# **Secretaria Especial da Receita Federal do Brasil (RFB)**

# **Carta de Serviços**

Documento gerado em 03 de Agosto de 2024.

A Carta de Serviços é um instrumento de gestão pública, que contém informações sobre os serviços públicos prestados de forma direta ou indireta pelos órgãos e entidades da administração pública. Ela contempla as formas de acesso, padrões de qualidade e compromissos de atendimento aos usuários.

# **Secretaria Especial da Receita Federal do Brasil (RFB)**

## **Quem somos?**

A Secretaria da Receita Federal do Brasil é um órgão específico, singular, subordinado ao Ministério da Economia, exercendo funções essenciais para que o Estado possa cumprir seus objetivos. É responsável pela administração dos tributos de competência da União, inclusive os previdenciários, e aqueles incidentes sobre o comércio exterior, abrangendo parte significativa das contribuições sociais do País.

# **Serviços disponíveis**

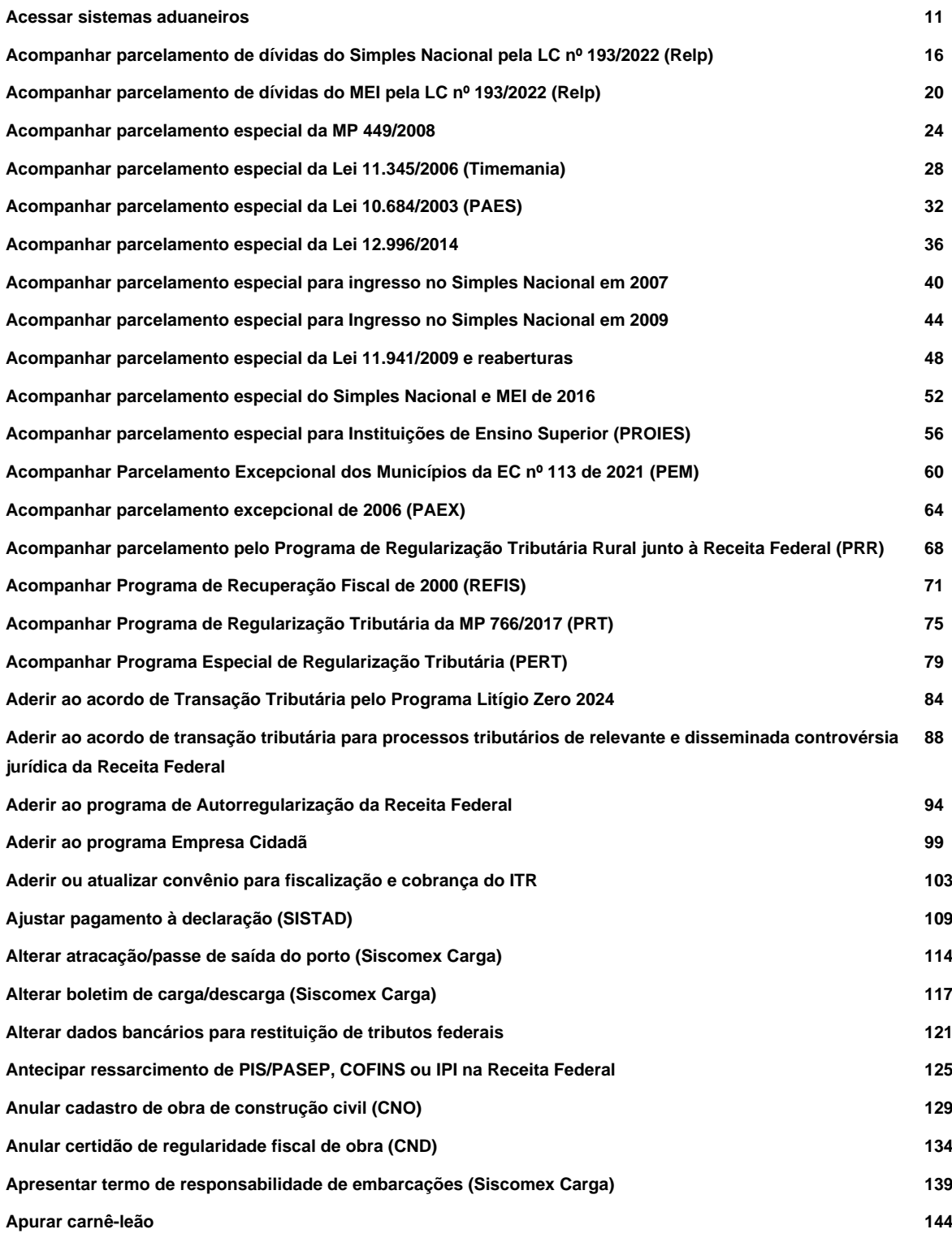

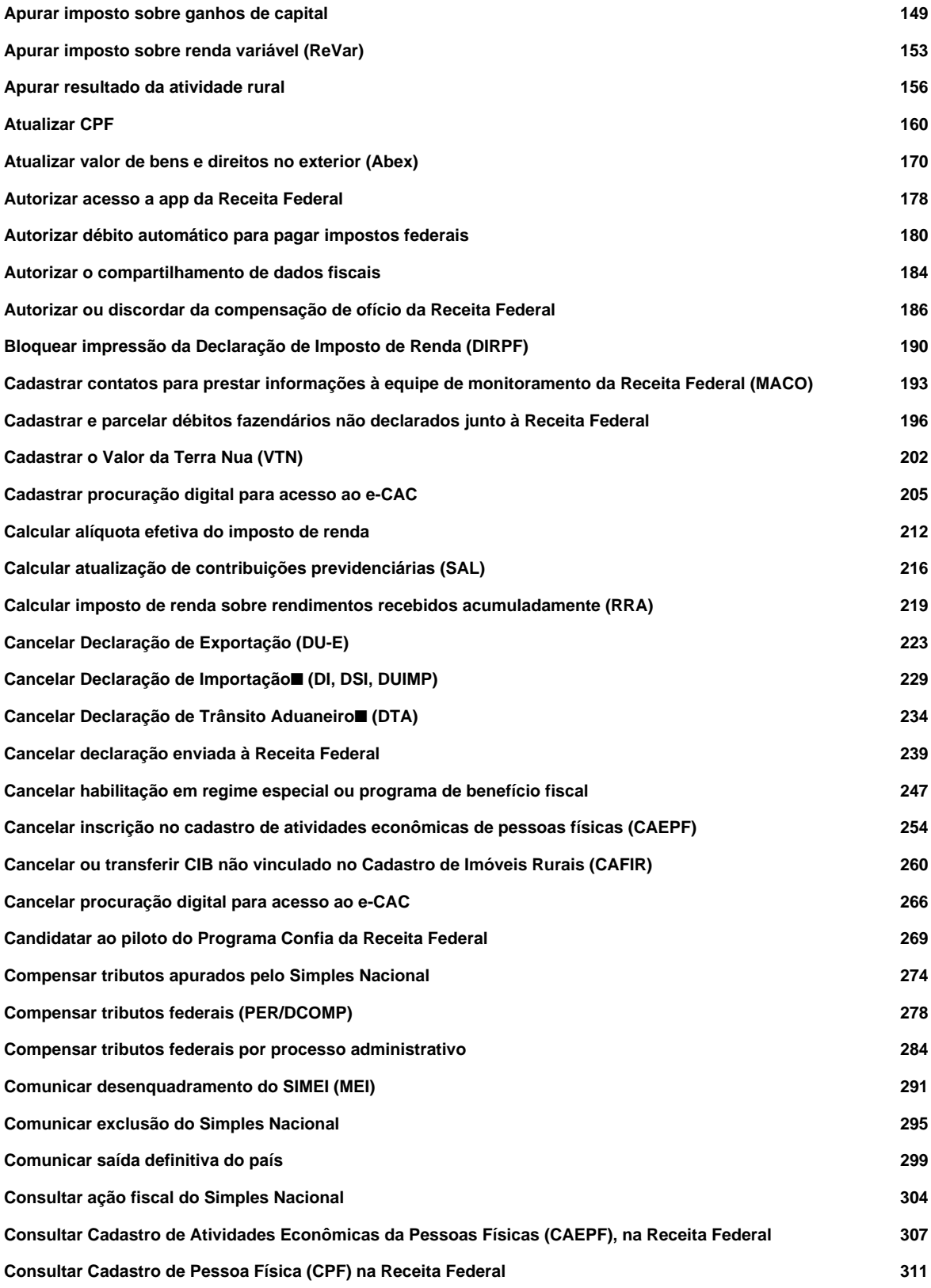

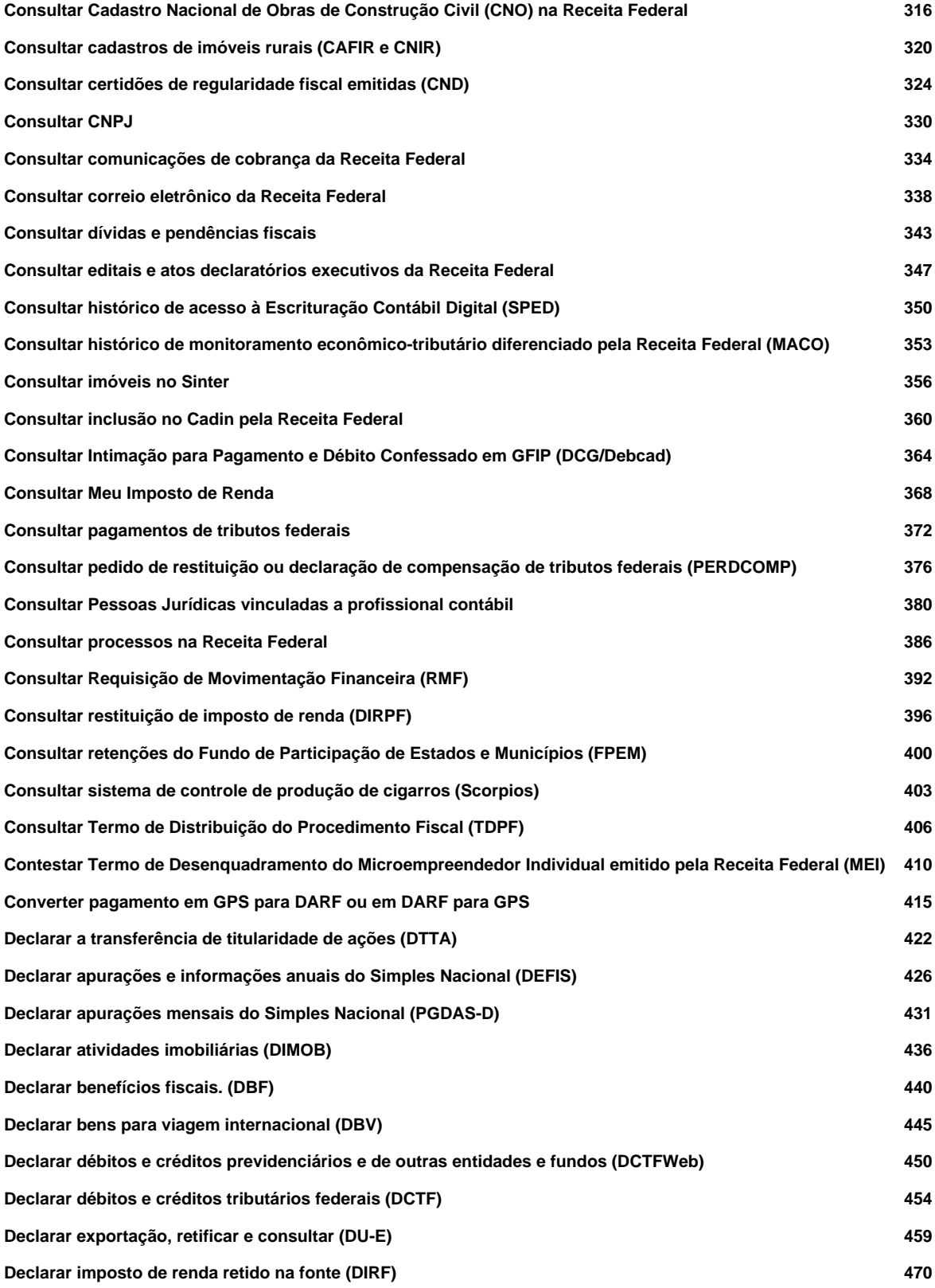

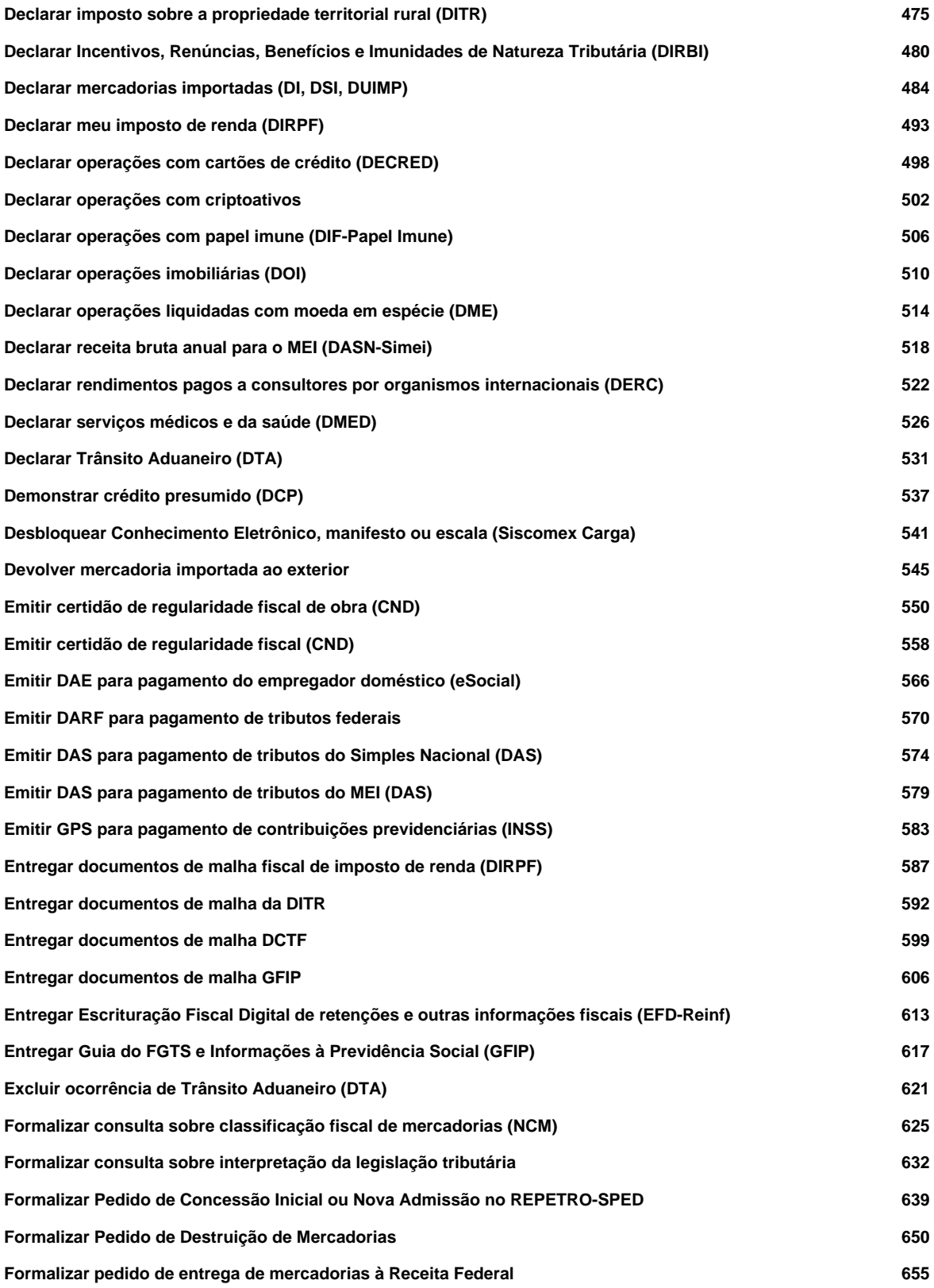

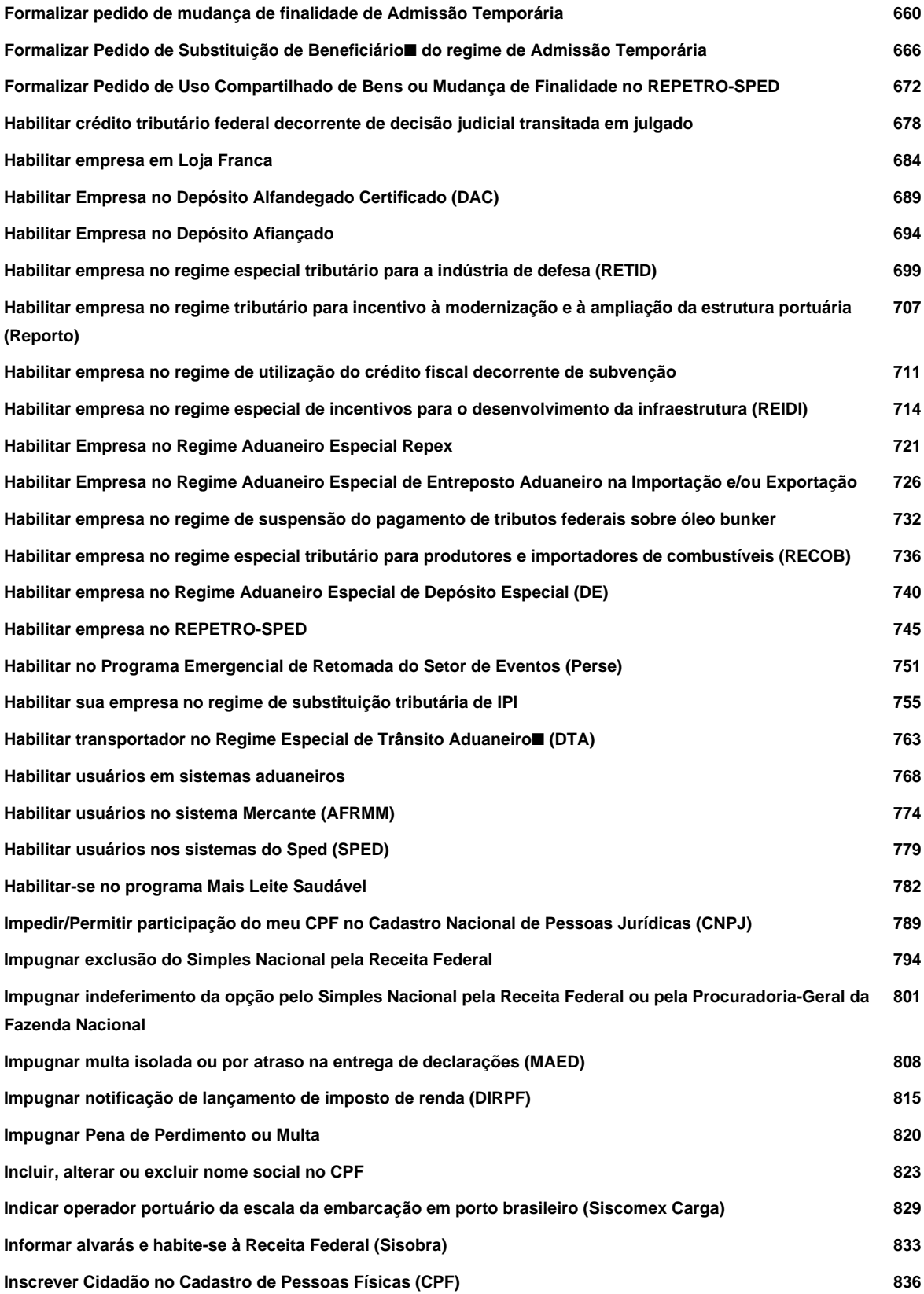

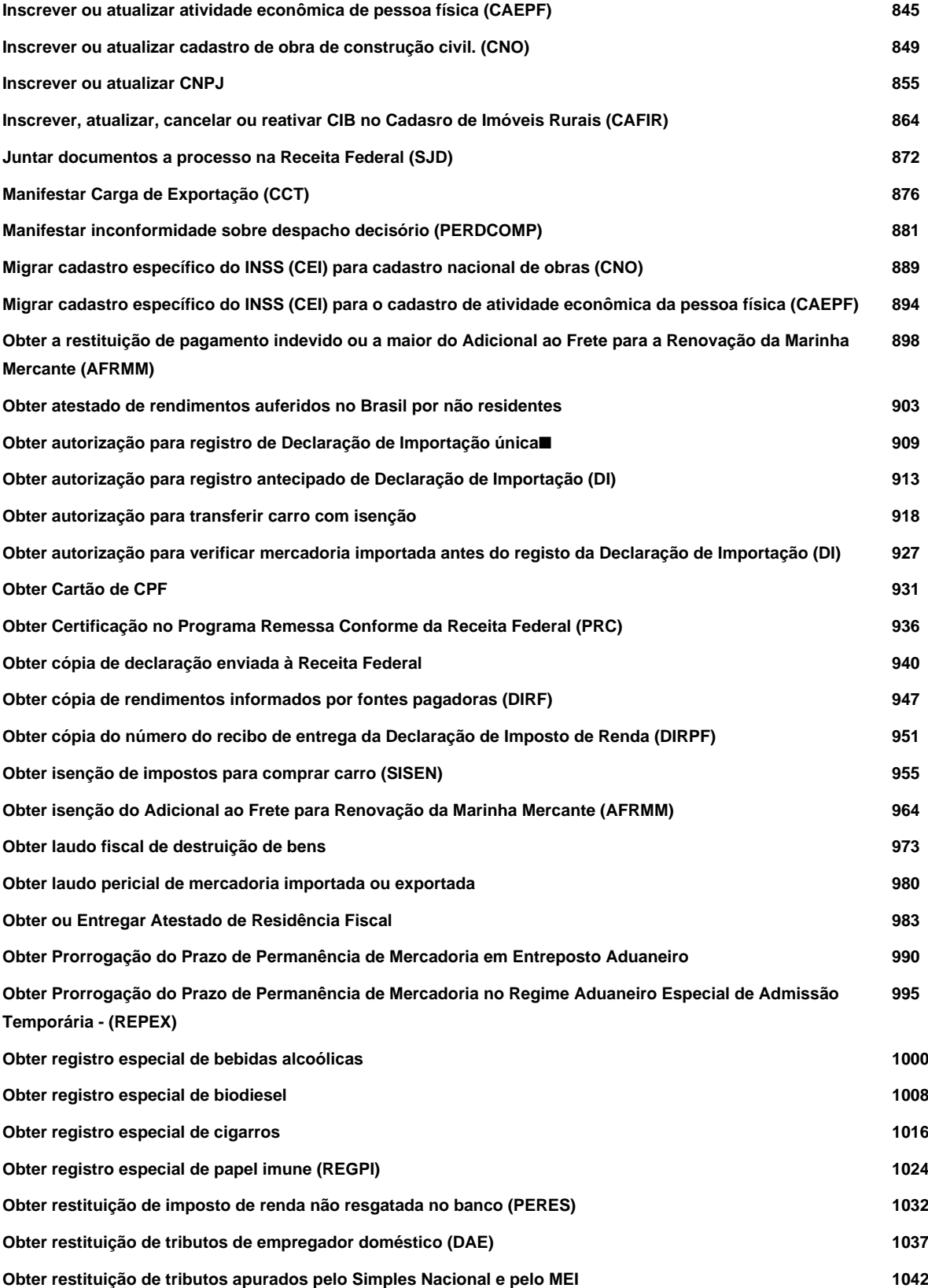

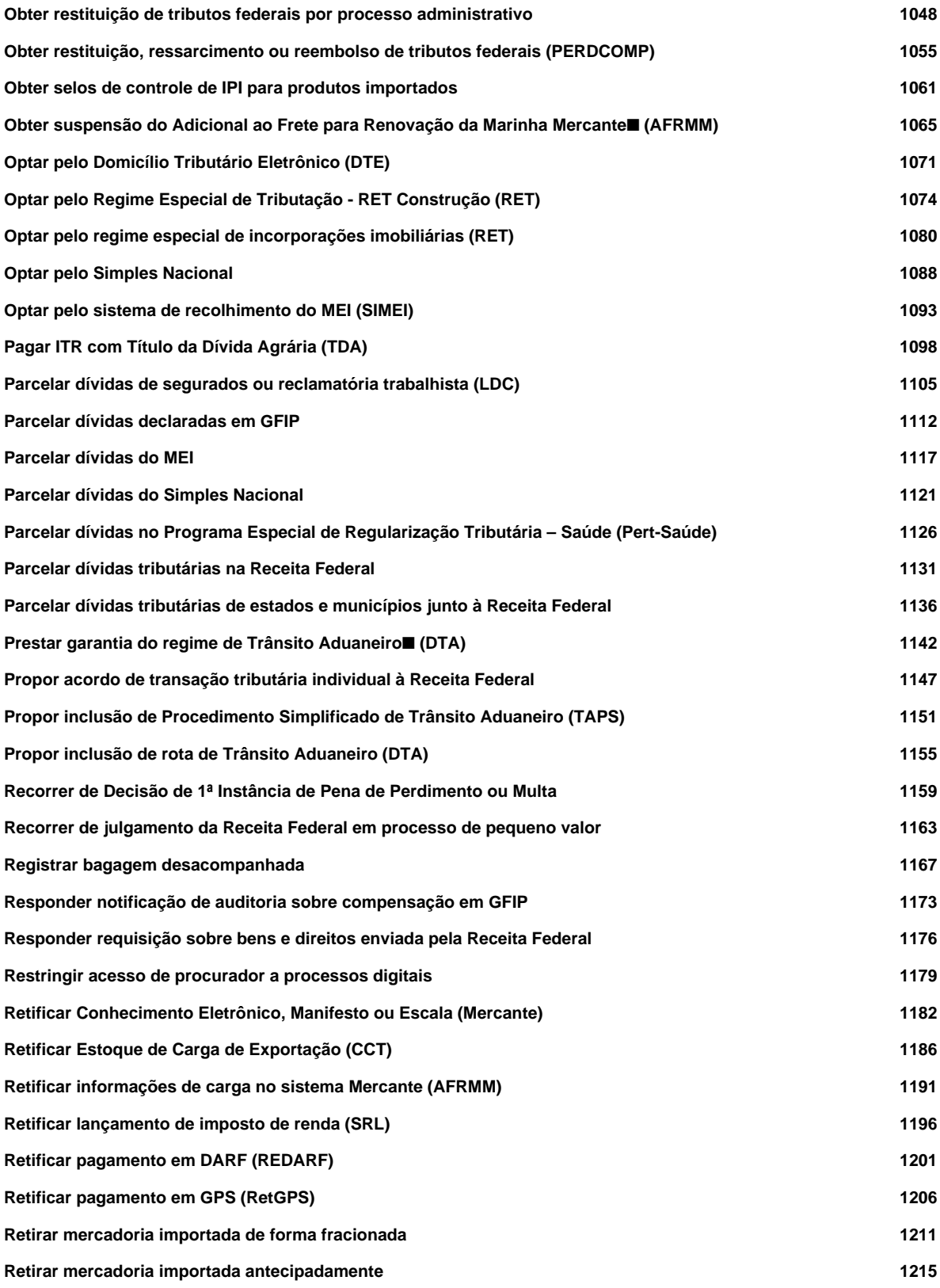

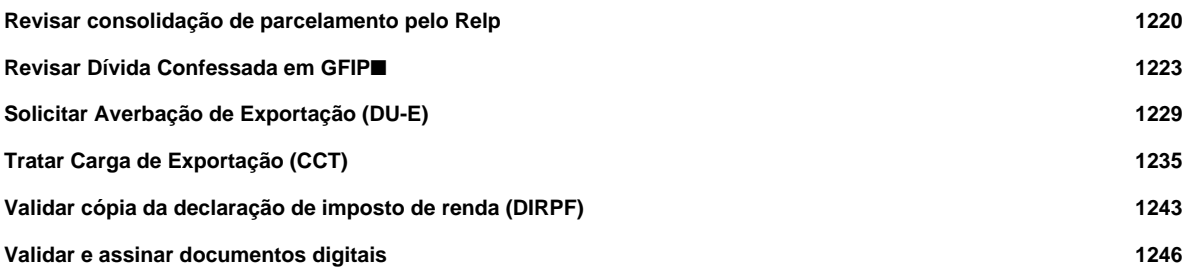

# **Acessar sistemas aduaneiros**

Avaliação: Sem Avaliação

#### **O que é?**

Acesse os sistemas aduaneiros para realizar operações de comércio exterior.

Os sistemas usados nas operações de comércio exterior estão migrando para o [Portal Único do Siscomex](https://portalunico.siscomex.gov.br/portal/) (Pucomex).

Porém, ainda existem sistemas que não foram incluídos no Portal. Também há sistemas antigos que são usados apenas para consulta ou retificações.

Para acessar sistemas fora do Portal Único é preciso solicitar habilitação.

Exemplos de sistemas que ainda não migraram para o Pucomex:

- Siscomex Importação;
- Siscomex Mantra;
- Trânsito Aduaneiro;
- Siscomex Carga;
- Siscomex Internação da ZFM;
- SiscoImagem (Certificados de Origem Digitais COD).

#### **Quem pode utilizar este serviço?**

Importador, o depositário de recinto alfandegado e seus representantes.

#### **Etapas para a realização deste serviço**

#### **Etapa 1 - Acessar os sistemas aduaneiros**

Para acessar o Portal Único de Comércio Exterior, não é necessário possuir habilitação específica. É necessária apenas representação ativa de acordo com a atuação do interveniente.

Para os sistemas fora do Portal, é necessário possuir habilitação prévia.

**Canais de prestação**

Web

[Portal Único de Comércio Exterior](https://portalunico.siscomex.gov.br/portal/)

- Sistemas fora do Portal que necessitam de habilitação prévia. :

Web

[Siscomex Carga](https://www4.receita.fazenda.gov.br/g33159/jsp/logon.jsp?ind=11)

Web

[Siscomex Importação](https://www1.siscomex.receita.fazenda.gov.br/siscomexImpweb-7/login_cert.jsp)

Web

[Siscomex Internação da Zona Franca de Manaus \(ZFM\)](https://www4.receita.fazenda.gov.br/g33159/jsp/logon.jsp?ind=02)

Web

[Siscomex Mantra](https://hod.serpro.gov.br/a83016cv/)

Web

[Siscomex Remessa](https://remessa.receita.fazenda.gov.br/remessa/private/pages/index.jsf)

Web

**[Siscodi](https://www4.receita.fazenda.gov.br/g33159/jsp/logon.jsp?ind=10)** 

Web

[SiscoImagem](https://www4.receita.fazenda.gov.br/siscoimagem/public/pages/security/login.jsp) (Certificados de Origem Digitais - COD)

Web

[Siscomex Trânsito Aduaneiro](https://www4.receita.fazenda.gov.br/g33159/jsp/logon.jsp)

Web

[Tabelas Aduaneiras](https://www35.receita.fazenda.gov.br/tabaduaneiras-web/public/pages/security/login_publico.jsf)

Web

[Cadastro Aduaneiro](https://www36.receita.fazenda.gov.br/cadastro_aduaneiro/public/pages/security/login_internet.jsf)

Web

[Mercosul Certificados](https://www4.receita.fazenda.gov.br/g33159/jsp/logon.jsp?ind=25)

Web

[Lince Aladi](https://www4.receita.fazenda.gov.br/g33159/jsp/logon.jsp?ind=31)

**Tempo de duração da etapa**

Atendimento imediato

#### **Outras Informações**

#### **Quanto tempo leva?**

Atendimento imediato Este serviço é gratuito para o cidadão.

#### **Para mais informações ou dúvidas sobre este serviço, entre em contato**

[Fale Conosco](https://www.gov.br/receitafederal/pt-br/canais_atendimento/fale-conosco)

[Manual de acesso aos Sistemas de Comércio Exterior](https://www.gov.br/receitafederal/pt-br/assuntos/aduana-e-comercio-exterior/manuais/subportais-aduana-e-comercio-exterior/intervenientes/habilitacao-em-sistemas-aduaneiros/informacoes-sobre-o-servico)

[Sistema Internação - Zona Franca de Manaus](https://www.gov.br/receitafederal/pt-br/assuntos/aduana-e-comercio-exterior/manuais/subportais-aduana-e-comercio-exterior/siscomex/siscomex-sistema-internacao-zona-franca-de-manaus)

#### **Legislação**

[Portaria Conjunta Coana/Cotec nº 61/2017](http://normas.receita.fazenda.gov.br/sijut2consulta/link.action?idAto=85065)

[Portaria Coana nº 72/2020](http://normas.receita.fazenda.gov.br/sijut2consulta/link.action?idAto=113638)

[Instrução Normativa SRF nº 645/2006](http://normas.receita.fazenda.gov.br/sijut2consulta/link.action?idAto=15583&visao=anotado)

#### **Tratamento a ser dispensado ao usuário no atendimento**

O usuário deverá receber, conforme os princípios expressos na lei nº 13.460/17, um atendimento pautado nas seguintes diretrizes:

- Urbanidade;
- Respeito;
- Acessibilidade;
- Cortesia;
- Presunção da boa-fé do usuário;
- Igualdade;
- Eficiência;
- Segurança; e
- Ética

#### **Informações sobre as condições de acessibilidade, sinalização, limpeza e conforto dos locais de atendimento**

O usuário do serviço público, conforme estabelecido pela lei nº13.460/17, tem direito a atendimento presencial, quando necessário, em instalações salubres, seguras, sinalizadas, acessíveis e adequadas ao serviço e ao atendimento.

#### **Informação sobre quem tem direito a tratamento prioritário**

Tem direito a atendimento prioritário as pessoas com deficiência, os idosos com idade igual ou superior a 60 anos, as gestantes, as lactantes, as pessoas com crianças de colo e os obesos, conforme estabelecido pela lei 10.048, de 8 de novembro de 2000.

#### **Lei Geral de Proteção de Dados Pessoais - LGPD**

#### **Dados pessoais tratados por este Serviço**

• Não se aplica

#### **Dados pessoais sensíveis tratados por este Serviço de acordo com a Lei 13709/2018, art. 5º, II**

• Não é realizado tratamento de dados pessoais sensíveis.

#### **Este serviço não trata dados pessoais de crianças ou adolescentes.**

#### **Prazo de retenção para dados pessoais**

Não se aplica

#### **Finalidade do tratamento**

Não se aplica

#### **Previsão legal do tratamento**

Não se aplica

#### **Dados pessoais compartilhados com outras instituições**

Não é realizado o compartilhamento de dados pessoais.

#### **País(es) e instituição(ões) que recebem transferência(s) internacional de dados pessoais e/ou dados pessoais sensíveis**

Não é realizada transferência internacional de dados pessoais e dados pessoais sensíveis.

#### **Link da política de privacidade/termo de uso do serviço**

### **Acompanhar parcelamento de dívidas do Simples Nacional pela LC nº 193/2022 (Relp)**

Avaliação: Sem Avaliação

#### **O que é?**

Acompanhe o parcelamento das suas dívidas apuradas pelo Simples Nacional pelo **Programa de Reescalonamento do Pagamento de Débitos no Âmbito do Simples Nacional (Relp)** , instituído pela pel[a Lei Complementar nº 193,](http://www.planalto.gov.br/ccivil_03/leis/lcp/Lcp193.htm) [de 17 de março de 2022](http://www.planalto.gov.br/ccivil_03/leis/lcp/Lcp193.htm) .

O programa permitiu o pagamento de uma entrada, sem descontos, e o parcelamento do restante em até 180 vezes, com redução de até 90% (noventa por cento) das multas e juros, dependendo do volume da perda de receita da empresa durante os meses de março a dezembro de 2020 (calculado em relação a 2019).

O prazo para adesão ao programa encerrou em **3 de junho de 2022** .

#### **Quem pode utilizar este serviço?**

Micro e pequenas empresas (ME e EPP) que possuam dívidas apuradas pelo Simples Nacional.

#### **Etapas para a realização deste serviço**

#### **Etapa 1 - Acompanhar o parcelamento**

Consulte o extrato do parcelamento e emita parcelas que não tenham sido debitadas em conta corrente, pelo próprio sistema.

A empresa será excluída do programa se não pagar 3 parcelas consecutivas ou 6 alternadas; não pagar a última parcela; fraudar o parcelamento, esvaziando seu patrimônio; falir; sofrer medida cautelar fiscal em seu desfavor; sofrer inaptidão do CNPJ; não pagar os débitos que venham a vencer a partir da adesão; ou não cumprir regularmente as obrigações do FGTS.

#### **Canais de prestação**

Web

[Parcelar dívidas do SN pela LC 193/2022 - Relp](https://cav.receita.fazenda.gov.br/eCAC/publico/login.aspx?sistema=10036) (e-CAC)

Web

[Parcelar dívidas do SN pela LC 193/2022 - Relp](https://www8.receita.fazenda.gov.br/SimplesNacional/controleAcesso/Autentica.aspx?id=78) (Portal do Simples Nacional)

**Tempo de duração da etapa**

Atendimento imediato

#### **Outras Informações**

#### **Quanto tempo leva?**

Em média 1 dia(s) corrido(s) Este serviço é gratuito para o cidadão.

#### **Para mais informações ou dúvidas sobre este serviço, entre em contato**

#### [Perguntas Frequentes](https://www.gov.br/../../receitafederal/pt-br/acesso-a-informacao/perguntas-frequentes/parcelamentos-especiais)

[Manual do Relp](http://www8.receita.fazenda.gov.br/SimplesNacional/Arquivos/manual/Manual_Relp.pdf)

[Fale Conosco](https://www.gov.br/../../receitafederal/pt-br/canais_atendimento/fale-conosco)

#### **Legislação**

[Lei Complementar nº 193 de 17/03/2022](https://www.lexml.gov.br/urn/urn:lex:br:federal:lei.complementar:2022-03-17;193)

[Instrução Normativa RFB nº 2078/2022](http://normas.receita.fazenda.gov.br/sijut2consulta/link.action?visao=anotado&idAto=123785)

#### **Tratamento a ser dispensado ao usuário no atendimento**

O usuário deverá receber, conforme os princípios expressos na lei nº 13.460/17, um atendimento pautado nas seguintes diretrizes:

- Urbanidade;
- Respeito;
- Acessibilidade;
- Cortesia;
- Presunção da boa-fé do usuário;
- Igualdade;
- Eficiência;
- Segurança; e
- Ética

#### **Informações sobre as condições de acessibilidade, sinalização, limpeza e conforto dos locais de atendimento**

O usuário do serviço público, conforme estabelecido pela lei nº13.460/17, tem direito a atendimento presencial, quando necessário, em instalações salubres, seguras, sinalizadas, acessíveis e adequadas ao serviço e ao atendimento.

#### **Informação sobre quem tem direito a tratamento prioritário**

Tem direito a atendimento prioritário as pessoas com deficiência, os idosos com idade igual ou superior a 60 anos, as gestantes, as lactantes, as pessoas com crianças de colo e os obesos, conforme estabelecido pela lei 10.048, de 8 de novembro de 2000.

#### **Lei Geral de Proteção de Dados Pessoais - LGPD**

#### **Dados pessoais tratados por este Serviço**

- CPF
- CNPJ
- CNAE
- Endereço
- e-mail
- **Telefone**
- Conta bancária

#### **Dados pessoais sensíveis tratados por este Serviço de acordo com a Lei 13709/2018, art. 5º, II**

• Não é realizado tratamento de dados pessoais sensíveis.

#### **Este serviço não trata dados pessoais de crianças ou adolescentes.**

#### **Prazo de retenção para dados pessoais**

No mínimo , até a extinção ou rescisão do parcelamento.

#### **Hipótese de tratamento de dados pessoais adotada (Lei 13709/2018)**

• Exercício regular de direitos em processo judicial, administrativo ou arbitral

#### **Finalidade do tratamento**

Verificar Situação Fiscal.

#### **Previsão legal do tratamento**

Lei nº 5.172/1966, art. 150, inciso VI e art.155-A

#### **Dados pessoais compartilhados com outras instituições**

Não é realizado o compartilhamento de dados pessoais.

#### **País(es) e instituição(ões) que recebem transferência(s) internacional de dados pessoais e/ou dados pessoais sensíveis**

Não é realizada transferência internacional de dados pessoais e dados pessoais sensíveis.

#### **Link da política de privacidade/termo de uso do serviço**

# **Acompanhar parcelamento de dívidas do MEI pela LC nº 193/2022 (Relp)**

Avaliação: Sem Avaliação

#### **O que é?**

Acompanhe o parcelamento das suas dívidas apuradas pelo MEI pelo **Programa de Reescalonamento do Pagamento de Débitos no Âmbito do Simples Nacional (Relp)** , instituído pela pela [Lei Complementar nº 193, de](http://www.planalto.gov.br/ccivil_03/leis/lcp/Lcp193.htm) [17 de março de 2022](http://www.planalto.gov.br/ccivil_03/leis/lcp/Lcp193.htm) .

O programa permitiu o pagamento de uma entrada, sem descontos, e o parcelamento do restante em até 180 vezes, com redução de até 90% (noventa por cento) das multas e juros, dependendo do volume da perda de receita da empresa durante os meses de março a dezembro de 2020 (calculado em relação a 2019).

O prazo para adesão ao programa encerou em **3 de junho de 2022** .

#### **Quem pode utilizar este serviço?**

Microempreendedor Individual (MEI)

#### **Etapas para a realização deste serviço**

#### **Etapa 1 - Acompanhar o parcelamento**

Consulte o extrato do parcelamento e emita parcelas que não tenham sido debitadas em conta corrente, pelo próprio sistema.

A empresa será excluída do programa se não pagar 3 parcelas consecutivas ou 6 alternadas; não pagar a última parcela; fraudar o parcelamento, esvaziando seu patrimônio; falir; sofrer medida cautelar fiscal em seu desfavor; sofrer inaptidão do CNPJ; não pagar os débitos que venham a vencer a partir da adesão; ou não cumprir regularmente as obrigações do FGTS.

#### **Canais de prestação**

Web

[Parcelar dívidas do MEI pela LC 193/2022 - Relp](https://cav.receita.fazenda.gov.br/eCAC/publico/login.aspx?sistema=10035) (e-CAC)

Web

[Parcelar dívidas do MEI pela LC 193/2022 - Relp](https://www8.receita.fazenda.gov.br/SimplesNacional/Servicos/Grupo.aspx?grp=t&area=2) (Portal do Simples Nacional)

**Tempo de duração da etapa**

Atendimento imediato

#### **Outras Informações**

#### **Quanto tempo leva?**

Em média 1 dia(s) corrido(s) Este serviço é gratuito para o cidadão.

#### **Para mais informações ou dúvidas sobre este serviço, entre em contato**

#### [Perguntas Frequentes](https://www.gov.br/../../receitafederal/pt-br/acesso-a-informacao/perguntas-frequentes/parcelamentos-especiais)

[Manual do Relp](http://www8.receita.fazenda.gov.br/SimplesNacional/Arquivos/manual/Manual_Relp.pdf)

[Fale Conosco](https://www.gov.br/../../receitafederal/pt-br/canais_atendimento/fale-conosco)

#### **Legislação**

[Lei Complementar nº 193 de 17/03/2022](https://www.lexml.gov.br/urn/urn:lex:br:federal:lei.complementar:2022-03-17;193)

[Instrução Normativa RFB nº 2.078/2022](http://normas.receita.fazenda.gov.br/sijut2consulta/link.action?visao=anotado&idAto=123785)

#### **Tratamento a ser dispensado ao usuário no atendimento**

O usuário deverá receber, conforme os princípios expressos na lei nº 13.460/17, um atendimento pautado nas seguintes diretrizes:

- Urbanidade;
- Respeito;
- Acessibilidade;
- Cortesia;
- Presunção da boa-fé do usuário;
- Igualdade;
- Eficiência;
- Segurança; e
- Ética

#### **Informações sobre as condições de acessibilidade, sinalização, limpeza e conforto dos locais de atendimento**

O usuário do serviço público, conforme estabelecido pela lei nº13.460/17, tem direito a atendimento presencial, quando necessário, em instalações salubres, seguras, sinalizadas, acessíveis e adequadas ao serviço e ao atendimento.

#### **Informação sobre quem tem direito a tratamento prioritário**

Tem direito a atendimento prioritário as pessoas com deficiência, os idosos com idade igual ou superior a 60 anos, as gestantes, as lactantes, as pessoas com crianças de colo e os obesos, conforme estabelecido pela lei 10.048, de 8 de novembro de 2000.

#### **Lei Geral de Proteção de Dados Pessoais - LGPD**

#### **Dados pessoais tratados por este Serviço**

- CPF
- CNPJ
- CNAE
- Endereço
- e-mail
- **Telefone**
- Conta bancária

#### **Dados pessoais sensíveis tratados por este Serviço de acordo com a Lei 13709/2018, art. 5º, II**

• Não é realizado tratamento de dados pessoais sensíveis.

#### **Este serviço não trata dados pessoais de crianças ou adolescentes.**

#### **Prazo de retenção para dados pessoais**

No mínimo , até a extinção ou rescisão do parcelamento.

#### **Hipótese de tratamento de dados pessoais adotada (Lei 13709/2018)**

• Exercício regular de direitos em processo judicial, administrativo ou arbitral

#### **Finalidade do tratamento**

Verificar Situação Fiscal.

#### **Previsão legal do tratamento**

Lei nº 5.172/1966, art. 150, inciso VI e art.155-A

#### **Dados pessoais compartilhados com outras instituições**

Não é realizado o compartilhamento de dados pessoais.

#### **País(es) e instituição(ões) que recebem transferência(s) internacional de dados pessoais e/ou dados pessoais sensíveis**

Não é realizada transferência internacional de dados pessoais e dados pessoais sensíveis.

#### **Link da política de privacidade/termo de uso do serviço**

# **Acompanhar parcelamento especial da MP 449/2008**

Avaliação: Sem Avaliação

#### **O que é?**

A Medida Provisória nº 449/2008 abriu a possibilidade de parcelar ou pagar à vista dívidas nas seguintes formas:

- Dívida de pequeno valor (art. 1º);
- Dívidas decorrentes do aproveitamento indevido de crédito de IPI (art. 2º);
- Saldos remanescentes do REFIS e do PAES (art. 3º).

Através deste serviço você pode consultar o extrato do parcelamento e emitir parcelas.

Esta Medida Provisória foi posteriormente convertida na Lei 11.941/2009.

O prazo de adesão está encerrado.

#### **Quem pode utilizar este serviço?**

Contribuinte ou seu representante legal.

Para acessar os sistemas, você precisará gerar um código de acesso específico. Este código é gerado no próprio sistema ou [clicando aqui](https://servicos.receita.fazenda.gov.br/servicos/SNParcWeb/SN_TipoContribuinte.asp).

#### **Etapas para a realização deste serviço**

#### **Etapa 1 - Acompanhar o parcelamento**

Acesse o sistema para consultar o extrato parcelamento especial e emitir parcelas que não tenham sido debitadas em conta corrente.

#### **Canais de prestação**

Web

[Reemissão do Recibo de Opção e do Darf da Parcela Inicial](https://servicos.receita.fazenda.gov.br/Servicos/paex/MP449/MP449Adesao/MP449_Validacao.asp?Tipo=R)

Web

#### [Emitir DARF do Parcelamento](https://servicos.receita.fazenda.gov.br/Servicos/paex/MP449/MP449Adesao/MP449_Validacao.asp?Tipo=E)

Web

[Acompanhamento de Pedidos de Parcelamento](https://servicos.receita.fazenda.gov.br/Servicos/paex/MP449/MP449Adesao/MP449_Validacao.asp?Tipo=A)

**Tempo de duração da etapa**

Atendimento imediato

#### **Outras Informações**

#### **Quanto tempo leva?**

Atendimento imediato Este serviço é gratuito para o cidadão.

#### **Para mais informações ou dúvidas sobre este serviço, entre em contato**

Mais informações: [Orientações sobre PAEX 2008](https://www.gov.br/../../receitafederal/pt-br/assuntos/orientacao-tributaria/pagamentos-e-parcelamentos/parcelamentos-especiais/parcelamento-mp-no-449-2008-1/parcelamento-mp-no-449-2008)

Fale com nossos atendentes: [Chat RFB](https://www.gov.br/../../receitafederal/pt-br/canais_atendimento/chat) [Fale Conosco](https://www.gov.br/../../receitafederal/pt-br/canais_atendimento/fale-conosco)

#### **Legislação**

#### [Lei 11.941/2009](https://www.planalto.gov.br/ccivil_03/_ato2007-2010/2009/lei/l11941.htm)

#### **Tratamento a ser dispensado ao usuário no atendimento**

O usuário deverá receber, conforme os princípios expressos na lei nº 13.460/17, um atendimento pautado nas seguintes diretrizes:

- Urbanidade;
- Respeito:
- Acessibilidade;
- Cortesia;
- Presunção da boa-fé do usuário;
- Igualdade;
- Eficiência;
- Segurança; e
- Ética

#### **Informações sobre as condições de acessibilidade, sinalização, limpeza e conforto dos locais de atendimento**

O usuário do serviço público, conforme estabelecido pela lei nº13.460/17, tem direito a atendimento presencial, quando necessário, em instalações salubres, seguras, sinalizadas, acessíveis e adequadas ao serviço e ao atendimento.

#### **Informação sobre quem tem direito a tratamento prioritário**

Tem direito a atendimento prioritário as pessoas com deficiência, os idosos com idade igual ou superior a 60 anos, as gestantes, as lactantes, as pessoas com crianças de colo e os obesos, conforme estabelecido pela lei 10.048, de 8 de novembro de 2000.

#### **Lei Geral de Proteção de Dados Pessoais - LGPD**

#### **Dados pessoais tratados por este Serviço**

- CPF
- CNPJ
- CNAE
- Endereço
- e-mail
- **Telefone**
- Conta bancária

#### **Dados pessoais sensíveis tratados por este Serviço de acordo com a Lei 13709/2018, art. 5º, II**

• Não é realizado tratamento de dados pessoais sensíveis.

#### **Este serviço não trata dados pessoais de crianças ou adolescentes.**

#### **Prazo de retenção para dados pessoais**

No mínimo , até a extinção ou rescisão do parcelamento.

#### **Hipótese de tratamento de dados pessoais adotada (Lei 13709/2018)**

• Exercício regular de direitos em processo judicial, administrativo ou arbitral

#### **Finalidade do tratamento**

Verificar Situação Fiscal.

#### **Previsão legal do tratamento**

Lei nº 5.172/1966, art. 150, inciso VI e art.155-A

#### **Dados pessoais compartilhados com outras instituições**

Não é realizado o compartilhamento de dados pessoais.

#### **País(es) e instituição(ões) que recebem transferência(s) internacional de dados pessoais e/ou dados pessoais sensíveis**

Não é realizada transferência internacional de dados pessoais e dados pessoais sensíveis.

#### **Link da política de privacidade/termo de uso do serviço**

# **Acompanhar parcelamento especial da Lei 11.345/2006 (Timemania)**

Avaliação: Sem Avaliação

#### **O que é?**

Este parcelamento especial (Timemania) é um tipo de parcelamento de débitos fiscais para entidades desportivas com dívidas com a Receita Federal (RFB), Procuradoria Geral da Fazenda Nacional (PGFN), Instituto Nacional do Seguro Social (INSS) e Fundo de Garantia do Tempo de Serviço (FGTS).

Através deste serviço você pode consultar o extrato do parcelamento e emitir parcelas.

O prazo de adesão está encerrado.

#### **Quem pode utilizar este serviço?**

Contribuinte ou seu representante legal.

Para acessar os sistemas, você precisará gerar um código de acesso específico. Este código é gerado no próprio sistema ou [clicando aqui](https://servicos.receita.fazenda.gov.br/Servicos/paex/PaexAdesao/PaexCodigoAcesso/PaexCodigoAcesso_P1.asp).

#### **Etapas para a realização deste serviço**

#### **Etapa 1 - Acompanhar o parcelamento**

Acesse o sistema para consultar o extrato parcelamento especial e emitir parcelas.

**Canais de prestação**

Web

[Extrato do parcelamento](https://servicos.receita.fazenda.gov.br/Servicos/paex/Timemania/TimemaniaExtrato/TMExtrato_P1.asp)

Web

[Emitir DARF do parcelamento](https://servicos.receita.fazenda.gov.br/Servicos/paex/Timemania/TimemaniaDarf/TMDarf_P1.asp)

**Tempo de duração da etapa**

Atendimento imediato

#### **Outras Informações**

#### **Quanto tempo leva?**

Atendimento imediato Este serviço é gratuito para o cidadão.

#### **Para mais informações ou dúvidas sobre este serviço, entre em contato**

Mais informações: [Orientações sobre parcelamentos especiais](https://www.gov.br/../../receitafederal/pt-br/assuntos/orientacao-tributaria/pagamentos-e-parcelamentos/parcelamentos-especiais)

Fale com nossos atendentes: [Chat RFB](https://www.gov.br/../../receitafederal/pt-br/canais_atendimento/chat) [Fale Conosco](https://www.gov.br/../../receitafederal/pt-br/canais_atendimento/fale-conosco)

#### **Legislação**

[Lei nº 11.345/2006](https://www.lexml.gov.br/urn/urn:lex:br:federal:lei:2006-09-14;11345)

[Instrução Normativa RFB nº 772/2007](http://normas.receita.fazenda.gov.br/sijut2consulta/link.action?idAto=15720&visao=anotado)

#### **Tratamento a ser dispensado ao usuário no atendimento**

O usuário deverá receber, conforme os princípios expressos na lei nº 13.460/17, um atendimento pautado nas seguintes diretrizes:

- Urbanidade;
- Respeito;
- Acessibilidade;
- Cortesia;
- Presunção da boa-fé do usuário;
- Igualdade;
- Eficiência;
- Segurança; e
- Ética

**Informações sobre as condições de acessibilidade, sinalização, limpeza e conforto dos locais de atendimento**

O usuário do serviço público, conforme estabelecido pela lei nº13.460/17, tem direito a atendimento presencial, quando necessário, em instalações salubres, seguras, sinalizadas, acessíveis e adequadas ao serviço e ao atendimento.

#### **Informação sobre quem tem direito a tratamento prioritário**

Tem direito a atendimento prioritário as pessoas com deficiência, os idosos com idade igual ou superior a 60 anos, as gestantes, as lactantes, as pessoas com crianças de colo e os obesos, conforme estabelecido pela lei 10.048, de 8 de novembro de 2000.

#### **Lei Geral de Proteção de Dados Pessoais - LGPD**

#### **Dados pessoais tratados por este Serviço**

- CPF
- CNPJ
- CNAE
- Endereço
- e-mail
- Telefone
- Conta bancária

#### **Dados pessoais sensíveis tratados por este Serviço de acordo com a Lei 13709/2018, art. 5º, II**

• Não é realizado tratamento de dados pessoais sensíveis.

#### **Este serviço não trata dados pessoais de crianças ou adolescentes.**

#### **Prazo de retenção para dados pessoais**

No mínimo , até a extinção ou rescisão do parcelamento.

#### **Hipótese de tratamento de dados pessoais adotada (Lei 13709/2018)**

• Exercício regular de direitos em processo judicial, administrativo ou arbitral

#### **Finalidade do tratamento**

Verificar Situação Fiscal.

#### **Previsão legal do tratamento**

Lei nº 5.172/1966, art. 150, inciso VI e art.155-A

#### **Dados pessoais compartilhados com outras instituições**

Não é realizado o compartilhamento de dados pessoais.

#### **País(es) e instituição(ões) que recebem transferência(s) internacional de dados pessoais e/ou dados pessoais sensíveis**

Não é realizada transferência internacional de dados pessoais e dados pessoais sensíveis.

#### **Link da política de privacidade/termo de uso do serviço**

# **Acompanhar parcelamento especial da Lei 10.684/2003 (PAES)**

Avaliação: Sem Avaliação

#### **O que é?**

O Parcelamento Especial de 2003 (PAES) é um tipo de parcelamento de débitos fiscais para pessoas físicas e jurídicas com dívidas com a Receita Federal (RFB), Procuradoria Geral da Fazenda Nacional (PGFN) e o Instituto Nacional do Seguro Social (INSS).

Através deste serviço você pode consultar o extrato do parcelamento e emitir parcelas.

O prazo de adesão está encerrado.

#### **Quem pode utilizar este serviço?**

Contribuinte ou seu representante legal.

#### **Etapas para a realização deste serviço**

#### **Etapa 1 - Acompanhar o parcelamento**

Acesse os sistemas para consultar o extrato parcelamento especial e emitir parcelas.

#### **Canais de prestação**

Web

[Extrato do parcelamento](https://servicos.receita.fazenda.gov.br/Servicos/paes/PaesExtrato/Paes0.asp)

Web

[Consulta Situação da Conta Paes](https://servicos.receita.fazenda.gov.br/Servicos/paes/PaesConsSituacao/PaesConsSituacao_P1.asp)

Web

[Emitir DARF da Pessoa Física](https://servicos.receita.fazenda.gov.br/Servicos/paes/PaesDarfCpf/DarfCPF1.asp)

Web

[Emitir DARF da Pessoa Jurídica](https://servicos.receita.fazenda.gov.br/Servicos/paes/PaesDARFCNPJ/DarfCNPJ1.asp)

**Tempo de duração da etapa**

Atendimento imediato

#### **Outras Informações**

#### **Quanto tempo leva?**

Atendimento imediato Este serviço é gratuito para o cidadão.

#### **Para mais informações ou dúvidas sobre este serviço, entre em contato**

Mais informações: [Orientações sobre o PAES](https://www.gov.br/../../receitafederal/pt-br/assuntos/orientacao-tributaria/pagamentos-e-parcelamentos/parcelamentos-especiais/parcelamento-especial-2013-paes-refis-ii-paginas-e-links/orientacoes-gerais-paes)

Fale com nossos atendentes:

[Chat RFB](https://www.gov.br/../../receitafederal/pt-br/canais_atendimento/chat)

[Fale Conosco](https://www.gov.br/../../receitafederal/pt-br/canais_atendimento/fale-conosco)

#### **Legislação**

[Lei nº 10.684/2003](https://www.lexml.gov.br/urn/urn:lex:br:federal:lei:2003-05-30;10684)

#### **Tratamento a ser dispensado ao usuário no atendimento**

O usuário deverá receber, conforme os princípios expressos na lei nº 13.460/17, um atendimento pautado nas seguintes diretrizes:

- Urbanidade;
- Respeito;
- Acessibilidade;
- Cortesia;
- Presunção da boa-fé do usuário;
- Igualdade;
- Eficiência;
- Segurança; e
- Ética

#### **Informações sobre as condições de acessibilidade, sinalização, limpeza e conforto dos locais de atendimento**

O usuário do serviço público, conforme estabelecido pela lei nº13.460/17, tem direito a atendimento presencial, quando necessário, em instalações salubres, seguras, sinalizadas, acessíveis e adequadas ao serviço e ao atendimento.

#### **Informação sobre quem tem direito a tratamento prioritário**

Tem direito a atendimento prioritário as pessoas com deficiência, os idosos com idade igual ou superior a 60 anos, as gestantes, as lactantes, as pessoas com crianças de colo e os obesos, conforme estabelecido pela lei 10.048, de 8 de novembro de 2000.

#### **Lei Geral de Proteção de Dados Pessoais - LGPD**

#### **Dados pessoais tratados por este Serviço**

- CPF
- CNPJ
- CNAE
- Endereço
- e-mail
- **Telefone**
- Conta bancária

#### **Dados pessoais sensíveis tratados por este Serviço de acordo com a Lei 13709/2018, art. 5º, II**

• Não é realizado tratamento de dados pessoais sensíveis.

#### **Este serviço não trata dados pessoais de crianças ou adolescentes.**

#### **Prazo de retenção para dados pessoais**

No mínimo , até a extinção ou rescisão do parcelamento.

#### **Hipótese de tratamento de dados pessoais adotada (Lei 13709/2018)**

• Exercício regular de direitos em processo judicial, administrativo ou arbitral

#### **Finalidade do tratamento**

Verificar Situação Fiscal.

#### **Previsão legal do tratamento**

Lei nº 5.172/1966, art. 150, inciso VI e art.155-A

#### **Dados pessoais compartilhados com outras instituições**

Não é realizado o compartilhamento de dados pessoais.

#### **País(es) e instituição(ões) que recebem transferência(s) internacional de dados pessoais e/ou dados pessoais sensíveis**

Não é realizada transferência internacional de dados pessoais e dados pessoais sensíveis.

#### **Link da política de privacidade/termo de uso do serviço**

## **Acompanhar parcelamento especial da Lei 12.996/2014**

Avaliação: Sem Avaliação

#### **O que é?**

A Lei nº 12.996, de 18 de junho de 2014 abriu a possibilidade de parcelar ou de pagar à vista débitos vencidos até 31/12/2013 com condições especias. Ainda em 2014, a Lei nº 13.043 reabriu o prazo para pagar ou parcelar as dívidas, com benefícios, até 1º de dezembro do mesmo ano.

Através deste serviço você pode consultar o extrato destes parcelamentos e emitir parcelas.

O prazo de adesão está encerrado.

#### **Quem pode utilizar este serviço?**

Contribuinte ou seu representante legal.

#### **Etapas para a realização deste serviço**

#### **Etapa 1 - Acompanhar o parcelamento**

Acesse o sistema para consultar o extrato parcelamento especial e emitir parcelas que não tenham sido debitadas em conta corrente.

#### **Canais de prestação**

Web

[Parcelamento da Lei nº 12.996/2014](https://cav.receita.fazenda.gov.br/eCAC/publico/login.aspx?sistema=102) (Portal e-CAC)

**Tempo de duração da etapa**

Atendimento imediato

**Outras Informações**

**Quanto tempo leva?**
Atendimento imediato Este serviço é gratuito para o cidadão.

# **Para mais informações ou dúvidas sobre este serviço, entre em contato**

Mais informações: [Orientações sobre o parcelamento da Lei 12.996/2014](https://www.gov.br/../../receitafederal/pt-br/assuntos/orientacao-tributaria/pagamentos-e-parcelamentos/parcelamentos-especiais/pagamento-parcelamento-lei-no-12-996-2014)

Fale com nossos atendentes: [Chat RFB](https://www.gov.br/../../receitafederal/pt-br/canais_atendimento/chat) [Fale Conosco](https://www.gov.br/../../receitafederal/pt-br/canais_atendimento/fale-conosco)

**Legislação**

[Lei 12.996/2014](https://www.lexml.gov.br/urn/urn:lex:br:federal:lei:2014-06-18;12996)

[Lei 13.043/2014](https://www.lexml.gov.br/urn/urn:lex:br:federal:lei:2014-11-13;13043)

[Portaria Conjunta PGFN/RFB nº 13/2014](http://normas.receita.fazenda.gov.br/sijut2consulta/link.action?visao=anotado&idAto=54706)

[Portaria Conjunta PGFN/RFB nº 21/2014.](http://normas.receita.fazenda.gov.br/sijut2consulta/link.action?visao=anotado&idAto=58283)

[Instrução Normativa RFB nº 1.491/2014](http://normas.receita.fazenda.gov.br/sijut2consulta/link.action?visao=anotado&idAto=55276)

# **Tratamento a ser dispensado ao usuário no atendimento**

O usuário deverá receber, conforme os princípios expressos na lei nº 13.460/17, um atendimento pautado nas seguintes diretrizes:

- Urbanidade;
- Respeito;
- Acessibilidade;
- Cortesia;
- Presunção da boa-fé do usuário;
- Igualdade;
- Eficiência;
- Segurança; e
- Ética

**Informações sobre as condições de acessibilidade, sinalização, limpeza e conforto dos locais de atendimento**

O usuário do serviço público, conforme estabelecido pela lei nº13.460/17, tem direito a atendimento presencial, quando necessário, em instalações salubres, seguras, sinalizadas, acessíveis e adequadas ao serviço e ao atendimento.

# **Informação sobre quem tem direito a tratamento prioritário**

Tem direito a atendimento prioritário as pessoas com deficiência, os idosos com idade igual ou superior a 60 anos, as gestantes, as lactantes, as pessoas com crianças de colo e os obesos, conforme estabelecido pela lei 10.048, de 8 de novembro de 2000.

# **Lei Geral de Proteção de Dados Pessoais - LGPD**

### **Dados pessoais tratados por este Serviço**

- CPF
- CNPJ
- CNAE
- Endereço
- e-mail
- Telefone
- Conta bancária

## **Dados pessoais sensíveis tratados por este Serviço de acordo com a Lei 13709/2018, art. 5º, II**

• Não é realizado tratamento de dados pessoais sensíveis.

### **Este serviço não trata dados pessoais de crianças ou adolescentes.**

### **Prazo de retenção para dados pessoais**

No mínimo , até a extinção ou rescisão do parcelamento.

### **Hipótese de tratamento de dados pessoais adotada (Lei 13709/2018)**

• Exercício regular de direitos em processo judicial, administrativo ou arbitral

### **Finalidade do tratamento**

Verificar Situação Fiscal.

### **Previsão legal do tratamento**

Lei nº 5.172/1966, art. 150, inciso VI e art.155-A

# **Dados pessoais compartilhados com outras instituições**

Não é realizado o compartilhamento de dados pessoais.

# **País(es) e instituição(ões) que recebem transferência(s) internacional de dados pessoais e/ou dados pessoais sensíveis**

Não é realizada transferência internacional de dados pessoais e dados pessoais sensíveis.

# **Link da política de privacidade/termo de uso do serviço**

# **Acompanhar parcelamento especial para ingresso no Simples Nacional em 2007**

Avaliação: Sem Avaliação

# **O que é?**

As dívidas das Microempresas (ME) ou Empresas de Pequeno Porte (EPP), referentes às contribuições previdenciárias administradas pela Receita Federal, cujos fatos geradores ocorreram até 31 de maio de 2007, puderam ser parceladas com condições especiais.

As regras do parcelamento tem como base o art. 79 da L.C. nº 123, de 14 de dezembro de 2006.

Através deste serviço você pode consultar o extrato do parcelamento e emitir parcelas.

O prazo de adesão está encerrado.

## **Quem pode utilizar este serviço?**

Para acessar os sistemas, você precisará gerar um código de acesso específico. Este código é gerado no próprio sistema ou [clicando aqui.](http://www8.receita.fazenda.gov.br/simplesnacional/controleacesso/geracodigo.aspx)

# **Etapas para a realização deste serviço**

### **Etapa 1 - Acompanhar o parcelamento.**

Acesse o sistema para consultar o extrato parcelamento especial e emitir parcelas que não tenham sido debitadas em conta corrente.

**Canais de prestação**

Web

### [PAEX-SN2007](https://servicos.receita.fazenda.gov.br/Servicos/paex/PaexSimplesNacional/MenuParcelamentoSN.asp)

**Tempo de duração da etapa**

Atendimento imediato

# **Outras Informações**

# **Quanto tempo leva?**

Atendimento imediato Este serviço é gratuito para o cidadão.

# **Para mais informações ou dúvidas sobre este serviço, entre em contato**

Mais informações: [Orientações sobre PAEX-SN2007](https://www.gov.br/../../receitafederal/pt-br/assuntos/orientacao-tributaria/pagamentos-e-parcelamentos/parcelamentos-especiais/parcelamento-para-ingresso-no-simples-nacional-2007-1/pedido-de-parcelamento-dos-debitos-relativos-as-contribuicoes-previdenciarias-administradas-pela-rfb)

Fale com nossos atendentes: [Chat RFB](https://www.gov.br/../../receitafederal/pt-br/canais_atendimento/chat) [Fale Conosco](https://www.gov.br/../../receitafederal/pt-br/canais_atendimento/fale-conosco)

## **Legislação**

[Lei Complementar 123/2006](https://www.lexml.gov.br/urn/urn:lex:br:federal:lei.complementar:2006-12-14;123)

## **Tratamento a ser dispensado ao usuário no atendimento**

O usuário deverá receber, conforme os princípios expressos na lei nº 13.460/17, um atendimento pautado nas seguintes diretrizes:

- Urbanidade;
- Respeito;
- Acessibilidade;
- Cortesia;
- Presunção da boa-fé do usuário;
- Igualdade;
- Eficiência;
- Segurança; e
- Ética

# **Informações sobre as condições de acessibilidade, sinalização, limpeza e conforto dos locais de atendimento**

O usuário do serviço público, conforme estabelecido pela lei nº13.460/17, tem direito a atendimento presencial, quando necessário, em instalações salubres, seguras, sinalizadas, acessíveis e adequadas ao serviço e ao atendimento.

# **Informação sobre quem tem direito a tratamento prioritário**

Tem direito a atendimento prioritário as pessoas com deficiência, os idosos com idade igual ou superior a 60 anos, as gestantes, as lactantes, as pessoas com crianças de colo e os obesos, conforme estabelecido pela lei 10.048, de 8 de novembro de 2000.

# **Lei Geral de Proteção de Dados Pessoais - LGPD**

## **Dados pessoais tratados por este Serviço**

- CPF
- CNPJ
- CNAE
- Endereço
- e-mail
- Telefone
- Conta bancária

## **Dados pessoais sensíveis tratados por este Serviço de acordo com a Lei 13709/2018, art. 5º, II**

• Não é realizado tratamento de dados pessoais sensíveis.

## **Este serviço não trata dados pessoais de crianças ou adolescentes.**

### **Prazo de retenção para dados pessoais**

No mínimo , até a extinção ou rescisão do parcelamento.

### **Hipótese de tratamento de dados pessoais adotada (Lei 13709/2018)**

• Exercício regular de direitos em processo judicial, administrativo ou arbitral

### **Finalidade do tratamento**

Verificar Situação Fiscal.

### **Previsão legal do tratamento**

Lei nº 5.172/1966, art. 150, inciso VI e art.155-A

### **Dados pessoais compartilhados com outras instituições**

Não é realizado o compartilhamento de dados pessoais.

# **País(es) e instituição(ões) que recebem transferência(s) internacional de dados pessoais e/ou dados pessoais sensíveis**

Não é realizada transferência internacional de dados pessoais e dados pessoais sensíveis.

# **Link da política de privacidade/termo de uso do serviço**

# **Acompanhar parcelamento especial para Ingresso no Simples Nacional em 2009**

Avaliação: Sem Avaliação

# **O que é?**

O parcelamento especial para Ingresso no Simples Nacional em 2009 é um tipo de parcelamento de débitos fiscais para Microempresas (ME) ou Empresas de Pequeno Porte (EPP), relativos a tributos com vencimento até 30 de junho de 2008.

Através deste serviço você pode consultar o extrato do parcelamento e emitir parcelas.

O prazo de adesão está encerrado.

## **Quem pode utilizar este serviço?**

Contribuinte ou seu representante legal.

Para acessar os sistemas, você precisará gerar um código de acesso específico. Este código é gerado no próprio sistema ou [clicando aqui.](http://www8.receita.fazenda.gov.br/simplesnacional/controleacesso/geracodigo.aspx)

# **Etapas para a realização deste serviço**

### **Etapa 1 - Acompanhar o parcelamento**

Acesse o sistema para consultar o extrato parcelamento especial e emitir parcelas que não tenham sido debitadas em conta corrente.

**Canais de prestação**

Web

### [PAEX-SN2009](https://servicos.receita.fazenda.gov.br/Servicos/paex/PaexSimplesNacional/SN2009/Default.asp)

**Tempo de duração da etapa**

Atendimento imediato

# **Outras Informações**

## **Quanto tempo leva?**

Atendimento imediato Este serviço é gratuito para o cidadão.

## **Para mais informações ou dúvidas sobre este serviço, entre em contato**

Mais informações: [Orientações sobre o PAEX-SN2009](https://www.gov.br/../../receitafederal/pt-br/assuntos/orientacao-tributaria/pagamentos-e-parcelamentos/parcelamentos-especiais/parcelamento-para-ingresso-no-simples-nacional-2009)

Fale com nossos atendentes: [Chat RFB](https://www.gov.br/../../receitafederal/pt-br/canais_atendimento/chat) [Fale Conosco](https://www.gov.br/../../receitafederal/pt-br/canais_atendimento/fale-conosco)

# **Legislação**

[Lei Complementar 123/2006](https://www.lexml.gov.br/urn/urn:lex:br:federal:lei.complementar:2006-12-14;123)

[Lei Complementar 128/2008](https://www.lexml.gov.br/urn/urn:lex:br:federal:lei.complementar:2008-12-19;128)

### **Tratamento a ser dispensado ao usuário no atendimento**

O usuário deverá receber, conforme os princípios expressos na lei nº 13.460/17, um atendimento pautado nas seguintes diretrizes:

- Urbanidade;
- Respeito:
- Acessibilidade;
- Cortesia;
- Presunção da boa-fé do usuário;
- Igualdade;
- Eficiência;
- Segurança; e
- Ética

## **Informações sobre as condições de acessibilidade, sinalização, limpeza e conforto dos locais de atendimento**

O usuário do serviço público, conforme estabelecido pela lei nº13.460/17, tem direito a atendimento presencial, quando necessário, em instalações salubres, seguras, sinalizadas, acessíveis e adequadas ao serviço e ao

atendimento.

# **Informação sobre quem tem direito a tratamento prioritário**

Tem direito a atendimento prioritário as pessoas com deficiência, os idosos com idade igual ou superior a 60 anos, as gestantes, as lactantes, as pessoas com crianças de colo e os obesos, conforme estabelecido pela lei 10.048, de 8 de novembro de 2000.

# **Lei Geral de Proteção de Dados Pessoais - LGPD**

## **Dados pessoais tratados por este Serviço**

- CPF
- CNPJ
- CNAE
- Endereço
- e-mail
- **Telefone**
- Conta bancária

## **Dados pessoais sensíveis tratados por este Serviço de acordo com a Lei 13709/2018, art. 5º, II**

• Não é realizado tratamento de dados pessoais sensíveis.

# **Este serviço não trata dados pessoais de crianças ou adolescentes.**

### **Prazo de retenção para dados pessoais**

No mínimo , até a extinção ou rescisão do parcelamento.

# **Hipótese de tratamento de dados pessoais adotada (Lei 13709/2018)**

• Exercício regular de direitos em processo judicial, administrativo ou arbitral

# **Finalidade do tratamento**

Verificar Situação Fiscal.

### **Previsão legal do tratamento**

Lei nº 5.172/1966, art. 150, inciso VI e art.155-A

# **Dados pessoais compartilhados com outras instituições**

Não é realizado o compartilhamento de dados pessoais.

# **País(es) e instituição(ões) que recebem transferência(s) internacional de dados pessoais e/ou dados pessoais sensíveis**

Não é realizada transferência internacional de dados pessoais e dados pessoais sensíveis.

# **Link da política de privacidade/termo de uso do serviço**

# **Acompanhar parcelamento especial da Lei 11.941/2009 e reaberturas**

Avaliação: Sem Avaliação

# **O que é?**

A Lei nº 11.941, abriu a possibilidade de parcelar ou de pagar à vista débitos vencidos até 30/11/2008, com condições especiais.

Em 2013, a Lei nº 12.865, reabriu, até 31 de dezembro daquele ano, o prazo para os referidos pagamentos e parcelamentos de dívidas.

No ano seguinte, a Lei nº 12.973 reabriu novamente o prazo, até o último dia útil de julho de 2014.

Através deste serviço você pode consultar o extrato destes parcelamentos e emitir parcelas.

O prazo de adesão está encerrado.

#### **Quem pode utilizar este serviço?**

Contribuinte ou seu representante legal.

### **Etapas para a realização deste serviço**

### **Etapa 1 - Acompanhar o parcelamento**

Acesse o sistema para consultar o extrato parcelamento especial e emitir parcelas que não tenham sido debitadas em conta corrente.

**Canais de prestação**

Web

[Opções da Lei nº 11.941/2009](https://cav.receita.fazenda.gov.br/eCAC/publico/login.aspx?sistema=39) (Portal e-CAC)

Web

[Reabertura Lei 11.941/2009 - débitos vencidos até 30/11/2008](https://cav.receita.fazenda.gov.br/eCAC/publico/login.aspx?sistema=93) (Portal e-CAC)

#### **Tempo de duração da etapa**

Atendimento imediato

## **Outras Informações**

### **Quanto tempo leva?**

Atendimento imediato Este serviço é gratuito para o cidadão.

#### **Para mais informações ou dúvidas sobre este serviço, entre em contato**

Mais informações: [Orientações sobre parcelamentos especiais](https://www.gov.br/../../receitafederal/pt-br/assuntos/orientacao-tributaria/pagamentos-e-parcelamentos/parcelamentos-especiais)

Fale com nossos atendentes: [Chat RFB](https://www.gov.br/../../receitafederal/pt-br/canais_atendimento/chat) [Fale Conosco](https://www.gov.br/../../receitafederal/pt-br/canais_atendimento/fale-conosco)

### **Legislação**

[Lei 11.941/2009](https://www.lexml.gov.br/urn/urn:lex:br:federal:lei:2009-05-27;11941)

[Lei 12.865/2013](https://www.lexml.gov.br/urn/urn:lex:br:federal:lei:2013-10-09;12865)

[Lei 12.973/2014](https://www.lexml.gov.br/urn/urn:lex:br:federal:lei:2014-05-13;12973)

[Portaria Conjunta PGFN/RFB nº 6/2009](http://normas.receita.fazenda.gov.br/sijut2consulta/link.action?visao=anotado&idAto=20630)

[Instrução Normativa RFB nº 1.049/2010](http://normas.receita.fazenda.gov.br/sijut2consulta/link.action?visao=anotado&idAto=16014)

### **Tratamento a ser dispensado ao usuário no atendimento**

O usuário deverá receber, conforme os princípios expressos na lei nº 13.460/17, um atendimento pautado nas seguintes diretrizes:

- Urbanidade;
- Respeito;
- Acessibilidade;
- Cortesia;
- Presunção da boa-fé do usuário;
- Igualdade;
- Eficiência;
- Segurança; e
- Ética

# **Informações sobre as condições de acessibilidade, sinalização, limpeza e conforto dos locais de atendimento**

O usuário do serviço público, conforme estabelecido pela lei nº13.460/17, tem direito a atendimento presencial, quando necessário, em instalações salubres, seguras, sinalizadas, acessíveis e adequadas ao serviço e ao atendimento.

# **Informação sobre quem tem direito a tratamento prioritário**

Tem direito a atendimento prioritário as pessoas com deficiência, os idosos com idade igual ou superior a 60 anos, as gestantes, as lactantes, as pessoas com crianças de colo e os obesos, conforme estabelecido pela lei 10.048, de 8 de novembro de 2000.

# **Lei Geral de Proteção de Dados Pessoais - LGPD**

# **Dados pessoais tratados por este Serviço**

- CPF
- CNPJ
- CNAE
- Endereço
- e-mail
- Telefone
- Conta bancária

# **Dados pessoais sensíveis tratados por este Serviço de acordo com a Lei 13709/2018, art. 5º, II**

• Não é realizado tratamento de dados pessoais sensíveis.

# **Este serviço não trata dados pessoais de crianças ou adolescentes.**

# **Prazo de retenção para dados pessoais**

No mínimo , até a extinção ou rescisão do parcelamento.

# **Hipótese de tratamento de dados pessoais adotada (Lei 13709/2018)**

• Exercício regular de direitos em processo judicial, administrativo ou arbitral

# **Finalidade do tratamento**

Verificar Situação Fiscal.

# **Previsão legal do tratamento**

Lei nº 5.172/1966, art. 150, inciso VI e art.155-A

# **Dados pessoais compartilhados com outras instituições**

Não é realizado o compartilhamento de dados pessoais.

# **País(es) e instituição(ões) que recebem transferência(s) internacional de dados pessoais e/ou dados pessoais sensíveis**

Não é realizada transferência internacional de dados pessoais e dados pessoais sensíveis.

## **Link da política de privacidade/termo de uso do serviço**

# **Acompanhar parcelamento especial do Simples Nacional e MEI de 2016**

Avaliação: Sem Avaliação

# **O que é?**

A Lei Complementar nº 155, de 2016 abriu a possibilidade de parcelar débitos apurados pelo Simples Nacional e pelo MEI, com período de apuração até maio de 2016, em até 120 meses.

Através deste serviço você pode consultar o extrato destes parcelamentos e emitir parcelas.

O prazo de adesão está encerrado.

### **Quem pode utilizar este serviço?**

Contribuinte ou seu representante legal.

# **Etapas para a realização deste serviço**

### **Etapa 1 - Acompanhar o parcelamento**

Acesse o sistema para consultar o extrato parcelamento especial e emitir parcelas que não tenham sido debitadas em conta corrente.

#### **Canais de prestação**

Web

[Parcelamento Especial do Simples Nacional \(Portal e-CAC\)](https://cav.receita.fazenda.gov.br/ecac/publico/login/certificado.aspx?Sistema=125)

Web

[Parcelamento Especial do Simples Nacional \(Portal do Simples Nacional\)](https://www8.receita.fazenda.gov.br/SimplesNacional/Servicos/Grupo.aspx?grp=t&area=1)

Web

[Parcelamento Especial do MEI \(Portal e-CAC\)](https://cav.receita.fazenda.gov.br/ecac/publico/login/certificado.aspx?Sistema=133)

Web

[Parcelamento Especial do MEI \(Portal do Simples Nacional\)](https://www8.receita.fazenda.gov.br/SimplesNacional/Servicos/Grupo.aspx?grp=t&area=2)

#### **Tempo de duração da etapa**

Atendimento imediato

## **Outras Informações**

### **Quanto tempo leva?**

Atendimento imediato Este serviço é gratuito para o cidadão.

### **Para mais informações ou dúvidas sobre este serviço, entre em contato**

Mais informações: [Manual do Parcelamento Especial do Simples Nacional](https://www8.receita.fazenda.gov.br/SimplesNacional/Arquivos/manual/Manual_Parcelamento_Especial.pdf) [Manual do Parcelamento Especial do MEI](http://www8.receita.fazenda.gov.br/SimplesNacional/Arquivos/manual/Manual_Parcelamento_MEI.pdf)

Fale com nossos atendentes: [Chat RFB](https://www.gov.br/../../receitafederal/pt-br/canais_atendimento/chat) [Fale Conosco](https://www.gov.br/../../receitafederal/pt-br/canais_atendimento/fale-conosco)

### **Legislação**

[Lei Complementar nº 155/2016](https://www.lexml.gov.br/urn/urn:lex:br:federal:lei.complementar:2016-10-27;155)

[Resolução CGSN nº 132/2016](http://normas.receita.fazenda.gov.br/sijut2consulta/link.action?visao=anotado&idAto=79130)

[Instrução Normativa nº 1.714/2017](http://normas.receita.fazenda.gov.br/sijut2consulta/link.action?visao=anotado&idAto=84066)

### **Tratamento a ser dispensado ao usuário no atendimento**

O usuário deverá receber, conforme os princípios expressos na lei nº 13.460/17, um atendimento pautado nas seguintes diretrizes:

- Urbanidade;
- Respeito;
- Acessibilidade;
- Cortesia;
- Presunção da boa-fé do usuário;
- Iqualdade:
- Eficiência;
- Segurança; e
- Ética

# **Informações sobre as condições de acessibilidade, sinalização, limpeza e conforto dos locais de atendimento**

O usuário do serviço público, conforme estabelecido pela lei nº13.460/17, tem direito a atendimento presencial, quando necessário, em instalações salubres, seguras, sinalizadas, acessíveis e adequadas ao serviço e ao atendimento.

# **Informação sobre quem tem direito a tratamento prioritário**

Tem direito a atendimento prioritário as pessoas com deficiência, os idosos com idade igual ou superior a 60 anos, as gestantes, as lactantes, as pessoas com crianças de colo e os obesos, conforme estabelecido pela lei 10.048, de 8 de novembro de 2000.

# **Lei Geral de Proteção de Dados Pessoais - LGPD**

# **Dados pessoais tratados por este Serviço**

- CPF
- CNPJ
- CNAE
- Endereço
- e-mail
- Telefone
- Conta bancária

# **Dados pessoais sensíveis tratados por este Serviço de acordo com a Lei 13709/2018, art. 5º, II**

• Não é realizado tratamento de dados pessoais sensíveis.

# **Este serviço não trata dados pessoais de crianças ou adolescentes.**

# **Prazo de retenção para dados pessoais**

No mínimo , até a extinção ou rescisão do parcelamento.

# **Hipótese de tratamento de dados pessoais adotada (Lei 13709/2018)**

• Exercício regular de direitos em processo judicial, administrativo ou arbitral

# **Finalidade do tratamento**

Verificar Situação Fiscal.

# **Previsão legal do tratamento**

Lei nº 5.172/1966, art. 150, inciso VI e art.155-A

# **Dados pessoais compartilhados com outras instituições**

Não é realizado o compartilhamento de dados pessoais.

# **País(es) e instituição(ões) que recebem transferência(s) internacional de dados pessoais e/ou dados pessoais sensíveis**

Não é realizada transferência internacional de dados pessoais e dados pessoais sensíveis.

# **Link da política de privacidade/termo de uso do serviço**

# **Acompanhar parcelamento especial para Instituições de Ensino Superior (PROIES)**

Avaliação: Sem Avaliação

# **O que é?**

O Programa de Estímulo à Reestruturação e ao Fortalecimento das Instituições de Ensino Superior (Proies), instituído pela Lei nº 12.688, de 18 de julho de 2012, foi criado para permitir que as instituições particulares de ensino superior pudessem converter parte de suas dívidas tributárias com o Governo Federal em bolsas de estudo, por meio da aprovação de plano de recuperação tributária e da concessão de moratória de dívidas tributárias federais.

As mantenedoras que tiveram seus requerimentos aprovados podem usar certificados emitidos pelo Tesouro Nacional, na forma de títulos da dívida pública, para quitar até 90% de suas dívidas tributárias. Em contrapartida, devem conceder bolsas PROIES integrais em cursos de graduação presenciais com avaliação positiva nos processos conduzidos pelo Ministério da Educação.

Através deste serviço você pode consultar o extrato do programa e emitir parcelas da moratória.

O prazo de adesão está encerrado.

### **Quem pode utilizar este serviço?**

Contribuinte ou seu representante legal.

Para acessar os sistemas, você precisará gerar um código de acesso específico.

Este código é gerado no próprio sistema o[u clicando aqui](https://servicos.receita.fazenda.gov.br/Servicos/paex/PaexAdesao/PaexCodigoAcesso/PaexCodigoAcesso_P1.asp) [.](https://www.receita.fazenda.gov.br/Aplicacoes/SSL/ATSPO/PAEX/PaexAdesao/PaexCodigoAcesso/PaexCodigoAcesso_P1.asp)

### **Etapas para a realização deste serviço**

#### **Etapa 1 - Acompanhar o parcelamento**

Acesse o sistema para consultar o andamento do pedido e emitir parcelas.

#### **Canais de prestação**

Web

[Acompanhamento do Pedido](https://servicos.receita.fazenda.gov.br/Servicos/paex/IES/IesAcompanhamento/IesAcompanhamento_P1.asp)

Web

### [Emitir DARF/GPS do parcelamento](https://servicos.receita.fazenda.gov.br/Servicos/paex/IES/IesDarf/IesDarf_P1.asp)

**Tempo de duração da etapa**

Atendimento imediato

## **Outras Informações**

### **Quanto tempo leva?**

Atendimento imediato Este serviço é gratuito para o cidadão.

### **Para mais informações ou dúvidas sobre este serviço, entre em contato**

Mais informações: [Orientações sobre parcelamentos especiais](https://www.gov.br/../../receitafederal/pt-br/assuntos/orientacao-tributaria/pagamentos-e-parcelamentos/parcelamentos-especiais)

Fale com nossos atendentes: [Chat RFB](https://www.gov.br/../../receitafederal/pt-br/canais_atendimento/chat) [Fale Conosco](https://www.gov.br/../../receitafederal/pt-br/canais_atendimento/fale-conosco)

### **Legislação**

[Lei nº 12.688/2012](https://www.lexml.gov.br/urn/urn:lex:br:federal:lei:2012-07-18;12688)

[Portaria Conjunta PGFN/RFB nº 6/2012](http://normas.receita.fazenda.gov.br/sijut2consulta/link.action?visao=anotado&idAto=38508)

[Portaria Conjunta PGFN/RFB nº 9/2008](http://normas.receita.fazenda.gov.br/sijut2consulta/link.action?visao=anotado&idAto=20796)

[Portaria Conjunta PGFN/RFB nº 6/2007](http://normas.receita.fazenda.gov.br/sijut2consulta/link.action?visao=anotado&idAto=20624)

### **Tratamento a ser dispensado ao usuário no atendimento**

O usuário deverá receber, conforme os princípios expressos na lei nº 13.460/17, um atendimento pautado nas seguintes diretrizes:

• Urbanidade;

- Respeito;
- Acessibilidade;
- Cortesia;
- Presunção da boa-fé do usuário;
- Igualdade;
- Eficiência;
- Segurança; e
- Ética

# **Informações sobre as condições de acessibilidade, sinalização, limpeza e conforto dos locais de atendimento**

O usuário do serviço público, conforme estabelecido pela lei nº13.460/17, tem direito a atendimento presencial, quando necessário, em instalações salubres, seguras, sinalizadas, acessíveis e adequadas ao serviço e ao atendimento.

# **Informação sobre quem tem direito a tratamento prioritário**

Tem direito a atendimento prioritário as pessoas com deficiência, os idosos com idade igual ou superior a 60 anos, as gestantes, as lactantes, as pessoas com crianças de colo e os obesos, conforme estabelecido pela lei 10.048, de 8 de novembro de 2000.

# **Lei Geral de Proteção de Dados Pessoais - LGPD**

# **Dados pessoais tratados por este Serviço**

- CPF
- CNPJ
- CNAE
- Endereço
- e-mail
- Telefone
- Conta bancária

# **Dados pessoais sensíveis tratados por este Serviço de acordo com a Lei 13709/2018, art. 5º, II**

• Não é realizado tratamento de dados pessoais sensíveis.

# **Este serviço não trata dados pessoais de crianças ou adolescentes.**

# **Prazo de retenção para dados pessoais**

No mínimo , até a extinção ou rescisão do parcelamento.

# **Hipótese de tratamento de dados pessoais adotada (Lei 13709/2018)**

• Exercício regular de direitos em processo judicial, administrativo ou arbitral

# **Finalidade do tratamento**

Verificar Situação Fiscal.

# **Previsão legal do tratamento**

Lei nº 5.172/1966, art. 150, inciso VI e art.155-A

## **Dados pessoais compartilhados com outras instituições**

Não é realizado o compartilhamento de dados pessoais.

# **País(es) e instituição(ões) que recebem transferência(s) internacional de dados pessoais e/ou dados pessoais sensíveis**

Não é realizada transferência internacional de dados pessoais e dados pessoais sensíveis.

## **Link da política de privacidade/termo de uso do serviço**

# **Acompanhar Parcelamento Excepcional dos Municípios da EC nº 113 de 2021 (PEM)**

Avaliação: Sem Avaliação

# **O que é?**

Acompanhe o parcelamento excepcional das dívidas tributárias do Município junto à Receita Federal, de acordo com a Emenda Constitucional nº 113, de 2021.

O prazo para adesão ao parcelamento encerrou dia **30 de junho de 2022** .

### **Quem pode utilizar este serviço?**

Representante da prefeitura municipal.

## **Etapas para a realização deste serviço**

### **Etapa 1 - Acompanhar o parcelamento**

Acompanhe o parcelamento por meio do processo digital.

Para utilizar o app para celular ou tablet, você deve habilitar o seu dispositivo.

#### **Canais de prestação**

Web

[Processo Digital](https://cav.receita.fazenda.gov.br/eCAC/publico/login.aspx?sistema=51) (e-CAC)

Aplicativo móvel

[Apple < https://apps.apple.com/br/app/eprocesso/id1358752141 >](https://apps.apple.com/br/app/eprocesso/id1358752141)

|

[Google Play < https://play.google.com/store/apps/details?id=br.gov.fazenda.receita.eprocesso >](https://play.google.com/store/apps/details?id=br.gov.fazenda.receita.eprocesso)

(e-Processo)

#### **Tempo de duração da etapa**

Atendimento imediato

## **Outras Informações**

#### **Quanto tempo leva?**

Não estimado ainda Este serviço é gratuito para o cidadão.

### **Para mais informações ou dúvidas sobre este serviço, entre em contato**

[Perguntas frequentes](https://www.gov.br/../../receitafederal/pt-br/acesso-a-informacao/perguntas-frequentes/parcelamentos-especiais)

#### [Fale conosco](https://www.gov.br/../../receitafederal/pt-br/canais_atendimento/fale-conosco)

### **Legislação**

[Emenda Constitucional nº 113/2021](http://www.planalto.gov.br/ccivil_03/Constituicao/Emendas/Emc/emc113.htm#art2)

[Instrução Normativa RFB nº 2.071/2022](http://normas.receita.fazenda.gov.br/sijut2consulta/link.action?visao=anotado&idAto=123296)

### **Tratamento a ser dispensado ao usuário no atendimento**

O usuário deverá receber, conforme os princípios expressos na lei nº 13.460/17, um atendimento pautado nas seguintes diretrizes:

- Urbanidade;
- Respeito;
- Acessibilidade;
- Cortesia;
- Presunção da boa-fé do usuário;
- Igualdade;
- Eficiência;
- Segurança; e
- Ética

## **Informações sobre as condições de acessibilidade, sinalização, limpeza e conforto dos locais de atendimento**

O usuário do serviço público, conforme estabelecido pela lei nº13.460/17, tem direito a atendimento presencial, quando necessário, em instalações salubres, seguras, sinalizadas, acessíveis e adequadas ao serviço e ao

atendimento.

# **Informação sobre quem tem direito a tratamento prioritário**

Tem direito a atendimento prioritário as pessoas com deficiência, os idosos com idade igual ou superior a 60 anos, as gestantes, as lactantes, as pessoas com crianças de colo e os obesos, conforme estabelecido pela lei 10.048, de 8 de novembro de 2000.

# **Lei Geral de Proteção de Dados Pessoais - LGPD**

## **Dados pessoais tratados por este Serviço**

- CPF
- CNPJ
- CNAE
- Endereço
- e-mail
- **Telefone**
- Conta bancária

## **Dados pessoais sensíveis tratados por este Serviço de acordo com a Lei 13709/2018, art. 5º, II**

• Não é realizado tratamento de dados pessoais sensíveis.

# **Este serviço não trata dados pessoais de crianças ou adolescentes.**

### **Prazo de retenção para dados pessoais**

No mínimo , até a extinção ou rescisão do parcelamento.

# **Hipótese de tratamento de dados pessoais adotada (Lei 13709/2018)**

• Exercício regular de direitos em processo judicial, administrativo ou arbitral

# **Finalidade do tratamento**

Verificar Situação Fiscal.

### **Previsão legal do tratamento**

Lei nº 5.172/1966, art. 150, inciso VI e art.155-A

# **Dados pessoais compartilhados com outras instituições**

Não é realizado o compartilhamento de dados pessoais.

# **País(es) e instituição(ões) que recebem transferência(s) internacional de dados pessoais e/ou dados pessoais sensíveis**

Não é realizada transferência internacional de dados pessoais e dados pessoais sensíveis.

# **Link da política de privacidade/termo de uso do serviço**

# **Acompanhar parcelamento excepcional de 2006 (PAEX)**

Avaliação: Sem Avaliação

# **O que é?**

O Parcelamento Excepcional de 2006 (PAEX) é um tipo de parcelamento de débitos fiscais para pessoas jurídicas com dívidas com a Receita Federal (RFB), Procuradoria Geral da Fazenda Nacional (PGFN) e o Instituto Nacional do Seguro Social (INSS).

Através deste serviço você pode consultar o extrato do parcelamento e emitir parcelas.

O prazo de adesão está encerrado.

## **Quem pode utilizar este serviço?**

Contribuinte ou seu representante legal.

# **Etapas para a realização deste serviço**

## **Etapa 1 - Acompanhar o parcelamento**

Acesse o sistema para consultar o extrato parcelamento especial.

#### **Canais de prestação**

Web

[Extrato do parcelamento](https://servicos.receita.fazenda.gov.br/Servicos/paex/PaexExtrato/PaexExtrato_P1.asp)

Web

[Consulta situação do Paex de 120 meses](https://servicos.receita.fazenda.gov.br/Servicos/paex/PaexConsultaSituacao/PaexConsultaSituacao120Meses/PaexConsultaSituacao120_P1.asp)

Web

[Consulta situação do Paex de 130 meses](https://servicos.receita.fazenda.gov.br/Servicos/paex/PaexConsultaSituacao/PaexConsultaSituacao130Meses/PaexConsultaSituacao130_P1.asp)

Web

[Consulta Declaração do Paex](https://servicos.receita.fazenda.gov.br/Servicos/paex/PaexConsultaPGD/PaexConsultaPGD_P1.asp)

**Tempo de duração da etapa**

Atendimento imediato

## **Outras Informações**

### **Quanto tempo leva?**

Atendimento imediato Este serviço é gratuito para o cidadão.

### **Para mais informações ou dúvidas sobre este serviço, entre em contato**

Mais informações: [Orientações sobre o PAEX](https://www.gov.br/receitafederal/pt-br/assuntos/orientacao-tributaria/pagamentos-e-parcelamentos/parcelamentos-especiais/parcelamento-excepcional-2013-paex-2013-mp-no-303-2006-1/orientacoes-gerais/orientacoes-gerais)

Fale com nossos atendentes: [Chat RFB](https://www.gov.br/receitafederal/pt-br/canais_atendimento/chat) [Fale Conosco](https://www.gov.br/receitafederal/pt-br/canais_atendimento/fale-conosco)

# **Legislação**

[MP nº 303/2006](https://www.lexml.gov.br/urn/urn:lex:br:federal:medida.provisoria:2006-06-29;303)

[Instrução Normativa SRF nº 663/2006](http://normas.receita.fazenda.gov.br/sijut2consulta/link.action?visao=anotado&idAto=15601) (Revogada pela Instrução Normativa RFB nº 1.949/2020)

### **Tratamento a ser dispensado ao usuário no atendimento**

O usuário deverá receber, conforme os princípios expressos na lei nº 13.460/17, um atendimento pautado nas seguintes diretrizes:

- Urbanidade;
- Respeito;
- Acessibilidade;
- Cortesia;
- Presunção da boa-fé do usuário;
- Igualdade;
- Eficiência;
- Segurança; e
- Ética

# **Informações sobre as condições de acessibilidade, sinalização, limpeza e conforto dos locais de atendimento**

O usuário do serviço público, conforme estabelecido pela lei nº13.460/17, tem direito a atendimento presencial, quando necessário, em instalações salubres, seguras, sinalizadas, acessíveis e adequadas ao serviço e ao atendimento.

# **Informação sobre quem tem direito a tratamento prioritário**

Tem direito a atendimento prioritário as pessoas com deficiência, os idosos com idade igual ou superior a 60 anos, as gestantes, as lactantes, as pessoas com crianças de colo e os obesos, conforme estabelecido pela lei 10.048, de 8 de novembro de 2000.

# **Lei Geral de Proteção de Dados Pessoais - LGPD**

# **Dados pessoais tratados por este Serviço**

- CPF
- CNPJ
- CNAE
- Endereço
- e-mail
- **Telefone**
- Conta bancária

# **Dados pessoais sensíveis tratados por este Serviço de acordo com a Lei 13709/2018, art. 5º, II**

• Não é realizado tratamento de dados pessoais sensíveis.

# **Este serviço não trata dados pessoais de crianças ou adolescentes.**

# **Prazo de retenção para dados pessoais**

No mínimo , até a extinção ou rescisão do parcelamento.

# **Hipótese de tratamento de dados pessoais adotada (Lei 13709/2018)**

• Exercício regular de direitos em processo judicial, administrativo ou arbitral

# **Finalidade do tratamento**

Verificar Situação Fiscal.

# **Previsão legal do tratamento**

Lei nº 5.172/1966, art. 150, inciso VI e art.155-A

# **Dados pessoais compartilhados com outras instituições**

Não é realizado o compartilhamento de dados pessoais.

# **País(es) e instituição(ões) que recebem transferência(s) internacional de dados pessoais e/ou dados pessoais sensíveis**

Não é realizada transferência internacional de dados pessoais e dados pessoais sensíveis.

## **Link da política de privacidade/termo de uso do serviço**

# **Acompanhar parcelamento pelo Programa de Regularização Tributária Rural junto à Receita Federal (PRR)**

Avaliação: Sem Avaliação

# **O que é?**

Acompanhe o parcelamento de dívidas de Funrural (contribuições previdenciárias sobre a comercialização da produção rural) pelo Programa de Regularização Tributária Rural (PRR), instituído pela [Lei nº 13.606, de 9 de janeiro](https://www.lexml.gov.br/urn/urn:lex:br:federal:lei:2018-01-09;13606) [de 2018](https://www.lexml.gov.br/urn/urn:lex:br:federal:lei:2018-01-09;13606) , e emita os Darf para o pagamento mensal das parcelas.

O programa permitiu a liquidação das dívidas vencidas até agosto de 2017 por meio do pagamento de uma entrada, sem descontos, e o parcelamento do restante em até 176 vezes, com redução de até 100% das multas e juros.

O prazo para adesão ao programa encerrou em **31 de dezembro de 2018.**

### **Quem pode utilizar este serviço?**

Produtor rural e a empresa adquirente de produção de produtor rural de pessoa física, que tenham aderido ao parcelamento pelo PRR.

## **Etapas para a realização deste serviço**

### **Etapa 1 - Acompanhar o parcelamento**

Consulte o andamento do parcelamento e emita a guia para pagamento mensal das parcelas.

Você será excluído do programa se não pagar 3 parcelas consecutivas ou 6 alternadas; não pagar a última parcela; não pagar as contribuições correntes relativas ao Funrural, não cumprir regularmente as obrigações do FGTS.

**Canais de prestação**

Web

[Acompanhar o parcelamento pelo PRR](https://cav.receita.fazenda.gov.br/eCAC/publico/login.aspx?sistema=10042)

**Tempo de duração da etapa**

Atendimento imediato

# **Outras Informações**

## **Quanto tempo leva?**

Atendimento imediato Este serviço é gratuito para o cidadão.

## **Para mais informações ou dúvidas sobre este serviço, entre em contato**

[Fale Conosco](https://www.gov.br/receitafederal/pt-br/canais_atendimento/fale-conosco)

## **Legislação**

[Instrução Normativa RFB nº 1.784/2018](http://normas.receita.fazenda.gov.br/sijut2consulta/link.action?idAto=89567)

[Lei nº 13.606/2018](https://www.planalto.gov.br/ccivil_03/_Ato2015-2018/2018/Lei/l13606.htm)

## **Tratamento a ser dispensado ao usuário no atendimento**

O usuário deverá receber, conforme os princípios expressos na lei nº 13.460/17, um atendimento pautado nas seguintes diretrizes:

- Urbanidade;
- Respeito;
- Acessibilidade;
- Cortesia:
- Presunção da boa-fé do usuário;
- Igualdade;
- Eficiência;
- Segurança; e
- Ética

# **Informações sobre as condições de acessibilidade, sinalização, limpeza e conforto dos locais de atendimento**

O usuário do serviço público, conforme estabelecido pela lei nº13.460/17, tem direito a atendimento presencial, quando necessário, em instalações salubres, seguras, sinalizadas, acessíveis e adequadas ao serviço e ao atendimento.

### **Informação sobre quem tem direito a tratamento prioritário**

Tem direito a atendimento prioritário as pessoas com deficiência, os idosos com idade igual ou superior a 60 anos, as gestantes, as lactantes, as pessoas com crianças de colo e os obesos, conforme estabelecido pela lei 10.048, de 8 de novembro de 2000.

# **Acompanhar Programa de Recuperação Fiscal de 2000 (REFIS)**

Avaliação: Sem Avaliação

# **O que é?**

O Programa de Recuperação Fiscal (REFIS) é um regime opcional de parcelamento de débitos fiscais para pessoas jurídicas com dívidas com a Receita Federal (RFB), Procuradoria Geral da Fazenda Nacional (PGFN) e o Instituto Nacional do Seguro Social (INSS).

Através deste serviço você pode consultar o extrato do parcelamento e outras informações.

O prazo de adesão está encerrado.

## **Quem pode utilizar este serviço?**

Contribuinte ou seu representante legal.

# **Etapas para a realização deste serviço**

### **Etapa 1 - Acompanhar o parcelamento**

Acesse os sistemas para consultar o extrato parcelamento especial.

#### **Canais de prestação**

Web

[Extrato da conta Refis](https://servicos.receita.fazenda.gov.br/Servicos/refis/ExtratoRefis/extrato1.asp)

Web

[Consulta situação da conta Refis](https://servicos.receita.fazenda.gov.br/Servicos/refis/ConsSituacao/Consulta1.asp)

Web

[Demonstrativos dos débitos consolidados](https://servicos.receita.fazenda.gov.br/Servicos/refis/Consolidacao/saldos1.asp)

#### **Tempo de duração da etapa**

Atendimento imediato

## **Outras Informações**

### **Quanto tempo leva?**

Atendimento imediato Este serviço é gratuito para o cidadão.

# **Para mais informações ou dúvidas sobre este serviço, entre em contato**

Mais informações: [Orientações sobre o REFIS](https://www.gov.br/../../receitafederal/pt-br/assuntos/orientacao-tributaria/pagamentos-e-parcelamentos/parcelamentos-especiais/parcelamento-refis-2013-programa-de-recuperacao-fiscal-paginas-e-links/orientacoes-gerais-refis)

Fale com nossos atendentes: [Chat RFB](https://www.gov.br/../../receitafederal/pt-br/canais_atendimento/chat)

[Fale Conosco](https://www.gov.br/../../receitafederal/pt-br/canais_atendimento/fale-conosco)

## **Legislação**

[Lei nº 9.964/2000](https://www.lexml.gov.br/urn/urn:lex:br:federal:lei:2000-04-10;9964)

# **Tratamento a ser dispensado ao usuário no atendimento**

O usuário deverá receber, conforme os princípios expressos na lei nº 13.460/17, um atendimento pautado nas seguintes diretrizes:

- Urbanidade;
- Respeito;
- Acessibilidade;
- Cortesia;
- Presunção da boa-fé do usuário;
- Igualdade;
- Eficiência;
- Segurança; e
- Ética
# **Informações sobre as condições de acessibilidade, sinalização, limpeza e conforto dos locais de atendimento**

O usuário do serviço público, conforme estabelecido pela lei nº13.460/17, tem direito a atendimento presencial, quando necessário, em instalações salubres, seguras, sinalizadas, acessíveis e adequadas ao serviço e ao atendimento.

## **Informação sobre quem tem direito a tratamento prioritário**

Tem direito a atendimento prioritário as pessoas com deficiência, os idosos com idade igual ou superior a 60 anos, as gestantes, as lactantes, as pessoas com crianças de colo e os obesos, conforme estabelecido pela lei 10.048, de 8 de novembro de 2000.

# **Lei Geral de Proteção de Dados Pessoais - LGPD**

## **Dados pessoais tratados por este Serviço**

- CPF
- CNPJ
- CNAE
- Endereço
- e-mail
- **Telefone**
- Conta bancária

# **Dados pessoais sensíveis tratados por este Serviço de acordo com a Lei 13709/2018, art. 5º, II**

• Não é realizado tratamento de dados pessoais sensíveis.

# **Este serviço não trata dados pessoais de crianças ou adolescentes.**

## **Prazo de retenção para dados pessoais**

No mínimo , até a extinção ou rescisão do parcelamento.

# **Hipótese de tratamento de dados pessoais adotada (Lei 13709/2018)**

• Exercício regular de direitos em processo judicial, administrativo ou arbitral

## **Finalidade do tratamento**

Verificar Situação Fiscal.

# **Previsão legal do tratamento**

Lei nº 5.172/1966, art. 150, inciso VI e art.155-A

# **Dados pessoais compartilhados com outras instituições**

Não é realizado o compartilhamento de dados pessoais.

# **País(es) e instituição(ões) que recebem transferência(s) internacional de dados pessoais e/ou dados pessoais sensíveis**

Não é realizada transferência internacional de dados pessoais e dados pessoais sensíveis.

# **Link da política de privacidade/termo de uso do serviço**

<https://www.gov.br/receitafederal/pt-br/acesso-a-informacao/lgpd/termo-de-uso>

# **Acompanhar Programa de Regularização Tributária da MP 766/2017 (PRT)**

Avaliação: Sem Avaliação

# **O que é?**

O Programa de Regularização Tributária (PRT) é um tipo de parcelamento especial para pessoas físicas e jurídicas que possuem dívidas com a Receita Federal (RFB) e Procuradoria Geral da Fazenda Nacional (PGFN), instituído pela MP nº 766/2017.

Através deste serviço você pode consultar o extrato deste parcelamento e emitir parcelas.

**Atenção!** Este serviço é relativo ao parcelamento de dívidas com a Receita Federal. Para acompanhar o parcelamento realizado com a PGFN, acesse o [REGULARIZE.](https://www.regularize.pgfn.gov.br/)

O prazo de adesão está encerrado.

## **Quem pode utilizar este serviço?**

Contribuinte ou seu representante legal.

## **Etapas para a realização deste serviço**

## **Etapa 1 - Acompanhar o parcelamento**

Acesse o sistema para consultar o extrato parcelamento especial e emitir parcelas que não tenham sido debitadas em conta corrente.

#### **Canais de prestação**

Web

[Parcelamento - Solicitar e acompanhar](https://cav.receita.fazenda.gov.br/eCAC/publico/login.aspx?sistema=10014) (Portal e-CAC)

- Para consultar parcelamento de débitos declarados em GFIP (previdenciários) :

Web

[Programa de Regularização Tributária-Débitos Previdenciários](https://cav.receita.fazenda.gov.br/eCAC/publico/login.aspx?sistema=126) (Portal e-CAC)

**Tempo de duração da etapa**

Atendimento imediato

# **Outras Informações**

## **Quanto tempo leva?**

Atendimento imediato Este serviço é gratuito para o cidadão.

## **Para mais informações ou dúvidas sobre este serviço, entre em contato**

Mais informações: [Orientações sobre o PRT](https://www.gov.br/../../receitafederal/pt-br/assuntos/orientacao-tributaria/pagamentos-e-parcelamentos/parcelamentos-especiais/programa-de-regularizacao-tributaria-prt/programa-de-regularizacao-tributaria)

Fale com nossos atendentes: [Chat RFB](https://www.gov.br/../../receitafederal/pt-br/canais_atendimento/chat) [Fale Conosco](https://www.gov.br/../../receitafederal/pt-br/canais_atendimento/fale-conosco)

## **Legislação**

[MP nº 766/2017](https://www.lexml.gov.br/urn/urn:lex:br:congresso.nacional:medida.provisoria;mpv:2017-01-05;766)

[Instrução Normativa RFB nº 1.687/2017](http://normas.receita.fazenda.gov.br/sijut2consulta/link.action?visao=anotado&idAto=80099)

# **Tratamento a ser dispensado ao usuário no atendimento**

O usuário deverá receber, conforme os princípios expressos na lei nº 13.460/17, um atendimento pautado nas seguintes diretrizes:

- Urbanidade;
- Respeito;
- Acessibilidade;
- Cortesia;
- Presunção da boa-fé do usuário;
- Igualdade;
- Eficiência;
- Segurança; e

• Ética

# **Informações sobre as condições de acessibilidade, sinalização, limpeza e conforto dos locais de atendimento**

O usuário do serviço público, conforme estabelecido pela lei nº13.460/17, tem direito a atendimento presencial, quando necessário, em instalações salubres, seguras, sinalizadas, acessíveis e adequadas ao serviço e ao atendimento.

# **Informação sobre quem tem direito a tratamento prioritário**

Tem direito a atendimento prioritário as pessoas com deficiência, os idosos com idade igual ou superior a 60 anos, as gestantes, as lactantes, as pessoas com crianças de colo e os obesos, conforme estabelecido pela lei 10.048, de 8 de novembro de 2000.

# **Lei Geral de Proteção de Dados Pessoais - LGPD**

# **Dados pessoais tratados por este Serviço**

- CPF
- CNPJ
- CNAE
- Endereço
- e-mail
- Telefone
- Conta bancária

# **Dados pessoais sensíveis tratados por este Serviço de acordo com a Lei 13709/2018, art. 5º, II**

• Não é realizado tratamento de dados pessoais sensíveis.

# **Este serviço não trata dados pessoais de crianças ou adolescentes.**

# **Prazo de retenção para dados pessoais**

No mínimo , até a extinção ou rescisão do parcelamento.

# **Hipótese de tratamento de dados pessoais adotada (Lei 13709/2018)**

• Exercício regular de direitos em processo judicial, administrativo ou arbitral

# **Finalidade do tratamento**

Verificar Situação Fiscal.

# **Previsão legal do tratamento**

Lei nº 5.172/1966, art. 150, inciso VI e art.155-A

# **Dados pessoais compartilhados com outras instituições**

Não é realizado o compartilhamento de dados pessoais.

# **País(es) e instituição(ões) que recebem transferência(s) internacional de dados pessoais e/ou dados pessoais sensíveis**

Não é realizada transferência internacional de dados pessoais e dados pessoais sensíveis.

## **Link da política de privacidade/termo de uso do serviço**

<https://www.gov.br/receitafederal/pt-br/acesso-a-informacao/lgpd/termo-de-uso>

# **Acompanhar Programa Especial de Regularização Tributária (PERT)**

Avaliação: Sem Avaliação

# **O que é?**

O Programa Especial de Regularização Tributária (PERT) é um tipo de parcelamento especial para pessoas físicas e jurídicas com dívidas com a Receita Federal (RFB) e Procuradoria Geral da Fazenda Nacional (PGFN).

O PERT abrangeu débitos vencidos até 30 de abril de 2017, inclusive aqueles objeto de parcelamentos anteriores, em discussão administrativa ou judicial, ou provenientes de lançamento de ofício efetuado após a publicação da MP nº 783/2017 e da Lei nº 13.496/2017.

Através deste serviço você pode consultar o extrato deste parcelamento e emitir parcelas.

**Atenção!** Este serviço é relativo ao parcelamento de débitos com a Receita Federal. Para acompanhar o parcelamento realizado com a PGFN, acesse o [REGULARIZE.](https://www.regularize.pgfn.gov.br/)

O prazo de adesão está encerrado.

#### **Quem pode utilizar este serviço?**

Contribuinte ou seu representante legal.

Para acessar os sistemas no portal do Simples Nacional, você precisará gerar um código de acesso específico. Este código é gerado no próprio sistema o[u clicando aqui.](http://www8.receita.fazenda.gov.br/simplesnacional/controleacesso/geracodigo.aspx)

## **Etapas para a realização deste serviço**

## **Etapa 1 - Acompanhar o parcelamento**

Acesse o sistema para consultar o extrato parcelamento especial e emitir parcelas que não tenham sido debitadas em conta corrente.

#### **Canais de prestação**

Web

[Parcelamento - Solicitar e acompanhar](https://cav.receita.fazenda.gov.br/eCAC/publico/login.aspx?sistema=10014) (Portal e-CAC)

Web

[PERT - Débitos Previdenciários](https://cav.receita.fazenda.gov.br/eCAC/publico/login.aspx?sistema=10016) (Portal e-CAC)

- Para parcelamentos de dívidas do Simples Nacional e MEI :

Web

[PERT - Simples Nacional](https://cav.receita.fazenda.gov.br/eCAC/publico/login.aspx?sistema=10011) (Portal e-CAC)

Web

[PERT - Simples Nacional](https://www8.receita.fazenda.gov.br/SimplesNacional/Servicos/Grupo.aspx?grp=t&area=1) (Portal do Simples Nacional)

Web

[PERT - MEI](https://cav.receita.fazenda.gov.br/eCAC/publico/login.aspx?sistema=10012) (Portal e-CAC)

Web

[PERT - MEI](https://www8.receita.fazenda.gov.br/SimplesNacional/Servicos/Grupo.aspx?grp=t&area=2) (Portal do Simples Nacional)

**Tempo de duração da etapa**

Atendimento imediato

## **Outras Informações**

## **Quanto tempo leva?**

Atendimento imediato Este serviço é gratuito para o cidadão.

## **Para mais informações ou dúvidas sobre este serviço, entre em contato**

Mais informações: [Orientações sobre PERT](https://www.gov.br/../../receitafederal/pt-br/assuntos/orientacao-tributaria/pagamentos-e-parcelamentos/parcelamentos-especiais/programa-especial-de-regularizacao-tributaria/programa-especial-de-regularizacao-tributaria) [Orientações sobre PERT-SN](https://www.gov.br/../../receitafederal/pt-br/assuntos/orientacao-tributaria/pagamentos-e-parcelamentos/parcelamentos-especiais/Pert%20-%20SN/Pert%20SN)

Fale com nossos atendentes: [Chat RFB](https://www.gov.br/../../receitafederal/pt-br/canais_atendimento/chat) [Fale Conosco](https://www.gov.br/../../receitafederal/pt-br/canais_atendimento/fale-conosco)

## **Legislação**

[Lei 13.496/2017](https://www.lexml.gov.br/urn/urn:lex:br:federal:lei:2017-10-24;13496)

[Lei Complementar nº 162/2018](https://www.lexml.gov.br/urn/urn:lex:br:federal:lei.complementar:2018-04-06;162)

[Instrução Normativa RFB nº 1.711/2017](http://normas.receita.fazenda.gov.br/sijut2consulta/link.action?visao=anotado&idAto=83853)

[Instrução Normativa RFB nº 1.808/2018](http://normas.receita.fazenda.gov.br/sijut2consulta/link.action?visao=anotado&idAto=92439)

[Resolução CGSN nº 138/2018.](http://normas.receita.fazenda.gov.br/sijut2consulta/link.action?visao=anotado&idAto=91582)

[Resolução CGSN nº 139/2018](http://normas.receita.fazenda.gov.br/sijut2consulta/link.action?visao=anotado&idAto=91583)

## **Tratamento a ser dispensado ao usuário no atendimento**

O usuário deverá receber, conforme os princípios expressos na lei nº 13.460/17, um atendimento pautado nas seguintes diretrizes:

- Urbanidade;
- Respeito;
- Acessibilidade;
- Cortesia;
- Presunção da boa-fé do usuário;
- Igualdade;
- Eficiência;
- Segurança; e
- Ética

## **Informações sobre as condições de acessibilidade, sinalização, limpeza e conforto dos locais de atendimento**

O usuário do serviço público, conforme estabelecido pela lei nº13.460/17, tem direito a atendimento presencial, quando necessário, em instalações salubres, seguras, sinalizadas, acessíveis e adequadas ao serviço e ao atendimento.

## **Informação sobre quem tem direito a tratamento prioritário**

Tem direito a atendimento prioritário as pessoas com deficiência, os idosos com idade igual ou superior a 60 anos, as gestantes, as lactantes, as pessoas com crianças de colo e os obesos, conforme estabelecido pela lei 10.048, de 8 de novembro de 2000.

# **Lei Geral de Proteção de Dados Pessoais - LGPD**

# **Dados pessoais tratados por este Serviço**

- CPF
- CNPJ
- CNAE
- Endereço
- e-mail
- Telefone
- Conta bancária

# **Dados pessoais sensíveis tratados por este Serviço de acordo com a Lei 13709/2018, art. 5º, II**

• Não é realizado tratamento de dados pessoais sensíveis.

# **Este serviço não trata dados pessoais de crianças ou adolescentes.**

## **Prazo de retenção para dados pessoais**

No mínimo , até a extinção ou rescisão do parcelamento.

# **Hipótese de tratamento de dados pessoais adotada (Lei 13709/2018)**

• Exercício regular de direitos em processo judicial, administrativo ou arbitral

# **Finalidade do tratamento**

Verificar Situação Fiscal.

# **Previsão legal do tratamento**

Lei nº 5.172/1966, art. 150, inciso VI e art.155-A

# **Dados pessoais compartilhados com outras instituições**

Não é realizado o compartilhamento de dados pessoais.

# **País(es) e instituição(ões) que recebem transferência(s) internacional de dados pessoais e/ou dados pessoais sensíveis**

Não é realizada transferência internacional de dados pessoais e dados pessoais sensíveis.

# **Link da política de privacidade/termo de uso do serviço**

<https://www.gov.br/receitafederal/pt-br/acesso-a-informacao/lgpd/termo-de-uso>

# **Aderir ao acordo de Transação Tributária pelo Programa Litígio Zero 2024**

Avaliação: Sem Avaliação

# **O que é?**

Regularize suas dívidas que estão em julgamento administrativo pela Receita Federal (contencioso). Proponha um acordo de Transação Tributária à Receita Federal. Se a sua proposta for aceita, você desiste da discussão no processo administrativo e parcela as dívidas com descontos e condições especiais.

Para sua adesão ser aprovada, você precisa optar pelo [Domicílio Tributário Eletrônico \(DTE\)](https://www.gov.br/pt-br/servicos/optar-pelo-domicilio-tributario-eletronico) .

**Atenção:** o acordo somente será validado com o pagamento da primeira parcela.

O documento (DARF) para pagamento da primeira parcela e das demais será gerado automaticamente pelo sistema.

O prazo para solicitar o acordo será no período de **1º de abril [a 31 de outubro de 2024](http://normas.receita.fazenda.gov.br/sijut2consulta/link.action?idAto=139536)** .

## **Quem pode utilizar este serviço?**

Pessoas físicas e pessoas jurídicas para as dívidas classificadas como irrecuperáveis ou de difícil recuperação e as dívidas classificadas com alta ou média perspectiva de recuperação.

Pessoas físicas, microempresas e empresas de pequeno porte para dívidas de valor até 60 (sessenta) salários-mínimos. Nesses casos, não depende da capacidade de pagamento e da classificação da dívida.

Os interessados deverão autorizar de forma expressa a aplicação do Domicílio Tributário Eletrônico (DTE).

## **Etapas para a realização deste serviço**

## **Etapa 1 - Aderir à transação tributária**

Para abrir o processo, acesse o canal abaixo. Em seguida, selecione a área de concentração "Transação Tributária" e o serviço correspondente ao tipo de acordo ao qual deseja aderir. Siga as instruções do requerimento. Junte os documentos necessários. Eles devem estar em arquivos separados e classificados por tipo de documento.

Abra um processo para cada modalidade de adesão que você quiser solicitar.

**Documentação**

**Documentação em comum para todos os casos**

Requerimento de Adesão

Comprovante de pagamento da primeira parcela.

[Demonstrativo de Consolidação da Transação](https://www.gov.br/receitafederal/pt-br/centrais-de-conteudo/formularios/impostos/consolidacao-da-transacao/) - Abra o formulário html no seu navegador, preencha e, ao final, clique em Gerar PDF. Anexe o PDF gerado ao requerimento.

- No caso de apuração de prejuízo fiscal e base de cálculo negativa da CSLL :

Certificação expedida por profissional contábil, com registro regular no Conselho Regional de Contabilidade (CRC), sobre a existência e a regularidade escritural de créditos decorrentes de prejuízo fiscal e base de cálculo negativa da CSLL.

- No caso de contribuinte que integra grupo econômico :

Reconhecimento expresso desta circunstância e listar todas as partes relacionadas, admitindo a inserção destas como corresponsáveis tributário nos sistemas da Receita Federal.

- No caso das Santas Casas de Misericórdia, sociedades cooperativas e demais organizações da sociedade civil :

Documentos que comprovem essa qualificação.

- No caso do contribuinte que se encontra nas circunstâncias previstas nos itens III e IV do art. 25 da Portaria PGFN nº 6.757/2022 :

Documento que comprove essa condição.

**Canais de prestação**

Web

[Requerimentos Web](https://cav.receita.fazenda.gov.br/eCAC/publico/login.aspx?sistema=10040)

#### **Tempo de duração da etapa**

Não estimado ainda

## **Etapa 2 - Acompanhar resultado do processo**

Você será informado do resultado da análise da solicitação do Acordo de Transação por meio de um despacho no processo. Para consultar o despacho, acesse o canal abaixo e clique na opção "Processos em que sou o Interessado Principal". Lá você poderá ver os documentos do seu processo. Você também será avisado pela caixa postal do e-CAC.

#### **Canais de prestação**

Web

[Processos digitais](https://cav.receita.fazenda.gov.br/eCAC/publico/login.aspx?sistema=51)

#### **Tempo de duração da etapa**

Não estimado ainda

## **Outras Informações**

#### **Quanto tempo leva?**

Não estimado ainda Este serviço é gratuito para o cidadão.

## **Para mais informações ou dúvidas sobre este serviço, entre em contato**

[Fale Conosco](https://www.gov.br/receitafederal/pt-br/canais_atendimento/fale-conosco)

[Perguntas Frequentes](https://www.gov.br/receitafederal/pt-br/acesso-a-informacao/perguntas-frequentes/programa-litigio-zero/programa-litigio-zero)

# **Legislação**

[Edital de Transação por Adesão nº 1/2024](https://www.in.gov.br/en/web/dou/-/edital-de-transacao-por-adesao-n-1-de-18-de-marco-de-2024-548937173)

[Portaria RFB nº 444, de 30 de julho de 2024](http://normas.receita.fazenda.gov.br/sijut2consulta/link.action?idAto=139536)

## **Tratamento a ser dispensado ao usuário no atendimento**

O usuário deverá receber, conforme os princípios expressos na lei nº 13.460/17, um atendimento pautado nas seguintes diretrizes:

- Urbanidade;
- Respeito:
- Acessibilidade;
- Cortesia;
- Presunção da boa-fé do usuário;
- Igualdade;
- Eficiência;
- Segurança; e
- Ética

# **Informações sobre as condições de acessibilidade, sinalização, limpeza e conforto dos locais de atendimento**

O usuário do serviço público, conforme estabelecido pela lei nº13.460/17, tem direito a atendimento presencial, quando necessário, em instalações salubres, seguras, sinalizadas, acessíveis e adequadas ao serviço e ao atendimento.

# **Informação sobre quem tem direito a tratamento prioritário**

Tem direito a atendimento prioritário as pessoas com deficiência, os idosos com idade igual ou superior a 60 anos, as gestantes, as lactantes, as pessoas com crianças de colo e os obesos, conforme estabelecido pela lei 10.048, de 8 de novembro de 2000.

# **Aderir ao acordo de transação tributária para processos tributários de relevante e disseminada controvérsia jurídica da Receita Federal**

Avaliação: Sem Avaliação

# **O que é?**

Faça sua adesão ao acordo de transação tributária da Receita Federal para quitar seus processos em julgamento administrativo ou judicial (contencioso), que tratem de assunto de relevante e disseminada controvérsia jurídica.

Para sua adesão ser aprovada, você precisa optar pelo [Domicílio Tributário Eletrônico \(DTE\)](https://www.gov.br/pt-br/servicos/optar-pelo-domicilio-tributario-eletronico) .

Se a adesão for aprovada, você desiste da discussão no processo e paga os valores devidos com descontos e condições especiais, seguindo as regras publicadas em edital.

O prazo de adesão consta do respectivo edital.

#### **Quem pode utilizar este serviço?**

Contribuintes que tenham processos tributários em julgamento administrativo ou judicial, que tratem de pelo menos um dos assuntos listados no Edital de Transação por Adesão aberto.

Para fazer o acordo é necessário optar pelo Domicílio Tributário Eletrônico (DTE).

### **Etapas para a realização deste serviço**

#### **Etapa 1 - Aderir à transação tributária**

A adesão ao acordo deve ser realizada via processo digital.

Para abrir o processo, acesse o canal abaixo e clique na aba "Legislação e Processo". Depois escolha a opção de serviço "Requerimentos Web". Em seguida, junte os documentos necessários. Eles devem estar em arquivos separados e classificados por tipo de documento

Abra apenas um processo para a adesão. Documentos sem relação com o serviço ou as pessoas serão rejeitados.

**Documentação**

**Documentação em comum para todos os casos**

Requerimento de adesão;

## [Documentos de identificação e representação](https://www.gov.br/../../receitafederal/pt-br/assuntos/processos-digitais/documentos) ;

Cópia do pedido de desistência de ações, impugnações ou recursos relativos à dívida transacionada;

- Se houver processo judicial :

Certidão de objeto;

Cópia da decisão judicial que determinou a suspensão da exigibilidade.

#### **Canais de prestação**

Web

[Requerimentos Web](https://cav.receita.fazenda.gov.br/eCAC/publico/login.aspx?sistema=10040) (e-CAC)

**Tempo de duração da etapa**

Atendimento imediato

# **Etapa 2 - Emitir DARF e realizar o pagamento**

A adesão somente terá efeito a partir do dia do pagamento da primeira parcela da entrada, que deverá ocorrer até o último dia útil do mês de adesão.

O documento para pagamento (DARF) será gerado automaticamente pelo sistema.

Após o pagamento, inclua o comprovante no processo.

**Canais de prestação**

Web

## [Emitir DARF](https://sicalc.receita.economia.gov.br/sicalc/principal)

#### **Tempo de duração da etapa**

Atendimento imediato

## **Etapa 3 - Acompanhar o resultado do processo**

O resultado será informado no processo por meio de um despacho e você será avisado pela caixa postal do e-CAC. Para consultar o despacho, acesse o canal abaixo, clique na opção "Meus Processos" e consulte os documentos do seu processo.

#### **Canais de prestação**

Web

[Processos Digitais](https://cav.receita.fazenda.gov.br/eCAC/publico/login.aspx?sistema=51) (e-CAC)

Aplicativo móvel

[Apple < https://apps.apple.com/br/app/eprocesso/id1358752141 >](https://apps.apple.com/br/app/eprocesso/id1358752141)

|

[Google Play < https://play.google.com/store/apps/details?id=br.gov.fazenda.receita.eprocesso >](https://play.google.com/store/apps/details?id=br.gov.fazenda.receita.eprocesso)

(e-Processo)

**Tempo de duração da etapa**

Atendimento imediato

# **Outras Informações**

**Quanto tempo leva?**

Em média 90 dia(s) corrido(s) Este serviço é gratuito para o cidadão.

# **Para mais informações ou dúvidas sobre este serviço, entre em contato**

[Perguntas Frequentes](https://www.gov.br/../../receitafederal/pt-br/acesso-a-informacao/perguntas-frequentes/transacao-tributaria)

[Fale Conosco](https://www.gov.br/../../receitafederal/pt-br/canais_atendimento/fale-conosco)

## **Legislação**

[Lei nº 13.988/2020](https://www.lexml.gov.br/urn/urn:lex:br:federal:lei:2020-04-14;13988)

[Portaria ME nº 247/2020](http://normas.receita.fazenda.gov.br/sijut2consulta/link.action?visao=anotado&idAto=110356)

[Edital de Transação por Adesão nº 11/2021](http://normas.receita.fazenda.gov.br/sijut2consulta/link.action?visao=anotado&idAto=118215)

[Edital de Transação por Adesão nº 9/2022](http://normas.receita.fazenda.gov.br/sijut2consulta/link.action?visao=anotado&idAto=123828)

[Portaria RFB nº 247/2022](http://normas.receita.fazenda.gov.br/sijut2consulta/link.action?idAto=127311)

[Edital de Transação por Adesão nº 4/2024](https://www.in.gov.br/en/web/dou/-/edital-n-4/2024-559999429)

[Edital de Transação por Adesão nº 6/2024](https://www.in.gov.br/en/web/dou/-/edital-n-6/2024-560448570)

## **Tratamento a ser dispensado ao usuário no atendimento**

O usuário deverá receber, conforme os princípios expressos na lei nº 13.460/17, um atendimento pautado nas seguintes diretrizes:

- Urbanidade;
- Respeito;
- Acessibilidade;
- Cortesia;
- Presunção da boa-fé do usuário;
- Igualdade;
- Eficiência;
- Segurança; e
- Ética

## **Informações sobre as condições de acessibilidade, sinalização, limpeza e conforto dos locais de atendimento**

O usuário do serviço público, conforme estabelecido pela lei nº13.460/17, tem direito a atendimento presencial, quando necessário, em instalações salubres, seguras, sinalizadas, acessíveis e adequadas ao serviço e ao

atendimento.

## **Informação sobre quem tem direito a tratamento prioritário**

Tem direito a atendimento prioritário as pessoas com deficiência, os idosos com idade igual ou superior a 60 anos, as gestantes, as lactantes, as pessoas com crianças de colo e os obesos, conforme estabelecido pela lei 10.048, de 8 de novembro de 2000.

# **Lei Geral de Proteção de Dados Pessoais - LGPD**

## **Dados pessoais tratados por este Serviço**

- CPF
- CNPJ
- CNAE
- Endereço
- e-mail
- **Telefone**
- Conta bancária

## **Dados pessoais sensíveis tratados por este Serviço de acordo com a Lei 13709/2018, art. 5º, II**

• Não é realizado tratamento de dados pessoais sensíveis.

## **Este serviço não trata dados pessoais de crianças ou adolescentes.**

## **Prazo de retenção para dados pessoais**

No mínimo, até a extinção ou rescisão da transação.

# **Hipótese de tratamento de dados pessoais adotada (Lei 13709/2018)**

• Exercício regular de direitos em processo judicial, administrativo ou arbitral

# **Finalidade do tratamento**

Regularizar Situação Fiscal.

## **Previsão legal do tratamento**

Lei nº 5.172/1966, art. 156, inciso III e art. 171.

## **Dados pessoais compartilhados com outras instituições**

Não é realizado o compartilhamento de dados pessoais.

# **País(es) e instituição(ões) que recebem transferência(s) internacional de dados pessoais e/ou dados pessoais sensíveis**

Não é realizada transferência internacional de dados pessoais e dados pessoais sensíveis.

# **Link da política de privacidade/termo de uso do serviço**

<https://www.gov.br/receitafederal/pt-br/acesso-a-informacao/lgpd/termo-de-uso>

# **Aderir ao programa de Autorregularização da Receita Federal**

Avaliação: Sem Avaliação

# **O que é?**

Faça sua adesão ao programa de autorregularização incentivada de débitos tributários apurados em decorrência de exclusões de subvenção de investimento.

O programa oferece condições especiais para regularização de tributos administrados pela Receita Federal através da confissão da dívida. Você pode pagar ou parcelar a sua dívida com reduções de até 80% do valor.

#### **Modalidades:**

- Redução de 80% em até 12x;
- 5% a vista em até 5x e saldo em até 60x, com redução de 50%;
- 5% a vista em até 5x e saldo em até 84x \*, com redução de 35%.

\* Se contribuições sociais previstas nas alíneas a, b e c do parágrafo único do art. 11 da Lei 8.212/1991, o parcelamento só poderá ser em até 60x.

## **Poderão ser incluídos na autorregularização os seguintes débitos, desde que confessados mediante entrega de declaração:**

• do Imposto sobre a Renda das Pessoas Jurídicas - IRPJ e da Contribuição Social sobre o Lucro Líquido - CSLL relativos:

a) aos períodos de apuração encerrados até 31 de dezembro de 2022, cujas exclusões tenham sido efetuadas indevidamente na ECF, original ou retificadora, transmitida até o dia 29 de dezembro de 2023; e

b) aos períodos de apuração trimestrais referentes ao ano de 2023, cujas exclusões indevidamente efetuadas tenham reflexo nos débitos informados nas DCTF, originais ou retificadoras, apresentadas até o dia 29 de dezembro de 2023; e

• de tributos administrados pela Receita Federal que tenham sido compensados indevidamente com créditos de saldos negativos de IRPJ ou CSLL ou com pagamentos indevidos ou a maior de IRPJ ou CSLL em razão de exclusões indevidas de subvenção para investimentos, mediante PER/DCOMP transmitidos até o dia 29 de dezembro de 2023.

## **Retificações prévias:**

- Retificar Escrituração Contábil Fiscal (ECF) e Declarações de Débitos e Créditos Tributários Federais (DCTF) para débitos com período de apuração até 31/12/2022;
- Retificar DCTF para débitos com período de apuração até 31/12/2023;
- Retificar/cancelar Pedidos de Restituição, Ressarcimento ou Reembolso e Declaração de Compensação (PER/DCOMP), com vistas a corrigir crédito utilizado e excluir débito indevidamente compensado; e/ou

• Desistir expressamente de contencioso administrativo que trate de não homologação de compensação.

O programa de conformidade fiscal foi instituído pela Lei nº 14.789, de 29 de dezembro de 2023, e regulamentado pela Instrução Normativa RFB nº 2.184, de 02 de abril de 2024

## **O prazo para adesão:**

- de 10 de abril a 31 de maio de 2024, para os períodos de apuração ocorridos até 31 de dezembro de 2022;
- de 10 de abril a 31 de julho de 2024, para os períodos de apuração do ano de 2023.

## **Quem pode utilizar este serviço?**

Pessoas jurídicas responsáveis por tributos administrados pela RFB.

## **Etapas para a realização deste serviço**

## **Etapa 1 - Aderir ao programa**

A adesão ao programa deve ser solicitada via processo digital.

Documentos sem relação com o serviço ou as pessoas interessadas não serão aceitos.

#### **Documentação**

**Documentação em comum para todos os casos**

Solicitação de adesão à Autorregularização, mediante o preenchimento do Requerimento Web.

Abra [o formulário html](https://www.gov.br/receitafederal/pt-br/centrais-de-conteudo/formularios/impostos/lei14789-4.html) no seu navegador, preencha e, ao final, clique em Gerar PDF. Anexe o PDF gerado ao requerimento.

Comprovante de pagamento documento de arrecadação de receitas federais (Darf), com o código receita 6280, referente a 1ª parcela.

#### **Canais de prestação**

Web

[Requerimento Web](https://cav.receita.fazenda.gov.br/eCAC/publico/login.aspx?sistema=10040)

#### **Tempo de duração da etapa**

Atendimento imediato

## **Etapa 2 - Acompanhar o resultado do processo**

O resultado será informado no processo por meio de um despacho. Você será avisado pela caixa postal do e-CAC.

Para consultar o despacho, acesse o canal abaixo, clique na opção "Meus Processos" e consulte os documentos do seu processo.

Caso o processo não esteja disponível na aba de processos Ativos, consulte a aba de processos Inativos.

#### **Canais de prestação**

Web

#### [Processo Digital](https://cav.receita.fazenda.gov.br/eCAC/publico/login.aspx?sistema=51)

Aplicativo móvel

[Apple < https://apps.apple.com/br/app/eprocesso/id1358752141 >](https://apps.apple.com/br/app/eprocesso/id1358752141)

|

[Google Play < https://play.google.com/store/apps/details?id=br.gov.fazenda.receita.eprocesso >](https://play.google.com/store/apps/details?id=br.gov.fazenda.receita.eprocesso)

(e-Processo)

**Tempo de duração da etapa**

Atendimento imediato

# **Outras Informações**

## **Quanto tempo leva?**

Até 30 dia(s) corrido(s) Este serviço é gratuito para o cidadão.

## **Para mais informações ou dúvidas sobre este serviço, entre em contato**

## [Fale Conosco](https://www.gov.br/receitafederal/pt-br/canais_atendimento/fale-conosco)

## **Legislação**

## [Instrução Normativa RFB nº 2.184, de 2 de abril de 2024](http://normas.receita.fazenda.gov.br/sijut2consulta/link.action?idAto=137011)

## **Tratamento a ser dispensado ao usuário no atendimento**

O usuário deverá receber, conforme os princípios expressos na lei nº 13.460/17, um atendimento pautado nas seguintes diretrizes:

- Urbanidade:
- Respeito;
- Acessibilidade;
- Cortesia;
- Presunção da boa-fé do usuário;
- Igualdade;
- Eficiência;
- Segurança; e
- Ética

# **Informações sobre as condições de acessibilidade, sinalização, limpeza e conforto dos locais de atendimento**

O usuário do serviço público, conforme estabelecido pela lei nº13.460/17, tem direito a atendimento presencial, quando necessário, em instalações salubres, seguras, sinalizadas, acessíveis e adequadas ao serviço e ao atendimento.

## **Informação sobre quem tem direito a tratamento prioritário**

Tem direito a atendimento prioritário as pessoas com deficiência, os idosos com idade igual ou superior a 60 anos, as gestantes, as lactantes, as pessoas com crianças de colo e os obesos, conforme estabelecido pela lei 10.048, de 8 de novembro de 2000.

# **Lei Geral de Proteção de Dados Pessoais - LGPD**

# **Dados pessoais tratados por este Serviço**

• CNPJ

# **Dados pessoais sensíveis tratados por este Serviço de acordo com a Lei 13709/2018, art. 5º, II**

• Não é realizado tratamento de dados pessoais sensíveis.

# **Este serviço não trata dados pessoais de crianças ou adolescentes.**

## **Prazo de retenção para dados pessoais**

No mínimo, até a extinção ou rescisão do parcelamento.

## **Hipótese de tratamento de dados pessoais adotada (Lei 13709/2018)**

• Exercício regular de direitos em processo judicial, administrativo ou arbitral

## **Finalidade do tratamento**

Regularizar Situação Fiscal

## **Previsão legal do tratamento**

Lei nº 5.172/1966, art. 151, inciso VI e art.155-A.

# **Dados pessoais compartilhados com outras instituições**

Não é realizado o compartilhamento de dados pessoais.

# **País(es) e instituição(ões) que recebem transferência(s) internacional de dados pessoais e/ou dados pessoais sensíveis**

Não é realizada transferência internacional de dados pessoais e dados pessoais sensíveis.

## **Link da política de privacidade/termo de uso do serviço**

<https://www.gov.br/receitafederal/pt-br/acesso-a-informacao/lgpd/termo-de-uso>

# **Aderir ao programa Empresa Cidadã**

Avaliação: Sem Avaliação

# **O que é?**

Solicite adesão ao Programa Empresa Cidadã destinado a prorrogar por sessenta dias a duração da licença-maternidade e por quinze dias a licença-paternidade.

A prorrogação será garantida à empregada da empresa que aderir ao Programa, desde que seja solicitada até o final do primeiro mês após o parto, sendo concedida imediatamente após a fruição da licença-maternidade. Também será concedida ao empregado da empresa incluída no Programa, desde que solicitada no prazo de dois dias úteis após o parto e desde que seja comprovada a participação em programa ou atividade de orientação sobre paternidade responsável pelo empregado.

Aplica-se, também, a prorrogação à empregada e ao empregado que adotar ou obtiver guarda judicial para fins de adoção de criança.

A empresa tributada pelo lucro real poderá deduzir do imposto de renda (IRPJ) devido, em cada período de apuração, o total da remuneração da empregada pago no período de prorrogação de sua licença-maternidade, nos termos do artigo 4º, incisos I e II da IN RFB nº 991/2010. A dedução também se aplica a empresas tributadas pelo lucro estimado, mas, neste caso, o valor deduzido do IRPJ não será considerado IRPJ pago por estimativa e deverá compor o valor a ser deduzido do IRPJ devido no ajuste anual.

Estas condições aplicam-se aos casos de despesas da remuneração da empregada pagas no período de prorrogação de sua licença-maternidade, deduzidas do IRPJ devido com base em receita bruta e acréscimos ou com base no resultado apurado em balanço ou balancete de redução.

# **Quem pode utilizar este serviço?**

Pessoas jurídicas, por meio do estabelecimento matriz, ou seu representante legal.

# **Etapas para a realização deste serviço**

## **Etapa 1 - Solicitar adesão ao programa**

Acesse o sistema abaixo, disponível exclusivamente pelo e-CAC, para registrar a adesão ou o cancelamento ao programa.

**Canais de prestação**

Web

[Obter isenções e optar por regimes especiais de tributação](https://cav.receita.fazenda.gov.br/eCAC/publico/login.aspx?sistema=10032)

**Tempo de duração da etapa**

Atendimento imediato

## **Outras Informações**

## **Quanto tempo leva?**

Atendimento imediato Este serviço é gratuito para o cidadão.

#### **Para mais informações ou dúvidas sobre este serviço, entre em contato**

### [Fale Conosco](https://www.gov.br/receitafederal/pt-br/canais_atendimento/fale-conosco)

#### **Legislação**

[Lei nº 11.770/2008](https://www.lexml.gov.br/urn/urn:lex:br:federal:lei:2008-09-09;11770)

[Decreto nº 10.854/2021](https://www.lexml.gov.br/urn/urn:lex:br:federal:decreto:2021-11-10;10854)

[Instrução Normativa RFB nº 991/2010](http://normas.receita.fazenda.gov.br/sijut2consulta/link.action?visao=anotado&idAto=15957)

## **Tratamento a ser dispensado ao usuário no atendimento**

O usuário deverá receber, conforme os princípios expressos na Lei nº 13.460/2017, um atendimento pautado nas seguintes diretrizes:

- Urbanidade;
- Respeito;
- Acessibilidade;
- Cortesia;
- Presunção da boa-fé do usuário;
- Igualdade;
- Eficiência;
- Segurança; e
- Ética

# **Informações sobre as condições de acessibilidade, sinalização, limpeza e conforto dos locais de atendimento**

O usuário do serviço público, conforme estabelecido pela Lei nº 13.460/2017, tem direito a atendimento presencial, quando necessário, em instalações salubres, seguras, sinalizadas, acessíveis e adequadas ao serviço e ao atendimento.

## **Informação sobre quem tem direito a tratamento prioritário**

Tem direito a atendimento prioritário as pessoas com deficiência, as pessoas com transtorno do espectro autista, as pessoas idosas com idade igual ou superior a 60 (sessenta) anos, as gestantes, as lactantes, as pessoas com criança de colo, os obesos, as pessoas com mobilidade reduzida e os doadores de sangue, conforme estabelecido pela Lei nº 10.048, de 8 de novembro de 2000.

# **Lei Geral de Proteção de Dados Pessoais - LGPD**

## **Dados pessoais tratados por este Serviço**

- CPF
- CNPJ

## **Dados pessoais sensíveis tratados por este Serviço de acordo com a Lei 13709/2018, art. 5º, II**

• Não é realizado tratamento de dados pessoais sensíveis

## **Este serviço trata dados pessoais de crianças ou adolescentes.**

## **Prazo de retenção para dados pessoais**

Indeterminado

## **Hipótese de tratamento de dados pessoais adotada (Lei 13709/2018)**

• Cumprimento de obrigação legal ou regulatória pelo controlador

## **Finalidade do tratamento**

Controle de ingresso e exclusão de Benefícios Fiscais e Regimes Especiais de Tributação

## **Previsão legal do tratamento**

Decreto nº 9.745/2019

Portaria ME nº 284/2020

## **Dados pessoais compartilhados com outras instituições**

Não é realizado o compartilhamento de dados pessoais

# **País(es) e instituição(ões) que recebem transferência(s) internacional de dados pessoais e/ou dados pessoais sensíveis**

Não é realizada transferência internacional de dados pessoais e dados pessoais sensíveis

# **Link da política de privacidade/termo de uso do serviço**

<https://www.gov.br/receitafederal/pt-br/acesso-a-informacao/lgpd/termo-de-uso>

# **Aderir ou atualizar convênio para fiscalização e cobrança do ITR**

Avaliação: Sem Avaliação

# **O que é?**

Faça a adesão pelo convênio com a União para exercer as atribuições de fiscalização, lançamento de ofício e cobrança do Imposto sobre a Propriedade Territorial Rural (ITR).

Conforme disposição constitucional e legislação específica, os municípios que optarem pela celebração do convênio, terão direito à totalidade do produto da arrecadação do imposto sobre a propriedade territorial rural.

## **Quem pode utilizar este serviço?**

Município ou Distrito Federal

Antes de efetivamente assinar o Termo de Opção pelo convênio o ente federativo deverá dispor de:

I - estrutura tecnológica da informação suficiente para acessar os sistemas da RFB, que contemple equipamentos e redes de comunicação;

II - lei vigente instituidora de cargo com atribuição de lançamento de créditos tributários;

III - servidor aprovado em concurso público de provas ou de provas e títulos para o cargo de trata o inciso anterior, em efetivo exercício; e

IV - ter optado pelo Domicílio Tributário Eletrônico; e

V - ter Certificado Digital do município (e-CNPJ).

## **Etapas para a realização deste serviço**

## **Etapa 1 - Aderir ao convênio**

Acesse o e-CAC e assine o Termo de Opção e Modelo de Convênio ITR, com certificado digital, para formalizar a adesão ao convênio com a União. Em seguida, preencha e assine o Termo de Indicação de Servidores, disponível no sistema.

Após a assinatura, verifique se a tela de **Confirmação de Opção pelo Convênio** é exibida. Somente a partir desse momento é que considera-se o convênio assinado pelo ente federativo.

**Canais de prestação**

Web

[Opção Convênio ITR](https://cav.receita.fazenda.gov.br/eCAC/publico/login.aspx?sistema=5082) (Portal e-CAC)

#### **Tempo de duração da etapa**

Atendimento imediato

## **Etapa 2 - Solicitar a juntada de documentos ao processo**

Após a assinatura do termo, a Receita Federal intimará o ente federativo para a apresentar os documentos abaixo relacionados.

Os documentos devem ser juntados ao processo **EXCLUSIVAMENTE** em formato digital, de forma individual, por tipo de documento, evitando-se a juntada de todos os documentos num único arquivo.

O Processo Digital específico é único para cada município e constará do Termo de Intimação enviado pela Receita Federal.

#### **Documentação**

#### **Documentação em comum para todos os casos**

Cópia de lei vigente instituidora de cargo com atribuição de lançamento de créditos tributários no seu âmbito distrital ou municipal, conforme o caso, publicada na respectiva imprensa oficial;

Termo de Indicação de Servidores, preenchido e assinado eletronicamente, com a indicação nominal dos servidores aprovados em concurso público de provas ou de provas e títulos para o cargo a que se refere o item "a" e em efetivo exercício, conforme Anexo III da Instrução Normativa RFB nº 1.640, de 2016;

Cópia dos editais de abertura e de homologação do concurso público em que tenham sido aprovados os servidores indicados conforme o item "b" para provimento do cargo previsto na lei de que trata o item "a", publicados na respectiva imprensa oficial;

Atos de nomeação dos servidores para o cargo previsto no item "a", em decorrência do concurso público de que trata o item "c", publicados na respectiva imprensa oficial;

Declaração de que possui estrutura em tecnologia da informação adequada e suficiente para acessar os sistemas da RFB, contemplando equipamentos e redes de comunicação.

#### **Canais de prestação**

Web

[Processos Digitais](https://cav.receita.fazenda.gov.br/eCAC/publico/login.aspx?sistema=51) (Portal e-CAC)

#### **Tempo de duração da etapa**

Atendimento imediato

## **Etapa 3 - Acompanhar o andamento do processo**

O conteúdo do processo digital e outras informações relacionadas podem ser consultadas a qualquer momento.

#### **Canais de prestação**

Web

[Processos Digitais](https://cav.receita.fazenda.gov.br/eCAC/publico/login.aspx?sistema=51) (Portal e-CAC)

Aplicativo móvel

[Apple < https://apps.apple.com/br/app/eprocesso/id1358752141 >](https://apps.apple.com/br/app/eprocesso/id1358752141)

(App Store)

Aplicativo móvel

[Google Play < https://play.google.com/store/apps/details?id=br.gov.fazenda.receita.eprocesso >](https://play.google.com/store/apps/details?id=br.gov.fazenda.receita.eprocesso)

(Google Play)

**Tempo de duração da etapa**

Não estimado ainda

# **Etapa 4 - Obter o resultado**

Havendo o deferimento (aprovação) da opção, o convênio seguirá para assinatura pelo representante RFB e depois para publicação em DOU.

Com a publicação do convênio em DOU, ele é considerado convênio vigente e somente após esse momento o representante legal do ente federativo deverá acessar o ambiente e-CAC para solicitar permissão de acesso ao Portal ITR.

#### **Canais de prestação**

Web

[Diário Oficial da União](https://www.gov.br/../../../../../../../../../../../../imprensanacional)

**Tempo de duração da etapa**

Atendimento imediato

# **Outras Informações**

## **Quanto tempo leva?**

Atendimento imediato Este serviço é gratuito para o cidadão.

# **Para mais informações ou dúvidas sobre este serviço, entre em contato**

[Orientações sobre o convênio do ITR](http://www.enat.receita.economia.gov.br/pt-br/area_nacional/areas_interesse/portal-itr-1/)

Para mais esclarecimentos sobre a celebração, acompanhamento e execução do convênio, envie um e-mail para o endereço: **equipeitr@rfb.gov.br** . Favor mencionar o nome e UF do município na mensagem.

# **Legislação**

[Decreto nº 6.433/2008](https://www.lexml.gov.br/urn/urn:lex:br:federal:decreto:2008-04-15;6433)

[Portaria RFB nº 575/2020 revogada pela](http://normas.receita.fazenda.gov.br/sijut2consulta/link.action?visao=anotado&idAto=108157) [Portaria RFB nº 201/2022.](http://normas.receita.fazenda.gov.br/sijut2consulta/link.action?idAto=125065)

[Instrução Normativa RFB nº 1.640/2016](http://normas.receita.fazenda.gov.br/sijut2consulta/link.action?visao=anotado&idAto=73816)

# **Tratamento a ser dispensado ao usuário no atendimento**

O usuário deverá receber, conforme os princípios expressos na lei nº 13.460/17, um atendimento pautado nas seguintes diretrizes:

- Urbanidade;
- Respeito:
- Acessibilidade;
- Cortesia;
- Presunção da boa-fé do usuário;
- Igualdade;
- Eficiência;
- Segurança; e
- Ética

# **Informações sobre as condições de acessibilidade, sinalização, limpeza e conforto dos locais de atendimento**

O usuário do serviço público, conforme estabelecido pela lei nº13.460/17, tem direito a atendimento presencial, quando necessário, em instalações salubres, seguras, sinalizadas, acessíveis e adequadas ao serviço e ao atendimento.

# **Informação sobre quem tem direito a tratamento prioritário**

Tem direito a atendimento prioritário as pessoas com deficiência, os idosos com idade igual ou superior a 60 anos, as gestantes, as lactantes, as pessoas com crianças de colo e os obesos, conforme estabelecido pela lei 10.048, de 8 de novembro de 2000.

# **Lei Geral de Proteção de Dados Pessoais - LGPD**

## **Dados pessoais tratados por este Serviço**

• Nome

• CPF

# **Dados pessoais sensíveis tratados por este Serviço de acordo com a Lei 13709/2018, art. 5º, II**

• Não é realizado tratamento de dados pessoais sensíveis

# **Este serviço não trata dados pessoais de crianças ou adolescentes.**

## **Prazo de retenção para dados pessoais**

Enquanto durar a obrigação legal e/ou a política pública

# **Hipótese de tratamento de dados pessoais adotada (Lei 13709/2018)**

• Cumprimento de obrigação legal ou regulatória pelo controlador

## **Finalidade do tratamento**

Deferimento ou não do Termo de Opção ao convênio ITR para trabalho na fiscalização do ITR

# **Previsão legal do tratamento**

Decreto nº 9.745/2019 (Regimento ME)

Portaria ME nº 284/2020 (Regimento RFB)

- Lei nº 11.250, de 27 de dezembro de 2005
- Decreto 6.433, de 15 de abril de 2008

Instrução Normativa RFB nº 1.640, de 11 de maio de 2016

# **Dados pessoais compartilhados com outras instituições**

Não é realizado o compartilhamento de dados pessoais

# **País(es) e instituição(ões) que recebem transferência(s) internacional de dados pessoais e/ou dados pessoais sensíveis**

Não é realizada transferência internacional de dados pessoais e dados pessoais sensíveis

# **Link da política de privacidade/termo de uso do serviço**

<https://www.gov.br/receitafederal/pt-br/acesso-a-informacao/lgpd/termo-de-uso>
# **Ajustar pagamento à declaração (SISTAD)**

Avaliação: Sem Avaliação

## **O que é?**

Ajusta a composição do pagamento realizado em Documento de Arrecadação de Receitas Federais (DARF), após o envio e processamento da Declaração de Débitos e Créditos Tributários Federal (DCTFWeb) Retificadora.

Este ajuste permite que saldos credores disponíveis do pagamento sejam utilizados para quitar débitos "em aberto" do mesmo Período de Apuração (PA).

O ajuste não será permitido se houver impedimento para algum débito declarado no PA, por exemplo, se o débito for transferido para um processo; ou se houver pedido de restituição (PER/DCOMP) do DARF selecionado com Reserva ou Bloqueio de valores.

Após a confirmação do ajuste, o DARF pago será cancelado e substituído por um "novo DARF", gerado de acordo com o ajuste realizado, no mesmo valor, mas com novo número de pagamento.

#### **Quem pode utilizar este serviço?**

Contribuinte ou seu representante legal

#### **Etapas para a realização deste serviço**

#### **Etapa 1 - Ajustar o pagamento**

Acesse o Sistema de Ajuste de Documentos de Arrecadação (SISTAD), consulte o pagamento desejado pelas suas características (data de pagamento, PA, valor, etc.) e ajuste os valores conforme os débitos do Período de Apuração (PA).

#### **Documentação**

**Documentação em comum para todos os casos**

Requerimento do serviço;

Documento de identificação oficial do contribuinte;

Documento de identificação oficial do representante legal, se for o caso;

Documento que comprove a condição de representante legal, como, por exemplo, ato constitutivo (contrato social , estatuto ou ata) e última alteração, em caso de empresa; certidão de óbito e de documento que comprove a legitimidade do solicitante, em caso de espólio, etc.

Comprovante de pagamento.

- Se requerido por procurador :

Procuração;

Documento de identificação oficial do procurador;

- Observações :

A assinatura com certificado digital pelo e-CAC dispensa a necessidade de juntar documentos de identificação;

O uso de procuração eletrônica no e-CAC dispensa a necessidade de juntar procuração.

Os documentos entregues em papel devem ser vias **originais** ou **cópias autenticadas** .

#### **Canais de prestação**

Web

[Sistema de Ajuste de Documentos de Arrecadação](https://cav.receita.fazenda.gov.br/eCAC/publico/login.aspx?sistema=10020) (SISTAD)

A solicitação poderá ser feita, excepcionalmente, mediante atendimento presencial, em unidade da RFB, observado o disposto na Instrução Normativa RFB nº 1.782/2018.

As pessoas jurídicas tributadas com base no lucro real, presumido ou arbitrado devem entregar os documentos obrigatoriamente no formato digital.

Consulte a unidade mais próxima e agende horário para ser atendido.

[Unidade de atendimento da RFB](https://www.gov.br/receitafederal/pt-br/canais_atendimento/fale-conosco/presencial)

[Agende horário para o seu atendimento](https://www.gov.br/receitafederal/pt-br/canais_atendimento/fale-conosco/presencial)

**Tempo de duração da etapa**

Atendimento imediato

### **Outras Informações**

### **Quanto tempo leva?**

Atendimento imediato Este serviço é gratuito para o cidadão.

#### **Para mais informações ou dúvidas sobre este serviço, entre em contato**

Mais informações:

[Orientações sobre o ajuste de documentos de arrecadação](https://www.gov.br/../../receitafederal/pt-br/assuntos/orientacao-tributaria/pagamentos-e-parcelamentos/ajustar-documentos-de-arrecadacao/ajustar-documentos-de-arrecadacao) [Manual do SISTAD](https://www.gov.br/../../receitafederal/pt-br/assuntos/orientacao-tributaria/pagamentos-e-parcelamentos/ajustar-documentos-de-arrecadacao/manual-do-sistad-v-01.pdf)

Fale com nossos atendentes:

[Chat RFB](https://www.gov.br/../../receitafederal/pt-br/canais_atendimento/chat) [Fale Conosco](http://receita.economia.gov.br/contato/fale-conosco)

#### **Legislação**

[Instrução Normativa RFB nº 1.787/2018 revogada pela](http://normas.receita.fazenda.gov.br/sijut2consulta/link.action?visao=anotado&idAto=89949) [Instrução Normativa RFB nº 2.005/2021.](http://normas.receita.fazenda.gov.br/sijut2consulta/link.action?idAto=115131)

[Instrução Normativa RFB nº 1.782/2018 revogada pela](http://normas.receita.fazenda.gov.br/sijut2consulta/link.action?idAto=89433&visao=anotado) [Instrução Normativa RFB nº 2.022/2021.](http://normas.receita.fazenda.gov.br/sijut2consulta/link.action?idAto=116969)

#### **Tratamento a ser dispensado ao usuário no atendimento**

O usuário deverá receber, conforme os princípios expressos na lei nº 13.460/17, um atendimento pautado nas seguintes diretrizes:

- Urbanidade;
- Respeito:
- Acessibilidade;
- Cortesia;
- Presunção da boa-fé do usuário;
- Igualdade;
- Eficiência;
- Segurança; e
- Ética

# **Informações sobre as condições de acessibilidade, sinalização, limpeza e conforto dos locais de atendimento**

O usuário do serviço público, conforme estabelecido pela lei nº13.460/17, tem direito a atendimento presencial, quando necessário, em instalações salubres, seguras, sinalizadas, acessíveis e adequadas ao serviço e ao atendimento.

# **Informação sobre quem tem direito a tratamento prioritário**

Tem direito a atendimento prioritário as pessoas com deficiência, os idosos com idade igual ou superior a 60 anos, as gestantes, as lactantes, as pessoas com crianças de colo e os obesos, conforme estabelecido pela lei 10.048, de 8 de novembro de 2000.

# **Lei Geral de Proteção de Dados Pessoais - LGPD**

## **Dados pessoais tratados por este Serviço**

• CPF

# **Dados pessoais sensíveis tratados por este Serviço de acordo com a Lei 13709/2018, art. 5º, II**

• Não é realizado tratamento de dados pessoais sensíveis

# **Este serviço não trata dados pessoais de crianças ou adolescentes.**

## **Prazo de retenção para dados pessoais**

Enquanto durar a obrigação legal e/ou a política pública

## **Hipótese de tratamento de dados pessoais adotada (Lei 13709/2018)**

• Cumprimento de obrigação legal ou regulatória pelo controlador

# **Finalidade do tratamento**

Permitir ao contribuinte o cumprimento de suas obrigações tributárias

## **Previsão legal do tratamento**

Artigos 151 e 162 da Lei nº 5.172, de 25 de outubro de 1966 (CTN)

Portaria ME nº 284, de 27 de julho de 2020

IN RFB nº 736, de 2 de maio de 2007

## **Dados pessoais compartilhados com outras instituições**

Não é realizado o compartilhamento de dados pessoais.

## **País(es) e instituição(ões) que recebem transferência(s) internacional de dados pessoais e/ou dados pessoais sensíveis**

Não é realizada transferência internacional de dados pessoais e dados pessoais sensíveis

# **Link da política de privacidade/termo de uso do serviço**

<https://www.gov.br/receitafederal/pt-br/acesso-a-informacao/lgpd/termo-de-uso>

# **Alterar atracação/passe de saída do porto (Siscomex Carga)**

Avaliação: Sem Avaliação

## **O que é?**

Altere o registro de atracação da embarcação ou do seu passe de saída em porto brasileiro.

Realize a alteração no sistema Siscomex Carga se você verificou algo errado no registro da atracação ou do passe de saída da embarcação.

Você também pode solicitar que a Receita Federal altere o registro no Siscomex-Carga caso o sistema não esteja permitindo que você realize a alteração. A unidade da Receita Federal responsável pela alteração será aquela do porto de atracação da embarcação.

### **Quem pode utilizar este serviço?**

Transportador aquaviário ou operador portuário.

#### **Etapas para a realização deste serviço**

#### **Etapa 1 - Solicitar alteração**

Altere as informações da atracação ou do passe de saída no sistema, ou solicite que a Receita Federal altere o registro.

Nesse caso, preencha o requerimento com a justificativa de alteração. Junte (inclua) os documentos que identificam a pessoa que está solicitando o serviço e outros documentos que comprovem a necessidade de alteração do registro. Depois vá presencialmente à unidade da RFB do porto de atracação da embarcação.

#### **Documentação**

**Documentação em comum para todos os casos**

Pedido com as justificativas.

Documentos que comprovem o motivo da solicitação.

Documentos de Identificação da pessoa que está solicitando o serviço e do seu representante.

#### **Canais de prestação**

Web

#### [Siscomex Carga](https://www4.receita.fazenda.gov.br/g33159/jsp/logon.jsp?ind=11)

Presencial

Verifique a necessidade de agendamento n[a página da](https://www.gov.br/receitafederal/pt-br/canais_atendimento/fale-conosco/presencial) unidade.

• Tempo estimado de espera: Até 15 minuto(s)

#### **Tempo de duração da etapa**

Atendimento imediato

### **Etapa 2 - Confirmar a alteração**

O resultado da alteração pode ser verificado na Consulta do Boletim no sistema Siscomex Carga.

#### **Canais de prestação**

Web

[Siscomex Carga](https://www4.receita.fazenda.gov.br/g33159/jsp/logon.jsp?ind=11)

**Tempo de duração da etapa**

Atendimento imediato

### **Outras Informações**

### **Quanto tempo leva?**

Não estimado ainda

Este serviço é gratuito para o cidadão.

## **Para mais informações ou dúvidas sobre este serviço, entre em contato**

[Fale Conosco](https://www.gov.br/receitafederal/pt-br/canais_atendimento/fale-conosco)

[Manual do sistema Siscomex Carga](https://www.gov.br/receitafederal/pt-br/assuntos/aduana-e-comercio-exterior/manuais/manual-do-siscomex-carga/atracar-e-desatracar-embarcacao-implantacao-do-boletim-de-carga-e-descarga)

## **Legislação**

[Instrução Normativa RFB nº 800/2007](http://normas.receita.fazenda.gov.br/sijut2consulta/link.action?idAto=15753&visao=anotado)

[Portaria Coana nº 6/2019](http://normas.receita.fazenda.gov.br/sijut2consulta/link.action?visao=anotado&idAto=71043)

## **Tratamento a ser dispensado ao usuário no atendimento**

O usuário deverá receber, conforme os princípios expressos na lei nº 13.460/17, um atendimento pautado nas seguintes diretrizes:

- Urbanidade;
- Respeito:
- Acessibilidade;
- Cortesia;
- Presunção da boa-fé do usuário;
- Igualdade;
- Eficiência;
- Segurança; e
- Ética

## **Informações sobre as condições de acessibilidade, sinalização, limpeza e conforto dos locais de atendimento**

O usuário do serviço público, conforme estabelecido pela lei nº13.460/17, tem direito a atendimento presencial, quando necessário, em instalações salubres, seguras, sinalizadas, acessíveis e adequadas ao serviço e ao atendimento.

## **Informação sobre quem tem direito a tratamento prioritário**

Tem direito a atendimento prioritário as pessoas com deficiência, os idosos com idade igual ou superior a 60 anos, as gestantes, as lactantes, as pessoas com crianças de colo e os obesos, conforme estabelecido pela lei 10.048, de 8 de novembro de 2000.

# **Alterar boletim de carga/descarga (Siscomex Carga)**

Avaliação: Sem Avaliação

## **O que é?**

Altere o boletim de carga/descarga de embarcação em porto brasileiro.

Realize a alteração no sistema Siscomex Carga se você verificou algo errado no Boletim de Carga/Descarga da embarcação.

Você também pode solicitar que a Receita Federal altere esse boletim no Siscomex-Carga.

As orientações estão no [manual do sistema](https://www.gov.br/receitafederal/pt-br/assuntos/aduana-e-comercio-exterior/manuais/manual-do-siscomex-carga/atracar-e-desatracar-embarcacao-implantacao-do-boletim-de-carga-e-descarga)

### **Quem pode utilizar este serviço?**

Transportador aquaviário ou operador portuário.

### **Etapas para a realização deste serviço**

### **Etapa 1 - Alterar Boletim de Carga/Descarga**

Realize a alteração no sistema Siscomex Carga, ou solicite que a Receita Federal altere o boletim.

Nesse caso, preencha o requerimento com a justificativa de alteração. Junte (inclua) os documentos que identificam a pessoa que está solicitando o serviço e outros documentos que comprovem a necessidade de alteração do boletim. Depois vá presencialmente à unidade da RFB do porto onde ocorreu a carga/descarga para entregar a sua solicitação.

#### **Documentação**

**Documentação em comum para todos os casos**

Pedido com as justificativas.

Documentos que comprovem o motivo da solicitação.

Documentos de Identificação da pessoa que está solicitando o serviço e do seu representante.

#### **Canais de prestação**

Web

#### [Siscomex Carga](https://www4.receita.fazenda.gov.br/g33159/jsp/logon.jsp?ind=11)

Presencial

Verifique a necessidade de agendamento n[a página da](https://www.gov.br/receitafederal/pt-br/canais_atendimento/fale-conosco/presencial) unidade.

• Tempo estimado de espera: Até 15 minuto(s)

#### **Tempo de duração da etapa**

Atendimento imediato

### **Etapa 2 - Confirmar a alteração**

O resultado da alteração pode ser verificado na Consulta do Boletim no sistema Siscomex Carga.

#### **Canais de prestação**

Web

[Siscomex Carga](https://www4.receita.fazenda.gov.br/g33159/jsp/logon.jsp?ind=11)

**Tempo de duração da etapa**

Atendimento imediato

### **Outras Informações**

### **Quanto tempo leva?**

Não estimado ainda

Este serviço é gratuito para o cidadão.

## **Para mais informações ou dúvidas sobre este serviço, entre em contato**

[Fale Conosco](https://www.gov.br/receitafederal/pt-br/canais_atendimento/fale-conosco)

[Manual do sistema Siscomex Carga](https://www.gov.br/receitafederal/pt-br/assuntos/aduana-e-comercio-exterior/manuais/manual-do-siscomex-carga/atracar-e-desatracar-embarcacao-implantacao-do-boletim-de-carga-e-descarga)

## **Legislação**

[Instrução Normativa RFB nº 800/2007](http://normas.receita.fazenda.gov.br/sijut2consulta/link.action?idAto=15753&visao=anotado)

[Portaria Coana nº 6/2019](http://normas.receita.fazenda.gov.br/sijut2consulta/link.action?visao=anotado&idAto=71043)

## **Tratamento a ser dispensado ao usuário no atendimento**

O usuário deverá receber, conforme os princípios expressos na lei nº 13.460/17, um atendimento pautado nas seguintes diretrizes:

- Urbanidade;
- Respeito:
- Acessibilidade;
- Cortesia;
- Presunção da boa-fé do usuário;
- Igualdade;
- Eficiência;
- Segurança; e
- Ética

## **Informações sobre as condições de acessibilidade, sinalização, limpeza e conforto dos locais de atendimento**

O usuário do serviço público, conforme estabelecido pela lei nº13.460/17, tem direito a atendimento presencial, quando necessário, em instalações salubres, seguras, sinalizadas, acessíveis e adequadas ao serviço e ao atendimento.

## **Informação sobre quem tem direito a tratamento prioritário**

Tem direito a atendimento prioritário as pessoas com deficiência, os idosos com idade igual ou superior a 60 anos, as gestantes, as lactantes, as pessoas com crianças de colo e os obesos, conforme estabelecido pela lei 10.048, de 8 de novembro de 2000.

# **Lei Geral de Proteção de Dados Pessoais - LGPD**

## **Dados pessoais tratados por este Serviço**

- CPF
- Nome

## **Dados pessoais sensíveis tratados por este Serviço de acordo com a Lei 13709/2018, art. 5º, II**

• Não é realizado tratamento de dados pessoais sensíveis.

## **Este serviço não trata dados pessoais de crianças ou adolescentes.**

### **Prazo de retenção para dados pessoais**

Prazo indeterminado

## **Hipótese de tratamento de dados pessoais adotada (Lei 13709/2018)**

• Cumprimento de obrigação legal ou regulatória pelo controlador

## **Finalidade do tratamento**

Os dados são solicitados para verificação da titularidade e/ou da represenção legal do interveniente que solicita o serviço.

### **Previsão legal do tratamento**

IN RFB nº 800, de 27 de dezembro de 2007

#### **Dados pessoais compartilhados com outras instituições**

Não é realizado o compartilhamento de dados pessoais.

## **País(es) e instituição(ões) que recebem transferência(s) internacional de dados pessoais e/ou dados pessoais sensíveis**

Não é realizada transferência internacional de dados pessoais e dados pessoais sensíveis.

#### **Link da política de privacidade/termo de uso do serviço**

<https://www.gov.br/receitafederal/pt-br/acesso-a-informacao/lgpd/termo-de-uso>

# **Alterar dados bancários para restituição de tributos federais**

Avaliação: Sem Avaliação

## **O que é?**

Altere a conta bancária informada em pedido eletrônico de restituição, ressarcimento ou reembolso de tributos (PER/DCOMP) ou na Declaração do Imposto de Renda (DIRPF).

Utilize este serviço caso os valores não tenham sido depositados, porque o banco considerou a conta inválida.

**Atenção!** O titular da conta bancária deve ser o **próprio contribuinte** e a conta deve ser do tipo conta-corrente, poupança ou conta pagamento.

#### **Quem pode utilizar este serviço?**

Contribuinte ou seu representante legal.

### **Etapas para a realização deste serviço**

#### **Etapa 1 - Alterar os dados de sua conta bancária**

Para alterar a conta bancária informada no sistema PER/DCOMP, acesse **Alterar dados bancários** e informe os dados corretos da conta.

Se a conta foi informada na sua Declaração de Imposto de Renda, acesse o sistema **Meu Imposto de Renda (Extrato DIRPF)** . Na seção **Restituição** , clique em **Consultar e Alterar Conta para Crédito de Restituição** .

#### **Documentação**

**Documentação em comum para todos os casos**

Dados da conta bancária.

#### **Canais de prestação**

Web

[Alterar dados bancários](https://cav.receita.fazenda.gov.br/eCAC/publico/login.aspx?sistema=82) (Portal e-CAC)

Web

[Meu Imposto de Renda](https://cav.receita.fazenda.gov.br/eCAC/publico/login.aspx?sistema=11) (Portal e-CAC)

**Tempo de duração da etapa**

Atendimento imediato

## **Outras Informações**

### **Quanto tempo leva?**

Em média 20 dia(s) corrido(s) Este serviço é gratuito para o cidadão.

## **Para mais informações ou dúvidas sobre este serviço, entre em contato**

[Orientações sobre dados bancários da DIPRF](https://www.gov.br/../../receitafederal/pt-br/assuntos/orientacao-tributaria/restituicao-ressarcimento-reembolso-e-compensacao/restituicao/irpf/alteracao-dados-bancarios-restituicao)

[Fale Conosco](https://www.gov.br/../../receitafederal/pt-br/canais_atendimento/fale-conosco)

## **Legislação**

[Instrução Normativa RFB nº 2.055/2021](http://normas.receita.fazenda.gov.br/sijut2consulta/link.action?visao=anotado&idAto=122002#2311139)

## **Tratamento a ser dispensado ao usuário no atendimento**

O usuário deverá receber, conforme os princípios expressos na lei nº 13.460/17, um atendimento pautado nas seguintes diretrizes:

- Urbanidade;
- Respeito;
- Acessibilidade;
- Cortesia;
- Presunção da boa-fé do usuário;
- Igualdade;
- Eficiência;
- Segurança; e

• Ética

# **Informações sobre as condições de acessibilidade, sinalização, limpeza e conforto dos locais de atendimento**

O usuário do serviço público, conforme estabelecido pela lei nº13.460/17, tem direito a atendimento presencial, quando necessário, em instalações salubres, seguras, sinalizadas, acessíveis e adequadas ao serviço e ao atendimento.

## **Informação sobre quem tem direito a tratamento prioritário**

Tem direito a atendimento prioritário as pessoas com deficiência, os idosos com idade igual ou superior a 60 anos, as gestantes, as lactantes, as pessoas com crianças de colo e os obesos, conforme estabelecido pela lei 10.048, de 8 de novembro de 2000.

# **Lei Geral de Proteção de Dados Pessoais - LGPD**

# **Dados pessoais tratados por este Serviço**

- CPF
- Data de nascimento
- CNPJ

# **Dados pessoais sensíveis tratados por este Serviço de acordo com a Lei 13709/2018, art. 5º, II**

• Não é realizado tratamento de dados pessoais sensíveis

## **Este serviço não trata dados pessoais de crianças ou adolescentes.**

## **Prazo de retenção para dados pessoais**

Enquanto durar a obrigação legal e/ou a política pública

## **Hipótese de tratamento de dados pessoais adotada (Lei 13709/2018)**

• Cumprimento de obrigação legal ou regulatória pelo controlador

## **Finalidade do tratamento**

Permitir ao contribuinte o cumprimento de suas obrigações tributárias

## **Previsão legal do tratamento**

Artigos 151 e 162 da Lei nº 5.172, de 25 de outubro de 1966 (CTN)

Portaria ME nº 284, de 27 de julho de 2020.

IN RFB nº 736, de 2 de maio de 2007.

## **Dados pessoais compartilhados com outras instituições**

Não é realizado o compartilhamento de dados pessoais

# **País(es) e instituição(ões) que recebem transferência(s) internacional de dados pessoais e/ou dados pessoais sensíveis**

Não é realizada transferência internacional de dados pessoais e dados pessoais sensíveis

# **Link da política de privacidade/termo de uso do serviço**

<https://www.gov.br/receitafederal/pt-br/acesso-a-informacao/lgpd/termo-de-uso>

# **Antecipar ressarcimento de PIS/PASEP, COFINS ou IPI na Receita Federal**

Avaliação: Sem Avaliação

# **O que é?**

Solicite a antecipação de ressarcimento, para a sua empresa, dos seguintes tributos federais: Contribuição para o PIS/PASEP, de Contribuição para o Financiamento da Seguridade Social (COFINS) ou de Imposto sobre Produtos Industrializados (IPI).

O seu pedido deve estar de acordo com as exigências previstas na Portaria MF nº 348/2010 ou Portaria MF nº 348/2014.

## **Quem pode utilizar este serviço?**

Contribuinte pessoa jurídica ou seu representante legal.

Requisitos Necessários:

Transmitir pedido de ressarcimento de PIS/PASEP, COFINS ou IPI, por meio de Pedido Eletrônico de Restituição, Ressarcimento ou Reembolso e Declaração de Compensação (PER/DCOMP).

Atender às exigências previstas na Portaria MF nº 348/2010 ou Portaria MF nº 348/2014.

#### **Etapas para a realização deste serviço**

#### **Etapa 1 - Solicitar antecipação do ressarcimento.**

Para solicitar a antecipação do ressarcimento, acesse o canal abaixo, no Portal e-CAC, na opção Legislação e Processo.

Escolha a área de concentração "Restituição, Ressarcimento, Reembolso e Compensação" e o serviço "Ressarcimento - Antecipação do Pagamento".

#### **Canais de prestação**

Web

[Requerimentos Web](https://cav.receita.fazenda.gov.br/eCAC/publico/login.aspx?sistema=10040)

#### **Tempo de duração da etapa**

Atendimento imediato

#### **Etapa 2 - Consultar o andamento e o resultado do pedido**

Consulte o andamento do processo e os documentos juntados pelos canais abaixo.

A informação do resultado será juntada ao seu processo digital. Clique na opção "Processos em que sou o interessado principal" e consulte os documentos do processo para saber se o seu pedido foi aprovado.

Em algumas situações o processo é arquivado após a decisão. Neste caso, você encontrará o processo na aba **Inativos** .

#### **Canais de prestação**

Web

[Processo Digital](https://cav.receita.fazenda.gov.br/eCAC/publico/login.aspx?sistema=00051)

Aplicativo móvel

[Apple < https://apps.apple.com/br/app/irpf/id922529225 >](https://apps.apple.com/br/app/irpf/id922529225)

[Apple < https://apps.apple.com/br/app/e-processo/id1358752141 >](https://apps.apple.com/br/app/e-processo/id1358752141)

[Google Play < https://play.google.com/store/apps/details?id=br.gov.fazenda.receita.irpf >](https://play.google.com/store/apps/details?id=br.gov.fazenda.receita.irpf)

(e-Processo)

#### **Tempo de duração da etapa**

Atendimento imediato

## **Outras Informações**

**Quanto tempo leva?**

Não estimado ainda Este serviço é gratuito para o cidadão.

### **Para mais informações ou dúvidas sobre este serviço, entre em contato**

[Orientações sobre processos digitais](https://www.gov.br/receitafederal/pt-br/assuntos/processos-digitais)

[Fale Conosco](https://www.gov.br/receitafederal/pt-br/canais_atendimento/fale-conosco)

### **Legislação**

[Portaria MF nº 348/2010](http://normas.receita.fazenda.gov.br/sijut2consulta/link.action?idAto=26925)

[Portaria MF nº 348/2014](http://normas.receita.fazenda.gov.br/sijut2consulta/link.action?idAto=55540)

#### **Tratamento a ser dispensado ao usuário no atendimento**

O usuário deverá receber, conforme os princípios expressos na Lei nº 13.460/17, um atendimento pautado nas seguintes diretrizes:

- Urbanidade;
- Respeito;
- Acessibilidade;
- Cortesia:
- Presunção da boa-fé do usuário;
- Igualdade;
- Eficiência;
- Segurança; e
- Ética

# **Informações sobre as condições de acessibilidade, sinalização, limpeza e conforto dos locais de atendimento**

O usuário do serviço público, conforme estabelecido pela Lei nº 13.460/17, tem direito a atendimento presencial, quando necessário, em instalações salubres, seguras, sinalizadas, acessíveis e adequadas ao serviço e ao atendimento.

#### **Informação sobre quem tem direito a tratamento prioritário**

Têm direito a atendimento prioritário as pessoas com deficiência, pessoas com transtorno do espectro autista, os idosos com idade igual ou superior a 60 anos, as gestantes, as lactantes, as pessoas com crianças de colo, os obesos, pessoas com mobilidade reduzida e doadores de sangue, conforme estabelecido pela Lei nº 10.048/2000.

## **Lei Geral de Proteção de Dados Pessoais - LGPD**

## **Dados pessoais tratados por este Serviço**

• CNPJ

# **Dados pessoais sensíveis tratados por este Serviço de acordo com a Lei 13709/2018, art. 5º, II**

• Não é realizado tratamento de dados pessoais sensíveis.

## **Este serviço não trata dados pessoais de crianças ou adolescentes.**

### **Prazo de retenção para dados pessoais**

Enquanto durar a obrigação legal e/ou a política pública.

## **Hipótese de tratamento de dados pessoais adotada (Lei 13709/2018)**

- Cumprimento de obrigação legal ou regulatória pelo controlador
- Exercício regular de direitos em processo judicial, administrativo ou arbitral

### **Finalidade do tratamento**

Permitir ao contribuinte solicitar a antecipação do pagamento do pedido de ressarcimento.

### **Previsão legal do tratamento**

Portaria MF nº 348/2010

Portaria MF nº 348/2014

#### **Dados pessoais compartilhados com outras instituições**

Não é realizado o compartilhamento de dados pessoais.

## **País(es) e instituição(ões) que recebem transferência(s) internacional de dados pessoais e/ou dados pessoais sensíveis**

Não é realizada transferência internacional de dados pessoais e dados pessoais sensíveis.

#### **Link da política de privacidade/termo de uso do serviço**

<https://www.gov.br/receitafederal/pt-br/acesso-a-informacao/lgpd/termo-de-uso>

# **Anular cadastro de obra de construção civil (CNO)**

Avaliação: Sem Avaliação

# **O que é?**

Solicite a anulação da inscrição de uma obra de construção civil no Cadastro Nacional de Obras (CNO) ou o cancelamento de uma matrícula antiga de obra no Cadastro Específico do INSS (CEI).

A anulação da inscrição que já possua aferição e certidão emitida somente será realizada depois do cancelamento da aferição e a anulação da certidão; que podem ser solicitadas no mesmo processo de anulação do cadastro.

### **Quem pode utilizar este serviço?**

O responsável pela obra inscrita no Cadastro Nacional de Obras (CNO) nas seguintes situações:

- Inscrição de obra relativa somente aos serviços listados n[o Anexo VI da Instrução Normativa RFB nº](http://normas.receita.fazenda.gov.br/sijut2consulta/link.action?idAto=126687) [2.110/2022](http://normas.receita.fazenda.gov.br/sijut2consulta/link.action?idAto=126687) ;
- Inscrição de obra dispensada de regularização (exemplo: casa popular construída por pessoa física, sem mão de obra remunerada);
- Inscrição de obra relativa somente a reformas de pequeno valor dispensadas de regularização;
- Inscrição relativa a obra inexistente (não possui projeto ou alvará);
- Inscrição de obra cadastrada em duplicidade (possui outro CNO);
- Inscrição de obra que não reconhece (responsável errado ou situação de fraude).

## **Etapas para a realização deste serviço**

#### **Etapa 1 - Solicitar a anulação do cadastro**

Para abrir o processo, acesse o canal abaixo e clique em Solicitar serviço via processo digital . Escolha a área Cadastros , o serviço Alterar ou cancelar cadastro de obra e indique o número do CNO da obra.

Em seguida, junte (inclua) os documentos necessários, em arquivos separados e classificados por tipo.

Abra um processo para cada obra. Documentos sem relação com o serviço ou as pessoas serão rejeitados.

**Documentação**

**Documentação em comum para todos os casos**

[Pedido de anulação de CNO](https://www.gov.br/../../receitafederal/pt-br/centrais-de-conteudo/formularios/cadastros/cno-alteracao/@@download/file/CNO%20-%20Pedido%20de%20altera%C3%A7%C3%A3o%20ou%20anula%C3%A7%C3%A3o.pdf) o[u Pedido de cancelamento de CEI](https://www.gov.br/../../receitafederal/pt-br/centrais-de-conteudo/formularios/cadastros/cei-cancela) (conforme o caso);

[Documento de identificação e representação](https://www.gov.br/../../receitafederal/pt-br/assuntos/processos-digitais/documentos) ;

Documentos que comprovem o motivo do pedido.

#### **Canais de prestação**

Web

[Processos Digitais](https://cav.receita.fazenda.gov.br/eCAC/publico/login.aspx?sistema=51) (e-CAC)

#### **Tempo de duração da etapa**

Atendimento imediato

### **Etapa 2 - Acompanhar o resultado do processo**

A informação do resultado será juntada ao seu processo. Clique na opção **Meus Processos** e consulte os documentos para saber se o seu pedido foi aprovado ou não. Em algumas situações o processo é arquivado após a decisão. Neste caso, você encontrará o processo na aba **Inativos** .

Para consultar os documentos pelo app, você precisa antes [habilitar seu dispositivo](https://cav.receita.fazenda.gov.br/eCAC/publico/login.aspx?sistema=51) .

**Canais de prestação**

Web

[Processos Digitais](https://cav.receita.fazenda.gov.br/eCAC/publico/login.aspx?sistema=51) (e-CAC)

Aplicativo móvel

[Apple < https://apps.apple.com/br/app/eprocesso/id1358752141 >](https://apps.apple.com/br/app/eprocesso/id1358752141)

|

[Google Play < https://play.google.com/store/apps/details?id=br.gov.fazenda.receita.eprocesso >](https://play.google.com/store/apps/details?id=br.gov.fazenda.receita.eprocesso)

(e-Processo)

**Tempo de duração da etapa**

Atendimento imediato

# **Outras Informações**

#### **Quanto tempo leva?**

Até 5 dia(s) útil(eis) Este serviço é gratuito para o cidadão.

#### **Para mais informações ou dúvidas sobre este serviço, entre em contato**

[Orientações sobre construção civil](https://www.gov.br/../../receitafederal/pt-br/assuntos/construcao-civil)

[Orientações sobre processos digitais](https://www.gov.br/../../receitafederal/pt-br/assuntos/processos-digitais)

[Fale Conosco](http://receita.economia.gov.br/contato/fale-conosco)

#### **Legislação**

[Instrução Normativa RFB nº 971/2009 revogada pela](http://normas.receita.fazenda.gov.br/sijut2consulta/link.action?idAto=15937) [Instrução Normativa RFB nº 2.110/2022.](http://normas.receita.fazenda.gov.br/sijut2consulta/link.action?idAto=126687)

[Instrução Normativa RFB nº 2.022/2021](http://normas.receita.fazenda.gov.br/sijut2consulta/link.action?visao=anotado&idAto=116969)

[Instrução Normativa RFB nº 2.061/2021](http://normas.receita.fazenda.gov.br/sijut2consulta/link.action?visao=anotado&idAto=122299)

#### **Tratamento a ser dispensado ao usuário no atendimento**

O usuário deverá receber, conforme os princípios expressos na lei nº 13.460/17, um atendimento pautado nas seguintes diretrizes:

- Urbanidade;
- Respeito;
- Acessibilidade;
- Cortesia;
- Presunção da boa-fé do usuário;
- Igualdade;
- Eficiência;
- Segurança; e
- Ética

# **Informações sobre as condições de acessibilidade, sinalização, limpeza e conforto dos locais de atendimento**

O usuário do serviço público, conforme estabelecido pela lei nº13.460/17, tem direito a atendimento presencial, quando necessário, em instalações salubres, seguras, sinalizadas, acessíveis e adequadas ao serviço e ao atendimento.

# **Informação sobre quem tem direito a tratamento prioritário**

Tem direito a atendimento prioritário as pessoas com deficiência, os idosos com idade igual ou superior a 60 anos, as gestantes, as lactantes, as pessoas com crianças de colo e os obesos, conforme estabelecido pela lei 10.048, de 8 de novembro de 2000.

# **Lei Geral de Proteção de Dados Pessoais - LGPD**

## **Dados pessoais tratados por este Serviço**

- CPF
- Nome
- Endereço

## **Dados pessoais sensíveis tratados por este Serviço de acordo com a Lei 13709/2018, art. 5º, II**

• Não é realizado tratamento de dados pessoais sensíveis.

## **Este serviço trata dados pessoais de crianças ou adolescentes.**

## **Prazo de retenção para dados pessoais**

Indeterminado

## **Hipótese de tratamento de dados pessoais adotada (Lei 13709/2018)**

• Cumprimento de obrigação legal ou regulatória pelo controlador

## **Finalidade do tratamento**

Gerir os cadastros de imóveis, além de disciplinar e monitorar o acesso às bases de dados desses cadastros e o fornecimento das informações cadastrais correspondentes.

# **Previsão legal do tratamento**

Decreto nº 9.745/2019

Portaria ME nº 284/2020

## **Dados pessoais compartilhados com outras instituições**

CPF

Nome

Endereço

## **País(es) e instituição(ões) que recebem transferência(s) internacional de dados pessoais e/ou dados pessoais sensíveis**

Não é realizada transferência internacional de dados pessoais e dados pessoais sensíveis.

## **Link da política de privacidade/termo de uso do serviço**

<https://www.gov.br/receitafederal/pt-br/acesso-a-informacao/lgpd/termo-de-uso>

# **Anular certidão de regularidade fiscal de obra (CND)**

Avaliação: Sem Avaliação

# **O que é?**

Anule os efeitos de uma certidão de regularidade fiscal relativa a obra de construção civil.

Não é possível corrigir ou cancelar uma certidão emitida, pois ela certifica a situação de regularidade da obra no momento em que foi emitida. É possível, contudo, anular seus efeitos, se as informações nela contidas não estiverem corretas.

Após a anulação, para emitir uma nova certidão com as informações corretas, você precisará corrigir as informações do cadastro (CNO) e corrigir as informações da aferição (cálculo), conforme o caso.

Você também pode usar serviço quando a certidão já estiver registrada no cartório, mas for necessário corrigir a aferição (cálculo) para alterar informações que afetam somente valores devidos, sem modificar endereço, área, destinação ou categoria da obra.

### **Quem pode utilizar este serviço?**

O responsável pela obra inscrita no Cadastro Nacional de Obras (CNO) nas seguintes situações:

- Certidão ou aferição gerada para obra relativa somente aos serviços listados no [Anexo VI da Instrução](http://normas.receita.fazenda.gov.br/sijut2consulta/link.action?idAto=126687) [Normativa RFB nº 2.110/2022](http://normas.receita.fazenda.gov.br/sijut2consulta/link.action?idAto=126687) ;
- Certidão ou aferição gerada para obra dispensada de regularização (exemplo: casa popular construída por pessoa física, sem mão de obra remunerada);
- Certidão ou aferição gerada para reformas de pequeno valor dispensadas de regularização;
- Certidão ou aferição gerada para obra inexistente (não possui projeto ou alvará);
- Certidão ou aferição gerada para obra não iniciada (possui projeto e alvará, mas não começou ainda);
- Certidão ou aferição gerada para obra cadastrada em duplicidade (possui outro CNO);
- Certidão ou aferição gerada para obra que não reconhece (responsável errado ou situação de fraude).

#### **Etapas para a realização deste serviço**

#### **Etapa 1 - Solicitar a anulação da certidão ou cancelamento da aferição**

Para abrir o processo, acesse o canal abaixo e clique em Solicitar servico via processo digital. Escolha a área Certidões e Atestados , o serviço Emitir, renovar ou anular certidão de obra e indique o número do CNO da obra.

Em seguida, junte (inclua) os documentos necessários, em arquivos separados e classificados por tipo.

Abra um processo para cada obra. Documentos sem relação com o serviço ou as pessoas serão rejeitados.

#### **Documentação**

**Documentação em comum para todos os casos**

[Pedido de anulação de certidão emitida para aferição de obra](https://www.gov.br/../../receitafederal/pt-br/centrais-de-conteudo/formularios/certidoes/anulacao-de-certidao-de-obra) ;

[Documento de identificação e representação](https://www.gov.br/../../receitafederal/pt-br/assuntos/processos-digitais/documentos) ;

Comprovantes que demonstrem a necessidade e retificar ou cancelar a aferição e/ou cadastro da obra, conforme o caso.

- Se a solicitação for exclusivamente de cancelamento da aferição :

Certidão atualizada da matrícula do imóvel averbada no Cartório de Registro de Imóveis.

- Se na certidão constar o endereço de outro imóvel :

Certidão atualizada da matrícula do imóvel do Cartório de Registro de Imóveis, que comprove que não houve a utilização da certidão para averbação da obra neste outro imóvel.

#### **Canais de prestação**

Web

[Processos Digitais](https://cav.receita.fazenda.gov.br/eCAC/publico/login.aspx?sistema=51) (e-CAC)

A abertura do processo poderá ser feita, **excepcionalmente** , em um[a unidade de atendimento da Receita](https://www.gov.br/../../receitafederal/pt-br/canais_atendimento/atendimento-presencial) [Federal](https://www.gov.br/../../receitafederal/pt-br/canais_atendimento/atendimento-presencial) , observadas as regras d[a Instrução Normativa RFB nº 2.022/2021](http://normas.receita.fazenda.gov.br/sijut2consulta/link.action?visao=anotado&idAto=116969) .

O problema de sistema deverá ser **comprovado** por meio de impressão da tela de erro (print da tela) .

#### **Tempo de duração da etapa**

Atendimento imediato

#### **Etapa 2 - Acompanhar o resultado do processo**

A informação do resultado será juntada ao seu processo. Clique na opção **Meus Processos** e consulte os documentos para saber se o seu pedido foi aprovado ou não. Em algumas situações o processo é arquivado após a decisão. Neste caso, você encontrará o processo na aba **Inativos** .

Para consultar os documentos pelo app, você precisa antes [habilitar seu dispositivo](https://cav.receita.fazenda.gov.br/eCAC/publico/login.aspx?sistema=51) .

#### **Canais de prestação**

Web

[Processos Digitais](https://cav.receita.fazenda.gov.br/eCAC/publico/login.aspx?sistema=51) (e-CAC)

Aplicativo móvel

[Apple < https://apps.apple.com/br/app/eprocesso/id1358752141 >](https://apps.apple.com/br/app/eprocesso/id1358752141)

|

[Google Play < https://play.google.com/store/apps/details?id=br.gov.fazenda.receita.eprocesso >](https://play.google.com/store/apps/details?id=br.gov.fazenda.receita.eprocesso)

(e-Processo)

**Tempo de duração da etapa**

Não estimado ainda

#### **Outras Informações**

#### **Quanto tempo leva?**

Não estimado ainda Este serviço é gratuito para o cidadão.

## **Para mais informações ou dúvidas sobre este serviço, entre em contato**

[Orientações sobre construção civil](https://www.gov.br/../../receitafederal/pt-br/assuntos/construcao-civil)

[Orientações sobre processos digitais](https://www.gov.br/../../receitafederal/pt-br/assuntos/processos-digitais)

[Fale Conosco](https://www.gov.br/../../receitafederal/pt-br/canais_atendimento/fale-conosco)

## **Legislação**

[Instrução Normativa RFB nº 2.021/2021](http://normas.receita.fazenda.gov.br/sijut2consulta/link.action?visao=anotado&idAto=116968)

[Instrução Normativa RFB nº 2.022/2021](http://normas.receita.fazenda.gov.br/sijut2consulta/link.action?visao=anotado&idAto=116969)

[Instrução Normativa RFB nº 2.061/2021](http://normas.receita.fazenda.gov.br/sijut2consulta/link.action?visao=anotado&idAto=122299)

### **Tratamento a ser dispensado ao usuário no atendimento**

O usuário deverá receber, conforme os princípios expressos na lei nº 13.460/17, um atendimento pautado nas seguintes diretrizes:

- Urbanidade:
- Respeito;
- Acessibilidade;
- Cortesia;
- Presunção da boa-fé do usuário;
- Igualdade;
- Eficiência;
- Segurança; e
- Ética

## **Informações sobre as condições de acessibilidade, sinalização, limpeza e conforto dos locais de atendimento**

O usuário do serviço público, conforme estabelecido pela lei nº13.460/17, tem direito a atendimento presencial, quando necessário, em instalações salubres, seguras, sinalizadas, acessíveis e adequadas ao serviço e ao atendimento.

#### **Informação sobre quem tem direito a tratamento prioritário**

Tem direito a atendimento prioritário as pessoas com deficiência, os idosos com idade igual ou superior a 60 anos, as gestantes, as lactantes, as pessoas com crianças de colo e os obesos, conforme estabelecido pela lei 10.048, de 8 de novembro de 2000.

# **Lei Geral de Proteção de Dados Pessoais - LGPD**

## **Dados pessoais tratados por este Serviço**

- CPF
- Nome
- Endereço
- Data de Nascimento
- (apenas tratamento, não há coleta)

## **Dados pessoais sensíveis tratados por este Serviço de acordo com a Lei 13709/2018, art. 5º, II**

• Não é realizado tratamento de dados pessoais sensíveis.

### **Este serviço trata dados pessoais de crianças ou adolescentes.**

#### **Prazo de retenção para dados pessoais**

Não há coleta ou retenção de dados que são usados apenas para atestar a regularidade fiscal de determinado CPF.

#### **Hipótese de tratamento de dados pessoais adotada (Lei 13709/2018)**

• Exercício regular de direitos em processo judicial, administrativo ou arbitral

### **Finalidade do tratamento**

Atestar regularidade fiscal.

#### **Previsão legal do tratamento**

Lei nº 5.172/1966, art. 150

Lei 9.779/1999, art. 16

#### **Dados pessoais compartilhados com outras instituições**

Não é realizado o compartilhamento de dados pessoais , exceto se existe certidão válida emitida para o CPF.

## **País(es) e instituição(ões) que recebem transferência(s) internacional de dados pessoais e/ou dados pessoais sensíveis**

Não é realizada a transferência internacional de dados pessoais e dados pessoais sensíveis.

#### **Link da política de privacidade/termo de uso do serviço**

<https://www.gov.br/receitafederal/pt-br/acesso-a-informacao/lgpd/termo-de-uso>

# **Apresentar termo de responsabilidade de embarcações (Siscomex Carga)**

Avaliação: Sem Avaliação

# **O que é?**

Apresente o termo de responsabilidade de embarcações atracadas ou fundeadas (ancoradas) em portos brasileiros.

O documento "Termo de Responsabilidade" indica à Receita Federal quem é o responsável por determinada embarcação atracada em porto brasileiro.

O formulário pode ser apresentado à Receita Federal para solicitação do passe de saída da embarcação caso não seja possível o registro pela empresa de navegação.

As orientações estão no [manual](https://www.gov.br/receitafederal/pt-br/assuntos/aduana-e-comercio-exterior/manuais/manual-do-siscomex-carga/atracar-e-desatracar-embarcacao-implantacao-do-boletim-de-carga-e-descarga/atracar-e-desatracar-embarcacao-implantacao-do-boletim-de-carga-e-descarga) do sistema Siscomex Carga.

### **Quem pode utilizar este serviço?**

Transportador aquaviário ou seu representante legal no Brasil.

### **Etapas para a realização deste serviço**

#### **Etapa 1 - Apresentar do Termo de Responsabilidade**

Assine o Termo de responsabilidade no Siscomex Carga, na atracação da embarcação ou até a solicitação do passe de saída.

Caso não seja possível o registro pela empresa de navegação, preencha o formulário do termo de responsabilidade.

Apresente o formulário à unidade da Receita Federal do porto onde a embarcação foi atracada.

#### **Documentação**

#### **Documentação em comum para todos os casos**

Nos casos em que não foi possível o registro pela empresa de navegação, apresente o formulário constante n[o Anexo II do ADE Corep nº3/2008](http://normas.receita.fazenda.gov.br/sijut2consulta/link.action?visao=anotado&idAto=3280) ; e

documentos de Identificação da pessoa que está solicitando o serviço e do seu representante.

#### **Canais de prestação**

Web

#### [Siscomex Carga](https://www4.receita.fazenda.gov.br/g33159/jsp/logon.jsp?ind=11)

- Caso não seja possível o registro pela empresa de navegação :

#### Presencial

Verifique a necessidade de agendamento n[a página da](https://www.gov.br/receitafederal/pt-br/canais_atendimento/fale-conosco/presencial) unidade .

• Tempo estimado de espera: Até 15 minuto(s)

#### **Tempo de duração da etapa**

Atendimento imediato

## **Etapa 2 - Confirmar assinatura do Termo de Responsabilidade**

A assinatura do termo pode ser consultada na consulta do Termo de Responsabilidade no sistema Siscomex Carga.

#### **Canais de prestação**

Web

[Siscomex Carga](https://www4.receita.fazenda.gov.br/g33159/jsp/logon.jsp?ind=11)

**Tempo de duração da etapa**

Atendimento imediato

## **Outras Informações**

### **Quanto tempo leva?**

Não estimado ainda Este serviço é gratuito para o cidadão.

### **Para mais informações ou dúvidas sobre este serviço, entre em contato**

[Fale Conosco](https://www.gov.br/receitafederal/pt-br/canais_atendimento/fale-conosco)

[Manual do sistema Siscomex Carga](https://www.gov.br/receitafederal/pt-br/assuntos/aduana-e-comercio-exterior/manuais/manual-do-siscomex-carga/atracar-e-desatracar-embarcacao-implantacao-do-boletim-de-carga-e-descarga)

#### **Legislação**

[Instrução Normativa RFB nº 800/2007](http://normas.receita.fazenda.gov.br/sijut2consulta/link.action?idAto=15753&visao=anotado)

[Ato Declaratório Executivo Corep nº](http://normas.receita.fazenda.gov.br/sijut2consulta/link.action?visao=anotado&idAto=3280) 3/2008

### **Tratamento a ser dispensado ao usuário no atendimento**

O usuário deverá receber, conforme os princípios expressos na lei nº 13.460/17, um atendimento pautado nas sequintes diretrizes:

- Urbanidade;
- Respeito;
- Acessibilidade;
- Cortesia;
- Presunção da boa-fé do usuário;
- Igualdade;
- Eficiência;
- Segurança; e
- Ética

### **Informações sobre as condições de acessibilidade, sinalização, limpeza e conforto dos locais de atendimento**

O usuário do serviço público, conforme estabelecido pela lei nº13.460/17, tem direito a atendimento presencial, quando necessário, em instalações salubres, seguras, sinalizadas, acessíveis e adequadas ao serviço e ao atendimento.

## **Informação sobre quem tem direito a tratamento prioritário**

Tem direito a atendimento prioritário as pessoas com deficiência, os idosos com idade igual ou superior a 60 anos, as gestantes, as lactantes, as pessoas com crianças de colo e os obesos, conforme estabelecido pela lei 10.048, de 8 de novembro de 2000.

# **Lei Geral de Proteção de Dados Pessoais - LGPD**

## **Dados pessoais tratados por este Serviço**

- CPF
- Nome

## **Dados pessoais sensíveis tratados por este Serviço de acordo com a Lei 13709/2018, art. 5º, II**

• Não é realizado tratamento de dados pessoais sensíveis.

## **Este serviço não trata dados pessoais de crianças ou adolescentes.**

### **Prazo de retenção para dados pessoais**

Prazo indeterminado

## **Hipótese de tratamento de dados pessoais adotada (Lei 13709/2018)**

• Cumprimento de obrigação legal ou regulatória pelo controlador

## **Finalidade do tratamento**

Os dados são solicitados para verificação da titularidade e/ou da represenção legal do interveniente que solicita o serviço.

## **Previsão legal do tratamento**

IN RFB nº 800, de 27 de dezembro de 2007

## **Dados pessoais compartilhados com outras instituições**

Não é realizado o compartilhamento de dados pessoais.

## **País(es) e instituição(ões) que recebem transferência(s) internacional de dados pessoais e/ou dados pessoais sensíveis**

Não é realizada transferência internacional de dados pessoais e dados pessoais sensíveis.

#### **Link da política de privacidade/termo de uso do serviço**

<https://www.gov.br/receitafederal/pt-br/acesso-a-informacao/lgpd/termo-de-uso>

# **Apurar carnê-leão**

Avaliação: Sem Avaliação

# **O que é?**

O Carnê-leão é o imposto sobre a renda que deve ser pago mensalmente, de forma obrigatória, pelas pessoas físicas, residentes no Brasil, que receberem rendimentos de outra pessoa física ou do exterior.

Através deste serviço você poderá emitir o DARF para pagar o carnê-leão, além de manter o registro dos rendimentos mensais utilizados no cálculo. No ano seguinte, os registros poderão ser importados para sua Declaração de Imposto de Renda (DIRPF), facilitando o preenchimento.

## **Quem pode utilizar este serviço?**

#### **São obrigados ao recolhimento do carnê-leão:**

- pessoas físicas, residentes no Brasil, que receberem rendimentos de outra pessoa física ou do exterior; e
- serventuários da justiça, independentemente de a fonte ser pessoa física ou jurídica, exceto quando forem remunerados exclusivamente pelos cofres públicos.

#### **Estão sujeitos ao pagamento do Carnê-leão os rendimentos:**

- Trabalho sem vínculo empregatício;
- Locação e sublocação de bens móveis e imóveis;
- Arrendamento e subarrendamento;
- Pensões (exceto alimentícia) mesmo que o pagamento tenha sido feito por meio de pessoa jurídica;
- Prestação de serviços a embaixadas, repartições consulares, missões diplomáticas ou técnicas ou a organismos internacionais;
- Prestação de serviços de representante comercial autônomo, intermediário na realização de negócios por conta de terceiros;
- Emolumentos e custas dos serventuários da Justiça, exceto quando forem remunerados pelos cofres públicos;
- Prestação de serviços de transporte de cargas no mínimo 10% (dez por cento) do total dos rendimentos recebidos;
- Prestação de serviços de transporte de passageiros no mínimo 60% (sessenta por cento) do total dos rendimentos recebidos;
- Rendimentos decorrentes da atividade de leiloeiro.

#### **Etapas para a realização deste serviço**

#### **Etapa 1 - Informar rendimentos e emitir o DARF**
Acesse canal abaixo e preencha as informações necessárias para emitir o DARF.

Para rendimentos recebidos antes de 2021, baixe o programa correspondente ao respectivo ano.

#### **Documentação**

**Documentação em comum para todos os casos**

Comprovantes de rendimentos do mês.

#### **Canais de prestação**

Web: Preencher

#### [Carnê-Leão](https://cav.receita.fazenda.gov.br/eCAC/publico/login.aspx?sistema=10028)

- Para rendimentos recebidos até 2020 :

Web

#### [Baixar o programa](https://www.gov.br/../../../../receitafederal/pt-br/centrais-de-conteudo/download/pgd/leao)

**Tempo de duração da etapa**

Atendimento imediato

## **Outras Informações**

## **Quanto tempo leva?**

Não estimado ainda Este serviço é gratuito para o cidadão.

## **Para mais informações ou dúvidas sobre este serviço, entre em contato**

[Orientações sobre o carnê-leão](https://www.gov.br/../../receitafederal/pt-br/assuntos/orientacao-tributaria/declaracoes-e-demonstrativos/dirpf/carne-leao/orientacoes-gerais-carne-leao)

[Chat RFB](https://www.gov.br/../../receitafederal/pt-br/canais_atendimento/chat)

[Fale Conosco](https://www.gov.br/../../receitafederal/pt-br/canais_atendimento/fale-conosco)

## **Legislação**

[Instrução Normativa RFB nº 2.006/2021](http://normas.receita.fazenda.gov.br/sijut2consulta/link.action?visao=anotado&idAto=115115#:~:text=IN%20RFB%20N%C2%BA%202006%20%2D%202021&text=Aprova%20o%20programa%20multiexerc%C3%ADcio%20do,)%2C%20dispon%C3%ADvel%20em%20ambiente%20web.&text=O%20programa%20multiexerc%C3%ADcio%20do%20carn%C3%AA,1%C2%BA%20de%20janeiro%20de%202021.)

[Instrução Normativa RFB nº 1.500/2014](http://normas.receita.fazenda.gov.br/sijut2consulta/link.action?idAto=57670&visao=anotado)

[Instrução Normativa SRF nº 46/1997](http://normas.receita.fazenda.gov.br/sijut2consulta/link.action?visao=anotado&idAto=49308#:~:text=IN%20SRF%20N%C2%BA%2046%20%2D%201997&text=Disp%C3%B5e%20sobre%20o%20lan%C3%A7amento%20de,mensal%20(carn%C3%AA%2Dle%C3%A3o).&text=O%20SECRET%C3%81RIO%20DA%20RECEITA%20FEDERAL,de%20dezembro%20de%201988%2C%20art.)

## **Tratamento a ser dispensado ao usuário no atendimento**

O usuário deverá receber, conforme os princípios expressos na lei nº 13.460/17, um atendimento pautado nas seguintes diretrizes:

- Urbanidade;
- Respeito;
- Acessibilidade;
- Cortesia;
- Presunção da boa-fé do usuário;
- Igualdade;
- Eficiência;
- Segurança; e
- Ética

## **Informações sobre as condições de acessibilidade, sinalização, limpeza e conforto dos locais de atendimento**

O usuário do serviço público, conforme estabelecido pela lei nº13.460/17, tem direito a atendimento presencial, quando necessário, em instalações salubres, seguras, sinalizadas, acessíveis e adequadas ao serviço e ao atendimento.

## **Informação sobre quem tem direito a tratamento prioritário**

Tem direito a atendimento prioritário as pessoas com deficiência, os idosos com idade igual ou superior a 60 anos, as gestantes, as lactantes, as pessoas com crianças de colo e os obesos, conforme estabelecido pela lei 10.048, de 8 de novembro de 2000.

# **Lei Geral de Proteção de Dados Pessoais - LGPD**

## **Dados pessoais tratados por este Serviço**

- Nome
- Endereço
- NIT/PIS
- CTPS
- CBO
- Data de admissão
- Data de nascimento
- CPF
- Naturalidade
- Sexo
- Ocupação

## **Dados pessoais sensíveis tratados por este Serviço de acordo com a Lei 13709/2018, art. 5º, II**

• Não é realizado tratamento de dados pessoais sensíveis

## **Este serviço não trata dados pessoais de crianças ou adolescentes.**

## **Prazo de retenção para dados pessoais**

No mínimo enquanto não extinto o direito da Fazenda Pública cobrar os respectivos créditos.

## **Hipótese de tratamento de dados pessoais adotada (Lei 13709/2018)**

- Cumprimento de obrigação legal ou regulatória pelo controlador
- Execução de políticas públicas

## **Finalidade do tratamento**

Apuração dos créditos tributários

## **Previsão legal do tratamento**

Lei nº 5.172/1966, art. 150

Lei 9.779/1999, art. 16.

## **Dados pessoais compartilhados com outras instituições**

Não, exceto no caso do Simples Nacional, regime único de arrecadação dos impostos e contribuições comum da União, dos Estados, do Distrito Federal e dos Municípios.

## **País(es) e instituição(ões) que recebem transferência(s) internacional de dados pessoais e/ou dados pessoais sensíveis**

Não é realizada transferência internacional de dados pessoais e dados pessoais sensíveis.

# **Link da política de privacidade/termo de uso do serviço**

<https://www.gov.br/receitafederal/pt-br/acesso-a-informacao/lgpd/termo-de-uso>

# **Apurar imposto sobre ganhos de capital**

Avaliação: Sem Avaliação

# **O que é?**

Ganho de capital é a diferença positiva entre o valor de alienação (venda, por exemplo) de bens ou direitos e o respectivo custo de aquisição (compra, por exemplo). As pessoas físicas que tiverem ganho de capital devem, regra geral, apurar e pagar imposto de renda sobre eles.

Através deste serviço você poderá emitir o DARF para pagar o imposto de renda sobre o ganho de capital, além de manter o registro dos rendimentos utilizados no cálculo. No ano seguinte, os registros poderão ser importados para sua Declaração de Imposto de Renda (DIRPF), facilitando o preenchimento.

**Atenção!** A partir de 2018, o programa Ganhos de Capital em Moeda Estrangeira (GCME) foi incorporado ao programa Ganhos de Capital (GCAP), não sendo mais necessário baixar programas diferentes.

## **Quem pode utilizar este serviço?**

#### **São obrigados ao pagamento do imposto sobre ganho de capital as pessoas físicas, residentes:**

- no Brasil, que aufiram ganho de capital na alienação, a qualquer título, de bens ou direitos, localizados no País ou no exterior, quando adquiridos em reais; ou
- no exterior, que aufiram ganho de capital na alienação, a qualquer título, de bens ou direitos localizados no Brasil, observados os acordos ou tratados celebrados com o país de residência do contribuinte.

#### **O imposto deve ser pago pelo:**

- alienante, se residente no País;
- procurador do alienante, em nome deste, se este for não-residente no País;
- inventariante, em nome do espólio, nos casos de transferências causa mortis;
- doador, no caso de doação, inclusive em adiantamento da legítima;
- ex-cônjuge ou ex-convivente a quem, na dissolução da sociedade conjugal ou da união estável, for atribuído o bem ou direito objeto da tributação;
- cedente, na cessão de direitos hereditários.

#### **Etapas para a realização deste serviço**

## **Etapa 1 - Preencher declaração**

Baixe o programa e preencha as informações necessárias para emitir o DARF.

#### **Documentação**

**Documentação em comum para todos os casos**

Documentos que demonstrem o cálculo do ganho de capital.

#### **Canais de prestação**

Web

[Baixar o programa](https://www.gov.br/../../receitafederal/pt-br/centrais-de-conteudo/download/pgd/gcap)

#### **Tempo de duração da etapa**

Atendimento imediato

# **Outras Informações**

## **Quanto tempo leva?**

Não estimado ainda Este serviço é gratuito para o cidadão.

## **Para mais informações ou dúvidas sobre este serviço, entre em contato**

[Chat RFB](https://www.gov.br/../../receitafederal/pt-br/canais_atendimento/chat)

[Fale Conosco](https://www.gov.br/../../receitafederal/pt-br/canais_atendimento/fale-conosco)

#### **Legislação**

[Instrução Normativa RFB nº 1.500/2014](http://normas.receita.fazenda.gov.br/sijut2consulta/link.action?idAto=57670&visao=anotado)

[Instrução Normativa SRF nº 1.455/2014](http://normas.receita.fazenda.gov.br/sijut2consulta/link.action?visao=anotado&idAto=50414)

[Instrução Normativa SRF nº 599/2005](http://normas.receita.fazenda.gov.br/sijut2consulta/link.action?idAto=15526&visao=anotado)

[Instrução Normativa SRF nº 208/2002](http://normas.receita.fazenda.gov.br/sijut2consulta/link.action?idAto=15079)

[Instrução Normativa SRF nº 84/2001](http://normas.receita.fazenda.gov.br/sijut2consulta/link.action?idAto=14400&visao=anotado)

## [Instrução Normativa SRF nº 118/2000 revogada pela](http://normas.receita.fazenda.gov.br/sijut2consulta/link.action?visao=anotado&idAto=14802) [Instrução Normativa RFB nº 2.180/2024](http://normas.receita.fazenda.gov.br/sijut2consulta/link.action?idAto=136603)

## **Tratamento a ser dispensado ao usuário no atendimento**

O usuário deverá receber, conforme os princípios expressos na lei nº 13.460/17, um atendimento pautado nas seguintes diretrizes:

- Urbanidade;
- Respeito;
- Acessibilidade;
- Cortesia;
- Presunção da boa-fé do usuário;
- Igualdade;
- Eficiência;
- Segurança; e
- Ética

## **Informações sobre as condições de acessibilidade, sinalização, limpeza e conforto dos locais de atendimento**

O usuário do serviço público, conforme estabelecido pela lei nº13.460/17, tem direito a atendimento presencial, quando necessário, em instalações salubres, seguras, sinalizadas, acessíveis e adequadas ao serviço e ao atendimento.

#### **Informação sobre quem tem direito a tratamento prioritário**

Tem direito a atendimento prioritário as pessoas com deficiência, os idosos com idade igual ou superior a 60 anos, as gestantes, as lactantes, as pessoas com crianças de colo e os obesos, conforme estabelecido pela lei 10.048, de 8 de novembro de 2000.

# **Lei Geral de Proteção de Dados Pessoais - LGPD**

#### **Dados pessoais tratados por este Serviço**

- Nome
- Endereço
- NIT/PIS
- CTPS
- CBO
- Data de admissão
- Data de nascimento
- CPF
- Naturalidade
- Sexo
- Ocupação

# **Dados pessoais sensíveis tratados por este Serviço de acordo com a Lei 13709/2018, art. 5º, II**

• Não é realizado tratamento de dados pessoais sensíveis

## **Este serviço não trata dados pessoais de crianças ou adolescentes.**

#### **Prazo de retenção para dados pessoais**

No mínimo enquanto não extinto o direito da Fazenda Pública cobrar os respectivos créditos.

## **Hipótese de tratamento de dados pessoais adotada (Lei 13709/2018)**

- Cumprimento de obrigação legal ou regulatória pelo controlador
- Execução de políticas públicas

## **Finalidade do tratamento**

Apuração dos créditos tributários

## **Previsão legal do tratamento**

Lei nº 5.172/1966, art. 150

Lei 9.779/1999, art. 16.

#### **Dados pessoais compartilhados com outras instituições**

Não, exceto no caso do Simples Nacional, regime único de arrecadação dos impostos e contribuições comum da União, dos Estados, do Distrito Federal e dos Municípios.

## **País(es) e instituição(ões) que recebem transferência(s) internacional de dados pessoais e/ou dados pessoais sensíveis**

Não é realizada transferência internacional de dados pessoais e dados pessoais sensíveis.

## **Link da política de privacidade/termo de uso do serviço**

<https://www.gov.br/receitafederal/pt-br/acesso-a-informacao/lgpd/termo-de-uso>

# **Apurar imposto sobre renda variável (ReVar)**

Avaliação: Sem Avaliação

# **O que é?**

Calcule o imposto de renda sobre operações de RENDA VARIAVEL realizadas em bolsas de valores , mercadorias e futuros e emita o Documento de Arrecadação de Receitas Federais (DARF) para pagar.

No ano seguinte, os registros poderão ser importados para sua Declaração de Imposto de Renda (DIRPF), facilitando o preenchimento.

Antes de utilizar o serviço, autorize o compartilhamento das suas informações sobre renda variável com a Receita Federal e vincule sua conta. Basta acessar a área do investidor na B3 (https://www.investidor.b3.com.br), selecionar o serviço "Calculadora da Receita Federal" e assinar o termo de consentimento.

Após a assinatura do termo, o primeiro conjunto de informações pode levar até 30 (trinta) dias para ser recebido. A partir de então, as informações serão atualizadas diariamente. O envio das informações ocorre de forma centralizada pela B3, que é a instituição responsável pela guarda dos ativos.

## **Quem pode utilizar este serviço?**

Investidor pessoa física, residente no Brasil, cadastrado na bolsa de valores.

Quem poderá usar o ReVar nesta primeira versão?

- quem autorizar a B3 a compartilhar seus dados com a RFB;
- quem tenha realizado apenas operações de mercado à vista, exceto ouro como ativo financeiro e que não tenha realizado operações envolvendo aluguel de ativos.

**Atenção:** o acesso ficará restrito, até 31 de julho/2024, para quem foi convidado pela Bolsa de Valores - B3 para participar da versão destinada a testes de funcionamento e validação de regras. A partir de 1º de agosto/2024, o acesso será livre.

## **Etapas para a realização deste serviço**

## **Etapa 1 - Conferir e emitir o Darf**

Acesse o canal abaixo, confira o preço médio por meio dos demonstrativos de cálculo importados da B3 e emita o Documento de Arrecadação de Receitas Federais (Darf) para pagar o imposto devido.

**Canais de prestação**

Web

[Apurar imposto sobre renda variável](https://cav.receita.fazenda.gov.br/)

#### **Tempo de duração da etapa**

Atendimento imediato

## **Outras Informações**

#### **Quanto tempo leva?**

Atendimento imediato Este serviço é gratuito para o cidadão.

#### **Para mais informações ou dúvidas sobre este serviço, entre em contato**

[Manual de utilização do ReVar](https://www.gov.br/receitafederal/pt-br/assuntos/meu-imposto-de-renda/pagamento/renda-variavel/manual)

[Fale Conosco da Receita Federal](https://www.gov.br/receitafederal/pt-br/canais_atendimento/fale-conosco)

[Atendimento da B3](https://atendimento.b3.com.br/atendimento)

#### **Legislação**

[Instrução Normativa RFB nº 1.585/2015](http://normas.receita.fazenda.gov.br/sijut2consulta/link.action?idAto=67494)

[Instrução Normativa RFB nº 2.164/2023](http://normas.receita.fazenda.gov.br/sijut2consulta/link.action?idAto=134324)

## **Tratamento a ser dispensado ao usuário no atendimento**

O usuário deverá receber, conforme os princípios expressos na lei nº 13.460/17, um atendimento pautado nas seguintes diretrizes:

- Urbanidade;
- Respeito;
- Acessibilidade;
- Cortesia;
- Presunção da boa-fé do usuário;
- Igualdade;
- Eficiência;
- Segurança; e
- Ética

# **Informações sobre as condições de acessibilidade, sinalização, limpeza e conforto dos locais de atendimento**

O usuário do serviço público, conforme estabelecido pela lei nº13.460/17, tem direito a atendimento presencial, quando necessário, em instalações salubres, seguras, sinalizadas, acessíveis e adequadas ao serviço e ao atendimento.

# **Informação sobre quem tem direito a tratamento prioritário**

Tem direito a atendimento prioritário as pessoas com deficiência, os idosos com idade igual ou superior a 60 anos, as gestantes, as lactantes, as pessoas com crianças de colo e os obesos, conforme estabelecido pela lei 10.048, de 8 de novembro de 2000.

# **Apurar resultado da atividade rural**

Avaliação: Sem Avaliação

## **O que é?**

O Livro Caixa da Atividade Rural é uma declaração auxiliar da Declaração de Imposto de Renda da Pessoa Física (DIRPF). O resultado positivo da atividade rural, apurado de acordo com a Lei nº 8.023/1990, integra a base de cálculo do imposto na declaração de rendimentos.

Através deste serviço você poderá apurar o resultado mensal e anual da sua atividade rural. No ano seguinte, os registros poderão ser importados para sua Declaração de Imposto de Renda, facilitando o preenchimento.

**Importante!** O **Livro Caixa da Atividade Rural** não é o mesmo que o **Livro Caixa Digital do Produtor Rural** , disposto no artigo 23-A da Instrução Normativa nº 83/2001.

## **Quem pode utilizar este serviço?**

As pessoas físicas que exercem atividade rural devem declarar o resultado dessa atividade na Declaração de Imposto de Renda (DIRPF).

## **Etapas para a realização deste serviço**

## **Etapa 1 - Preencher declaração**

Baixe o programa relativo ao ano em que ocorreram os rendimentos da atividade rural e utilize para manter os registros de livro caixa.

**Documentação**

**Documentação em comum para todos os casos**

Comprovantes de rendimentos da atividade rural.

**Canais de prestação**

Web

[Baixar o programa](https://www.gov.br/receitafederal/pt-br/centrais-de-conteudo/download/pgd/lcar)

#### **Tempo de duração da etapa**

Atendimento imediato

## **Outras Informações**

## **Quanto tempo leva?**

Não estimado ainda Este serviço é gratuito para o cidadão.

#### **Para mais informações ou dúvidas sobre este serviço, entre em contato**

[Chat RFB](https://www.gov.br/../../receitafederal/pt-br/canais_atendimento/chat)

[Fale Conosco](https://www.gov.br/../../receitafederal/pt-br/canais_atendimento/fale-conosco)

## **Legislação**

[Instrução Normativa RFB nº 1.500/2014](http://normas.receita.fazenda.gov.br/sijut2consulta/link.action?idAto=57670&visao=anotado)

[Instrução Normativa SRF nº 83/2001](http://normas.receita.fazenda.gov.br/sijut2consulta/link.action?visao=anotado&idAto=14387) [Lei nº 8.023/1990](https://www.lexml.gov.br/urn/urn:lex:br:federal:lei:1990-04-12;8023)

#### **Tratamento a ser dispensado ao usuário no atendimento**

O usuário deverá receber, conforme os princípios expressos na lei nº 13.460/17, um atendimento pautado nas seguintes diretrizes:

- Urbanidade;
- Respeito;
- Acessibilidade;
- Cortesia;
- Presunção da boa-fé do usuário;
- Igualdade;
- Eficiência;
- Segurança; e
- Ética

**Informações sobre as condições de acessibilidade, sinalização, limpeza e conforto dos locais de atendimento**

O usuário do serviço público, conforme estabelecido pela lei nº13.460/17, tem direito a atendimento presencial, quando necessário, em instalações salubres, seguras, sinalizadas, acessíveis e adequadas ao serviço e ao atendimento.

## **Informação sobre quem tem direito a tratamento prioritário**

Tem direito a atendimento prioritário as pessoas com deficiência, os idosos com idade igual ou superior a 60 anos, as gestantes, as lactantes, as pessoas com crianças de colo e os obesos, conforme estabelecido pela lei 10.048, de 8 de novembro de 2000.

# **Lei Geral de Proteção de Dados Pessoais - LGPD**

#### **Dados pessoais tratados por este Serviço**

- Nome
- Endereço
- NIT/PIS
- CTPS
- CBO
- Data de admissão
- Data de nascimento
- CPF
- Naturalidade
- Sexo
- Ocupação

## **Dados pessoais sensíveis tratados por este Serviço de acordo com a Lei 13709/2018, art. 5º, II**

• Não é realizado tratamento de dados pessoais sensíveis

## **Este serviço não trata dados pessoais de crianças ou adolescentes.**

#### **Prazo de retenção para dados pessoais**

No mínimo enquanto não extinto o direito da Fazenda Pública cobrar os respectivos créditos.

#### **Hipótese de tratamento de dados pessoais adotada (Lei 13709/2018)**

- Cumprimento de obrigação legal ou regulatória pelo controlador
- Execução de políticas públicas

#### **Finalidade do tratamento**

Apuração dos créditos tributários

## **Previsão legal do tratamento**

Lei nº 5.172/1966, art. 150

Lei 9.779/1999, art. 16.

## **Dados pessoais compartilhados com outras instituições**

Não, exceto no caso do Simples Nacional, regime único de arrecadação dos impostos e contribuições comum da União, dos Estados, do Distrito Federal e dos Municípios.

# **País(es) e instituição(ões) que recebem transferência(s) internacional de dados pessoais e/ou dados pessoais sensíveis**

Não é realizada transferência internacional de dados pessoais e dados pessoais sensíveis.

## **Link da política de privacidade/termo de uso do serviço**

<https://www.gov.br/receitafederal/pt-br/acesso-a-informacao/lgpd/termo-de-uso>

# **Atualizar CPF**

Avaliação: Sem Avaliação

# **O que é?**

Solicite a atualização das informações no seu Cadastro de Pessoas Físicas (CPF) ou a regularização da inscrição que se encontra na situação " **Suspensa** ".

A situação " **Suspensa** " significa que o cadastro está incorreto ou incompleto e não há pendência de entrega de declarações. Para resolver, atualize as suas informações pessoais no CPF.

A situação " **Pendente de Regularização** " significa que você deixou de entregar alguma Declaração de Imposto de Renda (DIRPF) nos últimos cinco anos. Para regularizar o CPF neste caso, basta entregar as declarações que estiverem faltando. Consulte a suas dívidas e pendências para saber quais declarações precisam ser enviadas.

## **Quem pode utilizar este serviço?**

Pessoa inscrita no Cadastro de Pessoas Físicas (CPF).

## **Etapas para a realização deste serviço**

#### **Etapa 1 - Solicitar alteração ou regularização**

Solicite a alteração ou regularização do seu CPF preenchendo um dos formulários eletrônicos abaixo.

**Documentação**

**Documentação em comum para todos os casos**

Documento de identificação oficial com foto do interessado;

- Se os documentos forem enviados por e-mail :

Foto do solicitante segurando seu documento de identificação oficial com foto próximo ao rosto, em que o documento apareça completo, com imagem nítida que possibilite reconhecer que o documento da foto é o mesmo apresentado para atendimento. Não sendo possível exibir o documento completo, serão necessárias duas fotos, uma com a frente e outra com o verso do documento de identificação.

Documentos adicionais poderão se solicitados pelo atendente.

#### **Custos**

- Somente no atendimento em unidades conveniadas :
- Tarifa R\$ 7,00

#### **Canais de prestação**

Web: Preencher

[Alterar dados cadastrais no CPF](https://servicos.receita.fazenda.gov.br/Servicos/CPF/alterar/default.asp) , se a situação for **regular**

Web: Preencher

[Regularizar CPF](https://servicos.receita.fazenda.gov.br/Servicos/CPF/regularizar/Default.asp) , se a situações for **suspenso**

Web: Preencher

[Complementar informações no CPF](https://cav.receita.fazenda.gov.br/eCAC/publico/login.aspx?sistema=00016)

Web: Preencher

[Alterar endereço no CPF](https://cav.receita.fazenda.gov.br/eCAC/publico/login.aspx?sistema=00017)

E-mail

[Atendimento por e-mail da Receita Federal](https://www.gov.br/receitafederal/pt-br/canais_atendimento/fale-conosco/e-mail/estado)

Presencial

[Locais de atendimento](https://www.gov.br/receitafederal/pt-br/canais_atendimento/fale-conosco/presencial)

- Tempo estimado de espera: Até 15 minuto(s)
- Para residentes no exterior :

Web

[Atualizar CPF de residentes no exterior](https://servicos.receita.fazenda.gov.br/Servicos/CPF/cpfEstrangeiro/Fcpf.asp)

- Em unidades conveniadas :

#### Presencial

- [Cartório de Registro Civil de Pessoas Naturais](https://rfb.registrocivil.org.br/) ;
- Banco do Brasil;
- Caixa Econômica Federal; ou
- Correios.
- Tempo estimado de espera: Até 15 minuto(s)

#### **Tempo de duração da etapa**

Em média 5 minuto(s)

## **Etapa 2 - Apresentar documentos**

Se após o preenchimento do formulário eletrônico ou atendimento por entidade conveniada for emitido um **protocolo de atendimento** , apresente os documentos abaixo à Receita Federal ou ao consulado brasileiro para os residentes no exterior, para finalizar o serviço.

#### **Documentação**

#### **Documentação em comum para todos os casos**

Documento de identidade oficial com foto;

Certidão de Nascimento ou Certidão de Casamento (ou documento equivalente para estrangeiros), caso não conste no documento de identificação oficial com foto apresentado a naturalidade, a filiação e a data de nascimento; e

Foto do requerente segurando seu documento de identificação oficial com foto próximo ao rosto, em que o documento apareça completo, com imagem nítida que possibilite reconhecer que o documento da foto é o mesmo apresentado para atendimento

Documentos adicionais poderão ser solicitados pelo atendente.

- Pessoa com 16 (dezesseis) ou 17 (dezessete) anos :

Se o requerente for a própria pessoa: documento de identificação oficial com foto;

Se o requerente for um dos pais, tutor ou guardião: certidão de nascimento ou documento de identificação oficial com foto do menor, e documento de identificação oficial com foto do requerente (um dos pais, tutor ou responsável pela guarda);

Documento que comprove tutela ou responsabilidade pela guarda, conforme o caso.

- Pessoa com menos de 16 (dezesseis) anos, tutelada ou sujeita à guarda :

Certidão de Nascimento ou documento de identificação oficial com foto do menor, que comprove naturalidade (para estrangeiros, a nacionalidade), filiação e data de nascimento;

Documento de identificação oficial com foto do requerente (um dos pais, tutor, ou responsável pela guarda);

Documento que comprove tutela ou responsabilidade pela guarda, conforme o caso.

- Pessoa com deficiência com 18 (dezoito) anos de idade ou mais :

Se o solicitante for a própria pessoa ou procurador: documento de identificação oficial com foto da pessoa;;

Se o solicitante for cônjuge, companheiro, ascendente, descendente ou parente colateral até o 3º (terceiro) grau: laudo médico atestando a deficiência e Certidão de Nascimento, Certidão de Casamento, ou documento de identificação oficial com foto da pessoa e do requerente, bem como documento que comprove o parentesco, o vínculo matrimonial ou de união estável;

Se o solicitante for o curador: termo de curatela e Certidão de Nascimento, Certidão de Casamento ou documento de identificação oficial com foto da pessoa e do requerente.

- Pessoa falecida :

Certidão de Óbito ou Certidão de Nascimento ou Certidão de Casamento (ou documentos equivalentes, para estrangeiros) em que conste a averbação da data do óbito;

Documento de identificação com foto, Certidão de Nascimento ou Certidão de Casamento da pessoa falecida, caso não constem a data de nascimento, naturalidade (para estrangeiros, a nacionalidade) e filiação na Certidão de Óbito;

Documento que comprove a legitimidade do requerente. Para o caso de beneficiário de pensão previdenciária por morte, documentação do órgão previdenciário que comprove ser beneficiário do falecido;

<p">Documento de identificação oficial com foto do requerente;

Documento que a justifique a inscrição.

- Se os documentos forem enviados por e-mail :

Foto do solicitante segurando seu documento de identificação oficial com foto próximo ao rosto , em que o documento apareça completo, com imagem nítida que possibilite reconhecer que o documento da foto é o mesmo apresentado para atendimento. Não sendo possível exibir o documento completo, serão necessárias duas fotos, uma com a frente e outra com o verso do documento de identificação.

#### **Canais de prestação**

E-mail

[Atendimento por e-mail](https://www.gov.br/../../receitafederal/pt-br/assuntos/meu-cpf/envio-de-documentos-por-e-mail/)

Presencial

[Agendar horário na Receita Federal](https://www.gov.br/../../receitafederal/pt-br/canais_atendimento/atendimento-presencial/)

• Tempo estimado de espera: Até 15 minuto(s)

Presencial

[Atendimento presencial para residentes no exterior](https://econsular.itamaraty.gov.br/)

• Tempo estimado de espera: Até 15 minuto(s)

**Tempo de duração da etapa**

Atendimento imediato

#### **Etapa 3 - Acompanhar o andamento do pedido**

Se você enviou os documentos da 2ª etapa por e-mail, acompanhe o andamento do pedido a partir do número de protocolo de atendimento gerado na 1ª etapa.

#### **Canais de prestação**

Web

[Consultar andamento do pedido](https://servicos.receita.fazenda.gov.br/Servicos/CPF/ConsultaAndamento/ConsultaAndamento.asp)

**Tempo de duração da etapa**

Atendimento imediato

## **Etapa 4 - Consultar CPF**

Consulte a situação cadastral ou as informações no seu CPF.

#### **Canais de prestação**

Web

[Consultar situação cadastral no CPF](https://servicos.receita.fazenda.gov.br/Servicos/CPF/ConsultaSituacao/ConsultaPublica.asp)

Web

[Consultar informações cadastrais](https://cav.receita.fazenda.gov.br/eCAC/publico/login.aspx?sistema=00015) (Portal e-CAC)

**Tempo de duração da etapa**

Atendimento imediato

## **Outras Informações**

## **Quanto tempo leva?**

Atendimento imediato

## **Informações adicionais ao tempo estimado**

O atendimento por e-mail leva, em média, 48 horas.

Este serviço é gratuito para o cidadão.

## **Para mais informações ou dúvidas sobre este serviço, entre em contato**

[Fale Conosco](https://www.gov.br/../../receitafederal/pt-br/canais_atendimento/fale-conosco)

[Orientações sobre CPF](https://gov.br/receitafederal/pt-br/assuntos/meu-cpf)

## **Legislação**

## [Instrução Normativa RFB nº 2.172/2024](http://normas.receita.fazenda.gov.br/sijut2consulta/link.action?idAto=135611)

## **Tratamento a ser dispensado ao usuário no atendimento**

O usuário deverá receber, conforme os princípios expressos na Lei nº 13.460/17, um atendimento pautado nas seguintes diretrizes:

- Urbanidade;
- Respeito;
- Acessibilidade;
- Cortesia;
- Presunção da boa-fé do usuário;
- Igualdade;
- Eficiência;
- Segurança; e
- Ética

## **Informações sobre as condições de acessibilidade, sinalização, limpeza e conforto dos locais de atendimento**

O usuário do serviço público, conforme estabelecido pela Lei nº 13.460/17, tem direito a atendimento presencial, quando necessário, em instalações salubres, seguras, sinalizadas, acessíveis e adequadas ao serviço e ao atendimento.

#### **Informação sobre quem tem direito a tratamento prioritário**

Têm direito a atendimento prioritário as pessoas com deficiência, pessoas com transtorno do espectro autista, os idosos com idade igual ou superior a 60 anos, as gestantes, as lactantes, as pessoas com crianças de colo, os obesos, pessoas com mobilidade reduzida e doadores de sangue, conforme estabelecido pela Lei nº 10.048/2000.

# **Lei Geral de Proteção de Dados Pessoais - LGPD**

#### **Dados pessoais tratados por este Serviço**

- nome
- nome social
- nome da mãe
- nome do pai
- foto
- sexo
- data de nascimento
- data de óbito
- endereço
- telefone
- e-mail
- passaporte
- título de eleitor
- certidão de nascimento
- certidão de casamento
- certidão de óbito
- registro geral (RG)
- naturalidade
- nacionalidade
- grau de instrução
- ocupação
- número do CPF
- situação do CPF

## **Dados pessoais sensíveis tratados por este Serviço de acordo com a Lei 13709/2018, art. 5º, II**

• Não é realizado tratamento de dados pessoais sensíveis.

## **Este serviço trata dados pessoais de crianças ou adolescentes.**

## **Prazo de retenção para dados pessoais**

Dados pessoais mantidos armazenados durante a existência da política pública.

## **Hipótese de tratamento de dados pessoais adotada (Lei 13709/2018)**

- Cumprimento de obrigação legal ou regulatória pelo controlador
- Execução de políticas públicas

## **Finalidade do tratamento**

Gestão do Cadastro de Pessoas Físicas (CPF).

## **Previsão legal do tratamento**

[Lei nº 5.172, de 25 de outubro de 1966](http://www.planalto.gov.br/ccivil_03/leis/l5172.htm)

Dispõe sobre o Sistema Tributário Nacional e institui normas gerais de direito tributário aplicáveis à União, Estados e Municípios.

[Decreto nº 70.235, de 6 de março de 1972](http://www.planalto.gov.br/ccivil_03/decreto/d70235cons.htm) Dispõe sobre o processo administrativo fiscal.

#### [Lei nº 10.593, de 6 de dezembro de 2002](http://www.planalto.gov.br/ccivil_03/leis/2002/l10593.htm)

Art. 6º dispõe sobre a competência da carreira Auditoria da Receita Federal.

#### [Decreto nº 6.759, de 5 de fevereiro de 2009](http://www.planalto.gov.br/ccivil_03/_ato2007-2010/2009/decreto/d6759.htm)

Regulamenta a administração das atividades aduaneiras, e a fiscalização, o controle e a tributação das operações de comércio exterior.

#### [Decreto nº 9.094, de 17 de julho de 2017](http://www.planalto.gov.br/ccivil_03/_ato2015-2018/2017/decreto/d9094.htm)

Regulamenta dispositivos da Lei nº 13.460, de 26 de junho de 2017, dispõe sobre a simplificação do atendimento prestado aos usuários dos serviços públicos, institui o Cadastro de Pessoas Físicas - CPF como instrumento suficiente e substitutivo para a apresentação de dados do cidadão no exercício de obrigações e direitos e na obtenção de benefícios, ratifica a dispensa do reconhecimento de firma e da autenticação em documentos produzidos no País e institui a Carta de Serviços ao Usuário.

#### [Decreto nº 9.580, de 22 de novembro de 2018](http://www.planalto.gov.br/ccivil_03/_ato2015-2018/2018/decreto/D9580.htm)

Regulamenta a tributação, a fiscalização, a arrecadação e a administração do Imposto sobre a Renda e Proventos de Qualquer Natureza.

#### **Dados pessoais compartilhados com outras instituições**

A Receita Federal compartilha os dados do CPF com órgãos e entidades envolvidos na prestação e no controle dos serviços públicos, os quais necessitam da correta identificação do cidadão, a fim de garantir o alcance social de políticas públicas e evitar fraudes, em conformidade com a LGPD.

## **País(es) e instituição(ões) que recebem transferência(s) internacional de dados pessoais e/ou dados pessoais sensíveis**

Não é realizada transferência internacional de dados pessoais e dados pessoais sensíveis.

#### **Link da política de privacidade/termo de uso do serviço**

<https://www.gov.br/receitafederal/pt-br/acesso-a-informacao/lgpd/termo-de-uso>

# **Atualizar valor de bens e direitos no exterior (Abex)**

Avaliação: Sem Avaliação

# **O que é?**

Você pode optar pela atualização do valor dos seus bens e direitos no exterior declarados na Declaração de Ajuste Anual do Imposto sobre a Renda da Pessoa Física (DIRPF) referente ao ano-calendário de 2022, que foi entregue até o dia 31 de maio de 2023, conforme previsto no art. 14 da Lei 14.754, de 12 de dezembro de 2023.

A atualização pode ser feita para o correspondente valor de mercado dos bens ou direitos em 31 de dezembro de 2023.

A diferença entre o valor do bem/direito atualizado e o custo de aquisição será tributada, pelo IRPF, à alíquota efetiva de 8% (oito por cento).

O objetivo da opção é incentivar os contribuintes a antecipar o pagamento do imposto, com utilização da alíquota reduzida de 8% (oito por cento). Em condições normais, a alíquota prevista é de 15% (quinze por cento).

O prazo para opção e para o pagamento **integral** do imposto é do **dia 15 de março ao dia 31 de maio de 2024** .

**Atenção:** o prazo para transmissão da Abex e para pagamento do IRPF-Abex foi prorrogado para o dia **31 de agosto de 2024** exclusivamente para os municípios do Rio Grande do Sul em estado de calamidade pública, identificados na Portaria RFB nº 415/2024 (alterada pela Portaria RFB nº 419/2024) e na Portaria RFB nº 423/2024.

#### **Poderão ser objeto de atualização:**

- Aplicações financeiras de que trata o inciso I do  $\S$  1<sup>o</sup> do art. 3<sup>o</sup> da Lei 14.754/2023;
- Bens imóveis em geral ou ativos que representem direitos sobre bens imóveis;
- Veículos, aeronaves, embarcações e demais bens móveis sujeitos a registro em geral, ainda que em alienação fiduciária;
- Participações em entidades controladas, nos termos do art. 5º da Lei 14.754/2023.

#### **Não poderão ser objeto de atualização:**

- Bens ou direitos que não tiverem sido declarados na Declaração de Ajuste Anual relativa ao ano-calendário de 2022, entregue até o dia 31 de maio de 2023;
- Bens ou direitos adquiridos no decorrer do ano-calendário de 2023;
- Bens ou direitos que tiverem sido alienados, baixados ou liquidados anteriormente à data da opção pela atualização; e
- Moeda estrangeira em espécie, joias, pedras e metais preciosos, obras de arte, antiguidades de valor histórico ou arqueológico, animais de estimação ou esportivos e material genético de reprodução animal, sujeitos a registro em geral, ainda que em alienação fiduciária.

**Obs:**

Acesse [o Manual do Aplicativo de Apuração do IRPF - Abex](https://www.gov.br/receitafederal/pt-br/centrais-de-conteudo/publicacoes/manuais/manual-do-aplicativo-da-abex/manual-da-abex.pdf/view) e [o Anexo ao Manual do Aplicativo](https://www.gov.br/receitafederal/pt-br/centrais-de-conteudo/publicacoes/manuais/manual-do-aplicativo-da-abex/anexo-ao-manual-do-aplicativo-exemplos-praticos-v2-1-1.pdf/view) .

Acesse [o Roteiro para Pagamento do IRPF - Abex](https://www.gov.br/receitafederal/pt-br/centrais-de-conteudo/publicacoes/manuais/manual-do-aplicativo-da-abex/roteiro-para-pagamento-do-irpf-abex.pdf/) .

## **Quem pode utilizar este serviço?**

Pessoa física, que:

- seja residente no Brasil;
- tenha declarado os bens e direitos no exterior na DIRPF relativa ao **ano-calendário de 2022** , entregue até o dia **31 de maio de 2023** ; e
- efetue o pagamento integral do imposto até **31 de maio de 2024** .

**Atenção:** prorrogado o prazo até **31/08/2024** para os contribuintes dos municípios do RS listados no [Anexo Único](http://normas.receita.fazenda.gov.br/sijut2consulta/link.action?idAto=137812) [da Portaria RFB 415/2024](http://normas.receita.fazenda.gov.br/sijut2consulta/link.action?idAto=137812) .

## **Etapas para a realização deste serviço**

# **Etapa 1 - Identificar os bens e direitos que serão atualizados e apurar o imposto devido.**

Utilize o canal abaixo para identificar os bens e direitos que serão atualizados e apurar o valor do imposto devido.

#### **Canais de prestação**

Web

#### [Aplicativo de Apuração do IRPF - Abex](https://www.gov.br/receitafederal/pt-br/centrais-de-conteudo/formularios/impostos/abex.html) (v2.1.0)

Abra o aplicativo (html) no seu navegador, preencha, apure o imposto e, ao final, clique em Gerar Demonstrativo de Apuração do IRPF - Abex.

Anexe o Demonstrativo de Apuração do IRPF - Abex gerado pelo aplicativo à declaração na próxima etapa.

#### **Tempo de duração da etapa**

Atendimento imediato

## **Etapa 2 - Declarar opção pela atualização do valor dos bens e direitos no exterior**

A declaração pela opção deve ser feita pelo canal abaixo até o dia **31 de maio de 2024.**

Escolha a área "Declarações e Escriturações" e o serviço "Declarar Opção pela Atualização de Bens e Direitos no Exterior".

#### **Documentação**

**Documentação em comum para todos os casos**

Declaração formalizando a opção pela atualização do valor dos bens e direitos no exterior.

#### **Canais de prestação**

Web

[Requerimentos Web](https://cav.receita.fazenda.gov.br/eCAC/publico/login.aspx?sistema=10040)

**Tempo de duração da etapa**

Atendimento imediato

## **Etapa 3 - Pagar o imposto devido**

Pague o imposto utilizando o canal abaixo.

Informe os seguintes dados para gerar o Documento de Arrecadação de Receitas Federais (Darf):

- Código de receita: 7238-01
- Período de Apuração: 12/2023
- Número de Referência: número do processo gerado na etapa 2

• Valor do Principal: valor do imposto apurado na etapa 1

#### **Canais de prestação**

Web

**[Sicalc](https://sicalc.receita.economia.gov.br/sicalc/principal)** 

#### **Tempo de duração da etapa**

Atendimento imediato

## **Etapa 4 - Informar na DIRPF/2024 a atualização do valor do bem ou direito no exterior.**

Informe no campo próprio da **DIRPF/2024** a opção pela atualização do valor do bem ou direito no exterior.

**Canais de prestação**

Web

[Fazer online](https://mir.receita.fazenda.gov.br/portalmir)

Web

[Baixar o programa](https://www.gov.br/receitafederal/pt-br/centrais-de-conteudo/download/pgd/dirpf)

Aplicativo móvel

[Apple < https://apps.apple.com/br/app/irpf/id922529225 >](https://apps.apple.com/br/app/irpf/id922529225)

|

[Google Play < https://play.google.com/store/apps/details?id=br.gov.fazenda.receita.irpf >](https://play.google.com/store/apps/details?id=br.gov.fazenda.receita.irpf)

**Tempo de duração da etapa**

Não estimado ainda

## **Etapa 5 - Acompanhar o andamento da Declaração**

Clique na opção "Processos em que sou o interessado principal" e acompanhe o andamento de sua declaração.

#### **Canais de prestação**

Web

[Processos digitais](https://cav.receita.fazenda.gov.br/eCAC/publico/login.aspx?sistema=51)

Aplicativo móvel

[Apple < https://apps.apple.com/br/app/eprocesso/id1358752141 >](https://apps.apple.com/br/app/eprocesso/id1358752141)

|

[Google Play < https://play.google.com/store/apps/details?id=br.gov.fazenda.receita.eprocesso >](https://play.google.com/store/apps/details?id=br.gov.fazenda.receita.eprocesso)

(e-Processo)

**Tempo de duração da etapa**

Atendimento imediato

#### **Outras Informações**

## **Quanto tempo leva?**

Não estimado ainda Este serviço é gratuito para o cidadão.

## **Para mais informações ou dúvidas sobre este serviço, entre em contato**

[Fale Conosco](https://www.gov.br/receitafederal/pt-br/canais_atendimento/fale-conosco)

[Perguntas e Respostas](https://www.gov.br/receitafederal/pt-br/assuntos/noticias/2024/abril/receita-federal-e-secretaria-da-reforma-tributaria-lancam-atualizacao-do-perguntas-e-respostas-sobre-tributacao-de-rendimentos-no-exterior/perguntas-e-respostas-offshores-lei-14-754-e-in-rfb-2-180.pdf/view)

# **Legislação**

[Lei nº 14.754/2023](https://www.planalto.gov.br/ccivil_03/_ato2023-2026/2023/lei/L14754.htm)

[Instrução Normativa RFB nº 2.180, de 11 de março de 2024.](http://normas.receita.fazenda.gov.br/sijut2consulta/link.action?idAto=136603)

[Portaria RFB nº 415, de 6 de maio de 2024](http://normas.receita.fazenda.gov.br/sijut2consulta/link.action?idAto=137812)

[Portaria RFB nº 423, de 22 de maio de 2024](http://normas.receita.fazenda.gov.br/sijut2consulta/link.action?idAto=138232)

## **Tratamento a ser dispensado ao usuário no atendimento**

O usuário deverá receber, conforme os princípios expressos na Lei nº 13.460/17, um atendimento pautado nas seguintes diretrizes:

- Urbanidade;
- Respeito;
- Acessibilidade;
- Cortesia;
- Presunção da boa-fé do usuário;
- Igualdade;
- Eficiência;
- Segurança; e
- Ética

# **Informações sobre as condições de acessibilidade, sinalização, limpeza e conforto dos locais de atendimento**

O usuário do serviço público, conforme estabelecido pela Lei nº 13.460/17, tem direito a atendimento presencial, quando necessário, em instalações salubres, seguras, sinalizadas, acessíveis e adequadas ao serviço e ao atendimento.

## **Informação sobre quem tem direito a tratamento prioritário**

Têm direito a atendimento prioritário as pessoas com deficiência, pessoas com transtorno do espectro autista, os idosos com idade igual ou superior a 60 anos, as gestantes, as lactantes, as pessoas com crianças de colo, os obesos, pessoas com mobilidade reduzida e doadores de sangue, conforme estabelecido pela Lei nº 10.048/2000.

# **Lei Geral de Proteção de Dados Pessoais - LGPD**

#### **Dados pessoais tratados por este Serviço**

- Nome
- Endereço
- NIT/PIS
- CTPS
- CBO
- Data de admissão
- Data de nascimento
- CPF
- Naturalidade
- Sexo
- Ocupação

## **Dados pessoais sensíveis tratados por este Serviço de acordo com a Lei 13709/2018, art. 5º, II**

• Não é realizado tratamento de dados pessoais sensíveis

## **Este serviço não trata dados pessoais de crianças ou adolescentes.**

## **Prazo de retenção para dados pessoais**

No mínimo enquanto não extinto o direito da Fazenda Pública cobrar os respectivos créditos.

## **Hipótese de tratamento de dados pessoais adotada (Lei 13709/2018)**

- Cumprimento de obrigação legal ou regulatória pelo controlador
- Execução de políticas públicas

## **Finalidade do tratamento**

Apuração dos créditos tributários

## **Previsão legal do tratamento**

Lei nº 5.172/1966, art. 150

Lei 9.779/1999, art. 16.

## **Dados pessoais compartilhados com outras instituições**

Não, exceto no caso do Simples Nacional, regime único de arrecadação dos impostos e contribuições comum da União, dos Estados, do Distrito Federal e dos Municípios.

## **País(es) e instituição(ões) que recebem transferência(s) internacional de dados pessoais e/ou dados pessoais sensíveis**

Não é realizada transferência internacional de dados pessoais e dados pessoais sensíveis.

# **Link da política de privacidade/termo de uso do serviço**

<https://www.gov.br/receitafederal/pt-br/acesso-a-informacao/lgpd/termo-de-uso>

# **Autorizar acesso a app da Receita Federal**

Avaliação: Sem Avaliação

# **O que é?**

Autorize o acesso ao **app e-Processo** da Receita Federal, para poder visualizar os documentos de processos pelo seu celular ou tablet .

## **Quem pode utilizar este serviço?**

Contribuinte ou seu representante legal.

## **Etapas para a realização deste serviço**

## **Etapa 1 - Autorizar acesso para celular ou tablet**

Para que o aplicativo tenha acesso às informações, cadastre o seu dispositivo e depois ative o serviço no app correspondente.

#### **Canais de prestação**

Web

[Autorizar acesso](https://cav.receita.fazenda.gov.br/eCAC/publico/login.aspx?sistema=51) (Portal e-CAC)

#### **Tempo de duração da etapa**

Atendimento imediato

## **Outras Informações**

## **Quanto tempo leva?**

Atendimento imediato Este serviço é gratuito para o cidadão.

#### **Para mais informações ou dúvidas sobre este serviço, entre em contato**

## [Fale Conosco](https://www.gov.br/../../receitafederal/pt-br/canais_atendimento/fale-conosco)

## **Tratamento a ser dispensado ao usuário no atendimento**

O usuário deverá receber, conforme os princípios expressos na lei nº 13.460/17, um atendimento pautado nas seguintes diretrizes:

- Urbanidade;
- Respeito;
- Acessibilidade;
- Cortesia;
- Presunção da boa-fé do usuário;
- Iqualdade:
- Eficiência;
- Segurança; e
- Ética

## **Informações sobre as condições de acessibilidade, sinalização, limpeza e conforto dos locais de atendimento**

O usuário do serviço público, conforme estabelecido pela lei nº13.460/17, tem direito a atendimento presencial, quando necessário, em instalações salubres, seguras, sinalizadas, acessíveis e adequadas ao serviço e ao atendimento.

#### **Informação sobre quem tem direito a tratamento prioritário**

Tem direito a atendimento prioritário as pessoas com deficiência, os idosos com idade igual ou superior a 60 anos, as gestantes, as lactantes, as pessoas com crianças de colo e os obesos, conforme estabelecido pela lei 10.048, de 8 de novembro de 2000.

# **Autorizar débito automático para pagar impostos federais**

Avaliação: Sem Avaliação

# **O que é?**

Autorize, altere ou desative o débito automático para o pagamento e parcelamento de impostos federais.

Você também pode alterar a conta bancária usada para o débito automático. Escolha uma conta bancária já informada (em uma declaração, por exemplo) ou informe uma nova conta no momento da autorização.

O débito automático esta disponível apenas nos bancos que fazem parte da [Rede Arrecadadora de Receitas](https://www.gov.br/receitafederal/pt-br/assuntos/orientacao-tributaria/pagamentos-e-parcelamentos/rede-arrecadadora-de-receitas-federais-bancos) [Federais](https://www.gov.br/receitafederal/pt-br/assuntos/orientacao-tributaria/pagamentos-e-parcelamentos/rede-arrecadadora-de-receitas-federais-bancos) .

## **Quem pode utilizar este serviço?**

Contribuinte ou seu representante legal.

O contribuinte precisa ser o titular da conta bancária.

## **Etapas para a realização deste serviço**

#### **Etapa 1 - Acessar o sistema de débito automático**

Acesse o sistema desejado e informe a conta bancária para autorizar o débito automático. Se você já possui uma conta bancária cadastrada, você terá as opções de alterar ou desativar o débito automático.

**Documentação**

**Documentação em comum para todos os casos**

Informações da conta bancária: banco, agência e número da conta.

**Canais de prestação**

Web

[Autorizar ou desativar débito automático](https://cav.receita.fazenda.gov.br/eCAC/publico/login.aspx?sistema=122) (e-CAC)
Web

[Autorizar ou desativar débito automático](https://www8.receita.fazenda.gov.br/SimplesNacional/Servicos/Grupo.aspx?grp=t&area=2) (Portal do Simples Nacional)

#### **Tempo de duração da etapa**

Atendimento imediato

#### **Outras Informações**

#### **Quanto tempo leva?**

Atendimento imediato Este serviço é gratuito para o cidadão.

#### **Para mais informações ou dúvidas sobre este serviço, entre em contato**

#### [Fale Conosco](https://www.gov.br/../../receitafederal/pt-br/canais_atendimento/fale-conosco)

#### **Tratamento a ser dispensado ao usuário no atendimento**

O usuário deverá receber, conforme os princípios expressos na lei nº 13.460/17, um atendimento pautado nas seguintes diretrizes:

- Urbanidade;
- Respeito:
- Acessibilidade;
- Cortesia;
- Presunção da boa-fé do usuário;
- Igualdade;
- Eficiência;
- Segurança; e
- Ética

## **Informações sobre as condições de acessibilidade, sinalização, limpeza e conforto dos locais de atendimento**

O usuário do serviço público, conforme estabelecido pela lei nº13.460/17, tem direito a atendimento presencial, quando necessário, em instalações salubres, seguras, sinalizadas, acessíveis e adequadas ao serviço e ao atendimento.

## **Informação sobre quem tem direito a tratamento prioritário**

Tem direito a atendimento prioritário as pessoas com deficiência, os idosos com idade igual ou superior a 60 anos, as gestantes, as lactantes, as pessoas com crianças de colo e os obesos, conforme estabelecido pela lei 10.048, de 8 de novembro de 2000.

## **Lei Geral de Proteção de Dados Pessoais - LGPD**

#### **Dados pessoais tratados por este Serviço**

- CPF
- Telefone Celular
- Número de Conta Bancária

#### **Dados pessoais sensíveis tratados por este Serviço de acordo com a Lei 13709/2018, art. 5º, II**

• Não é realizado tratamento de dados pessoais sensíveis

## **Este serviço não trata dados pessoais de crianças ou adolescentes.**

#### **Prazo de retenção para dados pessoais**

Enquanto durar a obrigação legal e/ou a política pública

#### **Hipótese de tratamento de dados pessoais adotada (Lei 13709/2018)**

• Cumprimento de obrigação legal ou regulatória pelo controlador

#### **Finalidade do tratamento**

Facilitar o cumprimento das obrigações tributárias pelo contribuinte

#### **Previsão legal do tratamento**

Artigos 151 e 162 da Lei nº 5.172, de 25 de outubro de 1966 (CTN)

Portaria ME nº 284, de 27 de julho de 2020

IN RFB nº 736, de 2 de maio de 2007

#### **Dados pessoais compartilhados com outras instituições**

Não é realizado o compartilhamento de dados pessoais.

## **País(es) e instituição(ões) que recebem transferência(s) internacional de dados pessoais e/ou dados pessoais sensíveis**

Não é realizada transferência internacional de dados pessoais e dados pessoais sensíveis.

## **Link da política de privacidade/termo de uso do serviço**

# **Autorizar o compartilhamento de dados fiscais**

Avaliação: Sem Avaliação

## **O que é?**

Compartilhe os seus dados fiscais com entidades habilitadas, como instituições financeiras, escritórios de contabilidade, empresas comerciais etc.

Você controla quais grupos de dados quer compartilhar e por quanto tempo, podendo cancelar a autorização a qualquer momento. Os dados são enviados criptografados e somente o destinatário que você escolheu poderá receber a sua informação, o que confere segurança e privacidade.

#### **Quem pode utilizar este serviço?**

Titular dos dados (cidadão ou responsável legal de pessoa jurídica).

#### **Etapas para a realização deste serviço**

#### **Etapa 1 - Autorizar o compartilhamento**

Acesse o sistema e clique em "Nova autorização". Siga os passos para selecionar quais grupos de dados serão compartilhados, quem poderá acessar os dados e os demais detalhes do compartilhamento.

#### **Canais de prestação**

Web

[Autorizar compartilhamento de dados](https://www3.cav.receita.fazenda.gov.br/consentrfbecac) (e-CAC)

**Tempo de duração da etapa**

Atendimento imediato

#### **Outras Informações**

#### **Quanto tempo leva?**

Atendimento imediato

Este serviço é gratuito para o cidadão.

## **Para mais informações ou dúvidas sobre este serviço, entre em contato**

#### [Fale Conosco](https://www.gov.br/receitafederal/pt-br/canais_atendimento/fale-conosco)

## **Legislação**

[Portaria RFB nº 81/2021](http://normas.receita.fazenda.gov.br/sijut2consulta/link.action?idAto=121890)

## **Tratamento a ser dispensado ao usuário no atendimento**

O usuário deverá receber, conforme os princípios expressos na lei nº 13.460/17, um atendimento pautado nas seguintes diretrizes:

- Urbanidade;
- Respeito;
- Acessibilidade;
- Cortesia:
- Presunção da boa-fé do usuário;
- Igualdade;
- Eficiência;
- Segurança; e
- Ética

## **Informações sobre as condições de acessibilidade, sinalização, limpeza e conforto dos locais de atendimento**

O usuário do serviço público, conforme estabelecido pela lei nº13.460/17, tem direito a atendimento presencial, quando necessário, em instalações salubres, seguras, sinalizadas, acessíveis e adequadas ao serviço e ao atendimento.

## **Informação sobre quem tem direito a tratamento prioritário**

Tem direito a atendimento prioritário as pessoas com deficiência, os idosos com idade igual ou superior a 60 anos, as gestantes, as lactantes, as pessoas com crianças de colo e os obesos, conforme estabelecido pela lei 10.048, de 8 de novembro de 2000.

## **Autorizar ou discordar da compensação de ofício da Receita Federal**

Avaliação: Sem Avaliação

## **O que é?**

A Receita Federal envia notificações de compensação de ofício quando uma pessoa possui direito a restituição de valores, mas é constatado que também possui dívidas, ou com a Receita Federal, ou com a Procuradoria-Geral da Fazenda Nacional (PGFN).

Através deste serviço você pode:

- consultar as dívidas detectadas;
- imprimir uma 2<sup>ª</sup> via da notificação;
- autorizar a compensação imediata; ou
- discordar da compensação de ofício.

**Mas atenção!** Se você discordar da compensação, deve buscar a regularização das dívidas para que possa receber a restituição. Enquanto isso, a restituição ficará suspensa.

#### **Quem pode utilizar este serviço?**

Contribuinte ou seu representante legal.

#### **Etapas para a realização deste serviço**

#### **Etapa 1 - Autorizar ou discordar da compensação**

Se você é optante pelo DTE, autorize ou discorde da compensação diretamente no e-CAC. Caso contrário, aguarde a compensação automática ou discorde via atendimento online pelo Chat RFB.

Se a restituição decorre de Declaração de Imposto de Renda, retida em Malha Débito, autorize ou discorde da compensação diretamente pelo sistema Meu Imposto de Renda (Extrato da DIRPF).

**Documentação**

**Documentação em comum para todos os casos**

Notificação de Compensação de Ofício

#### **Canais de prestação**

Web

[Comunicação para Compensação de Ofício](https://cav.receita.fazenda.gov.br/eCAC/publico/login.aspx?sistema=83) (Portal e-CAC)

Web

[Chat RFB](https://www.gov.br/../../../../../../../../../../receitafederal/pt-br/canais_atendimento/chat) (Portal e-CAC)

- Se a restituição decorre da Declaração de Imposto de Renda (Malha Débito) :

Web

[Meu Imposto de Renda](https://cav.receita.fazenda.gov.br/eCAC/publico/login.aspx?sistema=11) (Portal e-CAC)

**Tempo de duração da etapa**

Não estimado ainda

#### **Outras Informações**

#### **Quanto tempo leva?**

Em média 5 dia(s) útil(eis) Este serviço é gratuito para o cidadão.

#### **Para mais informações ou dúvidas sobre este serviço, entre em contato**

[Orientações sobre restituição, ressarcimento e reembolso](https://www.gov.br/../../receitafederal/pt-br/assuntos/orientacao-tributaria/restituicao-ressarcimento-reembolso-e-compensacao)

[Chat RFB](https://www.gov.br/../../receitafederal/pt-br/canais_atendimento/chat)

[Fale Conosco](https://www.gov.br/../../receitafederal/pt-br/canais_atendimento/fale-conosco)

## **Legislação**

[Instrução Normativa RFB nº 2.055/2021](http://normas.receita.fazenda.gov.br/sijut2consulta/link.action?visao=anotado&idAto=122002#2311139)

## **Tratamento a ser dispensado ao usuário no atendimento**

O usuário deverá receber, conforme os princípios expressos na lei nº 13.460/17, um atendimento pautado nas seguintes diretrizes:

- Urbanidade;
- Respeito:
- Acessibilidade;
- Cortesia;
- Presunção da boa-fé do usuário;
- Igualdade;
- Eficiência;
- Segurança; e
- Ética

## **Informações sobre as condições de acessibilidade, sinalização, limpeza e conforto dos locais de atendimento**

O usuário do serviço público, conforme estabelecido pela lei nº13.460/17, tem direito a atendimento presencial, quando necessário, em instalações salubres, seguras, sinalizadas, acessíveis e adequadas ao serviço e ao atendimento.

## **Informação sobre quem tem direito a tratamento prioritário**

Tem direito a atendimento prioritário as pessoas com deficiência, os idosos com idade igual ou superior a 60 anos, as gestantes, as lactantes, as pessoas com crianças de colo e os obesos, conforme estabelecido pela lei 10.048, de 8 de novembro de 2000.

## **Lei Geral de Proteção de Dados Pessoais - LGPD**

## **Dados pessoais tratados por este Serviço**

- CPF
- Data de nascimento
- CNPJ

## **Dados pessoais sensíveis tratados por este Serviço de acordo com a Lei 13709/2018, art. 5º, II**

• Não é realizado tratamento de dados pessoais sensíveis

## **Este serviço não trata dados pessoais de crianças ou adolescentes.**

#### **Prazo de retenção para dados pessoais**

Enquanto durar a obrigação legal e/ou a política pública

## **Hipótese de tratamento de dados pessoais adotada (Lei 13709/2018)**

• Cumprimento de obrigação legal ou regulatória pelo controlador

#### **Finalidade do tratamento**

Permitir ao contribuinte o cumprimento de suas obrigações tributárias

#### **Previsão legal do tratamento**

Artigos 151 e 162 da Lei nº 5.172, de 25 de outubro de 1966 (CTN)

Portaria ME nº 284, de 27 de julho de 2020.

IN RFB nº 736, de 2 de maio de 2007.

#### **Dados pessoais compartilhados com outras instituições**

Não é realizado o compartilhamento de dados pessoais

#### **País(es) e instituição(ões) que recebem transferência(s) internacional de dados pessoais e/ou dados pessoais sensíveis**

Não é realizada transferência internacional de dados pessoais e dados pessoais sensíveis

#### **Link da política de privacidade/termo de uso do serviço**

## **Bloquear impressão da Declaração de Imposto de Renda (DIRPF)**

Avaliação: Sem Avaliação

## **O que é?**

Bloqueie a impressão da sua Declaração do Imposto de Renda, para que ela não possa ser emitida nas unidades de atendimento da Receita Federal.

Após o bloqueio, a impressão é realizada exclusivamente pelo Portal e-CAC, acessado com a conta gov.br.

#### **Quem pode utilizar este serviço?**

Cidadão titular da declaração.

#### **Etapas para a realização deste serviço**

## **Etapa 1 - Bloquear impressão da declaração**

Acesse o e-CAC, acesse o aplicativo **Meu Imposto de Renda** e clique em **Optar pelo Bloqueio de Impressão da DIRPF** . Em seguida, leia com atenção e confirme.

#### **Canais de prestação**

Web

[Optar pelo Bloqueio de Impressão da DIRPF](https://cav.receita.fazenda.gov.br/eCAC/publico/login.aspx?sistema=55) (Portal e-CAC)

**Tempo de duração da etapa**

Atendimento imediato

#### **Outras Informações**

#### **Quanto tempo leva?**

Atendimento imediato Este serviço é gratuito para o cidadão.

## **Para mais informações ou dúvidas sobre este serviço, entre em contato**

#### [Meu Imposto de Renda](https://www.gov.br/receitafederal/pt-br/assuntos/meu-imposto-de-renda)

#### [Fale Conosco](https://www.gov.br/../../receitafederal/pt-br/canais_atendimento/fale-conosco)

#### **Tratamento a ser dispensado ao usuário no atendimento**

O usuário deverá receber, conforme os princípios expressos na lei nº 13.460/17, um atendimento pautado nas seguintes diretrizes:

- Urbanidade;
- Respeito:
- Acessibilidade;
- Cortesia;
- Presunção da boa-fé do usuário;
- Igualdade;
- Eficiência;
- Segurança; e
- Ética

## **Informações sobre as condições de acessibilidade, sinalização, limpeza e conforto dos locais de atendimento**

O usuário do serviço público, conforme estabelecido pela lei nº13.460/17, tem direito a atendimento presencial, quando necessário, em instalações salubres, seguras, sinalizadas, acessíveis e adequadas ao serviço e ao atendimento.

#### **Informação sobre quem tem direito a tratamento prioritário**

Tem direito a atendimento prioritário as pessoas com deficiência, os idosos com idade igual ou superior a 60 anos, as gestantes, as lactantes, as pessoas com crianças de colo e os obesos, conforme estabelecido pela lei 10.048, de 8 de novembro de 2000.

## **Lei Geral de Proteção de Dados Pessoais - LGPD**

## **Dados pessoais tratados por este Serviço**

- Nome
- Endereço
- NIT/PIS
- CTPS
- CBO
- Data de admissão
- Data de nascimento
- CPF
- Naturalidade
- Sexo
- Ocupação

## **Dados pessoais sensíveis tratados por este Serviço de acordo com a Lei 13709/2018, art. 5º, II**

• Não é realizado tratamento de dados pessoais sensíveis

#### **Este serviço não trata dados pessoais de crianças ou adolescentes.**

#### **Prazo de retenção para dados pessoais**

No mínimo enquanto não extinto o direito da Fazenda Pública cobrar os respectivos créditos.

#### **Hipótese de tratamento de dados pessoais adotada (Lei 13709/2018)**

- Cumprimento de obrigação legal ou regulatória pelo controlador
- Execução de políticas públicas

#### **Finalidade do tratamento**

Apuração dos créditos tributários

#### **Previsão legal do tratamento**

Lei nº 5.172/1966, art. 150

Lei 9.779/1999, art. 16.

#### **Dados pessoais compartilhados com outras instituições**

Não, exceto no caso do Simples Nacional, regime único de arrecadação dos impostos e contribuições comum da União, dos Estados, do Distrito Federal e dos Municípios.

## **País(es) e instituição(ões) que recebem transferência(s) internacional de dados pessoais e/ou dados pessoais sensíveis**

Não é realizada transferência internacional de dados pessoais e dados pessoais sensíveis.

#### **Link da política de privacidade/termo de uso do serviço**

## **Cadastrar contatos para prestar informações à equipe de monitoramento da Receita Federal (MACO)**

Avaliação: Sem Avaliação

## **O que é?**

A Receita Federal acompanha o comportamento econômico-tributário dos maiores contribuintes do Brasil.

Este acompanhamento se dá pelo monitoramento da arrecadação de tributos (impostos, taxas e contribuições), análise dos setores e grupos econômicos, e tratamento prioritário das situações encontradas.

Este serviço permite que o contribuinte sob este acompanhamento cadastre pessoas de contato para prestarem informações à equipe de monitoramento diferenciado da Receita Federal.

#### **Quem pode utilizar este serviço?**

Empresa que se enquadre no grupo de monitoramento diferenciado da Receita Federal

#### **Etapas para a realização deste serviço**

#### **Etapa 1 - Cadastrar contatos**

Acesse o sistema e informe pessoas de contato para prestar informações à equipe de monitoramento diferenciado da Receita Federal.

#### **Canais de prestação**

Web

[Cadastro de pessoas de contato](https://cav.receita.fazenda.gov.br/eCAC/publico/login.aspx?sistema=00042) (Portal e-CAC)

**Tempo de duração da etapa**

Não estimado ainda

**Outras Informações**

**Quanto tempo leva?**

Até 15 dia(s) corrido(s) Este serviço é gratuito para o cidadão.

## **Para mais informações ou dúvidas sobre este serviço, entre em contato**

Em caso de dúvidas, entre em contato com o Auditor-Fiscal responsável, informado na comunicação de boas vindas ao monitoramento.

## **Legislação**

[Portaria RFB nº 641/2015 revogada pela](http://normas.receita.fazenda.gov.br/sijut2consulta/link.action?idAto=63954&visao=compilado) [Portaria RFB nº 4.888/2020](http://normas.receita.fazenda.gov.br/sijut2consulta/link.action?idAto=114249)

#### **Tratamento a ser dispensado ao usuário no atendimento**

O usuário deverá receber, conforme os princípios expressos na lei nº 13.460/17, um atendimento pautado nas seguintes diretrizes:

- Urbanidade;
- Respeito;
- Acessibilidade;
- Cortesia;
- Presunção da boa-fé do usuário;
- Igualdade;
- Eficiência;
- Segurança; e
- Ética

## **Informações sobre as condições de acessibilidade, sinalização, limpeza e conforto dos locais de atendimento**

O usuário do serviço público, conforme estabelecido pela lei nº13.460/17, tem direito a atendimento presencial, quando necessário, em instalações salubres, seguras, sinalizadas, acessíveis e adequadas ao serviço e ao atendimento.

## **Informação sobre quem tem direito a tratamento prioritário**

Tem direito a atendimento prioritário as pessoas com deficiência, os idosos com idade igual ou superior a 60 anos, as gestantes, as lactantes, as pessoas com crianças de colo e os obesos, conforme estabelecido pela lei 10.048, de 8 de novembro de 2000.

## **Lei Geral de Proteção de Dados Pessoais - LGPD**

## **Dados pessoais tratados por este Serviço**

- Nome
- CPF
- **Telefone**

## **Dados pessoais sensíveis tratados por este Serviço de acordo com a Lei 13709/2018, art. 5º, II**

• Não é realizado tratamento de dados pessoais sensíveis

## **Este serviço não trata dados pessoais de crianças ou adolescentes.**

## **Prazo de retenção para dados pessoais**

Enquanto durar a obrigação legal e/ou a política pública

## **Hipótese de tratamento de dados pessoais adotada (Lei 13709/2018)**

• Cumprimento de obrigação legal ou regulatória pelo controlador

## **Finalidade do tratamento**

Relacionar todas as pessoas físicas indicadas, pelo contribuinte pessoa jurídica diferenciada, como responsáveis pela prestação de informações no âmbito do monitoramento dos maiores contribuintes

## **Previsão legal do tratamento**

Portaria ME nº 284, de 27 de julho de 2020

Portaria RFB nº 4888, de 07 de dezembro de 2020

Portaria COMAC nº 1, de 15 de janeiro de 2021

## **Dados pessoais compartilhados com outras instituições**

Não é realizado o compartilhamento de dados pessoais

## **País(es) e instituição(ões) que recebem transferência(s) internacional de dados pessoais e/ou dados pessoais sensíveis**

Não é realizada transferência internacional de dados pessoais e dados pessoais sensíveis

## **Link da política de privacidade/termo de uso do serviço**

## **Cadastrar e parcelar débitos fazendários não declarados junto à Receita Federal**

Avaliação: Sem Avaliação

## **O que é?**

Solicite o cadastramento e parcelamento de débitos fazendários (não previdenciários) junto à Receita Federal.

Você pode realizar o parcelamento de débitos ainda não constituídos por declarações. Para isso, solicite o cadastramento desses débitos para que sejam inseridos manualmente no sistema para posterior parcelamento.

Por meio deste serviço você também pode cadastrar e parcelar débitos relativos ao imposto de renda sobre o ganho de capital durante o ano calendário em que o ganho foi realizado.

O parcelamento pode ser feito em até 60 (sessenta) vezes, com parcela mínima de R\$ 100,00 (cem reais) para pessoas físicas. Para pessoas jurídicas, ou pessoas físicas equiparadas a jurídicas, a parcela mínima é de R\$ 500,00 (quinhentos reais).

A aprovação do pedido de parcelamento depende do pagamento da primeira parcela que normalmente vence em 10 (dez) dias, contados a partir do início da negociação. Esse prazo pode mudar para o último dia útil do mês ou para a data de vencimento da multa de ofício, nos casos em que haja redução da multa; o que ocorrer primeiro.

O pedido de parcelamento é confissão irretratável da dívida e confissão extrajudicial, nos termos do Código de Processo Civil (artigos 348, 353 e 354).

## **Quem pode utilizar este serviço?**

Contribuinte ou seu representante legal.

## **Etapas para a realização deste serviço**

#### **Etapa 1 - Solicitar o cadastramento e análise de débitos fazendários não declarados**

A solicitação deve ser feita via processo digital.

Para abrir o processo, acesse o canal abaixo e clique em "Solicitar serviço via processo digital". Escolha a área "Regularização de Impostos" e, em seguida, o serviço "Cadastrar débitos não previdenciários".

A seguir, junte (inclua) os documentos necessários, em arquivos separados e classificados por tipo.

Abra apenas um processo para cada débito. Documentos sem relação com o serviço ou as pessoas serão rejeitado

**Documentação**

**Documentação em comum para todos os casos**

[Formulário Solicitação de Cadastramento de Débitos](https://www.gov.br/receitafederal/pt-br/centrais-de-conteudo/formularios/impostos/parcelamento/requerimento-de-cadastramento-de-debito.pdf/view)

**Canais de prestação**

Web

#### [Processo digital](https://cav.receita.fazenda.gov.br/eCAC/publico/login.aspx?sistema=51)

#### **Tempo de duração da etapa**

Até 5 dia(s) útil(eis)

#### **Etapa 2 - Acompanhar o resultado do pedido**

O resultado do pedido de cadastramento do débito será informado no processo por meio de despacho

Para consultar o despacho, acesse o canal abaixo, clique na opção "Processos em que sou o interessado principal" e consulte os documentos do seu processo.

**Canais de prestação**

Web

[Processo digital](https://cav.receita.fazenda.gov.br/eCAC/publico/login.aspx?sistema=51)

Aplicativo móvel

#### [Apple < https://apps.apple.com/br/app/eprocesso/id1358752141 >](https://apps.apple.com/br/app/eprocesso/id1358752141)

|

[Google Play < https://play.google.com/store/apps/details?id=br.gov.fazenda.receita.eprocesso >](https://play.google.com/store/apps/details?id=br.gov.fazenda.receita.eprocesso)

(e-Processo)

#### **Tempo de duração da etapa**

Atendimento imediato

#### **Etapa 3 - Solicitar o parcelamento**

Após a análise e inclusão manual no sistema, os débitos ficarão disponíveis para parcelamento.

Acesse o canal abaixo, escolha a modalidade Parcelamento Simplificado e selecione as dívidas que deseja parcelar.

Em seguida, preencha as informações solicitas, escolha o número de parcelas e emita o Documento de Arrecadação de Receitas Federais (Darf) para pagar a primeira parcela.

#### **Canais de prestação**

Web

[Parcelamento - Solicitar e acompanhar](https://cav.receita.fazenda.gov.br/eCAC/publico/login.aspx?sistema=10014)

**Tempo de duração da etapa**

Atendimento imediato

#### **Etapa 4 - Acompanhar o parcelamento**

Consulte o extrato do parcelamento e emita parcelas que não tenham sido debitadas em conta corrente.

O parcelamento será rescindido (cancelado), e os débitos serão enviados para inscrição em Dívida Ativa da União, quando faltar pagamento:

- de 3 (três) parcelas, seguidas ou não;
- de 2 (duas) parcelas, se todas as demais estiverem pagas; ou
- de 2 (duas) parcelas, se a última estiver vencida.

#### **Canais de prestação**

Web

#### [Parcelamento - Solicitar e acompanhar](https://cav.receita.fazenda.gov.br/eCAC/publico/login.aspx?sistema=10014)

#### **Tempo de duração da etapa**

Atendimento imediato

#### **Outras Informações**

#### **Quanto tempo leva?**

Não estimado ainda Este serviço é gratuito para o cidadão.

#### **Para mais informações ou dúvidas sobre este serviço, entre em contato**

#### [Fale Conosco](https://www.gov.br/receitafederal/pt-br/canais_atendimento/fale-conosco)

[Orientações sobre processos digitais](https://www.gov.br/receitafederal/pt-br/assuntos/processos-digitais)

#### **Legislação**

[Instrução Normativa RFB nº 2.022/2021](http://normas.receita.fazenda.gov.br/sijut2consulta/link.action?visao=anotado&idAto=116969)

[Portaria Suara nº 42/2023](http://normas.receita.fazenda.gov.br/sijut2consulta/link.action?idAto=133903)

#### **Tratamento a ser dispensado ao usuário no atendimento**

O usuário deverá receber, conforme os princípios expressos na lei nº 13.460/17, um atendimento pautado nas seguintes diretrizes:

- Urbanidade;
- Respeito;
- Acessibilidade;
- Cortesia:
- Presunção da boa-fé do usuário;
- Igualdade;
- Eficiência;
- Segurança; e
- Ética

## **Informações sobre as condições de acessibilidade, sinalização, limpeza e conforto dos locais de atendimento**

O usuário do serviço público, conforme estabelecido pela lei nº13.460/17, tem direito a atendimento presencial, quando necessário, em instalações salubres, seguras, sinalizadas, acessíveis e adequadas ao serviço e ao atendimento.

## **Informação sobre quem tem direito a tratamento prioritário**

Tem direito a atendimento prioritário as pessoas com deficiência, os idosos com idade igual ou superior a 60 anos, as gestantes, as lactantes, as pessoas com crianças de colo e os obesos, conforme estabelecido pela lei 10.048, de 8 de novembro de 2000.

## **Lei Geral de Proteção de Dados Pessoais - LGPD**

## **Dados pessoais tratados por este Serviço**

- CPF
- CNPJ
- CNAE
- Endereço
- e-mail
- Telefone
- Conta bancária

## **Dados pessoais sensíveis tratados por este Serviço de acordo com a Lei 13709/2018, art. 5º, II**

• Não é realizado tratamento de dados pessoais sensíveis.

## **Este serviço não trata dados pessoais de crianças ou adolescentes.**

## **Prazo de retenção para dados pessoais**

No mínimo, até a extinção ou rescisão do parcelamento.

#### **Hipótese de tratamento de dados pessoais adotada (Lei 13709/2018)**

• Exercício regular de direitos em processo judicial, administrativo ou arbitral

#### **Finalidade do tratamento**

Regularizar Situação Fiscal.

#### **Previsão legal do tratamento**

Lei nº 5.172/1966, art. 150, inciso VI e art.155-A.

#### **Dados pessoais compartilhados com outras instituições**

Não é realizado o compartilhamento de dados pessoais.

## **País(es) e instituição(ões) que recebem transferência(s) internacional de dados pessoais e/ou dados pessoais sensíveis**

Não é realizada transferência internacional de dados pessoais e dados pessoais sensíveis.

#### **Link da política de privacidade/termo de uso do serviço**

# **Cadastrar o Valor da Terra Nua (VTN)**

Avaliação: Sem Avaliação

## **O que é?**

Informe o Valor da Terra Nua (VTN) do município / Distrito Federal à Receita Federal, para fins de arbitramento da base de cálculo do Imposto sobre a Propriedade Territorial Rural (ITR).

As informações deverão ser prestadas pelos municípios e pelo Distrito Federal até o último dia útil do mês de abril de cada ano.

Considera-se VTN o preço de mercado do imóvel, entendido como o valor do solo com sua superfície e a respectiva mata, floresta e pastagem nativa ou qualquer outra forma de vegetação natural.

Os seguintes critérios são levados em consideração:

- localização do imóvel;
- aptidão agrícola; e
- dimensão do imóvel.

Não são considerados para o VTN os valores de mercado relativos a construções, instalações e benfeitorias, culturas permanentes e temporárias, pastagens cultivadas e melhoradas e florestas plantadas.

#### **Quem pode utilizar este serviço?**

Município ou Distrito Federal

#### **Etapas para a realização deste serviço**

#### **Etapa 1 - Cadastrar VTN**

Acesse o sistema no Portal e-CAC e informe o VTN correspondente

#### **Canais de prestação**

Web

[Cadastrar o Valor da Terra Nua - VTN](https://cav.receita.fazenda.gov.br/eCAC/publico/login.aspx?sistema=10024) (Portal e-CAC)

#### **Tempo de duração da etapa**

Atendimento imediato

#### **Outras Informações**

#### **Quanto tempo leva?**

Atendimento imediato Este serviço é gratuito para o cidadão.

#### **Para mais informações ou dúvidas sobre este serviço, entre em contato**

Fale com nossos atendentes: [Fale Conosco](https://www.gov.br/../../receitafederal/pt-br/canais_atendimento/fale-conosco)

#### **Legislação**

#### [Instrução Normativa RFB Nº 1.877/2019](http://normas.receita.fazenda.gov.br/sijut2consulta/link.action?idAto=99225&visao=anotado#:~:text=IN%20RFB%20N%C2%BA%201877%20%2D%202019&text=Disp%C3%B5e%20sobre%20a%20presta%C3%A7%C3%A3o%20de,da%20Receita%20Federal%20do%20Brasil.)

#### **Tratamento a ser dispensado ao usuário no atendimento**

O usuário deverá receber, conforme os princípios expressos na lei nº 13.460/17, um atendimento pautado nas seguintes diretrizes:

- Urbanidade;
- Respeito;
- Acessibilidade;
- Cortesia;
- Presunção da boa-fé do usuário;
- Igualdade;
- Eficiência;
- Segurança; e
- Ética

## **Informações sobre as condições de acessibilidade, sinalização, limpeza e conforto dos locais de atendimento**

O usuário do serviço público, conforme estabelecido pela lei nº13.460/17, tem direito a atendimento presencial, quando necessário, em instalações salubres, seguras, sinalizadas, acessíveis e adequadas ao serviço e ao atendimento.

#### **Informação sobre quem tem direito a tratamento prioritário**

Tem direito a atendimento prioritário as pessoas com deficiência, os idosos com idade igual ou superior a 60 anos, as gestantes, as lactantes, as pessoas com crianças de colo e os obesos, conforme estabelecido pela lei 10.048, de 8 de novembro de 2000.

## **Lei Geral de Proteção de Dados Pessoais - LGPD**

## **Dados pessoais tratados por este Serviço**

• Não há

## **Dados pessoais sensíveis tratados por este Serviço de acordo com a Lei 13709/2018, art. 5º, II**

• Não é realizado tratamento de dados pessoais sensíveis

## **Este serviço não trata dados pessoais de crianças ou adolescentes.**

#### **Prazo de retenção para dados pessoais**

Não aplicável

#### **Finalidade do tratamento**

Não aplicável

#### **Previsão legal do tratamento**

Não aplicável

## **Dados pessoais compartilhados com outras instituições**

Não é realizado o compartilhamento de dados pessoais

## **País(es) e instituição(ões) que recebem transferência(s) internacional de dados pessoais e/ou dados pessoais sensíveis**

Não é realizada transferência internacional de dados pessoais e dados pessoais sensíveis

#### **Link da política de privacidade/termo de uso do serviço**

# **Cadastrar procuração digital para acesso ao e-CAC**

Avaliação: 4.6 Quantidade de votos: 130671

## **O que é?**

Cadastre uma procuração digital para que outra pessoa acesse os serviços digitais da Receita Federal por você.

Essa procuração permite que outra pessoa (outorgado) possa representar você (outorgante) ou a sua empresa e utilizar os serviços digitais da Receita Federal no e-CAC em seu nome.

Você pode selecionar os serviços a que o procurador terá acesso. Se marcar todos os serviços, o procurador terá acesso até mesmo aos serviços que vierem a ser disponibilizados no futuro.

Para cadastrar a procuração você precisa acessar o e-CAC **com uma conta gov.br, de nível prata ou ouro** .

Se você não puder cadastrar a conta com esses níveis, faça uma solicitação de procuração (use o link na aba "Etapas" desta página), assine, reconheça firma e envie à Receita Federal via processo digital ou por um cartório conveniado. Neste caso, a Receita analisará os documentos apresentados para cadastrar a procuração.

#### **Quem pode utilizar este serviço?**

Qualquer pessoa.

## **Etapas para a realização deste serviço**

#### **Etapa 1 - Cadastrar ou solicitar procuração**

Se você ou sua empresa **possui uma conta Gov, ouro ou prata** , cadastre a procuração diretamente no e-CAC. A validação é automática.

Se você ou sua empresa **não possui a certificação indicada acima** , faça uma solicitação de procuração, preenchendo o formulário eletrônico, e siga as demais etapas para validar o pedido.

A consulta de solicitações e cancelamento de procurações também podem ser feitos pelos canais abaixo.

#### **Documentação**

**Documentação em comum para todos os casos**

Documento de identidade do outorgante (quem está passando a procuração)

Documento de identidade do outorgado (quem será o procurador);

- Pessoa falecida - documentação comum para todos os casos :

Certidão de óbito, ou certidão de casamento, ou nascimento com averbação do óbito.

- Falecido com bens a inventariar :

A Procuração RFB é assinada pelo inventariante, devendo ser apresentada escritura pública ou procuração pública emitida em Cartório na hipótese de inventário extrajudicial, ou termo de nomeação de inventariante, no caso de inventário judicial

Quando o inventário ainda não tenha sido iniciado, ou o inventariante não tenha sido nomeado, a Procuração RFB poderá ser assinada pelo responsável nomeado pelo espólio, através de escritura pública.

Quando o inventário já tenha sido encerrado, os herdeiros contemplados na partilha possuem legitimidade para assinar a Procuração RFB.

- Falecido sem bens a inventariar :

A Procuração RFB poderá ser assinada pelo meeiro ou herdeiro legal mediante comprovação da inexistência de bens e da sua condição de herdeiro legítimo do falecido. O representante deverá apresentar [Declaração de inexistência de Bens a Inventariar ou Arrolar](https://www.gov.br/receitafederal/pt-br/centrais-de-conteudo/formularios/modelos/falecido-declaracao-de-inexistencia-de-bens-a-inventariar-ou-arrolar.pdf/view) .

**Canais de prestação**

Web

[Cadastrar procuração](https://cav.receita.fazenda.gov.br/eCAC/publico/login.aspx?sistema=5020) (e-CAC)

Web

[Solicitar uma procuração](http://servicos.receita.fazenda.gov.br/Servicos/procuracoesrfb/controlador/controlePrincipal.asp?acao=telaInicial)

#### **Tempo de duração da etapa**

Atendimento imediato

#### **Etapa 2 - Entregar os documentos para análise (somente para solicitação de procuração)**

Se você fez uma solicitação de procuração, envie os documentos por processo digital ou cartório conveniado.

Para enviar por processo, selecione a área **Procurações** , escolha o serviço **Cadastrar procuração para acesso ao e-CAC** e informe os **5 últimos caracteres do código de controle** . Em seguida, junte (inclua) os documentos em arquivos separados e classificados por tipo.

Abra um processo para cada solicitação. Documentos sem relação com o serviço ou as pessoas serão rejeitados.

#### **Documentação**

**Documentação em comum para todos os casos**

Solicitação de procuração emitida pelo sistema, impressa e assinada com firma reconhecida.

[Documentos oficiais de identificação](https://www.gov.br/../../receitafederal/pt-br/assuntos/processos-digitais/documentos) do outorgante (quem passa a procuração).

Fique atento aos documentos de representação para os casos em que o representante legal ou procurador constituído assina a solicitação (clique no link acima para saber mais).

#### **Custos**

- Entrega em cartório conveniado :
- Tarifa R\$ 14,00

#### **Canais de prestação**

Web

[Processo digital](https://cav.receita.fazenda.gov.br/eCAC/publico/login.aspx?sistema=00051) (e-CAC)

Presencial

#### [Cartório conveniado](https://rfb.registrocivil.org.br/)

• Tempo estimado de espera: Até 1 hora(s)

#### **Tempo de duração da etapa**

Atendimento imediato

#### **Etapa 3 - Confirmar o cadastramento da procuração**

Consulte o resultado diretamente no e-CAC ou no sistema de solicitação de procuração.

Se a solicitação for negada, consulte o processo para verificar o motivo, corrija o problema e encaminhe um novo pedido.

Para utilizar o app e-Processo no celular ou tablet, você deve habilitar o seu dispositivo.

#### **Canais de prestação**

Web

[Consultar a procuração](https://cav.receita.fazenda.gov.br/eCAC/publico/login.aspx?sistema=5020) (e-CAC)

Web

[Consultar a solicitação de procuração](http://servicos.receita.fazenda.gov.br/Servicos/procuracoesrfb/controlador/controlePrincipal.asp?acao=telaInicial)

Web

[Processo Digital](https://cav.receita.fazenda.gov.br/eCAC/publico/login.aspx?sistema=00051) (e-CAC)

Aplicativo móvel

[Apple < https://apps.apple.com/br/app/eprocesso/id1358752141 >](https://apps.apple.com/br/app/eprocesso/id1358752141)

|

[Google Play < https://play.google.com/store/apps/details?id=br.gov.fazenda.receita.eprocesso >](https://play.google.com/store/apps/details?id=br.gov.fazenda.receita.eprocesso)

(e-Processo)

**Tempo de duração da etapa**

Atendimento imediato

## **Outras Informações**

#### **Quanto tempo leva?**

Em média 5 dia(s) útil(eis)

#### **Informações adicionais ao tempo estimado**

A procuração eletrônica passada diretamente pelo e-CAC tem atendimento imediato, pois não depende de análise e validação de um servidor.

Este serviço é gratuito para o cidadão.

#### **Para mais informações ou dúvidas sobre este serviço, entre em contato**

[Fale Conosco](https://www.gov.br/../../receitafederal/pt-br/canais_atendimento/fale-conosco)

#### **Validade do Documento**

5 ano(s)

#### **Informações adicionais ao tempo de validade**

A procuração é válida por até 5 anos ou pelo tempo definido pelo outorgante.

## **Legislação**

[Decreto nº 8.539/2015](https://www.lexml.gov.br/urn/urn:lex:br:federal:decreto:2015-10-08;8539)

[Portaria SUARA nº](http://normas.receita.fazenda.gov.br/sijut2consulta/link.action?idAto=133903) 42/2023

[Lei nº 14.129/2021](https://www.lexml.gov.br/urn/urn:lex:br:federal:lei:2021-03-29;14129)

[Instrução Normativa RFB nº](http://normas.receita.fazenda.gov.br/sijut2consulta/link.action?naoPublicado=&idAto=123085&visao=anotado) 2.066/2022

## **Tratamento a ser dispensado ao usuário no atendimento**

O usuário deverá receber, conforme os princípios expressos na Lei nº 13.460/17, um atendimento pautado nas seguintes diretrizes:

- Urbanidade;
- Respeito;
- Acessibilidade;
- Cortesia;
- Presunção da boa-fé do usuário;
- Igualdade;
- Eficiência;
- Segurança; e
- Ética

## **Informações sobre as condições de acessibilidade, sinalização, limpeza e conforto dos locais de atendimento**

O usuário do serviço público, conforme estabelecido pela Lei nº 13.460/17, tem direito a atendimento presencial, quando necessário, em instalações salubres, seguras, sinalizadas, acessíveis e adequadas ao serviço e ao atendimento.

## **Informação sobre quem tem direito a tratamento prioritário**

Têm direito a atendimento prioritário as pessoas com deficiência, pessoas com transtorno do espectro autista, os idosos com idade igual ou superior a 60 anos, as gestantes, as lactantes, as pessoas com crianças de colo, os obesos, pessoas com mobilidade reduzida e doadores de sangue, conforme estabelecido pela Lei nº 10.048/2000.

## **Lei Geral de Proteção de Dados Pessoais - LGPD**

## **Dados pessoais tratados por este Serviço**

- CPF
- Nome
- Endereço
- Telefone

## **Dados pessoais sensíveis tratados por este Serviço de acordo com a Lei 13709/2018, art. 5º, II**

• Não é realizado tratamento de dados pessoais sensíveis

#### **Este serviço trata dados pessoais de crianças ou adolescentes.**

#### **Prazo de retenção para dados pessoais**

Dados pessoais mantidos armazenados durante a existência da política pública.

#### **Hipótese de tratamento de dados pessoais adotada (Lei 13709/2018)**

• Cumprimento de obrigação legal ou regulatória pelo controlador

#### **Finalidade do tratamento**

Garantir acesso do procurador aos serviços outorgados pelo interessado

#### **Previsão legal do tratamento**

Lei nº 10.406, de 10 de janeiro de 2002; Instrução Normativa RFB nº 2066, de 24 de fevereiro de 2022

#### **Dados pessoais compartilhados com outras instituições**

Não é realizado o compartilhamento de dados pessoais.

## **País(es) e instituição(ões) que recebem transferência(s) internacional de dados pessoais e/ou dados pessoais sensíveis**

Não é realizada transferência internacional de dados pessoais e dados pessoais sensíveis.

## **Link da política de privacidade/termo de uso do serviço**

# **Calcular alíquota efetiva do imposto de renda**

Avaliação: Sem Avaliação

## **O que é?**

Faça uma simulação do imposto de renda devido e confira a alíquota efetiva aplicada, ou seja, o percentual verdadeiro de imposto que você paga sobre seus rendimentos.

**Atenção!** Esta simulação não substitui a necessidade de entregar a Declaração de Imposto de Renda.

## **Quem pode utilizar este serviço?**

Qualquer pessoa.

#### **Etapas para a realização deste serviço**

#### **Etapa 1 - Calcular o imposto**

Após selecionar a periodicidade (mensal ou anual), informe os valores dos rendimentos tributáveis e as deduções. Serão mostrados o valor do imposto devido e a alíquota efetiva.

**Documentação**

**Documentação em comum para todos os casos**

Informações de rendimentos e despesas.

**Canais de prestação**

Web

[Simulação de Alíquota Efetiva](https://www27.receita.fazenda.gov.br/simulador-irpf)

**Tempo de duração da etapa**

Atendimento imediato

## **Outras Informações**

## **Quanto tempo leva?**

Atendimento imediato Este serviço é gratuito para o cidadão.

## **Para mais informações ou dúvidas sobre este serviço, entre em contato**

Mais informações: [Orientações sobre a Declaração de Imposto de Renda](https://www.gov.br/../../receitafederal/pt-br/assuntos/orientacao-tributaria/declaracoes-e-demonstrativos/dirpf)

## **Tratamento a ser dispensado ao usuário no atendimento**

O usuário deverá receber, conforme os princípios expressos na lei nº 13.460/17, um atendimento pautado nas seguintes diretrizes:

- Urbanidade;
- Respeito;
- Acessibilidade;
- Cortesia;
- Presunção da boa-fé do usuário;
- Igualdade;
- Eficiência;
- Segurança; e
- Ética

## **Informações sobre as condições de acessibilidade, sinalização, limpeza e conforto dos locais de atendimento**

O usuário do serviço público, conforme estabelecido pela lei nº13.460/17, tem direito a atendimento presencial, quando necessário, em instalações salubres, seguras, sinalizadas, acessíveis e adequadas ao serviço e ao atendimento.

## **Informação sobre quem tem direito a tratamento prioritário**

Tem direito a atendimento prioritário as pessoas com deficiência, os idosos com idade igual ou superior a 60 anos, as gestantes, as lactantes, as pessoas com crianças de colo e os obesos, conforme estabelecido pela lei 10.048, de 8 de novembro de 2000.

## **Lei Geral de Proteção de Dados Pessoais - LGPD**

## **Dados pessoais tratados por este Serviço**

• Nome

- Endereço
- NIT/PIS
- CTPS
- CBO
- Data de admissão
- Data de nascimento
- CPF
- Naturalidade
- Sexo
- **Ocupação**

## **Dados pessoais sensíveis tratados por este Serviço de acordo com a Lei 13709/2018, art. 5º, II**

• Não é realizado tratamento de dados pessoais sensíveis

#### **Este serviço não trata dados pessoais de crianças ou adolescentes.**

#### **Prazo de retenção para dados pessoais**

No mínimo enquanto não extinto o direito da Fazenda Pública cobrar os respectivos créditos.

## **Hipótese de tratamento de dados pessoais adotada (Lei 13709/2018)**

- Cumprimento de obrigação legal ou regulatória pelo controlador
- Execução de políticas públicas

## **Finalidade do tratamento**

Apuração dos créditos tributários

## **Previsão legal do tratamento**

Lei nº 5.172/1966, art. 150

Lei 9.779/1999, art. 16.

## **Dados pessoais compartilhados com outras instituições**

Não, exceto no caso do Simples Nacional, regime único de arrecadação dos impostos e contribuições comum da União, dos Estados, do Distrito Federal e dos Municípios.

## **País(es) e instituição(ões) que recebem transferência(s) internacional de dados pessoais e/ou dados pessoais sensíveis**

Não é realizada transferência internacional de dados pessoais e dados pessoais sensíveis.

## **Link da política de privacidade/termo de uso do serviço**

# **Calcular atualização de contribuições previdenciárias (SAL)**

Avaliação: Sem Avaliação

## **O que é?**

Faça uma simulação do valor atualizado de contribuições previdenciárias a serem restituídas ou reembolsadas.

Este cálculo pode auxiliar no momento do preenchimento do pedido de restituição ou reembolso.

#### **Quem pode utilizar este serviço?**

Qualquer pessoa.

#### **Etapas para a realização deste serviço**

#### **Etapa 1 - Calcular o imposto**

Acesse o canal abaixo e preencha o formulário com as informações relativas às contribuições previdenciárias.

#### **Documentação**

**Documentação em comum para todos os casos**

Informações sobre as contribuições pagas.

#### **Canais de prestação**

Web

[Cálculo de Restituição e Reembolso de Contribuição](https://sal.rfb.gov.br/PortalSalInternet/faces/pages/restituicaoReembolso/formInicial.xhtml)

#### **Tempo de duração da etapa**

Atendimento imediato

## **Outras Informações**
# **Quanto tempo leva?**

Atendimento imediato Este serviço é gratuito para o cidadão.

# **Para mais informações ou dúvidas sobre este serviço, entre em contato**

Mais informações: [Orientações sobre Restituição e Reembolso](https://www.gov.br/../../receitafederal/pt-br/assuntos/orientacao-tributaria/restituicao-ressarcimento-reembolso-e-compensacao)

### **Tratamento a ser dispensado ao usuário no atendimento**

O usuário deverá receber, conforme os princípios expressos na lei nº 13.460/17, um atendimento pautado nas seguintes diretrizes:

- Urbanidade;
- Respeito;
- Acessibilidade;
- Cortesia;
- Presunção da boa-fé do usuário;
- Igualdade;
- Eficiência;
- Segurança; e
- Ética

# **Informações sobre as condições de acessibilidade, sinalização, limpeza e conforto dos locais de atendimento**

O usuário do serviço público, conforme estabelecido pela lei nº13.460/17, tem direito a atendimento presencial, quando necessário, em instalações salubres, seguras, sinalizadas, acessíveis e adequadas ao serviço e ao atendimento.

#### **Informação sobre quem tem direito a tratamento prioritário**

Tem direito a atendimento prioritário as pessoas com deficiência, os idosos com idade igual ou superior a 60 anos, as gestantes, as lactantes, as pessoas com crianças de colo e os obesos, conforme estabelecido pela lei 10.048, de 8 de novembro de 2000.

# **Lei Geral de Proteção de Dados Pessoais - LGPD**

#### **Dados pessoais tratados por este Serviço**

- CPF
- NIT
- Nome
- Endereço
- Data de Nascimento

# **Dados pessoais sensíveis tratados por este Serviço de acordo com a Lei 13709/2018, art. 5º, II**

• Não é realizado tratamento de dados pessoais sensíveis.

# **Este serviço trata dados pessoais de crianças ou adolescentes.**

# **Prazo de retenção para dados pessoais**

Não há coleta ou retenção de dados que são usados apenas para consolidar tributo devido.

# **Hipótese de tratamento de dados pessoais adotada (Lei 13709/2018)**

• Exercício regular de direitos em processo judicial, administrativo ou arbitral

# **Finalidade do tratamento**

Apurar Crédito Tributário Atualizado com Acréscimos Legais.

# **Previsão legal do tratamento**

Lei nº 5.172/1966, art. 150

Lei 9.779/1999, art. 16

# **Dados pessoais compartilhados com outras instituições**

Não é realizado o compartilhamento de dados pessoais.

# **País(es) e instituição(ões) que recebem transferência(s) internacional de dados pessoais e/ou dados pessoais sensíveis**

Não é realizada transferência internacional de dados pessoais e dados pessoais sensíveis.

# **Link da política de privacidade/termo de uso do serviço**

<https://www.gov.br/receitafederal/pt-br/acesso-a-informacao/lgpd/termo-de-uso>

# **Calcular imposto de renda sobre rendimentos recebidos acumuladamente (RRA)**

Avaliação: Sem Avaliação

# **O que é?**

Faça uma simulação do imposto de renda devido sobre rendimentos recebidos acumuladamente (RRA).

Os rendimentos recebidos acumuladamente são aqueles que se referem a anos-calendário anteriores ao do recebimento e, em razão disso, têm tratamento tributário especifico.

Este tratamento é conferido quando os rendimentos são decorrentes de:

a) aposentadoria, pensão, transferência para a reserva remunerada ou reforma, pagos pela Previdência Social da União, dos estados, do Distrito Federal e dos municípios; e

b) rendimentos do trabalho.

Aplica-se a referida tributação, inclusive, aos rendimentos decorrentes de decisões das Justiças do Trabalho, Federal, Estaduais e do Distrito Federal; devendo abranger tais rendimentos o décimo terceiro salário e quaisquer acréscimos e juros deles decorrentes.

**Atenção!** Esta simulação não substitui a necessidade de entregar a Declaração de Imposto de Renda.

#### **Quem pode utilizar este serviço?**

Qualquer pessoa.

#### **Etapas para a realização deste serviço**

#### **Etapa 1 - Calcular o imposto**

Acesse o canal abaixo, selecione o ano e preencha o formulário com as informações relativas ao rendimento recebido.

**Documentação**

**Documentação em comum para todos os casos**

Informações sobre o rendimento recebido.

#### **Canais de prestação**

Web

[Apuração do Imposto de Renda sobre RRA](https://www27.receita.fazenda.gov.br/simulador-irpf-rra)

**Tempo de duração da etapa**

Atendimento imediato

# **Outras Informações**

#### **Quanto tempo leva?**

Atendimento imediato Este serviço é gratuito para o cidadão.

#### **Para mais informações ou dúvidas sobre este serviço, entre em contato**

Mais informações: [Orientações sobre a Declaração de Imposto de Renda](https://www.gov.br/../../receitafederal/pt-br/assuntos/orientacao-tributaria/declaracoes-e-demonstrativos/dirpf)

#### **Tratamento a ser dispensado ao usuário no atendimento**

O usuário deverá receber, conforme os princípios expressos na lei nº 13.460/17, um atendimento pautado nas seguintes diretrizes:

- Urbanidade;
- Respeito;
- Acessibilidade;
- Cortesia;
- Presunção da boa-fé do usuário;
- Igualdade;
- Eficiência;
- Segurança; e
- Ética

# **Informações sobre as condições de acessibilidade, sinalização, limpeza e conforto dos locais de atendimento**

O usuário do serviço público, conforme estabelecido pela lei nº13.460/17, tem direito a atendimento presencial, quando necessário, em instalações salubres, seguras, sinalizadas, acessíveis e adequadas ao serviço e ao atendimento.

# **Informação sobre quem tem direito a tratamento prioritário**

Tem direito a atendimento prioritário as pessoas com deficiência, os idosos com idade igual ou superior a 60 anos, as gestantes, as lactantes, as pessoas com crianças de colo e os obesos, conforme estabelecido pela lei 10.048, de 8 de novembro de 2000.

# **Lei Geral de Proteção de Dados Pessoais - LGPD**

#### **Dados pessoais tratados por este Serviço**

- Nome
- Endereço
- NIT/PIS
- CTPS
- CBO
- Data de admissão
- Data de nascimento
- CPF
- Naturalidade
- Sexo
- Ocupação

# **Dados pessoais sensíveis tratados por este Serviço de acordo com a Lei 13709/2018, art. 5º, II**

• Não é realizado tratamento de dados pessoais sensíveis

# **Este serviço não trata dados pessoais de crianças ou adolescentes.**

#### **Prazo de retenção para dados pessoais**

No mínimo enquanto não extinto o direito da Fazenda Pública cobrar os respectivos créditos.

#### **Hipótese de tratamento de dados pessoais adotada (Lei 13709/2018)**

- Cumprimento de obrigação legal ou regulatória pelo controlador
- Execução de políticas públicas

## **Finalidade do tratamento**

Apuração dos créditos tributários

# **Previsão legal do tratamento**

Lei nº 5.172/1966, art. 150

Lei 9.779/1999, art. 16.

# **Dados pessoais compartilhados com outras instituições**

Não, exceto no caso do Simples Nacional, regime único de arrecadação dos impostos e contribuições comum da União, dos Estados, do Distrito Federal e dos Municípios.

# **País(es) e instituição(ões) que recebem transferência(s) internacional de dados pessoais e/ou dados pessoais sensíveis**

Não é realizada transferência internacional de dados pessoais e dados pessoais sensíveis.

### **Link da política de privacidade/termo de uso do serviço**

<https://www.gov.br/receitafederal/pt-br/acesso-a-informacao/lgpd/termo-de-uso>

# **Cancelar Declaração de Exportação (DU-E)**

Avaliação: Sem Avaliação

# **O que é?**

Cancele uma Declaração Única de Exportação (DU-E) registrada no Portal Único Siscomex.

O cancelamento da DU-E pode ser realizado pelo declarante ou exportador bem como seus representantes legais, via tela, por meio de funcionalidade própria do Portal Siscomex.

Antes da Apresentação da Carga para Despacho (ACD), não há necessidade de o cancelamento ser autorizado pela Receita Federal, nos demais casos pode haver análise fiscal.

#### Acesse os manuais:

- [Manual de Exportação via DU-E](https://www.gov.br/receitafederal/pt-br/assuntos/aduana-e-comercio-exterior/manuais/exportacao-portal-unico)
- [Manual de Exportação via DE/DE-Web](https://www.gov.br/receitafederal/pt-br/assuntos/aduana-e-comercio-exterior/manuais/despacho-de-exportacao)
- [Orientações sobre Cancelamento da DU-E](https://www.gov.br/receitafederal/pt-br/assuntos/aduana-e-comercio-exterior/manuais/exportacao-portal-unico/copy2_of_introducao)
- [Orientações sobre Cancelamento de DE e DSE](https://www.gov.br/receitafederal/pt-br/assuntos/aduana-e-comercio-exterior/manuais/despacho-de-exportacao/topicos/cancelamento-do-despacho)

# **Quem pode utilizar este serviço?**

Pessoa física ou jurídica exportadora ou declarante da operação de exportação bem como seus representantes legais.

#### **Etapas para a realização deste serviço**

#### **Etapa 1 - Cancelar a declaração de exportação**

Formalize a solicitação de cancelamento da DU-E por meio de funcionalidade própria do Portal Único Siscomex.

#### **Caso específico**

A solicitação de cancelamento de DU-E averbada ou de declaração registrada em sistema antigo/legado (DE, DE-Web ou DSE) deverá ser formalizada por meio de processo digital. Compareça presencialmente à unidade da RFB de jurisdição do recinto aduaneiro onde foi processado o despacho de exportação.

#### **Documentação**

#### **Documentação em comum para todos os casos**

Além da motivação, todos os documentos que justifiquem a retificação devem ser anexados ao dossiê da DU-E (cancelamento da DU-E é, em regra, registrado via funcionalidade própria no Portal Único Siscomex, ou seja, é dispensada a abertura de processo digital)

- Cancelamento de DU-E averbada ou de declaração registrada em sistema antigo/legado (DE, DE-Web ou DSE) :

Requerimento com o motivo e documentos que justifiquem o pedido.

#### **Canais de prestação**

Web

Cancelar DU-E: [Portal Único de Comércio Exterior](https://portalunico.siscomex.gov.br/portal/)

**Orientação** : Formalize a solicitação de cancelamento da declaração de exportação acessando o Portal Único Siscomex, perfil "Importador/Exportador/Despachante", assunto exportação, e selecione a funcionalidade "Declaração Única de Exportação" >> "Cancelar DU-E".

- Cancelar DU-E averbada ou Cancelar DE, DE-Web ou DSE :

#### Presencial

Verifique a necessidade de agendamento n[a página da](https://www.gov.br/receitafederal/pt-br/canais_atendimento/fale-conosco/presencial) unidade.

• Tempo estimado de espera: Até 15 minuto(s)

**Tempo de duração da etapa**

Não estimado ainda

# **Etapa 2 - Acompanhar o cancelamento da declaração de exportação**

O resultado da solicitação de cancelamento da declaração de exportação estará disponível em consulta à DU-E.

#### **Caso específico**

O acompanhamento da solicitação de cancelamento de declaração nos sistemas antigos/legados DE, DE-Web e DSE deve ser realizado por meio de acompanhamento do e-Processo.

#### **Canais de prestação**

Web

Consultar DU-E via tela[: Portal Único de Comércio Exterior](https://portalunico.siscomex.gov.br/portal/)

**Orientação** : Para consultar a DU-E, acesse o Portal Único Siscomex, perfil "Importador/Exportador/Despachante", assunto exportação, e selecione a funcionalidade "Declaração Única de Exportação" >> "Consultar DU-E".

Web

Consultar DU-E via webservice[: API do Portal Único de Comércio Exterior](https://docs.portalunico.siscomex.gov.br/)

Web

[Processo digital](https://cav.receita.fazenda.gov.br/eCAC/publico/login.aspx?sistema=51)

Aplicativo móvel

[Apple < https://apps.apple.com/br/app/eprocesso/id1358752141 >](https://apps.apple.com/br/app/eprocesso/id1358752141)

|

[Google Play < https://play.google.com/store/apps/details?id=br.gov.fazenda.receita.eprocesso >](https://play.google.com/store/apps/details?id=br.gov.fazenda.receita.eprocesso)

(e-Processo)

#### **Tempo de duração da etapa**

Atendimento imediato

### **Outras Informações**

#### **Quanto tempo leva?**

Não estimado ainda Este serviço é gratuito para o cidadão.

#### **Para mais informações ou dúvidas sobre este serviço, entre em contato**

#### [Fale Conosco](https://www.gov.br/receitafederal/pt-br/canais_atendimento/fale-conosco)

### **Legislação**

[Instrução Normativa RFB nº 1.702/2017](http://normas.receita.fazenda.gov.br/sijut2consulta/link.action?visao=anotado&idAto=81483)

[Instrução Normativa SRF](http://normas.receita.fazenda.gov.br/sijut2consulta/link.action?visao=anotado&idAto=15544) Nº 611/2006

[Instrução Normativa SRF](http://normas.receita.fazenda.gov.br/sijut2consulta/link.action?visao=anotado&idAto=13448) Nº 28/1994

#### **Tratamento a ser dispensado ao usuário no atendimento**

O usuário deverá receber, conforme os princípios expressos na lei nº 13.460/17, um atendimento pautado nas seguintes diretrizes:

- Urbanidade;
- Respeito;
- Acessibilidade;
- Cortesia;
- Presunção da boa-fé do usuário;
- Igualdade;
- Eficiência;
- Segurança; e
- Ética

### **Informações sobre as condições de acessibilidade, sinalização, limpeza e conforto dos locais de atendimento**

O usuário do serviço público, conforme estabelecido pela lei nº13.460/17, tem direito a atendimento presencial, quando necessário, em instalações salubres, seguras, sinalizadas, acessíveis e adequadas ao serviço e ao

atendimento.

## **Informação sobre quem tem direito a tratamento prioritário**

Tem direito a atendimento prioritário as pessoas com deficiência, os idosos com idade igual ou superior a 60 anos, as gestantes, as lactantes, as pessoas com crianças de colo e os obesos, conforme estabelecido pela lei 10.048, de 8 de novembro de 2000.

# **Lei Geral de Proteção de Dados Pessoais - LGPD**

#### **Dados pessoais tratados por este Serviço**

- CPF
- Nome
- Telefone
- Endereço
- Contratos particulares
- Contrato social
- Conhecimento de carga
- Faturas

#### **Dados pessoais sensíveis tratados por este Serviço de acordo com a Lei 13709/2018, art. 5º, II**

• Não é realizado tratamento de dados pessoais sensíveis

#### **Este serviço não trata dados pessoais de crianças ou adolescentes.**

#### **Prazo de retenção para dados pessoais**

Dados pessoais mantidos armazenados durante a existência da política pública.

#### **Hipótese de tratamento de dados pessoais adotada (Lei 13709/2018)**

• Cumprimento de obrigação legal ou regulatória pelo controlador

#### **Finalidade do tratamento**

O controle da exportação, via de regra, é realizado dentro do Siscomex entretanto ainda restam algumas hipóteses em que se faz necessário instruir um processo com documentação probatória que justifique o pleito.

#### **Previsão legal do tratamento**

Lei nº 10.406, de 10 de janeiro de 2002; Instrução Normativa RFB nº 2066, de 24 de fevereiro de 2022

#### **Dados pessoais compartilhados com outras instituições**

Não é realizado o compartilhamento de dados pessoais.

# **País(es) e instituição(ões) que recebem transferência(s) internacional de dados pessoais e/ou dados pessoais sensíveis**

Não é realizada transferência internacional de dados pessoais e dados pessoais sensíveis.

# **Link da política de privacidade/termo de uso do serviço**

<https://www.gov.br/receitafederal/pt-br/acesso-a-informacao/lgpd/termo-de-uso>

# **Cancelar Declaração de Importação**■ **(DI, DSI, DUIMP)**

Avaliação: Sem Avaliação

# **O que é?**

Solicite o cancelamento da sua declaração de importação quando:

- ficar comprovado que a mercadoria declarada não entrou no país, inclusive nos casos de duplicidade de registro:
- for autorizada a devolução da mercadoria ao exterior antes do desembaraço aduaneiro;
- a importação não atender aos requisitos exigidos ou não se enquadrar nas hipóteses previstas para a utilização de Declaração Simplificada de Importação (DSI) e não for possível a retificação (correção) da declaração;
- ficar comprovado erro de expedição; ou for constatado erro na declaração registrada no Siscomex e não for possível a correção da declaração nesse sistema.

O importador continuará responsável por eventuais delitos ou infrações constatados pela fiscalização mesmo com o cancelamento da DSI, inclusive posteriormente a sua efetivação.

# **Quem pode utilizar este serviço?**

O importador da mercadoria ou seu representante legal.

#### **Etapas para a realização deste serviço**

#### **Etapa 1 - Solicitar o cancelamento da declaração de importação.**

Elabore um requerimento informando a justificativa para o cancelamento da declaração.

Junte (inclua) todos os demais documentos necessários e compareça presencialmente à unidade da Receita Federal de despacho da mercadoria para apresenta-los ao setor de despacho.

#### **Documentação**

**Documentação em comum para todos os casos**

Requerimento com as justificativas para o cancelamento; e

cópia da fatura, romaneio (packing list - documento que lista as mercadorias transportadas) e conhecimento de transporte.

- Declaração de Importação (DI) e Declaração Simplificada de Importação (DSI) :

Comprovante de importação (CI), caso já tenha havido o desembaraço aduaneiro; e

extrato da DI/DSI.

#### **Canais de prestação**

Presencial

Verifique a necessidade de agendamento n[a página da](https://www.gov.br/receitafederal/pt-br/canais_atendimento/fale-conosco/presencial) unidade .

• Tempo estimado de espera: Até 15 minuto(s)

#### **Tempo de duração da etapa**

Atendimento imediato

# **Etapa 2 - Confirmar o cancelamento**

Acompanhe o pedido de cancelamento da declaração de importação consultando a situação de despacho da declaração no Siscomex Importação ou no Pucomex (Portal Único de Comércio Exterior).

Você poderá apresentar recurso se o seu pedido for negado.

#### **Canais de prestação**

Web

[Siscomex-Importação](https://www1.siscomex.receita.fazenda.gov.br/siscomexImpweb-7/login_cert.jsp)

Web

[Portal Único de Comércio Exterior](https://portalunico.siscomex.gov.br/portal/)

**Tempo de duração da etapa**

Atendimento imediato

# **Outras Informações**

#### **Quanto tempo leva?**

Não estimado ainda Este serviço é gratuito para o cidadão.

### **Para mais informações ou dúvidas sobre este serviço, entre em contato**

[Fale Conosco](https://www.gov.br/receitafederal/pt-br/canais_atendimento/fale-conosco)

[Manual do sistema Siscomex](https://www.gov.br/receitafederal/pt-br/assuntos/aduana-e-comercio-exterior/manuais/despacho-de-importacao/topicos-1/declaracao-simplificada-de-importacao-dsi/cancelamento)

[Manual do Portal Único de Comércio Exterior](https://www.gov.br/receitafederal/pt-br/assuntos/aduana-e-comercio-exterior/manuais/despacho-de-importacao/sistemas/duimp)

#### **Legislação**

[Instrução Normativa SRF nº 611/2006](http://normas.receita.fazenda.gov.br/sijut2consulta/link.action?idAto=15544&visao=anotado)

[Instrução Normativa SRF nº 680/2006](http://normas.receita.fazenda.gov.br/sijut2consulta/link.action?idAto=15618)

# **Tratamento a ser dispensado ao usuário no atendimento**

O usuário deverá receber, conforme os princípios expressos na lei nº 13.460/17, um atendimento pautado nas seguintes diretrizes:

- Urbanidade;
- Respeito;
- Acessibilidade;
- Cortesia;
- Presunção da boa-fé do usuário;
- Igualdade;
- Eficiência;
- Segurança; e
- Ética

# **Informações sobre as condições de acessibilidade, sinalização, limpeza e conforto dos locais de atendimento**

O usuário do serviço público, conforme estabelecido pela lei nº13.460/17, tem direito a atendimento presencial, quando necessário, em instalações salubres, seguras, sinalizadas, acessíveis e adequadas ao serviço e ao atendimento.

# **Informação sobre quem tem direito a tratamento prioritário**

Tem direito a atendimento prioritário as pessoas com deficiência, os idosos com idade igual ou superior a 60 anos, as gestantes, as lactantes, as pessoas com crianças de colo e os obesos, conforme estabelecido pela lei 10.048, de 8 de novembro de 2000.

# **Lei Geral de Proteção de Dados Pessoais - LGPD**

# **Dados pessoais tratados por este Serviço**

- CPF
- Nome

# **Dados pessoais sensíveis tratados por este Serviço de acordo com a Lei 13709/2018, art. 5º, II**

• Não é realizado tratamento de dados pessoais sensíveis.

# **Este serviço não trata dados pessoais de crianças ou adolescentes.**

# **Prazo de retenção para dados pessoais**

Prazo indeterminado

# **Hipótese de tratamento de dados pessoais adotada (Lei 13709/2018)**

• Cumprimento de obrigação legal ou regulatória pelo controlador

# **Finalidade do tratamento**

Os dados são solicitados para verificação da titularidade e/ou da represenção legal do interveniente que solicita o servico.

# **Previsão legal do tratamento**

Instrução Normativa RFB nº 2086, de 08 de junho de 2022

# **Dados pessoais compartilhados com outras instituições**

Não é realizado o compartilhamento de dados pessoais.

# **País(es) e instituição(ões) que recebem transferência(s) internacional de dados pessoais e/ou dados pessoais sensíveis**

Não é realizada transferência internacional de dados pessoais e dados pessoais sensíveis.

# **Link da política de privacidade/termo de uso do serviço**

<https://www.gov.br/receitafederal/pt-br/acesso-a-informacao/lgpd/termo-de-uso>

# **Cancelar Declaração de Trânsito Aduaneiro**■ **(DTA)**

Avaliação: Sem Avaliação

# **O que é?**

O cancelamento da Declaração de Trânsito Aduaneiro (DTA) pode ser realizado por:

- desistência do beneficiário;
- erro na informação da carga que de fato não chegou à unidade de origem;
- indeferimento do trânsito para todas as cargas da declaração.

O beneficiário pode cancelar a declaração de trânsito aduaneiro antes do seu registro. As orientações estão no [manual](https://www.gov.br/receitafederal/pt-br/assuntos/aduana-e-comercio-exterior/manuais/transito-aduaneiro/topicos/correcoes/cancelamento-de-dt) .

Após o registro, a unidade de origem do trânsito pode cancelar a DTA, a pedido do beneficiário ou por iniciativa própria.

O cancelamento da Declaração de Trânsito não desobriga o beneficiário ou o transportador da responsabilidade por eventuais delitos ou infrações, constatados pela fiscalização em momento posterior ao cancelamento.

### **Quem pode utilizar este serviço?**

Transportador, o beneficiário do trânsito e seus representantes.

# **Etapas para a realização deste serviço**

#### **Etapa 1 - Solicitar o cancelamento da declaração de trânsito aduaneiro**

O beneficiário pode cancelar a Declaração de Trânsito Aduaneiro antes de seu registro: **Funções > Solicitação de trânsito > Cancelar.**

Após o registro da DTA, quando o cancelamento for a pedido do beneficiário, deverá ser apresentado requerimento para abertura de processo administrativo.

**Documentação**

**Documentação em comum para todos os casos**

Requerimento;

Extrato da declaração;

Cópia da fatura, romaneio (packing list - documento que lista as mercadorias transportadas) e do conhecimento de transporte (BL, AWB ou CRT).

#### **Canais de prestação**

Web

[Siscomex-Trânsito](https://www4.receita.fazenda.gov.br/g33159/jsp/logon.jsp)

Presencial

Verifique a necessidade de agendamento prévio n[a página da](https://www.gov.br/receitafederal/pt-br/canais_atendimento/fale-conosco/presencial) unidade .

• Tempo estimado de espera: Até 15 minuto(s)

#### **Tempo de duração da etapa**

Não estimado ainda

# **Etapa 2 - Confirmar o cancelamento da declaração de trânsito aduaneiro**

Verifique o resultado do cancelamento na Consulta da Declaração de Trânsito Aduaneiro (DTA) no sistema Siscomex-Trânsito, conforme orientações constantes n[o manual](https://www.gov.br/receitafederal/pt-br/assuntos/aduana-e-comercio-exterior/manuais/transito-aduaneiro) do sistema.

**Canais de prestação**

Web

[Siscomex-Trânsito](https://www4.receita.fazenda.gov.br/g33159/jsp/logon.jsp)

**Tempo de duração da etapa**

Atendimento imediato

# **Outras Informações**

### **Quanto tempo leva?**

Não estimado ainda Este serviço é gratuito para o cidadão.

### **Para mais informações ou dúvidas sobre este serviço, entre em contato**

[Fale Conosco](https://www.gov.br/receitafederal/pt-br/canais_atendimento/fale-conosco)

[Manual Trânsito Aduaneiro e Siscomex-Trânsito](https://www.gov.br/receitafederal/pt-br/assuntos/aduana-e-comercio-exterior/manuais/transito-aduaneiro)

#### **Legislação**

[Ato Declaratório Executivo Coana nº 124/2002](http://normas.receita.fazenda.gov.br/sijut2consulta/link.action?idAto=5528)

[Instrução Normativa SRF nº 248/2002](http://normas.receita.fazenda.gov.br/sijut2consulta/link.action?visao=anotado&idAto=15125)

### **Tratamento a ser dispensado ao usuário no atendimento**

O usuário deverá receber, conforme os princípios expressos na lei nº 13.460/17, um atendimento pautado nas sequintes diretrizes:

- Urbanidade;
- Respeito;
- Acessibilidade;
- Cortesia;
- Presunção da boa-fé do usuário;
- Igualdade;
- Eficiência;
- Segurança; e
- Ética

### **Informações sobre as condições de acessibilidade, sinalização, limpeza e conforto dos locais de atendimento**

O usuário do serviço público, conforme estabelecido pela lei nº13.460/17, tem direito a atendimento presencial, quando necessário, em instalações salubres, seguras, sinalizadas, acessíveis e adequadas ao serviço e ao atendimento.

# **Informação sobre quem tem direito a tratamento prioritário**

Tem direito a atendimento prioritário as pessoas com deficiência, os idosos com idade igual ou superior a 60 anos, as gestantes, as lactantes, as pessoas com crianças de colo e os obesos, conforme estabelecido pela lei 10.048, de 8 de novembro de 2000.

# **Lei Geral de Proteção de Dados Pessoais - LGPD**

## **Dados pessoais tratados por este Serviço**

- CPF
- Nome

# **Dados pessoais sensíveis tratados por este Serviço de acordo com a Lei 13709/2018, art. 5º, II**

• Não é realizado tratamento de dados pessoais sensíveis

# **Este serviço não trata dados pessoais de crianças ou adolescentes.**

### **Prazo de retenção para dados pessoais**

Prazo indeterminado

### **Hipótese de tratamento de dados pessoais adotada (Lei 13709/2018)**

• Cumprimento de obrigação legal ou regulatória pelo controlador

# **Finalidade do tratamento**

Os dados são solicitados para verificação da titularidade e/ou da represenção legal do interveniente que solicita o serviço.

# **Previsão legal do tratamento**

Instrução Normativa SRF nº 248, de 25 de novembro de 2002

#### **Dados pessoais compartilhados com outras instituições**

Não é realizado o compartilhamento de dados pessoais.

# **País(es) e instituição(ões) que recebem transferência(s) internacional de dados pessoais e/ou dados pessoais sensíveis**

Não é realizada transferência internacional de dados pessoais e dados pessoais sensíveis.

#### **Link da política de privacidade/termo de uso do serviço**

<https://www.gov.br/receitafederal/pt-br/acesso-a-informacao/lgpd/termo-de-uso>

# **Cancelar declaração enviada à Receita Federal**

Avaliação: Sem Avaliação

# **O que é?**

Solicite o cancelamento de declaração indevida, ou seja, que não deveria ter sido enviada ou em casos em que há indício de fraude.

A solicitação de cancelamento não deve ser utilizada para corrigir informações equivocadas. Neste caso, apresente uma nova declaração do tipo retificadora, corrigindo as informações desejadas.

A partir da Declaração do Imposto de Renda do Exercício 2024 (Ano-calendário 2023), você pode cancelar sua declaração n[o Portal Meu Imposto de Renda](https://nam10.safelinks.protection.outlook.com/?url=https%3A%2F%2Fmir.receita.fazenda.gov.br%2Fportalmir&data=05%7C02%7CFernanda.Salgado%40rfb.gov.br%7C9a4613b963714205993008dc5ecbdf65%7C6f49aa43822a4c209670db7700bf1eb0%7C0%7C0%7C638489476926953759%7CUnknown%7CTWFpbGZsb3d8eyJWIjoiMC4wLjAwMDAiLCJQIjoiV2luMzIiLCJBTiI6Ik1haWwiLCJXVCI6Mn0%3D%7C0%7C%7C%7C&sdata=wRz8F6394ORp7QTv9%2BAkHGd5rs9UB4dV274GBwjlPPs%3D&reserved=0) , na opção Serviços Disponíveis > Cancelar Declaração.

A multa por atraso na entrega e os débitos de imposto são automaticamente cancelados junto com a declaração. O cancelamento da declaração só é permitido se ela estiver em uma das seguintes situações:

- Aguardando processamento;
- Em Malha Preenchimento;
- Em Malha Fiscal (mas sem nenhum documento de cobrança da malha emitido);
- Em Fila de Restituição (sem nenhum documento emitido pela Malha Fiscal e sem compensação da Malha Débito);
- Processada com Imposto a Pagar ou Sem Saldo de Imposto a Pagar ou a Restituir (desde que sem nenhum documento emitido pela Malha Fiscal e sem compensação da Malha Débito.

**Obs:** Não é possível cancelar as declarações dos exercícios anteriores a 2024 pelo Portal Meu Imposto de Renda.

#### **Quem pode utilizar este serviço?**

Contribuinte ou seu representante legal.

Para utilizar o aplicativo no celular ou tablet, você deve [habilitar o seu dispositivo](https://cav.receita.fazenda.gov.br/eCAC/publico/login.aspx?sistema=51).

#### **Etapas para a realização deste serviço**

#### **Etapa 1 - Solicitar abertura de processo digital**

- Acesse o Chat e escolha o serviço:
- " **Regularizar débitos de imposto de renda (IRPF)"** para solicitar o cancelamento da DIRPF referente a exercícios anteriores a 2024 (Ano-calendário anteriores a 2023), ou
- **"Protocolar processo"** para solicitar o cancelamento dos demais tipos de declarações.
- Solicite ao atendente a abertura do processo desejado.

O processo ficará disponível para solicitar a juntada de documentos por 30 (trinta) dias.

#### **Canais de prestação**

Web

# [Chat RFB](https://www.gov.br/../../../../../../receitafederal/pt-br/canais_atendimento/chat)

- Cancelamento da DIRPF a partir do exercício 2024 (Ano-calendário 2023) :

Web

[Portal Meu Importo de Renda](https://mir.receita.fazenda.gov.br/portalmir) - opção "Cancelar Declaração"

Aplicativo móvel

[App Receita Federal](https://www.gov.br/receitafederal/pt-br/centrais-de-conteudo/download/app/rfb) - opção "Cancelar Declaração"

#### **Tempo de duração da etapa**

Atendimento imediato

#### **Etapa 2 - Solicitar a juntada de documentos ao processo**

Solicite a juntada do pedido, selecionando o **tipo de documento** "PETIÇÃO" e informe no **título** "Pedido de Cancelamento de Declaração". Os demais documentos devem ser incluídos em arquivos separados e classificados por tipo.

Documentos que não tenham relação com o serviço ou com a pessoa serão rejeitados e não serão juntados ao processo.

**Documentação**

**Documentação em comum para todos os casos**

Pedido solicitando o cancelamento da declaração, contendo os motivos para o cancelamento;

Documento de identificação oficial do contribuinte;

Documento de identificação oficial do representante legal, se for o caso;

Documento que comprove a condição de representante legal, como, por exemplo, ato constitutivo (contrato social , estatuto ou ata) e última alteração, em caso de empresa; certidão de óbito, em caso de espólio, etc.

Documento que comprove o envio indevido ou por fraude da declaração.

- Para Declaração de Imposto de Renda indevida :

[Formulário de Cancelamento da DIRPF](https://www.gov.br/receitafederal/pt-br/centrais-de-conteudo/formularios/declaracoes/cancelamento-de-dirpf)

- Para Declaração de Imposto de Renda com fraude :

[Declaração de não reconhecimento de DIRPF com indício de fraude](https://www.gov.br/receitafederal/pt-br/centrais-de-conteudo/formularios/declaracoes/nao-reconhecimento-da-dirpf)

- Se requerido por procurador :

Procuração;

Documento de identificação oficial do procurador;

- Observações :

Os documentos entregues em papel devem ser vias **originais** ou **cópias autenticadas** .

A assinatura com certificado digital pelo e-CAC dispensa a necessidade de juntar documentos de identificação.

O uso de procuração digital no e-CAC dispensa a necessidade de juntar outra forma de procuração.

#### **Canais de prestação**

Web

[Processos Digitais](https://cav.receita.fazenda.gov.br/eCAC/publico/login.aspx?sistema=51) (Portal e-CAC)

A solicitação de juntada poderá ser feita, **excepcionalmente** , em uma [unidade de atendimento da Receita](https://www.gov.br/../../receitafederal/pt-br/canais_atendimento/atendimento-presencial) [Federal](https://www.gov.br/../../receitafederal/pt-br/canais_atendimento/atendimento-presencial) , observadas as regras d[a Instrução Normativa RFB nº 2.022/2021](http://normas.receita.fazenda.gov.br/sijut2consulta/link.action?visao=anotado&idAto=116969) .

**O problema de sistema deverá ser comprovado por meio de impressão da tela de erro (print da tela)** .

#### **Tempo de duração da etapa**

Atendimento imediato

# **Etapa 3 - Acompanhar o andamento do processo**

Consulte o andamento do processo, inclusive os documentos juntados, pelos canais abaixo.

Para utilizar o aplicativo para celular ou tablet, você deve [habilitar o seu dispositivo](https://cav.receita.fazenda.gov.br/eCAC/publico/login.aspx?sistema=51) .

#### **Canais de prestação**

Web

[Processos Digitais](https://cav.receita.fazenda.gov.br/eCAC/publico/login.aspx?sistema=51) (Portal e-CAC)

#### Aplicativo móvel

[Apple < https://apps.apple.com/br/app/eprocesso/id1358752141 >](https://apps.apple.com/br/app/eprocesso/id1358752141)

(App Store)

Aplicativo móvel

[Google Play < https://play.google.com/store/apps/details?id=br.gov.fazenda.receita.eprocesso >](https://play.google.com/store/apps/details?id=br.gov.fazenda.receita.eprocesso)

(Google Play)

#### **Tempo de duração da etapa**

Não estimado ainda

### **Etapa 4 - Confirmar o cancelamento**

O resultado da análise será informado por despacho no processo digital e enviada para sua caixa postal no Portal e-CAC

Se o pedido for indeferido (negado), você poderá apresentar recurso, no prazo de 10 (dez) dias, contados da data da ciência da decisão. Para isso, junte o recurso, com todos os documentos que o justifica, ao processo digital.

#### **Canais de prestação**

Web

[Processos Digitais](https://cav.receita.fazenda.gov.br/eCAC/publico/login.aspx?sistema=51) (Portal e-CAC)

Aplicativo móvel

[Apple < https://apps.apple.com/br/app/eprocesso/id1358752141 >](https://apps.apple.com/br/app/eprocesso/id1358752141)

(App Store)

Aplicativo móvel

[Google Play < https://play.google.com/store/apps/details?id=br.gov.fazenda.receita.eprocesso >](https://play.google.com/store/apps/details?id=br.gov.fazenda.receita.eprocesso)

(Google Play)

Web

[Caixa Postal](https://cav.receita.fazenda.gov.br/eCAC/publico/login.aspx?sistema=6) (Portal e-CAC)

#### **Tempo de duração da etapa**

Atendimento imediato

# **Outras Informações**

## **Quanto tempo leva?**

Não estimado ainda Este serviço é gratuito para o cidadão.

# **Para mais informações ou dúvidas sobre este serviço, entre em contato**

[Orientações sobre processos digitais](https://www.gov.br/../../receitafederal/pt-br/assuntos/processos-digitais)

[Fale Conosco](https://www.gov.br/../../receitafederal/pt-br/canais_atendimento/fale-conosco)

#### **Legislação**

[Instrução Normativa RFB nº 2.022/2021](http://normas.receita.fazenda.gov.br/sijut2consulta/link.action?visao=anotado&idAto=116969)

[Solução de Consulta Interna](http://normas.receita.fazenda.gov.br/sijut2consulta/link.action?idAto=53397&visao=anotado) COSIT nº 11/2014

[Lei nº 14.129/2021](https://www.lexml.gov.br/urn/urn:lex:br:federal:lei:2021-03-29;14129)

[Decreto nº 8.539/2015](https://www.lexml.gov.br/urn/urn:lex:br:federal:decreto:2015-10-08;8539)

# **Tratamento a ser dispensado ao usuário no atendimento**

O usuário deverá receber, conforme os princípios expressos na lei nº 13.460/17, um atendimento pautado nas seguintes diretrizes:

- Urbanidade;
- Respeito;
- Acessibilidade;
- Cortesia;
- Presunção da boa-fé do usuário;
- Iqualdade:
- Eficiência;
- Segurança; e
- Ética

# **Informações sobre as condições de acessibilidade, sinalização, limpeza e conforto dos locais de atendimento**

O usuário do serviço público, conforme estabelecido pela lei nº13.460/17, tem direito a atendimento presencial, quando necessário, em instalações salubres, seguras, sinalizadas, acessíveis e adequadas ao serviço e ao atendimento.

# **Informação sobre quem tem direito a tratamento prioritário**

Tem direito a atendimento prioritário as pessoas com deficiência, os idosos com idade igual ou superior a 60 anos, as gestantes, as lactantes, as pessoas com crianças de colo e os obesos, conforme estabelecido pela lei 10.048, de 8 de novembro de 2000.

# **Lei Geral de Proteção de Dados Pessoais - LGPD**

# **Dados pessoais tratados por este Serviço**

- Nome
- Endereço
- NIT/PIS
- CTPS
- CBO
- Data de admissão
- Data de nascimento
- CPF
- Naturalidade
- Sexo
- **Ocupação**

# **Dados pessoais sensíveis tratados por este Serviço de acordo com a Lei 13709/2018, art. 5º, II**

• Não é realizado tratamento de dados pessoais sensíveis

# **Este serviço não trata dados pessoais de crianças ou adolescentes.**

# **Prazo de retenção para dados pessoais**

No mínimo enquanto não extinto o direito da Fazenda Pública cobrar os respectivos créditos.

# **Hipótese de tratamento de dados pessoais adotada (Lei 13709/2018)**

- Cumprimento de obrigação legal ou regulatória pelo controlador
- Execução de políticas públicas

## **Finalidade do tratamento**

Apuração dos créditos tributários

### **Previsão legal do tratamento**

Lei nº 5.172/1966, art. 150

Lei 9.779/1999, art. 16.

# **Dados pessoais compartilhados com outras instituições**

Não, exceto no caso do Simples Nacional, regime único de arrecadação dos impostos e contribuições comum da União, dos Estados, do Distrito Federal e dos Municípios.

# **País(es) e instituição(ões) que recebem transferência(s) internacional de dados pessoais e/ou dados pessoais sensíveis**

Não é realizada transferência internacional de dados pessoais e dados pessoais sensíveis.

## **Link da política de privacidade/termo de uso do serviço**

<https://www.gov.br/receitafederal/pt-br/acesso-a-informacao/lgpd/termo-de-uso>

# **Cancelar habilitação em regime especial ou programa de benefício fiscal**

Avaliação: Sem Avaliação

# **O que é?**

Cancele a habilitação de regimes especiais de tributação e programas de benefício fiscal.

Para solicitar o cancelamento da habilitação em um regime especial de tributação ou programa de benefício fiscal, basta juntar o pedido de cancelamento ao mesmo processo em que foi aprovada a habilitação (siga a partir da **etapa 2** deste serviço).

Na impossibilidade de realização do procedimento descrito na **etapa 2,** devem ser adotados os procedimentos descritos na **etapa 1** (abertura de novo processo).

Como a adesão ao **Programa Empresa Cidadã** e a habilitação ao **Regime Especial de Apuração e Pagamento das Contribuições Incidentes sobre a Receita dos Produtores e Importadores de Derivados de Petróleo** (RECOB), são realizadas por sistemas próprios, abra um processo digital para juntar o pedido de cancelamento (siga a partir da **etapa 1** ).

### **Quem pode utilizar este serviço?**

Empresas habilitadas em regimes especial de tributação ou programa de benefício fiscal.

Para utilizar o aplicativo no celular ou tablet, você deve [habilitar o seu dispositivo](https://cav.receita.fazenda.gov.br/eCAC/publico/login.aspx?sistema=51) .

# **Etapas para a realização deste serviço**

#### **Etapa 1 - Abrir o processo digital**

- Acesse o sistema Processos Digitais;
- Clique em **Solicitar serviço via processo digital** ;
- Selecione a área **REGIMES ESPECIAIS** e o serviço desejado.

**Atenção! Como regra,** esta etapa aplica-se apenas para cancelamento do Programa Empresa Cidadão e RECOB.

Você deve abrir um processo específico para cada pedido de serviço.

O processo deve ser aberto no nome do estabelecimento a que se refere o serviço e ficará disponível para solicitar a juntada de documentos por 3 dias úteis.

#### **Canais de prestação**

Web

#### [Processos Digitais](https://cav.receita.fazenda.gov.br/eCAC/publico/login.aspx?sistema=51) (Portal e-CAC)

A abertura do processo poderá ser feita, **excepcionalmente** , em um[a unidade de atendimento da Receita](https://www.gov.br/../../receitafederal/pt-br/canais_atendimento/atendimento-presencial) [Federal](https://www.gov.br/../../receitafederal/pt-br/canais_atendimento/atendimento-presencial) , observadas as regras d[a Instrução Normativa RFB nº 2.022/2021](http://normas.receita.fazenda.gov.br/sijut2consulta/link.action?visao=anotado&idAto=116969) .

O problema de sistema deverá ser comprovado por meio de impressão da tela de erro (print da tela).

#### **Tempo de duração da etapa**

Atendimento imediato

#### **Etapa 2 - Solicitar a juntada de documentos**

Solicite a juntada do pedido, utilizando o **tipo de documento** "Petição" e informe no **título** "Cancelamento". Os demais documentos devem ser incluídos em arquivos separados e classificados por tipo.

Documentos que não tenham relação com o serviço ou com a pessoa serão rejeitados e não serão juntados ao processo.

#### **Documentação**

**Documentação em comum para todos os casos**

Pedido de cancelamento

Documento de identificação oficial do representante legal;

Documento que comprove a condição de representante legal, como, por exemplo, ato constitutivo (contrato social , estatuto ou ata) e última alteração.

- Se requerido por procurador :

Procuração com poderes específicos para representar o contribuinte perante a Receita Federal;

Documento de identificação oficial do procurador;

- Observações :

Os documentos entregues em papel devem ser vias **originais** ou **cópias autenticadas.**

A assinatura com certificado digital pelo e-CAC dispensa a necessidade de juntar documentos de identificação.

O uso de procuração eletrônica no e-CAC dispensa a necessidade de juntar outra forma de procuração.

#### **Canais de prestação**

Web

[Processos Digitais](https://cav.receita.fazenda.gov.br/eCAC/publico/login.aspx?sistema=51) (Portal e-CAC)

A solicitação de juntada poderá ser feita, **excepcionalmente** , em uma [unidade de atendimento da Receita](https://www.gov.br/../../receitafederal/pt-br/canais_atendimento/atendimento-presencial) [Federal](https://www.gov.br/../../receitafederal/pt-br/canais_atendimento/atendimento-presencial) , observadas as regras d[a Instrução Normativa RFB nº 2.022/2021](http://normas.receita.fazenda.gov.br/sijut2consulta/link.action?visao=anotado&idAto=116969) .

**O problema de sistema deverá ser comprovado por meio de impressão da tela de erro (print da tela)** .

**Tempo de duração da etapa**

Atendimento imediato

## **Etapa 3 - Acompanhar o andamento do processo/dossiê**

Consulte o andamento do processo, inclusive os documentos juntados, pelos canais abaixo.

Para utilizar o aplicativo para celular ou tablet, você deve [habilitar o seu dispositivo](https://cav.receita.fazenda.gov.br/eCAC/publico/login.aspx?sistema=51).

#### **Canais de prestação**

Web

[Processos Digitais](https://cav.receita.fazenda.gov.br/eCAC/publico/login.aspx?sistema=51) (Portal e-CAC)

Aplicativo móvel

[Apple < https://apps.apple.com/br/app/eprocesso/id1358752141 >](https://apps.apple.com/br/app/eprocesso/id1358752141)

(App Store)

Aplicativo móvel

[Google Play < https://play.google.com/store/apps/details?id=br.gov.fazenda.receita.eprocesso >](https://play.google.com/store/apps/details?id=br.gov.fazenda.receita.eprocesso)

(Google Play)

#### **Tempo de duração da etapa**

Atendimento imediato

# **Etapa 4 - Consultar o resultado do processo**

A informação do resultado será juntada ao seu processo digital. Clique na opção **Meus Processos** e consulte os documentos do processo para saber se o seu pedido foi aprovado.

Em algumas situações o processo é arquivado após a decisão. Neste caso, você encontrará o processo na aba **Inativos** .

#### **Canais de prestação**

Web

[Processos Digitais](https://cav.receita.fazenda.gov.br/eCAC/publico/login.aspx?sistema=51) (Portal e-CAC)

Aplicativo móvel

[Apple < https://apps.apple.com/br/app/eprocesso/id1358752141 >](https://apps.apple.com/br/app/eprocesso/id1358752141)

(App Store)

Aplicativo móvel

[Google Play < https://play.google.com/store/apps/details?id=br.gov.fazenda.receita.eprocesso >](https://play.google.com/store/apps/details?id=br.gov.fazenda.receita.eprocesso)

(Google Play)

**Tempo de duração da etapa**

Atendimento imediato

### **Outras Informações**

#### **Quanto tempo leva?**

Não estimado ainda Este serviço é gratuito para o cidadão.

#### **Para mais informações ou dúvidas sobre este serviço, entre em contato**

[Orientações sobre processos digitais](https://www.gov.br/../../receitafederal/pt-br/assuntos/processos-digitais)

[Fale Conosco](https://www.gov.br/../../receitafederal/pt-br/canais_atendimento/fale-conosco)

# **Legislação**

[Instrução Normativa RFB nº 2.022/2021](http://normas.receita.fazenda.gov.br/sijut2consulta/link.action?visao=anotado&idAto=116969)

[Instrução Normativa RFB nº 1.783/2018 revogada pela](http://normas.receita.fazenda.gov.br/sijut2consulta/link.action?visao=anotado&idAto=89407) [Instrução Normativa RFB nº 2.022/2021](http://normas.receita.fazenda.gov.br/sijut2consulta/link.action?visao=anotado&idAto=116969)

[Portaria Suara nº 42/2023](http://normas.receita.fazenda.gov.br/sijut2consulta/link.action?idAto=133903)

[Lei nº 14.129/2021](https://www.lexml.gov.br/urn/urn:lex:br:federal:lei:2021-03-29;14129)

[Decreto nº 8.539/2015](https://www.lexml.gov.br/urn/urn:lex:br:federal:decreto:2015-10-08;8539)

# **Tratamento a ser dispensado ao usuário no atendimento**

O usuário deverá receber, conforme os princípios expressos na lei nº 13.460/17, um atendimento pautado nas seguintes diretrizes:

- Urbanidade;
- Respeito:
- Acessibilidade;
- Cortesia;
- Presunção da boa-fé do usuário;
- Igualdade;
- Eficiência;
- Segurança; e
- Ética

# **Informações sobre as condições de acessibilidade, sinalização, limpeza e conforto dos locais de atendimento**

O usuário do serviço público, conforme estabelecido pela lei nº13.460/17, tem direito a atendimento presencial, quando necessário, em instalações salubres, seguras, sinalizadas, acessíveis e adequadas ao serviço e ao atendimento.

#### **Informação sobre quem tem direito a tratamento prioritário**

Tem direito a atendimento prioritário as pessoas com deficiência, os idosos com idade igual ou superior a 60 anos, as gestantes, as lactantes, as pessoas com crianças de colo e os obesos, conforme estabelecido pela lei 10.048, de 8 de novembro de 2000.

# **Lei Geral de Proteção de Dados Pessoais - LGPD**

#### **Dados pessoais tratados por este Serviço**

- CPF
- CNPJ

# **Dados pessoais sensíveis tratados por este Serviço de acordo com a Lei 13709/2018, art. 5º, II**

• Não há

# **Este serviço não trata dados pessoais de crianças ou adolescentes.**
# **Prazo de retenção para dados pessoais**

#### Indeterminado

# **Hipótese de tratamento de dados pessoais adotada (Lei 13709/2018)**

• Cumprimento de obrigação legal ou regulatória pelo controlador

## **Finalidade do tratamento**

Controle de ingresso e exclusão de Benefícios Fiscais e Regimes Especiais de Tributação

# **Previsão legal do tratamento**

Decreto nº 9.745/2019

Portaria ME nº 284/2020

# **Dados pessoais compartilhados com outras instituições**

CPF

# **País(es) e instituição(ões) que recebem transferência(s) internacional de dados pessoais e/ou dados pessoais sensíveis**

Não é realizada transferência internacional de dados pessoais e dados pessoais sensíveis.

# **Link da política de privacidade/termo de uso do serviço**

<https://www.gov.br/receitafederal/pt-br/acesso-a-informacao/lgpd/termo-de-uso>

# **Cancelar inscrição no cadastro de atividades econômicas de pessoas físicas (CAEPF)**

Avaliação: Sem Avaliação

# **O que é?**

Solicite o cancelamento de inscrição no Cadastro das Atividades Econômicas das Pessoas Físicas (CAEPF).

O cancelamento da inscrição é cabível quando houver mais de uma inscrição (multiplicidade) para o mesmo estabelecimento, ou quando a inscrição foi realizada indevidamente.

Este serviço também pode ser utilizado nos casos em que não for possível dar baixa do estabelecimento pelo sistema do CAEPF no e-CAC e para solicitar o encerramento da antiga matrícula CEI (Cadastro Específico do INSS). A baixa pode ser solicitada quando você encerrar as atividades no estabelecimento ou quando deixar de ser responsável por ele (como na venda de imóvel rural ou sucessão, por exemplo).

## **Quem pode utilizar este serviço?**

Cidadão responsável pelo cadastro da atividade econômica como pessoa física, ou seu representante legal.

## **Etapas para a realização deste serviço**

## **Etapa 1 - Abrir o processo digital**

- Acesse o sistema **Processos Digitais** ;
- Clique em **Solicitar serviço via processo digital** ;
- Selecione a área **Cadastros** e o serviço **Cancelar cadastro indevido de atividade econômica** .

Você deve abrir um processo específico para cada atestado.

O processo deve ser aberto em nome da pessoa a que se refere o serviço e ficará disponível para solicitar a juntada de documentos por 3 dias úteis.

#### **Canais de prestação**

Web

[Processos Digitais](https://cav.receita.fazenda.gov.br/eCAC/publico/login.aspx?sistema=51) (e-CAC)

#### **Tempo de duração da etapa**

Atendimento imediato

#### **Etapa 2 - Solicitar a juntada de documentos**

Para o pedido use:

- **Tipo de documento:** Petição; e
- **Título:** Cancelamento de CAEPF (ou CEI, se for o caso).

Os demais documentos devem ser incluídos em arquivos separados e classificados por tipo.

Documentos que não tenham relação com o serviço ou com a pessoa serão rejeitados e não serão juntados ao processo.

**Documentação**

**Documentação em comum para todos os casos**

[Pedido de cancelamento ou baixa de CAEPF](https://www.gov.br/../../receitafederal/pt-br/centrais-de-conteudo/formularios/cadastros/caepf-ato) ; ou

[Pedido de cancelamento de CEI](https://www.gov.br/receitafederal/pt-br/centrais-de-conteudo/formularios/cadastros/cei-cancela) (conforme o caso);

Documento de identificação oficial;

Documentos que comprovem o motivo do cancelamento.

**Canais de prestação**

Web

[Processos Digitais](https://cav.receita.fazenda.gov.br/eCAC/publico/login.aspx?sistema=51) (e-CAC)

**Tempo de duração da etapa**

Atendimento imediato

## **Etapa 3 - Obter o resultado**

A informação do resultado será juntada ao seu processo digital. Clique na opção **Meus Processos** e consulte os documentos do processo para saber se o seu pedido foi aprovado.

Em algumas situações o processo é arquivado após a decisão. Neste caso, você encontrará o processo na aba **Inativos** .

**Canais de prestação**

Web

[Processos Digitais](https://cav.receita.fazenda.gov.br/eCAC/publico/login.aspx?sistema=51) (e-CAC)

Aplicativo móvel

[Apple < https://apps.apple.com/br/app/eprocesso/id1358752141 >](https://apps.apple.com/br/app/eprocesso/id1358752141)

|

[Google Play < https://play.google.com/store/apps/details?id=br.gov.fazenda.receita.eprocesso >](https://play.google.com/store/apps/details?id=br.gov.fazenda.receita.eprocesso)

(e-Processo)

**Tempo de duração da etapa**

Não estimado ainda

# **Outras Informações**

## **Quanto tempo leva?**

Até 5 dia(s) útil(eis) Este serviço é gratuito para o cidadão.

## **Para mais informações ou dúvidas sobre este serviço, entre em contato**

[Orientações sobre processos digitais](https://www.gov.br/../../receitafederal/pt-br/assuntos/processos-digitais)

[Fale Conosco](https://www.gov.br/../../receitafederal/pt-br/canais_atendimento/fale-conosco)

## **Legislação**

[Instrução Normativa RFB nº 1.828/2018](http://normas.receita.fazenda.gov.br/sijut2consulta/link.action?visao=anotado&idAto=94704)

[Instrução Normativa RFB nº 2.022/2021](http://normas.receita.fazenda.gov.br/sijut2consulta/link.action?visao=anotado&idAto=116969)

## **Tratamento a ser dispensado ao usuário no atendimento**

O usuário deverá receber, conforme os princípios expressos na lei nº 13.460/17, um atendimento pautado nas seguintes diretrizes:

- Urbanidade;
- Respeito;
- Acessibilidade;
- Cortesia;
- Presunção da boa-fé do usuário;
- Igualdade;
- Eficiência;
- Segurança; e
- Ética

# **Informações sobre as condições de acessibilidade, sinalização, limpeza e conforto dos locais de atendimento**

O usuário do serviço público, conforme estabelecido pela lei nº13.460/17, tem direito a atendimento presencial, quando necessário, em instalações salubres, seguras, sinalizadas, acessíveis e adequadas ao serviço e ao atendimento.

# **Informação sobre quem tem direito a tratamento prioritário**

Tem direito a atendimento prioritário as pessoas com deficiência, os idosos com idade igual ou superior a 60 anos, as gestantes, as lactantes, as pessoas com crianças de colo e os obesos, conforme estabelecido pela lei 10.048, de 8 de novembro de 2000.

# **Lei Geral de Proteção de Dados Pessoais - LGPD**

# **Dados pessoais tratados por este Serviço**

- CPF
- Nome
- Situação Cadastral
- Unidade Administrativa do titular
- Endereço
- **Telefone**
- E-mail

# **Dados pessoais sensíveis tratados por este Serviço de acordo com a Lei 13709/2018, art. 5º, II**

• Não é realizado tratamento de dados pessoais sensíveis.

# **Este serviço trata dados pessoais de crianças ou adolescentes.**

## **Prazo de retenção para dados pessoais**

Enquanto durar a obrigação legal e/ou a política pública brasileira.

# **Hipótese de tratamento de dados pessoais adotada (Lei 13709/2018)**

- Cumprimento de obrigação legal ou regulatória pelo controlador
- Execução de políticas públicas

# **Finalidade do tratamento**

Gerenciar as atividades relativas ao Cadastro de Atividades Econômicas das Pessoas Físicas (CAEPF), referentes aos atos de inscrição, alteração e atualização

# **Previsão legal do tratamento**

Inciso III do art. 66 do Decreto nº 9.745/2019

Inciso III do art. 64 e inciso I do art. 87 da Portaria ME nº 284/2020

J8 e Instrução Normativa RFB nº 1.828 de 10 de setembro de 2018

# **Dados pessoais compartilhados com outras instituições**

A Receita Federal compartilha os dados do CAEPF com órgãos e entidades envolvidos na prestação e no controle dos serviços públicos, os quais necessitam da correta identificação do cidadão, a fim de garantir o alcance social de políticas públicas e evitar fraudes, em conformidade com a LGPD.

# **País(es) e instituição(ões) que recebem transferência(s) internacional de dados pessoais e/ou dados pessoais sensíveis**

Não é realizada transferência internacional de dados pessoais e dados pessoais sensíveis.

## **Link da política de privacidade/termo de uso do serviço**

<https://www.gov.br/receitafederal/pt-br/acesso-a-informacao/lgpd/termo-de-uso>

# **Cancelar ou transferir CIB não vinculado no Cadastro de Imóveis Rurais (CAFIR)**

Avaliação: Sem Avaliação

# **O que é?**

O **Cadastro de Imóveis Rurais (CAFIR)** é o cadastro administrado pela Receita Federal, com informações de imóveis rurais do país, seus titulares e, se for o caso, os condôminos e compossuidores.

O **Cadastro Imobiliário Brasileiro (CIB)** é o código identificador do imóvel rural no CAFIR. Cada imóvel rural deve possuir um CIB.

Através deste serviço você pode:

- Informar a alienação total (venda, por exemplo) de um imóvel rural não vinculado no CAFIR, transferindo a sua titularidade;
- Solicitar o cancelamento de CIB não vinculado no CAFIR.

#### **Quem pode utilizar este serviço?**

O responsável pelo imóvel rural, ou seja, a pessoa física ou jurídica que seja proprietária, titular do domínio útil ou possuidora a qualquer título das parcelas que compõem o imóvel rural; ou seu representante legal.

#### **Etapas para a realização deste serviço**

#### **Etapa 1 - Solicitar a transferência ou o cancelamento do CIB não vinculado**

Para abrir o processo, acesse o canal abaixo. Em seguida, selecione a área de concentração "Cadastros" e o serviço "Imóvel Rural - Inscrever, Cancelar ou Alterar Cadastro.

Siga as instruções do requerimento. Junte os documentos necessários. Eles devem estar em arquivos separados e classificados por tipo de documento.

Abra um processo para cada pedido.

O requerimento deve ser em nome da pessoa a que se refere o serviço

**Canais de prestação**

Web

#### [Requerimentos Web](https://cav.receita.fazenda.gov.br/eCAC/publico/login.aspx?sistema=10040)

A apresentação da documentação poderá ser feita, excepcionalmente, em um[a unidade de atendimento da](https://www.gov.br/receitafederal/pt-br/canais_atendimento/atendimento-presencial) [Receita Federal](https://www.gov.br/receitafederal/pt-br/canais_atendimento/atendimento-presencial) ou em um Ponto de Atendimento Virtual (PAV).

O problema de sistema deverá ser comprovado por meio de impressão da tela de erro (print da tela).

#### **Tempo de duração da etapa**

Atendimento imediato

#### **Etapa 2 - Acompanhar o andamento do processo**

Consulte o andamento do processo pelos canais abaixo.

Para utilizar o aplicativo para celular ou tablet, você deve [habilitar o seu dispositivo](https://cav.receita.fazenda.gov.br/eCAC/publico/login.aspx?sistema=51) .

#### **Canais de prestação**

Web

```
Processos Digitais (Portal e-CAC)
```
Aplicativo móvel

[Apple < https://apps.apple.com/br/app/eprocesso/id1358752141 >](https://apps.apple.com/br/app/eprocesso/id1358752141)

(App Store)

Aplicativo móvel

[Google Play < https://play.google.com/store/apps/details?id=br.gov.fazenda.receita.eprocesso >](https://play.google.com/store/apps/details?id=br.gov.fazenda.receita.eprocesso)

(Google Play)

#### **Tempo de duração da etapa**

Atendimento imediato

## **Etapa 3 - Obter o cancelamento ou transferência do CIB não vinculado**

A informação do resultado será juntada ao seu processo digital. Clique na opção **Meus Processos** e consulte os documentos do processo para saber se o seu pedido foi aprovado.

Em algumas situações o processo é arquivado após a decisão. Neste caso, você encontrará o processo na aba **Inativos** .

#### **Canais de prestação**

Web

[Processos Digitais](https://cav.receita.fazenda.gov.br/eCAC/publico/login.aspx?sistema=51) (Portal e-CAC)

Aplicativo móvel

[Apple < https://apps.apple.com/br/app/eprocesso/id1358752141 >](https://apps.apple.com/br/app/eprocesso/id1358752141)

(App Store)

Aplicativo móvel

[Google Play < https://play.google.com/store/apps/details?id=br.gov.fazenda.receita.eprocesso >](https://play.google.com/store/apps/details?id=br.gov.fazenda.receita.eprocesso)

(Google Play)

**Tempo de duração da etapa**

Atendimento imediato

#### **Outras Informações**

**Quanto tempo leva?**

Não estimado ainda Este serviço é gratuito para o cidadão.

# **Para mais informações ou dúvidas sobre este serviço, entre em contato**

[Orientações sobre cadastro rural](https://www.gov.br/receitafederal/pt-br/assuntos/orientacao-tributaria/cadastros/portal-cnir)

[Orientações sobre processos digitais](https://www.gov.br/receitafederal/pt-br/assuntos/processos-digitais)

[Fale Conosco](https://www.gov.br/receitafederal/pt-br/canais_atendimento/fale-conosco)

## **Legislação**

[Instrução Normativa RFB nº 2.203/2024](http://normas.receita.fazenda.gov.br/sijut2consulta/link.action?naoPublicado=&idAto=139345&visao=compilado)

[Instrução Normativa RFB nº 2.022/2021](http://normas.receita.fazenda.gov.br/sijut2consulta/link.action?visao=anotado&idAto=116969)

[Decreto nº 8.539/2015](https://www.lexml.gov.br/urn/urn:lex:br:federal:decreto:2015-10-08;8539)

[Lei nº 14.129/2021](https://www.lexml.gov.br/urn/urn:lex:br:federal:lei:2021-03-29;14129)

## **Tratamento a ser dispensado ao usuário no atendimento**

O usuário deverá receber, conforme os princípios expressos na lei nº 13.460/17, um atendimento pautado nas seguintes diretrizes:

- Urbanidade;
- Respeito;
- Acessibilidade;
- Cortesia;
- Presunção da boa-fé do usuário;
- Iqualdade:
- Eficiência;
- Segurança; e
- Ética

## **Informações sobre as condições de acessibilidade, sinalização, limpeza e conforto dos locais de atendimento**

O usuário do serviço público, conforme estabelecido pela lei nº13.460/17, tem direito a atendimento presencial, quando necessário, em instalações salubres, seguras, sinalizadas, acessíveis e adequadas ao serviço e ao atendimento.

#### **Informação sobre quem tem direito a tratamento prioritário**

Tem direito a atendimento prioritário as pessoas com deficiência, os idosos com idade igual ou superior a 60 anos, as gestantes, as lactantes, as pessoas com crianças de colo e os obesos, conforme estabelecido pela lei 10.048, de 8 de novembro de 2000.

# **Lei Geral de Proteção de Dados Pessoais - LGPD**

## **Dados pessoais tratados por este Serviço**

- CPF
- Nome
- **Endereco**

## **Dados pessoais sensíveis tratados por este Serviço de acordo com a Lei 13709/2018, art. 5º, II**

• Não é realizado tratamento de dados pessoais sensíveis.

## **Este serviço trata dados pessoais de crianças ou adolescentes.**

## **Prazo de retenção para dados pessoais**

Indeterminado

## **Hipótese de tratamento de dados pessoais adotada (Lei 13709/2018)**

• Cumprimento de obrigação legal ou regulatória pelo controlador

# **Finalidade do tratamento**

Gerir os cadastros de imóveis, além de disciplinar e monitorar o acesso às bases de dados desses cadastros e o fornecimento das informações cadastrais correspondentes.

# **Previsão legal do tratamento**

Decreto nº 9.745/2019

Portaria ME nº 284/2020

#### **Dados pessoais compartilhados com outras instituições**

CPF

Nome

Endereço

# **País(es) e instituição(ões) que recebem transferência(s) internacional de dados pessoais e/ou dados pessoais sensíveis**

Não é realizada transferência internacional de dados pessoais e dados pessoais sensíveis.

# **Link da política de privacidade/termo de uso do serviço**

<https://www.gov.br/receitafederal/pt-br/acesso-a-informacao/lgpd/termo-de-uso>

# **Cancelar procuração digital para acesso ao e-CAC**

Avaliação: 4.5 Quantidade de votos: 6983

# **O que é?**

Cancele uma procuração digital passada para que outra pessoa acesse os serviços digitais da Receita Federal por você.

Essa procuração permite que outra pessoa (outorgado) possa representar você (outorgante) ou a sua empresa e utilizar os serviços digitais da Receita Federal no e-CAC em seu nome.

## **Quem pode utilizar este serviço?**

Outorgante ou outorgado da procuração digital.

## **Etapas para a realização deste serviço**

## **Etapa 1 - Cancelar a procuração**

Se você ou sua empresa possui uma conta gov.br, prata ou ouro, cancele a procuração pelo e-CAC.

Se você ou sua empresa não possui a conta, acesse o canal de solicitação de procuração e cancele, informando a palavra-chave e o código de controle que constam na solicitação de procuração gerada previamente.

#### **Canais de prestação**

Web

[Cancelar procuração](https://cav.receita.fazenda.gov.br/eCAC/publico/login.aspx?sistema=5020) (e-CAC)

E-mail

[Cancelar solicitação de procuração](http://servicos.receita.fazenda.gov.br/Servicos/procuracoesrfb/controlador/controlePrincipal.asp?acao=telaInicial)

**Tempo de duração da etapa**

Atendimento imediato

# **Outras Informações**

#### **Quanto tempo leva?**

Atendimento imediato Este serviço é gratuito para o cidadão.

## **Para mais informações ou dúvidas sobre este serviço, entre em contato**

#### [Fale Conosco](https://www.gov.br/receitafederal/pt-br/canais_atendimento/fale-conosco)

## **Legislação**

#### [Instrução Normativa RFB nº 2.066/2022](http://normas.receita.fazenda.gov.br/sijut2consulta/link.action?naoPublicado=&idAto=123085&visao=anotado)

#### **Tratamento a ser dispensado ao usuário no atendimento**

O usuário deverá receber, conforme os princípios expressos na lei nº 13.460/17, um atendimento pautado nas seguintes diretrizes:

- Urbanidade;
- Respeito:
- Acessibilidade;
- Cortesia:
- Presunção da boa-fé do usuário;
- Igualdade;
- Eficiência;
- Segurança; e
- Ética

## **Informações sobre as condições de acessibilidade, sinalização, limpeza e conforto dos locais de atendimento**

O usuário do serviço público, conforme estabelecido pela lei nº13.460/17, tem direito a atendimento presencial, quando necessário, em instalações salubres, seguras, sinalizadas, acessíveis e adequadas ao serviço e ao atendimento.

#### **Informação sobre quem tem direito a tratamento prioritário**

Tem direito a atendimento prioritário as pessoas com deficiência, os idosos com idade igual ou superior a 60 anos, as gestantes, as lactantes, as pessoas com crianças de colo e os obesos, conforme estabelecido pela lei 10.048, de 8

de novembro de 2000.

# **Lei Geral de Proteção de Dados Pessoais - LGPD**

## **Dados pessoais tratados por este Serviço**

- CPF
- Nome
- Endereço
- **Telefone**

# **Dados pessoais sensíveis tratados por este Serviço de acordo com a Lei 13709/2018, art. 5º, II**

• Não é realizado tratamento de dados pessoais sensíveis

# **Este serviço trata dados pessoais de crianças ou adolescentes.**

## **Prazo de retenção para dados pessoais**

Dados pessoais mantidos armazenados durante a existência da política pública.

# **Hipótese de tratamento de dados pessoais adotada (Lei 13709/2018)**

• Cumprimento de obrigação legal ou regulatória pelo controlador

# **Finalidade do tratamento**

Garantir acesso do procurador aos serviços outorgados pelo interessado

# **Previsão legal do tratamento**

Lei nº 10.406, de 10 de janeiro de 2002; Instrução Normativa RFB nº 2066, de 24 de fevereiro de 2022

# **Dados pessoais compartilhados com outras instituições**

Não é realizado o compartilhamento de dados pessoais.

# **País(es) e instituição(ões) que recebem transferência(s) internacional de dados pessoais e/ou dados pessoais sensíveis**

Não é realizada transferência internacional de dados pessoais e dados pessoais sensíveis.

# **Link da política de privacidade/termo de uso do serviço**

<https://www.gov.br/receitafederal/pt-br/acesso-a-informacao/lgpd/termo-de-uso>

# **Candidatar ao piloto do Programa Confia da Receita Federal**

Avaliação: Sem Avaliação

# **O que é?**

Faça o seu pedido para se candidatar ao piloto do Programa Confia, o Programa de Conformidade Cooperativa Fiscal.

O piloto do Confia tem como principais objetivos melhorar o relacionamento cooperativo entre a Receita Federal e os maiores contribuintes e testar o processo de adesão ao programa.

A adesão será composta de cinco etapas: autoavaliação, candidatura, validação pela Receita Federal, elaboração do plano de trabalho de conformidade e certificação.

- Autoavaliação: o contribuinte deverá verificar a adequação de suas políticas e de seus procedimentos internos aos objetivos do Confia e o atendimento dos requisitos e critérios de admissibilidade;
- Candidatura: envio pelo contribuinte, por meio eletrônico, de documentação pré-definida pela Receita Federal;
- Validação: efetuada pela Receita Federal para verificação do atendimento, pelo candidato, dos requisitos, critérios e demais regras estabelecidas;
- Elaboração de Plano de Trabalho de Conformidade: o contribuinte, em conjunto com a Receita Federal, definirá os temas de interesse tributário a serem trabalhados cooperativamente no piloto do Confia; e
- Certificação: será concedida ao contribuinte aprovado na etapa de validação e que possuir Plano de Trabalho de Conformidade ratificado pelo Coordenador do Centro Confia.

Prazo das inscrições para a **candidatura** : **de 18 de março a 12 de abril de 2024.**

#### **Quem pode utilizar este serviço?**

Pessoas jurídicas que atendam cumulativamente aos requisitos e critérios previstos no artigo 2º da Portaria RFB nº 402, de 7 de março de 2024.

#### **Etapas para a realização deste serviço**

# **Etapa 1 - Solicitar candidatura ao piloto do Confia**

A solicitação deve ser feita pelo canal abaixo.

Para abrir o processo, clique em "Requerimentos Web". Escolha a área de concentração "Conformidade Tributária" e, em seguida, o serviço "Programa Confia – candidatar ao piloto".

A seguir, junte (inclua) os documentos necessários, em arquivos separados e classificados por tipo.

#### **Documentação**

#### **Documentação em comum para todos os casos**

Demonstrações financeiras acompanhadas do relatório de auditoria independente; **ou** declaração da auditoria independente submetida a auditores registrados na Comissão de Valores Mobiliários - CVM, que especifique os serviços e o período a ser auditado para os quais foi contratada ( **anexado no próprio Requerimento Web** );

Termo de Adesão **(declarado no próprio Requerimento Web);**

Questionário de Autoavaliação ( **preenchido no próprio Requerimento Web** ); e

Designação do ponto focal do contribuinte e de seu substituto, na condição de responsáveis pelo relacionamento com a RFB ( **preenchido no próprio Requerimento Web** )

#### **Canais de prestação**

Web

#### [Requerimentos Web](https://cav.receita.fazenda.gov.br/eCAC/publico/login.aspx?sistema=10040)

**Tempo de duração da etapa**

Atendimento imediato

# **Etapa 2 - Resultado da candidatura**

O resultado da etapa de candidatura será informado no processo por meio de despacho e você será avisado por mensagem na caixa postal do e-CAC.

Para consultar o despacho, acesse o canal abaixo, clique na opção "Processos em que sou o interessado principal" e consulte os documentos do seu processo.

#### **Canais de prestação**

Web

#### [Processo digital](https://cav.receita.fazenda.gov.br/eCAC/publico/login.aspx?sistema=51)

#### Aplicativo móvel

[Apple < https://apps.apple.com/br/app/eprocesso/id1358752141 >](https://apps.apple.com/br/app/eprocesso/id1358752141)

|

[Google Play < https://play.google.com/store/apps/details?id=br.gov.fazenda.receita.eprocesso >](https://play.google.com/store/apps/details?id=br.gov.fazenda.receita.eprocesso)

(e-Processo)

**Tempo de duração da etapa**

Atendimento imediato

# **Outras Informações**

#### **Quanto tempo leva?**

Até 60 dia(s) corrido(s) Este serviço é gratuito para o cidadão.

## **Para mais informações ou dúvidas sobre este serviço, entre em contato**

Equipe Confia [\( confia@rfb.gov.br](mailto:confia@rfb.gov.br) )

#### **Legislação**

[Portaria RFB nº 387, de 13 de dezembro de 2023](http://normas.receita.fazenda.gov.br/sijut2consulta/link.action?idAto=135261)

[Portaria RFB nº 402, de 7 de março de 2024](http://normas.receita.fazenda.gov.br/sijut2consulta/link.action?idAto=136563)

# **Tratamento a ser dispensado ao usuário no atendimento**

O usuário deverá receber, conforme os princípios expressos na lei nº 13.460/17, um atendimento pautado nas seguintes diretrizes:

- Urbanidade;
- Respeito:
- Acessibilidade;
- Cortesia;
- Presunção da boa-fé do usuário;
- Igualdade;
- Eficiência;
- Segurança; e
- Ética

# **Informações sobre as condições de acessibilidade, sinalização, limpeza e conforto dos locais de atendimento**

O usuário do serviço público, conforme estabelecido pela lei nº13.460/17, tem direito a atendimento presencial, quando necessário, em instalações salubres, seguras, sinalizadas, acessíveis e adequadas ao serviço e ao atendimento.

# **Informação sobre quem tem direito a tratamento prioritário**

Tem direito a atendimento prioritário as pessoas com deficiência, os idosos com idade igual ou superior a 60 anos, as gestantes, as lactantes, as pessoas com crianças de colo e os obesos, conforme estabelecido pela lei 10.048, de 8 de novembro de 2000.

# **Lei Geral de Proteção de Dados Pessoais - LGPD**

# **Dados pessoais tratados por este Serviço**

- número do CNPJ
- nome da pessoa jurídica
- número do CPF
- nome
- telefone
- e-mail
- cargo

# **Dados pessoais sensíveis tratados por este Serviço de acordo com a Lei 13709/2018, art. 5º, II**

• Não é realizado tratamento de dados pessoais sensíveis.

# **Este serviço não trata dados pessoais de crianças ou adolescentes.**

## **Prazo de retenção para dados pessoais**

Dados pessoais mantidos armazenados durante a existência da política pública.

# **Hipótese de tratamento de dados pessoais adotada (Lei 13709/2018)**

• Execução de políticas públicas

## **Finalidade do tratamento**

Adesão ao piloto do Programa de Conformidade Cooperativa Fiscal - Confia

#### **Previsão legal do tratamento**

Lei nº 5.172, de 25 de outubro de 1966

Decreto nº 70.235, de 6 de março de 1972

Lei nº 10.593, de 6 de dezembro de 2002

## **Dados pessoais compartilhados com outras instituições**

Não é realizada transferência internacional de dados pessoais e dados pessoais sensíveis.

# **País(es) e instituição(ões) que recebem transferência(s) internacional de dados pessoais e/ou dados pessoais sensíveis**

Não é realizada transferência internacional de dados pessoais e dados pessoais sensíveis

# **Link da política de privacidade/termo de uso do serviço**

<https://www.gov.br/receitafederal/pt-br/acesso-a-informacao/lgpd/termo-de-uso>

# **Compensar tributos apurados pelo Simples Nacional**

Avaliação: Sem Avaliação

# **O que é?**

Compense débitos apurados pelo Simples Nacional com saldo de pagamentos realizados indevidamente ou a maior por meio de Documento de Arrecadação do Simples Nacional (DAS).

**Atenção!** A compensação só pode ser feita entre débitos e créditos relativos ao mesmo ente federado (união, estados, DF e municípios) e mesmo tributo.

Este serviço trata apenas de débitos e créditos apurados pelo Simples Nacional. Para compensar tributos apurados de outras formas, [clique aqui](http://www.gov.br/receitafederal/pt-br/servicos/restituicoes-e-compensacoes/compensar) .

# **Quem pode utilizar este serviço?**

Microempresa (ME) ou Empresa de Pequeno Porte (EPP) optante pelo Simples Nacional.

## **Etapas para a realização deste serviço**

## **Etapa 1 - Compensar tributos do Simples Nacional**

Acesse o sistema para realizar a compensação. O sistema retorna apenas os pagamentos de Simples Nacional, com valores disponíveis, que tenham sido pagos em um período menor que 5 anos.

Selecione o pagamento e o débito com que deseja compensar. A compensação é automática.

#### **Canais de prestação**

Web

[Compensação a pedido](https://cav.receita.fazenda.gov.br/eCAC/publico/login.aspx?sistema=5231) (Portal e-CAC)

Web

[Compensação a pedido](https://www8.receita.fazenda.gov.br/SimplesNacional/Servicos/Grupo.aspx?grp=t&area=1) (Portal do Simples Nacional)

#### **Tempo de duração da etapa**

Não estimado ainda

#### **Outras Informações**

#### **Quanto tempo leva?**

Não estimado ainda Este serviço é gratuito para o cidadão.

#### **Para mais informações ou dúvidas sobre este serviço, entre em contato**

[Orientações sobre restituição, ressarcimento e reembolso](https://www.gov.br/../../receitafederal/pt-br/assuntos/orientacao-tributaria/restituicao-ressarcimento-reembolso-e-compensacao)

[Manual da compensação do Simples Nacional](https://www8.receita.fazenda.gov.br/SimplesNacional/Arquivos/manual/MANUAL_COMPENSA%C3%87%C3%83O.pdf)

[Fale Conosco](https://www.gov.br/../../receitafederal/pt-br/canais_atendimento/fale-conosco)

## **Legislação**

[Instrução Normativa RFB nº 2.055/2021](http://normas.receita.fazenda.gov.br/sijut2consulta/link.action?visao=anotado&idAto=122002#2311139)

[Lei Complementar nº 123/2006](https://www.lexml.gov.br/urn/urn:lex:br:federal:lei.complementar:2006-12-14;123)

## **Tratamento a ser dispensado ao usuário no atendimento**

O usuário deverá receber, conforme os princípios expressos na lei nº 13.460/17, um atendimento pautado nas seguintes diretrizes:

- Urbanidade;
- Respeito;
- Acessibilidade;
- Cortesia;
- Presunção da boa-fé do usuário;
- Igualdade;
- Eficiência;
- Segurança; e
- Ética

**Informações sobre as condições de acessibilidade, sinalização, limpeza e conforto dos locais de atendimento**

O usuário do serviço público, conforme estabelecido pela lei nº13.460/17, tem direito a atendimento presencial, quando necessário, em instalações salubres, seguras, sinalizadas, acessíveis e adequadas ao serviço e ao atendimento.

## **Informação sobre quem tem direito a tratamento prioritário**

Tem direito a atendimento prioritário as pessoas com deficiência, os idosos com idade igual ou superior a 60 anos, as gestantes, as lactantes, as pessoas com crianças de colo e os obesos, conforme estabelecido pela lei 10.048, de 8 de novembro de 2000.

# **Lei Geral de Proteção de Dados Pessoais - LGPD**

#### **Dados pessoais tratados por este Serviço**

- CPF
- Data de nascimento
- CNPJ

## **Dados pessoais sensíveis tratados por este Serviço de acordo com a Lei 13709/2018, art. 5º, II**

• Não é realizado tratamento de dados pessoais sensíveis

# **Este serviço não trata dados pessoais de crianças ou adolescentes.**

## **Prazo de retenção para dados pessoais**

Enquanto durar a obrigação legal e/ou a política pública

#### **Hipótese de tratamento de dados pessoais adotada (Lei 13709/2018)**

• Cumprimento de obrigação legal ou regulatória pelo controlador

#### **Finalidade do tratamento**

Permitir ao contribuinte o cumprimento de suas obrigações tributárias

## **Previsão legal do tratamento**

Artigos 151 e 162 da Lei nº 5.172, de 25 de outubro de 1966 (CTN)

Portaria ME nº 284, de 27 de julho de 2020.

IN RFB nº 736, de 2 de maio de 2007.

# **Dados pessoais compartilhados com outras instituições**

Não é realizado o compartilhamento de dados pessoais

# **País(es) e instituição(ões) que recebem transferência(s) internacional de dados pessoais e/ou dados pessoais sensíveis**

Não é realizada transferência internacional de dados pessoais e dados pessoais sensíveis

# **Link da política de privacidade/termo de uso do serviço**

<https://www.gov.br/receitafederal/pt-br/acesso-a-informacao/lgpd/termo-de-uso>

# **Compensar tributos federais (PER/DCOMP)**

Avaliação: Sem Avaliação

# **O que é?**

Compense créditos tributários com valores de tributos devidos (impostos, taxas e contribuições).

A declaração de compensação deve ser feita, regra geral, por meio do PER/DCOMP Web, ou programa, Pedido de Restituição, Ressarcimento ou Reembolso e Declaração de Compensação (PER/DCOMP).

Nos casos em que não for possível usar o PER/DCOMP ou programa PER/DCOMP, a compensação deve ser formalizada por meio de processo.

[Clique aqui](https://www.gov.br/receitafederal/pt-br/assuntos/orientacao-tributaria/restituicao-ressarcimento-reembolso-e-compensacao/meios-para-solicitar-ou-compensar-cada-tipo-de-credito) para consultar qual o meio adequado para compensar cada tipo de crédito.

**Atenção!** A lei e outros atos normativos trazem diversas vedações (proibições) de compensação. Existem, também, regras especificas para poder compensar contribuições previdenciárias com os demais tributos.

Para saber mais, [consulte as orientações sobre compensação](https://www.gov.br/receitafederal/pt-br/assuntos/orientacao-tributaria/restituicao-ressarcimento-reembolso-e-compensacao/creditos-e-debitos-que-nao-podem-ser-informados-em-declaracao-de-compensacao.pdf) .

#### **Quem pode utilizar este serviço?**

Contribuinte ou seu representante legal.

#### **Etapas para a realização deste serviço**

#### **Etapa 1 - Preencher a declaração de compensação**

Preencha a declaração de compensação (DCOMP).

Se a declaração for realizada pelo programa baixado no seu computador, lembre-se de [atualizar as tabelas](http://www.gov.br/receitafederal/pt-br/assuntos/orientacao-tributaria/restituicao-ressarcimento-reembolso-e-compensacao/perdcomp/arquivo-perdcomp-tabelas) .

#### **Documentação**

**Documentação em comum para todos os casos**

Documento de identificação oficial do contribuinte;

Informações do crédito a ser solicitado;

Informações do débito a ser compensado;

Comprovante de pagamento, se for o caso.

#### **Canais de prestação**

Web

[PER/DCOMP Web](https://cav.receita.fazenda.gov.br/eCAC/publico/login.aspx?sistema=10006) (Portal e-CAC)

Web

[PER/DCOMP](https://www.gov.br/../../../../../../../../../../../../../../receitafederal/pt-br/assuntos/orientacao-tributaria/restituicao-ressarcimento-reembolso-e-compensacao/perdcomp/download) (PGD)

#### **Tempo de duração da etapa**

Não estimado ainda

# **Etapa 2 - Transmitir a declaração pela internet**

Atenção! Esta etapa só é necessária para o envio de declarações preenchidas no programa Perdcomp baixado no seu computador. As declarações realizadas pelo PerdcompWeb são transmitidas pelo próprio sistema online.

Baixe e instale o programa ReceitaNet. Após a instalação, a transmissão do arquivo à Receita Federal poderá ser feita pelo próprio programa Perdcomp.

**Canais de prestação**

Web

**[ReceitaNet](https://www.gov.br/../../../../../../../../../../../../../../receitafederal/pt-br/centrais-de-conteudo/download/receitanet/download-do-programa-receitanet)** 

#### **Tempo de duração da etapa**

Atendimento imediato

#### **Etapa 3 - Acompanhar o processamento da compensação**

Se a declaração foi realizada pelo PerdcompWeb, acompanhe pelo próprio sistema.

Se foi realizada pelo programa Perdcomp baixado no seu computador, acompanhe pelos demais canais mencionados abaixo.

#### **Canais de prestação**

Web

[PER/DCOMP Web](https://cav.receita.fazenda.gov.br/eCAC/publico/login.aspx?sistema=10006) (Portal e-CAC)

Web: Consultar

[Consulta processamento PER/DCOMP](https://cav.receita.fazenda.gov.br/eCAC/publico/login.aspx?sistema=87) (Portal e-CAC)

Web: Consultar

[Consulta análise preliminar PER/DCOMP](https://cav.receita.fazenda.gov.br/eCAC/publico/login.aspx?sistema=85) (Portal e-CAC)

Web: Consultar

[Consulta intimação PER/DCOMP](https://cav.receita.fazenda.gov.br/eCAC/publico/login.aspx?sistema=86) (Portal e-CAC)

Aplicativo móvel

[Apple < https://apps.apple.com/us/app/perdcomp/id1536631115 >](https://apps.apple.com/us/app/perdcomp/id1536631115)

(Apple Store)

#### Aplicativo móvel

[Google Play < https://play.google.com/store/apps/details?id=br.gov.fazenda.receita.perdcomp >](https://play.google.com/store/apps/details?id=br.gov.fazenda.receita.perdcomp)

(Google Play)

#### **Tempo de duração da etapa**

Atendimento imediato

## **Etapa 4 - Confirmar homologação da compensação**

A compensação extingue o débito, mas fica sujeita à homologação (confirmação) pela Receita Federal.

O resultado da análise pela Receita Federal será informada por despacho decisório.

Se a compensação não for homologada, você poderá apresentar manifestação de inconformidade, no prazo de 30 (dez) dias, contados da data da ciência da decisão.

A decisão final será juntada ao processo digital e enviada para sua caixa postal no Portal e-CAC.

#### **Canais de prestação**

Web: Consultar

[Consulta Despacho Decisório PER/DCOMP](https://cav.receita.fazenda.gov.br/eCAC/publico/login.aspx?sistema=25) (Portal e-CAC)

**Tempo de duração da etapa**

Atendimento imediato

# **Outras Informações**

#### **Quanto tempo leva?**

Não estimado ainda

Este serviço é gratuito para o cidadão.

# **Para mais informações ou dúvidas sobre este serviço, entre em contato**

[Orientações sobre restituição, ressarcimento e reembolso](https://www.gov.br/../../receitafederal/pt-br/assuntos/orientacao-tributaria/restituicao-ressarcimento-reembolso-e-compensacao)

## [Fale Conosco](https://www.gov.br/../../receitafederal/pt-br/canais_atendimento/fale-conosco)

## **Legislação**

[Instrução Normativa RFB nº 2.055/2021](http://normas.receita.fazenda.gov.br/sijut2consulta/link.action?visao=anotado&idAto=122002#2311139)

# **Tratamento a ser dispensado ao usuário no atendimento**

O usuário deverá receber, conforme os princípios expressos na Lei nº 13.460/17, um atendimento pautado nas seguintes diretrizes:

- Urbanidade;
- Respeito;
- Acessibilidade;
- Cortesia;
- Presunção da boa-fé do usuário;
- Igualdade;
- Eficiência;
- Segurança: e
- Ética

# **Informações sobre as condições de acessibilidade, sinalização, limpeza e conforto dos locais de atendimento**

O usuário do serviço público, conforme estabelecido pela Lei nº 13.460/17, tem direito a atendimento presencial, quando necessário, em instalações salubres, seguras, sinalizadas, acessíveis e adequadas ao serviço e ao atendimento.

#### **Informação sobre quem tem direito a tratamento prioritário**

Têm direito a atendimento prioritário as pessoas com deficiência, pessoas com transtorno do espectro autista, os idosos com idade igual ou superior a 60 anos, as gestantes, as lactantes, as pessoas com crianças de colo, os obesos, pessoas com mobilidade reduzida e doadores de sangue, conforme estabelecido pela Lei nº 10.048/2000.

# **Lei Geral de Proteção de Dados Pessoais - LGPD**

# **Dados pessoais tratados por este Serviço**

- CPF
- Data de nascimento
- CNPJ

# **Dados pessoais sensíveis tratados por este Serviço de acordo com a Lei 13709/2018, art. 5º, II**

• Não é realizado tratamento de dados pessoais sensíveis

# **Este serviço não trata dados pessoais de crianças ou adolescentes.**

# **Prazo de retenção para dados pessoais**

Enquanto durar a obrigação legal e/ou a política pública

## **Hipótese de tratamento de dados pessoais adotada (Lei 13709/2018)**

• Cumprimento de obrigação legal ou regulatória pelo controlador

# **Finalidade do tratamento**

Permitir ao contribuinte o cumprimento de suas obrigações tributárias

## **Previsão legal do tratamento**

Artigos 151 e 162 da Lei nº 5.172, de 25 de outubro de 1966 (CTN)

Portaria ME nº 284, de 27 de julho de 2020.

IN RFB nº 736, de 2 de maio de 2007.

#### **Dados pessoais compartilhados com outras instituições**

Não é realizado o compartilhamento de dados pessoais

# **País(es) e instituição(ões) que recebem transferência(s) internacional de dados pessoais e/ou dados pessoais sensíveis**

Não é realizada transferência internacional de dados pessoais e dados pessoais sensíveis

#### **Link da política de privacidade/termo de uso do serviço**

<https://www.gov.br/receitafederal/pt-br/acesso-a-informacao/lgpd/termo-de-uso>

# **Compensar tributos federais por processo administrativo**

Avaliação: Sem Avaliação

# **O que é?**

A declaração de compensação deve ser feita, regra geral, por meio do sistema web, ou programa, Pedido de Restituição, Ressarcimento ou Reembolso e Declaração de Compensação (PER/DCOMP).

**Atenção!** Este serviços destina-se somente a situações em que for comprovada a **impossibilidade de usar o PER/DCOMP** .

As declarações de compensação realizadas por processo, em situações que devem ser declaradas por PER/DCOMP, sem a comprovação de impossibilidade de uso do sistema, são automaticamente rejeitadas.

## **Quem pode utilizar este serviço?**

Contribuinte ou seu representante legal

Para utilizar o aplicativo no celular ou tablet, você deve [habilitar o seu dispositivo](https://cav.receita.fazenda.gov.br/eCAC/publico/login.aspx?sistema=51).

## **Etapas para a realização deste serviço**

## **Etapa 1 - Solicitar abertura de processo digital**

- Acesse o Chat (Portal e-CAC);
- Escolha o serviço "Protocolar processo";
- Solicite ao atendente a abertura do processo desejado.

O processo ficará disponível para solicitar a juntada de documentos por 3 (três) dias úteis.

**Canais de prestação**

Web

[Chat RFB](https://www.gov.br/../../../../../../../../receitafederal/pt-br/canais_atendimento/chat) (Portal e-CAC)

A abertura do processo poderá ser feita, **excepcionalmente** , em um[a unidade de atendimento da Receita](https://www.gov.br/../../receitafederal/pt-br/canais_atendimento/atendimento-presencial) [Federal](https://www.gov.br/../../receitafederal/pt-br/canais_atendimento/atendimento-presencial) , observadas as regras d[a Instrução Normativa RFB nº 2.022/2021](http://normas.receita.fazenda.gov.br/sijut2consulta/link.action?visao=anotado&idAto=116969) .

#### **O problema de sistema deverá ser comprovado por meio de impressão da tela de erro** (print da tela) .

#### **Tempo de duração da etapa**

Atendimento imediato

## **Etapa 2 - Solicitar a juntada de documentos**

Solicite a juntada do pedido, utilizando o **tipo de documento** "PEDIDO DE RESTITUIÇÃO/COMPENSAÇÃO/RESSARCIMENTO" e informe no **título** "Declaração de Compensação". Os demais documentos devem ser incluídos em arquivos separados e classificados por tipo.

Documentos que não tenham relação com o serviço ou com a pessoa serão rejeitados e não serão juntados ao processo.

#### **Documentação**

**Documentação em comum para todos os casos**

#### [Declaração de Compensação](https://www.gov.br/../../receitafederal/pt-br/centrais-de-conteudo/formularios/impostos/compensacao/compensacao)

Documento de identificação oficial do contribuinte;

Documento de identificação oficial do representante legal, se for o caso;

Documento que comprove a condição de representante legal, como, por exemplo, ato constitutivo (contrato social , estatuto ou ata) e última alteração, em caso de empresa; certidão de óbito, em caso de espólio, etc.

Comprovante de impossibilidade de usar o PER/DCOMP

Comprovante do crédito

- Se o pedido for feito por procurador :

Procuração com poderes específicos para representar o contribuinte perante a Receita Federal;

Documento de identificação oficial do procurador;

- Observações :

Os documentos entregues em papel devem ser vias **originais** ou **cópias autenticadas** .

A assinatura com certificado digital pelo e-CAC dispensa a necessidade de juntar documentos de identificação.

O uso de procuração digital no e-CAC dispensa a necessidade de juntar outra forma de procuração.

#### **Canais de prestação**

Web

[Processos Digitais](https://cav.receita.fazenda.gov.br/eCAC/publico/login.aspx?sistema=51) (Portal e-CAC)

A solicitação de juntada poderá ser feita, **excepcionalmente** , em uma [unidade de atendimento da Receita](https://www.gov.br/../../receitafederal/pt-br/canais_atendimento/atendimento-presencial) [Federal](https://www.gov.br/../../receitafederal/pt-br/canais_atendimento/atendimento-presencial) , observadas as regras d[a Instrução Normativa RFB nº 2.022/2021](http://normas.receita.fazenda.gov.br/sijut2consulta/link.action?visao=anotado&idAto=116969) .

**O problema de sistema deverá ser comprovado por meio de impressão da tela de erro (print da tela)** .

**Tempo de duração da etapa**

Atendimento imediato

#### **Etapa 3 - Acompanhar o andamento do processo**

Consulte o andamento do processo, inclusive os documentos juntados, pelos canais abaixo.

Para utilizar o aplicativo para celular ou tablet, você deve [habilitar o seu dispositivo](https://cav.receita.fazenda.gov.br/eCAC/publico/login.aspx?sistema=51).

#### **Canais de prestação**

Web

[Processos Digitais](https://cav.receita.fazenda.gov.br/eCAC/publico/login.aspx?sistema=51) (Portal e-CAC)

Aplicativo móvel

[Apple < https://apps.apple.com/br/app/eprocesso/id1358752141 >](https://apps.apple.com/br/app/eprocesso/id1358752141)

(App Store)

Aplicativo móvel

[Google Play < https://play.google.com/store/apps/details?id=br.gov.fazenda.receita.eprocesso >](https://play.google.com/store/apps/details?id=br.gov.fazenda.receita.eprocesso)

(Google Play)

**Tempo de duração da etapa**

Atendimento imediato

#### **Etapa 4 - Consultar o resultado do processo**

A informação do resultado será juntada ao seu processo digital. Clique na opção **Meus Processos** e consulte os documentos do processo para saber se o seu pedido foi aprovado.

Em algumas situações o processo é arquivado após a decisão. Neste caso, você encontrará o processo na aba **Inativos** .

**Canais de prestação**

Web

[Processos Digitais](https://cav.receita.fazenda.gov.br/eCAC/publico/login.aspx?sistema=51) (Portal e-CAC)

#### Aplicativo móvel

[Apple < https://apps.apple.com/br/app/eprocesso/id1358752141 >](https://apps.apple.com/br/app/eprocesso/id1358752141)

(App Store)

Aplicativo móvel

[Google Play < https://play.google.com/store/apps/details?id=br.gov.fazenda.receita.eprocesso >](https://play.google.com/store/apps/details?id=br.gov.fazenda.receita.eprocesso)

(Google Play)

**Tempo de duração da etapa**

Atendimento imediato

# **Outras Informações**

## **Quanto tempo leva?**

Não estimado ainda Este serviço é gratuito para o cidadão.

# **Para mais informações ou dúvidas sobre este serviço, entre em contato**

[Orientações sobre restituição, ressarcimento e reembolso](https://www.gov.br/../../receitafederal/pt-br/assuntos/orientacao-tributaria/restituicao-ressarcimento-reembolso-e-compensacao)

[Orientações sobre processos digitais](https://www.gov.br/../../receitafederal/pt-br/assuntos/processos-digitais)

[Fale Conosco](https://www.gov.br/../../receitafederal/pt-br/canais_atendimento/fale-conosco)

# **Legislação**

[Instrução Normativa RFB nº 2.055/2021](http://normas.receita.fazenda.gov.br/sijut2consulta/link.action?visao=anotado&idAto=122002#2311139)

[Instrução Normativa RFB nº 2.022/2021](http://normas.receita.fazenda.gov.br/sijut2consulta/link.action?visao=anotado&idAto=116969)

[Lei nº 14.129/2021](https://www.lexml.gov.br/urn/urn:lex:br:federal:lei:2021-03-29;14129)

[Decreto nº 8.539/2015](https://www.lexml.gov.br/urn/urn:lex:br:federal:decreto:2015-10-08;8539)
# **Tratamento a ser dispensado ao usuário no atendimento**

O usuário deverá receber, conforme os princípios expressos na lei nº 13.460/17, um atendimento pautado nas seguintes diretrizes:

- Urbanidade;
- Respeito:
- Acessibilidade;
- Cortesia;
- Presunção da boa-fé do usuário;
- Igualdade;
- Eficiência;
- Segurança; e
- Ética

# **Informações sobre as condições de acessibilidade, sinalização, limpeza e conforto dos locais de atendimento**

O usuário do serviço público, conforme estabelecido pela lei nº13.460/17, tem direito a atendimento presencial, quando necessário, em instalações salubres, seguras, sinalizadas, acessíveis e adequadas ao serviço e ao atendimento.

### **Informação sobre quem tem direito a tratamento prioritário**

Tem direito a atendimento prioritário as pessoas com deficiência, os idosos com idade igual ou superior a 60 anos, as gestantes, as lactantes, as pessoas com crianças de colo e os obesos, conforme estabelecido pela lei 10.048, de 8 de novembro de 2000.

# **Lei Geral de Proteção de Dados Pessoais - LGPD**

### **Dados pessoais tratados por este Serviço**

- CPF
- Data de nascimento
- CNPJ

### **Dados pessoais sensíveis tratados por este Serviço de acordo com a Lei 13709/2018, art. 5º, II**

• Não é realizado tratamento de dados pessoais sensíveis

### **Este serviço não trata dados pessoais de crianças ou adolescentes.**

#### **Prazo de retenção para dados pessoais**

Enquanto durar a obrigação legal e/ou a política pública

## **Hipótese de tratamento de dados pessoais adotada (Lei 13709/2018)**

• Cumprimento de obrigação legal ou regulatória pelo controlador

### **Finalidade do tratamento**

Permitir ao contribuinte o cumprimento de suas obrigações tributárias

### **Previsão legal do tratamento**

Artigos 151 e 162 da Lei nº 5.172, de 25 de outubro de 1966 (CTN)

Portaria ME nº 284, de 27 de julho de 2020.

IN RFB nº 736, de 2 de maio de 2007.

### **Dados pessoais compartilhados com outras instituições**

Não é realizado o compartilhamento de dados pessoais

### **País(es) e instituição(ões) que recebem transferência(s) internacional de dados pessoais e/ou dados pessoais sensíveis**

Não é realizada transferência internacional de dados pessoais e dados pessoais sensíveis

### **Link da política de privacidade/termo de uso do serviço**

# **Comunicar desenquadramento do SIMEI (MEI)**

Avaliação: Sem Avaliação

## **O que é?**

SIMEI é o nome abreviado para o "Sistema de Recolhimento em Valores Fixos Mensais dos Tributos abrangidos pelo Simples Nacional". É uma forma especial de apuração e pagamento para o Microempreendedor Individual (MEI).

Comunique o desenquadramento da sua microempresa individual do SIMEI, por opção própria ou por ter incorrido em alguma das vedações (proibições) da Lei Complementar 123/2006.

Se a comunicação voluntária (por opção própria) for feita em janeiro, o desenquadramento terá efeito desde o dia 1º de janeiro do mesmo ano. Se for feita em outros meses, o desenquadramento terá efeito apenas a partir do dia 1º de janeiro do ano seguinte.

Ainda, se a abertura do CNPJ e a comunicação forem feitas em janeiro, o desenquadramento terá efeitos a partir da data de abertura.

Nos casos em que a comunicação é obrigatória (casos em que é proibido se manter no SIMEI), a data dos efeitos segue as regras estabelecidas pela Resolução do CGSN (Comitê Gestor do Simples Nacional) vigente, conforme o caso.

### **Quem pode utilizar este serviço?**

Microempreendedor Individual (MEI) optante pelo SIMEI.

Para acessar os sistemas no portal do Simples Nacional, você precisará gerar um código de acesso específico. Este código é gerado no próprio sistema o[u clicando aqui.](http://www8.receita.fazenda.gov.br/simplesnacional/controleacesso/geracodigo.aspx)

### **Etapas para a realização deste serviço**

#### **Etapa 1 - Comunicar desenquadramento do sistema de recolhimento**

Acesse o sistema e comunique o desenquadramento do SIMEI.

#### **Canais de prestação**

Web

[Comunicação de desenquadramento do SIMEI](https://cav.receita.fazenda.gov.br/ecac/publico/login/certificado.aspx?Sistema=05117) (Portal e-CAC)

Web

[Comunicação de desenquadramento do SIMEI](https://www8.receita.fazenda.gov.br/SimplesNacional/Servicos/Grupo.aspx?grp=t&area=2) (Portal do Simples Nacional)

**Tempo de duração da etapa**

Atendimento imediato

### **Outras Informações**

#### **Quanto tempo leva?**

Atendimento imediato Este serviço é gratuito para o cidadão.

### **Para mais informações ou dúvidas sobre este serviço, entre em contato**

Mais informações: [Perguntas e Respostas do Simples Nacional e MEI](https://www8.receita.fazenda.gov.br/SimplesNacional/Arquivos/manual/PerguntaoMEI.pdf)

Fale com nossos atendentes: [Chat RFB](https://www.gov.br/receitafederal/pt-br/canais_atendimento/chat) [Fale Conosco](https://www.gov.br/receitafederal/pt-br/canais_atendimento/fale-conosco)

#### **Legislação**

[Lei Complementar nº 123/2006](https://www.lexml.gov.br/urn/urn:lex:br:federal:lei.complementar:2006-12-14;123)

[Resolução CGSN nº 140/2018](http://normas.receita.fazenda.gov.br/sijut2consulta/link.action?visao=anotado&idAto=92278)

#### **Tratamento a ser dispensado ao usuário no atendimento**

O usuário deverá receber, conforme os princípios expressos na lei nº 13.460/17, um atendimento pautado nas seguintes diretrizes:

- Urbanidade;
- Respeito;
- Acessibilidade;
- Cortesia;
- Presunção da boa-fé do usuário;
- Igualdade;
- Eficiência;
- Segurança; e
- Ética

# **Informações sobre as condições de acessibilidade, sinalização, limpeza e conforto dos locais de atendimento**

O usuário do serviço público, conforme estabelecido pela lei nº13.460/17, tem direito a atendimento presencial, quando necessário, em instalações salubres, seguras, sinalizadas, acessíveis e adequadas ao serviço e ao atendimento.

# **Informação sobre quem tem direito a tratamento prioritário**

Tem direito a atendimento prioritário as pessoas com deficiência, os idosos com idade igual ou superior a 60 anos, as gestantes, as lactantes, as pessoas com crianças de colo e os obesos, conforme estabelecido pela lei 10.048, de 8 de novembro de 2000.

# **Lei Geral de Proteção de Dados Pessoais - LGPD**

# **Dados pessoais tratados por este Serviço**

- CPF
- CNPJ

# **Dados pessoais sensíveis tratados por este Serviço de acordo com a Lei 13709/2018, art. 5º, II**

• Não há

# **Este serviço não trata dados pessoais de crianças ou adolescentes.**

### **Prazo de retenção para dados pessoais**

Indeterminado

### **Hipótese de tratamento de dados pessoais adotada (Lei 13709/2018)**

• Cumprimento de obrigação legal ou regulatória pelo controlador

### **Finalidade do tratamento**

Controle de ingresso e exclusão de Benefícios Fiscais e Regimes Especiais de Tributação

### **Previsão legal do tratamento**

Decreto nº 9.745/2019

Portaria ME nº 284/2020

# **Dados pessoais compartilhados com outras instituições**

CPF

# **País(es) e instituição(ões) que recebem transferência(s) internacional de dados pessoais e/ou dados pessoais sensíveis**

Não é realizada transferência internacional de dados pessoais e dados pessoais sensíveis.

# **Link da política de privacidade/termo de uso do serviço**

# **Comunicar exclusão do Simples Nacional**

Avaliação: Sem Avaliação

# **O que é?**

Simples Nacional é o nome abreviado do "Regime Especial Unificado de Arrecadação de Tributos e Contribuições devidos pelas Microempresas e Empresas de Pequeno Porte".

Comunique a exclusão da sua empresa do Simples Nacional por opção própria ou por ter incorrido em alguma das vedações (proibições) da Lei Complementar 123/2006.

Se a comunicação voluntária (por opção própria) ocorrer em janeiro, a exclusão terá efeito desde o dia 1º de janeiro do mesmo ano. Se ocorrer em outros meses, a exclusão terá efeito apenas a partir do dia 1º de janeiro do ano seguinte.

Nos casos em que a comunicação é obrigatória (proibições em lei), a data dos efeitos segue as regras estabelecidas pela Resolução do CGSN (Comitê Gestor do Simples Nacional) vigente, conforme o caso.

# **Quem pode utilizar este serviço?**

Empresas optantes pelo Simples Nacional.

Para acessar os sistemas no portal do Simples Nacional, você precisará gerar um código de acesso específico. Este código é gerado no próprio sistema o[u clicando aqui.](http://www8.receita.fazenda.gov.br/simplesnacional/controleacesso/geracodigo.aspx)

# **Etapas para a realização deste serviço**

### **Etapa 1 - Comunicar exclusão do regime especial**

Acesse o sistema e comunique a exclusão da sua empresa do Simples Nacional.

**Canais de prestação**

Web

[Comunicação de exclusão do Simples Nacional](https://cav.receita.fazenda.gov.br/ecac/publico/login/certificado.aspx?Sistema=05072) (Portal e-CAC)

Web

[Comunicação de exclusão do Simples Nacional](https://www8.receita.fazenda.gov.br/SimplesNacional/Servicos/Grupo.aspx?grp=t&area=1) (Portal do Simples Nacional)

**Tempo de duração da etapa**

Atendimento imediato

### **Outras Informações**

### **Quanto tempo leva?**

Atendimento imediato Este serviço é gratuito para o cidadão.

#### **Para mais informações ou dúvidas sobre este serviço, entre em contato**

Mais informações: [Perguntas e Respostas do Simples Nacional e MEI](https://www8.receita.fazenda.gov.br/SimplesNacional/Arquivos/manual/PerguntaoSN.pdf)

Fale com nossos atendentes: [Chat RFB](https://www.gov.br/receitafederal/pt-br/canais_atendimento/chat) [Fale Conosco](https://www.gov.br/receitafederal/pt-br/canais_atendimento/fale-conosco)

### **Legislação**

[Lei Complementar nº 123/2006](https://www.lexml.gov.br/urn/urn:lex:br:federal:lei.complementar:2006-12-14;123)

[Resolução CGSN nº 140/2018](http://normas.receita.fazenda.gov.br/sijut2consulta/link.action?visao=anotado&idAto=92278)

### **Tratamento a ser dispensado ao usuário no atendimento**

O usuário deverá receber, conforme os princípios expressos na lei nº 13.460/17, um atendimento pautado nas seguintes diretrizes:

- Urbanidade;
- Respeito;
- Acessibilidade;
- Cortesia;
- Presunção da boa-fé do usuário;
- Igualdade;
- Eficiência;
- Segurança; e

• Ética

# **Informações sobre as condições de acessibilidade, sinalização, limpeza e conforto dos locais de atendimento**

O usuário do serviço público, conforme estabelecido pela lei nº13.460/17, tem direito a atendimento presencial, quando necessário, em instalações salubres, seguras, sinalizadas, acessíveis e adequadas ao serviço e ao atendimento.

### **Informação sobre quem tem direito a tratamento prioritário**

Tem direito a atendimento prioritário as pessoas com deficiência, os idosos com idade igual ou superior a 60 anos, as gestantes, as lactantes, as pessoas com crianças de colo e os obesos, conforme estabelecido pela lei 10.048, de 8 de novembro de 2000.

# **Lei Geral de Proteção de Dados Pessoais - LGPD**

### **Dados pessoais tratados por este Serviço**

- CPF
- CNPJ

# **Dados pessoais sensíveis tratados por este Serviço de acordo com a Lei 13709/2018, art. 5º, II**

• Não é realizado tratamento de dados pessoais sensíveis.

### **Este serviço não trata dados pessoais de crianças ou adolescentes.**

### **Prazo de retenção para dados pessoais**

Indeterminado

### **Hipótese de tratamento de dados pessoais adotada (Lei 13709/2018)**

- Cumprimento de obrigação legal ou regulatória pelo controlador
- Execução de políticas públicas

### **Finalidade do tratamento**

Controle de ingresso e exclusão de Benefícios Fiscais e Regimes Especiais de Tributação.

### **Previsão legal do tratamento**

Decreto nº 9.745/2019

Portaria ME nº 284/2020

# **Dados pessoais compartilhados com outras instituições**

CPF

# **País(es) e instituição(ões) que recebem transferência(s) internacional de dados pessoais e/ou dados pessoais sensíveis**

Não é realizada transferência internacional de dados pessoais e dados pessoais sensíveis.

# **Link da política de privacidade/termo de uso do serviço**

# **Comunicar saída definitiva do país**

Avaliação: Sem Avaliação

# **O que é?**

Informe à Receita Federal que você está saindo de forma definitiva do país (vai viver em fora do Brasil).

Essa comunicação é obrigatória se você está saindo do Brasil de forma definitiva ou se passar à condição de não residente, se deixou o país em caráter temporário.

O prazo para comunicar a saída definitiva é a partir da data da saída (se a saída foi permanente), ou da data em que for considerado não residente (se a saída foi temporária), até o último dia do mês de fevereiro do ano seguinte.

Considera-se não residente no Brasil quem:

- não reside no Brasil em caráter permanente;
- sai em caráter permanente do Brasil, na data da saída, ou após ter decorrido 12 meses consecutivos de ausência, no caso de não ter feito a Comunicação de Saída Definitiva do País.
- na condição de não residente, entra no Brasil para prestar serviços como funcionário(a) de órgão de governo estrangeiro situado no País.
- entra no Brasil com visto temporário e permanece até 183 dias, consecutivos ou não, em um período de até 12 meses;
- sai do Brasil em caráter temporário, a partir do dia seguinte àquele em que complete 12 meses consecutivos de ausência.

Será considerado(a) residente, na data da chegada, a pessoa física brasileira que adquiriu a condição de não residente no Brasil e retorne ao País com ânimo definitivo ou permaneça por mais de 183 dias, consecutivos ou não, em um prazo de 12 meses.

A comunicação de saída definitiva do Brasil não dispensa:

- o envio da Declaração de Saída Definitiva do País;
- o envio das Declarações de Imposto de Renda de anos anteriores; e
- o pagamento dos impostos apurados.

#### **Quem pode utilizar este serviço?**

O contribuinte que se retirar do Brasil em caráter definitivo ou passar à condição de não residente no Brasil, quando houver saído do território nacional em caráter temporário.

#### **Etapas para a realização deste serviço**

#### **Etapa 1 - Comunicar a saída definitiva do país**

Acesse o sistema e preencha os campos do formulário.

Marque o "Termo de Responsabilidade" para indicar que as informações são verdadeiras e que você está ciente de que deve enviar a Declaração de Saída Definitiva do País no ano seguinte ao da efetiva saída do país, no mesmo prazo da Declaração de Ajuste Anual e pagar o saldo do imposto, em quota única, até a data prevista para o envio da declaração.

Após o preenchimento, clique no botão Confirmar para enviar a comunicação.

#### **Documentação**

**Documentação em comum para todos os casos**

Número do CPF;

Número do recibo da última Declaração de Imposto de Renda entregue;

Título de Eleitor.

Documentos de identificação com CPF dos dependentes; se houver,

#### **Canais de prestação**

Web: Preencher

[Comunicação de Saída Definitiva do País](https://www.csdp.receita.fazenda.gov.br/csdp)

**Tempo de duração da etapa**

Atendimento imediato

**Outras Informações**

**Quanto tempo leva?**

Atendimento imediato Este serviço é gratuito para o cidadão.

### **Para mais informações ou dúvidas sobre este serviço, entre em contato**

Fale com nossos atendentes:

[Chat RFB](https://www.gov.br/../../receitafederal/pt-br/canais_atendimento/chat) (Para orientação de regularização de pendência cadastral e regularização de débitos)

[Fale Conosco](https://www.gov.br/../../receitafederal/pt-br/canais_atendimento/fale-conosco) (Orientações gerais sobre o preenchimento da Comunicação/ Declaração)

#### **Legislação**

#### [Instrução Normativa RFB nº 208/2002](http://normas.receita.fazenda.gov.br/sijut2consulta/link.action?idAto=15079)

#### **Tratamento a ser dispensado ao usuário no atendimento**

O usuário deverá receber, conforme os princípios expressos na Lei nº 13.460/2017, um atendimento pautado nas seguintes diretrizes:

- Urbanidade;
- Respeito;
- Acessibilidade;
- Cortesia;
- Presunção da boa-fé do usuário;
- Igualdade;
- Eficiência;
- Segurança; e
- Ética

# **Informações sobre as condições de acessibilidade, sinalização, limpeza e conforto dos locais de atendimento**

O usuário do serviço público, conforme estabelecido pela Lei nº13.460/2017, tem direito a atendimento presencial, quando necessário, em instalações salubres, seguras, sinalizadas, acessíveis e adequadas ao serviço e ao atendimento.

#### **Informação sobre quem tem direito a tratamento prioritário**

Têm direito a atendimento prioritário as pessoas com deficiência, pessoas com transtorno do espectro autista, os idosos com idade igual ou superior a 60 anos, as gestantes, as lactantes, as pessoas com crianças de colo, os obesos, pessoas com mobilidade reduzida e doadores de sangue, conforme estabelecido pela Lei nº 10.048/2000.

### **Lei Geral de Proteção de Dados Pessoais - LGPD**

### **Dados pessoais tratados por este Serviço**

- Nome
- Endereço
- NIT/PIS
- CTPS
- CBO
- Data de admissão
- Data de nascimento
- CPF
- Naturalidade
- Sexo
- **Ocupação**

# **Dados pessoais sensíveis tratados por este Serviço de acordo com a Lei 13709/2018, art. 5º, II**

• Não é realizado tratamento de dados pessoais sensíveis

# **Este serviço não trata dados pessoais de crianças ou adolescentes.**

### **Prazo de retenção para dados pessoais**

No mínimo enquanto não extinto o direito da Fazenda Pública cobrar os respectivos créditos.

### **Hipótese de tratamento de dados pessoais adotada (Lei 13709/2018)**

- Cumprimento de obrigação legal ou regulatória pelo controlador
- Execução de políticas públicas

### **Finalidade do tratamento**

Apuração dos créditos tributários

# **Previsão legal do tratamento**

Lei nº 5.172/1966, art. 150

Lei 9.779/1999, art. 16.

### **Dados pessoais compartilhados com outras instituições**

Não, exceto no caso do Simples Nacional, regime único de arrecadação dos impostos e contribuições comum da União, dos Estados, do Distrito Federal e dos Municípios.

# **País(es) e instituição(ões) que recebem transferência(s) internacional de dados pessoais e/ou dados pessoais sensíveis**

Não é realizada transferência internacional de dados pessoais e dados pessoais sensíveis.

### **Link da política de privacidade/termo de uso do serviço**

# **Consultar ação fiscal do Simples Nacional**

Avaliação: Sem Avaliação

## **O que é?**

O Simples Nacional é o nome abreviado do "Regime Especial Unificado de Arrecadação de Tributos e Contribuições devidos pelas Microempresas e Empresas de Pequeno Porte".

Ações fiscais são fiscalizações realizadas pelos entes federativos (união, estados, Distrito Federal e municípios) para verificar se o contribuinte (pessoa física ou jurídica) apurou e pagou corretamente os tributos (impostos, taxas e contribuições).

Utilize este serviço para consultar ações fiscais em relação a sua empresa, se ela for optante pelo Simples Nacional.

### **Quem pode utilizar este serviço?**

Empresas optantes pelo Simples Nacional.

### **Etapas para a realização deste serviço**

#### **Etapa 1 - Consultar ações fiscais**

Acesse o sistema no Portal e-CAC para consultar informações sobre as ações fiscais relativas ao Simples Nacional realizadas sobre a sua empresa.

#### **Canais de prestação**

Web: Consultar

[Ação Fiscal do Simples Nacional](https://cav.receita.fazenda.gov.br/eCAC/publico/login.aspx?sistema=5121) (Portal e-CAC)

**Tempo de duração da etapa**

Atendimento imediato

**Outras Informações**

**Quanto tempo leva?**

Atendimento imediato Este serviço é gratuito para o cidadão.

### **Para mais informações ou dúvidas sobre este serviço, entre em contato**

Fale com nossos atendentes: [Fale Conosco](https://www.gov.br/../../receitafederal/pt-br/canais_atendimento/fale-conosco)

### **Legislação**

[Resolução CGSN nº 140/2018](http://normas.receita.fazenda.gov.br/sijut2consulta/link.action?visao=anotado&idAto=92278#1893250)

[Lei Complementar nº 123/2006](https://www.lexml.gov.br/urn/urn:lex:br:federal:lei.complementar:2006-12-14;123)

#### **Tratamento a ser dispensado ao usuário no atendimento**

O usuário deverá receber, conforme os princípios expressos na lei nº 13.460/17, um atendimento pautado nas seguintes diretrizes:

- Urbanidade;
- Respeito;
- Acessibilidade;
- Cortesia;
- Presunção da boa-fé do usuário;
- Igualdade;
- Eficiência;
- Segurança; e
- Ética

### **Informações sobre as condições de acessibilidade, sinalização, limpeza e conforto dos locais de atendimento**

O usuário do serviço público, conforme estabelecido pela lei nº13.460/17, tem direito a atendimento presencial, quando necessário, em instalações salubres, seguras, sinalizadas, acessíveis e adequadas ao serviço e ao atendimento.

#### **Informação sobre quem tem direito a tratamento prioritário**

Tem direito a atendimento prioritário as pessoas com deficiência, os idosos com idade igual ou superior a 60 anos, as gestantes, as lactantes, as pessoas com crianças de colo e os obesos, conforme estabelecido pela lei 10.048, de 8 de novembro de 2000.

### **Lei Geral de Proteção de Dados Pessoais - LGPD**

### **Dados pessoais tratados por este Serviço**

• CNPJ

## **Dados pessoais sensíveis tratados por este Serviço de acordo com a Lei 13709/2018, art. 5º, II**

• Não é realizado tratamento de dados pessoais sensíveis

### **Este serviço não trata dados pessoais de crianças ou adolescentes.**

### **Prazo de retenção para dados pessoais**

Enquanto durar o procedimento fiscal

### **Hipótese de tratamento de dados pessoais adotada (Lei 13709/2018)**

• Cumprimento de obrigação legal ou regulatória pelo controlador

### **Finalidade do tratamento**

Correta identificação do contribuinte para a execução de ações destinadas ao combate à sonegação fiscal.

### **Previsão legal do tratamento**

Lei nº5.172, de 25 de outubro de 1966.

Decreto nº 70.235, de 06 de março de 1972.

### **Dados pessoais compartilhados com outras instituições**

Não é realizado o compartilhamento de dados pessoais.

# **País(es) e instituição(ões) que recebem transferência(s) internacional de dados pessoais e/ou dados pessoais sensíveis**

Não é realizada transferência internacional de dados pessoais e dados pessoais sensíveis

### **Link da política de privacidade/termo de uso do serviço**

# **Consultar Cadastro de Atividades Econômicas da Pessoas Físicas (CAEPF), na Receita Federal**

Avaliação: Sem Avaliação

# **O que é?**

Consulte informações dos estabelecimentos inscritos no Cadastro das Atividades Econômicas das Pessoas Físicas (CAEPF) e emita o comprovante de inscrição e situação cadastral.

O cidadão que exerce atividades econômicas como contribuinte individual, segurado especial ou equiparado a empresa deve ter uma inscrição para cada estabelecimento urbano ou rural (imóvel rural) onde exerce suas atividades, conforme art. 4º da [Instrução Normativa RFB nº 1.828/2018](http://normas.receita.fazenda.gov.br/sijut2consulta/link.action?visao=anotado&idAto=94704) .

#### **Quem pode utilizar este serviço?**

O cidadão responsável pelo estabelecimento pode consultar as informações no CAEPF.

Qualquer pessoa pode emitir o comprovante de situação cadastral e confirmar a autenticidade do comprovante.

### **Etapas para a realização deste serviço**

### **Etapa 1 - Consultar o Cadastro das Atividades Econômicas das Pessoas Físicas (CAEPF)**

Acesse o sistema CAEPF no Portal e-CAC para consultar os dados completos do cadastro da atividade econômica ou acesse os outros canais para emitir ou autenticar os comprovantes.

#### **Canais de prestação**

Web

[Consultar Atividade Econômica](https://cav.receita.fazenda.gov.br/eCAC/publico/login.aspx?sistema=89) (e-CAC)

Web: Emitir

[Emitir comprovante da situação cadastral no CAEPF](https://publico-caepf.receita.fazenda.gov.br/caepf-main/#/rfb/situacaoCadastral)

Web: Consultar

[Confirmar autenticidade de comprovante do CAEPF](https://publico-caepf.receita.fazenda.gov.br/caepf-main/#/rfb/autenticidadeComprovante)

**Tempo de duração da etapa**

Atendimento imediato

### **Outras Informações**

#### **Quanto tempo leva?**

Atendimento imediato Este serviço é gratuito para o cidadão.

#### **Para mais informações ou dúvidas sobre este serviço, entre em contato**

#### [Chat RFB](https://www.gov.br/../../receitafederal/pt-br/canais_atendimento/chat)

[Fale Conosco](https://www.gov.br/../../receitafederal/pt-br/canais_atendimento/fale-conosco)

#### **Legislação**

[Instrução Normativa RFB nº 1.828/2018](http://normas.receita.fazenda.gov.br/sijut2consulta/link.action?visao=anotado&idAto=94704)

#### **Tratamento a ser dispensado ao usuário no atendimento**

O usuário deverá receber, conforme os princípios expressos na Lei nº 13.460/17, um atendimento pautado nas seguintes diretrizes:

- Urbanidade;
- Respeito;
- Acessibilidade;
- Cortesia;
- Presunção da boa-fé do usuário;
- Igualdade;
- Eficiência;
- Segurança; e
- Ética

**Informações sobre as condições de acessibilidade, sinalização, limpeza e conforto dos locais de atendimento**

O usuário do serviço público, conforme estabelecido pela Lei nº 13.460/17, tem direito a atendimento presencial, quando necessário, em instalações salubres, seguras, sinalizadas, acessíveis e adequadas ao serviço e ao atendimento.

### **Informação sobre quem tem direito a tratamento prioritário**

Têm direito a atendimento prioritário as pessoas com deficiência, pessoas com transtorno do espectro autista, os idosos com idade igual ou superior a 60 anos, as gestantes, as lactantes, as pessoas com crianças de colo, os obesos, pessoas com mobilidade reduzida e doadores de sangue, conforme estabelecido pela Lei nº 10.048/2000.

# **Lei Geral de Proteção de Dados Pessoais - LGPD**

#### **Dados pessoais tratados por este Serviço**

- CPF
- Nome
- Situação Cadastral
- Unidade Administrativa do titular
- Endereço
- **Telefone**
- E-mail

### **Dados pessoais sensíveis tratados por este Serviço de acordo com a Lei 13709/2018, art. 5º, II**

• Não é realizado tratamento de dados pessoais sensíveis.

#### **Este serviço trata dados pessoais de crianças ou adolescentes.**

#### **Prazo de retenção para dados pessoais**

Enquanto durar a obrigação legal e/ou a política pública brasileira.

#### **Hipótese de tratamento de dados pessoais adotada (Lei 13709/2018)**

- Cumprimento de obrigação legal ou regulatória pelo controlador
- Execução de políticas públicas

### **Finalidade do tratamento**

Gerenciar as atividades relativas ao Cadastro de Atividades Econômicas das Pessoas Físicas (CAEPF), referentes aos atos de inscrição, alteração e atualização

### **Previsão legal do tratamento**

Inciso III do art. 66 do Decreto nº 9.745/2019

Inciso III do art. 64 e inciso I do art. 87 da Portaria ME nº 284/2020

J8 e Instrução Normativa RFB nº 1.828 de 10 de setembro de 2018

### **Dados pessoais compartilhados com outras instituições**

A Receita Federal compartilha os dados do CAEPF com órgãos e entidades envolvidos na prestação e no controle dos serviços públicos, os quais necessitam da correta identificação do cidadão, a fim de garantir o alcance social de políticas públicas e evitar fraudes, em conformidade com a LGPD.

# **País(es) e instituição(ões) que recebem transferência(s) internacional de dados pessoais e/ou dados pessoais sensíveis**

Não é realizada transferência internacional de dados pessoais e dados pessoais sensíveis.

# **Link da política de privacidade/termo de uso do serviço**

# **Consultar Cadastro de Pessoa Física (CPF) na Receita Federal**

Avaliação: 4.4 Quantidade de votos: 153939

# **O que é?**

Consulte a situação cadastral do seu CPF junto à Receita Federal. Por meio deste serviço você também pode emitir o comprovante de situação cadastral, consultar as informações do cadastro e confirmar a autenticidade de comprovantes de situação cadastral do CPF.

Acesse os serviços pelos canais listados na aba "Etapas para a realização deste serviço".

### **Quem pode utilizar este serviço?**

Cidadão inscrito no Cadastro de Pessoas Físicas (CPF).

### **Etapas para a realização deste serviço**

### **Etapa 1 - Consultar cadastro de pessoas físicas (CPF)**

Acesse o sistema e informe seus dados pessoais quando for solicitado.

**Canais de prestação**

Web

[Consultar situação do CPF](https://servicos.receita.fazenda.gov.br/Servicos/CPF/ConsultaSituacao/ConsultaPublica.asp)

Web

[Consultar informações pessoais no CPF](https://cav.receita.fazenda.gov.br/eCAC/publico/login.aspx?sistema=00015) (Portal e-CAC)

Web

[Confirmar autenticidade do CPF](https://servicos.receita.fazenda.gov.br/Servicos/CPF/ComprovanteAutenticidade/CPFautentic.asp)

**Tempo de duração da etapa**

Atendimento imediato

### **Etapa 2 - Consultar pendências**

Se o seu CPF estiver na situação " **Pendente de regularização** ", consulte suas pendências para saber qual declaração de imposto de renda está faltando. Ao enviar a declaração correta, seu CPF ficará na situação " **Regular** ".

**Canais de prestação**

Web

[Consulta Pendências - Situação Fiscal](https://cav.receita.fazenda.gov.br/eCAC/publico/login.aspx?sistema=2) (Portal e-CAC)

**Tempo de duração da etapa**

Atendimento imediato

### **Outras Informações**

#### **Quanto tempo leva?**

Atendimento imediato Este serviço é gratuito para o cidadão.

#### **Para mais informações ou dúvidas sobre este serviço, entre em contato**

[Fale Conosco](https://www.gov.br/../../receitafederal/pt-br/canais_atendimento/fale-conosco)

[Orientações sobre o CPF](https://www.gov.br/../../receitafederal/pt-br/assuntos/meu-cpf)

### **Legislação**

[Instrução Normativa RFB nº 2.172/2024](http://normas.receita.fazenda.gov.br/sijut2consulta/link.action?idAto=135611 )

#### **Tratamento a ser dispensado ao usuário no atendimento**

O usuário deverá receber, conforme os princípios expressos na Lei nº 13.460/17, um atendimento pautado nas seguintes diretrizes:

- Urbanidade;
- Respeito:
- Acessibilidade;
- Cortesia;
- Presunção da boa-fé do usuário;
- Igualdade;
- Eficiência;
- Segurança; e
- Ética

# **Informações sobre as condições de acessibilidade, sinalização, limpeza e conforto dos locais de atendimento**

O usuário do serviço público, conforme estabelecido pela Lei nº 13.460/17, tem direito a atendimento presencial, quando necessário, em instalações salubres, seguras, sinalizadas, acessíveis e adequadas ao serviço e ao atendimento.

# **Informação sobre quem tem direito a tratamento prioritário**

Têm direito a atendimento prioritário as pessoas com deficiência, pessoas com transtorno do espectro autista, os idosos com idade igual ou superior a 60 anos, as gestantes, as lactantes, as pessoas com crianças de colo, os obesos, pessoas com mobilidade reduzida e doadores de sangue, conforme estabelecido pela Lei nº 10.048/2000.

# **Lei Geral de Proteção de Dados Pessoais - LGPD**

### **Dados pessoais tratados por este Serviço**

- nome
- nome social
- nome da mãe
- nome do pai
- foto
- sexo
- data de nascimento
- data de óbito
- endereço
- telefone
- e-mail
- passaporte
- título de eleitor
- certidão de nascimento
- certidão de casamento
- certidão de óbito
- registro geral (RG)
- naturalidade
- nacionalidade
- grau de instrução
- ocupação
- número do CPF
- situação do CPF

### **Dados pessoais sensíveis tratados por este Serviço de acordo com a Lei 13709/2018, art. 5º, II**

• Não é realizado tratamento de dados pessoais sensíveis.

### **Este serviço trata dados pessoais de crianças ou adolescentes.**

### **Prazo de retenção para dados pessoais**

Dados pessoais mantidos armazenados durante a existência da política pública.

### **Hipótese de tratamento de dados pessoais adotada (Lei 13709/2018)**

- Cumprimento de obrigação legal ou regulatória pelo controlador
- Execução de políticas públicas

#### **Finalidade do tratamento**

Gestão do Cadastro de Pessoas Físicas (CPF).

#### **Previsão legal do tratamento**

#### [Lei nº 5.172, de 25 de outubro de 1966](http://www.planalto.gov.br/ccivil_03/leis/l5172.htm)

Dispõe sobre o Sistema Tributário Nacional e institui normas gerais de direito tributário aplicáveis à União, Estados e Municípios.

[Decreto nº 70.235, de 6 de março de 1972](http://www.planalto.gov.br/ccivil_03/decreto/d70235cons.htm) Dispõe sobre o processo administrativo fiscal.

[Lei nº 10.593, de 6 de dezembro de 2002](http://www.planalto.gov.br/ccivil_03/leis/2002/l10593.htm) Art. 6º dispõe sobre a competência da carreira Auditoria da Receita Federal.

#### [Decreto nº 6.759, de 5 de fevereiro de 2009](http://www.planalto.gov.br/ccivil_03/_ato2007-2010/2009/decreto/d6759.htm)

Regulamenta a administração das atividades aduaneiras, e a fiscalização, o controle e a tributação das operações de comércio exterior.

#### [Decreto nº 9.094, de 17 de julho de 2017](http://www.planalto.gov.br/ccivil_03/_ato2015-2018/2017/decreto/d9094.htm)

Regulamenta dispositivos da Lei nº 13.460, de 26 de junho de 2017, dispõe sobre a simplificação do atendimento prestado aos usuários dos serviços públicos, institui o Cadastro de Pessoas Físicas - CPF como instrumento suficiente e substitutivo para a apresentação de dados do cidadão no exercício de obrigações e direitos e na obtenção de benefícios, ratifica a dispensa do reconhecimento de firma e da autenticação em documentos produzidos no País e institui a Carta de Serviços ao Usuário.

### [Decreto nº 9.580, de 22 de novembro de 2018](http://www.planalto.gov.br/ccivil_03/_ato2015-2018/2018/decreto/D9580.htm)

Regulamenta a tributação, a fiscalização, a arrecadação e a administração do Imposto sobre a Renda e Proventos de Qualquer Natureza.

### **Dados pessoais compartilhados com outras instituições**

A Receita Federal compartilha os dados do CPF com órgãos e entidades envolvidos na prestação e no controle dos serviços públicos, os quais necessitam da correta identificação do cidadão, a fim de garantir o alcance social de políticas públicas e evitar fraudes, em conformidade com a LGPD.

## **País(es) e instituição(ões) que recebem transferência(s) internacional de dados pessoais e/ou dados pessoais sensíveis**

Não é realizada transferência internacional de dados pessoais e dados pessoais sensíveis.

### **Link da política de privacidade/termo de uso do serviço**

# **Consultar Cadastro Nacional de Obras de Construção Civil (CNO) na Receita Federal**

Avaliação: Sem Avaliação

# **O que é?**

O CNO é o banco de dados, gerenciado pela Receita Federal, que armazena informações cadastrais de obras de construção civil e de seus responsáveis.

Consulte as informações da sua construção civil que constam no Cadastro Nacional de Obras (CNO).

### **Quem pode utilizar este serviço?**

Responsável pela obra de construção civil ou seu representante legal.

### **Etapas para a realização deste serviço**

### **Etapa 1 - Consultar informações da obra no CNO**

Acesse o sistema para consultar os dados das obras cadastradas.

**Canais de prestação**

Web

[Cadastro Nacional de Obras](https://cav.receita.fazenda.gov.br/eCAC/publico/login.aspx?sistema=10022) (Portal e-CAC)

**Tempo de duração da etapa**

Atendimento imediato

#### **Outras Informações**

#### **Quanto tempo leva?**

Atendimento imediato Este serviço é gratuito para o cidadão.

### **Para mais informações ou dúvidas sobre este serviço, entre em contato**

[Orientações sobre construção civil](https://www.gov.br/receitafederal/pt-br/assuntos/construcao-civil)

[Fale Conosco](http://receita.economia.gov.br/contato/fale-conosco)

### **Legislação**

[Lei nº 8.212/1991](https://www.lexml.gov.br/urn/urn:lex:br:federal:lei:1991-07-24;8212)

[Instrução Normativa RFB nº 2.110/2022](http://normas.receita.fazenda.gov.br/sijut2consulta/link.action?idAto=126687)

[Instrução Normativa RFB nº 2.061/2021](http://normas.receita.fazenda.gov.br/sijut2consulta/link.action?idAto=122299)

### **Tratamento a ser dispensado ao usuário no atendimento**

O usuário deverá receber, conforme os princípios expressos na Lei nº 13.460/17, um atendimento pautado nas seguintes diretrizes:

- Urbanidade;
- Respeito;
- Acessibilidade;
- Cortesia;
- Presunção da boa-fé do usuário;
- Igualdade;
- Eficiência;
- Segurança; e
- Ética

### **Informações sobre as condições de acessibilidade, sinalização, limpeza e conforto dos locais de atendimento**

O usuário do serviço público, conforme estabelecido pela Lei nº 13.460/17, tem direito a atendimento presencial, quando necessário, em instalações salubres, seguras, sinalizadas, acessíveis e adequadas ao serviço e ao atendimento.

### **Informação sobre quem tem direito a tratamento prioritário**

Têm direito a atendimento prioritário as pessoas com deficiência, pessoas com transtorno do espectro autista, os idosos com idade igual ou superior a 60 anos, as gestantes, as lactantes, as pessoas com crianças de colo, os obesos, pessoas com mobilidade reduzida e doadores de sangue, conforme estabelecido pela Lei nº 10.048/2000.

# **Lei Geral de Proteção de Dados Pessoais - LGPD**

### **Dados pessoais tratados por este Serviço**

- CPF
- Nome
- Endereço

### **Dados pessoais sensíveis tratados por este Serviço de acordo com a Lei 13709/2018, art. 5º, II**

• Não é realizado tratamento de dados pessoais sensíveis.

### **Este serviço trata dados pessoais de crianças ou adolescentes.**

### **Prazo de retenção para dados pessoais**

Indeterminado

### **Hipótese de tratamento de dados pessoais adotada (Lei 13709/2018)**

• Cumprimento de obrigação legal ou regulatória pelo controlador

### **Finalidade do tratamento**

Gerir os cadastros de imóveis, além de disciplinar e monitorar o acesso às bases de dados desses cadastros e o fornecimento das informações cadastrais correspondentes.

#### **Previsão legal do tratamento**

Decreto nº 9.745/2019

Portaria ME nº 284/2020

### **Dados pessoais compartilhados com outras instituições**

CPF

Nome

Endereço

# **País(es) e instituição(ões) que recebem transferência(s) internacional de dados pessoais e/ou dados pessoais sensíveis**

Não é realizada transferência internacional de dados pessoais e dados pessoais sensíveis.

### **Link da política de privacidade/termo de uso do serviço**

# **Consultar cadastros de imóveis rurais (CAFIR e CNIR)**

Avaliação: Sem Avaliação

### **O que é?**

Consulte seus imóveis rurais no CNIR e emita o comprovante simplificado de inscrição e situação cadastral no CAFIR.

O **Cadastro Nacional de Imóveis Rurais (CNIR)** compreende dados integrados do SNCR do Incra e o CAFIR da Receita Federal.

O **Cadastro de Imóveis Rurais (CAFIR)** é o cadastro administrado pela Receita Federal, com informações de imóveis rurais do país, seus titulares e, se for o caso, os condôminos e compossuidores.

O **Cadastro Imobiliário Brasileiro (CIB)** é o código identificador do imóvel rural no CAFIR. Cada imóvel rural deve possuir um CIB.

O **Sistema Nacional de Cadastro Rural (SNCR)** é o sistema utilizado pelo Instituto Nacional de Colonização e Reforma Agrária (Incra) para cadastrar os imóveis rurais.

Com o cadastramento do imóvel rural no SNCR, o titular obtém o **Certificado de Cadastro de Imóvel Rural (CCIR)** . Cada imóvel rural possui um CCIR.

#### **Quem pode utilizar este serviço?**

O responsável pelo imóvel rural ou seu representante legal podem consultar os dados dos imóveis no CNIR. Qualquer pessoa pode emitir o comprovante simplificado de inscrição e situação cadastral de imóveis rurais no CAFIR.

### **Etapas para a realização deste serviço**

#### **Etapa 1 - Consultar o cadastro de imóveis rurais**

Acesse o CNIR, clique em Menu, seguido de Meu Imóveis ou Consultar CAFIR. Para emitir o comprovante simplificado de inscrição e situação cadastral, sem precisar acessar o CNIR, utilize o canal correspondente abaixo e informe o CIB do imóvel.

**Canais de prestação**

Web: Consultar

[Cadastro Nacional de Imóveis Rurais](https://cnir.serpro.gov.br/) (CNIR)

- Emitir comprovante de inscrição e situação cadastral :

Web: Consultar

[Emitir comprovante de inscrição e situação cadastral](https://coletorcafir.receita.fazenda.gov.br/coletor/consulta/consultaCafir.jsf) (CAFIR)

**Tempo de duração da etapa**

Atendimento imediato

### **Outras Informações**

#### **Quanto tempo leva?**

Atendimento imediato Este serviço é gratuito para o cidadão.

#### **Para mais informações ou dúvidas sobre este serviço, entre em contato**

Mais informações: [Orientações sobre cadastro de imóveis rurais](https://www.gov.br/../../receitafederal/pt-br/assuntos/orientacao-tributaria/cadastros/portal-cnir)

Fale com nossos atendentes: [Chat RFB](https://www.gov.br/../../receitafederal/pt-br/canais_atendimento/chat) [Fale Conosco](https://www.gov.br/../../receitafederal/pt-br/canais_atendimento/fale-conosco)

# **Legislação**

[Instrução Normativa RFB nº 2.203/2024](http://normas.receita.fazenda.gov.br//sijut2consulta/link.action?idAto=139345#2542039)

### **Tratamento a ser dispensado ao usuário no atendimento**

O usuário deverá receber, conforme os princípios expressos na Lei nº 13.460/2017, um atendimento pautado nas seguintes diretrizes:

- Urbanidade;
- Respeito;
- Acessibilidade;
- Cortesia;
- Presunção da boa-fé do usuário;
- Igualdade;
- Eficiência;
- Segurança; e
- Ética

# **Informações sobre as condições de acessibilidade, sinalização, limpeza e conforto dos locais de atendimento**

O usuário do serviço público, conforme estabelecido pela Lei nº 13.460/2017, tem direito a atendimento presencial, quando necessário, em instalações salubres, seguras, sinalizadas, acessíveis e adequadas ao serviço e ao atendimento.

# **Informação sobre quem tem direito a tratamento prioritário**

Têm direito a atendimento prioritário as pessoas com deficiência, pessoas com transtorno do espectro autista, os idosos com idade igual ou superior a 60 anos, as gestantes, as lactantes, as pessoas com crianças de colo, os obesos, pessoas com mobilidade reduzida e doadores de sangue, conforme estabelecido pela Lei nº 10.048/2000.

# **Lei Geral de Proteção de Dados Pessoais - LGPD**

# **Dados pessoais tratados por este Serviço**

- CPF
- Nome
- Endereço

# **Dados pessoais sensíveis tratados por este Serviço de acordo com a Lei 13709/2018, art. 5º, II**

• Não é realizado tratamento de dados pessoais sensíveis.

# **Este serviço trata dados pessoais de crianças ou adolescentes.**

### **Prazo de retenção para dados pessoais**

#### Indeterminado

### **Hipótese de tratamento de dados pessoais adotada (Lei 13709/2018)**

• Cumprimento de obrigação legal ou regulatória pelo controlador

### **Finalidade do tratamento**

Gerir os cadastros de imóveis, além de disciplinar e monitorar o acesso às bases de dados desses cadastros e o fornecimento das informações cadastrais correspondentes.

## **Previsão legal do tratamento**

Decreto nº 9.745/2019

Portaria ME nº 284/2020

### **Dados pessoais compartilhados com outras instituições**

CPF

Nome

Endereço

## **País(es) e instituição(ões) que recebem transferência(s) internacional de dados pessoais e/ou dados pessoais sensíveis**

Não é realizada transferência internacional de dados pessoais e dados pessoais sensíveis.

### **Link da política de privacidade/termo de uso do serviço**

# **Consultar certidões de regularidade fiscal emitidas (CND)**

Avaliação: 4.2 Quantidade de votos: 35467

# **O que é?**

Consulte as certidões de regularidade fiscal, que já foram emitidas. Ao consultar, você também pode emitir uma 2<sup>a</sup> via destas certidões.

As certidões emitidas em conjunto pela Receita Federal (RFB) e pela Procuradoria Geral da Fazenda Nacional (PGFN), são prova de regularidade fiscal perante a Fazenda Nacional, referente a todos os tributos federais e Divida Ativa da União (DAU) que estes órgãos administram.

As certidões são relativas a um único sujeito. Elas podem ser de:

- Pessoa física (CPF);
- Pessoa jurídica (CNPJ);
- Imóvel rural (NIRF); ou
- Obra de construção civil (CNO).

As certidões de regularidade fiscal podem ser:

- **Certidão Negativa de Débitos (CND):** quando não há nenhuma pendência fiscal na data em que for emitida;
- **Certidão Positiva com Efeitos de Negativa de Débitos (CPEND):** quando a pessoa ou imóvel possui dívidas, mas que estão suspensas (parceladas, por exemplo);
- **Certidão Positiva de Débitos (CPD):** quando existem pendências fiscais, como dívidas ou falta da entrega de declarações.

#### **Quem pode utilizar este serviço?**

Qualquer pessoa pode consultar certidões emitidas.

#### **Etapas para a realização deste serviço**

#### **Etapa 1 - Consultar certidões emitidas**

Acesse o canal de prestação abaixo de acordo com o tipo de certidão que deseja consultar e informe o número do cadastro, conforme o caso (CPF, CNPJ, NIRF ou CNO/CEI).

**Canais de prestação**
Web: Consultar

[Consultar certidões de pessoa física](http://servicos.receita.fazenda.gov.br/Servicos/CertidaoInternet/PF/Consultar/)

Web: Consultar

[Consultar certidões de pessoa jurídica](http://servicos.receita.fazenda.gov.br/Servicos/CertidaoInternet/PJ/Consultar/)

Web: Consultar

[Consultar certidões de imóvel rural](http://servicos.receita.fazenda.gov.br/Servicos/CertidaoInternet/ITR/Consultar/)

Web: Consultar

[Consultar certidões de obra de construção civil](https://servicos.receita.fazenda.gov.br/Servicos/certidaointernet/OBRA/Consultar)

Web: Consultar

[Consultar certidões de Entes Federativos](http://servicos.receita.fazenda.gov.br/Servicos/certidao/ConsultaCertidaoEF/NIConsultaCertidaoEF.asp)

- Certidões antigas de pessoa física :

Web: Consultar

[Certidão da RFB emitida até 31/08/2005](http://servicos.receita.fazenda.gov.br/Servicos/certidao/certaut/NIAutentic.asp?origem=pf)

Web: Consultar

[Certidão conjunta RFB/PGFN emitida a partir de 01/09/2005](http://servicos.receita.fazenda.gov.br/Servicos/certidaointernet/PF/Autenticidade/Confirmar)

- Certidões antigas de pessoa jurídica :

Web: Consultar

[Certidão da RFB emitida até 31/08/2005](http://servicos.receita.fazenda.gov.br/Servicos/certidao/certaut/NIAutentic.asp?origem=pj)

Web

[Certidão conjunta RFB/PGFN emitida a partir de 01/09/2005](http://servicos.receita.fazenda.gov.br/Servicos/certidaointernet/PJ/Autenticidade/Confirmar)

- Certidões antigas de imóvel rural :

Web: Consultar

[Certidão da RFB emitida até 21/01/2018](http://servicos.receita.fazenda.gov.br/Servicos/certidao/CertAut/NIAutentic.asp?origem=itr)

Web: Consultar

[Certidão conjunta RFB/PGFN emitida a partir de 22/01/2018](http://servicos.receita.fazenda.gov.br/Servicos/certidaointernet/ITR/Autenticidade/Confirmar)

- Certidões antigas previdenciárias e de obra :

Web: Consultar

[Certidão previdenciária emitida até 08/02/2000](http://cnd.dataprev.gov.br/cws/contexto/concpd/concpd.html)

Web: Consultar

[Certidão previdenciária emitida até 02/11/2014](http://cnd.dataprev.gov.br/cws/contexto/cnd/cnd.html)

Web: Consultar

[Certidão de obra emitida até 31/05/2021](http://cnd.dataprev.gov.br/cws/contexto/cnd/cnd.html)

- Certidões antigas da PGFN :

Web: Consultar

[Certidão de Dívida Ativa da União emitida até 31/08/2005](http://161.148.173.28/serpro/certidao/verifica.asp)

**Tempo de duração da etapa**

Atendimento imediato

# **Outras Informações**

## **Quanto tempo leva?**

Atendimento imediato Este serviço é gratuito para o cidadão.

## **Para mais informações ou dúvidas sobre este serviço, entre em contato**

Mais informações: [Orientações sobre certidões de regularidade fiscal](https://www.gov.br/../../receitafederal/pt-br/assuntos/orientacao-tributaria/certidoes-e-situacao-fiscal/orientacoes-gerais)

Fale com nossos atendentes: [Fale Conosco](https://www.gov.br/../../receitafederal/pt-br/canais_atendimento/fale-conosco)

# **Validade do Documento**

180 dia(s)

# **Informações adicionais ao tempo de validade**

A Portaria Conjunta nº 555 (DOU 24/03/2020) e a Portaria Conjunta nº 1.178 (DOU 14/07/2020) prorrogaram o prazo de validade das Certidões Negativas de Débitos e Certidões Positivas com Efeitos de Negativa válidas na data de sua publicação.

# **Legislação**

[Portaria Conjunta RFB/PGFN nº 1.751/2014](http://normas.receita.fazenda.gov.br/sijut2consulta/link.action?visao=anotado&idAto=56753)

[Instrução Normativa RFB nº 2.110/2022](https://www.in.gov.br/en/web/dou/-/instrucao-normativa-rfb-n-2.110-de-17-de-outubro-de-2022-437619362)

## [Portaria MF nº 358/2014](http://normas.receita.fazenda.gov.br/sijut2consulta/link.action?visao=anotado&idAto=55975)

## **Tratamento a ser dispensado ao usuário no atendimento**

O usuário deverá receber, conforme os princípios expressos na Lei nº 13.460/17, um atendimento pautado nas seguintes diretrizes:

- Urbanidade;
- Respeito;
- Acessibilidade;
- Cortesia;
- Presunção da boa-fé do usuário;
- Igualdade;
- Eficiência;
- Segurança; e
- Ética

# **Informações sobre as condições de acessibilidade, sinalização, limpeza e conforto dos locais de atendimento**

O usuário do serviço público, conforme estabelecido pela Lei nº 13.460/17, tem direito a atendimento presencial, quando necessário, em instalações salubres, seguras, sinalizadas, acessíveis e adequadas ao serviço e ao atendimento.

## **Informação sobre quem tem direito a tratamento prioritário**

Têm direito a atendimento prioritário as pessoas com deficiência, pessoas com transtorno do espectro autista, os idosos com idade igual ou superior a 60 anos, as gestantes, as lactantes, as pessoas com crianças de colo, os obesos, pessoas com mobilidade reduzida e doadores de sangue, conforme estabelecido pela Lei nº 10.048/2000.

# **Lei Geral de Proteção de Dados Pessoais - LGPD**

## **Dados pessoais tratados por este Serviço**

- CPF
- Nome
- Endereço
- Data de Nascimento
- (apenas tratamento, não há coleta)

# **Dados pessoais sensíveis tratados por este Serviço de acordo com a Lei 13709/2018, art. 5º, II**

• Não é realizado tratamento de dados pessoais sensíveis.

# **Este serviço trata dados pessoais de crianças ou adolescentes.**

## **Prazo de retenção para dados pessoais**

Não há coleta ou retenção de dados que são usados apenas para atestar a regularidade fiscal de determinado CPF.

# **Hipótese de tratamento de dados pessoais adotada (Lei 13709/2018)**

• Exercício regular de direitos em processo judicial, administrativo ou arbitral

## **Finalidade do tratamento**

Atestar regularidade fiscal.

## **Previsão legal do tratamento**

Lei nº 5.172/1966, art. 150

Lei 9.779/1999, art. 16

## **Dados pessoais compartilhados com outras instituições**

Não é realizado o compartilhamento de dados pessoais , exceto se existe certidão válida emitida para o CPF.

# **País(es) e instituição(ões) que recebem transferência(s) internacional de dados pessoais e/ou dados pessoais sensíveis**

Não é realizada a transferência internacional de dados pessoais e dados pessoais sensíveis.

# **Link da política de privacidade/termo de uso do serviço**

# **Consultar CNPJ**

Avaliação: Sem Avaliação

# **O que é?**

Consulte informações cadastrais de pessoa jurídica (empresas, associações etc.) no Cadastro Nacional de Pessoas Jurídicas (CNPJ), inclusive o quadro de sócios e administradores (QSA).

Por este serviço você também pode consultar o CNPJ de candidatos a eleição, emitir o comprovante de inscrição e de situação cadastral de pessoa jurídica e consultar se uma empresa é optante pelo Simples Nacional (veja as opções de acesso em "Etapas para realização deste serviço").

# **Quem pode utilizar este serviço?**

Qualquer pessoa

# **Etapas para a realização deste serviço**

# **Etapa 1 - Consultar informações no CNPJ**

Acesse os canais abaixo para consultar dados de uma empresa, inclusive informações do quadro de sócios e administradores (QSA) e a situação cadastral na Receita Federal.

#### **Canais de prestação**

Web

[Consultar CNPJ](http://consultacnpj.redesim.gov.br) (Portal REDESIM)

Web

[Emitir comprovante de inscrição e de situação cadastral](http://servicos.receita.fazenda.gov.br/Servicos/cnpjreva/Cnpjreva_Solicitacao.asp)

Web

[Consultar CNPJ de candidatos à eleição](https://servicos.receita.fazenda.gov.br/Servicos/cnpjeleicoes/consulta.asp)

Web

[Consultar optantes do Simples Nacional](http://www8.receita.fazenda.gov.br/SIMPLESNACIONAL/aplicacoes.aspx?id=21)

#### **Tempo de duração da etapa**

Atendimento imediato

## **Outras Informações**

#### **Quanto tempo leva?**

Não estimado ainda Este serviço é gratuito para o cidadão.

## **Para mais informações ou dúvidas sobre este serviço, entre em contato**

#### [Orientações sobre CNPJ](https://www.gov.br/../../receitafederal/pt-br/assuntos/orientacao-tributaria/cadastros/cnpj)

[Fale Conosco](http://receita.economia.gov.br/contato/fale-conosco)

## **Legislação**

[Instrução Normativa RFB nº 2.119/2022](http://normas.receita.fazenda.gov.br/sijut2consulta/link.action?idAto=127567)

[Instrução Normativa Conjunta RFB/TSE nº 2.001/2020](http://normas.receita.fazenda.gov.br/sijut2consulta/link.action?idAto=114671)

## **Tratamento a ser dispensado ao usuário no atendimento**

O usuário deverá receber, conforme os princípios expressos na Lei nº 13.460/17, um atendimento pautado nas seguintes diretrizes:

- Urbanidade;
- Respeito;
- Acessibilidade;
- Cortesia;
- Presunção da boa-fé do usuário;
- Igualdade;
- Eficiência;
- Segurança; e
- Ética

# **Informações sobre as condições de acessibilidade, sinalização, limpeza e conforto dos locais de atendimento**

O usuário do serviço público, conforme estabelecido pela Lei nº 13.460/17, tem direito a atendimento presencial, quando necessário, em instalações salubres, seguras, sinalizadas, acessíveis e adequadas ao serviço e ao atendimento.

## **Informação sobre quem tem direito a tratamento prioritário**

Tem direito a atendimento prioritário as pessoas com deficiência, os idosos com idade igual ou superior a 60 anos, as gestantes, as lactantes, as pessoas com crianças de colo e os obesos, conforme estabelecido pela lei 10.048, de 8 de novembro de 2000.

# **Lei Geral de Proteção de Dados Pessoais - LGPD**

## **Dados pessoais tratados por este Serviço**

- Nome do responsável pelo CNPJ (ou preposto)
- CPF do responsável pelo CNPJ (ou do preposto)
- Quadro societário: nome do sócio
- Quadro societário: CPF do sócio.

# **Dados pessoais sensíveis tratados por este Serviço de acordo com a Lei 13709/2018, art. 5º, II**

• Não é realizado tratamento de dados pessoais sensíveis.

## **Este serviço trata dados pessoais de crianças ou adolescentes.**

## **Prazo de retenção para dados pessoais**

Indeterminado

## **Hipótese de tratamento de dados pessoais adotada (Lei 13709/2018)**

- Cumprimento de obrigação legal ou regulatória pelo controlador
- Execução de políticas públicas

## **Finalidade do tratamento**

Gerenciar as atividades relativas ao Cadastro Nacional da Pessoa Jurídica (CNPJ) referentes aos atos de inscrição, alteração e atualização da situação cadastral, a pedido ou de ofício.

## **Previsão legal do tratamento**

Portaria ME nº 284/2020

IN RFB nº 1.863/2018

LEI Nº 11.598/2007

# **Dados pessoais compartilhados com outras instituições**

Dados dos sócios e representantes das pessoas jurídicas (Nome e CPF) e QSA.

# **País(es) e instituição(ões) que recebem transferência(s) internacional de dados pessoais e/ou dados pessoais sensíveis**

Não é realizada transferência internacional de dados pessoais e dados pessoais sensíveis.

# **Link da política de privacidade/termo de uso do serviço**

# **Consultar comunicações de cobrança da Receita Federal**

Avaliação: Sem Avaliação

# **O que é?**

A Receita Federal envia diferentes tipos de intimações e cobranças automáticas para contribuintes que estão com dívidas.

Consulte esses documentos e as pendências de que tratam.

Através deste serviço você poderá consultar os débitos e pendências relativos a:

- Intimação do Sief-Cobrança;
- Intimação de Omissão de Declaração
- Intimação de Pagamento de GFIPxGPS (IP)
- Multas por Atraso na Entrega de Declaração (MAED).
- Débitos do Termo de Exclusão do Simples Nacional;

Dependendo do tipo de intimação, é possível emitir a segunda via de documentos e o documento de arrecadação para pagamento.

## **Quem pode utilizar este serviço?**

Contribuinte intimado ou seu representante legal

# **Etapas para a realização deste serviço**

## **Etapa 1 - Consultar cobranças**

Acesse o sistema que corresponde ao tipo de cobrança recebida para detalhar os débitos cobrados.

#### **Canais de prestação**

Web

[Intimações do Sief-Cobrança](https://cav.receita.fazenda.gov.br/eCAC/publico/login.aspx?sistema=9) (Portal e-CAC)

Web

[Intimações de Omissos na Entrega de Declarações](https://cav.receita.fazenda.gov.br/eCAC/publico/login.aspx?sistema=05116) (Portal e-CAC)

Web

[Intimação de pagamento GFIP x GPS](http://cobaut.receita.fazenda.gov.br/)

Web

[Notificações e Autos relativos à Entrega de Declarações](https://cav.receita.fazenda.gov.br/eCAC/publico/login.aspx?sistema=88) (Portal e-CAC)

Web

[Débitos do Termo de Exclusão do Simples Nacional](https://cav.receita.fazenda.gov.br/eCAC/publico/login.aspx?sistema=34) (Portal e-CAC)

**Tempo de duração da etapa**

Atendimento imediato

# **Outras Informações**

## **Quanto tempo leva?**

Atendimento imediato Este serviço é gratuito para o cidadão.

# **Para mais informações ou dúvidas sobre este serviço, entre em contato**

Mais informações: [Orientações sobre cobranças](https://www.gov.br/../../receitafederal/pt-br/assuntos/orientacao-tributaria/cobrancas-e-intimacoes)

Fale com nossos atendentes: [Chat RFB](https://www.gov.br/../../receitafederal/pt-br/canais_atendimento/chat)

# **Tratamento a ser dispensado ao usuário no atendimento**

O usuário deverá receber, conforme os princípios expressos na lei nº 13.460/17, um atendimento pautado nas seguintes diretrizes:

- Urbanidade;
- Respeito:
- Acessibilidade;
- Cortesia;
- Presunção da boa-fé do usuário;
- Igualdade;
- Eficiência;
- Segurança; e
- Ética

# **Informações sobre as condições de acessibilidade, sinalização, limpeza e conforto dos locais de atendimento**

O usuário do serviço público, conforme estabelecido pela lei nº13.460/17, tem direito a atendimento presencial, quando necessário, em instalações salubres, seguras, sinalizadas, acessíveis e adequadas ao serviço e ao atendimento.

# **Informação sobre quem tem direito a tratamento prioritário**

Tem direito a atendimento prioritário as pessoas com deficiência, os idosos com idade igual ou superior a 60 anos, as gestantes, as lactantes, as pessoas com crianças de colo e os obesos, conforme estabelecido pela lei 10.048, de 8 de novembro de 2000.

# **Lei Geral de Proteção de Dados Pessoais - LGPD**

# **Dados pessoais tratados por este Serviço**

- CPF
- Nome
- Endereço
- Data de Nascimento.

# **Dados pessoais sensíveis tratados por este Serviço de acordo com a Lei 13709/2018, art. 5º, II**

• Não é realizado tratamento de dados pessoais sensíveis.

# **Este serviço trata dados pessoais de crianças ou adolescentes.**

# **Prazo de retenção para dados pessoais**

No mínimo enquanto não extinto o direito da Fazenda Pública cobrar os respectivos créditos.

# **Hipótese de tratamento de dados pessoais adotada (Lei 13709/2018)**

• Exercício regular de direitos em processo judicial, administrativo ou arbitral

## **Finalidade do tratamento**

Verificar regularidade fiscal.

## **Previsão legal do tratamento**

Lei nº 5.172/1966, art. 150

Lei 9.779/1999, art. 16.

## **Dados pessoais compartilhados com outras instituições**

Não é realizado o compartilhamento de dados pessoais.

# **País(es) e instituição(ões) que recebem transferência(s) internacional de dados pessoais e/ou dados pessoais sensíveis**

Não é realizada transferência internacional de dados pessoais e dados pessoais sensíveis.

## **Link da política de privacidade/termo de uso do serviço**

# **Consultar correio eletrônico da Receita Federal**

Avaliação: Sem Avaliação

# **O que é?**

Consulte e gerencie as mensagens enviadas pela Receita Federal para sua Caixa Postal.

A Caixa Postal do Portal e-CAC possibilita a comunicação de forma centralizada, segura e sigilosa com a Receita Federal, consolidando informações sobre diversos sistemas relacionados à interação fisco-contribuinte.

Se a sua empresa é optante pelo Simples Nacional, inclusive o MEI, utilize o DTE-SN (Domicílio Tributário Eletrônico do Simples Nacional) para consultar comunicações eletrônicas enviadas pela Receita Federal, Estados, Municípios e Distrito Federal relativas aos regimes do Simples Nacional e Simei.

Contribuintes sob monitoramento econômico-tributário diferenciado possuem, também, o canal de comunicação exclusivo "e-MAC" (Sistema de Comunicação com os Maiores Contribuintes) por onde podem receber e responder mensagens das equipes de monitoramento de maiores contribuintes.

## **Quem pode utilizar este serviço?**

Contribuinte ou seu representante legal.

Para acessar o DTE-SN a empresa deve ser optante pelo Simples Nacional.

Para acessar o e-MAC a empresa deve estar sob monitoramento econômico-tributário diferenciado (maiores contribuintes).

## **Etapas para a realização deste serviço**

## **Etapa 1 - Consultar comunicações**

Para consultar as mensagens acesse o canal correspondente.

Após o acesso, você pode cadastrar até 3 (três) números de celulares e 3 (três) endereços de e-mail para receber avisos quando mensagens importantes forem gravadas na Caixa Postal.

#### **Canais de prestação**

Web

[Caixa Postal](https://cav.receita.fazenda.gov.br/eCAC/publico/login.aspx?sistema=6) (Portal e-CAC)

- Para empresas optantes pelo Simples Nacional :

Web

[DTE-SN](https://www8.receita.fazenda.gov.br/SimplesNacional/Servicos/Grupo.aspx?grp=t&area=1) (Portal Simples Nacional)

- Para empresas optantes pelo Simei (MEI) :

Web

**DTE-SN** (Portal Simples Nacional)

- Para contribiuntes diferenciados :

Web

[e-MAC](https://cav.receita.fazenda.gov.br/eCAC/publico/login.aspx?sistema=64) (Portal e-CAC)

- Comunicações e intimações em processos :

Web

[Processos Digitais](https://cav.receita.fazenda.gov.br/eCAC/publico/login.aspx?sistema=51) (Portal e-CAC)

**Tempo de duração da etapa**

Atendimento imediato

**Outras Informações**

# **Quanto tempo leva?**

Atendimento imediato Este serviço é gratuito para o cidadão.

## **Para mais informações ou dúvidas sobre este serviço, entre em contato**

Mais informações sobre comunicações: [Orientações sobre a Caixa Postal do Portal e-CAC](https://www.gov.br/../../receitafederal/pt-br/canais_atendimento/atendimento-virtual/caixa-postal) [Manual do DTE-SN](http://www8.receita.fazenda.gov.br/SimplesNacional/Arquivos/manual/Manual_DTE.pdf) [Manual de funcionalidades do e-Processo](https://www.gov.br/../../receitafederal/pt-br/assuntos/processos/processo-digital/arquivos-e-imagens/manual-das-funcionalidades-do-e-processo.pdf)

Fale com nossos atendentes: [Fale Conosco](http://receita.economia.gov.br/contato/fale-conosco)

## **Legislação**

[Lei Complementar nº 123/2006](https://www.lexml.gov.br/urn/urn:lex:br:federal:lei.complementar:2006-12-14;123)

[Resolução CGSN nº 140/2018](http://normas.receita.fazenda.gov.br/sijut2consulta/link.action?visao=anotado&idAto=92278)

[Portaria RFB nº 4.888/2020](http://normas.receita.fazenda.gov.br/sijut2consulta/link.action?idAto=114249)

## **Tratamento a ser dispensado ao usuário no atendimento**

O usuário deverá receber, conforme os princípios expressos na Lei nº 13.460/17, um atendimento pautado nas seguintes diretrizes:

- Urbanidade;
- Respeito;
- Acessibilidade;
- Cortesia;
- Presunção da boa-fé do usuário;
- Igualdade;
- Eficiência;
- Segurança; e
- Ética

**Informações sobre as condições de acessibilidade, sinalização, limpeza e conforto dos locais de atendimento**

O usuário do serviço público, conforme estabelecido pela Lei nº 13.460/17, tem direito a atendimento presencial, quando necessário, em instalações salubres, seguras, sinalizadas, acessíveis e adequadas ao serviço e ao atendimento.

## **Informação sobre quem tem direito a tratamento prioritário**

Têm direito a atendimento prioritário as pessoas com deficiência, pessoas com transtorno do espectro autista, os idosos com idade igual ou superior a 60 anos, as gestantes, as lactantes, as pessoas com crianças de colo, os obesos, pessoas com mobilidade reduzida e doadores de sangue, conforme estabelecido pela Lei nº 10.048/2000.

# **Lei Geral de Proteção de Dados Pessoais - LGPD**

## **Dados pessoais tratados por este Serviço**

- CPF
- Correio eletrônico

# **Dados pessoais sensíveis tratados por este Serviço de acordo com a Lei 13709/2018, art. 5º, II**

• Não é realizado tratamento de dados pessoais sensíveis.

## **Este serviço trata dados pessoais de crianças ou adolescentes.**

## **Prazo de retenção para dados pessoais**

Definido pela Política Nacional de arquivos públicos e privados.

# **Hipótese de tratamento de dados pessoais adotada (Lei 13709/2018)**

- Exercício regular de direitos em processo judicial, administrativo ou arbitral
- Garantia da prevenção à fraude e à segurança do titular

## **Finalidade do tratamento**

Comunicação com o contribuinte via Domicílio Tributário Eletrônico.

## **Previsão legal do tratamento**

Decreto 70.235/1972, art. 23

IN RFB 1.077/2010

## **Dados pessoais compartilhados com outras instituições**

Não é realizado o compartilhamento de dados pessoais.

# **País(es) e instituição(ões) que recebem transferência(s) internacional de dados pessoais e/ou dados pessoais sensíveis**

Não é realizada transferência internacional de dados pessoais e dados pessoais sensíveis.

# **Link da política de privacidade/termo de uso do serviço**

# **Consultar dívidas e pendências fiscais**

Avaliação: 4.2 Quantidade de votos: 468930

# **O que é?**

Consulte suas dívidas e demais pendências fiscais com a Receita Federal e a Procuradoria-Geral da Fazenda Nacional (PGFN).

Através deste serviço você poderá:

- Consultar as principais informações cadastrais;
- Consultar o diagnóstico fiscal;
- Emitir DARF para pagamento de débitos;
- Gerar o Relatório de Situação Fiscal.

## **Quem pode utilizar este serviço?**

Se pessoa física, o próprio contribuinte ou seu representante legal (procurador, inventariante, o herdeiro, o meeiro, o legatário, etc.).

Se pessoa jurídica, o titular de firma individual, qualquer sócio ainda que apenas cotista, o dirigente da sociedade, representante legal, desde que constem do Quadro de Sócios e Administradores (QSA) informado no CNPJ na data da solicitação; ou procurador legalmente habilitado.

**Atenção!** Se o solicitante não constar do Quadro de Sócios e Administradores (QSA), o CNPJ deverá ser atualizado.

## **Etapas para a realização deste serviço**

## **Etapa 1 - Consultar situação fiscal**

Ao acessar o sistema, navegue pelo menu lateral para consultar informações cadastrais, o diagnóstico fiscal ou gerar o Relatório de Situação Fiscal.

#### **Canais de prestação**

Web

[Consulta Pendências - Situação Fiscal](https://cav.receita.fazenda.gov.br/eCAC/publico/login.aspx?sistema=2) (Portal e-CAC)

#### **Tempo de duração da etapa**

Atendimento imediato

## **Outras Informações**

## **Quanto tempo leva?**

Atendimento imediato Este serviço é gratuito para o cidadão.

## **Para mais informações ou dúvidas sobre este serviço, entre em contato**

Fale com nossos atendentes:

[Chat RFB](https://www.gov.br/../../receitafederal/pt-br/canais_atendimento/chat)

[Fale Conosco](https://www.gov.br/../../receitafederal/pt-br/canais_atendimento/fale-conosco)

## **Legislação**

## [Portaria Conjunta PGFN/RFB 1.751/2014](http://normas.receita.fazenda.gov.br/sijut2consulta/link.action?visao=anotado&idAto=56753)

## **Tratamento a ser dispensado ao usuário no atendimento**

O usuário deverá receber, conforme os princípios expressos na lei nº 13.460/17, um atendimento pautado nas seguintes diretrizes:

- Urbanidade;
- Respeito;
- Acessibilidade;
- Cortesia;
- Presunção da boa-fé do usuário;
- Igualdade;
- Eficiência;
- Segurança; e
- Ética

## **Informações sobre as condições de acessibilidade, sinalização, limpeza e conforto dos locais de atendimento**

O usuário do serviço público, conforme estabelecido pela lei nº13.460/17, tem direito a atendimento presencial, quando necessário, em instalações salubres, seguras, sinalizadas, acessíveis e adequadas ao serviço e ao

atendimento.

## **Informação sobre quem tem direito a tratamento prioritário**

Tem direito a atendimento prioritário as pessoas com deficiência, os idosos com idade igual ou superior a 60 anos, as gestantes, as lactantes, as pessoas com crianças de colo e os obesos, conforme estabelecido pela lei 10.048, de 8 de novembro de 2000.

# **Lei Geral de Proteção de Dados Pessoais - LGPD**

## **Dados pessoais tratados por este Serviço**

- CPF
- Nome
- Endereço
- Data de Nascimento.

## **Dados pessoais sensíveis tratados por este Serviço de acordo com a Lei 13709/2018, art. 5º, II**

• Não é realizado tratamento de dados pessoais sensíveis.

## **Este serviço trata dados pessoais de crianças ou adolescentes.**

## **Prazo de retenção para dados pessoais**

No mínimo enquanto não extinto o direito da Fazenda Pública cobrar os respectivos créditos.

## **Hipótese de tratamento de dados pessoais adotada (Lei 13709/2018)**

• Exercício regular de direitos em processo judicial, administrativo ou arbitral

## **Finalidade do tratamento**

Verificar regularidade fiscal.

## **Previsão legal do tratamento**

Lei nº 5.172/1966, art. 150

Lei 9.779/1999, art. 16.

## **Dados pessoais compartilhados com outras instituições**

Não é realizado o compartilhamento de dados pessoais.

# **País(es) e instituição(ões) que recebem transferência(s) internacional de dados pessoais e/ou dados pessoais sensíveis**

Não é realizada transferência internacional de dados pessoais e dados pessoais sensíveis.

# **Link da política de privacidade/termo de uso do serviço**

# **Consultar editais e atos declaratórios executivos da Receita Federal**

Avaliação: Sem Avaliação

# **O que é?**

Consulte Editais e Atos Declaratórios Executivos (ADE) publicados pela Receita Federal.

## **Quem pode utilizar este serviço?**

Qualquer pessoa.

## **Etapas para a realização deste serviço**

# **Etapa 1 - Consultar publicações**

Acesse o sistema abaixo para pesquisar editais e ADEs publicados.

**Canais de prestação**

Web

[Editais e Atos Declaratórios Executivos](https://servicos.receita.fazenda.gov.br/Servicos/editais/consultaEditais.aspx)

**Tempo de duração da etapa**

Atendimento imediato

# **Outras Informações**

## **Quanto tempo leva?**

Atendimento imediato Este serviço é gratuito para o cidadão.

## **Para mais informações ou dúvidas sobre este serviço, entre em contato**

Fale com nossos atendentes:

# [Fale Conosco](http://receita.economia.gov.br/contato/fale-conosco)

## **Legislação**

[Decreto nº 70.235/1972](https://www.lexml.gov.br/urn/urn:lex:br:federal:decreto:1972-03-06;70235)

[Portaria RFB n° 20/2021](http://normas.receita.fazenda.gov.br/sijut2consulta/link.action?idAto=116700)

## **Tratamento a ser dispensado ao usuário no atendimento**

O usuário deverá receber, conforme os princípios expressos na Lei nº 13.460/17, um atendimento pautado nas seguintes diretrizes:

- Urbanidade;
- Respeito;
- Acessibilidade;
- Cortesia;
- Presunção da boa-fé do usuário;
- Igualdade;
- Eficiência;
- Segurança; e
- Ética

# **Informações sobre as condições de acessibilidade, sinalização, limpeza e conforto dos locais de atendimento**

O usuário do serviço público, conforme estabelecido pela Lei nº 13.460/17, tem direito a atendimento presencial, quando necessário, em instalações salubres, seguras, sinalizadas, acessíveis e adequadas ao serviço e ao atendimento.

# **Informação sobre quem tem direito a tratamento prioritário**

Têm direito a atendimento prioritário as pessoas com deficiência, pessoas com transtorno do espectro autista, os idosos com idade igual ou superior a 60 anos, as gestantes, as lactantes, as pessoas com crianças de colo, os obesos, pessoas com mobilidade reduzida e doadores de sangue, conforme estabelecido pela Lei nº 10.048/2000.

# **Lei Geral de Proteção de Dados Pessoais - LGPD**

# **Dados pessoais tratados por este Serviço**

- CPF
- Correio eletrônico

# **Dados pessoais sensíveis tratados por este Serviço de acordo com a Lei 13709/2018, art. 5º, II**

• Não é realizado tratamento de dados pessoais sensíveis.

# **Este serviço trata dados pessoais de crianças ou adolescentes.**

## **Prazo de retenção para dados pessoais**

Definido pela Política Nacional de arquivos públicos e privados.

# **Hipótese de tratamento de dados pessoais adotada (Lei 13709/2018)**

- Exercício regular de direitos em processo judicial, administrativo ou arbitral
- Garantia da prevenção à fraude e à segurança do titular

# **Finalidade do tratamento**

Comunicação com o contribuinte via Domicílio Tributário Eletrônico.

# **Previsão legal do tratamento**

Decreto 70.235/1972, art. 23

IN RFB 1.077/2010

# **Dados pessoais compartilhados com outras instituições**

Não é realizado o compartilhamento de dados pessoais.

# **País(es) e instituição(ões) que recebem transferência(s) internacional de dados pessoais e/ou dados pessoais sensíveis**

Não é realizada transferência internacional de dados pessoais e dados pessoais sensíveis.

# **Link da política de privacidade/termo de uso do serviço**

# **Consultar histórico de acesso à Escrituração Contábil Digital (SPED)**

Avaliação: Sem Avaliação

# **O que é?**

Consulte quais membros do Sistema Público de Escrituração Digital (SPED) acessaram a sua Escrituração Contábil Digital (ECD).

A ECD é parte integrante do projeto SPED e substitui a escrituração em papel pela escrituração transmitida via arquivo, ou seja, corresponde à obrigação de transmitir, em versão digital, os livros Diário, Razão, Balancetes Diários, Balanços e demais fichas.

O acesso realizado por membro do SPED será restrito à competência legal do usuário e as informações devem ser mantidas sob sigilo. Para acessar integralmente a ECD, é necessário ter iniciado procedimento fiscal relacionado a fatos nela constantes. A informação de acesso conterá a identificação do usuário, a data e hora da operação, a modalidade de acesso (integral ou parcial) e informações sobre o certificado digital utilizado.

## **Quem pode utilizar este serviço?**

Contribuinte ou seu representante legal.

## **Etapas para a realização deste serviço**

## **Etapa 1 - Consultar o histórico**

Acesse o sistema abaixo para consultar o histórico de acesso à sua ECD.

**Canais de prestação**

Web

[Consultar histórico de acesso](https://cav.receita.fazenda.gov.br/eCAC/publico/login.aspx?sistema=5070) (Portal e-CAC)

**Tempo de duração da etapa**

Atendimento imediato

**Outras Informações**

# **Quanto tempo leva?**

Atendimento imediato Este serviço é gratuito para o cidadão.

# **Para mais informações ou dúvidas sobre este serviço, entre em contato**

#### [Fale Conosco](https://www.gov.br/receitafederal/pt-br/canais_atendimento/fale-conosco)

## **Legislação**

#### [Instrução Normativa RFB nº 2.003/2021](http://normas.receita.fazenda.gov.br/sijut2consulta/link.action?visao=anotado&idAto=114965)

## **Tratamento a ser dispensado ao usuário no atendimento**

O usuário deverá receber, conforme os princípios expressos na lei nº 13.460/17, um atendimento pautado nas seguintes diretrizes:

- Urbanidade;
- Respeito:
- Acessibilidade;
- Cortesia:
- Presunção da boa-fé do usuário;
- Igualdade;
- Eficiência;
- Segurança; e
- Ética

## **Informações sobre as condições de acessibilidade, sinalização, limpeza e conforto dos locais de atendimento**

O usuário do serviço público, conforme estabelecido pela lei nº13.460/17, tem direito a atendimento presencial, quando necessário, em instalações salubres, seguras, sinalizadas, acessíveis e adequadas ao serviço e ao atendimento.

## **Informação sobre quem tem direito a tratamento prioritário**

Tem direito a atendimento prioritário as pessoas com deficiência, os idosos com idade igual ou superior a 60 anos, as gestantes, as lactantes, as pessoas com crianças de colo e os obesos, conforme estabelecido pela lei 10.048, de 8 de novembro de 2000.

# **Lei Geral de Proteção de Dados Pessoais - LGPD**

## **Dados pessoais tratados por este Serviço**

- CPF
- Número de registro em conselho profissional

# **Dados pessoais sensíveis tratados por este Serviço de acordo com a Lei 13709/2018, art. 5º, II**

• Não é realizado tratamento de dados pessoais sensíveis

## **Este serviço não trata dados pessoais de crianças ou adolescentes.**

## **Prazo de retenção para dados pessoais**

Enquanto durar a obrigação legal e/ou a política pública

## **Hipótese de tratamento de dados pessoais adotada (Lei 13709/2018)**

• Cumprimento de obrigação legal ou regulatória pelo controlador

## **Finalidade do tratamento**

Proceder com a correta identificação do sujeito passivo, que possa garantir a validade dos atos praticados pela autoridade tributária.

## **Previsão legal do tratamento**

Instrução Normativa nº 2003, de 18 de janeiro de 2021

# **Dados pessoais compartilhados com outras instituições**

Secretarias de Fazenda

# **País(es) e instituição(ões) que recebem transferência(s) internacional de dados pessoais e/ou dados pessoais sensíveis**

Não é realizada transferência internacional de dados pessoais e dados pessoais sensíveis

## **Link da política de privacidade/termo de uso do serviço**

# **Consultar histórico de monitoramento econômico-tributário diferenciado pela Receita Federal (MACO)**

Avaliação: Sem Avaliação

# **O que é?**

A Receita Federal acompanha o comportamento econômico-tributário dos maiores contribuintes do Brasil.

Este acompanhamento se dá pelo monitoramento da arrecadação de tributos (impostos, taxas e contribuições), análise dos setores e grupos econômicos, e tratamento prioritário das situações encontradas.

Consulte o histórico de participação da sua empresa no monitoramento econômico-tributário diferenciado e especial.

## **Quem pode utilizar este serviço?**

Empresa que se enquadre no grupo de monitoramento diferenciado da Receita Federal

## **Etapas para a realização deste serviço**

## **Etapa 1 - Consultar informações no sistema**

Acesse o sistema e consulte o histórico de monitoramento da sua empresa.

#### **Canais de prestação**

Web

[Consulta participação no acompanhamento diferenciado](https://cav.receita.fazenda.gov.br/eCAC/publico/login.aspx?sistema=00074) (Portal e-CAC)

**Tempo de duração da etapa**

Atendimento imediato

## **Outras Informações**

## **Quanto tempo leva?**

Não estimado ainda

Este serviço é gratuito para o cidadão.

## **Para mais informações ou dúvidas sobre este serviço, entre em contato**

Em caso de dúvidas, entre em contato com o Auditor-Fiscal responsável, informado na comunicação de boas vindas ao monitoramento.

# **Legislação**

## [Portaria RFB nº 4.888/2020](http://normas.receita.fazenda.gov.br/sijut2consulta/link.action?idAto=114249)

# **Tratamento a ser dispensado ao usuário no atendimento**

O usuário deverá receber, conforme os princípios expressos na Lei nº 13.460/17, um atendimento pautado nas seguintes diretrizes:

- Urbanidade;
- Respeito;
- Acessibilidade;
- Cortesia;
- Presunção da boa-fé do usuário;
- Iqualdade:
- Eficiência;
- Segurança; e
- Ética

# **Informações sobre as condições de acessibilidade, sinalização, limpeza e conforto dos locais de atendimento**

O usuário do serviço público, conforme estabelecido pela Lei nº 13.460/17, tem direito a atendimento presencial, quando necessário, em instalações salubres, seguras, sinalizadas, acessíveis e adequadas ao serviço e ao atendimento.

## **Informação sobre quem tem direito a tratamento prioritário**

Têm direito a atendimento prioritário as pessoas com deficiência, pessoas com transtorno do espectro autista, os idosos com idade igual ou superior a 60 anos, as gestantes, as lactantes, as pessoas com crianças de colo, os obesos, pessoas com mobilidade reduzida e doadores de sangue, conforme estabelecido pela Lei nº 10.048/2000.

# **Lei Geral de Proteção de Dados Pessoais - LGPD**

## **Dados pessoais tratados por este Serviço**

• O serviço não envolve dados pessoais de pessoa física natural

# **Dados pessoais sensíveis tratados por este Serviço de acordo com a Lei 13709/2018, art. 5º, II**

• Não é realizado tratamento de dados pessoais sensíveis

# **Este serviço não trata dados pessoais de crianças ou adolescentes.**

# **Prazo de retenção para dados pessoais**

Não se aplica

# **Finalidade do tratamento**

Não se aplica

# **Previsão legal do tratamento**

Não se aplica

# **Dados pessoais compartilhados com outras instituições**

Não é realizado o compartilhamento de dados pessoais

# **País(es) e instituição(ões) que recebem transferência(s) internacional de dados pessoais e/ou dados pessoais sensíveis**

Não é realizada transferência internacional de dados pessoais e dados pessoais sensíveis

# **Link da política de privacidade/termo de uso do serviço**

# **Consultar imóveis no Sinter**

Avaliação: Sem Avaliação

# **O que é?**

Localize e consulte informações públicas sobre os imóveis urbanos e rurais em municípios integrados ao Sistema Nacional de Gestão de Informações Territoriais (Sinter).

Os imóveis podem ser buscados pelo mapa ou por meio de filtros, como número do Cadastro Imobiliário Brasileiro (CIB), endereço, código do INCRA, entre outros.

## **Quem pode utilizar este serviço?**

Qualquer pessoa.

## **Etapas para a realização deste serviço**

## **Etapa 1 - Consultar imóveis**

Acesse o canal abaixo para buscar o imóvel. Para consultar informações sobre o imóvel, clique na ferramenta com ícone de lupa, disponível no canto inferior direito da tela, ou navegue pelo mapa e selecione a ferramenta de informação ("i"), clicando, em seguida, sobre o local desejado.

#### **Canais de prestação**

Web

[Sistema Nacional de Gestão de Informações Territoriais](https://www.sinter.fazenda.gov.br/#/login) (Sinter)

**Tempo de duração da etapa**

Atendimento imediato

# **Outras Informações**

## **Quanto tempo leva?**

Atendimento imediato

Este serviço é gratuito para o cidadão.

# **Para mais informações ou dúvidas sobre este serviço, entre em contato**

[Fale Conosco](https://www.gov.br/receitafederal/pt-br/canais_atendimento/fale-conosco)

[Perguntas Frequentes](https://www.gov.br/receitafederal/pt-br/acesso-a-informacao/perguntas-frequentes/cadastros/cib)

# **Legislação**

[Instrução Normativa RFB nº 2.030/2021](http://normas.receita.fazenda.gov.br/sijut2consulta/link.action?idAto=118641)

[Decreto nº 11.208/2022](https://www.lexml.gov.br/urn/urn:lex:br:federal:decreto:2022-09-26;11208)

# **Tratamento a ser dispensado ao usuário no atendimento**

O usuário deverá receber, conforme os princípios expressos na lei nº 13.460/17, um atendimento pautado nas seguintes diretrizes:

- Urbanidade;
- Respeito:
- Acessibilidade;
- Cortesia;
- Presunção da boa-fé do usuário;
- Igualdade;
- Eficiência;
- Segurança; e
- Ética

# **Informações sobre as condições de acessibilidade, sinalização, limpeza e conforto dos locais de atendimento**

O usuário do serviço público, conforme estabelecido pela lei nº13.460/17, tem direito a atendimento presencial, quando necessário, em instalações salubres, seguras, sinalizadas, acessíveis e adequadas ao serviço e ao atendimento.

# **Informação sobre quem tem direito a tratamento prioritário**

Tem direito a atendimento prioritário as pessoas com deficiência, os idosos com idade igual ou superior a 60 anos, as gestantes, as lactantes, as pessoas com crianças de colo e os obesos, conforme estabelecido pela lei 10.048, de 8 de novembro de 2000.

# **Lei Geral de Proteção de Dados Pessoais - LGPD**

# **Dados pessoais tratados por este Serviço**

- CPF
- Nome
- Endereço

# **Dados pessoais sensíveis tratados por este Serviço de acordo com a Lei 13709/2018, art. 5º, II**

• Não é realizado tratamento de dados pessoais sensíveis.

# **Este serviço trata dados pessoais de crianças ou adolescentes.**

# **Prazo de retenção para dados pessoais**

Indeterminado

# **Hipótese de tratamento de dados pessoais adotada (Lei 13709/2018)**

• Cumprimento de obrigação legal ou regulatória pelo controlador

## **Finalidade do tratamento**

Gerir os cadastros de imóveis, além de disciplinar e monitorar o acesso às bases de dados desses cadastros e o fornecimento das informações cadastrais correspondentes.

## **Previsão legal do tratamento**

Decreto nº 9.745/2019

Portaria ME nº 284/2020

## **Dados pessoais compartilhados com outras instituições**

CPF

Nome

Endereço

# **País(es) e instituição(ões) que recebem transferência(s) internacional de dados pessoais e/ou dados pessoais sensíveis**

Não é realizada transferência internacional de dados pessoais e dados pessoais sensíveis.

# **Link da política de privacidade/termo de uso do serviço**

# **Consultar inclusão no Cadin pela Receita Federal**

Avaliação: Sem Avaliação

# **O que é?**

O Cadastro Informativo de Créditos não Quitados do Setor Público Federal (Cadin) é um banco de dados onde estão registrados os nomes de pessoas em débito para com órgãos e entidades federais.

Consulte o relatório para saber se você ou sua empresa possui pendências no Cadin incluídas pela Receita Federal.

**Atenção!** Este relatório não mostra pendências incluídas por outros órgãos e entidades.

A Procuradoria-Geral da Fazenda Nacional é gestora do Cadin e responsável pelo [sistema Cadin](https://cadin.pgfn.gov.br/#/home).

## **Quem pode utilizar este serviço?**

Contribuinte ou seu representante legal.

## **Etapas para a realização deste serviço**

## **Etapa 1 - Consultar pendências no CADIN**

Acesse o sistema abaixo para consultar as pendências registradas no Cadin e gerar o relatório.

#### **Canais de prestação**

Web

[Consulta Pendências - Inclusão no CADIN pela RFB](https://cav.receita.fazenda.gov.br/autenticacao/login/index/10013) (Portal e-CAC)

**Tempo de duração da etapa**

Atendimento imediato

## **Outras Informações**

**Quanto tempo leva?**
Atendimento imediato Este serviço é gratuito para o cidadão.

# **Para mais informações ou dúvidas sobre este serviço, entre em contato**

Mais informações:

[Orientações sobre o CADIN](http://www.gov.br/tesouronacional/pt-br/perguntas-frequentes/cadin)

Fale com nossos atendentes: [Chat RFB](https://www.gov.br/../../receitafederal/pt-br/canais_atendimento/chat) [Fale Conosco](https://www.gov.br/../../receitafederal/pt-br/canais_atendimento/fale-conosco)

## **Legislação**

[Lei nº 10.522/2002](https://www.lexml.gov.br/urn/urn:lex:br:federal:lei:2002-07-19;10522)

[Portaria PGFN nº 819/2023](http://normas.receita.fazenda.gov.br/sijut2consulta/link.action?idAto=132390)

## **Tratamento a ser dispensado ao usuário no atendimento**

O usuário deverá receber, conforme os princípios expressos na lei nº 13.460/17, um atendimento pautado nas seguintes diretrizes:

- Urbanidade;
- Respeito:
- Acessibilidade;
- Cortesia;
- Presunção da boa-fé do usuário;
- Igualdade;
- Eficiência;
- Segurança; e
- Ética

# **Informações sobre as condições de acessibilidade, sinalização, limpeza e conforto dos locais de atendimento**

O usuário do serviço público, conforme estabelecido pela lei nº13.460/17, tem direito a atendimento presencial, quando necessário, em instalações salubres, seguras, sinalizadas, acessíveis e adequadas ao serviço e ao atendimento.

# **Informação sobre quem tem direito a tratamento prioritário**

Tem direito a atendimento prioritário as pessoas com deficiência, os idosos com idade igual ou superior a 60 anos, as gestantes, as lactantes, as pessoas com crianças de colo e os obesos, conforme estabelecido pela lei 10.048, de 8 de novembro de 2000.

# **Lei Geral de Proteção de Dados Pessoais - LGPD**

## **Dados pessoais tratados por este Serviço**

- CPF
- Nome
- Endereço
- Data de Nascimento.

## **Dados pessoais sensíveis tratados por este Serviço de acordo com a Lei 13709/2018, art. 5º, II**

• Não é realizado tratamento de dados pessoais sensíveis.

## **Este serviço trata dados pessoais de crianças ou adolescentes.**

## **Prazo de retenção para dados pessoais**

No mínimo enquanto não extinto o direito da Fazenda Pública cobrar os respectivos créditos.

## **Hipótese de tratamento de dados pessoais adotada (Lei 13709/2018)**

• Exercício regular de direitos em processo judicial, administrativo ou arbitral

#### **Finalidade do tratamento**

Verificar regularidade fiscal.

#### **Previsão legal do tratamento**

Lei nº 5.172/1966, art. 150

Lei 9.779/1999, art. 16.

#### **Dados pessoais compartilhados com outras instituições**

Não é realizado o compartilhamento de dados pessoais.

# **País(es) e instituição(ões) que recebem transferência(s) internacional de dados pessoais e/ou dados pessoais sensíveis**

Não é realizada transferência internacional de dados pessoais e dados pessoais sensíveis.

# **Link da política de privacidade/termo de uso do serviço**

# **Consultar Intimação para Pagamento e Débito Confessado em GFIP (DCG/Debcad)**

Avaliação: Sem Avaliação

# **O que é?**

Consulte as Divergências GFIP x GPS, que são as diferenças entre os valores devidos de contribuições previdenciárias declaradas na Guia de Recolhimento do FGTS e Informações à Previdência Social (GFIP) e os valores pagos via Guia da Previdência Social (GPS).

As diferenças podem acontecer por erro no preenchimento da GFIP ou da GPS.

Através deste serviço você poderá:

- Emitir GPS para pagar os valores devidos mostrados em Intimação para Pagamento (IP).
- Consultar detalhes das diferenças apontadas na Intimação para Pagamento (IP) ou Débito Confessado em GFIP (DCG/Debcad); e
- Emitir relatórios detalhados das diferenças incluídas na IP ou DCG/Debcad.

## **Quem pode utilizar este serviço?**

Contribuinte ou seu representante legal

Ter recebido uma Intimação para Pagamento (IP) de contribuições previdenciárias devidas ou Débito Confessado em GFIP (DCG).

#### **Etapas para a realização deste serviço**

#### **Etapa 1 - Consultar Intimação para Pagamento (IP) e Emitir GPS**

Consulte as diferenças apuradas entre as informações declaradas na GFIP e os valores pagos via GPS referente as competências constantes da Intimação para Pagamento (IP) recebida. Também disponibiliza as GPS para o pagamento.

Acesse o sistema e informe:

- O número de Intimação para Pagamento (IP);
- CNPJ/CEI do contribuinte.

#### **Canais de prestação**

Web

[Consulta Intimação para Pagamento \(IP\) e Emitir GPS](http://cobaut.receita.fazenda.gov.br/pls/pradar/pkg_divergencias.pr_tabdiv)

#### **Tempo de duração da etapa**

Atendimento imediato

## **Etapa 2 - Emitir Relatórios para Intimação para Pagamento (IP) e/ou DCG**

A consulta fornece relatórios de IP recebida ou de Débito Confessado em GFIP (DCG/Debcad). Os relatórios contêm informações sobre as diferenças entre as informações declaradas na GFIP e os valores pagos via GPS - Divergência GFIP x GPS.

Acesse o sistema e informe:

- CNPJ/CEI do contribuinte;
- Intimação para Pagamento (IP) ou
- Débito Confessado em GFIP (DCG/Debcad).

#### **Canais de prestação**

Web

[Divergências Apuradas GFIP x GPS](http://kitldcg.receita.fazenda.gov.br/index.htm)

#### **Tempo de duração da etapa**

Atendimento imediato

## **Outras Informações**

# **Quanto tempo leva?**

Atendimento imediato Este serviço é gratuito para o cidadão.

## **Para mais informações ou dúvidas sobre este serviço, entre em contato**

[Orientações Gerais](http://cobaut.receita.fazenda.gov.br/pls/pradar/pkg_divergencias.pr_Menu)

#### [Chat RFB](https://www.gov.br/../../receitafederal/pt-br/canais_atendimento/chat)

[Fale Conosco](https://www.gov.br/../../receitafederal/pt-br/canais_atendimento/fale-conosco)

## **Legislação**

[Instrução Normativa RFB nº 2.110/2022](http://normas.receita.fazenda.gov.br/sijut2consulta/link.action?idAto=126687#2379545)

#### **Tratamento a ser dispensado ao usuário no atendimento**

O usuário deverá receber, conforme os princípios expressos na Lei nº 13.460/2017, um atendimento pautado nas seguintes diretrizes:

- Urbanidade;
- Respeito;
- Acessibilidade;
- Cortesia;
- Presunção da boa-fé do usuário;
- Igualdade;
- Eficiência;
- Segurança; e
- Ética

# **Informações sobre as condições de acessibilidade, sinalização, limpeza e conforto dos locais de atendimento**

O usuário do serviço público, conforme estabelecido pela Lei nº 13.460/2017, tem direito a atendimento presencial, quando necessário, em instalações salubres, seguras, sinalizadas, acessíveis e adequadas ao serviço e ao atendimento.

#### **Informação sobre quem tem direito a tratamento prioritário**

Têm direito a atendimento prioritário as pessoas com deficiência, pessoas com transtorno do espectro autista, os idosos com idade igual ou superior a 60 anos, as gestantes, as lactantes, as pessoas com crianças de colo, os obesos, pessoas com mobilidade reduzida e doadores de sangue, conforme estabelecido pela Lei nº 10.048/2000

# **Lei Geral de Proteção de Dados Pessoais - LGPD**

## **Dados pessoais tratados por este Serviço**

- CPF
- NIT
- Nome
- Endereço
- Data de Nascimento

# **Dados pessoais sensíveis tratados por este Serviço de acordo com a Lei 13709/2018, art. 5º, II**

• Não é realizado tratamento de dados pessoais sensíveis.

## **Este serviço trata dados pessoais de crianças ou adolescentes.**

## **Prazo de retenção para dados pessoais**

Não há coleta ou retenção de dados que são usados apenas para consolidar tributo devido.

## **Hipótese de tratamento de dados pessoais adotada (Lei 13709/2018)**

• Exercício regular de direitos em processo judicial, administrativo ou arbitral

#### **Finalidade do tratamento**

Verificar regularidade fiscal.

#### **Previsão legal do tratamento**

Lei nº 5.172/1966, art. 150.

Lei 9.779/1999, art. 16.

#### **Dados pessoais compartilhados com outras instituições**

Não é realizado o compartilhamento de dados pessoais.

# **País(es) e instituição(ões) que recebem transferência(s) internacional de dados pessoais e/ou dados pessoais sensíveis**

Não é realizada transferência internacional de dados pessoais e dados pessoais sensíveis.

#### **Link da política de privacidade/termo de uso do serviço**

# **Consultar Meu Imposto de Renda**

Avaliação: Sem Avaliação

# **O que é?**

Consulte a situação do seu imposto de renda desse ano e de anos anteriores junto à Receita Federal.

Por meio dos serviços você pode fazer sua declaração; consultar as declarações entregues e recibos; consultar débitos e emitir o Documento de Arrecadação de Receitas Federeis (Darf) para pagamento do imposto de renda devido ou programar o débito automático; consultar seus rendimentos informados por fontes pagadoras.

Você também pode, dentre outros serviços, verificar as pendências, caso tenha caído na malha fina e retificar sua declaração, ou ainda melhor, verificar se você está na fila da restituição.

## **Quem pode utilizar este serviço?**

Contribuinte ou seu representante.

#### **Etapas para a realização deste serviço**

#### **Etapa 1 - Consultar Meu Imposto de Renda**

Consulte o todos as informações do seu imposto de renda desse ano e de anos anteriores.

#### **Canais de prestação**

Web

[Meu Imposto de Renda](https://mir.receita.fazenda.gov.br/portalmir)

Aplicativo móvel

[App Receita Federal](https://www.gov.br/receitafederal/pt-br/centrais-de-conteudo/download/app/rfb)

**Tempo de duração da etapa**

Atendimento imediato

# **Outras Informações**

# **Quanto tempo leva?**

Atendimento imediato Este serviço é gratuito para o cidadão.

# **Para mais informações ou dúvidas sobre este serviço, entre em contato**

[Orientações sobre o imposto de renda](https://www.gov.br/receitafederal/pt-br/assuntos/meu-imposto-de-renda/)

[Regras de uso do app para celulares e tablets](https://www.gov.br/receitafederal/pt-br/assuntos/meu-imposto-de-renda/preenchimento/limites)

[Chat RFB](https://www.gov.br/receitafederal/pt-br/canais_atendimento/chat)

[Fale Conosco](https://www.gov.br/receitafederal/pt-br/canais_atendimento/fale-conosco)

## **Legislação**

[Instrução Normativa RFB nº 2.178/2024](http://normas.receita.fazenda.gov.br/sijut2consulta/link.action?idAto=136488)

## **Tratamento a ser dispensado ao usuário no atendimento**

O usuário deverá receber, conforme os princípios expressos na lei nº 13.460/17, um atendimento pautado nas seguintes diretrizes:

- Urbanidade;
- Respeito;
- Acessibilidade;
- Cortesia;
- Presunção da boa-fé do usuário;
- Igualdade;
- Eficiência;
- Segurança; e
- Ética

# **Informações sobre as condições de acessibilidade, sinalização, limpeza e conforto dos locais de atendimento**

O usuário do serviço público, conforme estabelecido pela lei nº13.460/17, tem direito a atendimento presencial, quando necessário, em instalações salubres, seguras, sinalizadas, acessíveis e adequadas ao serviço e ao atendimento.

#### **Informação sobre quem tem direito a tratamento prioritário**

Tem direito a atendimento prioritário as pessoas com deficiência, os idosos com idade igual ou superior a 60 anos, as gestantes, as lactantes, as pessoas com crianças de colo e os obesos, conforme estabelecido pela lei 10.048, de 8 de novembro de 2000.

# **Lei Geral de Proteção de Dados Pessoais - LGPD**

# **Dados pessoais tratados por este Serviço**

- Nome
- Endereço
- NIT/PIS
- CTPS
- CBO
- Data de admissão
- Data de nascimento
- CPF
- Naturalidade
- Sexo
- Ocupação

# **Dados pessoais sensíveis tratados por este Serviço de acordo com a Lei 13709/2018, art. 5º, II**

• Não é realizado tratamento de dados pessoais sensíveis

# **Este serviço não trata dados pessoais de crianças ou adolescentes.**

#### **Prazo de retenção para dados pessoais**

No mínimo enquanto não extinto o direito da Fazenda Pública cobrar os respectivos créditos.

# **Hipótese de tratamento de dados pessoais adotada (Lei 13709/2018)**

• Cumprimento de obrigação legal ou regulatória pelo controlador

# **Finalidade do tratamento**

Apuração dos créditos tributários

# **Previsão legal do tratamento**

Lei nº 5.172/1966, art. 150

Lei 9.779/1999, art. 16.

# **Dados pessoais compartilhados com outras instituições**

Não é realizado o compartilhamento

# **País(es) e instituição(ões) que recebem transferência(s) internacional de dados pessoais e/ou dados pessoais sensíveis**

Não é realizada transferência internacional de dados pessoais e dados pessoais sensíveis.

# **Link da política de privacidade/termo de uso do serviço**

# **Consultar pagamentos de tributos federais**

Avaliação: 4.4 Quantidade de votos: 218169

# **O que é?**

Consulte pagamentos, emita comprovantes de arrecadação ou confirme a autenticidade de comprovantes emitidos.

Permite ainda a consulta a saldo disponível de pagamentos realizados por meio de DARF, DARF-Simples ou DJE - Depósitos Judiciais ou Extrajudiciais à Ordem e à Disposição da Autoridade Judicial ou Administrativa Competente.

#### **Observação:**

Os documentos de arrecadação do Regime Especial de Regularização Cambial e Tributária (RERCT) compõem uma base de dados específica e não estão disponíveis no e-CAC, em razão do sigilo exigido.

Para os efeitos da Lei 13.254/2016, basta ao contribuinte o comprovante de pagamento fornecido pelo próprio banco arrecadador. Caso necessite de um comprovante de pagamento suplementar, poderá obtê-lo nas unidades de atendimento da Receita Federal.

Se apresentar o DARF impresso pela Declaração de Regularização Cambial e Tributária (DERCAT), o atendente fornecerá um comprovante de pagamento em que consta o número do DARF. Se o contribuinte não apresentar o DARF impresso pela DERCAT, o comprovante de pagamento será providenciado em procedimento especial e lhe será entregue em atendimento posterior.

#### **Quem pode utilizar este serviço?**

Contribuinte ou seu representante legal.

# **Etapas para a realização deste serviço**

#### **Etapa 1 - Consultar pagamentos**

Acesse o canal correspondente para consultar os pagamentos realizados por tipo de documento de arrecadação.

#### **Canais de prestação**

Web

[Consulta Comprovante de Pagamento](https://cav.receita.fazenda.gov.br/eCAC/publico/login.aspx?sistema=00004) (Portal e-CAC)

- Para consultar pagamentos em GPS :

Web

[Consultar extrato de contribuições previdenciárias](http://gps.receita.fazenda.gov.br/)

- Para confirmar a autenticidade de comprovante de pagamento :

Web

[Validar Comprovante de Arrecadação](https://servicos.receita.fazenda.gov.br/Servicos/pagtoweb/ValidaCodigoControle.aspx) (DARF, DAS, DAE e DJE)

#### **Tempo de duração da etapa**

Não estimado ainda

## **Outras Informações**

## **Quanto tempo leva?**

Atendimento imediato Este serviço é gratuito para o cidadão.

## **Para mais informações ou dúvidas sobre este serviço, entre em contato**

Mais informações: [Orientações sobre documentos de arrecadação](https://www.gov.br/../../receitafederal/pt-br/assuntos/orientacao-tributaria/pagamentos-e-parcelamentos/emissao-e-pagamento-de-darf-das-gps-e-dae/emissao-e-pagamento-de-darf-e-gps) [Orientações sobre comprovantes de pagamento](https://www.gov.br/../../receitafederal/pt-br/assuntos/orientacao-tributaria/pagamentos-e-parcelamentos/validacao-do-comprovante-de-arrecadacao)

Fale com nossos atendentes: [Fale Conosco](https://www.gov.br/../../receitafederal/pt-br/canais_atendimento/fale-conosco)

# **Legislação**

[Portaria Codac nº 89/2013](http://normas.receita.fazenda.gov.br/sijut2consulta/link.action?idAto=43982&visao=anotado)

# **Tratamento a ser dispensado ao usuário no atendimento**

O usuário deverá receber, conforme os princípios expressos na lei nº 13.460/17, um atendimento pautado nas seguintes diretrizes:

- Urbanidade;
- Respeito:
- Acessibilidade;
- Cortesia;
- Presunção da boa-fé do usuário;
- Igualdade;
- Eficiência;
- Segurança; e
- Ética

# **Informações sobre as condições de acessibilidade, sinalização, limpeza e conforto dos locais de atendimento**

O usuário do serviço público, conforme estabelecido pela lei nº13.460/17, tem direito a atendimento presencial, quando necessário, em instalações salubres, seguras, sinalizadas, acessíveis e adequadas ao serviço e ao atendimento.

# **Informação sobre quem tem direito a tratamento prioritário**

Tem direito a atendimento prioritário as pessoas com deficiência, os idosos com idade igual ou superior a 60 anos, as gestantes, as lactantes, as pessoas com crianças de colo e os obesos, conforme estabelecido pela lei 10.048, de 8 de novembro de 2000.

# **Lei Geral de Proteção de Dados Pessoais - LGPD**

# **Dados pessoais tratados por este Serviço**

- CPF
- Nome
- Endereço
- Data de Nascimento.

# **Dados pessoais sensíveis tratados por este Serviço de acordo com a Lei 13709/2018, art. 5º, II**

• Não é realizado tratamento de dados pessoais sensíveis.

# **Este serviço trata dados pessoais de crianças ou adolescentes.**

#### **Prazo de retenção para dados pessoais**

No mínimo enquanto não extinto o direito da Fazenda Pública cobrar os respectivos créditos.

# **Hipótese de tratamento de dados pessoais adotada (Lei 13709/2018)**

• Exercício regular de direitos em processo judicial, administrativo ou arbitral

#### **Finalidade do tratamento**

Verificar regularidade fiscal.

## **Previsão legal do tratamento**

Lei nº 5.172/1966, art. 150

Lei 9.779/1999, art. 16.

## **Dados pessoais compartilhados com outras instituições**

Não é realizado o compartilhamento de dados pessoais.

# **País(es) e instituição(ões) que recebem transferência(s) internacional de dados pessoais e/ou dados pessoais sensíveis**

Não é realizada transferência internacional de dados pessoais e dados pessoais sensíveis.

#### **Link da política de privacidade/termo de uso do serviço**

# **Consultar pedido de restituição ou declaração de compensação de tributos federais (PERDCOMP)**

Avaliação: Sem Avaliação

# **O que é?**

Consulte o andamento do seu Pedido de Restituição, Ressarcimento ou Reembolso ou Declaração de Compensação realizado pelo sistema PER/DCOMP.

Se você quer consultar a restituição de Imposto de Renda apurada na sua Declaração de Imposto de Renda (DIRPF), utilize o serviço relacionado ao lado.

#### **Quem pode utilizar este serviço?**

Contribuinte ou seu representante legal.

# **Etapas para a realização deste serviço**

#### **Etapa 1 - Acompanhar o processamento do pedido**

Se o pedido foi realizado pelo PerdcompWeb, acompanhe pelo próprio programa.

Se o pedido foi realizado pelo programa Perdcomp baixado no seu computador, acompanhe pelos demais canais mencionados abaixo.

#### **Canais de prestação**

Web

[PER/DCOMP Web](https://cav.receita.fazenda.gov.br/eCAC/publico/login.aspx?sistema=10006) (Portal e-CAC)

Web: Consultar

[Consulta processamento PER/DCOMP](https://cav.receita.fazenda.gov.br/eCAC/publico/login.aspx?sistema=87) (Portal e-CAC)

Web

[Consulta análise preliminar PER/DCOMP](https://cav.receita.fazenda.gov.br/eCAC/publico/login.aspx?sistema=85) (Portal e-CAC)

Web: Consultar

[Consulta intimação PER/DCOMP](https://cav.receita.fazenda.gov.br/eCAC/publico/login.aspx?sistema=86) (Portal e-CAC)

Web: Consultar

[Consulta Despacho Decisório PER/DCOMP](https://cav.receita.fazenda.gov.br/eCAC/publico/login.aspx?sistema=25) (Portal e-CAC)

**Tempo de duração da etapa**

Atendimento imediato

## **Outras Informações**

#### **Quanto tempo leva?**

Não estimado ainda Este serviço é gratuito para o cidadão.

#### **Para mais informações ou dúvidas sobre este serviço, entre em contato**

[Orientações sobre restituição, ressarcimento e reembolso](https://www.gov.br/../../receitafederal/pt-br/assuntos/orientacao-tributaria/restituicao-ressarcimento-reembolso-e-compensacao)

[Fale Conosco](https://www.gov.br/../../receitafederal/pt-br/canais_atendimento/fale-conosco)

#### **Legislação**

[Instrução Normativa RFB nº 2.055/2021](http://normas.receita.fazenda.gov.br/sijut2consulta/link.action?visao=anotado&idAto=122002#2311139)

#### **Tratamento a ser dispensado ao usuário no atendimento**

O usuário deverá receber, conforme os princípios expressos na lei nº 13.460/17, um atendimento pautado nas seguintes diretrizes:

- Urbanidade;
- Respeito;
- Acessibilidade;
- Cortesia;
- Presunção da boa-fé do usuário;
- Igualdade;
- Eficiência;
- Segurança; e
- Ética

# **Informações sobre as condições de acessibilidade, sinalização, limpeza e conforto dos locais de atendimento**

O usuário do serviço público, conforme estabelecido pela lei nº13.460/17, tem direito a atendimento presencial, quando necessário, em instalações salubres, seguras, sinalizadas, acessíveis e adequadas ao serviço e ao atendimento.

## **Informação sobre quem tem direito a tratamento prioritário**

Tem direito a atendimento prioritário as pessoas com deficiência, os idosos com idade igual ou superior a 60 anos, as gestantes, as lactantes, as pessoas com crianças de colo e os obesos, conforme estabelecido pela lei 10.048, de 8 de novembro de 2000.

# **Lei Geral de Proteção de Dados Pessoais - LGPD**

## **Dados pessoais tratados por este Serviço**

- CPF
- Data de nascimento
- CNPJ

# **Dados pessoais sensíveis tratados por este Serviço de acordo com a Lei 13709/2018, art. 5º, II**

• Não é realizado tratamento de dados pessoais sensíveis

# **Este serviço não trata dados pessoais de crianças ou adolescentes.**

#### **Prazo de retenção para dados pessoais**

Enquanto durar a obrigação legal e/ou a política pública

#### **Hipótese de tratamento de dados pessoais adotada (Lei 13709/2018)**

• Cumprimento de obrigação legal ou regulatória pelo controlador

# **Finalidade do tratamento**

Permitir ao contribuinte o cumprimento de suas obrigações tributárias

# **Previsão legal do tratamento**

Artigos 151 e 162 da Lei nº 5.172, de 25 de outubro de 1966 (CTN)

Portaria ME nº 284, de 27 de julho de 2020.

IN RFB nº 736, de 2 de maio de 2007.

# **Dados pessoais compartilhados com outras instituições**

Não é realizado o compartilhamento de dados pessoais

# **País(es) e instituição(ões) que recebem transferência(s) internacional de dados pessoais e/ou dados pessoais sensíveis**

Não é realizada transferência internacional de dados pessoais e dados pessoais sensíveis

## **Link da política de privacidade/termo de uso do serviço**

# **Consultar Pessoas Jurídicas vinculadas a profissional contábil**

Avaliação: Sem Avaliação

# **O que é?**

Consulte as empresas e demais sociedades com as quais você possui vínculo como profissional contábil. Por meio deste serviço você também pode renunciar ao vínculo no CNPJ.

Você pode visualizar todas as pessoas jurídicas com as quais possui vínculo como contabilista no Cadastro Nacional das Pessoas Jurídicas (CNPJ). Pode, também, classificar os seus clientes pelo nº do CNPJ, Nome Empresarial, Unidade da Federação (UF), Município e a situação cadastral destes na base da Receita Federal.

Além disso, você pode renunciar ao vínculo com as pessoas jurídicas que não atua, seja por vinculação fraudulenta ou encerramento da prestação de serviço sem a devida atualização no cadastro da Receita Federal. Ao renunciar um cliente, você ou a organização contábil deixará automaticamente de fazer parte do cadastro deste CNPJ, como contabilista.

A renúncia não poderá ser realizada se a situação cadastral do CNPJ que será renunciado estiver na situação baixado, nulo ou alguns motivos de suspenso ou inapto.

Ao realizar a renúncia o profissional contábil deve estar ciente que:

- A renúncia é informada à Administração Tributária Estadual e Municipal de jurisdição do CNPJ, via REDESIM, podendo ter reflexo na situação cadastral do CNPJ renunciado.
- Deve comunicar à pessoa jurídica referida, ressalvadas as situações de vinculação viciada ou fraudulenta.
- A renúncia é irretratável. O restabelecimento do vínculo é feito pela pessoa jurídica em nova indicação no Coletor Nacional da REDESIM.

Para utilizar o serviço o profissional contábil deverá acessar a página da [Redesim](https://www.gov.br/empresas-e-negocios/pt-br/redesim) e clicar na opção Meus Clientes para ser direcionado para a página de acesso a cont[a Gov.br](https://contador.negocios.redesim.gov.br/login) .

Há duas formas de acesso:

- CPF do profissional contábil
- e-CNPJ da organização contábil.

Somente será permitido o acesso com nível de conta Gov.br PRATA ou OURO

#### **Quem pode utilizar este serviço?**

Empresa de Contabilidade ou Profissional Contábil

#### **Etapas para a realização deste serviço**

# **Etapa 1 - Consultar Meus Clientes**

A página Meus Clientes traz a relação de CPF/CNPJs nos quais você foi indicado como profissional contábil responsável.

Se o login for por e-CNPJ, é apresentada a relação de vínculos da empresa com clientes Pessoa Jurídica.

Você identifica/classifica esses clientes pelo CNPJ, Nome Empresarial, UF, Município e situação cadastral na base da RFB.

#### **Canais de prestação**

Web

#### [Redesim](https://www.gov.br/empresas-e-negocios/pt-br/redesim)

#### **Tempo de duração da etapa**

Atendimento imediato

#### **Etapa 2 - Renuncia de vínculo**

Você pode renunciar o vínculo com um dos CNPJ listados em "Meus Clientes.

Existem três formas de renuncia:

- Profissional contábil renuncia o vínculo em seu nome, quando atua como contabilista responsável ou,
- renuncia o vínculo em nome da organização contábil que atua, desde que seja o profissional responsável pelo cliente; e,
- e-CNPJ renuncia o vínculo em nome da organização contábil.

A renuncia é registrada clicando na opção "Ação".

#### **Canais de prestação**

Web

#### [Redesim](https://www.gov.br/empresas-e-negocios/pt-br/redesim)

**Tempo de duração da etapa**

Atendimento imediato

# **Outras Informações**

#### **Quanto tempo leva?**

Atendimento imediato Este serviço é gratuito para o cidadão.

## **Para mais informações ou dúvidas sobre este serviço, entre em contato**

[Fale Conosco](https://www.gov.br/receitafederal/pt-br/canais_atendimento/fale-conosco) .

## **Legislação**

[Lei nº 11.598, de 3 de dezembro de 2007](https://www.lexml.gov.br/urn/urn:lex:br:federal:lei:2007-12-03;11598)

[Lei nº 13.709, de 14 de agosto de 2018](https://www.lexml.gov.br/urn/urn:lex:br:federal:lei:2018-08-14;13709)

# **Tratamento a ser dispensado ao usuário no atendimento**

O usuário deverá receber, conforme os princípios expressos na Lei nº 13.460/2017, um atendimento pautado nas seguintes diretrizes:

- Urbanidade;
- Respeito;
- Acessibilidade;
- Cortesia;
- Presunção da boa-fé do usuário;
- Igualdade;
- Eficiência;
- Segurança; e

• Ética

# **Informações sobre as condições de acessibilidade, sinalização, limpeza e conforto dos locais de atendimento**

O usuário do serviço público, conforme estabelecido pela Lei nº 13.460/2017, tem direito a atendimento presencial, quando necessário, em instalações salubres, seguras, sinalizadas, acessíveis e adequadas ao serviço e ao atendimento.

# **Informação sobre quem tem direito a tratamento prioritário**

Têm direito a atendimento prioritário as pessoas com deficiência, pessoas com transtorno do espectro autista, os idosos com idade igual ou superior a 60 anos, as gestantes, as lactantes, as pessoas com crianças de colo, os obesos, pessoas com mobilidade reduzida e doadores de sangue, conforme estabelecido pela Lei nº 10.048/2000.

# **Lei Geral de Proteção de Dados Pessoais - LGPD**

# **Dados pessoais tratados por este Serviço**

- nome
- nome social
- nome da mãe
- nome do pai
- foto
- sexo
- data de nascimento
- data de óbito
- endereço
- telefone
- e-mail
- passaporte
- título de eleitor
- certidão de nascimento
- certidão de casamento
- certidão de óbito
- registro geral (RG)
- naturalidade
- nacionalidade
- grau de instrução
- ocupação
- número do CPF
- situação do CPF

# **Dados pessoais sensíveis tratados por este Serviço de acordo com a Lei 13709/2018, art. 5º, II**

• Não é realizado tratamento de dados pessoais sensíveis.

#### **Este serviço trata dados pessoais de crianças ou adolescentes.**

#### **Prazo de retenção para dados pessoais**

Dados pessoais mantidos armazenados durante a existência da política pública.

#### **Hipótese de tratamento de dados pessoais adotada (Lei 13709/2018)**

- Cumprimento de obrigação legal ou regulatória pelo controlador
- Execução de políticas públicas

#### **Finalidade do tratamento**

Gestão do Cadastro de Pessoas Físicas (CPF).

#### **Previsão legal do tratamento**

#### [Lei nº 5.172, de 25 de outubro de 1966](http://www.planalto.gov.br/ccivil_03/leis/l5172.htm)

Dispõe sobre o Sistema Tributário Nacional e institui normas gerais de direito tributário aplicáveis à União, Estados e Municípios.

#### [Decreto nº 70.235, de 6 de março de 1972](http://www.planalto.gov.br/ccivil_03/decreto/d70235cons.htm) Dispõe sobre o processo administrativo fiscal.

[Lei nº 10.593, de 6 de dezembro de 2002](http://www.planalto.gov.br/ccivil_03/leis/2002/l10593.htm)

Art. 6º dispõe sobre a competência da carreira Auditoria da Receita Federal.

#### [Decreto nº 6.759, de 5 de fevereiro de 2009](http://www.planalto.gov.br/ccivil_03/_ato2007-2010/2009/decreto/d6759.htm)

Regulamenta a administração das atividades aduaneiras, e a fiscalização, o controle e a tributação das operações de comércio exterior.

#### [Decreto nº 9.094, de 17 de julho de 2017](http://www.planalto.gov.br/ccivil_03/_ato2015-2018/2017/decreto/d9094.htm)

Regulamenta dispositivos da Lei nº 13.460, de 26 de junho de 2017, dispõe sobre a simplificação do atendimento prestado aos usuários dos serviços públicos, institui o Cadastro de Pessoas Físicas - CPF como instrumento suficiente e substitutivo para a apresentação de dados do cidadão no exercício de obrigações e direitos e na obtenção de benefícios, ratifica a dispensa do reconhecimento de firma e da autenticação em documentos produzidos no País e institui a Carta de Serviços ao Usuário.

#### [Decreto nº 9.580, de 22 de novembro de 2018](http://www.planalto.gov.br/ccivil_03/_ato2015-2018/2018/decreto/D9580.htm)

Regulamenta a tributação, a fiscalização, a arrecadação e a administração do Imposto sobre a Renda e Proventos de Qualquer Natureza.

# **Dados pessoais compartilhados com outras instituições**

A Receita Federal compartilha os dados do CPF com órgãos e entidades envolvidos na prestação e no controle dos serviços públicos, os quais necessitam da correta identificação do cidadão, a fim de garantir o alcance social de políticas públicas e evitar fraudes, em conformidade com a LGPD.

# **País(es) e instituição(ões) que recebem transferência(s) internacional de dados pessoais e/ou dados pessoais sensíveis**

Não é realizada transferência internacional de dados pessoais e dados pessoais sensíveis.

# **Link da política de privacidade/termo de uso do serviço**

# **Consultar processos na Receita Federal**

Avaliação: Sem Avaliação

# **O que é?**

Consulte o andamento de processos digitais na Receita Federal do Brasil (RFB), no Conselho Administrativo de Recursos Fiscais (CARF) e na Procuradoria-Geral da Fazenda Nacional (PGFN).

Você pode consultar os processos nos quais é parte interessada ou os processos das pessoas que você representa legalmente.

Se o processo estiver ainda em papel, e não possuir versão digital, você pode obter uma cópia (2ª etapa), no local onde ele se encontra. Para pesquisar o local, utilize o sistema Comprot, disponível nos canais abaixo.

# **Quem pode utilizar este serviço?**

Interessado no processo ou seu representante legal.

Para utilizar o aplicativo no celular ou tablet, você deve [habilitar o seu dispositivo](https://cav.receita.fazenda.gov.br/eCAC/publico/login.aspx?sistema=51).

## **Etapas para a realização deste serviço**

#### **Etapa 1 - Consultar processos**

Consulte processos digitais e demais informações referentes a eles.

Alguns processos são imediatamente arquivados após serem analisados. Para consultar **processos arquivados** , clique na aba **Inativos** , disponível na sua lista de processos.

O sistema Comunicação e Protocolo(Comprot) informa somente a situação do processo, a localização física de processos, se for em papel, ou o setor responsável pelo processos, se for eletrônicos (que não possui documentos relacionados).

#### **Canais de prestação**

Web

[Processos Digitais](https://cav.receita.fazenda.gov.br/eCAC/publico/login.aspx?sistema=00051) (Portal e-CAC)

#### Aplicativo móvel

[Apple < https://apps.apple.com/br/app/eprocesso/id1358752141 >](https://apps.apple.com/br/app/eprocesso/id1358752141)

(App Store)

Aplicativo móvel

[Google Play < https://play.google.com/store/apps/details?id=br.gov.fazenda.receita.eprocesso >](https://play.google.com/store/apps/details?id=br.gov.fazenda.receita.eprocesso)

(Google Play)

Web: Consultar

[Comunicação e Protocolo](https://comprot.fazenda.gov.br/comprotegov/site/index.html#ajax/processo-consulta.html) (COMPROT)

#### **Tempo de duração da etapa**

Atendimento imediato

## **Etapa 2 - Obter cópia de processo**

**Caso o processo não esteja disponível no portal e-CAC** , você pode solicitar uma cópia do processo em uma unidade de atendimento presencial. Se o processo estiver em papel, a cópia será fornecida somente na unidade de atendimento onde se encontra o processo.

Não serão fornecidas cópias de processos digitais disponíveis no Portal e-CAC para as pessoas jurídicas tributadas com base no lucro real, presumido ou arbitrado.

#### **Documentação**

**Documentação em comum para todos os casos**

[Formulário de solicitação de cópia de documentos](https://www.gov.br/../../receitafederal/pt-br/centrais-de-conteudo/formularios/declaracoes/pedido-de-copia) ;

Documento de identificação oficial do contribuinte;

Documento de identificação oficial do representante legal, se for o caso;

Documento que comprove a condição de representante legal: ato constitutivo; certidão de óbito e de documento que comprove a legitimidade do solicitante.

- Se requerido por procurador :

Procuração;

Documento de identificação oficial do procurador;

- Observações :

Para os demais, os documentos entregues em papel devem ser vias **originais** ou **cópias autenticadas** .

Procuração original ou cópia autenticada (dispensada quando protocolado com uso de procuração eletrônica para acesso ao e-CAC);

Para obter a cópia digital do processo, o interessado deve fornecer a mídia de gravação (pendrive).

#### **Canais de prestação**

Presencial

[Unidades de atendimento da Receita Federal](https://www.gov.br/../../receitafederal/pt-br/canais_atendimento/atendimento-presencial)

• Tempo estimado de espera: Até 15 minuto(s)

#### **Tempo de duração da etapa**

Entre 0 e 30 dia(s) corrido(s)

#### **Outras Informações**

# **Quanto tempo leva?**

Não estimado ainda Este serviço é gratuito para o cidadão.

## **Para mais informações ou dúvidas sobre este serviço, entre em contato**

[Orientações sobre processos digitais](https://www.gov.br/../../receitafederal/pt-br/assuntos/processos-digitais)

[Fale Conosco](https://www.gov.br/../../receitafederal/pt-br/canais_atendimento/fale-conosco)

#### **Legislação**

[Decreto nº 8.539/2015](https://www.lexml.gov.br/urn/urn:lex:br:federal:decreto:2015-10-08;8539)

[Portaria RFB nº 1.087/2018](http://normas.receita.fazenda.gov.br/sijut2consulta/link.action?visao=anotado&idAto=93479)

[Instrução Normativa RFB nº 2.022/2021](http://normas.receita.fazenda.gov.br/sijut2consulta/link.action?visao=anotado&idAto=116969)

#### **Tratamento a ser dispensado ao usuário no atendimento**

O usuário deverá receber, conforme os princípios expressos na lei nº 13.460/17, um atendimento pautado nas seguintes diretrizes:

- Urbanidade;
- Respeito;
- Acessibilidade;
- Cortesia;
- Presunção da boa-fé do usuário;
- Igualdade;
- Eficiência;
- Segurança; e
- Ética

# **Informações sobre as condições de acessibilidade, sinalização, limpeza e conforto dos locais de atendimento**

O usuário do serviço público, conforme estabelecido pela lei nº13.460/17, tem direito a atendimento presencial, quando necessário, em instalações salubres, seguras, sinalizadas, acessíveis e adequadas ao serviço e ao atendimento.

# **Informação sobre quem tem direito a tratamento prioritário**

Tem direito a atendimento prioritário as pessoas com deficiência, os idosos com idade igual ou superior a 60 anos, as gestantes, as lactantes, as pessoas com crianças de colo e os obesos, conforme estabelecido pela lei 10.048, de 8 de novembro de 2000.

# **Lei Geral de Proteção de Dados Pessoais - LGPD**

## **Dados pessoais tratados por este Serviço**

- CPF
- CNPJ

## **Dados pessoais sensíveis tratados por este Serviço de acordo com a Lei 13709/2018, art. 5º, II**

• Não é realizado tratamento de dados pessoais sensíveis.

#### **Este serviço trata dados pessoais de crianças ou adolescentes.**

#### **Prazo de retenção para dados pessoais**

Definido pela Política Nacional de arquivos públicos e privados.

## **Hipótese de tratamento de dados pessoais adotada (Lei 13709/2018)**

• Exercício regular de direitos em processo judicial, administrativo ou arbitral

# **Finalidade do tratamento**

Apuração dos créditos tributários.

#### **Previsão legal do tratamento**

Lei nº 5.172/1966

Decreto 70.235/1972

Lei 8.159/1991

PORTARIA INTERMINISTERIAL Nº 11/2019

Decreto 8539/2015

PORTARIA INTERMINISTERIAL Nº 1677/2015

#### **Dados pessoais compartilhados com outras instituições**

Não, exceto no caso de investigação judicial ou de órgãos de controle.

# **País(es) e instituição(ões) que recebem transferência(s) internacional de dados pessoais e/ou dados pessoais sensíveis**

Não é realizada transferência internacional de dados pessoais e dados pessoais sensíveis.

# **Link da política de privacidade/termo de uso do serviço**

# **Consultar Requisição de Movimentação Financeira (RMF)**

Avaliação: Sem Avaliação

# **O que é?**

A Requisição de Movimentação Financeira (RMF) é um documento utilizado pela Receita Federal para obter informações junto a instituições financeiras e entidades equiparadas, sobre pessoas que estão sendo fiscalizadas.

A RMF é emitida quando há procedimento de fiscalização em andamento, e:

- verifique-se que a informação financeira é indispensável, conforme previsto no art. 3º do Decreto nº 3.724/2001;
- tenha havido intimação para apresentar as informações sobre sua movimentação financeira.

Através deste serviço a instituição financeira pode consultar a RMF e conferir a autenticidade do procedimento.

## **Quem pode utilizar este serviço?**

Instituição financeira, representada por:

- Presidente do Banco Central do Brasil, ou a seu preposto;
- Presidente da Comissão de Valores Mobiliários, ou a seu preposto;
- Presidente de instituição financeira, ou entidade a ela equiparada, ou a seu preposto;
- Gerente de agência.

#### **Etapas para a realização deste serviço**

#### **Etapa 1 - Consultar Requisição de Movimentação Financeira**

Acesse o sistema e informe o número da RMF e o código de acesso (senha) que consta no documento.

**Documentação**

•

**Documentação em comum para todos os casos**

Requisição de Movimentação Financeira (RMF)

#### **Canais de prestação**

Web

[Consultar Requisição de Movimentação Financeira \(RMF\)](http://servicos.receita.fazenda.gov.br/Servicos/RMF/rmf.asp)

**Tempo de duração da etapa**

Atendimento imediato

# **Outras Informações**

# **Quanto tempo leva?**

Atendimento imediato Este serviço é gratuito para o cidadão.

## **Para mais informações ou dúvidas sobre este serviço, entre em contato**

Mais informações: [Orientações sobre RMF](https://www.gov.br/receitafederal/pt-br/assuntos/orientacao-tributaria/auditoria-fiscal/rmf-orientacoes-ao-contribuinte)

Fale com nossos atendentes: [Fale Conosco](https://www.gov.br/receitafederal/pt-br/canais_atendimento/fale-conosco)

#### **Legislação**

[Portaria RFB nº 2.047/2014](http://normas.receita.fazenda.gov.br/sijut2consulta/link.action?visao=anotado&idAto=58657)

#### **Tratamento a ser dispensado ao usuário no atendimento**

O usuário deverá receber, conforme os princípios expressos na lei nº 13.460/17, um atendimento pautado nas seguintes diretrizes:

- Urbanidade;
- Respeito;
- Acessibilidade;
- Cortesia;
- Presunção da boa-fé do usuário;
- Igualdade;
- Eficiência;
- Segurança; e
- Ética

# **Informações sobre as condições de acessibilidade, sinalização, limpeza e conforto dos locais de atendimento**

O usuário do serviço público, conforme estabelecido pela lei nº13.460/17, tem direito a atendimento presencial, quando necessário, em instalações salubres, seguras, sinalizadas, acessíveis e adequadas ao serviço e ao atendimento.

# **Informação sobre quem tem direito a tratamento prioritário**

Tem direito a atendimento prioritário as pessoas com deficiência, os idosos com idade igual ou superior a 60 anos, as gestantes, as lactantes, as pessoas com crianças de colo e os obesos, conforme estabelecido pela lei 10.048, de 8 de novembro de 2000.

# **Lei Geral de Proteção de Dados Pessoais - LGPD**

# **Dados pessoais tratados por este Serviço**

• Não há

# **Dados pessoais sensíveis tratados por este Serviço de acordo com a Lei 13709/2018, art. 5º, II**

• Não é realizado tratamento de dados pessoais sensíveis

# **Este serviço não trata dados pessoais de crianças ou adolescentes.**

# **Prazo de retenção para dados pessoais**

Os dados são armazenados em sistema proprio e não tem data para serem apagados

# **Hipótese de tratamento de dados pessoais adotada (Lei 13709/2018)**

• Cumprimento de obrigação legal ou regulatória pelo controlador

# **Finalidade do tratamento**

Proceder com a correta identificação do sujeito passivo, e uma vez confirmada, dar acesso aos principais dados do documento RMF

# **Previsão legal do tratamento**

Portaria RFB 4747 de 26 de novembro de 2014

# **Dados pessoais compartilhados com outras instituições**

Não é realizado o compartilhamento de dados pessoais

# **País(es) e instituição(ões) que recebem transferência(s) internacional de dados pessoais e/ou dados pessoais sensíveis**

Não é realizada transferência internacional de dados pessoais e dados pessoais sensíveis

## **Link da política de privacidade/termo de uso do serviço**

# **Consultar restituição de imposto de renda (DIRPF)**

Avaliação: 4.5 Quantidade de votos: 1753876

# **O que é?**

Consulte a sua restituição de imposto de renda, apurada pela Declaração de Imposto de Renda (DIRPF).

Se você quer consultar a restituição solicitada através do Pedido de Restituição, Ressarcimento ou Reembolso e Declaração de Compensação (PER/DCOMP), utilize o serviço relacionado ao lado.

## **Quem pode utilizar este serviço?**

Contribuinte ou seu representante legal.

## **Etapas para a realização deste serviço**

# **Etapa 1 - Consultar a situação da restituição**

Utilize o sistema **Consultar restituição IRPF** para consultar a situação da sua restituição.

Para ter informações mais detalhadas sobre o processamento da sua declaração, utilize o canal **Meu Imposto de Renda** , disponível no Portal e-CAC ou pelos aplicativos para celulares e tablets .

#### **Canais de prestação**

Web

[Consultar restituição](https://www.restituicao.receita.fazenda.gov.br)

- Para consultar informações mais detalhadas :

Web

[Meu Imposto de Renda](https://mir.receita.fazenda.gov.br/portalmir)

Aplicativo móvel
### [App Receita Federal](https://www.gov.br/receitafederal/pt-br/centrais-de-conteudo/download/app/rfb)

### **Tempo de duração da etapa**

Atendimento imediato

### **Outras Informações**

### **Quanto tempo leva?**

Não estimado ainda Este serviço é gratuito para o cidadão.

### **Para mais informações ou dúvidas sobre este serviço, entre em contato**

### [Orientações sobre restituição](https://www.gov.br/../../receitafederal/pt-br/assuntos/meu-imposto-de-renda/restituicao)

[Fale Conosco](https://www.gov.br/../../receitafederal/pt-br/canais_atendimento/fale-conosco)

### **Legislação**

[Instrução Normativa RFB nº 2.055/2021](http://normas.receita.fazenda.gov.br/sijut2consulta/link.action?visao=anotado&idAto=122002#2311139)

### **Tratamento a ser dispensado ao usuário no atendimento**

O usuário deverá receber, conforme os princípios expressos na lei nº 13.460/17, um atendimento pautado nas seguintes diretrizes:

- Urbanidade;
- Respeito;
- Acessibilidade;
- Cortesia;
- Presunção da boa-fé do usuário;
- Igualdade;
- Eficiência;
- Segurança; e
- Ética

## **Informações sobre as condições de acessibilidade, sinalização, limpeza e conforto dos locais de atendimento**

O usuário do serviço público, conforme estabelecido pela lei nº13.460/17, tem direito a atendimento presencial, quando necessário, em instalações salubres, seguras, sinalizadas, acessíveis e adequadas ao serviço e ao atendimento.

### **Informação sobre quem tem direito a tratamento prioritário**

Tem direito a atendimento prioritário as pessoas com deficiência, os idosos com idade igual ou superior a 60 anos, as gestantes, as lactantes, as pessoas com crianças de colo e os obesos, conforme estabelecido pela lei 10.048, de 8 de novembro de 2000.

## **Lei Geral de Proteção de Dados Pessoais - LGPD**

### **Dados pessoais tratados por este Serviço**

- CPF
- Data de nascimento
- CNPJ

### **Dados pessoais sensíveis tratados por este Serviço de acordo com a Lei 13709/2018, art. 5º, II**

• Não é realizado tratamento de dados pessoais sensíveis

## **Este serviço não trata dados pessoais de crianças ou adolescentes.**

### **Prazo de retenção para dados pessoais**

Enquanto durar a obrigação legal e/ou a política pública

### **Hipótese de tratamento de dados pessoais adotada (Lei 13709/2018)**

• Cumprimento de obrigação legal ou regulatória pelo controlador

## **Finalidade do tratamento**

Permitir ao contribuinte o cumprimento de suas obrigações tributárias

### **Previsão legal do tratamento**

Artigos 151 e 162 da Lei nº 5.172, de 25 de outubro de 1966 (CTN)

Portaria ME nº 284, de 27 de julho de 2020.

IN RFB nº 736, de 2 de maio de 2007.

## **Dados pessoais compartilhados com outras instituições**

Não é realizado o compartilhamento de dados pessoais

# **País(es) e instituição(ões) que recebem transferência(s) internacional de dados pessoais e/ou dados pessoais sensíveis**

Não é realizada transferência internacional de dados pessoais e dados pessoais sensíveis

### **Link da política de privacidade/termo de uso do serviço**

# **Consultar retenções do Fundo de Participação de Estados e Municípios (FPEM)**

Avaliação: Sem Avaliação

# **O que é?**

Os Fundos de Participação dos Estados, do Distrito Federal (FPE) e dos Municípios (FPM) são modalidades de transferência de recursos financeiros da União para os estados e municípios, previstas no art. 159, da Constituição Federal.

Através deste serviço, o representante do estado, Distrito Federal ou município, pode consultar a relação das retenções realizadas e as agendadas para um determinado período.

### **Quem pode utilizar este serviço?**

Representantes de estados, distrito federal e municípios

### **Etapas para a realização deste serviço**

### **Etapa 1 - Consultar retenções**

Acesse o sistema abaixo para realizar a consulta.

**Canais de prestação**

Web

[Consultar retenções do FPEM](https://cav.receita.fazenda.gov.br/eCAC/publico/login.aspx?sistema=10017) (Portal e-CAC)

**Tempo de duração da etapa**

Atendimento imediato

## **Outras Informações**

### **Quanto tempo leva?**

Atendimento imediato

Este serviço é gratuito para o cidadão.

## **Para mais informações ou dúvidas sobre este serviço, entre em contato**

Fale com nossos atendentes:

### [Fale Conosco](https://www.gov.br/../../receitafederal/pt-br/canais_atendimento/fale-conosco)

### **Tratamento a ser dispensado ao usuário no atendimento**

O usuário deverá receber, conforme os princípios expressos na lei nº 13.460/17, um atendimento pautado nas seguintes diretrizes:

- Urbanidade;
- Respeito;
- Acessibilidade;
- Cortesia;
- Presunção da boa-fé do usuário;
- Igualdade;
- Eficiência;
- Segurança; e
- Ética

# **Informações sobre as condições de acessibilidade, sinalização, limpeza e conforto dos locais de atendimento**

O usuário do serviço público, conforme estabelecido pela lei nº13.460/17, tem direito a atendimento presencial, quando necessário, em instalações salubres, seguras, sinalizadas, acessíveis e adequadas ao serviço e ao atendimento.

## **Informação sobre quem tem direito a tratamento prioritário**

Tem direito a atendimento prioritário as pessoas com deficiência, os idosos com idade igual ou superior a 60 anos, as gestantes, as lactantes, as pessoas com crianças de colo e os obesos, conforme estabelecido pela lei 10.048, de 8 de novembro de 2000.

# **Lei Geral de Proteção de Dados Pessoais - LGPD**

## **Dados pessoais tratados por este Serviço**

- CPF
- CNPJ
- CNAE
- Endereço
- e-mail
- Telefone
- Conta bancária

# **Dados pessoais sensíveis tratados por este Serviço de acordo com a Lei 13709/2018, art. 5º, II**

• Não é realizado tratamento de dados pessoais sensíveis.

### **Este serviço não trata dados pessoais de crianças ou adolescentes.**

## **Prazo de retenção para dados pessoais**

No mínimo enquanto não extinto o direito da Fazenda Pública cobrar os respectivos créditos.

## **Hipótese de tratamento de dados pessoais adotada (Lei 13709/2018)**

• Exercício regular de direitos em processo judicial, administrativo ou arbitral

## **Finalidade do tratamento**

Verificar Situação Fiscal.

## **Previsão legal do tratamento**

Lei nº 5.172/1966, art. 150, inciso VI e art.155-A

## **Dados pessoais compartilhados com outras instituições**

Não é realizado o compartilhamento de dados pessoais.

## **País(es) e instituição(ões) que recebem transferência(s) internacional de dados pessoais e/ou dados pessoais sensíveis**

Não é realizada transferência internacional de dados pessoais e dados pessoais sensíveis.

## **Link da política de privacidade/termo de uso do serviço**

# **Consultar sistema de controle de produção de cigarros (Scorpios)**

Avaliação: Sem Avaliação

# **O que é?**

Consulte o Sistema de Controle e Rastreamento da Produção de Cigarros (Scorpios).

O Scorpios é composto por equipamentos contadores de produção, para o controle, registro, gravação e transmissão dos quantitativos medidos pela Receita Federal.

Os equipamentos possibilitam, ainda, o rastreamento dos produtos em todo o território nacional, para identificar a origem e reprimir a produção e importação ilegais, bem como, a comercialização de produtos falsificados.

### **Quem pode utilizar este serviço?**

- Empresa fabricante de cigarros
- Empresa importadora de cigarros com finalidade comercial

A empresa deve ser previamente habilitada para acessar o sistema pela Receita Federal.

A data da habilitação é informada em Ato Declaratório Executivo (ADE) que inscreve o estabelecimento no registro especial para produtores e importadores de cigarros. O ADE é emitido pela Coordenação-Geral de Fiscalização (Cofis) da Receita Federal e publicado no Diário Oficial da União (DOU).

### **Etapas para a realização deste serviço**

### **Etapa 1 - Consultar o sistema**

Acesse o Scorpios utilizando certificado digital.

**Canais de prestação**

Web: Consultar

**[Scorpios](https://scorpios.cmb.gov.br/home.seam)** 

**Tempo de duração da etapa**

Atendimento imediato

# **Outras Informações**

### **Quanto tempo leva?**

Atendimento imediato Este serviço é gratuito para o cidadão.

### **Para mais informações ou dúvidas sobre este serviço, entre em contato**

Mais informações: [Orientações sobre Registros Especiais](https://www.gov.br/../../receitafederal/pt-br/assuntos/orientacao-tributaria/regimes-e-controles-especiais)

Fale com nossos atendentes: [Fale Conosco](https://www.gov.br/../../receitafederal/pt-br/canais_atendimento/fale-conosco)

### **Legislação**

[Instrução Normativa RFB nº 769/2007](http://normas.receita.fazenda.gov.br/sijut2consulta/link.action?idAto=15717&visao=original)

### **Tratamento a ser dispensado ao usuário no atendimento**

O usuário deverá receber, conforme os princípios expressos na lei nº 13.460/17, um atendimento pautado nas seguintes diretrizes:

- Urbanidade;
- Respeito;
- Acessibilidade;
- Cortesia;
- Presunção da boa-fé do usuário;
- Igualdade;
- Eficiência;
- Segurança; e
- Ética

### **Informações sobre as condições de acessibilidade, sinalização, limpeza e conforto dos locais de atendimento**

O usuário do serviço público, conforme estabelecido pela lei nº13.460/17, tem direito a atendimento presencial, quando necessário, em instalações salubres, seguras, sinalizadas, acessíveis e adequadas ao serviço e ao

atendimento.

### **Informação sobre quem tem direito a tratamento prioritário**

Tem direito a atendimento prioritário as pessoas com deficiência, os idosos com idade igual ou superior a 60 anos, as gestantes, as lactantes, as pessoas com crianças de colo e os obesos, conforme estabelecido pela lei 10.048, de 8 de novembro de 2000.

## **Lei Geral de Proteção de Dados Pessoais - LGPD**

### **Dados pessoais tratados por este Serviço**

• Não há

### **Dados pessoais sensíveis tratados por este Serviço de acordo com a Lei 13709/2018, art. 5º, II**

• Não é realizado tratamento de dados pessoais sensíveis

### **Este serviço não trata dados pessoais de crianças ou adolescentes.**

### **Prazo de retenção para dados pessoais**

Não aplicável

### **Finalidade do tratamento**

Não aplicável

### **Previsão legal do tratamento**

Não aplicável

## **Dados pessoais compartilhados com outras instituições**

Não é realizado o compartilhamento de dados pessoais

## **País(es) e instituição(ões) que recebem transferência(s) internacional de dados pessoais e/ou dados pessoais sensíveis**

Não é realizada transferência internacional de dados pessoais e dados pessoais sensíveis

### **Link da política de privacidade/termo de uso do serviço**

# **Consultar Termo de Distribuição do Procedimento Fiscal (TDPF)**

Avaliação: Sem Avaliação

# **O que é?**

O Termo de Distribuição do Procedimento Fiscal (TDPF) é um documento utilizado para distribuir atividades de fiscalização e diligências a Auditores-Fiscais da Receita Federal do Brasil, relativos a tributos administrados pela Receita Federal.

Ao realizar a consulta, você pode ter ciência do TDPF e conferir sua autenticidade.

O Termo é expedido exclusivamente na forma eletrônica, e pode ser classificado em:

- Termo de Distribuição de Procedimento Fiscal de Fiscalização (TDPF-F), para iniciar procedimento de fiscalização;
- Termo de Distribuição de Procedimento Fiscal de Diligência (TDPF-D), para realização de diligência; e
- Termo de Distribuição de Procedimento Fiscal Especial (TDPF-E), para prevenção de risco de subtração de prova.

### **Quem pode utilizar este serviço?**

Contribuinte ou seu representante legal.

## **Etapas para a realização deste serviço**

### **Etapa 1 - Consultar o Termo de Distribuição do Procedimento Fiscal**

Acesse o sistema e informe:

- CPF ou CNPJ, conforme o caso; e
- código de acesso que consta no Termo de Início do Procedimento Fiscal (documento que foi utilizado para dar conhecimento de que os procedimentos fiscais foram iniciados).

### **Documentação**

**Documentação em comum para todos os casos**

Termo de Início do Procedimento Fiscal (documento utilizado para realizar ciência dos procedimentos).

#### **Canais de prestação**

Web

[Consultar Termo de Distribuição do Procedimento Fiscal.](http://servicos.receita.fazenda.gov.br/Servicos/MPF/)

**Tempo de duração da etapa**

Atendimento imediato

## **Outras Informações**

### **Quanto tempo leva?**

Atendimento imediato Este serviço é gratuito para o cidadão.

### **Para mais informações ou dúvidas sobre este serviço, entre em contato**

Mais informações: [Orientações sobre TDPF](https://www.gov.br/receitafederal/pt-br/assuntos/orientacao-tributaria/auditoria-fiscal/tdpf-orientacoes-ao-contribuinte)

Fale com nossos atendentes: [Fale Conosco](https://www.gov.br/receitafederal/pt-br/canais_atendimento/fale-conosco)

### **Validade do Documento**

60 dia(s)

### **Informações adicionais ao tempo de validade**

Os TDPFs terão os seguintes prazos máximos de validade, contados a partir da data de início do procedimento fiscal:

- 120 (cento e vinte) dias, no caso de procedimento de fiscalização;
- 60 (sessenta) dias, no caso de procedimento fiscal de diligência.

Os prazos poderão ser prorrogados até a efetiva conclusão do procedimento fiscal e serão contínuos, excluindo-se da sua contagem o dia do início e incluindo-se o do vencimento, conforme os termos do Decreto nº 70.235, de 1972.

# **Legislação**

### [Portaria RFB nº 6.478/2017](http://normas.receita.fazenda.gov.br/sijut2consulta/link.action?visao=anotado&idAto=89205)

### **Tratamento a ser dispensado ao usuário no atendimento**

O usuário deverá receber, conforme os princípios expressos na lei nº 13.460/17, um atendimento pautado nas seguintes diretrizes:

- Urbanidade;
- Respeito;
- Acessibilidade;
- Cortesia;
- Presunção da boa-fé do usuário;
- Igualdade;
- Eficiência;
- Segurança; e
- Ética

### **Informações sobre as condições de acessibilidade, sinalização, limpeza e conforto dos locais de atendimento**

O usuário do serviço público, conforme estabelecido pela lei nº13.460/17, tem direito a atendimento presencial, quando necessário, em instalações salubres, seguras, sinalizadas, acessíveis e adequadas ao serviço e ao atendimento.

### **Informação sobre quem tem direito a tratamento prioritário**

Tem direito a atendimento prioritário as pessoas com deficiência, os idosos com idade igual ou superior a 60 anos, as gestantes, as lactantes, as pessoas com crianças de colo e os obesos, conforme estabelecido pela lei 10.048, de 8 de novembro de 2000.

## **Lei Geral de Proteção de Dados Pessoais - LGPD**

### **Dados pessoais tratados por este Serviço**

• Não há

### **Dados pessoais sensíveis tratados por este Serviço de acordo com a Lei 13709/2018, art. 5º, II**

• Não é realizado tratamento de dados pessoais sensíveis

## **Este serviço não trata dados pessoais de crianças ou adolescentes.**

## **Prazo de retenção para dados pessoais**

Os dados são armazenados em sistema proprio e não tem data para serem apagados

### **Hipótese de tratamento de dados pessoais adotada (Lei 13709/2018)**

• Cumprimento de obrigação legal ou regulatória pelo controlador

### **Finalidade do tratamento**

Proceder com a correta identificação do sujeito passivo, e uma vez confirmada, dar acesso aos principais dados do documento TDPF

### **Previsão legal do tratamento**

Portaria RFB 6478 de 29 de dezembro de 2017

### **Dados pessoais compartilhados com outras instituições**

Não é realizado o compartilhamento de dados pessoais

## **País(es) e instituição(ões) que recebem transferência(s) internacional de dados pessoais e/ou dados pessoais sensíveis**

Não é realizada transferência internacional de dados pessoais e dados pessoais sensíveis

### **Link da política de privacidade/termo de uso do serviço**

# **Contestar Termo de Desenquadramento do Microempreendedor Individual emitido pela Receita Federal (MEI)**

Avaliação: Sem Avaliação

# **O que é?**

Apresente uma contestação (impugnação) caso seu CNPJ possua Termo de Desenquadramento do SIMEI (sistema de recolhimento em valores fixos mensais de tributos abrangidos pelo Simples Nacional, devidos pelo Microempreendedor Individual - MEI) emitido pela Receita Federal e você não concorde com os motivos indicados no termo.

**Atenção:** Este serviço é exclusivo para exclusões feitas pela Receita Federal. Caso o Termo de Desenquadramento ou qualquer tipo de comunicado seja emitido por Estado ou Município, procure o ente responsável.

A comunicação da exclusão (ciência) é realizada por meio do Domicílio Tributário Eletrônico do Simples Nacional e MEI – DTE. O manual do DTE está disponível na área pública do portal do Simples Nacional, no item Manuais.

O prazo para discutir o Termo de Desenquadramento do MEI é de 30 (trinta) dias contados do dia em que você tomou conhecimento (ciência) da exclusão.

## **Quem pode utilizar este serviço?**

Microempreendedor Individual (MEI) ou seu representante legal.

Para acessar os sistemas no Portal do Simples Nacional você precisará gerar um código de acesso específico.

Este código é gerado no próprio sistema o[u clicando aqui](https://www8.receita.fazenda.gov.br/SimplesNacional/controleAcesso/GeraCodigo.aspx) .

## **Etapas para a realização deste serviço**

### **Etapa 1 - Consultar motivo do desenquadramento**

Antes de apresentar contestação, consulte o Termo de Desenquadramento do SIMEI para saber quais pendências motivaram o desenquadramento.

### **Canais de prestação**

Web

[Domicílio Tributário Eletrônico do Simples Nacional e MEI](https://www8.receita.fazenda.gov.br/SimplesNacional/Servicos/Grupo.aspx?grp=20&id=66)

### **Tempo de duração da etapa**

Atendimento imediato

### **Etapa 2 - Apresentar contestação**

Para abrir o processo de contestação, acesse o canal abaixo, selecione a área **SIMPLES NACIONAL e MEI** e o serviço **Contestar o Desenquadramento de Ofício do MEI.**

Em seguida, junte (inclua) os documentos necessários. Você deve abrir um processo específico para cada contestação.

Documentos sem relação com o serviço ou as pessoas serão rejeitados.

### **Documentação**

**Documentação em comum para todos os casos**

Termo de Desenquadramento do SIMEI (emitido na etapa 1);

Impugnação assinada e documentos que comprove as alegações;

Documentos oficiais de identidade e representação.

### **Canais de prestação**

Web

[Requerimentos Web](https://cav.receita.fazenda.gov.br/eCAC/publico/login.aspx?sistema=10040)

**Tempo de duração da etapa**

Atendimento imediato

### **Etapa 3 - Consultar o andamento e/ou resultado do processo**

Para consultar seu processo, acesse o canal abaixo, clique na opção "Processos em que sou o Interessado Principal" e consulte os documentos do seu processo.

O resultado será informado no processo por meio de um despacho e você será avisado pela caixa postal do e-CAC.

#### **Canais de prestação**

Web

[Processos Digitais](https://cav.receita.fazenda.gov.br/autenticacao/login/index/51)

Aplicativo móvel

[Apple < https://apps.apple.com/br/app/e-processo/id1358752141 >](https://apps.apple.com/br/app/e-processo/id1358752141)

|

[Google Play < https://play.google.com/store/apps/details?id=br.gov.fazenda.receita.eprocesso >](https://play.google.com/store/apps/details?id=br.gov.fazenda.receita.eprocesso)

(e-Processo)

**Tempo de duração da etapa**

Atendimento imediato

### **Outras Informações**

### **Quanto tempo leva?**

Até 6 mês(es)

### **Informações adicionais ao tempo estimado**

O tempo para análise da impugnação pode variar de acordo com a demanda das Delegacias da Receita Federal do Brasil de Julgamento (DRJ).

Este serviço é gratuito para o cidadão.

# **Para mais informações ou dúvidas sobre este serviço, entre em contato**

[Perguntas MEI](https://www8.receita.fazenda.gov.br/SimplesNacional/Arquivos/manual/PerguntaoMEI.pdf)

[Processos](https://www.gov.br/receitafederal/pt-br/assuntos/processos-digitais)

[Fale Conosco](https://www.gov.br/receitafederal/pt-br/canais_atendimento/fale-conosco)

## **Legislação**

[Resolução CGSN nº 140/2018](http://normas.receita.fazenda.gov.br/sijut2consulta/link.action?idAto=92278)

[Instrução Normativa RFB nº 2022/2021](http://normas.receita.fazenda.gov.br/sijut2consulta/link.action?visao=anotado&idAto=116969)

## **Tratamento a ser dispensado ao usuário no atendimento**

O usuário deverá receber, conforme os princípios expressos na Lei nº 13.460/2017, um atendimento pautado nas seguintes diretrizes:

- Urbanidade;
- Respeito;
- Acessibilidade;
- Cortesia;
- Presunção da boa-fé do usuário;
- Igualdade;
- Eficiência;
- Segurança; e
- Ética

## **Informações sobre as condições de acessibilidade, sinalização, limpeza e conforto dos locais de atendimento**

O usuário do serviço público, conforme estabelecido pela Lei nº13.460/2017, tem direito a atendimento presencial, quando necessário, em instalações salubres, seguras, sinalizadas, acessíveis e adequadas ao serviço e ao atendimento.

## **Informação sobre quem tem direito a tratamento prioritário**

Têm direito a atendimento prioritário as pessoas com deficiência, pessoas com transtorno do espectro autista, os idosos com idade igual ou superior a 60 anos, as gestantes, as lactantes, as pessoas com crianças de colo, os obesos, pessoas com mobilidade reduzida e doadores de sangue, conforme estabelecido pela Lei nº 10.048/2000.

# **Lei Geral de Proteção de Dados Pessoais - LGPD**

## **Dados pessoais tratados por este Serviço**

- CPF
- CNPJ

# **Dados pessoais sensíveis tratados por este Serviço de acordo com a Lei 13709/2018, art. 5º, II**

• Não há

# **Este serviço não trata dados pessoais de crianças ou adolescentes.**

## **Prazo de retenção para dados pessoais**

### Indeterminado

## **Hipótese de tratamento de dados pessoais adotada (Lei 13709/2018)**

• Cumprimento de obrigação legal ou regulatória pelo controlador

# **Finalidade do tratamento**

Controle de ingresso e exclusão de Benefícios Fiscais e Regimes Especiais de Tributação

## **Previsão legal do tratamento**

Decreto nº 9.745/2019

Portaria ME nº 284/2020

## **Dados pessoais compartilhados com outras instituições**

CPF

# **País(es) e instituição(ões) que recebem transferência(s) internacional de dados pessoais e/ou dados pessoais sensíveis**

Não é realizada transferência internacional de dados pessoais e dados pessoais sensíveis.

## **Link da política de privacidade/termo de uso do serviço**

# **Converter pagamento em GPS para DARF ou em DARF para GPS**

Avaliação: Sem Avaliação

# **O que é?**

Solicite a conversão de pagamento realizado em Guia da Previdência Social (GPS) que deveria ter sido pago através de Documento de Arrecadação de Receitas Federais (DARF), ou o inverso.

A conversão de documentos de arrecadação é a troca de formulário do pagamento realizado em DARF para GPS, ou do pagamento realizado em GPS para DARF.

### **Quem pode utilizar este serviço?**

Contribuinte ou seu representante legal

Para utilizar o aplicativo para celular ou tablet, você deve habilitar o seu dispositivo.

### **Etapas para a realização deste serviço**

### **Etapa 1 - Solicitar abertura de processo digital**

- Acesse o Chat (Portal e-CAC);
- Escolha o serviço "Protocolar processo";
- Solicite ao atendente a abertura do processo desejado.

O processo ficará disponível para solicitar a juntada de documentos por 3 (três) dias úteis.

### **Canais de prestação**

Web

### [Chat RFB](https://www.gov.br/../../../../../../../../../../../../../../../../../../receitafederal/pt-br/canais_atendimento/chat)

Solicite a abertura do processo e entregue os documentos em uma unidade de atendimento conforme os procedimentos descritos na próxima etapa.

### **Tempo de duração da etapa**

Atendimento imediato

### **Etapa 2 - Solicitar a juntada de documentos**

Solicite a juntada do pedido, utilizando o **tipo de documento** "Petição" e informe no **título** "Pedido de Conversão de Documentos de Arrecadação". Os demais documentos devem ser incluídos em arquivos separados e classificados por tipo.

Documentos que não tenham relação com o serviço ou com a pessoa serão rejeitados e não serão juntados ao processo.

#### **Documentação**

**Documentação em comum para todos os casos**

[Pedido de conversão de documentos de arrecadação](https://www.gov.br/../../receitafederal/pt-br/centrais-de-conteudo/formularios/impostos/pagamento/conversao)

Documento de identificação oficial do contribuinte;

Documento de identificação oficial do representante legal, se for o caso;

Documento que comprove a condição de representante legal, como, por exemplo, ato constitutivo (contrato social , estatuto ou ata) e última alteração, em caso de empresa;

certidão de óbito e de documento que comprove a legitimidade do solicitante, em caso de espólio, etc.

- No caso de contribuinte falecido :

[Declaração de inexistência de inventário ou arrolamento](https://www.gov.br/../../receitafederal/pt-br/centrais-de-conteudo/formularios/impostos/pagamento/redarf-declaracao)

Certidão de óbito do titular do DARF/GPS;

Certidão de nascimento ou de casamento, ou de outro documento hábil, que comprove a condição de herdeiro;

[Declaração de União Estável](https://www.gov.br/../../receitafederal/pt-br/centrais-de-conteudo/formularios/declaracoes/uniao-estavel) , no caso de pedido formulado por pessoa que vivia em união estável com o contribuinte falecido, a ser firmada pela companheira ou companheiro

- Se requerido por procurador :

Procuração com poderes específicos para representar o contribuinte perante a Receita Federal;

Documento de identificação oficial do procurador;

- Observações :

Os documentos entregues em papel devem ser vias **originais** ou **cópias autenticadas** .

A assinatura com certificado digital pelo e-CAC dispensa a necessidade de juntar documentos de identificação.

O uso de procuração digital no e-CAC dispensa a necessidade de juntar outra forma de procuração.

#### **Canais de prestação**

Web

[Processos Digitais](https://cav.receita.fazenda.gov.br/eCAC/publico/login.aspx?sistema=51) (Portal e-CAC)

A solicitação de juntada poderá ser feita, **excepcionalmente** , em uma [unidade de atendimento da Receita](https://www.gov.br/../../receitafederal/pt-br/canais_atendimento/atendimento-presencial) [Federal](https://www.gov.br/../../receitafederal/pt-br/canais_atendimento/atendimento-presencial) , observadas as regras d[a Instrução Normativa RFB nº 2.022/2021](http://normas.receita.fazenda.gov.br/sijut2consulta/link.action?visao=anotado&idAto=116969) .

**O problema de sistema deverá ser comprovado por meio de impressão da tela de erro (print da tela)** .

### **Tempo de duração da etapa**

Atendimento imediato

### **Etapa 3 - Acompanhar o andamento do processo**

Consulte o andamento do processo, inclusive os documentos juntados, pelos canais abaixo.

Para utilizar o aplicativo para celular ou tablet, você deve [habilitar o seu dispositivo](https://cav.receita.fazenda.gov.br/eCAC/publico/login.aspx?sistema=51) .

#### **Canais de prestação**

Web

[Processos Digitais](https://cav.receita.fazenda.gov.br/eCAC/publico/login.aspx?sistema=00051) (Portal e-CAC)

Aplicativo móvel

[Apple < https://apps.apple.com/br/app/eprocesso/id1358752141 >](https://apps.apple.com/br/app/eprocesso/id1358752141)

(App Store)

Aplicativo móvel

[Google Play < https://play.google.com/store/apps/details?id=br.gov.fazenda.receita.eprocesso >](https://play.google.com/store/apps/details?id=br.gov.fazenda.receita.eprocesso)

(Google Play)

**Tempo de duração da etapa**

Atendimento imediato

### **Etapa 4 - Consultar o resultado do processo**

A informação do resultado será juntada ao seu processo digital. Clique na opção **Meus Processos** e consulte os documentos do processo para saber se o seu pedido foi aprovado.

Em algumas situações o processo é arquivado após a decisão. Neste caso, você encontrará o processo na aba **Inativos** .

#### **Canais de prestação**

Web

[Processos Digitais](https://cav.receita.fazenda.gov.br/eCAC/publico/login.aspx?sistema=00051) (Portal e-CAC)

Aplicativo móvel

[Apple < https://apps.apple.com/br/app/eprocesso/id1358752141 >](https://apps.apple.com/br/app/eprocesso/id1358752141)

(App Store)

Aplicativo móvel

[Google Play < https://play.google.com/store/apps/details?id=br.gov.fazenda.receita.eprocesso >](https://play.google.com/store/apps/details?id=br.gov.fazenda.receita.eprocesso)

(Google Play)

**Tempo de duração da etapa**

Atendimento imediato

### **Outras Informações**

### **Quanto tempo leva?**

Em média 30 dia(s) útil(eis) Este serviço é gratuito para o cidadão.

### **Para mais informações ou dúvidas sobre este serviço, entre em contato**

[Orientações sobre processos digitais](https://www.gov.br/../../receitafederal/pt-br/assuntos/processos-digitais)

[Fale Conosco](https://www.gov.br/../../receitafederal/pt-br/canais_atendimento/fale-conosco)

### **Legislação**

[Instrução Normativa nº 672/2006](http://normas.receita.fazenda.gov.br/sijut2consulta/link.action?idAto=15610&visao=anotado)

### [Instrução Normativa RFB nº 1.265/2012](http://normas.receita.fazenda.gov.br/sijut2consulta/link.action?idAto=37672&visao=anotado)

- [Instrução Normativa RFB nº 2.022/2021](http://normas.receita.fazenda.gov.br/sijut2consulta/link.action?visao=anotado&idAto=116969)
- [Lei nº 14.129/2021](https://www.lexml.gov.br/urn/urn:lex:br:federal:lei:2021-03-29;14129)

[Decreto nº 8.539/2015](https://www.lexml.gov.br/urn/urn:lex:br:federal:decreto:2015-10-08;8539)

### **Tratamento a ser dispensado ao usuário no atendimento**

O usuário deverá receber, conforme os princípios expressos na lei nº 13.460/17, um atendimento pautado nas seguintes diretrizes:

- Urbanidade;
- Respeito;
- Acessibilidade;
- Cortesia;
- Presunção da boa-fé do usuário;
- Iqualdade:
- Eficiência;
- Segurança; e
- Ética

# **Informações sobre as condições de acessibilidade, sinalização, limpeza e conforto dos locais de atendimento**

O usuário do serviço público, conforme estabelecido pela lei nº13.460/17, tem direito a atendimento presencial, quando necessário, em instalações salubres, seguras, sinalizadas, acessíveis e adequadas ao serviço e ao atendimento.

## **Informação sobre quem tem direito a tratamento prioritário**

Tem direito a atendimento prioritário as pessoas com deficiência, os idosos com idade igual ou superior a 60 anos, as gestantes, as lactantes, as pessoas com crianças de colo e os obesos, conforme estabelecido pela lei 10.048, de 8 de novembro de 2000.

# **Lei Geral de Proteção de Dados Pessoais - LGPD**

### **Dados pessoais tratados por este Serviço**

• CPF

### **Dados pessoais sensíveis tratados por este Serviço de acordo com a Lei 13709/2018, art. 5º, II**

• Não é realizado tratamento de dados pessoais sensíveis

# **Este serviço não trata dados pessoais de crianças ou adolescentes.**

### **Prazo de retenção para dados pessoais**

Enquanto durar a obrigação legal e/ou a política pública

## **Hipótese de tratamento de dados pessoais adotada (Lei 13709/2018)**

• Cumprimento de obrigação legal ou regulatória pelo controlador

### **Finalidade do tratamento**

Permitir ao contribuinte o cumprimento de suas obrigações tributárias

### **Previsão legal do tratamento**

Artigos 151 e 162 da Lei nº 5.172, de 25 de outubro de 1966 (CTN)

Portaria ME nº 284, de 27 de julho de 2020

IN RFB nº 736, de 2 de maio de 2007

### **Dados pessoais compartilhados com outras instituições**

Não é realizado o compartilhamento de dados pessoais.

## **País(es) e instituição(ões) que recebem transferência(s) internacional de dados pessoais e/ou dados pessoais sensíveis**

Não é realizada transferência internacional de dados pessoais e dados pessoais sensíveis

## **Link da política de privacidade/termo de uso do serviço**

# **Declarar a transferência de titularidade de ações (DTTA)**

Avaliação: Sem Avaliação

# **O que é?**

Preencha e envie a Declaração de Transferência de Titularidade de Ações (DTTA) à Receita Federal.

Na DTTA devem ser informadas as hipóteses em que o alienante deixar de exibir o DARF que comprove o pagamento do imposto de renda sobre o ganho de capital incidente na alienação das ações, ou declaração de inexistência de imposto devido em até 15 (quinze) dias após vencido o prazo legal para seu pagamento.

### **Prazo de entrega**

A DTTA deverá ser enviada semestralmente à Receita Federal até as 23h59min59s (vinte e três horas, cinquenta e nove minutos e cinquenta e nove segundos), horário de Brasília, do último dia útil de março e setembro, respectivamente, em relação aos semestres imediatamente anteriores.

Se você é obrigado por lei a entregar a declaração, mas enviar após o prazo, será cobrada Multa por Atraso na Entrega de Declaração (MAED).

### **Quem pode utilizar este serviço?**

São obrigadas à entrega da DTTA as entidades encarregadas do registro de transferência de ações.

Considera-se entidades encarregadas do registro de transferência de ações:

- a companhia emissora das ações, quando a própria companhia mantém o livro de "Transferência de Ações Nominativas";
- a instituição autorizada pela Comissão de Valores Mobiliários (CVM) a manter serviços de ações escriturais quando contratada pela companhia emissora para manutenção do livro de "Transferência de Ações Nominativas";
- a instituição que receber a ordem de transferência do investidor, no caso de ações depositadas em custódia fungível.

### **Etapas para a realização deste serviço**

### **Etapa 1 - Preencher a declaração**

Baixe o programa e preencha as informações que devem ser declaradas à Receita Federal.

**Canais de prestação**

Web

[Programa Gerador de Declaração](https://www.gov.br/receitafederal/pt-br/centrais-de-conteudo/download/pgd/dtta) (PGD)

### **Tempo de duração da etapa**

Atendimento imediato

### **Etapa 2 - Enviar a declaração à Receita Federal**

Após o preenchimento, grave a declaração e envie à Receita Federal utilizando o programa ReceitaNet.

O ReceitaNet valida e transmite, via Internet, as declarações de impostos e contribuições federais de pessoas físicas e jurídicas. Os arquivos podem ser transmitidos diariamente das 05 à 01 hora da manhã do dia seguinte (20 horas diárias).

### **Canais de prestação**

Web

**[ReceitaNet](https://www.gov.br/../../../../../../../../../../../../../../receitafederal/pt-br/centrais-de-conteudo/download/receitanet)** 

**Tempo de duração da etapa**

Atendimento imediato

### **Outras Informações**

### **Quanto tempo leva?**

Não estimado ainda Este serviço é gratuito para o cidadão.

### **Para mais informações ou dúvidas sobre este serviço, entre em contato**

[Orientações sobre DTTA](https://www.gov.br/../../receitafederal/pt-br/assuntos/orientacao-tributaria/declaracoes-e-demonstrativos/dtta) [Fale Conosco](https://www.gov.br/../../receitafederal/pt-br/canais_atendimento/fale-conosco)

**Legislação**

### [Instrução Normativa RFB nº 930/2009](http://normas.receita.fazenda.gov.br/sijut2consulta/link.action?idAto=15891&visao=compilado)

### [Instrução Normativa RFB nº 892/2008](http://normas.receita.fazenda.gov.br/sijut2consulta/link.action?visao=anotado&idAto=15852)

## **Tratamento a ser dispensado ao usuário no atendimento**

O usuário deverá receber, conforme os princípios expressos na Lei nº 13.460/17, um atendimento pautado nas seguintes diretrizes:

- Urbanidade;
- Respeito:
- Acessibilidade;
- Cortesia;
- Presunção da boa-fé do usuário;
- Igualdade;
- Eficiência;
- Segurança; e
- Ética

## **Informações sobre as condições de acessibilidade, sinalização, limpeza e conforto dos locais de atendimento**

O usuário do serviço público, conforme estabelecido pela Lei nº 13.460/17, tem direito a atendimento presencial, quando necessário, em instalações salubres, seguras, sinalizadas, acessíveis e adequadas ao serviço e ao atendimento.

### **Informação sobre quem tem direito a tratamento prioritário**

Têm direito a atendimento prioritário as pessoas com deficiência, pessoas com transtorno do espectro autista, os idosos com idade igual ou superior a 60 anos, as gestantes, as lactantes, as pessoas com crianças de colo, os obesos, pessoas com mobilidade reduzida e doadores de sangue, conforme estabelecido pela Lei nº 10.048/2000.

## **Lei Geral de Proteção de Dados Pessoais - LGPD**

### **Dados pessoais tratados por este Serviço**

- CPF
- Nome
- Endereço
- Telefone do declarante

### **Dados pessoais sensíveis tratados por este Serviço de acordo com a Lei 13709/2018, art. 5º, II**

• Não é realizado tratamento de dados pessoais sensíveis.

# **Este serviço não trata dados pessoais de crianças ou adolescentes.**

### **Prazo de retenção para dados pessoais**

Enquanto durar a obrigação legal e/ou a política pública.

# **Hipótese de tratamento de dados pessoais adotada (Lei 13709/2018)**

• Cumprimento de obrigação legal ou regulatória pelo controlador

### **Finalidade do tratamento**

Proceder com a correta identificação do sujeito passivo, que possa garantir a validade dos atos praticados pela autoridade tributária.

## **Previsão legal do tratamento**

Instrução Normativa RFB nº 892/2008.

### **Dados pessoais compartilhados com outras instituições**

Não existe compartilhamento automático, pois os sistemas da RFB não permitem acesso externo.

## **País(es) e instituição(ões) que recebem transferência(s) internacional de dados pessoais e/ou dados pessoais sensíveis**

Não existe compartilhamento automático, pois os sistemas da RFB não permitem acesso externo.

### **Link da política de privacidade/termo de uso do serviço**

# **Declarar apurações e informações anuais do Simples Nacional (DEFIS)**

Avaliação: Sem Avaliação

# **O que é?**

Preencha e envie a Declaração de Informações Socioeconômicas e Fiscais (DEFIS), com informações relativas à atividade anual da empresa optante pelo Simples Nacional.

### **Prazo:**

O prazo mensal para entregar a Declaração de Informações Socioeconômicas e Fiscais (DEFIS) é o último dia do mês de março de cada ano, relativa aos fatos ocorridos no ano-calendário anterior.

Nos casos de incorporação, transformação, cisão ou extinção da empresa, ocorrida nos primeiros 3 (três meses) do ano-calendário, o empresário deve entregar a DEFIS até o último dia do mês de junho. Nos demais casos, deve entregar até o último dia do mês seguinte à incorporação, transformação, cisão ou extinção.

### **Quem pode utilizar este serviço?**

- Microempresa (ME);
- e Empresa de Pequeno Porte (EPP).

A empresa deve ser optante pelo Simples Nacional.

## **Etapas para a realização deste serviço**

### **Etapa 1 - Preencher e enviar a declaração**

Acesse o sistema e preencha as informações que devem ser declaradas.

**Canais de prestação**

Web: Preencher

[DEFIS a partir de 2018](https://cav.receita.fazenda.gov.br/eCAC/publico/login.aspx?sistema=10009) (Portal e-CAC)

Web: Preencher

[DEFIS a partir de 2018](https://www8.receita.fazenda.gov.br/SimplesNacional/Servicos/Grupo.aspx?grp=t&area=1) (Portal do Simples Nacional)

**Tempo de duração da etapa**

Atendimento imediato

## **Etapa 2 - Acompanhar o processamento da declaração**

Acompanhe o processamento da declaração para verificar a situação da entrega.

### **Canais de prestação**

Web: Consultar

## [DEFIS a partir de 2018](https://cav.receita.fazenda.gov.br/eCAC/publico/login.aspx?sistema=10009) (Portal e-CAC)

Web: Consultar

[DEFIS a partir de 2018](https://www8.receita.fazenda.gov.br/SimplesNacional/Servicos/Grupo.aspx?grp=t&area=1) (Portal do Simples Nacional)

- Para consultar declarações anteriores a 2012 :

Web: Consultar

[DASN](https://cav.receita.fazenda.gov.br/eCAC/publico/login.aspx?sistema=5084) (Portal e-CAC)

Web: Consultar

[DASN](https://www8.receita.fazenda.gov.br/SimplesNacional/controleAcesso/Autentica.aspx?id=9) (Portal do Simples Nacional)

### **Tempo de duração da etapa**

Não estimado ainda

### **Outras Informações**

## **Quanto tempo leva?**

Não estimado ainda Este serviço é gratuito para o cidadão.

## **Para mais informações ou dúvidas sobre este serviço, entre em contato**

Mais informações: [Perguntas e respostas sobre o Simples Nacional](http://www8.receita.fazenda.gov.br/SimplesNacional/Arquivos/manual/PerguntaoSN.pdf) [Perguntas e respostas sobre a DEFIS 2018](http://www8.receita.fazenda.gov.br/SimplesNacional/Arquivos/manual/MANUAL_PGDAS-D_2018_V4.pdf)

Fale com nossos atendentes: [Chat RFB](https://www.gov.br/receitafederal/pt-br/canais_atendimento/chat) [Fale Conosco](https://www.gov.br/receitafederal/pt-br/canais_atendimento/fale-conosco)

## **Legislação**

[Lei Complementar nº 123/2006](https://www.lexml.gov.br/urn/urn:lex:br:federal:lei.complementar:2006-12-14;123)

[Resolução CGSN nº 140/2018](http://normas.receita.fazenda.gov.br/sijut2consulta/link.action?idAto=92278)

## **Tratamento a ser dispensado ao usuário no atendimento**

O usuário deverá receber, conforme os princípios expressos na Lei nº 13.460/2017, um atendimento pautado nas sequintes diretrizes:

- Urbanidade;
- Respeito;
- Acessibilidade;
- Cortesia;
- Presunção da boa-fé do usuário;
- Igualdade;
- Eficiência;
- Segurança; e
- Ética

## **Informações sobre as condições de acessibilidade, sinalização, limpeza e conforto dos locais de atendimento**

O usuário do serviço público, conforme estabelecido pela Lei nº13.460/2017, tem direito a atendimento presencial, quando necessário, em instalações salubres, seguras, sinalizadas, acessíveis e adequadas ao serviço e ao atendimento.

## **Informação sobre quem tem direito a tratamento prioritário**

Têm direito a atendimento prioritário as pessoas com deficiência, pessoas com transtorno do espectro autista, os idosos com idade igual ou superior a 60 anos, as gestantes, as lactantes, as pessoas com crianças de colo, os obesos, pessoas com mobilidade reduzida e doadores de sangue, conforme estabelecido pela Lei nº 10.048/2000.

# **Lei Geral de Proteção de Dados Pessoais - LGPD**

## **Dados pessoais tratados por este Serviço**

- Nome
- Endereço
- NIT/PIS
- CTPS
- CBO
- Data de admissão
- Data de nascimento
- CPF
- Naturalidade
- Sexo
- Ocupação

## **Dados pessoais sensíveis tratados por este Serviço de acordo com a Lei 13709/2018, art. 5º, II**

• Não é realizado tratamento de dados pessoais sensíveis

## **Este serviço não trata dados pessoais de crianças ou adolescentes.**

### **Prazo de retenção para dados pessoais**

No mínimo enquanto não extinto o direito da Fazenda Pública cobrar os respectivos créditos.

## **Hipótese de tratamento de dados pessoais adotada (Lei 13709/2018)**

- Cumprimento de obrigação legal ou regulatória pelo controlador
- Execução de políticas públicas

## **Finalidade do tratamento**

Apuração dos créditos tributários

## **Previsão legal do tratamento**

Lei nº 5.172/1966, art. 150

Lei 9.779/1999, art. 16.

# **Dados pessoais compartilhados com outras instituições**

Não, exceto no caso do Simples Nacional, regime único de arrecadação dos impostos e contribuições comum da União, dos Estados, do Distrito Federal e dos Municípios.

# **País(es) e instituição(ões) que recebem transferência(s) internacional de dados pessoais e/ou dados pessoais sensíveis**

Não é realizada transferência internacional de dados pessoais e dados pessoais sensíveis.

### **Link da política de privacidade/termo de uso do serviço**

# **Declarar apurações mensais do Simples Nacional (PGDAS-D)**

Avaliação: 4.3 Quantidade de votos: 13824

# **O que é?**

Preencha e envie as informações relativas à atividade mensal da empresa optante pelo Simples Nacional pelo Programa Gerador do Documento de Arrecadação do Simples Nacional – Declaratório (PGDAS-D).

### **Prazo:**

O prazo mensal para enviar as informações mensais da empresa pelo Programa Gerador do Documento de Arrecadação do Simples Nacional – Declaratório (PGDAS-D) é o dia 20 do mês seguinte, relativas aos fatos ocorridos no mês anterior (mesmo prazo para pagamento dos tributos).

As informações prestadas no PGDAS-D têm caráter declaratório, ou seja, são confissão de dívida e suficientes para que as administrações tributárias possam cobrar os impostos e contribuições que não tenham sido pagos, parcelados ou compensados.

### **Quem pode utilizar este serviço?**

- Microempresa (ME); e
- Empresa de Pequeno Porte (EPP).

A empresa deve ser optante pelo Simples Nacional.

## **Etapas para a realização deste serviço**

### **Etapa 1 - Preencher e enviar a declaração**

Acesse o sistema e preencha as informações que devem ser declaradas.

### **Canais de prestação**

Web: Preencher

[PGDAS-D a partir de 2018](https://cav.receita.fazenda.gov.br/eCAC/publico/login.aspx?sistema=10009) (Portal e-CAC)

Web: Preencher

[PGDAS-D a partir de 2018](https://www8.receita.fazenda.gov.br/SimplesNacional/Servicos/Grupo.aspx?grp=t&area=1) (Portal do Simples Nacional)

**Tempo de duração da etapa**

Atendimento imediato

### **Etapa 2 - Acompanhar o processamento da declaração**

Acompanhe o processamento da declaração para verificar a situação da entrega.

### **Canais de prestação**

Web: Consultar

### [PGDAS-D a partir de 2018](https://cav.receita.fazenda.gov.br/eCAC/publico/login.aspx?sistema=10009) (Portal e-CAC)

Web: Consultar

[PGDAS-D a partir de 2018](https://www8.receita.fazenda.gov.br/SimplesNacional/controleAcesso/Autentica.aspx?id=60) (Portal do Simples Nacional)

#### **Tempo de duração da etapa**

Não estimado ainda

## **Outras Informações**

### **Quanto tempo leva?**

Não estimado ainda Este serviço é gratuito para o cidadão.

### **Para mais informações ou dúvidas sobre este serviço, entre em contato**

Mais informações: [Perguntas e respostas sobre o Simples Nacional](http://www8.receita.fazenda.gov.br/SimplesNacional/Arquivos/manual/PerguntaoSN.pdf) [Perguntas e respostas sobre a PGDAS-D 2018](http://www8.receita.fazenda.gov.br/SimplesNacional/Arquivos/manual/MANUAL_PGDAS-D_2018_V4.pdf)

Fale com nossos atendentes: [Chat RFB](https://www.gov.br/receitafederal/pt-br/canais_atendimento/chat)
### [Fale Conosco](https://www.gov.br/receitafederal/pt-br/canais_atendimento/fale-conosco)

### **Legislação**

[Lei Complementar nº 123/2006](https://www.lexml.gov.br/urn/urn:lex:br:federal:lei.complementar:2006-12-14;123)

[Resolução CGSN nº 140/2018](http://normas.receita.fazenda.gov.br/sijut2consulta/link.action?idAto=92278)

### **Tratamento a ser dispensado ao usuário no atendimento**

O usuário deverá receber, conforme os princípios expressos na Lei nº 13.460/17, um atendimento pautado nas seguintes diretrizes:

- Urbanidade;
- Respeito;
- Acessibilidade;
- Cortesia;
- Presunção da boa-fé do usuário;
- Igualdade;
- Eficiência;
- Segurança; e
- Ética

### **Informações sobre as condições de acessibilidade, sinalização, limpeza e conforto dos locais de atendimento**

O usuário do serviço público, conforme estabelecido pela Lei nº 13.460/17, tem direito a atendimento presencial, quando necessário, em instalações salubres, seguras, sinalizadas, acessíveis e adequadas ao serviço e ao atendimento.

### **Informação sobre quem tem direito a tratamento prioritário**

Têm direito a atendimento prioritário as pessoas com deficiência, pessoas com transtorno do espectro autista, os idosos com idade igual ou superior a 60 anos, as gestantes, as lactantes, as pessoas com crianças de colo, os obesos, pessoas com mobilidade reduzida e doadores de sangue, conforme estabelecido pela Lei nº 10.048/2000.

# **Lei Geral de Proteção de Dados Pessoais - LGPD**

### **Dados pessoais tratados por este Serviço**

- Nome
- Endereço
- NIT/PIS
- CTPS
- CBO
- Data de admissão
- Data de nascimento
- CPF
- Naturalidade
- Sexo
- Ocupação

# **Dados pessoais sensíveis tratados por este Serviço de acordo com a Lei 13709/2018, art. 5º, II**

• Não é realizado tratamento de dados pessoais sensíveis

# **Este serviço não trata dados pessoais de crianças ou adolescentes.**

### **Prazo de retenção para dados pessoais**

No mínimo enquanto não extinto o direito da Fazenda Pública cobrar os respectivos créditos.

## **Hipótese de tratamento de dados pessoais adotada (Lei 13709/2018)**

- Cumprimento de obrigação legal ou regulatória pelo controlador
- Execução de políticas públicas

### **Finalidade do tratamento**

Apuração dos créditos tributários

### **Previsão legal do tratamento**

Lei nº 5.172/1966, art. 150

Lei 9.779/1999, art. 16.

### **Dados pessoais compartilhados com outras instituições**

Não, exceto no caso do Simples Nacional, regime único de arrecadação dos impostos e contribuições comum da União, dos Estados, do Distrito Federal e dos Municípios.

### **País(es) e instituição(ões) que recebem transferência(s) internacional de dados pessoais e/ou dados pessoais sensíveis**

Não é realizada transferência internacional de dados pessoais e dados pessoais sensíveis.

### **Link da política de privacidade/termo de uso do serviço**

<https://www.gov.br/receitafederal/pt-br/acesso-a-informacao/lgpd/termo-de-uso>

# **Declarar atividades imobiliárias (DIMOB)**

Avaliação: Sem Avaliação

# **O que é?**

Preencha e envie a Declaração de Informações sobre Atividades Imobiliárias (DIMOB) à Receita Federal.

Na DIMOB devem ser informadas as operações de construção, incorporação, loteamento e intermediação de aquisições/alienações, no ano em que foram contratadas; e os pagamentos efetuados no ano, discriminados mensalmente, decorrentes de locação, sublocação e intermediação de locação, independentemente do ano em que essa operação foi contratada.

### **Prazo de entrega:**

A DIMOB deveria ser enviada anualmente à Receita Federal até o último dia útil de fevereiro, em relação ao ano-calendário imediatamente anterior.

Se você é obrigado por lei a entregar a declaração, mas enviar após o prazo, será cobrada Multa por Atraso na Entrega de Declaração (MAED).

### **Quem pode utilizar este serviço?**

São obrigadas à entrega da DIMOB as pessoas jurídicas e equiparadas que comercializarem imóveis que houverem construído, loteado ou incorporado para esse fim; intermediarem aquisição, alienação ou aluguel de imóveis; realizarem sublocação de imóveis; ou se constituírem para construção, administração, locação ou alienação de patrimônio próprio, de seus condôminos ou de seus sócios.

### **Etapas para a realização deste serviço**

### **Etapa 1 - Preencher declaração**

Baixe o programa e preencha as informações que devem ser declaradas à Receita Federal.

**Canais de prestação**

Web

[Baixar o programa](https://www.gov.br/receitafederal/pt-br/centrais-de-conteudo/download/pgd/dimob)

#### **Tempo de duração da etapa**

Atendimento imediato

### **Etapa 2 - Enviar declaração à Receita Federal**

Após o preenchimento, grave a declaração e envie à Receita Federal utilizando o programa ReceitaNet.

O ReceitaNet valida e transmite, via Internet, as declarações de impostos e contribuições federais de pessoas físicas e jurídicas. Os arquivos podem ser transmitidos diariamente das 05 à 01 hora da manhã do dia seguinte (20 horas diárias).

#### **Canais de prestação**

Web

#### **[Receitanet](https://www.gov.br/../../../../../../receitafederal/pt-br/centrais-de-conteudo/download/receitanet)**

**Tempo de duração da etapa**

Atendimento imediato

### **Outras Informações**

### **Quanto tempo leva?**

Não estimado ainda Este serviço é gratuito para o cidadão.

### **Para mais informações ou dúvidas sobre este serviço, entre em contato**

#### [Fale Conosco](https://www.gov.br/../../receitafederal/pt-br/canais_atendimento/fale-conosco)

[Orientações sobre a DIMOB](https://www.gov.br/../../receitafederal/pt-br/assuntos/orientacao-tributaria/declaracoes-e-demonstrativos/dimob)

### **Legislação**

[Instrução Normativa RFB nº 1.115/2010](http://normas.receita.fazenda.gov.br/sijut2consulta/link.action?idAto=16087&visao=anotado)

# **Tratamento a ser dispensado ao usuário no atendimento**

O usuário deverá receber, conforme os princípios expressos na lei nº 13.460/17, um atendimento pautado nas seguintes diretrizes:

- Urbanidade;
- Respeito:
- Acessibilidade;
- Cortesia;
- Presunção da boa-fé do usuário;
- Igualdade;
- Eficiência;
- Segurança; e
- Ética

# **Informações sobre as condições de acessibilidade, sinalização, limpeza e conforto dos locais de atendimento**

O usuário do serviço público, conforme estabelecido pela lei nº13.460/17, tem direito a atendimento presencial, quando necessário, em instalações salubres, seguras, sinalizadas, acessíveis e adequadas ao serviço e ao atendimento.

### **Informação sobre quem tem direito a tratamento prioritário**

Tem direito a atendimento prioritário as pessoas com deficiência, os idosos com idade igual ou superior a 60 anos, as gestantes, as lactantes, as pessoas com crianças de colo e os obesos, conforme estabelecido pela lei 10.048, de 8 de novembro de 2000.

# **Lei Geral de Proteção de Dados Pessoais - LGPD**

### **Dados pessoais tratados por este Serviço**

- CPF
- Nome
- Endereço
- Telefone do declarante

### **Dados pessoais sensíveis tratados por este Serviço de acordo com a Lei 13709/2018, art. 5º, II**

• Não é realizado tratamento de dados pessoais sensíveis.

### **Este serviço não trata dados pessoais de crianças ou adolescentes.**

### **Prazo de retenção para dados pessoais**

Enquanto durar a obrigação legal e/ou a política pública.

### **Hipótese de tratamento de dados pessoais adotada (Lei 13709/2018)**

• Cumprimento de obrigação legal ou regulatória pelo controlador

### **Finalidade do tratamento**

Proceder com a correta identificação do sujeito passivo, que possa garantir a validade dos atos praticados pela autoridade tributária.

### **Previsão legal do tratamento**

Instrução Normativa RFB nº 1115, de 28 de dezembro de 2010.

### **Dados pessoais compartilhados com outras instituições**

Não existe compartilhamento automático, pois os sistemas da RFB não permitem acesso externo.

## **País(es) e instituição(ões) que recebem transferência(s) internacional de dados pessoais e/ou dados pessoais sensíveis**

Não existe compartilhamento automático, pois os sistemas da RFB não permitem acesso externo.

### **Link da política de privacidade/termo de uso do serviço**

<https://www.gov.br/receitafederal/pt-br/acesso-a-informacao/lgpd/termo-de-uso>

# **Declarar benefícios fiscais. (DBF)**

Avaliação: Sem Avaliação

# **O que é?**

Preencha e envie a Declaração de Benefícios Fiscais (DBF) à Receita Federal.

Na Declaração de Benefícios Fiscais (DBF) devem ser prestadas informações relativas a:

- doações aos Fundos dos Direitos da Criança e do Adolescente e aos Fundos do Idoso;
- investimentos feitos na produção de obras audiovisuais cinematográficas brasileiras;
- doações e patrocínios de projetos culturais e artísticos;
- valores despendidos a título de aquisição do vale-cultura, do Programa de Cultura do Trabalhador;
- patrocínios ou doações no apoio direto a projetos desportivos e paradesportivos;
- projetos habilitados no Regime Especial de Incentivos para o Desenvolvimento da Infra-Estrutura (Reidi);
- doações e aos patrocínios a projetos do Programa Nacional de Apoio à Atenção Oncológica (Pronon) e do Programa Nacional de Apoio à Atenção da Saúde da Pessoa com Deficiência (Pronas/PCD);
- cancelamento, deferimento e indeferimento definitivos de pedidos de concessão e de renovação dos certificados de entidades beneficentes de assistência social (CEBAS).

#### **Prazo de entrega**

A DBF deverá ser enviada **anualmente** à Receita Federal até as 23h59min59s (vinte e três horas, cinquenta e nove minutos e cinquenta e nove segundos), horário de Brasília, do último dia útil de fevereiro, em relação ao ano-calendário imediatamente anterior.

Se você é obrigado por lei a entregar a declaração, mas enviar após o prazo, será cobrada Multa por Atraso na Entrega de Declaração (MAED).

### **Quem pode utilizar este serviço?**

São obrigadas à entrega da DBF:

1. Órgãos responsáveis pela administração das contas dos Fundos dos Direitos da Criança e do Adolescente nacional, estaduais, distrital e municipais, no que diz respeito às doações efetuadas a esses fundos;

2. Órgãos responsáveis pela administração das contas dos Fundos dos Direitos do Idoso nacional, estaduais, distrital e municipais, no que diz respeito às doações efetuadas a esses fundos;

3. Ministério da Cultura, no que diz respeito às contribuições ao Fundo Nacional da Cultura (FNC), às doações e aos patrocínios a projetos culturais que tenham sido previamente aprovados por esse órgão e aos valores despendidos a título de aquisição do vale-cultura;

4. Agência Nacional do Cinema (Ancine), no que diz respeito às doações, aos investimentos e aos patrocínios a projetos de obras audiovisuais que tenham sido previamente aprovados por essa agência e aos benefícios fiscais oriundos de remessas para o exterior;

5. Ministério do Esporte, no que diz respeito às doações e aos patrocínios a projetos desportivos e paradesportivos que tenham sido previamente aprovados por esse órgão;

6. Ministério da Saúde, no que diz respeito ao cancelamento e aos deferimentos e indeferimentos definitivos de pedidos de concessão e de renovação dos certificados de entidades beneficentes de assistência social e às doações e aos patrocínios a projetos do Programa Nacional de Apoio à Atenção Oncológica (Pronon) e do Programa Nacional de Apoio à Atenção da Saúde da Pessoa com Deficiência (Pronas/PCD) previamente aprovados por esse órgão;

7. Ministério da Educação, no que diz respeito ao cancelamento e aos deferimentos e indeferimentos definitivos de concessão e de renovação dos certificados de entidades beneficentes de assistência social;

8. Ministério do Desenvolvimento Social e Combate à Fome, no que diz respeito ao cancelamento e aos deferimentos e indeferimentos definitivos de pedidos de concessão e de renovação dos certificados de entidades beneficentes de assistência social;

9. Ministério das Minas e Energia, no que diz respeito a projetos relativos ao Regime Especial de Incentivos para o Desenvolvimento da Infra-Estrutura (Reidi) aprovados por esse órgão;

10. Ministério dos Transportes, no que diz respeito a projetos relativos ao Reidi aprovados por esse órgão;

11. Ministério da Integração Nacional, no que diz respeito a projetos relativos ao Reidi aprovados por esse órgão;

12. Secretaria Especial de Portos, no que diz respeito a projetos relativos ao Reidi previamente aprovados por esse órgão;

13. Ministério das Cidades, no que diz respeito a projetos relativos ao Reidi aprovados por esse órgão;

14. Secretaria de Aviação Civil, no que diz respeito a projetos relativos ao Reidi aprovados por esse órgão.

### **Etapas para a realização deste serviço**

### **Etapa 1 - Preencher declaração**

Baixe o programa e preencha as informações que devem ser declaradas à Receita Federal.

**Canais de prestação**

Web

[Programa Gerador de Declaração \(PGD\)](https://www.gov.br/receitafederal/pt-br/centrais-de-conteudo/download/pgd/dbf)

#### **Tempo de duração da etapa**

Atendimento imediato

### **Etapa 2 - Enviar a declaração à Receita Federal**

Após o preenchimento, grave a declaração e envie à Receita Federal utilizando o programa ReceitaNet.

O ReceitaNet valida e transmite, via Internet, as declarações de impostos e contribuições federais de pessoas físicas e jurídicas. Os arquivos podem ser transmitidos diariamente das 05 à 01 hora da manhã do dia seguinte (20 horas diárias).

#### **Canais de prestação**

Web

**[ReceitaNet](https://www.gov.br/../../../../../../../../../../receitafederal/pt-br/centrais-de-conteudo/download/receitanet)** 

**Tempo de duração da etapa**

Atendimento imediato

### **Outras Informações**

### **Quanto tempo leva?**

Atendimento imediato Este serviço é gratuito para o cidadão.

### **Para mais informações ou dúvidas sobre este serviço, entre em contato**

[Orientações sobre a DBF](https://www.gov.br/../../receitafederal/pt-br/assuntos/orientacao-tributaria/declaracoes-e-demonstrativos/dbf)

[Fale Conosco](https://www.gov.br/../../receitafederal/pt-br/canais_atendimento/fale-conosco)

# **Legislação**

### [Instrução Normativa RFB nº 1.307/2012](http://normas.receita.fazenda.gov.br/sijut2consulta/link.action?idAto=39240&visao=anotado)

### **Tratamento a ser dispensado ao usuário no atendimento**

O usuário deverá receber, conforme os princípios expressos na Lei nº 13.460/17, um atendimento pautado nas seguintes diretrizes:

- Urbanidade;
- Respeito;
- Acessibilidade;
- Cortesia;
- Presunção da boa-fé do usuário;
- Igualdade;
- Eficiência;
- Segurança; e
- Ética

### **Informações sobre as condições de acessibilidade, sinalização, limpeza e conforto dos locais de atendimento**

O usuário do serviço público, conforme estabelecido pela Lei nº 13.460/17, tem direito a atendimento presencial, quando necessário, em instalações salubres, seguras, sinalizadas, acessíveis e adequadas ao serviço e ao atendimento.

### **Informação sobre quem tem direito a tratamento prioritário**

Têm direito a atendimento prioritário as pessoas com deficiência, pessoas com transtorno do espectro autista, os idosos com idade igual ou superior a 60 anos, as gestantes, as lactantes, as pessoas com crianças de colo, os obesos, pessoas com mobilidade reduzida e doadores de sangue, conforme estabelecido pela Lei nº 10.048/2000.

# **Lei Geral de Proteção de Dados Pessoais - LGPD**

### **Dados pessoais tratados por este Serviço**

- Nome
- CPF
- Telefone
- e-mail do declarante

### **Dados pessoais sensíveis tratados por este Serviço de acordo com a Lei 13709/2018, art. 5º, II**

• Não é realizado tratamento de dados pessoais sensíveis

# **Este serviço não trata dados pessoais de crianças ou adolescentes.**

### **Prazo de retenção para dados pessoais**

Enquanto durar a obrigação legal e/ou a política pública.

# **Hipótese de tratamento de dados pessoais adotada (Lei 13709/2018)**

• Cumprimento de obrigação legal ou regulatória pelo controlador

### **Finalidade do tratamento**

Proceder com a correta identificação do sujeito passivo, que possa garantir a validade dos atos praticados pela autoridade tributária.

### **Previsão legal do tratamento**

Instrução Normativa RFB nº 1307, de 27 de dezembro de 2012.

## **Dados pessoais compartilhados com outras instituições**

Não existe compartilhamento automático, pois os sistemas da RFB não permitem acesso externo.

### **País(es) e instituição(ões) que recebem transferência(s) internacional de dados pessoais e/ou dados pessoais sensíveis**

Não existe compartilhamento automático, pois os sistemas da RFB não permitem acesso externo.

### **Link da política de privacidade/termo de uso do serviço**

<https://www.gov.br/receitafederal/pt-br/acesso-a-informacao/lgpd/termo-de-uso>

# **Declarar bens para viagem internacional (DBV)**

Avaliação: 4.6 Quantidade de votos: 858

# **O que é?**

Declare os bens, ou dinheiro em espécie, que você está levando para outro país ou trazendo do exterior.

Você deve apresentar a Declaração de Bens do Viajante (DBV) à Receita Federal antes do embarque, no desembarque ou nos pontos de fronteira terrestre, quando, na saída ou na entrada no Brasil, estiver portando na sua bagagem alguns tipos de bens ou dinheiro em espécie (veja os casos em "Quem pode utilizar este serviço?").

Quem estiver obrigado, mas não apresentar a declaração, pode sofrer multas e ter seus bens, inclusive dinheiro, apreendidos.

# **Quem pode utilizar este serviço?**

Viajantes internacionais (brasileiros ou estrangeiros) que estejam **saindo** do Brasil, portando:

- dinheiro em espécie quando o valor for maior que U\$ 10.000,00 (dez mil dólares) ou equivalente em outra moeda;
- bens em valor superior a U\$ 2.000,00 (dois mil dólares) também devem ser declarados para, no retorno ao Brasil, comprovar que não foram comprados no exterior. Estes bens, contudo, devem ser informados via Declaração Única de Exportação (DU-E).

Viajantes internacionais (brasileiros ou estrangeiros) que estejam **entrando** no Brasil, portando:

- animais, vegetais, produtos de origem animal ou vegetal, inclusive alimentos, sementes, produtos veterinários ou agrotóxicos;
- produtos médicos e odontológicos, contemplando os equipamentos, inclusive destinados à estética, os instrumentais, os produtos para diagnóstico in vitro, os produtos para limpeza, os materiais biológicos;
- medicamentos ou alimentos de qualquer tipo; inclusive vitaminas e suplementos alimentares, excluindo os medicamentos de uso pessoal;
- armas e munições;
- bens destinados à pessoa jurídica ou outro[s bens que não se enquadrem como bagagem](https://www.gov.br/../../receitafederal/pt-br/assuntos/aduana-e-comercio-exterior/viagens-internacionais/guia-do-viajante/entrada-no-brasil/bens-do-viajante#Bens_fora_conceito_bagagem) ;
- bens sujeitos ao regime especial d[e admissão temporária](https://www.gov.br/../../receitafederal/pt-br/assuntos/aduana-e-comercio-exterior/viagens-internacionais/guia-do-viajante/entrada-no-brasil/admissao-temporaria) ;
- bens com valor total ou quantidade acima d[o limite de isenção](https://www.gov.br/../../receitafederal/pt-br/assuntos/aduana-e-comercio-exterior/viagens-internacionais/guia-do-viajante/entrada-no-brasil/cota-de-isencao-duty-free-e-bagagem-tributavel) ;
- dinheiro em espécie quando o valor for maior que U\$ 10.000,00 (dez mil dólares) ou equivalente em outra moeda; ou
- bens que devam ser submetidos a armazenamento, excluídos do conceito de bagagem e os acima dos limites de quantidade, para posterior despacho no regime comum de importação.

### **Etapas para a realização deste serviço**

### **Etapa 1 - Preencher e enviar a declaração**

Acesse o canal abaixo, selecione "entrando" ou "saindo" do Brasil, conforme o caso, preencha o formulário e envie pela internet. Será gerado um recibo ao final do envio e, se houver imposto a pagar, o DARF.

#### **Documentação**

**Documentação em comum para todos os casos**

Documento fiscal de aquisição (compra) do bem no exterior.

- Na saída do Brasil :

Comprovante da origem do dinheiro em espécie em moeda estrangeira, se acima de U\$ 10.000,00.

#### **Canais de prestação**

Web

[Declaração Eletrônica de Bens do Viajante](https://edbv.receita.fazenda.gov.br) (e-DBV)

- Para declarar bens acima de U\$ 2.000,00 e veículos :

Web

[Declaração Única de Exportação](https://portalunico.siscomex.gov.br) (DU-E)

**Tempo de duração da etapa**

Atendimento imediato

### **Etapa 2 - Apresentar o recibo da declaração**

Apresente o recibo da declaração, impresso ou em formato digital, antes do embarque, no desembarque ou na fronteira terrestre e, se for o caso, o comprovante de pagamento do imposto em DARF.

#### **Documentação**

#### **Documentação em comum para todos os casos**

Recibo de envio da declaração de bens do viajante;

Documento fiscal de aquisição (compra) do bem no exterior; e

Comprovante de pagamento do DARF, se houver imposto a pagar.

- Na saída do Brasil :

Comprovante da origem do dinheiro em espécie em moeda estrangeira, se acima de U\$ 10.000,00.

#### **Canais de prestação**

#### Presencial

Área de controle de bens de viajante ou canal "bens a declarar" no porto, aeroporto ou ponto de fronteira terrestre.

• Tempo estimado de espera: Até 15 minuto(s)

#### **Tempo de duração da etapa**

Em média 30 minuto(s)

### **Outras Informações**

#### **Quanto tempo leva?**

Em média 1 hora(s)

Este serviço é gratuito para o cidadão.

# **Para mais informações ou dúvidas sobre este serviço, entre em contato**

[Guia do Viajante](https://www.gov.br/../../receitafederal/pt-br/assuntos/aduana-e-comercio-exterior/viagens-internacionais/guia-do-viajante)

[Fale Conosco](https://www.gov.br/../../receitafederal/pt-br/canais_atendimento/fale-conosco)

### **Legislação**

[Instrução Normativa SRF nº 611/2006](http://normas.receita.fazenda.gov.br/sijut2consulta/link.action?naoPublicado=&idAto=15544&visao=anotado)

[Portaria MF nº 440/2010](http://normas.receita.fazenda.gov.br/sijut2consulta/link.action?naoPublicado=&idAto=27812&visao=anotado)

[Instrução Normativa RFB nº 1.059/2010](http://normas.receita.fazenda.gov.br/sijut2consulta/link.action?naoPublicado=&idAto=16026&visao=anotado)

[Instrução Normativa RFB nº 1.385/2013](http://normas.receita.fazenda.gov.br/sijut2consulta/link.action?naoPublicado=&idAto=44862&visao=anotado)

[Instrução Normativa RFB nº 1.602/2015](http://normas.receita.fazenda.gov.br/sijut2consulta/link.action?naoPublicado=&idAto=70299&visao=anotado)

[Instrução Normativa RFB nº 1.702/2017](http://normas.receita.fazenda.gov.br/sijut2consulta/link.action?naoPublicado=&idAto=81483&visao=anotado)

### **Tratamento a ser dispensado ao usuário no atendimento**

O usuário deverá receber, conforme os princípios expressos na lei nº 13.460/17, um atendimento pautado nas seguintes diretrizes:

- Urbanidade;
- Respeito;
- Acessibilidade;
- Cortesia;
- Presunção da boa-fé do usuário;
- Igualdade;
- Eficiência;
- Segurança; e
- Ética

### **Informações sobre as condições de acessibilidade, sinalização, limpeza e conforto dos locais de atendimento**

O usuário do serviço público, conforme estabelecido pela lei nº13.460/17, tem direito a atendimento presencial, quando necessário, em instalações salubres, seguras, sinalizadas, acessíveis e adequadas ao serviço e ao atendimento.

### **Informação sobre quem tem direito a tratamento prioritário**

Tem direito a atendimento prioritário as pessoas com deficiência, os idosos com idade igual ou superior a 60 anos, as gestantes, as lactantes, as pessoas com crianças de colo e os obesos, conforme estabelecido pela lei 10.048, de 8 de novembro de 2000.

# **Declarar débitos e créditos previdenciários e de outras entidades e fundos (DCTFWeb)**

Avaliação: 4.4 Quantidade de votos: 23824

# **O que é?**

Preencha e envie a Declaração de Débitos e Créditos Tributários Federais Previdenciários e de Outras Entidades e Fundos (DCTFWeb) à Receita Federal, informando os tributos federais devidos e os correspondentes créditos para cada tributo.

Os débitos e créditos na DCTFWeb são gerados, regra geral, a partir das informações prestadas nas escriturações do Sistema de Escrituração Digital das Obrigações Fiscais, Previdenciárias e Trabalhistas (eSocial) e Escrituração Fiscal Digital de Retenções e Outras Informações Fiscais (EFD-Reinf), módulos integrantes do Sistema Público de Escrituração Digital (Sped). Por isso, para alterar seus valores é necessário, regra geral, corrigir as escriturações.

### **Prazo:**

O prazo mensal para entregar a Declaração de Débitos e Créditos Tributários Federais Previdenciários e de Outras Entidades e Fundos (DCTFWeb) é até o dia 15 (quinze) do mês seguinte ao da ocorrência dos fatos geradores. Por exemplo, os débitos e créditos decorrentes do mês de janeiro, devem ser declarados no mês de fevereiro.

Se você é um contribuinte obrigado por lei a entregar a declaração, mas enviar após o prazo, será cobrada Multa por Atraso na Entrega de Declaração (MAED).

### **Quem pode utilizar este serviço?**

Pessoas físicas ou jurídicas sujeitas ao recolhimento de contribuições e/ou informações à Previdência Social.

Somente poderão enviar a DCTFWeb os contribuintes enquadrados nos grupos específicos, de acordo com o cronograma de implantação do Sistema de Escrituração Digital das Obrigações Fiscais, Previdenciárias e Trabalhistas (eSocial), definidos pel[a Portaria Conjunta SEPRT / RFB nº 71/2021](http://normas.receita.fazenda.gov.br/sijut2consulta/link.action?idAto=118796#2273986) .

Para enviar a declaração, empresas e equiparadas precisam assiná-la utilizando certificado digital.

Pessoas físicas, MEI e empresas optantes pelo Simples Nacional com até 1 (um) empregado não precisam assinar digitalmente e podem enviar a declaração sem o uso de certificado digital.

### **Etapas para a realização deste serviço**

### **Etapa 1 - Preencher e enviar a declaração**

Acesse o sistema e preencha as informações que devem ser declaradas à Receita Federal.

#### **Canais de prestação**

Web: Preencher

[DCTFWeb](https://cav.receita.fazenda.gov.br/autenticacao/login/index/73) (Portal e-CAC)

#### **Tempo de duração da etapa**

Atendimento imediato

#### **Etapa 2 - Acompanhar o processamento da declaração**

Acompanhe o processamento da declaração para verificar a situação da entrega.

**Canais de prestação**

Web: Consultar

[DCTFWeb](https://cav.receita.fazenda.gov.br/autenticacao/login/index/73) (Portal e-CAC)

**Tempo de duração da etapa**

Não estimado ainda

### **Outras Informações**

#### **Quanto tempo leva?**

Atendimento imediato Este serviço é gratuito para o cidadão.

### **Para mais informações ou dúvidas sobre este serviço, entre em contato**

[Orientações sobre a declaração](https://www.gov.br/receitafederal/pt-br/assuntos/orientacao-tributaria/declaracoes-e-demonstrativos/DCTFWeb)

[Chat RFB](https://www.gov.br/receitafederal/pt-br/canais_atendimento/chat)

### [Fale Conosco](https://www.gov.br/receitafederal/pt-br/canais_atendimento/fale-conosco)

### **Legislação**

### [Instrução Normativa RFB nº 2005/2021](http://normas.receita.fazenda.gov.br/sijut2consulta/link.action?idAto=115131#2226250)

### **Tratamento a ser dispensado ao usuário no atendimento**

O usuário deverá receber, conforme os princípios expressos na lei nº 13.460/17, um atendimento pautado nas seguintes diretrizes:

- Urbanidade;
- Respeito;
- Acessibilidade;
- Cortesia;
- Presunção da boa-fé do usuário;
- Igualdade;
- Eficiência;
- Segurança; e
- Ética

### **Informações sobre as condições de acessibilidade, sinalização, limpeza e conforto dos locais de atendimento**

O usuário do serviço público, conforme estabelecido pela lei nº13.460/17, tem direito a atendimento presencial, quando necessário, em instalações salubres, seguras, sinalizadas, acessíveis e adequadas ao serviço e ao atendimento.

### **Informação sobre quem tem direito a tratamento prioritário**

Tem direito a atendimento prioritário as pessoas com deficiência, os idosos com idade igual ou superior a 60 anos, as gestantes, as lactantes, as pessoas com crianças de colo e os obesos, conforme estabelecido pela lei 10.048, de 8 de novembro de 2000.

### **Lei Geral de Proteção de Dados Pessoais - LGPD**

### **Dados pessoais tratados por este Serviço**

- Nome
- Endereço
- NIT/PIS
- CTPS
- CBO
- Data de admissão
- Data de nascimento
- CPF
- Naturalidade
- Sexo
- Ocupação

### **Dados pessoais sensíveis tratados por este Serviço de acordo com a Lei 13709/2018, art. 5º, II**

• Não é realizado tratamento de dados pessoais sensíveis

### **Este serviço não trata dados pessoais de crianças ou adolescentes.**

### **Prazo de retenção para dados pessoais**

No mínimo enquanto não extinto o direito da Fazenda Pública cobrar os respectivos créditos.

### **Hipótese de tratamento de dados pessoais adotada (Lei 13709/2018)**

- Cumprimento de obrigação legal ou regulatória pelo controlador
- Execução de políticas públicas

### **Finalidade do tratamento**

Apuração dos créditos tributários

### **Previsão legal do tratamento**

Lei nº 5.172/1966, art. 150

Lei 9.779/1999, art. 16.

### **Dados pessoais compartilhados com outras instituições**

Não, exceto no caso do Simples Nacional, regime único de arrecadação dos impostos e contribuições comum da União, dos Estados, do Distrito Federal e dos Municípios.

## **País(es) e instituição(ões) que recebem transferência(s) internacional de dados pessoais e/ou dados pessoais sensíveis**

Não é realizada transferência internacional de dados pessoais e dados pessoais sensíveis.

### **Link da política de privacidade/termo de uso do serviço**

<https://www.gov.br/receitafederal/pt-br/acesso-a-informacao/lgpd/termo-de-uso>

# **Declarar débitos e créditos tributários federais (DCTF)**

Avaliação: Sem Avaliação

# **O que é?**

Preencha e envie a Declaração de Débitos e Créditos Tributários Federais (DCTF) à Receita Federal, informando os tributos federais devidos e os correspondentes créditos para cada tributo.

Não devem ser declarados na DCTF as contribuições previdenciárias declaradas em GFIP ou DCTFWeb.

#### **Prazo:**

O prazo mensal para entregar a Declaração de Débitos e Créditos Tributários Federais (DCTF) é o 15º (décimo quinto) dia útil do 2º (segundo) mês subsequente ao mês de ocorrência dos fatos geradores. Por exemplo, os débitos e créditos decorrentes do mês de janeiro, devem ser declarados no mês de março.

Se você é um contribuinte obrigado por lei a entregar a declaração, mas enviar após o prazo, será cobrada Multa por Atraso na Entrega de Declaração (MAED).

### **Quem pode utilizar este serviço?**

Pessoas jurídicas em geral e as equiparadas a empresa.

### **Etapas para a realização deste serviço**

### **Etapa 1 - Preencher declaração**

Baixe o programa e preencha as informações que devem ser declaradas à Receita Federal.

**Canais de prestação**

Web

[Baixar o programa](https://www.gov.br/../../receitafederal/pt-br/centrais-de-conteudo/download/pgd/dctf)

**Tempo de duração da etapa**

Atendimento imediato

## **Etapa 2 - Enviar a declaração à Receita Federal**

Após o preenchimento, grave a declaração e envie à Receita Federal utilizando o programa ReceitaNet.

O ReceitaNet valida e transmite, via Internet, as declarações de impostos e contribuições federais de pessoas físicas e jurídicas. Os arquivos podem ser transmitidos diariamente das 05 à 01 hora da manhã do dia seguinte (20 horas diárias).

#### **Canais de prestação**

Web

### **[ReceitaNet](https://www.gov.br/../../receitafederal/pt-br/centrais-de-conteudo/download/receitanet/download-do-programa-receitanet)**

Em caso de falha/indisponibilidade que impeça a transmissão da declaração, a entrega poderá ser realizada, **excepcionalmente** , na unidade de atendimento presencial da Receita Federal, em formato digital (leve o arquivo da declaração em um pendrive).

Você deve comprovar a ocorrência da falha/indisponibilidade que impediu a transmissão da declaração.

[Atendimento presencial da Receita Federal](https://www.gov.br/../../receitafederal/pt-br/canais_atendimento/atendimento-presencial)

**Tempo de duração da etapa**

Atendimento imediato

### **Etapa 3 - Acompanhar o processamento da declaração**

Acompanhe o processamento da declaração para verificar a situação da entrega.

Se a situação da declaração indicar que está retida em malha, consulte as inconsistências e, se for o caso, retifique (corrija) as informações enviando uma nova declaração (retificadora).

**Canais de prestação**

Web: Consultar

[Consultar extrato da declaração](https://cav.receita.fazenda.gov.br/eCAC/publico/login.aspx?sistema=14) (Portal e-CAC)

Web: Consultar

[Consultar pendências de malha](https://cav.receita.fazenda.gov.br/eCAC/publico/login.aspx?sistema=73) (Portal e-CAC)

**Tempo de duração da etapa**

Não estimado ainda

### **Outras Informações**

#### **Quanto tempo leva?**

Não estimado ainda Este serviço é gratuito para o cidadão.

#### **Para mais informações ou dúvidas sobre este serviço, entre em contato**

[Orientações sobre a DCTF](https://www.gov.br/../../receitafederal/pt-br/assuntos/orientacao-tributaria/declaracoes-e-demonstrativos/dctf)

[Orientações sobre o ReceitaNet](https://www.gov.br/receitafederal/pt-br/centrais-de-conteudo/download/receitanet)

[Mensagens de erro do ReceitaNet](https://www.gov.br/../../receitafederal/pt-br/centrais-de-conteudo/download/receitanet/orientacoes-as-mensagens-de-erro-do-receitanet)

[Chat RFB](https://www.gov.br/../../receitafederal/pt-br/canais_atendimento/chat)

[Fale Conosco](https://www.gov.br/../../receitafederal/pt-br/canais_atendimento/fale-conosco)

### **Legislação**

[Instrução Normativa RFB nº 2.005/2021](http://normas.receita.fazenda.gov.br/sijut2consulta/link.action?idAto=115131#2226245)

### **Tratamento a ser dispensado ao usuário no atendimento**

O usuário deverá receber, conforme os princípios expressos na Lei nº 13.460/17, um atendimento pautado nas seguintes diretrizes:

• Urbanidade;

- Respeito;
- Acessibilidade;
- Cortesia;
- Presunção da boa-fé do usuário;
- Igualdade;
- Eficiência;
- Segurança; e
- Ética

# **Informações sobre as condições de acessibilidade, sinalização, limpeza e conforto dos locais de atendimento**

O usuário do serviço público, conforme estabelecido pela Lei nº13.460/17, tem direito a atendimento presencial, quando necessário, em instalações salubres, seguras, sinalizadas, acessíveis e adequadas ao serviço e ao atendimento.

# **Informação sobre quem tem direito a tratamento prioritário**

Têm direito a atendimento prioritário as pessoas com deficiência, pessoas com transtorno do espectro autista, os idosos com idade igual ou superior a 60 anos, as gestantes, as lactantes, as pessoas com crianças de colo, os obesos, pessoas com mobilidade reduzida e doadores de sangue, conforme estabelecido pela Lei nº 10.048/2000.

# **Lei Geral de Proteção de Dados Pessoais - LGPD**

### **Dados pessoais tratados por este Serviço**

- Nome
- Endereço
- NIT/PIS
- CTPS
- CBO
- Data de admissão
- Data de nascimento
- CPF
- Naturalidade
- Sexo
- Ocupação

### **Dados pessoais sensíveis tratados por este Serviço de acordo com a Lei 13709/2018, art. 5º, II**

• Não é realizado tratamento de dados pessoais sensíveis

### **Este serviço não trata dados pessoais de crianças ou adolescentes.**

### **Prazo de retenção para dados pessoais**

No mínimo enquanto não extinto o direito da Fazenda Pública cobrar os respectivos créditos.

### **Hipótese de tratamento de dados pessoais adotada (Lei 13709/2018)**

- Cumprimento de obrigação legal ou regulatória pelo controlador
- Execução de políticas públicas

### **Finalidade do tratamento**

Apuração dos créditos tributários

### **Previsão legal do tratamento**

Lei nº 5.172/1966, art. 150

Lei 9.779/1999, art. 16.

#### **Dados pessoais compartilhados com outras instituições**

Não, exceto no caso do Simples Nacional, regime único de arrecadação dos impostos e contribuições comum da União, dos Estados, do Distrito Federal e dos Municípios.

### **País(es) e instituição(ões) que recebem transferência(s) internacional de dados pessoais e/ou dados pessoais sensíveis**

Não é realizada transferência internacional de dados pessoais e dados pessoais sensíveis.

### **Link da política de privacidade/termo de uso do serviço**

<https://www.gov.br/receitafederal/pt-br/acesso-a-informacao/lgpd/termo-de-uso>

# **Declarar exportação, retificar e consultar (DU-E)**

Avaliação: Sem Avaliação

# **O que é?**

Preencha e registre uma Declaração Única de Exportação (DU-E) por meio de funcionalidade própria do Portal Único Siscomex.

Você também pode:

- retificar DU-E
- consultar DU-E
- entregar os documentos relativos ao despacho de exportação.

É recomendada a utilização dos serviços de simulação do tratamento administrativo e/ou tributário na exportação antes de registrar a DU-E.

Todas as orientações sobre a DU-E estão disponíveis no manual de exportação em:

- [Manual de Exportação via DU-E](https://www.gov.br/receitafederal/pt-br/assuntos/aduana-e-comercio-exterior/manuais/exportacao-portal-unico)
- [Orientações gerais sobre o Registro da DU-E](https://www.gov.br/receitafederal/pt-br/assuntos/aduana-e-comercio-exterior/manuais/exportacao-portal-unico/elaboracao-da-due)
- [Orientações gerais sobre o Registro da DU-E \(passo a passo\)](https://www.gov.br/receitafederal/pt-br/assuntos/aduana-e-comercio-exterior/manuais/exportacao-portal-unico/elaboracao-da-due/elaborando-a-du-e)

Todas as orientações sobre a entrega de documentos da DU-E estão disponíveis no manual de exportação em:

- [Orientações gerais sobre Instrução da DU-E](https://www.gov.br/receitafederal/pt-br/assuntos/aduana-e-comercio-exterior/manuais/exportacao-portal-unico/elaboracao-da-due/instrucao-da-due)
- [Orientações gerais sobre Anexação de Documentos](https://www.gov.br/receitafederal/pt-br/assuntos/aduana-e-comercio-exterior/manuais/exportacao-portal-unico/elaboracao-da-due/anexacao-de-documentos)
- Realize download e instale o software "Assinador Serpro": [Manual do Assinador Serpro](https://www.serpro.gov.br/links-fixos-superiores/assinador-digital/assinador-serpro/arquivos/manual_usuario_assinador_desktop.pdf)

Todas as orientações sobre a retificação da DU-E estão disponíveis no manual de exportação em:

- [Orientações gerais sobre Retificação da DU-E](https://www.gov.br/receitafederal/pt-br/assuntos/aduana-e-comercio-exterior/manuais/exportacao-portal-unico/retificacao/retificacao-da-du-e-passo-a-passo)
- [Orientações gerais sobre Retificação da DU-E \(passo a passo\)](https://www.gov.br/receitafederal/pt-br/assuntos/aduana-e-comercio-exterior/manuais/exportacao-portal-unico/retificacao/retificacao-da-du-e)

As orientações para consultar a declaração de exportação registrada em sistemas antigos (DE/DE-Web/DSE) estão disponíveis no seguinte manual:

• [Manual de Exportação via DE/DE-Web](https://www.gov.br/receitafederal/pt-br/assuntos/aduana-e-comercio-exterior/manuais/despacho-de-exportacao)

# **Quem pode utilizar este serviço?**

Pessoa física ou jurídica exportadora ou declarante da operação de exportação, bem como seus representantes legais.

### **Etapas para a realização deste serviço**

# **Etapa 1 - Consultar a Nomenclatura Comum do Mercosul (NCM) e/ou simular tratamento administrativo e/ou tributário na exportação.**

Consulte a Nomenclatura Comum do Mercosul (NCM) para classificar suas mercadorias e simule o tratamento administrativo e/ou tributário por meio de funcionalidade própria do Portal Único Siscomex.

#### **Canais de prestação**

Web

#### [Portal Único de Comércio Exterior](https://portalunico.siscomex.gov.br/classif/#/sumario?perfil=publico) - **Classificar mercadorias na NCM**

**Orientação** : Consulte a Nomenclatura Comum do Mercosul (NCM) e classifique suas mercadorias, acessando o Portal Único Siscomex, perfil "Importador/Exportador/Despachante" ou "Público", assunto exportação, e selecione a funcionalidade "Classif" >> "Consultar".

Web

### [Portal Único de Comércio Exterior](https://portalunico.siscomex.gov.br/talpco/x/#/simular-ta-exportacao?perfil=publico) - **Simular o Tratamento Administrativo**

**Orientação** : Simule o tratamento administrativo aplicado na exportação de mercadorias, acessando o Portal Único Siscomex, perfil "Importador/Exportador/Despachante" ou "Público", assunto exportação, e selecione a funcionalidade "LPCO" >> "Simular Tratamento Administrativo".

No caso de erros ou inconsistências nas funcionalidades do Portal Único Siscomex o usuário deve abrir acionamentos/relatos ao Serpro: [Acionamento/Relato Serpro](https://cssinter.serpro.gov.br/SCCDPortalWEB/pages/dynamicPortal.jsf?ITEMNUM=2176) .

**Tempo de duração da etapa**

Atendimento imediato

### **Etapa 2 - Registrar a declaração única de exportação (DU-E)**

Preencha e registre a DU-E acessando o Portal Único Siscomex, perfil "Importador/Exportador/Despachante", assunto exportação, e selecione a funcionalidade "Declaração Única de Exportação" >> "Elaborar DU-E" >> "Nova".

#### **Documentação**

#### **Documentação em comum para todos os casos**

A DU-E é preenchida, em regra, com base em nota fiscal eletrônica (NF-E). Porém é possível preencher a DU-E com base em nota fiscal formulário ou sem nota, conforme casos específicos previstos na legislação.

No momento do preenchimento da DU-E (ou posteriormente) é possível juntar os documentos exigidos pela legislação.

#### **Canais de prestação**

Web

[Portal Único de Comércio Exterior](https://portalunico.siscomex.gov.br/portal/) - Registrar DU-E via tela

Web

[API do Portal Único de Comércio Exterior](https://docs.portalunico.siscomex.gov.br/) - Registrar DU-E via webservice

No caso de erros ou inconsistências nas funcionalidades do Portal Único Siscomex o usuário deve abrir acionamentos/relatos ao Serpro: [Acionamento/Relato Serpro](https://cssinter.serpro.gov.br/SCCDPortalWEB/pages/dynamicPortal.jsf?ITEMNUM=2176) .

**Tempo de duração da etapa**

Atendimento imediato

### **Etapa 3 - Consultar a declaração única de exportação (DU-E)**

Consulte a DU-E para visualizar as informações nela prestadas ou para acompanhar as atuações dos intervenientes públicos e privados no processo de exportação. Você também pode acompanhar a situação dos controles aduaneiro, administrativo e da carga.

#### **Documentação**

#### **Documentação em comum para todos os casos**

Possuir o número da DU-E ou algum outro documento (RUC, NF-e ou LPCO).

- Caso específico :

Possuir o número da DE/DE-Web/DSE.

#### **Canais de prestação**

Web

[Portal Único de Comércio Exterior](https://portalunico.siscomex.gov.br/portal/) - Consultar DU-E via tela

### **Orientação** :

1) Perfil "Importador/Exportador/Despachante" ou "Acesso Público", assunto exportação, selecione "Declaração Única de Exportação" >> "Consultar DU-E".

2) O exportador possui acesso a consulta completa de suas DU-E.

3) Todo cidadão pode acessar a consulta simplificada da DU-E, via acesso público, desde que possua o número da DU-E ou o número do: RUC, NF-e ou LPCO.

#### Web

[API do Portal Único de Comércio Exterior](https://docs.portalunico.siscomex.gov.br/) - Consultar DU-E via webservice

- Consultar DE/DSE :

Web

[Siscomex Exportação](https://hod.serpro.gov.br/a83016cv/)

- Consultar DE-Web :

Web

[Siscomex Exportação Web](https://www37.receita.fazenda.gov.br/exportacao/login.jsf)

**Tempo de duração da etapa**

Atendimento imediato

# **Etapa 4 - Entregar os documentos instrutivos da declaração única de exportação (DU-E), nos casos de conferência aduaneira diferente de verde.**

Entregue todos os documentos que acompanharão a DU-E por meio de funcionalidade própria do Portal Único Siscomex que permite a anexação de documentos digitalizados.

Os documentos devem ser apresentados à Receita Federal nos casos de seleção da DU-E para canal de conferência aduaneira **diferente de verde** . Também pode haver casos em que a fiscalização ou a legislação específica exigirão (por exemplo na exportação temporária).

**Documentação**

**Documentação em comum para todos os casos**

A nota fiscal formulário (nota fiscal emitida em papel/talão de notas);

Nas exportações por via terrestre, fluvial ou lacustre, a DU-E será acompanhada do conhecimento de carga e do manifesto internacional de carga;

Outros documentos, conforme legislação;

**Não é necessária** a apresentação da NF-E ou do Documento Auxiliar da Nota Fiscal Eletrônica (Danfe), já que a DU-E é gerada a partir da própria NF-E.

#### **Canais de prestação**

Web

#### [Portal Único de Comércio Exterior](https://portalunico.siscomex.gov.br/portal/)

**Orientação** : Todos os documentos digitalizados anexados à DU-E devem ser assinados digitalmente utilizando o Assinador Serpro (Manual do Assinador Serpro).

Realize download e instale o software "Assinador Serpro".

**Orientação** : Também é possível anexar documentos à DU-E durante as etapas de preenchimento/registro, retificação ou cancelamento, nos casos em que for necessário apresentá-los.

Web

[API do Portal Único de Comércio Exterior](https://docs.portalunico.siscomex.gov.br/) (Você também pode entregar os documentos que acompanham a DU-E via webservice)

No caso de erros ou inconsistências nas funcionalidades do Portal Único Siscomex o usuário deve abrir acionamentos/relatos ao Serpro: [Acionamento/Relato Serpro](https://cssinter.serpro.gov.br/SCCDPortalWEB/pages/dynamicPortal.jsf?ITEMNUM=2176)

#### **Tempo de duração da etapa**

Não estimado ainda

# **Etapa 5 - Retificar a declaração única de exportação (DU-E)**

Retifique (altere) as informações prestadas em uma DU-E que já foi registrada.

Antes da Apresentação da Carga para Despacho (ACD), não há necessidade da alteração ser autorizada pela Receita Federal. Nos demais casos pode haver análise fiscal.

As alterações de declaração registrada em sistema antigo (DE, DE-Web ou DSE) deverão ser pedidas por meio de processo.

#### **Documentação**

#### **Documentação em comum para todos os casos**

A retificação da DU-E é, em regra, registrada via funcionalidade própria no Portal Siscomex. Não é necessária a abertura de processo digital. Todos os documentos que justifiquem a retificação (alteração) devem ser juntados ao dossiê da DU-E.

- Alterações de declaração registrada em sistema antigo (DE, DE-Web ou DSE) :

O processo deve conter o requerimento e os documentos que justifiquem a retificação.

Consultar o manual[: Manual de Exportação via DE/DE-Web](https://www.gov.br/receitafederal/pt-br/assuntos/aduana-e-comercio-exterior/manuais/despacho-de-exportacao)

#### **Canais de prestação**

Web

[Portal Único de Comércio Exterior](https://portalunico.siscomex.gov.br/portal/) - Retificar DU-E via tela

**Orientação** : Formalize a solicitação de alteração da declaração de exportação acessando o Portal Único Siscomex, perfil "Importador/Exportador/Despachante", assunto exportação, e selecione a funcionalidade "Declaração Única de Exportação" >> "Retificar DU-E".

Web

[API do Portal Único de Comércio Exterior](https://docs.portalunico.siscomex.gov.br/) - Retificar DU-E via webservice

No caso de erros ou inconsistências nas funcionalidades do Portal Único Siscomex o usuário deve abrir acionamentos/relatos ao Serpro: [Acionamento/Relato Serpro](https://cssinter.serpro.gov.br/SCCDPortalWEB/pages/dynamicPortal.jsf?ITEMNUM=2176)

- Retificar DE, DE-Web ou DSE :

Presencial

[Atendimento presencial](https://www.gov.br/receitafederal/pt-br/canais_atendimento/fale-conosco/presencial) . Compareça presencialmente à unidade da Receita Federal de jurisdição do recinto aduaneiro onde foi processado o despacho de exportação. Verifique a necessidade de agendamento.

• Tempo estimado de espera: Até 15 minuto(s)

#### **Tempo de duração da etapa**

Não estimado ainda

### **Etapa 6 - Acompanhar a retificação da declaração única de exportação (DU-E)**

O resultado da solicitação de retificação da DU-E estará disponível quando você consultar a declaração.

O acompanhamento da solicitação de retificação de declaração registrada em sistema antigo (DE, DE-Web e DSE) deve ser realizado por meio de sua Caixa Postal do e-CAC e pelo e-Processo.

**Canais de prestação**

Web

[Portal Único de Comércio Exterior](https://portalunico.siscomex.gov.br/portal/) - Consultar DU-E via tela

**Orientação** : Para consultar a DU-E, acesse o Portal Único Siscomex, perfil "Importador/Exportador/Despachante", assunto exportação, e selecione a funcionalidade "Declaração Única de Exportação" >> "Consultar DU-E".

Web

[API do Portal Único de Comércio Exterior](https://docs.portalunico.siscomex.gov.br/) - Consultar DU-E via webservice

No caso de erros ou inconsistências nas funcionalidades do Portal Único Siscomex o usuário deve abrir acionamentos/relatos ao Serpro: [Acionamento/Relato Serpro](https://cssinter.serpro.gov.br/SCCDPortalWEB/pages/dynamicPortal.jsf?ITEMNUM=2176) .

- Consulta de retificação em sistemas antigos (DE, DE-Web e DSE) :

Web

[Processo digital](https://cav.receita.fazenda.gov.br/eCAC/publico/login.aspx?sistema=51)

Aplicativo móvel

[Apple < https://apps.apple.com/br/app/eprocesso/id1358752141 >](https://apps.apple.com/br/app/eprocesso/id1358752141)

|

[Google Play < https://play.google.com/store/apps/details?id=br.gov.fazenda.receita.eprocesso >](https://play.google.com/store/apps/details?id=br.gov.fazenda.receita.eprocesso)

(e-Processo)

**Tempo de duração da etapa**

Atendimento imediato

#### **Outras Informações**

#### **Quanto tempo leva?**

Não estimado ainda Este serviço é gratuito para o cidadão.

# **Para mais informações ou dúvidas sobre este serviço, entre em contato**

### [Fale Conosco](https://www.gov.br/receitafederal/pt-br/canais_atendimento/fale-conosco)

# **Legislação**

[Instrução Normativa RFB nº 1.702/2017](http://normas.receita.fazenda.gov.br/sijut2consulta/link.action?visao=anotado&idAto=81483)

[Instrução Normativa SRF](http://normas.receita.fazenda.gov.br/sijut2consulta/link.action?visao=anotado&idAto=15544) Nº 611/2006

[Instrução Normativa SRF](http://normas.receita.fazenda.gov.br/sijut2consulta/link.action?visao=anotado&idAto=13448) Nº 28/1994

### **Tratamento a ser dispensado ao usuário no atendimento**

O usuário deverá receber, conforme os princípios expressos na lei nº 13.460/17, um atendimento pautado nas seguintes diretrizes:

- Urbanidade;
- Respeito;
- Acessibilidade;
- Cortesia;
- Presunção da boa-fé do usuário;
- Igualdade;
- Eficiência;
- Segurança; e
- Ética

### **Informações sobre as condições de acessibilidade, sinalização, limpeza e conforto dos locais de atendimento**

O usuário do serviço público, conforme estabelecido pela lei nº13.460/17, tem direito a atendimento presencial, quando necessário, em instalações salubres, seguras, sinalizadas, acessíveis e adequadas ao serviço e ao atendimento.

### **Informação sobre quem tem direito a tratamento prioritário**

Tem direito a atendimento prioritário as pessoas com deficiência, os idosos com idade igual ou superior a 60 anos, as gestantes, as lactantes, as pessoas com crianças de colo e os obesos, conforme estabelecido pela lei 10.048, de 8 de novembro de 2000.

### **Lei Geral de Proteção de Dados Pessoais - LGPD**

### **Dados pessoais tratados por este Serviço**
- CPF
- Nome
- Telefone
- Endereço
- Contratos particulares
- Contrato social
- Conhecimento de carga
- Faturas

# **Dados pessoais sensíveis tratados por este Serviço de acordo com a Lei 13709/2018, art. 5º, II**

• Não é realizado tratamento de dados pessoais sensíveis

# **Este serviço não trata dados pessoais de crianças ou adolescentes.**

# **Prazo de retenção para dados pessoais**

Dados pessoais mantidos armazenados durante a existência da política pública.

# **Hipótese de tratamento de dados pessoais adotada (Lei 13709/2018)**

• Cumprimento de obrigação legal ou regulatória pelo controlador

# **Finalidade do tratamento**

O controle da exportação, via de regra, é realizado dentro do Siscomex entretanto ainda restam algumas hipóteses em que se faz necessário instruir um processo com documentação probatória que justifique o pleito.

# **Previsão legal do tratamento**

Lei nº 10.406, de 10 de janeiro de 2002; Instrução Normativa RFB nº 2066, de 24 de fevereiro de 2022

## **Dados pessoais compartilhados com outras instituições**

Não é realizado o compartilhamento de dados pessoais.

# **País(es) e instituição(ões) que recebem transferência(s) internacional de dados pessoais e/ou dados pessoais sensíveis**

Não é realizada transferência internacional de dados pessoais e dados pessoais sensíveis.

## **Link da política de privacidade/termo de uso do serviço**

<https://www.gov.br/receitafederal/pt-br/acesso-a-informacao/lgpd/termo-de-uso>

# **Declarar imposto de renda retido na fonte (DIRF)**

Avaliação: Sem Avaliação

# **O que é?**

Preencha e envie a Declaração do Imposto sobre a Renda Retido na Fonte (DIRF) à Receita Federal.

A DIRF é a declaração feita pela **FONTE PAGADORA** , ou seja quem efetua pagamentos e retém imposto de renda na fonte.

Na DIRF devem ser informados:

- Os rendimentos pagos a pessoas físicas domiciliadas no País;
- O imposto sobre a renda e contribuições retidos na fonte, dos rendimentos pagos ou creditados para seus beneficiários;
- O pagamento, crédito, entrega, emprego ou remessa a residentes ou domiciliados no exterior;
- Os pagamentos a plano de assistência à saúde coletivo empresarial.

#### **Prazo de entrega**

A DIRF deverá ser enviada **anualmente** à Receita Federal até as 23h59min59s (vinte e três horas, cinquenta e nove minutos e cinquenta e nove segundos), horário de Brasília, do último dia útil de fevereiro, em relação ao ano-calendário imediatamente anterior.

Se você é obrigado por lei a entregar a declaração, mas enviar após o prazo, será cobrada Multa por Atraso na Entrega de Declaração (MAED).

#### **Quem pode utilizar este serviço?**

Pessoas físicas e jurídicas que realizarem pagamentos a pessoas físicas e retenções, conforme a legislação.

Para cada ano, a Receita Federal publica uma Instrução Normativa específica. Consulte a legislação para verificar quem está obrigado a enviar a DIRF a cada ano.

## **Etapas para a realização deste serviço**

#### **Etapa 1 - Preencher declaração**

Baixe o programa que corresponde ao exercício da declaração e preencha as informações que devem ser declaradas à Receita Federal.

#### **Canais de prestação**

Web

[Baixar o programa](https://www.gov.br/../../../../../../../../../../../../receitafederal/pt-br/centrais-de-conteudo/download/pgd/dirf)

**Tempo de duração da etapa**

Atendimento imediato

## **Etapa 2 - Enviar a declaração à Receita Federal**

Após o preenchimento, grave a declaração e envie à Receita Federal utilizando o programa ReceitaNet.

O ReceitaNet valida e transmite, via Internet, as declarações de impostos e contribuições federais de pessoas físicas e jurídicas. Os arquivos podem ser transmitidos diariamente das 05 à 01 hora da manhã do dia seguinte (20 horas diárias).

**Canais de prestação**

Web

[Baixar o ReceitaNet](https://www.gov.br/../../../../../../../../../../../../receitafederal/pt-br/centrais-de-conteudo/download/receitanet)

**Tempo de duração da etapa**

Atendimento imediato

## **Etapa 3 - Acompanhar o processamento da declaração**

Acompanhe o processamento da declaração para verificar a situação da entrega.

**Canais de prestação**

Web: Consultar

[Extrato do Processamento da DIRF](https://servicos.receita.fazenda.gov.br/Servicos/dirf/declarantes/default.asp) (Simplificado)

Web: Consultar

[Extrato do Processamento da DIRF](https://cav.receita.fazenda.gov.br/eCAC/publico/login.aspx?sistema=12) (Portal e-CAC)

**Tempo de duração da etapa**

Atendimento imediato

## **Outras Informações**

#### **Quanto tempo leva?**

Atendimento imediato Este serviço é gratuito para o cidadão.

## **Para mais informações ou dúvidas sobre este serviço, entre em contato**

[Manual do IRRF](https://www.gov.br/../../receitafederal/pt-br/centrais-de-conteudo/publicacoes/manuais/dirf)

[Perguntas e respostas](https://www.gov.br/../../receitafederal/pt-br/centrais-de-conteudo/publicacoes/perguntas-e-respostas/dirf)

**[Leiautes](https://www.gov.br/../../receitafederal/pt-br/assuntos/orientacao-tributaria/declaracoes-e-demonstrativos/dirf/leiaute)** 

[Fale Conosco](https://www.gov.br/../../receitafederal/pt-br/canais_atendimento/fale-conosco)

## **Legislação**

[Instrução Normativa RFB nº 1.990/2020](http://normas.receita.fazenda.gov.br/sijut2consulta/link.action?visao=anotado&idAto=113850)

[Instrução Normativa RFB nº 1.915/2019](http://normas.receita.fazenda.gov.br/sijut2consulta/link.action?idAto=105149&visao=anotado)

[Instrução Normativa RFB nº 1.836/2018](http://normas.receita.fazenda.gov.br/sijut2consulta/link.action?idAto=95544)

[Instrução Normativa RFB nº 1.757/2017](http://normas.receita.fazenda.gov.br/sijut2consulta/link.action?visao=anotado&idAto=87821)

[Instrução Normativa RFB nº 1.645/2016](http://normas.receita.fazenda.gov.br/sijut2consulta/link.action?visao=anotado&idAto=74319)

[Instrução Normativa RFB nº 1.919/2019](http://normas.receita.fazenda.gov.br/sijut2consulta/link.action?idAto=105831)

[Instrução Normativa RFB nº 1.858/2018](http://normas.receita.fazenda.gov.br/sijut2consulta/link.action?idAto=97549)

[Instrução Normativa RFB nº 1.775/2017](http://normas.receita.fazenda.gov.br/sijut2consulta/link.action?idAto=89019)

[Ato Declaratório Executivo Cofis nº 26/2023](http://normas.receita.fazenda.gov.br/sijut2consulta/link.action?idAto=129874)

[Ato Declaratório Executivo Cofis nº 72/2022](http://normas.receita.fazenda.gov.br/sijut2consulta/link.action?idAto=125066)

[Ato Declaratório Executivo Cofis nº 1/2021](http://normas.receita.fazenda.gov.br/sijut2consulta/link.action?idAto=114753)

[Ato Declaratório Executivo Cofis nº 60/2023](http://normas.receita.fazenda.gov.br/sijut2consulta/link.action?idAto=135493)

## **Tratamento a ser dispensado ao usuário no atendimento**

O usuário deverá receber, conforme os princípios expressos na lei nº 13.460/17, um atendimento pautado nas seguintes diretrizes:

- Urbanidade;
- Respeito;
- Acessibilidade;
- Cortesia;
- Presunção da boa-fé do usuário;
- Igualdade;
- Eficiência;
- Segurança; e
- Ética

## **Informações sobre as condições de acessibilidade, sinalização, limpeza e conforto dos locais de atendimento**

O usuário do serviço público, conforme estabelecido pela lei nº13.460/17, tem direito a atendimento presencial, quando necessário, em instalações salubres, seguras, sinalizadas, acessíveis e adequadas ao serviço e ao atendimento.

## **Informação sobre quem tem direito a tratamento prioritário**

Tem direito a atendimento prioritário as pessoas com deficiência, os idosos com idade igual ou superior a 60 anos, as gestantes, as lactantes, as pessoas com crianças de colo e os obesos, conforme estabelecido pela lei 10.048, de 8 de novembro de 2000.

## **Lei Geral de Proteção de Dados Pessoais - LGPD**

#### **Dados pessoais tratados por este Serviço**

• Não há

# **Dados pessoais sensíveis tratados por este Serviço de acordo com a Lei 13709/2018, art. 5º, II**

• Não é realizado tratamento de dados pessoais sensíveis

### **Este serviço não trata dados pessoais de crianças ou adolescentes.**

#### **Prazo de retenção para dados pessoais**

Não aplicável

### **Hipótese de tratamento de dados pessoais adotada (Lei 13709/2018)**

• Cumprimento de obrigação legal ou regulatória pelo controlador

#### **Finalidade do tratamento**

Correta identificação do contribuinte para a execução de ações destinadas ao combate à sonegação fiscal

### **Previsão legal do tratamento**

Lei nº5.172, de 25 de outubro de 1966

Decreto nº 70.235, de 06 de março de 1972

### **Dados pessoais compartilhados com outras instituições**

Não é realizado o compartilhamento de dados pessoais

## **País(es) e instituição(ões) que recebem transferência(s) internacional de dados pessoais e/ou dados pessoais sensíveis**

Não é realizada transferência internacional de dados pessoais e dados pessoais sensíveis

## **Link da política de privacidade/termo de uso do serviço**

<https://www.gov.br/receitafederal/pt-br/acesso-a-informacao/lgpd/termo-de-uso>

# **Declarar imposto sobre a propriedade territorial rural (DITR)**

Avaliação: Sem Avaliação

# **O que é?**

Preencha e envie a Declaração do Imposto sobre a Propriedade Territorial Rural (DITR), com as informações cadastrais correspondentes a cada imóvel rural e a seu titular, e demais informações necessárias à apuração do valor do Imposto sobre a Propriedade Territorial Rural (ITR) correspondente a cada imóvel rural.

#### **Prazo:**

O prazo para entregar a Declaração do Imposto sobre a Propriedade Territorial Rural é o **último dia útil do mês de setembro de cada ano** .

Se você é um contribuinte obrigado por lei a entregar a declaração, mas enviar após o prazo, será cobrada Multa por Atraso na Entrega de Declaração (MAED).

## **Quem pode utilizar este serviço?**

Pessoas física ou jurídica proprietária, titular do domínio útil ou possuidora a qualquer título, inclusive a usufrutuária, de imóvel rural.

### **Etapas para a realização deste serviço**

#### **Etapa 1 - Preencher e enviar a declaração**

Baixe o programa, preencha e envie as informações que devem ser declaradas à Receita Federal.

**Canais de prestação**

Web

[Baixar o programa](https://www.gov.br/../../receitafederal/pt-br/centrais-de-conteudo/download/pgd/ditr) (PGD)

**Tempo de duração da etapa**

Atendimento imediato

## **Etapa 2 - Acompanhar o processamento da declaração**

Acompanhe o processamento da declaração para verificar a situação da entrega.

Se a situação da declaração indicar que está retida em malha, consulte as inconsistências e, se for o caso, retifique (corrija) as informações enviando uma nova declaração (retificadora).

#### **Canais de prestação**

Web: Consultar

#### [Consultar extrato da declaração](http://servicos.receita.fazenda.gov.br/servicos/extratoitr/Default.Asp)

#### **Tempo de duração da etapa**

Não estimado ainda

#### **Outras Informações**

#### **Quanto tempo leva?**

Não estimado ainda Este serviço é gratuito para o cidadão.

#### **Para mais informações ou dúvidas sobre este serviço, entre em contato**

[Orientações sobre a DITR](https://www.gov.br/../../receitafederal/pt-br/assuntos/orientacao-tributaria/declaracoes-e-demonstrativos/ditr)

[Fale Conosco](https://www.gov.br/../../receitafederal/pt-br/canais_atendimento/fale-conosco)

#### **Legislação**

[Instrução Normativa RFB nº 1.651/2016](http://normas.receita.fazenda.gov.br/sijut2consulta/link.action?visao=anotado&idAto=74686#:~:text=IN%20RFB%20N%C2%BA%201651%20%2D%202016&text=Disp%C3%B5e%20sobre%20a%20apresenta%C3%A7%C3%A3o%20da,o%20inciso%20III%20do%20art.)

[Instrução Normativa RFB nº 1.715/2017](http://normas.receita.fazenda.gov.br/sijut2consulta/link.action?idAto=84297&visao=anotado#:~:text=IN%20RFB%20N%C2%BA%201715%20%2D%202017&text=Disp%C3%B5e%20sobre%20a%20apresenta%C3%A7%C3%A3o%20da,referente%20ao%20exerc%C3%ADcio%20de%202017.)

[Instrução Normativa RFB nº 1.820/2018](http://normas.receita.fazenda.gov.br/sijut2consulta/link.action?visao=anotado&idAto=93748#:~:text=IN%20RFB%20N%C2%BA%201820%20%2D%202018&text=Disp%C3%B5e%20sobre%20a%20apresenta%C3%A7%C3%A3o%20da,referente%20ao%20exerc%C3%ADcio%20de%202018.&text=%C2%A7%203%C2%BA%20%C3%89%20dispensado%20o,imune%20ou%20isento%20do%20ITR.)

[Instrução Normativa RFB nº 1.902/2019](http://normas.receita.fazenda.gov.br/sijut2consulta/link.action?idAto=102369&visao=anotado)

[Instrução Normativa RFB nº 1.967/2020](http://normas.receita.fazenda.gov.br/sijut2consulta/link.action?visao=anotado&idAto=111171#:~:text=IN%20RFB%20N%C2%BA%201967%20%2D%202020&text=Disp%C3%B5e%20sobre%20a%20apresenta%C3%A7%C3%A3o%20da,referente%20ao%20exerc%C3%ADcio%20de%202020.)

[Instrução Normativa RFB nº 2.040/2021](http://normas.receita.fazenda.gov.br/sijut2consulta/link.action?visao=anotado&idAto=119622)

[Instrução Normativa RFB nº 2.095/2022](http://normas.receita.fazenda.gov.br/sijut2consulta/link.action?idAto=125140)

[Instrução Normativa RFB nº 2.151/2023](http://normas.receita.fazenda.gov.br/sijut2consulta/link.action?idAto=131958)

### **Tratamento a ser dispensado ao usuário no atendimento**

O usuário deverá receber, conforme os princípios expressos na lei nº 13.460/17, um atendimento pautado nas seguintes diretrizes:

- Urbanidade;
- Respeito;
- Acessibilidade;
- Cortesia;
- Presunção da boa-fé do usuário;
- Iqualdade:
- Eficiência;
- Segurança; e
- Ética

## **Informações sobre as condições de acessibilidade, sinalização, limpeza e conforto dos locais de atendimento**

O usuário do serviço público, conforme estabelecido pela lei nº13.460/17, tem direito a atendimento presencial, quando necessário, em instalações salubres, seguras, sinalizadas, acessíveis e adequadas ao serviço e ao atendimento.

## **Informação sobre quem tem direito a tratamento prioritário**

Tem direito a atendimento prioritário as pessoas com deficiência, os idosos com idade igual ou superior a 60 anos, as gestantes, as lactantes, as pessoas com crianças de colo e os obesos, conforme estabelecido pela lei 10.048, de 8 de novembro de 2000.

# **Lei Geral de Proteção de Dados Pessoais - LGPD**

## **Dados pessoais tratados por este Serviço**

- Nome
- Endereço
- NIT/PIS
- CTPS
- CBO
- Data de admissão
- Data de nascimento
- CPF
- Naturalidade
- Sexo
- Ocupação

# **Dados pessoais sensíveis tratados por este Serviço de acordo com a Lei 13709/2018, art. 5º, II**

• Não é realizado tratamento de dados pessoais sensíveis

# **Este serviço não trata dados pessoais de crianças ou adolescentes.**

## **Prazo de retenção para dados pessoais**

No mínimo enquanto não extinto o direito da Fazenda Pública cobrar os respectivos créditos.

## **Hipótese de tratamento de dados pessoais adotada (Lei 13709/2018)**

- Cumprimento de obrigação legal ou regulatória pelo controlador
- Execução de políticas públicas

## **Finalidade do tratamento**

Apuração dos créditos tributários

## **Previsão legal do tratamento**

Lei nº 5.172/1966, art. 150

Lei 9.779/1999, art. 16.

## **Dados pessoais compartilhados com outras instituições**

Não, exceto no caso do Simples Nacional, regime único de arrecadação dos impostos e contribuições comum da União, dos Estados, do Distrito Federal e dos Municípios.

## **País(es) e instituição(ões) que recebem transferência(s) internacional de dados pessoais e/ou dados pessoais sensíveis**

Não é realizada transferência internacional de dados pessoais e dados pessoais sensíveis.

## **Link da política de privacidade/termo de uso do serviço**

<https://www.gov.br/receitafederal/pt-br/acesso-a-informacao/lgpd/termo-de-uso>

# **Declarar Incentivos, Renúncias, Benefícios e Imunidades de Natureza Tributária (DIRBI)**

Avaliação: Sem Avaliação

# **O que é?**

Declare os incentivos, as renúncias, os benefícios ou as imunidades de natureza tributária de que usufrui e o valor correspondente do crédito tributário, em conformidade com o disposto no art. 2º da Medida Provisória nº 1.227, DE 04/06/2024.

São obrigados a apresentar a Declaração de Incentivos, Renúncias, Benefícios e Imunidades de Natureza Tributária - Dirbi:

- as Pessoas Jurídicas de direito privado em geral, inclusive as equiparadas, as imunes e as isentas: e
- os consórcios que realizam negócios jurídicos em nome próprio, inclusive a contratação de pessoas jurídicas e físicas, com ou sem vinculo empregatício

A apresentação da Dirbi pelas Pessoas Jurídicas deve ser feita de forma centralizada, pelo estabelecimento matriz.

Ficam dispensados da apresentação da Dirbi:

- a microempresa e a empresa de pequeno porte, enquadradas no Simples Nacional, exceto aquelas sujeitas ao pagamento da Contribuição Previdenciária sobre a Receita Bruta - CPRB. Essas empresas deverão informar na Dirbi os valores referentes à diferença entre a CPRB devida e o montante que seria devido caso a declarante não optasse pela CPRB;
- o Microempreendedor Individual; e,
- a pessoa jurídica e demais entidades em início de atividade, relativamente ao período compreendido entre o mês em que forem registrados seus atos constitutivos e o mês anterior àquele em que for efetivada sua inscrição no cadastro Nacional de Pessoa Jurídica - CNPJ.

A Pessoa Jurídica enquadrada no Simples Nacional somente está dispensada da apresentação da Dirbi referente ao período em que se encontrar efetivamente enquadrada no regime.

A Dirbi deve ser apresentada até o vigésimo dia do segundo mês subsequente ao do período da apuração.

## **Quem pode utilizar este serviço?**

Contribuinte pessoa jurídica.

Ter usufruído de incentivos, renúncias, benefícios e imunidades de natureza tributária fruídos no período.

## **Etapas para a realização deste serviço**

## **Etapa 1 - Preencher e enviar a declaração.**

Acesse o sistema abaixo, disponível pelo e-CAC, Selecione Regimes e Registros Especiais e a opção Declarar Incentivos, Renúncias, Benefícios e Imunidades. Em seguida clique na opção "Nova Declaração" e preencha as informações solicitadas.

#### **Canais de prestação**

Web

[Declarar Incentivos, Renúncias, Benefícios e Imunidades de Natureza Tributária \(DIRBI\)](https://cav.receita.fazenda.gov.br/eCAC/publico/login.aspx?sistema=10044)

#### **Tempo de duração da etapa**

Atendimento imediato

### **Outras Informações**

#### **Quanto tempo leva?**

Atendimento imediato

#### **Informações adicionais ao tempo estimado**

O resultado da transmissão normalmente acontece de forma imediata. Entretanto, como algumas validações dependem da disponibilidade de serviços de outros órgãos, o resultado da transmissão pode acontecer posteriormente em alguns casos.

Este serviço é gratuito para o cidadão.

#### **Para mais informações ou dúvidas sobre este serviço, entre em contato**

#### [Fale Conosco](https://www.gov.br/receitafederal/pt-br/canais_atendimento/fale-conosco/cidadao/canais-de-atendimento-a-distancia/acesso-a-outros-canais-de-atendimento)

[Especificação do serviço de entrega da Dirbi por meio de integração entre sistemas](https://docs-apicontador-sisenparam.df-1.estaleiro.serpro.gov.br/servicos/)

[Perguntas frequentes - Benefícios Fiscais](https://www.gov.br/receitafederal/pt-br/acesso-a-informacao/perguntas-frequentes/beneficios-fiscais/beneficios-fiscais)

#### **Legislação**

[Instrução Normativa RFB nº 2.198/2024](http://normas.receita.fazenda.gov.br/sijut2consulta/link.action?idAto=138735)

#### [Medida Provisória nº 1.227/2024](https://www.planalto.gov.br/ccivil_03/_ato2023-2026/2024/mpv/mpv1227.htm)

## **Tratamento a ser dispensado ao usuário no atendimento**

O usuário deverá receber, conforme os princípios expressos na Lei nº 13.460/2017, um atendimento pautado nas seguintes diretrizes:

- Urbanidade;
- Respeito;
- Acessibilidade;
- Cortesia;
- Presunção da boa-fé do usuário;
- Igualdade;
- Eficiência;
- Segurança; e
- Ética

## **Informações sobre as condições de acessibilidade, sinalização, limpeza e conforto dos locais de atendimento**

O usuário do serviço público, conforme estabelecido pela Lei nº 13.460/2017, tem direito a atendimento presencial, quando necessário, em instalações salubres, seguras, sinalizadas, acessíveis e adequadas ao serviço e ao atendimento.

#### **Informação sobre quem tem direito a tratamento prioritário**

Têm direito a atendimento prioritário as pessoas com deficiência, pessoas com transtorno do espectro autista, os idosos com idade igual ou superior a 60 anos, as gestantes, as lactantes, as pessoas com crianças de colo, os obesos, pessoas com mobilidade reduzida e doadores de sangue, conforme estabelecido pela Lei nº 10.048/2000.

# **Lei Geral de Proteção de Dados Pessoais - LGPD**

#### **Dados pessoais tratados por este Serviço**

- CPF
- CNPJ

#### **Dados pessoais sensíveis tratados por este Serviço de acordo com a Lei 13709/2018, art. 5º, II**

• Não é realizado tratamento de dados pessoais sensíveis.

## **Este serviço não trata dados pessoais de crianças ou adolescentes.**

#### **Prazo de retenção para dados pessoais**

O período necessário para o tratamento dos dados fiscais

## **Hipótese de tratamento de dados pessoais adotada (Lei 13709/2018)**

• Cumprimento de obrigação legal ou regulatória pelo controlador

## **Finalidade do tratamento**

Cumprimento de obrigação legal ou regulatória

## **Previsão legal do tratamento**

LGPD

## **Dados pessoais compartilhados com outras instituições**

Não é realizado o compartilhamento de dados pessoais.

## **País(es) e instituição(ões) que recebem transferência(s) internacional de dados pessoais e/ou dados pessoais sensíveis**

Não é realizada transferência internacional de dados pessoais e dados pessoais sensíveis.

### **Link da política de privacidade/termo de uso do serviço**

<https://www.gov.br/receitafederal/pt-br/acesso-a-informacao/lgpd/termo-de-uso>

# **Declarar mercadorias importadas (DI, DSI, DUIMP)**

Avaliação: Sem Avaliação

# **O que é?**

Preencha e envie, ou retifique sua declaração de importação à Receita Federal, informando as mercadorias importadas e os tributos federais recolhidos, em seguida, junte a documentação necessária para o despacho no sistema Anexação.

Você pode realizar a importação e entregar a declaração das seguintes formas:

- Declaração de Importação (DI), no Siscomex Importação,
- Declaração Simplificada de Importação (DSI), no Siscomex Importação, ou
- Declaração Única de Importação (Duimp), no Portal Único de Comércio Exterior.

O procedimento simplificado, ou Declaração Simplificada de Importação (DSI), só poderá ser realizado nos casos previstos na [Instrução Normativa SRF nº 611, de 18 de janeiro de 2006](http://normas.receita.fazenda.gov.br/sijut2consulta/link.action?idAto=15544&visao=anotado) , como por exemplo:

- importados por pessoa física, com ou sem cobertura cambial, em quantidade e freqüência que não caracterize destinação comercial, cujo valor não ultrapasse US\$ 3,000.00 (três mil dólares dos Estados Unidos da América) ou o equivalente em outra moeda;
- importados por pessoa jurídica, com ou sem cobertura cambial, cujo valor não ultrapasse US\$ 3,000.00 (três mil dólares dos Estados Unidos da América) ou o equivalente em outra moeda;
- recebidos, a título de doação, de governo ou organismo estrangeiro;
- importados para utilização na Zona Franca de Manaus (ZFM);
- bagagem desacompanhada, dentre outros.

## **Quem pode utilizar este serviço?**

O importador da mercadoria ou seu representante legal.

**Atenção** : A DUIMP só está disponível para importadores Pessoa Jurídica, com habilitação na modalidade ilimitada, cujo meio de transporte seja a via aquaviária

## **Etapas para a realização deste serviço**

#### **Etapa 1 - Preencher e enviar a declaração**

Preencha a declaração no Siscomex-DI ou no Portal Único de Comércio Exterior.

Após a geração do número da DI, DSI ou Duimp, anexe documentos no sistema Anexação.

Declaração em formulário faça via processo.

Para abrir o processo, acesse o canal abaixo e clique "Solicitar serviço via processo digital".

Escolha "ASSUNTOS ADUANEIROS" e o serviço "Declaração Simplificada de Importação".

Junte documentos em arquivos separados e classificados por tipo.

Abra apenas um processo para o pedido.

**Documentação**

**Documentação em comum para todos os casos**

[Conhecimento de Carga](https://www.gov.br/receitafederal/pt-br/assuntos/aduana-e-comercio-exterior/manuais/despacho-de-importacao/topicos-1/despacho-de-importacao/documentos-instrutivos-do-despacho/conhecimento-de-carga)

[Fatura Comercial](https://www.gov.br/receitafederal/pt-br/assuntos/aduana-e-comercio-exterior/manuais/despacho-de-importacao/topicos-1/despacho-de-importacao/documentos-instrutivos-do-despacho/fatura-comercial)

[Romaneio de Carga \(Packing-List\)](https://www.gov.br/receitafederal/pt-br/assuntos/aduana-e-comercio-exterior/manuais/despacho-de-importacao/topicos-1/despacho-de-importacao/documentos-instrutivos-do-despacho/romaneio-de-carga-packing-list)

[Prova de Origem](https://www.gov.br/receitafederal/pt-br/assuntos/aduana-e-comercio-exterior/manuais/despacho-de-importacao/topicos-1/despacho-de-importacao/documentos-instrutivos-do-despacho/outros-documentos)

[Manifesto de Carga](https://www.gov.br/receitafederal/pt-br/assuntos/aduana-e-comercio-exterior/manuais/despacho-de-importacao/topicos-1/despacho-de-importacao/documentos-instrutivos-do-despacho/manifesto-de-carga)

[Documentos Comprobatórios da Transação Comercial](https://www.gov.br/receitafederal/pt-br/assuntos/aduana-e-comercio-exterior/manuais/despacho-de-importacao/topicos-1/despacho-de-importacao/documentos-instrutivos-do-despacho/documentos-comprobatorios-da-transacao-comercial)

- DSI-Formulário ou DSI-Eletrônica :

Formulários DSI[, Anexo II](http://normas.receita.fazenda.gov.br/sijut2consulta/anexoOutros.action?idArquivoBinario=28482) [, Anexo III](http://normas.receita.fazenda.gov.br/sijut2consulta/anexoOutros.action?idArquivoBinario=22460) e Anexo IV, para os casos previstos no art. 4º, da [IN SRF nº](http://normas.receita.fazenda.gov.br/sijut2consulta/link.action?visao=anotado&idAto=15544) [611/2006](http://normas.receita.fazenda.gov.br/sijut2consulta/link.action?visao=anotado&idAto=15544)

Conhecimento de carga ou documento equivalente (via original);

Fatura comercial, quando for o caso (via original);

Receita médica, em caso de importação de medicamentos por pessoa física (via original);

DARF que comprove o recolhimento dos tributos, quando for o caso;

outros, exigidos em decorrência de Acordos Internacionais ou legislação específica;

Nota Fiscal de saída, quando for o caso.

- DSI registrada no Siscomex selecionada para conferência aduaneira ("canal vermelho") :

DSI impressa, com os respectivos documentos, na unidade da RFB que jurisdiciona o local onde se encontre a mercadoria a ser submetida a despacho aduaneiro. (art. 14, § 2º d[a IN SRF nº 611/2006](http://normas.receita.fazenda.gov.br/sijut2consulta/link.action?visao=anotado&idAto=15544))

- DSI registrada no Siscomex e selecionada para "sem conferência aduaneira" :

importador está dispensado da apresentação de extrato da DSI ou outros documentos à Receita Federal.

#### **Canais de prestação**

Web

[Portal Único de Comércio Exterior](https://portalunico.siscomex.gov.br/portal/)

Web

[Siscomex DI](http://www1.siscomex.receita.fazenda.gov.br/siscomexImpweb-7/login_cert.jsp)

Web

[Anexação](https://portalunico.siscomex.gov.br/portal/)

- DSI Formulário :

Web

[Processo digital](https://cav.receita.fazenda.gov.br/autenticacao/login/index/51)

Aplicativo móvel

[Apple < https://apps.apple.com/br/app/eprocesso/id1358752141 >](https://apps.apple.com/br/app/eprocesso/id1358752141)

|

[Google Play < https://play.google.com/store/apps/details?id=br.gov.fazenda.receita.eprocesso >](https://play.google.com/store/apps/details?id=br.gov.fazenda.receita.eprocesso)

(e-Processo)

#### **Tempo de duração da etapa**

Atendimento imediato

#### **Etapa 2 - Alterar (retificar) a declaração de importação**

Altere sua declaração no Siscomex-DI ou Portal Único de Comércio Exterior.

A DSI não possui retificação, solicite por meio de processo.

Para abrir o processo, acesse o canal abaixo em "Solicitar serviço via processo digital". Escolha a área "ASSUNTOS ADUANEIROS" e o serviço "Declaração Simplificada de Importação".

Junte documentos em arquivos separados e classificados por tipo.

Abra apenas um processo para o pedido. Documentos sem relação com o serviço ou requerentes serão rejeitados.

**Documentação**

**Documentação em comum para todos os casos**

Requerimento com a indicação dos campos a serem alterados

- Declaração Simplificada de Importação (DSI) :

Requerimento com a indicação dos campos a serem alterados;

Comprovante de Importação (CI);

extrato da DSI; e

cópia da fatura, romaneio (packing list) e conhecimento de transporte.

#### **Canais de prestação**

Web

[Portal Único de Comércio Exterior](https://portalunico.siscomex.gov.br/portal/)

Web

[Siscomex DI](http://www1.siscomex.receita.fazenda.gov.br/siscomexImpweb-7/login_cert.jsp)

- DSI Formulário :

Web

[Processo digital](https://cav.receita.fazenda.gov.br/autenticacao/login/index/51)

Aplicativo móvel

## [Apple < https://apps.apple.com/br/app/eprocesso/id1358752141 >](https://apps.apple.com/br/app/eprocesso/id1358752141)

|

[Google Play < https://play.google.com/store/apps/details?id=br.gov.fazenda.receita.eprocesso >](https://play.google.com/store/apps/details?id=br.gov.fazenda.receita.eprocesso)

(e-Processo)

#### **Tempo de duração da etapa**

Atendimento imediato

## **Etapa 3 - Acompanhar o processamento da declaração**

Acompanhe o processamento da DI e da DSI no sistema Siscomex-Importação, onde o responsável pelo despacho irá realizar exigências e/ou desembaraçar a declaração.

O acompanhamento da Duimp pode ser realizado no Portal Único do Comércio Exterior.

Nos casos de DSI Formulário, o resultado da análise do requerimento será informado no processo por meio de despacho e você será avisado pela caixa postal do e-CAC.

Para consultar o despacho, acesse o canal abaixo, clique na opção "Meus Processos".

#### **Canais de prestação**

Web

[Portal Único de Comércio Exterior](https://portalunico.siscomex.gov.br/portal/)

Web

[Siscomex DI](http://www1.siscomex.receita.fazenda.gov.br/siscomexImpweb-7/login_cert.jsp)

- DSI Formulário :

Web

[Processo digital](https://cav.receita.fazenda.gov.br/eCAC/publico/login.aspx?sistema=51)

Aplicativo móvel

[Apple < https://apps.apple.com/br/app/eprocesso/id1358752141 >](https://apps.apple.com/br/app/eprocesso/id1358752141)

|

[Google Play < https://play.google.com/store/apps/details?id=br.gov.fazenda.receita.eprocesso >](https://play.google.com/store/apps/details?id=br.gov.fazenda.receita.eprocesso)

(e-Processo)

**Tempo de duração da etapa**

Atendimento imediato

# **Outras Informações**

## **Quanto tempo leva?**

Não estimado ainda Este serviço é gratuito para o cidadão.

## **Para mais informações ou dúvidas sobre este serviço, entre em contato**

[Fale Conosco](https://www.gov.br/receitafederal/pt-br/canais_atendimento/fale-conosco)

[Manual do sistema Siscomex](https://www.gov.br/receitafederal/pt-br/assuntos/aduana-e-comercio-exterior/manuais/despacho-de-importacao/topicos-1/declaracao-simplificada-de-importacao-dsi/instrucao-da-declaracao)

[Manual do Portal Único de Comércio Exterior](https://www.gov.br/receitafederal/pt-br/assuntos/aduana-e-comercio-exterior/manuais/despacho-de-importacao/sistemas/duimp)

## **Legislação**

[Instrução Normativa SRF nº 611/2006](http://normas.receita.fazenda.gov.br/sijut2consulta/link.action?idAto=15544&visao=anotado)

[Instrução Normativa SRF nº 680/2006](http://normas.receita.fazenda.gov.br/sijut2consulta/link.action?idAto=15618)

## **Tratamento a ser dispensado ao usuário no atendimento**

O usuário deverá receber, conforme os princípios expressos na lei nº 13.460/17, um atendimento pautado nas seguintes diretrizes:

- Urbanidade;
- Respeito;
- Acessibilidade;
- Cortesia:
- Presunção da boa-fé do usuário;
- Igualdade;
- Eficiência;
- Segurança; e
- Ética

## **Informações sobre as condições de acessibilidade, sinalização, limpeza e conforto dos locais de atendimento**

O usuário do serviço público, conforme estabelecido pela lei nº13.460/17, tem direito a atendimento presencial, quando necessário, em instalações salubres, seguras, sinalizadas, acessíveis e adequadas ao serviço e ao atendimento.

## **Informação sobre quem tem direito a tratamento prioritário**

Tem direito a atendimento prioritário as pessoas com deficiência, os idosos com idade igual ou superior a 60 anos, as gestantes, as lactantes, as pessoas com crianças de colo e os obesos, conforme estabelecido pela lei 10.048, de 8 de novembro de 2000.

## **Lei Geral de Proteção de Dados Pessoais - LGPD**

## **Dados pessoais tratados por este Serviço**

- CPF
- Nome

## **Dados pessoais sensíveis tratados por este Serviço de acordo com a Lei 13709/2018, art. 5º, II**

• Não é realizado tratamento de dados pessoais sensíveis.

## **Este serviço não trata dados pessoais de crianças ou adolescentes.**

#### **Prazo de retenção para dados pessoais**

Prazo indeterminado

## **Hipótese de tratamento de dados pessoais adotada (Lei 13709/2018)**

• Cumprimento de obrigação legal ou regulatória pelo controlador

### **Finalidade do tratamento**

Os dados são solicitados para verificação da titularidade e/ou da represenção legal do interveniente que solicita o serviço.

## **Previsão legal do tratamento**

Instrução Normativa RFB nº 2086, de 08 de junho de 2022

### **Dados pessoais compartilhados com outras instituições**

Não é realizado o compartilhamento de dados pessoais.

## **País(es) e instituição(ões) que recebem transferência(s) internacional de dados pessoais e/ou dados pessoais sensíveis**

Não é realizada transferência internacional de dados pessoais e dados pessoais sensíveis.

### **Link da política de privacidade/termo de uso do serviço**

<https://www.gov.br/receitafederal/pt-br/acesso-a-informacao/lgpd/termo-de-uso>

# **Declarar meu imposto de renda (DIRPF)**

Avaliação: 4.5 Quantidade de votos: 10823803

# **O que é?**

Preencha e envie a sua declaração de imposto de renda. O serviço permite fazer a Declaração de Ajuste Anual, a Declaração de Espólio (referente a pessoa falecida) ou a Declaração de Saída Definitiva do País (para quem está se mudando para o exterior), e enviar à Receita Federal.

#### **Prazo:**

O prazo para entregar a declaração de imposto de renda da pessoa física (DIRPF) **de 2024** é o último dia útil do mês de maio.

Se você é um contribuinte obrigado por lei a entregar a declaração, mas enviar após o prazo, será cobrada Multa por Atraso na Entrega de Declaração (MAED).

#### **Quem pode utilizar este serviço?**

Pessoa física residente no Brasil.

[Clique aqui](https://www.gov.br/../../receitafederal/pt-br/assuntos/meu-imposto-de-renda/quem) para ver quem é **obrigado** por lei a entregar a declaração.

### **Etapas para a realização deste serviço**

#### **Etapa 1 - Preencher e enviar a declaração**

Acesse o sistema ou baixe o programa, preencha as informações que devem ser declaradas e envie à Receita Federal.

A declaração online e por app para celulares e tablets possui algumas limitações[. Clique aqui](https://www.gov.br/../../receitafederal/pt-br/assuntos/meu-imposto-de-renda/preenchimento/limites) para saber quais são. Se não for possível fazer a declaração por um destes canais, baixe o programa e instale no seu computador.

#### **Canais de prestação**

Web: Declarar

#### [Fazer online](https://mir.receita.fazenda.gov.br/portalmir)

Web

[Baixar o programa](https://www.gov.br/../../../../../../receitafederal/pt-br/centrais-de-conteudo/download/pgd/dirpf)

Aplicativo móvel

[App Receita Federal](https://www.gov.br/receitafederal/pt-br/centrais-de-conteudo/download/app/rfb)

**Tempo de duração da etapa**

Atendimento imediato

### **Etapa 2 - Acompanhar o processamento da declaração**

Acompanhe o processamento da declaração para verificar a situação da entrega.

Se a situação da declaração indicar que está retida em malha, consulte as pendências e, se for o caso, corrija as informações enviando uma nova declaração (retificadora).

#### **Canais de prestação**

Web: Consultar

[Meu Imposto de Renda](https://mir.receita.fazenda.gov.br/portalmir)

Aplicativo móvel

[Apple < https://apps.apple.com/br/app/irpf/id922529225 >](https://apps.apple.com/br/app/irpf/id922529225)

(App Store) |

[Google Play < https://play.google.com/store/apps/details?id=br.gov.fazenda.receita.irpf >](https://play.google.com/store/apps/details?id=br.gov.fazenda.receita.irpf)

(Google Play)

**Tempo de duração da etapa**

Não estimado ainda

## **Outras Informações**

#### **Quanto tempo leva?**

Não estimado ainda Este serviço é gratuito para o cidadão.

## **Para mais informações ou dúvidas sobre este serviço, entre em contato**

[Orientações sobre o imposto de renda](https://www.gov.br/../../receitafederal/pt-br/assuntos/meu-imposto-de-renda/)

[Regras de uso do app para celulares e tablets](https://www.gov.br/../../receitafederal/pt-br/assuntos/meu-imposto-de-renda/preenchimento/limites)

[Chat RFB](https://www.gov.br/../../receitafederal/pt-br/canais_atendimento/chat)

[Fale Conosco](https://www.gov.br/../../receitafederal/pt-br/canais_atendimento/fale-conosco)

### **Legislação**

[Instrução Normativa RFB nº 1.500/2014](http://normas.receita.fazenda.gov.br/sijut2consulta/link.action?idAto=57670&visao=anotado)

[Instrução Normativa RFB nº 1.924/2020](http://normas.receita.fazenda.gov.br/sijut2consulta/link.action?visao=anotado&idAto=107054)

[Instrução Normativa RFB nº 2010/2021](http://normas.receita.fazenda.gov.br/sijut2consulta/link.action?visao=anotado&idAto=115476)

[Instrução Normativa RFB nº 2.065/2022](http://normas.receita.fazenda.gov.br/sijut2consulta/link.action?visao=anotado&idAto=123084)

[Instrução Normativa RFB nº 2.134/2023](http://normas.receita.fazenda.gov.br/sijut2consulta/link.action?idAto=129195)

[Instrução Normativa RFB nº 2.178/2024](http://normas.receita.fazenda.gov.br/sijut2consulta/link.action?idAto=136488)

#### **Tratamento a ser dispensado ao usuário no atendimento**

O usuário deverá receber, conforme os princípios expressos na lei nº 13.460/17, um atendimento pautado nas seguintes diretrizes:

- Urbanidade;
- Respeito;
- Acessibilidade;
- Cortesia;
- Presunção da boa-fé do usuário;
- Igualdade;
- Eficiência;
- Segurança; e
- Ética

# **Informações sobre as condições de acessibilidade, sinalização, limpeza e conforto dos locais de atendimento**

O usuário do serviço público, conforme estabelecido pela lei nº13.460/17, tem direito a atendimento presencial, quando necessário, em instalações salubres, seguras, sinalizadas, acessíveis e adequadas ao serviço e ao atendimento.

# **Informação sobre quem tem direito a tratamento prioritário**

Tem direito a atendimento prioritário as pessoas com deficiência, os idosos com idade igual ou superior a 60 anos, as gestantes, as lactantes, as pessoas com crianças de colo e os obesos, conforme estabelecido pela lei 10.048, de 8 de novembro de 2000.

# **Lei Geral de Proteção de Dados Pessoais - LGPD**

# **Dados pessoais tratados por este Serviço**

- Nome
- Endereço
- NIT/PIS
- CTPS
- CBO
- Data de admissão
- Data de nascimento
- CPF
- Naturalidade
- Sexo
- Ocupação

# **Dados pessoais sensíveis tratados por este Serviço de acordo com a Lei 13709/2018, art. 5º, II**

• Não é realizado tratamento de dados pessoais sensíveis

## **Este serviço não trata dados pessoais de crianças ou adolescentes.**

## **Prazo de retenção para dados pessoais**

No mínimo enquanto não extinto o direito da Fazenda Pública cobrar os respectivos créditos.

## **Hipótese de tratamento de dados pessoais adotada (Lei 13709/2018)**

- Cumprimento de obrigação legal ou regulatória pelo controlador
- Execução de políticas públicas

## **Finalidade do tratamento**

Apuração dos créditos tributários

### **Previsão legal do tratamento**

Lei nº 5.172/1966, art. 150

Lei 9.779/1999, art. 16.

## **Dados pessoais compartilhados com outras instituições**

Não, exceto no caso do Simples Nacional, regime único de arrecadação dos impostos e contribuições comum da União, dos Estados, do Distrito Federal e dos Municípios.

## **País(es) e instituição(ões) que recebem transferência(s) internacional de dados pessoais e/ou dados pessoais sensíveis**

Não é realizada transferência internacional de dados pessoais e dados pessoais sensíveis.

### **Link da política de privacidade/termo de uso do serviço**

<https://www.gov.br/receitafederal/pt-br/acesso-a-informacao/lgpd/termo-de-uso>

# **Declarar operações com cartões de crédito (DECRED)**

Avaliação: Sem Avaliação

## **O que é?**

Preencha e envie a Declaração de Operações com Cartões de Crédito (DECRED) à Receita Federal.

Na Declaração de Operações com Cartões de Crédito (DECRED) devem ser informadas as operações efetuadas com cartão de crédito, compreendendo a identificação dos usuários de seus serviços e os **montantes** globais mensalmente movimentados.

#### **Prazo de entrega**

A DECRED deverá ser enviada **semestralmente** à Receita Federal até as 23h59min59s (vinte e três horas, cinquenta e nove minutos e cinquenta e nove segundos), horário de Brasília, do último dia útil de feveriro e agosto, respectivamente, em relação aos semestres imediatamente anteriores.

Se você é obrigado por lei a entregar a declaração, mas enviar após o prazo, será cobrada Multa por Atraso na Entrega de Declaração (MAED).

### **Quem pode utilizar este serviço?**

As administradoras de cartões de crédito estão obrigadas à entregar a DECRED.

Considera-se administradora de cartões de crédito:

- em relação aos titulares dos cartões de crédito, a pessoa jurídica emissora dos respectivos cartões;
- em relação aos estabelecimentos credenciados, a pessoa jurídica responsável pela administração da rede de estabelecimentos, bem assim pela captura e transmissão das transações dos cartões de crédito.

•

# **Etapas para a realização deste serviço**

# **Etapa 1 - Preencher declaração**

Baixe o programa e preencha as informações que devem ser declaradas à Receita Federal.

**Canais de prestação**

Web

[Programa Gerador de Declaração \(PGD\)](https://www.gov.br/receitafederal/pt-br/centrais-de-conteudo/download/pgd/decred)

#### **Tempo de duração da etapa**

Atendimento imediato

## **Etapa 2 - Enviar a declaração à Receita Federal**

Após o preenchimento, grave a declaração e envie à Receita Federal utilizando o programa ReceitaNet.

O ReceitaNet valida e transmite, via Internet, as declarações de impostos e contribuições federais de pessoas físicas e jurídicas. Os arquivos podem ser transmitidos diariamente das 05 à 01 hora da manhã do dia seguinte (20 horas diárias).

#### **Canais de prestação**

Web

#### **[ReceitaNet](https://www.gov.br/../../../../../../../../../../../../receitafederal/pt-br/centrais-de-conteudo/download/receitanet)**

**Tempo de duração da etapa**

Atendimento imediato

## **Outras Informações**

### **Quanto tempo leva?**

Atendimento imediato Este serviço é gratuito para o cidadão.

#### **Para mais informações ou dúvidas sobre este serviço, entre em contato**

#### [Fale Conosco](https://www.gov.br/../../receitafederal/pt-br/canais_atendimento/fale-conosco)

#### **Legislação**

[Instrução Normativa SRF nº 361/2003](http://normas.receita.fazenda.gov.br/sijut2consulta/link.action?visao=anotado&idAto=15253#:~:text=IN%20SRF%20N%C2%BA%20361%20%2D%202003&text=Aprova%20o%20Programa%20Gerador%20da,o%20inciso%20XVIII%20do%20art.&text=2%C2%BA%2C%20%C2%A7%202%C2%BA%2C%20inciso%20I,15%20de%20julho%20de%202003.)

[Instrução Normativa SRF nº 341/2003](http://normas.receita.fazenda.gov.br/sijut2consulta/link.action?visao=anotado&idAto=15232)

### [Ato Declaratório Executivo Cotec nº 11/2006](http://normas.receita.fazenda.gov.br/sijut2consulta/link.action?visao=anotado&idAto=3647)

[Ato Declaratório Executivo Cofis nº 18/2003](http://normas.receita.fazenda.gov.br/sijut2consulta/link.action?visao=anotado&idAto=3899)

## **Tratamento a ser dispensado ao usuário no atendimento**

O usuário deverá receber, conforme os princípios expressos na Lei nº 13.460/17, um atendimento pautado nas seguintes diretrizes:

- Urbanidade;
- Respeito:
- Acessibilidade;
- Cortesia;
- Presunção da boa-fé do usuário;
- Igualdade;
- Eficiência;
- Segurança; e
- Ética

## **Informações sobre as condições de acessibilidade, sinalização, limpeza e conforto dos locais de atendimento**

O usuário do serviço público, conforme estabelecido pela Lei nº 13.460/17, tem direito a atendimento presencial, quando necessário, em instalações salubres, seguras, sinalizadas, acessíveis e adequadas ao serviço e ao atendimento.

#### **Informação sobre quem tem direito a tratamento prioritário**

Têm direito a atendimento prioritário as pessoas com deficiência, pessoas com transtorno do espectro autista, os idosos com idade igual ou superior a 60 anos, as gestantes, as lactantes, as pessoas com crianças de colo, os obesos, pessoas com mobilidade reduzida e doadores de sangue, conforme estabelecido pela Lei nº 10.048/2000.

## **Lei Geral de Proteção de Dados Pessoais - LGPD**

#### **Dados pessoais tratados por este Serviço**

- CPF
- Nome
- Telefone do declarante

## **Dados pessoais sensíveis tratados por este Serviço de acordo com a Lei 13709/2018, art. 5º, II**

• Não é realizado tratamento de dados pessoais sensíveis.

## **Este serviço não trata dados pessoais de crianças ou adolescentes.**

### **Prazo de retenção para dados pessoais**

Enquanto durar a obrigação legal e/ou a política pública.

## **Hipótese de tratamento de dados pessoais adotada (Lei 13709/2018)**

• Cumprimento de obrigação legal ou regulatória pelo controlador

## **Finalidade do tratamento**

Proceder com a correta identificação do sujeito passivo, que possa garantir a validade dos atos praticados pela autoridade tributária.

## **Previsão legal do tratamento**

Instrução Normativa SRF nº 361/2003.

### **Dados pessoais compartilhados com outras instituições**

Não existe compartilhamento automático, pois os sistemas da RFB não permitem acesso externo.

## **País(es) e instituição(ões) que recebem transferência(s) internacional de dados pessoais e/ou dados pessoais sensíveis**

Não existe compartilhamento automático, pois os sistemas da RFB não permitem acesso externo.

#### **Link da política de privacidade/termo de uso do serviço**

<https://www.gov.br/receitafederal/pt-br/acesso-a-informacao/lgpd/termo-de-uso>

# **Declarar operações com criptoativos**

Avaliação: Sem Avaliação

# **O que é?**

Declare informações relativas às operações realizadas com criptoativos à Receita Federal.

Os criptoativos são popularmente conhecidos como "moedas virtuais", sendo o Bitcoin a mais famosa entre elas. Mas lembre-se! Criptoativos ou moedas virtuais não são somente Bitcoins. Declare as operações realizadas com qualquer criptoativo ou moeda virtual.

### **Prazo de entrega**

As informações sobre operações com criptoativos, realizadas por **pessoas físicas ou jurídicas** , deverão ser enviadas à Receita Federal, até as 23h59min59s (vinte e três horas, cinquenta e nove minutos e cinquenta e nove segundos), horário de Brasília, do último dia útil do mês seguinte ao mês que ocorreram as operações.

As **corretoras de criptoativos (exchange)** , domiciliada no Brasil para fins tributários, também devem prestar informações, relativamente a cada usuário de seus serviços, **anualmente** , até as 23h59min59s (vinte e três horas, cinquenta e nove minutos e cinquenta e nove segundos), horário de Brasília, do último dia útil de janeiro, em relação ao ano-calendário imediatamente anterior.

Se você é obrigado por lei a entregar a declaração, mas enviar após o prazo, será cobrada Multa por Atraso na Entrega de Declaração (MAED).

# **Quem pode utilizar este serviço?**

São obrigadas a prestar as informações:

- A **exchange** de criptoativos domiciliada para fins tributários no Brasil;
- A **pessoa física ou jurídica** residente ou domiciliada no Brasil quando:
	- a) as operações forem realizadas em exchange domiciliada no exterior; ou
	- b) as operações não forem realizadas em exchange.

Considera-se exchange de criptoativo a pessoa jurídica, ainda que não financeira, que oferece serviços referentes a operações realizadas com criptoativos, inclusive intermediação, negociação ou custódia, e que pode aceitar quaisquer meios de pagamento, inclusive outros criptoativos.

Incluem-se no conceito de "intermediação de operações realizadas com criptoativos" a disponibilização de ambientes para a realização das operações de compra e venda de criptoativo realizadas entre os próprios usuários de seus serviços.

## **Etapas para a realização deste serviço**

#### **Etapa 1 - Preencher e enviar as informações**

Acesse o sistema e preencha as informações que devem ser declaradas à Receita Federal.

#### **Canais de prestação**

Web: Declarar

[Declaração sobre Operações Realizadas com Criptoativos](https://cav.receita.fazenda.gov.br/eCAC/publico/login.aspx?sistema=10007) (Portal e-CAC)

#### **Tempo de duração da etapa**

Atendimento imediato

## **Etapa 2 - Acompanhar o processamento**

Acompanhe o processamento da declaração para verificar a situação da entrega.

**Canais de prestação**

Web: Declarar

[Declaração sobre Operações Realizadas com Criptoativos](https://cav.receita.fazenda.gov.br/eCAC/publico/login.aspx?sistema=10007) (Portal e-CAC)

**Tempo de duração da etapa**

Atendimento imediato

## **Outras Informações**

#### **Quanto tempo leva?**

Atendimento imediato Este serviço é gratuito para o cidadão.

## **Para mais informações ou dúvidas sobre este serviço, entre em contato**

Mais informações: [Orientações sobre criptoativos](https://www.gov.br/../../receitafederal/pt-br/assuntos/orientacao-tributaria/declaracoes-e-demonstrativos/criptoativos)

Fale com nossos atendentes: [Fale Conosco](https://www.gov.br/../../receitafederal/pt-br/canais_atendimento/fale-conosco)

### **Legislação**

[Instrução Normativa RFB nº 1.888/2019](http://normas.receita.fazenda.gov.br/sijut2consulta/link.action?visao=anotado&idAto=100592)

[Ato Declaratório Executivo Copes nº 1/2019](http://normas.receita.fazenda.gov.br/sijut2consulta/link.action?visao=anotado&idAto=101692)

[Ato Declaratório Executivo Copes nº 1/2023](http://normas.receita.fazenda.gov.br/sijut2consulta/link.action?idAto=135326)

### **Tratamento a ser dispensado ao usuário no atendimento**

O usuário deverá receber, conforme os princípios expressos na Lei nº 13.460/17, um atendimento pautado nas seguintes diretrizes:

- Urbanidade;
- Respeito;
- Acessibilidade;
- Cortesia;
- Presunção da boa-fé do usuário;
- Igualdade;
- Eficiência;
- Segurança; e
- Ética

### **Informações sobre as condições de acessibilidade, sinalização, limpeza e conforto dos locais de atendimento**

O usuário do serviço público, conforme estabelecido pela Lei nº 13.460/17, tem direito a atendimento presencial, quando necessário, em instalações salubres, seguras, sinalizadas, acessíveis e adequadas ao serviço e ao atendimento.

#### **Informação sobre quem tem direito a tratamento prioritário**

Têm direito a atendimento prioritário as pessoas com deficiência, pessoas com transtorno do espectro autista, os idosos com idade igual ou superior a 60 anos, as gestantes, as lactantes, as pessoas com crianças de colo, os obesos, pessoas com mobilidade reduzida e doadores de sangue, conforme estabelecido pela Lei nº 10.048/2000.
# **Lei Geral de Proteção de Dados Pessoais - LGPD**

### **Dados pessoais tratados por este Serviço**

- Nome
- CPF/NI
- Endereço

### **Dados pessoais sensíveis tratados por este Serviço de acordo com a Lei 13709/2018, art. 5º, II**

• Não é realizado tratamento de dados pessoais sensíveis.

### **Este serviço não trata dados pessoais de crianças ou adolescentes.**

### **Prazo de retenção para dados pessoais**

Enquanto durar a obrigação legal e/ou a política pública.

### **Hipótese de tratamento de dados pessoais adotada (Lei 13709/2018)**

• Cumprimento de obrigação legal ou regulatória pelo controlador

### **Finalidade do tratamento**

Proceder com a correta identificação do sujeito passivo, que possa garantir a validade dos atos praticados pela autoridade tributária.

### **Previsão legal do tratamento**

Instrução Normativa RFB nº 1.888/2019.

### **Dados pessoais compartilhados com outras instituições**

Não existe compartilhamento automático, pois os sistemas da RFB não permitem acesso externo.

### **País(es) e instituição(ões) que recebem transferência(s) internacional de dados pessoais e/ou dados pessoais sensíveis**

Não existe compartilhamento automático, pois os sistemas da RFB não permitem acesso externo.

### **Link da política de privacidade/termo de uso do serviço**

# **Declarar operações com papel imune (DIF-Papel Imune)**

Avaliação: Sem Avaliação

# **O que é?**

Preencha e envie a Declaração Especial de Informações Relativas ao Controle de Papel Imune (DIF-Papel Imune) à Receita Federal.

A Declaração de Declaração Especial de Informações Relativas ao Controle de Papel Imune (DIF-Papel Imune) é uma obrigação dos fabricantes, distribuidores, importadores, empresas jornalísticas ou editoras e gráficas que realizam operações com papel destinado à impressão de livros, jornais e periódicos com a imunidade tributária prevista na Constituição Federal.

Na DIF-Papel Imune devem ser informadas as operações com papel imune, ainda que não tenha havido movimentação de estoques ou produção no semestre.

### **Prazo de entrega**

A DIF-Papel Imune deverá ser enviada **semestralmente** à Receita Federal até as 23h59min59s (vinte e três horas, cinquenta e nove minutos e cinquenta e nove segundos), horário de Brasília, do último dia útil de fevereiro e agosto, respectivamente, em relação aos semestres imediatamente anteriores.

Se você é obrigado por lei a entregar a declaração, mas enviar após o prazo, será cobrada Multa por Atraso na Entrega de Declaração (MAED).

### **Quem pode utilizar este serviço?**

São obrigadas à entrega da DIF-Papel Imune as pessoas jurídicas fabricantes, distribuidores, importadores, empresas jornalísticas ou editoras e gráficas que realizam operações com papel destinado à impressão de livros, jornais e periódicos com a imunidade tributária prevista na Constituição Federal.

As empresas devem estar inscritas no Registro Especial de Controle de Papel Imune (Regpi). Acesse o serviço relacionado ao lado para obter o registro.

### **Etapas para a realização deste serviço**

### **Etapa 1 - Preencher declaração**

Baixe o programa e preencha as informações que devem ser declaradas à Receita Federal.

**Canais de prestação**

Web

[Programa Gerador de Declaração \(PGD\)](https://www.gov.br/receitafederal/pt-br/centrais-de-conteudo/download/pgd/dif-papel-imune)

#### **Tempo de duração da etapa**

Atendimento imediato

### **Etapa 2 - Enviar a declaração à Receita Federal**

Após o preenchimento, grave a declaração e envie à Receita Federal utilizando o programa ReceitaNet.

O ReceitaNet valida e transmite, via Internet, as declarações de impostos e contribuições federais de pessoas físicas e jurídicas. Os arquivos podem ser transmitidos diariamente das 05 à 01 hora da manhã do dia seguinte (20 horas diárias).

#### **Canais de prestação**

Web

**[ReceitaNet](https://www.gov.br/../../../../../../../../receitafederal/pt-br/centrais-de-conteudo/download/receitanet)** 

**Tempo de duração da etapa**

Atendimento imediato

### **Outras Informações**

### **Quanto tempo leva?**

Atendimento imediato Este serviço é gratuito para o cidadão.

### **Para mais informações ou dúvidas sobre este serviço, entre em contato**

[Orientações sobre a DIF-Papel Imune](https://www.gov.br/../../receitafederal/pt-br/assuntos/orientacao-tributaria/regimes-e-controles-especiais/dif-papel-imune)

# [Fale Conosco](https://www.gov.br/../../receitafederal/pt-br/canais_atendimento/fale-conosco)

### **Legislação**

[Instrução Normativa RFB nº 1.817/2018](http://normas.receita.fazenda.gov.br/sijut2consulta/link.action?idAto=93540&visao=anotado#:~:text=IN%20RFB%20N%C2%BA%201817%20%2D%202018&text=Disp%C3%B5e%20sobre%20o%20Registro%20Especial,4%20de%20junho%20de%202009.&text=1%C2%BA%20Esta%20Instru%C3%A7%C3%A3o%20Normativa%20disp%C3%B5e,de%20que%20tratam%20os%20arts.)

[Instrução Normativa RFB nº 1.064/2010](http://normas.receita.fazenda.gov.br/sijut2consulta/link.action?visao=anotado&idAto=16031)

### **Tratamento a ser dispensado ao usuário no atendimento**

O usuário deverá receber, conforme os princípios expressos na Lei nº 13.460/17, um atendimento pautado nas seguintes diretrizes:

- Urbanidade;
- Respeito;
- Acessibilidade;
- Cortesia;
- Presunção da boa-fé do usuário;
- Igualdade;
- Eficiência;
- Segurança; e
- Ética

# **Informações sobre as condições de acessibilidade, sinalização, limpeza e conforto dos locais de atendimento**

O usuário do serviço público, conforme estabelecido pela Lei nº 13.460/17, tem direito a atendimento presencial, quando necessário, em instalações salubres, seguras, sinalizadas, acessíveis e adequadas ao serviço e ao atendimento.

# **Informação sobre quem tem direito a tratamento prioritário**

Têm direito a atendimento prioritário as pessoas com deficiência, pessoas com transtorno do espectro autista, os idosos com idade igual ou superior a 60 anos, as gestantes, as lactantes, as pessoas com crianças de colo, os obesos, pessoas com mobilidade reduzida e doadores de sangue, conforme estabelecido pela Lei nº 10.048/2000.

# **Lei Geral de Proteção de Dados Pessoais - LGPD**

# **Dados pessoais tratados por este Serviço**

• Não há

# **Dados pessoais sensíveis tratados por este Serviço de acordo com a Lei 13709/2018, art. 5º, II**

• Não é realizado tratamento de dados pessoais sensíveis

# **Este serviço não trata dados pessoais de crianças ou adolescentes.**

### **Prazo de retenção para dados pessoais**

Não há

# **Finalidade do tratamento**

Não aplicável

# **Previsão legal do tratamento**

Não aplicável

# **Dados pessoais compartilhados com outras instituições**

Não é realizado o compartilhamento de dados pessoais.

# **País(es) e instituição(ões) que recebem transferência(s) internacional de dados pessoais e/ou dados pessoais sensíveis**

Não é realizada transferência internacional de dados pessoais e dados pessoais sensíveis

# **Link da política de privacidade/termo de uso do serviço**

# **Declarar operações imobiliárias (DOI)**

Avaliação: Sem Avaliação

# **O que é?**

Preencha e envie a Declaração sobre Operações Imobiliárias (DOI) à Receita Federal.

Na Declaração sobre Operações Imobiliárias (DOI) devem ser informadas as operações imobiliárias anotadas, averbadas, lavradas, matriculadas ou registradas nos Cartório de Notas, de Registro de Imóveis e de Títulos e Documentos e que caracterizem aquisição ou alienação de imóveis, realizada por pessoa física ou jurídica, independentes de seu valor.

Deve ser enviada uma declaração para cada imóvel alienado ou adquirido.

### **Prazo de entrega**

A DOI deverá ser enviada à Receita Federal até as 23h59min59s (vinte e três horas, cinquenta e nove minutos e cinquenta e nove segundos), horário de Brasília, do último dia útil do mês subsequente ao da lavratura, anotação, matrícula, registro e averbação do ato.

Se você é obrigado por lei a entregar a declaração, mas enviar após o prazo, será cobrada Multa por Atraso na Entrega de Declaração (MAED).

# **Quem pode utilizar este serviço?**

São obrigadas à entrega da DOI os Cartórios de Ofício de Notas, Registro de Imóveis e de Títulos e Documentos.

# **Etapas para a realização deste serviço**

### **Etapa 1 - Preencher e enviar a declaração**

Acesse o sistema abaixo e preencha as informações que devem ser declaradas à Receita Federal.

Depois de preencher, salve a declaração e envie à Receita Federal.

A gravação e o envio também são realizados através do sistema DOI-Web, que valida e transmite a declaração pela Internet.

Obs: A transmissão requer o uso de Certificado Digital do Titular da Serventia ou Certificado Digital de Procurador habilitado por Procuração digital.

#### **Canais de prestação**

Web

### [Sistema DOI-Web](https://doi.rfb.gov.br/)

**Tempo de duração da etapa**

Atendimento imediato

# **Outras Informações**

#### **Quanto tempo leva?**

Atendimento imediato Este serviço é gratuito para o cidadão.

### **Para mais informações ou dúvidas sobre este serviço, entre em contato**

Mande e-mail par[a doi.df.cocad@rfb.gov.br](mailto:doi.df.cocad@rfb.gov.br?subject=D�vida sobre a DOI)

[Perguntas e Respostas](https://www.gov.br/receitafederal/pt-br/assuntos/orientacao-tributaria/declaracoes-e-demonstrativos/doi/perguntas-e-respostas)

[Orientações para cadastrar Procurações](https://www.gov.br/receitafederal/pt-br/servicos/procuracoes)

### **Legislação**

[Instrução Normativa RFB nº 2.186/2024](http://normas.receita.fazenda.gov.br/sijut2consulta/link.action?idAto=137341)

### **Tratamento a ser dispensado ao usuário no atendimento**

O usuário deverá receber, conforme os princípios expressos na lei nº 13.460/17, um atendimento pautado nas seguintes diretrizes:

- Urbanidade;
- Respeito;
- Acessibilidade;
- Cortesia;
- Presunção da boa-fé do usuário;
- Igualdade;
- Eficiência;
- Segurança; e
- Ética

# **Informações sobre as condições de acessibilidade, sinalização, limpeza e conforto dos locais de atendimento**

O usuário do serviço público, conforme estabelecido pela lei nº13.460/17, tem direito a atendimento presencial, quando necessário, em instalações salubres, seguras, sinalizadas, acessíveis e adequadas ao serviço e ao atendimento.

# **Informação sobre quem tem direito a tratamento prioritário**

Tem direito a atendimento prioritário as pessoas com deficiência, os idosos com idade igual ou superior a 60 anos, as gestantes, as lactantes, as pessoas com crianças de colo e os obesos, conforme estabelecido pela lei 10.048, de 8 de novembro de 2000.

# **Lei Geral de Proteção de Dados Pessoais - LGPD**

# **Dados pessoais tratados por este Serviço**

- CPF
- CNPJ do declarante (titular do cartório ou procurador autorizado)
- CPF dos alienantes/adquirentes;

# **Dados pessoais sensíveis tratados por este Serviço de acordo com a Lei 13709/2018, art. 5º, II**

• Não tratado

# **Este serviço trata dados pessoais de crianças ou adolescentes.**

# **Prazo de retenção para dados pessoais**

Indeterminado

# **Hipótese de tratamento de dados pessoais adotada (Lei 13709/2018)**

• Cumprimento de obrigação legal ou regulatória pelo controlador

# **Finalidade do tratamento**

Controle das operações imobiliárias realizadas por pessoa Física e Jurídicas para atender ao interesse da Administração Tributária.

# **Previsão legal do tratamento**

Art. 15 do Decreto Lei 1510/76 Artigos 71 e 72 da Lei 9532/97 Art. 8° da Lei 10.426/02 Artigo 1019 do Decreto 9580/18

### **Dados pessoais compartilhados com outras instituições**

Dados não potegidos por sigilo fiscal podem ser disponibilizados a órgãos da Administração Pública Federal direta, autárquica e fundacional e aos demais Poderes da União (Portaria RFB 34/221). Dados protegidos por sigilo fiscal podem ser compartilhados entre a Fazenda Pública da União e a dos Estados, do Distrito Federal e dos Municípios nos termos do art. 199 da Lei 5172/66.

# **País(es) e instituição(ões) que recebem transferência(s) internacional de dados pessoais e/ou dados pessoais sensíveis**

..."A Fazenda Pública da União, na forma estabelecida em tratados, acordos ou convênios, poderá permutar informações com Estados estrangeiros no interesse da arrecadação e da fiscalização de tributos"... (Parágrafo único do art. 199 da Lei 5172/66)

# **Link da política de privacidade/termo de uso do serviço**

# **Declarar operações liquidadas com moeda em espécie (DME)**

Avaliação: Sem Avaliação

# **O que é?**

Preencha e envie a Declaração de Operações Liquidadas com Moeda em Espécie (DME) à Receita Federal.

Na Declaração de Operações Liquidadas com Moeda em Espécie (DME) devem ser informadas as operações liquidadas, total ou parcialmente, em espécie, decorrentes de alienação ou cessão, onerosa ou gratuita, de bens e direitos, de prestação de serviços, de aluguel ou de outras operações que envolvam transferência de moeda em espécie. Em outras palavras, devem ser informados pagamentos realizados em "dinheiro vivo".

### **Prazo de entrega**

A DME deverá ser enviada à Receita Federal até as 23h59min59s (vinte e três horas, cinquenta e nove minutos e cinquenta e nove segundos), horário de Brasília, do último dia útil do mês subsequente ao mês de recebimento dos valores em espécie.

Se você é obrigado por lei a entregar a declaração, mas enviar após o prazo, será cobrada Multa por Atraso na Entrega de Declaração (MAED).

### **Quem pode utilizar este serviço?**

### **São obrigadas a enviar a DME:**

- As pessoas físicas ou jurídicas residentes ou domiciliadas no Brasil que, no mês de referência, tenham recebido valores em espécie cuja soma seja igual ou superior a R\$ 30.000,00 (trinta mil reais), ou o equivalente em outra moeda, realizadas com uma mesma pessoa física ou jurídica.
- As instituições financeiras reguladas pelo Banco Central do Brasil não estão sujeitas à entrega da DME.
- •

# **Etapas para a realização deste serviço**

# **Etapa 1 - Preencher e enviar a declaração**

Acesse o sistema e preencha as informações que devem ser declaradas à Receita Federal.

**Canais de prestação**

Web: Declarar

[Declaração sobre Operações Liquidadas com Moeda em Espécie](https://cav.receita.fazenda.gov.br/eCAC/publico/login.aspx?sistema=10008) (Portal e-CAC)

#### **Tempo de duração da etapa**

Atendimento imediato

### **Etapa 2 - Acompanhar o processamento da declaração**

Acompanhe o processamento da declaração para verificar a situação da entrega.

#### **Canais de prestação**

Web

[Declaração sobre Operações Liquidadas com Moeda em Espécie](https://cav.receita.fazenda.gov.br/eCAC/publico/login.aspx?sistema=10008) (Portal e-CAC)

**Tempo de duração da etapa**

Atendimento imediato

# **Outras Informações**

### **Quanto tempo leva?**

Não estimado ainda Este serviço é gratuito para o cidadão.

### **Para mais informações ou dúvidas sobre este serviço, entre em contato**

Mais informações: [Manual da DME](https://www.gov.br/receitafederal/pt-br/assuntos/orientacao-tributaria/declaracoes-e-demonstrativos/dme/manual-dme.pdf)

Fale com nossos atendentes: [Fale Conosco](https://www.gov.br/../../receitafederal/pt-br/canais_atendimento/fale-conosco)

# **Legislação**

[Instrução Normativa RFB nº 1.761/2017](http://normas.receita.fazenda.gov.br/sijut2consulta/link.action?idAto=88018&visao=anotado#:~:text=IN%20RFB%20N%C2%BA%201761%20%2D%202017&text=Disp%C3%B5e%20sobre%20a%20obrigatoriedade%20de,III%20e%20XXV%20do%20art.)

# **Tratamento a ser dispensado ao usuário no atendimento**

O usuário deverá receber, conforme os princípios expressos na lei nº 13.460/17, um atendimento pautado nas seguintes diretrizes:

- Urbanidade;
- Respeito:
- Acessibilidade;
- Cortesia;
- Presunção da boa-fé do usuário;
- Igualdade;
- Eficiência;
- Segurança; e
- Ética

# **Informações sobre as condições de acessibilidade, sinalização, limpeza e conforto dos locais de atendimento**

O usuário do serviço público, conforme estabelecido pela lei nº13.460/17, tem direito a atendimento presencial, quando necessário, em instalações salubres, seguras, sinalizadas, acessíveis e adequadas ao serviço e ao atendimento.

### **Informação sobre quem tem direito a tratamento prioritário**

Tem direito a atendimento prioritário as pessoas com deficiência, os idosos com idade igual ou superior a 60 anos, as gestantes, as lactantes, as pessoas com crianças de colo e os obesos, conforme estabelecido pela lei 10.048, de 8 de novembro de 2000.

# **Lei Geral de Proteção de Dados Pessoais - LGPD**

### **Dados pessoais tratados por este Serviço**

- Nome
- CPF
- País de residência

# **Dados pessoais sensíveis tratados por este Serviço de acordo com a Lei 13709/2018, art. 5º, II**

• Não é realizado tratamento de dados pessoais sensíveis.

# **Este serviço não trata dados pessoais de crianças ou adolescentes.**

### **Prazo de retenção para dados pessoais**

Enquanto durar a obrigação legal e/ou a política pública.

# **Hipótese de tratamento de dados pessoais adotada (Lei 13709/2018)**

• Cumprimento de obrigação legal ou regulatória pelo controlador

### **Finalidade do tratamento**

Proceder com a correta identificação do sujeito passivo, que possa garantir a validade dos atos praticados pela autoridade tributária.

# **Previsão legal do tratamento**

Instrução Normativa RFB nº 1.761/2017.

### **Dados pessoais compartilhados com outras instituições**

Não existe compartilhamento automático, pois os sistemas da RFB não permitem acesso externo.

# **País(es) e instituição(ões) que recebem transferência(s) internacional de dados pessoais e/ou dados pessoais sensíveis**

Não existe compartilhamento automático, pois os sistemas da RFB não permitem acesso externo.

### **Link da política de privacidade/termo de uso do serviço**

# **Declarar receita bruta anual para o MEI (DASN-Simei)**

Avaliação: 4.7 Quantidade de votos: 59581

# **O que é?**

Preencha e envie a Declaração Anual para o Microempreendedor Individual (DASN-Simei), informando a receita bruta anual do Microempreendedor Individual (MEI) e a contratação de empregado, quando houver.

### **Prazo:**

O prazo mensal para entregar a Declaração Anual para o Microempreendedor Individual (DASN-Simei) é o último dia do mês de maio de cada ano, relativa aos fatos ocorridos no ano-calendário anterior.

Mesmo nos casos de desenquadramento do Simei, o empresário deve entregar a DASN-Simei, relativa aos meses em que permaneceu no Simei, até o último dia de maio do ano seguinte ao da ocorrência dos fatos.

Já nos casos de extinção do MEI, se ocorrida nos primeiros 3 (três meses) do ano-calendário, o empresário deve entregar a DASN-Simei até o último dia do mês de junho. Nos demais casos, deve entregar até o último dia do mês seguinte à extinção.

# **Quem pode utilizar este serviço?**

Microempreendedor Individual (MEI)

O empreendedor deve ser optante pelo Sistema de Recolhimento em Valores Fixos Mensais dos Tributos abrangidos pelo Simples Nacional (SIMEI).

# **Etapas para a realização deste serviço**

### **Etapa 1 - Preencher e enviar a declaração**

Acesse o sistema, preencha e envie as informações que devem ser declaradas.

**Canais de prestação**

Web

[Declaração Anual do MEI](https://www8.receita.fazenda.gov.br/SimplesNacional/Aplicacoes/ATSPO/DASNSIMEI.app/Default.aspx) (DASN-SIMEI)

**Tempo de duração da etapa**

Atendimento imediato

### **Etapa 2 - Acompanhar o processamento da declaração**

Acompanhe o processamento da declaração para verificar a situação da entrega.

#### **Canais de prestação**

Web: Consultar

[Consultar declaração do MEI](https://cav.receita.fazenda.gov.br/ecac/publico/login/certificado.aspx?Sistema=5118) (Portal e-CAC)

Web: Consultar

[Consultar declaração do MEI](https://www8.receita.fazenda.gov.br/SimplesNacional/Servicos/Grupo.aspx?grp=t&area=2) (Portal do Simples Nacional)

**Tempo de duração da etapa**

Não estimado ainda

# **Outras Informações**

### **Quanto tempo leva?**

Não estimado ainda Este serviço é gratuito para o cidadão.

### **Para mais informações ou dúvidas sobre este serviço, entre em contato**

Mais informações: [Perguntas e Resposta do Simples Nacional e Simei](https://www8.receita.fazenda.gov.br/SimplesNacional/CanaisAtendimento/Perguntas.aspx)

Fale com nossos atendentes: [Chat RFB](https://www.gov.br/../../receitafederal/pt-br/canais_atendimento/chat) [Fale Conosco](https://www.gov.br/../../receitafederal/pt-br/canais_atendimento/fale-conosco)

**Legislação**

### [Lei Complementar nº 123/2006](https://www.lexml.gov.br/urn/urn:lex:br:federal:lei.complementar:2006-12-14;123)

### [Resolução CGSN nº 140/2018](http://normas.receita.fazenda.gov.br/sijut2consulta/link.action?idAto=92278)

### **Tratamento a ser dispensado ao usuário no atendimento**

O usuário deverá receber, conforme os princípios expressos na Lei nº 13.460/2017, um atendimento pautado nas seguintes diretrizes:

- Urbanidade;
- Respeito:
- Acessibilidade;
- Cortesia;
- Presunção da boa-fé do usuário;
- Igualdade;
- Eficiência;
- Segurança; e
- Ética

# **Informações sobre as condições de acessibilidade, sinalização, limpeza e conforto dos locais de atendimento**

O usuário do serviço público, conforme estabelecido pela Lei nº13.460/2017, tem direito a atendimento presencial, quando necessário, em instalações salubres, seguras, sinalizadas, acessíveis e adequadas ao serviço e ao atendimento.

### **Informação sobre quem tem direito a tratamento prioritário**

Têm direito a atendimento prioritário as pessoas com deficiência, pessoas com transtorno do espectro autista, os idosos com idade igual ou superior a 60 anos, as gestantes, as lactantes, as pessoas com crianças de colo, os obesos, pessoas com mobilidade reduzida e doadores de sangue, conforme estabelecido pela Lei nº 10.048/2000.

# **Lei Geral de Proteção de Dados Pessoais - LGPD**

### **Dados pessoais tratados por este Serviço**

- Nome
- Endereço
- NIT/PIS
- CTPS
- CBO
- Data de admissão
- Data de nascimento
- CPF
- Naturalidade
- Sexo
- Ocupação

# **Dados pessoais sensíveis tratados por este Serviço de acordo com a Lei 13709/2018, art. 5º, II**

• Não é realizado tratamento de dados pessoais sensíveis

# **Este serviço não trata dados pessoais de crianças ou adolescentes.**

# **Prazo de retenção para dados pessoais**

No mínimo enquanto não extinto o direito da Fazenda Pública cobrar os respectivos créditos.

# **Hipótese de tratamento de dados pessoais adotada (Lei 13709/2018)**

- Cumprimento de obrigação legal ou regulatória pelo controlador
- Execução de políticas públicas

# **Finalidade do tratamento**

Apuração dos créditos tributários

### **Previsão legal do tratamento**

Lei nº 5.172/1966, art. 150

Lei 9.779/1999, art. 16.

# **Dados pessoais compartilhados com outras instituições**

Não, exceto no caso do Simples Nacional, regime único de arrecadação dos impostos e contribuições comum da União, dos Estados, do Distrito Federal e dos Municípios.

# **País(es) e instituição(ões) que recebem transferência(s) internacional de dados pessoais e/ou dados pessoais sensíveis**

Não é realizada transferência internacional de dados pessoais e dados pessoais sensíveis.

# **Link da política de privacidade/termo de uso do serviço**

# **Declarar rendimentos pagos a consultores por organismos internacionais (DERC)**

Avaliação: Sem Avaliação

# **O que é?**

Preencha e envie a Declaração de Rendimentos Pagos a Consultores por Organismos Internacionais (DERC) à Receita Federal.

Na Declaração de Rendimentos Pagos a Consultores por Organismos Internacionais (DERC) devem ser informados os pagamentos efetuados mensalmente a consultorias e serviços técnicos especializados, no âmbito de acordos e instrumentos congêneres de cooperação técnica com organismos internacionais, a qualquer título, em decorrência da prestação de serviços técnicos especializados e consultorias contratados, de forma discriminada por natureza e beneficiário.

### **Prazo de entrega**

A DERC deverá ser enviada **anualmente** à Receita Federal até o último dia útil de fevereiro, em relação ao ano-calendário imediatamente anterior.

Se você é obrigado por lei a entregar a declaração, mas enviar após o prazo, será cobrada Multa por Atraso na Entrega de Declaração (MAED).

### **Quem pode utilizar este serviço?**

Órgãos e entidades da Administração Pública Direta e Indireta nos âmbitos Federal, Estadual e Municipal são obrigados à entregar da DERC.

# **Etapas para a realização deste serviço**

# **Etapa 1 - Preencher declaração**

Baixe o programa e preencha as informações que devem ser declaradas à Receita Federal.

#### **Canais de prestação**

Web

[Baixar programa](https://www.gov.br/receitafederal/pt-br/centrais-de-conteudo/download/pgd/derc)

#### **Tempo de duração da etapa**

Atendimento imediato

### **Etapa 2 - Enviar a declaração à Receita Federal**

Após o preenchimento, grave a declaração e envie à Receita Federal utilizando o programa ReceitaNet.

O ReceitaNet valida e transmite, via Internet, as declarações de impostos e contribuições federais de pessoas físicas e jurídicas. Os arquivos podem ser transmitidos diariamente das 05 à 01 hora da manhã do dia seguinte (20 horas diárias).

#### **Canais de prestação**

Web

### **[ReceitaNet](https://www.gov.br/../../../../../../receitafederal/pt-br/centrais-de-conteudo/download/receitanet)**

**Tempo de duração da etapa**

Atendimento imediato

# **Outras Informações**

### **Quanto tempo leva?**

Atendimento imediato Este serviço é gratuito para o cidadão.

### **Para mais informações ou dúvidas sobre este serviço, entre em contato**

#### [Fale Conosco](https://www.gov.br/../../receitafederal/pt-br/canais_atendimento/fale-conosco)

### **Legislação**

[Instrução Normativa RFB nº 1.114/2010](http://normas.receita.fazenda.gov.br/sijut2consulta/link.action?visao=anotado&idAto=16086)

[Ato Declaratório Executivo RFB nº 7/2012](http://normas.receita.fazenda.gov.br/sijut2consulta/link.action?visao=anotado&idAto=38529)

### [Ato Declaratório Executivo Cotec nº 2/2010](http://normas.receita.fazenda.gov.br/sijut2consulta/link.action?visao=anotado&idAto=3234)

[Decreto 5.151/2004](https://www.lexml.gov.br/urn/urn:lex:br:federal:decreto:2004-07-22;5151)

# **Tratamento a ser dispensado ao usuário no atendimento**

O usuário deverá receber, conforme os princípios expressos na lei nº 13.460/17, um atendimento pautado nas seguintes diretrizes:

- Urbanidade;
- Respeito:
- Acessibilidade;
- Cortesia;
- Presunção da boa-fé do usuário;
- Igualdade;
- Eficiência;
- Segurança; e
- Ética

# **Informações sobre as condições de acessibilidade, sinalização, limpeza e conforto dos locais de atendimento**

O usuário do serviço público, conforme estabelecido pela lei nº13.460/17, tem direito a atendimento presencial, quando necessário, em instalações salubres, seguras, sinalizadas, acessíveis e adequadas ao serviço e ao atendimento.

### **Informação sobre quem tem direito a tratamento prioritário**

Tem direito a atendimento prioritário as pessoas com deficiência, os idosos com idade igual ou superior a 60 anos, as gestantes, as lactantes, as pessoas com crianças de colo e os obesos, conforme estabelecido pela lei 10.048, de 8 de novembro de 2000.

# **Lei Geral de Proteção de Dados Pessoais - LGPD**

### **Dados pessoais tratados por este Serviço**

- Nome
- CPF
- Telefone
- e-mail do declarante

### **Dados pessoais sensíveis tratados por este Serviço de acordo com a Lei 13709/2018, art. 5º, II**

• Não é realizado tratamento de dados pessoais sensíveis.

# **Este serviço não trata dados pessoais de crianças ou adolescentes.**

### **Prazo de retenção para dados pessoais**

Enquanto durar a obrigação legal e/ou a política pública.

# **Hipótese de tratamento de dados pessoais adotada (Lei 13709/2018)**

• Cumprimento de obrigação legal ou regulatória pelo controlador

# **Finalidade do tratamento**

Proceder com a correta identificação do sujeito passivo, que possa garantir a validade dos atos praticados pela autoridade tributária.

# **Previsão legal do tratamento**

Instrução Normativa RFB nº 1114, de 28 de dezembro de 2010.

# **Dados pessoais compartilhados com outras instituições**

Não existe compartilhamento automático, pois os sistemas da RFB não permitem acesso externo.

# **País(es) e instituição(ões) que recebem transferência(s) internacional de dados pessoais e/ou dados pessoais sensíveis**

Não existe compartilhamento automático, pois os sistemas da RFB não permitem acesso externo.

# **Link da política de privacidade/termo de uso do serviço**

# **Declarar serviços médicos e da saúde (DMED)**

Avaliação: Sem Avaliação

# **O que é?**

Preencha e envie a Declaração de Serviços Médicos e de Saúde (DMED) à Receita Federal.

Na Declaração de Serviços Médicos e de Saúde (Dmed), devem ser informados os pagamentos recebidos por pessoas jurídicas (ou pessoa física equiparada) prestadoras de serviços de saúde e operadoras de planos privados de assistência à saude.

# **O que são serviços médicos ou de saúde?**

São os serviços prestados por psicólogos, fisioterapeutas, terapeutas ocupacionais, fonoaudiólogos, dentistas, hospitais, laboratórios, serviços radiológicos, serviços de próteses ortopédicas e dentárias, clínicas médicas de qualquer especialidade, e os prestados por estabelecimento geriátrico classificado como hospital pelo Ministério da Saúde e por entidades de ensino destinadas á instrução de deficiente físico ou mental.

### **Prazo de entrega**

A DMED deverá ser enviada **anualmente** à Receita Federal até as 23h59min59s (vinte e três horas, cinquenta e nove minutos e cinquenta e nove segundos), horário de Brasília, do último dia útil de fevereiro, em relação ao ano-calendário imediatamente anterior.

Se você é obrigado por lei a entregar a declaração, mas enviar após o prazo, será cobrada Multa por Atraso na Entrega de Declaração (MAED).

# **Quem pode utilizar este serviço?**

São obrigadas à entrega da DMED a pessoa jurídica, ou pessoa física equiparada a jurídica, nos termos da legislação do Imposto sobre a Renda, desde que seja:

- prestadora de serviços médicos e de saúde,
- operadora de plano privado de assistência à saúde; ou
- prestadora de serviços de saúde e operadora de plano privado de assistência à saúde.

# **Etapas para a realização deste serviço**

# **Etapa 1 - Preencher declaração**

Baixe o programa e preencha as informações que devem ser declaradas à Receita Federal.

**Canais de prestação**

Web

[Baixar o programa](https://www.gov.br/receitafederal/pt-br/centrais-de-conteudo/download/pgd/dmed)

#### **Tempo de duração da etapa**

Atendimento imediato

### **Etapa 2 - Enviar a declaração à Receita Federal**

Após o preenchimento, grave a declaração e envie à Receita Federal utilizando o programa ReceitaNet.

O ReceitaNet valida e transmite, via Internet, as declarações de impostos e contribuições federais de pessoas físicas e jurídicas. Os arquivos podem ser transmitidos diariamente das 05 à 01 hora da manhã do dia seguinte (20 horas diárias).

#### **Canais de prestação**

Web

**[ReceitaNet](https://www.gov.br/../../../../receitafederal/pt-br/centrais-de-conteudo/download/receitanet)** 

### **Tempo de duração da etapa**

Atendimento imediato

### **Etapa 3 - Acompanhar o processamento da declaração**

Acompanhe o processamento da declaração para verificar a situação da entrega.

#### **Canais de prestação**

Web

[Extrato do Processamento da DMED](https://dmed.receita.fazenda.gov.br/extrato-dmed/inicial)

**Tempo de duração da etapa**

Atendimento imediato

### **Outras Informações**

### **Quanto tempo leva?**

Atendimento imediato Este serviço é gratuito para o cidadão.

### **Para mais informações ou dúvidas sobre este serviço, entre em contato**

### [Orientações sobre a DMED](https://www.gov.br/../../receitafederal/pt-br/assuntos/orientacao-tributaria/declaracoes-e-demonstrativos/dmed/dmed-declaracao-de-servicos-medicos-e-de-saude)

[Fale Conosco](https://www.gov.br/../../receitafederal/pt-br/canais_atendimento/fale-conosco)

### **Legislação**

[Instrução Normativa RFB nº 2.074/2022](http://normas.receita.fazenda.gov.br/sijut2consulta/link.action?visao=anotado&idAto=123367)

[Ato Declaratório Cofis nº 54/2023](http://normas.receita.fazenda.gov.br/sijut2consulta/link.action?idAto=134960)

[Ato Declaratório Cofis nº 55/2023](http://normas.receita.fazenda.gov.br/sijut2consulta/link.action?idAto=134961)

### **Tratamento a ser dispensado ao usuário no atendimento**

O usuário deverá receber, conforme os princípios expressos na lei nº 13.460/17, um atendimento pautado nas seguintes diretrizes:

- Urbanidade;
- Respeito;
- Acessibilidade;
- Cortesia;
- Presunção da boa-fé do usuário;
- Igualdade;
- Eficiência;
- Segurança; e
- Ética

# **Informações sobre as condições de acessibilidade, sinalização, limpeza e conforto dos locais de atendimento**

O usuário do serviço público, conforme estabelecido pela lei nº13.460/17, tem direito a atendimento presencial, quando necessário, em instalações salubres, seguras, sinalizadas, acessíveis e adequadas ao serviço e ao atendimento.

### **Informação sobre quem tem direito a tratamento prioritário**

Tem direito a atendimento prioritário as pessoas com deficiência, os idosos com idade igual ou superior a 60 anos, as gestantes, as lactantes, as pessoas com crianças de colo e os obesos, conforme estabelecido pela lei 10.048, de 8 de novembro de 2000.

# **Lei Geral de Proteção de Dados Pessoais - LGPD**

### **Dados pessoais tratados por este Serviço**

• Não há

### **Dados pessoais sensíveis tratados por este Serviço de acordo com a Lei 13709/2018, art. 5º, II**

• Não é realizado tratamento de dados pessoais sensíveis

### **Este serviço não trata dados pessoais de crianças ou adolescentes.**

### **Prazo de retenção para dados pessoais**

Não aplicável

### **Finalidade do tratamento**

Não aplicável

### **Previsão legal do tratamento**

Não aplicável

### **Dados pessoais compartilhados com outras instituições**

Não é realizado o compartilhamento de dados pessoais

# **País(es) e instituição(ões) que recebem transferência(s) internacional de dados pessoais e/ou dados pessoais sensíveis**

Não é realizada transferência internacional de dados pessoais e dados pessoais sensíveis

# **Link da política de privacidade/termo de uso do serviço**

# **Declarar Trânsito Aduaneiro (DTA)**

Avaliação: Sem Avaliação

# **O que é?**

Preencha e envie a Declaração de Trânsito Aduaneiro (DTA) à Receita Federal e informe as mercadorias em trânsito.

Você também pode retificar sua DTA.

A DTA é um documento de autorização alfandegária que permite o transporte de mercadoria importada dentro do território nacional, ainda sob a jurisdição da Receita Federal.

A mercadoria é transportada de um recinto alfandegado a outro, com a suspensão de tributos.

O recolhimento é feito após a chegada da mercadoria ao seu destino final.

# **Quem pode utilizar este serviço?**

Transportador e seus representantes.

# **Etapas para a realização deste serviço**

### **Etapa 1 - Preencher e enviar a declaração**

Preencha a declaração de trânsito aduaneiro no Siscomex-Trânsito.

Após a geração do número da Declaração de Trânsito Aduaneiro (DTA), junte (inclua) os documentos no sistema Anexação do Portal Único de Comércio Exterior.

### **Documentação**

**Documentação em comum para todos os casos**

Conhecimento de transporte internacional;

Fatura comercial ou fatura pró-forma.

- Para as DT do tipo MIC/DTA de Passagem, quando o transportador for estrangeiro e o tipo de transporte for "Próprio" ou "Ocasional" :

Extrato da declaração.

- Mercadoria sujeita a autorização de outros órgãos :

Termo de liberação.

- Declaração de Trânsito de Transferência (DTT) não acobertadas por conhecimento de transporte internacional. NF de venda ou Danfe de: :

Materiais de companhia aérea, ou de consumo de bordo, entre Depósitos Afiançados (DAF) da mesma companhia;

mercadorias entre lojas francas ou seus depósitos;

mercadorias vendidas pelas lojas francas a empresas de navegação aérea ou marítima e destinadas a consumo de bordo ou a venda a passageiros, desde que procedentes diretamente da loja franca para o veículo em viagem internacional ou para DAF.

- No caso de DTT de transferência de mercadorias entre depósitos afiançados: :

Nota fiscal de transferência ou Danfe e

Manifesto Internacional de Carga – Declaração de Trânsito Aduaneiro (MIC-DTA) ou TIF-DTA, se for o caso.

#### **Canais de prestação**

Web

[Siscomex-Trânsito](https://www4.receita.fazenda.gov.br/g33159/jsp/logon.jsp)

Web

### [Anexação](https://portalunico.siscomex.gov.br/portal/)

#### **Tempo de duração da etapa**

Atendimento imediato

### **Etapa 2 - Retificar a declaração de Trânsito**

Se for necessário retificar (alterar) alguma informação em uma declaração já registrada, junte (inclua) os documentos necessários e compareça a unidade de origem/destino do trânsito para solicitar a alteração.

#### **Documentação**

**Documentação em comum para todos os casos**

Requerimento;

Extrato da declaração;

Cópia da fatura, romaneio (packing list - documento que lista as mercadorias transportadas) e do conhecimento de transporte (BL, AWB ou CRT).

#### **Canais de prestação**

Presencial

Verifique a necessidade de agendamento prévio n[a página da](https://www.gov.br/receitafederal/pt-br/canais_atendimento/fale-conosco/presencial) unidade .

• Tempo estimado de espera: Até 15 minuto(s)

#### **Tempo de duração da etapa**

Não estimado ainda

### **Etapa 3 - Confirmar a alteração**

O resultado da alteração pode ser verificado na Consulta da Declaração de Trânsito Aduaneiro (DTA) no sistema Siscomex-Trânsito, conforme orientações constantes n[o manual do sistema](https://www.gov.br/receitafederal/pt-br/assuntos/aduana-e-comercio-exterior/manuais/transito-aduaneiro) .

### **Canais de prestação**

Web

[Siscomex-Trânsito](https://www4.receita.fazenda.gov.br/g33159/jsp/logon.jsp)

### **Tempo de duração da etapa**

Atendimento imediato

### **Outras Informações**

### **Quanto tempo leva?**

Não estimado ainda Este serviço é gratuito para o cidadão.

### **Para mais informações ou dúvidas sobre este serviço, entre em contato**

[Fale Conosco](https://www.gov.br/receitafederal/pt-br/canais_atendimento/fale-conosco)

[Manual Siscomex-Trânsito](https://www.gov.br/receitafederal/pt-br/assuntos/aduana-e-comercio-exterior/manuais/transito-aduaneiro)

### **Legislação**

[Instrução Normativa SRF nº 248/2002](http://normas.receita.fazenda.gov.br/sijut2consulta/link.action?idAto=15125&visao=anotado)

### **Tratamento a ser dispensado ao usuário no atendimento**

O usuário deverá receber, conforme os princípios expressos na lei nº 13.460/17, um atendimento pautado nas seguintes diretrizes:

- Urbanidade;
- Respeito:
- Acessibilidade;
- Cortesia;
- Presunção da boa-fé do usuário;
- Igualdade;
- Eficiência;
- Segurança; e
- Ética

# **Informações sobre as condições de acessibilidade, sinalização, limpeza e conforto dos locais de atendimento**

O usuário do serviço público, conforme estabelecido pela lei nº13.460/17, tem direito a atendimento presencial, quando necessário, em instalações salubres, seguras, sinalizadas, acessíveis e adequadas ao serviço e ao atendimento.

# **Informação sobre quem tem direito a tratamento prioritário**

Tem direito a atendimento prioritário as pessoas com deficiência, os idosos com idade igual ou superior a 60 anos, as gestantes, as lactantes, as pessoas com crianças de colo e os obesos, conforme estabelecido pela lei 10.048, de 8 de novembro de 2000.

# **Lei Geral de Proteção de Dados Pessoais - LGPD**

# **Dados pessoais tratados por este Serviço**

- CPF
- Nome

# **Dados pessoais sensíveis tratados por este Serviço de acordo com a Lei 13709/2018, art. 5º, II**

• Não é realizado tratamento de dados pessoais sensíveis

# **Este serviço não trata dados pessoais de crianças ou adolescentes.**

# **Prazo de retenção para dados pessoais**

Prazo indeterminado

# **Hipótese de tratamento de dados pessoais adotada (Lei 13709/2018)**

• Cumprimento de obrigação legal ou regulatória pelo controlador

# **Finalidade do tratamento**

Os dados são solicitados para verificação da titularidade e/ou da represenção legal do interveniente que solicita o serviço.

### **Previsão legal do tratamento**

Instrução Normativa SRF nº 248, de 25 de novembro de 2002

### **Dados pessoais compartilhados com outras instituições**

Não é realizado o compartilhamento de dados pessoais.

# **País(es) e instituição(ões) que recebem transferência(s) internacional de dados pessoais e/ou dados pessoais sensíveis**

Não é realizada transferência internacional de dados pessoais e dados pessoais sensíveis.

### **Link da política de privacidade/termo de uso do serviço**

# **Demonstrar crédito presumido (DCP)**

Avaliação: Sem Avaliação

# **O que é?**

Preencha e envie o Demonstrativo do Crédito Presumido (DCP) à Receita Federal.

No DCP devem ser prestadas informações sobre a apuração de crédito presumido de Imposto sobre Produtos Industrializados (IPI) sobre a produção e exportação de produtos industrializados nacionais, de que trata a Lei nº 9.363/1996 e a Lei nº 10.276/2001.

### **Prazo de entrega**

O DCP deverá ser enviada trimestralmente à Receita Federal, de forma centralizada pelo estabelecimento matriz da pessoa jurídica.

O envio deve ser realizado até as 23h59min59s (vinte e três horas, cinquenta e nove minutos e cinquenta e nove segundos), horário de Brasília, do último dia útil da primeira quinzena do segundo mês subsequente ao trimestre-calendário de ocorrência dos fatos geradores.

Por exemplo: se os fatos ocorreram em janeiro, o DCP deve ser enviado até a metade de março, antes do dia 15.

No caso de extinção, incorporação, fusão ou cisão, a pessoa jurídica extinta, incorporadora, incorporada, fusionada ou cindida deverá apresentar o DCP:

- até o último dia útil do mês de março, quando o evento ocorrer em janeiro; ou
- até o último dia útil do mês subsequente ao do evento, se ocorrer em período posterior.

Se você é obrigado por lei a entregar a declaração, mas enviar após o prazo, será cobrada Multa por Atraso na Entrega de Declaração (MAED).

### **Quem pode utilizar este serviço?**

São obrigadas ao envio do DCP as pessoas jurídicas produtoras e exportadoras de produtos industrializados nacionais que apurem crédito presumido de IPI de que trata a Lei nº 9.363/1996 e a Lei nº 10.276/2001.

### **Etapas para a realização deste serviço**

### **Etapa 1 - Preencher demonstrativo**

Baixe o programa e preencha as informações que devem ser demonstradas à Receita Federal.

#### **Canais de prestação**

Web

[Programa Gerador de Declaração](https://www.gov.br/../../../../../../../../../../receitafederal/pt-br/assuntos/orientacao-tributaria/declaracoes-e-demonstrativos/dcp) (PGD)

**Tempo de duração da etapa**

Não estimado ainda

### **Etapa 2 - Enviar à Receita Federal**

Após o preenchimento, grave a declaração e envie à Receita Federal utilizando o programa ReceitaNet.

O ReceitaNet valida e transmite, via Internet, as declarações de impostos e contribuições federais de pessoas físicas e jurídicas. Os arquivos podem ser transmitidos diariamente das 05 à 01 hora da manhã do dia seguinte (20 horas diárias).

#### **Canais de prestação**

Web

### **[ReceitaNet](https://www.gov.br/../../../../../../../../../../receitafederal/pt-br/centrais-de-conteudo/download/receitanet)**

**Tempo de duração da etapa**

Atendimento imediato

# **Outras Informações**

### **Quanto tempo leva?**

Não estimado ainda Este serviço é gratuito para o cidadão.

# **Para mais informações ou dúvidas sobre este serviço, entre em contato**

[Orientações sobre crédito presumido de IPI](https://www.gov.br/../../receitafederal/pt-br/assuntos/orientacao-tributaria/declaracoes-e-demonstrativos/dcp/direito-ao-credito-presumido-do-ipi)

[Fale Conosco](https://www.gov.br/../../receitafederal/pt-br/canais_atendimento/fale-conosco)

# **Legislação**

[Instrução Normativa RFB nº 1.137/2011](http://normas.receita.fazenda.gov.br/sijut2consulta/link.action?idAto=16109&visao=anotado)

# **Tratamento a ser dispensado ao usuário no atendimento**

O usuário deverá receber, conforme os princípios expressos na Lei nº 13.460/17, um atendimento pautado nas seguintes diretrizes:

- Urbanidade;
- Respeito;
- Acessibilidade;
- Cortesia;
- Presunção da boa-fé do usuário;
- Igualdade;
- Eficiência;
- Segurança; e
- Ética

# **Informações sobre as condições de acessibilidade, sinalização, limpeza e conforto dos locais de atendimento**

O usuário do serviço público, conforme estabelecido pela Lei nº 13.460/17, tem direito a atendimento presencial, quando necessário, em instalações salubres, seguras, sinalizadas, acessíveis e adequadas ao serviço e ao atendimento.

# **Informação sobre quem tem direito a tratamento prioritário**

Têm direito a atendimento prioritário as pessoas com deficiência, pessoas com transtorno do espectro autista, os idosos com idade igual ou superior a 60 anos, as gestantes, as lactantes, as pessoas com crianças de colo, os obesos, pessoas com mobilidade reduzida e doadores de sangue, conforme estabelecido pela Lei nº 10.048/2000.

# **Lei Geral de Proteção de Dados Pessoais - LGPD**

### **Dados pessoais tratados por este Serviço**

• Nome

- CPF
- Telefone
- e-mail do declarante

# **Dados pessoais sensíveis tratados por este Serviço de acordo com a Lei 13709/2018, art. 5º, II**

• Não é realizado tratamento de dados pessoais sensíveis

# **Este serviço não trata dados pessoais de crianças ou adolescentes.**

# **Prazo de retenção para dados pessoais**

Enquanto durar a obrigação legal e/ou a política pública.

# **Hipótese de tratamento de dados pessoais adotada (Lei 13709/2018)**

• Cumprimento de obrigação legal ou regulatória pelo controlador

# **Finalidade do tratamento**

Proceder com a correta identificação do sujeito passivo, que possa garantir a validade dos atos praticados pela autoridade tributária.

# **Previsão legal do tratamento**

Lei nº 9.363/1996

Lei nº 10.276/2001

# **Dados pessoais compartilhados com outras instituições**

Não existe compartilhamento automático, pois os sistemas da RFB não permitem acesso externo.

# **País(es) e instituição(ões) que recebem transferência(s) internacional de dados pessoais e/ou dados pessoais sensíveis**

Não existe compartilhamento automático, pois os sistemas da RFB não permitem acesso externo.

# **Link da política de privacidade/termo de uso do serviço**
# **Desbloquear Conhecimento Eletrônico, manifesto ou escala (Siscomex Carga)**

Avaliação: Sem Avaliação

# **O que é?**

Solicite o desbloqueio de Conhecimento Eletrônico (CE), manifesto ou escala no Siscomex Carga.

Se você tentou realizar alguma operação em escala, manifesto ou conhecimento de carga e não foi possível porque eles estavam bloqueados no Siscomex Carga, você pode solicitar o desbloqueio à Receita Federal. Para isso você terá que apresentar as suas justificativas.

### **Quem pode utilizar este serviço?**

O representante do consignatário da carga, do depositário ou do operador portuário, conforme o caso.

### **Etapas para a realização deste serviço**

### **Etapa 1 - Solicitar o desbloqueio da carga**

Preencha um requerimento com a justificativa para desbloqueio e junte (inclua) os documentos que identificam o solicitante.

Compareça à unidade da Receita Federal do porto onde ocorreu a Carga/Descarga para entregar a sua solicitação.

Somente a unidade responsável pela inclusão do bloqueio poderá retirá-lo de manifesto e escala.

#### **Documentação**

**Documentação em comum para todos os casos**

Pedido com as justificativas.

Documentação que comprove sua solicitação, em se tratando de desbloqueio manual pela Receita Federal.

Documentos de identificação da pessoa que está solicitando o serviço e do seu representante.

### **Canais de prestação**

### Presencial

Verifique a necessidade de agendamento n[a página da](https://www.gov.br/receitafederal/pt-br/canais_atendimento/fale-conosco/presencial) unidade .

• Tempo estimado de espera: Até 15 minuto(s)

Web

[Siscomex Carga](https://www4.receita.fazenda.gov.br/g33159/jsp/logon.jsp?ind=11)

### **Tempo de duração da etapa**

Não estimado ainda

### **Etapa 2 - Confirmar desbloqueio**

O resultado do desbloqueio pode ser verificado na consulta do Conhecimento Eletrônico, escala ou manifesto no sistema Siscomex Carga.

#### **Canais de prestação**

Web

[Siscomex Carga](https://www4.receita.fazenda.gov.br/g33159/jsp/logon.jsp?ind=11)

**Tempo de duração da etapa**

Atendimento imediato

### **Outras Informações**

**Quanto tempo leva?**

Não estimado ainda Este serviço é gratuito para o cidadão.

# **Para mais informações ou dúvidas sobre este serviço, entre em contato**

[Fale Conosco](https://www.gov.br/receitafederal/pt-br/canais_atendimento/fale-conosco)

[Manual do sistema Siscomex Carga](https://www.gov.br/receitafederal/pt-br/assuntos/aduana-e-comercio-exterior/manuais/manual-do-siscomex-carga/atracar-e-desatracar-embarcacao-implantacao-do-boletim-de-carga-e-descarga)

### **Legislação**

### [Instrução Normativa RFB nº 800/2007](http://normas.receita.fazenda.gov.br/sijut2consulta/link.action?idAto=15753&visao=anotado)

### **Tratamento a ser dispensado ao usuário no atendimento**

O usuário deverá receber, conforme os princípios expressos na lei nº 13.460/17, um atendimento pautado nas seguintes diretrizes:

- Urbanidade;
- Respeito;
- Acessibilidade;
- Cortesia;
- Presunção da boa-fé do usuário;
- Igualdade;
- Eficiência;
- Segurança; e
- Ética

# **Informações sobre as condições de acessibilidade, sinalização, limpeza e conforto dos locais de atendimento**

O usuário do serviço público, conforme estabelecido pela lei nº13.460/17, tem direito a atendimento presencial, quando necessário, em instalações salubres, seguras, sinalizadas, acessíveis e adequadas ao serviço e ao atendimento.

### **Informação sobre quem tem direito a tratamento prioritário**

Tem direito a atendimento prioritário as pessoas com deficiência, os idosos com idade igual ou superior a 60 anos, as gestantes, as lactantes, as pessoas com crianças de colo e os obesos, conforme estabelecido pela lei 10.048, de 8 de novembro de 2000.

# **Lei Geral de Proteção de Dados Pessoais - LGPD**

# **Dados pessoais tratados por este Serviço**

- CPF
- Nome

# **Dados pessoais sensíveis tratados por este Serviço de acordo com a Lei 13709/2018, art. 5º, II**

• Não é realizado tratamento de dados pessoais sensíveis.

### **Este serviço não trata dados pessoais de crianças ou adolescentes.**

### **Prazo de retenção para dados pessoais**

Prazo indeterminado

### **Hipótese de tratamento de dados pessoais adotada (Lei 13709/2018)**

• Cumprimento de obrigação legal ou regulatória pelo controlador

### **Finalidade do tratamento**

Os dados são solicitados para verificação da titularidade e/ou da represenção legal do interveniente que solicita o serviço.

### **Previsão legal do tratamento**

IN RFB nº 800, de 27 de dezembro de 2007

# **Dados pessoais compartilhados com outras instituições**

Não é realizado o compartilhamento de dados pessoais.

# **País(es) e instituição(ões) que recebem transferência(s) internacional de dados pessoais e/ou dados pessoais sensíveis**

Não é realizada transferência internacional de dados pessoais e dados pessoais sensíveis.

# **Link da política de privacidade/termo de uso do serviço**

<https://www.gov.br/receitafederal/pt-br/acesso-a-informacao/lgpd/termo-de-uso>

# **Devolver mercadoria importada ao exterior**

Avaliação: Sem Avaliação

# **O que é?**

Solicite autorização para devolver ao exterior mercadoria estrangeira importada.

O pedido de devolução poderá ser autorizado pelo chefe do setor responsável pelo despacho aduaneiro, desde que a Declaração de Importação (DI) ainda não tenha sido registrada. Também não poderá ter sido iniciado o processo de perdimento.

A autorização pode ser condicionada à verificação total ou parcial da mercadoria a ser devolvida.

Existe a possibilidade de devolução da mercadoria quando ela apresentar defeito técnico nos casos em que a DI já foi registrada. Você poderá devolvê-la ao exterior e depois promover a importação de mercadoria estrangeira idêntica, em igual quantidade e valor. Na nova importação não haverá incidência de tributos.

# **Quem pode utilizar este serviço?**

O importador da mercadoria ou seu representante legal.

# **Etapas para a realização deste serviço**

### **Etapa 1 - Solicitar devolução.**

Elabore um requerimento informando os motivos da devolução, junte os documentos necessários e compareça presencialmente na unidade da Receita Federal onde a carga está armazenada.

#### **Documentação**

**Documentação em comum para todos os casos**

Requerimento informando os motivos da devolução;

os documentos originais (conhecimento de carga, fatura, packing-list, certificado de origem);

documento de identidade do solicitante, se o requerimento não for assinado digitalmente;

procuração, se for o caso; e

documento emitido pelo órgão anuente (Ministério da Saúde, Ministério da Agricultura, IBAMA) relativo ao impedimento da entrada da mercadoria no País, com determinação de sua devolução ao exterior, quando for o caso.

- Devolução após o registro da Declaração de Importação (DI) :

Laudo técnico, cuja apreciação compete à Secretaria de Comércio Exterior (Secex), comprovando o defeito ou imprestabilidade da mercadoria;

termo de destruição da mercadoria defeituosa, quando for o caso; e

termo de responsabilidade quando for autorizada a importação da mercadoria de reposição antes da exportação ou destruição da equivalente a ser restituída.

#### **Canais de prestação**

Presencial

Verifique a necessidade de agendamento n[a página da](https://www.gov.br/receitafederal/pt-br/canais_atendimento/fale-conosco/presencial) unidade .

• Tempo estimado de espera: Até 15 minuto(s)

#### **Tempo de duração da etapa**

Atendimento imediato

### **Etapa 2 - Devolver a mercadoria ao exterior**

Após obter a autorização para devolução da mercadoria, prepare a mercadoria para envio ao exterior em até 30 (trinta) dias. Após esse prazo, ela estará sujeita a perdimento.

A exportação é realizada por meio de Declaração Única de Exportação.

#### **Canais de prestação**

Web

[Portal Único de Comércio Exterior](https://portalunico.siscomex.gov.br/portal/)

**Tempo de duração da etapa**

Atendimento imediato

# **Outras Informações**

### **Quanto tempo leva?**

Não estimado ainda Este serviço é gratuito para o cidadão.

### **Para mais informações ou dúvidas sobre este serviço, entre em contato**

[Fale Conosco](https://www.gov.br/receitafederal/pt-br/canais_atendimento/fale-conosco)

[Manual de Importação](https://www.gov.br/receitafederal/pt-br/assuntos/aduana-e-comercio-exterior/manuais/despacho-de-importacao/topicos-1/devolucao-de-mercadoria-ao-exterior/devolucao-de-mercadoria-ao-exterior)

### **Legislação**

[Instrução Normativa SRF nº 680/2006](http://normas.receita.fazenda.gov.br/sijut2consulta/link.action?idAto=15544&visao=anotado)

[Portaria ME nº 7058/2021](http://normas.receita.fazenda.gov.br/sijut2consulta/link.action?idAto=118569#2270624)

[Portaria MF nº 306/1995](http://normas.receita.fazenda.gov.br/sijut2consulta/link.action?idAto=26420&visao=anotado)

### **Tratamento a ser dispensado ao usuário no atendimento**

O usuário deverá receber, conforme os princípios expressos na lei nº 13.460/17, um atendimento pautado nas seguintes diretrizes:

- Urbanidade;
- Respeito;
- Acessibilidade;
- Cortesia;
- Presunção da boa-fé do usuário;
- Igualdade;
- Eficiência;
- Segurança; e
- Ética

# **Informações sobre as condições de acessibilidade, sinalização, limpeza e conforto dos locais de atendimento**

O usuário do serviço público, conforme estabelecido pela lei nº13.460/17, tem direito a atendimento presencial, quando necessário, em instalações salubres, seguras, sinalizadas, acessíveis e adequadas ao serviço e ao atendimento.

# **Informação sobre quem tem direito a tratamento prioritário**

Tem direito a atendimento prioritário as pessoas com deficiência, os idosos com idade igual ou superior a 60 anos, as gestantes, as lactantes, as pessoas com crianças de colo e os obesos, conforme estabelecido pela lei 10.048, de 8 de novembro de 2000.

# **Lei Geral de Proteção de Dados Pessoais - LGPD**

# **Dados pessoais tratados por este Serviço**

- CPF
- Nome

# **Dados pessoais sensíveis tratados por este Serviço de acordo com a Lei 13709/2018, art. 5º, II**

• Não é realizado tratamento de dados pessoais sensíveis.

# **Este serviço não trata dados pessoais de crianças ou adolescentes.**

# **Prazo de retenção para dados pessoais**

Prazo indeterminado

# **Hipótese de tratamento de dados pessoais adotada (Lei 13709/2018)**

• Cumprimento de obrigação legal ou regulatória pelo controlador

# **Finalidade do tratamento**

Os dados são solicitados para verificação da titularidade e/ou da represenção legal do interveniente que solicita o serviço.

# **Previsão legal do tratamento**

Instrução Normativa RFB nº 2086, de 08 de junho de 2022

# **Dados pessoais compartilhados com outras instituições**

Não é realizado o compartilhamento de dados pessoais.

# **País(es) e instituição(ões) que recebem transferência(s) internacional de dados pessoais e/ou dados pessoais sensíveis**

Não é realizada transferência internacional de dados pessoais e dados pessoais sensíveis.

# **Link da política de privacidade/termo de uso do serviço**

<https://www.gov.br/receitafederal/pt-br/acesso-a-informacao/lgpd/termo-de-uso>

# **Emitir certidão de regularidade fiscal de obra (CND)**

Avaliação: 3.5 Quantidade de votos: 3116

# **O que é?**

Regularize a sua obra de construção civil e emita a certidão de regularidade fiscal para averbá-la no cartório de registro de imóveis ou para outras finalidades.

A certidão de regularidade fiscal de obra de construção civil certifica a regularidade dos pagamentos de contribuições sociais referentes a uma obra inscrita no Cadastro Nacional de Obras (CNO) e regularizada pelo Serviço Eletrônico Para Aferição de Obra (Sero).

A certidão ficará disponível para emissão pela internet após concluir os procedimentos de regularização da obra.

Através deste serviço você também poderá retificar ou cancelar uma aferição (processo de regularização da obra). As funcionalidades estão disponíveis ao acessar o Sero.

**Atenção:** Abra um processo digital nos seguintes casos:

- emissão/renovação de certidão com aferição efetuada em DISO/ARO até 31/05/2021;
- se a certidão não for automaticamente liberada ou depender de comprovação de algum fato (medida judicial, por exemplo).

### **Quem pode utilizar este serviço?**

Somente o responsável pela obra de construção civil pode regularizá-la. Após a regularização, qualquer pessoa pode emitir a certidão.

#### **Podem ser responsáveis pela obra:**

- o **proprietário** do imóvel, o **dono** da obra ou o **incorporador** ;
- a **construtora** , quando contratada por empreitada total;
- o **líder do consórcio** , quando contratada por empreitada total feito em nome das sociedades consorciadas; ou
- o **consórcio** , quando contratado por empreitada total feito em seu nome.

Para regularizar a obra e emitir a certidão, ela precisa estar inscrita no Cadastro Nacional de Obras (CNO).

### **Etapas para a realização deste serviço**

### **Etapa 1 - Regularizar a obra (aferição)**

Acesse o Sero para iniciar o processo de aferição e regularizar a obra.

Informe os dados da conclusão da obra para que o sistema calcule as contribuições sociais devidas e, ao final emita o DARF para pagar eventuais valores devidos.

#### **Documentação**

#### **Documentação em comum para todos os casos**

Alvará de construção ou projeto licenciado da obra;

Habite-se da obra;

Notas fiscais da compra de materiais e serviços prestados (se for o caso).

#### **Canais de prestação**

Web

[Serviço Eletrônico para Aferição de Obra \(Sero\)](https://cav.receita.fazenda.gov.br/eCAC/publico/login.aspx?sistema=10031) (Portal e-CAC)

#### **Tempo de duração da etapa**

Atendimento imediato

### **Etapa 2 - Obter a certidão de regularidade fiscal da obra**

Após a regularização (aferição) da obra e o pagamento das contribuições devidas, acesse o canal abaixo para emitir a Certidão Negativa de Débitos (CND) relativa à obra.

Se houver débitos a vencer ou dívidas suspensas (parceladas, por exemplo) o sistema emitirá a Certidão Positiva com Efeitos de Negativa de Débitos (CPEND) que também pode ser utilizada para averbar a obra no registro de imóveis.

Havendo dívidas vencidas ou pendências no Sero, a certidão não será emitida.

### **Canais de prestação**

Web

[Emitir certidão de obra de construção civil](https://servicos.receita.fazenda.gov.br/Servicos/certidaointernet/OBRA/Emitir)

#### **Tempo de duração da etapa**

Atendimento imediato

### **Etapa 3 - Consultar pendências**

Se não for possível emitir a certidão pela internet, consulte sua situação fiscal, nos canais abaixo, para verificar as pendências que impedem a emissão da certidão. A certidão será liberada automaticamente de 2 a 5 dias após a regularização das pendências.

Se a certidão não for automaticamente liberada ou depender de comprovação de algum fato (medida judicial, por exemplo), solicite a liberação por meio de processo digital.

#### **Canais de prestação**

Web

[Consultar pendências](https://cav.receita.fazenda.gov.br/eCAC/publico/login.aspx?sistema=00002) (e-CAC - aferição em DISO/ARO até 31/05/2021)

Web

[Serviço Eletrônico para Aferição de Obra \(Sero\)](https://cav.receita.fazenda.gov.br/eCAC/publico/login.aspx?sistema=10031) (consultar relatório de apoio - aferição a partir de 01/06/2021)

**Tempo de duração da etapa**

Atendimento imediato

# **Etapa 4 - Abrir processo digital nos casos de aferição efetuada em DISO/ARO até 31/05/2021 ou certidão não liberada automaticamente**

Abra o processo em Solicitar serviço via processo digital. Escolha a área "Certidões e Atestados", o serviço "Emitir, renovar ou anular certidão de obra" e indique o número do CNO da obra.

Em seguida, junte (inclua) os documentos necessários, em arquivos separados e classificados por tipo.

Abra um processo para cada obra. Documentos sem relação com o serviço ou as pessoas serão rejeitados.

#### **Documentação**

#### **Documentação em comum para todos os casos**

Alvará de construção ou projeto licenciado da obra;

Habite-se da obra;

Notas fiscais da compra de materiais e serviços prestados (se for o caso).

Comprovação de regularização das pendências.

- Aferição realizado por DISO/ARO até 31/05/2021: :

DISO e ARO, relatório de situação fiscal atualizado do responsável pela obra emitido no e-CAC.

- Aferição realizada pelo SERO (a partir de 01/06/2021): :

Relatório de apoio emitido no sistema SERO.

#### **Canais de prestação**

Web

[Processos Digitais](https://cav.receita.fazenda.gov.br/eCAC/publico/login.aspx?sistema=51)

Aplicativo móvel

[Apple < https://apps.apple.com/br/app/eprocesso/id1358752141 >](https://apps.apple.com/br/app/eprocesso/id1358752141)

|

[Google Play < https://play.google.com/store/apps/details?id=br.gov.fazenda.receita.eprocesso >](https://play.google.com/store/apps/details?id=br.gov.fazenda.receita.eprocesso)

(e-Processo)

#### **Tempo de duração da etapa**

Atendimento imediato

### **Etapa 5 - Acompanhar o resultado do processo**

A informação do resultado será juntada ao seu processo. Clique na opção "Meus Processos" e consulte os documentos para saber se o seu pedido foi aprovado ou não. Em algumas situações o processo é arquivado após a decisão. Neste caso, você encontrará o processo na aba "Inativos".

#### **Canais de prestação**

Web

[Processos Digitais](https://cav.receita.fazenda.gov.br/eCAC/publico/login.aspx?sistema=51)

Aplicativo móvel

[Apple < https://apps.apple.com/br/app/eprocesso/id1358752141 >](https://apps.apple.com/br/app/eprocesso/id1358752141)

|

[Google Play < https://play.google.com/store/apps/details?id=br.gov.fazenda.receita.eprocesso >](https://play.google.com/store/apps/details?id=br.gov.fazenda.receita.eprocesso)

(e-Processo)

**Tempo de duração da etapa**

Atendimento imediato

# **Outras Informações**

### **Quanto tempo leva?**

Até 10 dia(s) corrido(s) Este serviço é gratuito para o cidadão.

# **Para mais informações ou dúvidas sobre este serviço, entre em contato**

[Orientações sobre construção civil](https://www.gov.br/../../receitafederal/pt-br/assuntos/construcao-civil)

[Fale Conosco](https://www.gov.br/../../receitafederal/pt-br/canais_atendimento/fale-conosco)

### **Legislação**

[Instrução Normativa RFB nº 2.061/2021](http://normas.receita.fazenda.gov.br/sijut2consulta/link.action?idAto=122299#2314933)

[Instrução Normativa RFB nº 2.021/2021](http://normas.receita.fazenda.gov.br/sijut2consulta/link.action?visao=anotado&idAto=116968)

### **Tratamento a ser dispensado ao usuário no atendimento**

O usuário deverá receber, conforme os princípios expressos na Lei nº 13.460/2017, um atendimento pautado nas seguintes diretrizes:

- Urbanidade;
- Respeito;
- Acessibilidade;
- Cortesia;
- Presunção da boa-fé do usuário;
- Igualdade;
- Eficiência;
- Segurança; e
- Ética

# **Informações sobre as condições de acessibilidade, sinalização, limpeza e conforto dos locais de atendimento**

O usuário do serviço público, conforme estabelecido pela Lei nº 13.460/2017, tem direito a atendimento presencial, quando necessário, em instalações salubres, seguras, sinalizadas, acessíveis e adequadas ao serviço e ao atendimento.

### **Informação sobre quem tem direito a tratamento prioritário**

Têm direito a atendimento prioritário as pessoas com deficiência, pessoas com transtorno do espectro autista, os idosos com idade igual ou superior a 60 anos, as gestantes, as lactantes, as pessoas com crianças de colo, os obesos, pessoas com mobilidade reduzida e doadores de sangue, conforme estabelecido pela Lei nº 10.048/2000.

# **Lei Geral de Proteção de Dados Pessoais - LGPD**

### **Dados pessoais tratados por este Serviço**

- CPF
- Nome
- Endereço
- Data de Nascimento
- (apenas tratamento, não há coleta)

### **Dados pessoais sensíveis tratados por este Serviço de acordo com a Lei 13709/2018, art. 5º, II**

• Não é realizado tratamento de dados pessoais sensíveis.

### **Este serviço trata dados pessoais de crianças ou adolescentes.**

### **Prazo de retenção para dados pessoais**

Não há coleta ou retenção de dados que são usados apenas para atestar a regularidade fiscal de determinado CPF.

### **Hipótese de tratamento de dados pessoais adotada (Lei 13709/2018)**

• Exercício regular de direitos em processo judicial, administrativo ou arbitral

### **Finalidade do tratamento**

Atestar regularidade fiscal.

### **Previsão legal do tratamento**

Lei nº 5.172/1966, art. 150

Lei 9.779/1999, art. 16

# **Dados pessoais compartilhados com outras instituições**

Não é realizado o compartilhamento de dados pessoais , exceto se existe certidão válida emitida para o CPF.

# **País(es) e instituição(ões) que recebem transferência(s) internacional de dados pessoais e/ou dados pessoais sensíveis**

Não é realizada a transferência internacional de dados pessoais e dados pessoais sensíveis.

### **Link da política de privacidade/termo de uso do serviço**

<https://www.gov.br/receitafederal/pt-br/acesso-a-informacao/lgpd/termo-de-uso>

# **Emitir certidão de regularidade fiscal (CND)**

Avaliação: 3.3 Quantidade de votos: 229331

# **O que é?**

Emita ou solicite a emissão de certidão de regularidade fiscal perante a Fazenda Nacional.

A prova de regularidade fiscal perante a Fazenda Nacional para quaisquer fins é efetuada mediante apresentação de certidão expedida conjuntamente pela Secretaria Especial da Receita Federal do Brasil (RFB) e pela Procuradoria-Geral da Fazenda Nacional (PGFN), referente a todos os créditos tributários federais e à Dívida Ativa da União (DAU) por elas administrados.

Para obter segunda via de certidões já emitidas utilize o serviç[o Consultar certidões emitidas pela Receita Federal](https://www.gov.br/pt-br/servicos/consultar-certidoes-emitidas-pela-receita-federal-e-ou-procuradoria-geral-da-fazenda-nacional) .

### **Quem pode utilizar este serviço?**

Qualquer pessoa pode consultar e emitir certidões.

A solicitação de liberação, nos casos de pendências comprovadamente indevidas, deve ser realizada pelo próprio contribuinte ou seu representante legal.

Para utilizar o aplicativo no celular ou tablet, você deve [habilitar o seu dispositivo](https://cav.receita.fazenda.gov.br/eCAC/publico/login.aspx?sistema=51) .

### **Etapas para a realização deste serviço**

### **Etapa 1 - Emitir certidão de regularidade fiscal**

Acesse o canal de prestação que corresponde ao tipo de certidão que deseja emitir e informe o número de identificação da pessoa física (CPF), jurídica (CNPJ) ou imóvel rural (CIB). Se a situação fiscal estiver regular, a certidão será emitida.

Para obter segunda via de certidões já emitidas utilize o serviço "Consultar certidões de regularidade fiscal emitidas".

#### **Canais de prestação**

Web: Emitir

[Certidão de pessoa física](http://servicos.receita.fazenda.gov.br/Servicos/certidaointernet/PF/Emitir)

Web: Emitir

[Certidão de pessoa jurídica](http://servicos.receita.fazenda.gov.br/Servicos/certidaointernet/PJ/Emitir)

Web: Emitir

[Certidão de imóvel rural](http://servicos.receita.fazenda.gov.br/Servicos/certidaointernet/ITR/Emitir)

**Tempo de duração da etapa**

Atendimento imediato

### **Etapa 2 - Consultar pendências**

Se não for possível emitir a certidão pela internet, consulte sua situação fiscal para verificar as pendências que impedem a emissão da certidão. A certidão será liberada automaticamente de 2 a 5 dias após a regularização das pendências.

Se a certidão não for automaticamente liberada ou depender de comprovação de algum fato (medida judicial, por exemplo), solicite a liberação manual à Receita Federal, por meio de processo digital.

#### **Canais de prestação**

Web: Consultar

[Consultar pendências](https://cav.receita.fazenda.gov.br/eCAC/publico/login.aspx?sistema=00002) (Portal e-CAC)

**Tempo de duração da etapa**

Atendimento imediato

### **Etapa 3 - Abrir processo digtal**

- Acesse o sistema Processos Digitais;
- Clique em Solicitar serviço via processo digital;
- Selecione a área CERTIDÕES E ATESTADOS e o serviço correspondente ao tipo de certidão desejada.

Você deve abrir um processo específico para cada pedido de certidão.

O processo deve ser aberto em nome da pessoa a que se refere o serviço.

Inclua os documentos em arquivos separados e classificados por tipo. Documentos que não tenham relação com o serviço ou com a pessoa serão rejeitados.

#### **Documentação**

#### **Documentação em comum para todos os casos**

Documento de identificação oficial do contribuinte;

Documento de identificação oficial do representante legal, se for o caso;

Documento que comprove a condição de representante legal, como, por exemplo, ato constitutivo (contrato social, estatuto ou ata) e última alteração, em caso de empresa; certidão de óbito e de documento que comprove a legitimidade do solicitante, em caso de falecido, etc.

Relatório de situação fiscal atualizado;

Comprovação de regularização das pendências;

Demonstrativo do montante parcelado caso seja optante por parcelamento não consolidado.

- Se solicitado por procurador :

Procuração;

Documento de identificação oficial do procurador.

- Observações :

A assinatura com a conta gov.br ouro ou prata dispensa a necessidade de juntar documentos de identificação;

O uso de procuração digital no e-CAC dispensa a necessidade de juntar outra forma de procuração.

Os documentos entregues em papel devem ser vias **originais** ou **cópias autenticadas** .

#### **Canais de prestação**

Web

[Processos Digitais](https://cav.receita.fazenda.gov.br/eCAC/publico/login.aspx?sistema=51) (Portal e-CAC)

A solicitação de juntada poderá ser feita, **excepcionalmente** , em uma [unidade de atendimento da Receita](https://www.gov.br/../../receitafederal/pt-br/canais_atendimento/atendimento-presencial) [Federal](https://www.gov.br/../../receitafederal/pt-br/canais_atendimento/atendimento-presencial) , observadas as regras d[a Instrução Normativa RFB nº 2.022/2021](http://normas.receita.fazenda.gov.br/sijut2consulta/link.action?visao=anotado&idAto=116969) .

**O problema de sistema deverá ser comprovado por meio de impressão da tela de erro (print da tela)** .

**Tempo de duração da etapa**

Atendimento imediato

### **Etapa 4 - Acompanhar o andamento do processo**

Consulte o andamento do processo, inclusive os documentos juntados, pelos canais abaixo.

Para utilizar o aplicativo para celular ou tablet, você deve [habilitar o seu dispositivo](https://cav.receita.fazenda.gov.br/eCAC/publico/login.aspx?sistema=51).

#### **Canais de prestação**

Web

[Processos Digitais](https://cav.receita.fazenda.gov.br/eCAC/publico/login.aspx?sistema=51) (Portal e-CAC)

Aplicativo móvel

[Apple < https://apps.apple.com/br/app/eprocesso/id1358752141 >](https://apps.apple.com/br/app/eprocesso/id1358752141)

(App Store)

Aplicativo móvel

[Google Play < https://play.google.com/store/apps/details?id=br.gov.fazenda.receita.eprocesso >](https://play.google.com/store/apps/details?id=br.gov.fazenda.receita.eprocesso)

(Google Play)

#### **Tempo de duração da etapa**

Atendimento imediato

### **Etapa 5 - Obter certidão**

A informação do resultado será juntada ao seu processo digital. Clique na opção **Meus Processos** e consulte os documentos do processo para saber se o seu pedido foi aprovado.

Em algumas situações o processo é arquivado após a decisão. Neste caso, você encontrará o processo na aba **Inativos** .

Após a liberação, a certidão pode ser obtida através do serviço **Consultar certidões emitidas pela Receita Federal** ou do próprio processo digital.

**Canais de prestação**

Web

[Processos Digitais](https://cav.receita.fazenda.gov.br/eCAC/publico/login.aspx?sistema=51) (Portal e-CAC)

### Aplicativo móvel

[Apple < https://apps.apple.com/br/app/eprocesso/id1358752141 >](https://apps.apple.com/br/app/eprocesso/id1358752141)

(App Store)

Aplicativo móvel

[Google Play < https://play.google.com/store/apps/details?id=br.gov.fazenda.receita.eprocesso >](https://play.google.com/store/apps/details?id=br.gov.fazenda.receita.eprocesso)

(Google Play)

**Tempo de duração da etapa**

Atendimento imediato

# **Outras Informações**

### **Quanto tempo leva?**

Em média 2 dia(s) útil(eis)

# **Informações adicionais ao tempo estimado**

O prazo máximo para emissão da certidão, quando solicitada à Receita Federal, é de 10 (dez) dias corridos.

Este serviço é gratuito para o cidadão.

# **Para mais informações ou dúvidas sobre este serviço, entre em contato**

[Fale Conosco](https://www.gov.br/../../receitafederal/pt-br/canais_atendimento/fale-conosco)

[Chat RFB](https://www.gov.br/../../receitafederal/pt-br/canais_atendimento/chat)

[Orientações sobre processos digitais](https://www.gov.br/receitafederal/pt-br/assuntos/processos-digitais)

### **Validade do Documento**

180 dia(s)

### **Informações adicionais ao tempo de validade**

A Portaria Conjunta nº 555 (DOU 24/03/2020) e a Portaria Conjunta nº 1.178 (DOU 14/07/2020) prorrogaram o prazo de validade das Certidões Negativas de Débitos e Certidões Positivas com Efeitos de Negativa válidas na data de sua publicação.

# **Legislação**

[Portaria Conjunta RFB/PGFN nº 1.751/2014](http://normas.receita.fazenda.gov.br/sijut2consulta/link.action?visao=anotado&idAto=56753)

[Instrução Normativa RFB nº 2.022/2021](http://normas.receita.fazenda.gov.br/sijut2consulta/link.action?visao=anotado&idAto=116969)

[Portaria MF nº 358/2014](http://normas.receita.fazenda.gov.br/sijut2consulta/link.action?visao=anotado&idAto=55975)

[Lei nº 14.129/2021](https://www.lexml.gov.br/urn/urn:lex:br:federal:lei:2021-03-29;14129)

[Decreto nº 8.539/2015](https://www.lexml.gov.br/urn/urn:lex:br:federal:decreto:2015-10-08;8539)

# **Tratamento a ser dispensado ao usuário no atendimento**

O usuário deverá receber, conforme os princípios expressos na lei nº 13.460/17, um atendimento pautado nas seguintes diretrizes:

- Urbanidade;
- Respeito;
- Acessibilidade;
- Cortesia;
- Presunção da boa-fé do usuário;
- Igualdade;
- Eficiência;
- Segurança; e
- Ética

# **Informações sobre as condições de acessibilidade, sinalização, limpeza e conforto dos locais de atendimento**

O usuário do serviço público, conforme estabelecido pela lei nº13.460/17, tem direito a atendimento presencial, quando necessário, em instalações salubres, seguras, sinalizadas, acessíveis e adequadas ao serviço e ao atendimento.

# **Informação sobre quem tem direito a tratamento prioritário**

Tem direito a atendimento prioritário as pessoas com deficiência, os idosos com idade igual ou superior a 60 anos, as gestantes, as lactantes, as pessoas com crianças de colo e os obesos, conforme estabelecido pela lei 10.048, de 8 de novembro de 2000.

# **Lei Geral de Proteção de Dados Pessoais - LGPD**

# **Dados pessoais tratados por este Serviço**

- CPF
- Nome
- Endereço
- Data de Nascimento
- (apenas tratamento, não há coleta)

# **Dados pessoais sensíveis tratados por este Serviço de acordo com a Lei 13709/2018, art. 5º, II**

• Não é realizado tratamento de dados pessoais sensíveis.

# **Este serviço trata dados pessoais de crianças ou adolescentes.**

### **Prazo de retenção para dados pessoais**

Não há coleta ou retenção de dados que são usados apenas para atestar a regularidade fiscal de determinado CPF.

### **Hipótese de tratamento de dados pessoais adotada (Lei 13709/2018)**

• Exercício regular de direitos em processo judicial, administrativo ou arbitral

### **Finalidade do tratamento**

Atestar regularidade fiscal.

# **Previsão legal do tratamento**

Lei nº 5.172/1966, art. 150

Lei 9.779/1999, art. 16

# **Dados pessoais compartilhados com outras instituições**

Não é realizado o compartilhamento de dados pessoais , exceto se existe certidão válida emitida para o CPF.

# **País(es) e instituição(ões) que recebem transferência(s) internacional de dados pessoais e/ou dados pessoais sensíveis**

Não é realizada a transferência internacional de dados pessoais e dados pessoais sensíveis.

# **Link da política de privacidade/termo de uso do serviço**

<https://www.gov.br/receitafederal/pt-br/acesso-a-informacao/lgpd/termo-de-uso>

# **Emitir DAE para pagamento do empregador doméstico (eSocial)**

Avaliação: Sem Avaliação

# **O que é?**

Emita Documento de Arrecadação do eSocial (DAE) para pagar os tributos federais e encargos trabalhistas do empregador doméstico.

Todos os tributos e encargos trabalhistas do empregador doméstico posteriores a outubro de 2015 devem ser pagos de forma unificada por meio do DAE.

O DAE é emitido diretamente pelo eSocial, de acordo com as informações relativas ao emprego doméstico prestadas no sistema.

# **Quem pode utilizar este serviço?**

Empregador doméstico ou seu representante legal.

O empregador e o empregado precisam estar previamente cadastrados n[o eSocial](http://www.gov.br/esocial/) .

### **Etapas para a realização deste serviço**

### **Etapa 1 - Emitir DAE**

O DAE deve ser emitido pelo empregador doméstico diretamente do sistema eSocial.

O eSocial para o empregador doméstico é uma solução web para prestação de informação simplificada e online, por meio do endereço www.gov.br/esocial ou através do App para dispositivos móveis (celulares e tablets).

**Canais de prestação**

Web

[eSocial](https://login.esocial.gov.br/login.aspx)

Aplicativo móvel

[Apple < https://apps.apple.com/app/id1523538849 >](https://apps.apple.com/app/id1523538849)

(App Store)

Aplicativo móvel

[Google Play < https://play.google.com/store/apps/details?id=eSocial.Android >](https://play.google.com/store/apps/details?id=eSocial.Android)

(Google Play)

**Tempo de duração da etapa**

Não estimado ainda

# **Outras Informações**

### **Quanto tempo leva?**

Atendimento imediato Este serviço é gratuito para o cidadão.

# **Para mais informações ou dúvidas sobre este serviço, entre em contato**

Mais informações: [Orientações sobre o empregador doméstico](http://www.gov.br/esocial/pt-br/empregador-domestico/orientacoes)

Fale com nossos atendentes: [Chat RFB](https://www.gov.br/../../receitafederal/pt-br/canais_atendimento/chat) [Fale Conosco](http://receita.economia.gov.br/contato/fale-conosco)

### **Legislação**

[Lei Complementar nº 150/2015](https://www.lexml.gov.br/urn/urn:lex:br:federal:lei.complementar:2015-06-01;150)

[Decreto nº 8.373/2014](https://www.lexml.gov.br/urn/urn:lex:br:federal:decreto:2014-12-11;8373)

[Ato Declaratório Executivo Codac nº 14/2014](http://normas.receita.fazenda.gov.br/sijut2consulta/link.action?visao=anotado&idAto=51669)

## **Tratamento a ser dispensado ao usuário no atendimento**

O usuário deverá receber, conforme os princípios expressos na lei nº 13.460/17, um atendimento pautado nas seguintes diretrizes:

• Urbanidade;

- Respeito;
- Acessibilidade;
- Cortesia;
- Presunção da boa-fé do usuário;
- Igualdade;
- Eficiência;
- Segurança; e
- Ética

# **Informações sobre as condições de acessibilidade, sinalização, limpeza e conforto dos locais de atendimento**

O usuário do serviço público, conforme estabelecido pela lei nº13.460/17, tem direito a atendimento presencial, quando necessário, em instalações salubres, seguras, sinalizadas, acessíveis e adequadas ao serviço e ao atendimento.

# **Informação sobre quem tem direito a tratamento prioritário**

Tem direito a atendimento prioritário as pessoas com deficiência, os idosos com idade igual ou superior a 60 anos, as gestantes, as lactantes, as pessoas com crianças de colo e os obesos, conforme estabelecido pela lei 10.048, de 8 de novembro de 2000.

# **Lei Geral de Proteção de Dados Pessoais - LGPD**

# **Dados pessoais tratados por este Serviço**

- CPF
- NIT
- Nome
- Endereço
- Data de Nascimento

# **Dados pessoais sensíveis tratados por este Serviço de acordo com a Lei 13709/2018, art. 5º, II**

• Não é realizado tratamento de dados pessoais sensíveis.

# **Este serviço trata dados pessoais de crianças ou adolescentes.**

# **Prazo de retenção para dados pessoais**

Não há coleta ou retenção de dados que são usados apenas para consolidar tributo devido.

# **Hipótese de tratamento de dados pessoais adotada (Lei 13709/2018)**

• Exercício regular de direitos em processo judicial, administrativo ou arbitral

### **Finalidade do tratamento**

Apurar Crédito Tributário Atualizado com Acréscimos Legais.

### **Previsão legal do tratamento**

Lei nº 5.172/1966, art. 150

Lei 9.779/1999, art. 16

### **Dados pessoais compartilhados com outras instituições**

Não é realizado o compartilhamento de dados pessoais.

# **País(es) e instituição(ões) que recebem transferência(s) internacional de dados pessoais e/ou dados pessoais sensíveis**

Não é realizada transferência internacional de dados pessoais e dados pessoais sensíveis.

### **Link da política de privacidade/termo de uso do serviço**

<https://www.gov.br/receitafederal/pt-br/acesso-a-informacao/lgpd/termo-de-uso>

# **Emitir DARF para pagamento de tributos federais**

Avaliação: Sem Avaliação

# **O que é?**

Emita o Documento de Arrecadação de Receitas Federais (DARF) para pagar tributos federais (impostos, taxas e contribuições).

De acordo com o sistema utilizado para emitir o DARF, o documento pode ter código barras ou não. Você pode pagar o DARF, mesmo sem código de barras, em terminais de autoatendimento, páginas ou aplicativos dos bancos na internet ( Internet Banking ).

### [Consulte os bancos da rede arrecadadora de receitas federais.](https://www.gov.br/../../receitafederal/pt-br/assuntos/orientacao-tributaria/pagamentos-e-parcelamentos/rede-arrecadadora-de-receitas-federais-bancos)

Se optar pelo preenchimento de DARF manual (nos casos cabíveis[\) consulte os códigos de receita](https://siefreceitas.receita.economia.gov.br/) .

Importante lembrar que desde 2020, todos os DARFs para pagamento do imposto de renda podem ser ser emitidos pelo próprio programa IRPF baixado no seu computador. Se preferir, os DARFs também podem ser emitidos por todos os demais canais listados abaixo.

# **Quem pode utilizar este serviço?**

Contribuinte ou seu representante legal.

### **Etapas para a realização deste serviço**

### **Etapa 1 - Emitir DARF**

Preencha o Documento de Arrecadação de Receitas Federais (DARF) para pagar os tributos federais (impostos, taxas e contribuições) ou emita diretamente pelos canais abaixo, conforme o caso.

Para emitir o DARF de imposto de renda de pessoa física já preenchido, utilize o sistema **Meu Imposto de Renda.**

**Canais de prestação**

Web: Emitir

[Calcular e emitir DARF](https://sicalc.receita.economia.gov.br/sicalc/principal) (SicalcWeb)

- Para emitir DARF de imposto de renda de pessoa física :

Web

[Meu Imposto de Renda](https://cav.receita.fazenda.gov.br/eCAC/publico/login.aspx?sistema=11) (Portal e-CAC)

Web: Emitir

[Calcular e emitir quota de imposto de renda](https://sicalc.receita.economia.gov.br/sicalc/rapido/calculo/0211/01) (SicalcWeb)

- Para emitir DARF de débitos declarados na DCTFWeb :

Web: Emitir

[DCTFWeb](https://cav.receita.fazenda.gov.br/eCAC/publico/login.aspx?sistema=10015) (Portal e-CAC)

- Para dívidas vencidas ou pendentes de recurso :

Web: Emitir

[Consultar dívidas e pendências](https://cav.receita.fazenda.gov.br/eCAC/publico/login.aspx?sistema=2) (Portal e-CAC)

**Tempo de duração da etapa**

Atendimento imediato

# **Outras Informações**

### **Quanto tempo leva?**

Atendimento imediato Este serviço é gratuito para o cidadão.

### **Para mais informações ou dúvidas sobre este serviço, entre em contato**

[Orientações sobre documentos de arrecadação](https://www.gov.br/../../receitafederal/pt-br/assuntos/orientacao-tributaria/pagamentos-e-parcelamentos/emissao-e-pagamento-de-darf-das-gps-e-dae/emissao-e-pagamento-de-darf-e-gps)

[Fale Conosco](http://receita.economia.gov.br/contato/fale-conosco)

# **Legislação**

[Portaria Codac nº 89/2013](http://normas.receita.fazenda.gov.br/sijut2consulta/link.action?idAto=43982&visao=anotado)

[Instrução Normativa nº 672/2006](http://normas.receita.fazenda.gov.br/sijut2consulta/link.action?idAto=15610&visao=anotado)

[Instrução Normativa nº 736/2007](http://normas.receita.fazenda.gov.br/sijut2consulta/link.action?idAto=15679&visao=anotado)

[Instrução Normativa RFB nº 1.265/2012](http://normas.receita.fazenda.gov.br/sijut2consulta/link.action?idAto=37672&visao=anotado)

# **Tratamento a ser dispensado ao usuário no atendimento**

O usuário deverá receber, conforme os princípios expressos na lei nº 13.460/17, um atendimento pautado nas seguintes diretrizes:

- Urbanidade;
- Respeito;
- Acessibilidade;
- Cortesia;
- Presunção da boa-fé do usuário;
- Igualdade;
- Eficiência;
- Segurança; e
- Ética

# **Informações sobre as condições de acessibilidade, sinalização, limpeza e conforto dos locais de atendimento**

O usuário do serviço público, conforme estabelecido pela lei nº13.460/17, tem direito a atendimento presencial, quando necessário, em instalações salubres, seguras, sinalizadas, acessíveis e adequadas ao serviço e ao atendimento.

# **Informação sobre quem tem direito a tratamento prioritário**

Tem direito a atendimento prioritário as pessoas com deficiência, os idosos com idade igual ou superior a 60 anos, as gestantes, as lactantes, as pessoas com crianças de colo e os obesos, conforme estabelecido pela lei 10.048, de 8 de novembro de 2000.

# **Lei Geral de Proteção de Dados Pessoais - LGPD**

# **Dados pessoais tratados por este Serviço**

- CPF
- NIT
- Nome
- Endereço
- Data de Nascimento

# **Dados pessoais sensíveis tratados por este Serviço de acordo com a Lei 13709/2018, art. 5º, II**

• Não é realizado tratamento de dados pessoais sensíveis.

# **Este serviço trata dados pessoais de crianças ou adolescentes.**

### **Prazo de retenção para dados pessoais**

Não há coleta ou retenção de dados que são usados apenas para consolidar tributo devido.

### **Hipótese de tratamento de dados pessoais adotada (Lei 13709/2018)**

• Exercício regular de direitos em processo judicial, administrativo ou arbitral

### **Finalidade do tratamento**

Apurar Crédito Tributário Atualizado com Acréscimos Legais.

### **Previsão legal do tratamento**

Lei nº 5.172/1966, art. 150

Lei 9.779/1999, art. 16

### **Dados pessoais compartilhados com outras instituições**

Não é realizado o compartilhamento de dados pessoais.

# **País(es) e instituição(ões) que recebem transferência(s) internacional de dados pessoais e/ou dados pessoais sensíveis**

Não é realizada transferência internacional de dados pessoais e dados pessoais sensíveis.

## **Link da política de privacidade/termo de uso do serviço**

<https://www.gov.br/receitafederal/pt-br/acesso-a-informacao/lgpd/termo-de-uso>

# **Emitir DAS para pagamento de tributos do Simples Nacional (DAS)**

Avaliação: Sem Avaliação

# **O que é?**

Emita o Documento de Arrecadação do Simples Nacional (DAS) para pagar os tributos apurados pelo Simples Nacional ou débitos lançados por Auto de Infração do Simples Nacional.

Se necessário, você pode emitir também um DAS avulso (manual), para situações em que não for possível emitir o documento pelo PGDAS-D.

O pagamento com o DAS compreende:

- Imposto sobre a Renda da Pessoa Jurídica (IRPJ);
- Imposto sobre Produtos Industrializados (IPI);
- Contribuição Social sobre o Lucro Líquido (CSLL);
- Contribuição para o Financiamento da Seguridade Social (Cofins);
- Contribuição para o PIS/Pasep;
- Contribuição Patronal Previdenciária (CPP);
- Imposto sobre Operações Relativas à Circulação de Mercadorias e Sobre Prestações de Serviços de Transporte Interestadual e Intermunicipal e de Comunicação (ICMS); e
- Imposto sobre Serviços de Qualquer Natureza (ISS).

### **Quem pode utilizar este serviço?**

Contribuinte ou seu representante legal.

Para emitir o DAS, a empresa deve ser optante pelo Simples Nacional, ou ter protocolado processo de impugnação da exclusão;

### **Etapas para a realização deste serviço**

### **Etapa 1 - Emitir DAS**

Acesse o Programa Gerador de DAS (PGDAS-D) para gerar o documento. Observe o sistema específico para cada caso, conforme os canais abaixo.

#### **Canais de prestação**

Web

[PGDAS-D](https://www8.receita.fazenda.gov.br/SimplesNacional/Servicos/Grupo.aspx?grp=t&area=1) (Portal do Simples Nacional)

Web

[PGDAS-D](https://cav.receita.fazenda.gov.br/ecac/publico/login/certificado.aspx?Sistema=10009) (Portal e-CAC)

- Para emitir DAS avulso (manual) :

Web

[Emissão de DAS Avulso](https://www8.receita.fazenda.gov.br/SimplesNacional/Servicos/Grupo.aspx?grp=t&area=1) (Portal do Simples Nacional)

Web

[Emissão de DAS Avulso](https://cav.receita.fazenda.gov.br/ecac/publico/login/certificado.aspx?Sistema=00114) (Portal e-CAC)

- Para emitir DAS de Auto de Infração lavrado pela RFB :

Web

[Emissão de DAS de Auto de Infração](https://cav.receita.fazenda.gov.br/eCAC/publico/login.aspx?sistema=80) (Portal e-CAC)

Web

[Emissão de DAS Avulso](https://cav.receita.fazenda.gov.br/ecac/publico/login/certificado.aspx?Sistema=00114) (Portal e-CAC)

**Tempo de duração da etapa**

Atendimento imediato

# **Outras Informações**

### **Quanto tempo leva?**

Atendimento imediato Este serviço é gratuito para o cidadão.

### **Para mais informações ou dúvidas sobre este serviço, entre em contato**

Mais informações: [Manual do PGDAS-D 2018](http://www8.receita.fazenda.gov.br/SimplesNacional/Arquivos/manual/MANUAL_PGDAS-D_2018_V4.pdf) [Perguntas e Respostas sobre o Simples Nacional e SIMEI](https://www8.receita.fazenda.gov.br/SimplesNacional/CanaisAtendimento/Perguntas.aspx)

Fale com nossos atendentes: [Chat RFB](https://www.gov.br/../../receitafederal/pt-br/canais_atendimento/chat) [Fale Conosco](https://www.gov.br/../../receitafederal/pt-br/canais_atendimento/fale-conosco)

### **Legislação**

[Lei Complementar nº 123/2006](https://www.lexml.gov.br/urn/urn:lex:br:federal:lei.complementar:2006-12-14;123)

[Resolução CGSN nº 140/2018](http://normas.receita.fazenda.gov.br/sijut2consulta/link.action?visao=anotado&idAto=92278)

### **Tratamento a ser dispensado ao usuário no atendimento**

O usuário deverá receber, conforme os princípios expressos na Lei nº 13.460/2017, um atendimento pautado nas seguintes diretrizes:

- Urbanidade;
- Respeito;
- Acessibilidade;
- Cortesia;
- Presunção da boa-fé do usuário;
- Igualdade;
- Eficiência;
- Segurança; e
- Ética

### **Informações sobre as condições de acessibilidade, sinalização, limpeza e conforto dos locais de atendimento**

O usuário do serviço público, conforme estabelecido pela Lei nº13.460/2017, tem direito a atendimento presencial, quando necessário, em instalações salubres, seguras, sinalizadas, acessíveis e adequadas ao serviço e ao atendimento.
## **Informação sobre quem tem direito a tratamento prioritário**

Têm direito a atendimento prioritário as pessoas com deficiência, pessoas com transtorno do espectro autista, os idosos com idade igual ou superior a 60 anos, as gestantes, as lactantes, as pessoas com crianças de colo, os obesos, pessoas com mobilidade reduzida e doadores de sangue, conforme estabelecido pela Lei nº 10.048/2000.

# **Lei Geral de Proteção de Dados Pessoais - LGPD**

## **Dados pessoais tratados por este Serviço**

- CPF
- NIT
- Nome
- Endereço
- Data de Nascimento

## **Dados pessoais sensíveis tratados por este Serviço de acordo com a Lei 13709/2018, art. 5º, II**

• Não é realizado tratamento de dados pessoais sensíveis.

## **Este serviço trata dados pessoais de crianças ou adolescentes.**

## **Prazo de retenção para dados pessoais**

Não há coleta ou retenção de dados que são usados apenas para consolidar tributo devido.

## **Hipótese de tratamento de dados pessoais adotada (Lei 13709/2018)**

• Exercício regular de direitos em processo judicial, administrativo ou arbitral

# **Finalidade do tratamento**

Apurar Crédito Tributário Atualizado com Acréscimos Legais.

## **Previsão legal do tratamento**

Lei nº 5.172/1966, art. 150

Lei 9.779/1999, art. 16

#### **Dados pessoais compartilhados com outras instituições**

Não é realizado o compartilhamento de dados pessoais.

# **País(es) e instituição(ões) que recebem transferência(s) internacional de dados pessoais e/ou dados pessoais sensíveis**

Não é realizada transferência internacional de dados pessoais e dados pessoais sensíveis.

# **Link da política de privacidade/termo de uso do serviço**

<https://www.gov.br/receitafederal/pt-br/acesso-a-informacao/lgpd/termo-de-uso>

# **Emitir DAS para pagamento de tributos do MEI (DAS)**

Avaliação: 4.3 Quantidade de votos: 10345

# **O que é?**

Emita o Documento de Arrecadação do Simples Nacional (DAS) pagar os tributos do Microempreendedor Individual (MEI) optante pelo SIMEI.

O pagamento com o DAS-MEI corresponde a:

- contribuição previdenciária do empresário, como contribuinte individual;
- R\$ 1,00 (um real) de ICMS, caso seja contribuinte desse imposto; e
- R\$ 5,00 (cinco reais) de ISS, caso seja contribuinte desse imposto.

O optante pelo SIMEI é isento de IRPJ, CSLL, contribuição para o PIS/Pasep, COFINS, IPI (exceto se incidentes na importação) e contribuição previdenciária patronal (exceto se contratar empregado).

## **Quem pode utilizar este serviço?**

Microempreendedor individual optante pelo SIMEI (MEI).

## **Etapas para a realização deste serviço**

#### **Etapa 1 - Emitir DAS**

Acesse o Programa Gerador de DAS do Microempreendedor Individual (PGMEI) para gerar o DAS.

#### **Canais de prestação**

Aplicativo móvel

[Apple < https://apps.apple.com/br/app/mei/id1040521803 >](https://apps.apple.com/br/app/mei/id1040521803)

(App Store)

Aplicativo móvel

[Google Play < https://play.google.com/store/apps/details?id=br.gov.fazenda.receita.mei >](https://play.google.com/store/apps/details?id=br.gov.fazenda.receita.mei)

(Google Play)

## Web

[PGMEI](https://www8.receita.fazenda.gov.br/SimplesNacional/Aplicacoes/ATSPO/pgmei.app) (Portal do Simples Nacional)

Web

[PGMEI - Versão completa](https://www8.receita.fazenda.gov.br/SimplesNacional/Servicos/Grupo.aspx?grp=t&area=2) (Portal do Simples Nacional)

Web

[PGMEI - Versão completa](https://cav.receita.fazenda.gov.br/ecac/publico/login/certificado.aspx?Sistema=00144) (Portal e-CAC)

#### **Tempo de duração da etapa**

Não estimado ainda

## **Outras Informações**

## **Quanto tempo leva?**

Atendimento imediato Este serviço é gratuito para o cidadão.

## **Para mais informações ou dúvidas sobre este serviço, entre em contato**

Mais informações: [Manual do PGMEI](http://www8.receita.fazenda.gov.br/SimplesNacional/Arquivos/manual/MANUAL_PGMEI_2018.pdf) [Perguntas e Respostas sobre o Simples Nacional e SIMEI](https://www8.receita.fazenda.gov.br/SimplesNacional/CanaisAtendimento/Perguntas.aspx)

#### **Legislação**

[Lei Complementar nº 123/2006](https://www.lexml.gov.br/urn/urn:lex:br:federal:lei.complementar:2006-12-14;123)

[Resolução CGSN nº 140/2018](http://normas.receita.fazenda.gov.br/sijut2consulta/link.action?visao=anotado&idAto=92278)

#### **Tratamento a ser dispensado ao usuário no atendimento**

O usuário deverá receber, conforme os princípios expressos na Lei nº 13.460/2017, um atendimento pautado nas seguintes diretrizes:

- Urbanidade;
- Respeito:
- Acessibilidade;
- Cortesia;
- Presunção da boa-fé do usuário;
- Igualdade;
- Eficiência;
- Segurança; e
- Ética

# **Informações sobre as condições de acessibilidade, sinalização, limpeza e conforto dos locais de atendimento**

O usuário do serviço público, conforme estabelecido pela Lei nº13.460/2017, tem direito a atendimento presencial, quando necessário, em instalações salubres, seguras, sinalizadas, acessíveis e adequadas ao serviço e ao atendimento.

# **Informação sobre quem tem direito a tratamento prioritário**

Têm direito a atendimento prioritário as pessoas com deficiência, pessoas com transtorno do espectro autista, os idosos com idade igual ou superior a 60 anos, as gestantes, as lactantes, as pessoas com crianças de colo, os obesos, pessoas com mobilidade reduzida e doadores de sangue, conforme estabelecido pela Lei nº 10.048/2000.

# **Lei Geral de Proteção de Dados Pessoais - LGPD**

## **Dados pessoais tratados por este Serviço**

- CPF
- NIT
- Nome
- Endereço
- Data de Nascimento

# **Dados pessoais sensíveis tratados por este Serviço de acordo com a Lei 13709/2018, art. 5º, II**

• Não é realizado tratamento de dados pessoais sensíveis.

# **Este serviço trata dados pessoais de crianças ou adolescentes.**

## **Prazo de retenção para dados pessoais**

Não há coleta ou retenção de dados que são usados apenas para consolidar tributo devido.

# **Hipótese de tratamento de dados pessoais adotada (Lei 13709/2018)**

• Exercício regular de direitos em processo judicial, administrativo ou arbitral

## **Finalidade do tratamento**

Apurar Crédito Tributário Atualizado com Acréscimos Legais.

## **Previsão legal do tratamento**

Lei nº 5.172/1966, art. 150

Lei 9.779/1999, art. 16

## **Dados pessoais compartilhados com outras instituições**

Não é realizado o compartilhamento de dados pessoais.

## **País(es) e instituição(ões) que recebem transferência(s) internacional de dados pessoais e/ou dados pessoais sensíveis**

Não é realizada transferência internacional de dados pessoais e dados pessoais sensíveis.

## **Link da política de privacidade/termo de uso do serviço**

<https://www.gov.br/receitafederal/pt-br/acesso-a-informacao/lgpd/termo-de-uso>

# **Emitir GPS para pagamento de contribuições previdenciárias (INSS)**

Avaliação: Sem Avaliação

# **O que é?**

Emita a Guia da Previdência Social (GPS) para pagar estas contribuições sociais.

A Guia da Previdência Social (GPS) é o documento para pagar as contribuições sociais (INSS) de:

- contribuinte individual;
- segurado especial
- segurado facultativo; e
- entidades obrigadas a entrega de Guia do FGTS e Informações à Previdência Social (GFIP/SEFIP).

[Consulte os bancos da rede arrecadadora de receitas federais](https://www.gov.br/../../receitafederal/pt-br/assuntos/orientacao-tributaria/pagamentos-e-parcelamentos/rede-arrecadadora-de-receitas-federais-bancos)

#### [Consulte os códigos de receita](https://www.gov.br/../../receitafederal/pt-br/assuntos/orientacao-tributaria/pagamentos-e-parcelamentos/codigos-de-receita/codigos-de-receita-de-contribuicao-previdenciaria)

**Atenção!** Entidades obrigadas a entregar DCTFWeb devem pagar as contribuições previdenciárias com DARF gerado pela declaração.

**Atenção!** Desde 10/2015 o empregador doméstico deve pagar as contribuições previdenciárias com DAE gerado pelo eSocial.

#### **Quem pode utilizar este serviço?**

Contribuinte ou seu representante legal.

## **Etapas para a realização deste serviço**

#### **Etapa 1 - Emitir GPS**

Preencha a Guia da Previdência Social (GPS) para pagar as contribuições sociais ou emita diretamente pelo canal abaixo através da opção "Regularizar Débitos Declarados em GFIP".

Para emitir GPS de débitos SICOB (DCG/LDCG), acesse o canal abaixo em " **Requerimentos Web** ", selecione a área " **Regularização de Impostos** " e o serviço " **Emitir Guia da Previdência Social (GPS) para pagar débitos previdenciários em cobrança** ".

**Canais de prestação**

Web

[Sistema de Acréscimos Legais](https://sal.rfb.gov.br/PortalSalInternet/) - Para emitir GPS de divergências GFIP x GPS.

Web

[Requerimentos Web](https://cav.receita.fazenda.gov.br/eCAC/publico/login.aspx?sistema=10040) - Para emitir GPS de débitos SICOB (DCG/LDCG).

Consulte a unidade mais próxima e agende horário para ser atendido.

[Unidade de atendimento da RFB](https://www.gov.br/receitafederal/pt-br/canais_atendimento/fale-conosco/presencial)

#### **Tempo de duração da etapa**

Atendimento imediato

## **Outras Informações**

#### **Quanto tempo leva?**

Não estimado ainda Este serviço é gratuito para o cidadão.

## **Para mais informações ou dúvidas sobre este serviço, entre em contato**

Mais informações: [Orientações sobre documentos de arrecadação](https://www.gov.br/../../receitafederal/pt-br/assuntos/orientacao-tributaria/pagamentos-e-parcelamentos/emissao-e-pagamento-de-darf-das-gps-e-dae/emissao-e-pagamento-de-darf-e-gps)

Fale com nossos atendentes: [Chat RFB](https://www.gov.br/../../receitafederal/pt-br/canais_atendimento/chat) [Fale Conosco](https://receita.economia.gov.br/contato/fale-conosco)

**Legislação**

[Portaria Codac nº 89/2013](http://normas.receita.fazenda.gov.br/sijut2consulta/link.action?idAto=43982&visao=anotado)

[Instrução Normativa RFB nº 1.265/2012](http://normas.receita.fazenda.gov.br/sijut2consulta/link.action?idAto=37672&visao=anotado)

# **Tratamento a ser dispensado ao usuário no atendimento**

O usuário deverá receber, conforme os princípios expressos na lei nº 13.460/17, um atendimento pautado nas seguintes diretrizes:

- Urbanidade;
- Respeito:
- Acessibilidade;
- Cortesia;
- Presunção da boa-fé do usuário;
- Igualdade;
- Eficiência;
- Segurança; e
- Ética

# **Informações sobre as condições de acessibilidade, sinalização, limpeza e conforto dos locais de atendimento**

O usuário do serviço público, conforme estabelecido pela lei nº13.460/17, tem direito a atendimento presencial, quando necessário, em instalações salubres, seguras, sinalizadas, acessíveis e adequadas ao serviço e ao atendimento.

## **Informação sobre quem tem direito a tratamento prioritário**

Tem direito a atendimento prioritário as pessoas com deficiência, os idosos com idade igual ou superior a 60 anos, as gestantes, as lactantes, as pessoas com crianças de colo e os obesos, conforme estabelecido pela lei 10.048, de 8 de novembro de 2000.

# **Lei Geral de Proteção de Dados Pessoais - LGPD**

## **Dados pessoais tratados por este Serviço**

- CPF
- NIT
- Nome
- **Endereço**
- Data de Nascimento

## **Dados pessoais sensíveis tratados por este Serviço de acordo com a Lei 13709/2018, art. 5º, II**

• Não é realizado tratamento de dados pessoais sensíveis.

## **Este serviço trata dados pessoais de crianças ou adolescentes.**

## **Prazo de retenção para dados pessoais**

Não há coleta ou retenção de dados que são usados apenas para consolidar tributo devido.

## **Hipótese de tratamento de dados pessoais adotada (Lei 13709/2018)**

• Exercício regular de direitos em processo judicial, administrativo ou arbitral

#### **Finalidade do tratamento**

Apurar Crédito Tributário Atualizado com Acréscimos Legais.

## **Previsão legal do tratamento**

Lei nº 5.172/1966, art. 150

Lei 9.779/1999, art. 16

## **Dados pessoais compartilhados com outras instituições**

Não é realizado o compartilhamento de dados pessoais.

## **País(es) e instituição(ões) que recebem transferência(s) internacional de dados pessoais e/ou dados pessoais sensíveis**

Não é realizada transferência internacional de dados pessoais e dados pessoais sensíveis.

#### **Link da política de privacidade/termo de uso do serviço**

<https://www.gov.br/receitafederal/pt-br/acesso-a-informacao/lgpd/termo-de-uso>

# **Entregar documentos de malha fiscal de imposto de renda (DIRPF)**

Avaliação: Sem Avaliação

# **O que é?**

Apresente os documentos que comprovam as informações prestadas na sua Declaração de Imposto de Renda com pendências (malha).

#### **Recebeu uma Intimação Fiscal?**

Leia atentamente as orientações na intimação e apresente todos os documentos solicitados.

#### **Não recebeu intimação?**

Se você ainda não recebeu uma intimação, consulte quais são as pendências e corrija as informações enviando uma declaração retificadora. Com as pendências resolvidas, sua declaração sairá da malha assim que a declaração retificadora for processada.

Se estiver tudo certo, mas a declaração ainda estiver em malha, **a partir do ano seguinte** ao do exercício, você pode apresentar antecipadamente os documentos que comprovam as informações declaradas, seguindo os passos deste serviço.

Lembre-se de enviar TODOS os documentos e não apenas os documentos relativos às pendências.

#### **Recebeu uma Notificação de Lançamento?**

Se você recebeu uma Notificação de Lançamento (e não uma Intimação Fiscal), utilize os serviços [Retificar](https://www.gov.br/pt-br/servicos/retificar-lancamento-de-imposto-de-renda) [Lançamento](https://www.gov.br/pt-br/servicos/retificar-lancamento-de-imposto-de-renda) (SRL) o[u Impugnar Lançamento](https://www.gov.br/pt-br/servicos/impugnar-notificacao-de-lancamento-de-imposto-de-renda) , de acordo com o que for recomendado na sua notificação.

#### **Quem pode utilizar este serviço?**

Cidadão que possui pendências na sua Declaração de Imposto de Renda.

#### **Etapas para a realização deste serviço**

#### **Etapa 1 - Consultar as pendências de malha**

Acesse o sistema **Meu Imposto de Renda** e clique na opção **Pendências de malha** .

**Canais de prestação**

Web

[Meu Imposto de Renda](https://cav.receita.fazenda.gov.br/eCAC/publico/login.aspx?sistema=11)

#### Aplicativo móvel

[Apple < https://apps.apple.com/br/app/meu-imposto-de-renda/id922529225 >](https://apps.apple.com/br/app/meu-imposto-de-renda/id922529225)

|

[Google Play < https://play.google.com/store/apps/details?id=br.gov.fazenda.receita.irpf >](https://play.google.com/store/apps/details?id=br.gov.fazenda.receita.irpf)

#### **Tempo de duração da etapa**

Atendimento imediato

# **Etapa 2 - Enviar documentos à Receita Federal**

Os documentos devem ser enviados via processo digital.

Para abrir o processo, acesse o canal abaixo e clique em "Solicitar serviço via processo digital". Escolha a área "Malha Fiscal IRPF", o serviço atender termo de intimação e informe o número da intimação. Em seguida, junte (inclua) os documentos necessários, em arquivos separados e classificados por tipo.

Abra apenas um processo para cada intimação. Documentos sem relação com o serviço serão rejeitados.

#### **Documentação**

**Documentação em comum para todos os casos**

[Documento de identificação](https://www.gov.br/receitafederal/pt-br/assuntos/processos-digitais/documentos) ;

Documentos solicitados na intimação.

**Canais de prestação**

Web

[Processos Digitais](https://cav.receita.fazenda.gov.br/eCAC/publico/login.aspx?sistema=51) (e-CAC)

#### **Tempo de duração da etapa**

Atendimento imediato

## **Etapa 3 - Acompanhar o resultado da análise**

Acesse Pendências de Malha, no sistema **Meu Imposto de Renda** , para acompanhar a situação da sua declaração e o resultado da análise de malha fiscal.

Se os documentos comprovarem as informações pendentes, a declaração será liberada.

Se os documentos apresentados não forem suficientes para resolver as pendências, você receberá uma notificação de lançamento.

#### **Canais de prestação**

Web

[Meu Imposto de Renda](https://cav.receita.fazenda.gov.br/eCAC/publico/login.aspx?sistema=11) (e-CAC)

Aplicativo móvel

[Apple < https://apps.apple.com/br/app/meu-imposto-de-renda/id922529225 >](https://apps.apple.com/br/app/meu-imposto-de-renda/id922529225)

|

[Google Play < https://play.google.com/store/apps/details?id=br.gov.fazenda.receita.irpf >](https://play.google.com/store/apps/details?id=br.gov.fazenda.receita.irpf)

#### **Tempo de duração da etapa**

Atendimento imediato

#### **Outras Informações**

## **Quanto tempo leva?**

Não estimado ainda Este serviço é gratuito para o cidadão.

## **Para mais informações ou dúvidas sobre este serviço, entre em contato**

#### [Fale Conosco](https://www.gov.br/../../receitafederal/pt-br/canais_atendimento/fale-conosco)

## **Legislação**

[Decreto nº 70.235/1972](https://www.lexml.gov.br/urn/urn:lex:br:federal:decreto:1972-03-06;70235)

[Instrução Normativa RFB nº 1.500/2014](http://normas.receita.fazenda.gov.br/sijut2consulta/link.action?idAto=57670&visao=anotado)

[Instrução Normativa RFB nº 2.022/2021](http://normas.receita.fazenda.gov.br/sijut2consulta/link.action?visao=anotado&idAto=116969)

#### **Tratamento a ser dispensado ao usuário no atendimento**

O usuário deverá receber, conforme os princípios expressos na Lei nº 13.460/2017, um atendimento pautado nas seguintes diretrizes:

- Urbanidade;
- Respeito;
- Acessibilidade;
- Cortesia;
- Presunção da boa-fé do usuário;
- Igualdade;
- Eficiência;
- Segurança; e
- Ética

## **Informações sobre as condições de acessibilidade, sinalização, limpeza e conforto dos locais de atendimento**

O usuário do serviço público, conforme estabelecido pela Lei nº 13.460/2017, tem direito a atendimento presencial, quando necessário, em instalações salubres, seguras, sinalizadas, acessíveis e adequadas ao serviço e ao atendimento.

#### **Informação sobre quem tem direito a tratamento prioritário**

Têm direito a atendimento prioritário as pessoas com deficiência, pessoas com transtorno do espectro autista, os idosos com idade igual ou superior a 60 anos, as gestantes, as lactantes, as pessoas com crianças de colo, os obesos, pessoas com mobilidade reduzida e doadores de sangue, conforme estabelecido pela Lei nº 10.048/2000.

# **Lei Geral de Proteção de Dados Pessoais - LGPD**

## **Dados pessoais tratados por este Serviço**

• CPF

## **Dados pessoais sensíveis tratados por este Serviço de acordo com a Lei 13709/2018, art. 5º, II**

• Não há

## **Este serviço não trata dados pessoais de crianças ou adolescentes.**

## **Prazo de retenção para dados pessoais**

Enquanto durar a obrigação legal e/ou a política pública.

## **Hipótese de tratamento de dados pessoais adotada (Lei 13709/2018)**

• Cumprimento de obrigação legal ou regulatória pelo controlador

## **Finalidade do tratamento**

Correta identificação do contribuinte para a execução de ações destinadas ao combate à sonegação fiscal

## **Previsão legal do tratamento**

Lei nº5.172, de 25 de outubro de 1966

Decreto nº 70.235, de 06 de março de 1972

#### **Dados pessoais compartilhados com outras instituições**

Não é realizado o compartilhamento de dados pessoais

## **País(es) e instituição(ões) que recebem transferência(s) internacional de dados pessoais e/ou dados pessoais sensíveis**

Não é realizada transferência internacional de dados pessoais e dados pessoais sensíveis

## **Link da política de privacidade/termo de uso do serviço**

<https://www.gov.br/receitafederal/pt-br/acesso-a-informacao/lgpd/termo-de-uso>

# **Entregar documentos de malha da DITR**

Avaliação: Sem Avaliação

## **O que é?**

Apresente os documentos solicitados no Termo de Intimação Fiscal que comprovem as informações prestadas na sua Declaração de Imposto de Territorial Rural (ITR) retida em malha fiscal.

Todas as declarações são recebidas e processadas eletronicamente e havendo divergência ou inconsistência de informações ou informações que necessitem auditoria, o sistema separa a sua declaração para uma análise mais detalhada. Ao ser analisada pode resultar na emissão de um Termo de Intimação Fiscal.

**Atenção!** Utilize esse serviço somente se recebeu uma intimação emitida **pela Receita Federal** . Se você recebeu uma intimação emitida por um município, a reposta e esclarecimentos devem ser enviados diretamente ao respectivo município.

## **Quem pode utilizar este serviço?**

Contribuinte ou seu representante legal.

Para utilizar o aplicativo no celular ou tablet, você deve habilitar o seu dispositivo.

## **Etapas para a realização deste serviço**

#### **Etapa 1 - Abrir o processo digital**

- Acesse o sistema **Processos Digitais** ;
- Clique em **Solicitar serviço via processo digital** ;
- Selecione a área **DECLARAÇÕES E ESCRITURAÇÕES** e o serviço **Entregar Documentos de Malha ITR** .

Você deve abrir um processo específico para cada pedido de serviço.

O processo deve ser aberto em nome da pessoa a que se refere o serviço e ficará disponível para solicitar a juntada de documentos por 3 dias úteis.

#### **Canais de prestação**

Web

[Processos Digitais](https://cav.receita.fazenda.gov.br/eCAC/publico/login.aspx?sistema=51) (Portal e-CAC)

A abertura do processo poderá ser feita, **excepcionalmente** , em um[a unidade de atendimento da Receita](https://www.gov.br/../../receitafederal/pt-br/canais_atendimento/atendimento-presencial) [Federal](https://www.gov.br/../../receitafederal/pt-br/canais_atendimento/atendimento-presencial) , observadas as regras d[a Instrução Normativa RFB nº 2.022/2021](http://normas.receita.fazenda.gov.br/sijut2consulta/link.action?visao=anotado&idAto=116969) .

**O problema de sistema deverá ser comprovado por meio de impressão da tela de erro** (print da tela) .

**Tempo de duração da etapa**

Atendimento imediato

#### **Etapa 2 - Solicitar a juntada de documentos**

Solicite a juntada do pedido, utilizando o **tipo de documento** "RESPOSTA À INTIMAÇÃO". Os demais documentos devem ser incluídos em arquivos separados e classificados por tipo.

Documentos que não tenham relação com o serviço ou com a pessoa serão rejeitados e não serão juntados ao processo.

#### **Documentação**

**Documentação em comum para todos os casos**

Termo de Intimação Fiscal

Documentos solicitados no Termo de Intimação Fiscal

Documento de identificação oficial do contribuinte ou representante legal, conforme o caso;

Documento que comprove a condição de representante legal, como contato social (se pessoa jurídica), certidão de nascimento, termo de curatela, etc.

- Se o pedido for feito por procurador :

Procuração com poderes específicos para representar o contribuinte perante a Receita Federal;

Documento de identificação oficial do procurador;

- Observações :

Os documentos entregues em papel devem ser vias **originais** ou **cópias autenticadas** .

A assinatura com certificado digital pelo e-CAC dispensa a necessidade de juntar documentos de identificação.

O uso de procuração digital no e-CAC dispensa a necessidade de juntar outra forma de procuração.

#### **Canais de prestação**

Web

[Processos Digitais](https://cav.receita.fazenda.gov.br/eCAC/publico/login.aspx?sistema=51) (Portal e-CAC)

A solicitação de juntada poderá ser feita, **excepcionalmente** , em uma [unidade de atendimento da Receita](https://www.gov.br/../../receitafederal/pt-br/canais_atendimento/atendimento-presencial) [Federal](https://www.gov.br/../../receitafederal/pt-br/canais_atendimento/atendimento-presencial) , observadas as regras d[a Instrução Normativa RFB nº 2.022/2021](http://normas.receita.fazenda.gov.br/sijut2consulta/link.action?visao=anotado&idAto=116969) .

**O problema de sistema deverá ser comprovado por meio de impressão da tela de erro** (print da tela) .

**Tempo de duração da etapa**

Não estimado ainda

#### **Etapa 3 - Acompanhar o andamento do processo**

Consulte o andamento do processo, inclusive os documentos juntados, pelos canais abaixo.

Para utilizar o aplicativo para celular ou tablet, você deve habilitar o seu dispositivo.

#### **Canais de prestação**

Web

[Processos Digitais](https://cav.receita.fazenda.gov.br/eCAC/publico/login.aspx?sistema=51) (Portal e-CAC)

Aplicativo móvel

[Apple < https://apps.apple.com/br/app/eprocesso/id1358752141 >](https://apps.apple.com/br/app/eprocesso/id1358752141)

(App Store)

Aplicativo móvel

[Google Play < https://play.google.com/store/apps/details?id=br.gov.fazenda.receita.eprocesso >](https://play.google.com/store/apps/details?id=br.gov.fazenda.receita.eprocesso)

(Google Play)

#### **Tempo de duração da etapa**

Atendimento imediato

#### **Etapa 4 - Consultar o resultado do processo**

A informação do resultado será juntada ao seu processo digital. Clique na opção **Meus Processos** e consulte os documentos do processo para saber se o seu pedido foi aprovado.

Em algumas situações o processo é arquivado após a decisão. Neste caso, você encontrará o processo na aba **Inativos** .

#### **Canais de prestação**

Web

[Processos Digitais](https://cav.receita.fazenda.gov.br/eCAC/publico/login.aspx?sistema=51) (Portal e-CAC)

#### Aplicativo móvel

[Apple < https://apps.apple.com/br/app/eprocesso/id1358752141 >](https://apps.apple.com/br/app/eprocesso/id1358752141)

(App Store)

Aplicativo móvel

[Google Play < https://play.google.com/store/apps/details?id=br.gov.fazenda.receita.eprocesso >](https://play.google.com/store/apps/details?id=br.gov.fazenda.receita.eprocesso)

(Google Play)

**Tempo de duração da etapa**

Não estimado ainda

## **Outras Informações**

#### **Quanto tempo leva?**

Atendimento imediato Este serviço é gratuito para o cidadão.

## **Para mais informações ou dúvidas sobre este serviço, entre em contato**

[Orientações sobre a DITR](https://www.gov.br/../../receitafederal/pt-br/assuntos/orientacao-tributaria/declaracoes-e-demonstrativos/ditr)

[Orientações sobre Processos Digitais](https://www.gov.br/../../receitafederal/pt-br/assuntos/processos-digitais)

[Fale Conosco](https://www.gov.br/../../receitafederal/pt-br/canais_atendimento/fale-conosco)

#### **Legislação**

[Decreto 70.235/1972](https://www.lexml.gov.br/urn/urn:lex:br:federal:decreto:1972-03-06;70235)

[Lei 9.393/1996](https://www.lexml.gov.br/urn/urn:lex:br:federal:lei:1996-12-19;9393)

[Instrução Normativa RFB nº 2.022/2021](http://normas.receita.fazenda.gov.br/sijut2consulta/link.action?visao=anotado&idAto=116969)

#### **Tratamento a ser dispensado ao usuário no atendimento**

O usuário deverá receber, conforme os princípios expressos na lei nº 13.460/17, um atendimento pautado nas seguintes diretrizes:

- Urbanidade;
- Respeito:
- Acessibilidade;
- Cortesia;
- Presunção da boa-fé do usuário;
- Igualdade;
- Eficiência;
- Segurança; e
- Ética

# **Informações sobre as condições de acessibilidade, sinalização, limpeza e conforto dos locais de atendimento**

O usuário do serviço público, conforme estabelecido pela lei nº13.460/17, tem direito a atendimento presencial, quando necessário, em instalações salubres, seguras, sinalizadas, acessíveis e adequadas ao serviço e ao atendimento.

# **Informação sobre quem tem direito a tratamento prioritário**

Tem direito a atendimento prioritário as pessoas com deficiência, os idosos com idade igual ou superior a 60 anos, as gestantes, as lactantes, as pessoas com crianças de colo e os obesos, conforme estabelecido pela lei 10.048, de 8 de novembro de 2000.

# **Lei Geral de Proteção de Dados Pessoais - LGPD**

## **Dados pessoais tratados por este Serviço**

- CPF
- CNPJ

# **Dados pessoais sensíveis tratados por este Serviço de acordo com a Lei 13709/2018, art. 5º, II**

• Não é realizado tratamento de dados pessoais sensíveis

# **Este serviço não trata dados pessoais de crianças ou adolescentes.**

## **Prazo de retenção para dados pessoais**

Enquanto durar a obrigação legal e/ou a política pública

# **Hipótese de tratamento de dados pessoais adotada (Lei 13709/2018)**

• Cumprimento de obrigação legal ou regulatória pelo controlador

# **Finalidade do tratamento**

Correta identificação do contribuinte para a execução de ações destinadas ao combate à sonegação fiscal

## **Previsão legal do tratamento**

Lei nº5.172, de 25 de outubro de 1966

Decreto nº 70.235, de 06 de março de 1972

#### **Dados pessoais compartilhados com outras instituições**

Não é realizado o compartilhamento de dados pessoais

## **País(es) e instituição(ões) que recebem transferência(s) internacional de dados pessoais e/ou dados pessoais sensíveis**

Não é realizada transferência internacional de dados pessoais e dados pessoais sensíveis

## **Link da política de privacidade/termo de uso do serviço**

<https://www.gov.br/receitafederal/pt-br/acesso-a-informacao/lgpd/termo-de-uso>

# **Entregar documentos de malha DCTF**

Avaliação: Sem Avaliação

# **O que é?**

Solicite análise de Declaração de Débitos e Créditos Tributários Federais (DCTF) retida em malha ou preste esclarecimento, em razão de intimação, sobre inconsistência detectada nas informações da declaração.

As Declarações de Débitos e Créditos Tributários Federais (DCTF) poderão ser retidas para análise com base na aplicação de parâmetros internos.

A pessoa jurídica ou equiparada poderá ser intimado a prestar esclarecimentos sobre a irregularidade ou retificar a declaração, sob pena de não homologação da declaração.

Antes de prosseguir [consulte a situação do processamento da declaração](https://cav.receita.fazenda.gov.br/eCAC/publico/login.aspx?sistema=00014) (Portal e-CAC) e, encontrando-se em situação de malha, [consulte as inconsistências encontradas](https://cav.receita.fazenda.gov.br/eCAC/publico/login.aspx?sistema=00073) (Portal e-CAC).

#### **Quando se tratar de erro de preenchimento**

Retifique mediante entrega de nova DCTF, no prazo da intimação, informando os dados que desejou retificar.

#### **Quando se tratar de redução de valores**

Apresente, no prazo da intimação, os documentos que justifiquem e comprovem a redução dos valores verificados.

#### **Quando se tratar de DCTF não enviada pelo contribuinte**

Apresente declaração de não reconhecimento da DCTF, acompanhada da documentação solicitada na intimação.

#### **Quem pode utilizar este serviço?**

Contribuinte ou seu representante legal.

Para utilizar o aplicativo no celular ou tablet, você deve [habilitar o seu dispositivo](https://cav.receita.fazenda.gov.br/eCAC/publico/login.aspx?sistema=51) .

## **Etapas para a realização deste serviço**

#### **Etapa 1 - Solicitar abertura de processo digital**

- Acesse o Chat (Portal e-CAC);
- Escolha o serviço "Protocolar processo";
- Solicite ao atendente a abertura do processo desejado.

O processo ficará disponível para solicitar a juntada de documentos por 3 (três) dias úteis.

#### **Canais de prestação**

Web

[Chat RFB](https://cav.receita.fazenda.gov.br/autenticacao/login/index/5224) (Portal e-CAC)

Solicite a abertura do processo e entregue os documentos em uma unidade de atendimento conforme os procedimentos descritos na próxima etapa.

#### **Tempo de duração da etapa**

Atendimento imediato

#### **Etapa 2 - Solicitar a juntada de documentos ao processo**

Solicite a juntada do pedido, selecionando o **tipo de documento** "PETIÇÃO" e informe no **título** "Pedido de Análise". Os demais documentos devem ser incluídos em arquivos separados e classificados por tipo.

Documentos que não tenham relação com o serviço ou com a pessoa serão rejeitados e não serão juntados ao processo.

#### **Documentação**

**Documentação em comum para todos os casos**

Pedido de análise (sem formulário)

Documento de identificação oficial do contribuinte;

Documento de identificação oficial do representante legal, se for o caso;

Documento que comprove a condição de representante legal, como, por exemplo, ato constitutivo (contrato social , estatuto ou ata) e última alteração, em caso de empresa; certidão de óbito, em caso de espólio, etc.

Documentos que justifiquem e comprovem as informações prestadas na DCTF retida em malha.

- No caso de não reconhecimento da declaração :

Declaração de não reconhecimento de declaração (sem formulário)

Boletim de ocorrência policial (se houver), e demais documentos e esclarecimentos adicionais que justifiquem a Declaração de não reconhecimento.

- Se requerido por procurador :

Procuração;

Documento de identificação oficial do procurador;

- Observações :

Os documentos entregues em papel devem ser vias **originais** ou **cópias autenticadas.**

A assinatura com certificado digital pelo e-CAC dispensa a necessidade de juntar documentos de identificação.

O uso de procuração digital no e-CAC dispensa a necessidade de juntar outra forma de procuração.

#### **Canais de prestação**

Web

[Processos Digitais](https://cav.receita.fazenda.gov.br/eCAC/publico/login.aspx?sistema=51) (Portal e-CAC)

A solicitação de juntada poderá ser feita, **excepcionalmente** , em uma [unidade de atendimento da Receita](https://www.gov.br/../../receitafederal/pt-br/canais_atendimento/atendimento-presencial) [Federal](https://www.gov.br/../../receitafederal/pt-br/canais_atendimento/atendimento-presencial) , observadas as regras d[a Instrução Normativa RFB nº 2.022/2021](http://normas.receita.fazenda.gov.br/sijut2consulta/link.action?visao=anotado&idAto=116969) .

#### **O problema de sistema deverá ser comprovado por meio de impressão da tela de erro (print da tela)** .

#### **Tempo de duração da etapa**

Atendimento imediato

#### **Etapa 3 - Acompanhar o resultado da análise**

Consulte o andamento do processo, inclusive os documentos juntados, pelos canais abaixo.

Para utilizar o aplicativo para celular ou tablet, você deve [habilitar o seu dispositivo](https://cav.receita.fazenda.gov.br/eCAC/publico/login.aspx?sistema=51) .

O resultado da análise será informado no processo digital.

Em algumas situações o processo é arquivado após a decisão. Neste caso, você encontrará o processo na aba **Inativos** .

#### **Canais de prestação**

Web

[Processos Digitais](https://cav.receita.fazenda.gov.br/eCAC/publico/login.aspx?sistema=51) (Portal e-CAC)

Aplicativo móvel

[Apple < https://apps.apple.com/br/app/eprocesso/id1358752141 >](https://apps.apple.com/br/app/eprocesso/id1358752141)

(App Store)

Aplicativo móvel

[Google Play < https://play.google.com/store/apps/details?id=br.gov.fazenda.receita.eprocesso >](https://play.google.com/store/apps/details?id=br.gov.fazenda.receita.eprocesso)

(Google Play)

**Tempo de duração da etapa**

Não estimado ainda

# **Outras Informações**

#### **Quanto tempo leva?**

Não estimado ainda Este serviço é gratuito para o cidadão.

## **Para mais informações ou dúvidas sobre este serviço, entre em contato**

[Orientações sobre processos digitais](https://www.gov.br/../../receitafederal/pt-br/assuntos/processos-digitais)

#### [Fale Conosco](https://www.gov.br/../../receitafederal/pt-br/canais_atendimento/fale-conosco)

## **Legislação**

[Instrução Normativa RFB nº 2.022/2021](http://normas.receita.fazenda.gov.br/sijut2consulta/link.action?visao=anotado&idAto=116969)

[Instrução Normativa RFB nº 2.005/2021](http://normas.receita.fazenda.gov.br/sijut2consulta/link.action?idAto=115131)

[Lei nº 14.129/2021](https://www.lexml.gov.br/urn/urn:lex:br:federal:lei:2021-03-29;14129)

[Decreto nº 8.539/2015](https://www.lexml.gov.br/urn/urn:lex:br:federal:decreto:2015-10-08;8539)

## **Tratamento a ser dispensado ao usuário no atendimento**

O usuário deverá receber, conforme os princípios expressos na lei nº 13.460/17, um atendimento pautado nas seguintes diretrizes:

- Urbanidade;
- Respeito;
- Acessibilidade;
- Cortesia;
- Presunção da boa-fé do usuário;
- Igualdade;
- Eficiência;
- Segurança; e

• Ética

# **Informações sobre as condições de acessibilidade, sinalização, limpeza e conforto dos locais de atendimento**

O usuário do serviço público, conforme estabelecido pela lei nº13.460/17, tem direito a atendimento presencial, quando necessário, em instalações salubres, seguras, sinalizadas, acessíveis e adequadas ao serviço e ao atendimento.

# **Informação sobre quem tem direito a tratamento prioritário**

Tem direito a atendimento prioritário as pessoas com deficiência, os idosos com idade igual ou superior a 60 anos, as gestantes, as lactantes, as pessoas com crianças de colo e os obesos, conforme estabelecido pela lei 10.048, de 8 de novembro de 2000.

# **Lei Geral de Proteção de Dados Pessoais - LGPD**

# **Dados pessoais tratados por este Serviço**

- Nome
- Endereço
- NIT/PIS
- CTPS
- CBO
- Data de admissão
- Data de nascimento
- CPF
- Naturalidade
- Sexo
- Ocupação

## **Dados pessoais sensíveis tratados por este Serviço de acordo com a Lei 13709/2018, art. 5º, II**

• Não é realizado tratamento de dados pessoais sensíveis

## **Este serviço não trata dados pessoais de crianças ou adolescentes.**

## **Prazo de retenção para dados pessoais**

No mínimo enquanto não extinto o direito da Fazenda Pública cobrar os respectivos créditos.

## **Hipótese de tratamento de dados pessoais adotada (Lei 13709/2018)**

• Cumprimento de obrigação legal ou regulatória pelo controlador

• Execução de políticas públicas

## **Finalidade do tratamento**

Apuração dos créditos tributários

## **Previsão legal do tratamento**

Lei nº 5.172/1966, art. 150

Lei 9.779/1999, art. 16.

#### **Dados pessoais compartilhados com outras instituições**

Não, exceto no caso do Simples Nacional, regime único de arrecadação dos impostos e contribuições comum da União, dos Estados, do Distrito Federal e dos Municípios.

## **País(es) e instituição(ões) que recebem transferência(s) internacional de dados pessoais e/ou dados pessoais sensíveis**

Não é realizada transferência internacional de dados pessoais e dados pessoais sensíveis.

## **Link da política de privacidade/termo de uso do serviço**

<https://www.gov.br/receitafederal/pt-br/acesso-a-informacao/lgpd/termo-de-uso>

# **Entregar documentos de malha GFIP**

Avaliação: Sem Avaliação

# **O que é?**

Solicite análise de GFIP retida em malha ou responda à intimação sobre inconsistência detectada na declaração.

As Guias de Recolhimento do Fundo de Garantia do Tempo de Serviço e Informações à Previdência Social (GFIP) poderão ser retidas para análise com base na aplicação de parâmetros internos.

A pessoa jurídica ou equiparada, ou o responsável pelo envio da GFIP retida, poderá ser intimado a prestar esclarecimentos sobre a irregularidade ou retificar a declaração, sob pena de não homologação da declaração.

#### **Nos casos de erro de preenchimento**

Retifique as informações, transmitindo nova GFIP no prazo da intimação. Informe os dados do(s) trabalhador(es) que devem ser corrigidos e os dados dos demais trabalhadores e fatos geradores do estabelecimento. A nova declaração deve ter **todas** as informações do período para aquele estabelecimento.

#### **Nos casos de redução de vínculos**

Apresente, no prazo da intimação, os documentos que comprovem a redução de vínculos (por exemplo: rescisões, folha de pagamento, CAGED, Rais etc.).

## **Nos casos de GFIP não enviada pelo contribuinte**

Apresente declaração de não reconhecimento da GFIP, acompanhada da documentação solicitada na intimação.

## **Quem pode utilizar este serviço?**

Contribuinte ou seu representante legal.

Para utilizar o aplicativo no celular ou tablet, você deve [habilitar o seu dispositivo](https://cav.receita.fazenda.gov.br/eCAC/publico/login.aspx?sistema=51) .

## **Etapas para a realização deste serviço**

## **Etapa 1 - Solicitar abertura de processo digital**

- Acesse o Chat (Portal e-CAC);
- Escolha o serviço "Protocolar processo";
- Solicite ao atendente a abertura do processo desejado.

O processo ficará disponível para solicitar a juntada de documentos por 3 (três) dias úteis.

#### **Canais de prestação**

Web

[Chat RFB](https://cav.receita.fazenda.gov.br/autenticacao/login/index/5224) (Portal e-CAC)

Solicite a abertura do processo e entregue os documentos em uma unidade de atendimento conforme os procedimentos descritos na próxima etapa.

**Tempo de duração da etapa**

Atendimento imediato

#### **Etapa 2 - Solicitar a juntada de documentos ao processo**

Solicite a juntada do pedido, selecionando o **tipo de documento** "PETIÇÃO" e informe no **título** "Pedido de análise de GFIP". Os demais documentos devem ser incluídos em arquivos separados e classificados por tipo.

Documentos que não tenham relação com o serviço ou com a pessoa serão rejeitados e não serão juntados ao processo.

#### **Documentação**

**Documentação em comum para todos os casos**

[Pedido de análise de GFIP](https://www.gov.br/receitafederal/pt-br/centrais-de-conteudo/formularios/declaracoes/malha-gfip)

Documento de identificação oficial do contribuinte;

Documento de identificação oficial do representante legal, se for o caso;

Documento que comprove a condição de representante legal, como, por exemplo, ato constitutivo (contrato social , estatuto ou ata) e última alteração, em caso de empresa; certidão de óbito, em caso de espólio, etc. Documentos que justifiquem a redução de vínculos (rescisões, folha de pagamento, CAGED, Rais, etc.), se for o caso;

- No caso de não reconhecimento da declaração :

[Declaração de não reconhecimento de GFIP](https://www.gov.br/receitafederal/pt-br/centrais-de-conteudo/formularios/declaracoes/nao-reconhecimento-de-gfip)

Boletim de ocorrência policial (se houver), e demais documentos e esclarecimentos adicionais que justifiquem a Declaração de não reconhecimento de GFIP.

- Se requerido por procurador :

Procuração;

Documento de identificação oficial do procurador;

- Observações :

Os documentos entregues em papel devem ser vias **originais** ou **cópias autenticadas** .

A assinatura com certificado digital pelo e-CAC dispensa a necessidade de juntar documentos de identificação.

O uso de procuração digital no e-CAC dispensa a necessidade de juntar outra forma de procuração.

#### **Canais de prestação**

Web

[Processos Digitais](https://cav.receita.fazenda.gov.br/eCAC/publico/login.aspx?sistema=51) (Portal e-CAC)

A solicitação de juntada poderá ser feita, **excepcionalmente** , em uma [unidade de atendimento da Receita](https://www.gov.br/../../receitafederal/pt-br/canais_atendimento/atendimento-presencial) [Federal](https://www.gov.br/../../receitafederal/pt-br/canais_atendimento/atendimento-presencial) , observadas as regras d[a Instrução Normativa RFB nº 2.022/2021](http://normas.receita.fazenda.gov.br/sijut2consulta/link.action?visao=anotado&idAto=116969) .

#### **O problema de sistema deverá ser comprovado por meio de impressão da tela de erro (print da tela)** .

#### **Tempo de duração da etapa**

Atendimento imediato

#### **Etapa 3 - Acompanhar o resultado da análise**

Consulte o andamento do processo, inclusive os documentos juntados, pelos canais abaixo.

Para utilizar o aplicativo para celular ou tablet, você deve [habilitar o seu dispositivo](https://cav.receita.fazenda.gov.br/eCAC/publico/login.aspx?sistema=51).

O resultado da análise será informado no processo digital.

Em algumas situações o processo é arquivado após a decisão. Neste caso, você encontrará o processo na aba **Inativos** .

#### **Canais de prestação**

Web

[Processos Digitais](https://cav.receita.fazenda.gov.br/eCAC/publico/login.aspx?sistema=51) (Portal e-CAC)

Aplicativo móvel

[Apple < https://apps.apple.com/br/app/eprocesso/id1358752141 >](https://apps.apple.com/br/app/eprocesso/id1358752141)

(App Store)

Aplicativo móvel

[Google Play < https://play.google.com/store/apps/details?id=br.gov.fazenda.receita.eprocesso >](https://play.google.com/store/apps/details?id=br.gov.fazenda.receita.eprocesso)

(Google Play)

**Tempo de duração da etapa**

Atendimento imediato

# **Outras Informações**

## **Quanto tempo leva?**

Não estimado ainda Este serviço é gratuito para o cidadão.

## **Para mais informações ou dúvidas sobre este serviço, entre em contato**

[Orientações sobre Malha GFIP](https://www.gov.br/../../receitafederal/pt-br/assuntos/orientacao-tributaria/cobrancas-e-intimacoes/intimacoes-malha-fiscal-e-cobranca/gfip-retida-em-malha)

[Orientações sobre processos digitais](https://www.gov.br/../../receitafederal/pt-br/assuntos/processos-digitais)

[Fale Conosco](https://www.gov.br/../../receitafederal/pt-br/canais_atendimento/fale-conosco)

## **Legislação**

[Instrução Normativa RFB nº 2.022/2021](http://normas.receita.fazenda.gov.br/sijut2consulta/link.action?visao=anotado&idAto=116969)

[Lei nº 14.129/2021](https://www.lexml.gov.br/urn/urn:lex:br:federal:lei:2021-03-29;14129)

[Decreto nº 8.539/2015](https://www.lexml.gov.br/urn/urn:lex:br:federal:decreto:2015-10-08;8539)

## **Tratamento a ser dispensado ao usuário no atendimento**

O usuário deverá receber, conforme os princípios expressos na Lei nº 13.460/17, um atendimento pautado nas seguintes diretrizes:

- Urbanidade;
- Respeito;
- Acessibilidade;
- Cortesia;
- Presunção da boa-fé do usuário;
- Igualdade;
- Eficiência;
- Segurança; e

• Ética

# **Informações sobre as condições de acessibilidade, sinalização, limpeza e conforto dos locais de atendimento**

O usuário do serviço público, conforme estabelecido pela Lei nº 13.460/17, tem direito a atendimento presencial, quando necessário, em instalações salubres, seguras, sinalizadas, acessíveis e adequadas ao serviço e ao atendimento.

# **Informação sobre quem tem direito a tratamento prioritário**

Têm direito a atendimento prioritário as pessoas com deficiência, pessoas com transtorno do espectro autista, os idosos com idade igual ou superior a 60 anos, as gestantes, as lactantes, as pessoas com crianças de colo, os obesos, pessoas com mobilidade reduzida e doadores de sangue, conforme estabelecido pela Lei nº 10.048/2000.

# **Lei Geral de Proteção de Dados Pessoais - LGPD**

## **Dados pessoais tratados por este Serviço**

- Nome
- Endereço
- NIT/PIS
- CTPS
- CBO
- Data de admissão
- Data de nascimento
- CPF
- Naturalidade
- Sexo
- Ocupação

## **Dados pessoais sensíveis tratados por este Serviço de acordo com a Lei 13709/2018, art. 5º, II**

• Não é realizado tratamento de dados pessoais sensíveis

## **Este serviço não trata dados pessoais de crianças ou adolescentes.**

## **Prazo de retenção para dados pessoais**

No mínimo enquanto não extinto o direito da Fazenda Pública cobrar os respectivos créditos.

## **Hipótese de tratamento de dados pessoais adotada (Lei 13709/2018)**

• Cumprimento de obrigação legal ou regulatória pelo controlador

• Execução de políticas públicas

## **Finalidade do tratamento**

Apuração dos créditos tributários

## **Previsão legal do tratamento**

Lei nº 5.172/1966, art. 150

Lei 9.779/1999, art. 16.

#### **Dados pessoais compartilhados com outras instituições**

Não, exceto no caso do Simples Nacional, regime único de arrecadação dos impostos e contribuições comum da União, dos Estados, do Distrito Federal e dos Municípios.

## **País(es) e instituição(ões) que recebem transferência(s) internacional de dados pessoais e/ou dados pessoais sensíveis**

Não é realizada transferência internacional de dados pessoais e dados pessoais sensíveis.

## **Link da política de privacidade/termo de uso do serviço**

<https://www.gov.br/receitafederal/pt-br/acesso-a-informacao/lgpd/termo-de-uso>
# **Entregar Escrituração Fiscal Digital de retenções e outras informações fiscais (EFD-Reinf)**

Avaliação: Sem Avaliação

# **O que é?**

Envie informações (eventos) sobre retenções de tributos e outras informações fiscais à Receita Federal, para compor a **Escrituração Fiscal Digital de Retenções e Outras Informações Fiscais** (EFD-Reinf).

A EFD-Reinf é um dos módulos do Sistema Público de Escrituração Digital (SPED), que deve ser utilizado, em complemento ao **Sistema de Escrituração Digital das Obrigações Fiscais, Previdenciárias e Trabalhistas** (eSocial) para informar rendimentos pagos e retenções de imposto de renda e contribuições sociais, exceto aquelas relacionadas ao trabalho (informadas pelo eSocial). Também deve ser informada a Contribuição Previdenciária sobre Receita Bruta (CPRB), substituindo, portanto, o módulo da EFF-Contribuições.

Esta escrituração está modularizada por eventos de informações, ou seja, você pode enviar diversos arquivos (XML) separados para compor a escrituração digital de um determinado período de apuração. Para enviar as informações, você pode usar um aplicativo próprio (privado), transmitindo os arquivos via WebService , ou usar o sistema disponível no Portal e-CAC (acesse pelos canais de atendimento descrito nas etapas).

Depois de enviar os eventos de informação com o fechamento do período e também enviar o fechamento do eSocial, a Declaração de Créditos e Débitos Tributários (DCTFWeb) ficará disponível no e-CAC para ser editada e transmitida, liberando o DARF para o pagamento dos tributos (impostos, taxas e contribuições).

### **Quem pode utilizar este serviço?**

#### **São obrigados ao envio da EFD-Reinf, mesmo que imunes e isentos:**

- empresas que prestam e contratam serviços realizados mediante cessão de mão de obra;
- pessoas jurídicas responsáveis pela retenção de PIS/Pasep, Cofins e CSLL;
- pessoas jurídicas optantes pelo recolhimento da CPRB;
- produtor rural pessoa jurídica e agroindústria quando sujeitos a contribuição previdenciária substitutiva sobre a receita bruta proveniente da comercialização da produção rural;
- adquirente de produto rural;
- associações desportivas que mantenham equipe de futebol profissional que tenham recebido valores a título de patrocínio, licenciamento de uso de marcas e símbolos, publicidade, propaganda e transmissão de espetáculos desportivos;
- empresa ou entidade patrocinadora que tenha destinado recursos a associação desportiva que mantenha equipe de futebol profissional a título de patrocínio, licenciamento de uso de marcas e símbolos, publicidade, propaganda e transmissão de espetáculos desportivos;
- entidades promotoras de eventos desportivos realizados em território nacional, em qualquer modalidade desportiva, dos quais participe ao menos 1 (uma) associação desportiva que mantenha equipe de futebol profissional; e

• pessoas jurídicas e físicas que pagaram ou creditaram rendimentos sobre os quais haja retenção do Imposto sobre a Renda Retido na Fonte (IRRF), por si ou como representantes de terceiros.

#### **Atenção!**

Acompanhe o cronograma de implantação da EFD-Reinf pel[a IN RFB 2.043/2021](http://normas.receita.fazenda.gov.br/sijut2consulta/link.action?idAto=119859) e saiba a partir de quando você estará obrigado à entregar as escriturações e declaração.

### **Etapas para a realização deste serviço**

### **Etapa 1 - Acessar o sistema EFD-Reinf**

Acesse o sistema EFD-Reinf para enviar os eventos de informação. No sistema você também pode consultar os eventos que já foram enviados.

#### **Canais de prestação**

Web

[Acessar a EFD-Reinf](https://cav.receita.fazenda.gov.br/eCAC/publico/login.aspx?sistema=10019) (Portal e-CAC)

**Tempo de duração da etapa**

Atendimento imediato

### **Outras Informações**

#### **Quanto tempo leva?**

Atendimento imediato Este serviço é gratuito para o cidadão.

### **Para mais informações ou dúvidas sobre este serviço, entre em contato**

Mais informações: [Orientações sobre EFD-Reinf](http://sped.rfb.gov.br/projeto/show/1196) Fale com nossos atendentes: [Fale Conosco](https://www.gov.br/receitafederal/pt-br/canais_atendimento/fale-conosco)

# **Legislação**

### [Instrução Normativa RFB nº 2.043/2021](http://normas.receita.fazenda.gov.br/sijut2consulta/link.action?idAto=119859)

### **Tratamento a ser dispensado ao usuário no atendimento**

O usuário deverá receber, conforme os princípios expressos na Lei nº 13.460/17, um atendimento pautado nas seguintes diretrizes:

- Urbanidade;
- Respeito;
- Acessibilidade;
- Cortesia;
- Presunção da boa-fé do usuário;
- Igualdade;
- Eficiência;
- Segurança; e
- Ética

# **Informações sobre as condições de acessibilidade, sinalização, limpeza e conforto dos locais de atendimento**

O usuário do serviço público, conforme estabelecido pela Lei nº 13.460/17, tem direito a atendimento presencial, quando necessário, em instalações salubres, seguras, sinalizadas, acessíveis e adequadas ao serviço e ao atendimento.

### **Informação sobre quem tem direito a tratamento prioritário**

Têm direito a atendimento prioritário as pessoas com deficiência, pessoas com transtorno do espectro autista, os idosos com idade igual ou superior a 60 anos, as gestantes, as lactantes, as pessoas com crianças de colo, os obesos, pessoas com mobilidade reduzida e doadores de sangue, conforme estabelecido pela Lei nº 10.048/2000.

# **Lei Geral de Proteção de Dados Pessoais - LGPD**

#### **Dados pessoais tratados por este Serviço**

• CPF

#### **Dados pessoais sensíveis tratados por este Serviço de acordo com a Lei 13709/2018, art. 5º, II**

• Não é realizado tratamento de dados pessoais sensíveis

# **Este serviço não trata dados pessoais de crianças ou adolescentes.**

### **Prazo de retenção para dados pessoais**

Enquanto durar a obrigação legal e/ou a política pública

# **Hipótese de tratamento de dados pessoais adotada (Lei 13709/2018)**

• Cumprimento de obrigação legal ou regulatória pelo controlador

### **Finalidade do tratamento**

Proceder com a correta identificação do sujeito passivo, que possa garantir a validade dos atos praticados pela autoridade tributária

### **Previsão legal do tratamento**

Arts. 949, 950 e 956 do Decreto nº 9.580/2018

### **Dados pessoais compartilhados com outras instituições**

Não é realizado o compartilhamento de dados pessoais

### **País(es) e instituição(ões) que recebem transferência(s) internacional de dados pessoais e/ou dados pessoais sensíveis**

Não é realizada transferência internacional de dados pessoais e dados pessoais sensíveis

#### **Link da política de privacidade/termo de uso do serviço**

<https://www.gov.br/receitafederal/pt-br/acesso-a-informacao/lgpd/termo-de-uso>

# **Entregar Guia do FGTS e Informações à Previdência Social (GFIP)**

Avaliação: Sem Avaliação

# **O que é?**

Preencha e envie a Guia de Recolhimento do Fundo de Garantia do Tempo de Serviço e Informações à Previdência Social (GFIP) à Caixa Econômica Federal e Receita Federal, informando os dados da empresa e dos trabalhadores, os fatos geradores de contribuições previdenciárias e valores devidos ao INSS, bem como as remunerações dos trabalhadores e valor a ser recolhido ao FGTS.

#### **Prazo:**

O prazo mensal para entregar a Guia de Recolhimento do Fundo de Garantia do Tempo de Serviço e Informações à Previdência Social (GFIP) é o dia 7 (sete) do mês seguinte ao da ocorrência dos fatos geradores. Por exemplo, os débitos e créditos decorrentes do mês de janeiro, devem ser declarados no mês de fevereiro.

**Atenção!** Caso não haja expediente bancário no dia 7, a entrega deverá ser antecipada para o dia de expediente bancário imediatamente anterior.

Se você é um contribuinte obrigado por lei a entregar a declaração, mas enviar após o prazo, será cobrada Multa por Atraso na Entrega de Declaração (MAED).

### **Quem pode utilizar este serviço?**

Pessoas físicas ou jurídicas sujeitas ao recolhimento de contribuições e/ou informações à Previdência Social.

Para pessoas físicas é necessária a inscrição no Cadastro de Atividades Econômicas da Pessoa Física (CAPEF).

Para pessoas físicas ou jurídicas responsáveis por obras de construção civil é necessária a inscrição de cada obra no Cadastro Nacional de Obras (CNO).

Os respectivos cadastros serão vinculados a matrículas do antigo Cadastro Específico do INSS (CEI) que devem ser utilizadas para identificação na GFIP.

#### **Etapas para a realização deste serviço**

#### **Etapa 1 - Preencher e enviar a declaração**

Baixe o programa **Sistema Empresa de Recolhimento do FGTS e Informações à Previdência Social (SEFIP)** e preencha as informações que devem ser declaradas.

#### **Documentação**

**Documentação em comum para todos os casos**

Folha de Pagamento dos Trabalhadores.

#### **Canais de prestação**

Web

[Baixar o programa \(SEFIP\)](https://www.gov.br/receitafederal/pt-br/centrais-de-conteudo/download/pgd/sefip)

**Tempo de duração da etapa**

Atendimento imediato

#### **Outras Informações**

### **Quanto tempo leva?**

Atendimento imediato Este serviço é gratuito para o cidadão.

#### **Para mais informações ou dúvidas sobre este serviço, entre em contato**

[Orientações sobre a GFIP](https://www.gov.br/receitafederal/pt-br/assuntos/orientacao-tributaria/declaracoes-e-demonstrativos/gfip-sefip-guia-do-fgts-e-informacoes-a-previdencia-social-1)

[Orientações sobre a malha fiscal GFIP](https://www.gov.br/receitafederal/pt-br/assuntos/orientacao-tributaria/cobrancas-e-intimacoes/intimacoes-malha-fiscal-e-cobranca/gfip-retida-em-malha)

[Consultar o Fator Acidentário de Prevenção \(FAP\)](https://www.gov.br/pt-br/servicos/conhecer-ou-acessar-o-fator-acidentario-de-prevencao)

[Chat RFB](https://www.gov.br/receitafederal/pt-br/canais_atendimento/chat)

[Fale Conosco](https://www.gov.br/receitafederal/pt-br/canais_atendimento/fale-conosco)

### **Legislação**

[Instrução Normativa RFB nº 925/2009](http://normas.receita.fazenda.gov.br/sijut2consulta/link.action?idAto=15886&visao=anotado)

[Instrução Normativa RFB nº 1.999/2020](http://normas.receita.fazenda.gov.br/sijut2consulta/link.action?visao=anotado&idAto=114537#:~:text=IN%20RFB%20N%C2%BA%201999%20%2D%202020&text=Disp%C3%B5e%20sobre%20o%20preenchimento%20da,o%20inciso%20III%20do%20art.)

[Instrução Normativa RFB nº 2.110/2022](http://normas.receita.fazenda.gov.br/sijut2consulta/link.action?idAto=126687)

# **Tratamento a ser dispensado ao usuário no atendimento**

O usuário deverá receber, conforme os princípios expressos na Lei nº 13.460/17, um atendimento pautado nas seguintes diretrizes:

- Urbanidade;
- Respeito:
- Acessibilidade;
- Cortesia;
- Presunção da boa-fé do usuário;
- Igualdade;
- Eficiência;
- Segurança; e
- Ética

# **Informações sobre as condições de acessibilidade, sinalização, limpeza e conforto dos locais de atendimento**

O usuário do serviço público, conforme estabelecido pela Lei nº 13.460/17, tem direito a atendimento presencial, quando necessário, em instalações salubres, seguras, sinalizadas, acessíveis e adequadas ao serviço e ao atendimento.

### **Informação sobre quem tem direito a tratamento prioritário**

Têm direito a atendimento prioritário as pessoas com deficiência, pessoas com transtorno do espectro autista, os idosos com idade igual ou superior a 60 anos, as gestantes, as lactantes, as pessoas com crianças de colo, os obesos, pessoas com mobilidade reduzida e doadores de sangue, conforme estabelecido pela Lei nº 10.048/2000.

# **Lei Geral de Proteção de Dados Pessoais - LGPD**

### **Dados pessoais tratados por este Serviço**

- Nome
- Endereço
- NIT/PIS
- CTPS
- CBO
- Data de admissão
- Data de nascimento
- CPF
- Naturalidade
- Sexo
- Ocupação

## **Dados pessoais sensíveis tratados por este Serviço de acordo com a Lei 13709/2018, art. 5º, II**

• Não é realizado tratamento de dados pessoais sensíveis

### **Este serviço não trata dados pessoais de crianças ou adolescentes.**

### **Prazo de retenção para dados pessoais**

No mínimo enquanto não extinto o direito da Fazenda Pública cobrar os respectivos créditos.

### **Hipótese de tratamento de dados pessoais adotada (Lei 13709/2018)**

- Cumprimento de obrigação legal ou regulatória pelo controlador
- Execução de políticas públicas

### **Finalidade do tratamento**

Apuração dos créditos tributários

#### **Previsão legal do tratamento**

Lei nº 5.172/1966, art. 150

Lei 9.779/1999, art. 16.

### **Dados pessoais compartilhados com outras instituições**

Não, exceto no caso do Simples Nacional, regime único de arrecadação dos impostos e contribuições comum da União, dos Estados, do Distrito Federal e dos Municípios.

### **País(es) e instituição(ões) que recebem transferência(s) internacional de dados pessoais e/ou dados pessoais sensíveis**

Não é realizada transferência internacional de dados pessoais e dados pessoais sensíveis.

#### **Link da política de privacidade/termo de uso do serviço**

<https://www.gov.br/receitafederal/pt-br/acesso-a-informacao/lgpd/termo-de-uso>

# **Excluir ocorrência de Trânsito Aduaneiro (DTA)**

Avaliação: Sem Avaliação

# **O que é?**

Solicite a exclusão de ocorrências do sistema Siscomex Trânsito.

O transportador ou o beneficiário poderá apresentar pedido de baixa de ocorrência no Siscomex-Trânsito.

O pedido poderá ser formalizado em qualquer unidade da Receita Federal, que o encaminhará à origem ou ao destino do trânsito, conforme o caso. No caso de o local do fato encontrar-se entre as unidades de origem e de destino, a baixa caberá à unidade de destino.

### **Quem pode utilizar este serviço?**

Transportador, o beneficiário do trânsito e seus representantes.

### **Etapas para a realização deste serviço**

#### **Etapa 1 - Solicitar a exclusão de ocorrências do sistema Siscomex Trânsito**

Preencha um requerimento informando as justificativas para a exclusão da ocorrência e apresente em uma unidade da Receita Federal.

#### **Documentação**

**Documentação em comum para todos os casos**

Elabore um requerimento com as justificativas.

**Canais de prestação**

Presencial

Verifique a necessidade de agendamento n[a página da](https://www.gov.br/receitafederal/pt-br/canais_atendimento/fale-conosco/presencial) unidade .

• Tempo estimado de espera: Até 15 minuto(s)

#### **Tempo de duração da etapa**

Atendimento imediato

### **Etapa 2 - Consultar resultado da exclusão da ocorrência**

Consulte as ocorrências na função específica no Siscomex-Trânsito:

Procedimentos Especiais > Ocorrências de Trânsito > Consulta

**Canais de prestação**

Web

[Siscomex-Trânsito](https://www4.receita.fazenda.gov.br/g33159/jsp/logon.jsp)

**Tempo de duração da etapa**

Atendimento imediato

# **Outras Informações**

#### **Quanto tempo leva?**

Não estimado ainda Este serviço é gratuito para o cidadão.

### **Para mais informações ou dúvidas sobre este serviço, entre em contato**

### [Fale Conosco](https://www.gov.br/receitafederal/pt-br/canais_atendimento/fale-conosco)

[Manual Siscomex-Trânsito](https://www.gov.br/receitafederal/pt-br/assuntos/aduana-e-comercio-exterior/manuais/transito-aduaneiro/topicos/procedimentos-na-unidade-de-fiscalizacao-aduaneira/garantia/ocorrencias)

**Legislação**

[Instrução Normativa SRF nº 248/2002](http://normas.receita.fazenda.gov.br/sijut2consulta/link.action?idAto=15125&visao=anotado)

# **Tratamento a ser dispensado ao usuário no atendimento**

O usuário deverá receber, conforme os princípios expressos na lei nº 13.460/17, um atendimento pautado nas seguintes diretrizes:

- Urbanidade;
- Respeito:
- Acessibilidade;
- Cortesia;
- Presunção da boa-fé do usuário;
- Igualdade;
- Eficiência;
- Segurança; e
- Ética

# **Informações sobre as condições de acessibilidade, sinalização, limpeza e conforto dos locais de atendimento**

O usuário do serviço público, conforme estabelecido pela lei nº13.460/17, tem direito a atendimento presencial, quando necessário, em instalações salubres, seguras, sinalizadas, acessíveis e adequadas ao serviço e ao atendimento.

### **Informação sobre quem tem direito a tratamento prioritário**

Tem direito a atendimento prioritário as pessoas com deficiência, os idosos com idade igual ou superior a 60 anos, as gestantes, as lactantes, as pessoas com crianças de colo e os obesos, conforme estabelecido pela lei 10.048, de 8 de novembro de 2000.

# **Lei Geral de Proteção de Dados Pessoais - LGPD**

### **Dados pessoais tratados por este Serviço**

- CPF
- Nome

### **Dados pessoais sensíveis tratados por este Serviço de acordo com a Lei 13709/2018, art. 5º, II**

• Não é realizado tratamento de dados pessoais sensíveis

#### **Este serviço não trata dados pessoais de crianças ou adolescentes.**

#### **Prazo de retenção para dados pessoais**

Prazo indeterminado

## **Hipótese de tratamento de dados pessoais adotada (Lei 13709/2018)**

• Cumprimento de obrigação legal ou regulatória pelo controlador

### **Finalidade do tratamento**

Os dados são solicitados para verificação da titularidade e/ou da represenção legal do interveniente que solicita o serviço.

### **Previsão legal do tratamento**

Instrução Normativa SRF nº 248, de 25 de novembro de 2002

### **Dados pessoais compartilhados com outras instituições**

Não é realizado o compartilhamento de dados pessoais.

# **País(es) e instituição(ões) que recebem transferência(s) internacional de dados pessoais e/ou dados pessoais sensíveis**

Não é realizada transferência internacional de dados pessoais e dados pessoais sensíveis.

### **Link da política de privacidade/termo de uso do serviço**

<https://www.gov.br/receitafederal/pt-br/acesso-a-informacao/lgpd/termo-de-uso>

# **Formalizar consulta sobre classificação fiscal de mercadorias (NCM)**

Avaliação: Sem Avaliação

### **O que é?**

Formalize processo de consulta para esclarecer dúvidas quanto à classificação fiscal de mercadorias na Nomenclatura Comum do Mercosul (NCM).

A consulta sobre classificação fiscal de mercadorias, formulada por escrito, é o instrumento para resolver dúvidas sobre a correta classificação fiscal das mercadorias na Nomenclatura Comum do Mercosul (NCM) constante tanto na Tarifa Externa Comum (TEC) quanto na Tabela de Incidência do Imposto sobre Produtos Industrializados (TIPI).

#### **Quem pode utilizar este serviço?**

- Sujeito passivo de obrigação tributária principal ou acessória;
- Órgão da administração pública (pessoa responsável no CNPJ); e
- Entidade representativa de categoria econômica ou profissional.

Para formalizar a consulta você precisa aderir ao Domicílio Tributário Eletrônico (DTE).

Para utilizar o aplicativo no celular ou tablet, você deve [habilitar o seu dispositivo](https://cav.receita.fazenda.gov.br/eCAC/publico/login.aspx?sistema=51) .

### **Etapas para a realização deste serviço**

#### **Etapa 1 - Verificar soluções de consulta**

Antes de formalizar sua consulta, verifique se sua dúvida já não foi solucionada, para evitar a apresentação de consulta desnecessária.

**Canais de prestação**

Web

[Normas da Receita Federal](http://normas.receita.fazenda.gov.br/)

**Tempo de duração da etapa**

Atendimento imediato

### **Etapa 2 - Abrir o processo digital**

- Acesse o sistema **Processos Digitais** ;
- Clique em **Solicitar serviço via processo digital** ;
- Selecione a área **Tributação** e o serviço desejado.

Você deve abrir um processo específico para cada produto consultado.

O processo deve ser aberto em nome da pessoa a que se refere o serviço e ficará disponível para solicitar a juntada de documentos por 3 dias úteis.

#### **Canais de prestação**

Web

[Processos Digitais](https://cav.receita.fazenda.gov.br/eCAC/publico/login.aspx?sistema=51) (Portal e-CAC)

Agende horário para ser atendido em uma unidade da Receita Federal. Leve os arquivos em um pendrive e uma cópia da tela mostrando o erro de sistema ocorrido.

[Clique aqui](https://servicos.receita.fazenda.gov.br/Servicos/saga/agendamento/RegrasAgendamento.aspx) para agendar atendimento.

#### **Tempo de duração da etapa**

Atendimento imediato

### **Etapa 3 - Solicitar a juntada de documentos**

Solicite a juntada dos documentos necessários, em arquivos separados e classificados por tipo.

Documentos que não tenham relação com o serviço ou com a pessoa serão rejeitados e não serão juntados ao processo.

#### **Documentação**

**Documentação em comum para todos os casos**

Declaração de que não se encontra sob procedimento fiscal iniciado ou já instaurado para apurar fatos relacionados à mercadoria objeto da consulta; não está intimado a cumprir obrigação tributária principal ou acessória, relacionada de qualquer forma à mercadoria sob consulta; e a mercadoria sob consulta não foi objeto de decisão anterior, ainda não modificada, proferida em consulta ou litígio em que foi parte o consulente.

[Formulário de Consulta sobre a Classificação Fiscal de Mercadorias \(Anexo Único da IN RFB nº 2.057/2021\)](http://normas.receita.fazenda.gov.br/sijut2consulta/link.action?idAto=122078)

- Se requerido por procurador :

Procuração com poderes específicos para representar o contribuinte perante a Receita Federal;

Documento de identificação oficial do procurador;

- Observações :

Os documentos entregues em papel devem ser vias **originais** ou **cópias autenticadas** .

A assinatura com certificado digital pelo e-CAC dispensa a necessidade de juntar documentos de identificação.

O uso de procuração digital no e-CAC dispensa a necessidade de juntar outra forma de procuração.

#### **Canais de prestação**

Web

[Processos Digitais](https://cav.receita.fazenda.gov.br/eCAC/publico/login.aspx?sistema=51) (Portal e-CAC)

Agende horário para ser atendido em uma unidade da Receita Federal. Leve os arquivos em um pendrive e uma cópia da tela mostrando o erro de sistema ocorrido.

[Clique aqui](https://servicos.receita.fazenda.gov.br/Servicos/saga/agendamento/RegrasAgendamento.aspx) para agendar atendimento.

#### **Tempo de duração da etapa**

Atendimento imediato

### **Etapa 4 - Consultar o andamento e resultado do processo**

Você será comunicado da decisão eletronicamente, no e-CAC, em sua caixa postal.

A decisão também será publicada no Diário Oficial da União (DOU) e no site da Receita Federal, sem identificação de pessoas.

Se a consulta for declarada ineficaz (sem efeito), o Despacho Decisório não será publicado.

Não cabe recurso do Despacho Decisório que declarar a ineficácia da Consulta.

#### **Canais de prestação**

Web

[Processos Digitais](https://cav.receita.fazenda.gov.br/eCAC/publico/login.aspx?sistema=51) (Portal e-CAC)

Aplicativo móvel

[Apple < https://apps.apple.com/br/app/eprocesso/id1358752141 >](https://apps.apple.com/br/app/eprocesso/id1358752141)

|

[Google Play < https://play.google.com/store/apps/details?id=br.gov.fazenda.receita.eprocesso >](https://play.google.com/store/apps/details?id=br.gov.fazenda.receita.eprocesso)

(e-Processo)

#### **Tempo de duração da etapa**

Atendimento imediato

#### **Outras Informações**

#### **Quanto tempo leva?**

Não estimado ainda Este serviço é gratuito para o cidadão.

#### **Para mais informações ou dúvidas sobre este serviço, entre em contato**

[Orientações sobre Consulta Fiscal de Mercadorias](https://www.gov.br/../../receitafederal/pt-br/assuntos/aduana-e-comercio-exterior/classificacao-fiscal-de-mercadorias)

#### [Fale Conosco](https://www.gov.br/../../receitafederal/pt-br/canais_atendimento/fale-conosco)

#### **Legislação**

[Decreto nº 70.235/1972](https://www.lexml.gov.br/urn/urn:lex:br:federal:decreto:1972-03-06;70235)

[Decreto nº 7.574/2011](https://www.lexml.gov.br/urn/urn:lex:br:federal:decreto:2011-09-29;7574)

[Portaria RFB nº 1.921/2017](http://normas.receita.fazenda.gov.br/sijut2consulta/link.action?visao=anotado&idAto=82148)

[Lei nº 14.129/2021](https://www.lexml.gov.br/urn/urn:lex:br:federal:lei:2021-03-29;14129)

[Decreto nº 8.539/2015](https://www.lexml.gov.br/urn/urn:lex:br:federal:decreto:2015-10-08;8539)

[Instrução Normativa RFB nº 2.022/2021](http://normas.receita.fazenda.gov.br/sijut2consulta/link.action?visao=anotado&idAto=116969)

[Lei 9.430/1996](https://www.planalto.gov.br/ccivil_03/leis/l9430.htm)

[ADN Cosit nº 26/1999 \(fazenda.gov.br\)](http://normas.receita.fazenda.gov.br/sijut2consulta/link.action?idAto=6013&visao=anotado)

[Instrução Normativa RFB nº 2.057/2021](http://normas.receita.fazenda.gov.br/sijut2consulta/link.action?idAto=122078)

#### **Tratamento a ser dispensado ao usuário no atendimento**

O usuário deverá receber, conforme os princípios expressos na Lei nº 13.460/17, um atendimento pautado nas seguintes diretrizes:

- Urbanidade;
- Respeito;
- Acessibilidade;
- Cortesia;
- Presunção da boa-fé do usuário;
- Igualdade;
- Eficiência;
- Segurança; e
- Ética

# **Informações sobre as condições de acessibilidade, sinalização, limpeza e conforto dos locais de atendimento**

O usuário do serviço público, conforme estabelecido pela Lei nº 13.460/17, tem direito a atendimento presencial, quando necessário, em instalações salubres, seguras, sinalizadas, acessíveis e adequadas ao serviço e ao atendimento.

# **Informação sobre quem tem direito a tratamento prioritário**

Têm direito a atendimento prioritário as pessoas com deficiência, pessoas com transtorno do espectro autista, os idosos com idade igual ou superior a 60 anos, as gestantes, as lactantes, as pessoas com crianças de colo, os obesos, pessoas com mobilidade reduzida e doadores de sangue, conforme estabelecido pela Lei nº 10.048/2000.

# **Lei Geral de Proteção de Dados Pessoais - LGPD**

# **Dados pessoais tratados por este Serviço**

- CPF
- Endereço
- e-mail
- Telefone
- RG

# **Dados pessoais sensíveis tratados por este Serviço de acordo com a Lei 13709/2018, art. 5º, II**

- Moléstia grave
- Idade
- Atividade profissional

### **Este serviço não trata dados pessoais de crianças ou adolescentes.**

### **Prazo de retenção para dados pessoais**

Enquanto durar a obrigação legal

### **Hipótese de tratamento de dados pessoais adotada (Lei 13709/2018)**

• Cumprimento de obrigação legal ou regulatória pelo controlador

# **Finalidade do tratamento**

Atendimento à solicitação do consulente

# **Previsão legal do tratamento**

Lei nº 9.430/96

Decreto nº 70.235/72

Decreto nº 7.574/11

IN RFB nº 2.057/21

IN RFB nº 2.058/21

IN RFB nº 2.022/21

### **Dados pessoais compartilhados com outras instituições**

Não é realizado compartilhamento de dados pessoais.

# **País(es) e instituição(ões) que recebem transferência(s) internacional de dados pessoais e/ou dados pessoais sensíveis**

Não é realizado compartilhamento de dados pessoais.

### **Link da política de privacidade/termo de uso do serviço**

<https://www.gov.br/receitafederal/pt-br/acesso-a-informacao/lgpd/termo-de-uso>

# **Formalizar consulta sobre interpretação da legislação tributária**

Avaliação: Sem Avaliação

# **O que é?**

Formalize processo de consulta para esclarecer dúvidas quanto à interpretação de determinado dispositivo da legislação tributária e aduaneira relativo aos tributos administrados pela Receita Federal (RFB) e sobre classificação de serviços, intangíveis e outras operações que produzam variações no patrimônio.

A consulta deverá ser dirigida à Coordenação-Geral de Tributação (Cosit) e limitar-se a fato determinado e indicar as informações necessárias à elucidação da matéria.

Na petição devem ser indicados os dispositivos da legislação que ensejaram a apresentação da consulta e cuja interpretação se requer, como também a descrição minuciosa e precisa dos fatos a que será aplicada a interpretação solicitada.

Para se efetivar consulta sobre situação determinada ainda não ocorrida, o consulente deverá demonstrar vinculação com o fato, bem como a efetiva possibilidade de sua ocorrência.

A consulta sobre interpretação da legislação tributária e aduaneira deverá versar sobre apenas um tributo, exceto nos casos de matérias conexas. Já a consulta sobre classificação de serviços, intangíveis e outras operações que produzam variações no patrimônio poderá referir-se a mais de um serviço, intangível ou operação, desde que conexos. No caso de pessoa jurídica, a consulta será formulada pelo estabelecimento matriz.

Não será admitida a apresentação de consulta formulada por mais de um sujeito passivo em um único processo, ainda que sejam partes interessadas no mesmo fato, envolvendo a mesma matéria, fundada em idêntica norma jurídica.

A entidade representativa de categoria econômica ou profissional que formular consulta em nome de seus associados ou filiados deverá apresentar autorização expressa destes para representá-los administrativamente.

A consulta eficaz, formulada antes do prazo legal para recolhimento de tributo, impede a aplicação de multa de mora e de juros de mora, relativamente à matéria consultada, a partir da data de sua protocolização até o 30º (trigésimo) dia seguinte ao da ciência, pelo consulente, da Solução de Consulta.

#### **Quem pode utilizar este serviço?**

- Sujeito passivo de obrigação tributária principal ou acessória;
- Órgão da administração pública (pessoa responsável no CNPJ);
- Entidade representativa de categoria econômica ou profissional.

Para formalizar a consulta você precisa aderir ao Domicílio Tributário Eletrônico (DTE).

Para utilizar o aplicativo no celular ou tablet, você deve habilitar o seu dispositivo

### **Etapas para a realização deste serviço**

### **Etapa 1 - Verificar soluções de consulta**

Antes de formalizar sua consulta, verifique se sua dúvida já não foi solucionada, para evitar a apresentação de consulta desnecessária.

#### **Canais de prestação**

Web

[Normas da Receita Federal](http://normas.receita.fazenda.gov.br/)

#### **Tempo de duração da etapa**

Atendimento imediato

### **Etapa 2 - Abrir o processo digital**

- Acesse o sistema **Processos Digitais** ;
- Clique em **Solicitar serviço via processo digital** ;
- Selecione a área **Tributação** e o serviço desejado.

Você deve abrir um processo específico para cada consulta.

O processo deve ser aberto em nome da pessoa a que se refere o serviço e ficará disponível para solicitar a juntada de documentos por 3 dias úteis.

#### **Canais de prestação**

Web

[Processos Digitais](https://cav.receita.fazenda.gov.br/eCAC/publico/login.aspx?sistema=51) (Portal e-CAC)

Agende horário para ser atendido em uma unidade da Receita Federal. Leve os arquivos em um pendrive e uma cópia da tela mostrando o erro de sistema ocorrido.

[Clique aqui](https://servicos.receita.fazenda.gov.br/Servicos/saga/agendamento/RegrasAgendamento.aspx) para agendar atendimento.

#### **Tempo de duração da etapa**

Atendimento imediato

### **Etapa 3 - Solicitar a juntada de documentos**

Solicite a juntada dos documentos necessários, em arquivos separados e classificados por tipo.

Documentos que não tenham relação com o serviço ou com a pessoa serão rejeitados e não serão juntados ao processo.

#### **Documentação**

**Documentação em comum para todos os casos**

Declaração de que não se encontra sob procedimento fiscal iniciado ou já instaurado para apurar fatos que se relacionem com a matéria objeto da consulta; não está intimado a cumprir obrigação relativa ao fato objeto da consulta; e o fato nela exposto não foi objeto de decisão anterior, ainda não modificada, proferida em consulta ou litígio em que foi parte o consulente.

- Para Pessoas Físicas :

[Formulário de Consulta sobre a Interpretação da Legislação Tributária e Aduaneira para Pessoas Físicas](https://www.gov.br/../../receitafederal/pt-br/centrais-de-conteudo/formularios/outros-processos/consulta-pf)

- Para Pessoas Jurídicas :

[Formulário de Consulta sobre a Interpretação da Legislação Tributária e Aduaneira para Pessoas Jurídicas](https://www.gov.br/../../receitafederal/pt-br/centrais-de-conteudo/formularios/outros-processos/consulta-pj)

- Para classificação fiscal de serviços, intangíveis e outras operações que produzam variações no patrimônio :

[Formulário de Consulta sobre Classificação Fiscal de Serviços, Intangíveis e outras Operações que](https://www.gov.br/../../receitafederal/pt-br/centrais-de-conteudo/formularios/outros-processos/consulta-servicos) [Produzam Variações no Patrimônio](https://www.gov.br/../../receitafederal/pt-br/centrais-de-conteudo/formularios/outros-processos/consulta-servicos)

#### **Canais de prestação**

Web

[Processos Digitais](https://cav.receita.fazenda.gov.br/eCAC/publico/login.aspx?sistema=51) (Portal e-CAC)

Agende horário para ser atendido em uma unidade da Receita Federal. Leve os arquivos em um pendrive e uma cópia da tela mostrando o erro de sistema ocorrido.

[Clique aqui](https://servicos.receita.fazenda.gov.br/Servicos/saga/agendamento/RegrasAgendamento.aspx) para agendar atendimento.

#### **Tempo de duração da etapa**

Atendimento imediato

### **Etapa 4 - Consultar o andamento e resultado do processo**

Você será comunicado da decisão eletronicamente, no e-CAC, em sua caixa postal.

A decisão também será publicada no Diário Oficial da União (DOU) e no site da Receita Federal, sem identificação de pessoas. Se a consulta for declarada ineficaz (sem efeito), o Despacho Decisório não será publicado.

Não cabe recurso do Despacho Decisório que declarar a ineficácia da Consulta.

#### **Canais de prestação**

Web

[Processos Digitais](https://cav.receita.fazenda.gov.br/eCAC/publico/login.aspx?sistema=51) (Portal e-CAC)

#### Aplicativo móvel

[Apple < https://apps.apple.com/br/app/eprocesso/id1358752141 >](https://apps.apple.com/br/app/eprocesso/id1358752141)

|

[Google Play < https://play.google.com/store/apps/details?id=br.gov.fazenda.receita.eprocesso >](https://play.google.com/store/apps/details?id=br.gov.fazenda.receita.eprocesso)

(e-Processo)

**Tempo de duração da etapa**

Não estimado ainda

### **Outras Informações**

#### **Quanto tempo leva?**

Não estimado ainda Este serviço é gratuito para o cidadão.

#### **Para mais informações ou dúvidas sobre este serviço, entre em contato**

[Orientações sobre consulta à legislação](https://www.gov.br/../../receitafederal/pt-br/acesso-a-informacao/legislacao/consulta-sobre-interpretacao-da-legislacao-tributaria)

[Fale Conosco](https://www.gov.br/../../receitafederal/pt-br/canais_atendimento/fale-conosco)

#### **Legislação**

[Decreto nº 70.235/1972](https://www.lexml.gov.br/urn/urn:lex:br:federal:decreto:1972-03-06;70235)

[Lei nº 9.430/1996](https://www.lexml.gov.br/urn/urn:lex:br:federal:lei:1996-12-27;9430)

[Ato Declaratório Normativo Cosit nº 26/1999](http://normas.receita.fazenda.gov.br/sijut2consulta/link.action?idAto=6013&visao=anotado)

[Decreto nº 7.574/2011](https://www.lexml.gov.br/urn/urn:lex:br:federal:decreto:2011-09-29;7574)

[Lei nº 14.129/2021](https://www.lexml.gov.br/urn/urn:lex:br:federal:lei:2021-03-29;14129)

[Decreto nº 8.539/2015](https://www.lexml.gov.br/urn/urn:lex:br:federal:decreto:2015-10-08;8539)

[Instrução Normativa RFB nº 2.022/2021](http://normas.receita.fazenda.gov.br/sijut2consulta/link.action?visao=anotado&idAto=116969)

#### [Instrução Normativa RFB nº 2.058/2021](http://normas.receita.fazenda.gov.br/sijut2consulta/link.action?visao=anotado&idAto=122079)

### **Tratamento a ser dispensado ao usuário no atendimento**

O usuário deverá receber, conforme os princípios expressos na lei nº 13.460/17, um atendimento pautado nas seguintes diretrizes:

- Urbanidade;
- Respeito;
- Acessibilidade;
- Cortesia;
- Presunção da boa-fé do usuário;
- Igualdade;
- Eficiência;
- Segurança; e
- Ética

### **Informações sobre as condições de acessibilidade, sinalização, limpeza e conforto dos locais de atendimento**

O usuário do serviço público, conforme estabelecido pela lei nº13.460/17, tem direito a atendimento presencial, quando necessário, em instalações salubres, seguras, sinalizadas, acessíveis e adequadas ao serviço e ao atendimento.

#### **Informação sobre quem tem direito a tratamento prioritário**

Tem direito a atendimento prioritário as pessoas com deficiência, os idosos com idade igual ou superior a 60 anos, as gestantes, as lactantes, as pessoas com crianças de colo e os obesos, conforme estabelecido pela lei 10.048, de 8 de novembro de 2000.

# **Lei Geral de Proteção de Dados Pessoais - LGPD**

#### **Dados pessoais tratados por este Serviço**

- CPF
- Endereço
- e-mail
- Telefone
- RG

### **Dados pessoais sensíveis tratados por este Serviço de acordo com a Lei 13709/2018, art. 5º, II**

• Moléstia grave

- Idade
- Atividade profissional

### **Este serviço não trata dados pessoais de crianças ou adolescentes.**

#### **Prazo de retenção para dados pessoais**

Enquanto durar a obrigação legal

#### **Hipótese de tratamento de dados pessoais adotada (Lei 13709/2018)**

• Cumprimento de obrigação legal ou regulatória pelo controlador

### **Finalidade do tratamento**

Atendimento à solicitação do consulente

#### **Previsão legal do tratamento**

Lei nº 9.430/96

Decreto nº 70.235/72

Decreto nº 7.574/11

IN RFB nº 2.057/21

IN RFB nº 2.058/21

IN RFB nº 2.022/21

#### **Dados pessoais compartilhados com outras instituições**

Não é realizado compartilhamento de dados pessoais.

### **País(es) e instituição(ões) que recebem transferência(s) internacional de dados pessoais e/ou dados pessoais sensíveis**

Não é realizado compartilhamento de dados pessoais.

#### **Link da política de privacidade/termo de uso do serviço**

<https://www.gov.br/receitafederal/pt-br/acesso-a-informacao/lgpd/termo-de-uso>

# **Formalizar Pedido de Concessão Inicial ou Nova Admissão no REPETRO-SPED**

Avaliação: Sem Avaliação

# **O que é?**

Formalize seu pedido de concessão inicial ou nova admissão de mercadorias no regime tributário e aduaneiro especial de utilização econômica de bens destinados às atividades de exploração, desenvolvimento e produção das jazidas de petróleo e de gás natural (REPETRO-SPED).

No caso de pedido de prorrogação do prazo de permanência de mercadoria neste regime não deve ser feita a abertura de um novo processo digital. O beneficiário do regime deverá providenciar a solicitação de juntada do pedido de prorrogação ao mesmo processo digital de controle de prazo do bem principal.

Para mais informações consulte o seguinte manual:

#### [Manual do REPETRO](https://www.gov.br/receitafederal/pt-br/assuntos/aduana-e-comercio-exterior/manuais/repetro)

### **Quem pode utilizar este serviço?**

Pessoa Jurídica habilitada no REPETRO-SPED.

#### **Etapas para a realização deste serviço**

#### **Etapa 1 - Abrir e acompanhar o andamento do processo**

A solicitação deve ser realizada via processo digital.

Para abrir o processo, acesse o canal abaixo e clique em "Solicitar serviço via processo digital". Escolha a área "Assuntos Aduaneiros", o serviço REPETRO-SPED-Admissão Temporária ou REPETRO-SPED-Importação Definitiva. Em seguida, junte (inclua) os documentos necessários, em arquivos separados e classificados por tipo.

**Documentação**

**Documentação em comum para todos os casos**

Não há documentação comum.

#### **Canais de prestação**

Web

[Processo digital](https://cav.receita.fazenda.gov.br/eCAC/publico/login.aspx?sistema=51)

Aplicativo móvel

[Apple < https://apps.apple.com/br/app/eprocesso/id1358752141 >](https://apps.apple.com/br/app/eprocesso/id1358752141)

|

[Google Play < https://play.google.com/store/apps/details?id=br.gov.fazenda.receita.eprocesso >](https://play.google.com/store/apps/details?id=br.gov.fazenda.receita.eprocesso)

#### **Tempo de duração da etapa**

Não estimado ainda

### **Etapa 2 - Solicitar juntada de documentos**

Solicite a juntada do Requerimento de Concessão do Regime e dos demais documentos, cada um incluído em arquivo separado e classificado por tipo específico.

Documentos que não tenham relação com o serviço ou com a pessoa não serão juntados ao processo.

Para mais informações sobre juntada de documentos consulte o manual:

[Orientações sobre Processos Digitais](https://www.gov.br/receitafederal/pt-br/assuntos/processos-digitais)

#### **Documentação**

- REPETRO-SPED Admissão Temporária para Utilização Econômica (modalidades previstas no art. 2º, inciso IV e V) :

Concessão Inicial

[Requerimento de Concessão do Regime \(RCR\)](https://www.gov.br/receitafederal/pt-br/assuntos/aduana-e-comercio-exterior/manuais/repetro/pastas-comuns/legislacao-1/formularios) ;

Termo de Responsabilidade, conforme art. 9º da [Instrução Normativa RFB n° 1.781, de 29 de dezembro](http://normas.receita.fazenda.gov.br/sijut2consulta/link.action?visao=anotado&idAto=89204) [de 2017](http://normas.receita.fazenda.gov.br/sijut2consulta/link.action?visao=anotado&idAto=89204) ;

Conhecimento de carga ou documento equivalente, exceto quando se tratar de mercadoria transportada para o País em modal aquaviário e acobertada por Conhecimento Eletrônico (CE);

Romaneio de carga (packing list), quando aplicável;

NF-e de venda, quando se tratar de bens de fabricação nacional, nas hipóteses a que se referem o[s §§](http://normas.receita.fazenda.gov.br/sijut2consulta/link.action?visao=anotado&idAto=89204) [2º e 3º do art. 2º da IN RFB nº 1.781/2017](http://normas.receita.fazenda.gov.br/sijut2consulta/link.action?visao=anotado&idAto=89204) ;

Contrato de importação, celebrado entre o importador e a pessoa estrangeira, nas modalidades de afretamento a casco nu, arrendamento operacional, locação, cessão, disponibilização ou comodato;

Contrato de prestação de serviços e, quando houver, contrato de afretamento por tempo;

Número do processo de habilitação vigente na data da formalização do pedido, na hipótese de admissão temporária para utilização econômica com dispensa do pagamento dos tributos federais proporcionalmente ao tempo de permanência dos bens no território aduaneiro;

Apólice de seguro de casco e máquinas, contratada no País ou no exterior, no caso de embarcação ou plataforma;

[Planilha de consolidação de contratos](https://www.gov.br/receitafederal/pt-br/assuntos/aduana-e-comercio-exterior/manuais/repetro/pasta-de-arquivos/anexo-xi-planilha-de-consolidacao-de-contratos.ods) ; e

[Planilha de consolidação de bens admitidos](https://www.gov.br/receitafederal/pt-br/assuntos/aduana-e-comercio-exterior/manuais/repetro/pasta-de-arquivos/anexo-xii-planilha-de-consolidacao-de-bens-admitidos.ods) .

- REPETRO-SPED Admissão Temporária para Utilização Econômica (modalidades previstas no art. 2º, inciso IV e V) :

Nova Admissão no Regime – Substituição do Beneficiário (IN RFB 1.781/2017, art. 24, inciso I)

[Requerimento de Concessão do Regime \(RCR\)](https://www.gov.br/receitafederal/pt-br/assuntos/aduana-e-comercio-exterior/manuais/repetro/pastas-comuns/legislacao-1/formularios) :

Termo de Responsabilidade, conforme art. 9º da [Instrução Normativa RFB n° 1.781, de 29 de dezembro](http://normas.receita.fazenda.gov.br/sijut2consulta/link.action?visao=anotado&idAto=89204) [de 2017](http://normas.receita.fazenda.gov.br/sijut2consulta/link.action?visao=anotado&idAto=89204) ;

Aditivo ou novo contrato de importação;

Número do processo de habilitação vigente na data da formalização do pedido de prorrogação, quando se tratar de admissão temporária para utilização econômica com dispensa do pagamento dos tributos federais proporcionalmente ao tempo de permanência dos bens no território aduaneiro;

Comprovante de recolhimento de tributos correspondentes ao período adicional de permanência do bem no País, conforme disposto no[s arts. 64 e 65 da IN RFB nº 1.600/2015](http://normas.receita.fazenda.gov.br/sijut2consulta/link.action?visao=anotado&idAto=70297) , quando se tratar de admissão temporária para utilização econômica com pagamento dos tributos federais proporcionalmente ao tempo de permanência dos bens no território aduaneiro;

[Planilha de consolidação de contratos](https://www.gov.br/receitafederal/pt-br/assuntos/aduana-e-comercio-exterior/manuais/repetro/pasta-de-arquivos/anexo-xi-planilha-de-consolidacao-de-contratos.ods) ; e

[Planilha de consolidação de bens admitidos](https://www.gov.br/receitafederal/pt-br/assuntos/aduana-e-comercio-exterior/manuais/repetro/pasta-de-arquivos/anexo-xii-planilha-de-consolidacao-de-bens-admitidos.ods) .

- REPETRO-SPED Admissão Temporária para Utilização Econômica (modalidades previstas no art. 2º, inciso IV  $eV$ :

Nova Admissão no Regime – Vencimento do Prazo de Permanência (IN RFB 1.781/2017, art. 24, inciso II)

[Requerimento de Concessão do Regime \(RCR\);](https://www.gov.br/receitafederal/pt-br/assuntos/aduana-e-comercio-exterior/manuais/repetro/pastas-comuns/legislacao-1/formularios)

Documentos instrutivos exigidos no § 1º do art. 14 d[a Instrução Normativa RFB n° 1.781, de 29 de](http://normas.receita.fazenda.gov.br/sijut2consulta/link.action?visao=anotado&idAto=89204) [dezembro de 2017](http://normas.receita.fazenda.gov.br/sijut2consulta/link.action?visao=anotado&idAto=89204) [\( Instrução Normativa RFB n° 1.781, de 29 de dezembro de 2017](http://normas.receita.fazenda.gov.br/sijut2consulta/link.action?visao=anotado&idAto=89204) , art. 24, § 3º);

Termo de Responsabilidade, conforme art. 9º da [Instrução Normativa RFB n° 1.781, de 29 de dezembro](http://normas.receita.fazenda.gov.br/sijut2consulta/link.action?visao=anotado&idAto=89204) [de 2017](http://normas.receita.fazenda.gov.br/sijut2consulta/link.action?visao=anotado&idAto=89204) ;

DARF com os tributos devidos recolhidos na forma do § 5º do art. 24 da [Instrução Normativa RFB n°](http://normas.receita.fazenda.gov.br/sijut2consulta/link.action?idAto=48306&visao=anotado) [1.415, de 4 de dezembro de 2013](http://normas.receita.fazenda.gov.br/sijut2consulta/link.action?idAto=48306&visao=anotado) .

- Importação Definitiva com Suspensão do Pagamento de Tributos (art. 15 da IN RFB nº 1.781/2017) :

[Requerimento de Concessão do Regime \(RCR\)](https://www.gov.br/receitafederal/pt-br/assuntos/aduana-e-comercio-exterior/manuais/repetro/pastas-comuns/legislacao-1/formularios) ;

Conhecimento de carga ou documento equivalente, exceto quando se tratar de mercadoria transportada para o País em modal aquaviário e acobertada por Conhecimento Eletrônico (CE);

Romaneio de carga (packing list), quando aplicável;

Contrato de compra e venda ou fatura comercial; e

Número do processo de habilitação vigente na data da formalização do pedido.

#### **Canais de prestação**

Web

[Processo digital](https://cav.receita.fazenda.gov.br/eCAC/publico/login.aspx?sistema=51)

Aplicativo móvel

[Apple < https://apps.apple.com/br/app/eprocesso/id1358752141 >](https://apps.apple.com/br/app/eprocesso/id1358752141)

|

[Google Play < https://play.google.com/store/apps/details?id=br.gov.fazenda.receita.eprocesso >](https://play.google.com/store/apps/details?id=br.gov.fazenda.receita.eprocesso)

#### **Tempo de duração da etapa**

Não estimado ainda

#### **Etapa 3 - Consultar o resultado do processo**

Se o pedido for atendido, o interessado será notificado da decisão por meio do processo digital. Acompanhe sua caixa postal do Portal e-CAC.

Se o pedido for negado, você poderá apresentar recurso. O prazo é de 10 (dez) dias e se inicia na data da ciência da decisão. Para isso, junte ao processo o recurso e toda a documentação necessária.

A decisão final será comunicada por meio de despacho no processo digital e na sua caixa postal do Portal e-CAC.

#### **Canais de prestação**

Web

[Processo digital](https://cav.receita.fazenda.gov.br/eCAC/publico/login.aspx?sistema=51)

Aplicativo móvel

[Apple < https://apps.apple.com/br/app/eprocesso/id1358752141 >](https://apps.apple.com/br/app/eprocesso/id1358752141)

|

[Google Play < https://play.google.com/store/apps/details?id=br.gov.fazenda.receita.eprocesso >](https://play.google.com/store/apps/details?id=br.gov.fazenda.receita.eprocesso)

#### **Tempo de duração da etapa**

Não estimado ainda

### **Etapa 4 - Solicitar prorrogação do prazo de permanência de mercadorias em REPETRO-SPED**

No caso de solicitação de prorrogação, o beneficiário do regime deverá providenciar a solicitação de juntada do Pedido de Prorrogação ao mesmo processo digital de controle de prazo do bem principal. Não se deve criar outro processo.

Solicite a juntada do Requerimento de Prorrogação do Regime (RPR) e dos demais documentos, cada um incluído em arquivo separado e classificado por tipo específico.

Documentos que não tenham relação com o serviço ou com a pessoa não serão juntados ao processo.

**Documentação**

**Documentação em comum para todos os casos**

[Requerimento de Prorrogação do Regime \(RPR\) \(vide Anexo V do Manual do Repetro\)](https://www.gov.br/receitafederal/pt-br/assuntos/aduana-e-comercio-exterior/manuais/repetro/pastas-comuns/legislacao-1/formularios) ;

Termo de Responsabilidade, conforme art. 9º d[a Instrução Normativa RFB n° 1.781, de 29 de dezembro de](http://normas.receita.fazenda.gov.br/sijut2consulta/link.action?visao=anotado&idAto=89204) [2017](http://normas.receita.fazenda.gov.br/sijut2consulta/link.action?visao=anotado&idAto=89204) ;

Número do processo de habilitação vigente na data da formalização do pedido de prorrogação, quando se tratar de admissão temporária para utilização econômica com dispensa do pagamento dos tributos federais proporcionalmente ao tempo de permanência dos bens no território aduaneiro;

Aditivo ou novo contrato, sempre que houver alteração em algum dos contratos apresentados para instrução do regime;

Comprovante de recolhimento de tributos correspondentes ao período adicional de permanência do bem no País, conforme disposto nos arts. 64 e 65 da Instrução Normativa RFB no 1.600, de 2015, quando se tratar de admissão temporária para utilização econômica com pagamento dos tributos federais proporcionalmente ao tempo de permanência dos bens no território aduaneiro;

[Planilha de consolidação de contratos](https://www.gov.br/receitafederal/pt-br/assuntos/aduana-e-comercio-exterior/manuais/repetro/pasta-de-arquivos/anexo-xi-planilha-de-consolidacao-de-contratos.ods) ; e

[Planilha de consolidação de bens admitidos](https://www.gov.br/receitafederal/pt-br/assuntos/aduana-e-comercio-exterior/manuais/repetro/pasta-de-arquivos/anexo-xii-planilha-de-consolidacao-de-bens-admitidos.ods) .

#### **Canais de prestação**

Web

[Processo digital](https://cav.receita.fazenda.gov.br/eCAC/publico/login.aspx?sistema=51)

Aplicativo móvel

[Apple < https://apps.apple.com/br/app/eprocesso/id1358752141 >](https://apps.apple.com/br/app/eprocesso/id1358752141)

|

[Google Play < https://play.google.com/store/apps/details?id=br.gov.fazenda.receita.eprocesso >](https://play.google.com/store/apps/details?id=br.gov.fazenda.receita.eprocesso)

#### **Tempo de duração da etapa**

Não estimado ainda

### **Etapa 5 - Consultar o resultado do pedido de prorrogação no processo digital**

Se o pedido for atendido, o interessado será notificado da decisão por meio do processo digital. Acompanhe sua caixa postal do Portal e-CAC.

Se o pedido for negado, você poderá apresentar recurso. O prazo é de 10 (dez) dias e se inicia na data da ciência da decisão. Para isso, junte ao processo o recurso e toda a documentação necessária.

A decisão final será comunicada por meio de despacho no processo digital e na sua caixa postal do Portal e-CAC.

#### **Canais de prestação**

Web

[Processo digital](https://cav.receita.fazenda.gov.br/eCAC/publico/login.aspx?sistema=51)

Aplicativo móvel

[Apple < https://apps.apple.com/br/app/eprocesso/id1358752141 >](https://apps.apple.com/br/app/eprocesso/id1358752141)

|

[Google Play < https://play.google.com/store/apps/details?id=br.gov.fazenda.receita.eprocesso >](https://play.google.com/store/apps/details?id=br.gov.fazenda.receita.eprocesso)

**Tempo de duração da etapa**

Não estimado ainda

#### **Outras Informações**

# **Quanto tempo leva?**

Não estimado ainda

Este serviço é gratuito para o cidadão.

# **Para mais informações ou dúvidas sobre este serviço, entre em contato**

### [Fale Conosco](https://www.gov.br/receitafederal/pt-br/canais_atendimento/fale-conosco)

# **Legislação**

[Instrução Normativa RFB n° 1.415, de 4 de dezembro de 2013](http://normas.receita.fazenda.gov.br/sijut2consulta/link.action?idAto=48306&visao=anotado)

[Instrução Normativa RFB n° 1.600, de 14 de dezembro de 2015](http://normas.receita.fazenda.gov.br/sijut2consulta/link.action?idAto=70297&visao=anotado)

[Instrução Normativa RFB n° 1.781, de 29 de dezembro de 2017](http://normas.receita.fazenda.gov.br/sijut2consulta/link.action?visao=anotado&idAto=89204)

[Portaria Coana nº 40, de 25 de junho de 2018](http://normas.receita.fazenda.gov.br/sijut2consulta/link.action?visao=anotado&idAto=92920)

### **Tratamento a ser dispensado ao usuário no atendimento**

O usuário deverá receber, conforme os princípios expressos na lei nº 13.460/17, um atendimento pautado nas seguintes diretrizes:

- Urbanidade;
- Respeito;
- Acessibilidade;
- Cortesia:
- Presunção da boa-fé do usuário;
- Igualdade:
- Eficiência;
- Segurança; e
- Ética

# **Informações sobre as condições de acessibilidade, sinalização, limpeza e conforto dos locais de atendimento**

O usuário do serviço público, conforme estabelecido pela lei nº13.460/17, tem direito a atendimento presencial, quando necessário, em instalações salubres, seguras, sinalizadas, acessíveis e adequadas ao serviço e ao atendimento.

### **Informação sobre quem tem direito a tratamento prioritário**

Tem direito a atendimento prioritário as pessoas com deficiência, os idosos com idade igual ou superior a 60 anos, as gestantes, as lactantes, as pessoas com crianças de colo e os obesos, conforme estabelecido pela lei 10.048, de 8 de novembro de 2000.

# **Lei Geral de Proteção de Dados Pessoais - LGPD**

### **Dados pessoais tratados por este Serviço**

- CPF
- Nome
- **Telefone**
- Endereço
- Eventualmente, o operador pode anexar os mais diversos tipos de documentos (contratos particulares, contrato social, conhecimento de carga, faturas...)

### **Dados pessoais sensíveis tratados por este Serviço de acordo com a Lei 13709/2018, art. 5º, II**

• Não é realizado tratamento de dados pessoais sensíveis.

### **Este serviço não trata dados pessoais de crianças ou adolescentes.**

### **Prazo de retenção para dados pessoais**

Prazo indeterminado

### **Hipótese de tratamento de dados pessoais adotada (Lei 13709/2018)**

• Cumprimento de obrigação legal ou regulatória pelo controlador

### **Finalidade do tratamento**

O controle dos regimes aduaneiros especiais está sendo automatizado a partir das declarações aduaneiras, entretanto, ainda restam algumas hipóteses em que se faz necessário instruir um processo com documentação probatória que justifique o pleito.

#### **Previsão legal do tratamento**

INSTRUÇÃO NORMATIVA RFB Nº 1600, DE 14 DE DEZEMBRO DE 2015 INSTRUÇÃO NORMATIVA RFB Nº 1781, DE 29 DE DEZEMBRO DE 2017 INSTRUÇÃO NORMATIVA RFB Nº 1901, DE 17 DE JULHO DE 2019 INSTRUÇÃO NORMATIVA RFB Nº 1702, DE 21 DE MARÇO DE 2017

### **Dados pessoais compartilhados com outras instituições**

Não é realizado o compartilhamento de dados pessoais.

### **País(es) e instituição(ões) que recebem transferência(s) internacional de dados pessoais e/ou dados pessoais sensíveis**

Não é realizada transferência internacional de dados pessoais e dados pessoais sensíveis.
# **Link da política de privacidade/termo de uso do serviço**

<https://www.gov.br/receitafederal/pt-br/acesso-a-informacao/lgpd/termo-de-uso>

# **Formalizar Pedido de Destruição de Mercadorias**

Avaliação: Sem Avaliação

# **O que é?**

Faça seu pedido de extinção da aplicação do regime aduaneiro especial de Admissão Temporária na modalidade de destruição de mercadorias sob controle aduaneiro.

Esse pedido não pode ser feito para bens que já foram consumidos em função do seu uso no curso da aplicação do regime aduaneiro especial ou que foram danificados.

Caso haja resíduo da destruição e se ele for economicamente utilizável, deverá ser reexportado ou despachado para consumo como se tivesse sido importado no estado em que se encontre.

Para mais informações consulte:

- [Manual de Admissão Temporária](https://www.gov.br/receitafederal/pt-br/assuntos/aduana-e-comercio-exterior/manuais/admissao-temporaria)
- [Orientações sobre Processos Digitais](https://www.gov.br/receitafederal/pt-br/assuntos/processos-digitais)

### **Quem pode utilizar este serviço?**

Pessoas físicas ou jurídicas beneficiárias do regime aduaneiro especial de Admissão Temporária.

### **Etapas para a realização deste serviço**

### **Etapa 1 - Abrir o processo**

A solicitação deve ser feita via processo digital.

Para abrir o processo, acesse o canal abaixo e clique em "Solicitar serviço via processo digital". Escolha a área "Assuntos Aduaneiros" e, em seguida, o serviço "Admissão Temporária – IN 1.600/15".

A seguir, junte o requerimento, utilizando o tipo de documento "Petição", título "Pedido de Destruição de Mercadorias". Outros documentos devem ser incluídos em arquivos separados e classificados por tipo.

Abra apenas um processo para o pedido.

#### **Documentação**

#### **Documentação em comum para todos os casos**

Requerimento em que o interessado informe que todo o procedimento de destruição será pago por ele, indicando os bens, a forma e o local onde será processada a destruição. Se for o caso, também deverá indicar a empresa ou o profissional responsável pelo procedimento.

Licença ambiental emitida pelo órgão competente, comprovante de sua solicitação ou documento que indique a sua dispensa.

Comprovante de pagamento do Adicional ao Frete para Renovação da Marinha Mercante (AFRMM) devido.

Obs: a isenção de apresentação do comprovante é prevista em lei somente na extinção por reexportação.

Comprovante de exoneração ou recolhimento do Imposto sobre Operações relativas à Circulação de Mercadorias e sobre Prestações de Serviços de Transporte Interestadual e Intermunicipal e de Comunicação.

#### **Canais de prestação**

Web

[Processo digital](https://cav.receita.fazenda.gov.br/eCAC/publico/login.aspx?sistema=51)

Aplicativo móvel

[Apple < https://apps.apple.com/br/app/eprocesso/id1358752141 >](https://apps.apple.com/br/app/eprocesso/id1358752141)

|

[Google Play < https://play.google.com/store/apps/details?id=br.gov.fazenda.receita.eprocesso >](https://play.google.com/store/apps/details?id=br.gov.fazenda.receita.eprocesso)

(e-Processo)

#### **Tempo de duração da etapa**

Atendimento imediato

### **Etapa 2 - Acompanhar o andamento e consultar o resultado do processo.**

Considera-se extinto o regime de admissão temporária com a lavratura do Termo de Destruição, que será anexado ao processo digital. Acompanhe sua caixa postal no e-CAC.

Se o pedido for negado, você poderá apresentar recurso. O prazo é de 10 (dez) dias e se inicia na data da ciência da decisão. Para isso, junte ao processo o recurso e toda a documentação necessária.

A decisão final será comunicada por meio de despacho no processo digital e na sua caixa postal do Portal e-CAC.

#### **Canais de prestação**

Web

#### [Processo digital](https://cav.receita.fazenda.gov.br/eCAC/publico/login.aspx?sistema=51)

Aplicativo móvel

[Apple < https://apps.apple.com/br/app/eprocesso/id1358752141 >](https://apps.apple.com/br/app/eprocesso/id1358752141)

|

[Google Play < https://play.google.com/store/apps/details?id=br.gov.fazenda.receita.eprocesso >](https://play.google.com/store/apps/details?id=br.gov.fazenda.receita.eprocesso)

(e-Processo)

**Tempo de duração da etapa**

Atendimento imediato

### **Outras Informações**

# **Quanto tempo leva?**

Não estimado ainda Este serviço é gratuito para o cidadão.

### **Para mais informações ou dúvidas sobre este serviço, entre em contato**

# [Fale Conosco](https://www.gov.br/receitafederal/pt-br/canais_atendimento/fale-conosco)

### **Legislação**

### [Instrução Normativa RFB n° 1.600/2015](http://normas.receita.fazenda.gov.br/sijut2consulta/link.action?idAto=70297&visao=anotado)

### **Tratamento a ser dispensado ao usuário no atendimento**

O usuário deverá receber, conforme os princípios expressos na lei nº 13.460/17, um atendimento pautado nas seguintes diretrizes:

- Urbanidade;
- Respeito;
- Acessibilidade;
- Cortesia:
- Presunção da boa-fé do usuário;
- Igualdade;
- Eficiência;
- Segurança; e
- Ética

# **Informações sobre as condições de acessibilidade, sinalização, limpeza e conforto dos locais de atendimento**

O usuário do serviço público, conforme estabelecido pela lei nº13.460/17, tem direito a atendimento presencial, quando necessário, em instalações salubres, seguras, sinalizadas, acessíveis e adequadas ao serviço e ao atendimento.

# **Informação sobre quem tem direito a tratamento prioritário**

Tem direito a atendimento prioritário as pessoas com deficiência, os idosos com idade igual ou superior a 60 anos, as gestantes, as lactantes, as pessoas com crianças de colo e os obesos, conforme estabelecido pela lei 10.048, de 8 de novembro de 2000.

# **Lei Geral de Proteção de Dados Pessoais - LGPD**

### **Dados pessoais tratados por este Serviço**

- CPF
- Nome
- **Telefone**
- Endereço

• Eventualmente, o operador pode anexar os mais diversos tipos de documentos (contratos particulares, contrato social, conhecimento de carga, faturas...)

# **Dados pessoais sensíveis tratados por este Serviço de acordo com a Lei 13709/2018, art. 5º, II**

• Não é realizado tratamento de dados pessoais sensíveis.

### **Este serviço não trata dados pessoais de crianças ou adolescentes.**

### **Prazo de retenção para dados pessoais**

Prazo indeterminado

### **Hipótese de tratamento de dados pessoais adotada (Lei 13709/2018)**

• Cumprimento de obrigação legal ou regulatória pelo controlador

### **Finalidade do tratamento**

O controle dos regimes aduaneiros especiais está sendo automatizado a partir das declarações aduaneiras, entretanto, ainda restam algumas hipóteses em que se faz necessário instruir um processo com documentação probatória que justifique o pleito.

### **Previsão legal do tratamento**

INSTRUÇÃO NORMATIVA RFB Nº 1600, DE 14 DE DEZEMBRO DE 2015 INSTRUÇÃO NORMATIVA RFB Nº 1781, DE 29 DE DEZEMBRO DE 2017 INSTRUÇÃO NORMATIVA RFB Nº 1901, DE 17 DE JULHO DE 2019 INSTRUÇÃO NORMATIVA RFB Nº 1702, DE 21 DE MARÇO DE 2017

### **Dados pessoais compartilhados com outras instituições**

Não é realizado o compartilhamento de dados pessoais.

# **País(es) e instituição(ões) que recebem transferência(s) internacional de dados pessoais e/ou dados pessoais sensíveis**

Não é realizada transferência internacional de dados pessoais e dados pessoais sensíveis.

### **Link da política de privacidade/termo de uso do serviço**

<https://www.gov.br/receitafederal/pt-br/acesso-a-informacao/lgpd/termo-de-uso>

# **Formalizar pedido de entrega de mercadorias à Receita Federal**

Avaliação: Sem Avaliação

# **O que é?**

Faça seu pedido de extinção da aplicação do regime aduaneiro especial de Admissão Temporária na modalidade de entrega das mercadorias à Receita Federal.

Os bens entregues à Receita Federal terão a destinação prevista em normas específicas.

Para mais informações consulte o manual[: Manual de Admissão Temporária](https://www.gov.br/receitafederal/pt-br/assuntos/aduana-e-comercio-exterior/manuais/admissao-temporaria)

### **Quem pode utilizar este serviço?**

Pessoas físicas ou jurídicas beneficiárias do regime aduaneiro especial de Admissão Temporária.

### **Etapas para a realização deste serviço**

### **Etapa 1 - Abrir o processo digital**

- Acesse o sistema Processos Digitais;
- Clique em Solicitar serviço via processo digital;
- Selecione a área "Assuntos Aduaneiros" e o serviço "Admissão Temporária IN nº 1.600/15.

Você deve abrir um processo para cada pedido de serviço.

O processo deve ser aberto em nome da pessoa a que se refere o serviço e, a juntada de documentos deve ser feita em até 3 dias úteis.

#### **Canais de prestação**

Web

[Processo digital](https://cav.receita.fazenda.gov.br/eCAC/publico/login.aspx?sistema=51)

#### **Tempo de duração da etapa**

Atendimento imediato

### **Etapa 2 - Solicitar juntada de documentos**

Solicite juntada do requerimento utilizando o tipo de documento "Petição" e o título "Pedido de Destruição de Mercadorias".

Os outros documentos devem ser incluídos em arquivos separados, classificados por tipo.

Documentos que não tenham relação com o serviço ou com a pessoa não serão juntados ao processo.

Para mais informações sobre juntada de documentos consulte o manual:

[Orientações sobre Processos Digitais](https://www.gov.br/receitafederal/pt-br/assuntos/processos-digitais)

#### **Documentação**

**Documentação em comum para todos os casos**

Requerimento em que o interessado informe que todo o procedimento de entrega será pago por ele, informando os bens e indicando o endereço correto e o estado de uso em que se encontram.

Comprovante de pagamento do Adicional ao Frete para Renovação da Marinha Mercante (AFRMM) devido, para o qual a lei só prevê isenção na extinção por reexportação.

Comprovante de exoneração ou recolhimento do ICMS.

#### **Canais de prestação**

Web

**[Processo digital](https://cav.receita.fazenda.gov.br/eCAC/publico/login.aspx?sistema=51)** 

#### **Tempo de duração da etapa**

Atendimento imediato

### **Etapa 3 - Consultar o andamento e o resultado do processo**

Se o pedido for aceito, a decisão será anexada ao processo digital. O interessado será chamado para efetuar a entrega dos bens à Receita Federal.

Se o pedido for negado, você poderá apresentar recurso. O prazo é de 10 (dez) dias e se inicia na data da ciência da decisão. Para isso, junte ao processo o recurso e toda a documentação necessária.

A decisão final será comunicada por meio de despacho no processo digital e na sua caixa postal do Portal e-CAC.

#### **Canais de prestação**

Web

[Processo digital](https://cav.receita.fazenda.gov.br/eCAC/publico/login.aspx?sistema=51)

Aplicativo móvel

[Apple < https://apps.apple.com/br/app/eprocesso/id1358752141 >](https://apps.apple.com/br/app/eprocesso/id1358752141)

|

[Google Play < https://play.google.com/store/apps/details?id=br.gov.fazenda.receita.eprocesso >](https://play.google.com/store/apps/details?id=br.gov.fazenda.receita.eprocesso)

(e-Processo)

#### **Tempo de duração da etapa**

Atendimento imediato

# **Outras Informações**

**Quanto tempo leva?**

Não estimado ainda Este serviço é gratuito para o cidadão.

# **Para mais informações ou dúvidas sobre este serviço, entre em contato**

### [Fale Conosco](https://www.gov.br/receitafederal/pt-br/canais_atendimento/fale-conosco)

### **Legislação**

### [Instrução Normativa RFB n° 1.600/2015](http://normas.receita.fazenda.gov.br/sijut2consulta/link.action?idAto=70297&visao=anotado)

### **Tratamento a ser dispensado ao usuário no atendimento**

O usuário deverá receber, conforme os princípios expressos na lei nº 13.460/17, um atendimento pautado nas seguintes diretrizes:

- Urbanidade:
- Respeito;
- Acessibilidade;
- Cortesia;
- Presunção da boa-fé do usuário;
- Igualdade;
- Eficiência;
- Segurança; e
- Ética

# **Informações sobre as condições de acessibilidade, sinalização, limpeza e conforto dos locais de atendimento**

O usuário do serviço público, conforme estabelecido pela lei nº13.460/17, tem direito a atendimento presencial, quando necessário, em instalações salubres, seguras, sinalizadas, acessíveis e adequadas ao serviço e ao atendimento.

# **Informação sobre quem tem direito a tratamento prioritário**

Tem direito a atendimento prioritário as pessoas com deficiência, os idosos com idade igual ou superior a 60 anos, as gestantes, as lactantes, as pessoas com crianças de colo e os obesos, conforme estabelecido pela lei 10.048, de 8 de novembro de 2000.

# **Lei Geral de Proteção de Dados Pessoais - LGPD**

### **Dados pessoais tratados por este Serviço**

• CPF

- Nome
- Telefone
- Endereço
- Eventualmente, o operador pode anexar os mais diversos tipos de documentos (contratos particulares, contrato social, conhecimento de carga, faturas...)

### **Dados pessoais sensíveis tratados por este Serviço de acordo com a Lei 13709/2018, art. 5º, II**

• Não é realizado tratamento de dados pessoais sensíveis.

### **Este serviço não trata dados pessoais de crianças ou adolescentes.**

### **Prazo de retenção para dados pessoais**

Prazo indeterminado

### **Hipótese de tratamento de dados pessoais adotada (Lei 13709/2018)**

• Cumprimento de obrigação legal ou regulatória pelo controlador

### **Finalidade do tratamento**

O controle dos regimes aduaneiros especiais está sendo automatizado a partir das declarações aduaneiras, entretanto, ainda restam algumas hipóteses em que se faz necessário instruir um processo com documentação probatória que justifique o pleito.

# **Previsão legal do tratamento**

INSTRUÇÃO NORMATIVA RFB Nº 1600, DE 14 DE DEZEMBRO DE 2015 INSTRUÇÃO NORMATIVA RFB Nº 1781, DE 29 DE DEZEMBRO DE 2017 INSTRUÇÃO NORMATIVA RFB Nº 1901, DE 17 DE JULHO DE 2019 INSTRUÇÃO NORMATIVA RFB Nº 1702, DE 21 DE MARÇO DE 2017

### **Dados pessoais compartilhados com outras instituições**

Não é realizado o compartilhamento de dados pessoais.

# **País(es) e instituição(ões) que recebem transferência(s) internacional de dados pessoais e/ou dados pessoais sensíveis**

Não é realizada transferência internacional de dados pessoais e dados pessoais sensíveis.

### **Link da política de privacidade/termo de uso do serviço**

<https://www.gov.br/receitafederal/pt-br/acesso-a-informacao/lgpd/termo-de-uso>

# **Formalizar pedido de mudança de finalidade de Admissão Temporária**

Avaliação: Sem Avaliação

# **O que é?**

Faça seu pedido de mudança de finalidade do regime aduaneiro especial de Admissão Temporária.

A mudança de finalidade pode ser solicitada em relação a uma parte dos bens ou sua totalidade.

Para a mudança de finalidade pode ser necessário o registro de nova Declaração de Importação (DI ou Duimp).

Consulte a legislação e o [manual de Admissão Temporária](https://www.gov.br/receitafederal/pt-br/assuntos/aduana-e-comercio-exterior/manuais/admissao-temporaria) .

### **Quem pode utilizar este serviço?**

Pessoas físicas ou jurídicas beneficiárias do regime aduaneiro especial de Admissão Temporária.

### **Etapas para a realização deste serviço**

### **Etapa 1 - Abrir o processo digital**

Para abrir o processo:

- Acesse o canal abaixo (e-CAC) e clique em "Processos Digitais (e-Processo)";
- Clique em "Solicitar serviço via processo digital";
- Escolha a área "Assuntos Aduaneiros" e, em seguida, o serviço "Admissão Temporária IN nº 1.600/15".

Você deve abrir um processo específico para cada pedido de serviço.

O processo deve ser aberto em nome da pessoa a que se refere o serviço e ficará disponível para solicitar a juntada de documentos por 3 dias úteis.

#### **Canais de prestação**

Web

[Processo digital](https://cav.receita.fazenda.gov.br/eCAC/publico/login.aspx?sistema=51)

#### **Tempo de duração da etapa**

Atendimento imediato

### **Etapa 2 - Solicitar a juntada de documentos**

Solicite a juntada do requerimento, utilizando o **tipo de documento** "Petição" e informe no **título** "Pedido de Destruição de Mercadorias".

Os outros documentos devem ser incluídos em arquivos separados e classificados por seu tipo específico.

Documentos que não tenham relação com o serviço ou com a pessoa não serão juntados ao processo.

#### **Documentação**

**Documentação em comum para todos os casos**

Requerimento de Admissão Temporária (RAT).

Documentos que comprovem a adequação do pedido ao enquadramento legal solicitado.

- Modificação de admissão temporária com suspensão total do pagamento dos tributos para admissão temporária por aperfeiçoamento ativo :

Cópia do instrumento de contrato de prestação de serviço de aperfeiçoamento ativo.

Descrição do processo industrial a ser realizado no país, quando for o caso, e da quantificação e qualificação do produto resultado da industrialização.

**Canais de prestação**

Web

[Processo digital](https://cav.receita.fazenda.gov.br/eCAC/publico/login.aspx?sistema=51)

#### **Tempo de duração da etapa**

Atendimento imediato

### **Etapa 3 - Acompanhar o andamento do processo**

Consulte o andamento do processo, inclusive os documentos juntados, pelos canais abaixo.

Para utilizar o aplicativo para celular ou tablet, você deve habilitar o seu dispositivo.

#### **Canais de prestação**

Web

[Processo digital](https://cav.receita.fazenda.gov.br/eCAC/publico/login.aspx?sistema=51)

Aplicativo móvel

[Apple < https://apps.apple.com/br/app/eprocesso/id1358752141 >](https://apps.apple.com/br/app/eprocesso/id1358752141)

|

[Google Play < https://play.google.com/store/apps/details?id=br.gov.fazenda.receita.eprocesso >](https://play.google.com/store/apps/details?id=br.gov.fazenda.receita.eprocesso)

(e-Processo)

### **Tempo de duração da etapa**

Atendimento imediato

### **Etapa 4 - Consultar o resultado do processo**

A decisão será informada em despacho decisório que será anexado ao processo digital. Acompanhe sua caixa postal do Portal e-CAC.

Se o pedido for negado, você poderá apresentar recurso. O prazo é de 10 (dez) dias e se inicia na data da ciência da decisão. Para isso, junte ao processo o recurso e toda a documentação necessária.

A decisão final será comunicada por meio de despacho no processo digital e na sua caixa postal do Portal e-CAC.

#### **Canais de prestação**

Web

[Processo digital](https://cav.receita.fazenda.gov.br/eCAC/publico/login.aspx?sistema=51)

Aplicativo móvel

[Apple < https://apps.apple.com/br/app/eprocesso/id1358752141 >](https://apps.apple.com/br/app/eprocesso/id1358752141)

|

[Google Play < https://play.google.com/store/apps/details?id=br.gov.fazenda.receita.eprocesso >](https://play.google.com/store/apps/details?id=br.gov.fazenda.receita.eprocesso)

(e-Processo)

**Tempo de duração da etapa**

Atendimento imediato

# **Outras Informações**

#### **Quanto tempo leva?**

Não estimado ainda Este serviço é gratuito para o cidadão.

### **Para mais informações ou dúvidas sobre este serviço, entre em contato**

[Fale Conosco](https://www.gov.br/receitafederal/pt-br/canais_atendimento/fale-conosco)

# **Legislação**

### [Instrução Normativa RFB n° 1.600/2015](http://normas.receita.fazenda.gov.br/sijut2consulta/link.action?idAto=70297&visao=anotado)

### **Tratamento a ser dispensado ao usuário no atendimento**

O usuário deverá receber, conforme os princípios expressos na lei nº 13.460/17, um atendimento pautado nas seguintes diretrizes:

- Urbanidade;
- Respeito;
- Acessibilidade;
- Cortesia;
- Presunção da boa-fé do usuário;
- Igualdade;
- Eficiência;
- Segurança; e
- Ética

### **Informações sobre as condições de acessibilidade, sinalização, limpeza e conforto dos locais de atendimento**

O usuário do serviço público, conforme estabelecido pela lei nº13.460/17, tem direito a atendimento presencial, quando necessário, em instalações salubres, seguras, sinalizadas, acessíveis e adequadas ao serviço e ao atendimento.

### **Informação sobre quem tem direito a tratamento prioritário**

Tem direito a atendimento prioritário as pessoas com deficiência, os idosos com idade igual ou superior a 60 anos, as gestantes, as lactantes, as pessoas com crianças de colo e os obesos, conforme estabelecido pela lei 10.048, de 8 de novembro de 2000.

# **Lei Geral de Proteção de Dados Pessoais - LGPD**

### **Dados pessoais tratados por este Serviço**

- CPF
- Nome
- Telefone
- Endereço
- Eventualmente, o operador pode anexar os mais diversos tipos de documentos (contratos particulares, contrato social, conhecimento de carga, faturas...)

# **Dados pessoais sensíveis tratados por este Serviço de acordo com a Lei 13709/2018, art. 5º, II**

• Não é realizado tratamento de dados pessoais sensíveis.

### **Este serviço não trata dados pessoais de crianças ou adolescentes.**

### **Prazo de retenção para dados pessoais**

Prazo indeterminado

### **Hipótese de tratamento de dados pessoais adotada (Lei 13709/2018)**

• Cumprimento de obrigação legal ou regulatória pelo controlador

### **Finalidade do tratamento**

O controle dos regimes aduaneiros especiais está sendo automatizado a partir das declarações aduaneiras, entretanto, ainda restam algumas hipóteses em que se faz necessário instruir um processo com documentação probatória que justifique o pleito.

### **Previsão legal do tratamento**

INSTRUÇÃO NORMATIVA RFB Nº 1600, DE 14 DE DEZEMBRO DE 2015 INSTRUÇÃO NORMATIVA RFB Nº 1781, DE 29 DE DEZEMBRO DE 2017 INSTRUÇÃO NORMATIVA RFB Nº 1901, DE 17 DE JULHO DE 2019 INSTRUÇÃO NORMATIVA RFB Nº 1702, DE 21 DE MARÇO DE 2017

### **Dados pessoais compartilhados com outras instituições**

Não é realizado o compartilhamento de dados pessoais.

# **País(es) e instituição(ões) que recebem transferência(s) internacional de dados pessoais e/ou dados pessoais sensíveis**

Não é realizada transferência internacional de dados pessoais e dados pessoais sensíveis.

### **Link da política de privacidade/termo de uso do serviço**

<https://www.gov.br/receitafederal/pt-br/acesso-a-informacao/lgpd/termo-de-uso>

# **Formalizar Pedido de Substituição de Beneficiário**■ **do regime de Admissão Temporária**

Avaliação: Sem Avaliação

# **O que é?**

Faça seu pedido de substituição de beneficiário do regime aduaneiro especial de Admissão Temporária.

A substituição de beneficiário pode ser pedida em relação a uma parte dos bens ou sua totalidade.

O novo beneficiário deverá formalizar o pedido.

Para mais informações consulte o seguinte manual:

[Manual de Admissão Temporária](https://www.gov.br/receitafederal/pt-br/assuntos/aduana-e-comercio-exterior/manuais/admissao-temporaria)

### **Quem pode utilizar este serviço?**

Pessoas físicas ou jurídicas beneficiárias do regime aduaneiro especial de Admissão Temporária.

### **Etapas para a realização deste serviço**

### **Etapa 1 - Abrir o processo**

Para abrir o processo acesse o canal abaixo. Clique em Processos Digitais (e-Processo) e Solicitar serviço via processo digital;

Escolha a área Assuntos Aduaneiros e o serviço Admissão Temporária – IN nº 1.600/15.

Abra um processo específico para cada pedido de serviço.

O processo deve ser aberto pelo novo beneficiário do regime. A juntada de documentos deverá ser feita em até 3 dias úteis.

#### **Canais de prestação**

Web

[Processo digital](https://cav.receita.fazenda.gov.br/eCAC/publico/login.aspx?sistema=51)

#### **Tempo de duração da etapa**

Não estimado ainda

### **Etapa 2 - Juntar documentos ao processo**

Solicite a juntada do requerimento, utilizando o **tipo de documento** "Petição" e informe no **título** "Pedido de Substituição de Beneficiário". Os outros documentos devem ser incluídos em arquivos separados e classificados por seu tipo específico.

A juntada de documentos deverá ser feita em até 3 dias úteis.

Documentos sem relação com o serviço ou as pessoas serão rejeitados.

#### **Documentação**

**Documentação em comum para todos os casos**

Requerimento de Admissão Temporária (RAT) assinado pelo beneficiário original e pelo novo beneficiário informando no campo "Informações Complementares" o número da declaração de concessão da Admissão Temporária.

Termo de responsabilidade (TR) assinado pelo novo beneficiário.

Documento com a expressa manifestação do exportador proprietário dos bens sobre a mudança de beneficiário.

Outros documentos que comprovem a adequação do pedido.

Garantia em valor equivalente ao total dos tributos suspensos, se necessária, no caso de Admissão Temporária para Utilização Econômica.

#### **Canais de prestação**

Web

**[Processo digital](https://cav.receita.fazenda.gov.br/eCAC/publico/login.aspx?sistema=51)** 

#### **Tempo de duração da etapa**

Atendimento imediato

### **Etapa 3 - Consultar resultado do processo**

A decisão será informada em despacho decisório que será anexado ao processo digital. Acompanhe sua caixa postal do Portal e-CAC.

Se o pedido for negado, você poderá apresentar recurso. O prazo é de 10 (dez) dias e se inicia na data da ciência da decisão. Para isso, junte ao processo o recurso e toda a documentação necessária.

#### **Canais de prestação**

Web

**[Processo digital](https://cav.receita.fazenda.gov.br/eCAC/publico/login.aspx?sistema=51)** 

Aplicativo móvel

[Apple < https://apps.apple.com/br/app/eprocesso/id1358752141 >](https://apps.apple.com/br/app/eprocesso/id1358752141)

|

[Google Play < https://play.google.com/store/apps/details?id=br.gov.fazenda.receita.eprocesso >](https://play.google.com/store/apps/details?id=br.gov.fazenda.receita.eprocesso)

#### **Tempo de duração da etapa**

Atendimento imediato

# **Outras Informações**

### **Quanto tempo leva?**

Não estimado ainda Este serviço é gratuito para o cidadão.

### **Para mais informações ou dúvidas sobre este serviço, entre em contato**

### [Fale Conosco](https://www.gov.br/receitafederal/pt-br/canais_atendimento/fale-conosco)

Para mais informações sobre juntada de documentos consulte o manual:

[Orientações sobre Processos Digitais](https://www.gov.br/receitafederal/pt-br/assuntos/processos-digitais)

### **Legislação**

### [Instrução Normativa RFB n° 1.600/2015](http://normas.receita.fazenda.gov.br/sijut2consulta/link.action?idAto=70297&visao=anotado)

### **Tratamento a ser dispensado ao usuário no atendimento**

O usuário deverá receber, conforme os princípios expressos na Lei nº 13.460/17, um atendimento pautado nas seguintes diretrizes:

- Urbanidade;
- Respeito;
- Acessibilidade;
- Cortesia;
- Presunção da boa-fé do usuário;
- Igualdade;
- Eficiência;
- Segurança; e
- Ética

# **Informações sobre as condições de acessibilidade, sinalização, limpeza e conforto dos locais de atendimento**

O usuário do serviço público, conforme estabelecido pela Lei nº 13.460/17, tem direito a atendimento presencial, quando necessário, em instalações salubres, seguras, sinalizadas, acessíveis e adequadas ao serviço e ao atendimento.

### **Informação sobre quem tem direito a tratamento prioritário**

Têm direito a atendimento prioritário as pessoas com deficiência, pessoas com transtorno do espectro autista, os idosos com idade igual ou superior a 60 anos, as gestantes, as lactantes, as pessoas com crianças de colo, os obesos, pessoas com mobilidade reduzida e doadores de sangue, conforme estabelecido pela Lei nº 10.048/2000.

# **Lei Geral de Proteção de Dados Pessoais - LGPD**

# **Dados pessoais tratados por este Serviço**

- CPF
- Nome
- **Telefone**
- Endereço
- Eventualmente, o operador pode anexar os mais diversos tipos de documentos (contratos particulares, contrato social, conhecimento de carga, faturas...)

# **Dados pessoais sensíveis tratados por este Serviço de acordo com a Lei 13709/2018, art. 5º, II**

• Não é realizado tratamento de dados pessoais sensíveis.

# **Este serviço não trata dados pessoais de crianças ou adolescentes.**

### **Prazo de retenção para dados pessoais**

Prazo indeterminado

# **Hipótese de tratamento de dados pessoais adotada (Lei 13709/2018)**

• Cumprimento de obrigação legal ou regulatória pelo controlador

# **Finalidade do tratamento**

O controle dos regimes aduaneiros especiais está sendo automatizado a partir das declarações aduaneiras, entretanto, ainda restam algumas hipóteses em que se faz necessário instruir um processo com documentação probatória que justifique o pleito.

# **Previsão legal do tratamento**

INSTRUÇÃO NORMATIVA RFB Nº 1600, DE 14 DE DEZEMBRO DE 2015 INSTRUÇÃO NORMATIVA RFB Nº 1781, DE 29 DE DEZEMBRO DE 2017 INSTRUÇÃO NORMATIVA RFB Nº 1901, DE 17 DE JULHO DE 2019 INSTRUÇÃO NORMATIVA RFB Nº 1702, DE 21 DE MARÇO DE 2017

# **Dados pessoais compartilhados com outras instituições**

Não é realizado o compartilhamento de dados pessoais.

# **País(es) e instituição(ões) que recebem transferência(s) internacional de dados pessoais e/ou dados pessoais sensíveis**

Não é realizada transferência internacional de dados pessoais e dados pessoais sensíveis.

# **Link da política de privacidade/termo de uso do serviço**

<https://www.gov.br/receitafederal/pt-br/acesso-a-informacao/lgpd/termo-de-uso>

# **Formalizar Pedido de Uso Compartilhado de Bens ou Mudança de Finalidade no REPETRO-SPED**

Avaliação: Sem Avaliação

# **O que é?**

Formalize seu pedido de uso compartilhado de bens ou mudança de finalidade no regime tributário e aduaneiro especial de utilização econômica de bens destinados às atividades de exploração, desenvolvimento e produção das jazidas de petróleo e de gás natural (REPETRO-SPED).

O pedido deverá ser formalizado por processo digital.

Deve ser aberto um processo específico para cada pedido de serviço.

O processo deve ser aberto em nome da pessoa a que se refere o serviço e ficará disponível para solicitar a juntada de documentos por 3 dias úteis.

Para mais informações consulte o seguinte manual:

• [Manual do REPETRO](https://www.gov.br/receitafederal/pt-br/assuntos/aduana-e-comercio-exterior/manuais/repetro)

### **Quem pode utilizar este serviço?**

Pessoa jurídica habilitada no REPETRO-SPED.

# **Etapas para a realização deste serviço**

### **Etapa 1 - Abrir e acompanhar o processo**

Para abrir o processo:

- Acesse o e-CAC e clique em Processos Digitais (e-Processo);
- Clique em Solicitar serviço via processo digital;
- Escolha a área Assuntos Aduaneiros e, em seguida, o serviço REPETRO-SPED-Outros.

Consulte o andamento do processo, inclusive os documentos juntados, pelos canais abaixo.

Para utilizar o aplicativo para celular ou tablet, você deve [habilitar o seu dispositivo.](https://cav.receita.fazenda.gov.br/autenticacao/login/index/51)

#### **Canais de prestação**

Web

[Processo digital](https://cav.receita.fazenda.gov.br/eCAC/publico/login.aspx?sistema=51)

Aplicativo móvel

[Apple < https://apps.apple.com/br/app/eprocesso/id1358752141 >](https://apps.apple.com/br/app/eprocesso/id1358752141)

|

[Google Play < https://play.google.com/store/apps/details?id=br.gov.fazenda.receita.eprocesso >](https://play.google.com/store/apps/details?id=br.gov.fazenda.receita.eprocesso)

#### **Tempo de duração da etapa**

Não estimado ainda

### **Etapa 2 - Solicitar juntada de documentos**

Solicite a juntada do seu pedido e dos demais documentos, cada um incluído em arquivo separado e classificado por tipo específico.

Documentos que não tenham relação com o serviço ou com a pessoa não serão juntados ao processo.

Para mais informações sobre juntada de documentos consulte o manual:

[Orientações sobre Processos Digitais](https://www.gov.br/receitafederal/pt-br/assuntos/processos-digitais)

**Documentação**

**Documentação em comum para todos os casos**

REPETRO-SPED Admissão Temporária para Utilização Econômica (modalidades previstas no art. 2º, inciso IV e V) – Uso Compartilhado de Bens e Mudança de Finalidade

### [RPR - Requerimento de Prorrogação no REPETRO-SPED](https://www.gov.br/receitafederal/pt-br/assuntos/aduana-e-comercio-exterior/manuais/repetro/pastas-comuns/legislacao-1/formularios)

Termo de Responsabilidade, conforme art. 9º da [Instrução Normativa RFB n° 1.781, de 29 de dezembro de](http://normas.receita.fazenda.gov.br/sijut2consulta/link.action?visao=anotado&idAto=89204) [2017](http://normas.receita.fazenda.gov.br/sijut2consulta/link.action?visao=anotado&idAto=89204) ;

Número do processo de habilitação vigente na data da formalização do pedido de prorrogação, quando se tratar de admissão temporária para utilização econômica com dispensa do pagamento dos tributos federais proporcionalmente ao tempo de permanência dos bens no território aduaneiro;

Aditivo ou novo contrato de prestação de serviços ou de afretamento por tempo;

Comprovante de recolhimento de tributos correspondentes ao período adicional de permanência do bem no País, conforme disposto nos arts. 64 e 65 da IN RFB 1.600/2015, quando se tratar de admissão temporária para utilização econômica com pagamento dos tributos federais proporcionalmente ao tempo de permanência dos bens no território aduaneiro;

[Planilha de consolidação de contratos](https://www.gov.br/receitafederal/pt-br/assuntos/aduana-e-comercio-exterior/manuais/repetro/pasta-de-arquivos/anexo-xi-planilha-de-consolidacao-de-contratos.ods) ; e

[Planilha de consolidação de bens admitidos](https://www.gov.br/receitafederal/pt-br/assuntos/aduana-e-comercio-exterior/manuais/repetro/pasta-de-arquivos/anexo-xii-planilha-de-consolidacao-de-bens-admitidos.ods) .

#### **Canais de prestação**

Web

[Processo digital](https://cav.receita.fazenda.gov.br/eCAC/publico/login.aspx?sistema=51)

Aplicativo móvel

[Apple < https://apps.apple.com/br/app/eprocesso/id1358752141 >](https://apps.apple.com/br/app/eprocesso/id1358752141)

|

[Google Play < https://play.google.com/store/apps/details?id=br.gov.fazenda.receita.eprocesso >](https://play.google.com/store/apps/details?id=br.gov.fazenda.receita.eprocesso)

**Tempo de duração da etapa**

Atendimento imediato

### **Etapa 3 - Consultar resultado do processo**

Se o pedido for atendido, o interessado será notificado da decisão por meio do processo digital. Acompanhe sua caixa postal do Portal e-CAC.

Se o pedido for negado, você poderá apresentar recurso. O prazo é de 10 (dez) dias e se inicia na data da ciência da decisão. Para isso, junte ao processo o recurso e toda a documentação necessária.

A decisão final será comunicada por meio de despacho no processo digital e na sua caixa postal do Portal e-CAC.

#### **Canais de prestação**

Web

[Processo digital](https://cav.receita.fazenda.gov.br/eCAC/publico/login.aspx?sistema=51)

Aplicativo móvel

[Apple < https://apps.apple.com/br/app/eprocesso/id1358752141 >](https://apps.apple.com/br/app/eprocesso/id1358752141)

|

[Google Play < https://play.google.com/store/apps/details?id=br.gov.fazenda.receita.eprocesso >](https://play.google.com/store/apps/details?id=br.gov.fazenda.receita.eprocesso)

#### **Tempo de duração da etapa**

Não estimado ainda

### **Outras Informações**

### **Quanto tempo leva?**

Não estimado ainda Este serviço é gratuito para o cidadão.

### **Para mais informações ou dúvidas sobre este serviço, entre em contato**

# [Fale Conosco](https://www.gov.br/receitafederal/pt-br/canais_atendimento/fale-conosco)

# **Legislação**

[Instrução Normativa RFB n° 1.415, de 4/2013](http://normas.receita.fazenda.gov.br/sijut2consulta/link.action?idAto=48306&visao=anotado)

[Instrução Normativa RFB n° 1.600, de 14/2015](http://normas.receita.fazenda.gov.br/sijut2consulta/link.action?idAto=70297&visao=anotado)

[Instrução Normativa RFB n° 1.781/2017](http://normas.receita.fazenda.gov.br/sijut2consulta/link.action?visao=anotado&idAto=89204)

[Portaria Coana nº 40/2018](http://normas.receita.fazenda.gov.br/sijut2consulta/link.action?visao=anotado&idAto=92920)

# **Tratamento a ser dispensado ao usuário no atendimento**

O usuário deverá receber, conforme os princípios expressos na lei nº 13.460/17, um atendimento pautado nas seguintes diretrizes:

- Urbanidade;
- Respeito;
- Acessibilidade;
- Cortesia;
- Presunção da boa-fé do usuário;
- Igualdade;
- Eficiência;
- Segurança; e
- Ética

# **Informações sobre as condições de acessibilidade, sinalização, limpeza e conforto dos locais de atendimento**

O usuário do serviço público, conforme estabelecido pela lei nº13.460/17, tem direito a atendimento presencial, quando necessário, em instalações salubres, seguras, sinalizadas, acessíveis e adequadas ao serviço e ao atendimento.

# **Informação sobre quem tem direito a tratamento prioritário**

Tem direito a atendimento prioritário as pessoas com deficiência, os idosos com idade igual ou superior a 60 anos, as gestantes, as lactantes, as pessoas com crianças de colo e os obesos, conforme estabelecido pela lei 10.048, de 8 de novembro de 2000.

# **Lei Geral de Proteção de Dados Pessoais - LGPD**

# **Dados pessoais tratados por este Serviço**

- CPF
- Nome
- **Telefone**
- Endereço
- Eventualmente, o operador pode anexar os mais diversos tipos de documentos (contratos particulares, contrato social, conhecimento de carga, faturas...)

# **Dados pessoais sensíveis tratados por este Serviço de acordo com a Lei 13709/2018, art. 5º, II**

• Não é realizado tratamento de dados pessoais sensíveis.

# **Este serviço não trata dados pessoais de crianças ou adolescentes.**

# **Prazo de retenção para dados pessoais**

Prazo indeterminado

# **Hipótese de tratamento de dados pessoais adotada (Lei 13709/2018)**

• Cumprimento de obrigação legal ou regulatória pelo controlador

# **Finalidade do tratamento**

O controle dos regimes aduaneiros especiais está sendo automatizado a partir das declarações aduaneiras, entretanto, ainda restam algumas hipóteses em que se faz necessário instruir um processo com documentação probatória que justifique o pleito.

# **Previsão legal do tratamento**

INSTRUÇÃO NORMATIVA RFB Nº 1600, DE 14 DE DEZEMBRO DE 2015 INSTRUÇÃO NORMATIVA RFB Nº 1781, DE 29 DE DEZEMBRO DE 2017 INSTRUÇÃO NORMATIVA RFB Nº 1901, DE 17 DE JULHO DE 2019 INSTRUÇÃO NORMATIVA RFB Nº 1702, DE 21 DE MARÇO DE 2017

# **Dados pessoais compartilhados com outras instituições**

Não é realizado o compartilhamento de dados pessoais.

# **País(es) e instituição(ões) que recebem transferência(s) internacional de dados pessoais e/ou dados pessoais sensíveis**

Não é realizada transferência internacional de dados pessoais e dados pessoais sensíveis.

# **Link da política de privacidade/termo de uso do serviço**

<https://www.gov.br/receitafederal/pt-br/acesso-a-informacao/lgpd/termo-de-uso>

# **Habilitar crédito tributário federal decorrente de decisão judicial transitada em julgado**

Avaliação: Sem Avaliação

# **O que é?**

Solicite a habilitação de crédito tributário decorrente de decisão judicial transitada em julgado, para fins de compensação.

A compensação com tributos devidos só poderá ser realizada após o procedimento de habilitação pela Receita Federal.

Somente serão habilitados créditos após o transito em julgado da decisão judicial (quando não cabe mais recurso da decisão).

Após a habilitação, a declaração de compensação deve ser feita por meio de PER/DCOMP.

A declaração de compensação poderá ser realizada em até 5 (cinco) anos, contados da data do trânsito em julgado da decisão ou da homologação (confirmação) da desistência da execução do título judicial.

# **Quem pode utilizar este serviço?**

Contribuinte ou seu representante legal

Para utilizar o aplicativo no celular ou tablet, você deve [habilitar o seu dispositivo](https://cav.receita.fazenda.gov.br/eCAC/publico/login.aspx?sistema=51) .

# **Etapas para a realização deste serviço**

# **Etapa 1 - Solicitar abertura de processo digital**

Solicite a habilitação do crédito judicial pelo canal abaixo.

Escolha a área de concentração "Restituição, Ressarcimento, Reembolso e Compensação" e o serviço "Habilitação de Crédito Judicial".

**Documentação**

**Documentação em comum para todos os casos**

Certidão de inteiro teor do processo, expedida pela Justiça Federal.

Cópia da decisão que homologou a desistência de execução do título judicial, pelo Poder Judiciário, ou cópia da declaração pessoal de inexecução do título judicial, protocolada na Justiça Federal e certidão judicial que a ateste.

Cópia do documento comprobatório da representação legal e do documento de identificação do representante, no caso de pedido de habilitação do crédito formulado por representante legal do sujeito passivo.

Cópia da procuração pública ou particular e do documento de identificação do outorgado, no caso de pedido de habilitação formulado por mandatário do sujeito passivo.

Cópia do contrato social ou estatuto social da pessoa jurídica, acompanhada, conforme o caso, da última alteração contratual ou ata de eleição da diretoria (apenas para pessoa jurídica).

Cópia dos atos correspondentes aos eventos sucessão (apenas para pessoa jurídica, no caso de decisão judicial que abranja crédito apurado por sucedida).

- Observações :

A assinatura com certificado digital pelo e-CAC dispensa a necessidade de juntar documentos de identificação.

O uso de procuração digital no e-CAC dispensa a necessidade de juntar outra forma de procuração.

### **Canais de prestação**

Web

#### [Requerimentos Web](https://cav.receita.fazenda.gov.br/eCAC/publico/login.aspx?sistema=10040)

**Tempo de duração da etapa**

Atendimento imediato

### **Etapa 2 - Acompanhar o andamento do processo**

Consulte o andamento do processo, inclusive os documentos juntados, pelos canais abaixo.

Para utilizar o aplicativo para celular ou tablet, você deve [habilitar o seu dispositivo](https://cav.receita.fazenda.gov.br/eCAC/publico/login.aspx?sistema=51).

#### **Canais de prestação**

Web

[Processos Digitais](https://cav.receita.fazenda.gov.br/eCAC/publico/login.aspx?sistema=51) (Portal e-CAC)

Aplicativo móvel

[Apple < https://apps.apple.com/br/app/eprocesso/id1358752141 >](https://apps.apple.com/br/app/eprocesso/id1358752141)

(App Store)

Aplicativo móvel

[Google Play < https://play.google.com/store/apps/details?id=br.gov.fazenda.receita.eprocesso >](https://play.google.com/store/apps/details?id=br.gov.fazenda.receita.eprocesso)

(Google Play)

### **Tempo de duração da etapa**

Atendimento imediato

### **Etapa 3 - Consultar o resultado do processo**

A informação do resultado será juntada ao seu processo digital. Clique na opção **Meus Processos** e consulte os documentos do processo para saber se o seu pedido foi aprovado.

Em algumas situações o processo é arquivado após a decisão. Neste caso, você encontrará o processo na aba **Inativos** .

**Canais de prestação**

Web

[Processos Digitais](https://cav.receita.fazenda.gov.br/eCAC/publico/login.aspx?sistema=51) (Portal e-CAC)

### Aplicativo móvel

[Apple < https://apps.apple.com/br/app/eprocesso/id1358752141 >](https://apps.apple.com/br/app/eprocesso/id1358752141)

(App Store)

Aplicativo móvel

[Google Play < https://play.google.com/store/apps/details?id=br.gov.fazenda.receita.eprocesso >](https://play.google.com/store/apps/details?id=br.gov.fazenda.receita.eprocesso)

(Google Play)

**Tempo de duração da etapa**

Atendimento imediato

# **Outras Informações**

### **Quanto tempo leva?**

Não estimado ainda Este serviço é gratuito para o cidadão.

# **Para mais informações ou dúvidas sobre este serviço, entre em contato**

[Orientações sobre restituição, ressarcimento e reembolso](https://www.gov.br/../../receitafederal/pt-br/assuntos/orientacao-tributaria/restituicao-ressarcimento-reembolso-e-compensacao)

[Orientações sobre processos digitais](https://www.gov.br/../../receitafederal/pt-br/assuntos/processos-digitais)

[Fale Conosco](https://www.gov.br/../../receitafederal/pt-br/canais_atendimento/fale-conosco)

# **Legislação**

[Instrução Normativa RFB nº 2.055/2021](http://normas.receita.fazenda.gov.br/sijut2consulta/link.action?visao=anotado&idAto=122002#2311139)

[Decreto nº 8.539/2015](https://www.lexml.gov.br/urn/urn:lex:br:federal:decreto:2015-10-08;8539)

[Lei nº 14.129/2021](https://www.lexml.gov.br/urn/urn:lex:br:federal:lei:2021-03-29;14129)

[Instrução Normativa RFB nº 2.022/2021](http://normas.receita.fazenda.gov.br/sijut2consulta/link.action?visao=anotado&idAto=116969)

# **Tratamento a ser dispensado ao usuário no atendimento**

O usuário deverá receber, conforme os princípios expressos na lei nº 13.460/17, um atendimento pautado nas seguintes diretrizes:

- Urbanidade;
- Respeito:
- Acessibilidade;
- Cortesia;
- Presunção da boa-fé do usuário;
- Igualdade;
- Eficiência;
- Segurança; e
- Ética

# **Informações sobre as condições de acessibilidade, sinalização, limpeza e conforto dos locais de atendimento**

O usuário do serviço público, conforme estabelecido pela lei nº13.460/17, tem direito a atendimento presencial, quando necessário, em instalações salubres, seguras, sinalizadas, acessíveis e adequadas ao serviço e ao atendimento.

# **Informação sobre quem tem direito a tratamento prioritário**

Tem direito a atendimento prioritário as pessoas com deficiência, os idosos com idade igual ou superior a 60 anos, as gestantes, as lactantes, as pessoas com crianças de colo e os obesos, conforme estabelecido pela lei 10.048, de 8 de novembro de 2000.

# **Lei Geral de Proteção de Dados Pessoais - LGPD**

# **Dados pessoais tratados por este Serviço**

- CPF
- Data de nascimento
- CNPJ

# **Dados pessoais sensíveis tratados por este Serviço de acordo com a Lei 13709/2018, art. 5º, II**

• Não é realizado tratamento de dados pessoais sensíveis

# **Este serviço não trata dados pessoais de crianças ou adolescentes.**

### **Prazo de retenção para dados pessoais**

Enquanto durar a obrigação legal e/ou a política pública

# **Hipótese de tratamento de dados pessoais adotada (Lei 13709/2018)**

• Cumprimento de obrigação legal ou regulatória pelo controlador

### **Finalidade do tratamento**

Permitir ao contribuinte o cumprimento de suas obrigações tributárias

### **Previsão legal do tratamento**

Artigos 151 e 162 da Lei nº 5.172, de 25 de outubro de 1966 (CTN)

Portaria ME nº 284, de 27 de julho de 2020.

IN RFB nº 736, de 2 de maio de 2007.

### **Dados pessoais compartilhados com outras instituições**

Não é realizado o compartilhamento de dados pessoais

### **País(es) e instituição(ões) que recebem transferência(s) internacional de dados pessoais e/ou dados pessoais sensíveis**

Não é realizada transferência internacional de dados pessoais e dados pessoais sensíveis

### **Link da política de privacidade/termo de uso do serviço**

<https://www.gov.br/receitafederal/pt-br/acesso-a-informacao/lgpd/termo-de-uso>

# **Habilitar empresa em Loja Franca**

Avaliação: Sem Avaliação

# **O que é?**

Habilite sua empresa no regime aduaneiro especial de Loja Franca de Porto ou Aeroporto ou em Fronteira Terrestre.

Este regime permite a instalação de estabelecimento, mundialmente conhecidas como Duty Free, em portos ou em aeroportos alfandegados ou em fronteiras terrestres, em municípios localizados na linha de fronteira do Brasil.

A Loja Franca pode vender mercadoria nacional ou estrangeira a passageiro em viagem internacional, sem a cobrança de tributos.

O pagamento das compras efetuadas na Loja Franca pode ser feito em moeda nacional ou estrangeira.

Todos os requisitos, sistemas e integrações necessários para a habilitação da empresa neste regime estão disponíveis nas páginas seguintes.

- [Orientações sobre Loja Franca](https://www.gov.br/receitafederal/pt-br/assuntos/aduana-e-comercio-exterior/regimes-e-controles-especiais/regimes-aduaneiros-especiais/loja-franca)
- [Perguntas Frequentes](https://www.gov.br/receitafederal/pt-br/assuntos/aduana-e-comercio-exterior/regimes-e-controles-especiais/regimes-aduaneiros-especiais/perguntas-e-respostas)

### **Quem pode utilizar este serviço?**

Pessoa Jurídica.

### **Etapas para a realização deste serviço**

### **Etapa 1 - Solicitar a concessão de loja franca**

Para abrir o processo:

Compareça presencialmente à unidade da Receita Federal de jurisdição aduaneira do estabelecimento onde se pretende instalar a loja franca.

**Documentação**

**Documentação em comum para todos os casos**

Requerimento para concessão do regime aduaneiro especial de loja franca;
cópia da matrícula do imóvel destinado à instalação da loja franca, se próprio, ou do seu contrato de uso, se pertencente a terceiro;

ato constitutivo, estatuto ou contrato social registrado na repartição competente, se sociedade comercial, ou dos documentos que atestem o mandato de seus administradores, se sociedade por ações;

balanço ou balancete apurado no último dia do mês anterior ao do requerimento do regime;

documentação técnica do sistema informatizado;

planta baixa das edificações; e

projeto de monitoramento e vigilância dos locais a serem autorizados.

#### **Canais de prestação**

#### Presencial

Verifique a necessidade de agendamento n[a página da](https://www.gov.br/receitafederal/pt-br/canais_atendimento/fale-conosco/presencial) unidade .

• Tempo estimado de espera: Até 15 minuto(s)

#### **Tempo de duração da etapa**

Não estimado ainda

### **Etapa 2 - Consultar o resultado do processo digital**

A habilitação será formalizada em Ato Declaratório Executivo (ADE) publicado no Diário Oficial da União (DOU).

Se o pedido for negado, você poderá apresentar recurso. O prazo é de 10 (dez) dias e se inicia na data da ciência da decisão. Para isso, junte ao processo o recurso e toda a documentação necessária.

A decisão final será comunicada por meio de despacho no processo digital e na sua caixa postal do Portal e-CAC.

#### **Canais de prestação**

Web

[Processo digital](https://cav.receita.fazenda.gov.br/eCAC/publico/login.aspx?sistema=51)

Aplicativo móvel

[Apple < https://apps.apple.com/br/app/eprocesso/id1358752141 >](https://apps.apple.com/br/app/eprocesso/id1358752141)

|

[Google Play < https://play.google.com/store/apps/details?id=br.gov.fazenda.receita.eprocesso >](https://play.google.com/store/apps/details?id=br.gov.fazenda.receita.eprocesso)

#### **Tempo de duração da etapa**

Atendimento imediato

## **Outras Informações**

#### **Quanto tempo leva?**

Não estimado ainda Este serviço é gratuito para o cidadão.

## **Para mais informações ou dúvidas sobre este serviço, entre em contato**

[Fale Conosco](https://www.gov.br/receitafederal/pt-br/canais_atendimento/fale-conosco)

#### **Legislação**

[IN RFB nº 2.075, de 23 de março de 2022](http://normas.receita.fazenda.gov.br/sijut2consulta/link.action?idAto=123368)

[Portaria MF nº 307, de 17 de julho de 2014](http://normas.receita.fazenda.gov.br/sijut2consulta/link.action?visao=anotado&idAto=54260)

[Portaria MF nº 112, de 10 de junho de 2008](http://normas.receita.fazenda.gov.br/sijut2consulta/link.action?visao=anotado&idAto=23267)

# **Tratamento a ser dispensado ao usuário no atendimento**

O usuário deverá receber, conforme os princípios expressos na lei nº 13.460/17, um atendimento pautado nas seguintes diretrizes:

- Urbanidade;
- Respeito:
- Acessibilidade;
- Cortesia;
- Presunção da boa-fé do usuário;
- Igualdade;
- Eficiência;
- Segurança; e
- Ética

# **Informações sobre as condições de acessibilidade, sinalização, limpeza e conforto dos locais de atendimento**

O usuário do serviço público, conforme estabelecido pela lei nº13.460/17, tem direito a atendimento presencial, quando necessário, em instalações salubres, seguras, sinalizadas, acessíveis e adequadas ao serviço e ao atendimento.

# **Informação sobre quem tem direito a tratamento prioritário**

Tem direito a atendimento prioritário as pessoas com deficiência, os idosos com idade igual ou superior a 60 anos, as gestantes, as lactantes, as pessoas com crianças de colo e os obesos, conforme estabelecido pela lei 10.048, de 8 de novembro de 2000.

# **Lei Geral de Proteção de Dados Pessoais - LGPD**

# **Dados pessoais tratados por este Serviço**

- CPF
- Nome
- Telefone
- Endereço
- Eventualmente, o operador pode anexar os mais diversos tipos de documentos (contratos particulares, contrato social, conhecimento de carga, faturas...).

# **Dados pessoais sensíveis tratados por este Serviço de acordo com a Lei 13709/2018, art. 5º, II**

• Não é realizado tratamento de dados pessoais sensíveis..

# **Este serviço não trata dados pessoais de crianças ou adolescentes.**

# **Prazo de retenção para dados pessoais**

Prazo indeterminado.

# **Hipótese de tratamento de dados pessoais adotada (Lei 13709/2018)**

• Cumprimento de obrigação legal ou regulatória pelo controlador

# **Finalidade do tratamento**

Trata-se de regimes aduaneiros especiais que requerem habilitação prévia para operar no regime, conforme normatização vigente.

# **Previsão legal do tratamento**

INSTRUÇÃO NORMATIVA SRF Nº 409, DE 19 DE MARÇO DE 2004; INSTRUÇÃO NORMATIVA SRF Nº 266, DE 23 DE DEZEMBRO DE 2002; INSTRUÇÃO NORMATIVA SRF Nº 386, DE 14 DE JANEIRO DE 2004; INSTRUÇÃO NORMATIVA SRF Nº 241, DE 06 DE NOVEMBRO DE 2002.

## **Dados pessoais compartilhados com outras instituições**

Não é realizado o compartilhamento de dados pessoais.

# **País(es) e instituição(ões) que recebem transferência(s) internacional de dados pessoais e/ou dados pessoais sensíveis**

Não é realizada transferência internacional de dados pessoais e dados pessoais sensíveis.

## **Link da política de privacidade/termo de uso do serviço**

<https://www.gov.br/receitafederal/pt-br/acesso-a-informacao/lgpd/termo-de-uso>

# **Habilitar Empresa no Depósito Alfandegado Certificado (DAC)**

Avaliação: Sem Avaliação

# **O que é?**

Habilite sua empresa no Regime Aduaneiro Especial de Depósito Alfandegado Certificado (DAC).

O DAC possibilita exportações brasileiras sem que a mercadoria efetivamente saia do território nacional.

O DAC considera exportada, para todos os efeitos fiscais, creditícios e cambiais, a mercadoria nacional depositada em recinto alfandegado, vendida a pessoa sediada no exterior, mediante contrato de entrega no território nacional e à ordem do adquirente.

Para mais informações consulte o seguinte manual:

• [Manual de Depósito Alfandegado Certificado](https://www.gov.br/receitafederal/pt-br/assuntos/aduana-e-comercio-exterior/regimes-e-controles-especiais/regimes-aduaneiros-especiais/deposito-alfandegado-certificado)

## **Quem pode utilizar este serviço?**

O administrador de local ou recinto alfandegado.

## **Etapas para a realização deste serviço**

## **Etapa 1 - Solicitar habilitação**

Para abrir o processo de solicitação de habilitação sua empresa no regime aduaneiro especial de DAC, compareça à unidade da Receita Federal de jurisdição do estabelecimento a ser habilitado.

#### **Documentação**

**Documentação em comum para todos os casos**

A autorização para operar o regime será solicitada ao titular da unidade da Receita Federal com jurisdição sobre o local por meio de processo que deverá conter:

requerimento do administrador do recinto (depositário);

cópia do documento de identificação do signatário do requerimento, quando for o caso;

instrumento de outorga de poderes para representação do depositário, quando for o caso;

especificação dos gêneros de cargas a serem armazenadas ao amparo do regime: geral, frigorificada ou a granel; e

planta de locação, baixa e de corte da área a ser utilizada no recinto para depósito de mercadoria admitida no regime.

#### **Canais de prestação**

#### Presencial

Verifique a necessidade de agendamento prévio n[a página da](https://www.gov.br/receitafederal/pt-br/canais_atendimento/fale-conosco/presencial) unidade .

• Tempo estimado de espera: Até 15 minuto(s)

#### **Tempo de duração da etapa**

Não estimado ainda

## **Etapa 2 - Consultar o resultado do processo**

A habilitação será formalizada em Ato Declaratório Executivo (ADE) publicado no Diário Oficial da União (DOU).

Se o pedido for negado, você poderá apresentar recurso. O prazo é de 10 (dez) dias e se inicia na data da ciência da decisão. Para isso, junte ao processo o recurso e toda a documentação necessária.

A decisão final será comunicada por meio de despacho no processo digital e na sua caixa postal do Portal e-CAC.

#### **Canais de prestação**

Web

[Processo digital](https://cav.receita.fazenda.gov.br/eCAC/publico/login.aspx?sistema=51)

#### Aplicativo móvel

[Apple < https://apps.apple.com/br/app/eprocesso/id1358752141 >](https://apps.apple.com/br/app/eprocesso/id1358752141)

|

[Google Play < https://play.google.com/store/apps/details?id=br.gov.fazenda.receita.eprocesso >](https://play.google.com/store/apps/details?id=br.gov.fazenda.receita.eprocesso)

**Tempo de duração da etapa**

Atendimento imediato

# **Outras Informações**

#### **Quanto tempo leva?**

Não estimado ainda Este serviço é gratuito para o cidadão.

### **Para mais informações ou dúvidas sobre este serviço, entre em contato**

#### [Fale Conosco](https://www.gov.br/receitafederal/pt-br/canais_atendimento/fale-conosco)

### **Legislação**

Instrução Normativa SRF nº [266, de 23 de dezembro de 2002](http://normas.receita.fazenda.gov.br/sijut2consulta/link.action?visao=anotado&idAto=15147)

#### **Tratamento a ser dispensado ao usuário no atendimento**

O usuário deverá receber, conforme os princípios expressos na lei nº 13.460/17, um atendimento pautado nas seguintes diretrizes:

- Urbanidade;
- Respeito;
- Acessibilidade;
- Cortesia;
- Presunção da boa-fé do usuário;
- Igualdade;
- Eficiência;
- Segurança; e
- Ética

# **Informações sobre as condições de acessibilidade, sinalização, limpeza e conforto dos locais de atendimento**

O usuário do serviço público, conforme estabelecido pela lei nº13.460/17, tem direito a atendimento presencial, quando necessário, em instalações salubres, seguras, sinalizadas, acessíveis e adequadas ao serviço e ao atendimento.

## **Informação sobre quem tem direito a tratamento prioritário**

Tem direito a atendimento prioritário as pessoas com deficiência, os idosos com idade igual ou superior a 60 anos, as gestantes, as lactantes, as pessoas com crianças de colo e os obesos, conforme estabelecido pela lei 10.048, de 8 de novembro de 2000.

# **Lei Geral de Proteção de Dados Pessoais - LGPD**

### **Dados pessoais tratados por este Serviço**

- CPF
- Nome
- **Telefone**
- Endereço
- Eventualmente, o operador pode anexar os mais diversos tipos de documentos (contratos particulares, contrato social, conhecimento de carga, faturas...).

## **Dados pessoais sensíveis tratados por este Serviço de acordo com a Lei 13709/2018, art. 5º, II**

• Não é realizado tratamento de dados pessoais sensíveis..

# **Este serviço não trata dados pessoais de crianças ou adolescentes.**

### **Prazo de retenção para dados pessoais**

Prazo indeterminado.

# **Hipótese de tratamento de dados pessoais adotada (Lei 13709/2018)**

• Cumprimento de obrigação legal ou regulatória pelo controlador

## **Finalidade do tratamento**

Trata-se de regimes aduaneiros especiais que requerem habilitação prévia para operar no regime, conforme normatização vigente.

# **Previsão legal do tratamento**

INSTRUÇÃO NORMATIVA SRF Nº 409, DE 19 DE MARÇO DE 2004; INSTRUÇÃO NORMATIVA SRF Nº 266, DE 23 DE DEZEMBRO DE 2002; INSTRUÇÃO NORMATIVA SRF Nº 386, DE 14 DE JANEIRO DE 2004; INSTRUÇÃO NORMATIVA SRF Nº 241, DE 06 DE NOVEMBRO DE 2002.

## **Dados pessoais compartilhados com outras instituições**

Não é realizado o compartilhamento de dados pessoais.

## **País(es) e instituição(ões) que recebem transferência(s) internacional de dados pessoais e/ou dados pessoais sensíveis**

Não é realizada transferência internacional de dados pessoais e dados pessoais sensíveis.

## **Link da política de privacidade/termo de uso do serviço**

<https://www.gov.br/receitafederal/pt-br/acesso-a-informacao/lgpd/termo-de-uso>

# **Habilitar Empresa no Depósito Afiançado**

Avaliação: Sem Avaliação

# **O que é?**

Habilite sua empresa no regime aduaneiro especial de Depósito Afiançado (DAF).

O DAF permite a estocagem de materiais importados sem cobertura cambial, destinados à manutenção e ao reparo de aeronave pertencente a empresa autorizada a operar no transporte comercial internacional. A aeronave deve ser utilizada nessa atividade. A estocagem é realizada com suspensão do pagamento de impostos.

Para mais informações consulte o seguinte manual:

• [Manual de Depósito Afiançado](https://www.gov.br/receitafederal/pt-br/assuntos/aduana-e-comercio-exterior/regimes-e-controles-especiais/regimes-aduaneiros-especiais/deposito-afiancado)

Para utilizar aplicativo para celular ou tablet para acompanhar o andamento do processo, você deve [habilitar o seu](https://cav.receita.fazenda.gov.br/eCAC/publico/login.aspx?sistema=51) [dispositivo](https://cav.receita.fazenda.gov.br/eCAC/publico/login.aspx?sistema=51) .

# **Quem pode utilizar este serviço?**

Empresa de transporte aéreo internacional.

# **Etapas para a realização deste serviço**

# **Etapa 1 - Abrir e acompanhar o processo**

Para abrir o processo compareça à unidade da Receita Federal de jurisdição do estabelecimento a ser habilitado.

Verifique a necessidade de agendamento na página da unidade [\( Atendimento presencial — Receita Federal](https://www.gov.br/receitafederal/pt-br/canais_atendimento/fale-conosco/presencial) [\(www.gov.br\)](https://www.gov.br/receitafederal/pt-br/canais_atendimento/fale-conosco/presencial) )

Consulte o andamento do processo, inclusive os documentos juntados, pelos canais abaixo.

#### **Documentação**

#### **Documentação em comum para todos os casos**

A empresa interessada deverá apresentar um requerimento à unidade da Receita Federal com jurisdição sobre o aeroporto internacional alfandegado onde opere. O requerimento deve conter o nome da empresa, o número do CNPJ, o endereço onde será operado o regime e a indicação de um local privativo (art. 3º, 4º e 5º da IN SRF nº 409/2004). O pedido deve ser acompanhado dos documentos citados abaixo:

ato constitutivo, estatuto ou contrato social em vigor, devidamente registrado, em se tratando de sociedade comercial. No caso de sociedade por ações devem ser apresentados os documentos que atestem o mandato de seus administradores;

documentação técnica relativa ao sistema informatizado de controle de entrada, permanência e saída de mercadorias, de registro e apuração de créditos tributários devidos, extintos ou com exigibilidade suspensa, integrado aos sistemas corporativos da empresa no País, com livre e permanente acesso da Receita Federal;

cópia do ato de autorização para operar serviço de transporte aéreo internacional regular, no caso de empresa brasileira; e

cópia do ato de autorização para o funcionamento no País, no caso de empresa estrangeira.

#### **Canais de prestação**

#### Presencial

Verifique a necessidade de agendamento prévio n[a página da](https://www.gov.br/receitafederal/pt-br/canais_atendimento/fale-conosco/presencial) unidade .

• Tempo estimado de espera: Até 15 minuto(s)

#### **Tempo de duração da etapa**

Não estimado ainda

## **Etapa 2 - Consultar o resultado do processo**

A habilitação será formalizada em Ato Declaratório Executivo (ADE) publicado no Diário Oficial da União (DOU).

Se o pedido for negado, você poderá apresentar recurso. O prazo é de 10 (dez) dias e se inicia na data da ciência da decisão. Para isso, junte ao processo o recurso e toda a documentação necessária.

A decisão final será comunicada por meio de despacho no processo digital e na sua caixa postal do Portal e-CAC.

#### **Canais de prestação**

Web

[Processo digital](https://cav.receita.fazenda.gov.br/eCAC/publico/login.aspx?sistema=51)

Aplicativo móvel

[Apple < https://apps.apple.com/br/app/eprocesso/id1358752141 >](https://apps.apple.com/br/app/eprocesso/id1358752141)

|

[Google Play < https://play.google.com/store/apps/details?id=br.gov.fazenda.receita.eprocesso >](https://play.google.com/store/apps/details?id=br.gov.fazenda.receita.eprocesso)

(e-Processo)

**Tempo de duração da etapa**

Atendimento imediato

## **Outras Informações**

## **Quanto tempo leva?**

Não estimado ainda Este serviço é gratuito para o cidadão.

## **Para mais informações ou dúvidas sobre este serviço, entre em contato**

#### [Fale Conosco](https://www.gov.br/receitafederal/pt-br/canais_atendimento/fale-conosco)

### **Legislação**

Instrução Normativa SRF nº [409, de 19 de março de 2004](http://normas.receita.fazenda.gov.br/sijut2consulta/link.action?visao=anotado&idAto=15309)

# **Tratamento a ser dispensado ao usuário no atendimento**

O usuário deverá receber, conforme os princípios expressos na Lei nº 13.460/17, um atendimento pautado nas seguintes diretrizes:

- Urbanidade;
- Respeito;
- Acessibilidade;
- Cortesia:
- Presunção da boa-fé do usuário;
- Igualdade;
- Eficiência;
- Segurança; e
- Ética

# **Informações sobre as condições de acessibilidade, sinalização, limpeza e conforto dos locais de atendimento**

O usuário do serviço público, conforme estabelecido pela Lei nº 13.460/17, tem direito a atendimento presencial, quando necessário, em instalações salubres, seguras, sinalizadas, acessíveis e adequadas ao serviço e ao atendimento.

# **Informação sobre quem tem direito a tratamento prioritário**

Têm direito a atendimento prioritário as pessoas com deficiência, pessoas com transtorno do espectro autista, os idosos com idade igual ou superior a 60 anos, as gestantes, as lactantes, as pessoas com crianças de colo, os obesos, pessoas com mobilidade reduzida e doadores de sangue, conforme estabelecido pela Lei nº 10.048/2000.

# **Lei Geral de Proteção de Dados Pessoais - LGPD**

# **Dados pessoais tratados por este Serviço**

- CPF
- Nome
- **Telefone**
- Endereço
- Eventualmente, o operador pode anexar os mais diversos tipos de documentos (contratos particulares, contrato social, conhecimento de carga, faturas...).

# **Dados pessoais sensíveis tratados por este Serviço de acordo com a Lei 13709/2018, art. 5º, II**

• Não é realizado tratamento de dados pessoais sensíveis..

# **Este serviço não trata dados pessoais de crianças ou adolescentes.**

### **Prazo de retenção para dados pessoais**

Prazo indeterminado.

# **Hipótese de tratamento de dados pessoais adotada (Lei 13709/2018)**

• Cumprimento de obrigação legal ou regulatória pelo controlador

## **Finalidade do tratamento**

Trata-se de regimes aduaneiros especiais que requerem habilitação prévia para operar no regime, conforme normatização vigente.

## **Previsão legal do tratamento**

INSTRUÇÃO NORMATIVA SRF Nº 409, DE 19 DE MARÇO DE 2004; INSTRUÇÃO NORMATIVA SRF Nº 266, DE 23 DE DEZEMBRO DE 2002; INSTRUÇÃO NORMATIVA SRF Nº 386, DE 14 DE JANEIRO DE 2004; INSTRUÇÃO NORMATIVA SRF Nº 241, DE 06 DE NOVEMBRO DE 2002.

## **Dados pessoais compartilhados com outras instituições**

Não é realizado o compartilhamento de dados pessoais.

# **País(es) e instituição(ões) que recebem transferência(s) internacional de dados pessoais e/ou dados pessoais sensíveis**

Não é realizada transferência internacional de dados pessoais e dados pessoais sensíveis.

### **Link da política de privacidade/termo de uso do serviço**

<https://www.gov.br/receitafederal/pt-br/acesso-a-informacao/lgpd/termo-de-uso>

# **Habilitar empresa no regime especial tributário para a indústria de defesa (RETID)**

Avaliação: Sem Avaliação

# **O que é?**

Habilite sua empresa no Regime Especial Tributário para a Indústria de Defesa (RETID).

O regime especial de tributação para a indústria de defesa (RETID) confere suspensão das contribuições para o PIS/Pasep, Cofins e IPI na venda no mercado interno ou importação de bens de defesa nacional definidos em ato do Ministro de Estado da Defesa, bem como partes, peças, ferramentais, componentes, equipamentos, sistemas, subsistemas, insumos ou matérias-primas a serem empregados na produção ou no desenvolvimento daqueles bens.

O benefício pode ser utilizado até 22 de março de 2032.

## **Quem pode utilizar este serviço?**

Empresa Estratégica de Defesa (EED) credenciada, que produza ou desenvolva os bens de defesa nacional ou que preste os serviços de manutenção, conservação, modernização, reparo, revisão, conversão ou industrialização dos referidos bens;

Empresa que produza ou desenvolva os bens a serem empregados na produção ou no desenvolvimento dos bens de defesa nacional; e

Empresa que preste os serviços empregados como insumos na produção ou no desenvolvimento dos bens de defesa nacional.

### **São requisitos necessários:**

- Adesão ao Domicílio Tributário Eletrônico (DTE);
- Credenciamento por órgão competente do Ministério da Defesa, no caso de Empresa Estratégica de Defesa (EED);
- Regularidade fiscal em relação aos tributos administrados pela RFB;
- Regularidade do recolhimento ao Fundo de Garantia por Tempo de Serviço (FGTS);
- Regularidade quanto ao Cadastro Nacional de Empresas Punidas (CNEP);Não estar inscrito no Cadastro Informativo de Créditos não Quitados do Setor Público Federal (CADIN);
- Não ter sofrido sanções penais e administrativas derivadas de conduta e atividades lesivas ao meio ambiente;
- Possuir certidão negativa referente ao Cadastro Nacional de Condenações Cíveis por Ato de Improbidade Administrativa e Inelegibilidade.

Para utilizar o aplicativo no celular ou tablet, você deve [habilitar o seu dispositivo](https://cav.receita.fazenda.gov.br/eCAC/publico/login.aspx?sistema=51) .

### **Etapas para a realização deste serviço**

## **Etapa 1 - Abrir o processo digital**

- Acesse o sistema Processos Digitais;
- Clique em **Solicitar serviço via processo digital** ;
- Selecione a área **REGIMES ESPECIAIS** e o serviço desejado.

Você deve abrir um processo específico para cada pedido de serviço.

O processo deve ser aberto em nome da pessoa a que se refere o serviço e ficará disponível para solicitar a juntada de documentos por 3 dias úteis.

#### **Canais de prestação**

Web

[Processos Digitais](https://cav.receita.fazenda.gov.br/eCAC/publico/login.aspx?sistema=51) (Portal e-CAC)

A abertura do processo poderá ser feita, **excepcionalmente** , em um[a unidade de atendimento da Receita](https://www.gov.br/../../receitafederal/pt-br/canais_atendimento/atendimento-presencial) [Federal](https://www.gov.br/../../receitafederal/pt-br/canais_atendimento/atendimento-presencial) , observadas as regras d[a Instrução Normativa RFB nº 2.022/2021](http://normas.receita.fazenda.gov.br/sijut2consulta/link.action?visao=anotado&idAto=116969) .

**O problema de sistema deverá ser comprovado por meio de impressão da tela de erro** (print da tela) .

#### **Tempo de duração da etapa**

Atendimento imediato

### **Etapa 2 - Solicitar a juntada de documentos**

Solicite a juntada do pedido, utilizando o **tipo de documento** "Petição" e informe no **título** "RETID". Os demais documentos devem ser incluídos em arquivos separados e classificados por tipo.

Documentos que não tenham relação com o serviço ou com a pessoa serão rejeitados e não serão juntados ao processo.

#### **Documentação**

**Documentação em comum para todos os casos**

#### **[Requerimento](https://www.gov.br/receitafederal/pt-br/centrais-de-conteudo/formularios/regimes/retid-estrategica)**

#### [Relação complementar de pessoas relacionadas](https://www.gov.br/receitafederal/pt-br/centrais-de-conteudo/formularios/regimes/retid-complementar)

Ato que comprove o credenciamento da pessoa jurídica por órgão competente do Ministério da Defesa.

Documento que comprove a condição de representante legal, como, por exemplo, ato constitutivo (contrato social , estatuto ou ata) e última alteração.

- Se requerido por procurador :

Procuração com poderes específicos para representar o contribuinte perante a Receita Federal;

Documento de identificação oficial do procurador;

- Observações :

Os documentos entregues em papel devem ser vias **originais** ou **cópias autenticadas.**

A assinatura com certificado digital pelo e-CAC dispensa a necessidade de juntar documentos de identificação.

O uso de procuração eletrônica no e-CAC dispensa a necessidade de juntar outra forma de procuração.

#### **Canais de prestação**

Web

[Processos Digitais](https://cav.receita.fazenda.gov.br/eCAC/publico/login.aspx?sistema=51) (Portal e-CAC)

A solicitação de juntada poderá ser feita, **excepcionalmente** , em uma [unidade de atendimento da Receita](https://www.gov.br/../../receitafederal/pt-br/canais_atendimento/atendimento-presencial) [Federal](https://www.gov.br/../../receitafederal/pt-br/canais_atendimento/atendimento-presencial) , observadas as regras d[a Instrução Normativa RFB nº 2.022/2021](http://normas.receita.fazenda.gov.br/sijut2consulta/link.action?visao=anotado&idAto=116969) .

**O problema de sistema deverá ser comprovado por meio de impressão da tela de erro (print da tela)** .

**Tempo de duração da etapa**

Atendimento imediato

#### **Etapa 3 - Acompanhar o andamento do processo**

Consulte o andamento do processo, inclusive os documentos juntados, pelos canais abaixo.

Para utilizar o aplicativo para celular ou tablet, você deve habilitar o seu dispositivo.

#### **Canais de prestação**

Web

[Processos Digitais](https://cav.receita.fazenda.gov.br/eCAC/publico/login.aspx?sistema=51) (Portal e-CAC)

Aplicativo móvel

[Apple < https://apps.apple.com/br/app/eprocesso/id1358752141 >](https://apps.apple.com/br/app/eprocesso/id1358752141)

(App Store)

Aplicativo móvel

[Google Play < https://play.google.com/store/apps/details?id=br.gov.fazenda.receita.eprocesso >](https://play.google.com/store/apps/details?id=br.gov.fazenda.receita.eprocesso)

(Google Play)

**Tempo de duração da etapa**

Atendimento imediato

## **Etapa 4 - Consultar o resultado do processo**

A habilitação será formalizada em Ato Declaratório Executivo (ADE) e publicado no Diário Oficial da União (DOU).

Se o pedido for indeferido (negado), você poderá apresentar recurso, no prazo de 10 (dez) dias, contados da data da ciência da decisão. Para isso, junte o recurso, com toda a documentação que o instruir, ao processo digital.

A decisão final será comunicada por meio de despacho no processo digital e na sua caixa postal do Portal e-CAC.

#### **Canais de prestação**

Web

[Processos Digitais](https://cav.receita.fazenda.gov.br/eCAC/publico/login.aspx?sistema=51) (Portal e-CAC)

Aplicativo móvel

[Apple < https://apps.apple.com/br/app/eprocesso/id1358752141 >](https://apps.apple.com/br/app/eprocesso/id1358752141)

(App Store)

Aplicativo móvel

[Google Play < https://play.google.com/store/apps/details?id=br.gov.fazenda.receita.eprocesso >](https://play.google.com/store/apps/details?id=br.gov.fazenda.receita.eprocesso)

(Google Play)

Web

[Caixa Postal](https://cav.receita.fazenda.gov.br/eCAC/publico/login.aspx?sistema=6) (Portal e-CAC)

Web

[Editais e Atos Declaratórios Executivos Eletrônicos](http://servicos.receita.fazenda.gov.br/Servicos/editais/consultaEditais.aspx)

#### **Tempo de duração da etapa**

Atendimento imediato

### **Outras Informações**

## **Quanto tempo leva?**

Não estimado ainda Este serviço é gratuito para o cidadão.

## **Para mais informações ou dúvidas sobre este serviço, entre em contato**

[Orientações sobre processos digitais](https://www.gov.br/receitafederal/pt-br/assuntos/processos-digitais)

#### [Fale Conosco](https://www.gov.br/receitafederal/pt-br/canais_atendimento/fale-conosco)

#### **Legislação**

[Lei nº 12.598/2012](https://www.lexml.gov.br/urn/urn:lex:br:federal:lei:2012-03-21;12598)

[Decreto nº 8.122/2013](https://www.lexml.gov.br/urn/urn:lex:br:federal:decreto:2013-10-16;8122)

[Instrução Normativa RFB nº 1.454/2014](http://sijut2.receita.fazenda.gov.br/sijut2consulta/link.action?idAto=50304&visao=anotado)

[Portaria Suara nº 42/2023](http://normas.receita.fazenda.gov.br/sijut2consulta/link.action?idAto=133903)

[Ato Declaratório Executivo COGEA nº 8/2019](http://normas.receita.fazenda.gov.br/sijut2consulta/link.action?visao=anotado&idAto=103552)

[Lei nº 14.129/2021](https://www.lexml.gov.br/urn/urn:lex:br:federal:lei:2021-03-29;14129)

[Decreto nº 8.539/2015](https://www.lexml.gov.br/urn/urn:lex:br:federal:decreto:2015-10-08;8539)

### **Tratamento a ser dispensado ao usuário no atendimento**

O usuário deverá receber, conforme os princípios expressos na Lei nº 13.460/17, um atendimento pautado nas seguintes diretrizes:

- Urbanidade;
- Respeito;
- Acessibilidade;
- Cortesia;
- Presunção da boa-fé do usuário;
- Igualdade;
- Eficiência;
- Segurança; e
- Ética

# **Informações sobre as condições de acessibilidade, sinalização, limpeza e conforto dos locais de atendimento**

O usuário do serviço público, conforme estabelecido pela Lei nº 13.460/17, tem direito a atendimento presencial, quando necessário, em instalações salubres, seguras, sinalizadas, acessíveis e adequadas ao serviço e ao atendimento.

# **Informação sobre quem tem direito a tratamento prioritário**

Têm direito a atendimento prioritário as pessoas com deficiência, pessoas com transtorno do espectro autista, os idosos com idade igual ou superior a 60 anos, as gestantes, as lactantes, as pessoas com crianças de colo, os obesos, pessoas com mobilidade reduzida e doadores de sangue, conforme estabelecido pela Lei nº 10.048/2000.

# **Lei Geral de Proteção de Dados Pessoais - LGPD**

# **Dados pessoais tratados por este Serviço**

- CPF
- CNPJ

# **Dados pessoais sensíveis tratados por este Serviço de acordo com a Lei 13709/2018, art. 5º, II**

• Não é realizado tratamento de dados pessoais sensíveis

# **Este serviço trata dados pessoais de crianças ou adolescentes.**

# **Prazo de retenção para dados pessoais**

Indeterminado

# **Hipótese de tratamento de dados pessoais adotada (Lei 13709/2018)**

• Cumprimento de obrigação legal ou regulatória pelo controlador

# **Finalidade do tratamento**

Controle de ingresso e exclusão de Benefícios Fiscais e Regimes Especiais de Tributação

# **Previsão legal do tratamento**

Decreto nº 9.745/2019

Portaria ME nº 284/2020

# **Dados pessoais compartilhados com outras instituições**

Não é realizado o compartilhamento de dados pessoais

# **País(es) e instituição(ões) que recebem transferência(s) internacional de dados pessoais e/ou dados pessoais sensíveis**

Não é realizada transferência internacional de dados pessoais e dados pessoais sensíveis

# **Link da política de privacidade/termo de uso do serviço**

<https://www.gov.br/receitafederal/pt-br/acesso-a-informacao/lgpd/termo-de-uso>

# **Habilitar empresa no regime tributário para incentivo à modernização e à ampliação da estrutura portuária (Reporto)**

Avaliação: Sem Avaliação

# **O que é?**

Habilite ou coabilite sua empresa no Regime Tributário para Incentivo à Modernização e à Ampliação da Estrutura Portuária (Reporto).

As empresas habilitadas no regime têm direito à suspensão do pagamento de IPI, PIS e Cofins sobre as aquisições no mercado interno e importações de máquinas, equipamentos, peças de reposição e outros bens que tenham destinação específica para execução de determinados serviços, de acordo com a legislação.

As empresas fabricantes dos produtos a que se destina o Reporto podem se coabilitar no regime.

# **Quem pode utilizar este serviço?**

- Operador portuário;
- Concessionária de porto organizado;
- Arrendatária de instalação portuária de uso público;
- Autorizada a explorar instalação portuária de uso privativo;
- Empresa de dragagem;
- Concessionária ou permissionária de recintos alfandegados de zona secundária;
- Concessionária de transporte ferroviário;
- Centros de formação profissional e treinamento multifuncional (art. 33, II, da Lei nº 12.815/2013); e
- Fabricantes de produtos destinados ao Reporto (coabilitação).

### **Requisitos para habilitação:**

- Adesão prévia ao Domicílio Tributário Eletrônico (DTE);
- Regularidade cadastral no CNPJ;
- Regularidade fiscal junto à Receita Federal;
- Regularidade do recolhimento ao FGTS;
- Regularidade quanto ao Cadastro Nacional de Empresas Punidas (CNEP);
- Não estar inscrito CADIN;
- Não ter sofrido sanções penais e administrativas derivadas de conduta e atividades lesivas ao meio ambiente;
- Possuir certidão negativa referente ao Cadastro Nacional de Condenações Cíveis por Ato de Improbidade Administrativa e Inelegibilidade;

### **Etapas para a realização deste serviço**

### **Etapa 1 - Solicitar a habilitação ou coabilitação**

A solicitação deve ser realizada via processo digital.

Para abrir o processo, acesse o canal abaixo e clique em "Solicitar serviço via processo digital". Escolha a área "Regimes Especiais", o serviço correspondente ao Reporto. Em seguida, junte (inclua) os documentos necessários, em arquivos separados e classificados por tipo.

Abra apenas um processo para a solicitação. Documentos sem relação com o serviço ou as pessoas serão rejeitados.

#### **Documentação**

**Documentação em comum para todos os casos**

#### [Pedido de habilitação](https://www.gov.br/receitafederal/pt-br/centrais-de-conteudo/formularios/regimes/reporto.pdf) ;

Inscrição no registro público de empresas mercantis, contrato social atualizado e registrado, ou documentos que atestem o mandato dos administradores de sociedade por ações, conforme o caso;

Ato legal ou extrato do contrato de concessão, de permissão, de arrendamento ou de adesão, publicado no Diário Oficial da União, que comprove o direito ao exercício da atividade; e

Certificado de registro de pré-qualificação como operador portuário, se for o caso.

#### **Canais de prestação**

Web

[Processo digital](https://cav.receita.fazenda.gov.br/eCAC/publico/login.aspx?sistema=51) (e-CAC)

**Tempo de duração da etapa**

Atendimento imediato

### **Etapa 2 - Acompanhar o resultado do processo**

A habilitação será formalizada em Ato Declaratório Executivo (ADE), publicado e anexado ao processo. Para acessá-lo, consulte os documentos do processo.

Se o pedido for negado, você poderá recorrer em até 10 dias, contados da ciência da decisão. Para isso, junte o recurso e toda a documentação que o instruir ao processo. A decisão sobre o recurso será informada no processo.

#### **Canais de prestação**

Web

[Processo digital](https://cav.receita.fazenda.gov.br/eCAC/publico/login.aspx?sistema=51) (e-CAC)

Aplicativo móvel

[Apple < https://apps.apple.com/br/app/eprocesso/id1358752141 >](https://apps.apple.com/br/app/eprocesso/id1358752141)

 $\overline{\phantom{a}}$ 

[Google Play < https://play.google.com/store/apps/details?id=br.gov.fazenda.receita.eprocesso >](https://play.google.com/store/apps/details?id=br.gov.fazenda.receita.eprocesso)

(e-Processo)

**Tempo de duração da etapa**

Atendimento imediato

#### **Outras Informações**

#### **Quanto tempo leva?**

Em média 60 dia(s) corrido(s) Este serviço é gratuito para o cidadão.

### **Para mais informações ou dúvidas sobre este serviço, entre em contato**

### [Fale Conosco](https://www.gov.br/receitafederal/pt-br/canais_atendimento/fale-conosco)

#### **Informações adicionais ao tempo de validade**

A vigência do Reporto se encerra em 31/12/2023.

# **Legislação**

## [Instrução Normativa RFB nº 1.370/2013](http://normas.receita.fazenda.gov.br/sijut2consulta/link.action?idAto=43351)

# **Tratamento a ser dispensado ao usuário no atendimento**

O usuário deverá receber, conforme os princípios expressos na lei nº 13.460/17, um atendimento pautado nas seguintes diretrizes:

- Urbanidade;
- Respeito;
- Acessibilidade;
- Cortesia;
- Presunção da boa-fé do usuário;
- Igualdade;
- Eficiência;
- Segurança; e
- Ética

# **Informações sobre as condições de acessibilidade, sinalização, limpeza e conforto dos locais de atendimento**

O usuário do serviço público, conforme estabelecido pela lei nº13.460/17, tem direito a atendimento presencial, quando necessário, em instalações salubres, seguras, sinalizadas, acessíveis e adequadas ao serviço e ao atendimento.

# **Informação sobre quem tem direito a tratamento prioritário**

Tem direito a atendimento prioritário as pessoas com deficiência, os idosos com idade igual ou superior a 60 anos, as gestantes, as lactantes, as pessoas com crianças de colo e os obesos, conforme estabelecido pela lei 10.048, de 8 de novembro de 2000.

# **Habilitar empresa no regime de utilização do crédito fiscal decorrente de subvenção**

Avaliação: Sem Avaliação

# **O que é?**

Habilite sua empresa no regime especial de utilização do crédito fiscal decorrente de subvenção concedida pela União, Estados, Distrito Federal ou Municípios.

Os créditos serão usados para investimento na implantação ou expansão de empreendimento econômico.

O crédito fiscal corresponderá ao produto das receitas de subvenção e da alíquota de 25% relativa ao Imposto sobre a Renda das Pessoas Jurídicas (IRPJ).

## **Quem pode utilizar este serviço?**

Empresas tributadas pelo lucro real e habilitadas pela Receita Federal.

- A pessoa jurídica ser beneficiária de subvenção para investimento concedida por ente federativo;
- Adesão ao DTE (Domicílio Tributário Eletrônico); e
- Regularidade fiscal em relação aos tributos administrados pela Receita Federal.

## **Etapas para a realização deste serviço**

### **Etapa 1 - Solicitar habilitação no regime especial**

Acesse o canal abaixo e solicite a sua habilitação no regime especial.

**Documentação**

**Documentação em comum para todos os casos**

Ato concessivo da subvenção editado pelo ente federativo anterior à implantação ou expansão do empreendimento econômico, que estabeleça expressamente as condições e as contrapartidas a serem observadas pela pessoa jurídica relativas à implantação ou à expansão do empreendimento econômico.

**Canais de prestação**

Web

[Obter isenções e optar por regimes especiais de tributação](https://cav.receita.fazenda.gov.br/eCAC/publico/login.aspx?sistema=10032)

**Tempo de duração da etapa**

Atendimento imediato

## **Outras Informações**

#### **Quanto tempo leva?**

Até 30 dia(s) corrido(s) Este serviço é gratuito para o cidadão.

#### **Para mais informações ou dúvidas sobre este serviço, entre em contato**

#### [Fale conosco](https://www.gov.br/receitafederal/pt-br/canais_atendimento/fale-conosco)

#### **Legislação**

### [Instrução Normativa RFB nº 2.170/2023](http://normas.receita.fazenda.gov.br/sijut2consulta/link.action?idAto=135536)

#### **Tratamento a ser dispensado ao usuário no atendimento**

O usuário deverá receber, conforme os princípios expressos na lei nº 13.460/17, um atendimento pautado nas seguintes diretrizes:

- Urbanidade;
- Respeito;
- Acessibilidade;
- Cortesia;
- Presunção da boa-fé do usuário;
- Igualdade;
- Eficiência;
- Segurança; e
- Ética

## **Informações sobre as condições de acessibilidade, sinalização, limpeza e conforto dos locais de atendimento**

O usuário do serviço público, conforme estabelecido pela lei nº13.460/17, tem direito a atendimento presencial, quando necessário, em instalações salubres, seguras, sinalizadas, acessíveis e adequadas ao serviço e ao

atendimento.

# **Informação sobre quem tem direito a tratamento prioritário**

Tem direito a atendimento prioritário as pessoas com deficiência, os idosos com idade igual ou superior a 60 anos, as gestantes, as lactantes, as pessoas com crianças de colo e os obesos, conforme estabelecido pela lei 10.048, de 8 de novembro de 2000.

# **Habilitar empresa no regime especial de incentivos para o desenvolvimento da infraestrutura (REIDI)**

Avaliação: Sem Avaliação

# **O que é?**

Habilite sua empresa no Regime Especial de Incentivos para o Desenvolvimento da Infraestrutura (REIDI).

O Reidi suspende a cobrança de contribuição para o PIS/PASEP e da COFINS incidentes sobre venda, locação, importação e prestação de serviços relativos a projetos voltados à implantação de infraestrutura nos setores de transportes, portos, energia, saneamento básico e irrigação, na forma do art. 4º e 5º, I do Decreto nº 6.144/2007.

## **Quem pode utilizar este serviço?**

Empresas com projeto para implantação de obras de infraestrutura aprovado junto ao ministério específico, de acordo com o tipo de projeto.

O regime não é aplicável a empresas optantes pelo Simples Nacional e a empresa não poderá ter dívidas ou pendências com a Receita Federal.

Para utilizar o aplicativo no celular ou tablet, você deve habilitar o seu dispositivo.

## **Etapas para a realização deste serviço**

### **Etapa 1 - Abrir o processo digital**

- Acesse o sistema **Processos Digitais** ;
- Clique em **Solicitar serviço via processo digital** ;
- Selecione a área **REGIMES ESPECIAIS** e o serviço **Regime Especial de Incentivos para o Desenvolvimento da Infraestrutura- REIDI** .

Você deve abrir um processo específico para cada pedido de serviço.

O processo deve ser aberto em nome da pessoa a que se refere o serviço e ficará disponível para solicitar a juntada de documentos por 3 dias úteis.

**Canais de prestação**

Web

[Processos Digitais](https://cav.receita.fazenda.gov.br/eCAC/publico/login.aspx?sistema=51) (e-CAC)

#### **Tempo de duração da etapa**

Atendimento imediato

## **Etapa 2 - Solicitar a juntada de documentos**

Para o pedido use:

- **Tipo de documento:** Petição; e
- **Título:** Habilitação no REIDI

Os demais documentos devem ser incluídos em arquivos separados e classificados por tipo.

Documentos que não tenham relação com o serviço ou com a pessoa serão rejeitados e não serão juntados ao processo.

**Documentação**

**Documentação em comum para todos os casos**

[Pedido de habilitação no REIDI](https://www.gov.br/../../receitafederal/pt-br/centrais-de-conteudo/formularios/regimes/reidi) ;

[Documentos de identidade e representação](https://www.gov.br/../../receitafederal/pt-br/assuntos/processos-digitais/documentos) ;

Portaria do Ministério competente, aprovando o projeto de infraestrutura;

Certidão de Regularidade Fiscal (CND).

#### **Canais de prestação**

Web

#### [Processos Digitais](https://cav.receita.fazenda.gov.br/eCAC/publico/login.aspx?sistema=51) (e-CAC)

A abertura do processo poderá ser feita, **excepcionalmente** , em um[a unidade de atendimento da Receita](https://www.gov.br/../../receitafederal/pt-br/canais_atendimento/atendimento-presencial) [Federal](https://www.gov.br/../../receitafederal/pt-br/canais_atendimento/atendimento-presencial) , observadas as regras d[a Instrução Normativa RFB nº 2.022/2021](http://normas.receita.fazenda.gov.br/sijut2consulta/link.action?visao=anotado&idAto=116969) .

O problema de sistema deverá ser **comprovado** por meio de impressão da tela de erro (print da tela) .

#### **Tempo de duração da etapa**

Atendimento imediato

#### **Etapa 3 - Acompanhar o andamento do processo**

Consulte o andamento do processo, inclusive os documentos juntados, pelos canais abaixo.

Para utilizar o aplicativo para celular ou tablet, você deve habilitar o seu dispositivo.

#### **Canais de prestação**

Web

[Processos Digitais](https://cav.receita.fazenda.gov.br/eCAC/publico/login.aspx?sistema=51) (e-CAC)

Aplicativo móvel

[Apple < https://apps.apple.com/br/app/eprocesso/id1358752141 >](https://apps.apple.com/br/app/eprocesso/id1358752141)

|

[Google Play < https://play.google.com/store/apps/details?id=br.gov.fazenda.receita.eprocesso >](https://play.google.com/store/apps/details?id=br.gov.fazenda.receita.eprocesso)

(e-Processo)

**Tempo de duração da etapa**

Atendimento imediato

# **Etapa 4 - Consultar o resultado do processo**

A habilitação será formalizada em Ato Declaratório Executivo (ADE) e publicado no Diário Oficial da União (DOU).

Se o pedido for indeferido (negado), você poderá apresentar recurso, no prazo de 10 (dez) dias, contados da data da ciência da decisão. Para isso, junte o recurso, com toda a documentação que o instruir, ao processo digital.

A decisão final será comunicada por meio de despacho no processo digital e na sua caixa postal do Portal e-CAC.

#### **Canais de prestação**

Web

[Processos Digitais](https://cav.receita.fazenda.gov.br/eCAC/publico/login.aspx?sistema=51) (Portal e-CAC)

Aplicativo móvel

[Apple < https://apps.apple.com/br/app/eprocesso/id1358752141 >](https://apps.apple.com/br/app/eprocesso/id1358752141)

|

[Google Play < https://play.google.com/store/apps/details?id=br.gov.fazenda.receita.eprocesso >](https://play.google.com/store/apps/details?id=br.gov.fazenda.receita.eprocesso)

(e-Processo)

Web

[Caixa Postal](https://cav.receita.fazenda.gov.br/eCAC/publico/login.aspx?sistema=6) (Portal e-CAC)

Web

[Editais e Atos Declaratórios Executivos Eletrônicos](http://servicos.receita.fazenda.gov.br/Servicos/editais/consultaEditais.aspx)

**Tempo de duração da etapa**

Não estimado ainda

## **Outras Informações**

### **Quanto tempo leva?**

Não estimado ainda Este serviço é gratuito para o cidadão.

#### **Para mais informações ou dúvidas sobre este serviço, entre em contato**

[Orientações sobre processos digitais](https://www.gov.br/../../receitafederal/pt-br/assuntos/processos-digitais)

[Fale Conosco](https://www.gov.br/../../receitafederal/pt-br/canais_atendimento/fale-conosco)

#### **Legislação**

[Lei nº 11.488/2007](https://www.lexml.gov.br/urn/urn:lex:br:federal:lei:2007-06-15;11488)

[Instrução Normativa RFB nº 2.121/2022](http://normas.receita.fazenda.gov.br/sijut2consulta/link.action?idAto=127905)

[Instrução Normativa RFB nº 2.022/2021](http://normas.receita.fazenda.gov.br/sijut2consulta/link.action?visao=anotado&idAto=116969)

[Decreto nº 6.144/2007](https://www.planalto.gov.br/ccivil_03/_Ato2007-2010/2007/Decreto/D6144.htm)

## **Tratamento a ser dispensado ao usuário no atendimento**

O usuário deverá receber, conforme os princípios expressos na Lei nº 13.460/17, um atendimento pautado nas seguintes diretrizes:

- Urbanidade;
- Respeito;
- Acessibilidade;
- Cortesia;
- Presunção da boa-fé do usuário;
- Igualdade;
- Eficiência;
- Segurança; e

• Ética

# **Informações sobre as condições de acessibilidade, sinalização, limpeza e conforto dos locais de atendimento**

O usuário do serviço público, conforme estabelecido pela Lei nº 13.460/17, tem direito a atendimento presencial, quando necessário, em instalações salubres, seguras, sinalizadas, acessíveis e adequadas ao serviço e ao atendimento.

# **Informação sobre quem tem direito a tratamento prioritário**

Têm direito a atendimento prioritário as pessoas com deficiência, pessoas com transtorno do espectro autista, os idosos com idade igual ou superior a 60 anos, as gestantes, as lactantes, as pessoas com crianças de colo, os obesos, pessoas com mobilidade reduzida e doadores de sangue, conforme estabelecido pela Lei nº 10.048/2000.

# **Lei Geral de Proteção de Dados Pessoais - LGPD**

# **Dados pessoais tratados por este Serviço**

- CPF
- $\bullet$  CNP.

# **Dados pessoais sensíveis tratados por este Serviço de acordo com a Lei 13709/2018, art. 5º, II**

• Não é realizado tratamento de dados pessoais sensíveis

# **Este serviço trata dados pessoais de crianças ou adolescentes.**

# **Prazo de retenção para dados pessoais**

Indeterminado

# **Hipótese de tratamento de dados pessoais adotada (Lei 13709/2018)**

• Cumprimento de obrigação legal ou regulatória pelo controlador

# **Finalidade do tratamento**

Controle de ingresso e exclusão de Benefícios Fiscais e Regimes Especiais de Tributação

# **Previsão legal do tratamento**

Decreto nº 9.745/2019

Portaria ME nº 284/2020

# **Dados pessoais compartilhados com outras instituições**

Não é realizado o compartilhamento de dados pessoais

# **País(es) e instituição(ões) que recebem transferência(s) internacional de dados pessoais e/ou dados pessoais sensíveis**

Não é realizada transferência internacional de dados pessoais e dados pessoais sensíveis

## **Link da política de privacidade/termo de uso do serviço**

<https://www.gov.br/receitafederal/pt-br/acesso-a-informacao/lgpd/termo-de-uso>
# **Habilitar Empresa no Regime Aduaneiro Especial Repex**

Avaliação: Sem Avaliação

# **O que é?**

Habilite sua empresa no Regime Aduaneiro Especial de Importação de Petróleo Bruto e seus Derivados (Repex), para fins de exportação no mesmo estado em que foram importados.

O Repex é o regime aduaneiro especial que permite a importação de petróleo bruto e seus derivados, com suspensão do pagamento dos impostos federais, da contribuição para o PIS/PASEP-Importação e da COFINS-Importação incidentes, para posterior exportação. A exportação deve ocorrer no mesmo estado em que os produtos foram importados.

Para se habilitar é necessário que a empresa já disponha de documentação técnica do sistema informatizado para controle aduaneiro, que comprove o cumprimento da exigência para prestação das informações necessárias ao controle das importações/exportações dos produtos submetidos ao Repex, por meio eletrônico.

Para mais informações consulte o seguinte manual:

**[Manual do Repex](https://www.gov.br/receitafederal/pt-br/assuntos/aduana-e-comercio-exterior/regimes-e-controles-especiais/regimes-aduaneiros-especiais/repex)** 

# **Quem pode utilizar este serviço?**

A pessoa jurídica interessada, desde que esteja autorizada pela Agência Nacional do Petróleo (ANP) a importar e a exportar qualquer dos produtos conforme classificação fiscal dos produtos importados sob o Repex.

## **Etapas para a realização deste serviço**

## **Etapa 1 - Abrir e acompanhar o andamento do processo**

O processo é aberto na unidade da Receita Federal de jurisdição do estabelecimento a ser habilitado.

Verifique a necessidade de [agendamento](https://www.gov.br/receitafederal/pt-br/canais_atendimento/fale-conosco/presencial)

Consulte o andamento do processo e documentos juntados pelos canais abaixo.

Para utilizar aplicativo para celular ou tablet você deve [habilitar seu dispositivo](https://cav.receita.fazenda.gov.br/eCAC/publico/login.aspx?sistema=51) .

**Documentação**

#### **Documentação em comum para todos os casos**

Requerimento para habilitação apresentado pela matriz identificando os estabelecimentos para os quais é solicitada a habilitação;

Cópia do documento de identificação do signatário do requerimento, quando for o caso;

Instrumento de outorga de poderes para representação da pessoa jurídica matriz, quando for o caso;

Comprovante da autorização para exercer atividades de importação e exportação dos produtos a serem admitidos no Repex emitida pela ANP.

#### **Canais de prestação**

#### Presencial

Verifique a necessidade de Agendamento na página da unidade [\( Atendimento presencial — Receita Federal](https://www.gov.br/receitafederal/pt-br/canais_atendimento/fale-conosco/presencial) [\(www.gov.br\)](https://www.gov.br/receitafederal/pt-br/canais_atendimento/fale-conosco/presencial)

• Tempo estimado de espera: Até 15 minuto(s)

Web

#### [Processo digital](https://cav.receita.fazenda.gov.br/eCAC/publico/login.aspx?sistema=51)

## Aplicativo móvel

[Apple < https://apps.apple.com/br/app/eprocesso/id1358752141 >](https://apps.apple.com/br/app/eprocesso/id1358752141)

|

[Google Play < https://play.google.com/store/apps/details?id=br.gov.fazenda.receita.eprocesso >](https://play.google.com/store/apps/details?id=br.gov.fazenda.receita.eprocesso)

#### **Tempo de duração da etapa**

Não estimado ainda

# **Etapa 2 - Consultar o resultado do processo digital**

A habilitação será formalizada em Ato Declaratório Executivo (ADE) publicado no Diário Oficial da União (DOU).

Se o pedido for negado, você poderá apresentar recurso. O prazo é de 10 (dez) dias e se inicia na data da ciência da decisão. Para isso, junte ao processo o recurso e toda a documentação necessária.

A decisão final será comunicada por meio de despacho no processo digital e na sua caixa postal do Portal e-CAC.

#### **Canais de prestação**

Web

#### [Processo digital](https://cav.receita.fazenda.gov.br/eCAC/publico/login.aspx?sistema=51)

Aplicativo móvel

[Apple < https://apps.apple.com/br/app/eprocesso/id1358752141 >](https://apps.apple.com/br/app/eprocesso/id1358752141)

|

[Google Play < https://play.google.com/store/apps/details?id=br.gov.fazenda.receita.eprocesso >](https://play.google.com/store/apps/details?id=br.gov.fazenda.receita.eprocesso)

#### **Tempo de duração da etapa**

Atendimento imediato

## **Outras Informações**

#### **Quanto tempo leva?**

Não estimado ainda Este serviço é gratuito para o cidadão.

## **Para mais informações ou dúvidas sobre este serviço, entre em contato**

[Fale Conosco](https://www.gov.br/receitafederal/pt-br/canais_atendimento/fale-conosco)

#### **Legislação**

## [Instrução Normativa SRF n° 5/2001](http://normas.receita.fazenda.gov.br/sijut2consulta/link.action?visao=anotado&idAto=12862)

[Ato Declaratório Executivo Coana/Cotec nº 63/2000](http://normas.receita.fazenda.gov.br/sijut2consulta/link.action?idAto=2163)

# **Tratamento a ser dispensado ao usuário no atendimento**

O usuário deverá receber, conforme os princípios expressos na lei nº 13.460/17, um atendimento pautado nas seguintes diretrizes:

- Urbanidade;
- Respeito:
- Acessibilidade;
- Cortesia;
- Presunção da boa-fé do usuário;
- Igualdade;
- Eficiência;
- Segurança; e
- Ética

# **Informações sobre as condições de acessibilidade, sinalização, limpeza e conforto dos locais de atendimento**

O usuário do serviço público, conforme estabelecido pela lei nº13.460/17, tem direito a atendimento presencial, quando necessário, em instalações salubres, seguras, sinalizadas, acessíveis e adequadas ao serviço e ao atendimento.

# **Informação sobre quem tem direito a tratamento prioritário**

Tem direito a atendimento prioritário as pessoas com deficiência, os idosos com idade igual ou superior a 60 anos, as gestantes, as lactantes, as pessoas com crianças de colo e os obesos, conforme estabelecido pela lei 10.048, de 8 de novembro de 2000.

# **Lei Geral de Proteção de Dados Pessoais - LGPD**

## **Dados pessoais tratados por este Serviço**

- CPF
- Nome
- Telefone
- Endereço
- Eventualmente, o operador pode anexar os mais diversos tipos de documentos (contratos particulares, contrato social, conhecimento de carga, faturas...).

# **Dados pessoais sensíveis tratados por este Serviço de acordo com a Lei 13709/2018, art. 5º, II**

• Não é realizado tratamento de dados pessoais sensíveis..

# **Este serviço não trata dados pessoais de crianças ou adolescentes.**

# **Prazo de retenção para dados pessoais**

Prazo indeterminado.

# **Hipótese de tratamento de dados pessoais adotada (Lei 13709/2018)**

• Cumprimento de obrigação legal ou regulatória pelo controlador

# **Finalidade do tratamento**

Trata-se de regimes aduaneiros especiais que requerem habilitação prévia para operar no regime, conforme normatização vigente.

# **Previsão legal do tratamento**

INSTRUÇÃO NORMATIVA SRF Nº 409, DE 19 DE MARÇO DE 2004; INSTRUÇÃO NORMATIVA SRF Nº 266, DE 23 DE DEZEMBRO DE 2002; INSTRUÇÃO NORMATIVA SRF Nº 386, DE 14 DE JANEIRO DE 2004; INSTRUÇÃO NORMATIVA SRF Nº 241, DE 06 DE NOVEMBRO DE 2002.

# **Dados pessoais compartilhados com outras instituições**

Não é realizado o compartilhamento de dados pessoais.

# **País(es) e instituição(ões) que recebem transferência(s) internacional de dados pessoais e/ou dados pessoais sensíveis**

Não é realizada transferência internacional de dados pessoais e dados pessoais sensíveis.

# **Link da política de privacidade/termo de uso do serviço**

<https://www.gov.br/receitafederal/pt-br/acesso-a-informacao/lgpd/termo-de-uso>

# **Habilitar Empresa no Regime Aduaneiro Especial de Entreposto Aduaneiro na Importação e/ou Exportação**

Avaliação: Sem Avaliação

# **O que é?**

Habilite seu recinto no regime aduaneiro especial de Entreposto Aduaneiro na importação e/ou exportação.

O entreposto aduaneiro é uma modalidade de regime aduaneiro especial que permite a armazenagem de mercadorias importadas ou destinadas à exportação em locais autorizados pela Receita Federal, de uso público ou privado, sem a imediata necessidade de pagamento de tributos.

Dependendo da situação, é possível a suspensão dos impostos federais até que a mercadoria seja efetivamente nacionalizada (no caso de importações) ou até que seja exportada.

Para mais informações consulte o seguinte manual:

#### [Manual de Entreposto Aduaneiro](https://www.gov.br/receitafederal/pt-br/assuntos/aduana-e-comercio-exterior/manuais/entreposto-aduaneiro)

## **Quem pode utilizar este serviço?**

Recintos alfandegados de uso público ou privativo bem como alguns locais não alfandegados.

# **Etapas para a realização deste serviço**

## **Etapa 1 - Abrir e acompanhar o andamento do processo**

Para abrir o processo, compareça à unidade da Receita Federal de jurisdição do estabelecimento a ser habilitado.

#### **Documentação**

#### **Documentação em comum para todos os casos**

O pedido de credenciamento deverá ser formalizado por meio de processo/dossiê contendo os seguintes documentos para os casos abaixo:

- CREDENCIAMENTO DE RECINTO ALFANDEGADO DE USO PÚBLICO NA IMPORTAÇÃO E/OU EXPORTAÇÃO :

requerimento do administrador do recinto alfandegado indicando as atividades para as quais solicita autorização;

cópia do documento de identificação do administrador do recinto alfandegado e do signatário do requerimento (se forem pessoas diferentes);

instrumento de outorga de poderes para representação da pessoa jurídica, quando for o caso;

manifestação expressa do concessionário ou permissionário do recinto de que não serão realizadas operações de industrialização, manutenção ou reparo com mercadorias que ponham em risco a segurança do recinto ou causem danos ao meio ambiente.

## - CREDENCIAMENTO DE RECINTO ALFANDEGADO DE USO PRIVATIVO NA IMPORTAÇÃO :

A solicitação de alfandegamento temporário de recinto de uso privativo para o armazenamento de mercadorias importadas destinadas a utilização em eventos desportivos internacionais ou a exposição em feira, congresso, mostra ou evento semelhante, deverá ser formalizada por meio de processo/dossiê contendo os seguintes documentos:

requerimento do promotor do evento informando:

período e local do evento;

identificação dos expositores;

identificação da natureza das mercadorias a serem expostas ou utilizadas;

leiaute das áreas de realização do evento e, quando for o caso, aquelas reservadas à exposição de mercadorias nacionais ou nacionalizadas.

cópia do documento de identificação do promotor do evento e do signatário do requerimento (se forem pessoas diferentes);

instrumento de outorga de poderes para representação da pessoa jurídica, quando for o caso;

autorização do órgão competente;

termo de fiel depositário das mercadorias a serem admitidas no regime.

## - CREDENCIAMENTO NO REGIME EXTRAORDINÁRIO DE ENTREPOSTO ADUANEIRO NA EXPORTAÇÃO :

O pedido de credenciamento deverá ser formalizado por meio de processo/dossiê contendo os seguintes documentos:

requerimento da empresa comercial exportadora informando:

identificação e endereço do recinto;

dimensões, capacidade de armazenamento e tipo de recinto;

prazo requerido para autorização;

cópia do documento de identificação do responsável legal pela pessoa jurídica e do signatário do requerimento (se forem pessoas diferentes);

instrumento de outorga de poderes para representação da pessoa jurídica, quando for o caso;

documento que comprove o direito de uso do recinto;

termo de fiel depositário das mercadorias.

#### **Canais de prestação**

#### Presencial

Verifique a necessidade de agendamento prévio n[a página da](https://www.gov.br/receitafederal/pt-br/canais_atendimento/fale-conosco/presencial) unidade .

• Tempo estimado de espera: Até 15 minuto(s)

#### **Tempo de duração da etapa**

Não estimado ainda

## **Etapa 2 - Consultar o resultado do processo**

A habilitação será formalizada em Ato Declaratório Executivo (ADE) publicado no Diário Oficial da União (DOU).

Se o pedido for negado, você poderá apresentar recurso. O prazo é de 10 (dez) dias e se inicia na data da ciência da decisão. Para isso, junte ao processo o recurso e toda a documentação necessária.

A decisão final será comunicada por meio de despacho no processo digital e na sua caixa postal do Portal e-CAC.

#### **Canais de prestação**

Web

[Processo digital](https://cav.receita.fazenda.gov.br/eCAC/publico/login.aspx?sistema=51)

Aplicativo móvel

[Apple < https://apps.apple.com/br/app/eprocesso/id1358752141 >](https://apps.apple.com/br/app/eprocesso/id1358752141)

|

[Google Play < https://play.google.com/store/apps/details?id=br.gov.fazenda.receita.eprocesso >](https://play.google.com/store/apps/details?id=br.gov.fazenda.receita.eprocesso)

**Tempo de duração da etapa**

Atendimento imediato

## **Outras Informações**

**Quanto tempo leva?**

Não estimado ainda Este serviço é gratuito para o cidadão.

# **Para mais informações ou dúvidas sobre este serviço, entre em contato**

## [Fale Conosco](https://www.gov.br/receitafederal/pt-br/canais_atendimento/fale-conosco)

# **Legislação**

Instrução Normativa SRF nº [241, de 06 de novembro de 2002](http://normas.receita.fazenda.gov.br/sijut2consulta/link.action?visao=anotado&idAto=15117)

[Instrução Normativa SRF nº 513, de 17 de fevereiro de 2005](http://normas.receita.fazenda.gov.br/sijut2consulta/link.action?visao=anotado&idAto=15426) .

## **Tratamento a ser dispensado ao usuário no atendimento**

O usuário deverá receber, conforme os princípios expressos na lei nº 13.460/17, um atendimento pautado nas seguintes diretrizes:

- Urbanidade;
- Respeito;
- Acessibilidade;
- Cortesia;
- Presunção da boa-fé do usuário;
- Igualdade;
- Eficiência;
- Segurança; e
- Ética

# **Informações sobre as condições de acessibilidade, sinalização, limpeza e conforto dos locais de atendimento**

O usuário do serviço público, conforme estabelecido pela lei nº13.460/17, tem direito a atendimento presencial, quando necessário, em instalações salubres, seguras, sinalizadas, acessíveis e adequadas ao serviço e ao atendimento.

## **Informação sobre quem tem direito a tratamento prioritário**

Tem direito a atendimento prioritário as pessoas com deficiência, os idosos com idade igual ou superior a 60 anos, as gestantes, as lactantes, as pessoas com crianças de colo e os obesos, conforme estabelecido pela lei 10.048, de 8 de novembro de 2000.

# **Lei Geral de Proteção de Dados Pessoais - LGPD**

# **Dados pessoais tratados por este Serviço**

- CPF
- Nome
- Telefone
- Endereço
- Eventualmente, o operador pode anexar os mais diversos tipos de documentos (contratos particulares, contrato social, conhecimento de carga, faturas...).

# **Dados pessoais sensíveis tratados por este Serviço de acordo com a Lei 13709/2018, art. 5º, II**

• Não é realizado tratamento de dados pessoais sensíveis..

# **Este serviço não trata dados pessoais de crianças ou adolescentes.**

# **Prazo de retenção para dados pessoais**

Prazo indeterminado.

# **Hipótese de tratamento de dados pessoais adotada (Lei 13709/2018)**

• Cumprimento de obrigação legal ou regulatória pelo controlador

# **Finalidade do tratamento**

Trata-se de regimes aduaneiros especiais que requerem habilitação prévia para operar no regime, conforme normatização vigente.

# **Previsão legal do tratamento**

INSTRUÇÃO NORMATIVA SRF Nº 409, DE 19 DE MARÇO DE 2004; INSTRUÇÃO NORMATIVA SRF Nº 266, DE 23 DE DEZEMBRO DE 2002; INSTRUÇÃO NORMATIVA SRF Nº 386, DE 14 DE JANEIRO DE 2004; INSTRUÇÃO NORMATIVA SRF Nº 241, DE 06 DE NOVEMBRO DE 2002.

# **Dados pessoais compartilhados com outras instituições**

Não é realizado o compartilhamento de dados pessoais.

# **País(es) e instituição(ões) que recebem transferência(s) internacional de dados pessoais e/ou dados pessoais sensíveis**

Não é realizada transferência internacional de dados pessoais e dados pessoais sensíveis.

# **Link da política de privacidade/termo de uso do serviço**

<https://www.gov.br/receitafederal/pt-br/acesso-a-informacao/lgpd/termo-de-uso>

# **Habilitar empresa no regime de suspensão do pagamento de tributos federais sobre óleo bunker**

Avaliação: Sem Avaliação

# **O que é?**

Habilite sua empresa no regime de suspensão do pagamento da Contribuição para o PIS/Pasep e da Contribuição para o Financiamento da Seguridade Social (Cofins) incidentes sobre a venda no mercado interno ou importação de óleo combustível do tipo bunker, destinado à navegação de cabotagem e de apoio portuário e marítimo.

## **Quem pode utilizar este serviço?**

Empresas que exerçam atividades de navegação de cabotagem, apoio portuário ou marítimo e empresas distribuidoras de óleos combustíveis do tipo bunker (Marine Fuel, Marine Gas Oil ou Óleo Diesel Marítimo).

#### **Requisitos:**

- Adesão ao Domicílio Tributário Eletrônico (DTE);
- Emissão de Nota Fiscal Eletrônica (NF-e) para as operações com os produtos;
- EFD-Contribuições entregues dentro do prazo;
- Regularidade cadastral do CNPJ;
- Regularidade fiscal quanto a tributos federais;
- Inexistência de débitos no Cadin;
- Inexistência de débitos com o FGTS; e
- Inexistência de sentenças condenatórias de ações de improbidade administrativa;
- Inexistência de sanções penais e administrativas por atos contra o meio ambiente;
- Inexistência de registros ativos no Cadastro Nacional de Empresas Punidas (CNEP), por atos contra a administração pública, nacional ou estrangeira.

## **Etapas para a realização deste serviço**

## **Etapa 1 - Solicitar habilitação**

Acesse o sistema abaixo e preencha as informações para solicitar a habilitação da sua empresa no regime especial.

**Documentação**

**Documentação em comum para todos os casos**

Documentos de identificação;

- Empresas de navegação de cabotagem, apoio portuário ou marítimo :

Registro de armador expedido pelo Tribunal Marítimo;

- Empresas distribuidoras de óleos do tipo bunker :

Autorização para distribuição de óleo do tipo bunker pela Agência Nacional do Petróleo, Gás Natural e Biocombustíveis (ANP);

#### **Canais de prestação**

Web

[Obter isenções e optar por regimes especiais](https://cav.receita.fazenda.gov.br/eCAC/publico/login.aspx?sistema=10032) (Portal e-CAC)

**Tempo de duração da etapa**

Em média 5 minuto(s)

# **Etapa 2 - Consultar o resultado**

A habilitação será formalizada em Ato Declaratório Executivo (ADE), publicado n[o Diário Oficial da União](https://www.gov.br/imprensanacional) (DOU).

Se o pedido for negado, você poderá apresentar recurso, no prazo de 10 (dez) dias, contados da publicação do ADE.

#### **Canais de prestação**

Web

[Editais e Atos Declaratórios Executivos Eletrônicos](http://servicos.receita.fazenda.gov.br/Servicos/editais)

**Tempo de duração da etapa**

Atendimento imediato

## **Outras Informações**

#### **Quanto tempo leva?**

Até 30 dia(s) corrido(s) Este serviço é gratuito para o cidadão.

#### **Para mais informações ou dúvidas sobre este serviço, entre em contato**

#### [Fale Conosco](https://www.gov.br/receitafederal/pt-br/canais_atendimento/fale-conosco)

#### **Legislação**

#### [Portaria RFB nº 114/2022](http://normas.receita.fazenda.gov.br//sijut2consulta/link.action?idAto=122719)

#### **Tratamento a ser dispensado ao usuário no atendimento**

O usuário deverá receber, conforme os princípios expressos na Lei nº 13.460/17, um atendimento pautado nas seguintes diretrizes:

- Urbanidade;
- Respeito;
- Acessibilidade;
- Cortesia;
- Presunção da boa-fé do usuário;
- Igualdade;
- Eficiência;
- Segurança; e
- Ética

## **Informações sobre as condições de acessibilidade, sinalização, limpeza e conforto dos locais de atendimento**

O usuário do serviço público, conforme estabelecido pela Lei nº 13.460/17, tem direito a atendimento presencial, quando necessário, em instalações salubres, seguras, sinalizadas, acessíveis e adequadas ao serviço e ao

atendimento.

# **Informação sobre quem tem direito a tratamento prioritário**

Têm direito a atendimento prioritário as pessoas com deficiência, pessoas com transtorno do espectro autista, os idosos com idade igual ou superior a 60 anos, as gestantes, as lactantes, as pessoas com crianças de colo, os obesos, pessoas com mobilidade reduzida e doadores de sangue, conforme estabelecido pela Lei nº 10.048/2000.

# **Habilitar empresa no regime especial tributário para produtores e importadores de combustíveis (RECOB)**

Avaliação: Sem Avaliação

# **O que é?**

Habilite sua empresa no regime especial de apuração e pagamento das contribuições incidentes sobre a receita dos produtores e importadores de combustíveis. As empresas optantes pelo regime têm os valores da Contribuição para o PIS/Pasep e à Cofins apurados conforme os art. 340 e 341 da Instrução Normativa RFB nº 2.121/2022.

Você pode solicitar a habilitação no regime até o último dia útil do mês de novembro de cada ano, produzindo efeitos, de forma irretratável (não pode desistir), durante todo o ano seguinte. Quando solicitado no mês de dezembro, a habilitação no regime produz efeitos a partir de 1º de janeiro do ano subsequente ao ano seguinte.

Se estiver iniciando suas atividades no ano-calendário em curso, a habilitação produz efeitos a partir do 1º (primeiro) dia do mês de solicitação.

A habilitação será automaticamente prorrogada para o ano seguinte, salvo em caso de desistência, que produz efeitos a partir do dia 1º de janeiro do ano subsequente, quando efetuada no mesmo prazo da solicitação.

# **Quem pode utilizar este serviço?**

Empresas importadoras, fabricantes ou encomendantes de gasolina e suas correntes, exceto gasolina de aviação; óleo diesel e suas correntes; gás liquefeito de petróleo (GLP) classificado no código 2711.19.10 da Tipi, e derivados de petróleo e de gás natural, e querosene de aviação;

Empresas produtoras, cooperativas de produção ou comercialização de álcool, empresas comercializadoras de álcool controladas por produtores de álcool ou interligadas a produtores de álcool, diretamente ou por intermédio de cooperativas de produtores, importadoras ou distribuidoras de álcool, e encomendantes desses produtos;

Empresas importadoras e fabricantes de biodiesel; e

Empresas produtoras ou importadoras de nafta petroquímica destinada à produção ou formulação de óleo diesel e gasolina ou exclusivamente de gasolina, e de nafta petroquímica destinada à produção ou formulação exclusivamente de óleo diesel.

## **Requisitos necessários:**

- Regularidade fiscal em relação aos tributos administrados pela RFB;
- Regularidade do recolhimento ao Fundo de Garantia por Tempo de Serviço (FGTS);
- Regularidade quanto ao Cadastro Nacional de Empresas Punidas (CNEP);
- Não estar inscrito no Cadastro Informativo de Créditos não Quitados do Setor Público Federal (CADIN);
- Não ter sofrido sanções penais e administrativas derivadas de conduta e atividades lesivas ao meio ambiente;

• Possuir certidão negativa referente ao Cadastro Nacional de Condenações Cíveis por Ato de Improbidade Administrativa e Inelegibilidade;

## **Etapas para a realização deste serviço**

## **Etapa 1 - Solicitar habilitação no regime especial**

Acesse o sistema no Portal e-CAC e solicite a habilitação do regime especial.

#### **Canais de prestação**

Web

[Obter isenções e optar por regimes especiais](https://cav.receita.fazenda.gov.br/eCAC/publico/login.aspx?sistema=10032) (e-CAC)

**Tempo de duração da etapa**

Atendimento imediato

# **Outras Informações**

## **Quanto tempo leva?**

Até 30 dia(s) corrido(s) Este serviço é gratuito para o cidadão.

# **Para mais informações ou dúvidas sobre este serviço, entre em contato**

[Fale Conosco](https://www.gov.br/../../receitafederal/pt-br/canais_atendimento/fale-conosco)

## **Legislação**

[Lei nº 9.718/1998](https://www.lexml.gov.br/urn/urn:lex:br:federal:lei:1998-11-27;9718)

[Lei nº 10.560/2002](https://www.lexml.gov.br/urn/urn:lex:br:federal:lei:2002-11-13;10560)

[Lei nº 11.116/2005](https://www.lexml.gov.br/urn/urn:lex:br:federal:lei:2005-05-18;11116)

[Instrução Normativa RFB nº 2.121/2022](http://normas.receita.fazenda.gov.br/sijut2consulta/link.action?naoPublicado=&idAto=127905)

# **Tratamento a ser dispensado ao usuário no atendimento**

O usuário deverá receber, conforme os princípios expressos na lei nº 13.460/17, um atendimento pautado nas seguintes diretrizes:

- Urbanidade;
- Respeito:
- Acessibilidade;
- Cortesia;
- Presunção da boa-fé do usuário;
- Igualdade;
- Eficiência;
- Segurança; e
- Ética

# **Informações sobre as condições de acessibilidade, sinalização, limpeza e conforto dos locais de atendimento**

O usuário do serviço público, conforme estabelecido pela lei nº13.460/17, tem direito a atendimento presencial, quando necessário, em instalações salubres, seguras, sinalizadas, acessíveis e adequadas ao serviço e ao atendimento.

## **Informação sobre quem tem direito a tratamento prioritário**

Tem direito a atendimento prioritário as pessoas com deficiência, os idosos com idade igual ou superior a 60 anos, as gestantes, as lactantes, as pessoas com crianças de colo e os obesos, conforme estabelecido pela lei 10.048, de 8 de novembro de 2000.

# **Lei Geral de Proteção de Dados Pessoais - LGPD**

# **Dados pessoais tratados por este Serviço**

- CPF
- CNPJ

# **Dados pessoais sensíveis tratados por este Serviço de acordo com a Lei 13709/2018, art. 5º, II**

• Não é realizado tratamento de dados pessoais sensíveis

# **Este serviço trata dados pessoais de crianças ou adolescentes.**

## **Prazo de retenção para dados pessoais**

Indeterminado

# **Hipótese de tratamento de dados pessoais adotada (Lei 13709/2018)**

• Cumprimento de obrigação legal ou regulatória pelo controlador

# **Finalidade do tratamento**

Controle de ingresso e exclusão de Benefícios Fiscais e Regimes Especiais de Tributação

# **Previsão legal do tratamento**

Decreto nº 9.745/2019

Portaria ME nº 284/2020

# **Dados pessoais compartilhados com outras instituições**

Não é realizado o compartilhamento de dados pessoais

# **País(es) e instituição(ões) que recebem transferência(s) internacional de dados pessoais e/ou dados pessoais sensíveis**

Não é realizada transferência internacional de dados pessoais e dados pessoais sensíveis

# **Link da política de privacidade/termo de uso do serviço**

<https://www.gov.br/receitafederal/pt-br/acesso-a-informacao/lgpd/termo-de-uso>

# **Habilitar empresa no Regime Aduaneiro Especial de Depósito Especial (DE)**

Avaliação: Sem Avaliação

# **O que é?**

Habilite sua empresa no Regime Aduaneiro Especial de Depósito Especial (DE).

O Depósito Especial permite a estocagem de partes, peças, componentes e materiais de reposição ou manutenção para veículos, máquinas, equipamentos, aparelhos e instrumentos estrangeiros, nacionalizados ou não, empregados nas seguintes atividades:

- transporte;
- apoio à produção agrícola;
- construção e manutenção de rodovias, ferrovias, portos, aeroportos, barragens e serviços afins;
- pesquisa, prospecção e exploração de recursos minerais;
- geração e transmissão de som e imagem;
- diagnose, cirurgia, terapia e pesquisa médicas, realizadas por hospitais, clínicas de saúde e laboratórios;
- geração, transmissão e distribuição de energia elétrica;
- análise e pesquisa científica, realizadas por laboratórios; e
- defesa nacional.

A estocagem é realizada com suspensão do pagamento de impostos.

Para mais informações consulte o seguinte manual:

#### [Manual de Depósito Especial](https://www.gov.br/receitafederal/pt-br/assuntos/aduana-e-comercio-exterior/regimes-e-controles-especiais/regimes-aduaneiros-especiais/deposito-especial)

## **Quem pode utilizar este serviço?**

Pessoa jurídica que:

- possui certidão negativa ou de certidão positiva, com efeitos de negativa;
- possui um sistema de controle informatizado com livre acesso da Receita Federal; e
- exerça uma das atividades relacionadas ou, na qualidade de subsidiária ou representante do fabricante estrangeiro, importe em consignação partes, peças, componentes e materiais de reposição ou manutenção para máquinas, equipamentos, aparelhos e instrumentos, estrangeiros, nacionalizados ou não, empregados em tais atividades.

## **Etapas para a realização deste serviço**

## **Etapa 1 - Abrir e acompanhar o andamento do processo**

Para abrir o processo compareça à unidade da Receita Federal de jurisdição do estabelecimento a ser habilitado.

#### **Documentação**

#### **Documentação em comum para todos os casos**

A empresa interessada deverá apresentar um requerimento à unidade da Receita Federal, para fins de fiscalização dos tributos relativos ao comércio exterior, constando:

o nome da pessoa jurídica;

a atividade que a pessoa jurídica irá exercer ou a indicação de que é subsidiária ou representante de fabricante estrangeiro;

o número de inscrição do estabelecimento no Cadastro Nacional da Pessoa Jurídica (CNPJ); e

o endereço do estabelecimento onde será operado o regime.

Os seguintes documentos devem ser anexados:

ato constitutivo, estatuto ou contrato social em vigor, devidamente registrado, em se tratando de sociedade comercial. No caso de sociedade por ações devem ser apresentados os documentos que atestem o mandato de seus administradores;

documentação técnica relativa ao sistema informatizado de controle de entrada, permanência e saída de mercadorias, de registro e apuração de créditos tributários devidos, extintos ou com exigibilidade suspensa, integrado aos sistemas corporativos da empresa no País, com livre e permanente acesso da Receita Federal.

#### **Canais de prestação**

#### Presencial

Verifique a necessidade de agendamento prévio n[a página da](https://www.gov.br/receitafederal/pt-br/canais_atendimento/fale-conosco/presencial) unidade .

• Tempo estimado de espera: Até 15 minuto(s)

#### **Tempo de duração da etapa**

Não estimado ainda

## **Etapa 2 - Consultar o resultado do processo**

A habilitação será formalizada em Ato Declaratório Executivo (ADE) publicado no Diário Oficial da União (DOU).

Se o pedido for negado, você poderá apresentar recurso. O prazo é de 10 (dez) dias e se inicia na data da ciência da decisão. Para isso, junte ao processo o recurso e toda a documentação necessária.

A decisão final será comunicada por meio de despacho no processo digital e na sua caixa postal do Portal e-CAC.

#### **Canais de prestação**

Web

[Processo digital](https://cav.receita.fazenda.gov.br/eCAC/publico/login.aspx?sistema=51)

Aplicativo móvel

[Apple < https://apps.apple.com/br/app/eprocesso/id1358752141 >](https://apps.apple.com/br/app/eprocesso/id1358752141)

|

[Google Play < https://play.google.com/store/apps/details?id=br.gov.fazenda.receita.eprocesso >](https://play.google.com/store/apps/details?id=br.gov.fazenda.receita.eprocesso)

**Tempo de duração da etapa**

Atendimento imediato

## **Outras Informações**

**Quanto tempo leva?**

Não estimado ainda Este serviço é gratuito para o cidadão.

# **Para mais informações ou dúvidas sobre este serviço, entre em contato**

## [Fale Conosco](https://www.gov.br/receitafederal/pt-br/canais_atendimento/fale-conosco)

## **Legislação**

Instrução Normativa SRF nº [386, de 14 de janeiro de 2004](http://normas.receita.fazenda.gov.br/sijut2consulta/link.action?visao=anotado&idAto=15283)

## **Tratamento a ser dispensado ao usuário no atendimento**

O usuário deverá receber, conforme os princípios expressos na lei nº 13.460/17, um atendimento pautado nas seguintes diretrizes:

- Urbanidade:
- Respeito;
- Acessibilidade;
- Cortesia;
- Presunção da boa-fé do usuário;
- Igualdade;
- Eficiência;
- Segurança; e
- Ética

# **Informações sobre as condições de acessibilidade, sinalização, limpeza e conforto dos locais de atendimento**

O usuário do serviço público, conforme estabelecido pela lei nº13.460/17, tem direito a atendimento presencial, quando necessário, em instalações salubres, seguras, sinalizadas, acessíveis e adequadas ao serviço e ao atendimento.

# **Informação sobre quem tem direito a tratamento prioritário**

Tem direito a atendimento prioritário as pessoas com deficiência, os idosos com idade igual ou superior a 60 anos, as gestantes, as lactantes, as pessoas com crianças de colo e os obesos, conforme estabelecido pela lei 10.048, de 8 de novembro de 2000.

# **Lei Geral de Proteção de Dados Pessoais - LGPD**

## **Dados pessoais tratados por este Serviço**

• CPF

- Nome
- Telefone
- Endereço
- Eventualmente, o operador pode anexar os mais diversos tipos de documentos (contratos particulares, contrato social, conhecimento de carga, faturas...).

## **Dados pessoais sensíveis tratados por este Serviço de acordo com a Lei 13709/2018, art. 5º, II**

• Não é realizado tratamento de dados pessoais sensíveis..

## **Este serviço não trata dados pessoais de crianças ou adolescentes.**

## **Prazo de retenção para dados pessoais**

Prazo indeterminado.

## **Hipótese de tratamento de dados pessoais adotada (Lei 13709/2018)**

• Cumprimento de obrigação legal ou regulatória pelo controlador

# **Finalidade do tratamento**

Trata-se de regimes aduaneiros especiais que requerem habilitação prévia para operar no regime, conforme normatização vigente.

## **Previsão legal do tratamento**

INSTRUÇÃO NORMATIVA SRF Nº 409, DE 19 DE MARÇO DE 2004; INSTRUÇÃO NORMATIVA SRF Nº 266, DE 23 DE DEZEMBRO DE 2002; INSTRUÇÃO NORMATIVA SRF Nº 386, DE 14 DE JANEIRO DE 2004; INSTRUÇÃO NORMATIVA SRF Nº 241, DE 06 DE NOVEMBRO DE 2002.

## **Dados pessoais compartilhados com outras instituições**

Não é realizado o compartilhamento de dados pessoais.

# **País(es) e instituição(ões) que recebem transferência(s) internacional de dados pessoais e/ou dados pessoais sensíveis**

Não é realizada transferência internacional de dados pessoais e dados pessoais sensíveis.

# **Link da política de privacidade/termo de uso do serviço**

<https://www.gov.br/receitafederal/pt-br/acesso-a-informacao/lgpd/termo-de-uso>

# **Habilitar empresa no REPETRO-SPED**

Avaliação: Sem Avaliação

# **O que é?**

Habilite sua empresa no regime tributário e aduaneiro especial de utilização econômica de bens destinados às atividades de exploração, desenvolvimento e produção das jazidas de petróleo e de gás natural (REPETRO-SPED).

Para mais informações consulte o seguinte manual:

#### • [Manual do REPETRO](https://www.gov.br/receitafederal/pt-br/assuntos/aduana-e-comercio-exterior/manuais/repetro)

## **Quem pode utilizar este serviço?**

Pessoa jurídica

# **Etapas para a realização deste serviço**

## **Etapa 1 - Abrir processo**

Para abrir o processo:

- Acesse e-CAC e clique em "Processos Digitais (e-Processo)";
- Clique em "Solicitar serviço via processo digital";
- Escolha a área "Assuntos Aduaneiros" e, em seguida, o serviço "REPETRO-SPED-Habilitação".

Você deve abrir um processo específico para cada pedido de serviço.

O processo deve ser aberto em nome da pessoa a que se refere o serviço e ficará disponível para solicitar a juntada de documentos por 3 dias úteis.

#### **Canais de prestação**

Web

[Processo digital](https://cav.receita.fazenda.gov.br/eCAC/publico/login.aspx?sistema=51)

#### Aplicativo móvel

[Apple < https://apps.apple.com/br/app/eprocesso/id1358752141 >](https://apps.apple.com/br/app/eprocesso/id1358752141)

|

[Google Play < https://play.google.com/store/apps/details?id=br.gov.fazenda.receita.eprocesso >](https://play.google.com/store/apps/details?id=br.gov.fazenda.receita.eprocesso)

#### **Tempo de duração da etapa**

Atendimento imediato

## **Etapa 2 - Solicitar a juntada de documentos**

Solicite a juntada do requerimento. Utilize o tipo de documento Petição e o título Requerimento de Habilitação no REPETRO-SPED. Os documentos devem ser incluídos em arquivos separados, classificados por tipo específico.

Documentos que não tenham relação com o serviço ou com a pessoa não serão juntados ao processo.

Mais informações sobre juntada de documentos consulte o manual:

• [Orientações sobre Processos Digitais](https://www.gov.br/receitafederal/pt-br/assuntos/processos-digitais)

#### **Documentação**

**Documentação em comum para todos os casos**

Requerimento de Habilitação no REPETRO-SPED [\( vide anexos I e II do Manual do Repetro](https://www.gov.br/receitafederal/pt-br/assuntos/aduana-e-comercio-exterior/manuais/repetro/pastas-comuns/legislacao-1/formularios) );

Documentos instrutivos exigidos no art. 5º d[a Instrução Normativa RFB n° 1.781, de 29 de dezembro de 2017](http://normas.receita.fazenda.gov.br/sijut2consulta/link.action?visao=anotado&idAto=89204)

#### **Canais de prestação**

Web

[Processo digital](https://cav.receita.fazenda.gov.br/eCAC/publico/login.aspx?sistema=51)

#### Aplicativo móvel

[Apple < https://apps.apple.com/br/app/eprocesso/id1358752141 >](https://apps.apple.com/br/app/eprocesso/id1358752141)

|

[Google Play < https://play.google.com/store/apps/details?id=br.gov.fazenda.receita.eprocesso >](https://play.google.com/store/apps/details?id=br.gov.fazenda.receita.eprocesso)

#### **Tempo de duração da etapa**

Não estimado ainda

## **Etapa 3 - Acompanhar andamento do processo**

Consulte o andamento do processo, inclusive os documentos juntados, pelos canais abaixo.

Para utilizar o aplicativo para celular ou tablet, você dev[e habilitar o seu dispositivo.](http://www.gov.br/receitafederal/pt-br/centrais-de-conteudo/download/app/autorizacao-de-dispositivos-moveis-acesso-via-portal-e-cac)

#### **Canais de prestação**

Web

[Processo digital](https://cav.receita.fazenda.gov.br/eCAC/publico/login.aspx?sistema=51)

Aplicativo móvel

[Apple < https://apps.apple.com/br/app/eprocesso/id1358752141 >](https://apps.apple.com/br/app/eprocesso/id1358752141)

|

[Google Play < https://play.google.com/store/apps/details?id=br.gov.fazenda.receita.eprocesso >](https://play.google.com/store/apps/details?id=br.gov.fazenda.receita.eprocesso)

#### **Tempo de duração da etapa**

Não estimado ainda

# **Etapa 4 - Consultar o resultado do processo**

A habilitação será formalizada em Ato Declaratório Executivo (ADE) publicado no Diário Oficial da União (DOU).

Se o pedido for negado, você poderá apresentar recurso. O prazo é de 10 (dez) dias e se inicia na data da ciência da decisão. Para isso, junte ao processo o recurso e toda a documentação necessária.

A decisão final será comunicada por meio de despacho no processo digital e na sua caixa postal do Portal e-CAC.

#### **Canais de prestação**

Web

#### [Processo digital](https://cav.receita.fazenda.gov.br/eCAC/publico/login.aspx?sistema=51)

Aplicativo móvel

[Apple < https://apps.apple.com/br/app/eprocesso/id1358752141 >](https://apps.apple.com/br/app/eprocesso/id1358752141)

|

[Google Play < https://play.google.com/store/apps/details?id=br.gov.fazenda.receita.eprocesso >](https://play.google.com/store/apps/details?id=br.gov.fazenda.receita.eprocesso)

#### **Tempo de duração da etapa**

Não estimado ainda

# **Outras Informações**

#### **Quanto tempo leva?**

Não estimado ainda Este serviço é gratuito para o cidadão.

## **Para mais informações ou dúvidas sobre este serviço, entre em contato**

[Fale Conosco](https://www.gov.br/receitafederal/pt-br/canais_atendimento/fale-conosco)

#### **Legislação**

# [Instrução Normativa RFB n° 1.415/2013](http://normas.receita.fazenda.gov.br/sijut2consulta/link.action?idAto=48306#:~:text=IN%20RFB%20n%C2%BA%201415%2F2013&text=Disp%C3%B5e%20sobre%20a%20habilita%C3%A7%C3%A3o%20e,de%20g%C3%A1s%20natural%20(Repetro).)

## [Instrução Normativa RFB n° 1.600/2015](http://normas.receita.fazenda.gov.br/sijut2consulta/link.action?idAto=70297)

# **Tratamento a ser dispensado ao usuário no atendimento**

O usuário deverá receber, conforme os princípios expressos na lei nº 13.460/17, um atendimento pautado nas seguintes diretrizes:

- Urbanidade;
- Respeito:
- Acessibilidade;
- Cortesia;
- Presunção da boa-fé do usuário;
- Igualdade;
- Eficiência;
- Segurança; e
- Ética

# **Informações sobre as condições de acessibilidade, sinalização, limpeza e conforto dos locais de atendimento**

O usuário do serviço público, conforme estabelecido pela lei nº13.460/17, tem direito a atendimento presencial, quando necessário, em instalações salubres, seguras, sinalizadas, acessíveis e adequadas ao serviço e ao atendimento.

## **Informação sobre quem tem direito a tratamento prioritário**

Tem direito a atendimento prioritário as pessoas com deficiência, os idosos com idade igual ou superior a 60 anos, as gestantes, as lactantes, as pessoas com crianças de colo e os obesos, conforme estabelecido pela lei 10.048, de 8 de novembro de 2000.

# **Lei Geral de Proteção de Dados Pessoais - LGPD**

## **Dados pessoais tratados por este Serviço**

- CPF
- Nome
- Telefone
- Endereço
- Eventualmente, o operador pode anexar os mais diversos tipos de documentos (contratos particulares, contrato social, conhecimento de carga, faturas...).

# **Dados pessoais sensíveis tratados por este Serviço de acordo com a Lei 13709/2018, art. 5º, II**

• Não é realizado tratamento de dados pessoais sensíveis..

# **Este serviço não trata dados pessoais de crianças ou adolescentes.**

# **Prazo de retenção para dados pessoais**

Prazo indeterminado.

# **Hipótese de tratamento de dados pessoais adotada (Lei 13709/2018)**

• Cumprimento de obrigação legal ou regulatória pelo controlador

# **Finalidade do tratamento**

Trata-se de regimes aduaneiros especiais que requerem habilitação prévia para operar no regime, conforme normatização vigente.

# **Previsão legal do tratamento**

INSTRUÇÃO NORMATIVA SRF Nº 409, DE 19 DE MARÇO DE 2004; INSTRUÇÃO NORMATIVA SRF Nº 266, DE 23 DE DEZEMBRO DE 2002; INSTRUÇÃO NORMATIVA SRF Nº 386, DE 14 DE JANEIRO DE 2004; INSTRUÇÃO NORMATIVA SRF Nº 241, DE 06 DE NOVEMBRO DE 2002.

# **Dados pessoais compartilhados com outras instituições**

Não é realizado o compartilhamento de dados pessoais.

# **País(es) e instituição(ões) que recebem transferência(s) internacional de dados pessoais e/ou dados pessoais sensíveis**

Não é realizada transferência internacional de dados pessoais e dados pessoais sensíveis.

# **Link da política de privacidade/termo de uso do serviço**

<https://www.gov.br/receitafederal/pt-br/acesso-a-informacao/lgpd/termo-de-uso>

# **Habilitar no Programa Emergencial de Retomada do Setor de Eventos (Perse)**

Avaliação: Sem Avaliação

# **O que é?**

Habilite sua empresa no Programa Emergencial de Retomada do Setor de Eventos (Perse). O Perse é uma iniciativa do governo brasileiro criada para apoiar o setor de eventos, que foi gravemente afetado pela pandemia de COVID-19. Este programa visa fornecer auxílio financeiro, incentivos fiscais e outras formas de suporte para ajudar na recuperação econômica das empresas e profissionais desse setor.

O benefício consiste na redução a 0% (zero por cento) das alíquotas dos seguintes tributos incidentes sobre as receitas e os resultados auferidos pelo desempenho das atividades relativas ao setor de eventos:

- PIS/Pasep (Contribuição para os Programas de Integração Social e de Formação do Patrimônio do Servidor Público);
- Cofins (Contribuição para o Financiamento da Seguridade Social);
- CSLL (Contribuição Social sobre o Lucro Líquido); e
- IRPJ (Imposto de Renda da Pessoa Jurídica).

Para usufruir do benefício a empresa deverá se habilitar, obrigatoriamente, até o dia **2 de agosto de 2024** .

## **Quem pode utilizar este serviço?**

Empresas tributadas pelo lucro real, presumido ou arbitrado, com atividade principal ou preponderante no setor de eventos.

Requisitos necessários:

- Classificação Nacional das Atividades Econômicas ( CNAE) principal ou atividade preponderante constante no Anexo I da IN 2.195/2024;
- CNAE principal ou atividade preponderante constante no Anexo II da IN 2.195/2024, condicionada à regularidade, em 18 de março de 2022, ou adquirida entre essa data e 30 de maio de 2023, perante o Cadastur;
- adesão ao Domicílio Tributário Eletrônico DTE;
- regularidade cadastral perante do CNPJ;
- regularidade fiscal quanto a tributos e contribuições federais;
- inexistência de sentenças condenatórias decorrentes de ações de improbidade administrativa;
- inexistência de débitos inscritos no Cadin;
- inexistência de sanções penais e administrativas derivadas de condutas e atividades lesivas ao meio ambiente;
- inexistência de débitos com o FGTS, e ao não enquadramento em mora contumaz com o FGTS;
- inexistência de registros ativos no Cadastro Nacional de Empresas Punidas CNEP, derivados da prática de atos lesivos à administração pública, nacional ou estrangeira;
- inexistência de decisões judiciais ou administrativas encaminhadas à RFB, relacionadas a impedimentos à concessão e fruição de benefícios fiscais e regimes especiais de tributação.

## **Etapas para a realização deste serviço**

## **Etapa 1 - Solicitar habilitação no programa**

Acesse o sistema abaixo, disponível exclusivamente pelo e-CAC, para solicitar sua habilitação ao programa.

A solicitação deve ser feita no período de **3 de junho a 2 de agosto de 2024** .

#### **Documentação**

#### **Documentação em comum para todos os casos**

Formulário eletrônico de habilitação;

ato constitutivo da pessoa jurídica, e respectivas alterações;

demais documentos e informações exigidos no formulário eletrônico de habilitação.

#### **Canais de prestação**

Web

[Obter isenções e optar por regimes especiais de tributação](https://cav.receita.fazenda.gov.br/eCAC/publico/login.aspx?sistema=10032)

**Tempo de duração da etapa**

Atendimento imediato

**Outras Informações**

# **Quanto tempo leva?**

Em média 15 dia(s) útil(eis)

# **Informações adicionais ao tempo estimado**

- Até 1º de setembro de 2024, a Receita Federal se manifestará a respeito dos requerimentos transmitidos;
- Em caso de não manifestação da Receita Federal no prazo de trinta dias, contado a partir do protocolo do requerimento, o contribuinte será considerado tacitamente habilitado.

Este serviço é gratuito para o cidadão.

## **Para mais informações ou dúvidas sobre este serviço, entre em contato**

## [Fale Conosco](https://www.gov.br/receitafederal/pt-br/canais_atendimento/fale-conosco/cidadao/canais-de-atendimento-a-distancia/acesso-a-outros-canais-de-atendimento)

[Perguntas frequentes](https://www.gov.br/receitafederal/pt-br/acesso-a-informacao/perguntas-frequentes/beneficios-fiscais/beneficios-fiscais)

## **Legislação**

[Instrução Normativa RFB nº 2.195/2024](http://normas.receita.fazenda.gov.br/sijut2consulta/link.action?idAto=138279)

## **Tratamento a ser dispensado ao usuário no atendimento**

O usuário deverá receber, conforme os princípios expressos na Lei nº 13.460/2017, um atendimento pautado nas seguintes diretrizes:

- Urbanidade;
- Respeito:
- Acessibilidade;
- Cortesia;
- Presunção da boa-fé do usuário;
- Igualdade;
- Eficiência;
- Segurança; e
- Ética

## **Informações sobre as condições de acessibilidade, sinalização, limpeza e conforto dos locais de atendimento**

O usuário do serviço público, conforme estabelecido pela Lei nº13.460/2017, tem direito a atendimento presencial, quando necessário, em instalações salubres, seguras, sinalizadas, acessíveis e adequadas ao serviço e ao atendimento.

## **Informação sobre quem tem direito a tratamento prioritário**

Têm direito a atendimento prioritário as pessoas com deficiência, pessoas com transtorno do espectro autista, os idosos com idade igual ou superior a 60 anos, as gestantes, as lactantes, as pessoas com crianças de colo, os obesos, pessoas com mobilidade reduzida e doadores de sangue, conforme estabelecido pela Lei nº 10.048/2000.

# **Habilitar sua empresa no regime de substituição tributária de IPI**

Avaliação: Sem Avaliação

# **O que é?**

Habilite sua empresa no Regime Especial de Substituição Tributária de Imposto sobre Produtos Industrializados (IPI) ou altere os termos de concessão.

Deverá ser apresentado um pedido para cada contribuinte substituído.

**Atenção!** Quando envolver alteração na sistemática de emissão e escrituração de documentos e livros fiscais, o pedido de alteração deve de ser feito antes do pedido de habilitação no regime especial de substituição tributária.

# **Quem pode utilizar este serviço?**

Contribuinte substituto (estabelecimento industrial ou equiparado a industrial que recebe produtos saídos do estabelecimento substituído com suspensão do IPI)

## **São requisitos necessários:**

- Regularidade fiscal em relação aos tributos administrados pela RFB;
- Regularidade do recolhimento ao Fundo de Garantia por Tempo de Serviço (FGTS);
- Regularidade quanto ao Cadastro Nacional de Empresas Punidas (CNEP);
- Não estar inscrito no Cadastro Informativo de Créditos não Quitados do Setor Público Federal (CADIN);
- Não ter sofrido sanções penais e administrativas derivadas de conduta e atividades lesivas ao meio ambiente; e
- Possuir certidão negativa referente ao Cadastro Nacional de Condenações Cíveis por Ato de Improbidade Administrativa e Inelegibilidade.

Para utilizar o aplicativo no celular ou tablet, você deve habilitar o seu dispositivo.

# **Etapas para a realização deste serviço**

## **Etapa 1 - Solicitar abertura de processo digital**

- Acesse o Chat (Portal e-CAC);
- Escolha o serviço "Protocolar processo";
- Solicite ao atendente a abertura do processo desejado.

O processo ficará disponível para solicitar a juntada de documentos por 3 (três) dias úteis.

#### **Canais de prestação**

Web

[Chat RFB](https://www.gov.br/../../../../../../../../../../receitafederal/pt-br/canais_atendimento/chat) (Portal e-CAC)

A solicitação de juntada poderá ser feita, **excepcionalmente** , em um[a unidade de atendimento da Receita](https://www.gov.br/../../receitafederal/pt-br/canais_atendimento/atendimento-presencial) [Federal](https://www.gov.br/../../receitafederal/pt-br/canais_atendimento/atendimento-presencial) , observadas as regras d[a Instrução Normativa RFB nº 2.022/2021](http://normas.receita.fazenda.gov.br/sijut2consulta/link.action?visao=anotado&idAto=116969) .

**O problema de sistema deverá ser comprovado por meio de impressão da tela de erro** (print da tela) .

#### **Tempo de duração da etapa**

Atendimento imediato

## **Etapa 2 - Solicitar a juntada de documentos**

Solicite a juntada do pedido, utilizando o **tipo de documento** "Petição" e informe no **título** "Requerimento". Os demais documentos devem ser incluídos em arquivos separados e classificados por tipo.

Documentos que não tenham relação com o serviço ou com a pessoa serão rejeitados e não serão juntados ao processo.

#### **Documentação**

**Documentação em comum para todos os casos**

#### [Requerimento](https://www.gov.br/receitafederal/pt-br/centrais-de-conteudo/formularios/regimes/substituicao-ipi)

[Termo de Compromisso](https://www.gov.br/receitafederal/pt-br/centrais-de-conteudo/formularios/regimes/substituicao-ipi-termo-de-compromisso) , firmado entre os contribuintes substituto e substituído. Deverá ser apresentado um pedido para cada contribuinte substituído.
Descrição das operações envolvendo os contribuintes substituto e substituído, com a discriminação dos produtos e respectivas alíquotas do IPI, e das operações contempladas com benefícios fiscais e regimes aduaneiros especiais, se for o caso.

Modelos do documentário fiscal a ser utilizado nas operações, se diferente do previsto na legislação.

Documento de Informação de que o contribuinte substituto ou substituído já goza de uma dessas condições em outra etapa da cadeia produtiva, se for o caso.

Documento que comprove a condição de representante legal, como, por exemplo, ato constitutivo (contrato social , estatuto ou ata) e última alteração.

- Se requerido por procurador :

Procuração com poderes específicos para representar o contribuinte perante a Receita Federal;

Documento de identificação oficial do procurador.

- Observações :

Os documentos entregues em papel devem ser vias **originais** ou **cópias autenticadas.**

A assinatura com certificado digital pelo e-CAC dispensa a necessidade de juntar documentos de identificação.

O uso de procuração eletrônica no e-CAC dispensa a necessidade de juntar outra forma de procuração.

#### **Canais de prestação**

Web

[Processos Digitais](https://cav.receita.fazenda.gov.br/eCAC/publico/login.aspx?sistema=51) (Portal e-CAC)

A solicitação de juntada poderá ser feita, **excepcionalmente** , em uma [unidade de atendimento da Receita](https://www.gov.br/../../receitafederal/pt-br/canais_atendimento/atendimento-presencial) [Federal](https://www.gov.br/../../receitafederal/pt-br/canais_atendimento/atendimento-presencial) , observadas as regras d[a Instrução Normativa RFB nº 2.022/2021](http://normas.receita.fazenda.gov.br/sijut2consulta/link.action?visao=anotado&idAto=116969) .

**O problema de sistema deverá ser comprovado por meio de impressão da tela de erro** (print da tela) .

#### **Tempo de duração da etapa**

Atendimento imediato

### **Etapa 3 - Acompanhar o andamento do processo**

Consulte o andamento do processo, inclusive os documentos juntados, pelos canais abaixo.

Para utilizar o aplicativo para celular ou tablet, você deve [habilitar o seu dispositivo](https://cav.receita.fazenda.gov.br/eCAC/publico/login.aspx?sistema=51).

#### **Canais de prestação**

Web

[Processos Digitais](https://cav.receita.fazenda.gov.br/eCAC/publico/login.aspx?sistema=51) (Portal e-CAC)

#### Aplicativo móvel

[Apple < https://apps.apple.com/br/app/eprocesso/id1358752141 >](https://apps.apple.com/br/app/eprocesso/id1358752141)

(App Store)

Aplicativo móvel

[Google Play < https://play.google.com/store/apps/details?id=br.gov.fazenda.receita.eprocesso >](https://play.google.com/store/apps/details?id=br.gov.fazenda.receita.eprocesso)

(Google Play)

#### **Tempo de duração da etapa**

Atendimento imediato

# **Etapa 4 - Consultar o resultado do processo**

A habilitação será formalizada em Ato Declaratório Executivo (ADE) e publicado no Diário Oficial da União (DOU).

Não cabe recurso contra o indeferimento (rejeição) do pedido de regime especial de substituição tributária.

A decisão final será comunicada por meio de despacho no processo digital e na sua caixa postal do Portal e-CAC.

#### **Canais de prestação**

Web

[Processos Digitais](https://cav.receita.fazenda.gov.br/eCAC/publico/login.aspx?sistema=51) (Portal e-CAC)

Aplicativo móvel

[Apple < https://apps.apple.com/br/app/eprocesso/id1358752141 >](https://apps.apple.com/br/app/eprocesso/id1358752141)

(App Store)

Aplicativo móvel

[Google Play < https://play.google.com/store/apps/details?id=br.gov.fazenda.receita.eprocesso >](https://play.google.com/store/apps/details?id=br.gov.fazenda.receita.eprocesso)

(Google Play)

Web

[Caixa Postal](https://cav.receita.fazenda.gov.br/eCAC/publico/login.aspx?sistema=6) (Portal e-CAC)

Web

[Editais e Atos Declaratórios Executivos Eletrônicos](http://servicos.receita.fazenda.gov.br/Servicos/editais/consultaEditais.aspx)

**Tempo de duração da etapa**

Atendimento imediato

# **Outras Informações**

### **Quanto tempo leva?**

Não estimado ainda Este serviço é gratuito para o cidadão.

### **Para mais informações ou dúvidas sobre este serviço, entre em contato**

[Orientações sobre processos digitais](https://www.gov.br/../../receitafederal/pt-br/assuntos/processos-digitais)

[Fale Conosco](https://www.gov.br/../../receitafederal/pt-br/canais_atendimento/fale-conosco)

#### **Legislação**

[Instrução Normativa RFB nº 1.081/2010](http://normas.receita.fazenda.gov.br/sijut2consulta/link.action?idAto=16048&visao=anotado)

[Instrução Normativa RFB nº 2.022/2021](http://normas.receita.fazenda.gov.br/sijut2consulta/link.action?visao=anotado&idAto=116969)

[Decreto nº 8.539/2015](https://www.lexml.gov.br/urn/urn:lex:br:federal:decreto:2015-10-08;8539)

[Lei nº 14.129/2021](https://www.lexml.gov.br/urn/urn:lex:br:federal:lei:2021-03-29;14129)

# **Tratamento a ser dispensado ao usuário no atendimento**

O usuário deverá receber, conforme os princípios expressos na lei nº 13.460/17, um atendimento pautado nas seguintes diretrizes:

- Urbanidade;
- Respeito;
- Acessibilidade;
- Cortesia;
- Presunção da boa-fé do usuário;
- Igualdade;
- Eficiência;
- Segurança; e
- Ética

# **Informações sobre as condições de acessibilidade, sinalização, limpeza e conforto dos locais de atendimento**

O usuário do serviço público, conforme estabelecido pela lei nº13.460/17, tem direito a atendimento presencial, quando necessário, em instalações salubres, seguras, sinalizadas, acessíveis e adequadas ao serviço e ao atendimento.

# **Informação sobre quem tem direito a tratamento prioritário**

Tem direito a atendimento prioritário as pessoas com deficiência, os idosos com idade igual ou superior a 60 anos, as gestantes, as lactantes, as pessoas com crianças de colo e os obesos, conforme estabelecido pela lei 10.048, de 8 de novembro de 2000.

# **Lei Geral de Proteção de Dados Pessoais - LGPD**

### **Dados pessoais tratados por este Serviço**

- CPF
- CNPJ

# **Dados pessoais sensíveis tratados por este Serviço de acordo com a Lei 13709/2018, art. 5º, II**

• Não é realizado tratamento de dados pessoais sensíveis

# **Este serviço trata dados pessoais de crianças ou adolescentes.**

### **Prazo de retenção para dados pessoais**

Indeterminado

# **Hipótese de tratamento de dados pessoais adotada (Lei 13709/2018)**

• Cumprimento de obrigação legal ou regulatória pelo controlador

# **Finalidade do tratamento**

Controle de ingresso e exclusão de Benefícios Fiscais e Regimes Especiais de Tributação

### **Previsão legal do tratamento**

Decreto nº 9.745/2019

Portaria ME nº 284/2020

### **Dados pessoais compartilhados com outras instituições**

Não é realizado o compartilhamento de dados pessoais

# **País(es) e instituição(ões) que recebem transferência(s) internacional de dados pessoais e/ou dados pessoais sensíveis**

Não é realizada transferência internacional de dados pessoais e dados pessoais sensíveis

# **Link da política de privacidade/termo de uso do serviço**

<https://www.gov.br/receitafederal/pt-br/acesso-a-informacao/lgpd/termo-de-uso>

# **Habilitar transportador no Regime Especial de Trânsito Aduaneiro**■ **(DTA)**

Avaliação: Sem Avaliação

# **O que é?**

A habilitação das empresas transportadoras é feita pela Receita Federal antes do transporte de mercadorias em regime de trânsito aduaneiro.

Não é necessária a habilitação prévia para as empresas públicas e as sociedades de economia mista que explorem serviços de transporte Também estão desobrigados os demais beneficiários do regime quando, não sendo empresas transportadoras, utilizarem veículo próprio.

No caso de Transportador Estrangeiro de Trânsito Internacional (TETI), Operador de Transporte Multimodal (OTM) e Transportador Nacional para Trânsito Internacional (TNTI), os operadores devem ser previamente autorizados pela Agência Nacional de Transportes Terrestres (ANTT), e apresentar o TRTA à Receita Federal.

# **Quem pode utilizar este serviço?**

Transportador e seus representantes.

# **Etapas para a realização deste serviço**

### **Etapa 1 - Solicitar Habilitação**

A habilitação é feita mediante solicitação de cadastramento no Siscomex Trânsito e apresentação do Termo de Responsabilidade para Trânsito Aduaneiro.

Junte (inclua) os documentos necessários e compareça presencialmente na unidade da Receita Federal responsável pela matriz da empresa para realizar a habilitação.

#### **Documentação**

**Documentação em comum para todos os casos**

Requerimento;

Cópia do Contrato Social consolidado, acompanhado das alterações, ou Estatuto acompanhado de ata elegendo a diretoria. Esses documentos sevem ser registrados na Junta Comercial do Estado. Deverá ser apresentada declaração atestando a não existência de alterações no caso não haver alterações contratuais ou estatutárias;

Cópia dos documentos de identificação do signatário da empresa transportadora;

Termo de Responsabilidade para Trânsito Aduaneiro (TRTA), conforme anexo VII da [IN SRF nº 248/2002](http://normasintranet.receita.fazenda//sijut2consulta-interno/anexoOutros.action?idArquivoBinario=18141) ;

Aditivo ao TRTA, conforme modelo constante no anexo VIII da [IN SRF nº 248/2002](http://normasintranet.receita.fazenda//sijut2consulta-interno/anexoOutros.action?idArquivoBinario=18142) ; se for o caso de apresentação de Garantia;

Prova de garantia prestada, com valor estimado pelo transportador, ou comprovação de dispensa desta, se for o caso.

#### **Canais de prestação**

### Presencial

Verifique a necessidade de agendamento prévio n[a página da](https://www.gov.br/receitafederal/pt-br/canais_atendimento/fale-conosco/presencial) unidade .

• Tempo estimado de espera: Até 15 minuto(s)

**Tempo de duração da etapa**

Não estimado ainda

### **Etapa 2 - Confirmar a habilitação**

Verifique o resultado da habilitação no Siscomex-Trânsito. Consulte as orientações constantes no [manual](https://www.gov.br/receitafederal/pt-br/assuntos/aduana-e-comercio-exterior/manuais/transito-aduaneiro) do sistema.

#### **Canais de prestação**

Web

# [Siscomex-Trânsito](https://www4.receita.fazenda.gov.br/g33159/jsp/logon.jsp)

#### **Tempo de duração da etapa**

Atendimento imediato

# **Outras Informações**

### **Quanto tempo leva?**

Não estimado ainda Este serviço é gratuito para o cidadão.

### **Para mais informações ou dúvidas sobre este serviço, entre em contato**

[Fale Conosco](https://www.gov.br/receitafederal/pt-br/canais_atendimento/fale-conosco)

[Manual Trânsito Aduaneiro - Siscomex-Trânsito](https://www.gov.br/receitafederal/pt-br/assuntos/aduana-e-comercio-exterior/manuais/transito-aduaneiro)

### **Legislação**

[Instrução Normativa SRF nº 248/2002](http://normas.receita.fazenda.gov.br/sijut2consulta/link.action?visao=anotado&idAto=15125)

### **Tratamento a ser dispensado ao usuário no atendimento**

O usuário deverá receber, conforme os princípios expressos na lei nº 13.460/17, um atendimento pautado nas seguintes diretrizes:

- Urbanidade;
- Respeito;
- Acessibilidade;
- Cortesia;
- Presunção da boa-fé do usuário;
- Igualdade;
- Eficiência;
- Segurança; e
- Ética

# **Informações sobre as condições de acessibilidade, sinalização, limpeza e conforto dos locais de atendimento**

O usuário do serviço público, conforme estabelecido pela lei nº13.460/17, tem direito a atendimento presencial, quando necessário, em instalações salubres, seguras, sinalizadas, acessíveis e adequadas ao serviço e ao atendimento.

# **Informação sobre quem tem direito a tratamento prioritário**

Tem direito a atendimento prioritário as pessoas com deficiência, os idosos com idade igual ou superior a 60 anos, as gestantes, as lactantes, as pessoas com crianças de colo e os obesos, conforme estabelecido pela lei 10.048, de 8 de novembro de 2000.

# **Lei Geral de Proteção de Dados Pessoais - LGPD**

### **Dados pessoais tratados por este Serviço**

- CPF
- Nome

# **Dados pessoais sensíveis tratados por este Serviço de acordo com a Lei 13709/2018, art. 5º, II**

• Não é realizado tratamento de dados pessoais sensíveis

### **Este serviço não trata dados pessoais de crianças ou adolescentes.**

### **Prazo de retenção para dados pessoais**

Prazo indeterminado

### **Hipótese de tratamento de dados pessoais adotada (Lei 13709/2018)**

• Cumprimento de obrigação legal ou regulatória pelo controlador

### **Finalidade do tratamento**

Os dados são solicitados para verificação da titularidade e/ou da represenção legal do interveniente que solicita o servico.

### **Previsão legal do tratamento**

Instrução Normativa SRF nº 248, de 25 de novembro de 2002

### **Dados pessoais compartilhados com outras instituições**

Não é realizado o compartilhamento de dados pessoais.

# **País(es) e instituição(ões) que recebem transferência(s) internacional de dados pessoais e/ou dados pessoais sensíveis**

Não é realizada transferência internacional de dados pessoais e dados pessoais sensíveis.

# **Link da política de privacidade/termo de uso do serviço**

<https://www.gov.br/receitafederal/pt-br/acesso-a-informacao/lgpd/termo-de-uso>

# **Habilitar usuários em sistemas aduaneiros**

Avaliação: Sem Avaliação

# **O que é?**

Solicite a habilitação para ter acesso às aplicações dos sistemas aduaneiros da Receita Federal do Brasil.

Habilitado, o usuário poderá efetuar operações de Comércio Exterior nos seguintes sistemas:

- Siscomex-DI;
- Siscomex-Carga;
- Siscomex-Trânsito;
- Siscomex-Mantra; e
- Siscomex-Internação Zona Franca de Manaus.

A Habilitação nos sistemas aduaneiros é obrigatória para todos os usuários que precisam ter acesso aos [sistemas da](https://www.gov.br/receitafederal/pt-br/assuntos/aduana-e-comercio-exterior/manuais/subportais-aduana-e-comercio-exterior/intervenientes/habilitacao-em-sistemas-aduaneiros/informacoes-sobre-o-servico) [Receita Federal que ainda não migraram para o Portal Único Siscomex](https://www.gov.br/receitafederal/pt-br/assuntos/aduana-e-comercio-exterior/manuais/subportais-aduana-e-comercio-exterior/intervenientes/habilitacao-em-sistemas-aduaneiros/informacoes-sobre-o-servico)

# **Quem pode utilizar este serviço?**

Importador, o depositário de recinto alfandegado e seus representantes.

# **Etapas para a realização deste serviço**

# **Etapa 1 - Solicitar habilitação**

A solicitação deve ser feita via processo digital.

Para abrir o processo, acesse o canal abaixo e clique em "Solicitar serviço via processo digital". Escolha a área "ASSUNTOS ADUANEIROS" e, em seguida, o serviço "Acesso a Sistemas Aduaneiros - Credenciamento Representante".

A seguir, junte (inclua) os documentos necessários, em arquivos separados e classificados por tipo.

Abra apenas um processo para o requerimento. Documentos sem relação com o serviço ou com requerentes serão rejeitados

#### **Documentação**

**Documentação em comum para todos os casos**

[Requerimento de habilitação](https://www.gov.br/receitafederal/pt-br/centrais-de-conteudo/formularios/aduana-e-comercio-exterior/siscomex/anexo_iv-termo-de-responsabilidade.odt/@@download/file/requerimento-para-habilitacao-de-usuario-em.pdf)

- Empregado :

Comprovante de vínculo empregatício exclusivo;

Procuração.

- Servidor Público :

Ofício de designação;

Diário Oficial de nomeação do signatário do Ofício.

- Atualização de dados :

[Requerimento para atualização de usuário](https://www.gov.br/receitafederal/pt-br/centrais-de-conteudo/formularios/aduana-e-comercio-exterior/siscomex/atualizacao-de-responsaveis-e-representantes-legais-anexo_iii.odt/@@download/file/atualizacao-de-usuario.pdf)

- Observações :

A assinatura com certificado digital pelo e-CAC dispensa a necessidade de juntar documentos de identificação.

O uso de procuração digital no e-CAC dispensa a necessidade de juntar outra forma de procuração.

#### **Canais de prestação**

Web

[Processo digital](https://cav.receita.fazenda.gov.br/autenticacao/login/index/51)

#### **Tempo de duração da etapa**

Atendimento imediato

# **Etapa 2 - Obter o resultado**

O resultado da análise do requerimento será informado no processo por meio de despacho e você será avisado por mensagem na caixa postal do e-CAC. Para consultar o despacho, acesse o canal abaixo, clique na opção "Processos em que sou o interessado principal".

Em algumas situações o processo é arquivado após a decisão. Neste caso, você encontrará o processo na aba "Inativos".

#### **Canais de prestação**

Web

[Processo digital](https://cav.receita.fazenda.gov.br/eCAC/publico/login.aspx?sistema=51)

Aplicativo móvel

[Apple < https://apps.apple.com/br/app/eprocesso/id1358752141 >](https://apps.apple.com/br/app/eprocesso/id1358752141)

|

[Google Play < https://play.google.com/store/apps/details?id=br.gov.fazenda.receita.eprocesso >](https://play.google.com/store/apps/details?id=br.gov.fazenda.receita.eprocesso)

(e-Processo)

#### **Tempo de duração da etapa**

Não estimado ainda

# **Outras Informações**

# **Quanto tempo leva?**

Não estimado ainda Este serviço é gratuito para o cidadão.

# **Para mais informações ou dúvidas sobre este serviço, entre em contato**

#### [Fale Conosco](https://www.gov.br/receitafederal/pt-br/canais_atendimento/fale-conosco)

[Manual de Habilitação aos Sistemas de Comércio Exterior](https://www.gov.br/receitafederal/pt-br/assuntos/aduana-e-comercio-exterior/manuais/subportais-aduana-e-comercio-exterior/intervenientes/habilitacao-em-sistemas-aduaneiros)

### **Legislação**

[Portaria Conjunta Coana/Cotec nº 61/2017](http://normas.receita.fazenda.gov.br/sijut2consulta/link.action?idAto=85065)

[Portaria Coana nº 72/2020](http://normas.receita.fazenda.gov.br/sijut2consulta/link.action?idAto=113638)

[Instrução Normativa RFB nº 1.984/2020](http://normas.receita.fazenda.gov.br/sijut2consulta/link.action?idAto=113361)

# **Tratamento a ser dispensado ao usuário no atendimento**

O usuário deverá receber, conforme os princípios expressos na lei nº 13.460/17, um atendimento pautado nas seguintes diretrizes:

- Urbanidade;
- Respeito:
- Acessibilidade;
- Cortesia;
- Presunção da boa-fé do usuário;
- Igualdade;
- Eficiência;
- Segurança; e
- Ética

# **Informações sobre as condições de acessibilidade, sinalização, limpeza e conforto dos locais de atendimento**

O usuário do serviço público, conforme estabelecido pela lei nº13.460/17, tem direito a atendimento presencial, quando necessário, em instalações salubres, seguras, sinalizadas, acessíveis e adequadas ao serviço e ao atendimento.

# **Informação sobre quem tem direito a tratamento prioritário**

Tem direito a atendimento prioritário as pessoas com deficiência, os idosos com idade igual ou superior a 60 anos, as gestantes, as lactantes, as pessoas com crianças de colo e os obesos, conforme estabelecido pela lei 10.048, de 8 de novembro de 2000.

# **Lei Geral de Proteção de Dados Pessoais - LGPD**

# **Dados pessoais tratados por este Serviço**

- CPF
- Nome

# **Dados pessoais sensíveis tratados por este Serviço de acordo com a Lei 13709/2018, art. 5º, II**

• Não é realizado tratamento de dados pessoais sensíveis

### **Este serviço não trata dados pessoais de crianças ou adolescentes.**

### **Prazo de retenção para dados pessoais**

Prazo indeterminado

# **Hipótese de tratamento de dados pessoais adotada (Lei 13709/2018)**

• Cumprimento de obrigação legal ou regulatória pelo controlador

### **Finalidade do tratamento**

Os dados são solicitados para verificação da titularidade e/ou da represenção legal do interveniente que solicita o serviço.

### **Previsão legal do tratamento**

Portaria Conjunta Coana/Cotec nº 61/2017

Portaria Coana nº 72/2020

Instrução Normativa SRF nº 645/2006

### **Dados pessoais compartilhados com outras instituições**

Não é realizado o compartilhamento de dados pessoais.

# **País(es) e instituição(ões) que recebem transferência(s) internacional de dados pessoais e/ou dados pessoais sensíveis**

Não é realizada transferência internacional de dados pessoais e dados pessoais sensíveis.

# **Link da política de privacidade/termo de uso do serviço**

<https://www.gov.br/receitafederal/pt-br/acesso-a-informacao/lgpd/termo-de-uso>

# **Habilitar usuários no sistema Mercante (AFRMM)**

Avaliação: Sem Avaliação

# **O que é?**

Solicite a habilitação de usuário para ter acesso às aplicações do sistema Mercante.

Habilitado, o usuário terá acesso para verificar seus conhecimentos de carga aquaviária de importação ou nacional, realizar pagamentos do Adicional ao Frete para Renovação da Marinha Mercante (AFRMM), solicitar benefícios de suspensão e isenção de AFRMM, entre outras funcionalidades.

O Sistema Mercante é um instrumento que fornece o suporte informatizado para o controle e arrecadação do AFRMM, desde o registro do Conhecimento de Embarque (CE) até o efetivo crédito nas contas vinculadas ao Fundo da Marinha Mercante (FMM). Uma vez apropriados os dados, o sistema Mercante efetua o cálculo do valor do AFRMM de cada conhecimento de embarque e registra o valor apurado na base de dados.

# **Quem pode utilizar este serviço?**

Representante de consignatário da carga ou de agência marítima.

# **Etapas para a realização deste serviço**

# **Etapa 1 - Solicitar habilitação**

A solicitação deve ser feita via processo digital.

Para abrir o processo, acesse o canal abaixo e clique em "Solicitar serviço via processo digital". Escolha a área CREDENCIAMENTO DE USUÁRIO SISCOMEX e, em seguida, o serviço SISCOMEX/MERCANTE ou SISCOMEX/MERCANTE – PF.

A seguir, junte (inclua) os documentos necessários, em arquivos separados e classificados por tipo.

Abra apenas um processo para o requerimento. Documentos sem relação com o serviço ou com requerentes serão rejeitados.

**Documentação**

**Documentação em comum para todos os casos**

[Requerimento de Credenciamento no Siscomex/Mercante](https://www.gov.br/receitafederal/pt-br/centrais-de-conteudo/formularios/comercio-exterior/afrmm-adicional-ao-frete-para-a-renovacao-da-marinha-mercante/requerimento-de-credenciamento-no-siscomex-mercante-pdf/view)

**Canais de prestação**

Web

[Processo digital \(e-CAC\)](https://cav.receita.fazenda.gov.br/eCAC/publico/login.aspx?sistema=51)

**Tempo de duração da etapa**

Atendimento imediato

# **Etapa 2 - Acompanhar o resultado do processo**

O resultado da análise do requerimento será informado no processo por meio de despacho e você será avisado por mensagem na caixa postal do e-CAC. Para consultar o despacho, acesse o canal abaixo, clique na opção "Processos em que sou o interessado principal".

#### **Canais de prestação**

Web

[Processo digital](https://cav.receita.fazenda.gov.br/eCAC/publico/login.aspx?sistema=51)

Web

[Apple < https://apps.apple.com/br/app/eprocesso/id1358752141 >](https://apps.apple.com/br/app/eprocesso/id1358752141)

|

[Google Play < https://play.google.com/store/apps/details?id=br.gov.fazenda.receita.eprocesso >](https://play.google.com/store/apps/details?id=br.gov.fazenda.receita.eprocesso)

((e-Processo)

**Tempo de duração da etapa**

Atendimento imediato

# **Outras Informações**

# **Quanto tempo leva?**

Não estimado ainda Este serviço é gratuito para o cidadão.

# **Para mais informações ou dúvidas sobre este serviço, entre em contato**

[Fale Conosco](https://www.gov.br/receitafederal/pt-br/canais_atendimento/fale-conosco)

[Manual De Habilitação aos Sistemas de Comércio Exterior](https://www.gov.br/receitafederal/pt-br/assuntos/aduana-e-comercio-exterior/manuais/subportais-aduana-e-comercio-exterior/intervenientes/habilitacao-em-sistemas-aduaneiros)

### **Legislação**

[Portaria Conjunta Coana/Cotec nº 61/2017](http://normas.receita.fazenda.gov.br/sijut2consulta/link.action?idAto=85065)

[Portaria Coana nº 72/2020](http://normas.receita.fazenda.gov.br/sijut2consulta/link.action?idAto=113638)

# **Tratamento a ser dispensado ao usuário no atendimento**

O usuário deverá receber, conforme os princípios expressos na lei nº 13.460/17, um atendimento pautado nas sequintes diretrizes:

- Urbanidade;
- Respeito;
- Acessibilidade;
- Cortesia;
- Presunção da boa-fé do usuário;
- Igualdade;
- Eficiência;
- Segurança; e
- Ética

# **Informações sobre as condições de acessibilidade, sinalização, limpeza e conforto dos locais de atendimento**

O usuário do serviço público, conforme estabelecido pela lei nº13.460/17, tem direito a atendimento presencial, quando necessário, em instalações salubres, seguras, sinalizadas, acessíveis e adequadas ao serviço e ao atendimento.

# **Informação sobre quem tem direito a tratamento prioritário**

Tem direito a atendimento prioritário as pessoas com deficiência, os idosos com idade igual ou superior a 60 anos, as gestantes, as lactantes, as pessoas com crianças de colo e os obesos, conforme estabelecido pela lei 10.048, de 8 de novembro de 2000.

# **Lei Geral de Proteção de Dados Pessoais - LGPD**

# **Dados pessoais tratados por este Serviço**

- CPF
- Nome

# **Dados pessoais sensíveis tratados por este Serviço de acordo com a Lei 13709/2018, art. 5º, II**

• Não é realizado tratamento de dados pessoais sensíveis.

# **Este serviço não trata dados pessoais de crianças ou adolescentes.**

# **Prazo de retenção para dados pessoais**

Prazo indeterminado

# **Hipótese de tratamento de dados pessoais adotada (Lei 13709/2018)**

• Cumprimento de obrigação legal ou regulatória pelo controlador

# **Finalidade do tratamento**

Os dados são solicitados para verificação da titularidade e/ou da represenção legal do interveniente que solicita o serviço.

# **Previsão legal do tratamento**

INSTRUÇÃO NORMATIVA RFB Nº 2022, DE 16 DE ABRIL DE 2021

IN RFB nº 800, de 27 de dezembro de 2007

### **Dados pessoais compartilhados com outras instituições**

Não é realizado o compartilhamento de dados pessoais.

# **País(es) e instituição(ões) que recebem transferência(s) internacional de dados pessoais e/ou dados pessoais sensíveis**

Não é realizada transferência internacional de dados pessoais e dados pessoais sensíveis.

# **Link da política de privacidade/termo de uso do serviço**

<https://www.gov.br/receitafederal/pt-br/acesso-a-informacao/lgpd/termo-de-uso>

# **Habilitar usuários nos sistemas do Sped (SPED)**

Avaliação: Sem Avaliação

# **O que é?**

Solicite a habilitação de usuário para ter acesso às aplicações do Sistema Público de Escrituração Digital (SPED). Habilitado, o usuário, **membro do ente conveniado** , poderá acessar dados das escriturações dos contribuintes, obedecidas as regras legais pertinentes.

# **Quem pode utilizar este serviço?**

Entes Conveniados, conforme disposto no [Decreto nº 6.002/2007](https://www.lexml.gov.br/urn/urn:lex:br:federal:decreto:2007-01-22;6022) :

- Secretaria Especial da Receita Federal do Brasil (RFB);
- Administrações tributárias dos Estados, do Distrito Federal e dos Municípios, mediante convênio com a RFB
- Órgãos e as entidades da administração pública federal direta e indireta que tenham atribuição legal de regulação, normatização, controle e fiscalização dos empresários e das pessoas jurídicas, inclusive imunes ou isentas.

# **Etapas para a realização deste serviço**

### **Etapa 1 - Solicitar habilitação**

Acesse o sistema utilizando o seu [certificado digital](https://www.gov.br/../../receitafederal/pt-br/assuntos/orientacao-tributaria/senhas-e-procuracoes/senhas/certificados-digitais/certificados-digitais) e solicite a habilitação.

**Canais de prestação**

Web

[Habilitar usuários](https://cav.receita.fazenda.gov.br/eCAC/publico/login.aspx?sistema=27) (Portal e-CAC)

**Tempo de duração da etapa**

Atendimento imediato

**Outras Informações**

**Quanto tempo leva?**

Não estimado ainda Este serviço é gratuito para o cidadão.

# **Para mais informações ou dúvidas sobre este serviço, entre em contato**

### [Fale Conosco](https://www.gov.br/../../receitafederal/pt-br/canais_atendimento/fale-conosco)

# **Legislação**

[Decreto nº 6.002/2007](https://www.lexml.gov.br/urn/urn:lex:br:federal:decreto:2007-01-22;6022)

[Instrução Normativa RFB nº 2.003/2021](http://normas.receita.fazenda.gov.br/sijut2consulta/link.action?visao=anotado&idAto=114965)

# **Tratamento a ser dispensado ao usuário no atendimento**

O usuário deverá receber, conforme os princípios expressos na lei nº 13.460/17, um atendimento pautado nas seguintes diretrizes:

- Urbanidade;
- Respeito;
- Acessibilidade;
- Cortesia;
- Presunção da boa-fé do usuário;
- Igualdade;
- Eficiência;
- Segurança; e
- Ética

# **Informações sobre as condições de acessibilidade, sinalização, limpeza e conforto dos locais de atendimento**

O usuário do serviço público, conforme estabelecido pela lei nº13.460/17, tem direito a atendimento presencial, quando necessário, em instalações salubres, seguras, sinalizadas, acessíveis e adequadas ao serviço e ao atendimento.

### **Informação sobre quem tem direito a tratamento prioritário**

Tem direito a atendimento prioritário as pessoas com deficiência, os idosos com idade igual ou superior a 60 anos, as gestantes, as lactantes, as pessoas com crianças de colo e os obesos, conforme estabelecido pela lei 10.048, de 8 de novembro de 2000.

# **Lei Geral de Proteção de Dados Pessoais - LGPD**

# **Dados pessoais tratados por este Serviço**

• CPF

# **Dados pessoais sensíveis tratados por este Serviço de acordo com a Lei 13709/2018, art. 5º, II**

• Não é realizado tratamento de dados pessoais sensíveis

# **Este serviço não trata dados pessoais de crianças ou adolescentes.**

# **Prazo de retenção para dados pessoais**

Enquanto durar a obrigação legal e/ou a política pública

# **Hipótese de tratamento de dados pessoais adotada (Lei 13709/2018)**

• Cumprimento de obrigação legal ou regulatória pelo controlador

# **Finalidade do tratamento**

proceder com a correta identificação do sujeito passivo, que possa garantir a validade dos atos praticados pela autoridade tributária

# **Previsão legal do tratamento**

Arts. 949, 950 e 956 do Decreto nº 9.580/2019

# **Dados pessoais compartilhados com outras instituições**

Não é realizado o compartilhamento de dados pessoais

# **País(es) e instituição(ões) que recebem transferência(s) internacional de dados pessoais e/ou dados pessoais sensíveis**

Não é realizada transferência internacional de dados pessoais e dados pessoais sensíveis

# **Link da política de privacidade/termo de uso do serviço**

<https://www.gov.br/receitafederal/pt-br/acesso-a-informacao/lgpd/termo-de-uso>

# **Habilitar-se no programa Mais Leite Saudável**

Avaliação: Sem Avaliação

# **O que é?**

Solicite adesão definitiva da sua empresa ao Programa Mais Leite Saudável.

A adesão definitiva deve ser requerida à RFB em até 30 (trinta) dias, contado da data de publicação do ato de aprovação do projeto de investimentos pelo Ministério da Agricultura, Pecuária e Abastecimento (MAPA).

Os contribuintes alcançados pelo benefício poderão descontar créditos presumidos da Contribuição para o PIS/Pasep e da Cofins relativos às operações de aquisição de leite in natura para utilização como insumo na produção dos produtos específicos destinados à alimentação humana ou animal.

# **Quem pode utilizar este serviço?**

Empresas adquirentes de leite in natura.

#### **São requisitos necessários:**

- Adesão ao Domicílio Tributário Eletrônico (DTE);
- Projeto de investimentos aprovado pelo Ministério da Agricultura, Pecuária e Abastecimento (Mapa);
- Realização de investimentos no projeto aprovado, na forma prevista na IN 1911/2019;
- Regular execução do projeto aprovado;
- Cumprimento das obrigações acessórias estabelecidas pelo Ministério da Agricultura, Pecuária e Abastecimento ou pela RFB para viabilizar a fiscalização da regularidade da execução do projeto aprovado no âmbito do Programa;
- Regularidade fiscal;
- Regularidade do recolhimento ao FGTS;
- Regularidade quanto ao Cadastro Nacional de Empresas Punidas (CNEP);
- Não estar inscrito no CADIN;
- Não ter sofrido sanções penais e administrativas derivadas de conduta e atividades lesivas ao meio ambiente;
- Possuir certidão negativa referente ao Cadastro Nacional de Condenações Cíveis por Ato de Improbidade Administrativa e Inelegibilidade.

Para utilizar o aplicativo no celular ou tablet, você deve [habilitar o seu dispositivo](https://cav.receita.fazenda.gov.br/eCAC/publico/login.aspx?sistema=51) .

### **Etapas para a realização deste serviço**

**Etapa 1 - Abrir processo digital**

- Acesse o sistema Processos Digitais;
- Clique em **Solicitar serviço via processo digital** ;
- Selecione a área REGIMES ESPECIAIS e o serviço desejado.

Você deve abrir um processo específico para cada pedido de serviço.

O processo deve ser aberto em nome da pessoa a que se refere o serviço e ficará disponível para solicitar a juntada de documentos por 3 dias úteis.

#### **Canais de prestação**

Web

[Processos Digitais](https://cav.receita.fazenda.gov.br/eCAC/publico/login.aspx?sistema=51) (Portal e-CAC)

A abertura do processo poderá ser feita, **excepcionalmente** , em um[a unidade de atendimento da Receita](https://www.gov.br/../../receitafederal/pt-br/canais_atendimento/atendimento-presencial) [Federal](https://www.gov.br/../../receitafederal/pt-br/canais_atendimento/atendimento-presencial) , observadas as regras d[a Instrução Normativa RFB nº 2.022/2021](http://normas.receita.fazenda.gov.br/sijut2consulta/link.action?visao=anotado&idAto=116969) .

**O problema de sistema deverá ser comprovado por meio de impressão da tela de erro** (print da tela) .

**Tempo de duração da etapa**

Atendimento imediato

### **Etapa 2 - Solicitar a juntada de documentos**

Solicite a juntada do pedido, utilizando o **tipo de documento** "Petição" e informe no **título** "Requerimento de Habilitação Defiitiva". Os demais documentos devem ser incluídos em arquivos separados e classificados por tipo.

Documentos que não tenham relação com o serviço ou com a pessoa serão rejeitados e não serão juntados ao processo.

**Documentação**

#### **Documentação em comum para todos os casos**

#### [Requerimento de Habilitação Definitiva](https://www.gov.br/receitafederal/pt-br/centrais-de-conteudo/formularios/regimes/leite-mais-saudavel) .

Ato do Ministério da Agricultura, Pecuária e Abastecimento (MAPA) que conste a aprovação do projeto de investimentos.

Documento de identificação oficial do representante legal.

Documento que comprove a condição de representante legal, como, por exemplo, ato constitutivo (contrato social , estatuto ou ata) e última alteração.

- Se requerido por procurador :

Procuração com poderes específicos para representar o contribuinte perante a Receita Federal;

Documento de identificação oficial do procurador.

- Observações :

Os documentos entregues em papel devem ser vias **originais** ou **cópias autenticadas.**

A assinatura com certificado digital pelo e-CAC dispensa a necessidade de juntar documentos de identificação.

O uso de procuração eletrônica no e-CAC dispensa a necessidade de juntar outra forma de procuração.

#### **Canais de prestação**

Web

[Processos Digitais](https://cav.receita.fazenda.gov.br/eCAC/publico/login.aspx?sistema=51) (Portal e-CAC)

A solicitação de juntada poderá ser feita, **excepcionalmente** , em uma [unidade de atendimento da Receita](https://www.gov.br/../../receitafederal/pt-br/canais_atendimento/atendimento-presencial) [Federal](https://www.gov.br/../../receitafederal/pt-br/canais_atendimento/atendimento-presencial) , observadas as regras d[a Instrução Normativa RFB nº 2.022/2021](http://normas.receita.fazenda.gov.br/sijut2consulta/link.action?visao=anotado&idAto=116969) .

#### **O problema de sistema deverá ser comprovado por meio de impressão da tela de erro (print da tela)** .

#### **Tempo de duração da etapa**

Atendimento imediato

#### **Etapa 3 - Acompanhar o andamento do processo**

Consulte o andamento do processo, inclusive os documentos juntados, pelos canais abaixo.

Para utilizar o aplicativo para celular ou tablet, você deve [habilitar o seu dispositivo](https://cav.receita.fazenda.gov.br/eCAC/publico/login.aspx?sistema=51).

#### **Canais de prestação**

Web

[Processos Digitais](https://cav.receita.fazenda.gov.br/eCAC/publico/login.aspx?sistema=51) (Portal e-CAC)

#### Aplicativo móvel

[Apple < https://apps.apple.com/br/app/eprocesso/id1358752141 >](https://apps.apple.com/br/app/eprocesso/id1358752141)

(App Store)

Aplicativo móvel

[Google Play < https://play.google.com/store/apps/details?id=br.gov.fazenda.receita.eprocesso >](https://play.google.com/store/apps/details?id=br.gov.fazenda.receita.eprocesso)

(Google Play)

#### **Tempo de duração da etapa**

Atendimento imediato

# **Etapa 4 - Consultar o resultado do processo**

A habilitação será formalizada em Ato Declaratório Executivo (ADE) e publicado no Diário Oficial da União (DOU).

Se o pedido for indeferido (negado), você poderá apresentar recurso, no prazo de 10 (dez) dias, contados da data da ciência da decisão. Para isso, junte o recurso, com toda a documentação que o instruir, ao processo digital.

A decisão final será comunicada por meio de despacho no processo digital e na sua caixa postal do Portal e-CAC.

#### **Canais de prestação**

Web

[Processos Digitais](https://cav.receita.fazenda.gov.br/eCAC/publico/login.aspx?sistema=51) (Portal e-CAC)

Aplicativo móvel

[Apple < https://apps.apple.com/br/app/eprocesso/id1358752141 >](https://apps.apple.com/br/app/eprocesso/id1358752141)

(App Store)

Aplicativo móvel

[Google Play < https://play.google.com/store/apps/details?id=br.gov.fazenda.receita.eprocesso >](https://play.google.com/store/apps/details?id=br.gov.fazenda.receita.eprocesso)

(Google Play)

Web

[Caixa Postal](https://cav.receita.fazenda.gov.br/eCAC/publico/login.aspx?sistema=6) (Portal e-CAC)

Web

[Editais e Atos Declaratórios Executivos Eletrônicos](http://servicos.receita.fazenda.gov.br/Servicos/editais/consultaEditais.aspx)

**Tempo de duração da etapa**

Atendimento imediato

# **Outras Informações**

# **Quanto tempo leva?**

Não estimado ainda Este serviço é gratuito para o cidadão.

# **Para mais informações ou dúvidas sobre este serviço, entre em contato**

[Orientações sobre o Programa Mais Leite Saudável](https://www.gov.br/../../receitafederal/pt-br/assuntos/orientacao-tributaria/isencoes/programa-leite-mais-saudavel)

[Orientações sobre processos digitais](https://www.gov.br/../../receitafederal/pt-br/assuntos/processos-digitais)

[Fale Conosco](https://www.gov.br/../../receitafederal/pt-br/canais_atendimento/fale-conosco)

# **Legislação**

[Decreto nº 8.533/2015](https://www.lexml.gov.br/urn/urn:lex:br:federal:decreto:2015-09-30;8533)

[Instrução Normativa RFB nº 2.121/2022](http://normas.receita.fazenda.gov.br/sijut2consulta/link.action?idAto=127905)

[Instrução Normativa RFB nº 2.022/2021](http://normas.receita.fazenda.gov.br/sijut2consulta/link.action?visao=anotado&idAto=116969)

# **Tratamento a ser dispensado ao usuário no atendimento**

O usuário deverá receber, conforme os princípios expressos na Lei nº 13.460/17, um atendimento pautado nas seguintes diretrizes:

- Urbanidade;
- Respeito;
- Acessibilidade;
- Cortesia;
- Presunção da boa-fé do usuário;
- Igualdade;
- Eficiência;
- Segurança; e
- Ética

**Informações sobre as condições de acessibilidade, sinalização, limpeza e conforto dos locais de atendimento**

O usuário do serviço público, conforme estabelecido pela Lei nº 13.460/17, tem direito a atendimento presencial, quando necessário, em instalações salubres, seguras, sinalizadas, acessíveis e adequadas ao serviço e ao atendimento.

# **Informação sobre quem tem direito a tratamento prioritário**

Têm direito a atendimento prioritário as pessoas com deficiência, pessoas com transtorno do espectro autista, os idosos com idade igual ou superior a 60 anos, as gestantes, as lactantes, as pessoas com crianças de colo, os obesos, pessoas com mobilidade reduzida e doadores de sangue, conforme estabelecido pela Lei nº 10.048/2000.

# **Impedir/Permitir participação do meu CPF no Cadastro Nacional de Pessoas Jurídicas (CNPJ)**

Avaliação: Sem Avaliação

# **O que é?**

Proteja seu CPF contra a inclusão indesejada em empresas e demais sociedades, em todo o território nacional de forma gratuita.

Você pode impedir que seu CPF seja incluído no quadro societário de pessoas jurídicas (CNPJ).

Essa proteção vale para todos os órgãos registradores (Juntas Comerciais, Cartórios de Registro de Pessoas Jurídicas e OAB). Ele também alcança todos os tipos jurídicos, incluindo o Microempreendedor Individual – MEI e o Inova Simples. Além disso, a proteção compreende todas as qualificações do quadro de societário, ou seja, titular, sócio, representante, administrador e demais qualificações.

O impedimento somente será válido para as novas inscrições e inclusões do CPF no CNPJ a partir da data do pedido. Ele não altera o quadro societário das empresas que você já faz parte.

Você poderá reverter o impedimento de forma simples se resolver participar de algum CNPJ depois de proteger o seu CPF. Basta acessar a mesma funcionalidade e alterar a situação do seu CPF.

Você também pode consultar as empresas das quais participa.

#### **Obs** :

Para proteger o CPF e realizar o impedimento o nível mínimo exigido na sua conta gov.br é BRONZE;

Para reverter a situação do impedimento e permitir a participação deverá ser nível PRATA ou OURO.

### **Quem pode utilizar este serviço?**

Pessoa inscrita no Cadastro de Pessoas Físicas (CPF).

### **Etapas para a realização deste serviço**

### **Etapa 1 - Impedir ou permitir participação de CNPJ**

Para utilizar o serviço, acesse o canal abaixo e selecione Impedir Participação. Você será direcionado para a página de Declaração de Impedimento.

Se você informou o impedimento, mas decidiu integrar algum CNPJ, constará para o seu CPF a situação "Impedido". Para reverter a situação, clique no botão "Permitir Participação". Você será direcionado para a página de Declaração de Permissão. Para concluir a permissão, informe o código de confirmação que será enviado para a sua caixa postal do e-CAC

#### **Canais de prestação**

Web

[Permissão para Participar de CNPJ \(redesim.gov.br\)](https://permissao.negocios.redesim.gov.br/login)

**Tempo de duração da etapa**

Atendimento imediato

# **Etapa 2 - Consultar minhas empresas**

Acesse o canal abaixo e consulte todas as empresas ou pessoas jurídicas (CNPJ) das quais você participa.

**Canais de prestação**

Web

[Redesim - Consulta Pública CNPJ](https://consultacnpj.redesim.gov.br/minhas-empresas)

**Tempo de duração da etapa**

Não estimado ainda

# **Outras Informações**

#### **Quanto tempo leva?**

Atendimento imediato Este serviço é gratuito para o cidadão.

# **Para mais informações ou dúvidas sobre este serviço, entre em contato**

### [Fale Conosco](https://www.gov.br/receitafederal/pt-br/canais_atendimento/fale-conosco)

# **Legislação**

[Lei nº 11.598, de 3 de dezembro de 2007](https://www.lexml.gov.br/urn/urn:lex:br:federal:lei:2007-12-03;11598)

[Lei nº 13.709, de 14 de agosto de 2018](https://www.lexml.gov.br/urn/urn:lex:br:federal:lei:2018-08-14;13709)

# **Tratamento a ser dispensado ao usuário no atendimento**

O usuário deverá receber, conforme os princípios expressos na Lei nº 13.460/2017, um atendimento pautado nas seguintes diretrizes:

- Urbanidade;
- Respeito;
- Acessibilidade;
- Cortesia;
- Presunção da boa-fé do usuário;
- Igualdade;
- Eficiência;
- Segurança; e
- Ética

# **Informações sobre as condições de acessibilidade, sinalização, limpeza e conforto dos locais de atendimento**

O usuário do serviço público, conforme estabelecido pela Lei nº13.460/2017, tem direito a atendimento presencial, quando necessário, em instalações salubres, seguras, sinalizadas, acessíveis e adequadas ao serviço e ao atendimento.

# **Informação sobre quem tem direito a tratamento prioritário**

Têm direito a atendimento prioritário as pessoas com deficiência, pessoas com transtorno do espectro autista, os idosos com idade igual ou superior a 60 anos, as gestantes, as lactantes, as pessoas com crianças de colo, os obesos, pessoas com mobilidade reduzida e doadores de sangue, conforme estabelecido pela Lei nº 10.048/2000.

# **Lei Geral de Proteção de Dados Pessoais - LGPD**

# **Dados pessoais tratados por este Serviço**

- nome
- nome social
- nome da mãe
- nome do pai
- foto
- sexo
- data de nascimento
- data de óbito
- endereço
- telefone
- e-mail
- passaporte
- título de eleitor
- certidão de nascimento
- certidão de casamento
- certidão de óbito
- registro geral (RG)
- naturalidade
- nacionalidade
- grau de instrução
- ocupação
- número do CPF
- situação do CPF

# **Dados pessoais sensíveis tratados por este Serviço de acordo com a Lei 13709/2018, art. 5º, II**

• Não é realizado tratamento de dados pessoais sensíveis.

# **Este serviço trata dados pessoais de crianças ou adolescentes.**

### **Prazo de retenção para dados pessoais**

Dados pessoais mantidos armazenados durante a existência da política pública.

# **Hipótese de tratamento de dados pessoais adotada (Lei 13709/2018)**

- Cumprimento de obrigação legal ou regulatória pelo controlador
- Execução de políticas públicas

# **Finalidade do tratamento**

Gestão do Cadastro de Pessoas Físicas (CPF).

# **Previsão legal do tratamento**
#### [Lei nº 5.172, de 25 de outubro de 1966](http://www.planalto.gov.br/ccivil_03/leis/l5172.htm)

Dispõe sobre o Sistema Tributário Nacional e institui normas gerais de direito tributário aplicáveis à União, Estados e Municípios.

#### [Decreto nº 70.235, de 6 de março de 1972](http://www.planalto.gov.br/ccivil_03/decreto/d70235cons.htm)

Dispõe sobre o processo administrativo fiscal.

#### [Lei nº 10.593, de 6 de dezembro de 2002](http://www.planalto.gov.br/ccivil_03/leis/2002/l10593.htm)

Art. 6º dispõe sobre a competência da carreira Auditoria da Receita Federal.

#### [Decreto nº 6.759, de 5 de fevereiro de 2009](http://www.planalto.gov.br/ccivil_03/_ato2007-2010/2009/decreto/d6759.htm)

Regulamenta a administração das atividades aduaneiras, e a fiscalização, o controle e a tributação das operações de comércio exterior.

#### [Decreto nº 9.094, de 17 de julho de 2017](http://www.planalto.gov.br/ccivil_03/_ato2015-2018/2017/decreto/d9094.htm)

Regulamenta dispositivos da Lei nº 13.460, de 26 de junho de 2017, dispõe sobre a simplificação do atendimento prestado aos usuários dos serviços públicos, institui o Cadastro de Pessoas Físicas - CPF como instrumento suficiente e substitutivo para a apresentação de dados do cidadão no exercício de obrigações e direitos e na obtenção de benefícios, ratifica a dispensa do reconhecimento de firma e da autenticação em documentos produzidos no País e institui a Carta de Serviços ao Usuário.

#### [Decreto nº 9.580, de 22 de novembro de 2018](http://www.planalto.gov.br/ccivil_03/_ato2015-2018/2018/decreto/D9580.htm)

Regulamenta a tributação, a fiscalização, a arrecadação e a administração do Imposto sobre a Renda e Proventos de Qualquer Natureza.

### **Dados pessoais compartilhados com outras instituições**

A Receita Federal compartilha os dados do CPF com órgãos e entidades envolvidos na prestação e no controle dos serviços públicos, os quais necessitam da correta identificação do cidadão, a fim de garantir o alcance social de políticas públicas e evitar fraudes, em conformidade com a LGPD.

### **País(es) e instituição(ões) que recebem transferência(s) internacional de dados pessoais e/ou dados pessoais sensíveis**

Não é realizada transferência internacional de dados pessoais e dados pessoais sensíveis.

### **Link da política de privacidade/termo de uso do serviço**

<https://www.gov.br/receitafederal/pt-br/acesso-a-informacao/lgpd/termo-de-uso>

# **Impugnar exclusão do Simples Nacional pela Receita Federal**

Avaliação: Sem Avaliação

# **O que é?**

Apresente a sua impugnação (contestação) se a sua empresa foi excluída do Simples Nacional pela Receita Federal você não concorda com os motivos indicados nos termo de exclusão.

A empresa será excluída do Simples Nacional quando não realizar a comunicação de exclusão obrigatória ou quando forem verificados motivos legais para a exclusão. No caso de exclusões pela existência de dívidas, a empresa deve pagar ou parcelar a totalidade dos débitos que motivaram a emissão do termo de exclusão para continuar no Simples Nacional.

O prazo para regularizar as pendências ou impugnar o termo de exclusão emitido pela Receita Federal é de 30 (trinta) dias, contados da ciência do termo de exclusão.

Se as pendências não forem regularizadas, nem impugnadas, a exclusão terá efeito a partir do ano-calendário seguinte ao da ciência do termo.

### **Quem pode utilizar este serviço?**

Responsável legal da empresa ou seu representante legal.

Para utilizar o aplicativo no celular ou tablet, você deve [habilitar o seu dispositivo](https://cav.receita.fazenda.gov.br/eCAC/publico/login.aspx?sistema=51) .

# **Etapas para a realização deste serviço**

### **Etapa 1 - Consultar motivo da exclusão**

Antes de apresentar impugnação, consulte o termo de exclusão para saber quais pendências motivaram a exclusão.

#### **Canais de prestação**

Web

[Termo de exclusão](https://www8.receita.fazenda.gov.br/SimplesNacional/Servicos/Grupo.aspx?grp=t&area=1) (Portal Simples Nacional)

Web

[Consultar dívidas no termo de exclusão](https://cav.receita.fazenda.gov.br/eCAC/publico/login.aspx?sistema=34) (e-CAC)

#### **Tempo de duração da etapa**

Atendimento imediato

### **Etapa 2 - Abrir o processo digital**

- Acesse o sistema **Processos Digitais** ;
- Clique em **Solicitar serviço via processo digital** ;
- Selecione a área **SIMPLES NACIONAL e MEI** e o serviço **Contestar a exclusão de ofício do Simples Nacional** .

Você deve abrir um processo específico para cada impugnação.

O processo deve ser aberto em nome da pessoa a que se refere o serviço e ficará disponível para solicitar a juntada de documentos por 3 dias úteis.

#### **Canais de prestação**

Web

#### [Processos Digitais](https://cav.receita.fazenda.gov.br/eCAC/publico/login.aspx?sistema=51) (e-CAC)

A solicitação de juntada poderá ser feita, **excepcionalmente** , em uma [unidade de atendimento da Receita](https://www.gov.br/../../receitafederal/pt-br/canais_atendimento/atendimento-presencial) [Federal](https://www.gov.br/../../receitafederal/pt-br/canais_atendimento/atendimento-presencial) , observadas as regras d[a Instrução Normativa RFB nº 2.022/2021](http://normas.receita.fazenda.gov.br/sijut2consulta/link.action?visao=anotado&idAto=116969) .

O problema de sistema deverá ser **comprovado** por meio de impressão da tela de erro (print da tela) .

#### **Tempo de duração da etapa**

Atendimento imediato

# **Etapa 3 - Solicitar a juntada de documentos**

Para o pedido use:

- **Tipo de documento:** Impugnação; e
- **Título:** Exclusão do Simples.

Os demais documentos devem ser incluídos em arquivos separados e classificados por tipo.

Documentos que não tenham relação com o serviço ou com a pessoa serão rejeitados e não serão juntados ao processo.

#### **Documentação**

**Documentação em comum para todos os casos**

Termo de exclusão (emitido na etapa anterior);

[Impugnação](https://www.gov.br/../../receitafederal/pt-br/centrais-de-conteudo/formularios/modelos/impugnacao-exclusao-simples) , devidamente assinada, junto com toda documentação que comprova as alegações;

[Documentos oficiais de identidade e representação](https://www.gov.br/../../receitafederal/pt-br/assuntos/processos-digitais/documentos) .

#### **Canais de prestação**

Web

[Processos Digitais](https://cav.receita.fazenda.gov.br/eCAC/publico/login.aspx?sistema=51) (e-CAC)

**Tempo de duração da etapa**

Atendimento imediato

### **Etapa 4 - Acompanhar o andamento do processo**

Consulte o andamento do processo, inclusive os documentos juntados, pelos canais abaixo.

Para utilizar o aplicativo para celular ou tablet, você deve habilitar o seu dispositivo.

#### **Canais de prestação**

Web

[Processos Digitais](https://cav.receita.fazenda.gov.br/eCAC/publico/login.aspx?sistema=51) (e-CAC)

Aplicativo móvel

[Apple < https://apps.apple.com/br/app/eprocesso/id1358752141 >](https://apps.apple.com/br/app/eprocesso/id1358752141)

|

[Google Play < https://play.google.com/store/apps/details?id=br.gov.fazenda.receita.eprocesso >](https://play.google.com/store/apps/details?id=br.gov.fazenda.receita.eprocesso)

(e-Processo)

#### **Tempo de duração da etapa**

Atendimento imediato

# **Etapa 5 - Obter o julgamento**

A decisão final será comunicada por meio de Acórdão juntado ao processo digital e enviada para o domicílio tributário da empresa.

#### **Canais de prestação**

Web

[Processos Digitais](https://cav.receita.fazenda.gov.br/eCAC/publico/login.aspx?sistema=51) (e-CAC)

#### Aplicativo móvel

[Apple < https://apps.apple.com/br/app/eprocesso/id1358752141 >](https://apps.apple.com/br/app/eprocesso/id1358752141)

|

[Google Play < https://play.google.com/store/apps/details?id=br.gov.fazenda.receita.eprocesso >](https://play.google.com/store/apps/details?id=br.gov.fazenda.receita.eprocesso)

(e-Processo)

**Tempo de duração da etapa**

Atendimento imediato

### **Outras Informações**

#### **Quanto tempo leva?**

Até 360 dia(s) corrido(s)

### **Informações adicionais ao tempo estimado**

O tempo para a análise da impugnação pode variar de acordo com a demanda das Delegacias da Receita Federal do Brasil de Julgamento (DRJ).

Este serviço é gratuito para o cidadão.

#### **Para mais informações ou dúvidas sobre este serviço, entre em contato**

[Perguntas e respostas sobre o Simples Nacional](https://www8.receita.fazenda.gov.br/SimplesNacional/CanaisAtendimento/Perguntas.aspx)

[Orientações sobre processos digitais](https://www.gov.br/../../receitafederal/pt-br/assuntos/processos-digitais)

[Fale Conosco](https://www.gov.br/../../receitafederal/pt-br/canais_atendimento/fale-conosco)

# **Legislação**

[Decreto nº 70.235/1972](https://www.lexml.gov.br/urn/urn:lex:br:federal:decreto:1972-03-06;70235)

[Lei Complementar nº 123/2006](https://www.lexml.gov.br/urn/urn:lex:br:federal:lei.complementar:2006-12-14;123)

[Resolução CGSN nº 140/2018](http://normas.receita.fazenda.gov.br/sijut2consulta/link.action?visao=anotado&idAto=92278)

[Instrução Normativa RFB nº 2.022/2021](http://normas.receita.fazenda.gov.br/sijut2consulta/link.action?visao=anotado&idAto=116969)

# **Tratamento a ser dispensado ao usuário no atendimento**

O usuário deverá receber, conforme os princípios expressos na Lei nº 13.460/2017, um atendimento pautado nas seguintes diretrizes:

- Urbanidade;
- Respeito:
- Acessibilidade;
- Cortesia;
- Presunção da boa-fé do usuário;
- Igualdade;
- Eficiência;
- Segurança; e
- Ética

# **Informações sobre as condições de acessibilidade, sinalização, limpeza e conforto dos locais de atendimento**

O usuário do serviço público, conforme estabelecido pela Lei nº 13.460/2017, tem direito a atendimento presencial, quando necessário, em instalações salubres, seguras, sinalizadas, acessíveis e adequadas ao serviço e ao atendimento.

# **Informação sobre quem tem direito a tratamento prioritário**

Têm direito a atendimento prioritário as pessoas com deficiência, pessoas com transtorno do espectro autista, os idosos com idade igual ou superior a 60 anos, as gestantes, as lactantes, as pessoas com crianças de colo, os obesos, pessoas com mobilidade reduzida e doadores de sangue, conforme estabelecido pela Lei nº 10.048/2000.

# **Lei Geral de Proteção de Dados Pessoais - LGPD**

# **Dados pessoais tratados por este Serviço**

- CPF
- CNPJ

# **Dados pessoais sensíveis tratados por este Serviço de acordo com a Lei 13709/2018, art. 5º, II**

• Não há

### **Este serviço não trata dados pessoais de crianças ou adolescentes.**

### **Prazo de retenção para dados pessoais**

Indeterminado

# **Hipótese de tratamento de dados pessoais adotada (Lei 13709/2018)**

• Cumprimento de obrigação legal ou regulatória pelo controlador

# **Finalidade do tratamento**

Controle de ingresso e exclusão de Benefícios Fiscais e Regimes Especiais de Tributação

# **Previsão legal do tratamento**

Decreto nº 9.745/2019

Portaria ME nº 284/2020

# **Dados pessoais compartilhados com outras instituições**

CPF

# **País(es) e instituição(ões) que recebem transferência(s) internacional de dados pessoais e/ou dados pessoais sensíveis**

Não é realizada transferência internacional de dados pessoais e dados pessoais sensíveis.

# **Link da política de privacidade/termo de uso do serviço**

<https://www.gov.br/receitafederal/pt-br/acesso-a-informacao/lgpd/termo-de-uso>

# **Impugnar indeferimento da opção pelo Simples Nacional pela Receita Federal ou pela Procuradoria-Geral da Fazenda Nacional**

Avaliação: Sem Avaliação

# **O que é?**

Apresente uma impugnação (contestação) se a sua empresa teve a opção pelo Simples Nacional indeferida (negada) pela Receita Federal (RFB) ou pela Procuradoria-Geral da Fazenda Nacional (PGFN) e você não concorda com os motivos indicados nos termo de indeferimento.

A autoridade fiscal do ente federativo (União, Estado, Distrito Federal ou Município) que negar o pedido emitirá o termo de indeferimento da opção do Simples Nacional. A impugnação deve ser apresentada para a respectiva autoridade fiscal que emitiu o termo. Este fisco é que analisará o processo e regulará os prazos e a forma de ciência do resultado.

Caso haja pendência em mais de um ente federativo, cada um emitirá um termo, que poderá ser contestado individualmente perante o respectivo fisco.

O termo emitido pela Receita Federal e Procuradoria da Fazenda Nacional estará disponível no Portal do Simples Nacional e no Domicílio Tributário Eletrônico do Simples Nacional (DTE-SN). Para impugná-lo, protocole sua solicitação conforme as etapas para realização descritas a seguir.

### **Quem pode utilizar este serviço?**

Responsável legal da empresa ou seu representante legal.

Para utilizar o aplicativo no celular ou tablet, você deve [habilitar o seu dispositivo](https://cav.receita.fazenda.gov.br/eCAC/publico/login.aspx?sistema=51) .

# **Etapas para a realização deste serviço**

### **Etapa 1 - Consultar o termo de indeferimento**

Antes de apresentar impugnação, consulte o termo de indeferimento para saber quais pendências impediram a opção.

#### **Canais de prestação**

Web: Consultar

[Termo de indeferimento](https://cav.receita.fazenda.gov.br/ecac/publico/login/certificado.aspx?Sistema=32) (Portal e-CAC)

Web: Consultar

[Termo de indeferimento](https://www8.receita.fazenda.gov.br/SimplesNacional/Servicos/Grupo.aspx?grp=t&area=1) (Portal do Simples Nacional)

#### **Tempo de duração da etapa**

Atendimento imediato

### **Etapa 2 - Abrir o processo digital**

- Acesse o sistema **Processos Digitais** ;
- Clique em **Solicitar serviço via processo digital** ;
- Selecione a área **SIMPLES NACIONAL e MEI** e o serviço **Impugnar indeferimento ao termo de opção ao Simples Nacional** .

Você deve abrir um processo específico para cada impugnação.

O processo deve ser aberto em nome da pessoa a que se refere o serviço e ficará disponível para solicitar a juntada de documentos por 3 dias úteis.

#### **Canais de prestação**

Web

[Processos Digitais](https://cav.receita.fazenda.gov.br/eCAC/publico/login.aspx?sistema=51) (e-CAC)

A solicitação de juntada poderá ser feita, **excepcionalmente** , em um[a unidade de atendimento da Receita](https://www.gov.br/../../receitafederal/pt-br/canais_atendimento/atendimento-presencial) [Federal](https://www.gov.br/../../receitafederal/pt-br/canais_atendimento/atendimento-presencial) , observadas as regras d[a Instrução Normativa RFB nº 2.022/2021](http://normas.receita.fazenda.gov.br/sijut2consulta/link.action?visao=anotado&idAto=116969) .

O problema de sistema deverá ser **comprovado** por meio de impressão da tela de erro (print da tela) .

**Tempo de duração da etapa**

Atendimento imediato

### **Etapa 3 - Solicitar a juntada de documentos**

Para o pedido use:

- **Tipo de documento:** Impugnação; e
- **Título:** Indeferimento da opção.

Os demais documentos devem ser incluídos em arquivos separados e classificados por tipo.

Documentos que não tenham relação com o serviço ou com a pessoa serão rejeitados e não serão juntados ao processo.

#### **Documentação**

**Documentação em comum para todos os casos**

Termo de indeferimento (emitido na etapa anterior);

[Impugnação](https://www.gov.br/../../receitafederal/pt-br/centrais-de-conteudo/formularios/modelos/impugnacao-indeferimento-simples) , devidamente assinada, junto com toda documentação que comprova as alegações;

[Documentos oficiais de identidade e representação](https://www.gov.br/../../receitafederal/pt-br/assuntos/processos-digitais/documentos) ;

#### **Canais de prestação**

Web

[Processos Digitais](https://cav.receita.fazenda.gov.br/eCAC/publico/login.aspx?sistema=51) (e-CAC)

**Tempo de duração da etapa**

Atendimento imediato

### **Etapa 4 - Acompanhar o andamento do processo**

Consulte o andamento do processo, inclusive os documentos juntados, pelos canais abaixo.

Para utilizar o aplicativo para celular ou tablet, você deve habilitar o seu dispositivo.

#### **Canais de prestação**

Web

[Processos Digitais](https://cav.receita.fazenda.gov.br/eCAC/publico/login.aspx?sistema=51) (e-CAC)

Aplicativo móvel

[Apple < https://apps.apple.com/br/app/eprocesso/id1358752141 >](https://apps.apple.com/br/app/eprocesso/id1358752141)

|

[Google Play < https://play.google.com/store/apps/details?id=br.gov.fazenda.receita.eprocesso >](https://play.google.com/store/apps/details?id=br.gov.fazenda.receita.eprocesso)

(e-Processo)

#### **Tempo de duração da etapa**

Atendimento imediato

### **Etapa 5 - Obter o resultado**

A decisão final será comunicada por meio de Acórdão juntado ao processo digital e enviada para o domicílio tributário da empresa.

**Canais de prestação**

Web

[Processos Digitais](https://cav.receita.fazenda.gov.br/eCAC/publico/login.aspx?sistema=51) (e-CAC)

### Aplicativo móvel

[Apple < https://apps.apple.com/br/app/eprocesso/id1358752141 >](https://apps.apple.com/br/app/eprocesso/id1358752141)

|

[Google Play < https://play.google.com/store/apps/details?id=br.gov.fazenda.receita.eprocesso >](https://play.google.com/store/apps/details?id=br.gov.fazenda.receita.eprocesso)

(e-Processo)

**Tempo de duração da etapa**

Atendimento imediato

# **Outras Informações**

### **Quanto tempo leva?**

Não estimado ainda Este serviço é gratuito para o cidadão.

### **Para mais informações ou dúvidas sobre este serviço, entre em contato**

[Perguntas e respostas sobre o Simples Nacional](https://www8.receita.fazenda.gov.br/SimplesNacional/CanaisAtendimento/Perguntas.aspx)

[Orientações sobre processos digitais](https://www.gov.br/../../receitafederal/pt-br/assuntos/processos-digitais)

[Fale Conosco](https://www.gov.br/../../receitafederal/pt-br/canais_atendimento/fale-conosco)

### **Legislação**

[Decreto nº 70.235/1972](https://www.lexml.gov.br/urn/urn:lex:br:federal:decreto:1972-03-06;70235)

[Lei Complementar nº 123/2006](https://www.lexml.gov.br/urn/urn:lex:br:federal:lei.complementar:2006-12-14;123)

[Resolução CGSN nº 140/2018](http://normas.receita.fazenda.gov.br/sijut2consulta/link.action?visao=anotado&idAto=92278)

[Instrução Normativa RFB nº 2.022/2021](http://normas.receita.fazenda.gov.br/sijut2consulta/link.action?visao=anotado&idAto=116969)

### **Tratamento a ser dispensado ao usuário no atendimento**

O usuário deverá receber, conforme os princípios expressos na Lei nº 13.460/2017, um atendimento pautado nas seguintes diretrizes:

- Urbanidade;
- Respeito;
- Acessibilidade;
- Cortesia:
- Presunção da boa-fé do usuário;
- Igualdade;
- Eficiência;
- Segurança; e
- Ética

# **Informações sobre as condições de acessibilidade, sinalização, limpeza e conforto dos locais de atendimento**

O usuário do serviço público, conforme estabelecido pela Lei nº 13.460/2017, tem direito a atendimento presencial, quando necessário, em instalações salubres, seguras, sinalizadas, acessíveis e adequadas ao serviço e ao atendimento.

# **Informação sobre quem tem direito a tratamento prioritário**

Têm direito a atendimento prioritário as pessoas com deficiência, pessoas com transtorno do espectro autista, os idosos com idade igual ou superior a 60 anos, as gestantes, as lactantes, as pessoas com crianças de colo, os obesos, pessoas com mobilidade reduzida e doadores de sangue, conforme estabelecido pela Lei nº 10.048/2000.

# **Lei Geral de Proteção de Dados Pessoais - LGPD**

# **Dados pessoais tratados por este Serviço**

- CPF
- CNPJ

# **Dados pessoais sensíveis tratados por este Serviço de acordo com a Lei 13709/2018, art. 5º, II**

• Não há

# **Este serviço não trata dados pessoais de crianças ou adolescentes.**

# **Prazo de retenção para dados pessoais**

Indeterminado

# **Hipótese de tratamento de dados pessoais adotada (Lei 13709/2018)**

• Cumprimento de obrigação legal ou regulatória pelo controlador

### **Finalidade do tratamento**

Controle de ingresso e exclusão de Benefícios Fiscais e Regimes Especiais de Tributação

### **Previsão legal do tratamento**

Decreto nº 9.745/2019

Portaria ME nº 284/2020

### **Dados pessoais compartilhados com outras instituições**

CPF

# **País(es) e instituição(ões) que recebem transferência(s) internacional de dados pessoais e/ou dados pessoais sensíveis**

Não é realizada transferência internacional de dados pessoais e dados pessoais sensíveis.

### **Link da política de privacidade/termo de uso do serviço**

<https://www.gov.br/receitafederal/pt-br/acesso-a-informacao/lgpd/termo-de-uso>

# **Impugnar multa isolada ou por atraso na entrega de declarações (MAED)**

Avaliação: Sem Avaliação

# **O que é?**

Se você não concorda com uma multa isolada ou de atraso na entrega de declaração (MAED) lançada pela Receita Federal, apresente a sua impugnação (defesa) justificando e comprovando o motivo. O prazo para apresentar a impugnação é de 30 (trinta) dias, contados do recebimento da notificação da multa. O documento deve ser dirigido ao Delegado da Receita Federal do Brasil de Julgamento.

A impugnação é o instrumento para você contestar um lançamento realizado pela autoridade fiscal.

A multa por atraso na entrega da declaração (MAED) é lançada quando o contribuinte está obrigado a apresentar determinada declaração e a entrega for realizada fora do prazo legal.

O pagamento à vista de uma **multa isolada** dentro do prazo de 30 (trinta) dias, contados do recebimento da multa, dá direito a desconto de 50% do valor. O parcelamento realizado no mesmo prazo, dá direito a desconto de 40%.

O desconto acima não se aplica à MAED da declaração do imposto de renda, por força do art. 88, §3º d[a Lei](http://www.planalto.gov.br/ccivil_03/leis/l8981.htm) [8.981/1995](http://www.planalto.gov.br/ccivil_03/leis/l8981.htm) .

### **Quem pode utilizar este serviço?**

Contribuinte ou seu representante legal.

Para utilizar o aplicativo no celular ou tablet, você deve [habilitar o seu dispositivo](https://cav.receita.fazenda.gov.br/eCAC/publico/login.aspx?sistema=51).

### **Etapas para a realização deste serviço**

### **Etapa 1 - Solicitar abertura de processo digital**

- Acesse o Chat (Portal e-CAC);
- Escolha o serviço "Protocolar processo";
- Solicite ao atendente a abertura do processo desejado.

O processo ficará disponível para solicitar a juntada de documentos por 3 (três) dias úteis.

#### **Documentação**

**Documentação em comum para todos os casos**

Notificação de lançamento ou auto de infração da multa;

#### **Canais de prestação**

Web

[Chat RFB](https://www.gov.br/../../../../../../../../../../../../receitafederal/pt-br/canais_atendimento/chat) (Portal e-CAC)

Solicite a abertura do processo e entregue os documentos em uma unidade de atendimento conforme os procedimentos descritos na próxima etapa.

#### **Tempo de duração da etapa**

Atendimento imediato

#### **Etapa 2 - Solicitar a juntada de documentos ao processo**

Solicite a juntada do pedido, selecionando o **tipo de documento** "IMPUGNAÇÃO". Os demais documentos devem ser incluídos em arquivos separados e classificados por tipo.

Documentos que não tenham relação com o serviço ou com a pessoa serão rejeitados e não serão juntados ao processo.

#### **Documentação**

#### **Documentação em comum para todos os casos**

Impugnação, junto com a documentação que comprova as justificativas alegadas, devidamente assinada;

Documento de identificação oficial do contribuinte;

Documento de identificação oficial do representante legal, se for o caso;

Documento que comprove a condição de representante legal, como, por exemplo, ato constitutivo (contrato social , estatuto ou ata) e última alteração, em caso de empresa; certidão de óbito e de documento que comprove a legitimidade do solicitante, em caso de espólio, etc.

- Se requerido por procurador :

Procuração;

Documento de identificação oficial do procurador.

- Observações :

A assinatura com certificado digital pelo e-CAC dispensa a necessidade de juntar documentos de identificação;

O uso de procuração digital no e-CAC dispensa a necessidade de juntar outra forma de procuração.

Os documentos entregues em papel devem ser vias **originais** ou cópias **autenticadas** .

#### **Canais de prestação**

Web

[Processos Digitais](https://cav.receita.fazenda.gov.br/eCAC/publico/login.aspx?sistema=51) (Portal e-CAC)

A solicitação de juntada poderá ser feita, **excepcionalmente** , em uma [unidade de atendimento da Receita](https://www.gov.br/../../receitafederal/pt-br/canais_atendimento/atendimento-presencial) [Federal](https://www.gov.br/../../receitafederal/pt-br/canais_atendimento/atendimento-presencial) , observadas as regras d[a Instrução Normativa RFB nº 2.022/2021](http://normas.receita.fazenda.gov.br/sijut2consulta/link.action?visao=anotado&idAto=116969) .

**O problema de sistema deverá ser comprovado por meio de impressão da tela de erro** (print da tela) .

#### **Tempo de duração da etapa**

Atendimento imediato

### **Etapa 3 - Acompanhar o andamento do processo**

Consulte o andamento do processo, inclusive os documentos juntados, pelos canais abaixo.

Para utilizar o aplicativo para celular ou tablet, você deve [habilitar o seu dispositivo](https://cav.receita.fazenda.gov.br/eCAC/publico/login.aspx?sistema=51) .

#### **Canais de prestação**

Web

[Processos Digitais](https://cav.receita.fazenda.gov.br/eCAC/publico/login.aspx?sistema=51) (Portal e-CAC)

Aplicativo móvel

[Apple < https://apps.apple.com/br/app/eprocesso/id1358752141 >](https://apps.apple.com/br/app/eprocesso/id1358752141)

(App Store)

Aplicativo móvel

[Google Play < https://play.google.com/store/apps/details?id=br.gov.fazenda.receita.eprocesso >](https://play.google.com/store/apps/details?id=br.gov.fazenda.receita.eprocesso)

(Google Play)

**Tempo de duração da etapa**

Não estimado ainda

### **Etapa 4 - Obter o julgamento**

A informação do resultado será juntada ao seu processo digital. Clique na opção **Meus Processos** e consulte os documentos do processo para saber se o seu pedido foi aprovado.

Em algumas situações o processo é arquivado após a decisão. Neste caso, você encontrará o processo na aba Inativos.

#### **Canais de prestação**

Web

[Processos Digitais](https://cav.receita.fazenda.gov.br/eCAC/publico/login.aspx?sistema=51) (Portal e-CAC)

Aplicativo móvel

[Apple < https://apps.apple.com/br/app/eprocesso/id1358752141 >](https://apps.apple.com/br/app/eprocesso/id1358752141)

(App Store)

Aplicativo móvel

[Google Play < https://play.google.com/store/apps/details?id=br.gov.fazenda.receita.eprocesso >](https://play.google.com/store/apps/details?id=br.gov.fazenda.receita.eprocesso)

(Google Play)

**Tempo de duração da etapa**

Atendimento imediato

### **Outras Informações**

#### **Quanto tempo leva?**

Até 360 dia(s) corrido(s)

### **Informações adicionais ao tempo estimado**

O tempo para a análise da impugnação pode variar de acordo com a demanda das Delegacias da Receita Federal do Brasil de Julgamento (DRJ).

Este serviço é gratuito para o cidadão.

### **Para mais informações ou dúvidas sobre este serviço, entre em contato**

[Orientações sobre impugnações](https://www.gov.br/../../receitafederal/pt-br/assuntos/orientacao-tributaria/julgamento-administrativo)

[Orientações sobre processo digital](https://www.gov.br/../../receitafederal/pt-br/assuntos/processos-digitais)

[Fale Conosco](https://www.gov.br/../../receitafederal/pt-br/canais_atendimento/fale-conosco)

# **Legislação**

[Decreto nº 70.235/1972](https://www.lexml.gov.br/urn/urn:lex:br:federal:decreto:1972-03-06;70235)

• [Instrução Normativa RFB nº 2.022/2021](http://normas.receita.fazenda.gov.br/sijut2consulta/link.action?visao=anotado&idAto=116969)

[Lei nº 9.784, de 1999.](https://www.lexml.gov.br/urn/urn:lex:br:federal:lei:1999-01-29;9784)

[Portaria RFB nº 999, de 2013.](http://normas.receita.fazenda.gov.br/sijut2consulta/link.action?visao=anotado&idAto=49089)

- [Decreto nº 8.539/2015](https://www.lexml.gov.br/urn/urn:lex:br:federal:decreto:2015-10-08;8539)
- [Lei nº 14.129/2021](https://www.lexml.gov.br/urn/urn:lex:br:federal:lei:2021-03-29;14129)

### **Tratamento a ser dispensado ao usuário no atendimento**

O usuário deverá receber, conforme os princípios expressos na Lei nº 13.460/17, um atendimento pautado nas seguintes diretrizes:

- Urbanidade;
- Respeito;
- Acessibilidade;
- Cortesia;
- Presunção da boa-fé do usuário;
- Igualdade;
- Eficiência;
- Segurança; e
- Ética

# **Informações sobre as condições de acessibilidade, sinalização, limpeza e conforto dos locais de atendimento**

O usuário do serviço público, conforme estabelecido pela Lei nº 13.460/17, tem direito a atendimento presencial, quando necessário, em instalações salubres, seguras, sinalizadas, acessíveis e adequadas ao serviço e ao atendimento.

# **Informação sobre quem tem direito a tratamento prioritário**

Têm direito a atendimento prioritário as pessoas com deficiência, pessoas com transtorno do espectro autista, os idosos com idade igual ou superior a 60 anos, as gestantes, as lactantes, as pessoas com crianças de colo, os obesos, pessoas com mobilidade reduzida e doadores de sangue, conforme estabelecido pela Lei nº 10.048/2000.

# **Lei Geral de Proteção de Dados Pessoais - LGPD**

### **Dados pessoais tratados por este Serviço**

- CPF
- RG
- Endereço

### **Dados pessoais sensíveis tratados por este Serviço de acordo com a Lei 13709/2018, art. 5º, II**

• Não é realizado tratamento de dados pessoais sensíveis.

### **Este serviço trata dados pessoais de crianças ou adolescentes.**

### **Prazo de retenção para dados pessoais**

Definido pela Política Nacional de arquivos públicos e privados.

### **Hipótese de tratamento de dados pessoais adotada (Lei 13709/2018)**

• Exercício regular de direitos em processo judicial, administrativo ou arbitral

### **Finalidade do tratamento**

Receber impugnações de multas.

### **Previsão legal do tratamento**

Decreto 70.235/1972 art.15.

### **Dados pessoais compartilhados com outras instituições**

Não é realizado o compartilhamento de dados pessoais.

# **País(es) e instituição(ões) que recebem transferência(s) internacional de dados pessoais e/ou dados pessoais sensíveis**

Não é realizada transferência internacional de dados pessoais e dados pessoais sensíveis.

### **Link da política de privacidade/termo de uso do serviço**

<https://www.gov.br/receitafederal/pt-br/acesso-a-informacao/lgpd/termo-de-uso>

# **Impugnar notificação de lançamento de imposto de renda (DIRPF)**

Avaliação: Sem Avaliação

# **O que é?**

Apresente a sua impugnação (defesa) contra uma notificação de lançamento de imposto de renda.

Se não concordar com as infrações informadas na notificação de lançamento, você pode recorrer à Receita Federal.

**Atenção!** Antes de prosseguir, verifique se é possível [solicitar a retificação do lançamento](https://www.gov.br/pt-br/servicos/retificar-lancamento-de-imposto-de-renda) (SRL). A informação se encontra no quadro " **Intimação** " da notificação de lançamento. A análise da SRL é mais rápida e se você ainda não concordar com resultado, ainda pode impugnar.

### **Quem pode utilizar este serviço?**

Cidadão que recebeu uma notificação de lançamento de imposto de renda.

Para utilizar o aplicativo no celular ou tablet, você deve [habilitar o seu dispositivo](https://cav.receita.fazenda.gov.br/eCAC/publico/login.aspx?sistema=51).

# **Etapas para a realização deste serviço**

### **Etapa 1 - Protocolar a impugnação**

A impugnação deve ser enviada via processo digital.

Para abrir o processo, acesse o canal abaixo e clique em "Solicitar serviço via processo digital". Escolha a área "Malha Fiscal IRPF", o serviço "Impugnar" e informe o número da notificação. Em seguida, junte (inclua) os documentos necessários, em arquivos separados e classificados por tipo.

Abra apenas um processo para cada notificação. Documentos sem relação com o serviço serão rejeitados.

#### **Documentação**

**Documentação em comum para todos os casos**

Impugnação assinada;

[Documento de identificação](https://www.gov.br/receitafederal/pt-br/assuntos/processos-digitais/documentos) ;

Documentos que comprovem as alegações na impugnação;

Comprovante de recolhimento ou protocolo do pedido de parcelamento da parte não impugnada, **se houver** , e

Petição inicial se a matéria impugnada foi submetida à apreciação judicial.

#### **Canais de prestação**

Web

[Processos Digitais](https://cav.receita.fazenda.gov.br/eCAC/publico/login.aspx?sistema=51)

#### **Tempo de duração da etapa**

Atendimento imediato

### **Etapa 2 - Obter o resultado do julgamento**

A informação do resultado será juntada ao seu processo digital. Clique na opção **Processo em que sou interessado principal** e consulte os documentos do processo para saber se o seu pedido foi aprovado.

Em algumas situações o processo é arquivado após a decisão. Neste caso, você encontrará o processo na aba **Inativos** .

**Canais de prestação**

Web

[Processos Digitais](https://cav.receita.fazenda.gov.br/eCAC/publico/login.aspx?sistema=51)

Aplicativo móvel

[Apple < https://apps.apple.com/br/app/eprocesso/id1358752141 >](https://apps.apple.com/br/app/eprocesso/id1358752141)

|

[Google Play < https://play.google.com/store/apps/details?id=br.gov.fazenda.receita.eprocesso >](https://play.google.com/store/apps/details?id=br.gov.fazenda.receita.eprocesso)

**Tempo de duração da etapa**

Atendimento imediato

### **Outras Informações**

#### **Quanto tempo leva?**

Até 360 dia(s) corrido(s)

### **Informações adicionais ao tempo estimado**

O tempo para a análise da impugnação pode variar de acordo com a demanda das Delegacias da Receita Federal do Brasil de Julgamento (DRJ).

Este serviço é gratuito para o cidadão.

#### **Para mais informações ou dúvidas sobre este serviço, entre em contato**

[Fale Conosco](https://www.gov.br/../../receitafederal/pt-br/canais_atendimento/fale-conosco)

[Manual de orientações de Requerimentos Malha Fiscal IRPF](https://www.gov.br/receitafederal/pt-br/assuntos/orientacao-tributaria/julgamento-administrativo/arquivos-e-imagens/orientacoespreenchimentorequerimentoswebmalhairpf.pdf)

### **Legislação**

[Decreto nº 70.235/1972](https://www.lexml.gov.br/urn/urn:lex:br:federal:decreto:1972-03-06;70235)

[Instrução Normativa RFB nº 2.022/2021](http://normas.receita.fazenda.gov.br/sijut2consulta/link.action?visao=anotado&idAto=116969)

### **Tratamento a ser dispensado ao usuário no atendimento**

O usuário deverá receber, conforme os princípios expressos na Lei nº 13.460/2017, um atendimento pautado nas seguintes diretrizes:

- Urbanidade;
- Respeito;
- Acessibilidade;
- Cortesia;
- Presunção da boa-fé do usuário;
- Igualdade;
- Eficiência;
- Segurança; e
- Ética

# **Informações sobre as condições de acessibilidade, sinalização, limpeza e conforto dos locais de atendimento**

O usuário do serviço público, conforme estabelecido pela Lei nº13.460/2017, tem direito a atendimento presencial, quando necessário, em instalações salubres, seguras, sinalizadas, acessíveis e adequadas ao serviço e ao atendimento.

# **Informação sobre quem tem direito a tratamento prioritário**

Têm direito a atendimento prioritário as pessoas com deficiência, pessoas com transtorno do espectro autista, os idosos com idade igual ou superior a 60 anos, as gestantes, as lactantes, as pessoas com crianças de colo, os obesos, pessoas com mobilidade reduzida e doadores de sangue, conforme estabelecido pela Lei nº 10.048/2000.

# **Lei Geral de Proteção de Dados Pessoais - LGPD**

# **Dados pessoais tratados por este Serviço**

- CPF
- Nome
- Dados financeiros
- Casamento ou forma atual de coabitação
- Histórico conjugal
- Familiares ou membros da família
- Detalhes pessoais
- Detalhes militares
- Situação de Imigração
- Descrição física
- Penalidades administrativas
- Dados acadêmicos/escolares
- Registros financeiros do curso/treinamento
- Qualificação e experiência profissional
- Emprego
- Outros dados que o contribuinte tiver interesse em informar nas alegações de sua impugnação à notificação de lançamento de imposto sobre a renda de pessoa física

# **Dados pessoais sensíveis tratados por este Serviço de acordo com a Lei 13709/2018, art. 5º, II**

• Dados referentes à saúde (deficiência ou doença).

# **Este serviço trata dados pessoais de crianças ou adolescentes.**

### **Prazo de retenção para dados pessoais**

Enquanto durar a obrigação legal.

# **Hipótese de tratamento de dados pessoais adotada (Lei 13709/2018)**

• Exercício regular de direitos em processo judicial, administrativo ou arbitral

# **Finalidade do tratamento**

Simplificar o preenchimento do requerimento pelo contribuinte e otimizar a análise pela equipes da RFB.

### **Previsão legal do tratamento**

Portaria ME 284/2020

Portaria MF 527/2010

IN RFB 2022/2021

### **Dados pessoais compartilhados com outras instituições**

Não é realizado o compartilhamento de dados pessoais.

# **País(es) e instituição(ões) que recebem transferência(s) internacional de dados pessoais e/ou dados pessoais sensíveis**

Não é realizada transferência internacional de dados pessoais e dados pessoais sensíveis.

# **Link da política de privacidade/termo de uso do serviço**

<https://www.gov.br/receitafederal/pt-br/acesso-a-informacao/lgpd/termo-de-uso>

# **Impugnar Pena de Perdimento ou Multa**

Avaliação: Sem Avaliação

# **O que é?**

Apresente sua impugnação (defesa) contra pena de perdimento de mercadoria, veículo e moeda ou multa ao transportador, de passageiros ou de carga que transportar mercadoria sujeita à pena de perdimento.

O prazo para apresentar a impugnação é de 20 (vinte) dias, contados da data da ciência da intimação.

### **Quem pode utilizar este serviço?**

Sujeito passivo no processo ou seu representante legal.

### **Etapas para a realização deste serviço**

### **Etapa 1 - Protocolar a Impugnação**

Acesse o canal abaixo e solicite a juntada da impugnação ao processo, selecionando o tipo de documento "Impugnação" e título "Pena de Perdimento ou Multa". Os demais documentos devem ser incluídos em arquivos separados e classificados por tipo.

Documentos que não tenham relação com o processo ou com o interessado serão rejeitados e não serão juntados ao processo.

**Documentação**

**Documentação em comum para todos os casos**

Impugnação (petição livre);

Identificação; e

Documentos que comprovem as alegações na impugnação.

**Canais de prestação**

Web

[Processo digital](https://cav.receita.fazenda.gov.br/eCAC/publico/login.aspx?sistema=51)

#### **Tempo de duração da etapa**

Atendimento imediato

# **Etapa 2 - Consultar o julgamento**

A decisão do julgamento será juntada ao seu processo. Clique na opção "Processos em que sou o interessado principal" e consulte os documentos para conhecer a decisão proferida.

#### **Canais de prestação**

Web

[Processo digital](https://cav.receita.fazenda.gov.br/eCAC/publico/login.aspx?sistema=51)

Aplicativo móvel

[Apple < https://apps.apple.com/br/app/eprocesso/id1358752141 >](https://apps.apple.com/br/app/eprocesso/id1358752141)

|

[Google Play < https://play.google.com/store/apps/details?id=br.gov.fazenda.receita.eprocesso >](https://play.google.com/store/apps/details?id=br.gov.fazenda.receita.eprocesso)

(e-Processo)

**Tempo de duração da etapa**

Atendimento imediato

#### **Outras Informações**

**Quanto tempo leva?**

Até 365 dia(s) corrido(s) Este serviço é gratuito para o cidadão.

# **Para mais informações ou dúvidas sobre este serviço, entre em contato**

[Fale Conosco](https://www.gov.br/receitafederal/pt-br/canais_atendimento/fale-conosco)

[Orientação sobre processos digitais](https://www.gov.br/receitafederal/pt-br/assuntos/processos-digitais)

# **Legislação**

[Portaria Normativa MF nº 1005/2023](http://normas.receita.fazenda.gov.br/sijut2consulta/link.action?idAto=133021)

[Portaria RFB nº 348/2023](http://normas.receita.fazenda.gov.br/sijut2consulta/link.action?idAto=133173)

# **Tratamento a ser dispensado ao usuário no atendimento**

O usuário deverá receber, conforme os princípios expressos na lei nº 13.460/17, um atendimento pautado nas seguintes diretrizes:

- Urbanidade;
- Respeito;
- Acessibilidade;
- Cortesia:
- Presunção da boa-fé do usuário;
- Igualdade;
- Eficiência;
- Segurança; e
- Ética

# **Informações sobre as condições de acessibilidade, sinalização, limpeza e conforto dos locais de atendimento**

O usuário do serviço público, conforme estabelecido pela lei nº13.460/17, tem direito a atendimento presencial, quando necessário, em instalações salubres, seguras, sinalizadas, acessíveis e adequadas ao serviço e ao atendimento.

# **Informação sobre quem tem direito a tratamento prioritário**

Tem direito a atendimento prioritário as pessoas com deficiência, os idosos com idade igual ou superior a 60 anos, as gestantes, as lactantes, as pessoas com crianças de colo e os obesos, conforme estabelecido pela lei 10.048, de 8 de novembro de 2000.

# **Incluir, alterar ou excluir nome social no CPF**

Avaliação: Sem Avaliação

# **O que é?**

Inclua, altere ou exclua um nome social no seu CPF. O "nome social" é o nome que a pessoa **travesti** ou **transexual** prefere ser chamada e possui a mesma proteção concedida ao nome de registro, assegurada pel[o Decreto nº](https://www.lexml.gov.br/urn/urn:lex:br:federal:decreto:2016-04-28;8727) [8.727/2016](https://www.lexml.gov.br/urn/urn:lex:br:federal:decreto:2016-04-28;8727) .

### **Quem pode utilizar este serviço?**

Pessoa **travesti** ou **transexual** .

### **Etapas para a realização deste serviço**

### **Etapa 1 - Solicitar a inclusão, alteração ou exclusão de nome social**

A solicitação deve ser realizada via processo digital.

Para abrir o processo, acesse o canal abaixo e clique em "Solicitar serviço via processo digital". Escolha a área "Cadastro" e o serviço correspondente. Em seguida, junte os documentos necessários, em arquivos separados e classificados por tipo.

Documentos sem relação com o serviço ou a pessoa a que se refere o processo serão rejeitados.

#### **Documentação**

**Documentação em comum para todos os casos**

[Pedido de inclusão, alteração ou exclusão de nome social \(para menores de 16 anos\);](https://www.gov.br/receitafederal/pt-br/centrais-de-conteudo/formularios/cadastros/anexo-viii-da-in-rfb-2-172-de-2024.pdf/view)

Documento de identificação oficial com foto do interessado;

Documento de identificação oficial com foto do(s) representante (s) legal(is) do(s) interessado(s) (para menores de 16 anos) .

#### **Canais de prestação**

Web

[Processo digital](https://cav.receita.fazenda.gov.br/eCAC/publico/login.aspx?sistema=51) (e-Processo)

#### **Tempo de duração da etapa**

Atendimento imediato

### **Etapa 2 - Acompanhar o resultado do processo**

O resultado será informado no processo por meio de um despacho. Para consultar o despacho, acesse o canal abaixo, clique na opção "Processos em que sou o Interessado Principal" e consulte os documentos do seu processo.

#### **Canais de prestação**

Web

[Processo digital](https://cav.receita.fazenda.gov.br/eCAC/publico/login.aspx?sistema=51) (e-CAC)

Aplicativo móvel

[Apple < https://apps.apple.com/br/app/eprocesso/id1358752141 >](https://apps.apple.com/br/app/eprocesso/id1358752141)

|

[Google Play < https://play.google.com/store/apps/details?id=br.gov.fazenda.receita.eprocesso >](https://play.google.com/store/apps/details?id=br.gov.fazenda.receita.eprocesso)

(e-Processo)

**Tempo de duração da etapa**

Não estimado ainda

# **Outras Informações**

### **Quanto tempo leva?**

Em média 2 dia(s) útil(eis) Este serviço é gratuito para o cidadão.

### **Para mais informações ou dúvidas sobre este serviço, entre em contato**

### [Fale Conosco](https://www.gov.br/receitafederal/pt-br/canais_atendimento/fale-conosco)

### **Legislação**

[Decreto nº 8.727/2016](https://www.lexml.gov.br/urn/urn:lex:br:federal:decreto:2016-04-28;8727)

[Instrução Normativa RFB nº 2.172/2024](http://normas.receita.fazenda.gov.br/sijut2consulta/link.action?idAto=135611)

[Portaria Cocad nº 32/2022](http://normas.receita.fazenda.gov.br/sijut2consulta/link.action?idAto=125833)

### **Tratamento a ser dispensado ao usuário no atendimento**

O usuário deverá receber, conforme os princípios expressos na Lei nº 13.460/17, um atendimento pautado nas seguintes diretrizes:

- Urbanidade;
- Respeito;
- Acessibilidade;
- Cortesia;
- Presunção da boa-fé do usuário;
- Igualdade;
- Eficiência;
- Segurança; e
- Ética

# **Informações sobre as condições de acessibilidade, sinalização, limpeza e conforto dos locais de atendimento**

O usuário do serviço público, conforme estabelecido pela Lei nº 13.460/17, tem direito a atendimento presencial, quando necessário, em instalações salubres, seguras, sinalizadas, acessíveis e adequadas ao serviço e ao atendimento.

# **Informação sobre quem tem direito a tratamento prioritário**

Têm direito a atendimento prioritário as pessoas com deficiência, pessoas com transtorno do espectro autista, os idosos com idade igual ou superior a 60 anos, as gestantes, as lactantes, as pessoas com crianças de colo, os obesos, pessoas com mobilidade reduzida e doadores de sangue, conforme estabelecido pela Lei nº 10.048/2000.

# **Lei Geral de Proteção de Dados Pessoais - LGPD**

# **Dados pessoais tratados por este Serviço**

- nome
- nome social
- nome da mãe
- nome do pai
- foto
- sexo
- data de nascimento
- data de óbito
- endereço
- telefone
- e-mail
- passaporte
- título de eleitor
- certidão de nascimento
- certidão de casamento
- certidão de óbito
- registro geral (RG)
- naturalidade
- nacionalidade
- grau de instrução
- ocupação
- número do CPF
- situação do CPF

# **Dados pessoais sensíveis tratados por este Serviço de acordo com a Lei 13709/2018, art. 5º, II**

• Não é realizado tratamento de dados pessoais sensíveis.

# **Este serviço trata dados pessoais de crianças ou adolescentes.**

### **Prazo de retenção para dados pessoais**

Dados pessoais mantidos armazenados durante a existência da política pública.

# **Hipótese de tratamento de dados pessoais adotada (Lei 13709/2018)**

- Cumprimento de obrigação legal ou regulatória pelo controlador
- Execução de políticas públicas

# **Finalidade do tratamento**

Gestão do Cadastro de Pessoas Físicas (CPF).

### **Previsão legal do tratamento**

### [Lei nº 5.172, de 25 de outubro de 1966](http://www.planalto.gov.br/ccivil_03/leis/l5172.htm)

Dispõe sobre o Sistema Tributário Nacional e institui normas gerais de direito tributário aplicáveis à União, Estados e Municípios.

[Decreto nº 70.235, de 6 de março de 1972](http://www.planalto.gov.br/ccivil_03/decreto/d70235cons.htm)

Dispõe sobre o processo administrativo fiscal.

### [Lei nº 10.593, de 6 de dezembro de 2002](http://www.planalto.gov.br/ccivil_03/leis/2002/l10593.htm)

Art. 6º dispõe sobre a competência da carreira Auditoria da Receita Federal.

#### [Decreto nº 6.759, de 5 de fevereiro de 2009](http://www.planalto.gov.br/ccivil_03/_ato2007-2010/2009/decreto/d6759.htm)

Regulamenta a administração das atividades aduaneiras, e a fiscalização, o controle e a tributação das operações de comércio exterior.

### [Decreto nº 9.094, de 17 de julho de 2017](http://www.planalto.gov.br/ccivil_03/_ato2015-2018/2017/decreto/d9094.htm)

Regulamenta dispositivos da Lei nº 13.460, de 26 de junho de 2017, dispõe sobre a simplificação do atendimento prestado aos usuários dos serviços públicos, institui o Cadastro de Pessoas Físicas - CPF como instrumento suficiente e substitutivo para a apresentação de dados do cidadão no exercício de obrigações e direitos e na obtenção de benefícios, ratifica a dispensa do reconhecimento de firma e da autenticação em documentos produzidos no País e institui a Carta de Serviços ao Usuário.

#### [Decreto nº 9.580, de 22 de novembro de 2018](http://www.planalto.gov.br/ccivil_03/_ato2015-2018/2018/decreto/D9580.htm)

Regulamenta a tributação, a fiscalização, a arrecadação e a administração do Imposto sobre a Renda e Proventos de Qualquer Natureza.

### **Dados pessoais compartilhados com outras instituições**

A Receita Federal compartilha os dados do CPF com órgãos e entidades envolvidos na prestação e no controle dos serviços públicos, os quais necessitam da correta identificação do cidadão, a fim de garantir o alcance social de políticas públicas e evitar fraudes, em conformidade com a LGPD.

# **País(es) e instituição(ões) que recebem transferência(s) internacional de dados pessoais e/ou dados pessoais sensíveis**

Não é realizada transferência internacional de dados pessoais e dados pessoais sensíveis.

# **Link da política de privacidade/termo de uso do serviço**

<https://www.gov.br/receitafederal/pt-br/acesso-a-informacao/lgpd/termo-de-uso>
# **Indicar operador portuário da escala da embarcação em porto brasileiro (Siscomex Carga)**

Avaliação: Sem Avaliação

# **O que é?**

Indique qual será o operador portuário responsável pela realização da escala da embarcação em porto brasileiro.

Se você não indicou ou errou o operador portuário que vai operar a escala de embarcação em porto brasileiro, você deve realizar essa indicação no Siscomex Carga, conforme orientações constantes n[o manual do sistema](https://www.gov.br/receitafederal/pt-br/assuntos/aduana-e-comercio-exterior/manuais/manual-do-siscomex-carga/atracar-e-desatracar-embarcacao-implantacao-do-boletim-de-carga-e-descarga/transportador-agencia-de-navegacao/indicar-operador-portuario) .

Você também pode solicitar à Receita Federal a indicação do operador da escala.

### **Quem pode utilizar este serviço?**

Transportador aquaviário responsável pela inclusão da escala.

### **Etapas para a realização deste serviço**

### **Etapa 1 - Indicar o operador portuário**

Indique o operador portuário da escala de acordo com as orientações do manual do sistema, ou solicite à Receita Federal.

Nesse caso, preencha o requerimento com a justificativa de indicação ou alteração. Junte (inclua) os documentos que identificam a pessoa que está solicitando o serviço. Depois vá presencialmente à unidade da RFB do porto onde ocorrerá a operação para entregar a sua solicitação.

#### **Documentação**

**Documentação em comum para todos os casos**

Pedido com as justificativas.

Documentos que comprovem o motivo da solicitação.

Documentos de Identificação da pessoa que está solicitando o serviço e seu representante.

#### **Canais de prestação**

Web

#### [Siscomex Carga](https://www4.receita.fazenda.gov.br/g33159/jsp/logon.jsp?ind=11)

Presencial

Verifique a necessidade de agendamento n[a página da](https://www.gov.br/receitafederal/pt-br/canais_atendimento/fale-conosco/presencial) unidade.

• Tempo estimado de espera: Até 15 minuto(s)

**Tempo de duração da etapa**

Atendimento imediato

### **Etapa 2 - Confirmar a indicação**

O resultado do desbloqueio da escala pode ser verificado na Consulta da Escala no sistema Siscomex Carga.

#### **Canais de prestação**

Web

[Siscomex Carga](https://www4.receita.fazenda.gov.br/g33159/jsp/logon.jsp?ind=11)

**Tempo de duração da etapa**

Atendimento imediato

### **Outras Informações**

### **Quanto tempo leva?**

Não estimado ainda

Este serviço é gratuito para o cidadão.

### **Para mais informações ou dúvidas sobre este serviço, entre em contato**

[Fale Conosco](https://www.gov.br/receitafederal/pt-br/canais_atendimento/fale-conosco)

[Manual do sistema Siscomex Carga](https://www.gov.br/receitafederal/pt-br/assuntos/aduana-e-comercio-exterior/manuais/manual-do-siscomex-carga/consultar-mercante-pelo-siscomex-carga/consultar-escalas)

### **Legislação**

[Instrução Normativa RFB nº 800/2007](http://normas.receita.fazenda.gov.br/sijut2consulta/link.action?idAto=15753&visao=anotado)

[Portaria Coana nº 6/2019](http://normas.receita.fazenda.gov.br/sijut2consulta/link.action?visao=anotado&idAto=71043)

### **Tratamento a ser dispensado ao usuário no atendimento**

O usuário deverá receber, conforme os princípios expressos na lei nº 13.460/17, um atendimento pautado nas seguintes diretrizes:

- Urbanidade;
- Respeito:
- Acessibilidade;
- Cortesia;
- Presunção da boa-fé do usuário;
- Igualdade;
- Eficiência;
- Segurança; e
- Ética

### **Informações sobre as condições de acessibilidade, sinalização, limpeza e conforto dos locais de atendimento**

O usuário do serviço público, conforme estabelecido pela lei nº13.460/17, tem direito a atendimento presencial, quando necessário, em instalações salubres, seguras, sinalizadas, acessíveis e adequadas ao serviço e ao atendimento.

### **Informação sobre quem tem direito a tratamento prioritário**

Tem direito a atendimento prioritário as pessoas com deficiência, os idosos com idade igual ou superior a 60 anos, as gestantes, as lactantes, as pessoas com crianças de colo e os obesos, conforme estabelecido pela lei 10.048, de 8 de novembro de 2000.

# **Lei Geral de Proteção de Dados Pessoais - LGPD**

### **Dados pessoais tratados por este Serviço**

- CPF
- Nome

### **Dados pessoais sensíveis tratados por este Serviço de acordo com a Lei 13709/2018, art. 5º, II**

• Não é realizado tratamento de dados pessoais sensíveis.

### **Este serviço não trata dados pessoais de crianças ou adolescentes.**

### **Prazo de retenção para dados pessoais**

Prazo indeterminado

### **Hipótese de tratamento de dados pessoais adotada (Lei 13709/2018)**

• Cumprimento de obrigação legal ou regulatória pelo controlador

## **Finalidade do tratamento**

Os dados são solicitados para verificação da titularidade e/ou da represenção legal do interveniente que solicita o serviço.

### **Previsão legal do tratamento**

IN RFB nº 800, de 27 de dezembro de 2007

### **Dados pessoais compartilhados com outras instituições**

Não é realizado o compartilhamento de dados pessoais.

### **País(es) e instituição(ões) que recebem transferência(s) internacional de dados pessoais e/ou dados pessoais sensíveis**

Não é realizada transferência internacional de dados pessoais e dados pessoais sensíveis.

### **Link da política de privacidade/termo de uso do serviço**

<https://www.gov.br/receitafederal/pt-br/acesso-a-informacao/lgpd/termo-de-uso>

# **Informar alvarás e habite-se à Receita Federal (Sisobra)**

Avaliação: Sem Avaliação

## **O que é?**

Informe a relação de alvarás de construção e documentos de habite-se emitidos pelo seu município à Receita Federal. Por meio deste serviço também é possível consultar, alterar e cancelar documentos enviados, assim como, enviar "declaração de sem movimento", quando não houver documentos registrados no período.

Municípios e o Distrito Federal são obrigados a enviar essas informações, mensalmente, **até o dia 10 do mês seguinte** ao de registro dos documentos, ou no dia anterior, se dia 10 não for útil. O envio das informações fora do prazo está sujeita à multa por atraso na entrega de declaração (MAED) e impede a emissão de certidão negativa de débitos.

As informações também podem ser enviadas por meio de aplicativo próprio, via webservice, seguindo regras e leiaute específicos, desde que o órgão seja optante pelo domicílio tributário eletrônico (DTE)[. Saiba mais sobre o](https://www.gov.br/receitafederal/pt-br/centrais-de-conteudo/publicacoes/documentos-tecnicos/sisobrapref) [envio via webservice](https://www.gov.br/receitafederal/pt-br/centrais-de-conteudo/publicacoes/documentos-tecnicos/sisobrapref) .

Para mais informações [acesse o Manual do SisobraPref](https://www.gov.br/receitafederal/pt-br/centrais-de-conteudo/publicacoes/manuais/manual-sisobrapref.pdf) .

### **Quem pode utilizar este serviço?**

Prefeituras Municipais e Administração Regional do Distrito Federal.

### **Etapas para a realização deste serviço**

### **Etapa 1 - Informar a relação de alvarás e habite-se**

Acesse o sistema abaixo e cadastre os alvarás de construção e documentos de habite-se registrados pelo seu município no período a que se referem.

#### **Documentação**

**Documentação em comum para todos os casos**

Relação de alvarás de construção e documentos de habite-se emitidos pelo órgão.

**Canais de prestação**

Web

[SisobraPref Web](https://cav.receita.fazenda.gov.br/eCAC/publico/login.aspx?sistema=10029)

**Tempo de duração da etapa**

Atendimento imediato

### **Outras Informações**

### **Quanto tempo leva?**

Atendimento imediato Este serviço é gratuito para o cidadão.

### **Para mais informações ou dúvidas sobre este serviço, entre em contato**

#### [Fale Conosco](https://www.gov.br/receitafederal/pt-br/canais_atendimento/fale-conosco)

### **Legislação**

[Instrução Normativa RFB nº 1998/2020](http://normas.receita.fazenda.gov.br/sijut2consulta/link.action?visao=anotado&idAto=114290)

## **Tratamento a ser dispensado ao usuário no atendimento**

O usuário deverá receber, conforme os princípios expressos na lei nº 13.460/17, um atendimento pautado nas seguintes diretrizes:

- Urbanidade;
- Respeito;
- Acessibilidade;
- Cortesia;
- Presunção da boa-fé do usuário;
- Igualdade;
- Eficiência;
- Segurança; e
- Ética

**Informações sobre as condições de acessibilidade, sinalização, limpeza e conforto dos locais de atendimento**

O usuário do serviço público, conforme estabelecido pela lei nº13.460/17, tem direito a atendimento presencial, quando necessário, em instalações salubres, seguras, sinalizadas, acessíveis e adequadas ao serviço e ao atendimento.

### **Informação sobre quem tem direito a tratamento prioritário**

Tem direito a atendimento prioritário as pessoas com deficiência, os idosos com idade igual ou superior a 60 anos, as gestantes, as lactantes, as pessoas com crianças de colo e os obesos, conforme estabelecido pela lei 10.048, de 8 de novembro de 2000.

# **Inscrever Cidadão no Cadastro de Pessoas Físicas (CPF)**

Avaliação: Sem Avaliação

## **O que é?**

Faça sua inscrição no Cadastro de Pessoas Físicas (CPF).

O cadastro de Pessoas Físicas (CPF) é um Banco de dados gerenciado pela Receita Federal do Brasil (RFB) que armazena informações cadastrais de pessoas físicas brasileiras e estrangeiras, residentes e não residentes no Brasil.

### **Quem pode utilizar este serviço?**

Pessoas físicas brasileiras e estrangeiras, residentes e não residentes no Brasil.

### **Etapas para a realização deste serviço**

#### **Etapa 1 - Solicitar inscrição**

Preencha e envie o formulário eletrônico pela internet.

Você também pode solicitar sua inscrição nos Pontos de Atendimento Virtual( PAV) localizados nos entes parceiros, ou através do atendimento por e-mail, ou ainda através da rede conveniada à Receita Federal.

Informe os dados solicitados conforme seus documentos de identificação.

#### **Documentação**

**Documentação em comum para todos os casos**

Documento de identificação oficial com foto do interessado;

Certidão de Nascimento ou Certidão de Casamento (ou documento equivalente para estrangeiros), caso não conste no documento de identificação oficial com foto apresentado a naturalidade, a filiação e a data de nascimento; e

Documentos adicionais poderão ser solicitados pelo atendente.

- Cidadão com 16 (dezesseis) ou 17 (dezessete) anos de idade: :

Se o requerente for a própria pessoa: documento de identificação oficial com foto;

Se o requerente for um dos pais, tutor ou guardião: certidão de nascimento ou documento de identificação oficial com foto do menor, e documento de identificação oficial com foto do requerente (um dos pais, tutor ou responsável pela guarda);

Documento que comprove tutela ou responsabilidade pela guarda, conforme o caso.

- Pessoa com menos de 16 (dezesseis) anos de idade, tutelada ou sujeita à guarda: :

Certidão de Nascimento ou documento de identificação oficial com foto do menor, que comprove naturalidade (para estrangeiros, a nacionalidade), filiação e data de nascimento;

Documento de identificação oficial com foto do requerente (um dos pais, tutor, ou responsável pela guarda);

Documento que comprove tutela ou responsabilidade pela guarda, conforme o caso.

- Pessoa com deficiência com 18 (dezoito) anos de idade ou mais :

Se o solicitante for a própria pessoa ou procurador: documento de identificação oficial com foto da pessoa;

Se o solicitante for cônjuge, companheiro, ascendente, descendente ou parente colateral até o 3º (terceiro) grau: laudo médico atestando a deficiência e Certidão de Nascimento, Certidão de Casamento, ou documento de identificação oficial com foto da pessoa e do requerente, bem como documento que comprove o parentesco, o vínculo matrimonial ou de união estável;

Se o solicitante for o curador: termo de curatela e Certidão de Nascimento, Certidão de Casamento ou documento de identificação oficial com foto da pessoa e do requerente.

- Pessoa falecida: :

Certidão de Óbito ou Certidão de Nascimento ou Certidão de Casamento (ou documentos equivalentes, para estrangeiros) em que conste a averbação da data do óbito;

Documento de identificação com foto, Certidão de Nascimento ou Certidão de Casamento da pessoa falecida, caso não constem a data de nascimento, naturalidade (para estrangeiros, a nacionalidade) e filiação na Certidão de Óbito;

Documento que comprove a legitimidade do requerente. Para o caso de beneficiário de pensão previdenciária por morte, documentação do órgão previdenciário que comprove ser beneficiário do falecido;

Documento de identificação oficial com foto do requerente;

Documento que justifique a inscrição.

- Para solicitar por e-mail :

Foto do solicitante segurando seu documento de identificação oficial com foto próximo ao rosto , em que o documento apareça completo, com imagem nítida que possibilite reconhecer que o documento da foto é o mesmo apresentado para atendimento. Não sendo possível exibir o documento completo, serão necessárias duas fotos, uma com a frente e outra com o verso do documento de identificação.

#### **Custos**

- Somente no atendimento em unidade conveniada :
- Tarifa R\$ 7,00

#### **Canais de prestação**

Web: Inscrever-se

[Inscrição de cidadão brasileiro](https://servicos.receita.fazenda.gov.br/Servicos/CPF/InscricaoPublica/inscricao.asp) residente no país

Web: Inscrever-se

[Inscrição de cidadão brasileiro](https://servicos.receita.fazenda.gov.br/Servicos/CPF/cpfEstrangeiro/Fcpf.asp) residente no exterior

Web: Inscrever-se

[Inscrição de cidadão estrangeiro](https://servicos.receita.fazenda.gov.br/Servicos/CPF/InscricaoCpfEstrangeiro/default.asp)

E-mail

[Atendimento por e-mail da Receita Federal](https://www.gov.br/receitafederal/pt-br/canais_atendimento/fale-conosco/e-mail/estado)

Presencial

[Ponto de Atendimento localizado no ente parceiro](https://www.gov.br/receitafederal/pt-br/canais_atendimento/fale-conosco/presencial)

- Tempo estimado de espera: Até 15 minuto(s)
- Para inscrição de cidadãos falecidos :

Presencial

[Atendimento presencial da Receita Federal](https://www.gov.br/../../receitafederal/pt-br/canais_atendimento/atendimento-presencial/)

• Tempo estimado de espera: Até 15 minuto(s)

Presencial

[Ponto de Atendimento localizado no ente parceiro](https://www.gov.br/receitafederal/pt-br/canais_atendimento/fale-conosco/presencial)

• Tempo estimado de espera: Até 15 minuto(s)

E-mail

[Atendimento por e-mail da Receita Federal](https://www.gov.br/receitafederal/pt-br/canais_atendimento/fale-conosco/e-mail/estado)

- Atendimento em unidades conveniadas :

#### Presencial

- [Cartório de Registro Civil de Pessoas Naturais](https://rfb.registrocivil.org.br/) ;
- Banco do Brasil;
- Caixa Econômica Federal; ou
- Correios.
- Tempo estimado de espera: Até 15 minuto(s)

**Tempo de duração da etapa**

Em média 5 minuto(s)

### **Etapa 2 - Apresentar documentos**

Nos casos em que o preenchimento do formulário eletrônico ou atendimento por entidade conveniada resultar na emissão de um **protocolo de atendimento** , apresente o protocolo gerado e os documentos necessários, listados na etapa acima, à Receita Federal ou ao consulado brasileiro para os residentes no exterior.

#### **Documentação**

**Documentação em comum para todos os casos**

Documentos listados na etapa anterior.

**Canais de prestação**

E-mail

[Atendimento por e-mail](https://www.gov.br/../../receitafederal/pt-br/assuntos/meu-cpf/envio-de-documentos-por-e-mail/)

### Presencial

[Atendimento presencial da Receita Federal](https://www.gov.br/../../receitafederal/pt-br/canais_atendimento/atendimento-presencial/)

• Tempo estimado de espera: Até 15 minuto(s)

Presencial

[Atendimento presencial para residentes no exterior](https://econsular.itamaraty.gov.br/)

• Tempo estimado de espera: Até 15 minuto(s)

### **Tempo de duração da etapa**

Em média 2 dia(s) útil(eis)

### **Etapa 3 - Acompanhar o andamento do pedido**

Se você enviou os documentos da 2ª etapa por e-mail, acompanhe o andamento do pedido a partir do número de protocolo de atendimento gerado na 1ª etapa.

#### **Canais de prestação**

Web

[Consultar andamento do pedido](https://servicos.receita.fazenda.gov.br/Servicos/CPF/ConsultaAndamento/ConsultaAndamento.asp)

**Tempo de duração da etapa**

Atendimento imediato

### **Outras Informações**

**Quanto tempo leva?**

Em média 15 minuto(s)

### **Informações adicionais ao tempo estimado**

O atendimento por e-mail leva, em média, 48 horas.

Este serviço é gratuito para o cidadão.

### **Para mais informações ou dúvidas sobre este serviço, entre em contato**

### [Fale Conosco](https://www.gov.br/../../receitafederal/pt-br/canais_atendimento/fale-conosco)

[Orientações sobre Cadastro de Pessoas Físicas \(CPF\)](https://gov.br/receitafederal/pt-br/assuntos/orientacao-tributaria/cadastros/cpf/assuntos-relacionados/perguntas-e-respostas)

### **Legislação**

[Instrução Normativa RFB nº 2.172/2024](http://normas.receita.fazenda.gov.br/sijut2consulta/link.action?idAto=135611)

### **Tratamento a ser dispensado ao usuário no atendimento**

O usuário deverá receber, conforme os princípios expressos na Lei nº 13.460/17, um atendimento pautado nas seguintes diretrizes:

- Urbanidade;
- Respeito;
- Acessibilidade;
- Cortesia;
- Presunção da boa-fé do usuário;
- Igualdade;
- Eficiência;
- Segurança; e
- Ética

# **Informações sobre as condições de acessibilidade, sinalização, limpeza e conforto dos locais de atendimento**

O usuário do serviço público, conforme estabelecido pela Lei nº 13.460/17, tem direito a atendimento presencial, quando necessário, em instalações salubres, seguras, sinalizadas, acessíveis e adequadas ao serviço e ao atendimento.

### **Informação sobre quem tem direito a tratamento prioritário**

Têm direito a atendimento prioritário as pessoas com deficiência, pessoas com transtorno do espectro autista, os idosos com idade igual ou superior a 60 anos, as gestantes, as lactantes, as pessoas com crianças de colo, os

obesos, pessoas com mobilidade reduzida e doadores de sangue, conforme estabelecido pela Lei nº 10.048/2000.

# **Lei Geral de Proteção de Dados Pessoais - LGPD**

### **Dados pessoais tratados por este Serviço**

- nome
- nome social
- nome da mãe
- nome do pai
- foto
- sexo
- data de nascimento
- data de óbito
- endereço
- telefone
- e-mail
- passaporte
- título de eleitor
- certidão de nascimento
- certidão de casamento
- certidão de óbito
- registro geral (RG)
- naturalidade
- nacionalidade
- grau de instrução
- ocupação
- número do CPF
- situação do CPF

### **Dados pessoais sensíveis tratados por este Serviço de acordo com a Lei 13709/2018, art. 5º, II**

• Não é realizado tratamento de dados pessoais sensíveis.

### **Este serviço trata dados pessoais de crianças ou adolescentes.**

### **Prazo de retenção para dados pessoais**

Dados pessoais mantidos armazenados durante a existência da política pública.

### **Hipótese de tratamento de dados pessoais adotada (Lei 13709/2018)**

• Cumprimento de obrigação legal ou regulatória pelo controlador

• Execução de políticas públicas

### **Finalidade do tratamento**

Gestão do Cadastro de Pessoas Físicas (CPF).

### **Previsão legal do tratamento**

#### [Lei nº 5.172, de 25 de outubro de 1966](http://www.planalto.gov.br/ccivil_03/leis/l5172.htm)

Dispõe sobre o Sistema Tributário Nacional e institui normas gerais de direito tributário aplicáveis à União, Estados e Municípios.

### [Decreto nº 70.235, de 6 de março de 1972](http://www.planalto.gov.br/ccivil_03/decreto/d70235cons.htm)

Dispõe sobre o processo administrativo fiscal.

### [Lei nº 10.593, de 6 de dezembro de 2002](http://www.planalto.gov.br/ccivil_03/leis/2002/l10593.htm)

Art. 6º dispõe sobre a competência da carreira Auditoria da Receita Federal.

#### [Decreto nº 6.759, de 5 de fevereiro de 2009](http://www.planalto.gov.br/ccivil_03/_ato2007-2010/2009/decreto/d6759.htm)

Regulamenta a administração das atividades aduaneiras, e a fiscalização, o controle e a tributação das operações de comércio exterior.

### [Decreto nº 9.094, de 17 de julho de 2017](http://www.planalto.gov.br/ccivil_03/_ato2015-2018/2017/decreto/d9094.htm)

Regulamenta dispositivos da Lei nº 13.460, de 26 de junho de 2017, dispõe sobre a simplificação do atendimento prestado aos usuários dos serviços públicos, institui o Cadastro de Pessoas Físicas - CPF como instrumento suficiente e substitutivo para a apresentação de dados do cidadão no exercício de obrigações e direitos e na obtenção de benefícios, ratifica a dispensa do reconhecimento de firma e da autenticação em documentos produzidos no País e institui a Carta de Serviços ao Usuário.

### [Decreto nº 9.580, de 22 de novembro de 2018](http://www.planalto.gov.br/ccivil_03/_ato2015-2018/2018/decreto/D9580.htm)

Regulamenta a tributação, a fiscalização, a arrecadação e a administração do Imposto sobre a Renda e Proventos de Qualquer Natureza.

### **Dados pessoais compartilhados com outras instituições**

A Receita Federal compartilha os dados do CPF com órgãos e entidades envolvidos na prestação e no controle dos serviços públicos, os quais necessitam da correta identificação do cidadão, a fim de garantir o alcance social de políticas públicas e evitar fraudes, em conformidade com a LGPD.

### **País(es) e instituição(ões) que recebem transferência(s) internacional de dados pessoais e/ou dados pessoais sensíveis**

Não é realizada transferência internacional de dados pessoais e dados pessoais sensíveis.

### **Link da política de privacidade/termo de uso do serviço**

<https://www.gov.br/receitafederal/pt-br/acesso-a-informacao/lgpd/termo-de-uso>

# **Inscrever ou atualizar atividade econômica de pessoa física (CAEPF)**

Avaliação: Sem Avaliação

## **O que é?**

Inscreva ou altere as informações do seu estabelecimento no Cadastro das Atividades Econômicas das Pessoas Físicas (CAEPF).

O cidadão que exerce atividades econômicas como contribuinte individual, segurado especial ou equiparado a empresa deve ter uma inscrição para cada estabelecimento urbano ou rural (imóvel rural) onde exerce suas atividades, conforme art. 4º da [Instrução Normativa RFB nº 1.828/2018](http://normas.receita.fazenda.gov.br/sijut2consulta/link.action?visao=anotado&idAto=94704) .

### **Quem pode utilizar este serviço?**

O cidadão responsável pelo estabelecimento pode consultar as informações no CAEPF.

São obrigados à inscrição no CAPEF:

- o contribuinte individual com segurado que lhe preste serviço;
- o titular de cartório, mesmo que a respectiva serventia seja registrada no CNPJ;
- o produtor rural pessoa física;
- a pessoa física que adquira produção rural para venda, no varejo, a consumidor pessoa física e que não se enquadre como produtor rural;
- o segurado especial;
- o perito aduaneiro;
- o equiparado a empresa desobrigado da inscrição no CNPJ e que não se enquadre nas situações acima.

### **Etapas para a realização deste serviço**

### **Etapa 1 - Inscrever ou atualizar cadastro de atividade econômica**

Acesse o sistema do CAEPF para fazer a inscrição de nova atividade econômica ou atualizar os dados e situação de cadastro existente.

#### **Documentação**

**Documentação em comum para todos os casos**

[Documento de identificação oficial](https://www.gov.br/../../receitafederal/pt-br/assuntos/processos-digitais/documentos) .

#### **Canais de prestação**

Web

[Inscrição ou Alteração de Atividade Econômica](https://cav.receita.fazenda.gov.br/eCAC/publico/login.aspx?sistema=89) (e-CAC)

**Tempo de duração da etapa**

Atendimento imediato

## **Outras Informações**

### **Quanto tempo leva?**

Atendimento imediato Este serviço é gratuito para o cidadão.

### **Para mais informações ou dúvidas sobre este serviço, entre em contato**

- [Chat RFB](https://www.gov.br/../../receitafederal/pt-br/canais_atendimento/chat)
- [Fale Conosco](https://www.gov.br/../../receitafederal/pt-br/canais_atendimento/fale-conosco)

### **Legislação**

[Instrução Normativa RFB nº 1.828/2018](http://normas.receita.fazenda.gov.br/sijut2consulta/link.action?visao=anotado&idAto=94704)

### **Tratamento a ser dispensado ao usuário no atendimento**

O usuário deverá receber, conforme os princípios expressos na lei nº 13.460/17, um atendimento pautado nas seguintes diretrizes:

- Urbanidade;
- Respeito;
- Acessibilidade;
- Cortesia;
- Presunção da boa-fé do usuário;
- Igualdade;
- Eficiência;
- Segurança; e

• Ética

# **Informações sobre as condições de acessibilidade, sinalização, limpeza e conforto dos locais de atendimento**

O usuário do serviço público, conforme estabelecido pela lei nº13.460/17, tem direito a atendimento presencial, quando necessário, em instalações salubres, seguras, sinalizadas, acessíveis e adequadas ao serviço e ao atendimento.

# **Informação sobre quem tem direito a tratamento prioritário**

Tem direito a atendimento prioritário as pessoas com deficiência, os idosos com idade igual ou superior a 60 anos, as gestantes, as lactantes, as pessoas com crianças de colo e os obesos, conforme estabelecido pela lei 10.048, de 8 de novembro de 2000.

# **Lei Geral de Proteção de Dados Pessoais - LGPD**

# **Dados pessoais tratados por este Serviço**

- CPF
- Nome
- Situação Cadastral
- Unidade Administrativa do titular
- Endereço
- **Telefone**
- E-mail

### **Dados pessoais sensíveis tratados por este Serviço de acordo com a Lei 13709/2018, art. 5º, II**

• Não é realizado tratamento de dados pessoais sensíveis.

### **Este serviço trata dados pessoais de crianças ou adolescentes.**

### **Prazo de retenção para dados pessoais**

Enquanto durar a obrigação legal e/ou a política pública brasileira.

# **Hipótese de tratamento de dados pessoais adotada (Lei 13709/2018)**

- Cumprimento de obrigação legal ou regulatória pelo controlador
- Execução de políticas públicas

# **Finalidade do tratamento**

Gerenciar as atividades relativas ao Cadastro de Atividades Econômicas das Pessoas Físicas (CAEPF), referentes aos atos de inscrição, alteração e atualização

## **Previsão legal do tratamento**

Inciso III do art. 66 do Decreto nº 9.745/2019

Inciso III do art. 64 e inciso I do art. 87 da Portaria ME nº 284/2020

J8 e Instrução Normativa RFB nº 1.828 de 10 de setembro de 2018

### **Dados pessoais compartilhados com outras instituições**

A Receita Federal compartilha os dados do CAEPF com órgãos e entidades envolvidos na prestação e no controle dos serviços públicos, os quais necessitam da correta identificação do cidadão, a fim de garantir o alcance social de políticas públicas e evitar fraudes, em conformidade com a LGPD.

# **País(es) e instituição(ões) que recebem transferência(s) internacional de dados pessoais e/ou dados pessoais sensíveis**

Não é realizada transferência internacional de dados pessoais e dados pessoais sensíveis.

### **Link da política de privacidade/termo de uso do serviço**

<https://www.gov.br/receitafederal/pt-br/acesso-a-informacao/lgpd/termo-de-uso>

# **Inscrever ou atualizar cadastro de obra de construção civil. (CNO)**

Avaliação: Sem Avaliação

# **O que é?**

Inscreva sua obra de construção civil no Cadastro Nacional de Obras (CNO) ou altere os dados da sua obra já cadastrada.

O responsável deve fazer a inscrição da obra no CNO em até 30 (trinta) dias, contados do inicio das atividades de construção.

O Cadastro Nacional de Obras (CNO) é o banco de dados, gerenciado pela Receita Federal, que armazena informações das obras de construção civil. Esse cadastro é necessário para que você possa solicitar a Certidão de Regularidade Fiscal, ao final da sua obra. Você vai precisar desta certidão para averbar a construção no registro de imóveis.

As ações que não puderem ser realizadas pelo sistema podem ser solicitadas por processo digital, seguindo a etapa 2 deste serviço.

### **Quem pode utilizar este serviço?**

- Proprietário do imóvel, o dono da obra;
- Representante de construção em nome coletivo ou o incorporador de construção civil (pessoa física ou pessoa jurídica);
- Pessoa jurídica construtora, quando contratada para execução de obra por empreitada total;
- Sociedade líder do consórcio, no caso de contrato para execução de obra de construção civil mediante empreitada total celebrado em nome das sociedades consorciadas; e
- Consórcio, no caso de contrato para execução de obra de construção civil mediante empreitada total celebrado em seu nome.

### **Etapas para a realização deste serviço**

### **Etapa 1 - Inscrever ou atualizar obra no CNO**

Acesse o sistema para fazer a inscrição da obra de construção civil no CNO ou atualizar as informações de uma obra já cadastrada.

Informe os dados da construção civil conforme os documentos listados abaixo. A Receita Federal pode pedir os documentos abaixo para comprovar as informações.

**Documentação**

**Documentação em comum para todos os casos**

Alvará de concessão de licença para construção; ou

Projeto aprovado pela prefeitura municipal; ou

Habite-se; ou

Certidão da Prefeitura Municipal;

- Para obra contratada com Administração Publica :

Contrato e a ordem de serviço; ou

Autorização para inicio de execução da obra, quando não sujeita à fiscalização municipal; ou

Termo de recebimento da obra;

#### **Canais de prestação**

Web

[Cadastro Nacional de Obras](https://cav.receita.fazenda.gov.br/eCAC/publico/login.aspx?sistema=10022) (Portal e-CAC)

**Tempo de duração da etapa**

Atendimento imediato

### **Etapa 2 - Atualizar dados da obra que não puderam ser alterados pelo sistema**

Para atualizar dados da obra que não puderam ser alterados pelo sistema, acesse o canal abaixo e clique em Solicitar serviço via processo digital . Escolha a área Cadastros , o serviço Alterar ou cancelar cadastro de obra e indique o número do CNO da obra.

Em seguida, junte (inclua) os documentos necessários, em arquivos separados e classificados por tipo.

Abra um processo para cada obra. Documentos sem relação com o serviço ou as pessoas serão rejeitados.

#### **Documentação**

**Documentação em comum para todos os casos**

[Pedido de alteração da obra no CNO](https://www.gov.br/../../receitafederal/pt-br/centrais-de-conteudo/formularios/cadastros/cno-alteracao/@@download/file/CNO%20-%20Pedido%20de%20altera%C3%A7%C3%A3o%20ou%20anula%C3%A7%C3%A3o.pdf) ;

[Documento de identificação e representação](https://www.gov.br/../../receitafederal/pt-br/assuntos/processos-digitais/documentos) ;

Documentos que comprovem o motivo do pedido.

#### **Canais de prestação**

Web

[Processos Digitais](https://cav.receita.fazenda.gov.br/eCAC/publico/login.aspx?sistema=51) (e-CAC)

#### **Tempo de duração da etapa**

Atendimento imediato

### **Etapa 3 - Acompanhar o resultado do processo (apenas se realizada a etapa 2)**

A informação do resultado será juntada ao seu processo. Clique na opção **Meus Processos** e consulte os documentos para saber se o seu pedido foi aprovado ou não. Em algumas situações o processo é arquivado após a decisão. Neste caso, você encontrará o processo na aba **Inativos** .

Para consultar os documentos pelo app, você precisa antes habilitar seu dispositivo.

#### **Canais de prestação**

Web

[Processos Digitais](https://cav.receita.fazenda.gov.br/eCAC/publico/login.aspx?sistema=51) (e-CAC)

Aplicativo móvel

[Apple < https://apps.apple.com/br/app/eprocesso/id1358752141 >](https://apps.apple.com/br/app/eprocesso/id1358752141)

|

[Google Play < https://play.google.com/store/apps/details?id=br.gov.fazenda.receita.eprocesso >](https://play.google.com/store/apps/details?id=br.gov.fazenda.receita.eprocesso)

(e-Processo)

**Tempo de duração da etapa**

Atendimento imediato

#### **Outras Informações**

### **Quanto tempo leva?**

Atendimento imediato

### **Informações adicionais ao tempo estimado**

As solicitações realizadas por processo digital levam, em média, 5 dias úteis.

Este serviço é gratuito para o cidadão.

### **Para mais informações ou dúvidas sobre este serviço, entre em contato**

[Orientações sobre construção civil](https://www.gov.br/../../receitafederal/pt-br/assuntos/construcao-civil)

#### **Legislação**

[Instrução Normativa RFB nº 2.110/2022](http://normas.receita.fazenda.gov.br/sijut2consulta/link.action?idAto=126687)

[Instrução Normativa RFB nº 2.022/2021](http://normas.receita.fazenda.gov.br/sijut2consulta/link.action?visao=anotado&idAto=116969)

#### [Instrução Normativa RFB nº 2.061/2021](http://normas.receita.fazenda.gov.br/sijut2consulta/link.action?visao=anotado&idAto=122299)

### **Tratamento a ser dispensado ao usuário no atendimento**

O usuário deverá receber, conforme os princípios expressos na Lei nº 13.460/17, um atendimento pautado nas seguintes diretrizes:

- Urbanidade;
- Respeito;
- Acessibilidade;
- Cortesia;
- Presunção da boa-fé do usuário;
- Igualdade;
- Eficiência;
- Segurança; e
- Ética

### **Informações sobre as condições de acessibilidade, sinalização, limpeza e conforto dos locais de atendimento**

O usuário do serviço público, conforme estabelecido pela Lei nº 13.460/17, tem direito a atendimento presencial, quando necessário, em instalações salubres, seguras, sinalizadas, acessíveis e adequadas ao serviço e ao atendimento.

### **Informação sobre quem tem direito a tratamento prioritário**

Têm direito a atendimento prioritário as pessoas com deficiência, pessoas com transtorno do espectro autista, os idosos com idade igual ou superior a 60 anos, as gestantes, as lactantes, as pessoas com crianças de colo, os obesos, pessoas com mobilidade reduzida e doadores de sangue, conforme estabelecido pela Lei nº 10.048/2000.

# **Lei Geral de Proteção de Dados Pessoais - LGPD**

### **Dados pessoais tratados por este Serviço**

- CPF
- Nome
- Endereço

### **Dados pessoais sensíveis tratados por este Serviço de acordo com a Lei 13709/2018, art. 5º, II**

• Não é realizado tratamento de dados pessoais sensíveis.

### **Este serviço trata dados pessoais de crianças ou adolescentes.**

# **Prazo de retenção para dados pessoais**

### Indeterminado

### **Hipótese de tratamento de dados pessoais adotada (Lei 13709/2018)**

• Cumprimento de obrigação legal ou regulatória pelo controlador

### **Finalidade do tratamento**

Gerir os cadastros de imóveis, além de disciplinar e monitorar o acesso às bases de dados desses cadastros e o fornecimento das informações cadastrais correspondentes.

### **Previsão legal do tratamento**

Decreto nº 9.745/2019

Portaria ME nº 284/2020

### **Dados pessoais compartilhados com outras instituições**

CPF

Nome

Endereço

### **País(es) e instituição(ões) que recebem transferência(s) internacional de dados pessoais e/ou dados pessoais sensíveis**

Não é realizada transferência internacional de dados pessoais e dados pessoais sensíveis.

### **Link da política de privacidade/termo de uso do serviço**

<https://www.gov.br/receitafederal/pt-br/acesso-a-informacao/lgpd/termo-de-uso>

# **Inscrever ou atualizar CNPJ**

Avaliação: Sem Avaliação

# **O que é?**

Entregue o Documento Básico de Entrada (DBE) à Receita Federal para:

- Inscrever pessoa jurídica no CNPJ:
- Alterar o cadastro de pessoa jurídica no CNPJ; ou
- Baixar o cadastro de pessoa jurídica no CNPJ.

O CNPJ é o Cadastro Nacional das Pessoas Jurídicas administrado pela Receita Federal. Este cadastro armazena as informações cadastrais das entidades de interesse das administrações tributárias da União, dos Estados, do Distrito Federal e dos Municípios.

A solicitação de inscrição, alteração ou baixa de pessoa jurídica no CNPJ é realizada, regra geral, a partir da análise do Documento Básico de Entrada (DBE) ou Protocolo de Transmissão da Ficha Cadastral da Pessoa Jurídica (FCPJ), ambos gerados pelo [Portal Redesim](https://www.gov.br/../../empresas-e-negocios/pt-br/redesim) , conforme cada caso.

Se as informações prestadas no DBE ou FCPJ estiverem de acordo com o ato cadastral registrado (ata, estatuto ou contrato social) a solicitação será deferida (aprovada) e o cadastro será atualizado.

**Atenção!** A inscrição e atualização do MEI (Microempreendedor Individual) é realizada de forma simplificada por meio do [Portal do Empreendedor](https://www.gov.br/../../empresas-e-negocios/pt-br/empreendedor) .

### **Quem pode utilizar este serviço?**

Responsável pela pessoa jurídica, ou seu representante legal.

Para utilizar o aplicativo no celular ou tablet, você deve [habilitar o seu dispositivo](https://cav.receita.fazenda.gov.br/eCAC/publico/login.aspx?sistema=51).

### **Etapas para a realização deste serviço**

### **Etapa 1 - Gerar o Documento Básico de Entrada (DBE)**

O primeiro passo é realizar a **consulta prévia de viabilidade** e **prestar as informações para "Registro" e "Inscrição Tributária"** no Coletor Nacional da Redesim.

O Coletor Nacional contém todas as instruções de Preenchimento e Navegação.

Após a finalização do preenchimento, os dados devem ser transmitidos e o recibo da solicitação deverá ser impresso (gerar o Documento Básico de Entrada - DBE).

#### **Documentação**

#### **Documentação em comum para todos os casos**

Ato constitutivo ou alterador (ata, estatuto, contrato social...)

#### **Canais de prestação**

Web: Preencher

#### [Coletor Nacional da Redesim](https://www.gov.br/../../../../../../../../../../empresas-e-negocios/pt-br/redesim)

#### **Tempo de duração da etapa**

Até 3 dia(s) corrido(s)

# **Etapa 2 - Apresentar documentação no Órgão de Registro**

Imprima o DBE e reúna os documentos que devem ser levados a registro. Caso esteja integrado à Redesim, o próprio órgão de registro realizará o cadastro no CNPJ.

Se o órgão não estiver integrado, o ato **deverá ser registrado** e os documentos devem ser encaminhados à Receita Federal, conforme os passos seguintes.

Todas as Juntas Comerciais estão integradas. Consulte a relação dos Cartórios e OAB integrados, pelos canais a seguir.

#### **Documentação**

**Documentação em comum para todos os casos**

Documento Básico de Entrada (DBE) ou Protocolo de Transmissão da Ficha Cadastral da Pessoa Jurídica (FCPJ);

Ato constitutivo ou alterador (ata, estatuto, contrato social...);

Documento de identificação oficial do responsável;

Outros documentos podem ser necessários de acordo com a localidade.

#### **Canais de prestação**

Web

[Junta Comercial](https://www.gov.br/../../../../../../../../../../receitafederal/pt-br/assuntos/orientacao-tributaria/cadastros/cnpj/juntas-comerciais-conveniadas-para-inscricao-e-alteracao-do-cnpj/relacao-das-juntas-comerciais-conveniadas)

Web

[Cartório de Registro Civil de Pessoas Jurídicas](https://www.gov.br/receitafederal/pt-br/assuntos/orientacao-tributaria/cadastros/cnpj/cartorios-de-registro-civil-das-pessoas-juridicas-conveniados-para-inscricao-no-cnpj)

Web

[Ordem dos Advogados do Brasil \(OAB\)](https://www.gov.br/../../../../../../../../../../receitafederal/pt-br/assuntos/orientacao-tributaria/cadastros/cnpj/ordem-dos-advogados-do-brasil-conveniadas/ordem-dos-advogados-do-brasil-conveniadas)

**Tempo de duração da etapa**

Não estimado ainda

## **Etapa 3 - Abrir o processo digital - Atenção! Esta etapa só é necessária se o DBE for destinado à RFB.**

- Acesse o canal abaixo;
- Selecione a área CADASTROS, escolha o serviço CNPJ e informe o Número de Controle (Localizado no quadro 2 do DBE/Protocolo de Transmissão).

Você deve abrir um processo para cada pedido (DBE), em nome da pessoa a que se refere o serviço.

Inclua os documentos em arquivos separados e classificados por tipo.

Documentos que não tenham relação com o serviço ou com a pessoa serão rejeitados.

#### **Documentação**

#### **Documentação em comum para todos os casos**

Documento Básico de Entrada (DBE) ou Protocolo de Transmissão da Ficha Cadastral da Pessoa Jurídica (FCPJ);

Ato constitutivo ou alterador **registrado no órgão competente** (ata, estatuto, contrato social...).

- Observações :

O uso de procuração digital no e-CAC dispensa a necessidade de juntar outra forma de procuração.

A assinatura com a conta gov.br ouro ou prata dispensa a necessidade de juntar documentos de identificação.

#### **Canais de prestação**

Web

#### [Requerimentos Web](https://cav.receita.fazenda.gov.br/eCAC/publico/login.aspx?sistema=10040)

A solicitação de juntada poderá ser feita, **excepcionalmente** , em uma [unidade de atendimento da Receita](https://www.gov.br/../../receitafederal/pt-br/canais_atendimento/atendimento-presencial) [Federal](https://www.gov.br/../../receitafederal/pt-br/canais_atendimento/atendimento-presencial) , observadas as regras d[a Instrução Normativa RFB nº 2.022/2021](http://normas.receita.fazenda.gov.br/sijut2consulta/link.action?visao=anotado&idAto=116969) .

**O problema de sistema deverá ser comprovado por meio de impressão da tela de erro (print da tela)** .

#### **Tempo de duração da etapa**

Atendimento imediato

### **Etapa 4 - Acompanhar o andamento do processo**

Consulte o andamento do processo pelos canais abaixo.

Para utilizar o aplicativo para celular ou tablet, você deve [habilitar o seu dispositivo](https://cav.receita.fazenda.gov.br/eCAC/publico/login.aspx?sistema=51).

Você também pode acompanhar o andamento do pedido diretamente pela Redesim e, se necessário, cancelar o pedido (DBE).

#### **Canais de prestação**

Web

[Processos Digitais](https://cav.receita.fazenda.gov.br/eCAC/publico/login.aspx?sistema=51) (Portal e-CAC)

Aplicativo móvel

[Apple < https://apps.apple.com/br/app/eprocesso/id1358752141 >](https://apps.apple.com/br/app/eprocesso/id1358752141)

(App Store)

Aplicativo móvel

[Google Play < https://play.google.com/store/apps/details?id=br.gov.fazenda.receita.eprocesso >](https://play.google.com/store/apps/details?id=br.gov.fazenda.receita.eprocesso)

(Google Play)

Web: Consultar

[Acompanhamento do DBE](http://servicos.receita.fazenda.gov.br/Servicos/fcpj/consulta.asp) (Redesim)

Web

[Cancelamento do DBE](http://servicos.receita.fazenda.gov.br/Servicos/fcpj/cancela.asp) (Redesim)

#### **Tempo de duração da etapa**

Não estimado ainda

### **Etapa 5 - Obter o resultado**

A informação do resultado será juntada ao seu processo digital. Clique na opção **Meus Processos** e consulte os documentos do processo para saber se o seu pedido foi aprovado.

Em algumas situações o processo é arquivado após a decisão. Neste caso, você encontrará o processo na aba **Inativos** .

Em caso de deferimento (aprovação) emita o **Comprovante de Inscrição e de Situação Cadastral** para confirmar a inscrição/alteração no CNPJ.

#### **Canais de prestação**

Web

[Processos Digitais](https://cav.receita.fazenda.gov.br/eCAC/publico/login.aspx?sistema=51) (Portal e-CAC)

Aplicativo móvel

[Apple < https://apps.apple.com/br/app/eprocesso/id1358752141 >](https://apps.apple.com/br/app/eprocesso/id1358752141)

(App Store)

Aplicativo móvel

[Google Play < https://play.google.com/store/apps/details?id=br.gov.fazenda.receita.eprocesso >](https://play.google.com/store/apps/details?id=br.gov.fazenda.receita.eprocesso)

(Google Play)

Web

[Comprovante de Inscrição e de Situação Cadastral](https://solucoes.receita.fazenda.gov.br/Servicos/cnpjreva/cnpjreva_solicitacao.asp)

Web

[Cancelamento do DBE](http://servicos.receita.fazenda.gov.br/Servicos/fcpj/cancela.asp) (Redesim)

**Tempo de duração da etapa**

Atendimento imediato

### **Outras Informações**

### **Quanto tempo leva?**

Não estimado ainda Este serviço é gratuito para o cidadão.

### **Para mais informações ou dúvidas sobre este serviço, entre em contato**

[Orientações sobre CNPJ](https://www.gov.br/../../receitafederal/pt-br/assuntos/orientacao-tributaria/cadastros/cnpj)

[Orientações sobre processos digitais](https://www.gov.br/../../receitafederal/pt-br/assuntos/processos-digitais)

[Fale Conosco](https://www.gov.br/../../receitafederal/pt-br/canais_atendimento/fale-conosco)

### **Legislação**

[Instrução Normativa RFB nº 2.119/2022](http://normas.receita.fazenda.gov.br/sijut2consulta/link.action?idAto=127567#2392764)

[Instrução Normativa RFB nº 2.022/2021](http://normas.receita.fazenda.gov.br/sijut2consulta/link.action?visao=anotado&idAto=116969)

[Lei nº 14.129/2021](https://www.lexml.gov.br/urn/urn:lex:br:federal:lei:2021-03-29;14129)

[Decreto nº 8.539/2015](https://www.lexml.gov.br/urn/urn:lex:br:federal:decreto:2015-10-08;8539)

### **Tratamento a ser dispensado ao usuário no atendimento**

O usuário deverá receber, conforme os princípios expressos na Lei nº 13.460/2017, um atendimento pautado nas seguintes diretrizes:

• Urbanidade;

- Respeito;
- Acessibilidade;
- Cortesia;
- Presunção da boa-fé do usuário;
- Igualdade;
- Eficiência;
- Segurança; e
- Ética

# **Informações sobre as condições de acessibilidade, sinalização, limpeza e conforto dos locais de atendimento**

O usuário do serviço público, conforme estabelecido pela Lei nº 13.460/2017, tem direito a atendimento presencial, quando necessário, em instalações salubres, seguras, sinalizadas, acessíveis e adequadas ao serviço e ao atendimento.

# **Informação sobre quem tem direito a tratamento prioritário**

Têm direito a atendimento prioritário as pessoas com deficiência, pessoas com transtorno do espectro autista, os idosos com idade igual ou superior a 60 anos, as gestantes, as lactantes, as pessoas com crianças de colo, os obesos, pessoas com mobilidade reduzida e doadores de sangue, conforme estabelecido pela Lei nº 10.048/2000.

# **Lei Geral de Proteção de Dados Pessoais - LGPD**

### **Dados pessoais tratados por este Serviço**

- Nome do responsável pelo CNPJ (ou preposto)
- CPF do responsável pelo CNPJ (ou do preposto)
- Quadro societário: nome do sócio
- Quadro societário: CPF do sócio.

# **Dados pessoais sensíveis tratados por este Serviço de acordo com a Lei 13709/2018, art. 5º, II**

• Não é realizado tratamento de dados pessoais sensíveis.

# **Este serviço trata dados pessoais de crianças ou adolescentes.**

### **Prazo de retenção para dados pessoais**

Indeterminado

# **Hipótese de tratamento de dados pessoais adotada (Lei 13709/2018)**

• Cumprimento de obrigação legal ou regulatória pelo controlador

• Execução de políticas públicas

### **Finalidade do tratamento**

Gerenciar as atividades relativas ao Cadastro Nacional da Pessoa Jurídica (CNPJ) referentes aos atos de inscrição, alteração e atualização da situação cadastral, a pedido ou de ofício.

### **Previsão legal do tratamento**

Portaria ME nº 284/2020

IN RFB nº 1.863/2018

LEI Nº 11.598/2007

### **Dados pessoais compartilhados com outras instituições**

Dados dos sócios e representantes das pessoas jurídicas (Nome e CPF) e QSA.

### **País(es) e instituição(ões) que recebem transferência(s) internacional de dados pessoais e/ou dados pessoais sensíveis**

Não é realizada transferência internacional de dados pessoais e dados pessoais sensíveis.

### **Link da política de privacidade/termo de uso do serviço**

<https://www.gov.br/receitafederal/pt-br/acesso-a-informacao/lgpd/termo-de-uso>

# **Inscrever, atualizar, cancelar ou reativar CIB no Cadasro de Imóveis Rurais (CAFIR)**

Avaliação: Sem Avaliação

# **O que é?**

Inscreva, atualize, cancele ou reative o CIB do seu imóvel rural no Cadastro de Imóveis Rurais (CAFIR)

O **Cadastro Nacional de Imóveis Rurais (CNIR)** compreende dados integrados do SNCR do Incra e o CAFIR da Receita Federal.

O **Cadastro de Imóveis Rurais (CAFIR)** é o cadastro administrado pela Receita Federal, com informações de imóveis rurais do país, seus titulares e, se for o caso, os condôminos e compossuidores.

O **Cadastro Imobiliário Brasileiro (CIB)** é o código identificador do imóvel rural no CAFIR. Cada imóvel rural deve possuir um CIB.

O **Sistema Nacional de Cadastro Rural (SNCR)** é o sistema utilizado pelo Instituto Nacional de Colonização e Reforma Agrária (Incra) para cadastrar os imóveis rurais.

Com o cadastramento do imóvel rural no SNCR, o titular obtém o **Certificado de Cadastro de Imóvel Rural (CCIR)** . Cada imóvel rural possui um CCIR.

A inscrição, alteração de dados estruturais, cancelamento ou reativação do imóvel rural no CAFIR serão processados de maneira automática após a vinculação do CIB com o Código do Imóvel do SNCR/Incra.

### **Atenção:**

- Se seu imóvel rural não possui CIB, ele será criado no momento da vinculação. A vinculação é realizada no sistema CNIR.
- Se o CIB já foi criado e está vinculado ao Código do Imóvel no SNCR/Incra, ele será alterado, cancelado ou reativado de maneira automática quando ocorrer a respectiva operação cadastral no SNCR/Incra.
- Se seu imóvel não está cadastrado no SNCR/Incra, acesse o serviço relacionado e veja como proceder na página d[o SNCR/Incra](https://sncr.serpro.gov.br/dcr/public/pages/index.jsf?windowId=348) . Em seguida, acesse o sistema CNIR para realizar a vinculação.

A alteração de dados tributários do imóvel rural será processada após o acionamento do serviço Atualizar Dados Tributários no sistema CNIR.

### **Quem pode utilizar este serviço?**

O responsável pelo imóvel rural, ou seja, a pessoa física ou jurídica que seja proprietária, titular do domínio útil ou possuidora a qualquer título das parcelas que compõem o imóvel rural.

### **Etapas para a realização deste serviço**
# **Etapa 1 - Realizar vinculação do imóvel rural**

Acesse o CNIR, clique em Menu, seguido de Meu Imóveis.

Localize o imóvel rural e clique em Gerenciar Vinculação, na coluna "Ações", ao lado do imóvel que deseja vincular.

Faça uma consulta ao Cafir para verificar se já existe CIB emitido para o imóvel rural.

- Se encontrar o CIB do imóvel rural, selecione o CIB para vinculação.
- Se não encontrar o CIB, clique em Criar CIB para Vinculação, preencha as informações sobre os dados tributários do imóvel rural e clique em enviar solicitação

#### **Canais de prestação**

Web

[Cadastro Nacional de Imóveis Rurais](https://cnir.serpro.gov.br/#/login) (CNIR)

Verifique a situação da vinculação:

- se ela tiver sido processada automaticamente, o serviço estará concluído.
- se a solicitação ficar na situação "AGUARDANDO DOCUMENTAÇÃO", proceda conforme informado logo abaixo na etapa 3.

Quando houver falha técnica que impeça o processamento do serviço no CNIR, o procedimento poderá ser feito, excepcionalmente, por meio do preenchimento de solicitação no sistema Requerimentos Web.

#### **Tempo de duração da etapa**

Atendimento imediato

### **Etapa 2 - Atualizar dados tributários do imóvel rural**

Para atualizar dados, acesse o CNIR, clique em Menu, seguido de Meu Imóveis.

Localize o imóvel e clique no botão Atualizar Dados Tributários, na coluna "Ações".

Preencha as informações a serem atualizadas sobre os dados tributários do imóvel rural e clique em enviar a solicitação.

Verifique a situação da solicitação:

- se ela tiver sido processada, o serviço estará concluído.
- se a solicitação ficar na situação "AGUARDANDO DOCUMENTAÇÃO", proceda conforme informado na próxima etapa.

#### **Canais de prestação**

Web

#### [Cadastro Nacional de Imóveis Rurais](https://cnir.serpro.gov.br/) (CNIR)

Quando houver falha técnica que impeça o processamento do serviço no CNIR, o procedimento poderá ser feito, excepcionalmente, por meio do preenchimento de solicitação no sistema Requerimentos Web.

#### **Tempo de duração da etapa**

Atendimento imediato

### **Etapa 3 - Abrir processo e apresentar documentação**

**Atenção!** Siga esta etapa somente se as solicitações das etapas anteriores não foram concluídas automaticamente.

Para abrir o processo, acesse o canal abaixo. Em seguida, selecione a área de concentração "Cadastros" e o serviço "Imóvel Rural - Inscrever, Cancelar ou Alterar Cadastro.

Siga as instruções do requerimento. Junte os documentos necessários. Eles devem estar em arquivos separados e classificados por tipo de documento.

Abra um processo para cada pedido.

#### **Canais de prestação**

Web

#### [Requerimentos Web](https://cav.receita.fazenda.gov.br/eCAC/publico/login.aspx?sistema=10040)

A apresentação da documentação poderá ser feita, **excepcionalmente** , em uma [unidade de atendimento da](https://www.gov.br/receitafederal/pt-br/canais_atendimento/atendimento-presencial) [Receita Federal](https://www.gov.br/receitafederal/pt-br/canais_atendimento/atendimento-presencial) ou em um Ponto de Atendimento Virtual (PAV).

**O problema de sistema deverá ser comprovado por meio de impressão da tela de erro** (print da tela) .

**Tempo de duração da etapa**

Atendimento imediato

# **Etapa 4 - Acompanhar o andamento do processo**

Consulte o andamento do processo, inclusive os documentos juntados, pelos canais abaixo.

Para utilizar o aplicativo para celular ou tablet, você deve [habilitar o seu dispositivo](https://cav.receita.fazenda.gov.br/eCAC/publico/login.aspx?sistema=51).

**Canais de prestação**

Web

[Processos Digitais](https://cav.receita.fazenda.gov.br/eCAC/publico/login.aspx?sistema=51) (Portal e-CAC)

Aplicativo móvel

[Apple < https://apps.apple.com/br/app/eprocesso/id1358752141 >](https://apps.apple.com/br/app/eprocesso/id1358752141)

(App Store)

Aplicativo móvel

[Google Play < https://play.google.com/store/apps/details?id=br.gov.fazenda.receita.eprocesso >](https://play.google.com/store/apps/details?id=br.gov.fazenda.receita.eprocesso)

(Google Play)

**Tempo de duração da etapa**

Atendimento imediato

# **Etapa 5 - Obter a inscrição ou atualização do cadastro**

A informação do resultado será juntada ao seu processo digital. Clique na opção **Meus Processos** e consulte os documentos do processo para saber se o seu pedido foi aprovado.

Em algumas situações o processo é arquivado após a decisão. Neste caso, você encontrará o processo na aba **Inativos** .

#### **Canais de prestação**

Web

[Processos Digitais](https://cav.receita.fazenda.gov.br/eCAC/publico/login.aspx?sistema=51) (Portal e-CAC)

Aplicativo móvel

[Apple < https://apps.apple.com/br/app/eprocesso/id1358752141 >](https://apps.apple.com/br/app/eprocesso/id1358752141)

(App Store)

Aplicativo móvel

[Google Play < https://play.google.com/store/apps/details?id=br.gov.fazenda.receita.eprocesso >](https://play.google.com/store/apps/details?id=br.gov.fazenda.receita.eprocesso)

(Google Play)

#### **Tempo de duração da etapa**

Atendimento imediato

### **Outras Informações**

### **Quanto tempo leva?**

Não estimado ainda Este serviço é gratuito para o cidadão.

### **Para mais informações ou dúvidas sobre este serviço, entre em contato**

[Orientações sobre cadastro rural](https://www.gov.br/../../receitafederal/pt-br/assuntos/orientacao-tributaria/cadastros/portal-cnir)

[Orientações sobre processos digitais](https://www.gov.br/../../receitafederal/pt-br/assuntos/processos-digitais)

[Fale Conosco](https://www.gov.br/../../receitafederal/pt-br/canais_atendimento/fale-conosco)

### **Legislação**

[Instrução Normativa RFB nº 2.203/2024](http://normas.receita.fazenda.gov.br/sijut2consulta/link.action?naoPublicado=&idAto=139345&visao=compilado)

- [Lei nº 14.129/2021](https://www.lexml.gov.br/urn/urn:lex:br:federal:lei:2021-03-29;14129)
- [Decreto nº 8.539/2015](https://www.lexml.gov.br/urn/urn:lex:br:federal:decreto:2015-10-08;8539)
- [Instrução Normativa RFB nº 2.022/2021](http://normas.receita.fazenda.gov.br/sijut2consulta/link.action?visao=anotado&idAto=116969)

### **Tratamento a ser dispensado ao usuário no atendimento**

O usuário deverá receber, conforme os princípios expressos na lei nº 13.460/17, um atendimento pautado nas seguintes diretrizes:

- Urbanidade;
- Respeito;
- Acessibilidade;
- Cortesia;
- Presunção da boa-fé do usuário;
- Igualdade;
- Eficiência;
- Segurança; e
- Ética

# **Informações sobre as condições de acessibilidade, sinalização, limpeza e conforto dos locais de atendimento**

O usuário do serviço público, conforme estabelecido pela lei nº13.460/17, tem direito a atendimento presencial, quando necessário, em instalações salubres, seguras, sinalizadas, acessíveis e adequadas ao serviço e ao atendimento.

### **Informação sobre quem tem direito a tratamento prioritário**

Tem direito a atendimento prioritário as pessoas com deficiência, os idosos com idade igual ou superior a 60 anos, as gestantes, as lactantes, as pessoas com crianças de colo e os obesos, conforme estabelecido pela lei 10.048, de 8 de novembro de 2000.

# **Lei Geral de Proteção de Dados Pessoais - LGPD**

### **Dados pessoais tratados por este Serviço**

- CPF
- Nome
- Endereço

# **Dados pessoais sensíveis tratados por este Serviço de acordo com a Lei 13709/2018, art. 5º, II**

• Não é realizado tratamento de dados pessoais sensíveis.

### **Este serviço trata dados pessoais de crianças ou adolescentes.**

### **Prazo de retenção para dados pessoais**

Indeterminado

# **Hipótese de tratamento de dados pessoais adotada (Lei 13709/2018)**

• Cumprimento de obrigação legal ou regulatória pelo controlador

### **Finalidade do tratamento**

Gerir os cadastros de imóveis, além de disciplinar e monitorar o acesso às bases de dados desses cadastros e o fornecimento das informações cadastrais correspondentes.

# **Previsão legal do tratamento**

Decreto nº 9.745/2019

Portaria ME nº 284/2020

# **Dados pessoais compartilhados com outras instituições**

CPF

Nome

Endereço

# **País(es) e instituição(ões) que recebem transferência(s) internacional de dados pessoais e/ou dados pessoais sensíveis**

Não é realizada transferência internacional de dados pessoais e dados pessoais sensíveis.

# **Link da política de privacidade/termo de uso do serviço**

<https://www.gov.br/receitafederal/pt-br/acesso-a-informacao/lgpd/termo-de-uso>

# **Juntar documentos a processo na Receita Federal (SJD)**

Avaliação: 4.4 Quantidade de votos: 145990

# **O que é?**

Solicite a juntada (inclusão) de novos documentos em processo digital já existente, utilizando a conta Gov.Br.

Empresas tributadas com base no lucro real, presumido ou arbitrado devem entregar documentos obrigatoriamente em formato digital, exclusivamente por meio do Centro Virtual de Atendimento (e-CAC).

Não é possível solicitar juntada em processo inativos (arquivados).

### **Quem pode utilizar este serviço?**

Interessado no processo ou seu representante legal

Para utilizar o aplicativo no celular ou tablet, você deve habilitar o seu dispositivo.

# **Etapas para a realização deste serviço**

### **Etapa 1 - Solicitar juntada de documentos**

Para solicitar a juntada (inclusão) de documentos, acesse o canal abaixo e clique em "Processos em que sou interessado principal". Em seguida, clique no símbolo "+" ao lado do processo desejado e na opção "solicitar a juntada de documentos".

A solicitação passa pela avaliação de um servidor da Receita Federal antes de serem juntados ao processo. Documentos que não tenham relação com o processo ou com a pessoa a que se refere o processo não serão incluídos.

**Canais de prestação**

Web

[Processos Digitais](https://cav.receita.fazenda.gov.br/eCAC/publico/login.aspx?sistema=00051) (Portal e-CAC)

Se o protocolo for urgente, [agende atendimento](https://servicos.receita.fazenda.gov.br/Servicos/saga/agendamento/) em uma unidade da Receita Federal e leve, na data e hora agendadas, os documentos em formato digital e um comprovante do erro de sistema (print da tela, por exemplo) .

#### **Tempo de duração da etapa**

Atendimento imediato

### **Outras Informações**

### **Quanto tempo leva?**

Não estimado ainda

### **Informações adicionais ao tempo estimado**

Este serviço é gratuito para o cidadão.

### **Para mais informações ou dúvidas sobre este serviço, entre em contato**

[Orientações sobre processos digitais](https://www.gov.br/../../receitafederal/pt-br/assuntos/processos-digitais)

### [Fale Conosco](https://www.gov.br/../../receitafederal/pt-br/canais_atendimento/fale-conosco)

### **Legislação**

[Decreto nº 8.539/2015](https://www.lexml.gov.br/urn/urn:lex:br:federal:decreto:2015-10-08;8539)

[Instrução Normativa RFB nº 2.022/2021](http://normas.receita.fazenda.gov.br/sijut2consulta/link.action?visao=anotado&idAto=116969)

[Lei nº 14.129/2021](https://www.lexml.gov.br/urn/urn:lex:br:federal:lei:2021-03-29;14129)

### **Tratamento a ser dispensado ao usuário no atendimento**

O usuário deverá receber, conforme os princípios expressos na lei nº 13.460/17, um atendimento pautado nas seguintes diretrizes:

- Urbanidade;
- Respeito;
- Acessibilidade;
- Cortesia;
- Presunção da boa-fé do usuário;
- Igualdade;
- Eficiência;
- Segurança; e
- Ética

# **Informações sobre as condições de acessibilidade, sinalização, limpeza e conforto dos locais de atendimento**

O usuário do serviço público, conforme estabelecido pela lei nº13.460/17, tem direito a atendimento presencial, quando necessário, em instalações salubres, seguras, sinalizadas, acessíveis e adequadas ao serviço e ao atendimento.

### **Informação sobre quem tem direito a tratamento prioritário**

Tem direito a atendimento prioritário as pessoas com deficiência, os idosos com idade igual ou superior a 60 anos, as gestantes, as lactantes, as pessoas com crianças de colo e os obesos, conforme estabelecido pela lei 10.048, de 8 de novembro de 2000.

# **Lei Geral de Proteção de Dados Pessoais - LGPD**

### **Dados pessoais tratados por este Serviço**

- CPF
- CNPJ

### **Dados pessoais sensíveis tratados por este Serviço de acordo com a Lei 13709/2018, art. 5º, II**

• Não é realizado tratamento de dados pessoais sensíveis.

### **Este serviço trata dados pessoais de crianças ou adolescentes.**

### **Prazo de retenção para dados pessoais**

Definido pela Política Nacional de arquivos públicos e privados.

### **Hipótese de tratamento de dados pessoais adotada (Lei 13709/2018)**

• Exercício regular de direitos em processo judicial, administrativo ou arbitral

### **Finalidade do tratamento**

Apuração dos créditos tributários.

### **Previsão legal do tratamento**

Lei nº 5.172/1966

Decreto 70.235/1972

Lei 8.159/1991

# PORTARIA INTERMINISTERIAL Nº 11/2019

Decreto 8539/2015

PORTARIA INTERMINISTERIAL Nº 1677/2015

### **Dados pessoais compartilhados com outras instituições**

Não, exceto no caso de investigação judicial ou de órgãos de controle.

# **País(es) e instituição(ões) que recebem transferência(s) internacional de dados pessoais e/ou dados pessoais sensíveis**

Não é realizada transferência internacional de dados pessoais e dados pessoais sensíveis.

### **Link da política de privacidade/termo de uso do serviço**

<https://www.gov.br/receitafederal/pt-br/acesso-a-informacao/lgpd/termo-de-uso>

# **Manifestar Carga de Exportação (CCT)**

Avaliação: Sem Avaliação

# **O que é?**

Manifeste o embarque de cargas de exportação transportadas, ou a serem transportadas, para o exterior ou, ainda, em trânsito aduaneiro pelo território nacional, por meio de funcionalidade própria do Portal Único Siscomex, via tela ou webservice.

Tratando-se do modal aquaviário, os dados de embarque de cada exportação, registrados no sistema Mercante (conhecimento eletrônico, manifesto eletrônico e escalas), migrarão, automaticamente, por meio de integração com o Portal Único Siscomex, no oitavo dia após o passe de saída do veículo transportador.

Para a migração ocorrer, é necessário que os dados informados nos Sistemas Carga e Mercante estejam corretos. No caso de serem realizadas eventuais retificações dos dados de embarque, no sistema Mercante, posteriores ao prazo de migração automática de dados, caberá ao transportador atualizar a informação diretamente no Portal Único Siscomex.

As orientações atualizadas sobre manifestação e retificação ou cancelamento da manifestação de carga estão disponíveis no manual de exportação:

- [Orientações gerais sobre Manifestação](https://www.gov.br/receitafederal/pt-br/assuntos/aduana-e-comercio-exterior/manuais/exportacao-portal-unico/manifestacao-de-dados-de-embarque)
- [Orientações gerais sobre Retificação e Cancelamento da Manifestação](https://www.gov.br/receitafederal/pt-br/assuntos/aduana-e-comercio-exterior/manuais/exportacao-portal-unico/manifestacao-de-dados-de-embarque/retificacao-e-cancelamento-da-manifestacao-dos-dados-de-embarque)

### **Quem pode utilizar este serviço?**

Pessoa física ou jurídica transportadora internacional em uma operação de exportação bem como seus representantes legais.

# **Etapas para a realização deste serviço**

# **Etapa 1 - Manifestar carga de exportação no Portal Único Siscomex**

Registre a manifestação de carga de exportação acessando o Portal Único Siscomex, perfil "Transportador", assunto exportação, e selecione a funcionalidade "Carga e Trânsito" >> "Manifestação dos Dados de Embarque" >> "Manifestar".

**Canais de prestação**

Web

Em tela[: Portal Único de Comércio Exterior](https://portalunico.siscomex.gov.br/portal/)

**Orientação:** Retifique ou cancele a manifestação de carga de exportação acessando o Portal Único Siscomex, perfil "Transportador", tema exportação, e selecione a funcionalidade "Carga e Trânsito" >> "Manifestação dos Dados de Embarque" >> "Consultar e Atualizar Manifestação Dados Embarque".

Web

Via webservice: [API do Portal Único de Comércio Exterior](https://docs.portalunico.siscomex.gov.br/)

No caso de erros ou inconsistências nas funcionalidades do Portal Único Siscomex o usuário deve abrir acionamentos/relatos ao Serpro.

**Web:** [Acionamento/Relato Serpro](https://cssinter.serpro.gov.br/SCCDPortalWEB/pages/dynamicPortal.jsf?ITEMNUM=2176)

- Siscomex Mercante :

Web

[Siscomex Mercante](https://www.mercante.transportes.gov.br/)

#### **Tempo de duração da etapa**

Atendimento imediato

### **Etapa 2 - Acompanhar a manifestação de cargas de exportação**

Consulte a manifestação de carga de exportação acessando o Portal Único Siscomex, perfil de interveniente adequado (exportador, despachante, depositário, operador portuário, transportador ou agente de carga), assunto exportação, e selecione a funcionalidade "Carga e Trânsito" >> "Manifestação dos Dados de Embarque" >> "Consultar e Atualizar Manifestação Dados Embarque".

**Canais de prestação**

Web

Em tela[: Portal Único de Comércio Exterior](https://portalunico.siscomex.gov.br/portal/)

Web

Via webservice: [API do Portal Único de Comércio Exterior](https://docs.portalunico.siscomex.gov.br/)

- Siscomex Mercante :

Web

[Siscomex Mercante](https://www.mercante.transportes.gov.br/)

#### **Tempo de duração da etapa**

Atendimento imediato

### **Outras Informações**

### **Quanto tempo leva?**

Não estimado ainda Este serviço é gratuito para o cidadão.

### **Para mais informações ou dúvidas sobre este serviço, entre em contato**

[Fale Conosco](https://www.gov.br/receitafederal/pt-br/canais_atendimento/fale-conosco)

# **Legislação**

[Instrução Normativa RFB nº 1.702/2017](http://normas.receita.fazenda.gov.br/sijut2consulta/link.action?visao=anotado&idAto=81483)

[Ato Declaratório Executivo Coana nº 12/2018](http://normas.receita.fazenda.gov.br/sijut2consulta/link.action?visao=anotado&idAto=96327)

### **Tratamento a ser dispensado ao usuário no atendimento**

O usuário deverá receber, conforme os princípios expressos na lei nº 13.460/17, um atendimento pautado nas seguintes diretrizes:

- Urbanidade;
- Respeito;
- Acessibilidade;
- Cortesia:
- Presunção da boa-fé do usuário;
- Igualdade;
- Eficiência;
- Segurança; e
- Ética

# **Informações sobre as condições de acessibilidade, sinalização, limpeza e conforto dos locais de atendimento**

O usuário do serviço público, conforme estabelecido pela lei nº13.460/17, tem direito a atendimento presencial, quando necessário, em instalações salubres, seguras, sinalizadas, acessíveis e adequadas ao serviço e ao atendimento.

# **Informação sobre quem tem direito a tratamento prioritário**

Tem direito a atendimento prioritário as pessoas com deficiência, os idosos com idade igual ou superior a 60 anos, as gestantes, as lactantes, as pessoas com crianças de colo e os obesos, conforme estabelecido pela lei 10.048, de 8 de novembro de 2000.

# **Lei Geral de Proteção de Dados Pessoais - LGPD**

# **Dados pessoais tratados por este Serviço**

- CPF
- Nome
- **Telefone**
- Endereço
- Contratos particulares
- Contrato social
- Conhecimento de carga
- Faturas

### **Dados pessoais sensíveis tratados por este Serviço de acordo com a Lei 13709/2018, art. 5º, II**

• Não é realizado tratamento de dados pessoais sensíveis

# **Este serviço não trata dados pessoais de crianças ou adolescentes.**

# **Prazo de retenção para dados pessoais**

Dados pessoais mantidos armazenados durante a existência da política pública.

# **Hipótese de tratamento de dados pessoais adotada (Lei 13709/2018)**

• Cumprimento de obrigação legal ou regulatória pelo controlador

# **Finalidade do tratamento**

O controle da exportação, via de regra, é realizado dentro do Siscomex entretanto ainda restam algumas hipóteses em que se faz necessário instruir um processo com documentação probatória que justifique o pleito.

# **Previsão legal do tratamento**

Lei nº 10.406, de 10 de janeiro de 2002; Instrução Normativa RFB nº 2066, de 24 de fevereiro de 2022

# **Dados pessoais compartilhados com outras instituições**

Não é realizado o compartilhamento de dados pessoais.

# **País(es) e instituição(ões) que recebem transferência(s) internacional de dados pessoais e/ou dados pessoais sensíveis**

Não é realizada transferência internacional de dados pessoais e dados pessoais sensíveis.

# **Link da política de privacidade/termo de uso do serviço**

<https://www.gov.br/receitafederal/pt-br/acesso-a-informacao/lgpd/termo-de-uso>

# **Manifestar inconformidade sobre despacho decisório (PERDCOMP)**

Avaliação: Sem Avaliação

# **O que é?**

Se você não concorda com decisão (despacho decisório) que não homologou declaração de compensação ou o negou pedido de restituição, ressarcimento ou reembolso, apresente sua Manifestação de Inconformidade.

A manifestação de inconformidade é o instrumento para você contestar decisões em processos relativos a restituição, compensação, ressarcimento e reembolso.

O prazo para apresentar a manifestação é de 30 (trinta) dias, contado data da ciência do despacho decisório. O documento deve ser dirigido ao Delegado de Julgamento da Receita Federal do Brasil.

### **Quem pode utilizar este serviço?**

Contribuinte ou seu representante legal.

Para utilizar o aplicativo no celular ou tablet, você deve [habilitar o seu dispositivo](https://cav.receita.fazenda.gov.br/eCAC/publico/login.aspx?sistema=51).

### **Etapas para a realização deste serviço**

### **Etapa 1 - Solicitar a conversão de processo eletrônico para digital**

Normalmente, os processos relativos a restituição, compensação, ressarcimento e reembolso são tratados eletrônicamente (sem documentos) e não possuem versão digital do processo (e-processo).

Neste caso, solicite a conversão do processo eletrônico para digital, para poder juntar a manifestação de inconformidade ao processo.

Se o processo já for digital (estiver no e-Processo), basta realizar a juntada, conforme a segunda etapa.

#### **Documentação**

**Documentação em comum para todos os casos**

Despacho decisório de PERDCOMP;

[Solicitação de Conversão dos Processos Eletrônicos em Digitais](https://www.gov.br/receitafederal/pt-br/centrais-de-conteudo/formularios/outros-processos/conversao-de-processos) se o despacho tratar de mais de um processo.

#### **Canais de prestação**

Web

### [Chat RFB](https://www.gov.br/../../../../../../../../../../receitafederal/pt-br/canais_atendimento/chat)

Solicite a conversão do processo e entregue os documentos em uma unidade de atendimento conforme os procedimentos descritos na próxima etapa.

#### **Tempo de duração da etapa**

Atendimento imediato

### **Etapa 2 - Solicitar a juntada de documentos**

Solicite a juntada do pedido, utilizando o tipo de documento " **Manifestação de Inconformidade** ". Os demais documentos devem ser incluídos em arquivos separados e classificados por tipo.

Documentos que não tenham relação com o serviço ou com a pessoa serão rejeitados e não serão juntados ao processo.

#### **Documentação**

**Documentação em comum para todos os casos**

Manifestação de inconformidade, junto com a documentação que comprova as justificativas alegadas, devidamente assinada;

Documento de identificação oficial do contribuinte;

Documento de identificação oficial do representante legal, se for o caso;

Documento que comprove a condição de representante legal, como, por exemplo, ato constitutivo (contrato social , estatuto ou ata) e última alteração, em caso de empresa; certidão de óbito e de documento que comprove a legitimidade do solicitante, em caso de espólio, etc.

- Se requerido por procurador :

Procuração com poderes específicos para representar o contribuinte perante a Receita Federal;

Documento de identificação oficial do procurador;

- Observações :

Os documentos entregues em papel devem ser vias **originais** ou **cópias autenticadas** .

A assinatura com certificado digital pelo e-CAC dispensa a necessidade de juntar documentos de identificação.

O uso de procuração digital no e-CAC dispensa a necessidade de juntar outra forma de procuração.

#### **Canais de prestação**

Web

#### [Processos Digitais](https://cav.receita.fazenda.gov.br/eCAC/publico/login.aspx?sistema=51)

A solicitação de juntada poderá ser feita, **excepcionalmente** , em uma [unidade de atendimento da Receita](https://www.gov.br/../../receitafederal/pt-br/canais_atendimento/atendimento-presencial) [Federal](https://www.gov.br/../../receitafederal/pt-br/canais_atendimento/atendimento-presencial) , observadas as regras d[a Instrução Normativa RFB nº 2.022/2021](http://normas.receita.fazenda.gov.br/sijut2consulta/link.action?visao=anotado&idAto=116969) .

**O problema de sistema deverá ser comprovado por meio de impressão da tela de erro** (print da tela) .

**Tempo de duração da etapa**

Atendimento imediato

### **Etapa 3 - Acompanhar o andamento do processo**

Consulte o andamento do processo, inclusive os documentos juntados, pelos canais abaixo.

Para utilizar o aplicativo para celular ou tablet, você deve [habilitar o seu dispositivo](https://cav.receita.fazenda.gov.br/eCAC/publico/login.aspx?sistema=51).

#### **Canais de prestação**

Web

[Processos Digitais](https://cav.receita.fazenda.gov.br/eCAC/publico/login.aspx?sistema=51) (Portal e-CAC)

Aplicativo móvel

[Apple < https://apps.apple.com/br/app/eprocesso/id1358752141 >](https://apps.apple.com/br/app/eprocesso/id1358752141)

(App Store)

Aplicativo móvel

[Google Play < https://play.google.com/store/apps/details?id=br.gov.fazenda.receita.eprocesso >](https://play.google.com/store/apps/details?id=br.gov.fazenda.receita.eprocesso)

(Google Play)

### **Tempo de duração da etapa**

Não estimado ainda

# **Etapa 4 - Obter o julgamento**

A informação do resultado será juntada ao seu processo digital. Clique na opção **Meus Processos** e consulte os documentos do processo para saber se o seu pedido foi aprovado.

Em algumas situações o processo é arquivado após a decisão. Neste caso, você encontrará o processo na aba Inativos.

#### **Canais de prestação**

Web

[Processos Digitais](https://cav.receita.fazenda.gov.br/eCAC/publico/login.aspx?sistema=51) (Portal e-CAC)

Aplicativo móvel

[Apple < https://apps.apple.com/br/app/eprocesso/id1358752141 >](https://apps.apple.com/br/app/eprocesso/id1358752141)

(App Store)

Aplicativo móvel

[Google Play < https://play.google.com/store/apps/details?id=br.gov.fazenda.receita.eprocesso >](https://play.google.com/store/apps/details?id=br.gov.fazenda.receita.eprocesso)

(Google Play)

**Tempo de duração da etapa**

Atendimento imediato

### **Outras Informações**

#### **Quanto tempo leva?**

Até 360 dia(s) corrido(s)

#### **Informações adicionais ao tempo estimado**

O tempo para a análise da impugnação pode variar de acordo com a demanda das Delegacias da Receita Federal do Brasil de Julgamento (DRJ).

Este serviço é gratuito para o cidadão.

### **Para mais informações ou dúvidas sobre este serviço, entre em contato**

[Orientações sobre manifestação de inconformidade](https://www.gov.br/../../receitafederal/pt-br/assuntos/orientacao-tributaria/julgamento-administrativo)

[Orientações sobre processos digitais](https://www.gov.br/receitafederal/pt-br/assuntos/processos-digitais)

[Fale Conosco](https://www.gov.br/receitafederal/pt-br/canais_atendimento/fale-conosco)

# **Legislação**

[Decreto nº 70.235/1972](https://www.lexml.gov.br/urn/urn:lex:br:federal:decreto:1972-03-06;70235)

[Instrução Normativa RFB nº 2.022/2021](http://normas.receita.fazenda.gov.br/sijut2consulta/link.action?visao=anotado&idAto=116969)

[Lei nº 9.430/1996](https://www.lexml.gov.br/urn/urn:lex:br:federal:lei:1996-12-27;9430)

[Lei nº 8.748/1993](https://www.lexml.gov.br/urn/urn:lex:br:federal:lei:1993-12-09;8748)

[Decreto nº 7.574/2011](https://www.lexml.gov.br/urn/urn:lex:br:federal:decreto:2011-09-29;7574)

[Instrução Normativa RFB nº 2.055/2021](http://normas.receita.fazenda.gov.br/sijut2consulta/link.action?visao=anotado&idAto=122002)

• [Lei nº 14.129/2021](https://www.lexml.gov.br/urn/urn:lex:br:federal:lei:2021-03-29;14129)

[Decreto nº 8.539/2015](https://www.lexml.gov.br/urn/urn:lex:br:federal:decreto:2015-10-08;8539)

# **Tratamento a ser dispensado ao usuário no atendimento**

O usuário deverá receber, conforme os princípios expressos na Lei nº 13.460/17, um atendimento pautado nas seguintes diretrizes:

- Urbanidade;
- Respeito;
- Acessibilidade;
- Cortesia;
- Presunção da boa-fé do usuário;
- Igualdade;
- Eficiência;
- Segurança; e
- Ética

# **Informações sobre as condições de acessibilidade, sinalização, limpeza e conforto dos locais de atendimento**

O usuário do serviço público, conforme estabelecido pela Lei nº 13.460/17, tem direito a atendimento presencial, quando necessário, em instalações salubres, seguras, sinalizadas, acessíveis e adequadas ao serviço e ao atendimento.

# **Informação sobre quem tem direito a tratamento prioritário**

Têm direito a atendimento prioritário as pessoas com deficiência, pessoas com transtorno do espectro autista, os idosos com idade igual ou superior a 60 anos, as gestantes, as lactantes, as pessoas com crianças de colo, os obesos, pessoas com mobilidade reduzida e doadores de sangue, conforme estabelecido pela Lei nº 10.048/2000.

# **Lei Geral de Proteção de Dados Pessoais - LGPD**

### **Dados pessoais tratados por este Serviço**

- CPF
- Data de nascimento
- CNPJ

# **Dados pessoais sensíveis tratados por este Serviço de acordo com a Lei 13709/2018, art. 5º, II**

• Não é realizado tratamento de dados pessoais sensíveis

### **Este serviço não trata dados pessoais de crianças ou adolescentes.**

### **Prazo de retenção para dados pessoais**

Enquanto durar a obrigação legal e/ou a política pública

### **Hipótese de tratamento de dados pessoais adotada (Lei 13709/2018)**

• Cumprimento de obrigação legal ou regulatória pelo controlador

# **Finalidade do tratamento**

Permitir ao contribuinte o cumprimento de suas obrigações tributárias

# **Previsão legal do tratamento**

Artigos 151 e 162 da Lei nº 5.172, de 25 de outubro de 1966 (CTN)

Portaria ME nº 284, de 27 de julho de 2020.

IN RFB nº 736, de 2 de maio de 2007.

### **Dados pessoais compartilhados com outras instituições**

Não é realizado o compartilhamento de dados pessoais

# **País(es) e instituição(ões) que recebem transferência(s) internacional de dados pessoais e/ou dados pessoais sensíveis**

Não é realizada transferência internacional de dados pessoais e dados pessoais sensíveis

# **Link da política de privacidade/termo de uso do serviço**

<https://www.gov.br/receitafederal/pt-br/acesso-a-informacao/lgpd/termo-de-uso>

# **Migrar cadastro específico do INSS (CEI) para cadastro nacional de obras (CNO)**

Avaliação: Sem Avaliação

# **O que é?**

O Cadastro Específico do INSS (CEI) está sendo substituído pelo Cadastro Nacional de Obras (CNO). Este é um novo banco de dados que armazena informações cadastrais de obras de construção civil e de seus responsáveis.

As antigas matrículas do CEI que ainda estiverem ativas devem ser migradas para o CNO. Essa mudança é necessária para regularizar a obra e solicitar a certidão de regularidade fiscal à Receita Federal.

Se você já possui uma matrícula CEI (Cadastro Específico do INSS) para a sua construção, os seus dados poderão ser transferidos para o CNO por meio da funcionalidade "Inscrever uma obra a partir de matrícula CEI". O CNO irá manter o número da CEI.

### **Quem pode utilizar este serviço?**

- Proprietário do imóvel, o dono da obra;
- Representante de construção em nome coletivo ou o incorporador de construção civil (pessoa física ou pessoa jurídica);
- Pessoa jurídica construtora, quando contratada para execução de obra por empreitada total;
- Sociedade líder do consórcio, no caso de contrato para execução de obra de construção civil mediante empreitada total celebrado em nome das sociedades consorciadas; e
- Consórcio, no caso de contrato para execução de obra de construção civil mediante empreitada total celebrado em seu nome.

# **Etapas para a realização deste serviço**

### **Etapa 1 - Inscrever uma obra a partir de matrícula CEI**

Acesse o sistema e preencha os dados solicitados para fazer a migração da matrícula CEI de obra de construção civil para o CNO.

Atualize os dados da construção civil conforme os documentos listados abaixo. Quando você solicitar a emissão da certidão de regularidade fiscal da obra, a Receita Federal pode pedir os documentos abaixo para comprovar as informações.

**Documentação**

**Documentação em comum para todos os casos**

Alvará de concessão de licença para construção; ou

Projeto aprovado pela prefeitura municipal; ou

Habite-se; ou

Certidão da Prefeitura Municipal.

- Para obra contratada com Administração Publica :

Contrato e a ordem de serviço; ou

Autorização para inicio de execução da obra, quando não sujeita à fiscalização municipal; ou

Termo de recebimento da obra.

#### **Canais de prestação**

Web

[Cadastro Nacional de Obras](https://cav.receita.fazenda.gov.br/eCAC/publico/login.aspx?sistema=10022) (Portal e-CAC)

**Tempo de duração da etapa**

Atendimento imediato

# **Outras Informações**

### **Quanto tempo leva?**

Atendimento imediato Este serviço é gratuito para o cidadão.

# **Para mais informações ou dúvidas sobre este serviço, entre em contato**

[Orientações sobre construção civil](https://www.gov.br/receitafederal/pt-br/assuntos/construcao-civil)

[Fale Conosco](http://receita.economia.gov.br/contato/fale-conosco)

# **Legislação**

[Lei nº 8.212, de 24 de julho de 1991](https://www.lexml.gov.br/urn/urn:lex:br:federal:lei:1991-07-24;8212)

[Instrução Normativa RFB nº 2.110/2022](http://normas.receita.fazenda.gov.br/sijut2consulta/link.action?idAto=126687)

[Instrução Normativa RFB nº 2.061/2021](http://normas.receita.fazenda.gov.br/sijut2consulta/link.action?idAto=122299)

# **Tratamento a ser dispensado ao usuário no atendimento**

O usuário deverá receber, conforme os princípios expressos na Lei nº 13.460/17, um atendimento pautado nas seguintes diretrizes:

- Urbanidade;
- Respeito;
- Acessibilidade;
- Cortesia;
- Presunção da boa-fé do usuário;
- Igualdade;
- Eficiência;
- Segurança; e
- Ética

# **Informações sobre as condições de acessibilidade, sinalização, limpeza e conforto dos locais de atendimento**

O usuário do serviço público, conforme estabelecido pela Lei nº 13.460/17, tem direito a atendimento presencial, quando necessário, em instalações salubres, seguras, sinalizadas, acessíveis e adequadas ao serviço e ao atendimento.

# **Informação sobre quem tem direito a tratamento prioritário**

Têm direito a atendimento prioritário as pessoas com deficiência, pessoas com transtorno do espectro autista, os idosos com idade igual ou superior a 60 anos, as gestantes, as lactantes, as pessoas com crianças de colo, os obesos, pessoas com mobilidade reduzida e doadores de sangue, conforme estabelecido pela Lei nº 10.048/2000.

# **Lei Geral de Proteção de Dados Pessoais - LGPD**

# **Dados pessoais tratados por este Serviço**

- CPF
- Nome
- Endereço

# **Dados pessoais sensíveis tratados por este Serviço de acordo com a Lei 13709/2018, art. 5º, II**

• Não é realizado tratamento de dados pessoais sensíveis.

# **Este serviço trata dados pessoais de crianças ou adolescentes.**

### **Prazo de retenção para dados pessoais**

Indeterminado

### **Hipótese de tratamento de dados pessoais adotada (Lei 13709/2018)**

• Cumprimento de obrigação legal ou regulatória pelo controlador

### **Finalidade do tratamento**

Gerir os cadastros de imóveis, além de disciplinar e monitorar o acesso às bases de dados desses cadastros e o fornecimento das informações cadastrais correspondentes.

### **Previsão legal do tratamento**

Decreto nº 9.745/2019

Portaria ME nº 284/2020

### **Dados pessoais compartilhados com outras instituições**

CPF

Nome

Endereço

# **País(es) e instituição(ões) que recebem transferência(s) internacional de dados pessoais e/ou dados pessoais sensíveis**

Não é realizada transferência internacional de dados pessoais e dados pessoais sensíveis.

# **Link da política de privacidade/termo de uso do serviço**

<https://www.gov.br/receitafederal/pt-br/acesso-a-informacao/lgpd/termo-de-uso>

# **Migrar cadastro específico do INSS (CEI) para o cadastro de atividade econômica da pessoa física (CAEPF)**

Avaliação: Sem Avaliação

# **O que é?**

Se você já possui uma matrícula CEI (Cadastro Específico do INSS) para a sua atividade econômica, faça a inscrição do estabelecimento no Cadastro das Atividades Econômicas das Pessoas Físicas (CAEPF) fazendo a vinculação dos cadastros.

### **Quem pode utilizar este serviço?**

Cidadão que exerça atividade econômica como pessoa física e possuam matrícula CEI para o seu estabelecimento.

# **Etapas para a realização deste serviço**

### **Etapa 1 - Vincular matrícula CEI ao CAPEF**

Acesse o sistema do CAEPF para fazer a inscrição de nova atividade econômica por vinculação ou vincular uma matrícula CEI ao CAEPF existente.

#### **Canais de prestação**

Web

[Inscrição, Alteração e Consulta de Atividade Econômica](https://cav.receita.fazenda.gov.br/eCAC/publico/login.aspx?sistema=89) (Portal e-CAC)

**Tempo de duração da etapa**

Atendimento imediato

### **Outras Informações**

### **Quanto tempo leva?**

Atendimento imediato Este serviço é gratuito para o cidadão.

# **Para mais informações ou dúvidas sobre este serviço, entre em contato**

### [Chat RFB](https://www.gov.br/receitafederal/pt-br/canais_atendimento/chat)

[Fale Conosco](https://www.gov.br/receitafederal/pt-br/canais_atendimento/fale-conosco)

# **Legislação**

[Instrução Normativa RFB nº 2.110/2022](http://normas.receita.fazenda.gov.br/sijut2consulta/link.action?idAto=126687)

[Instrução Normativa RFB nº 1.828/2018](http://normas.receita.fazenda.gov.br/sijut2consulta/link.action?visao=anotado&idAto=94704)

# **Tratamento a ser dispensado ao usuário no atendimento**

O usuário deverá receber, conforme os princípios expressos na Lei nº 13.460/17, um atendimento pautado nas seguintes diretrizes:

- Urbanidade;
- Respeito;
- Acessibilidade;
- Cortesia;
- Presunção da boa-fé do usuário;
- Igualdade;
- Eficiência;
- Segurança; e
- Ética

# **Informações sobre as condições de acessibilidade, sinalização, limpeza e conforto dos locais de atendimento**

O usuário do serviço público, conforme estabelecido pela Lei nº 13.460/17, tem direito a atendimento presencial, quando necessário, em instalações salubres, seguras, sinalizadas, acessíveis e adequadas ao serviço e ao atendimento.

# **Informação sobre quem tem direito a tratamento prioritário**

Têm direito a atendimento prioritário as pessoas com deficiência, pessoas com transtorno do espectro autista, os idosos com idade igual ou superior a 60 anos, as gestantes, as lactantes, as pessoas com crianças de colo, os obesos, pessoas com mobilidade reduzida e doadores de sangue, conforme estabelecido pela Lei nº 10.048/2000.

# **Lei Geral de Proteção de Dados Pessoais - LGPD**

# **Dados pessoais tratados por este Serviço**

- CPF
- Nome
- Situação Cadastral
- Unidade Administrativa do titular
- Endereço
- Telefone
- E-mail

# **Dados pessoais sensíveis tratados por este Serviço de acordo com a Lei 13709/2018, art. 5º, II**

• Não é realizado tratamento de dados pessoais sensíveis.

# **Este serviço trata dados pessoais de crianças ou adolescentes.**

# **Prazo de retenção para dados pessoais**

Enquanto durar a obrigação legal e/ou a política pública brasileira.

# **Hipótese de tratamento de dados pessoais adotada (Lei 13709/2018)**

- Cumprimento de obrigação legal ou regulatória pelo controlador
- Execução de políticas públicas

# **Finalidade do tratamento**

Gerenciar as atividades relativas ao Cadastro de Atividades Econômicas das Pessoas Físicas (CAEPF), referentes aos atos de inscrição, alteração e atualização

# **Previsão legal do tratamento**

Inciso III do art. 66 do Decreto nº 9.745/2019

Inciso III do art. 64 e inciso I do art. 87 da Portaria ME nº 284/2020

J8 e Instrução Normativa RFB nº 1.828 de 10 de setembro de 2018

# **Dados pessoais compartilhados com outras instituições**

A Receita Federal compartilha os dados do CAEPF com órgãos e entidades envolvidos na prestação e no controle dos serviços públicos, os quais necessitam da correta identificação do cidadão, a fim de garantir o alcance social de políticas públicas e evitar fraudes, em conformidade com a LGPD.

# **País(es) e instituição(ões) que recebem transferência(s) internacional de dados pessoais e/ou dados pessoais sensíveis**

Não é realizada transferência internacional de dados pessoais e dados pessoais sensíveis.

# **Link da política de privacidade/termo de uso do serviço**

<https://www.gov.br/receitafederal/pt-br/acesso-a-informacao/lgpd/termo-de-uso>

# **Obter a restituição de pagamento indevido ou a maior do Adicional ao Frete para a Renovação da Marinha Mercante (AFRMM)**

Avaliação: Sem Avaliação

# **O que é?**

Solicite a restituição de um pagamento indevido ou a maior relativo ao adicional ao frete para renovação da marinha mercante (AFRMM).

Relate o que ocasionou o pagamento indevido ou a maior.

O pedido de restituição deverá ser formalizado pelo estabelecimento matriz.

### **Quem pode utilizar este serviço?**

Consignatário da carga (importador) ou seu representante legal.

### **Etapas para a realização deste serviço**

### **Etapa 1 - Solicitar restituição**

A solicitação deve ser feita via processo digital.

Para abrir o processo, acesse o canal abaixo e clique em "Solicitar serviço via processo digital". Escolha a área "AFRMM" e, em seguida, o serviço Restituição de Pagamento Indevido ou a Maior ou Restituição de Pagamento - Navegação.

A seguir, junte (inclua) os documentos necessários, em arquivos separados e classificados por tipo

Abra apenas um processo para o pedido. Documentos sem relação com o serviço ou com requerentes serão rejeitados

#### **Documentação**

**Documentação em comum para todos os casos**

Formulário [de Solicitação - AFRMM;](https://www.gov.br/receitafederal/pt-br/centrais-de-conteudo/formularios/comercio-exterior/afrmm-adicional-ao-frete-para-a-renovacao-da-marinha-mercante/formulario-de-solicitacao-pdf/view)

Conhecimento de Embarque ou Conhecimento de Transporte Aquaviário de Cargas – CTAC;

Carta de Correção, se houver;

Extrato da Declaração de Importação;

Nota Fiscal da mercadoria, quando não se tratar de operação de comércio exterior.

#### **Canais de prestação**

Web

[Processo digital \(e-CAC\)](https://cav.receita.fazenda.gov.br/eCAC/publico/login.aspx?sistema=51)

#### **Tempo de duração da etapa**

Atendimento imediato

# **Etapa 2 - Acompanhar o resultado do processo**

O resultado da análise do requerimento será informado no processo por meio de despacho e você será avisado por mensagem na caixa postal do e-CAC. Para consultar o despacho, acesse o canal abaixo, clique na opção "Processos em que sou o interessado principal".

**Canais de prestação**

Web

[Processo digital \(e-CAC\)](https://cav.receita.fazenda.gov.br/eCAC/publico/login.aspx?sistema=51)

Aplicativo móvel

[Apple < https://apps.apple.com/br/app/eprocesso/id1358752141 >](https://apps.apple.com/br/app/eprocesso/id1358752141)

|

[Google Play < https://play.google.com/store/apps/details?id=br.gov.fazenda.receita.eprocesso >](https://play.google.com/store/apps/details?id=br.gov.fazenda.receita.eprocesso)

(e-Processo)

#### **Tempo de duração da etapa**

Atendimento imediato

# **Outras Informações**

### **Quanto tempo leva?**

Não estimado ainda Este serviço é gratuito para o cidadão.

### **Para mais informações ou dúvidas sobre este serviço, entre em contato**

[Fale Conosco](https://www.gov.br/receitafederal/pt-br/canais_atendimento/fale-conosco)

[Manual do sistema mercante](https://www.gov.br/receitafederal/pt-br/assuntos/aduana-e-comercio-exterior/manuais/mercante)

#### **Legislação**

[Instrução Normativa RFB nº 2055/2021](http://normas.receita.fazenda.gov.br/sijut2consulta/link.action?visao=anotado&idAto=122002)

### **Tratamento a ser dispensado ao usuário no atendimento**

O usuário deverá receber, conforme os princípios expressos na lei nº 13.460/17, um atendimento pautado nas seguintes diretrizes:

- Urbanidade;
- Respeito;
- Acessibilidade;
- Cortesia;
- Presunção da boa-fé do usuário;
- Igualdade;
- Eficiência;
- Segurança; e
- Ética
# **Informações sobre as condições de acessibilidade, sinalização, limpeza e conforto dos locais de atendimento**

O usuário do serviço público, conforme estabelecido pela lei nº13.460/17, tem direito a atendimento presencial, quando necessário, em instalações salubres, seguras, sinalizadas, acessíveis e adequadas ao serviço e ao atendimento.

## **Informação sobre quem tem direito a tratamento prioritário**

Tem direito a atendimento prioritário as pessoas com deficiência, os idosos com idade igual ou superior a 60 anos, as gestantes, as lactantes, as pessoas com crianças de colo e os obesos, conforme estabelecido pela lei 10.048, de 8 de novembro de 2000.

# **Lei Geral de Proteção de Dados Pessoais - LGPD**

# **Dados pessoais tratados por este Serviço**

- CPF
- Data de nascimento
- CNPJ

# **Dados pessoais sensíveis tratados por este Serviço de acordo com a Lei 13709/2018, art. 5º, II**

• Não é realizado tratamento de dados pessoais sensíveis

#### **Este serviço não trata dados pessoais de crianças ou adolescentes.**

#### **Prazo de retenção para dados pessoais**

Enquanto durar a obrigação legal e/ou a política pública

# **Hipótese de tratamento de dados pessoais adotada (Lei 13709/2018)**

• Cumprimento de obrigação legal ou regulatória pelo controlador

# **Finalidade do tratamento**

Permitir ao contribuinte o cumprimento de suas obrigações tributárias

#### **Previsão legal do tratamento**

Artigos 151 e 162 da Lei nº 5.172, de 25 de outubro de 1966 (CTN)

Portaria ME nº 284, de 27 de julho de 2020.

IN RFB nº 736, de 2 de maio de 2007.

# **Dados pessoais compartilhados com outras instituições**

Não é realizado o compartilhamento de dados pessoais

# **País(es) e instituição(ões) que recebem transferência(s) internacional de dados pessoais e/ou dados pessoais sensíveis**

Não é realizada transferência internacional de dados pessoais e dados pessoais sensíveis

# **Link da política de privacidade/termo de uso do serviço**

<https://www.gov.br/receitafederal/pt-br/acesso-a-informacao/lgpd/termo-de-uso>

# **Obter atestado de rendimentos auferidos no Brasil por não residentes**

Avaliação: Sem Avaliação

# **O que é?**

Solicite o atestado de rendimentos auferidos no Brasil por não residentes à Receita Federal, para evitar a dupla tributação da sua renda.

Para poder compensar impostos pagos no Brasil em outro país, você (residente no exterior) pode precisar do **atestado de rendimentos no Brasil** , que é certificado pela Receita Federal.

#### **Quem pode utilizar este serviço?**

Cidadão, empresa ou seus representantes legais.

# **Etapas para a realização deste serviço**

# **Etapa 1 - Abrir processo digital**

- Acesse o sistema **Processos Digitais** ;
- Clique em **Solicitar serviço via processo digital** ;
- Selecione a área **Certidões e Atestados** e o serviço **Obter atestado de rendimentos auferidos no Brasil por não residente** .

Você deve abrir um processo específico para cada atestado.

O processo deve ser aberto em nome da pessoa a que se refere o serviço e ficará disponível para solicitar a juntada de documentos por 3 dias úteis.

**Canais de prestação**

Web

[Processos Digitais](https://cav.receita.fazenda.gov.br/eCAC/publico/login.aspx?sistema=51) (e-CAC)

#### **Tempo de duração da etapa**

Atendimento imediato

#### **Etapa 2 - Solicitar a juntada de documentos**

Para o pedido use:

- **Tipo de documento:** Petição; e
- **Título:** Atestado de rendimentos no Brasil.

Os demais documentos devem ser incluídos em arquivos separados e classificados por tipo.

Documentos que não tenham relação com o serviço ou com a pessoa serão rejeitados e não serão juntados ao processo.

#### **Documentação**

**Documentação em comum para todos os casos**

[Atestado de rendimentos auferidos no Brasil por não residentes](https://www.gov.br/../../receitafederal/pt-br/centrais-de-conteudo/formularios/certidoes/atestado-de-rendimentos) preenchido;

[Documento de identificação e representação](https://www.gov.br/../../receitafederal/pt-br/assuntos/processos-digitais/documentos) .

**Canais de prestação**

Web

[Processos Digitais](https://cav.receita.fazenda.gov.br/eCAC/publico/login.aspx?sistema=51) (e-CAC)

**Tempo de duração da etapa**

Atendimento imediato

## **Etapa 3 - Acompanhar o andamento do processo**

Consulte o andamento do processo, inclusive os documentos juntados, pelos canais abaixo.

Para utilizar o aplicativo para celular ou tablet, você deve habilitar o seu dispositivo.

#### **Canais de prestação**

Web

[Processos Digitais](https://cav.receita.fazenda.gov.br/eCAC/publico/login.aspx?sistema=51) (e-CAC)

Aplicativo móvel

[Apple < https://apps.apple.com/br/app/eprocesso/id1358752141 >](https://apps.apple.com/br/app/eprocesso/id1358752141)

|

[Google Play < https://play.google.com/store/apps/details?id=br.gov.fazenda.receita.eprocesso >](https://play.google.com/store/apps/details?id=br.gov.fazenda.receita.eprocesso)

(e-Processo)

#### **Tempo de duração da etapa**

Atendimento imediato

# **Etapa 4 - Obter o atestado**

A informação do resultado será juntada ao seu processo digital. Clique na opção **Meus Processos** e consulte os documentos do processo para saber se o seu pedido foi aprovado.

Em algumas situações o processo é arquivado após a decisão. Neste caso, você encontrará o processo na aba **Inativos** .

#### **Canais de prestação**

Web

[Processos Digitais](https://cav.receita.fazenda.gov.br/eCAC/publico/login.aspx?sistema=51) (e-CAC)

Aplicativo móvel

[Apple < https://apps.apple.com/br/app/eprocesso/id1358752141 >](https://apps.apple.com/br/app/eprocesso/id1358752141)

|

[Google Play < https://play.google.com/store/apps/details?id=br.gov.fazenda.receita.eprocesso >](https://play.google.com/store/apps/details?id=br.gov.fazenda.receita.eprocesso)

(e-Processo)

**Tempo de duração da etapa**

Atendimento imediato

#### **Outras Informações**

# **Quanto tempo leva?**

Até 10 dia(s) útil(eis) Este serviço é gratuito para o cidadão.

#### **Para mais informações ou dúvidas sobre este serviço, entre em contato**

#### [Fale Conosco](https://www.gov.br/../../receitafederal/pt-br/canais_atendimento/fale-conosco)

# **Legislação**

[Instrução Normativa RFB nº 1.226/2011](http://normas.receita.fazenda.gov.br/sijut2consulta/link.action?visao=anotado&idAto=37097)

[Instrução Normativa RFB nº 1.846/2018](http://normas.receita.fazenda.gov.br/sijut2consulta/link.action?naoPublicado=&idAto=96895)

## **Tratamento a ser dispensado ao usuário no atendimento**

O usuário deverá receber, conforme os princípios expressos na lei nº 13.460/17, um atendimento pautado nas seguintes diretrizes:

- Urbanidade;
- Respeito:
- Acessibilidade;
- Cortesia;
- Presunção da boa-fé do usuário;
- Igualdade;
- Eficiência;
- Segurança; e
- Ética

# **Informações sobre as condições de acessibilidade, sinalização, limpeza e conforto dos locais de atendimento**

O usuário do serviço público, conforme estabelecido pela lei nº13.460/17, tem direito a atendimento presencial, quando necessário, em instalações salubres, seguras, sinalizadas, acessíveis e adequadas ao serviço e ao atendimento.

# **Informação sobre quem tem direito a tratamento prioritário**

Tem direito a atendimento prioritário as pessoas com deficiência, os idosos com idade igual ou superior a 60 anos, as gestantes, as lactantes, as pessoas com crianças de colo e os obesos, conforme estabelecido pela lei 10.048, de 8 de novembro de 2000.

# **Lei Geral de Proteção de Dados Pessoais - LGPD**

# **Dados pessoais tratados por este Serviço**

• CPF

# **Dados pessoais sensíveis tratados por este Serviço de acordo com a Lei 13709/2018, art. 5º, II**

• Não é realizado tratamento de dados pessoais sensíveis.

# **Este serviço não trata dados pessoais de crianças ou adolescentes.**

# **Prazo de retenção para dados pessoais**

Indeterminado

# **Hipótese de tratamento de dados pessoais adotada (Lei 13709/2018)**

• Cumprimento de obrigação legal ou regulatória pelo controlador

# **Finalidade do tratamento**

Controle de ingresso e exclusão de Benefícios Fiscais e Regimes Especiais de Tributação.

# **Previsão legal do tratamento**

Decreto nº 9.745/2019

Portaria ME nº 284/2020

# **Dados pessoais compartilhados com outras instituições**

Não é realizado o compartilhamento de dados pessoais.

# **País(es) e instituição(ões) que recebem transferência(s) internacional de dados pessoais e/ou dados pessoais sensíveis**

Não é realizada transferência internacional de dados pessoais e dados pessoais sensíveis.

# **Link da política de privacidade/termo de uso do serviço**

<https://www.gov.br/receitafederal/pt-br/acesso-a-informacao/lgpd/termo-de-uso>

# **Obter autorização para registro de Declaração de Importação única**■

Avaliação: Sem Avaliação

# **O que é?**

Solicite autorização para registro de Declaração de Importação (DI) única para diversos conhecimentos de carga.

O registro de uma única declaração para mais de um conhecimento de carga nas importações destinadas a um único importador pode ser autorizado quando ( [art. 68 da IN SRF nº 680/2006](http://normas.receita.fazenda.gov.br/sijut2consulta/link.action?visao=anotado&idAto=15618) ):

a) as mercadorias se referirem a uma só operação comercial e, por conta do seu tamanho ou peso, precisam ser transportadas em mais de um veículo; ou

b) por razões comerciais ou técnicas, as mercadorias formarem sistema integrado, cujos componentes tenham sido contemplados com ex-tarifário.

A autorização para registrar uma DI única para mais de um conhecimento de carga deverá ser solicitada à Receita Federal (RFB) onde será realizada a importação da mercadoria.

A solicitação precisa ser feita antes do registro da declaração.

Quando autorizado o registro, o importador deverá indicar os números dos conhecimentos de carga utilizados no despacho aduaneiro e os valores totais do frete e do seguro a eles correspondentes.

## **Quem pode utilizar este serviço?**

O importador da mercadoria ou seu representante legal.

#### **Etapas para a realização deste serviço**

# **Etapa 1 - Solicitar autorização para registro de Declaração de Importação (DI) Única**

Elabore um requerimento informando a justificativa para o registro da declaração única.

Junte (inclua) os demais documentos necessários, compareça presencialmente à unidade da Receita Federal de despacho da mercadoria e apresente os documentos ao setor responsável.

**Documentação**

**Documentação em comum para todos os casos**

Requerimento informando a justificativa para o registro de declaração única, nos temos [art. 68 da IN SRF nº](http://normas.receita.fazenda.gov.br/sijut2consulta/link.action?visao=anotado&idAto=15618) [680/2006](http://normas.receita.fazenda.gov.br/sijut2consulta/link.action?visao=anotado&idAto=15618) .

Cópia da fatura, romaneio (packing list - documento que lista as mercadorias transportadas) e conhecimento de transporte.

#### **Canais de prestação**

# Presencial

Verifique a necessidade de agendamento n[a página da](https://www.gov.br/receitafederal/pt-br/canais_atendimento/fale-conosco/presencial) unidade .

• Tempo estimado de espera: Até 15 minuto(s)

#### **Tempo de duração da etapa**

Atendimento imediato

#### **Etapa 2 - Obter o resultado**

O resultado da análise do requerimento será informado por meio de despacho do chefe da unidade de despacho da Receita Federal.

#### **Canais de prestação**

Presencial

Verifique a necessidade de agendamento n[a página da](https://www.gov.br/receitafederal/pt-br/canais_atendimento/fale-conosco/presencial) unidade .

• Tempo estimado de espera: Até 15 minuto(s)

#### **Tempo de duração da etapa**

Atendimento imediato

# **Outras Informações**

# **Quanto tempo leva?**

Não estimado ainda Este serviço é gratuito para o cidadão.

# **Para mais informações ou dúvidas sobre este serviço, entre em contato**

#### [Fale Conosco](https://www.gov.br/receitafederal/pt-br/canais_atendimento/fale-conosco)

[Manual do sistema Siscomex](https://www.gov.br/receitafederal/pt-br/assuntos/aduana-e-comercio-exterior/manuais/despacho-de-importacao/topicos-1/declaracao-de-importacao/registro-da-di/introducao)

# **Legislação**

[Instrução Normativa SRF nº 680/2006](http://normas.receita.fazenda.gov.br/sijut2consulta/link.action?visao=anotado&idAto=15618)

# **Tratamento a ser dispensado ao usuário no atendimento**

O usuário deverá receber, conforme os princípios expressos na Lei nº 13.460/17, um atendimento pautado nas seguintes diretrizes:

- Urbanidade:
- Respeito;
- Acessibilidade;
- Cortesia;
- Presunção da boa-fé do usuário;
- Igualdade;
- Eficiência;
- Segurança; e
- Ética

# **Informações sobre as condições de acessibilidade, sinalização, limpeza e conforto dos locais de atendimento**

O usuário do serviço público, conforme estabelecido pela Lei nº 13.460/17, tem direito a atendimento presencial, quando necessário, em instalações salubres, seguras, sinalizadas, acessíveis e adequadas ao serviço e ao atendimento.

# **Informação sobre quem tem direito a tratamento prioritário**

Têm direito a atendimento prioritário as pessoas com deficiência, pessoas com transtorno do espectro autista, os idosos com idade igual ou superior a 60 anos, as gestantes, as lactantes, as pessoas com crianças de colo, os obesos, pessoas com mobilidade reduzida e doadores de sangue, conforme estabelecido pela Lei nº 10.048/2000.

# **Lei Geral de Proteção de Dados Pessoais - LGPD**

# **Dados pessoais tratados por este Serviço**

- CPF
- Nome

# **Dados pessoais sensíveis tratados por este Serviço de acordo com a Lei 13709/2018, art. 5º, II**

• Não é realizado tratamento de dados pessoais sensíveis.

# **Este serviço não trata dados pessoais de crianças ou adolescentes.**

#### **Prazo de retenção para dados pessoais**

Prazo indeterminado

# **Hipótese de tratamento de dados pessoais adotada (Lei 13709/2018)**

• Cumprimento de obrigação legal ou regulatória pelo controlador

# **Finalidade do tratamento**

Os dados são solicitados para verificação da titularidade e/ou da represenção legal do interveniente que solicita o serviço.

#### **Previsão legal do tratamento**

Instrução Normativa RFB nº 2086, de 08 de junho de 2022

#### **Dados pessoais compartilhados com outras instituições**

Não é realizado o compartilhamento de dados pessoais.

# **País(es) e instituição(ões) que recebem transferência(s) internacional de dados pessoais e/ou dados pessoais sensíveis**

Não é realizada transferência internacional de dados pessoais e dados pessoais sensíveis.

#### **Link da política de privacidade/termo de uso do serviço**

<https://www.gov.br/receitafederal/pt-br/acesso-a-informacao/lgpd/termo-de-uso>

# **Obter autorização para registro antecipado de Declaração de Importação (DI)**

Avaliação: Sem Avaliação

# **O que é?**

Solicite autorização à Receita Federal para registrar sua Declaração de Importação (DI) antes da chegada da mercadoria ao Brasil.

Essa solicitação pode ser feita quando a mercadoria esteja vindo em trânsito diretamente do exterior nas seguintes situações:

- mercadoria transportada a granel, cuja descarga deva se realizar diretamente para terminais de oleodutos, silos ou depósitos próprios, ou veículos apropriados;
- mercadoria inflamável, corrosiva, radioativa ou que apresente características de periculosidade;
- plantas e animais vivos, frutas frescas e outros produtos facilmente perecíveis ou suscetíveis de danos causados por agentes exteriores;
- papel para impressão de livros, jornais e periódicos;
- órgão da administração pública, direta ou indireta, federal, estadual ou municipal, inclusive autarquias, empresas públicas, sociedades de economia mista e fundações públicas;
- mercadoria transportada por via terrestre, fluvial ou lacustre;
- mercadoria importada por meio aquaviário, quando o importador for certificado como operador econômico autorizado (OEA); e
- outras situações ou outros produtos, a serem avaliadas pelo chefe da unidade da RFB de despacho, mediante justificativa.

#### **Quem pode utilizar este serviço?**

O importador da mercadoria ou seu representante legal.

#### **Etapas para a realização deste serviço**

# **Etapa 1 - Solicitar autorização para registro antecipado de Declaração de Importação (DI)**

Elabore um requerimento informando a justificativa para o registro antecipado da Declaração de Importação.

Junte (inclua) os documentos necessários, compareça presencialmente à unidade da Receita Federal de despacho da mercadoria e apresente os documentos ao setor responsável.

**Documentação**

**Documentação em comum para todos os casos**

Requerimento com as justificativas para o registro antecipado da declaração de importação;

via original do conhecimento de carga ou documento equivalente;

via original da fatura comercial, assinada pelo exportador;

romaneio de carga (packing list - documento que lista as mercadorias transportadas), quando aplicável; e

outros, exigidos exclusivamente em decorrência de Acordos Internacionais ou de legislação específica.

#### **Canais de prestação**

#### Presencial

Verifique a necessidade de agendamento n[a página da](https://www.gov.br/receitafederal/pt-br/canais_atendimento/fale-conosco/presencial) unidade .

• Tempo estimado de espera: Até 15 minuto(s)

#### **Tempo de duração da etapa**

Atendimento imediato

#### **Etapa 2 - Obter o resultado**

O resultado da análise do requerimento será informado por meio de despacho do chefe da unidade de despacho da Receita Federal.

#### **Canais de prestação**

Presencial

Verifique a necessidade de agendamento n[a página da](https://www.gov.br/receitafederal/pt-br/canais_atendimento/fale-conosco/presencial) unidade .

• Tempo estimado de espera: Até 15 minuto(s)

#### **Tempo de duração da etapa**

Atendimento imediato

# **Outras Informações**

#### **Quanto tempo leva?**

Não estimado ainda Este serviço é gratuito para o cidadão.

## **Para mais informações ou dúvidas sobre este serviço, entre em contato**

#### [Fale Conosco](https://www.gov.br/receitafederal/pt-br/canais_atendimento/fale-conosco)

[Manual do sistema Siscomex](https://www.gov.br/receitafederal/pt-br/assuntos/aduana-e-comercio-exterior/manuais/despacho-de-importacao/topicos-1/conceitos-e-definicoes/despacho-de-importacao)

#### **Legislação**

[Instrução Normativa SRF nº 680/2006](http://normas.receita.fazenda.gov.br/sijut2consulta/link.action?visao=anotado&idAto=15618)

[Portaria Coana nº 70/2022](http://normas.receita.fazenda.gov.br/sijut2consulta/link.action?visao=anotado&idAto=123597)

# **Tratamento a ser dispensado ao usuário no atendimento**

O usuário deverá receber, conforme os princípios expressos na Lei nº 13.460/17, um atendimento pautado nas seguintes diretrizes:

- Urbanidade;
- Respeito;
- Acessibilidade;
- Cortesia;
- Presunção da boa-fé do usuário;
- Igualdade;
- Eficiência;
- Segurança; e
- Ética

# **Informações sobre as condições de acessibilidade, sinalização, limpeza e conforto dos locais de atendimento**

O usuário do serviço público, conforme estabelecido pela Lei nº 13.460/17, tem direito a atendimento presencial, quando necessário, em instalações salubres, seguras, sinalizadas, acessíveis e adequadas ao serviço e ao atendimento.

# **Informação sobre quem tem direito a tratamento prioritário**

Têm direito a atendimento prioritário as pessoas com deficiência, pessoas com transtorno do espectro autista, os idosos com idade igual ou superior a 60 anos, as gestantes, as lactantes, as pessoas com crianças de colo, os obesos, pessoas com mobilidade reduzida e doadores de sangue, conforme estabelecido pela Lei nº 10.048/2000.

# **Lei Geral de Proteção de Dados Pessoais - LGPD**

#### **Dados pessoais tratados por este Serviço**

- CPF
- Nome

# **Dados pessoais sensíveis tratados por este Serviço de acordo com a Lei 13709/2018, art. 5º, II**

• Não é realizado tratamento de dados pessoais sensíveis.

## **Este serviço não trata dados pessoais de crianças ou adolescentes.**

#### **Prazo de retenção para dados pessoais**

Prazo indeterminado

#### **Hipótese de tratamento de dados pessoais adotada (Lei 13709/2018)**

• Cumprimento de obrigação legal ou regulatória pelo controlador

#### **Finalidade do tratamento**

Os dados são solicitados para verificação da titularidade e/ou da represenção legal do interveniente que solicita o servico.

#### **Previsão legal do tratamento**

Instrução Normativa RFB nº 2086, de 08 de junho de 2022

#### **Dados pessoais compartilhados com outras instituições**

Não é realizado o compartilhamento de dados pessoais.

# **País(es) e instituição(ões) que recebem transferência(s) internacional de dados pessoais e/ou dados pessoais sensíveis**

Não é realizada transferência internacional de dados pessoais e dados pessoais sensíveis.

# **Link da política de privacidade/termo de uso do serviço**

<https://www.gov.br/receitafederal/pt-br/acesso-a-informacao/lgpd/termo-de-uso>

# **Obter autorização para transferir carro com isenção**

Avaliação: Sem Avaliação

# **O que é?**

Solicite autorização da Receita Federal para transferir um carro com isenção de IPI (Imposto sobre Produtos Industrializados) e/ou IOF (Imposto sobre Operações Financeiras) para outra pessoa.

Pessoas com deficiência física, visual, auditiva, mental severa ou profunda, ou transtorno do espectro autista, e os motoristas profissionais (taxistas) têm direito a esta isenção.

A transferência de veículo precisa ser autorizada pela Receita Federal se for realizada antes de 2 anos da compra, ou antes de 3 anos, se tiver sido comprado por financiamento com isenção de IOF, ou tenha sofrido pedidos de alteração da destinação do veículo.

Você não precisará pagar o IPI e o IOF que deixaram de ser pagos na compra se o novo comprador (quem está recebendo o carro transferido) comprovar que cumpre os mesmos requisitos para obter a isenção de impostos.

Agora, se o novo comprador **não cumprir os requisitos** para obter a isenção, você deverá pagar o IPI e o IOF, **com acréscimos legais** , calculados a partir da data de emissão da nota fiscal. Se a transferência for realizada com autorização da Receita Federal, apenas juros de mora. Se for realizada, sem a autorização, mas antes do procedimento fiscal, deve pagar também a multa de mora.

Veja com[o preencher o DARF](https://sicalc.receita.economia.gov.br/sicalc/principal) para pagar o IPI:

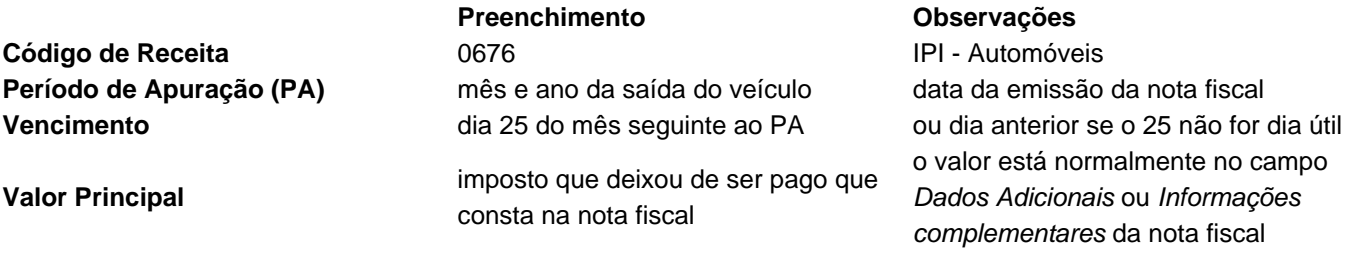

#### [Perguntas Frequentes](https://www.gov.br/receitafederal/pt-br/acesso-a-informacao/perguntas-frequentes/isencao-carro)

#### **Quem pode utilizar este serviço?**

O motorista profissional, titular de autorização, permissão ou concessão para exploração do serviço de transporte individual de passageiros (táxi);

A cooperativa de trabalho, permissionária ou concessionária de transporte público de passageiros, na categoria de aluguel (táxi);

A pessoa com deficiência física, visual, auditiva, mental severa ou profunda, ou transtorno do espectro autista, ainda que menor de 18 (dezoito) anos, diretamente ou por intermédio do seu representante legal.

# **Requisitos comuns:**

- Ter recursos financeiros ou patrimoniais compatíveis com o valor do veículo a ser comprado, a não que a compra seja feita por financiamento bancário;
- Não possuir impedimentos legais para obter benefícios fiscais (incisos I, II e III do art. 12 da Lei nº 8.429/1992; inciso II do art. 6º da Lei nº 10.522/2002; e art. 10 da Lei nº 9.605/1998);
- Não ter dívidas previdenciárias caso seja Contribuinte Individual pelo Regime Geral de Previdência Social (RGPS).

# **Para o motorista profissional:**

- Constar em sua Carteira Nacional de Habilitação (CNH), que exerce atividade remunerada de taxista (§ 5º do art. 147 da Lei nº 9.503/1997);
- Não ter sofrido sanção ou condenação criminal que proíba a receber benefícios fiscais (art. 10 da Lei nº 9.605/1998);

# **Para pessoas com deficiência:**

- ossuir deficiência com impedimento de longo prazo de natureza física, mental, intelectual ou sensorial que, em interação com uma ou mais barreiras, pode obstruir sua participação plena e efetiva na sociedade em igualdade de condições com as demais pessoas, conforme avaliação biopsicossocial prevista no Estatuto da Pessoa com Deficiência.
- Enquanto o Poder Executivo não regulamentar o Estatuto da Pessoa com Deficiência, não será exigida, para fins de concessão do benefício fiscal, a avaliação biopsicossocial.

Para utilizar o aplicativo no celular ou tablet, você deve habilitar o seu dispositivo.

# **Etapas para a realização deste serviço**

# **Etapa 1 - Abrir o processo digital**

- Acesse o sistema **Processos Digitais** ;
- Clique em **Solicitar serviço via processo digital** ;
- Selecione a área **TRANSFERÊNCIA DE VEICULO ADQUIRIDO COM BENEFÍCIO FISCAL** e o serviço desejado.

Você deve abrir um processo específico para cada pedido.

O processo deve ser aberto em nome da pessoa a que se refere o serviço e ficará disponível para solicitar a juntada de documentos por 3 dias úteis.

#### **Canais de prestação**

Web

[Processos Digitais](https://cav.receita.fazenda.gov.br/eCAC/publico/login.aspx?sistema=51) (Portal e-CAC)

A abertura do processo poderá ser feita, **excepcionalmente** , em um[a unidade de atendimento da Receita](https://www.gov.br/../../receitafederal/pt-br/canais_atendimento/atendimento-presencial) [Federal](https://www.gov.br/../../receitafederal/pt-br/canais_atendimento/atendimento-presencial) , observadas as regras d[a Instrução Normativa RFB nº 2.022/2021](http://normas.receita.fazenda.gov.br/sijut2consulta/link.action?visao=anotado&idAto=116969) .

**O problema de sistema deverá ser comprovado por meio de impressão da tela de erro** (print da tela) .

**Tempo de duração da etapa**

Atendimento imediato

#### **Etapa 2 - Solicitar a juntada de documentos**

Solicite a juntada do pedido, utilizando o **tipo de documento** "Petição". Os demais documentos devem ser incluídos em arquivos separados e classificados por tipo.

Documentos que não tenham relação com o serviço ou com a pessoa serão rejeitados e não serão juntados ao processo.

#### **Documentação**

**Documentação em comum para todos os casos**

Documento de identificação oficial do beneficiário;

Documento de identificação oficial do representante legal, se for o caso.

Documento que comprove a condição de representante legal, como contato social (se pessoa jurídica), certidão de nascimento, termo de curatela, etc.

Cópia da nota fiscal referente à aquisição com isenção de IPI;

Se o veículo foi comprado por financiamento, cópia do contrato e comprovante de pagamento do IOF que deixou de ser pago no ato da operação.

- Para pessoas com deficiência ou autismo, mantendo a isenção do IPI :

## [Formulário Anexo I](https://www.gov.br/../../receitafederal/pt-br/centrais-de-conteudo/formularios/impostos/isencao/isencao-pcd-transferencia-mantendo)

- Para pessoas com deficiência ou autismo, com pagamento do IPI :

#### [Formulário Anexo II](https://www.gov.br/../../receitafederal/pt-br/centrais-de-conteudo/formularios/impostos/isencao/isencao-pcd-transferencia-com-pagamento)

Comprovante de pagamento do IPI

- Para taxistas, cooperativas, permissionária ou concessionária de transporte, mantendo a isenção do IPI :

#### [Formulário Anexo IIII](https://www.gov.br/../../receitafederal/pt-br/centrais-de-conteudo/formularios/impostos/isencao/isencao-taxi-transferencia-mantendo)

- Para taxistas, cooperativas, permissionária ou concessionária de transporte com pagamento do IPI :

#### [Formulário Anexo IV](https://www.gov.br/../../receitafederal/pt-br/centrais-de-conteudo/formularios/impostos/isencao/isencao-taxi-transferencia-com-pagamento)

Comprovante de pagamento do IPI

- Se requerido por procurador :

Procuração com poderes específicos para representar o contribuinte perante a Receita Federal;

Documento de identificação oficial do procurador

- Observações :

Os documentos entregues em papel devem ser vias **originais** ou **cópias autenticadas.**

A assinatura com certificado digital pelo e-CAC dispensa a necessidade de juntar documentos de identificação.

O uso de procuração eletrônica no e-CAC dispensa a necessidade de juntar outra forma de procuração.

#### **Canais de prestação**

Web

[Processos Digitais](https://cav.receita.fazenda.gov.br/eCAC/publico/login.aspx?sistema=51) (Portal e-CAC)

A solicitação de juntada poderá ser feita, **excepcionalmente** , em uma [unidade de atendimento da Receita](https://www.gov.br/../../receitafederal/pt-br/canais_atendimento/atendimento-presencial) [Federal](https://www.gov.br/../../receitafederal/pt-br/canais_atendimento/atendimento-presencial) , observadas as regras d[a Instrução Normativa RFB nº 2.022/2021](http://normas.receita.fazenda.gov.br/sijut2consulta/link.action?visao=anotado&idAto=116969) .

**O problema de sistema deverá ser comprovado por meio de impressão da tela de erro (print da tela)** .

**Tempo de duração da etapa**

Atendimento imediato

#### **Etapa 3 - Acompanhar o andamento do processo**

Consulte o andamento do processo, inclusive os documentos juntados, pelos canais abaixo.

Para utilizar o aplicativo para celular ou tablet, você deve [habilitar o seu dispositivo](https://cav.receita.fazenda.gov.br/eCAC/publico/login.aspx?sistema=51).

**Canais de prestação**

Web

[Processos Digitais](https://cav.receita.fazenda.gov.br/eCAC/publico/login.aspx?sistema=51) (Portal e-CAC)

Aplicativo móvel

[Apple < https://apps.apple.com/br/app/eprocesso/id1358752141 >](https://apps.apple.com/br/app/eprocesso/id1358752141)

(App Store)

Aplicativo móvel

[Google Play < https://play.google.com/store/apps/details?id=br.gov.fazenda.receita.eprocesso >](https://play.google.com/store/apps/details?id=br.gov.fazenda.receita.eprocesso)

(Google Play)

**Tempo de duração da etapa**

Atendimento imediato

# **Etapa 4 - Obter a autorização**

A informação do resultado será juntada ao seu processo digital. Clique na opção **Meus Processos** e consulte os documentos do processo para saber se o seu pedido foi aprovado.

Se o pedido for rejeitado, você pode apresentar recurso administrativo, no prazo de 10 (dez) dias, contado da ciência. Para recorrer, utilize o mesmo canal da solicitação.

Em algumas situações o processo é arquivado após a decisão. Neste caso, você encontrará o processo na aba **Inativos** .

**Canais de prestação**

Web

[Processos Digitais](https://cav.receita.fazenda.gov.br/eCAC/publico/login.aspx?sistema=51) (Portal e-CAC)

Aplicativo móvel

[Apple < https://apps.apple.com/br/app/eprocesso/id1358752141 >](https://apps.apple.com/br/app/eprocesso/id1358752141)

(App Store)

Aplicativo móvel

[Google Play < https://play.google.com/store/apps/details?id=br.gov.fazenda.receita.eprocesso >](https://play.google.com/store/apps/details?id=br.gov.fazenda.receita.eprocesso)

(Google Play)

**Tempo de duração da etapa**

Atendimento imediato

# **Outras Informações**

# **Quanto tempo leva?**

Em média 72 hora(s) Este serviço é gratuito para o cidadão.

# **Para mais informações ou dúvidas sobre este serviço, entre em contato**

[Orientações sobre processos digitais](https://www.gov.br/../../receitafederal/pt-br/assuntos/processos-digitais)

[Fale Conosco](https://www.gov.br/../../receitafederal/pt-br/canais_atendimento/fale-conosco)

#### **Validade do Documento**

270 dia(s)

#### **Informações adicionais ao tempo de validade**

O prazo de validade da autorização é de 270 (duzentos e setenta) dias, contado da data em que a autorização for emitida.

# **Legislação**

[Instrução Normativa RFB nº 1.716/2017](http://normas.receita.fazenda.gov.br/sijut2consulta/link.action?visao=anotado&idAto=84410)

[Instrução Normativa RFB nº 1.769/2017](http://normas.receita.fazenda.gov.br/sijut2consulta/link.action?visao=anotado&idAto=88750)

[Instrução Normativa RFB nº 2.022/2021](http://normas.receita.fazenda.gov.br/sijut2consulta/link.action?visao=anotado&idAto=116969)

# **Tratamento a ser dispensado ao usuário no atendimento**

O usuário deverá receber, conforme os princípios expressos na lei nº 13.460/17, um atendimento pautado nas seguintes diretrizes:

- Urbanidade;
- Respeito:
- Acessibilidade;
- Cortesia;
- Presunção da boa-fé do usuário;
- Igualdade;
- Eficiência;
- Segurança; e
- Ética

# **Informações sobre as condições de acessibilidade, sinalização, limpeza e conforto dos locais de atendimento**

O usuário do serviço público, conforme estabelecido pela lei nº13.460/17, tem direito a atendimento presencial, quando necessário, em instalações salubres, seguras, sinalizadas, acessíveis e adequadas ao serviço e ao atendimento.

# **Informação sobre quem tem direito a tratamento prioritário**

Tem direito a atendimento prioritário as pessoas com deficiência, os idosos com idade igual ou superior a 60 anos, as gestantes, as lactantes, as pessoas com crianças de colo e os obesos, conforme estabelecido pela lei 10.048, de 8 de novembro de 2000.

# **Lei Geral de Proteção de Dados Pessoais - LGPD**

# **Dados pessoais tratados por este Serviço**

• CPF

# **Dados pessoais sensíveis tratados por este Serviço de acordo com a Lei 13709/2018, art. 5º, II**

• CID-Dado referente saúde

# **Este serviço trata dados pessoais de crianças ou adolescentes.**

# **Prazo de retenção para dados pessoais**

Indeterminado

# **Hipótese de tratamento de dados pessoais adotada (Lei 13709/2018)**

• Cumprimento de obrigação legal ou regulatória pelo controlador

# **Finalidade do tratamento**

Controle de ingresso e exclusão de Benefícios Fiscais e Regimes Especiais de Tributação

# **Previsão legal do tratamento**

Decreto nº 9.745/2019

Portaria ME nº 284/2020

# **Dados pessoais compartilhados com outras instituições**

CPF

CID

# **País(es) e instituição(ões) que recebem transferência(s) internacional de dados pessoais e/ou dados pessoais sensíveis**

Não é realizada transferência internacional de dados pessoais e dados pessoais sensíveis

# **Link da política de privacidade/termo de uso do serviço**

<https://www.gov.br/receitafederal/pt-br/acesso-a-informacao/lgpd/termo-de-uso>

# **Obter autorização para verificar mercadoria importada antes do registo da Declaração de Importação (DI)**

Avaliação: Sem Avaliação

# **O que é?**

Solicite, antes do registro da Declaração de Importação (DI), a verificação das mercadorias efetivamente recebidas do exterior. Assim, você pode esclarecer dúvidas sobre o tratamento tributário ou aduaneiro, inclusive sobre sua perfeita identificação para realizar corretamente a classificação fiscal e a descrição detalhada.

#### **Quem pode utilizar este serviço?**

O importador da mercadoria ou seu representante legal.

# **Etapas para a realização deste serviço**

#### **Etapa 1 - Solicitar autorização para verificação da mercadoria**

Elabore um requerimento, informando a justificativa para verificação prévia da mercadoria. Junte (inclua) os demais documentos necessários e compareça presencialmente à unidade da Receita Federal de despacho da mercadoria para apresentá-los ao setor de despacho.

#### **Documentação**

#### **Documentação em comum para todos os casos**

Requerimento com as justificativas do pedido dirigido ao chefe do setor responsável pelo despacho aduaneiro;

cópia do documento de identificação com foto;

instrumento de mandato do representante e cópia de seu documento de identificação com foto, quando for o caso;

cópia do conhecimento de carga;

cópia do extrato do Mantra, quando for o caso;

cópia do extrato do Conhecimento Eletrônico (CE), quando for carga marítima;

fatura, quando for o caso; e

packing list (documento que lista as mercadorias transportadas), quando for o caso.

#### **Canais de prestação**

Presencial

Verifique a necessidade de agendamento n[a página da](https://www.gov.br/receitafederal/pt-br/canais_atendimento/fale-conosco/presencial) unidade .

• Tempo estimado de espera: Até 15 minuto(s)

#### **Tempo de duração da etapa**

Atendimento imediato

#### **Etapa 2 - Obter o resultado**

O resultado da análise do requerimento será informado por meio de despacho do chefe da unidade de despacho da Receita Federal.

#### **Canais de prestação**

Presencial

Verifique a necessidade de agendamento n[a página da](https://www.gov.br/receitafederal/pt-br/canais_atendimento/fale-conosco/presencial) unidade .

• Tempo estimado de espera: Até 15 minuto(s)

**Tempo de duração da etapa**

Não estimado ainda

# **Outras Informações**

## **Quanto tempo leva?**

Não estimado ainda Este serviço é gratuito para o cidadão.

# **Para mais informações ou dúvidas sobre este serviço, entre em contato**

[Fale Conosco](https://www.gov.br/receitafederal/pt-br/canais_atendimento/fale-conosco)

[Manual do sistema Siscomex](https://www.gov.br/receitafederal/pt-br/assuntos/aduana-e-comercio-exterior/manuais/despacho-de-importacao/topicos-1/procedimentos-preliminares/verificacao-previa-da-mercadoria)

#### **Legislação**

[Instrução Normativa SRF nº 680/2006](http://normas.receita.fazenda.gov.br/sijut2consulta/link.action?visao=anotado&idAto=15618)

# **Tratamento a ser dispensado ao usuário no atendimento**

O usuário deverá receber, conforme os princípios expressos na Lei nº 13.460/17, um atendimento pautado nas seguintes diretrizes:

- Urbanidade;
- Respeito;
- Acessibilidade;
- Cortesia:
- Presunção da boa-fé do usuário;
- Igualdade;
- Eficiência;
- Segurança; e
- Ética

# **Informações sobre as condições de acessibilidade, sinalização, limpeza e conforto dos locais de atendimento**

O usuário do serviço público, conforme estabelecido pela Lei nº 13.460/17, tem direito a atendimento presencial, quando necessário, em instalações salubres, seguras, sinalizadas, acessíveis e adequadas ao serviço e ao atendimento.

#### **Informação sobre quem tem direito a tratamento prioritário**

Têm direito a atendimento prioritário as pessoas com deficiência, pessoas com transtorno do espectro autista, os idosos com idade igual ou superior a 60 anos, as gestantes, as lactantes, as pessoas com crianças de colo, os obesos, pessoas com mobilidade reduzida e doadores de sangue, conforme estabelecido pela Lei nº 10.048/2000.

# **Lei Geral de Proteção de Dados Pessoais - LGPD**

# **Dados pessoais tratados por este Serviço**

- CPF
- Nome

# **Dados pessoais sensíveis tratados por este Serviço de acordo com a Lei 13709/2018, art. 5º, II**

• Não

# **Este serviço não trata dados pessoais de crianças ou adolescentes.**

# **Prazo de retenção para dados pessoais**

Indeterminado

# **Hipótese de tratamento de dados pessoais adotada (Lei 13709/2018)**

• Cumprimento de obrigação legal ou regulatória pelo controlador

# **Finalidade do tratamento**

Os dados são solicitados para verificação da titularidade e/ou da representação legal do interveniente que solicita o serviço.

#### **Previsão legal do tratamento**

INSTRUÇÃO NORMATIVA SRF Nº 680, DE 02 DE OUTUBRO DE 2006

#### **Dados pessoais compartilhados com outras instituições**

Não é realizado o compartilhamento de dados pessoais.

# **País(es) e instituição(ões) que recebem transferência(s) internacional de dados pessoais e/ou dados pessoais sensíveis**

Não é realizada transferência internacional de dados pessoais e dados pessoais sensíveis.

# **Link da política de privacidade/termo de uso do serviço**

<https://www.gov.br/receitafederal/pt-br/acesso-a-informacao/lgpd/termo-de-uso>

# **Obter Cartão de CPF**

Avaliação: Sem Avaliação

# **O que é?**

Obtenha o seu cartão de CPF (comprovante de inscrição) para impressão.

O cartão físico do CPF, em formato plástico, não é mais emitido. Os comprovantes de inscrição impressos e em formato digital, nos aplicativos oficiais, têm a mesma validade.

# **Quem pode utilizar este serviço?**

Cidadão inscrito no Cadastro de Pessoas Físicas (CPF).

#### **Etapas para a realização deste serviço**

# **Etapa 1 - Obter o comprovante de inscrição no CPF**

Acesse o sistema e informe seus dados pessoais quando for solicitado.

Se você está inscrito no CPF, mas não sabe o seu número, entre em contato com a Receita Federal através de uma de nossa[s unidades de atendimento](https://www.gov.br/../../receitafederal/pt-br/canais_atendimento/fale-conosco/presencial) ou solicite atendimento por e-mail.

#### **Documentação**

**Documentação em comum para todos os casos**

Documento de Identificação oficial com foto do cidadão;

- Para solicitar o comprovante por outra pessoa :

Documento de Identificação oficial com foto do solicitante;

Documentos que comprovem a representação, como procuração, termo de tutela ou curatela, certidão de óbito, termo de compromisso de inventariante, etc.

- Para solicitar por e-mail :

A foto do cidadão ou do seu responsável legal, se for o caso, segurando o seu documento de identificação com foto próximo ao rosto, em que o documento apareça completo, com imagem nítida;

Documentos adicionais poderão ser solicitados pelo atendente.

#### **Canais de prestação**

Web

[Comprovante de inscrição](https://cav.receita.fazenda.gov.br/eCAC/publico/login.aspx?sistema=05090) .

- Se você não apresentou declaração de imposto de renda nos últimos dois anos :

Web

[Comprovante de inscrição](https://servicos.receita.fazenda.gov.br/Servicos/CPF/ImpressaoComprovante/ConsultaImpressao.asp) (sem senha)

E-mail

[Atendimento por e-mail](https://www.gov.br/../../receitafederal/pt-br/assuntos/meu-cpf/envio-de-documentos-por-e-mail/)

**Tempo de duração da etapa**

Atendimento imediato

# **Outras Informações**

#### **Quanto tempo leva?**

Atendimento imediato

#### **Informações adicionais ao tempo estimado**

O atendimento por e-mail leva, em média, 48 horas.

Este serviço é gratuito para o cidadão.

# **Para mais informações ou dúvidas sobre este serviço, entre em contato**

# [Fale Conosco](https://www.gov.br/../../receitafederal/pt-br/canais_atendimento/fale-conosco)

[Orientações sobre CPF](https://www.gov.br/../../receitafederal/pt-br/assuntos/meu-cpf)

# **Legislação**

# [Instrução Normativa RFB nº 2.172/2024](http://normas.receita.fazenda.gov.br/sijut2consulta/link.action?idAto=135611)

# **Tratamento a ser dispensado ao usuário no atendimento**

O usuário deverá receber, conforme os princípios expressos na Lei nº 13.460/17, um atendimento pautado nas seguintes diretrizes:

- Urbanidade;
- Respeito:
- Acessibilidade;
- Cortesia;
- Presunção da boa-fé do usuário;
- Igualdade;
- Eficiência;
- Segurança; e
- Ética

# **Informações sobre as condições de acessibilidade, sinalização, limpeza e conforto dos locais de atendimento**

O usuário do serviço público, conforme estabelecido pela Lei nº 13.460/17, tem direito a atendimento presencial, quando necessário, em instalações salubres, seguras, sinalizadas, acessíveis e adequadas ao serviço e ao atendimento.

# **Informação sobre quem tem direito a tratamento prioritário**

Têm direito a atendimento prioritário as pessoas com deficiência, pessoas com transtorno do espectro autista, os idosos com idade igual ou superior a 60 anos, as gestantes, as lactantes, as pessoas com crianças de colo, os obesos, pessoas com mobilidade reduzida e doadores de sangue, conforme estabelecido pela Lei nº 10.048/2000.

# **Lei Geral de Proteção de Dados Pessoais - LGPD**

# **Dados pessoais tratados por este Serviço**

- nome
- nome social
- nome da mãe
- nome do pai
- foto
- sexo
- data de nascimento
- data de óbito
- endereço
- telefone
- e-mail
- passaporte
- título de eleitor
- certidão de nascimento
- certidão de casamento
- certidão de óbito
- registro geral (RG)
- naturalidade
- nacionalidade
- grau de instrução
- ocupação
- número do CPF
- situação do CPF

# **Dados pessoais sensíveis tratados por este Serviço de acordo com a Lei 13709/2018, art. 5º, II**

• Não é realizado tratamento de dados pessoais sensíveis.

# **Este serviço trata dados pessoais de crianças ou adolescentes.**

# **Prazo de retenção para dados pessoais**

Dados pessoais mantidos armazenados durante a existência da política pública.

# **Hipótese de tratamento de dados pessoais adotada (Lei 13709/2018)**

- Cumprimento de obrigação legal ou regulatória pelo controlador
- Execução de políticas públicas

# **Finalidade do tratamento**

Gestão do Cadastro de Pessoas Físicas (CPF).

## **Previsão legal do tratamento**

#### [Lei nº 5.172, de 25 de outubro de 1966](http://www.planalto.gov.br/ccivil_03/leis/l5172.htm)

Dispõe sobre o Sistema Tributário Nacional e institui normas gerais de direito tributário aplicáveis à União, Estados e Municípios.

[Decreto nº 70.235, de 6 de março de 1972](http://www.planalto.gov.br/ccivil_03/decreto/d70235cons.htm)

Dispõe sobre o processo administrativo fiscal.

#### [Lei nº 10.593, de 6 de dezembro de 2002](http://www.planalto.gov.br/ccivil_03/leis/2002/l10593.htm)

Art. 6º dispõe sobre a competência da carreira Auditoria da Receita Federal.

#### [Decreto nº 6.759, de 5 de fevereiro de 2009](http://www.planalto.gov.br/ccivil_03/_ato2007-2010/2009/decreto/d6759.htm)

Regulamenta a administração das atividades aduaneiras, e a fiscalização, o controle e a tributação das operações de comércio exterior.

#### [Decreto nº 9.094, de 17 de julho de 2017](http://www.planalto.gov.br/ccivil_03/_ato2015-2018/2017/decreto/d9094.htm)

Regulamenta dispositivos da Lei nº 13.460, de 26 de junho de 2017, dispõe sobre a simplificação do atendimento prestado aos usuários dos serviços públicos, institui o Cadastro de Pessoas Físicas - CPF como instrumento suficiente e substitutivo para a apresentação de dados do cidadão no exercício de obrigações e direitos e na obtenção de benefícios, ratifica a dispensa do reconhecimento de firma e da autenticação em documentos produzidos no País e institui a Carta de Serviços ao Usuário.

#### [Decreto nº 9.580, de 22 de novembro de 2018](http://www.planalto.gov.br/ccivil_03/_ato2015-2018/2018/decreto/D9580.htm)

Regulamenta a tributação, a fiscalização, a arrecadação e a administração do Imposto sobre a Renda e Proventos de Qualquer Natureza.

#### **Dados pessoais compartilhados com outras instituições**

A Receita Federal compartilha os dados do CPF com órgãos e entidades envolvidos na prestação e no controle dos serviços públicos, os quais necessitam da correta identificação do cidadão, a fim de garantir o alcance social de políticas públicas e evitar fraudes, em conformidade com a LGPD.

# **País(es) e instituição(ões) que recebem transferência(s) internacional de dados pessoais e/ou dados pessoais sensíveis**

Não é realizada transferência internacional de dados pessoais e dados pessoais sensíveis.

#### **Link da política de privacidade/termo de uso do serviço**

<https://www.gov.br/receitafederal/pt-br/acesso-a-informacao/lgpd/termo-de-uso>

# **Obter Certificação no Programa Remessa Conforme da Receita Federal (PRC)**

Avaliação: Sem Avaliação

# **O que é?**

Adquira a certificação no Programa Remessa Conforme para a remessa internacional da sua empresa.

A certificação no Programa Remessa Conforme (PRC) da Receita Federal permite à empresa de comércio eletrônico obter benefícios tributários e aduaneiros para as mercadorias que comercializa e que são enviadas para o Brasil por meio de remessas internacionais amparadas pelo Regime de Tributação Simplificada.

A adesão ao PRC é voluntária.

Os benefícios abrangem a aplicação de alíquota zero para o Imposto de Importação quando os bens da remessa destinada a pessoa física tiverem valor até 50 dólares, ou o equivalente em outra moeda. Também há priorização dessas remessas no despacho aduaneiro.

Em contrapartida, a empresa se compromete a seguir os critérios de conformidade instituídos pela Receita Federal.

#### **Quem pode utilizar este serviço?**

Empresa de comércio eletrônico, nacional ou estrangeira, que utilize plataformas, sites e meios digitais de intermediação de compra e venda de produtos, por meio de solução própria ou de terceiros.

# **Etapas para a realização deste serviço**

### **Etapa 1 - Solicitar a certificação no Programa Remessa Conforme**

O requerimento deve ser solicitado via processo digital.

Para abrir o processo, acesse o canal abaixo e clique em "Solicitar serviço via processo digital". Escolha a área "Assuntos Aduaneiros" e, em seguida, o serviço "Certificação no Programa Remessa Conforme".

A seguir, junte (inclua) os documentos necessários, em arquivos separados e classificados por tipo.

Abra apenas um processo para o requerimento. Documentos sem relação com o serviço ou as pessoas serão rejeitados.

**Documentação**
#### **Documentação em comum para todos os casos**

[Formulário de Requerimento de Certificação no Programa Remessa Conforme](https://www.gov.br/receitafederal/pt-br/centrais-de-conteudo/formularios/comercio-exterior/requerimento-de-certificacao-programa-remessa-conforme/requerimento-de-certificacao-programa-remessa-conforme.pdf/view) (Anexo I Portaria Coana nº 130/2023);

Contrato firmado com a Empresa Brasileira de Correios e Telégrafos (ECT) ou empresa de courier (entrega expressa, serviço porta a porta).

Modelo da página eletrônica;

[Modelo da etiqueta a ser anexada à remessa](https://www.gov.br/receitafederal/pt-br/assuntos/aduana-e-comercio-exterior/manuais/remessas-postal-e-expressa/manual-da-marca-do-programa-remessa-conforme-da-receita-federal-do-brasil.pdf) ;

Documento que contenha o programa de conformidade tributária e aduaneira, e combate ao descaminho e ao contrabando, em especial, à contrafação; e

Documento que contenha a política de admissão e de monitoramento de vendedores cadastrados na empresa.

- Se empresa de comércio eletrônico nacional :

Documento que comprove a adesão ao Domicílio Tributário Eletrônico (DTE).

- Se empresa de comércio eletrônico estrangeira :

Documento que autoriza a representação da empresa estrangeira.

#### **Canais de prestação**

Web

[Processos digitais](https://cav.receita.fazenda.gov.br/eCAC/publico/login.aspx?sistema=51) (e-CAC)

#### **Tempo de duração da etapa**

Atendimento imediato

## **Etapa 2 - Acompanhar o resultado do processo**

O resultado da análise do requerimento será informado no processo por meio de despacho e você será avisado por meio da caixa postal do e-CAC. Para consultar o despacho, acesse o canal abaixo, clique na opção "Processo em que sou o interessado principal" e consulte os documentos do seu processo.

Também será publicado um Ato Declaratório Executivo (ADE) no Diário Oficial da União.

#### **Canais de prestação**

Web

[Processos digitais](https://cav.receita.fazenda.gov.br/eCAC/publico/login.aspx?sistema=51) (e-CAC)

Aplicativo móvel

[Apple < https://apps.apple.com/br/app/eprocesso/id1358752141 >](https://apps.apple.com/br/app/eprocesso/id1358752141)

|

[Google Play < https://play.google.com/store/apps/details?id=br.gov.fazenda.receita.eprocesso >](https://play.google.com/store/apps/details?id=br.gov.fazenda.receita.eprocesso)

(e-Processo)

**Tempo de duração da etapa**

Atendimento imediato

## **Outras Informações**

#### **Quanto tempo leva?**

Não estimado ainda Este serviço é gratuito para o cidadão.

# **Para mais informações ou dúvidas sobre este serviço, entre em contato**

## [Fale Conosco](https://www.gov.br/receitafederal/pt-br/canais_atendimento/fale-conosco)

[Passo a Passo - Solicitação de Certificação via eProcesso](https://www.gov.br/receitafederal/pt-br/assuntos/aduana-e-comercio-exterior/manuais/remessas-postal-e-expressa/manual-eprocesso-prc.docx) ( download : clique e depois consulte seus dowloads )

## **Legislação**

[Instrução Normativa RFB nº 1.737/2017](http://normas.receita.fazenda.gov.br/sijut2consulta/link.action?idAto=86226)

[Portaria Coana nº 130/2023](http://normas.receita.fazenda.gov.br/sijut2consulta/link.action?idAto=132287)

## **Tratamento a ser dispensado ao usuário no atendimento**

O usuário deverá receber, conforme os princípios expressos na lei nº 13.460/17, um atendimento pautado nas seguintes diretrizes:

- Urbanidade;
- Respeito;
- Acessibilidade;
- Cortesia;
- Presunção da boa-fé do usuário;
- Igualdade;
- Eficiência;
- Segurança; e
- Ética

## **Informações sobre as condições de acessibilidade, sinalização, limpeza e conforto dos locais de atendimento**

O usuário do serviço público, conforme estabelecido pela lei nº13.460/17, tem direito a atendimento presencial, quando necessário, em instalações salubres, seguras, sinalizadas, acessíveis e adequadas ao serviço e ao atendimento.

## **Informação sobre quem tem direito a tratamento prioritário**

Tem direito a atendimento prioritário as pessoas com deficiência, os idosos com idade igual ou superior a 60 anos, as gestantes, as lactantes, as pessoas com crianças de colo e os obesos, conforme estabelecido pela lei 10.048, de 8 de novembro de 2000.

# **Obter cópia de declaração enviada à Receita Federal**

Avaliação: Sem Avaliação

# **O que é?**

Baixe cópias das suas declarações enviadas à Receita Federal, em arquivos PDF, inclusive as Declarações de Imposto de Renda. Os arquivos podem ser baixados pelo e-CAC, acessando com sua conta gov.br, de nível prata ou ouro.

Você pode solicitar cópias das declarações ou demonstrativos quando não há possibilidade de fazer o download direto.

## **Quem pode utilizar este serviço?**

Pessoa física ou jurídica titular da declaração.

Se a declaração for de pessoa jurídica, o solicitante deve constar no quadro de sócios e administradores (QSA) do CNPJ.

# **Etapas para a realização deste serviço**

## **Etapa 1 - Baixar cópias**

Acesse o canal abaixo, com sua conta gov.br de nível prata ou ouro, e selecione a declaração e os períodos desejados.

#### **Canais de prestação**

Web

[Cópia de Declaração](https://cav.receita.fazenda.gov.br/eCAC/publico/login.aspx?sistema=3) (Portal e-CAC)

- Para cópia da Declaração de Imposto de Renda :

Web

[Meu Imposto de Renda](https://cav.receita.fazenda.gov.br/eCAC/publico/login.aspx?sistema=11) (e-CAC)

#### Aplicativo móvel

[Apple < https://apps.apple.com/br/app/meu-imposto-de-renda/id922529225 >](https://apps.apple.com/br/app/meu-imposto-de-renda/id922529225)

|

[Google Play < https://play.google.com/store/apps/details?id=br.gov.fazenda.receita.irpf >](https://play.google.com/store/apps/details?id=br.gov.fazenda.receita.irpf)

(Meu Imposto de Renda)

**Tempo de duração da etapa**

Atendimento imediato

## **Etapa 2 - Solicitar a cópia**

Solicite a cópia de sua declaração ou demonstrativo pelo canal abaixo correspondente.

São fornecidas pelo Chat RFB as cópias de GFIP e PER/Dcomp.

Solicite as cópias do Dacon, DMED e Dimob via processo. Acesse o canal abaixo, clique em "Solicitar serviço via processo digital", selecione "Cópia de Declarações e Demonstrativos" e escolha o serviço desejado.

Ou solicite pelo atendimento presencial cópias das demais declarações não disponíveis. Agende um horário e leve um pendrive.

#### **Documentação**

**Documentação em comum para todos os casos**

[Formulário de solicitação de cópias](https://www.gov.br/../../receitafederal/pt-br/centrais-de-conteudo/formularios/declaracoes/pedido-de-copia) (apenas para o atendimento presencial)

[Documento oficial de identificação](https://www.gov.br/receitafederal/pt-br/assuntos/processos-digitais/documentos) (apenas para o atendimento presencial)

- Para declarações de imóvel rural :

Documento que identifique o imóvel rural e comprove a propriedade/posse, caso essa informação não se encontre atualizada no sistema da Receita Federal (Matrícula do imóvel no Cartório de Registro de Imóveis; ou escritura/contrato/compromisso de compra e venda; ou CCIR - Certificado de Cadastro de Imóvel Rural (INCRA).

- Para solicitações em papel, em unidade presencial :

Comprovante do pagamento do DARF, com código de receita 3292.

## **Custos**

• Custo de impressão em papel. - Entre 11 e 30 folhas, R\$ 10,00. Acima de 30, R\$ 0,30 por copia excedente.

#### **Canais de prestação**

Web

[Atendimento online](https://cav.receita.fazenda.gov.br/eCAC/publico/login.aspx?sistema=5224) (Chat RFB - cópias de GFIP e PER/Dcomp)

Web

[Processos Digitais](https://cav.receita.fazenda.gov.br/eCAC/publico/login.aspx?sistema=51) (cópias de Dacon, DMED e Dimob)

Presencial

[Agendar horário presencial](https://servicos.receita.fazenda.gov.br/Servicos/saga/agendamento/)

• Tempo estimado de espera: Até 15 minuto(s)

**Tempo de duração da etapa**

Atendimento imediato

## **Etapa 3 - Obter ou retirar a cópia**

Obtenha a cópia diretamente pelo canal abaixo em Processos Digitais.

O atendente fornecerá um número de processo por meio do qual você poderá obter a cópia da declaração, se não for fornecida imediatamente.

Se a solicitação foi feita em uma unidade de atendimento presencial, as cópias solicitadas em papel ficarão disponíveis para retirada naquela unidade, conforme orientação o atendente.

#### **Canais de prestação**

Web

[Processos Digitais](https://cav.receita.fazenda.gov.br/eCAC/publico/login.aspx?sistema=51) (e-CAC)

Aplicativo móvel

[Apple < https://apps.apple.com/br/app/eprocesso/id1358752141 >](https://apps.apple.com/br/app/eprocesso/id1358752141)

|

[Google Play < https://play.google.com/store/apps/details?id=br.gov.fazenda.receita.eprocesso >](https://play.google.com/store/apps/details?id=br.gov.fazenda.receita.eprocesso)

(e-Processo)

- Para solicitações em papel :

Presencial

[Agendar horário presencial](https://servicos.receita.fazenda.gov.br/Servicos/saga/agendamento/)

• Tempo estimado de espera: Até 15 minuto(s)

**Tempo de duração da etapa**

Atendimento imediato

## **Outras Informações**

## **Quanto tempo leva?**

Até 30 dia(s) corrido(s)

## **Para mais informações ou dúvidas sobre este serviço, entre em contato**

## [Fale Conosco](https://www.gov.br/../../receitafederal/pt-br/canais_atendimento/fale-conosco)

## **Legislação**

[Portaria RFB nº 1.087/2018](http://normas.receita.fazenda.gov.br/sijut2consulta/link.action?idAto=93479&visao=anotado)

## **Tratamento a ser dispensado ao usuário no atendimento**

O usuário deverá receber, conforme os princípios expressos na lei nº 13.460/17, um atendimento pautado nas seguintes diretrizes:

- Urbanidade;
- Respeito;
- Acessibilidade;
- Cortesia;
- Presunção da boa-fé do usuário;
- Igualdade;
- Eficiência;
- Segurança; e
- Ética

## **Informações sobre as condições de acessibilidade, sinalização, limpeza e conforto dos locais de atendimento**

O usuário do serviço público, conforme estabelecido pela lei nº13.460/17, tem direito a atendimento presencial, quando necessário, em instalações salubres, seguras, sinalizadas, acessíveis e adequadas ao serviço e ao atendimento.

## **Informação sobre quem tem direito a tratamento prioritário**

Tem direito a atendimento prioritário as pessoas com deficiência, os idosos com idade igual ou superior a 60 anos, as gestantes, as lactantes, as pessoas com crianças de colo e os obesos, conforme estabelecido pela lei 10.048, de 8 de novembro de 2000.

# **Lei Geral de Proteção de Dados Pessoais - LGPD**

## **Dados pessoais tratados por este Serviço**

- Nome
- Endereço
- NIT/PIS
- CTPS
- CBO
- Data de admissão
- Data de nascimento
- CPF
- Naturalidade
- Sexo
- Ocupação

## **Dados pessoais sensíveis tratados por este Serviço de acordo com a Lei 13709/2018, art. 5º, II**

• Não é realizado tratamento de dados pessoais sensíveis

## **Este serviço não trata dados pessoais de crianças ou adolescentes.**

## **Prazo de retenção para dados pessoais**

No mínimo enquanto não extinto o direito da Fazenda Pública cobrar os respectivos créditos.

## **Hipótese de tratamento de dados pessoais adotada (Lei 13709/2018)**

- Cumprimento de obrigação legal ou regulatória pelo controlador
- Execução de políticas públicas

## **Finalidade do tratamento**

Apuração dos créditos tributários

## **Previsão legal do tratamento**

Lei nº 5.172/1966, art. 150

Lei 9.779/1999, art. 16.

## **Dados pessoais compartilhados com outras instituições**

Não, exceto no caso do Simples Nacional, regime único de arrecadação dos impostos e contribuições comum da União, dos Estados, do Distrito Federal e dos Municípios.

# **País(es) e instituição(ões) que recebem transferência(s) internacional de dados pessoais e/ou dados pessoais sensíveis**

Não é realizada transferência internacional de dados pessoais e dados pessoais sensíveis.

## **Link da política de privacidade/termo de uso do serviço**

<https://www.gov.br/receitafederal/pt-br/acesso-a-informacao/lgpd/termo-de-uso>

# **Obter cópia de rendimentos informados por fontes pagadoras (DIRF)**

Avaliação: 4.2 Quantidade de votos: 17254

# **O que é?**

Consulte e tire cópia dos seus rendimentos de acordo com as informações declaradas por suas fontes pagadoras na DIRF (Declaração de Imposto de Renda Retido na Fonte).

A Declaração do Imposto sobre a Renda Retido na Fonte (DIRF) é a declaração apresentada por pessoas físicas e jurídicas à Receita Federal, onde informam os valores pagos a outras pessoas, as retenções realizadas e outras informações descritas em lei.

Lembre-se! O sistema só apresentará os rendimentos depois que suas fontes pagadoras (quem paga o seu salário, por exemplo) enviarem a DIRF à Receita Federal. O prazo de entrega desta declaração é o último dia de fevereiro do ano seguinte aos que os rendimentos foram pagos.

**Atenção!** As informações apresentadas não substituem o **Comprovante de Rendimentos** emitido pelas fontes pagadoras, assim como, não representam, necessariamente, a totalidade dos rendimentos a que o contribuinte está obrigado a informar em sua Declaração de Imposto de Renda (DIRPF) ou Escrituração Contábil Fiscal (ECF).

Verificada qualquer divergência nas informações, procure sua fonte pagadora.

## **Quem pode utilizar este serviço?**

Qualquer cidadão ou seu representante legal.

## **Etapas para a realização deste serviço**

## **Etapa 1 - Consultar as informações de rendimento**

Acesse o sistema para consultar os rendimentos informados por suas fontes pagadoras. No sistema, você poderá imprimir uma cópia.

#### **Canais de prestação**

Web

[Consulta Rendimentos Informados por Fontes Pagadoras](https://cav.receita.fazenda.gov.br/autenticacao/login/index/21) (Portal e-CAC)

#### **Tempo de duração da etapa**

Atendimento imediato

## **Outras Informações**

## **Quanto tempo leva?**

Atendimento imediato Este serviço é gratuito para o cidadão.

## **Para mais informações ou dúvidas sobre este serviço, entre em contato**

[Orientações sobre DIRF](https://www.gov.br/../../receitafederal/pt-br/assuntos/orientacao-tributaria/declaracoes-e-demonstrativos/dirf)

[Fale Conosco](https://www.gov.br/../../receitafederal/pt-br/canais_atendimento/fale-conosco)

## **Legislação**

[Instrução Normativa RFB nº 1.915/2019](http://normas.receita.fazenda.gov.br/sijut2consulta/link.action?idAto=105149&visao=anotado)

[Instrução Normativa RFB nº 1.990/2020](http://normas.receita.fazenda.gov.br/sijut2consulta/link.action?visao=anotado&idAto=113850)

[Lei nº 9.481/1997](https://www.lexml.gov.br/urn/urn:lex:br:federal:lei:1997-08-13;9481)

## **Tratamento a ser dispensado ao usuário no atendimento**

O usuário deverá receber, conforme os princípios expressos na lei nº 13.460/17, um atendimento pautado nas seguintes diretrizes:

- Urbanidade;
- Respeito;
- Acessibilidade;
- Cortesia;
- Presunção da boa-fé do usuário;
- Igualdade;
- Eficiência;
- Segurança; e
- Ética

**Informações sobre as condições de acessibilidade, sinalização, limpeza e conforto dos locais de atendimento**

O usuário do serviço público, conforme estabelecido pela lei nº13.460/17, tem direito a atendimento presencial, quando necessário, em instalações salubres, seguras, sinalizadas, acessíveis e adequadas ao serviço e ao atendimento.

## **Informação sobre quem tem direito a tratamento prioritário**

Tem direito a atendimento prioritário as pessoas com deficiência, os idosos com idade igual ou superior a 60 anos, as gestantes, as lactantes, as pessoas com crianças de colo e os obesos, conforme estabelecido pela lei 10.048, de 8 de novembro de 2000.

## **Lei Geral de Proteção de Dados Pessoais - LGPD**

## **Dados pessoais tratados por este Serviço**

• CPF

## **Dados pessoais sensíveis tratados por este Serviço de acordo com a Lei 13709/2018, art. 5º, II**

• Não há

## **Este serviço não trata dados pessoais de crianças ou adolescentes.**

## **Prazo de retenção para dados pessoais**

Enquanto durar a obrigação legal e/ou a política pública.

## **Hipótese de tratamento de dados pessoais adotada (Lei 13709/2018)**

• Cumprimento de obrigação legal ou regulatória pelo controlador

## **Finalidade do tratamento**

Correta identificação do contribuinte para a execução de ações destinadas ao combate à sonegação fiscal

## **Previsão legal do tratamento**

Lei nº5.172, de 25 de outubro de 1966

Decreto nº 70.235, de 06 de março de 1972

## **Dados pessoais compartilhados com outras instituições**

Não é realizado o compartilhamento de dados pessoais

## **País(es) e instituição(ões) que recebem transferência(s) internacional de dados pessoais e/ou dados pessoais sensíveis**

Não é realizada transferência internacional de dados pessoais e dados pessoais sensíveis

## **Link da política de privacidade/termo de uso do serviço**

<https://www.gov.br/receitafederal/pt-br/acesso-a-informacao/lgpd/termo-de-uso>

# **Obter cópia do número do recibo de entrega da Declaração de Imposto de Renda (DIRPF)**

Avaliação: Sem Avaliação

# **O que é?**

Consulte e tire uma cópia do número do recibo de entrega de Declaração de Imposto de Renda.

O número do recibo de entrega da declaração fica gravado após o envio à Receita Federal no computador, celular ou tablet usado para enviar a declaração. Você pode imprimir a qualquer momento a partir do mesmo dispositivo. Para isso, abra o programa usado para enviar a declaração e escolha a opção Declaração > Imprimir.

Se não possuir mais o arquivo da declaração, você pode obter a cópia do arquivo pelo e-CAC, no sistema **Meu Imposto de Renda** . Não é necessário usar certificado digital. A cópia do número do recibo pode ser obtida acessando o e-CAC com a conta gov.br, que não necessita do número de recibo da declaração para ser gerada (diferente do código de acesso ).

## **Quem pode utilizar este serviço?**

Contribuinte ou seu representante legal.

## **Etapas para a realização deste serviço**

## **Etapa 1 - Obter cópia do número de recibo**

Acesse o e-CAC e clique em "Cópia do Recibo de Entrega" na seção Meu Imposto de Renda.

#### **Documentação**

**Documentação em comum para todos os casos**

Documento de identificação oficial do contribuinte;

#### **Canais de prestação**

Web

[Meu Imposto de Renda](https://cav.receita.fazenda.gov.br/eCAC/publico/login.aspx?sistema=11) (Portal e-CAC)

Consulte a unidade d[e atendimento presencial da Receita Federal](https://www.gov.br/../../receitafederal/pt-br/canais_atendimento/atendimento-presencial/) mais próxima e agende horário para ser atendido.

#### **Tempo de duração da etapa**

Atendimento imediato

## **Outras Informações**

## **Quanto tempo leva?**

Atendimento imediato Este serviço é gratuito para o cidadão.

## **Para mais informações ou dúvidas sobre este serviço, entre em contato**

#### [Fale Conosco](https://www.gov.br/../../receitafederal/pt-br/canais_atendimento/fale-conosco)

## **Legislação**

## [Portaria RFB nº 1.087/2018](http://normas.receita.fazenda.gov.br/sijut2consulta/link.action?idAto=93479&visao=anotado)

## **Tratamento a ser dispensado ao usuário no atendimento**

O usuário deverá receber, conforme os princípios expressos na lei nº 13.460/17, um atendimento pautado nas seguintes diretrizes:

- Urbanidade;
- Respeito;
- Acessibilidade;
- Cortesia;
- Presunção da boa-fé do usuário;
- Igualdade;
- Eficiência;
- Segurança; e
- Ética

# **Informações sobre as condições de acessibilidade, sinalização, limpeza e conforto dos locais de atendimento**

O usuário do serviço público, conforme estabelecido pela lei nº13.460/17, tem direito a atendimento presencial, quando necessário, em instalações salubres, seguras, sinalizadas, acessíveis e adequadas ao serviço e ao atendimento.

## **Informação sobre quem tem direito a tratamento prioritário**

Tem direito a atendimento prioritário as pessoas com deficiência, os idosos com idade igual ou superior a 60 anos, as gestantes, as lactantes, as pessoas com crianças de colo e os obesos, conforme estabelecido pela lei 10.048, de 8 de novembro de 2000.

# **Lei Geral de Proteção de Dados Pessoais - LGPD**

## **Dados pessoais tratados por este Serviço**

- Nome
- Endereço
- NIT/PIS
- CTPS
- CBO
- Data de admissão
- Data de nascimento
- CPF
- Naturalidade
- Sexo
- Ocupação

## **Dados pessoais sensíveis tratados por este Serviço de acordo com a Lei 13709/2018, art. 5º, II**

• Não é realizado tratamento de dados pessoais sensíveis

## **Este serviço não trata dados pessoais de crianças ou adolescentes.**

## **Prazo de retenção para dados pessoais**

No mínimo enquanto não extinto o direito da Fazenda Pública cobrar os respectivos créditos.

## **Hipótese de tratamento de dados pessoais adotada (Lei 13709/2018)**

- Cumprimento de obrigação legal ou regulatória pelo controlador
- Execução de políticas públicas

## **Finalidade do tratamento**

Apuração dos créditos tributários

# **Previsão legal do tratamento**

Lei nº 5.172/1966, art. 150

Lei 9.779/1999, art. 16.

## **Dados pessoais compartilhados com outras instituições**

Não, exceto no caso do Simples Nacional, regime único de arrecadação dos impostos e contribuições comum da União, dos Estados, do Distrito Federal e dos Municípios.

# **País(es) e instituição(ões) que recebem transferência(s) internacional de dados pessoais e/ou dados pessoais sensíveis**

Não é realizada transferência internacional de dados pessoais e dados pessoais sensíveis.

## **Link da política de privacidade/termo de uso do serviço**

<https://www.gov.br/receitafederal/pt-br/acesso-a-informacao/lgpd/termo-de-uso>

# **Obter isenção de impostos para comprar carro (SISEN)**

Avaliação: Sem Avaliação

# **O que é?**

Solicite autorização da Receita Federal para comprar um carro com isenção de IPI (Imposto sobre Produtos Industrializados) e/ou IOF (Imposto sobre Operações Financeiras).

Pessoas com deficiência física, visual, auditiva, mental severa ou profunda, ou transtorno do espectro autista podem obter a isenção de IPI, para um único carro, a cada 3 (três) anos. Motoristas profissionais (taxistas) podem solicitar a isenção a cada 2 (dois) anos.

A isenção de IPI é limitada para carros com motor de até 2.000 cilindradas (2.0), com, no mínimo, 4 portas (contando o bagageiro) e movidos a combustível de origem renovável, sistema reversível de combustão, híbrido ou elétrico.

Já a isenção de IOF pode ser obtida somente uma única vez e aplica-se apenas a automóveis de passageiros de até 127 HP de potência bruta, segundo a classificação normativa da Society of Automotive Engineers (SAE).

## [Perguntas Frequentes](https://www.gov.br/receitafederal/pt-br/acesso-a-informacao/perguntas-frequentes/isencao-carro)

## **Quem pode utilizar este serviço?**

O motorista profissional, titular de autorização, permissão ou concessão para exploração do serviço de transporte individual de passageiros (táxi);

A cooperativa de trabalho, permissionária ou concessionária de transporte público de passageiros, na categoria de aluguel (táxi);

A pessoa com deficiência física, visual, auditiva, mental severa ou profunda, ou transtorno do espectro autista, ainda que menor de 18 (dezoito) anos, diretamente ou por intermédio do seu representante legal.

#### **Requisitos comuns**

- Ter recursos financeiros ou patrimoniais compatíveis com o valor do veículo a ser comprado, a não ser que a compra seja feita por financiamento bancário;
- Não possuir impedimentos legais para obter benefícios fiscais (incisos I, II e III do art. 12 da Lei nº 8.429/1992; inciso II do art. 6º da Lei nº 10.522/2002; e art. 10 da Lei nº 9.605/1998);
- Não ter dívidas previdenciárias caso seja Contribuinte Individual pelo Regime Geral de Previdência Social (RGPS).

#### **Para o motorista profissional**

• Constar em sua Carteira Nacional de Habilitação (CNH), que exerce atividade remunerada de taxista (§ 5º do art. 147 da Lei nº 9.503/1997);

• Não ter sofrido sanção ou condenação criminal que proíba a receber benefícios fiscais (art. 10 da Lei nº 9.605/1998).

#### **Para pessoas com deficiência**

- Possuir deficiência com impedimento de longo prazo de natureza física, mental, intelectual ou sensorial que, em interação com uma ou mais barreiras, pode obstruir sua participação plena e efetiva na sociedade em igualdade de condições com as demais pessoas, conforme avaliação biopsicossocial prevista no Estatuto da Pessoa com Deficiência.
- Enquanto o Poder Executivo não regulamentar o Estatuto da Pessoa com Deficiência, não será exigida, para fins de concessão do benefício fiscal, a avaliação biopsicossocial.

## **Etapas para a realização deste serviço**

## **Etapa 1 - Solicitar autorização para compra do veículo com isenção**

Ao acessar o sistema autentique-se com sua conta Gov.br ou com o código já criado pelo Sisen.

Se você esqueceu o código de acesso do SISEN, não será possível recuperar este código. Utilize o login pelo Gov.br

Cooperativas, permissionárias e concessionárias devem solicitar a autorização por meio de processo.

#### **Canais de prestação**

Web

[Sistema de Concessão de Isenção \(](https://www.sisen.receita.fazenda.gov.br/sisen/inicio.jsf) Sisen)

- Para cooperativas, permissionária ou concessionária de transporte :

Web

[Chat RFB](https://www.gov.br/../../../../receitafederal/pt-br/canais_atendimento/chat) (Portal e-CAC)

**Tempo de duração da etapa**

Atendimento imediato

## **Etapa 2 - Solicitar a juntada de documentos ao processo**

Se você solicitou isenção pelo Sisen, anexe os documentos pelo próprio sistema.

Se você solicitou abertura de processo (pessoa jurídica), junte o requerimento e os demais documentos ao processo. Ao solicitar juntada, utilize o tipo de documento **Petição** .

Documentos que não tenham relação com o serviço requerido, ou que se refiram a pessoa diferente daquela para o qual foi aberto o processo digital, serão rejeitados e não serão juntados ao processo.

#### **Documentação**

#### **Documentação em comum para todos os casos**

Documento de identificação oficial do beneficiário;

Documento de identificação oficial do representante legal, se for o caso.

Documento que comprove a condição de representante legal, como contato social (se pessoa jurídica), certidão de nascimento, termo de curatela, etc.

- Para pessoas com deficiência ou autismo :

[Laudo médico de Deficiência Física e/ou Visual](https://www.gov.br/../../receitafederal/pt-br/centrais-de-conteudo/formularios/impostos/isencao/isencao-pcd-laudo-ipi-deficiencia)

[Laudo médico de Deficiência Mental Severa ou Profunda](https://www.gov.br/../../receitafederal/pt-br/centrais-de-conteudo/formularios/impostos/isencao/isencao-pcd-laudo-ipi-mental)

[Laudo médico de Autismo](https://www.gov.br/../../receitafederal/pt-br/centrais-de-conteudo/formularios/impostos/isencao/isencao-pcd-laudo-iof.pdf)

Da certidão de nascimento atualizada do beneficiário, na qual esteja identificado o seu responsável legal, no caso de requerimento transmitido por tutor ou curador.

- Para o motorista profissional (taxista) :

De declaração fornecida pelo Poder Público, da qual conste que o requerente é titular de autorização, permissão ou concessão para exploração do serviço de transporte individual de passageiros (táxi), nos termos do art. 135 da Lei nº 9.503, de 1997; e

Do Boletim de Ocorrência (BO), no caso de roubo ou furto de carro comprado anteriormente com isenção, se for o caso.

- Para cooperativas, permissionária ou concessionária de transporte :

[Requerimento](https://www.gov.br/../../receitafederal/pt-br/centrais-de-conteudo/formularios/impostos/isencao/isencao-taxi-cooperativa.pdf) , conforme Anexo II da IN RFB n° 1.716/2017;

Declaração fornecida pelo órgão do poder público concedente de que é permissionária ou concessionária de transporte público de passageiros, na categoria de aluguel (táxi);

Relação dos associados (taxistas) que receberão os carros com isenção, com informações e cópia dos documentos:

a) nome, número do RG e CPF;

b) número de registro da CNH, em que conste a informação de que utiliza o veículo para desenvolver atividade remunerada; e

c) dados do veículo anterior, adquirido com isenção de IPI há mais de 2 anos (cópia da NF de aquisição, número da placa, do chassis e da permissão concedida pelo Poder Público), exceto quando se tratar da primeira aquisição;

Certificado de Regularidade do Fundo de Garantia do Tempo de Serviço (CRF); e

[Declaração de Disponibilidade Financeira ou Patrimonial](https://www.gov.br/../../receitafederal/pt-br/centrais-de-conteudo/formularios/impostos/isencao/isencao-taxi-disponibilidade) .

- Se requerido por procurador :

Procuração; e

Documento de identificação oficial do procurador.

- Observações :

O laudo médico de avaliação deve ser emitido por:

- prestador de serviço público de saúde;

- por serviço privado de saúde, contratado ou conveniado, que integre o Sistema Único de Saúde (SUS); ou

- pelo Detran, por suas clínicas credenciadas, ou por intermédio de serviço social autônomo, sem fins lucrativos, criado por lei.

Os documentos entregues em papel devem ser vias **originais** ou **cópias autenticadas** .

A assinatura com certificado digital pelo e-CAC dispensa a necessidade de juntar documentos de identificação.

O uso de procuração eletrônica no e-CAC dispensa a necessidade de juntar procuração.

#### **Canais de prestação**

Web

[Sistema de Concessão de Isenção](https://www.sisen.receita.fazenda.gov.br/sisen/inicio.jsf) (Sisen)

- Para cooperativas, permissionária ou concessionária de transporte :

Web

[Processos Digitais](https://cav.receita.fazenda.gov.br/eCAC/publico/login.aspx?sistema=51) (Portal e-CAC)

**Tempo de duração da etapa**

Atendimento imediato

## **Etapa 3 - Obter a autorização**

Para consultar o resultado do pedido, acesse o sistema após 3 dias úteis. Não será enviado nenhum documento para o seu endereço.

A Receita Federal só entrará em contato se o requerimento cair em malha. Neste caso, você poderá ser intimado para apresentar mais informações.

Se o pedido for rejeitado, você pode apresentar recurso administrativo, no prazo de 10 (dez) dias, contado da ciência. Para recorrer, utilize o mesmo canal da solicitação.

#### **Canais de prestação**

Web

[Sistema de Concessão de Isenção](https://www.sisen.receita.fazenda.gov.br/sisen/inicio.jsf) (Sisen)

- Para cooperativas, permissionária ou concessionária de transporte :

Web

[Processos Digitais](https://cav.receita.fazenda.gov.br/eCAC/publico/login.aspx?sistema=51) (Portal e-CAC)

Aplicativo móvel

[Apple < https://apps.apple.com/br/app/eprocesso/id1358752141 >](https://apps.apple.com/br/app/eprocesso/id1358752141)

(App Store)

Aplicativo móvel

[Google Play < https://play.google.com/store/apps/details?id=br.gov.fazenda.receita.eprocesso >](https://play.google.com/store/apps/details?id=br.gov.fazenda.receita.eprocesso)

(Google Play)

**Tempo de duração da etapa**

Atendimento imediato

# **Outras Informações**

## **Quanto tempo leva?**

Em média 3 dia(s) útil(eis) Este serviço é gratuito para o cidadão.

## **Para mais informações ou dúvidas sobre este serviço, entre em contato**

[Chat RFB](https://www.gov.br/../../receitafederal/pt-br/canais_atendimento/chat)

[Fale Conosco](https://www.gov.br/../../receitafederal/pt-br/canais_atendimento/fale-conosco)

## **Validade do Documento**

270 dia(s)

## **Informações adicionais ao tempo de validade**

O prazo de validade da autorização é de 270 (duzentos e setenta) dias, contado da data em que a autorização for disponibilizada no Sisen, ou da data de sua emissão nos demais casos.

# **Legislação**

[Instrução Normativa RFB nº 1.716/2017](http://normas.receita.fazenda.gov.br/sijut2consulta/link.action?visao=anotado&idAto=84410)

[Instrução Normativa RFB nº 1.769/2017](http://normas.receita.fazenda.gov.br/sijut2consulta/link.action?visao=anotado&idAto=88750)

[Instrução Normativa RFB nº 2.022/2021](http://normas.receita.fazenda.gov.br/sijut2consulta/link.action?visao=anotado&idAto=116969)

## **Tratamento a ser dispensado ao usuário no atendimento**

O usuário deverá receber, conforme os princípios expressos na Lei nº 13.460/17, um atendimento pautado nas seguintes diretrizes:

- Urbanidade;
- Respeito;
- Acessibilidade;
- Cortesia;
- Presunção da boa-fé do usuário;
- Igualdade;
- Eficiência;
- Segurança; e
- Ética

## **Informações sobre as condições de acessibilidade, sinalização, limpeza e conforto dos locais de atendimento**

O usuário do serviço público, conforme estabelecido pela Lei nº 13.460/17, tem direito a atendimento presencial, quando necessário, em instalações salubres, seguras, sinalizadas, acessíveis e adequadas ao serviço e ao atendimento.

## **Informação sobre quem tem direito a tratamento prioritário**

Têm direito a atendimento prioritário as pessoas com deficiência, pessoas com transtorno do espectro autista, os idosos com idade igual ou superior a 60 anos, as gestantes, as lactantes, as pessoas com crianças de colo, os obesos, pessoas com mobilidade reduzida e doadores de sangue, conforme estabelecido pela Lei nº 10.048/2000.

## **Lei Geral de Proteção de Dados Pessoais - LGPD**

## **Dados pessoais tratados por este Serviço**

• CPF

## **Dados pessoais sensíveis tratados por este Serviço de acordo com a Lei 13709/2018, art. 5º, II**

• CID-Dado referente saúde

## **Este serviço trata dados pessoais de crianças ou adolescentes.**

## **Prazo de retenção para dados pessoais**

Indeterminado

## **Hipótese de tratamento de dados pessoais adotada (Lei 13709/2018)**

• Cumprimento de obrigação legal ou regulatória pelo controlador

## **Finalidade do tratamento**

Controle de ingresso e exclusão de Benefícios Fiscais e Regimes Especiais de Tributação

## **Previsão legal do tratamento**

Decreto nº 9.745/2019

Portaria ME nº 284/2020

## **Dados pessoais compartilhados com outras instituições**

CPF

# CID

# **País(es) e instituição(ões) que recebem transferência(s) internacional de dados pessoais e/ou dados pessoais sensíveis**

Não é realizada transferência internacional de dados pessoais e dados pessoais sensíveis

# **Link da política de privacidade/termo de uso do serviço**

<https://www.gov.br/receitafederal/pt-br/acesso-a-informacao/lgpd/termo-de-uso>

# **Obter isenção do Adicional ao Frete para Renovação da Marinha Mercante (AFRMM)**

Avaliação: Sem Avaliação

# **O que é?**

Solicite à Receita Federal o benefício de isenção de Adicional ao Frete para Renovação da Marinha Mercante (AFRMM).

A isenção da carga pode ser total ou parcial.

Algumas hipóteses de isenção são: cargas definidas como bagagem, livros, jornais e periódicos, bens sem interesse comercial doados para entidades filantrópicas, ou que ingressem no país para participar de eventos culturais ou artísticos, dentre outras.

Informe qual o enquadramento da isenção prevista em legislação.

#### **Atenção:**

Se ainda não foi feita Declaração de Importação (DI) com o seu Conhecimento Eletrônico\* (CE) para o qual deseja solicitar a isenção, você mesmo pode realizar sua solicitação no Sistema Mercante, conforme orientações constantes do [manual](https://www.gov.br/receitafederal/pt-br/assuntos/aduana-e-comercio-exterior/manuais/mercante/topicos/afrmm/copy_of_beneficios/solicitacao-de-inclusao-de-isencao-suspensao) .

Mas se você já registrou a Declaração de Importação para esse Conhecimento Eletrônico, então será necessário realizar a solicitação da isenção via processo digital.

\* Conhecimento Eletrônico é um documento e s ua função é controlar o registro de embarcações, portos e cargas, descrevendo a relação entre cada um deles.

## **Quem pode utilizar este serviço?**

Consignatário da carga (importador) ou seu representante legal.

## **Etapas para a realização deste serviço**

## **Etapa 1 - Solicitar a isenção**

Para abrir o processo, acesse o canal abaixo e clique em "Solicitar serviço via processo digital". Escolha a área "AFRMM" e, em seguida, o serviço "Concessão de Benefício - Isenção".

A seguir, junte (inclua) os documentos em arquivos separados e classificados por tipo.

Abra apenas um processo para o requerimento. Documentos sem relação com o serviço ou requerentes serão rejeitados.

**Documentação**

**Documentação em comum para todos os casos**

[Formulário de solicitação de isenção](https://www.gov.br/receitafederal/pt-br/centrais-de-conteudo/formularios/comercio-exterior/afrmm-adicional-ao-frete-para-a-renovacao-da-marinha-mercante/formulario-de-solicitacao-pdf/view)

- Amazônia Ocidental :

Fatura Comercial de Importação;

Declaração de Importação (DI) ou Declaração Simplificada de Importação (DSI); e

Licença de Importação (LI)

- Amostras sem valor comercial :

Fatura comercial de importação ou fatura proforma; e

Declaração de Importação (DI) ou Declaração Simplificada de Importação (DSI).

- Atividade de explotação (extração) :

CE (Conhecimentos de Transporte Aquaviário de Cargas - CTAC); e

Nota Fiscal de transferência de estabelecimentos ou filiais.

- Atos internacionais :

Fatura Comercial de Importação;

Certificado de Origem; e

DI/DSI com tela de adição de tributos II.

- Bagagem :

Declaração de residência no exterior superior a 12 (doze) meses carimbada pela embaixada; e

Cópia do passaporte e/ou CPF.

- Pesquisas Científicas :

Comprovante de inscrição junto ao CNPq.

- Carga consular :

Requisição de Desembaraço Aduaneiro Entrada (REDA-E), no caso de se tratar de veículos, na qual conste a destinação da mercadoria em importação (uso oficial ou doação por acordo de cooperação técnica) com despacho de deferimento da Receita Federal e assinado pelo Ministro das Relações Exteriores.

- Cargas para o exterior - Depósito Franco :

CE frente e verso e original, carimbadas pelo entreposto paraguaio.

- Depósito Franco – Regime Aduaneiro Especial Paraguai :

CE frente e verso e original, carimbadas pelo entreposto paraguaio.

- Carga Militar :

Declaração do titular da pasta ou do respectivo comando informando ser o consignatário da carga a ser importada.

- Carga Nacional em Retorno :

Comprovante de exportação;

CE de exportação; e

Fatura proforma.

- Desenvolvimento do Nordeste e da Amazônia :

Documentos que comprovem o deferimento do pedido de importação da mercadoria pela superintendência de desenvolvimento.

- Doações :

Comprovante de doação e destinação dos bens para fins sociais; e

Registro de entidade filantrópica ou de utilidade pública publicada no Diário Oficial da União (DOU).

- Eventos culturais ou artísticos :

Comprovante de classificação do evento, cultural ou artístico; e

Registro da entidade na respectiva secretaria de cultura.

- Importações de entidades públicas :

Formulário de Solicitação de isenção;

- Loja Franca :

CE consignado à Loja Franca.

- Livros, Jornais e periódicos :

Fatura comercial de importação.

- Mala Postal :

CE consignado à Empresa Brasileira de Correios e Telégrafos e descrição do BL como mala postal.

- Navios de Guerra :

Ofício da Autoridade Naval dirigido à Aduana, com jurisdição sobre o porto de descarregamento da embarcação.

- Organismos internacionais :

CE consignado a um organismo internacional.

- Papel de imprensa :

Fatura Comercial de importação.

- Reimportação :

Comprovante de exportação;

Comprovante de exportação da mercadoria devolvida, com justificativa de retorno.

- Transporte próprio/sem valor comercial :

Nota Fiscal de transferência ou Fatura comercial.

- Unidade de carga/Gerador Conteiner :

Formulário de Solicitação de isenção.

#### **Canais de prestação**

Web

[Sistema Mercante](https://www.mercante.transportes.gov.br/g36127/servlet/serpro.siscomex.mercante.servlet.MercanteController) (se ainda não foi feita a DI com o seu CE)

Web

[Processo digital](https://cav.receita.fazenda.gov.br/eCAC/publico/login.aspx?sistema=51) (se já foi feita a DI com o seu CE)

#### **Tempo de duração da etapa**

Atendimento imediato

## **Etapa 2 - Obter o resultado**

Verifique o resultado da sua solicitação na consulta do CE no sistema Mercante.

Se você realizou seu pedido por processo digital, o resultado será informado no processo por meio de despacho e você será avisado na caixa postal do e-CAC.

Para consultar o despacho, acesse o canal abaixo, clique na opção "Processos em que sou o interessado principal" e consulte os documentos do seu processo.

Em algumas situações o processo é arquivado após a decisão. Nestes casos, clique na aba Inativos.

#### **Canais de prestação**

Web

[Sistema Mercante](https://www.mercante.transportes.gov.br/g36127/servlet/serpro.siscomex.mercante.servlet.MercanteController)

Web

[Processo digital](https://cav.receita.fazenda.gov.br/eCAC/publico/login.aspx?sistema=51)

Aplicativo móvel

[Apple < https://apps.apple.com/br/app/eprocesso/id1358752141 >](https://apps.apple.com/br/app/eprocesso/id1358752141)

|

[Google Play < https://play.google.com/store/apps/details?id=br.gov.fazenda.receita.eprocesso >](https://play.google.com/store/apps/details?id=br.gov.fazenda.receita.eprocesso)

(e-Processo)

#### **Tempo de duração da etapa**

Atendimento imediato

## **Outras Informações**

#### **Quanto tempo leva?**

Não estimado ainda Este serviço é gratuito para o cidadão.

## **Para mais informações ou dúvidas sobre este serviço, entre em contato**

[Fale Conosco](https://www.gov.br/receitafederal/pt-br/canais_atendimento/fale-conosco)

## [Manual do Sistema Mercante](https://www.gov.br/receitafederal/pt-br/assuntos/aduana-e-comercio-exterior/manuais/mercante)

## **Legislação**

[Instrução Normativa RFB nº 2.022/2021](http://normas.receita.fazenda.gov.br/sijut2consulta/link.action?visao=anotado&idAto=116969)

[Instrução Normativa RFB nº 2.102/2022](http://normas.receita.fazenda.gov.br/sijut2consulta/link.action?idAto=126057#2368957)

## **Tratamento a ser dispensado ao usuário no atendimento**

O usuário deverá receber, conforme os princípios expressos na lei nº 13.460/17, um atendimento pautado nas seguintes diretrizes:

- Urbanidade;
- Respeito;
- Acessibilidade;
- Cortesia:
- Presunção da boa-fé do usuário;
- Igualdade;
- Eficiência;
- Segurança; e
- Ética

## **Informações sobre as condições de acessibilidade, sinalização, limpeza e conforto dos locais de atendimento**

O usuário do serviço público, conforme estabelecido pela lei nº13.460/17, tem direito a atendimento presencial, quando necessário, em instalações salubres, seguras, sinalizadas, acessíveis e adequadas ao serviço e ao atendimento.

## **Informação sobre quem tem direito a tratamento prioritário**

Tem direito a atendimento prioritário as pessoas com deficiência, os idosos com idade igual ou superior a 60 anos, as gestantes, as lactantes, as pessoas com crianças de colo e os obesos, conforme estabelecido pela lei 10.048, de 8 de novembro de 2000.

## **Lei Geral de Proteção de Dados Pessoais - LGPD**

## **Dados pessoais tratados por este Serviço**

- CPF
- Nome

# **Dados pessoais sensíveis tratados por este Serviço de acordo com a Lei 13709/2018, art. 5º, II**

• Não é realizado tratamento de dados pessoais sensíveis.

## **Este serviço não trata dados pessoais de crianças ou adolescentes.**

## **Prazo de retenção para dados pessoais**

Prazo indeterminado

## **Hipótese de tratamento de dados pessoais adotada (Lei 13709/2018)**

• Cumprimento de obrigação legal ou regulatória pelo controlador

## **Finalidade do tratamento**

Os dados são solicitados para verificação da titularidade e/ou da represenção legal do interveniente que solicita o servico.

## **Previsão legal do tratamento**

INSTRUÇÃO NORMATIVA RFB Nº 2022, DE 16 DE ABRIL DE 2021

IN RFB nº 800, de 27 de dezembro de 2007

## **Dados pessoais compartilhados com outras instituições**

Não é realizado o compartilhamento de dados pessoais.

## **País(es) e instituição(ões) que recebem transferência(s) internacional de dados pessoais e/ou dados pessoais sensíveis**

Não é realizada transferência internacional de dados pessoais e dados pessoais sensíveis.

## **Link da política de privacidade/termo de uso do serviço**

<https://www.gov.br/receitafederal/pt-br/acesso-a-informacao/lgpd/termo-de-uso>
# **Obter laudo fiscal de destruição de bens**

Avaliação: Sem Avaliação

# **O que é?**

Solicite que um Auditor-Fiscal acompanhe a destruição de bens obsoletos, invendáveis (não podem ser vendidos) ou danificados, para obter o laudo para fins de apuração Imposto de Renda (para pessoas jurídicas).

#### **De acordo com o Regulamento do Imposto de Renda:**

"Para fins de escrituração do lucro operacional, o custo será integrado pelo valor das **quebras e das perdas razoáveis** , de acordo com a natureza do bem e da atividade, ocorridas na fabricação, no transporte e no manuseio; e das quebras ou das perdas de estoque por deterioração, obsolescência ou ocorrência de riscos não cobertos por seguros, desde que comprovadas:

a) por laudo ou certificado de autoridade sanitária ou de segurança, que especifique e identifique as quantidades destruídas ou inutilizadas e as razões da providência;

b) por certificado de autoridade competente, nas hipóteses de incêndios, inundações ou outros eventos semelhantes; e

c) por meio de **laudo de autoridade fiscal chamada a certificar a destruição de bens** obsoletos, invendáveis ou danificados, quando não houver valor residual apurável."

### **Quem pode utilizar este serviço?**

Contribuinte pessoa jurídica ou seu representante legal.

Para utilizar o aplicativo no celular ou tablet, você deve [habilitar o seu dispositivo](https://cav.receita.fazenda.gov.br/eCAC/publico/login.aspx?sistema=51).

# **Etapas para a realização deste serviço**

### **Etapa 1 - Abrir o processo digital**

- Acesse o sistema Processos Digitais;
- Clique em **Solicitar serviço via processo digital** ;
- Selecione a área **AUDITORIAS FISCAIS** e o serviço desejado.

Você deve abrir um processo específico para cada pedido de serviço.

O processo deve ser aberto em nome da pessoa a que se refere o serviço e ficará disponível para solicitar a juntada de documentos por 3 dias úteis.

#### **Canais de prestação**

Web

#### [Processos Digitais](https://cav.receita.fazenda.gov.br/eCAC/publico/login.aspx?sistema=51) (Portal e-CAC)

A abertura do processo poderá ser feita, **excepcionalmente** , em um[a unidade de atendimento da Receita](https://www.gov.br/../../receitafederal/pt-br/canais_atendimento/atendimento-presencial) [Federal](https://www.gov.br/../../receitafederal/pt-br/canais_atendimento/atendimento-presencial) , observadas as regras d[a Instrução Normativa RFB nº 2.022/2021](http://normas.receita.fazenda.gov.br/sijut2consulta/link.action?visao=anotado&idAto=116969) .

**O problema de sistema deverá ser comprovado por meio de impressão da tela de erro** (print da tela) .

**Tempo de duração da etapa**

Atendimento imediato

#### **Etapa 2 - Solicitar a juntada de documentos ao processo**

Solicite a juntada do pedido, utilizando o **tipo de documento** "PETIÇÃO". Os demais documentos devem ser incluídos em arquivos separados e classificados por tipo.

Documentos que não tenham relação com o serviço ou com a pessoa serão rejeitados e não serão juntados ao processo.

#### **Documentação**

**Documentação em comum para todos os casos**

[Pedido de acompanhamento de destruição de bens](https://www.gov.br/receitafederal/pt-br/centrais-de-conteudo/formularios/outros-processos/destruicao)

Planilha digital de bens, em extensão .xls ou .ods , preenchida conforme as instruções de preenchimento que fazem parte do pedido de acompanhamento de destruição de bens;

Documento de identificação oficial do representante legal;

Documento que comprove a condição de representante legal, como, por exemplo, ato constitutivo (contrato social , estatuto ou ata) e última alteração.

- Se requerido por procurador :

Procuração

Documento de identificação oficial do procurador;

- Observações :

Os documentos entregues em papel devem ser vias **originais** ou **cópias autenticadas.**

A assinatura com certificado digital pelo e-CAC dispensa a necessidade de juntar documentos de identificação.

O uso de procuração eletrônica no e-CAC dispensa a necessidade de juntar procuração.

#### **Canais de prestação**

Web

[Processos Digitais](https://cav.receita.fazenda.gov.br/eCAC/publico/login.aspx?sistema=51) (Portal e-CAC)

A solicitação de juntada poderá ser feita, **excepcionalmente** , em uma [unidade de atendimento da Receita](https://www.gov.br/../../receitafederal/pt-br/canais_atendimento/atendimento-presencial) [Federal](https://www.gov.br/../../receitafederal/pt-br/canais_atendimento/atendimento-presencial) , observadas as regras d[a Instrução Normativa RFB nº 2.022/2021](http://normas.receita.fazenda.gov.br/sijut2consulta/link.action?visao=anotado&idAto=116969) .

**O problema de sistema deverá ser comprovado por meio de impressão da tela de erro (print da tela)** .

**Tempo de duração da etapa**

Atendimento imediato

### **Etapa 3 - Acompanhar o andamento do processo**

Consulte o andamento do processo, inclusive os documentos juntados, pelos canais abaixo.

Para utilizar o aplicativo para celular ou tablet, você deve [habilitar o seu dispositivo](https://cav.receita.fazenda.gov.br/eCAC/publico/login.aspx?sistema=51).

#### **Canais de prestação**

Web

[Processos Digitais](https://cav.receita.fazenda.gov.br/eCAC/publico/login.aspx?sistema=51) (Portal e-CAC)

Aplicativo móvel

[Apple < https://apps.apple.com/br/app/eprocesso/id1358752141 >](https://apps.apple.com/br/app/eprocesso/id1358752141)

(App Store)

Aplicativo móvel

[Google Play < https://play.google.com/store/apps/details?id=br.gov.fazenda.receita.eprocesso >](https://play.google.com/store/apps/details?id=br.gov.fazenda.receita.eprocesso)

(Google Play)

**Tempo de duração da etapa**

Atendimento imediato

### **Etapa 4 - Obter o laudo**

O laudo fiscal que certifica a destruição de bens será juntado ao seu processo digital. Clique na opção **Meus Processos** e consulte os documentos do processo para saber se o seu pedido foi aprovado.

Em algumas situações o processo é arquivado após a decisão. Neste caso, você encontrará o processo na aba **Inativos** .

#### **Canais de prestação**

Web

[Processos Digitais](https://cav.receita.fazenda.gov.br/eCAC/publico/login.aspx?sistema=51) (Portal e-CAC)

Aplicativo móvel

[Apple < https://apps.apple.com/br/app/eprocesso/id1358752141 >](https://apps.apple.com/br/app/eprocesso/id1358752141)

(App Store)

Aplicativo móvel

[Google Play < https://play.google.com/store/apps/details?id=br.gov.fazenda.receita.eprocesso >](https://play.google.com/store/apps/details?id=br.gov.fazenda.receita.eprocesso)

(Google Play)

**Tempo de duração da etapa**

Atendimento imediato

### **Outras Informações**

#### **Quanto tempo leva?**

Não estimado ainda Este serviço é gratuito para o cidadão.

### **Para mais informações ou dúvidas sobre este serviço, entre em contato**

[Orientações sobre processos digitais](https://www.gov.br/receitafederal/pt-br/assuntos/processos-digitais)

[Fale Conosco](https://www.gov.br/receitafederal/pt-br/canais_atendimento/fale-conosco)

#### **Legislação**

[Decreto nº 9.580/2018](https://www.lexml.gov.br/urn/urn:lex:br:federal:decreto:2018-11-22;9580)

[Lei nº 14.129/2021](https://www.lexml.gov.br/urn/urn:lex:br:federal:lei:2021-03-29;14129)

[Decreto nº 8.539/2015](https://www.lexml.gov.br/urn/urn:lex:br:federal:decreto:2015-10-08;8539)

[Instrução Normativa RFB nº 2.022/2021](http://normas.receita.fazenda.gov.br/sijut2consulta/link.action?visao=anotado&idAto=116969)

[Portaria Cofis nº 23/2021](http://normasintranet.receita.fazenda//sijut2consulta-interno/link.action?ambienteInternet=false&visao=anotado&idAto=120463)

## **Tratamento a ser dispensado ao usuário no atendimento**

O usuário deverá receber, conforme os princípios expressos na lei nº 13.460/17, um atendimento pautado nas seguintes diretrizes:

- Urbanidade;
- Respeito;
- Acessibilidade;
- Cortesia;
- Presunção da boa-fé do usuário;
- Iqualdade:
- Eficiência;
- Segurança; e
- Ética

# **Informações sobre as condições de acessibilidade, sinalização, limpeza e conforto dos locais de atendimento**

O usuário do serviço público, conforme estabelecido pela lei nº13.460/17, tem direito a atendimento presencial, quando necessário, em instalações salubres, seguras, sinalizadas, acessíveis e adequadas ao serviço e ao atendimento.

# **Informação sobre quem tem direito a tratamento prioritário**

Tem direito a atendimento prioritário as pessoas com deficiência, os idosos com idade igual ou superior a 60 anos, as gestantes, as lactantes, as pessoas com crianças de colo e os obesos, conforme estabelecido pela lei 10.048, de 8 de novembro de 2000.

# **Lei Geral de Proteção de Dados Pessoais - LGPD**

# **Dados pessoais tratados por este Serviço**

• CNPJ

# **Dados pessoais sensíveis tratados por este Serviço de acordo com a Lei 13709/2018, art. 5º, II**

• Não é realizado tratamento de dados pessoais sensíveis

# **Este serviço não trata dados pessoais de crianças ou adolescentes.**

## **Prazo de retenção para dados pessoais**

Não aplicável

# **Finalidade do tratamento**

Não aplicável

# **Previsão legal do tratamento**

Não aplicável

# **Dados pessoais compartilhados com outras instituições**

Não é realizado o compartilhamento de dados pessoais

# **País(es) e instituição(ões) que recebem transferência(s) internacional de dados pessoais e/ou dados pessoais sensíveis**

Não é realizada transferência internacional de dados pessoais e dados pessoais sensíveis

# **Link da política de privacidade/termo de uso do serviço**

<https://www.gov.br/receitafederal/pt-br/acesso-a-informacao/lgpd/termo-de-uso>

# **Obter laudo pericial de mercadoria importada ou exportada**

Avaliação: Sem Avaliação

# **O que é?**

Solicite laudo pericial para mercadorias importadas ou a serem exportadas.

A perícia tem o objetivo de quantificar ou identificar a mercadoria. Além disso, ela pode oferecer elementos para a confirmação da classificação fiscal, da origem, da adequação às normas técnicas ou do estado de novo ou usado do bem.

O serviço de perícia e a emissão de laudos periciais serão realizados, conforme indicação da autoridade aduaneira, por:

- laboratórios da Receita Federal;
- órgãos ou entidades da administração pública ou serviços sociais autônomos previamente credenciados;
- entidades privadas ou peritos especializados, previamente credenciados; ou
- perito não credenciado, de comprovada especialização ou experiência profissional, designado ad hoc (para esta finalidade) pelo chefe da unidade quando inexistir perito credenciado para a matéria envolvida.

## **Quem pode utilizar este serviço?**

Importador, exportador, o transportador ou o depositário da mercadoria.

Cabe ao chefe da unidade local de despacho decidir quanto à conveniência e oportunidade da realização da perícia.

# **Etapas para a realização deste serviço**

### **Etapa 1 - Solicitar laudo pericial.**

Elabore um requerimento informando a justificativa para a realização da perícia na mercadoria e junte ao dossiê vinculado à Declaração de Importação ou de Exportação.

**Documentação**

**Documentação em comum para todos os casos**

Requerimento com justificativas.

#### **Canais de prestação**

Web

[Portal único de Comércio Exterior – Anexação](https://portalunico.siscomex.gov.br/portal/)

#### **Tempo de duração da etapa**

Atendimento imediato

#### **Etapa 2 - Obter resultado da perícia**

O laudo com o resultado da perícia será juntado (incluído) ao dossiê da declaração a que se refere a mercadoria.

#### **Canais de prestação**

Web

[Portal único de Comércio Exterior – Anexação](https://portalunico.siscomex.gov.br/portal/)

**Tempo de duração da etapa**

Atendimento imediato

## **Outras Informações**

#### **Quanto tempo leva?**

Não estimado ainda Este serviço é gratuito para o cidadão.

# **Para mais informações ou dúvidas sobre este serviço, entre em contato**

[Fale Conosco](https://www.gov.br/receitafederal/pt-br/canais_atendimento/fale-conosco)

[Manual de Importação](https://www.gov.br/receitafederal/pt-br/assuntos/aduana-e-comercio-exterior/manuais/despacho-de-importacao/topicos-1/despacho-de-importacao/etapas-do-despacho-aduaneiro-de-importacao/conferencia-aduaneira/verificacao-da-mercadoria-1/pericia-e-assistencia-tecnica)

# **Legislação**

## [Instrução Normativa RFB nº](http://normas.receita.fazenda.gov.br/sijut2consulta/link.action?idAto=124407#2344995) 2.086/2022

## **Tratamento a ser dispensado ao usuário no atendimento**

O usuário deverá receber, conforme os princípios expressos na lei nº 13.460/17, um atendimento pautado nas seguintes diretrizes:

- Urbanidade;
- Respeito;
- Acessibilidade;
- Cortesia;
- Presunção da boa-fé do usuário;
- Igualdade;
- Eficiência;
- Segurança; e
- Ética

## **Informações sobre as condições de acessibilidade, sinalização, limpeza e conforto dos locais de atendimento**

O usuário do serviço público, conforme estabelecido pela lei nº13.460/17, tem direito a atendimento presencial, quando necessário, em instalações salubres, seguras, sinalizadas, acessíveis e adequadas ao serviço e ao atendimento.

# **Informação sobre quem tem direito a tratamento prioritário**

Tem direito a atendimento prioritário as pessoas com deficiência, os idosos com idade igual ou superior a 60 anos, as gestantes, as lactantes, as pessoas com crianças de colo e os obesos, conforme estabelecido pela lei 10.048, de 8 de novembro de 2000.

# **Obter ou Entregar Atestado de Residência Fiscal**

Avaliação: Sem Avaliação

# **O que é?**

Solicite o Atestado de Residência Fiscal no Brasil ou entregue o Atestado de Residência Fiscal no Exterior.

O Atestado de Residência Fiscal no Brasil é cadastrado por residente no Brasil (Pessoa Física ou Pessoa Jurídica) que prestou serviços e recebeu rendimentos no exterior e pretende ser tributado no Brasil.

O Atestado de Residência Fiscal no Exterior é o serviço destinado a Pessoa Física ou Pessoa Jurídica (fonte pagadora) que contratou serviço de uma pessoa estrangeira e não reteve o imposto devido.

A entrega do atestado de residência fiscal no exterior ou o impresso oficial estrangeiro preenchido e assinado pelo país onde reside o beneficiário do pagamento deve ser feita à fonte pagadora brasileira, que enviará uma cópia desse documento à Receita Federal.

## **Quem pode utilizar este serviço?**

Cidadão, empresa ou seus representantes legais.

## **Etapas para a realização deste serviço**

### **Etapa 1 - Abrir o processo digital**

- Acesse a opção Legislação e Processos (e-CAC) ;
- Clique em Requerimentos Web;
- Preencha o formulário Atestado de Residência Fiscal, conforme o seu caso específico e,
- Junte o Atestado e Documentos Comprobatórios.

Você deve abrir um processo específico para cada atestado.

O processo deve ser aberto em nome da pessoa a que se refere o serviço.

Documentos que não tenham relação com o serviço ou com a pessoa serão rejeitados e não serão juntados ao processo.

**Documentação**

**Documentação em comum para todos os casos**

**Atestado de residência fiscal no Brasil (Anexo I da IN RFB nº 1.226/2011);**

**Atestado de residência fiscal no Exterior (Anexo III da IN RFB nº 1.226/2011) e,**

**Outros documentos para comprovar as informações prestadas.**

**Canais de prestação**

Web

[Requerimentos Web](https://cav.receita.fazenda.gov.br/eCAC/publico/login.aspx?sistema=10040) (e-CAC)

**Tempo de duração da etapa**

Atendimento imediato

#### **Etapa 2 - Acompanhar o andamento do processo**

Consulte o andamento do processo e os documentos juntados a ele pelos canais abaixo.

Para utilizar o aplicativo para celular ou tablet, você deve habilitar o seu dispositivo.

**Canais de prestação**

Web

[Processos Digitais](https://cav.receita.fazenda.gov.br/eCAC/publico/login.aspx?sistema=51) (e-CAC)

#### Aplicativo móvel

[Apple < https://apps.apple.com/br/app/eprocesso/id1358752141 >](https://apps.apple.com/br/app/eprocesso/id1358752141)

|

[Google Play < https://play.google.com/store/apps/details?id=br.gov.fazenda.receita.eprocesso >](https://play.google.com/store/apps/details?id=br.gov.fazenda.receita.eprocesso)

(e-Processo)

**Tempo de duração da etapa**

Atendimento imediato

## **Etapa 3 - Obter o atestado**

A informação do resultado, no caso do Atestado de Small Business Status – MDUFA / FDA, será juntada ao seu processo digital. Clique na opção Meus Processos e consulte os documentos do processo para saber se o seu pedido foi aprovado.

Em algumas situações o processo é arquivado após a decisão. Neste caso, você encontrará o processo na aba **Inativos** .

#### **Documentação**

- Obter o atestado de residência fiscal no Brasil - Anexo I da IN 1.226/2011. :

O pedido é cadastrado por residente no Brasil que recebeu rendimentos no exterior e pretende ser tributado no Brasil ou, por seu representante legal.

Passos para a execução da solicitação:

Acesse o serviço Requerimentos Web (e-CAC);

Preencha o formulário Atestado de Residência Fiscal no Brasil;

Junte o Atestado e a documentação comprobatória

Será emitida resposta por parte da Receita Federal, com assinatura do atestado pelo auditor responsável pela análise do processo.

- Entregar o Atestado de Residência Fiscal no Exterior - Anexo III da IN .226/2011 :

Passos para a execução da solicitação de entrega:

Acesse o serviço Requerimentos Web (e-CAC);

Preencha o formulário Atestado de Residência Fiscal no Exterior;

Para possibilitar a conferência do valor da receita bruta recebida, os formulários estrangeiros como o MDUFA da FDA – Food and Drug Administration, devem fornecer informações equivalentes aos atestados brasileiros correspondentes.

Não será emitido ato próprio pela Receita Federal vinculado ao recebimento/análise deste requerimento.

#### **Canais de prestação**

Web

[Processos Digitais](https://cav.receita.fazenda.gov.br/eCAC/publico/login.aspx?sistema=51) (e-CAC)

Aplicativo móvel

[Apple < https://apps.apple.com/br/app/eprocesso/id1358752141 >](https://apps.apple.com/br/app/eprocesso/id1358752141)

|

[Google Play < https://play.google.com/store/apps/details?id=br.gov.fazenda.receita.eprocesso >](https://play.google.com/store/apps/details?id=br.gov.fazenda.receita.eprocesso)

(e-Processo)

#### **Tempo de duração da etapa**

Atendimento imediato

## **Outras Informações**

#### **Quanto tempo leva?**

Não estimado ainda Este serviço é gratuito para o cidadão.

### **Para mais informações ou dúvidas sobre este serviço, entre em contato**

### [Fale Conosco](https://www.gov.br/../../receitafederal/pt-br/canais_atendimento/fale-conosco)

## **Legislação**

[Instrução Normativa RFB nº 1.226/2011](http://normas.receita.fazenda.gov.br/sijut2consulta/link.action?visao=anotado&idAto=37097)

[Instrução Normativa RFB nº 1.846/2018](http://normas.receita.fazenda.gov.br/sijut2consulta/link.action?naoPublicado=&idAto=96895)

## **Tratamento a ser dispensado ao usuário no atendimento**

O usuário deverá receber, conforme os princípios expressos na Lei nº 13.460/17, um atendimento pautado nas seguintes diretrizes:

- Urbanidade;
- Respeito;
- Acessibilidade;
- Cortesia;
- Presunção da boa-fé do usuário;
- Igualdade;
- Eficiência;
- Segurança; e
- Ética

# **Informações sobre as condições de acessibilidade, sinalização, limpeza e conforto dos locais de atendimento**

O usuário do serviço público, conforme estabelecido pela Lei nº 13.460/17, tem direito a atendimento presencial, quando necessário, em instalações salubres, seguras, sinalizadas, acessíveis e adequadas ao serviço e ao atendimento.

# **Informação sobre quem tem direito a tratamento prioritário**

Têm direito a atendimento prioritário as pessoas com deficiência, pessoas com transtorno do espectro autista, os idosos com idade igual ou superior a 60 anos, as gestantes, as lactantes, as pessoas com crianças de colo, os obesos, pessoas com mobilidade reduzida e doadores de sangue, conforme estabelecido pela Lei nº 10.048/2000.

# **Lei Geral de Proteção de Dados Pessoais - LGPD**

## **Dados pessoais tratados por este Serviço**

• CPF

# **Dados pessoais sensíveis tratados por este Serviço de acordo com a Lei 13709/2018, art. 5º, II**

• Não é realizado tratamento de dados pessoais sensíveis.

## **Este serviço não trata dados pessoais de crianças ou adolescentes.**

## **Prazo de retenção para dados pessoais**

Indeterminado

## **Hipótese de tratamento de dados pessoais adotada (Lei 13709/2018)**

• Cumprimento de obrigação legal ou regulatória pelo controlador

# **Finalidade do tratamento**

Controle de ingresso e exclusão de Benefícios Fiscais e Regimes Especiais de Tributação.

# **Previsão legal do tratamento**

Decreto nº 9.745/2019

Portaria ME nº 284/2020

# **Dados pessoais compartilhados com outras instituições**

Não é realizado o compartilhamento de dados pessoais.

# **País(es) e instituição(ões) que recebem transferência(s) internacional de dados pessoais e/ou dados pessoais sensíveis**

Não é realizada transferência internacional de dados pessoais e dados pessoais sensíveis.

### **Link da política de privacidade/termo de uso do serviço**

<https://www.gov.br/receitafederal/pt-br/acesso-a-informacao/lgpd/termo-de-uso>

# **Obter Prorrogação do Prazo de Permanência de Mercadoria em Entreposto Aduaneiro**

Avaliação: Sem Avaliação

# **O que é?**

O Entreposto Aduaneiro permite o armazenamento de mercadorias em recintos alfandegados de uso público ou privado.

Normalmente, as mercadorias importadas ou destinadas à exportação podem permanecer em entrepostos aduaneiros por um prazo pré-determinado, durante o qual os tributos associados estão suspensos.

A "Prorrogação do Prazo de Permanência de Mercadoria em Entreposto Aduaneiro" refere-se ao processo administrativo pelo qual uma empresa solicita e obtém uma extensão no período permitido para manter suas mercadorias no recinto.

A empresa pode solicitar uma prorrogação desse prazo à autoridade aduaneira competente se não conseguir processar a nacionalização ou exportação dessas mercadorias dentro do período pré-determinado. Dessa forma evita penalidades, a necessidade de pagamento imediato de tributos ou a remoção forçada das mercadorias do entreposto.

Para mais informações sobre o serviço consulte o seguinte manual:

• [Manual de Entreposto Aduaneiro](https://www.gov.br/receitafederal/pt-br/assuntos/aduana-e-comercio-exterior/manuais/entreposto-aduaneiro)

# **Quem pode utilizar este serviço?**

Pessoas físicas ou jurídicas beneficiárias do regime de Entreposto Aduaneiro na Importação e/ou Exportação.

# **Etapas para a realização deste serviço**

# **Etapa 1 - Solicitar a prorrogação do prazo de permanência da mercadoria**

Abra o processo na unidade da Receita Federal de jurisdição do estabelecimento a ser habilitado.

**Documentação**

**Documentação em comum para todos os casos**

Requerimento contendo a justificativa do beneficiário do regime.

Todos os documentos que comprovem os fatos alegados no requerimento.

#### **Canais de prestação**

Presencial

Verifique a necessidade de agendamento n[a página da](https://www.gov.br/receitafederal/pt-br/canais_atendimento/fale-conosco/presencial) unidade

• Tempo estimado de espera: Até 15 minuto(s)

#### **Tempo de duração da etapa**

Não estimado ainda

## **Etapa 2 - Consultar o resultado do processo digital**

Se o pedido for atendido, o interessado será notificado da decisão por meio do processo digital. Acompanhe sua caixa postal do Portal e-CAC.

Se o pedido for negado, você poderá apresentar recurso. O prazo é de 10 (dez) dias e se inicia na data da ciência da decisão. Para isso, junte ao processo o recurso e toda a documentação necessária.

A decisão final será comunicada por meio de despacho no processo digital e na sua caixa postal do Portal e-CAC.

#### **Canais de prestação**

Web

[Processo digital](https://cav.receita.fazenda.gov.br/eCAC/publico/login.aspx?sistema=51)

Aplicativo móvel

[Apple < https://apps.apple.com/br/app/eprocesso/id1358752141 >](https://apps.apple.com/br/app/eprocesso/id1358752141)

|

[Google Play < https://play.google.com/store/apps/details?id=br.gov.fazenda.receita.eprocesso >](https://play.google.com/store/apps/details?id=br.gov.fazenda.receita.eprocesso)

**Tempo de duração da etapa**

Atendimento imediato

## **Outras Informações**

#### **Quanto tempo leva?**

Não estimado ainda Este serviço é gratuito para o cidadão.

### **Para mais informações ou dúvidas sobre este serviço, entre em contato**

#### [Fale Conosco](http://www.gov.br/receitafederal/pt-br/canais_atendimento/fale-conosco) .

#### **Legislação**

Instrução Normativa SRF nº [241, de 06 de novembro de 2002](http://normas.receita.fazenda.gov.br/sijut2consulta/link.action?visao=anotado&idAto=15117)

### **Tratamento a ser dispensado ao usuário no atendimento**

O usuário deverá receber, conforme os princípios expressos na lei nº 13.460/17, um atendimento pautado nas seguintes diretrizes:

- Urbanidade;
- Respeito;
- Acessibilidade;
- Cortesia;
- Presunção da boa-fé do usuário;
- Igualdade;
- Eficiência;
- Segurança; e
- Ética

# **Informações sobre as condições de acessibilidade, sinalização, limpeza e conforto dos locais de atendimento**

O usuário do serviço público, conforme estabelecido pela lei nº13.460/17, tem direito a atendimento presencial, quando necessário, em instalações salubres, seguras, sinalizadas, acessíveis e adequadas ao serviço e ao atendimento.

## **Informação sobre quem tem direito a tratamento prioritário**

Tem direito a atendimento prioritário as pessoas com deficiência, os idosos com idade igual ou superior a 60 anos, as gestantes, as lactantes, as pessoas com crianças de colo e os obesos, conforme estabelecido pela lei 10.048, de 8 de novembro de 2000.

# **Lei Geral de Proteção de Dados Pessoais - LGPD**

### **Dados pessoais tratados por este Serviço**

- CPF
- Nome
- **Telefone**
- Endereço
- Eventualmente, o operador pode anexar os mais diversos tipos de documentos (contratos particulares, contrato social, conhecimento de carga, faturas...)

## **Dados pessoais sensíveis tratados por este Serviço de acordo com a Lei 13709/2018, art. 5º, II**

• Não é realizado tratamento de dados pessoais sensíveis.

### **Este serviço não trata dados pessoais de crianças ou adolescentes.**

### **Prazo de retenção para dados pessoais**

Prazo indeterminado

### **Hipótese de tratamento de dados pessoais adotada (Lei 13709/2018)**

• Cumprimento de obrigação legal ou regulatória pelo controlador

## **Finalidade do tratamento**

O controle dos regimes aduaneiros especiais está sendo automatizado a partir das declarações aduaneiras, entretanto, ainda restam algumas hipóteses em que se faz necessário instruir um processo com documentação probatória que justifique o pleito.

### **Previsão legal do tratamento**

INSTRUÇÃO NORMATIVA RFB Nº 1600, DE 14 DE DEZEMBRO DE 2015 INSTRUÇÃO NORMATIVA RFB Nº 1781, DE 29 DE DEZEMBRO DE 2017 INSTRUÇÃO NORMATIVA RFB Nº 1901, DE 17 DE JULHO DE 2019 INSTRUÇÃO NORMATIVA RFB Nº 1702, DE 21 DE MARÇO DE 2017

## **Dados pessoais compartilhados com outras instituições**

Não é realizado o compartilhamento de dados pessoais.

# **País(es) e instituição(ões) que recebem transferência(s) internacional de dados pessoais e/ou dados pessoais sensíveis**

Não é realizada transferência internacional de dados pessoais e dados pessoais sensíveis.

## **Link da política de privacidade/termo de uso do serviço**

<https://www.gov.br/receitafederal/pt-br/acesso-a-informacao/lgpd/termo-de-uso>

# **Obter Prorrogação do Prazo de Permanência de Mercadoria no Regime Aduaneiro Especial de Admissão Temporária - (REPEX)**

Avaliação: Sem Avaliação

# **O que é?**

Obtenha a prorrogação do prazo de permanência de mercadoria no regime aduaneiro especial de Admissão Temporária - Repex.

O Repex é o regime aduaneiro especial que permite a importação de petróleo bruto e seus derivados, com suspensão do pagamento dos impostos federais, da contribuição para o PIS/PASEP-Importação e da COFINS-Importação incidentes, para posterior exportação. A exportação deve ocorrer no mesmo estado em que os produtos foram importados, conforme dispõe a Instrução Normativa SRF n° 5, de 10 de janeiro de 2001.

Para mais informações consulte o manual abaixo.

[Manual do Repex](https://www.gov.br/receitafederal/pt-br/assuntos/aduana-e-comercio-exterior/regimes-e-controles-especiais/regimes-aduaneiros-especiais/repex)

### **Quem pode utilizar este serviço?**

A pessoa jurídica interessada beneficiária do regime de Repex.

### **Etapas para a realização deste serviço**

### **Etapa 1 - Abrir e acompanhar o andamento do processo**

- Compareça à unidade da Receita Federal de jurisdição do estabelecimento a ser habilitado.
- Verifique a necessidade de agendamento na página da unidade.

#### **Documentação**

**Documentação em comum para todos os casos**

Requerimento para prorrogação do regime apresentado pela matriz;

Cópia do documento de identificação do signatário do requerimento quando for o caso;

Instrumento de outorga de poderes para representação da pessoa jurídica matriz, quando for o caso.

#### **Canais de prestação**

#### Presencial

[Agendar atendimento presencial](https://www.gov.br/receitafederal/pt-br/canais_atendimento/fale-conosco/presencial) (abrir processo)

• Tempo estimado de espera: Até 15 minuto(s)

Web

[Processo digital](https://cav.receita.fazenda.gov.br/eCAC/publico/login.aspx?sistema=51) (acompanhar o processo)

Aplicativo móvel

[Apple < https://apps.apple.com/br/app/eprocesso/id1358752141 >](https://apps.apple.com/br/app/eprocesso/id1358752141)

|

[Google Play < https://play.google.com/store/apps/details?id=br.gov.fazenda.receita.eprocesso >](https://play.google.com/store/apps/details?id=br.gov.fazenda.receita.eprocesso)

(acompanhar o processo)

**Tempo de duração da etapa**

Não estimado ainda

### **Etapa 2 - Consultar o resultado do processo digital**

Se o pedido for atendido, o interessado será notificado da decisão por meio do processo digital. Acompanhe sua caixa postal do Portal e-CAC.

Se o pedido for negado, você poderá apresentar recurso. O prazo é de 10 (dez) dias e se inicia na data da ciência da decisão. Para isso, junte ao processo o recurso e toda a documentação necessária.

Acompanhe sua caixa postal do Portal e-CAC. A decisão final será comunicada por meio de despacho no processo digital e na sua caixa postal do Portal e-CAC.

#### **Canais de prestação**

Web

[Processo digital](https://cav.receita.fazenda.gov.br/eCAC/publico/login.aspx?sistema=51)

Aplicativo móvel

[Apple < https://apps.apple.com/br/app/eprocesso/id1358752141 >](https://apps.apple.com/br/app/eprocesso/id1358752141)

|

[Google Play < https://play.google.com/store/apps/details?id=br.gov.fazenda.receita.eprocesso >](https://play.google.com/store/apps/details?id=br.gov.fazenda.receita.eprocesso)

#### **Tempo de duração da etapa**

Atendimento imediato

## **Outras Informações**

#### **Quanto tempo leva?**

Não estimado ainda Este serviço é gratuito para o cidadão.

## **Para mais informações ou dúvidas sobre este serviço, entre em contato**

[Fale Conosco](https://www.gov.br/receitafederal/pt-br/canais_atendimento/fale-conosco)

#### **Legislação**

[Instrução Normativa SRF n° 5/2001](http://normas.receita.fazenda.gov.br/sijut2consulta/link.action?visao=anotado&idAto=12862)

[Ato Declaratório Executivo Coana/Cotec nº 63, de 12 de junho de 2000](http://sijut2consulta.receita.fazenda/sijut2consulta-interno/link.action?visao=anotado&idAto=2163)

### **Tratamento a ser dispensado ao usuário no atendimento**

O usuário deverá receber, conforme os princípios expressos na lei nº 13.460/17, um atendimento pautado nas seguintes diretrizes:

• Urbanidade;

- Respeito;
- Acessibilidade;
- Cortesia;
- Presunção da boa-fé do usuário;
- Igualdade;
- Eficiência;
- Segurança; e
- Ética

# **Informações sobre as condições de acessibilidade, sinalização, limpeza e conforto dos locais de atendimento**

O usuário do serviço público, conforme estabelecido pela lei nº13.460/17, tem direito a atendimento presencial, quando necessário, em instalações salubres, seguras, sinalizadas, acessíveis e adequadas ao serviço e ao atendimento.

# **Informação sobre quem tem direito a tratamento prioritário**

Tem direito a atendimento prioritário as pessoas com deficiência, os idosos com idade igual ou superior a 60 anos, as gestantes, as lactantes, as pessoas com crianças de colo e os obesos, conforme estabelecido pela lei 10.048, de 8 de novembro de 2000.

# **Lei Geral de Proteção de Dados Pessoais - LGPD**

# **Dados pessoais tratados por este Serviço**

- CPF
- Nome
- **Telefone**
- Endereço
- Eventualmente, o operador pode anexar os mais diversos tipos de documentos (contratos particulares, contrato social, conhecimento de carga, faturas...)

# **Dados pessoais sensíveis tratados por este Serviço de acordo com a Lei 13709/2018, art. 5º, II**

• Não é realizado tratamento de dados pessoais sensíveis.

# **Este serviço não trata dados pessoais de crianças ou adolescentes.**

# **Prazo de retenção para dados pessoais**

Prazo indeterminado

# **Hipótese de tratamento de dados pessoais adotada (Lei 13709/2018)**

• Cumprimento de obrigação legal ou regulatória pelo controlador

## **Finalidade do tratamento**

O controle dos regimes aduaneiros especiais está sendo automatizado a partir das declarações aduaneiras, entretanto, ainda restam algumas hipóteses em que se faz necessário instruir um processo com documentação probatória que justifique o pleito.

## **Previsão legal do tratamento**

INSTRUÇÃO NORMATIVA RFB Nº 1600, DE 14 DE DEZEMBRO DE 2015 INSTRUÇÃO NORMATIVA RFB Nº 1781, DE 29 DE DEZEMBRO DE 2017 INSTRUÇÃO NORMATIVA RFB Nº 1901, DE 17 DE JULHO DE 2019 INSTRUÇÃO NORMATIVA RFB Nº 1702, DE 21 DE MARÇO DE 2017

## **Dados pessoais compartilhados com outras instituições**

Não é realizado o compartilhamento de dados pessoais.

## **País(es) e instituição(ões) que recebem transferência(s) internacional de dados pessoais e/ou dados pessoais sensíveis**

Não é realizada transferência internacional de dados pessoais e dados pessoais sensíveis.

### **Link da política de privacidade/termo de uso do serviço**

<https://www.gov.br/receitafederal/pt-br/acesso-a-informacao/lgpd/termo-de-uso>

# **Obter registro especial de bebidas alcoólicas**

Avaliação: Sem Avaliação

# **O que é?**

Solicite o registro especial para produtores, engarrafadores, cooperativas de produtores, estabelecimentos comerciais atacadistas e importadores de bebidas alcoólicas.

Os produtores, engarrafadores, cooperativas de produtores, estabelecimentos comerciais atacadistas e importadores de bebidas alcoólicas, estão obrigados à inscrição no registro especial.

É proibido exercer estas atividades sem este registro.

[Veja aqui](http://normas.receita.fazenda.gov.br/sijut2consulta/anexoOutros.action?idArquivoBinario=37417) quais bebidas alcoólicas que obrigam ao registro especial (Anexo I da Instrução Normativa RFB nº 1432/2013).

Cada estabelecimento deve ter um registro especial, de acordo com o tipo de atividade que realiza. Um mesmo estabelecimento pode ter mais de um tipo de registro.

### **Quem pode utilizar este serviço?**

Empresa produtora, quando o estabelecimento industrial somente fabricar ou acondicionar bebidas alcoólicas para venda a granel;

Empresa engarrafadora, quando o estabelecimento industrial engarrafar bebidas alcoólicas próprias ou de terceiros;

Empresa atacadista, quando o estabelecimento somente vender bebidas alcoólicas a granel;

Empresa importadora, quando o estabelecimento importar bebidas alcoólicas com finalidade comercial, ainda que realize outro tipo de operação.

### **Requisitos comuns:**

- Adesão ao Domicílio Tributário Eletrônico (DTE);
- Estar legalmente constituída para o exercício da atividade;
- Situação cadastral regular e atualizada, inclusive o Quadro de Sócios e Administradores (QSA);
- Dispor de instalações industriais adequadas ao tipo de atividade;
- Registro no Ministério da Agricultura, Pecuária e Abastecimento;
- Regularidade fiscal em relação aos tributos administrados pela RFB:

a) da pessoa jurídica requerente;

b) dos sócios, pessoas físicas, diretores, gerentes, administradores e procuradores da pessoa jurídica requerente; e

c) das pessoas jurídicas controladoras da pessoa jurídica referida no item "a", bem como de seus

respectivos sócios, diretores, gerentes, administradores e procuradores;

- Regularidade do recolhimento ao FGTS;
- Regularidade quanto ao Cadastro Nacional de Empresas Punidas (CNEP);
- Não estar inscrito no CADIN;
- Não ter sofrido sanções penais e administrativas derivadas de conduta e atividades lesivas ao meio ambiente; e
- Possuir certidão negativa referente ao Cadastro Nacional de Condenações Cíveis por Ato de Improbidade Administrativa e Inelegibilidade.

#### **Para importadores:**

• Habilitação no Sistema Integrado de Comércio Exterior (Siscomex).

#### **Observação:**

Para utilizar o aplicativo no celular ou tablet, você deve [habilitar o seu dispositivo](https://cav.receita.fazenda.gov.br/eCAC/publico/login.aspx?sistema=51).

# **Etapas para a realização deste serviço**

### **Etapa 1 - Abrir o processo digital**

- Acesse o sistema **Processos Digitais** ;
- Clique em **Solicitar serviço via processo digital** ;
- Selecione a área **CADASTRO** e o serviço desejado.

Você deve abrir um processo específico para cada pedido de registro.

O processo deve ser aberto em nome da pessoa a que se refere o serviço e ficará disponível para solicitar a juntada de documentos por 3 dias úteis.

#### **Canais de prestação**

Web

[Processos Digitais](https://cav.receita.fazenda.gov.br/eCAC/publico/login.aspx?sistema=51) (Portal e-CAC)

A abertura do processo poderá ser feita, **excepcionalmente** , em um[a unidade de atendimento da Receita](https://www.gov.br/../../receitafederal/pt-br/canais_atendimento/atendimento-presencial) [Federal](https://www.gov.br/../../receitafederal/pt-br/canais_atendimento/atendimento-presencial) , observadas as regras d[a Instrução Normativa RFB nº 2.022/2021](http://normas.receita.fazenda.gov.br/sijut2consulta/link.action?visao=anotado&idAto=116969) .

#### **O problema de sistema deverá ser comprovado por meio de impressão da tela de erro** (print da tela) .

#### **Tempo de duração da etapa**

Atendimento imediato

## **Etapa 2 - Solicitar a juntada de documentos**

Solicite a juntada do pedido, utilizando o **tipo de documento** "REQUERIMENTO". Os demais documentos devem ser incluídos em arquivos separados e classificados por tipo.

Documentos que não tenham relação com o serviço ou com a pessoa serão rejeitados e não serão juntados ao processo.

#### **Documentação**

**Documentação em comum para todos os casos**

Documento de identificação oficial do representante legal.

Documento que comprove a condição de representante legal, como, por exemplo, ato constitutivo (contrato social , estatuto ou ata) e última alteração.

#### [Requerimento de registro](https://www.gov.br/receitafederal/pt-br/centrais-de-conteudo/formularios/cadastros/registro-bebidas)

Relação de máquinas utilizadas na armazenagem, fabricação, engarrafamento e embalagem de bebidas (exceto para importador), discriminando:

a) marca e modelo;

b) número de série;

c) capacidade de produção e ou armazenagem.

- Se requerido por procurador :

Procuração

Documento de identificação oficial do procurador.

- Observações :

Os documentos entregues em papel devem ser vias **originais** ou **cópias autenticadas** .

A assinatura com certificado digital pelo e-CAC dispensa a necessidade de juntar documentos de identificação.

O uso de procuração digital no e-CAC dispensa a necessidade de juntar outra forma de procuração.

#### **Canais de prestação**

Web

[Processos Digitais](https://cav.receita.fazenda.gov.br/eCAC/publico/login.aspx?sistema=51) (Portal e-CAC)

A solicitação de juntada poderá ser feita, **excepcionalmente** , em uma [unidade de atendimento da Receita](https://www.gov.br/../../receitafederal/pt-br/canais_atendimento/atendimento-presencial) [Federal](https://www.gov.br/../../receitafederal/pt-br/canais_atendimento/atendimento-presencial) , observadas as regras d[a Instrução Normativa RFB nº 2.022/2021](http://normas.receita.fazenda.gov.br/sijut2consulta/link.action?visao=anotado&idAto=116969) .

**O problema de sistema deverá ser comprovado por meio de impressão da tela de erro (print da tela)** .

**Tempo de duração da etapa**

Atendimento imediato

### **Etapa 3 - Acompanhar o andamento do processo**

Consulte o andamento do processo, inclusive os documentos juntados, pelos canais abaixo.

Para utilizar o aplicativo para celular ou tablet, você deve [habilitar o seu dispositivo](https://cav.receita.fazenda.gov.br/eCAC/publico/login.aspx?sistema=51) .

#### **Canais de prestação**

Web

[Processos Digitais](https://cav.receita.fazenda.gov.br/eCAC/publico/login.aspx?sistema=51) (Portal e-CAC)

Aplicativo móvel

[Apple < https://apps.apple.com/br/app/eprocesso/id1358752141 >](https://apps.apple.com/br/app/eprocesso/id1358752141)

(App Store)

Aplicativo móvel

[Google Play < https://play.google.com/store/apps/details?id=br.gov.fazenda.receita.eprocesso >](https://play.google.com/store/apps/details?id=br.gov.fazenda.receita.eprocesso)

(Google Play)

**Tempo de duração da etapa**

Atendimento imediato

# **Etapa 4 - Obter registro**

O registro especial será concedido por Ato Declaratório Executivo (ADE) e publicado no Diário Oficial da União (DOU).

Se o pedido for indeferido (negado), você poderá apresentar recurso, no prazo de 30 (trinta) dias, contados da data da ciência da decisão. Para isso, junte o recurso, com toda a documentação que o instruir, ao processo digital.

A decisão final será comunicada por meio de despacho no processo digital e na sua caixa postal do Portal e-CAC.

#### **Canais de prestação**

Web

[Processos Digitais](https://cav.receita.fazenda.gov.br/eCAC/publico/login.aspx?sistema=51) (Portal e-CAC)

Aplicativo móvel

[Apple < https://apps.apple.com/br/app/eprocesso/id1358752141 >](https://apps.apple.com/br/app/eprocesso/id1358752141)

(App Store)

Aplicativo móvel

[Google Play < https://play.google.com/store/apps/details?id=br.gov.fazenda.receita.eprocesso >](https://play.google.com/store/apps/details?id=br.gov.fazenda.receita.eprocesso)

(Google Play)

Web

[Caixa Postal](https://cav.receita.fazenda.gov.br/eCAC/publico/login.aspx?sistema=6) (Portal e-CAC)

Web

[Editais e Atos Declaratórios Executivos Eletrônicos](http://servicos.receita.fazenda.gov.br/Servicos/editais/consultaEditais.aspx)

#### **Tempo de duração da etapa**

Não estimado ainda

# **Outras Informações**

## **Quanto tempo leva?**

Não estimado ainda Este serviço é gratuito para o cidadão.

# **Para mais informações ou dúvidas sobre este serviço, entre em contato**

[Orientações sobre Registros Especiais.](https://www.gov.br/../../receitafederal/pt-br/assuntos/orientacao-tributaria/regimes-e-controles-especiais)

[Fale Conosco](https://www.gov.br/../../receitafederal/pt-br/canais_atendimento/fale-conosco)

# **Legislação**

[Decreto nº 6.871/2009](https://www.lexml.gov.br/urn/urn:lex:br:federal:decreto:2009-06-04;6871)

[Instrução Normativa RFB nº 1.432/2013](http://normas.receita.fazenda.gov.br/sijut2consulta/link.action?visao=anotado&idAto=48865)

[Lei nº 14.129/2021](https://www.lexml.gov.br/urn/urn:lex:br:federal:lei:2021-03-29;14129)

[Decreto nº 8.539/2015](https://www.lexml.gov.br/urn/urn:lex:br:federal:decreto:2015-10-08;8539)

[Instrução Normativa RFB nº 2.022/2021](http://normas.receita.fazenda.gov.br/sijut2consulta/link.action?visao=anotado&idAto=116969)

# **Tratamento a ser dispensado ao usuário no atendimento**

O usuário deverá receber, conforme os princípios expressos na lei nº 13.460/17, um atendimento pautado nas seguintes diretrizes:

- Urbanidade;
- Respeito;
- Acessibilidade;
- Cortesia;
- Presunção da boa-fé do usuário;
- Igualdade;
- Eficiência;
- Segurança; e
- Ética

# **Informações sobre as condições de acessibilidade, sinalização, limpeza e conforto dos locais de atendimento**

O usuário do serviço público, conforme estabelecido pela lei nº13.460/17, tem direito a atendimento presencial, quando necessário, em instalações salubres, seguras, sinalizadas, acessíveis e adequadas ao serviço e ao atendimento.

### **Informação sobre quem tem direito a tratamento prioritário**

Tem direito a atendimento prioritário as pessoas com deficiência, os idosos com idade igual ou superior a 60 anos, as gestantes, as lactantes, as pessoas com crianças de colo e os obesos, conforme estabelecido pela lei 10.048, de 8 de novembro de 2000.

# **Lei Geral de Proteção de Dados Pessoais - LGPD**

# **Dados pessoais tratados por este Serviço**

• Não há

# **Dados pessoais sensíveis tratados por este Serviço de acordo com a Lei 13709/2018, art. 5º, II**

• Não é realizado tratamento de dados pessoais sensíveis

# **Este serviço não trata dados pessoais de crianças ou adolescentes.**

## **Prazo de retenção para dados pessoais**

Não aplicável

## **Finalidade do tratamento**

Não aplicável

## **Previsão legal do tratamento**

Não aplicável

# **Dados pessoais compartilhados com outras instituições**

Não é realizado o compartilhamento de dados pessoais

# **País(es) e instituição(ões) que recebem transferência(s) internacional de dados pessoais e/ou dados pessoais sensíveis**

Não é realizada transferência internacional de dados pessoais e dados pessoais sensíveis

# **Link da política de privacidade/termo de uso do serviço**

<https://www.gov.br/receitafederal/pt-br/acesso-a-informacao/lgpd/termo-de-uso>

# **Obter registro especial de biodiesel**

Avaliação: Sem Avaliação

# **O que é?**

Solicite o registro especial de produtor ou importador de biodiesel.

O biodiesel é um combustível biodegradável derivado de fontes renováveis, que pode ser obtido por diferentes processos.

Pode ser produzido a partir de gorduras animais ou de óleos vegetais, existindo dezenas de espécies vegetais no Brasil que podem ser utilizadas, tais como mamona, dendê (palma), girassol, babaçu, amendoim, pinhão manso e soja, dentre outras.

Somente empresas com sede e administração no Brasil, autorizadas pela Agência Nacional do Petróleo, Gás Natural e Biocombustíveis (ANP) e que mantenham registro especial na Receita Federal, podem importar ou produzir biodiesel.

# **Quem pode utilizar este serviço?**

Empresa produtora ou importadora de biodiesel.

#### **Requisitos comuns:**

- Adesão ao Domicílio Tributário Eletrônico (DTE);
- Estar legalmente constituída para o exercício da atividade;
- Autorizada pela Agência Nacional do Petróleo, Gás Natural e Biocombustíveis (ANP) para o exercício da atividade;
- Situação cadastral regular e atualizada, inclusive o Quadro de Sócios e Administradores (QSA);
- Possuir capital social integralizado não inferior a R\$ 500.000,00 se produtor; ou R\$ 100.000,00, se importador.
- Regularidade fiscal da empresa, sócios, diretores, gerentes, administradores, procuradores e controladoras;
- Regularidade do recolhimento ao FGTS;
- Regularidade quanto ao Cadastro Nacional de Empresas Punidas (CNEP);
- Não estar inscrito no CADIN;
- Não ter sofrido sanções penais e administrativas por lesão ao meio ambiente; e
- Possuir certidão negativa referente ao Cadastro Nacional de Condenações Cíveis por improbidade administrativa e inelegibilidade.

#### **Para importadores:**

• Habilitação no Sistema Integrado de Comércio Exterior (Siscomex).

Para utilizar o aplicativo no celular ou tablet, você deve [habilitar o seu dispositivo](https://cav.receita.fazenda.gov.br/eCAC/publico/login.aspx?sistema=51) .
# **Etapas para a realização deste serviço**

### **Etapa 1 - Solicitar abertura de processo digital**

- Acesse o Chat (Portal e-CAC);
- Escolha o serviço "Protocolar processo";
- Solicite ao atendente a abertura do processo desejado.

O processo ficará disponível para solicitar a juntada de documentos por 3 (três) dias úteis.

#### **Canais de prestação**

Web

### [Chat RFB](https://www.gov.br/../../receitafederal/pt-br/canais_atendimento/chat)

A abertura do processo poderá ser feita, **excepcionalmente** , em um[a unidade de atendimento da Receita](https://www.gov.br/../../receitafederal/pt-br/canais_atendimento/atendimento-presencial) [Federal](https://www.gov.br/../../receitafederal/pt-br/canais_atendimento/atendimento-presencial) , observadas as regras d[a Instrução Normativa RFB nº 2.022/2021](http://normas.receita.fazenda.gov.br/sijut2consulta/link.action?visao=anotado&idAto=116969) .

**O problema de sistema deverá ser comprovado por meio de impressão da tela de erro** (print da tela) .

**Tempo de duração da etapa**

Atendimento imediato

#### **Etapa 2 - Solicitar a juntada de documentos**

Solicite a juntada do pedido, utilizando o **tipo de documento** "REQUERIMENTO". Os demais documentos devem ser incluídos em arquivos separados e classificados por tipo.

Documentos que não tenham relação com o serviço ou com a pessoa serão rejeitados e não serão juntados ao processo.

#### **Documentação**

**Documentação em comum para todos os casos**

Documento de identificação oficial do representante legal.

Documento que comprove a condição de representante legal, como, por exemplo, ato constitutivo (contrato social , estatuto ou ata) e última alteração.

Requerimento de registro.

Indicação do tipo de atividade a ser desenvolvida.

Autorização da Agência Nacional do Petróleo, Gás Natural e Biocombustíveis (ANP).

Comprovação do capital social integralizado.

Relação dos sócios, pessoas físicas ou jurídicas, com indicação do número de inscrição no CPF ou CNPJ, conforme o caso, e dos respectivos endereços.

Capacidade instalada para produção de biodiesel (dispensado para o importador).

- Se requerido por procurador :

Procuração

Documento de identificação oficial do procurador.

- Observações :

Os documentos entregues em papel devem ser vias **originais** ou **cópias autenticadas.**

A assinatura com certificado digital pelo e-CAC dispensa a necessidade de juntar documentos de identificação.

O uso de procuração digital no e-CAC dispensa a necessidade de juntar outra forma de procuração.

#### **Canais de prestação**

Web

#### [Processos Digitais](https://cav.receita.fazenda.gov.br/eCAC/publico/login.aspx?sistema=51) (Portal e-CAC)

A solicitação de juntada poderá ser feita, **excepcionalmente** , em uma [unidade de atendimento da Receita](https://www.gov.br/../../receitafederal/pt-br/canais_atendimento/atendimento-presencial) [Federal](https://www.gov.br/../../receitafederal/pt-br/canais_atendimento/atendimento-presencial) , observadas as regras d[a Instrução Normativa RFB nº 2.022/2021](http://normas.receita.fazenda.gov.br/sijut2consulta/link.action?visao=anotado&idAto=116969) .

**O problema de sistema deverá ser comprovado por meio de impressão da tela de erro (print da tela)** .

#### **Tempo de duração da etapa**

Atendimento imediato

# **Etapa 3 - Acompanhar o andamento do processo**

Consulte o andamento do processo, inclusive os documentos juntados, pelos canais abaixo.

Para utilizar o aplicativo para celular ou tablet, você deve [habilitar o seu dispositivo](https://cav.receita.fazenda.gov.br/eCAC/publico/login.aspx?sistema=51).

#### **Canais de prestação**

Web

[Processos Digitais](https://cav.receita.fazenda.gov.br/eCAC/publico/login.aspx?sistema=51) (Portal e-CAC)

Aplicativo móvel

[Apple < https://apps.apple.com/br/app/eprocesso/id1358752141 >](https://apps.apple.com/br/app/eprocesso/id1358752141)

(App Store)

Aplicativo móvel

[Google Play < https://play.google.com/store/apps/details?id=br.gov.fazenda.receita.eprocesso >](https://play.google.com/store/apps/details?id=br.gov.fazenda.receita.eprocesso)

(Google Play)

**Tempo de duração da etapa**

Atendimento imediato

# **Etapa 4 - Obter registro**

O registro especial será concedido por Ato Declaratório Executivo (ADE) e publicado no Diário Oficial da União (DOU).

Se o pedido for indeferido (negado), você poderá apresentar recurso, no prazo de 30 (trinta) dias, contados da data da ciência da decisão. Para isso, junte o recurso, com toda a documentação que o instruir, ao processo digital.

A decisão final será comunicada por meio de despacho no processo e na sua caixa postal do Portal e-CAC.

#### **Canais de prestação**

Web

[Processos Digitais](https://cav.receita.fazenda.gov.br/eCAC/publico/login.aspx?sistema=51) (Portal e-CAC)

Aplicativo móvel

[Apple < https://apps.apple.com/br/app/eprocesso/id1358752141 >](https://apps.apple.com/br/app/eprocesso/id1358752141)

(App Store)

Aplicativo móvel

[Google Play < https://play.google.com/store/apps/details?id=br.gov.fazenda.receita.eprocesso >](https://play.google.com/store/apps/details?id=br.gov.fazenda.receita.eprocesso)

(Google Play)

Web

[Caixa Postal](https://cav.receita.fazenda.gov.br/eCAC/publico/login.aspx?sistema=6) (Portal e-CAC)

Web

[Editais e Atos Declaratórios Executivos Eletrônicos](http://servicos.receita.fazenda.gov.br/Servicos/editais/consultaEditais.aspx)

### **Tempo de duração da etapa**

Não estimado ainda

# **Outras Informações**

# **Quanto tempo leva?**

Não estimado ainda Este serviço é gratuito para o cidadão.

# **Para mais informações ou dúvidas sobre este serviço, entre em contato**

[Orientações sobre Registros Especiais.](https://www.gov.br/../../receitafederal/pt-br/assuntos/orientacao-tributaria/regimes-e-controles-especiais)

[Fale Conosco](https://www.gov.br/../../receitafederal/pt-br/canais_atendimento/fale-conosco)

#### **Legislação**

[Instrução Normativa RFB nº 1.053/2010](http://normas.receita.fazenda.gov.br/sijut2consulta/link.action?idAto=16019&visao=anotado)

[Lei nº 14.129/2021](https://www.lexml.gov.br/urn/urn:lex:br:federal:lei:2021-03-29;14129)

[Decreto nº 8.539/2015](https://www.lexml.gov.br/urn/urn:lex:br:federal:decreto:2015-10-08;8539)

[Instrução Normativa RFB nº 2.022/2021](http://normas.receita.fazenda.gov.br/sijut2consulta/link.action?visao=anotado&idAto=116969)

# **Tratamento a ser dispensado ao usuário no atendimento**

O usuário deverá receber, conforme os princípios expressos na lei nº 13.460/17, um atendimento pautado nas seguintes diretrizes:

- Urbanidade;
- Respeito;
- Acessibilidade;
- Cortesia;
- Presunção da boa-fé do usuário;
- Igualdade;
- Eficiência;
- Segurança; e
- Ética

# **Informações sobre as condições de acessibilidade, sinalização, limpeza e conforto dos locais de atendimento**

O usuário do serviço público, conforme estabelecido pela lei nº13.460/17, tem direito a atendimento presencial, quando necessário, em instalações salubres, seguras, sinalizadas, acessíveis e adequadas ao serviço e ao atendimento.

# **Informação sobre quem tem direito a tratamento prioritário**

Tem direito a atendimento prioritário as pessoas com deficiência, os idosos com idade igual ou superior a 60 anos, as gestantes, as lactantes, as pessoas com crianças de colo e os obesos, conforme estabelecido pela lei 10.048, de 8 de novembro de 2000.

# **Lei Geral de Proteção de Dados Pessoais - LGPD**

# **Dados pessoais tratados por este Serviço**

• Não há

# **Dados pessoais sensíveis tratados por este Serviço de acordo com a Lei 13709/2018, art. 5º, II**

• Não é realizado tratamento de dados pessoais sensíveis

# **Este serviço não trata dados pessoais de crianças ou adolescentes.**

# **Prazo de retenção para dados pessoais**

Não aplicável

# **Finalidade do tratamento**

Não aplicável

# **Previsão legal do tratamento**

Não aplicável

# **Dados pessoais compartilhados com outras instituições**

Não é realizado o compartilhamento de dados pessoais

# **País(es) e instituição(ões) que recebem transferência(s) internacional de dados pessoais e/ou dados pessoais sensíveis**

Não é realizada transferência internacional de dados pessoais e dados pessoais sensíveis

### **Link da política de privacidade/termo de uso do serviço**

<https://www.gov.br/receitafederal/pt-br/acesso-a-informacao/lgpd/termo-de-uso>

# **Obter registro especial de cigarros**

Avaliação: Sem Avaliação

# **O que é?**

Solicite o registro especial de produtor ou importador de cigarros e cigarrilhas.

Somente empresas que mantenham registro especial na Receita Federal, podem importar ou produzir cigarros.

Cada estabelecimento deve ter um registro especial, de acordo com o tipo de atividade que realiza. Um mesmo estabelecimento pode ter mais de um tipo de registro.

### **Quem pode utilizar este serviço?**

Empresa fabricante de cigarros ou importadora de cigarros com finalidade comercial.

#### **Requisitos comuns:**

- Adesão ao Domicílio Tributário Eletrônico (DTE);
- Estar legalmente constituída para o exercício da atividade;
- Situação cadastral regular e atualizada, inclusive o Quadro de Sócios e Administradores (QSA);
- Dispor de instalações industriais adequadas ao tipo de atividade;
- Dispor de sistema de controle e rastreamento da produção de cigarros, de acordo com o disposto na Instrução Normativa RFB nº 769, de 21 de agosto de 2007;
- Possuir capital social integralizado não inferior a R\$ 2.500.000,00 se fabricante ou R\$ 500.000,00 se importador;
- Regularidade fiscal da empresa, sócios, diretores, gerentes, administradores, procuradores e controladoras;
- Regularidade do recolhimento ao FGTS;
- Regularidade quanto ao Cadastro Nacional de Empresas Punidas (CNEP);
- Não estar inscrito no CADIN;
- Não ter sofrido sanções penais e administrativas por lesão ao meio ambiente; e
- Possuir certidão negativa referente ao Cadastro Nacional de Condenações Cíveis por improbidade administrativa e inelegibilidade.

#### **Para importadores:**

• Habilitação no Sistema Integrado de Comércio Exterior (Siscomex).

Para utilizar o aplicativo no celular ou tablet, você deve [habilitar o seu dispositivo](https://cav.receita.fazenda.gov.br/eCAC/publico/login.aspx?sistema=51).

#### **Etapas para a realização deste serviço**

# **Etapa 1 - Solicitar abertura de processo digital**

- Acesse o Chat (Portal e-CAC);
- Escolha o serviço "Protocolar processo";
- Solicite ao atendente a abertura do processo desejado.

O processo ficará disponível para solicitar a juntada de documentos por 3 (três) dias úteis.

#### **Canais de prestação**

Web

#### [Chat RFB](https://www.gov.br/../../../../../../../../../../../../../../receitafederal/pt-br/canais_atendimento/chat)

A abertura do processo poderá ser feita, **excepcionalmente** , em um[a unidade de atendimento da Receita](https://www.gov.br/../../receitafederal/pt-br/canais_atendimento/atendimento-presencial) [Federal](https://www.gov.br/../../receitafederal/pt-br/canais_atendimento/atendimento-presencial) , observadas as regras d[a Instrução Normativa RFB nº 2.022/2021](http://normas.receita.fazenda.gov.br/sijut2consulta/link.action?visao=anotado&idAto=116969) .

**O problema de sistema deverá ser comprovado por meio de impressão da tela de erro** (print da tela) .

#### **Tempo de duração da etapa**

Atendimento imediato

#### **Etapa 2 - Solicitar a juntada de documentos**

Solicite a juntada do pedido, utilizando o **tipo de documento** "REQUERIMENTO". Os demais documentos devem ser incluídos em arquivos separados e classificados por tipo.

Documentos que não tenham relação com o serviço ou com a pessoa serão rejeitados e não serão juntados ao processo.

**Documentação**

#### **Documentação em comum para todos os casos**

Documento de identificação oficial do representante legal;

Documento que comprove a condição de representante legal, como, por exemplo, ato constitutivo (contrato social , estatuto ou ata) e última alteração;

Requerimento de registro;

Indicação do tipo de atividade a ser desenvolvida;

Relação dos sócios, pessoas físicas ou jurídicas, com indicação do número de inscrição no CPF ou CNPJ, conforme o caso, e dos respectivos endereços;

Relação das pessoas jurídicas controladoras da pessoa jurídica, com indicação de número de inscrição no CNPJ, bem assim de seus respectivos sócios, diretores, gerentes, administradores e procuradores, com indicação do número de inscrição no CPF e endereço; e

Indicação das pessoas jurídicas com as quais mantém vínculo de interdependência.

- Exclusivamente para o fabricante de cigarro :

Comprovação do capital social integralizado (dispensado para o importador);

Capacidade instalada para produção de cigarros (dispensado para o importador);

Relação dos principais distribuidores atacadistas dos produtos, com indicação do nome empresarial, do número de inscrição no CNPJ e endereço (dispensado para o importador);

Relação dos fornecedores de papel para cigarros, cabo de acetato de celulose e cilindros para filtros de cigarros (dispensado para o importador);

Relação das gráficas responsáveis pela impressão das embalagens, contendo nome da pessoa jurídica, número de inscrição no CNPJ e endereço; e

Descrição detalhada dos produtos fabricados, informando marca, versão de apresentação do produto, classe de enquadramento, preço de venda ao consumidor e apresentação das respectivas embalagens (dispensado para o importador).

- Se requerido por procurador :

Procuração;

Documento de identificação oficial do procurador.

- Observações :

Os documentos entregues em papel devem ser vias **originais** ou **cópias autenticadas** .

A assinatura com certificado digital pelo e-CAC dispensa a necessidade de juntar documentos de identificação.

O uso de procuração digital no e-CAC dispensa a necessidade de juntar outra forma de procuração.

#### **Canais de prestação**

Web

[Processos Digitais](https://cav.receita.fazenda.gov.br/eCAC/publico/login.aspx?sistema=51) (Portal e-CAC)

A solicitação de juntada poderá ser feita, **excepcionalmente** , em uma [unidade de atendimento da Receita](https://www.gov.br/../../receitafederal/pt-br/canais_atendimento/atendimento-presencial) [Federal](https://www.gov.br/../../receitafederal/pt-br/canais_atendimento/atendimento-presencial) , observadas as regras d[a Instrução Normativa RFB nº 2.022/2021](http://normas.receita.fazenda.gov.br/sijut2consulta/link.action?visao=anotado&idAto=116969) .

**O problema de sistema deverá ser comprovado por meio de impressão da tela de erro** (print da tela) .

**Tempo de duração da etapa**

Atendimento imediato

### **Etapa 3 - Acompanhar o andamento do processo**

Consulte o andamento do processo, inclusive os documentos juntados, pelos canais abaixo.

Para utilizar o aplicativo para celular ou tablet, você deve [habilitar o seu dispositivo](https://cav.receita.fazenda.gov.br/eCAC/publico/login.aspx?sistema=51) .

#### **Canais de prestação**

Web

[Processos Digitais](https://cav.receita.fazenda.gov.br/eCAC/publico/login.aspx?sistema=51) (Portal e-CAC)

Aplicativo móvel

[Apple < https://apps.apple.com/br/app/eprocesso/id1358752141 >](https://apps.apple.com/br/app/eprocesso/id1358752141)

(App Store)

Aplicativo móvel

[Google Play < https://play.google.com/store/apps/details?id=br.gov.fazenda.receita.eprocesso >](https://play.google.com/store/apps/details?id=br.gov.fazenda.receita.eprocesso)

(Google Play)

**Tempo de duração da etapa**

Atendimento imediato

# **Etapa 4 - Obter registro**

O registro especial será concedido por Ato Declaratório Executivo (ADE) e publicado no Diário Oficial da União (DOU).

Se o pedido for indeferido (negado), você poderá apresentar recurso, no prazo de 30 (trinta) dias, contados da data da ciência da decisão. Para isso, junte o recurso, com toda a documentação que o instruir, ao processo digital.

A decisão final será comunicada por meio de despacho no processo e na sua caixa postal do Portal e-CAC.

#### **Canais de prestação**

Web

[Processos Digitais](https://cav.receita.fazenda.gov.br/eCAC/publico/login.aspx?sistema=51) (Portal e-CAC)

Aplicativo móvel

[Apple < https://apps.apple.com/br/app/eprocesso/id1358752141 >](https://apps.apple.com/br/app/eprocesso/id1358752141)

(App Store)

Aplicativo móvel

[Google Play < https://play.google.com/store/apps/details?id=br.gov.fazenda.receita.eprocesso >](https://play.google.com/store/apps/details?id=br.gov.fazenda.receita.eprocesso)

(Google Play)

Web

[Caixa Postal](https://cav.receita.fazenda.gov.br/eCAC/publico/login.aspx?sistema=6) (Portal e-CAC)

Web

[Editais e Atos Declaratórios Executivos Eletrônicos](http://servicos.receita.fazenda.gov.br/Servicos/editais/consultaEditais.aspx)

**Tempo de duração da etapa**

Não estimado ainda

**Outras Informações**

# **Quanto tempo leva?**

Não estimado ainda Este serviço é gratuito para o cidadão.

### **Para mais informações ou dúvidas sobre este serviço, entre em contato**

[Orientações sobre Registros Especiais](https://www.gov.br/../../receitafederal/pt-br/assuntos/orientacao-tributaria/regimes-e-controles-especiais)

[Fale Conosco](https://www.gov.br/../../receitafederal/pt-br/canais_atendimento/fale-conosco)

#### **Legislação**

[Instrução Normativa RFB nº 769/2007](http://normas.receita.fazenda.gov.br/sijut2consulta/link.action?idAto=15717&visao=original)

[Instrução Normativa RFB nº 770/2007](http://normas.receita.fazenda.gov.br/sijut2consulta/link.action?idAto=15718&visao=anotado)

[Lei nº 14.129/2021](https://www.lexml.gov.br/urn/urn:lex:br:federal:lei:2021-03-29;14129)

[Decreto nº 8.539/2015](https://www.lexml.gov.br/urn/urn:lex:br:federal:decreto:2015-10-08;8539)

[Instrução Normativa RFB nº 2.022/2021](http://normas.receita.fazenda.gov.br/sijut2consulta/link.action?visao=anotado&idAto=116969)

#### **Tratamento a ser dispensado ao usuário no atendimento**

O usuário deverá receber, conforme os princípios expressos na lei nº 13.460/17, um atendimento pautado nas seguintes diretrizes:

- Urbanidade;
- Respeito;
- Acessibilidade;
- Cortesia;
- Presunção da boa-fé do usuário;
- Igualdade;
- Eficiência;
- Segurança; e
- Ética

### **Informações sobre as condições de acessibilidade, sinalização, limpeza e conforto dos locais de atendimento**

O usuário do serviço público, conforme estabelecido pela lei nº13.460/17, tem direito a atendimento presencial, quando necessário, em instalações salubres, seguras, sinalizadas, acessíveis e adequadas ao serviço e ao atendimento.

# **Informação sobre quem tem direito a tratamento prioritário**

Tem direito a atendimento prioritário as pessoas com deficiência, os idosos com idade igual ou superior a 60 anos, as gestantes, as lactantes, as pessoas com crianças de colo e os obesos, conforme estabelecido pela lei 10.048, de 8 de novembro de 2000.

# **Lei Geral de Proteção de Dados Pessoais - LGPD**

# **Dados pessoais tratados por este Serviço**

• Não há

# **Dados pessoais sensíveis tratados por este Serviço de acordo com a Lei 13709/2018, art. 5º, II**

• Não é realizado tratamento de dados pessoais sensíveis

### **Este serviço não trata dados pessoais de crianças ou adolescentes.**

### **Prazo de retenção para dados pessoais**

Não aplicável

#### **Finalidade do tratamento**

Não aplicável

#### **Previsão legal do tratamento**

Não aplicável

#### **Dados pessoais compartilhados com outras instituições**

Não é realizado o compartilhamento de dados pessoais

# **País(es) e instituição(ões) que recebem transferência(s) internacional de dados pessoais e/ou dados pessoais sensíveis**

Não é realizada transferência internacional de dados pessoais e dados pessoais sensíveis

#### **Link da política de privacidade/termo de uso do serviço**

<https://www.gov.br/receitafederal/pt-br/acesso-a-informacao/lgpd/termo-de-uso>

# **Obter registro especial de papel imune (REGPI)**

Avaliação: Sem Avaliação

# **O que é?**

Solicite o registro especial para produtores e importadores de papel destinado à impressão de livros, jornais e periódicos com a imunidade tributária (REGIPI).

Os fabricantes, os distribuidores, os importadores, as empresas jornalísticas ou editoras e as gráficas que realizam operações com papel destinado à impressão de livros, jornais e periódicos com a imunidade tributária são obrigados à inscrição no REGPI.

Cada estabelecimento deve ter um registro especial, de acordo com o tpo de atividade que realiza. Um mesmo estabelecimento pode ter mais de um tipo de registro.

A pessoa jurídica com inscrição no REGPI fica obrigada a entregar a Declaração do Papel Imune (DIF-Papel Imune) semestralmente.

### **Quem pode utilizar este serviço?**

Empresa fabricante de papel; Empresa jornalística ou a editora; Empresa distribuidora de papel; Empresa importadora de papel; e Gráfica que recebe papel de terceiros ou compra com imunidade tributária.

#### **Requisitos comuns:**

- Estar legalmente constituída para o exercício da atividade;
- Situação cadastral regular e atualizada;
- Dispor de instalações industriais adequadas ao tipo de atividade.

#### **Para importadores:**

• Habilitação no Sistema Integrado de Comércio Exterior (Siscomex).

#### **Observação:**

Para utilizar o aplicativo no celular ou tablet, você deve [habilitar o seu dispositivo](https://cav.receita.fazenda.gov.br/eCAC/publico/login.aspx?sistema=51).

#### **Etapas para a realização deste serviço**

# **Etapa 1 - Abrir o processo digital**

- Acesse o sistema **Processos Digitais** ;
- Clique em **Solicitar serviço via processo digital** ;
- Selecione a área **CADASTROS** e o serviço desejado.

Você deve abrir um processo específico para cada pedido.

O processo deve ser aberto em nome da pessoa a que se refere o serviço e ficará disponível para solicitar a juntada de documentos por 3 dias úteis.

#### **Canais de prestação**

Web

[Processos Digitais](https://cav.receita.fazenda.gov.br/eCAC/publico/login.aspx?sistema=51) (Portal e-CAC)

A abertura do processo poderá ser feita, **excepcionalmente** , em um[a unidade de atendimento da Receita](https://www.gov.br/../../receitafederal/pt-br/canais_atendimento/atendimento-presencial) [Federal](https://www.gov.br/../../receitafederal/pt-br/canais_atendimento/atendimento-presencial) , observadas as regras d[a Instrução Normativa RFB nº 2.022/2021](http://normas.receita.fazenda.gov.br/sijut2consulta/link.action?visao=anotado&idAto=116969) .

**O problema de sistema deverá ser comprovado por meio de impressão da tela de erro** (print da tela) .

**Tempo de duração da etapa**

Atendimento imediato

#### **Etapa 2 - Solicitar a juntada de documentos ao processo**

Solicite a juntada do pedido, utilizando o **tipo de documento** "REQUERIMENTO". Os demais documentos devem ser incluídos em arquivos separados e classificados por tipo.

Documentos que não tenham relação com o serviço ou com a pessoa serão rejeitados e não serão juntados ao processo.

**Documentação**

#### **Documentação em comum para todos os casos**

Documento de identificação oficial do representante legal;

Documento que comprove a condição de representante legal, como, por exemplo, ato constitutivo (contrato social, estatuto ou ata) e última alteração;

Requerimento de registro;

Indicação da atividade desenvolvida no estabelecimento;

Relação de diretores, gerentes e administradores e procuradores com poderes de gestão sobre a pessoa jurídica requerente, com indicação do número de inscrição no Cadastro de Pessoas Físicas (CPF) e dos respectivos endereços;

Relação de sócios pessoas físicas ou jurídicas, com indicação do número de inscrição no CPF ou no CNPJ e respectivos endereços;

Alvará de localização e funcionamento, expedido pelo órgão de fiscalização municipal do local onde as atividades serão desenvolvidas; e

Documentos que comprovem que as oficinas de impressão utilizadas por estabelecimentos que se dedicam à atividade de impressão de livros, jornais e periódicos são próprias ou pertencem a terceiros.

- Se requerido por procurador :

Procuração; e

Documento de identificação oficial do procurador;.

- Observações :

Os documentos entregues em papel devem ser vias **originais** ou **cópias autenticadas** .

A assinatura com certificado digital pelo e-CAC dispensa a necessidade de juntar documentos de identificação.

O uso de procuração eletrônica no e-CAC dispensa a necessidade de juntar procuração.

#### **Canais de prestação**

Web

#### [Processos Digitais](https://cav.receita.fazenda.gov.br/eCAC/publico/login.aspx?sistema=51) (Portal e-CAC)

A solicitação de juntada poderá ser feita, **excepcionalmente** , em uma [unidade de atendimento da Receita](https://www.gov.br/../../receitafederal/pt-br/canais_atendimento/atendimento-presencial) [Federal](https://www.gov.br/../../receitafederal/pt-br/canais_atendimento/atendimento-presencial) , observadas as regras d[a Instrução Normativa RFB nº 2.022/2021](http://normas.receita.fazenda.gov.br/sijut2consulta/link.action?visao=anotado&idAto=116969) .

**O problema de sistema deverá ser comprovado por meio de impressão da tela de erro (print da tela)** .

#### **Tempo de duração da etapa**

Atendimento imediato

# **Etapa 3 - Acompanhar o andamento do processo**

Consulte o andamento do processo, inclusive os documentos juntados, pelos canais abaixo.

Para utilizar o aplicativo para celular ou tablet, você deve habilitar o seu dispositivo.

#### **Canais de prestação**

Web

[Processos Digitais](https://cav.receita.fazenda.gov.br/eCAC/publico/login.aspx?sistema=51) (Portal e-CAC)

Aplicativo móvel

[Apple < https://apps.apple.com/br/app/eprocesso/id1358752141 >](https://apps.apple.com/br/app/eprocesso/id1358752141)

(App Store)

Aplicativo móvel

[Google Play < https://play.google.com/store/apps/details?id=br.gov.fazenda.receita.eprocesso >](https://play.google.com/store/apps/details?id=br.gov.fazenda.receita.eprocesso)

(Google Play)

**Tempo de duração da etapa**

Atendimento imediato

# **Etapa 4 - Obter registro**

O registro especial será concedido por Ato Declaratório Executivo (ADE) e publicado no Diário Oficial da União (DOU).

Se o pedido for indeferido (negado), você poderá apresentar recurso, no prazo de 30 (trinta) dias, contados da data da ciência da decisão. Para isso, junte o recurso, com toda a documentação que o instruir, ao processo digital.

A decisão final será comunicada por meio de despacho no processo digital e na sua caixa postal do Portal e-CAC.

#### **Canais de prestação**

Web

[Processos Digitais](https://cav.receita.fazenda.gov.br/eCAC/publico/login.aspx?sistema=51) (Portal e-CAC)

Aplicativo móvel

[Apple < https://apps.apple.com/br/app/eprocesso/id1358752141 >](https://apps.apple.com/br/app/eprocesso/id1358752141)

(App Store)

Aplicativo móvel

[Google Play < https://play.google.com/store/apps/details?id=br.gov.fazenda.receita.eprocesso >](https://play.google.com/store/apps/details?id=br.gov.fazenda.receita.eprocesso)

(Google Play)

Web

[Caixa Postal](https://cav.receita.fazenda.gov.br/eCAC/publico/login.aspx?sistema=6) (Portal e-CAC)

Web

[Editais e Atos Declaratórios Executivos Eletrônicos](http://servicos.receita.fazenda.gov.br/Servicos/editais/consultaEditais.aspx)

#### **Tempo de duração da etapa**

Não estimado ainda

# **Outras Informações**

# **Quanto tempo leva?**

Não estimado ainda Este serviço é gratuito para o cidadão.

#### **Para mais informações ou dúvidas sobre este serviço, entre em contato**

[Orientações sobre Registros Especiais](https://www.gov.br/../../receitafederal/pt-br/assuntos/orientacao-tributaria/regimes-e-controles-especiais)

[Fale Conosco](https://www.gov.br/../../receitafederal/pt-br/canais_atendimento/fale-conosco)

#### **Validade do Documento**

3 ano(s)

#### **Informações adicionais ao tempo de validade**

O REGPI pode ser renovado, desde que a empresa cumpra os mesmos requisitos exigidos na inscrição. A renovação deve ser solicitada no mínimo 60 (sessenta) dias antes do fim da validade do registro.

# **Legislação**

[Lei nº 11.945/2009](https://www.lexml.gov.br/urn/urn:lex:br:federal:lei:2009-06-04;11945)

[Instrução Normativa RFB nº 1.817/2018](http://normas.receita.fazenda.gov.br/sijut2consulta/link.action?idAto=93540&visao=anotado#:~:text=IN%20RFB%20N%C2%BA%201817%20%2D%202018&text=Disp%C3%B5e%20sobre%20o%20Registro%20Especial,4%20de%20junho%20de%202009.&text=1%C2%BA%20Esta%20Instru%C3%A7%C3%A3o%20Normativa%20disp%C3%B5e,de%20que%20tratam%20os%20arts.)

[Lei nº 14.129/2021](https://www.lexml.gov.br/urn/urn:lex:br:federal:lei:2021-03-29;14129)

[Decreto nº 8.539/2015](https://www.lexml.gov.br/urn/urn:lex:br:federal:decreto:2015-10-08;8539)

[Instrução Normativa RFB nº 2.022/2021](http://normas.receita.fazenda.gov.br/sijut2consulta/link.action?visao=anotado&idAto=116969)

Portaria [Cofis nº 42/2021](http://normas.receita.fazenda.gov.br/sijut2consulta/link.action?visao=anotado&idAto=121939)

# **Tratamento a ser dispensado ao usuário no atendimento**

O usuário deverá receber, conforme os princípios expressos na lei nº 13.460/17, um atendimento pautado nas seguintes diretrizes:

- Urbanidade;
- Respeito:
- Acessibilidade;
- Cortesia;
- Presunção da boa-fé do usuário;
- Igualdade;
- Eficiência;
- Segurança; e
- Ética

# **Informações sobre as condições de acessibilidade, sinalização, limpeza e conforto dos locais de atendimento**

O usuário do serviço público, conforme estabelecido pela lei nº13.460/17, tem direito a atendimento presencial, quando necessário, em instalações salubres, seguras, sinalizadas, acessíveis e adequadas ao serviço e ao atendimento.

#### **Informação sobre quem tem direito a tratamento prioritário**

Tem direito a atendimento prioritário as pessoas com deficiência, os idosos com idade igual ou superior a 60 anos, as gestantes, as lactantes, as pessoas com crianças de colo e os obesos, conforme estabelecido pela lei 10.048, de 8 de novembro de 2000.

# **Lei Geral de Proteção de Dados Pessoais - LGPD**

# **Dados pessoais tratados por este Serviço**

• Não há

# **Dados pessoais sensíveis tratados por este Serviço de acordo com a Lei 13709/2018, art. 5º, II**

• Não é realizado tratamento de dados pessoais sensíveis

# **Este serviço não trata dados pessoais de crianças ou adolescentes.**

# **Prazo de retenção para dados pessoais**

Não há

# **Finalidade do tratamento**

Não aplicável

# **Previsão legal do tratamento**

Não aplicável

# **Dados pessoais compartilhados com outras instituições**

Não é realizado o compartilhamento de dados pessoais.

# **País(es) e instituição(ões) que recebem transferência(s) internacional de dados pessoais e/ou dados pessoais sensíveis**

Não é realizada transferência internacional de dados pessoais e dados pessoais sensíveis

# **Link da política de privacidade/termo de uso do serviço**

<https://www.gov.br/receitafederal/pt-br/acesso-a-informacao/lgpd/termo-de-uso>

# **Obter restituição de imposto de renda não resgatada no banco (PERES)**

Avaliação: Sem Avaliação

# **O que é?**

A restituição de Imposto de Renda de Pessoas Físicas (IRPF) é feita através do processamento da Declaração de Imposto de Renda (DIRPF).

Se a sua restituição de imposto de renda não está correta, ou você não recebeu os valores, consulte o extrato para entender o que aconteceu. Se for o caso, [entregue uma declaração retificadora](https://cav.receita.fazenda.gov.br/eCAC/publico/login.aspx?sistema=11) (nova declaração, que corrige a anterior).

Se a restituição estiver na situação "Disponível para reagendamento", acesse o site do Banco do Brasil ou entre em contato com a Central de Atendimento do BB por meio dos telefones 4004-0001 (capitais), 0800-729-0001 (demais localidades) e 0800-729-0088 (telefone especial exclusivo para deficientes auditivos.

Utilize este serviço, se a restituição foi depositada, mas você não sacou no banco dentro de 1 ano e os valores retornaram para a Receita Federal.

Porém, se você quer obter restituição de imposto que foi pago indevidamente ou a maior que o devido, depois do processamento da declaração, solicite a restituição pelo sistema web, ou programa, Pedido de Restituição, Ressarcimento ou Reembolso e Declaração de Compensação (PER/DCOMP).

### **Quem pode utilizar este serviço?**

Contribuinte ou seu representante legal.

#### **Etapas para a realização deste serviço**

#### **Etapa 1 - Consultar extrato da declaração**

Consulte a situação da sua restituição ou o extrato da sua declaração para entender detalhadamente o processamento .

#### **Canais de prestação**

Web

[Consultar restituição IRPF](https://www.restituicao.receita.fazenda.gov.br/)

- Para consultar informações mais detalhadas :

Web

[Meu Imposto de Renda](https://cav.receita.fazenda.gov.br/eCAC/publico/login.aspx?sistema=11) (Portal e-CAC)

Aplicativo móvel

[Apple < https://apps.apple.com/br/app/meu-imposto-de-renda/id922529225 >](https://apps.apple.com/br/app/meu-imposto-de-renda/id922529225)

(App Store)

Aplicativo móvel

[Google Play < https://play.google.com/store/apps/details?id=br.gov.fazenda.receita.irpf >](https://play.google.com/store/apps/details?id=br.gov.fazenda.receita.irpf)

(Google Play)

#### **Tempo de duração da etapa**

Atendimento imediato

# **Etapa 2 - Solicitar restituição não resgatada no banco**

Acesse o sistema **Meu Imposto de Renda** (no Portal e-CAC) e, em seguida, clique na opção **Solicitar restituição não resgatada na rede bancária** , que aparece na seção **Restituição e Compensação** .

Informe a conta bancária que será usada para receber os valores. O titular da conta deve ser o próprio contribuinte e a conta deve ser do tipo conta-corrente ou poupança.

**Canais de prestação**

Web

[Meu Imposto de Renda](https://cav.receita.fazenda.gov.br/eCAC/publico/login.aspx?sistema=11) (Portal e-CAC)

#### **Tempo de duração da etapa**

Atendimento imediato

# **Etapa 3 - Acompanhar o processamento do pedido**

Acompanhe o processamento pelo extrato da declaração. Os valores serão depositados na conta bancária informada no pedido eletrônico realizado na etapa anterior.

#### **Canais de prestação**

Web

[Meu Imposto de Renda](https://cav.receita.fazenda.gov.br/eCAC/publico/login.aspx?sistema=11) (Portal e-CAC)

#### **Tempo de duração da etapa**

Atendimento imediato

### **Outras Informações**

#### **Quanto tempo leva?**

Não estimado ainda Este serviço é gratuito para o cidadão.

#### **Para mais informações ou dúvidas sobre este serviço, entre em contato**

[Orientações sobre restituição, ressarcimento e reembolso](https://www.gov.br/../../receitafederal/pt-br/assuntos/orientacao-tributaria/restituicao-ressarcimento-reembolso-e-compensacao)

# [Fale Conosco](https://www.gov.br/../../receitafederal/pt-br/canais_atendimento/fale-conosco)

# **Legislação**

[Instrução Normativa RFB nº 2.055/2021](http://normas.receita.fazenda.gov.br/sijut2consulta/link.action?visao=anotado&idAto=122002#2311139)

# **Tratamento a ser dispensado ao usuário no atendimento**

O usuário deverá receber, conforme os princípios expressos na lei nº 13.460/17, um atendimento pautado nas seguintes diretrizes:

- Urbanidade;
- Respeito;
- Acessibilidade;
- Cortesia;
- Presunção da boa-fé do usuário;
- Igualdade;
- Eficiência;
- Segurança; e
- Ética

# **Informações sobre as condições de acessibilidade, sinalização, limpeza e conforto dos locais de atendimento**

O usuário do serviço público, conforme estabelecido pela lei nº13.460/17, tem direito a atendimento presencial, quando necessário, em instalações salubres, seguras, sinalizadas, acessíveis e adequadas ao serviço e ao atendimento.

# **Informação sobre quem tem direito a tratamento prioritário**

Tem direito a atendimento prioritário as pessoas com deficiência, os idosos com idade igual ou superior a 60 anos, as gestantes, as lactantes, as pessoas com crianças de colo e os obesos, conforme estabelecido pela lei 10.048, de 8 de novembro de 2000.

# **Lei Geral de Proteção de Dados Pessoais - LGPD**

# **Dados pessoais tratados por este Serviço**

- CPF
- Data de nascimento
- CNPJ

# **Dados pessoais sensíveis tratados por este Serviço de acordo com a Lei 13709/2018, art. 5º, II**

• Não é realizado tratamento de dados pessoais sensíveis

# **Este serviço não trata dados pessoais de crianças ou adolescentes.**

# **Prazo de retenção para dados pessoais**

Enquanto durar a obrigação legal e/ou a política pública

# **Hipótese de tratamento de dados pessoais adotada (Lei 13709/2018)**

• Cumprimento de obrigação legal ou regulatória pelo controlador

# **Finalidade do tratamento**

Permitir ao contribuinte o cumprimento de suas obrigações tributárias

# **Previsão legal do tratamento**

Artigos 151 e 162 da Lei nº 5.172, de 25 de outubro de 1966 (CTN)

Portaria ME nº 284, de 27 de julho de 2020.

IN RFB nº 736, de 2 de maio de 2007.

### **Dados pessoais compartilhados com outras instituições**

Não é realizado o compartilhamento de dados pessoais

# **País(es) e instituição(ões) que recebem transferência(s) internacional de dados pessoais e/ou dados pessoais sensíveis**

Não é realizada transferência internacional de dados pessoais e dados pessoais sensíveis

### **Link da política de privacidade/termo de uso do serviço**

<https://www.gov.br/receitafederal/pt-br/acesso-a-informacao/lgpd/termo-de-uso>

# **Obter restituição de tributos de empregador doméstico (DAE)**

Avaliação: Sem Avaliação

# **O que é?**

Solicite a restituição de tributos apurados pelo empregador doméstico pelo eSocial e pagos indevidamente ou a maior.

Através deste serviço você também pode:

- Consultar o andamento dos pedidos; e
- Alterar dados bancários para pagamento de restituição.
- Cancelar pedidos em andamento.

Este serviço trata apenas de pagamentos realizados pelo Documento de Arrecadação do eSocial (DAE). Para solicitar a restituição de pagamentos realizados em GPS (anteriores a 10/2015) utilize o serviço "Obter restituição de tributos federais " relacionado.

### **Quem pode utilizar este serviço?**

Contribuinte ou seu representante legal.

#### **Etapas para a realização deste serviço**

#### **Etapa 1 - Solicitar restituição**

Acesse o sistema e clique em "Solicitar Restituição". Em seguida, preencha o pedido eletrônico de restituição informando os dados do pagamento realizado indevidamente ou a maior (número do DAE, o período de arrecadação e o valor). Informe também os dados bancários para o pagamento da restituição.

**Documentação**

**Documentação em comum para todos os casos**

Comprovante de pagamento

**Canais de prestação**

Web

[Obter restituição de pagamento em DAE](https://cav.receita.fazenda.gov.br/ecac/Aplicacao.aspx?id=10030) (Portal e-CAC)

#### **Tempo de duração da etapa**

Atendimento imediato

#### **Etapa 2 - Acompanhar o processamento do pedido**

Acompanhe o processamento do pedido no mesmo canal utilizado para solicitar a restituição. O canal também permite alterar ou cancelar o pedido e alterar os dados bancários.

#### **Canais de prestação**

Web

[Obter restituição de pagamento em DAE](https://cav.receita.fazenda.gov.br/ecac/Aplicacao.aspx?id=10030) (Portal e-CAC)

**Tempo de duração da etapa**

Atendimento imediato

#### **Etapa 3 - Obter a restituição**

No pedido eletrônico de restituição a análise do crédito e pagamento são automatizados. Os lotes para pagamento são programados para o dia 20 de cada mês ou dia útil seguinte.

Se o pedido for indeferido (negado), você poderá apresentar manifestação de inconformidade, no prazo de 30 (trinta) dias, contados da data da ciência da decisão.

**Canais de prestação**

Web

[Obter restituição de pagamento em DAE](https://cav.receita.fazenda.gov.br/ecac/Aplicacao.aspx?id=10030) (Portal e-CAC)

#### **Tempo de duração da etapa**

Até 30 dia(s) corrido(s)

### **Outras Informações**

#### **Quanto tempo leva?**

Não estimado ainda Este serviço é gratuito para o cidadão.

#### **Para mais informações ou dúvidas sobre este serviço, entre em contato**

[Manual de orientação do o e-Social](https://www.gov.br/../../esocial/pt-br/documentacao-tecnica/manuais/manual-de-orientacao-do-esocial-mos-v-s-1-0.pdf)

[Fale Conosco](https://www.gov.br/../../receitafederal/pt-br/canais_atendimento/fale-conosco)

#### **Legislação**

[Decreto nº 8.373/2014](https://www.lexml.gov.br/urn/urn:lex:br:federal:decreto:1910-11-11;8373)

[Instrução Normativa RFB nº 2.055/2021](http://normas.receita.fazenda.gov.br/sijut2consulta/link.action?visao=anotado&idAto=122002#2311139)

#### **Tratamento a ser dispensado ao usuário no atendimento**

O usuário deverá receber, conforme os princípios expressos na lei nº 13.460/17, um atendimento pautado nas seguintes diretrizes:

- Urbanidade;
- Respeito;
- Acessibilidade;
- Cortesia;
- Presunção da boa-fé do usuário;
- Igualdade;
- Eficiência;
- Segurança; e
- Ética

# **Informações sobre as condições de acessibilidade, sinalização, limpeza e conforto dos locais de atendimento**

O usuário do serviço público, conforme estabelecido pela lei nº13.460/17, tem direito a atendimento presencial, quando necessário, em instalações salubres, seguras, sinalizadas, acessíveis e adequadas ao serviço e ao atendimento.

### **Informação sobre quem tem direito a tratamento prioritário**

Tem direito a atendimento prioritário as pessoas com deficiência, os idosos com idade igual ou superior a 60 anos, as gestantes, as lactantes, as pessoas com crianças de colo e os obesos, conforme estabelecido pela lei 10.048, de 8 de novembro de 2000.

# **Lei Geral de Proteção de Dados Pessoais - LGPD**

#### **Dados pessoais tratados por este Serviço**

- CPF
- Data de nascimento
- CNPJ

# **Dados pessoais sensíveis tratados por este Serviço de acordo com a Lei 13709/2018, art. 5º, II**

• Não é realizado tratamento de dados pessoais sensíveis

#### **Este serviço não trata dados pessoais de crianças ou adolescentes.**

#### **Prazo de retenção para dados pessoais**

Enquanto durar a obrigação legal e/ou a política pública

# **Hipótese de tratamento de dados pessoais adotada (Lei 13709/2018)**

• Cumprimento de obrigação legal ou regulatória pelo controlador

### **Finalidade do tratamento**

Permitir ao contribuinte o cumprimento de suas obrigações tributárias

#### **Previsão legal do tratamento**

Artigos 151 e 162 da Lei nº 5.172, de 25 de outubro de 1966 (CTN)

Portaria ME nº 284, de 27 de julho de 2020.

IN RFB nº 736, de 2 de maio de 2007.

# **Dados pessoais compartilhados com outras instituições**

Não é realizado o compartilhamento de dados pessoais

# **País(es) e instituição(ões) que recebem transferência(s) internacional de dados pessoais e/ou dados pessoais sensíveis**

Não é realizada transferência internacional de dados pessoais e dados pessoais sensíveis

### **Link da política de privacidade/termo de uso do serviço**

<https://www.gov.br/receitafederal/pt-br/acesso-a-informacao/lgpd/termo-de-uso>

# **Obter restituição de tributos apurados pelo Simples Nacional e pelo MEI**

Avaliação: 3.1 Quantidade de votos: 41

# **O que é?**

Solicite a restituição de tributos apurados pelo Simples Nacional ou SIMEI e pagos indevidamente ou a maior.

Através deste serviço você também pode:

- Consultar o andamento dos pedidos; e
- Alterar dados bancários para pagamento de restituição.

Este serviço trata apenas de pagamentos realizados pelo Documento de Arrecadação do Simples Nacional (DAS). Para solicitar a restituição de pagamentos realizados em DARF, GPS ou retidos na fonte, utilize o serviço "Obter restituição de tributos federais" relacionado.

Importante lembrar que a parte do pagamento relativa ao ICMS e ISS não são devolvidos pela Receita Federal. A restituição desses tributos deve ser solicitada junto ao Estado, Distrito Federal ou ao Município a que se dirige o imposto.

Especialmente em relação ao MEI, os pagamentos efetuados no período em que o contribuinte ainda era optante, em razão de desenquadramento retroativo (para trás no tempo) não ficam disponíveis para restituição. Nesse caso, será necessário entrar em contato com o atendimento da Receita Federal e solicitar a liberação dos pagamentos. Utilize o [Chat RFB](https://www.gov.br/../../receitafederal/pt-br/canais_atendimento/chat) , para falar com nossos atendentes.

#### **Quem pode utilizar este serviço?**

- Microempresa (ME) ou Empresa de Pequeno Porte (EPP) optante pelo Simples Nacional; e
- MEI optante pelo SIMEI.

#### **Etapas para a realização deste serviço**

#### **Etapa 1 - Solicitar a restituição**

Preencha o pedido eletrônico de restituição através do sistema, informando os dados do pagamento realizado indevidamente ou em valor maior que o devido.

**Documentação**

**Documentação em comum para todos os casos**

Comprovante de pagamento.

**Canais de prestação**

Web

[Pedido de Restituição do Simples e MEI](https://cav.receita.fazenda.gov.br/eCAC/publico/login.aspx?sistema=5231) (Portal e-CAC)

- Canais específicos para o MEI :

Aplicativo móvel

[Apple < https://apps.apple.com/br/app/mei/id1040521803 >](https://apps.apple.com/br/app/mei/id1040521803)

(App Store)

Aplicativo móvel

[Google Play < https://play.google.com/store/apps/details?id=br.gov.fazenda.receita.mei&hl=pt\\_BR >](https://play.google.com/store/apps/details?id=br.gov.fazenda.receita.mei&hl=pt_BR)

(Google Play)

#### **Tempo de duração da etapa**

Não estimado ainda

### **Etapa 2 - Acompanhar o processamento do pedido**

Acompanhe o processamento do pedido no mesmo canal utilizado para solicitar a restituição.

#### **Canais de prestação**

Web

[Pedido de Restituição do Simples e MEI](https://cav.receita.fazenda.gov.br/eCAC/publico/login.aspx?sistema=5231) (Portal e-CAC)

- Canais específicos para o MEI :

Aplicativo móvel

[Apple < https://apps.apple.com/br/app/mei/id1040521803 >](https://apps.apple.com/br/app/mei/id1040521803)

(App Store)

Aplicativo móvel

[Google Play < https://play.google.com/store/apps/details?id=br.gov.fazenda.receita.mei&hl=pt\\_BR >](https://play.google.com/store/apps/details?id=br.gov.fazenda.receita.mei&hl=pt_BR)

(Google Play)

**Tempo de duração da etapa**

Atendimento imediato

# **Etapa 3 - Obter restituição**

No pedido eletrônico de restituição a análise do crédito e pagamento são automatizados. Os lotes para pagamento são programados para o dia 20 de cada mês ou dia útil seguinte.

Se o pedido for indeferido (negado), você poderá apresentar manifestação de inconformidade, no prazo de 30 (trinta) dias, contados da data da ciência da decisão.

#### **Canais de prestação**

Web

[Pedido de Restituição do Simples e MEI](https://cav.receita.fazenda.gov.br/eCAC/publico/login.aspx?sistema=5231) (Portal e-CAC)

- Canais específicos do MEI :

Aplicativo móvel
[Apple < https://apps.apple.com/br/app/mei/id1040521803 >](https://apps.apple.com/br/app/mei/id1040521803)

(App Store)

Aplicativo móvel

[Google Play < https://play.google.com/store/apps/details?id=br.gov.fazenda.receita.mei&hl=pt\\_BR >](https://play.google.com/store/apps/details?id=br.gov.fazenda.receita.mei&hl=pt_BR)

(Google Play)

**Tempo de duração da etapa**

Até 30 dia(s) corrido(s)

# **Outras Informações**

## **Quanto tempo leva?**

Não estimado ainda Este serviço é gratuito para o cidadão.

## **Para mais informações ou dúvidas sobre este serviço, entre em contato**

[Orientações sobre restituição, ressarcimento e reembolso](https://www.gov.br/../../receitafederal/pt-br/assuntos/orientacao-tributaria/restituicao-ressarcimento-reembolso-e-compensacao)

[Manual da restituição do Simples Nacional](http://www8.receita.fazenda.gov.br/SimplesNacional/Arquivos/manual/MANUAL_RESTITUICAO.pdf)

[Fale Conosco](https://www.gov.br/../../receitafederal/pt-br/canais_atendimento/fale-conosco)

#### **Legislação**

[Instrução Normativa RFB nº 2.055/2021](http://normas.receita.fazenda.gov.br/sijut2consulta/link.action?visao=anotado&idAto=122002#2311139)

#### **Tratamento a ser dispensado ao usuário no atendimento**

O usuário deverá receber, conforme os princípios expressos na Lei nº 13.460/2017, um atendimento pautado nas seguintes diretrizes:

- Urbanidade;
- Respeito;
- Acessibilidade;
- Cortesia;
- Presunção da boa-fé do usuário;
- Igualdade;
- Eficiência;
- Segurança; e
- Ética

# **Informações sobre as condições de acessibilidade, sinalização, limpeza e conforto dos locais de atendimento**

O usuário do serviço público, conforme estabelecido pela Lei nº 13.460/2017, tem direito a atendimento presencial, quando necessário, em instalações salubres, seguras, sinalizadas, acessíveis e adequadas ao serviço e ao atendimento.

# **Informação sobre quem tem direito a tratamento prioritário**

Têm direito a atendimento prioritário as pessoas com deficiência, pessoas com transtorno do espectro autista, os idosos com idade igual ou superior a 60 anos, as gestantes, as lactantes, as pessoas com crianças de colo, os obesos, pessoas com mobilidade reduzida e doadores de sangue, conforme estabelecido pela Lei nº 10.048/2000

# **Lei Geral de Proteção de Dados Pessoais - LGPD**

## **Dados pessoais tratados por este Serviço**

- CPF
- Data de nascimento
- $\bullet$  CNP.

## **Dados pessoais sensíveis tratados por este Serviço de acordo com a Lei 13709/2018, art. 5º, II**

• Não é realizado tratamento de dados pessoais sensíveis

## **Este serviço não trata dados pessoais de crianças ou adolescentes.**

## **Prazo de retenção para dados pessoais**

Enquanto durar a obrigação legal e/ou a política pública

## **Hipótese de tratamento de dados pessoais adotada (Lei 13709/2018)**

• Cumprimento de obrigação legal ou regulatória pelo controlador

## **Finalidade do tratamento**

Permitir ao contribuinte o cumprimento de suas obrigações tributárias

## **Previsão legal do tratamento**

Artigos 151 e 162 da Lei nº 5.172, de 25 de outubro de 1966 (CTN)

Portaria ME nº 284, de 27 de julho de 2020.

IN RFB nº 736, de 2 de maio de 2007.

## **Dados pessoais compartilhados com outras instituições**

Não é realizado o compartilhamento de dados pessoais

## **País(es) e instituição(ões) que recebem transferência(s) internacional de dados pessoais e/ou dados pessoais sensíveis**

Não é realizada transferência internacional de dados pessoais e dados pessoais sensíveis

## **Link da política de privacidade/termo de uso do serviço**

<https://www.gov.br/receitafederal/pt-br/acesso-a-informacao/lgpd/termo-de-uso>

# **Obter restituição de tributos federais por processo administrativo**

Avaliação: Sem Avaliação

## **O que é?**

A restituição, ressarcimento ou reembolso de créditos tributários (valores que podem ser devolvidos) devem ser solicitadas pelo **Pedido de Restituição, Ressarcimento ou Reembolso e Declaração de Compensação (PER/DCOMP)** .

**Apenas** nos casos abaixo o pedido deve ser realizado por processo administrativo:

- Imposto de renda de pessoas falecidas, após o processamento da declaração final de espólio;
- Pagamentos em GPS, com código iniciado por 4;
- Pagamentos em DARF de receitas não administradas pela Receita Federal;
- Retenção na fonte para empresas do Simples Nacional;
- Retenção na fonte de PIS/Pasep e Cofins
- Crédito de IPI de Missões Diplomáticas e Repartições Consulares
- Situações em que for comprovada a impossibilidade de usar o PER/DCOMP.

**Atenção!** No último caso, você precisará comprovar a impossibilidade de usar o PER/DCOMP, ou sistema específico para o tipo de tributo. Os pedidos de restituição realizados por processo, em situações que devem ser solicitados por PER/DCOMP, sem a comprovação de impossibilidade de pedir pelo sistema, são automaticamente negados.

#### **Quem pode utilizar este serviço?**

Contribuinte ou seu representante legal

Para utilizar o aplicativo no celular ou tablet, você deve [habilitar o seu dispositivo](https://cav.receita.fazenda.gov.br/eCAC/publico/login.aspx?sistema=51).

#### **Etapas para a realização deste serviço**

#### **Etapa 1 - Solicitar abertura de processo digital**

- Acesse o Chat (Portal e-CAC);
- Escolha o serviço "Protocolar processo";
- Solicite ao atendente a abertura do processo desejado.

O processo ficará disponível para solicitar a juntada de documentos por 3 (três) dias úteis.

#### **Canais de prestação**

Web

#### [Chat RFB](https://www.gov.br/../../../../receitafederal/pt-br/canais_atendimento/chat) (Portal e-CAC)

A abertura do processo poderá ser feita, **excepcionalmente** , em um[a unidade de atendimento da Receita](https://www.gov.br/../../receitafederal/pt-br/canais_atendimento/atendimento-presencial) [Federal](https://www.gov.br/../../receitafederal/pt-br/canais_atendimento/atendimento-presencial) , observadas as regras d[a Instrução Normativa RFB nº 2.022/2021](http://normas.receita.fazenda.gov.br/sijut2consulta/link.action?visao=anotado&idAto=116969) .

**O problema de sistema deverá ser comprovado por meio de impressão da tela de erro** (print da tela) .

#### **Tempo de duração da etapa**

Atendimento imediato

#### **Etapa 2 - Solicitar a juntada de documentos**

Solicite a juntada do pedido, utilizando o **tipo de documento** "Pedido de Restituição, Ressarcimento ou Reembolso". Os demais documentos devem ser incluídos em arquivos separados e classificados por tipo.

Documentos que não tenham relação com o serviço ou com a pessoa serão rejeitados e não serão juntados ao processo.

#### **Documentação**

**Documentação em comum para todos os casos**

[Pedido de restituição e ressarcimento](https://www.gov.br/../../receitafederal/pt-br/centrais-de-conteudo/formularios/impostos/restituicao/restituicao)

[Documento de identificação e representação](https://www.gov.br/../../receitafederal/pt-br/assuntos/processos-digitais/documentos) .

Comprovante de impossibilidade de usar o PER/DCOMP

Comprovante do crédito solicitado

- Reembolso :

[Pedido de reembolso de quotas de Salário-Família e Salário-Maternidade](https://www.gov.br/../../receitafederal/pt-br/centrais-de-conteudo/formularios/impostos/restituicao/reembolso)

#### **Canais de prestação**

Web

[Processos Digitais](https://cav.receita.fazenda.gov.br/eCAC/publico/login.aspx?sistema=51) (Portal e-CAC)

A solicitação de juntada poderá ser feita, **excepcionalmente** , em uma [unidade de atendimento da Receita](https://www.gov.br/../../receitafederal/pt-br/canais_atendimento/atendimento-presencial) [Federal](https://www.gov.br/../../receitafederal/pt-br/canais_atendimento/atendimento-presencial) , observadas as regras d[a Instrução Normativa RFB nº 2.022/2021](http://normas.receita.fazenda.gov.br/sijut2consulta/link.action?visao=anotado&idAto=116969) .

**O problema de sistema deverá ser comprovado por meio de impressão da tela de erro (print da tela)** .

**Tempo de duração da etapa**

Atendimento imediato

## **Etapa 3 - Acompanhar o andamento do processo**

Consulte o andamento do processo, inclusive os documentos juntados, pelos canais abaixo.

Para utilizar o aplicativo para celular ou tablet, você deve [habilitar o seu dispositivo](https://cav.receita.fazenda.gov.br/eCAC/publico/login.aspx?sistema=51).

**Canais de prestação**

Web

[Processos Digitais](https://cav.receita.fazenda.gov.br/eCAC/publico/login.aspx?sistema=51) (Portal e-CAC)

Aplicativo móvel

[Apple < https://apps.apple.com/br/app/eprocesso/id1358752141 >](https://apps.apple.com/br/app/eprocesso/id1358752141)

(App Store)

Aplicativo móvel

[Google Play < https://play.google.com/store/apps/details?id=br.gov.fazenda.receita.eprocesso >](https://play.google.com/store/apps/details?id=br.gov.fazenda.receita.eprocesso)

(Google Play)

**Tempo de duração da etapa**

Atendimento imediato

# **Etapa 4 - Obter o resultado**

A informação do resultado será juntada ao seu processo digital. Clique na opção **Meus Processos** e consulte os documentos do processo para saber se o seu pedido foi aprovado.

Em algumas situações o processo é arquivado após a decisão. Neste caso, você encontrará o processo na aba **Inativos** .

#### **Canais de prestação**

Web

[Processos Digitais](https://cav.receita.fazenda.gov.br/eCAC/publico/login.aspx?sistema=51) (Portal e-CAC)

Aplicativo móvel

[Apple < https://apps.apple.com/br/app/eprocesso/id1358752141 >](https://apps.apple.com/br/app/eprocesso/id1358752141)

(App Store)

Aplicativo móvel

[Google Play < https://play.google.com/store/apps/details?id=br.gov.fazenda.receita.eprocesso >](https://play.google.com/store/apps/details?id=br.gov.fazenda.receita.eprocesso)

(Google Play)

Web

[Caixa Postal](https://cav.receita.fazenda.gov.br/eCAC/publico/login.aspx?sistema=6) (Portal e-CAC)

**Tempo de duração da etapa**

Atendimento imediato

## **Outras Informações**

#### **Quanto tempo leva?**

Não estimado ainda Este serviço é gratuito para o cidadão.

#### **Para mais informações ou dúvidas sobre este serviço, entre em contato**

[Orientações sobre restituição, ressarcimento e reembolso](https://www.gov.br/../../receitafederal/pt-br/assuntos/orientacao-tributaria/restituicao-ressarcimento-reembolso-e-compensacao)

[Orientações sobre processos digitais](https://www.gov.br/../../receitafederal/pt-br/assuntos/processos-digitais)

[Fale Conosco](https://www.gov.br/../../receitafederal/pt-br/canais_atendimento/fale-conosco)

#### **Legislação**

[Instrução Normativa RFB nº 2.055/2021](http://normas.receita.fazenda.gov.br/sijut2consulta/link.action?visao=anotado&idAto=122002#2311139)

[Decreto nº 8.539/2015](https://www.lexml.gov.br/urn/urn:lex:br:federal:decreto:2015-10-08;8539)

[Lei nº 14.129/2021](https://www.lexml.gov.br/urn/urn:lex:br:federal:lei:2021-03-29;14129)

[Instrução Normativa RFB nº 2.022/2021](http://normas.receita.fazenda.gov.br/sijut2consulta/link.action?visao=anotado&idAto=116969)

## **Tratamento a ser dispensado ao usuário no atendimento**

O usuário deverá receber, conforme os princípios expressos na lei nº 13.460/17, um atendimento pautado nas seguintes diretrizes:

- Urbanidade;
- Respeito;
- Acessibilidade;
- Cortesia;
- Presunção da boa-fé do usuário;
- Iqualdade:
- Eficiência;
- Segurança; e
- Ética

# **Informações sobre as condições de acessibilidade, sinalização, limpeza e conforto dos locais de atendimento**

O usuário do serviço público, conforme estabelecido pela lei nº13.460/17, tem direito a atendimento presencial, quando necessário, em instalações salubres, seguras, sinalizadas, acessíveis e adequadas ao serviço e ao atendimento.

# **Informação sobre quem tem direito a tratamento prioritário**

Tem direito a atendimento prioritário as pessoas com deficiência, os idosos com idade igual ou superior a 60 anos, as gestantes, as lactantes, as pessoas com crianças de colo e os obesos, conforme estabelecido pela lei 10.048, de 8 de novembro de 2000.

# **Lei Geral de Proteção de Dados Pessoais - LGPD**

# **Dados pessoais tratados por este Serviço**

- CPF
- Data de nascimento
- CNPJ

# **Dados pessoais sensíveis tratados por este Serviço de acordo com a Lei 13709/2018, art. 5º, II**

• Não é realizado tratamento de dados pessoais sensíveis

## **Este serviço não trata dados pessoais de crianças ou adolescentes.**

## **Prazo de retenção para dados pessoais**

Enquanto durar a obrigação legal e/ou a política pública

## **Hipótese de tratamento de dados pessoais adotada (Lei 13709/2018)**

• Cumprimento de obrigação legal ou regulatória pelo controlador

# **Finalidade do tratamento**

Permitir ao contribuinte o cumprimento de suas obrigações tributárias

## **Previsão legal do tratamento**

Artigos 151 e 162 da Lei nº 5.172, de 25 de outubro de 1966 (CTN)

Portaria ME nº 284, de 27 de julho de 2020.

IN RFB nº 736, de 2 de maio de 2007.

## **Dados pessoais compartilhados com outras instituições**

Não é realizado o compartilhamento de dados pessoais

## **País(es) e instituição(ões) que recebem transferência(s) internacional de dados pessoais e/ou dados pessoais sensíveis**

Não é realizada transferência internacional de dados pessoais e dados pessoais sensíveis

## **Link da política de privacidade/termo de uso do serviço**

<https://www.gov.br/receitafederal/pt-br/acesso-a-informacao/lgpd/termo-de-uso>

# **Obter restituição, ressarcimento ou reembolso de tributos federais (PERDCOMP)**

Avaliação: Sem Avaliação

# **O que é?**

Solicite sua restituição, ressarcimento ou reembolso de tributos federais. O pedido normalmente é feito pelo programa **PER/DCOMP ( Pedido de Restituição, Ressarcimento ou Reembolso e Declaração de Compensação )** , mas nem todos os créditos podem ser solicitados desta forma. Se você ficou em dúvida, [clique aqui](https://www.gov.br/../../receitafederal/pt-br/servicos/restituicoes-e-compensacoes/obter-restituicao) para consultar qual o canal adequado para pedir a sua restituição.

**Atenção!** A restituição de imposto de renda de pessoas físicas (IRPF) é feita pela própria declaração de imposto de renda. Se a sua restituição não está correta, ou você não recebeu os valores[, consulte a situação da sua declaração](https://cav.receita.fazenda.gov.br/eCAC/publico/login.aspx?sistema=11) para entender o que aconteceu e, se for o caso, envie uma declaração retificadora, corrigindo as informações.

Se a restituição de imposto de renda foi enviada para o banco, mas você não recebeu na sua conta bancária, nem sacou dentro de 1 (um) ano, utilize o serviço específico para obter a restituição não resgatada na rede bancária.

## **Quem pode utilizar este serviço?**

Contribuinte ou seu representante legal.

Para pessoas jurídicas, é exigida conta com nível de confiabilidade Ouro, com certificado digital associado, para que seja possível acessar o PER/DCOMP Web.

Para pessoas físicas, é permitido o acesso ao PER/DCOMP Web com conta nível Prata ou Ouro.

#### **Etapas para a realização deste serviço**

#### **Etapa 1 - Fazer o pedido**

Preencha o pedido eletrônico de restituição, ressarcimento, reembolso (PER/DCOMP). Se o pedido for realizado pelo programa baixado no seu computador, lembre-se d[e atualizar as tabelas](https://www.gov.br/../../receitafederal/pt-br/assuntos/orientacao-tributaria/restituicao-ressarcimento-reembolso-e-compensacao/perdcomp/arquivo-perdcomp-tabelas) .

#### **Documentação**

**Documentação em comum para todos os casos**

Documento de identificação oficial do contribuinte;

Informações do crédito a ser solicitado.

Comprovante de pagamento, se for o caso.

Número do benefício previdenciário (INSS), se for o caso.

#### **Canais de prestação**

Web

[Preencher online o PER/DCOMP Web](https://cav.receita.fazenda.gov.br/eCAC/publico/login.aspx?sistema=10006) (Portal e-CAC)

Web

#### [Baixar o programa PER/DCOMP](https://www.gov.br/../../../../../../../../../../../../../../../../../../../../../../receitafederal/pt-br/assuntos/orientacao-tributaria/restituicao-ressarcimento-reembolso-e-compensacao/perdcomp/download)

Peça a restituição por processo, **comprovando** a impossibilidade de usar o PER/DCOMP.

**Atenção!** Os pedidos de restituição realizados por processo, em situações que devem ser solicitados por PER/DCOMP, sem a comprovação de impossibilidade de usar o sistema, são **automaticamente negados** .

#### **Tempo de duração da etapa**

Não estimado ainda

#### **Etapa 2 - Enviar o pedido**

**Atenção!** Esta etapa só é necessária para o envio de pedidos preenchidos no programa PER/DCOMP baixado no computador. Os pedidos realizados pelo PER/DCOMP Web são transmitidos pelo próprio sistema online.

Baixe e instale o programa **ReceitaNet** . Com o programa instalado, o envio pode ser feito pelo próprio PER/DCOMP.

#### **Canais de prestação**

Web

[Baixar o ReceitaNet](https://www.gov.br/../../../../../../../../../../../../../../../../../../../../../../receitafederal/pt-br/centrais-de-conteudo/download/receitanet/download-do-programa-receitanet)

**Tempo de duração da etapa**

Atendimento imediato

#### **Etapa 3 - Acompanhar o processamento do pedido**

Se o pedido foi feito pelo PER/DCOMP Web, acompanhe pelo próprio sistema.

Se o pedido foi feito pelo programa PER/DCOMP, acompanhe pelos demais canais mencionados abaixo.

**Canais de prestação**

Web

[PER/DCOMP Web](https://cav.receita.fazenda.gov.br/eCAC/publico/login.aspx?sistema=10006) (Portal e-CAC)

Web: Consultar

[Consultar processamento PER/DCOMP](https://cav.receita.fazenda.gov.br/eCAC/publico/login.aspx?sistema=87) (Portal e-CAC)

Web: Consultar

[Consultar análise preliminar PER/DCOMP](https://cav.receita.fazenda.gov.br/eCAC/publico/login.aspx?sistema=85) (Portal e-CAC)

Web: Consultar

[Consultar intimação PER/DCOMP](https://cav.receita.fazenda.gov.br/eCAC/publico/login.aspx?sistema=86) (Portal e-CAC)

#### Aplicativo móvel

[Apple < https://apps.apple.com/us/app/perdcomp/id1536631115 >](https://apps.apple.com/us/app/perdcomp/id1536631115)

(Apple Store)

Aplicativo móvel

[Google Play < https://play.google.com/store/apps/details?id=br.gov.fazenda.receita.perdcomp >](https://play.google.com/store/apps/details?id=br.gov.fazenda.receita.perdcomp)

(Google Play)

**Tempo de duração da etapa**

Atendimento imediato

## **Etapa 4 - Consultar o resultado do pedido**

O resultado do pedido será informado por despacho decisório. Se o pedido for negado e você não concordar, é possível apresentar uma manifestação de inconformidade, no prazo de 30 (trinta) dias, contados da data da ciência da decisão.

A decisão final será juntada ao processo digital e enviada para sua caixa postal no Portal e-CAC.

#### **Canais de prestação**

Web: Consultar

[Consultar Despacho Decisório PER/DCOMP](https://cav.receita.fazenda.gov.br/eCAC/publico/login.aspx?sistema=25) (Portal e-CAC)

**Tempo de duração da etapa**

Até 30 dia(s) corrido(s)

# **Outras Informações**

**Quanto tempo leva?**

Não estimado ainda Este serviço é gratuito para o cidadão.

## **Para mais informações ou dúvidas sobre este serviço, entre em contato**

[Orientações sobre restituição, ressarcimento e reembolso](https://www.gov.br/../../receitafederal/pt-br/assuntos/orientacao-tributaria/restituicao-ressarcimento-reembolso-e-compensacao)

[Fale Conosco](https://www.gov.br/../../receitafederal/pt-br/canais_atendimento/fale-conosco)

## **Legislação**

#### [Instrução Normativa RFB nº 2.055/2021](http://normas.receita.fazenda.gov.br/sijut2consulta/link.action?visao=anotado&idAto=122002#2311139)

#### **Tratamento a ser dispensado ao usuário no atendimento**

O usuário deverá receber, conforme os princípios expressos na Lei nº 13.460/2017, um atendimento pautado nas seguintes diretrizes:

- Urbanidade;
- Respeito;
- Acessibilidade;
- Cortesia;
- Presunção da boa-fé do usuário;
- Igualdade;
- Eficiência;
- Segurança; e
- Ética

## **Informações sobre as condições de acessibilidade, sinalização, limpeza e conforto dos locais de atendimento**

O usuário do serviço público, conforme estabelecido pela Lei nº 13.460/2017, tem direito a atendimento presencial, quando necessário, em instalações salubres, seguras, sinalizadas, acessíveis e adequadas ao serviço e ao atendimento.

#### **Informação sobre quem tem direito a tratamento prioritário**

Têm direito a atendimento prioritário as pessoas com deficiência, pessoas com transtorno do espectro autista, os idosos com idade igual ou superior a 60 anos, as gestantes, as lactantes, as pessoas com crianças de colo, os obesos, pessoas com mobilidade reduzida e doadores de sangue, conforme estabelecido pela Lei nº 10.048/2000.

## **Lei Geral de Proteção de Dados Pessoais - LGPD**

#### **Dados pessoais tratados por este Serviço**

- CPF
- Data de nascimento
- CNPJ

## **Dados pessoais sensíveis tratados por este Serviço de acordo com a Lei 13709/2018, art. 5º, II**

• Não é realizado tratamento de dados pessoais sensíveis

## **Este serviço não trata dados pessoais de crianças ou adolescentes.**

## **Prazo de retenção para dados pessoais**

Enquanto durar a obrigação legal e/ou a política pública

## **Hipótese de tratamento de dados pessoais adotada (Lei 13709/2018)**

• Cumprimento de obrigação legal ou regulatória pelo controlador

## **Finalidade do tratamento**

Permitir ao contribuinte o cumprimento de suas obrigações tributárias

## **Previsão legal do tratamento**

Artigos 151 e 162 da Lei nº 5.172, de 25 de outubro de 1966 (CTN)

Portaria ME nº 284, de 27 de julho de 2020.

IN RFB nº 736, de 2 de maio de 2007.

#### **Dados pessoais compartilhados com outras instituições**

Não é realizado o compartilhamento de dados pessoais

## **País(es) e instituição(ões) que recebem transferência(s) internacional de dados pessoais e/ou dados pessoais sensíveis**

Não é realizada transferência internacional de dados pessoais e dados pessoais sensíveis

#### **Link da política de privacidade/termo de uso do serviço**

<https://www.gov.br/receitafederal/pt-br/acesso-a-informacao/lgpd/termo-de-uso>

# **Obter selos de controle de IPI para produtos importados**

Avaliação: Sem Avaliação

# **O que é?**

Solicite selos para controle do Imposto sobre Produtos Industrializados na importação de bebidas.

## **Quem pode utilizar este serviço?**

O importador da mercadoria ou seu representante legal.

## **Etapas para a realização deste serviço**

## **Etapa 1 - Solicitar os Selos para controle de IPI sobre produtos importados.**

Elabore um requerimento informando a justificativa para retirada dos selos. Junte (inclua) os demais documentos necessários e compareça presencialmente à unidade da Receita Federal de despacho da mercadoria para apresentar a documentação ao setor de despacho.

#### **Documentação**

**Documentação em comum para todos os casos**

Requerimento em que conste a indicação do Ato Declaratório Executivo (número e data da publicação) que concedeu o registro especial para importação de bebidas; e

extrato da Declaração de Importação.

**Canais de prestação**

Presencial

Verifique a necessidade de agendamento n[a página da](https://www.gov.br/receitafederal/pt-br/canais_atendimento/fale-conosco/presencial) unidade .

• Tempo estimado de espera: Até 15 minuto(s)

#### **Tempo de duração da etapa**

Atendimento imediato

#### **Etapa 2 - Obter os Selos**

Os selos podem ser retirados na unidade após a análise e aprovação do requerimento.

#### **Canais de prestação**

Presencial

Verifique a necessidade de agendamento n[a página da](https://www.gov.br/receitafederal/pt-br/canais_atendimento/fale-conosco/presencial) unidade .

• Tempo estimado de espera: Até 15 minuto(s)

#### **Tempo de duração da etapa**

Não estimado ainda

## **Outras Informações**

#### **Quanto tempo leva?**

Não estimado ainda Este serviço é gratuito para o cidadão.

## **Para mais informações ou dúvidas sobre este serviço, entre em contato**

[Fale Conosco](https://www.gov.br/receitafederal/pt-br/canais_atendimento/fale-conosco)

[Manual de Importação](https://www.gov.br/receitafederal/pt-br/assuntos/aduana-e-comercio-exterior/manuais/despacho-de-importacao/topicos-1/procedimentos-preliminares/outros-controles)

## **Legislação**

[Instrução Normativa RFB nº](http://normas.receita.fazenda.gov.br/sijut2consulta/link.action?visao=anotado&idAto=48865) 1.432/2013

[Instrução Normativa RFB nº 770/2007](http://normas.receita.fazenda.gov.br/sijut2consulta/link.action?idAto=15718&visao=anotado)

#### [Instrução Normativa RFB nº 1.883/2019](http://normas.receita.fazenda.gov.br/sijut2consulta/link.action?visao=anotado&idAto=100088#1980290)

## **Tratamento a ser dispensado ao usuário no atendimento**

O usuário deverá receber, conforme os princípios expressos na lei nº 13.460/17, um atendimento pautado nas seguintes diretrizes:

- Urbanidade;
- Respeito;
- Acessibilidade;
- Cortesia;
- Presunção da boa-fé do usuário;
- Igualdade;
- Eficiência;
- Segurança; e
- Ética

## **Informações sobre as condições de acessibilidade, sinalização, limpeza e conforto dos locais de atendimento**

O usuário do serviço público, conforme estabelecido pela lei nº13.460/17, tem direito a atendimento presencial, quando necessário, em instalações salubres, seguras, sinalizadas, acessíveis e adequadas ao serviço e ao atendimento.

#### **Informação sobre quem tem direito a tratamento prioritário**

Tem direito a atendimento prioritário as pessoas com deficiência, os idosos com idade igual ou superior a 60 anos, as gestantes, as lactantes, as pessoas com crianças de colo e os obesos, conforme estabelecido pela lei 10.048, de 8 de novembro de 2000.

# **Lei Geral de Proteção de Dados Pessoais - LGPD**

#### **Dados pessoais tratados por este Serviço**

- CPF
- Nome

#### **Dados pessoais sensíveis tratados por este Serviço de acordo com a Lei 13709/2018, art. 5º, II**

• Não é realizado tratamento de dados pessoais sensíveis.

## **Este serviço não trata dados pessoais de crianças ou adolescentes.**

#### **Prazo de retenção para dados pessoais**

Prazo indeterminado

## **Hipótese de tratamento de dados pessoais adotada (Lei 13709/2018)**

• Cumprimento de obrigação legal ou regulatória pelo controlador

## **Finalidade do tratamento**

Os dados são solicitados para verificação da titularidade e/ou da represenção legal do interveniente que solicita o serviço.

## **Previsão legal do tratamento**

Instrução Normativa RFB nº 2086, de 08 de junho de 2022

# **Dados pessoais compartilhados com outras instituições**

Não é realizado o compartilhamento de dados pessoais.

# **País(es) e instituição(ões) que recebem transferência(s) internacional de dados pessoais e/ou dados pessoais sensíveis**

Não é realizada transferência internacional de dados pessoais e dados pessoais sensíveis.

## **Link da política de privacidade/termo de uso do serviço**

<https://www.gov.br/receitafederal/pt-br/acesso-a-informacao/lgpd/termo-de-uso>

# **Obter suspensão do Adicional ao Frete para Renovação da Marinha Mercante**■ **(AFRMM)**

Avaliação: Sem Avaliação

# **O que é?**

Solicite à Receita Federal o benefício de suspensão de Adicional ao Frete para Renovação da Marinha Mercante (AFRMM).

A suspensão da carga pode ser total ou parcial.

Algumas hipóteses de suspensão são: admissão temporária, mandado de segurança com ou sem depósito judicial, pendências administrativas, dentre outras.

Informe qual o enquadramento da suspensão prevista em legislação.

#### **Atenção:**

Se ainda **não** foi feita Declaração de Importação (DI) com o seu Conhecimento Eletrônico\* (CE) para o qual deseja solicitar a suspensão, você mesmo pode realizar sua solicitação no Sistema Mercante, conforme orientações constantes do [manual](https://www.gov.br/receitafederal/pt-br/assuntos/aduana-e-comercio-exterior/manuais/mercante/topicos/afrmm/copy_of_beneficios/solicitacao-de-inclusao-de-isencao-suspensao) .

Mas se você já registrou a Declaração de Importação para esse Conhecimento Eletrônico, então será necessário realizar a solicitação da suspensão via processo digital.

\* Conhecimento Eletrônico é um documento e sua função é controlar o registro de embarcações, portos e cargas, descrevendo a relação entre cada um deles.

#### **Quem pode utilizar este serviço?**

Consignatário da carga (importador) ou seu representante legal.

## **Etapas para a realização deste serviço**

#### **Etapa 1 - Solicitar a suspensão**

Para abrir o processo, acesse o canal abaixo e clique em "Solicitar serviço via processo digital". Escolha a área "AFRMM" e, em seguida, "Concessão de Benefício - Suspensão".

A seguir, junte (inclua) os documentos em arquivos separados e classificados por tipo.

Abra apenas um processo para o requerimento. Documentos sem relação com o serviço ou requerentes serão rejeitados.

#### **Documentação**

**Documentação em comum para todos os casos**

[Formulário de Solicitação de suspensão](https://www.gov.br/receitafederal/pt-br/centrais-de-conteudo/formularios/comercio-exterior/afrmm-adicional-ao-frete-para-a-renovacao-da-marinha-mercante/formulario-de-solicitacao-pdf/view)

Fatura Comercial de Importação.

- Ação Ordinária - Antecipação de Tutela :

Cópia da petição e do ofício da vara federal concedendo liminar; e

Depósito Judicial, se a decisão exigir depósito.

- Admissão Temporária :

Formulário de Solicitação de suspensão; e

Fatura Comercial de Importação.

- Drawback :

Ato Concessório.

- Entreposto Aduaneiro na Importação :

Fatura Proforma.

- Regime Aduaneiro Especial de Entreposto Industrial sob Controle Aduaneiro Informatizado (RECOF) :

Ato Declaratório Executivo autorizando a empresa a operar como RECOF.

- Mandado de Segurança :

Cópia da petição e do ofício da vara federal concedendo liminar; e

Depósito Judicial, fiança bancária ou caução se a decisão exigir depósito.

- Zona de Processamento de Exportação :

Cópia da Resolução do Conselho Nacional das Zonas de Processamento de Exportação, aprovando o projeto industrial da pessoa jurídica autorizada da operar ZPE;

Fatura em que consta a expressão "Venda efetuada com regime de Suspensão"; e

Termo de responsabilidade.

#### **Canais de prestação**

Web

[Sistema Mercante](https://www.mercante.transportes.gov.br/g36127/servlet/serpro.siscomex.mercante.servlet.MercanteController) (Se ainda não foi feita a DI com o seu CE)

#### Web

[Processo digital](https://cav.receita.fazenda.gov.br/eCAC/publico/login.aspx?sistema=51) (Se já foi feita a DI com o seu CE)

#### **Tempo de duração da etapa**

Atendimento imediato

## **Etapa 2 - Obter o resultado**

Verifique o resultado da sua solicitação na consulta do CE no sistema Mercante.

Se você realizou seu pedido por processo digital, o resultado será informado no processo por meio de despacho e você será avisado na caixa postal do e-CAC.

Para consultar o despacho, acesse o canal abaixo, clique na opção "Processos em que sou o interessado principal" e consulte os documentos do seu processo.

Em algumas situações o processo é arquivado após a decisão. Nestes casos, clique na aba Inativos.

#### **Canais de prestação**

Web

[Sistema Mercante](https://www.mercante.transportes.gov.br/g36127/servlet/serpro.siscomex.mercante.servlet.MercanteController)

Web

[Processo digital](https://cav.receita.fazenda.gov.br/eCAC/publico/login.aspx?sistema=51)

Aplicativo móvel

[Apple < https://apps.apple.com/br/app/eprocesso/id1358752141 >](https://apps.apple.com/br/app/eprocesso/id1358752141)

|

[Google Play < https://play.google.com/store/apps/details?id=br.gov.fazenda.receita.eprocesso >](https://play.google.com/store/apps/details?id=br.gov.fazenda.receita.eprocesso)

(e-Processo)

#### **Tempo de duração da etapa**

Não estimado ainda

## **Outras Informações**

## **Quanto tempo leva?**

Não estimado ainda Este serviço é gratuito para o cidadão.

## **Para mais informações ou dúvidas sobre este serviço, entre em contato**

#### [Fale Conosco](https://www.gov.br/receitafederal/pt-br/canais_atendimento/fale-conosco)

[Manual do Sistema Mercante](https://www.gov.br/receitafederal/pt-br/assuntos/aduana-e-comercio-exterior/manuais/mercante)

#### **Legislação**

[Instrução Normativa RFB nº 2.022/2021](http://normas.receita.fazenda.gov.br/sijut2consulta/link.action?visao=anotado&idAto=116969)

[Instrução Normativa RFB nº 2.102/2022](http://normas.receita.fazenda.gov.br/sijut2consulta/link.action?idAto=126057#2368957)

#### **Tratamento a ser dispensado ao usuário no atendimento**

O usuário deverá receber, conforme os princípios expressos na lei nº 13.460/17, um atendimento pautado nas seguintes diretrizes:

- Urbanidade;
- Respeito;
- Acessibilidade;
- Cortesia;
- Presunção da boa-fé do usuário;
- Igualdade;
- Eficiência;
- Segurança; e
- Ética

## **Informações sobre as condições de acessibilidade, sinalização, limpeza e conforto dos locais de atendimento**

O usuário do serviço público, conforme estabelecido pela lei nº13.460/17, tem direito a atendimento presencial, quando necessário, em instalações salubres, seguras, sinalizadas, acessíveis e adequadas ao serviço e ao atendimento.

#### **Informação sobre quem tem direito a tratamento prioritário**

Tem direito a atendimento prioritário as pessoas com deficiência, os idosos com idade igual ou superior a 60 anos, as gestantes, as lactantes, as pessoas com crianças de colo e os obesos, conforme estabelecido pela lei 10.048, de 8 de novembro de 2000.

# **Lei Geral de Proteção de Dados Pessoais - LGPD**

## **Dados pessoais tratados por este Serviço**

- CPF
- Nome

## **Dados pessoais sensíveis tratados por este Serviço de acordo com a Lei 13709/2018, art. 5º, II**

• Não é realizado tratamento de dados pessoais sensíveis.

## **Este serviço não trata dados pessoais de crianças ou adolescentes.**

#### **Prazo de retenção para dados pessoais**

Prazo indeterminado

## **Hipótese de tratamento de dados pessoais adotada (Lei 13709/2018)**

• Cumprimento de obrigação legal ou regulatória pelo controlador

## **Finalidade do tratamento**

Os dados são solicitados para verificação da titularidade e/ou da represenção legal do interveniente que solicita o serviço.

#### **Previsão legal do tratamento**

INSTRUÇÃO NORMATIVA RFB Nº 2022, DE 16 DE ABRIL DE 2021

IN RFB nº 800, de 27 de dezembro de 2007

#### **Dados pessoais compartilhados com outras instituições**

Não é realizado o compartilhamento de dados pessoais.

## **País(es) e instituição(ões) que recebem transferência(s) internacional de dados pessoais e/ou dados pessoais sensíveis**

Não é realizada transferência internacional de dados pessoais e dados pessoais sensíveis.

#### **Link da política de privacidade/termo de uso do serviço**

<https://www.gov.br/receitafederal/pt-br/acesso-a-informacao/lgpd/termo-de-uso>

# **Optar pelo Domicílio Tributário Eletrônico (DTE)**

Avaliação: Sem Avaliação

## **O que é?**

Faça a opção pelo Domicílio Tributário Eletrônico (DTE).

Com o Domicílio Tributário Eletrônico (DTE), você passa a tomar ciência dos atos oficiais da Receita Federal pela sua Caixa Postal do Portal e-CAC. Para sua maior comodidade, você pode cadastrar até 3 (três) números de celular e 3 (três) endereços de e-mail para receber avisos quando mensagens importantes forem recebidas na sua Caixa Postal.

## **Quem pode utilizar este serviço?**

Qualquer pessoa.

## **Etapas para a realização deste serviço**

## **Etapa 1 - Optar pelo Domicílio Tributário Eletrônico - DTE**

Acesse o sistema abaixo para fazer a opção pelo DTE. Leia com atenção o termo de opção que aparecerá na tela e clique em "Solicitar Adesão" para confirmar.

#### **Canais de prestação**

Web

[Domicílio Tributário Eletrônico](https://cav.receita.fazenda.gov.br/eCAC/publico/login.aspx?sistema=50) (Portal e-CAC)

**Tempo de duração da etapa**

Atendimento imediato

## **Outras Informações**

## **Quanto tempo leva?**

Atendimento imediato

Este serviço é gratuito para o cidadão.

## **Para mais informações ou dúvidas sobre este serviço, entre em contato**

Fale com nossos atendentes: [Fale Conosco](https://www.gov.br/receitafederal/pt-br/canais_atendimento/fale-conosco)

## **Legislação**

[Decreto nº 70.235/1972](https://www.lexml.gov.br/urn/urn:lex:br:federal:decreto:1972-03-06;70235)

[Lei Complementar nº 123/2006](https://www.lexml.gov.br/urn/urn:lex:br:federal:lei.complementar:2006-12-14;123)

#### **Tratamento a ser dispensado ao usuário no atendimento**

O usuário deverá receber, conforme os princípios expressos na Lei nº 13.460/17, um atendimento pautado nas seguintes diretrizes:

- Urbanidade;
- Respeito;
- Acessibilidade;
- Cortesia;
- Presunção da boa-fé do usuário;
- Igualdade;
- Eficiência;
- Segurança; e
- Ética

## **Informações sobre as condições de acessibilidade, sinalização, limpeza e conforto dos locais de atendimento**

O usuário do serviço público, conforme estabelecido pela Lei nº 13.460/17, tem direito a atendimento presencial, quando necessário, em instalações salubres, seguras, sinalizadas, acessíveis e adequadas ao serviço e ao atendimento.

#### **Informação sobre quem tem direito a tratamento prioritário**

Têm direito a atendimento prioritário as pessoas com deficiência, pessoas com transtorno do espectro autista, os idosos com idade igual ou superior a 60 anos, as gestantes, as lactantes, as pessoas com crianças de colo, os obesos, pessoas com mobilidade reduzida e doadores de sangue, conforme estabelecido pela Lei nº 10.048/2000.

## **Lei Geral de Proteção de Dados Pessoais - LGPD**

#### **Dados pessoais tratados por este Serviço**

- CPF
- Correio eletrônico

## **Dados pessoais sensíveis tratados por este Serviço de acordo com a Lei 13709/2018, art. 5º, II**

• Não é realizado tratamento de dados pessoais sensíveis.

## **Este serviço trata dados pessoais de crianças ou adolescentes.**

#### **Prazo de retenção para dados pessoais**

Definido pela Política Nacional de arquivos públicos e privados.

## **Hipótese de tratamento de dados pessoais adotada (Lei 13709/2018)**

- Exercício regular de direitos em processo judicial, administrativo ou arbitral
- Garantia da prevenção à fraude e à segurança do titular

## **Finalidade do tratamento**

Comunicação com o contribuinte via Domicílio Tributário Eletrônico.

## **Previsão legal do tratamento**

Decreto 70.235/1972, art. 23

IN RFB 1.077/2010

## **Dados pessoais compartilhados com outras instituições**

Não é realizado o compartilhamento de dados pessoais.

## **País(es) e instituição(ões) que recebem transferência(s) internacional de dados pessoais e/ou dados pessoais sensíveis**

Não é realizada transferência internacional de dados pessoais e dados pessoais sensíveis.

#### **Link da política de privacidade/termo de uso do serviço**

<https://www.gov.br/receitafederal/pt-br/acesso-a-informacao/lgpd/termo-de-uso>

# **Optar pelo Regime Especial de Tributação - RET Construção (RET)**

Avaliação: Sem Avaliação

## **O que é?**

Opte pelo Regime Especial de Tributação (RET) para empresas construtoras que atuam na construção de imóveis residenciais que são destinados a famílias cuja renda se enquadre na Faixa Urbano 1 e são considerados de interesse social no âmbito do Programa Minha Casa, Minha Vida – PMCMV e às construções de unidades habitacionais contratadas no âmbito do PMCMV e Casa Verde e Amarela.

Como regra, para construções de imóveis residenciais considerados de interesse social no âmbito do PMCMV, a construtora ficará sujeita ao pagamento equivalente a 1% (um por cento) da receita mensal recebida. No entanto, para construções de unidades habitacionais contratadas no âmbito dos PMCMV e Casa Verde e Amarela de até R\$ 124.000,00 (cento e vinte e quatro mil reais), a construtora ficará sujeita ao pagamento equivalente a 4% (quatro por cento) da receita mensal recebida.

Base Legal: Lei nº 11.977, de 07 de junho de 2009; §§ 8º e 9º do art. 4º da Lei nº 10.931, de 02 de agosto de 2004 e arts 2º e 2º-A da Lei nº 12.024, de 27 de agosto de 2009.

#### **Quem pode utilizar este serviço?**

Empresas construtoras que atuam na construção de imóveis residenciais que são destinados a famílias cuja renda se enquadre na Faixa Urbano 1 e são considerados de interesse social no âmbito do Programa Minha Casa, Minha Vida – PMCMV e às construções de unidades habitacionais contratadas no âmbito do PMCMV e Casa Verde e Amarela.

São requisitos necessários:

adesão ao Domicílio Tributário Eletrônico - DTE;

regularidade fiscal da matriz da pessoa jurídica quanto aos tributos administrados pela Receita Federal do Brasil - RFB, às contribuições previdenciárias e à Dívida Ativa da União administrada pela Procuradoria-Geral da Fazenda Nacional - PGFN;

regularidade quanto ao recolhimento ao Fundo de Garantia do Tempo de Serviço - FGTS;

inexistência de créditos não quitados de órgãos e entidades federais (Cadin), nos termos do inciso II do caput do art. 6º da Lei 10.522/2002;

inexistência de sentenças condenatórias decorrentes de ações de improbidade administrativa proposta contra o sócio majoritário ou administrador com base na Lei 8.429/1992;

inexistência de sanções penais e administrativas derivadas de conduta e atividades lesivas ao meio ambiente, aplicadas contra sócio majoritário ou administrador com base na Lei 9.605/1998; e

apresentação do Requerimento de Opção ao Regime Especial.

## **Etapas para a realização deste serviço**

## **Etapa 1 - Abrir o processo digital**

Acesse o sistema **Requerimentos Web** ;

Selecione a área **REGIMES ESPECIAIS** e o serviço desejado.

Você deve abrir um requerimento para cada pedido.

O processo deve ser aberto em nome da pessoa a que se refere o serviço e ficará disponível para solicitar a juntada de documentos por 3 dias úteis.

#### **Canais de prestação**

Web

#### [Requerimentos Web\(Portal e-CAC\)](https://www3.cav.receita.fazenda.gov.br/requer/#/dashboard)

A abertura do processo poderá ser feita, excepcionalmente, em uma unidade de atendimento da Receita Federal, observadas as regras da Instrução Normativa nº 2.022/2021.

**O problema de sistema deverá ser comprovado por meio de impressão da tela de erro** (print da tela) **.**

**Tempo de duração da etapa**

Atendimento imediato

## **Etapa 2 - Anexar documentos**

Anexe os documentos solicitados no requerimento.

Documentos que não tenham relação com o serviço ou com a pessoa serão rejeitados e não serão juntados ao processo.

#### **Documentação**

**Documentação em comum para todos os casos**

Cópia do contrato de execução da obra.

- Se requerido por procurador :

Procuração com poderes específicos para representar o contribuinte perante a Receita Federal;

Documento de identificação oficial do procurador;

- Observações :

Os documentos entregues em papel devem ser vias **originais** ou **cópias autenticadas.**

A assinatura com certificado digital pelo e-CAC dispensa a necessidade de juntar documentos de identificação.

O uso de procuração eletrônica no e-CAC dispensa a necessidade de juntar outra forma de procuração.

#### **Canais de prestação**

Web

#### [Requerimentos Web \(Portal e-CAC\)](https://www3.cav.receita.fazenda.gov.br/requer/#/dashboard=)

**Tempo de duração da etapa**

Atendimento imediato

#### **Etapa 3 - Acompanhar o andamento do processo**

Consulte o andamento do processo e documentos juntados, pelos canais abaixo.

Para utilizar aplicativo para celular ou tablet, você dev[e habilitar o seu dispositivo](https://cav.receita.fazenda.gov.br/eCAC/publico/login.aspx?sistema=51) móvel.

#### **Canais de prestação**

Web

[Processos Digitais](https://cav.receita.fazenda.gov.br/eCAC/publico/login.aspx?sistema=51) (Portal e-CAC)

Aplicativo móvel

[Apple < https://apps.apple.com/br/app/eprocesso/id1358752141 >](https://apps.apple.com/br/app/eprocesso/id1358752141)

(App Store)

Aplicativo móvel

[Google Play < https://play.google.com/store/apps/details?id=br.gov.fazenda.receita.eprocesso >](https://play.google.com/store/apps/details?id=br.gov.fazenda.receita.eprocesso)

(Google Play)

Web

[Caixa Postal](https://cav.receita.fazenda.gov.br/eCAC/publico/login.aspx?sistema=6) (Portal e-CAC)

**Tempo de duração da etapa**

Atendimento imediato

## **Etapa 4 - Consultar o resultado do processo**

A informação do resultado será juntada ao seu processo digital. Clique na opção "Meus Processos" e consulte os documentos do processo para saber se o seu pedido foi aprovado.

Se o seu pedido for negado, você poderá apresentar recurso, no prazo de 10 (dez) dias, contados da data da ciência da decisão. Solicite a juntada do recurso e documentação ao mesmo processo do pedido.

#### **Canais de prestação**

Web

[Processos Digitais](https://cav.receita.fazenda.gov.br/eCAC/publico/login.aspx?sistema=51) (Portal e-CAC)

**Tempo de duração da etapa**

Não estimado ainda

## **Outras Informações**

#### **Quanto tempo leva?**

Não estimado ainda Este serviço é gratuito para o cidadão.

#### **Para mais informações ou dúvidas sobre este serviço, entre em contato**

[Orientações sobre processos digitais](https://www.gov.br/receitafederal/pt-br/assuntos/processos-digitais)

[Fale Conosco](https://www.gov.br/receitafederal/pt-br/canais_atendimento/fale-conosco)

#### **Legislação**

[Lei n° 11.977/2009](https://www.planalto.gov.br/ccivil_03/_ato2007-2010/2009/lei/l11977.htm)

[Lei n° 12.024/2009](https://www.planalto.gov.br/ccivil_03/_ato2007-2010/2009/lei/l12024.htm)

Lei nº 14.620/2023

[Decreto n° 11.439/2023](https://www.planalto.gov.br/ccivil_03/_ato2023-2026/2023/decreto/D11439.htm)

[Decreto n° 9.580/2018](https://www.planalto.gov.br/ccivil_03/_ato2015-2018/2018/decreto/d9580.htm)

[IN RFB n° 2.179/2024](http://normas.receita.fazenda.gov.br/sijut2consulta/link.action?idAto=136489#:~:text=IN%20RFB%20n%C2%BA%202179%2F2024&text=Disp%C3%B5e%20sobre%20os%20regimes%20especiais,e%20Casa%20Verde%20e%20Amarela.)

## **Tratamento a ser dispensado ao usuário no atendimento**

O usuário deverá receber, conforme os princípios expressos na Lei nº 13.460/17, um atendimento pautado nas seguintes diretrizes:

- Urbanidade;
- Respeito;
- Acessibilidade;
- Cortesia:
- Presunção da boa-fé do usuário;
- Igualdade;
- Eficiência;
- Segurança; e
- **Ética**

# **Informações sobre as condições de acessibilidade, sinalização, limpeza e conforto dos locais de atendimento**

O usuário do serviço público, conforme estabelecido pela Lei nº 13.460/17, tem direito a atendimento presencial, quando necessário, em instalações salubres, seguras, sinalizadas, acessíveis e adequadas ao serviço e ao atendimento.

# **Informação sobre quem tem direito a tratamento prioritário**

Têm direito a atendimento prioritário as pessoas com deficiência, pessoas com transtorno do espectro autista, os idosos com idade igual ou superior a 60 anos, as gestantes, as lactantes, as pessoas com crianças de colo, os obesos, pessoas com mobilidade reduzida e doadores de sangue, conforme estabelecido pela Lei nº 10.048/2000.

# **Optar pelo regime especial de incorporações imobiliárias (RET)**

Avaliação: Sem Avaliação

## **O que é?**

Opte pelo Regime Especial de Tributação (RET) para incorporações imobiliárias.

O regime é opcional mas irretratável (não pode desistir) enquanto perdurarem direitos de crédito ou obrigações do incorporador junto aos adquirentes dos imóveis que compõem a incorporação.

Como regra, para cada incorporação submetida ao RET, a incorporadora ficará sujeita ao pagamento mensal equivalente a 4% (quatro por cento) das receitas mensais recebidas, que corresponderá ao pagamento unificado de IRPJ, CSLL, PIS/Pasep e Cofins.

## **Quem pode utilizar este serviço?**

O **incorporador** , pessoa física ou jurídica, que compromisse ou efetive a venda de frações ideais de terreno objetivando a vinculação de tais frações a unidades autônomas, em edificações a serem construídas ou em construção sob regime condominial, ou que meramente aceite propostas para efetivação de tais transações, coordenando e levando a termo a incorporação e responsabilizando-se, conforme o caso, pela entrega das obras concluídas.

#### **São requisitos necessários:**

- Adesão ao Domicílio Tributário Eletrônico (DTE);
- Afetação do terreno e das acessões objeto da incorporação imobiliária;
- Inscrição de cada "incorporação afetada" no Cadastro Nacional da Pessoa Jurídica (CNPJ), vinculada ao evento "109 - Inscrição de Incorporação Imobiliária - Patrimônio de Afetação";
- Regularidade fiscal em relação aos tributos administrados pela RFB;
- Regularidade do recolhimento ao Fundo de Garantia por Tempo de Serviço (FGTS);
- Regularidade quanto ao Cadastro Nacional de Empresas Punidas (CNEP);
- Não estar inscrito no Cadastro Informativo de Créditos não Quitados do Setor Público Federal (CADIN);
- Não ter sofrido sanções penais e administrativas derivadas de conduta e atividades lesivas ao meio ambiente;
- Possuir certidão negativa referente ao Cadastro Nacional de Condenações Cíveis por Ato de Improbidade Administrativa e Inelegibilidade.

Para utilizar o aplicativo no celular ou tablet, você deve habilitar o seu dispositivo.

#### **Etapas para a realização deste serviço**

#### **Etapa 1 - Abrir o processo digital**
- Acesse o sistema **Processos Digitais** ;
- Clique em **Solicitar serviço via processo digital** ;
- Selecione a área **REGIMES ESPECIAIS** e o serviço desejado.

Você deve abrir um processo específico para cada pedido.

O processo deve ser aberto em nome da pessoa a que se refere o serviço e ficará disponível para solicitar a juntada de documentos por 3 dias úteis.

#### **Canais de prestação**

Web

[Processos Digitais](https://cav.receita.fazenda.gov.br/eCAC/publico/login.aspx?sistema=51) (Portal e-CAC)

A abertura do processo poderá ser feita, **excepcionalmente** , em um[a unidade de atendimento da Receita](https://www.gov.br/../../receitafederal/pt-br/canais_atendimento/atendimento-presencial) [Federal](https://www.gov.br/../../receitafederal/pt-br/canais_atendimento/atendimento-presencial) , observadas as regras d[a Instrução Normativa RFB nº 2.022/2021](http://normas.receita.fazenda.gov.br/sijut2consulta/link.action?visao=anotado&idAto=116969) .

**O problema de sistema deverá ser comprovado por meio de impressão da tela de erro** (print da tela) .

**Tempo de duração da etapa**

Atendimento imediato

#### **Etapa 2 - Solicitar a juntada de documentos**

Solicite a juntada do pedido, utilizando o **tipo de documento** "PETIÇÃO". Os demais documentos devem ser incluídos em arquivos separados e classificados por tipo.

Documentos que não tenham relação com o serviço ou com a pessoa serão rejeitados e não serão juntados ao processo.

**Documentação**

**Documentação em comum para todos os casos**

[Termo de Opção pelo Regime Especial de Tributação](https://www.gov.br/receitafederal/pt-br/centrais-de-conteudo/formularios/regimes/ret-incorporacoes) (deve conter, além das informações da empresa incorporadora, os dados do CNPJ a que se refere a incorporação propriamente dita);

Termo de constituição de patrimônio de afetação da incorporação, firmado pelo incorporador e, quando for o caso, também pelos titulares de direitos reais de aquisição, e averbado no Cartório de Registro de Imóveis (o cadastro do CNPJ da incorporação afetada deve, obrigatoriamente, estar vinculado ao "Evento 109 - Inscrição de Incorporação Imobiliária - Patrimônio de Afetação").

Documento de identificação oficial do contribuinte ou representante legal, conforme o caso;

Documento que comprove a condição de representante legal, como, por exemplo, ato constitutivo (contrato social , estatuto ou ata) e última alteração.

- Se requerido por procurador :

Procuração com poderes específicos para representar o contribuinte perante a Receita Federal;

Documento de identificação oficial do procurador;

- Observações :

Os documentos entregues em papel devem ser vias **originais** ou **cópias autenticadas.**

A assinatura com certificado digital pelo e-CAC dispensa a necessidade de juntar documentos de identificação.

O uso de procuração eletrônica no e-CAC dispensa a necessidade de juntar outra forma procuração.

#### **Canais de prestação**

Web

[Processos Digitais](https://cav.receita.fazenda.gov.br/eCAC/publico/login.aspx?sistema=51) (Portal e-CAC)

A solicitação de juntada poderá ser feita, **excepcionalmente** , em uma [unidade de atendimento da Receita](https://www.gov.br/../../receitafederal/pt-br/canais_atendimento/atendimento-presencial) [Federal](https://www.gov.br/../../receitafederal/pt-br/canais_atendimento/atendimento-presencial) , observadas as regras d[a Instrução Normativa RFB nº 2.022/2021](http://normas.receita.fazenda.gov.br/sijut2consulta/link.action?visao=anotado&idAto=116969) .

**O problema de sistema deverá ser comprovado por meio de impressão da tela de erro** (print da tela) .

**Tempo de duração da etapa**

Atendimento imediato

#### **Etapa 3 - Acompanhar o andamento do processo**

Consulte o andamento do processo, inclusive os documentos juntados, pelos canais abaixo.

Para utilizar o aplicativo para celular ou tablet, você deve [habilitar o seu dispositivo](https://cav.receita.fazenda.gov.br/eCAC/publico/login.aspx?sistema=51) .

#### **Canais de prestação**

Web

[Processos Digitais](https://cav.receita.fazenda.gov.br/eCAC/publico/login.aspx?sistema=51) (Portal e-CAC)

Aplicativo móvel

[Apple < https://apps.apple.com/br/app/eprocesso/id1358752141 >](https://apps.apple.com/br/app/eprocesso/id1358752141)

(App Store)

Aplicativo móvel

[Google Play < https://play.google.com/store/apps/details?id=br.gov.fazenda.receita.eprocesso >](https://play.google.com/store/apps/details?id=br.gov.fazenda.receita.eprocesso)

(Google Play)

**Tempo de duração da etapa**

Atendimento imediato

## **Etapa 4 - Consultar o resultado do processo**

A informação do resultado será juntada ao seu processo digital. Clique na opção **Meus Processos** e consulte os documentos do processo para saber se o seu pedido foi aprovado.

Se o seu pedido for negado, você poderá apresentar recurso, no prazo de 10 (dez) dias, contados da data da ciência da decisão. Solicite a juntada do recurso e documentação ao mesmo processo do pedido.

#### **Canais de prestação**

Web

[Processos Digitais](https://cav.receita.fazenda.gov.br/eCAC/publico/login.aspx?sistema=51) (Portal e-CAC)

Aplicativo móvel

[Apple < https://apps.apple.com/br/app/eprocesso/id1358752141 >](https://apps.apple.com/br/app/eprocesso/id1358752141)

(App Store)

Aplicativo móvel

[Google Play < https://play.google.com/store/apps/details?id=br.gov.fazenda.receita.eprocesso >](https://play.google.com/store/apps/details?id=br.gov.fazenda.receita.eprocesso)

(Google Play)

Web

[Caixa Postal](https://cav.receita.fazenda.gov.br/eCAC/publico/login.aspx?sistema=6) (Portal e-CAC)

### **Tempo de duração da etapa**

Atendimento imediato

**Outras Informações**

## **Quanto tempo leva?**

Não estimado ainda Este serviço é gratuito para o cidadão.

## **Para mais informações ou dúvidas sobre este serviço, entre em contato**

[Orientações sobre processos digitais](https://www.gov.br/../../receitafederal/pt-br/assuntos/processos-digitais)

[Fale Conosco](https://www.gov.br/../../receitafederal/pt-br/canais_atendimento/fale-conosco)

#### **Legislação**

[Lei nº 10.931/2004](https://www.lexml.gov.br/urn/urn:lex:br:federal:lei:2004-08-02;10931)

[Instrução Normativa RFB nº 2.179/2024](http://normas.receita.fazenda.gov.br/sijut2consulta/link.action?idAto=136489)

[Instrução Normativa RFB nº 2.022/2021](http://normas.receita.fazenda.gov.br/sijut2consulta/link.action?visao=anotado&idAto=116969)

[Ato Declaratório Executivo COAEF nº 15/2016](http://normasintranet.receita.fazenda/sijut2consulta-interno/link.action?visao=anotado&idAto=76668)

[Portaria Suara nº 42/2023](http://normas.receita.fazenda.gov.br/sijut2consulta/link.action?idAto=133903)

[Decreto nº 8.539/2015](https://www.lexml.gov.br/urn/urn:lex:br:federal:decreto:2015-10-08;8539)

[Lei nº 14.129/2021](https://www.lexml.gov.br/urn/urn:lex:br:federal:lei:2021-03-29;14129)

## **Tratamento a ser dispensado ao usuário no atendimento**

O usuário deverá receber, conforme os princípios expressos na Lei nº 13.460/17, um atendimento pautado nas seguintes diretrizes:

- Urbanidade;
- Respeito;
- Acessibilidade;
- Cortesia;
- Presunção da boa-fé do usuário;
- Igualdade;
- Eficiência;
- Segurança; e
- Ética

**Informações sobre as condições de acessibilidade, sinalização, limpeza e conforto dos locais de atendimento**

O usuário do serviço público, conforme estabelecido pela Lei nº 13.460/17, tem direito a atendimento presencial, quando necessário, em instalações salubres, seguras, sinalizadas, acessíveis e adequadas ao serviço e ao atendimento.

## **Informação sobre quem tem direito a tratamento prioritário**

Têm direito a atendimento prioritário as pessoas com deficiência, pessoas com transtorno do espectro autista, os idosos com idade igual ou superior a 60 anos, as gestantes, as lactantes, as pessoas com crianças de colo, os obesos, pessoas com mobilidade reduzida e doadores de sangue, conforme estabelecido pela Lei nº 10.048/2000.

## **Lei Geral de Proteção de Dados Pessoais - LGPD**

#### **Dados pessoais tratados por este Serviço**

- CPF
- CNPJ

## **Dados pessoais sensíveis tratados por este Serviço de acordo com a Lei 13709/2018, art. 5º, II**

• Não é realizado tratamento de dados pessoais sensíveis

## **Este serviço trata dados pessoais de crianças ou adolescentes.**

#### **Prazo de retenção para dados pessoais**

Indeterminado

## **Hipótese de tratamento de dados pessoais adotada (Lei 13709/2018)**

• Cumprimento de obrigação legal ou regulatória pelo controlador

## **Finalidade do tratamento**

Controle de ingresso e exclusão de Benefícios Fiscais e Regimes Especiais de Tributação

#### **Previsão legal do tratamento**

Decreto nº 9.745/2019

Portaria ME nº 284/2020

### **Dados pessoais compartilhados com outras instituições**

Não é realizado o compartilhamento de dados pessoais

# **País(es) e instituição(ões) que recebem transferência(s) internacional de dados pessoais e/ou dados pessoais sensíveis**

Não é realizada transferência internacional de dados pessoais e dados pessoais sensíveis

## **Link da política de privacidade/termo de uso do serviço**

<https://www.gov.br/receitafederal/pt-br/acesso-a-informacao/lgpd/termo-de-uso>

# **Optar pelo Simples Nacional**

Avaliação: Sem Avaliação

# **O que é?**

Faça a opção pelo Simples Nacional. O Regime Especial Unificado de Arrecadação de Tributos e Contribuições devidos pelas Microempresas e Empresas de Pequeno Porte (Simples Nacional) unifica o pagamento de diversos tributos, inclusive impostos estaduais (ICMS), municipais (ISS) e a contribuição patronal para previdência.

A opção pelo Simples Nacional deve ser feita até o último dia útil do mês de janeiro. Mas se você está abrindo sua empresa, a opção pode ser feita em até 30 (trinta) dias do início da atividade, contado a partir do último deferimento (aprovação) de inscrição, seja municipal ou estadual. Porém, este prazo não pode ser maior do que 60 (sessenta) dias da data de inscrição no CNPJ.

## **Quem pode utilizar este serviço?**

Microempresas e Empresas de Pequeno Porte

#### **Requisitos necessários:**

- Ter natureza jurídica de sociedade empresária, sociedade simples, empresa individual ou empresário individual;
- Ter receita bruta anual igual ou inferior a R\$ 4.800.000,00;
- Não possuir nenhum dos impedimentos previstos nos artigos 3º, II, § 4º e 17 da Lei Complementar 123/2006.

## **Etapas para a realização deste serviço**

#### **Etapa 1 - Optar pelo Simples Nacional**

Acesse o sistema para optar pelo Simples Nacional. Serão verificados todos os requisitos necessários para o deferimento (aprovação) do pedido.

#### **Canais de prestação**

Web

[Solicitação de opção pelo Simples Nacional](https://cav.receita.fazenda.gov.br/eCAC/publico/login.aspx?sistema=31) (Portal e-CAC)

Web

[Solicitação de opção pelo Simples Nacional](https://www8.receita.fazenda.gov.br/SimplesNacional/Servicos/Grupo.aspx?grp=t&area=1) (Portal do Simples Nacional)

#### **Tempo de duração da etapa**

Atendimento imediato

#### **Etapa 2 - Acompanhar o processamento da opção**

Você pode regularizar eventuais pendências ou cancelar o pedido até o último dia útil de janeiro; a não ser que o pedido já tenha sido deferido (aprovado). Empresas em início de atividade não podem cancelar o pedido.

Se o pedido for indeferido (negado), será expedido (publicado) **termo de indeferimento.**

#### **Canais de prestação**

Web

[Acompanhamento da solicitação](https://cav.receita.fazenda.gov.br/eCAC/publico/login.aspx?sistema=32) (Portal e-CAC)

Web

[Acompanhamento da solicitação](https://www8.receita.fazenda.gov.br/SimplesNacional/Servicos/Grupo.aspx?grp=t&area=1) (Portal do Simples Nacional)

Web

[Cancelamento da solicitação](https://cav.receita.fazenda.gov.br/eCAC/publico/login.aspx?sistema=61) (Portal e-CAC)

Web

[Cancelamento da solicitação](https://www8.receita.fazenda.gov.br/SimplesNacional/Servicos/Grupo.aspx?grp=t&area=1) (Portal do Simples Nacional)

**Tempo de duração da etapa**

Atendimento imediato

# **Outras Informações**

## **Quanto tempo leva?**

Em média 45 dia(s) corrido(s)

## **Informações adicionais ao tempo estimado**

Para empresas em início de atividade, a solicitação ficará na situação "Em análise" até que ocorra o processamento.

Para empresas constituídas, se a empresa não possuir pendências, a solicitação será deferida (aprovada) imediatamente. Caso contrário, ficará na situação "pendente de regularização" até o processamento final da solicitação ou até um dos processamentos parciais.

Este serviço é gratuito para o cidadão.

#### **Para mais informações ou dúvidas sobre este serviço, entre em contato**

Mais informações: [Perguntas e Respostas do Simples Nacional e Simei](https://www8.receita.fazenda.gov.br/SimplesNacional/CanaisAtendimento/Perguntas.aspx)

Fale com nossos atendentes: [Chat RFB](https://www.gov.br/receitafederal/pt-br/canais_atendimento/chat) [Fale Conosco](https://www.gov.br/receitafederal/pt-br/canais_atendimento/fale-conosco)

### **Legislação**

[Lei Complementar nº 123/2006](https://www.lexml.gov.br/urn/urn:lex:br:federal:lei.complementar:2006-12-14;123)

[Resolução CGSN nº 140/2018](http://normasintranet.receita.fazenda/sijut2consulta-interno/link.action?visao=anotado&idAto=92278)

#### **Tratamento a ser dispensado ao usuário no atendimento**

O usuário deverá receber, conforme os princípios expressos na Lei nº 13.460/2017, um atendimento pautado nas seguintes diretrizes:

- Urbanidade;
- Respeito;
- Acessibilidade;
- Cortesia;
- Presunção da boa-fé do usuário;
- Igualdade;
- Eficiência;
- Segurança; e
- Ética

# **Informações sobre as condições de acessibilidade, sinalização, limpeza e conforto dos locais de atendimento**

O usuário do serviço público, conforme estabelecido pela Lei nº 13.460/2017, tem direito a atendimento presencial, quando necessário, em instalações salubres, seguras, sinalizadas, acessíveis e adequadas ao serviço e ao atendimento.

# **Informação sobre quem tem direito a tratamento prioritário**

Têm direito a atendimento prioritário as pessoas com deficiência, pessoas com transtorno do espectro autista, os idosos com idade igual ou superior a 60 anos, as gestantes, as lactantes, as pessoas com crianças de colo, os obesos, pessoas com mobilidade reduzida e doadores de sangue, conforme estabelecido pela Lei nº 10.048/2000.

# **Lei Geral de Proteção de Dados Pessoais - LGPD**

# **Dados pessoais tratados por este Serviço**

- CPF
- CNPJ

# **Dados pessoais sensíveis tratados por este Serviço de acordo com a Lei 13709/2018, art. 5º, II**

• Não há

# **Este serviço não trata dados pessoais de crianças ou adolescentes.**

## **Prazo de retenção para dados pessoais**

Indeterminado

# **Hipótese de tratamento de dados pessoais adotada (Lei 13709/2018)**

• Cumprimento de obrigação legal ou regulatória pelo controlador

## **Finalidade do tratamento**

Controle de ingresso e exclusão de Benefícios Fiscais e Regimes Especiais de Tributação

## **Previsão legal do tratamento**

Decreto nº 9.745/2019

Portaria ME nº 284/2020

# **Dados pessoais compartilhados com outras instituições**

CPF

# **País(es) e instituição(ões) que recebem transferência(s) internacional de dados pessoais e/ou dados pessoais sensíveis**

Não é realizada transferência internacional de dados pessoais e dados pessoais sensíveis.

# **Link da política de privacidade/termo de uso do serviço**

<https://www.gov.br/receitafederal/pt-br/acesso-a-informacao/lgpd/termo-de-uso>

# **Optar pelo sistema de recolhimento do MEI (SIMEI)**

Avaliação: Sem Avaliação

# **O que é?**

Faça a sua opção pelo sistema de recolhimento simplificado do MEI (Microempreendedor Individual). O "Sistema de Recolhimento em Valores Fixos Mensais dos Tributos abrangidos pelo Simples Nacional" (Simei) permite que você pague os impostos independentemente da receita do seu negócio.

Se você acabou de abrir o seu MEI pel[o Portal do Empreendedor](https://www.gov.br/empresas-e-negocios/pt-br/empreendedor), a opção pelo Simei é automática, valendo a partir da data da inscrição no CNPJ. Se você já era um empresário individual, inscrito no CNPJ, você pode optar pelo Simei no mês de janeiro, até o último dia útil.

## **Quem pode utilizar este serviço?**

Empresa individual.

#### **São requisitos necessários:**

- Ter receita bruta anual igual ou inferior a R\$ 81.000,00; ou R\$ 6.750,00 multiplicados pelo número de meses entre o mês de início da atividade e o final do respectivo ano, considerando a fração de mês como mês completo.
- Ter um único estabelecimento;
- Não participar de outra empresa como titular, sócio ou administrador;
- Não contratar mais de um empregado, observando o limite salarial estabelecido na LC 123/2006;
- Exercer apenas ocupações constantes no anexo XI da Resolução CGSN nº 140/2018;
- Ser optante pelo Simples Nacional, sem impedimento para esse regime, conforme previsto na LC 123/2006.

#### **Etapas para a realização deste serviço**

#### **Etapa 1 - Optar pelo Simei**

Acesse o sistema para optar pelo Simei. Serão verificados todos os requisitos necessários para o deferimento (aprovação) do pedido.

#### **Canais de prestação**

Web

[Solicitação de enquadramento no Simei](https://cav.receita.fazenda.gov.br/eCAC/publico/login.aspx?sistema=5101) (Portal e-CAC)

Web

[Solicitação de enquadramento no Simei](https://www8.receita.fazenda.gov.br/SimplesNacional/Servicos/Grupo.aspx?grp=t&area=2) (Portal do Simples Nacional)

#### **Tempo de duração da etapa**

Atendimento imediato

# **Etapa 2 - Acompanhar o processamento da opção**

Você pode regularizar eventuais pendências ou cancelar o pedido até o último dia útil de janeiro; a não ser que o pedido já tenha sido deferido (aprovado). Empresas em início de atividade não podem cancelar o pedido.

Se o pedido for indeferido (negado), será expedido **termo de indeferimento** .

#### **Canais de prestação**

Web

[Acompanhamento da solicitação](https://cav.receita.fazenda.gov.br/eCAC/publico/login.aspx?sistema=5104) (Portal e-CAC)

Web

[Acompanhamento da solicitação](https://www8.receita.fazenda.gov.br/SimplesNacional/Servicos/Grupo.aspx?grp=t&area=2) (Portal do Simples Nacional)

Web

[Cancelamento da solicitação](https://cav.receita.fazenda.gov.br/eCAC/publico/login.aspx?sistema=5122) (Portal e-CAC)

Web

[Cancelamento da solicitação](https://www8.receita.fazenda.gov.br/SimplesNacional/Servicos/Grupo.aspx?grp=t&area=2) (Portal do Simples Nacional)

**Tempo de duração da etapa**

Atendimento imediato

## **Outras Informações**

## **Quanto tempo leva?**

Em média 45 dia(s) corrido(s) Este serviço é gratuito para o cidadão.

#### **Para mais informações ou dúvidas sobre este serviço, entre em contato**

#### [Perguntas Frequentes](https://www8.receita.fazenda.gov.br/SimplesNacional/CanaisAtendimento/Perguntas.aspx)

[Chat RFB](https://www.gov.br/receitafederal/pt-br/canais_atendimento/chat)

[Fale Conosco](https://www.gov.br/receitafederal/pt-br/canais_atendimento/fale-conosco)

#### **Legislação**

[Lei Complementar nº 123/2006](https://www.lexml.gov.br/urn/urn:lex:br:federal:lei.complementar:2006-12-14;123)

[Resolução CGSN nº 140/2018](http://normasintranet.receita.fazenda/sijut2consulta-interno/link.action?visao=anotado&idAto=92278)

#### **Tratamento a ser dispensado ao usuário no atendimento**

O usuário deverá receber, conforme os princípios expressos na Lei nº 13.460/2017, um atendimento pautado nas seguintes diretrizes:

- Urbanidade;
- Respeito;
- Acessibilidade;
- Cortesia;
- Presunção da boa-fé do usuário;
- Igualdade;
- Eficiência;
- Segurança; e
- Ética

# **Informações sobre as condições de acessibilidade, sinalização, limpeza e conforto dos locais de atendimento**

O usuário do serviço público, conforme estabelecido pela Lei nº 13.460/2017, tem direito a atendimento presencial, quando necessário, em instalações salubres, seguras, sinalizadas, acessíveis e adequadas ao serviço e ao atendimento.

## **Informação sobre quem tem direito a tratamento prioritário**

Têm direito a atendimento prioritário as pessoas com deficiência, pessoas com transtorno do espectro autista, os idosos com idade igual ou superior a 60 anos, as gestantes, as lactantes, as pessoas com crianças de colo, os obesos, pessoas com mobilidade reduzida e doadores de sangue, conforme estabelecido pela Lei nº 10.048/2000.

# **Lei Geral de Proteção de Dados Pessoais - LGPD**

#### **Dados pessoais tratados por este Serviço**

- CPF
- $\bullet$  CNP.

## **Dados pessoais sensíveis tratados por este Serviço de acordo com a Lei 13709/2018, art. 5º, II**

• Não há

## **Este serviço não trata dados pessoais de crianças ou adolescentes.**

#### **Prazo de retenção para dados pessoais**

Indeterminado

#### **Hipótese de tratamento de dados pessoais adotada (Lei 13709/2018)**

• Cumprimento de obrigação legal ou regulatória pelo controlador

#### **Finalidade do tratamento**

Controle de ingresso e exclusão de Benefícios Fiscais e Regimes Especiais de Tributação

#### **Previsão legal do tratamento**

Decreto nº 9.745/2019

Portaria ME nº 284/2020

#### **Dados pessoais compartilhados com outras instituições**

# CPF

# **País(es) e instituição(ões) que recebem transferência(s) internacional de dados pessoais e/ou dados pessoais sensíveis**

Não é realizada transferência internacional de dados pessoais e dados pessoais sensíveis.

# **Link da política de privacidade/termo de uso do serviço**

<https://www.gov.br/receitafederal/pt-br/acesso-a-informacao/lgpd/termo-de-uso>

# **Pagar ITR com Título da Dívida Agrária (TDA)**

Avaliação: Sem Avaliação

# **O que é?**

Pague até 50% (cinqüenta por cento) do o Imposto sobre a Propriedade Territorial Rural (ITR) com Título da Dívida Agrária (TDA).

Somente são aceitos TDAs escriturais.

A quantidade de títulos a ser entregue deve ser em número par, por crédito tributário envolvido, não podendo ser fracionado. Se for utilizado mais de um tipo de ativo, a quantidade de TDA por ativo também deve ser par.

## **Quem pode utilizar este serviço?**

Contribuinte ou seu representante legal.

Para utilizar o aplicativo no celular ou tablet, você deve [habilitar o seu dispositivo](https://cav.receita.fazenda.gov.br/eCAC/publico/login.aspx?sistema=51).

## **Etapas para a realização deste serviço**

#### **Etapa 1 - Solicitar abertura de processo digital**

- Acesse o Chat (Portal e-CAC);
- Escolha o serviço "Protocolar processo";
- Solicite ao atendente a abertura do processo desejado.

O processo ficará disponível para solicitar a juntada de documentos por 3 (três) dias úteis.

#### **Canais de prestação**

Web

## [Chat RFB](https://www.gov.br/../../../../receitafederal/pt-br/canais_atendimento/chat)

Solicite a abertura do processo e entregue os documentos em uma unidade de atendimento conforme os procedimentos descritos na próxima etapa.

#### **Tempo de duração da etapa**

Atendimento imediato

#### **Etapa 2 - Solicitar a juntada de documentos ao processo**

Solicite a juntada do pedido, utilizando o **tipo de documento** "REQUERIMENTO". Os demais documentos devem ser incluídos em arquivos separados e classificados por tipo.

Documentos que não tenham relação com o serviço ou com a pessoa serão rejeitados e não serão juntados ao processo.

#### **Documentação**

#### **Documentação em comum para todos os casos**

[Requerimento](https://www.gov.br/receitafederal/pt-br/centrais-de-conteudo/formularios/impostos/pagamento/itr-com-tda.odt) , com a indicação da quantidade de TDA para cada beneficiário, seguindo a regra:

a) 100% para o município e 0% para União, no caso de convênio celebrado para fiscalização e cobrança do ITR pelo município;

b) 50% para o município e 50% para União, caso contrário.

[Documento de Transferência](https://www.gov.br/receitafederal/pt-br/centrais-de-conteudo/formularios/impostos/pagamento/transferencia-de-tda.odt) (DOC) assinado pelo representante da instituição financeira, devendo ser preenchido um documento para cada ativo e cada imóvel rural.

Documento comprobatório do preço e características dos TDA, obtidos em sistema informatizado da Cetip S.A. - Mercados Organizados (Cetip);

Comprovação de que o contribuinte do ITR é expropriado da reforma agrária ou, não sendo, cópia da nota fiscal ou documento que comprove a aquisição dos TDAs;

Documento de identificação oficial do contribuinte;

Documento de identificação oficial do representante legal, se for o caso;

Documento que comprove a condição de representante legal, como, por exemplo, ato constitutivo (contrato social , estatuto ou ata) e última alteração, em caso de empresa; certidão de óbito e de documento que comprove a legitimidade do solicitante, em caso de espólio, etc.

- Se requerido por procurador :

Procuração com poderes específicos para representar o contribuinte perante a Receita Federal;

Documento de identificação oficial do procurador;

- Observações :

Os documentos entregues em papel devem ser vias **originais** ou **cópias autenticadas** .

A assinatura com certificado digital pelo e-CAC dispensa a necessidade de juntar documentos de identificação.

O uso de procuração digital no e-CAC dispensa a necessidade de juntar outra forma de procuração.

#### **Canais de prestação**

Web

[Processos Digitais](https://cav.receita.fazenda.gov.br/eCAC/publico/login.aspx?sistema=51) (Portal e-CAC)

A solicitação de juntada poderá ser feita, **excepcionalmente** , em uma [unidade de atendimento da Receita](https://www.gov.br/../../receitafederal/pt-br/canais_atendimento/atendimento-presencial) [Federal](https://www.gov.br/../../receitafederal/pt-br/canais_atendimento/atendimento-presencial) , observadas as regras d[a Instrução Normativa RFB nº 2.022/2021](http://normas.receita.fazenda.gov.br/sijut2consulta/link.action?visao=anotado&idAto=116969) .

**O problema de sistema deverá ser comprovado por meio de impressão da tela de erro (print da tela)** .

**Tempo de duração da etapa**

Atendimento imediato

## **Etapa 3 - Acompanhar o andamento do processo**

Consulte o andamento do processo, inclusive os documentos juntados, pelos canais abaixo.

Para utilizar o aplicativo para celular ou tablet, você deve [habilitar o seu dispositivo](https://cav.receita.fazenda.gov.br/eCAC/publico/login.aspx?sistema=51).

#### **Canais de prestação**

Web

[Processos Digitais](https://cav.receita.fazenda.gov.br/eCAC/publico/login.aspx?sistema=51) (Portal e-CAC)

Aplicativo móvel

[Apple < https://apps.apple.com/br/app/eprocesso/id1358752141 >](https://apps.apple.com/br/app/eprocesso/id1358752141)

(App Store)

Aplicativo móvel

[Google Play < https://play.google.com/store/apps/details?id=br.gov.fazenda.receita.eprocesso >](https://play.google.com/store/apps/details?id=br.gov.fazenda.receita.eprocesso)

(Google Play)

**Tempo de duração da etapa**

Atendimento imediato

## **Etapa 4 - Consultar o resultado do processo**

A informação do resultado será juntada ao seu processo digital. Clique na opção **Meus Processos** e consulte os documentos do processo para saber se o seu pedido foi aprovado.

Em algumas situações o processo é arquivado após a decisão. Neste caso, você encontrará o processo na aba **Inativos** .

#### **Canais de prestação**

Web

[Processos Digitais](https://cav.receita.fazenda.gov.br/eCAC/publico/login.aspx?sistema=51) (e-CAC)

Aplicativo móvel

[Apple < https://apps.apple.com/br/app/eprocesso/id1358752141 >](https://apps.apple.com/br/app/eprocesso/id1358752141)

(App Store)

Aplicativo móvel

[Google Play < https://play.google.com/store/apps/details?id=br.gov.fazenda.receita.eprocesso >](https://play.google.com/store/apps/details?id=br.gov.fazenda.receita.eprocesso)

(Google Play)

**Tempo de duração da etapa**

Atendimento imediato

### **Outras Informações**

#### **Quanto tempo leva?**

Até 5 dia(s) útil(eis) Este serviço é gratuito para o cidadão.

## **Para mais informações ou dúvidas sobre este serviço, entre em contato**

[Orientações sobre processos digitais](https://www.gov.br/receitafederal/pt-br/assuntos/processos-digitais)

## [Fale Conosco](https://www.gov.br/receitafederal/pt-br/canais_atendimento/fale-conosco)

## **Legislação**

[Instrução Normativa Conjunta RFB/STN nº 1.506/2014](http://normas.receita.fazenda.gov.br/sijut2consulta/link.action?visao=anotado&idAto=57771)

[Lei nº 14.129/2021](https://www.lexml.gov.br/urn/urn:lex:br:federal:lei:2021-03-29;14129)

[Decreto nº 8.539/2015](https://www.lexml.gov.br/urn/urn:lex:br:federal:decreto:2015-10-08;8539)

## [Instrução Normativa RFB nº 2.022/2021](http://normas.receita.fazenda.gov.br/sijut2consulta/link.action?visao=anotado&idAto=116969)

## **Tratamento a ser dispensado ao usuário no atendimento**

O usuário deverá receber, conforme os princípios expressos na lei nº 13.460/17, um atendimento pautado nas seguintes diretrizes:

- Urbanidade;
- Respeito;
- Acessibilidade;
- Cortesia;
- Presunção da boa-fé do usuário;
- Igualdade;
- Eficiência;
- Segurança; e
- Ética

# **Informações sobre as condições de acessibilidade, sinalização, limpeza e conforto dos locais de atendimento**

O usuário do serviço público, conforme estabelecido pela lei nº13.460/17, tem direito a atendimento presencial, quando necessário, em instalações salubres, seguras, sinalizadas, acessíveis e adequadas ao serviço e ao atendimento.

## **Informação sobre quem tem direito a tratamento prioritário**

Tem direito a atendimento prioritário as pessoas com deficiência, os idosos com idade igual ou superior a 60 anos, as gestantes, as lactantes, as pessoas com crianças de colo e os obesos, conforme estabelecido pela lei 10.048, de 8 de novembro de 2000.

# **Lei Geral de Proteção de Dados Pessoais - LGPD**

#### **Dados pessoais tratados por este Serviço**

- CPF
- NIT
- Nome
- Endereço
- Data de Nascimento
- RG
- Número conta em instituição financeira

# **Dados pessoais sensíveis tratados por este Serviço de acordo com a Lei 13709/2018, art. 5º, II**

• Não é realizado tratamento de dados pessoais sensíveis

## **Este serviço não trata dados pessoais de crianças ou adolescentes.**

### **Prazo de retenção para dados pessoais**

No mínimo enquanto não extinto o direito da Fazenda Pública cobrar os respectivos créditos.

## **Hipótese de tratamento de dados pessoais adotada (Lei 13709/2018)**

• Exercício regular de direitos em processo judicial, administrativo ou arbitral

## **Finalidade do tratamento**

Extinção do Crédito Tributário.

#### **Previsão legal do tratamento**

Lei nº 5.172/1966, art. 156

IN RFB/STN nº 1.506/2014

#### **Dados pessoais compartilhados com outras instituições**

Não é realizado o compartilhamento de dados pessoais.

## **País(es) e instituição(ões) que recebem transferência(s) internacional de dados pessoais e/ou dados pessoais sensíveis**

Não é realizada transferência internacional de dados pessoais e dados pessoais sensíveis.

#### **Link da política de privacidade/termo de uso do serviço**

<https://www.gov.br/receitafederal/pt-br/acesso-a-informacao/lgpd/termo-de-uso>

# **Parcelar dívidas de segurados ou reclamatória trabalhista (LDC)**

Avaliação: Sem Avaliação

# **O que é?**

Solicite o cadastramento e parcelamento de dívidas previdenciárias junto à Receita Federal, devidas por **contribuinte individual** (autônomo), **segurado especial** ou reconhecidas por decisão judicial em **reclamatória trabalhista** .

Por meio deste serviço você também pode cadastrar e parcelar dívidas antigas de **empregador doméstico** (anteriores a 10/2015) e relativas a **obra de construção civil** aferidas por DISO e ARO.

Os débitos nos casos acima não são constituídos por declarações e, por isso, precisam ser cadastrados manualmente no sistema da Receita Federal para poderem ser parcelados.

O parcelamento pode ser feito em até 60 (sessenta) vezes, mas a parcela mínima para pessoas físicas é de R\$ 100,00 (cem reais) e para pessoas jurídicas, ou pessoas físicas equiparadas a jurídicas, R\$ 500,00 (quinhentos reais).

A aprovação do pedido de parcelamento depende do pagamento da primeira parcela. Esta parcela normalmente vence em 10 (dez) dias, contados a partir do início da negociação. Esse prazo pode mudar para a data de vencimento de multa de ofício, nos casos em que haja redução, ou para o último dia útil do mês; o que ocorrer primeiro.

O pedido de parcelamento é confissão irretratável da dívida e confissão extrajudicial, nos termos do Código de Processo Civil (artigos 348, 353 e 354).

## **Quem pode utilizar este serviço?**

Contribuinte ou seu representante legal.

Para utilizar o aplicativo para celular ou tablet, você deve habilitar o seu dispositivo.

## **Etapas para a realização deste serviço**

#### **Etapa 1 - Abrir o processo digital**

- Acesse o sistema **Processos Digitais** ;
- Clique em **Solicitar serviço via processo digital** ;
- Selecione a área **REGULARIZAÇÃO DE IMPOSTOS** e o serviço " **Cadastrar Débito Confessado (LDC)** ".

Você deve abrir um processo específico para cada pedido de serviço.

O processo deve ser aberto em nome da pessoa a que se refere o serviço e ficará disponível para solicitar a juntada de documentos por 3 dias úteis.

#### **Canais de prestação**

Web

[Processos Digitais](https://cav.receita.fazenda.gov.br/eCAC/publico/login.aspx?sistema=51) (Portal e-CAC)

A abertura do processo poderá ser feita, **excepcionalmente** , em um[a unidade de atendimento da Receita](https://www.gov.br/../../receitafederal/pt-br/canais_atendimento/atendimento-presencial) [Federal](https://www.gov.br/../../receitafederal/pt-br/canais_atendimento/atendimento-presencial) , observadas as regras d[a Instrução Normativa RFB nº 2.022/2021](http://normas.receita.fazenda.gov.br/sijut2consulta/link.action?visao=anotado&idAto=116969) .

**O problema de sistema deverá ser comprovado por meio de impressão da tela de erro** (print da tela) .

**Tempo de duração da etapa**

Atendimento imediato

#### **Etapa 2 - Solicitar a juntada de documentos ao processo**

Solicite a juntada do pedido, utilizando o **tipo de documento** "Petição". Os demais documentos devem ser incluídos em arquivos separados e classificados por tipo.

Documentos que não tenham relação com o serviço ou com a pessoa serão rejeitados e não serão juntados ao processo.

**Documentação**

**Documentação em comum para todos os casos**

[Termo de confissão de débitos](https://www.gov.br/../../receitafederal/pt-br/centrais-de-conteudo/formularios/impostos/parcelamento/ldc) ;

Certidão de Trânsito em Julgado ou Certidão de Homologação de Acordo emitida pela Justiça do Trabalho, no caso de débitos de contribuições previdenciárias decorrentes de reclamatórias trabalhistas;

Documento de identificação oficial do contribuinte;

Documento de identificação oficial do representante legal, se for o caso;

Documento que comprove a condição de representante legal, como, por exemplo, ato constitutivo (contrato social , estatuto ou ata) e última alteração, em caso de empresa; certidão de óbito e de documento que comprove a legitimidade do solicitante, em caso de espólio, etc.

- Se requerido por procurador :

Procuração para representar o contribuinte perante a Receita Federal **com poderes específicos para confessar débitos;**

Documento de identificação oficial do procurador;

- Observações :

Os documentos entregues em papel devem ser vias **originais** ou **cópias autenticadas** .

A assinatura com certificado digital pelo e-CAC dispensa a necessidade de juntar documentos de identificação.

O uso de procuração digital no e-CAC dispensa a necessidade de juntar outra forma de procuração.

#### **Canais de prestação**

Web

[Processos Digitais](https://cav.receita.fazenda.gov.br/eCAC/publico/login.aspx?sistema=51) (Portal e-CAC)

A solicitação de juntada poderá ser feita, **excepcionalmente** , em uma [unidade de atendimento da Receita](https://www.gov.br/../../receitafederal/pt-br/canais_atendimento/atendimento-presencial) [Federal](https://www.gov.br/../../receitafederal/pt-br/canais_atendimento/atendimento-presencial) , observadas as regras d[a Instrução Normativa RFB nº 2.022/2021](http://normas.receita.fazenda.gov.br/sijut2consulta/link.action?visao=anotado&idAto=116969) .

**O problema de sistema deverá ser comprovado por meio de impressão da tela de erro (print da tela)** .

**Tempo de duração da etapa**

Atendimento imediato

## **Etapa 3 - Solicitar parcelamento**

Após o cadastramento do processo, os débitos ficarão disponíveis para parcelamento pela internet.

#### **Canais de prestação**

Web

[Parcelamento simplificado previdenciário](https://cav.receita.fazenda.gov.br/eCAC/publico/login.aspx?sistema=78) (Portal e-CAC)

#### **Tempo de duração da etapa**

Atendimento imediato

#### **Etapa 4 - Acompanhar o parcelamento**

Consulte o extrato do parcelamento e emita parcelas que não tenham sido debitadas em conta corrente, pelo próprio sistema.

O parcelamento será rescindido (cancelado), e os débitos serão enviados para inscrição em Dívida Ativa da União, quando faltar pagamento:

- de 3 (três) parcelas, seguidas ou não;
- de 2 (duas) parcelas, se todas as demais estiverem pagas; ou

• de 2 (duas) parcelas, se a última estiver vencida.

#### **Canais de prestação**

Web

[Parcelamento simplificado previdenciário](https://cav.receita.fazenda.gov.br/eCAC/publico/login.aspx?sistema=78) (Portal e-CAC)

**Tempo de duração da etapa**

Atendimento imediato

## **Outras Informações**

#### **Quanto tempo leva?**

Até 5 dia(s) útil(eis) Este serviço é gratuito para o cidadão.

## **Para mais informações ou dúvidas sobre este serviço, entre em contato**

[Orientações sobre processos digitais](https://www.gov.br/../../receitafederal/pt-br/assuntos/processos-digitais)

[Fale Conosco](https://www.gov.br/../../receitafederal/pt-br/canais_atendimento/fale-conosco)

## **Legislação**

[Instrução Normativa RFB nº 2.110/2022](http://normas.receita.fazenda.gov.br/sijut2consulta/link.action?idAto=126687)

[Instrução Normativa RFB nº 2.022/2021](http://normas.receita.fazenda.gov.br/sijut2consulta/link.action?visao=anotado&idAto=116969)

#### **Tratamento a ser dispensado ao usuário no atendimento**

O usuário deverá receber, conforme os princípios expressos na lei nº 13.460/17, um atendimento pautado nas seguintes diretrizes:

- Urbanidade;
- Respeito;
- Acessibilidade;
- Cortesia;
- Presunção da boa-fé do usuário;
- Iqualdade:
- Eficiência;
- Segurança; e
- Ética

# **Informações sobre as condições de acessibilidade, sinalização, limpeza e conforto dos locais de atendimento**

O usuário do serviço público, conforme estabelecido pela lei nº13.460/17, tem direito a atendimento presencial, quando necessário, em instalações salubres, seguras, sinalizadas, acessíveis e adequadas ao serviço e ao atendimento.

# **Informação sobre quem tem direito a tratamento prioritário**

Tem direito a atendimento prioritário as pessoas com deficiência, os idosos com idade igual ou superior a 60 anos, as gestantes, as lactantes, as pessoas com crianças de colo e os obesos, conforme estabelecido pela lei 10.048, de 8 de novembro de 2000.

# **Lei Geral de Proteção de Dados Pessoais - LGPD**

## **Dados pessoais tratados por este Serviço**

- CPF
- CNPJ
- CNAE
- Endereço
- e-mail
- Telefone
- Conta bancária

# **Dados pessoais sensíveis tratados por este Serviço de acordo com a Lei 13709/2018, art. 5º, II**

• Não é realizado tratamento de dados pessoais sensíveis.

# **Este serviço não trata dados pessoais de crianças ou adolescentes.**

## **Prazo de retenção para dados pessoais**

No mínimo, até a extinção ou rescisão do parcelamento.

## **Hipótese de tratamento de dados pessoais adotada (Lei 13709/2018)**

• Exercício regular de direitos em processo judicial, administrativo ou arbitral

# **Finalidade do tratamento**

Regularizar Situação Fiscal.

## **Previsão legal do tratamento**

Lei nº 5.172/1966, art. 150, inciso VI e art.155-A.

## **Dados pessoais compartilhados com outras instituições**

Não é realizado o compartilhamento de dados pessoais.

# **País(es) e instituição(ões) que recebem transferência(s) internacional de dados pessoais e/ou dados pessoais sensíveis**

Não é realizada transferência internacional de dados pessoais e dados pessoais sensíveis.

## **Link da política de privacidade/termo de uso do serviço**

<https://www.gov.br/receitafederal/pt-br/acesso-a-informacao/lgpd/termo-de-uso>

# **Parcelar dívidas declaradas em GFIP**

Avaliação: Sem Avaliação

# **O que é?**

Solicite ou acompanhe o parcelamento das suas dívidas declaradas em Guia do FGTS e Informações à Previdência Social (GFIP/SEFIP).

Você pode parcelar as dívidas junto a Receita Federal enquanto os débitos não forem enviados para inscrição em Dívida Ativa da União. Após o envio, o parcelamento deve ser solicitado junto [a Procuradoria-Geral da Fazenda](https://www.gov.br/pgfn/pt-br) [Nacional](https://www.gov.br/pgfn/pt-br) .

O parcelamento pode ser feito em até 60 (sessenta) vezes, mas a parcela mínima para pessoas físicas é de R\$ 100,00 (cem reais) e para pessoas jurídicas, ou pessoas físicas equiparadas a jurídicas, R\$ 500,00 (quinhentos reais).

Dívidas que já foram parcelados podem ser reparceladas e podendo incluir novas dívidas. Neste caso, a primeira parcela será de 10% (dez por cento) do total da dívida, ou 20% (vinte por cento), se algum débito já tiver sido reparcelado antes.

A aprovação do pedido de parcelamento depende do pagamento da primeira parcela. Esta parcela normalmente vence em 10 (dez) dias, contados a partir do início da negociação. Esse prazo pode mudar para a data de vencimento de multa de ofício, nos casos em que haja redução, ou para o último dia útil do mês; o que ocorrer primeiro.

O pedido de parcelamento é confissão irretratável da dívida e confissão extrajudicial, nos termos do Código de Processo Civil (artigos 348, 353 e 354).

## **Quem pode utilizar este serviço?**

Contribuinte ou seu representante legal.

## **Etapas para a realização deste serviço**

#### **Etapa 1 - Consolidar divergências de GFIPxGPS**

Acesse o sistema e selecione as divergências de GFIP x GPS (por competência) que deseja incluir no parcelamento.

Ao confirmar, o sistema agendará a transformação destas divergências em processos de débitos (DCG), o que ocorrerá à noite. Os DCGs poderão ser parcelados a partir do dia seguinte.

#### **Canais de prestação**

Web

[Parcelamento simplificado previdenciário](https://cav.receita.fazenda.gov.br/eCAC/publico/login.aspx?sistema=78) (Portal e-CAC)

#### **Tempo de duração da etapa**

Atendimento imediato

## **Etapa 2 - Solicitar parcelamento**

Para negociar o parcelamento, acesse o sistema e escolha os processos de débito (DCG/LDCG) que você deseja parcelar.

Em seguida, preencha as informações solicitas, escolha o número de parcelas e emita a GPS para pagar a primeira parcela.

#### **Canais de prestação**

Web

[Parcelamento simplificado previdenciário](https://cav.receita.fazenda.gov.br/eCAC/publico/login.aspx?sistema=78) (Portal e-CAC)

**Tempo de duração da etapa**

Atendimento imediato

## **Etapa 3 - Acompanhar o parcelamento**

Consulte o extrato do parcelamento e emita parcelas que não tenham sido debitadas em conta corrente, pelo próprio sistema.

O parcelamento será rescindido (cancelado), e os débitos serão enviados para inscrição em Dívida Ativa da União, quando faltar pagamento:

- de 3 (três) parcelas, seguidas ou não;
- de 2 (duas) parcelas, se todas as demais estiverem pagas; ou
- de 2 (duas) parcelas, se a última estiver vencida.

#### **Canais de prestação**

Web

[Parcelamento simplificado previdenciário](https://cav.receita.fazenda.gov.br/eCAC/publico/login.aspx?sistema=78) (Portal e-CAC)

#### **Tempo de duração da etapa**

Atendimento imediato

## **Outras Informações**

#### **Quanto tempo leva?**

Atendimento imediato Este serviço é gratuito para o cidadão.

### **Para mais informações ou dúvidas sobre este serviço, entre em contato**

#### [Fale Conosco](https://www.gov.br/../../receitafederal/pt-br/canais_atendimento/fale-conosco)

#### **Legislação**

[Instrução Normativa RFB nº 2.063/2022](http://normas.receita.fazenda.gov.br/sijut2consulta/link.action?visao=anotado&idAto=122718)

#### **Tratamento a ser dispensado ao usuário no atendimento**

O usuário deverá receber, conforme os princípios expressos na lei nº 13.460/17, um atendimento pautado nas seguintes diretrizes:

• Urbanidade;

- Respeito;
- Acessibilidade;
- Cortesia;
- Presunção da boa-fé do usuário;
- Igualdade;
- Eficiência;
- Segurança; e
- Ética

# **Informações sobre as condições de acessibilidade, sinalização, limpeza e conforto dos locais de atendimento**

O usuário do serviço público, conforme estabelecido pela lei nº13.460/17, tem direito a atendimento presencial, quando necessário, em instalações salubres, seguras, sinalizadas, acessíveis e adequadas ao serviço e ao atendimento.

# **Informação sobre quem tem direito a tratamento prioritário**

Tem direito a atendimento prioritário as pessoas com deficiência, os idosos com idade igual ou superior a 60 anos, as gestantes, as lactantes, as pessoas com crianças de colo e os obesos, conforme estabelecido pela lei 10.048, de 8 de novembro de 2000.

# **Lei Geral de Proteção de Dados Pessoais - LGPD**

## **Dados pessoais tratados por este Serviço**

- CPF
- CNPJ
- CNAE
- Endereço
- e-mail
- Telefone
- Conta bancária

# **Dados pessoais sensíveis tratados por este Serviço de acordo com a Lei 13709/2018, art. 5º, II**

• Não é realizado tratamento de dados pessoais sensíveis.

## **Este serviço não trata dados pessoais de crianças ou adolescentes.**

## **Prazo de retenção para dados pessoais**

No mínimo, até a extinção ou rescisão do parcelamento.

# **Hipótese de tratamento de dados pessoais adotada (Lei 13709/2018)**

• Exercício regular de direitos em processo judicial, administrativo ou arbitral

## **Finalidade do tratamento**

Regularizar Situação Fiscal.

## **Previsão legal do tratamento**

Lei nº 5.172/1966, art. 150, inciso VI e art.155-A.

## **Dados pessoais compartilhados com outras instituições**

Não é realizado o compartilhamento de dados pessoais.

## **País(es) e instituição(ões) que recebem transferência(s) internacional de dados pessoais e/ou dados pessoais sensíveis**

Não é realizada transferência internacional de dados pessoais e dados pessoais sensíveis.

## **Link da política de privacidade/termo de uso do serviço**

<https://www.gov.br/receitafederal/pt-br/acesso-a-informacao/lgpd/termo-de-uso>
# **Parcelar dívidas do MEI**

Avaliação: Sem Avaliação

## **O que é?**

Solicite ou acompanhe o parcelamento das suas dívidas declaradas pelo MEI através da declaração anual (DASN).

Você pode parcelar as dívidas junto a Receita Federal enquanto os débitos não forem enviados para inscrição em Dívida Ativa da União. Após o envio, o parcelamento deve ser solicitado junto a Procuradoria-Geral da Fazenda Nacional .

A negociação envolve todos as dívidas, atualizadas com os devidos acréscimos legais até a data do pagamento da entrada. O parcelamento pode ser feito em até 60 (sessenta) vezes, mas a parcela mínima é de R\$ 50,00 (cinquenta reais). Você não poderá escolher o número de parcelas.

A aprovação do pedido de parcelamento depende do pagamento da primeira parcela. Se a primeira parcela não for paga até a data de vencimento, o pedido de parcelamento não terá efeito e o sistema permitirá nova solicitação.

O pedido de parcelamento é confissão irretratável da dívida e confissão extrajudicial, nos termos do Código de Processo Civil (artigos 348, 353 e 354).

Só é possível 1 (uma) negociação de parcelamento por ano calendário.

### **Quem pode utilizar este serviço?**

Contribuinte ou seu representante legal.

### **Etapas para a realização deste serviço**

### **Etapa 1 - Solicitar parcelamento**

Acesse o sistema e selecione os débitos para parcelar.

Em seguida, preencha as informações solicitadas e emita o DAS para pagar a primeira parcela.

### **Canais de prestação**

Web

[Parcelamento - Microempreendedor Individual](https://cav.receita.fazenda.gov.br/eCAC/publico/login.aspx?sistema=134) (Portal e-CAC)

Web

[Parcelamento - Microempreendedor Individual](https://www8.receita.fazenda.gov.br/SimplesNacional/Servicos/Grupo.aspx?grp=t&area=2) (Portal do Simples Nacional)

### **Tempo de duração da etapa**

Atendimento imediato

## **Etapa 2 - Acompanhar o parcelamento**

Consulte o extrato do parcelamento e emita parcelas que não tenham sido debitadas em conta corrente, pelo próprio sistema.

O parcelamento será rescindido (cancelado), e os débitos serão enviados para inscrição em Dívida Ativa da União, quando faltar pagamento:

- de 3 (três) parcelas, seguidas ou não; ou
- última parcela, se todas as demais estiverem pagas.

### **Canais de prestação**

Web

[Parcelamento - Microempreendedor Individual](https://cav.receita.fazenda.gov.br/eCAC/publico/login.aspx?sistema=134) (Portal e-CAC)

Web

[Parcelamento - Microempreendedor Individual](https://www8.receita.fazenda.gov.br/SimplesNacional/Servicos/Grupo.aspx?grp=t&area=2) (Portal do Simples Nacional)

#### **Tempo de duração da etapa**

Atendimento imediato

## **Outras Informações**

## **Quanto tempo leva?**

Atendimento imediato Este serviço é gratuito para o cidadão.

## **Para mais informações ou dúvidas sobre este serviço, entre em contato**

### [Fale Conosco](https://www.gov.br/../../receitafederal/pt-br/canais_atendimento/fale-conosco)

## **Legislação**

### [Instrução Normativa RFB nº 1.508/2014](http://normas.receita.fazenda.gov.br/sijut2consulta/link.action?visao=anotado&idAto=57825)

## **Tratamento a ser dispensado ao usuário no atendimento**

O usuário deverá receber, conforme os princípios expressos na lei nº 13.460/17, um atendimento pautado nas seguintes diretrizes:

- Urbanidade:
- Respeito;
- Acessibilidade;
- Cortesia;
- Presunção da boa-fé do usuário;
- Igualdade;
- Eficiência;
- Segurança; e
- Ética

## **Informações sobre as condições de acessibilidade, sinalização, limpeza e conforto dos locais de atendimento**

O usuário do serviço público, conforme estabelecido pela lei nº13.460/17, tem direito a atendimento presencial, quando necessário, em instalações salubres, seguras, sinalizadas, acessíveis e adequadas ao serviço e ao atendimento.

### **Informação sobre quem tem direito a tratamento prioritário**

Tem direito a atendimento prioritário as pessoas com deficiência, os idosos com idade igual ou superior a 60 anos, as gestantes, as lactantes, as pessoas com crianças de colo e os obesos, conforme estabelecido pela lei 10.048, de 8 de novembro de 2000.

## **Lei Geral de Proteção de Dados Pessoais - LGPD**

## **Dados pessoais tratados por este Serviço**

- CPF
- CNPJ
- CNAE
- Endereço
- e-mail
- Telefone
- Conta bancária

## **Dados pessoais sensíveis tratados por este Serviço de acordo com a Lei 13709/2018, art. 5º, II**

• Não é realizado tratamento de dados pessoais sensíveis.

## **Este serviço não trata dados pessoais de crianças ou adolescentes.**

## **Prazo de retenção para dados pessoais**

No mínimo, até a extinção ou rescisão do parcelamento.

## **Hipótese de tratamento de dados pessoais adotada (Lei 13709/2018)**

• Exercício regular de direitos em processo judicial, administrativo ou arbitral

## **Finalidade do tratamento**

Regularizar Situação Fiscal.

### **Previsão legal do tratamento**

Lei nº 5.172/1966, art. 150, inciso VI e art.155-A.

## **Dados pessoais compartilhados com outras instituições**

Não é realizado o compartilhamento de dados pessoais.

## **País(es) e instituição(ões) que recebem transferência(s) internacional de dados pessoais e/ou dados pessoais sensíveis**

Não é realizada transferência internacional de dados pessoais e dados pessoais sensíveis.

## **Link da política de privacidade/termo de uso do serviço**

<https://www.gov.br/receitafederal/pt-br/acesso-a-informacao/lgpd/termo-de-uso>

# **Parcelar dívidas do Simples Nacional**

Avaliação: Sem Avaliação

## **O que é?**

Solicite ou acompanhe o parcelamento das suas dívidas declaradas pelo Simples Nacional (PGDAS-D).

Você pode parcelar as dívidas junto a Receita Federal enquanto os débitos não forem enviados para inscrição em Dívida Ativa da União. Após o envio, o parcelamento deve ser solicitado junto [a Procuradoria-Geral da Fazenda](https://www.gov.br/pgfn/pt-br) [Nacional](https://www.gov.br/pgfn/pt-br) .

O parcelamento pode ser feito em até 60 (sessenta) vezes, mas a parcela mínima é de R\$ 300,00 (trezentos reais). Você não poderá escolher o número de parcelas.

A aprovação do pedido de parcelamento depende do pagamento da primeira parcela. Se a primeira parcela não for paga até a data de vencimento, o pedido de parcelamento não terá efeito e o sistema permitirá nova solicitação.

O pedido de parcelamento é confissão irretratável da dívida e confissão extrajudicial, nos termos do Código de Processo Civil (artigos 348, 353 e 354).

Dívidas que já foram parcelados podem ser reparceladas e podendo incluir novas dívidas. Neste caso, a primeira parcela será de:

- 10% (dez por cento) do total da dívida; ou
- 20% (vinte por cento) do total da dívida, se algum débito já tiver sido reparcelado antes.

### **Quem pode utilizar este serviço?**

Contribuinte pessoa jurídica (empresas).

### **Etapas para a realização deste serviço**

### **Etapa 1 - Solicitar parcelamento**

Acesse o sistema e selecione os débitos para parcelar.

Em seguida, preencha as informações solicitadas e emita o DAS para pagar a primeira parcela.

**Canais de prestação**

Web

[Parcelamento de débitos do Simples Nacional](https://cav.receita.fazenda.gov.br/ecac/publico/login/certificado.aspx?Sistema=188) (Portal e-CAC)

Web

[Parcelamento de débitos do Simples Nacional](https://www8.receita.fazenda.gov.br/SimplesNacional/Servicos/Grupo.aspx?grp=t&area=1) (Portal do Simples Nacional)

### **Tempo de duração da etapa**

Atendimento imediato

### **Etapa 2 - Acompanhar o parcelamento**

Consulte o extrato do parcelamento e emita parcelas que não tenham sido debitadas em conta corrente, pelo próprio sistema.

O parcelamento será rescindido (cancelado), e os débitos serão enviados para inscrição em Dívida Ativa da União, quando faltar pagamento:

- de 3 (três) parcelas, seguidas ou não; ou
- última parcela, se todas as demais estiverem pagas.

**Canais de prestação**

Web

[Parcelamento de débitos do Simples Nacional](https://cav.receita.fazenda.gov.br/ecac/publico/login/certificado.aspx?Sistema=188) (Portal e-CAC)

Web

[Parcelamento de débitos do Simples Nacional](https://www8.receita.fazenda.gov.br/SimplesNacional/Servicos/Grupo.aspx?grp=t&area=1) (Portal do Simples Nacional)

**Tempo de duração da etapa**

Atendimento imediato

## **Outras Informações**

## **Quanto tempo leva?**

Atendimento imediato Este serviço é gratuito para o cidadão.

## **Para mais informações ou dúvidas sobre este serviço, entre em contato**

### [Fale Conosco](https://www.gov.br/../../receitafederal/pt-br/canais_atendimento/fale-conosco)

## **Legislação**

### [Instrução Normativa RFB nº 1.508/2014](http://normas.receita.fazenda.gov.br/sijut2consulta/link.action?visao=anotado&idAto=57825)

## **Tratamento a ser dispensado ao usuário no atendimento**

O usuário deverá receber, conforme os princípios expressos na Lei nº 13.460/17, um atendimento pautado nas seguintes diretrizes:

- Urbanidade;
- Respeito:
- Acessibilidade;
- Cortesia;
- Presunção da boa-fé do usuário;
- Igualdade;
- Eficiência;
- Segurança; e
- Ética

## **Informações sobre as condições de acessibilidade, sinalização, limpeza e conforto dos locais de atendimento**

O usuário do serviço público, conforme estabelecido pela Lei nº 13.460/17, tem direito a atendimento presencial, quando necessário, em instalações salubres, seguras, sinalizadas, acessíveis e adequadas ao serviço e ao atendimento.

### **Informação sobre quem tem direito a tratamento prioritário**

Têm direito a atendimento prioritário as pessoas com deficiência, pessoas com transtorno do espectro autista, os idosos com idade igual ou superior a 60 anos, as gestantes, as lactantes, as pessoas com crianças de colo, os

obesos, pessoas com mobilidade reduzida e doadores de sangue, conforme estabelecido pela Lei nº 10.048/2000.

## **Lei Geral de Proteção de Dados Pessoais - LGPD**

## **Dados pessoais tratados por este Serviço**

- CPF
- CNPJ
- CNAE
- Endereço
- e-mail
- **Telefone**
- Conta bancária

## **Dados pessoais sensíveis tratados por este Serviço de acordo com a Lei 13709/2018, art. 5º, II**

• Não é realizado tratamento de dados pessoais sensíveis.

## **Este serviço não trata dados pessoais de crianças ou adolescentes.**

## **Prazo de retenção para dados pessoais**

No mínimo, até a extinção ou rescisão do parcelamento.

## **Hipótese de tratamento de dados pessoais adotada (Lei 13709/2018)**

• Exercício regular de direitos em processo judicial, administrativo ou arbitral

## **Finalidade do tratamento**

Regularizar Situação Fiscal.

## **Previsão legal do tratamento**

Lei nº 5.172/1966, art. 150, inciso VI e art.155-A.

## **Dados pessoais compartilhados com outras instituições**

Não é realizado o compartilhamento de dados pessoais.

## **País(es) e instituição(ões) que recebem transferência(s) internacional de dados pessoais e/ou dados pessoais sensíveis**

Não é realizada transferência internacional de dados pessoais e dados pessoais sensíveis.

## **Link da política de privacidade/termo de uso do serviço**

<https://www.gov.br/receitafederal/pt-br/acesso-a-informacao/lgpd/termo-de-uso>

## **Parcelar dívidas no Programa Especial de Regularização Tributária – Saúde (Pert-Saúde)**

Avaliação: Sem Avaliação

## **O que é?**

Solicite adesão ao Programa Especial de Regularização Tributária-Saúde e parcele suas dívidas.

Poderão ser incluídos no Pert-Saúde débitos tributários vencidos até **30 de maio de 2023** , inclusive débitos objeto de parcelamentos anteriores rescindidos ou ativos, em discussão administrativa ou judicial ou provenientes de lançamento de ofício, devidos pelas santas casas, pelos hospitais e pelas entidades beneficentes que atuam na área da saúde, pelos quais respondam na condição de contribuinte ou responsável.

O contribuinte poderá liquidar seus débitos previdenciários em até 60 (sessenta) prestações consecutivas e demais débitos em até 120 (cento e vinte) prestações consecutivas. O valor mínimo da parcela é de R\$ 300,00 (trezentos reais).

A adesão ao Pert-Saúde poderá ser feita **até o dia 14 de novembro de 2023.**

## **Quem pode utilizar este serviço?**

Santas casas, hospitais e as entidades beneficentes, portadoras da certificação, que atuam na área da saúde.

### **Etapas para a realização deste serviço**

### **Etapa 1 - Solicitar o parcelamento**

A solicitação deve ser feita via processo digital.

Para abrir o processo, acesse o canal abaixo e clique em "Solicitar serviço via processo digital". Escolha a área "Parcelamentos" e, em seguida, o serviço "Programa Especial de Regularização Tributária - Saúde (Pert-Saúde).

A seguir, junte (inclua) os documentos necessários, em arquivos separados e classificados por tipo.

Abra apenas um processo para parcelamento. Documentos sem relação com o serviço ou as pessoas serão rejeitados.

### **Documentação**

**Documentação em comum para todos os casos**

[Requerimento de parcelamento do Pert- Saúde](https://www.gov.br/receitafederal/pt-br/centrais-de-conteudo/formularios/impostos/parcelamento/requerimento-de-parcelamento-de-debitos-pert-saude.pdf/view) (Anexo único da IN RFB nº 2099/2022),

pedido de desistência de impugnações ou recursos administrativos em trâmite na Receita Federal; e

cópia da petição de desistência de ações judiciais que tenham por objeto débitos a serem incluídos no Pert-Saúde.

### **Canais de prestação**

Web

[Processo digital](https://cav.receita.fazenda.gov.br/eCAC/publico/login.aspx?sistema=51) (e-CAC)

**Tempo de duração da etapa**

Atendimento imediato

## **Etapa 2 - Acompanhar o resultado do pedido**

O resultado do pedido de parcelamento será informado no processo por meio de despacho e você será avisado por mensagem na caixa postal do e-CAC.

Para consultar o despacho, acesse o canal abaixo, clique na opção "Processos em que sou o interessado principal" e consulte os documentos do seu processo.

**Canais de prestação**

Web

[Processo digital \(e-CAC\)](https://cav.receita.fazenda.gov.br/eCAC/publico/login.aspx?sistema=51)

### Aplicativo móvel

[Apple < https://apps.apple.com/br/app/eprocesso/id1358752141 >](https://apps.apple.com/br/app/eprocesso/id1358752141)

|

[Google Play < https://play.google.com/store/apps/details?id=br.gov.fazenda.receita.eprocesso >](https://play.google.com/store/apps/details?id=br.gov.fazenda.receita.eprocesso)

((e-Processo)

**Tempo de duração da etapa**

Atendimento imediato

## **Etapa 3 - Acompanhar o parcelamento**

Consulte o andamento do parcelamento e emita o documento para pagamento das parcelas que não tenham sido quitadas.

O devedor será excluído do Pert-Saúde e o pagamento dos débitos confessados e ainda não pagos será exigido imediatamente nos casos de:

- falta de pagamento de 3 (três) parcelas consecutivas ou de 6 (seis) alternadas;
- atraso em mais de 60 (sessenta) dias no pagamento de 1 (uma) parcela, se todas as demais estiverem pagas;
- dentre outros casos.

**Canais de prestação**

Web

[Parcelamento - Solicitar ou acompanhar](https://cav.receita.fazenda.gov.br/eCAC/publico/login.aspx?sistema=10014) (Portal e-CAC)

**Tempo de duração da etapa**

Atendimento imediato

## **Outras Informações**

## **Quanto tempo leva?**

Em média 30 dia(s) corrido(s) Este serviço é gratuito para o cidadão.

## **Para mais informações ou dúvidas sobre este serviço, entre em contato**

### [Fale Conosco](https://www.gov.br/receitafederal/pt-br/canais_atendimento/fale-conosco)

## **Legislação**

## [Instrução Normativa RFB nº 2.099/2022](http://normas.receita.fazenda.gov.br/sijut2consulta/link.action?idAto=125241)

## **Tratamento a ser dispensado ao usuário no atendimento**

O usuário deverá receber, conforme os princípios expressos na lei nº 13.460/17, um atendimento pautado nas seguintes diretrizes:

- Urbanidade:
- Respeito;
- Acessibilidade;
- Cortesia;
- Presunção da boa-fé do usuário;
- Igualdade;
- Eficiência;
- Segurança; e
- Ética

## **Informações sobre as condições de acessibilidade, sinalização, limpeza e conforto dos locais de atendimento**

O usuário do serviço público, conforme estabelecido pela lei nº13.460/17, tem direito a atendimento presencial, quando necessário, em instalações salubres, seguras, sinalizadas, acessíveis e adequadas ao serviço e ao atendimento.

### **Informação sobre quem tem direito a tratamento prioritário**

Tem direito a atendimento prioritário as pessoas com deficiência, os idosos com idade igual ou superior a 60 anos, as gestantes, as lactantes, as pessoas com crianças de colo e os obesos, conforme estabelecido pela lei 10.048, de 8 de novembro de 2000.

## **Lei Geral de Proteção de Dados Pessoais - LGPD**

## **Dados pessoais tratados por este Serviço**

- CPF
- CNPJ
- CNAE
- Endereço
- e-mail
- Telefone
- Conta bancária

## **Dados pessoais sensíveis tratados por este Serviço de acordo com a Lei 13709/2018, art. 5º, II**

• Não é realizado tratamento de dados pessoais sensíveis.

## **Este serviço não trata dados pessoais de crianças ou adolescentes.**

## **Prazo de retenção para dados pessoais**

No mínimo, até a extinção ou rescisão do parcelamento.

## **Hipótese de tratamento de dados pessoais adotada (Lei 13709/2018)**

• Exercício regular de direitos em processo judicial, administrativo ou arbitral

## **Finalidade do tratamento**

Regularizar Situação Fiscal.

## **Previsão legal do tratamento**

Lei nº 5.172/1966, art. 150, inciso VI e art.155-A.

## **Dados pessoais compartilhados com outras instituições**

Não é realizado o compartilhamento de dados pessoais.

## **País(es) e instituição(ões) que recebem transferência(s) internacional de dados pessoais e/ou dados pessoais sensíveis**

Não é realizada transferência internacional de dados pessoais e dados pessoais sensíveis.

## **Link da política de privacidade/termo de uso do serviço**

<https://www.gov.br/receitafederal/pt-br/acesso-a-informacao/lgpd/termo-de-uso>

# **Parcelar dívidas tributárias na Receita Federal**

Avaliação: 4.6 Quantidade de votos: 20814

## **O que é?**

Solicite e acompanhe o parcelamento das suas dívidas tributárias e multas na Receita Federal.

Você pode parcelar as dívidas junto a Receita Federal enquanto os débitos não forem enviados para inscrição em Dívida Ativa da União. Após o envio, o parcelamento deve ser solicitado junto [a Procuradoria-Geral da Fazenda](https://www.gov.br/pgfn/pt-br) [Nacional](https://www.gov.br/pgfn/pt-br) .

O parcelamento pode ser feito em até 60 (sessenta) vezes, mas a parcela mínima para pessoas físicas é de R\$ 100,00 (cem reais) e para pessoas jurídicas, ou pessoas físicas equiparadas a jurídicas, R\$ 500,00 (quinhentos reais).

A aprovação do pedido de parcelamento depende do pagamento da primeira parcela. Esta parcela normalmente vence em 10 (dez) dias, contados a partir do início da negociação. Esse prazo pode mudar para a data de vencimento de multa de ofício, nos casos em que haja redução, ou para o último dia útil do mês; o que ocorrer primeiro.

Dívidas que já foram parceladas podem ser reparceladas, podendo incluir novas dívidas. Neste caso, a primeira parcela será de 10% (dez por cento) do total da dívida, ou 20% (vinte por cento), se algum débito já tiver sido reparcelado antes.

**Atenção!** O parcelamento de dívidas declaradas em GFIP, débitos não declarados, débitos do Simples Nacional e MEI, e o parcelamento para empresas em recuperação judicial possuem procedimentos diferentes. Consulte o serviço específico para saber mais.

O pedido de parcelamento é confissão irretratável da dívida e confissão extrajudicial, nos termos do Código de Processo Civil (artigos 348, 353 e 354).

### **Quem pode utilizar este serviço?**

Contribuinte ou seu representante legal.

## **Etapas para a realização deste serviço**

### **Etapa 1 - Solicitar o parcelamento**

Acesse o sistema, escolha a modalidade desejada e selecione as dívidas que deseja parcelar.

Em seguida, preencha as informações solicitas, escolha o número de parcelas e emita o DARF para pagar a primeira parcela.

### **Canais de prestação**

Web

[Parcelamento - Solicitar ou acompanhar](https://cav.receita.fazenda.gov.br/eCAC/publico/login.aspx?sistema=10014) (Portal e-CAC)

**Tempo de duração da etapa**

Atendimento imediato

### **Etapa 2 - Acompanhar o parcelamento**

Consulte o andamento do parcelamento e emita o DARF de parcelas que não tenham sido debitadas em conta corrente.

O parcelamento será rescindido (cancelado), e os débitos serão enviados para inscrição em Dívida Ativa da União, quando faltar pagamento:

- de 3 (três) parcelas, seguidas ou não;
- de 2 (duas) parcelas, se todas as demais estiverem pagas; ou
- de 2 (duas) parcelas, se a última estiver vencida.

**Canais de prestação**

Web

[Parcelamento - Solicitar ou acompanhar](https://cav.receita.fazenda.gov.br/eCAC/publico/login.aspx?sistema=10014) (Portal e-CAC)

- Parcelamentos negociados em sistemas anteriores :

Web

[Parcelamento simplificado](https://servicos.receita.fazenda.gov.br/Servicos/snparcweb/SN_TelaEntrada.asp)

Web

[Parcelamento ordinário](https://cav.receita.fazenda.gov.br/eCAC/publico/login.aspx?sistema=7) (Portal e-CAC)

**Tempo de duração da etapa**

Atendimento imediato

## **Outras Informações**

## **Quanto tempo leva?**

Atendimento imediato Este serviço é gratuito para o cidadão.

## **Para mais informações ou dúvidas sobre este serviço, entre em contato**

[Fale Conosco](https://www.gov.br/../../receitafederal/pt-br/canais_atendimento/fale-conosco)

**Legislação**

[Instrução Normativa RFB nº 2.063/2022](http://normas.receita.fazenda.gov.br/sijut2consulta/link.action?visao=anotado&idAto=122718)

## **Tratamento a ser dispensado ao usuário no atendimento**

O usuário deverá receber, conforme os princípios expressos na Lei nº 13.460/17, um atendimento pautado nas seguintes diretrizes:

- Urbanidade;
- Respeito;
- Acessibilidade;
- Cortesia;
- Presunção da boa-fé do usuário;
- Igualdade;
- Eficiência;
- Segurança; e
- Ética

## **Informações sobre as condições de acessibilidade, sinalização, limpeza e conforto dos locais de atendimento**

O usuário do serviço público, conforme estabelecido pela Lei nº 13.460/17, tem direito a atendimento presencial, quando necessário, em instalações salubres, seguras, sinalizadas, acessíveis e adequadas ao serviço e ao atendimento.

## **Informação sobre quem tem direito a tratamento prioritário**

Têm direito a atendimento prioritário as pessoas com deficiência, pessoas com transtorno do espectro autista, os idosos com idade igual ou superior a 60 anos, as gestantes, as lactantes, as pessoas com crianças de colo, os obesos, pessoas com mobilidade reduzida e doadores de sangue, conforme estabelecido pela Lei nº 10.048/2000.

## **Lei Geral de Proteção de Dados Pessoais - LGPD**

## **Dados pessoais tratados por este Serviço**

- CPF
- CNPJ
- CNAE
- Endereço
- e-mail
- **Telefone**
- Conta bancária

## **Dados pessoais sensíveis tratados por este Serviço de acordo com a Lei 13709/2018, art. 5º, II**

• Não é realizado tratamento de dados pessoais sensíveis.

## **Este serviço não trata dados pessoais de crianças ou adolescentes.**

## **Prazo de retenção para dados pessoais**

No mínimo, até a extinção ou rescisão do parcelamento.

## **Hipótese de tratamento de dados pessoais adotada (Lei 13709/2018)**

• Exercício regular de direitos em processo judicial, administrativo ou arbitral

## **Finalidade do tratamento**

Regularizar Situação Fiscal.

## **Previsão legal do tratamento**

Lei nº 5.172/1966, art. 150, inciso VI e art.155-A.

## **Dados pessoais compartilhados com outras instituições**

Não é realizado o compartilhamento de dados pessoais.

## **País(es) e instituição(ões) que recebem transferência(s) internacional de dados pessoais e/ou dados pessoais sensíveis**

Não é realizada transferência internacional de dados pessoais e dados pessoais sensíveis.

## **Link da política de privacidade/termo de uso do serviço**

<https://www.gov.br/receitafederal/pt-br/acesso-a-informacao/lgpd/termo-de-uso>

## **Parcelar dívidas tributárias de estados e municípios junto à Receita Federal**

Avaliação: Sem Avaliação

## **O que é?**

Solicite e acompanhe o parcelamento das dívidas tributárias e multas de estados e municípios junto à Receita Federal.

Os estados, Distrito Federal e municípios podem parcelar as dívidas tributárias junto a Receita Federal enquanto os débitos não forem enviados para inscrição em Dívida Ativa da União. Após o envio, o parcelamento deve ser solicitado junto a [Procuradoria-Geral da Fazenda Nacional](https://www.gov.br/pgfn/pt-br) .

O parcelamento pode ser feito em até 60 (sessenta) vezes, mas a parcela mínima é de R\$ 500,00 (quinhentos reais).

Para o parcelamento de débitos de contribuições previdenciárias declaradas em Guia do FGTS e Informações à Previdência Social (GFIP/SEFIP) ou Declaração de Débitos e Créditos Tributários Federais (DCTFWeb), a aprovação depende da verificação de negociações anteriores em que o ente tenha autorizado a retenção prévia diretamente do Fundo de Participação dos Estados (FPE) e Fundo de Participação dos Municípios (FPM).

A aprovação do pedido de parcelamento depende do pagamento da primeira parcela. Esta parcela normalmente vence em 10 (dez) dias, contados a partir do início da negociação. Esse prazo pode mudar para a data de vencimento de multa de ofício, nos casos em que haja redução, ou para o último dia útil do mês; o que ocorrer primeiro.

Dívidas que já foram parceladas podem ser reparceladas, podendo incluir novas dívidas. Neste caso, a primeira parcela será de 10% (dez por cento) do total da dívida, ou 20% (vinte por cento), se algum débito já tiver sido reparcelado antes.

O pedido de parcelamento é confissão irretratável da dívida e confissão extrajudicial, nos termos do Código de Processo Civil (artigos 348, 353 e 354).

## **Quem pode utilizar este serviço?**

Estados, Distrito Federal e municípios.

## **Etapas para a realização deste serviço**

### **Etapa 1 - Solicitar o parcelamento**

A solicitação deve ser realizada via processo digital.

Para abrir o processo, acesse o canal abaixo e clique em "Solicitar serviço via processo digital". Escolha a área "Parcelamento", o serviço correspondente. Em seguida, junte (inclua) os documentos necessários, em arquivos separados e classificados por tipo.

Abra apenas um processo para parcelamento. Documentos sem relação com o serviço ou ao ente serão rejeitados.

**Documentação**

**Documentação em comum para todos os casos**

[Pedido de parcelamento](https://www.gov.br/receitafederal/pt-br/centrais-de-conteudo/formularios/impostos/parcelamento/parcelamento-opp.pdf)

### **Canais de prestação**

Web

[Processo Digital](https://cav.receita.fazenda.gov.br/eCAC/publico/login.aspx?sistema=51) (e-CAC)

**Tempo de duração da etapa**

Atendimento imediato

## **Etapa 2 - Acompanhar resultado do pedido**

O resultado do pedido de parcelamento será informado no processo por meio de um despacho e você será avisado pela caixa postal do e-CAC. Para consultar o despacho, acesse o canal abaixo, clique na opção "Processos em que sou o interessado principal" e consulte os documentos do seu processo.

### **Canais de prestação**

Web

[Processo Digital](https://cav.receita.fazenda.gov.br/autenticacao/login/index/51) (e-CAC)

### Aplicativo móvel

[Apple < https://apps.apple.com/br/app/eprocesso/id1358752141 >](https://apps.apple.com/br/app/eprocesso/id1358752141)

|

[Google Play < https://play.google.com/store/apps/details?id=br.gov.fazenda.receita.eprocesso&pli=1 >](https://play.google.com/store/apps/details?id=br.gov.fazenda.receita.eprocesso&pli=1)

(e-Processo)

**Tempo de duração da etapa**

Atendimento imediato

## **Etapa 3 - Acompanhar o parcelamento**

Consulte o andamento do parcelamento e emita a guia de pagamento das parcelas que não tenham sido quitadas.

O parcelamento será rescindido (cancelado), e os valores serão inscritos em Dívida Ativa da União, quando faltar o pagamento de 3 (três) parcelas, seguidas ou não; ou de 2 (duas) parcelas, se todas as demais estiverem pagas ou a última estiver vencida.

### **Canais de prestação**

Web

[Parcelamento - Solicitar ou acompanhar](https://cav.receita.fazenda.gov.br/eCAC/publico/login.aspx?sistema=10014) (Portal e-CAC)

- Para débitos declarados em GFIP :

Web

[Parcelamento - Simplificado Previdenciário](https://cav.receita.fazenda.gov.br/eCAC/publico/login.aspx?sistema=78) (Portal e-CAC)

### **Tempo de duração da etapa**

Atendimento imediato

## **Outras Informações**

### **Quanto tempo leva?**

Em média 30 dia(s) corrido(s) Este serviço é gratuito para o cidadão.

### **Para mais informações ou dúvidas sobre este serviço, entre em contato**

### [Fale Conosco](https://www.gov.br/receitafederal/pt-br/canais_atendimento/fale-conosco)

### **Legislação**

[Instrução Normativa RFB nº 2.063/2022](http://normas.receita.fazenda.gov.br/sijut2consulta/link.action?visao=anotado&idAto=122718)

### **Tratamento a ser dispensado ao usuário no atendimento**

O usuário deverá receber, conforme os princípios expressos na lei nº 13.460/17, um atendimento pautado nas seguintes diretrizes:

- Urbanidade;
- Respeito;
- Acessibilidade;
- Cortesia;
- Presunção da boa-fé do usuário;
- Igualdade;
- Eficiência;
- Segurança; e
- Ética

## **Informações sobre as condições de acessibilidade, sinalização, limpeza e conforto dos locais de atendimento**

O usuário do serviço público, conforme estabelecido pela lei nº13.460/17, tem direito a atendimento presencial, quando necessário, em instalações salubres, seguras, sinalizadas, acessíveis e adequadas ao serviço e ao atendimento.

### **Informação sobre quem tem direito a tratamento prioritário**

Tem direito a atendimento prioritário as pessoas com deficiência, os idosos com idade igual ou superior a 60 anos, as gestantes, as lactantes, as pessoas com crianças de colo e os obesos, conforme estabelecido pela lei 10.048, de 8 de novembro de 2000.

## **Lei Geral de Proteção de Dados Pessoais - LGPD**

## **Dados pessoais tratados por este Serviço**

- CPF
- CNPJ
- CNAE
- Endereço
- e-mail
- Telefone
- Conta bancária

## **Dados pessoais sensíveis tratados por este Serviço de acordo com a Lei 13709/2018, art. 5º, II**

• Não é realizado tratamento de dados pessoais sensíveis.

## **Este serviço não trata dados pessoais de crianças ou adolescentes.**

## **Prazo de retenção para dados pessoais**

No mínimo, até a extinção ou rescisão do parcelamento.

## **Hipótese de tratamento de dados pessoais adotada (Lei 13709/2018)**

• Exercício regular de direitos em processo judicial, administrativo ou arbitral

## **Finalidade do tratamento**

Regularizar Situação Fiscal.

## **Previsão legal do tratamento**

Lei nº 5.172/1966, art. 150, inciso VI e art.155-A.

## **Dados pessoais compartilhados com outras instituições**

Não é realizado o compartilhamento de dados pessoais.

## **País(es) e instituição(ões) que recebem transferência(s) internacional de dados pessoais e/ou dados pessoais sensíveis**

Não é realizada transferência internacional de dados pessoais e dados pessoais sensíveis.

## **Link da política de privacidade/termo de uso do serviço**

<https://www.gov.br/receitafederal/pt-br/acesso-a-informacao/lgpd/termo-de-uso>

# **Prestar garantia do regime de Trânsito Aduaneiro**■ **(DTA)**

Avaliação: Sem Avaliação

## **O que é?**

Apresente garantia sob a forma de depósito em dinheiro, fiança idônea ou seguro aduaneiro em favor da União, quando exigível.

Será exigida a prestação de garantia pelo transportador para assegurar o cumprimento das obrigações fiscais suspensas. A garantia deve ser apresentada à mesma unidade da Receita Federal em que foi formalizado o Termo de Responsabilidade para Trânsito Aduaneiro [\( TRTA](https://www.gov.br/receitafederal/pt-br/assuntos/aduana-e-comercio-exterior/manuais/transito-aduaneiro/topicos/procedimentos-na-unidade-de-fiscalizacao-aduaneira/prestacao-do-termo-de-responsabilidade) ).

A prestação da garantia acontecerá no CNPJ básico do transportador (primeiros oito dígitos referentes à empresa como um todo) e servirá para os trânsitos independentemente de sua origem e destino.

A garantia prestada cobrirá todas as ocorrências dentro de sua vigência, mesmo que a sua execução seja posterior a esse período.

O transportador poderá efetuar consulta ao sistema para calcular o valor de garantia a ser apresentada. Para isso deve observar a informação do valor total estimado de mercadorias que constem no regime de trânsito aduaneiro sob a sua responsabilidade

## **Quem pode utilizar este serviço?**

Transportador, o beneficiário do trânsito e seus representantes.

## **Etapas para a realização deste serviço**

### **Etapa 1 - Calcular garantia**

A garantia necessária à cobertura de cada operação de trânsito será calculada automaticamente pelo Siscomex Trânsito e poderá ser consultada previamente pelo transportador:

Funções > Procedimentos Especiais > Controle da Garantia > Consulta > Garantia para o trânsito

### **Canais de prestação**

Web

[Siscomex-Trânsito](https://www4.receita.fazenda.gov.br/g33159/jsp/logon.jsp)

### **Tempo de duração da etapa**

Atendimento imediato

## **Etapa 2 - Apresentar garantia a Receita Federal**

Junte (inclua) os documentos necessários e compareça presencialmente na unidade da Receita Federal em que foi formalizado o Termo de Responsabilidade para Trânsito Aduaneiro (TRTA).

### **Documentação**

#### **Documentação em comum para todos os casos**

Aditivo ao TRTA, conforme modelo constante no anexo VIII da Instrução Normativa SRF nº 248/2002 e documentos que comprovem a garantia.

Documentos que comprovem o depósito em dinheiro, fiança bancária, seguro aduaneiro ou fiança idônea.

### **Canais de prestação**

### Presencial

Verifique a necessidade de agendamento n[a página da](https://www.gov.br/receitafederal/pt-br/canais_atendimento/fale-conosco) unidade .

• Tempo estimado de espera: Até 15 minuto(s)

### **Tempo de duração da etapa**

Atendimento imediato

### **Etapa 3 - Acompanhar o resultado da prestação da garantia**

O resultado da prestação da garantia e a consulta à conta corrente pode ser feita por meio da transação:

Funções > Procedimentos Especiais > Controle da Garantia > Consulta > Conta-Corrente

### **Canais de prestação**

Web

[Siscomex-Trânsito](https://www4.receita.fazenda.gov.br/g33159/jsp/logon.jsp)

**Tempo de duração da etapa**

Atendimento imediato

## **Outras Informações**

### **Quanto tempo leva?**

Não estimado ainda Este serviço é gratuito para o cidadão.

### **Para mais informações ou dúvidas sobre este serviço, entre em contato**

[Fale Conosco](https://www.gov.br/receitafederal/pt-br/canais_atendimento/fale-conosco)

[Manual Siscomex-Trânsito](https://www.gov.br/receitafederal/pt-br/assuntos/aduana-e-comercio-exterior/manuais/transito-aduaneiro/topicos/procedimentos-na-unidade-de-fiscalizacao-aduaneira/garantia/garantia)

### **Legislação**

[Instrução Normativa SRF nº 248/2002](http://normas.receita.fazenda.gov.br/sijut2consulta/link.action?idAto=15125&visao=anotado)

[Portaria Coana nº 3/2018](http://normas.receita.fazenda.gov.br/sijut2consulta/link.action?visao=anotado&idAto=89950)

### **Tratamento a ser dispensado ao usuário no atendimento**

O usuário deverá receber, conforme os princípios expressos na lei nº 13.460/17, um atendimento pautado nas seguintes diretrizes:

- Urbanidade;
- Respeito;
- Acessibilidade;
- Cortesia;
- Presunção da boa-fé do usuário;
- Igualdade;
- Eficiência;
- Segurança; e
- Ética

## **Informações sobre as condições de acessibilidade, sinalização, limpeza e conforto dos locais de atendimento**

O usuário do serviço público, conforme estabelecido pela lei nº13.460/17, tem direito a atendimento presencial, quando necessário, em instalações salubres, seguras, sinalizadas, acessíveis e adequadas ao serviço e ao atendimento.

## **Informação sobre quem tem direito a tratamento prioritário**

Tem direito a atendimento prioritário as pessoas com deficiência, os idosos com idade igual ou superior a 60 anos, as gestantes, as lactantes, as pessoas com crianças de colo e os obesos, conforme estabelecido pela lei 10.048, de 8 de novembro de 2000.

## **Lei Geral de Proteção de Dados Pessoais - LGPD**

## **Dados pessoais tratados por este Serviço**

- CPF
- Nome

## **Dados pessoais sensíveis tratados por este Serviço de acordo com a Lei 13709/2018, art. 5º, II**

• Não é realizado tratamento de dados pessoais sensíveis

## **Este serviço não trata dados pessoais de crianças ou adolescentes.**

## **Prazo de retenção para dados pessoais**

Prazo indeterminado

## **Hipótese de tratamento de dados pessoais adotada (Lei 13709/2018)**

• Cumprimento de obrigação legal ou regulatória pelo controlador

## **Finalidade do tratamento**

Os dados são solicitados para verificação da titularidade e/ou da represenção legal do interveniente que solicita o servico.

## **Previsão legal do tratamento**

Instrução Normativa SRF nº 248, de 25 de novembro de 2002

## **Dados pessoais compartilhados com outras instituições**

Não é realizado o compartilhamento de dados pessoais.

## **País(es) e instituição(ões) que recebem transferência(s) internacional de dados pessoais e/ou dados pessoais sensíveis**

Não é realizada transferência internacional de dados pessoais e dados pessoais sensíveis.

## **Link da política de privacidade/termo de uso do serviço**

<https://www.gov.br/receitafederal/pt-br/acesso-a-informacao/lgpd/termo-de-uso>

# **Propor acordo de transação tributária individual à Receita Federal**

Avaliação: Sem Avaliação

## **O que é?**

Proponha um acordo de transação tributária à Receita Federal para quitar seus processos em julgamento administrativo (contencioso). Se a proposta for aceita, você desiste da discussão no processo e paga os valores devidos com descontos e condições especiais.

Para sua adesão ser aprovada, você precisa optar pelo [Domicílio Tributário Eletrônico \(DTE\)](https://www.gov.br/pt-br/servicos/optar-pelo-domicilio-tributario-eletronico) .

## **Quem pode utilizar este serviço?**

- Pessoas ou empresas que possuam processos em julgamento administrativo com valor superior a R\$ 10.000.000,00 (dez milhões de reais);
- Devedores falidos, em recuperação judicial ou extrajudicial, em liquidação judicial ou extrajudicial ou em intervenção extrajudicial;
- Autarquias, fundações e empresas públicas federais; e
- Estados, Distrito Federal e municípios e respectivas entidades de direito público da administração indireta.

Para fazer o acordo é necessário optar pelo Domicílio Tributário Eletrônico (DTE).

## **Etapas para a realização deste serviço**

### **Etapa 1 - Propor acordo de transação tributária**

A proposta deve ser realizada via processo digital.

Para abrir o processo, acesse o canal abaixo e clique em "Solicitar serviço via processo digital". Escolha a área "Transação Tributária", e o serviço correspondente à transação individual. Em seguida, junte (inclua) os documentos necessários, em arquivos separados e classificados por tipo.

Abra um processo para cada proposta. Documentos sem relação com o serviço ou as pessoas serão rejeitados.

### **Documentação**

**Documentação em comum para todos os casos**

Proposta de acordo de transação, conforme art. 38 da [Portaria RFB nº 247/2022](http://normas.receita.fazenda.gov.br/sijut2consulta/link.action?idAto=127311#2388646) ;

Causas da situação econômica e capacidade de pagamento estimada;

Plano de pagamento dos valores incluídos na proposta;

Documentos que fundamentem e comprovem as alegações;

Relação de bens e direitos que poderão ser arrolados como garantia.

### **Canais de prestação**

Web

[Processo Digital](https://cav.receita.fazenda.gov.br/eCAC/publico/login.aspx?sistema=51) (e-CAC)

**Tempo de duração da etapa**

Atendimento imediato

## **Etapa 2 - Acompanhar o resultado do processo**

O resultado será informado no processo por meio de um despacho e você será avisado pela caixa postal do e-CAC. Para consultar o despacho, acesse o canal abaixo, clique na opção "Meus Processos" e consulte os documentos do seu processo.

### **Canais de prestação**

Web

[Processo Digital](https://cav.receita.fazenda.gov.br/eCAC/publico/login.aspx?sistema=51) (e-CAC)

Aplicativo móvel

## [Apple < https://apps.apple.com/br/app/eprocesso/id1358752141 >](https://apps.apple.com/br/app/eprocesso/id1358752141)

|

[Google Play < https://play.google.com/store/apps/details?id=br.gov.fazenda.receita.eprocesso >](https://play.google.com/store/apps/details?id=br.gov.fazenda.receita.eprocesso)

(e-Processo)

**Tempo de duração da etapa**

Atendimento imediato

## **Outras Informações**

## **Quanto tempo leva?**

Em média 90 dia(s) corrido(s) Este serviço é gratuito para o cidadão.

## **Para mais informações ou dúvidas sobre este serviço, entre em contato**

[Perguntas Frequentes](https://www.gov.br/receitafederal/pt-br/acesso-a-informacao/perguntas-frequentes/transacao-tributaria)

[Fale Conosco](https://www.gov.br/receitafederal/pt-br/canais_atendimento/fale-conosco)

### **Legislação**

[Lei nº 13.988/2020](https://www.lexml.gov.br/urn/urn:lex:br:federal:lei:2020-04-14;13988)

[Portaria RFB nº 247/2022](http://normas.receita.fazenda.gov.br/sijut2consulta/link.action?idAto=127311#2388646)

## **Tratamento a ser dispensado ao usuário no atendimento**

O usuário deverá receber, conforme os princípios expressos na lei nº 13.460/17, um atendimento pautado nas seguintes diretrizes:

- Urbanidade;
- Respeito;
- Acessibilidade;
- Cortesia;
- Presunção da boa-fé do usuário;
- Igualdade;
- Eficiência;
- Segurança; e
- Ética

## **Informações sobre as condições de acessibilidade, sinalização, limpeza e conforto dos locais de atendimento**

O usuário do serviço público, conforme estabelecido pela lei nº13.460/17, tem direito a atendimento presencial, quando necessário, em instalações salubres, seguras, sinalizadas, acessíveis e adequadas ao serviço e ao atendimento.

## **Informação sobre quem tem direito a tratamento prioritário**

Tem direito a atendimento prioritário as pessoas com deficiência, os idosos com idade igual ou superior a 60 anos, as gestantes, as lactantes, as pessoas com crianças de colo e os obesos, conforme estabelecido pela lei 10.048, de 8 de novembro de 2000.

## **Propor inclusão de Procedimento Simplificado de Trânsito Aduaneiro (TAPS)**

Avaliação: Sem Avaliação

## **O que é?**

Apresente proposta de inclusão de procedimento simplificado de trânsito aduaneiro.

O Procedimento Simplificado de Trânsito Aduaneiro (TAPS) consiste em desobrigar algumas etapas do procedimento normal.

Esse procedimento pode ser estabelecido pelo titular da unidade da Receita Federal de trânsito aduaneiro cujos locais de origem e de destino estejam a ele subordinados.

## **Quem pode utilizar este serviço?**

Transportador, o depositário quando beneficiário do trânsito e seus representantes.

### **Etapas para a realização deste serviço**

### **Etapa 1 - Propor Procedimento Simplificado de Trânsito Aduaneiro**

Preencha um pedido com as justificativas para a implementação do TAPS e compareça presencialmente na unidade da Receita Federal de origem do trânsito para apresentá-lo.

Sempre observe os procedimentos estabelecidos por ato da unidade local da Receita Federal.

#### **Documentação**

**Documentação em comum para todos os casos**

Requerimento indicando para cada unidade local de origem e destino os recintos aduaneiros de origem e destino e as rotas; e as etapas de trânsito de que se requer dispensa.

Informação sobre os tipos de veículos e carrocerias que serão usados no transporte das cargas.

Termo de Fiel Depositário de Mercadorias em Trânsito Aduaneiro (TFDT) genérico, em que se responsabilize perante a Receita Federal por todas as mercadorias amparadas pelo regime.

Documento referentes ao sistema de monitoramento dos veículos que serão utilizados no transporte das cargas objeto dos trânsitos simplificados (Anexos I e II da Portaria Coana nº 5/2021).

### **Canais de prestação**

Presencial

Verifique a necessidade de agendamento n[a página da](https://www.gov.br/receitafederal/pt-br/canais_atendimento/fale-conosco/presencial) unidade .

• Tempo estimado de espera: Até 15 minuto(s)

**Tempo de duração da etapa**

Atendimento imediato

## **Etapa 2 - Acompanhar publicação de TAPS**

A aprovação do pedido de procedimento simplificado é publicada no Diário Oficial da União (DOU) da imprensa nacional, por meio de Portaria ou Ato Declaratório Executivo.

### **Canais de prestação**

Web

[Imprensa Nacional](https://www.gov.br/imprensanacional/pt-br)

**Tempo de duração da etapa**

Atendimento imediato

### **Outras Informações**

### **Quanto tempo leva?**

Não estimado ainda
Este serviço é gratuito para o cidadão.

# **Para mais informações ou dúvidas sobre este serviço, entre em contato**

[Fale Conosco](https://www.gov.br/receitafederal/pt-br/canais_atendimento/fale-conosco)

[Manual Siscomex-Trânsito](https://www.gov.br/receitafederal/pt-br/assuntos/aduana-e-comercio-exterior/manuais/transito-aduaneiro/topicos/controle-do-regime/dispensa-de-etapas)

# **Legislação**

[Instrução Normativa SRF nº 248/2002](http://normas.receita.fazenda.gov.br/sijut2consulta/link.action?idAto=15125&visao=anotado)

[Portaria Coana nº 5/2021](http://normas.receita.fazenda.gov.br/sijut2consulta/link.action?visao=anotado&idAto=115572)

# **Tratamento a ser dispensado ao usuário no atendimento**

O usuário deverá receber, conforme os princípios expressos na lei nº 13.460/17, um atendimento pautado nas seguintes diretrizes:

- Urbanidade;
- Respeito:
- Acessibilidade;
- Cortesia;
- Presunção da boa-fé do usuário;
- Igualdade;
- Eficiência;
- Segurança; e
- Ética

# **Informações sobre as condições de acessibilidade, sinalização, limpeza e conforto dos locais de atendimento**

O usuário do serviço público, conforme estabelecido pela lei nº13.460/17, tem direito a atendimento presencial, quando necessário, em instalações salubres, seguras, sinalizadas, acessíveis e adequadas ao serviço e ao atendimento.

# **Informação sobre quem tem direito a tratamento prioritário**

Tem direito a atendimento prioritário as pessoas com deficiência, os idosos com idade igual ou superior a 60 anos, as gestantes, as lactantes, as pessoas com crianças de colo e os obesos, conforme estabelecido pela lei 10.048, de 8 de novembro de 2000.

# **Lei Geral de Proteção de Dados Pessoais - LGPD**

## **Dados pessoais tratados por este Serviço**

- CPF
- Nome

# **Dados pessoais sensíveis tratados por este Serviço de acordo com a Lei 13709/2018, art. 5º, II**

• Não é realizado tratamento de dados pessoais sensíveis

# **Este serviço não trata dados pessoais de crianças ou adolescentes.**

### **Prazo de retenção para dados pessoais**

Prazo indeterminado

# **Hipótese de tratamento de dados pessoais adotada (Lei 13709/2018)**

• Cumprimento de obrigação legal ou regulatória pelo controlador

# **Finalidade do tratamento**

Os dados são solicitados para verificação da titularidade e/ou da represenção legal do interveniente que solicita o serviço.

### **Previsão legal do tratamento**

Instrução Normativa SRF nº 248, de 25 de novembro de 2002

# **Dados pessoais compartilhados com outras instituições**

Não é realizado o compartilhamento de dados pessoais.

# **País(es) e instituição(ões) que recebem transferência(s) internacional de dados pessoais e/ou dados pessoais sensíveis**

Não é realizada transferência internacional de dados pessoais e dados pessoais sensíveis.

### **Link da política de privacidade/termo de uso do serviço**

<https://www.gov.br/receitafederal/pt-br/acesso-a-informacao/lgpd/termo-de-uso>

# **Propor inclusão de rota de Trânsito Aduaneiro (DTA)**

Avaliação: Sem Avaliação

# **O que é?**

Apresente proposta de inclusão de nova rota para realização de trânsito aduaneiro.

O transportador ou o beneficiário do trânsito poderá propor rota e prazo no Siscomex Trânsito à unidade da Receita Federal de origem. Ela poderá ser aceita ou recusada e a análise deve ocorrer no prazo de 15 (quinze) dias.

Caso a rota não seja analisada nesse prazo, será automaticamente cancelada.

Uma vez aceita, a rota poderá ser utilizada por qualquer transportador.

### **Quem pode utilizar este serviço?**

Transportador, o beneficiário do trânsito e seus representantes.

### **Etapas para a realização deste serviço**

### **Etapa 1 - Propor nova rota de trânsito**

Proponha a nova rota por meio de função específica no Siscomex Trânsito:

Funções > Cadastros e Tabelas > Cadastros > Rota/Prazo > Propor

**Canais de prestação**

Web

[Siscomex-Trânsito](https://www4.receita.fazenda.gov.br/g33159/jsp/logon.jsp)

**Tempo de duração da etapa**

Atendimento imediato

**Etapa 2 - Consultar Rota**

Consulte a rota por meio de função específica no Siscomex Trânsito:

Funções > Cadastros e Tabelas > Cadastros > Rota/Prazo > Consultar

### **Canais de prestação**

Web

[Siscomex-Trânsito](https://www4.receita.fazenda.gov.br/g33159/jsp/logon.jsp)

### **Tempo de duração da etapa**

Atendimento imediato

### **Outras Informações**

### **Quanto tempo leva?**

Até 15 dia(s) corrido(s)

### **Informações adicionais ao tempo estimado**

A proposta de rota e prazo que não for analisada pela unidade da Receita Federal de origem dentro de quinze dias de sua proposição será automaticamente cancelada.

Este serviço é gratuito para o cidadão.

### **Para mais informações ou dúvidas sobre este serviço, entre em contato**

### [Fale Conosco](https://www.gov.br/receitafederal/pt-br/canais_atendimento/fale-conosco)

[Manual Siscomex-Trânsito](https://www.gov.br/receitafederal/pt-br/assuntos/aduana-e-comercio-exterior/manuais/transito-aduaneiro/topicos/procedimentos-na-unidade-de-origem/cadastro-de-rotas-e-prazos/cadastro-de-rotas-e-prazos)

### **Legislação**

[Instrução Normativa SRF nº 248/2002](http://normas.receita.fazenda.gov.br/sijut2consulta/link.action?visao=anotado&idAto=15125)

### **Tratamento a ser dispensado ao usuário no atendimento**

O usuário deverá receber, conforme os princípios expressos na lei nº 13.460/17, um atendimento pautado nas seguintes diretrizes:

- Urbanidade;
- Respeito;
- Acessibilidade;
- Cortesia:
- Presunção da boa-fé do usuário;
- Igualdade;
- Eficiência;
- Segurança; e
- Ética

# **Informações sobre as condições de acessibilidade, sinalização, limpeza e conforto dos locais de atendimento**

O usuário do serviço público, conforme estabelecido pela lei nº13.460/17, tem direito a atendimento presencial, quando necessário, em instalações salubres, seguras, sinalizadas, acessíveis e adequadas ao serviço e ao atendimento.

# **Informação sobre quem tem direito a tratamento prioritário**

Tem direito a atendimento prioritário as pessoas com deficiência, os idosos com idade igual ou superior a 60 anos, as gestantes, as lactantes, as pessoas com crianças de colo e os obesos, conforme estabelecido pela lei 10.048, de 8 de novembro de 2000.

# **Lei Geral de Proteção de Dados Pessoais - LGPD**

# **Dados pessoais tratados por este Serviço**

- CPF
- Nome

# **Dados pessoais sensíveis tratados por este Serviço de acordo com a Lei 13709/2018, art. 5º, II**

• Não é realizado tratamento de dados pessoais sensíveis

# **Este serviço não trata dados pessoais de crianças ou adolescentes.**

### **Prazo de retenção para dados pessoais**

Prazo indeterminado

# **Hipótese de tratamento de dados pessoais adotada (Lei 13709/2018)**

• Cumprimento de obrigação legal ou regulatória pelo controlador

## **Finalidade do tratamento**

Os dados são solicitados para verificação da titularidade e/ou da represenção legal do interveniente que solicita o serviço.

## **Previsão legal do tratamento**

Instrução Normativa SRF nº 248, de 25 de novembro de 2002

### **Dados pessoais compartilhados com outras instituições**

Não é realizado o compartilhamento de dados pessoais.

## **País(es) e instituição(ões) que recebem transferência(s) internacional de dados pessoais e/ou dados pessoais sensíveis**

Não é realizada transferência internacional de dados pessoais e dados pessoais sensíveis.

### **Link da política de privacidade/termo de uso do serviço**

<https://www.gov.br/receitafederal/pt-br/acesso-a-informacao/lgpd/termo-de-uso>

# **Recorrer de Decisão de 1ª Instância de Pena de Perdimento ou Multa**

Avaliação: Sem Avaliação

# **O que é?**

Apresente seu recurso voluntário contra decisão monocrática de julgador da Equipe Nacional de Julgamento - Enaj em processos de penalidades aduaneiras.

O prazo para apresentar o recurso é de 20 dias, contados da data da ciência da decisão da 1ª instância (Enaj).

Após a publicação da pauta da sessão, você poderá pedir sustentação oral, por meio de funcionalidade própria. Confira as etapas para realização deste serviço para saber como proceder.

### **Quem pode utilizar este serviço?**

Sujeito passivo no processo ou seu representante legal.

# **Etapas para a realização deste serviço**

### **Etapa 1 - Protocolar o recurso voluntário**

Acesse o canal abaixo e solicite a juntada do recurso voluntário ao processo julgado pela Enaj, selecionando o tipo de documento "Recurso Voluntário". Os demais documentos devem ser incluídos em arquivos separados e classificados por tipo.

Documentos que não tenham relação com o processo ou com o interessado serão rejeitados e não serão juntados ao processo.

**Documentação**

**Documentação em comum para todos os casos**

Recurso Voluntário (petição livre); e

Todos os documentos comprobatórios (provas das alegações).

**Canais de prestação**

Web

[Processo digital](https://cav.receita.fazenda.gov.br/eCAC/publico/login.aspx?sistema=51)

### **Tempo de duração da etapa**

Atendimento imediato

# **Etapa 2 - Realizar sustentação oral**

A apresentação da sustentação oral é facultativa, devendo ser realizada em até 3 dias úteis a partir da publicação da pauta no DOU, por meio de gravação de vídeo ou áudio enviado através da funcionalidade **Processos Digitais - Juntar Anexo da Sustentação Oral.**

[Acesse aqui](https://www.gov.br/receitafederal/pt-br/assuntos/orientacao-tributaria/julgamento-administrativo/arquivos-e-imagens/roteiro-nova-funcionalidade-envio-so.pdf) para orientação do envio do vídeo/áudio de sustentação oral.

**Documentação**

**Documentação em comum para todos os casos**

Procuração nos autos para realizar sustentação oral.

**Canais de prestação**

Web

[Processo digital](https://cav.receita.fazenda.gov.br/eCAC/publico/login.aspx?sistema=51)

**Tempo de duração da etapa**

Atendimento imediato

# **Etapa 3 - Consultar o julgamento**

A decisão do julgamento (acórdão) será juntada ao seu processo. Clique na opção "Processos em que sou o interessado principal" e consulte os documentos para conhecer a decisão proferida.

### **Canais de prestação**

Web

[Processo digital](https://cav.receita.fazenda.gov.br/eCAC/publico/login.aspx?sistema=51)

Aplicativo móvel

[Apple < https://apps.apple.com/br/app/eprocesso/id1358752141 >](https://apps.apple.com/br/app/eprocesso/id1358752141)

|

[Google Play < https://play.google.com/store/apps/details?id=br.gov.fazenda.receita.eprocesso >](https://play.google.com/store/apps/details?id=br.gov.fazenda.receita.eprocesso)

(e-Processo)

**Tempo de duração da etapa**

Não estimado ainda

# **Outras Informações**

## **Quanto tempo leva?**

Até 365 dia(s) corrido(s) Este serviço é gratuito para o cidadão.

### **Para mais informações ou dúvidas sobre este serviço, entre em contato**

[Fale Conosco](https://www.gov.br/receitafederal/pt-br/canais_atendimento/fale-conosco)

[Orientação sobre processos digitais](https://www.gov.br/receitafederal/pt-br/assuntos/processos-digitais)

**Legislação**

[Portaria Normativa MF nº 1005/2023](http://normas.receita.fazenda.gov.br/sijut2consulta/link.action?idAto=133021)

[Portaria RFB nº 348/2023](http://normas.receita.fazenda.gov.br/sijut2consulta/link.action?idAto=133173)

[Portaria RFB nª 371/2023](http://normas.receita.fazenda.gov.br/sijut2consulta/link.action?idAto=134280)

# **Tratamento a ser dispensado ao usuário no atendimento**

O usuário deverá receber, conforme os princípios expressos na lei nº 13.460/17, um atendimento pautado nas seguintes diretrizes:

- Urbanidade;
- Respeito;
- Acessibilidade;
- Cortesia;
- Presunção da boa-fé do usuário;
- Igualdade;
- Eficiência;
- Segurança; e
- Ética

# **Informações sobre as condições de acessibilidade, sinalização, limpeza e conforto dos locais de atendimento**

O usuário do serviço público, conforme estabelecido pela lei nº13.460/17, tem direito a atendimento presencial, quando necessário, em instalações salubres, seguras, sinalizadas, acessíveis e adequadas ao serviço e ao atendimento.

# **Informação sobre quem tem direito a tratamento prioritário**

Tem direito a atendimento prioritário as pessoas com deficiência, os idosos com idade igual ou superior a 60 anos, as gestantes, as lactantes, as pessoas com crianças de colo e os obesos, conforme estabelecido pela lei 10.048, de 8 de novembro de 2000.

# **Recorrer de julgamento da Receita Federal em processo de pequeno valor**

Avaliação: Sem Avaliação

# **O que é?**

Apresente seu recurso voluntário contra acórdão (decisão) da Delegacia da Receita Federal de Julgamento (DRJ) em processos de pequeno valor.

São considerados processos de pequeno valor aqueles cujo valor não supere 60 salários mínimos.

O prazo para apresentar o recurso é de 30 dias, contados da data de ciência do julgamento da DRJ (acórdão).

Após a publicação da pauta da sessão de julgamento, você poderá pedir sustentação oral, por meio de funcionalidade própria em Processos Digitais, no e-CAC da Receita Federal.

### **Quem pode utilizar este serviço?**

Sujeito passivo no processo ou seu representante legal.

### **Etapas para a realização deste serviço**

### **Etapa 1 - Protocolar o recurso voluntário**

Acesse o canal abaixo e solicite a juntada do recurso voluntário ao processo julgado pela DRJ, selecionando o tipo de documento "Recurso Voluntário". Os demais documentos devem ser incluídos em arquivos separados e classificados por tipo.

Documentos que não tenham relação com o processo ou com o interessado serão rejeitados e não serão juntados ao processo.

**Documentação**

**Documentação em comum para todos os casos**

Recurso Voluntário (petição livre); e

Todos os documentos comprobatórios (provas das alegações).

### **Canais de prestação**

Web

[Processo digital](https://cav.receita.fazenda.gov.br/eCAC/publico/login.aspx?sistema=51) (e-CAC)

#### **Tempo de duração da etapa**

Atendimento imediato

### **Etapa 2 - Realizar sustentação oral**

A apresentação da sustentação oral é facultativa, devendo ser realizada em até 3 dias úteis a partir da publicação da pauta no DOU, por meio de gravação de vídeo ou áudio enviado através da funcionalidade Processos Digitais - Juntar Anexo da Sustentação Oral.

[Acesse aqui](https://www.gov.br/receitafederal/pt-br/assuntos/orientacao-tributaria/julgamento-administrativo/sustentacao-oral-no-contencioso-de-pequeno-valor-drj-r) para orientação do envio do vídeo/áudio de sustentação oral.

**Documentação**

**Documentação em comum para todos os casos**

Procuração nos autos para realizar sustentação oral

**Canais de prestação**

Web

[Processo digital](https://cav.receita.fazenda.gov.br/eCAC/publico/login.aspx?sistema=51) (e-CAC)

**Tempo de duração da etapa**

Atendimento imediato

# **Etapa 3 - Consultar o julgamento**

A decisão do julgamento (acórdão) será juntada ao seu processo. Clique na opção "Processos em que sou o interessado principal" e consulte os documentos para saber se o seu pedido foi aprovado.

### **Canais de prestação**

Web

[Processo digital](https://cav.receita.fazenda.gov.br/eCAC/publico/login.aspx?sistema=51) (e-CAC)

Aplicativo móvel

[Apple < https://apps.apple.com/br/app/eprocesso/id1358752141 >](https://apps.apple.com/br/app/eprocesso/id1358752141)

|

[Google Play < https://play.google.com/store/apps/details?id=br.gov.fazenda.receita.eprocesso >](https://play.google.com/store/apps/details?id=br.gov.fazenda.receita.eprocesso)

(e-Processo)

**Tempo de duração da etapa**

Atendimento imediato

# **Outras Informações**

### **Quanto tempo leva?**

Até 365 dia(s) corrido(s)

### **Informações adicionais ao tempo estimado**

O tempo de análise pode sofrer alterações de acordo com o volume e complexidade dos processos pendentes de julgamento.

Este serviço é gratuito para o cidadão.

### **Para mais informações ou dúvidas sobre este serviço, entre em contato**

## [Fale Conosco](https://www.gov.br/receitafederal/pt-br/canais_atendimento/fale-conosco)

[Orientação sobre processos digitais](https://www.gov.br/receitafederal/pt-br/servicos/processos-digitais)

# **Legislação**

[Decreto nº 70.235/1972](https://www.lexml.gov.br/urn/urn:lex:br:federal:decreto:1972-03-06;70235)

[Portaria MF nº 20/2023](http://normas.receita.fazenda.gov.br/sijut2consulta/link.action?idAto=129047)

[Portaria RFB nº 309/2023](http://normas.receita.fazenda.gov.br/sijut2consulta/link.action?idAto=129873)

# **Tratamento a ser dispensado ao usuário no atendimento**

O usuário deverá receber, conforme os princípios expressos na lei nº 13.460/17, um atendimento pautado nas seguintes diretrizes:

- Urbanidade;
- Respeito;
- Acessibilidade;
- Cortesia:
- Presunção da boa-fé do usuário;
- Igualdade;
- Eficiência;
- Segurança; e
- Ética

# **Informações sobre as condições de acessibilidade, sinalização, limpeza e conforto dos locais de atendimento**

O usuário do serviço público, conforme estabelecido pela lei nº13.460/17, tem direito a atendimento presencial, quando necessário, em instalações salubres, seguras, sinalizadas, acessíveis e adequadas ao serviço e ao atendimento.

# **Informação sobre quem tem direito a tratamento prioritário**

Tem direito a atendimento prioritário as pessoas com deficiência, os idosos com idade igual ou superior a 60 anos, as gestantes, as lactantes, as pessoas com crianças de colo e os obesos, conforme estabelecido pela lei 10.048, de 8 de novembro de 2000.

# **Registrar bagagem desacompanhada**

Avaliação: Sem Avaliação

# **O que é?**

Solicite o registro de Declaração Simplificada de Importação (DSI) para bagagem desacompanhada.

Você precisa registrar uma DSI de bagagem quando:

- você esteve no exterior, morando ou apenas viajando;
- sua bagagem ou mudança foi enviada ao Brasil desacompanhada, com conhecimento de carga e
- a bagagem chegou no país três meses antes ou até seis meses depois da sua chegada.

Para que os bens compreendidos nessa carga sejam considerados como bagagem, é preciso que ela venha dos países onde você esteve ou de onde você venha.

Os bens podem ser novos ou usados e destinados para uso, consumo pessoal ou para presentear, desde que sua quantidade, natureza ou variedade, não permitirem presumir importação ou exportação com fins comerciais.

Você mesmo pode elaborar a DSI eletrônica, registrando as informações no Sistema Integrado de Comércio Exterior (Siscomex), caso possua acesso ao sistema.

Caso não o possua, a declaração pode ser transmitida para registro por um funcionário da Aduana ou elaborada por um despachante aduaneiro nomeado por você.

Mais informações você encontra no [Guia do Viajante](https://www.gov.br/receitafederal/pt-br/assuntos/aduana-e-comercio-exterior/viagens-internacionais) .

# **Quem pode utilizar este serviço?**

Pessoa Física que faça prova de posse da bagagem.

# **Etapas para a realização deste serviço**

# **Etapa 1 - Preencher e enviar a declaração**

Preencha e transmita a declaração de importação no sistema Siscomex-DI ou no Portal Único de Comércio Exterior.

**Documentação**

**Documentação em comum para todos os casos**

Documento de identificação.

- Bagagem Desacompanhada e Mudança para o Exterior :

Declaração Única de Exportação (DU-E), formulada, por meio do Portal Único de Comércio Exterior, no Sistema Integrado de Comércio Exterior (Portal Siscomex).

Documento de identificação.

Relação de bens a serem exportados.

Nota Fiscal, se aplicável.

Conhecimento de carga.

- Bagagem desacompanhada e mudança para o Brasil :

Relação de bens, contendo descrição e valor aproximado, por volume ou caixa.

Bens novos deverão estar acompanhados de sua documentação de aquisição ou justificativa pela sua eventual inexistência, sendo que a não apresentação poderá ensejar aplicação de procedimento especial.

Conhecimento de carga ou documento equivalente.

Bilhete da passagem área ou passaporte ou outro documento que comprove a chegada do viajante.

Procuração para o despachante, se for o caso.

Cópia do documento de identificação do viajante: identidade ou passaporte.

- Observação :

Se estrangeiro, deve apresentar o documento do visto permanente ou adotar os procedimentos para Admissão Temporária.

Se integrante de missão diplomática, repartição consular ou representação de organismo internacionais deve apresentar DSI com Requisição expedida pelo Ministério das Relações Exteriores (MRE).

Nas importações de veículos automotores deverão registrar Declaração de Importação (DI) no Sistema Integrado de Comércio Exterior (Siscomex), instruída com a Requisição de Desembaraço Aduaneiro (REDA) expedida pelo MRE.

### **Canais de prestação**

Web

[Siscomex DI](http://www1.siscomex.receita.fazenda.gov.br/siscomexImpweb-7/login_cert.jsp)

Web

[Portal Único de Comércio Exterior](https://portalunico.siscomex.gov.br/portal/#/)

#### **Tempo de duração da etapa**

Atendimento imediato

### **Etapa 2 - Acompanhar o processamento da declaração**

Acompanhe o processamento da DSI no sistema Siscomex-Importação, onde o servidor responsável pelo despacho irá realizar exigências e/ou liberar a declaração.

#### **Canais de prestação**

Web

[Siscomex DI](http://www1.siscomex.receita.fazenda.gov.br/siscomexImpweb-7/login_cert.jsp)

### **Tempo de duração da etapa**

Atendimento imediato

### **Outras Informações**

### **Quanto tempo leva?**

Não estimado ainda Este serviço é gratuito para o cidadão.

### **Para mais informações ou dúvidas sobre este serviço, entre em contato**

[Fale Conosco](https://www.gov.br/receitafederal/pt-br/canais_atendimento/fale-conosco)

[Guia do Viajante](https://www.gov.br/receitafederal/pt-br/assuntos/aduana-e-comercio-exterior/viagens-internacionais/guia_do_viajante)

[Manual de Bagagem desacompanhada e mudança para o Exterior](https://www.gov.br/receitafederal/pt-br/assuntos/aduana-e-comercio-exterior/viagens-internacionais/guia-do-viajante/saida-do-brasil/mudanca-exterior)

[Manual de Bagagem desacompanhada e mudança para o Brasil](https://www.gov.br/receitafederal/pt-br/assuntos/aduana-e-comercio-exterior/viagens-internacionais/guia-do-viajante/entrada-no-brasil/mudanca-brasil)

### **Legislação**

[Instrução Normativa RFB nº 1.059/2010](http://normas.receita.fazenda.gov.br/sijut2consulta/link.action?visao=anotado&idAto=16026)

[Instrução Normativa RFB nº 1.702/2017](http://normas.receita.fazenda.gov.br/sijut2consulta/link.action?visao=anotado&idAto=81483)

### **Tratamento a ser dispensado ao usuário no atendimento**

O usuário deverá receber, conforme os princípios expressos na lei nº 13.460/17, um atendimento pautado nas seguintes diretrizes:

- Urbanidade;
- Respeito;
- Acessibilidade;
- Cortesia;
- Presunção da boa-fé do usuário;
- Igualdade;
- Eficiência;
- Segurança; e
- Ética

# **Informações sobre as condições de acessibilidade, sinalização, limpeza e conforto dos locais de atendimento**

O usuário do serviço público, conforme estabelecido pela lei nº13.460/17, tem direito a atendimento presencial, quando necessário, em instalações salubres, seguras, sinalizadas, acessíveis e adequadas ao serviço e ao atendimento.

### **Informação sobre quem tem direito a tratamento prioritário**

Tem direito a atendimento prioritário as pessoas com deficiência, os idosos com idade igual ou superior a 60 anos, as gestantes, as lactantes, as pessoas com crianças de colo e os obesos, conforme estabelecido pela lei 10.048, de 8 de novembro de 2000.

# **Lei Geral de Proteção de Dados Pessoais - LGPD**

### **Dados pessoais tratados por este Serviço**

- CPF
- Nome

### **Dados pessoais sensíveis tratados por este Serviço de acordo com a Lei 13709/2018, art. 5º, II**

• Não é realizado tratamento de dados pessoais sensíveis.

### **Este serviço não trata dados pessoais de crianças ou adolescentes.**

### **Prazo de retenção para dados pessoais**

Prazo indeterminado

### **Hipótese de tratamento de dados pessoais adotada (Lei 13709/2018)**

• Cumprimento de obrigação legal ou regulatória pelo controlador

### **Finalidade do tratamento**

Os dados são solicitados para verificação da titularidade e/ou da represenção legal do interveniente que solicita o servico.

### **Previsão legal do tratamento**

IN RFB nº 1059, de 2010

### **Dados pessoais compartilhados com outras instituições**

Não é realizado o compartilhamento de dados pessoais.

# **País(es) e instituição(ões) que recebem transferência(s) internacional de dados pessoais e/ou dados pessoais sensíveis**

Não é realizada transferência internacional de dados pessoais e dados pessoais sensíveis.

# **Link da política de privacidade/termo de uso do serviço**

<https://www.gov.br/receitafederal/pt-br/acesso-a-informacao/lgpd/termo-de-uso>

# **Responder notificação de auditoria sobre compensação em GFIP**

Avaliação: Sem Avaliação

# **O que é?**

Responda a notificação de auditoria, informando a origem dos créditos compensados diretamente em GFIP (Guia de Recolhimentos do Fundo de Garantia do Tempo de Serviço e Informações à Previdência Social).

A Receita Federal emite notificações eletrônicas para que os contribuintes prestem informações acerca dos créditos que possibilitaram a compensação efetuada diretamente na declaração.

### **Quem pode utilizar este serviço?**

Pessoas jurídicas e equiparadas que entreguem GFIP (Guia de Recolhimentos do Fundo de Garantia do Tempo de Serviço e Informações à Previdência Social).

### **Etapas para a realização deste serviço**

### **Etapa 1 - Responder notificação**

Responda a notificação informando, através do sistema, a origem dos créditos compensados em GFIP.

**Documentação**

**Documentação em comum para todos os casos**

Notas fiscais;

Folha de pagamento.

### **Canais de prestação**

Web

[Responder notificação e auditoria de compensação](https://cav.receita.fazenda.gov.br/eCAC/publico/login.aspx?sistema=77) (Portal e-CAC)

### **Tempo de duração da etapa**

Não estimado ainda

### **Outras Informações**

### **Quanto tempo leva?**

Não estimado ainda Este serviço é gratuito para o cidadão.

### **Para mais informações ou dúvidas sobre este serviço, entre em contato**

Fale com nossos atendentes: [Fale Conosco](https://www.gov.br/../../receitafederal/pt-br/canais_atendimento/fale-conosco)

### **Legislação**

[Instrução Normativa RFB nº 2.110/2022](http://normas.receita.fazenda.gov.br/sijut2consulta/link.action?idAto=126687)

[Instrução Normativa RFB nº 2.055/2021](http://normas.receita.fazenda.gov.br/sijut2consulta/link.action?visao=anotado&idAto=122002)

### **Tratamento a ser dispensado ao usuário no atendimento**

O usuário deverá receber, conforme os princípios expressos na Lei nº 13.460/17, um atendimento pautado nas seguintes diretrizes:

- Urbanidade;
- Respeito;
- Acessibilidade;
- Cortesia;
- Presunção da boa-fé do usuário;
- Igualdade;
- Eficiência;
- Segurança; e
- Ética

### **Informações sobre as condições de acessibilidade, sinalização, limpeza e conforto dos locais de atendimento**

O usuário do serviço público, conforme estabelecido pela Lei nº 13.460/17, tem direito a atendimento presencial, quando necessário, em instalações salubres, seguras, sinalizadas, acessíveis e adequadas ao serviço e ao atendimento.

# **Informação sobre quem tem direito a tratamento prioritário**

Têm direito a atendimento prioritário as pessoas com deficiência, pessoas com transtorno do espectro autista, os idosos com idade igual ou superior a 60 anos, as gestantes, as lactantes, as pessoas com crianças de colo, os obesos, pessoas com mobilidade reduzida e doadores de sangue, conforme estabelecido pela Lei nº 10.048/2000.

# **Responder requisição sobre bens e direitos enviada pela Receita Federal**

Avaliação: Sem Avaliação

# **O que é?**

Responda à requisição enviada pela Receita Federal sobre circularização (pedido de informações) ou arrolamento de bens e direitos. Este serviço é exclusivo para órgãos que tenham recebido ofício ou requerimento da Receita Federal.

### [Consulte o manual do sistema](https://www.gov.br/receitafederal/pt-br/centrais-de-conteudo/publicacoes/manuais/manual-arrolamento.pdf) .

Por meio deste serviço o órgão de registro informa à Receita Federal:

- se existe ou não algum bem ou direito em nome do contribuinte, além de outras informações relativas a ele;
- sobre a averbação ou registro de arrolamento, com anotação no registro do bem de que está arrolado como garantia de dívida tributária; e
- sobre o cancelamento da averbação ou registro de arrolamento.

### **Quem pode utilizar este serviço?**

Órgãos responsáveis pelo registro de bens e direitos que tenham recebido ofício ou requisição da Receita Federal.

### **Etapas para a realização deste serviço**

### **Etapa 1 - Responder à requisição**

Acesse o sistema abaixo, informe o CNPJ do órgão de registro e o número da requisição que consta no ofício recebido. Em seguida responda cada requisição conforme orientações disponíveis n[o manual do sistema](https://www.gov.br/receitafederal/pt-br/centrais-de-conteudo/publicacoes/manuais/manual-arrolamento.pdf) .

#### **Documentação**

**Documentação em comum para todos os casos**

Correspondência recebida com o código da requisição.

- Se a requisição tratar de bens imóveis :
	- A matrícula do imóvel em formato PDF.

### **Canais de prestação**

Web

[Responder requisição](https://servicos.receita.fazenda.gov.br/Servicos/cpviorgaosregweb/Views/Login/Login.aspx)

**Tempo de duração da etapa**

Em média 10 minuto(s)

# **Outras Informações**

### **Quanto tempo leva?**

Atendimento imediato Este serviço é gratuito para o cidadão.

### **Para mais informações ou dúvidas sobre este serviço, entre em contato**

Envie um e-mail para conprovi@rfb.gov.br.

Leia o [manual do sistema](https://www.gov.br/receitafederal/pt-br/centrais-de-conteudo/publicacoes/manuais/manual-arrolamento.pdf).

### **Legislação**

[Instrução Normativa RFB nº 2.091/2022](http://normas.receita.fazenda.gov.br/sijut2consulta/link.action?idAto=124573)

# **Tratamento a ser dispensado ao usuário no atendimento**

O usuário deverá receber, conforme os princípios expressos na lei nº 13.460/17, um atendimento pautado nas seguintes diretrizes:

- Urbanidade;
- Respeito;
- Acessibilidade;
- Cortesia;
- Presunção da boa-fé do usuário;
- Igualdade;
- Eficiência;
- Segurança; e

• Ética

# **Informações sobre as condições de acessibilidade, sinalização, limpeza e conforto dos locais de atendimento**

O usuário do serviço público, conforme estabelecido pela lei nº13.460/17, tem direito a atendimento presencial, quando necessário, em instalações salubres, seguras, sinalizadas, acessíveis e adequadas ao serviço e ao atendimento.

# **Informação sobre quem tem direito a tratamento prioritário**

Tem direito a atendimento prioritário as pessoas com deficiência, os idosos com idade igual ou superior a 60 anos, as gestantes, as lactantes, as pessoas com crianças de colo e os obesos, conforme estabelecido pela lei 10.048, de 8 de novembro de 2000.

# **Restringir acesso de procurador a processos digitais**

Avaliação: Sem Avaliação

# **O que é?**

Restrinja os poderes da procuração para acesso ao e-CAC (Centro Virtual de Atendimento ao Contribuinte) da Receita Federal.

Essa ação limita os processos aos quais seu procurador terá acesso.

### **Quem pode utilizar este serviço?**

Outorgante (pessoa que concedeu a procuração)

### **Etapas para a realização deste serviço**

## **Etapa 1 - Restringir acesso de procurador**

No Portal e-CAC, acesse o sistema de **Processos Digitais** e clique na opção **Procurações** para consultar as procurações ativas e restringir o acesso do procurador.

### **Canais de prestação**

Web

[Processos Digitais](https://cav.receita.fazenda.gov.br/eCAC/publico/login.aspx?sistema=00051) (Portal e-CAC)

**Tempo de duração da etapa**

Atendimento imediato

### **Outras Informações**

### **Quanto tempo leva?**

Atendimento imediato Este serviço é gratuito para o cidadão.

# **Para mais informações ou dúvidas sobre este serviço, entre em contato**

### [Fale Conosco](https://www.gov.br/../../receitafederal/pt-br/canais_atendimento/fale-conosco)

[Manual de funcionalidades do e-Processo](https://www.gov.br/receitafederal/pt-br/centrais-de-conteudo/publicacoes/manuais/manual-do-e-processo/manual-do-e-processo-2022-02)

# **Legislação**

[Instrução Normativa RFB nº 2066/2022](http://normas.receita.fazenda.gov.br/sijut2consulta/link.action?idAto=123085#2325981)

# **Tratamento a ser dispensado ao usuário no atendimento**

O usuário deverá receber, conforme os princípios expressos na lei nº 13.460/17, um atendimento pautado nas seguintes diretrizes:

- Urbanidade;
- Respeito;
- Acessibilidade;
- Cortesia;
- Presunção da boa-fé do usuário;
- Igualdade;
- Eficiência;
- Segurança; e
- Ética

# **Informações sobre as condições de acessibilidade, sinalização, limpeza e conforto dos locais de atendimento**

O usuário do serviço público, conforme estabelecido pela lei nº13.460/17, tem direito a atendimento presencial, quando necessário, em instalações salubres, seguras, sinalizadas, acessíveis e adequadas ao serviço e ao atendimento.

### **Informação sobre quem tem direito a tratamento prioritário**

Tem direito a atendimento prioritário as pessoas com deficiência, os idosos com idade igual ou superior a 60 anos, as gestantes, as lactantes, as pessoas com crianças de colo e os obesos, conforme estabelecido pela lei 10.048, de 8 de novembro de 2000.

# **Lei Geral de Proteção de Dados Pessoais - LGPD**

### **Dados pessoais tratados por este Serviço**

- CPF
- Nome
- Endereço
- Telefone

# **Dados pessoais sensíveis tratados por este Serviço de acordo com a Lei 13709/2018, art. 5º, II**

• Não é realizado tratamento de dados pessoais sensíveis

### **Este serviço trata dados pessoais de crianças ou adolescentes.**

### **Prazo de retenção para dados pessoais**

Dados pessoais mantidos armazenados durante a existência da política pública.

### **Hipótese de tratamento de dados pessoais adotada (Lei 13709/2018)**

• Cumprimento de obrigação legal ou regulatória pelo controlador

### **Finalidade do tratamento**

Garantir acesso do procurador aos serviços outorgados pelo interessado

### **Previsão legal do tratamento**

Lei nº 10.406, de 10 de janeiro de 2002; Instrução Normativa RFB nº 2066, de 24 de fevereiro de 2022

### **Dados pessoais compartilhados com outras instituições**

Não é realizado o compartilhamento de dados pessoais.

# **País(es) e instituição(ões) que recebem transferência(s) internacional de dados pessoais e/ou dados pessoais sensíveis**

Não é realizada transferência internacional de dados pessoais e dados pessoais sensíveis.

# **Link da política de privacidade/termo de uso do serviço**

<https://www.gov.br/receitafederal/pt-br/acesso-a-informacao/lgpd/termo-de-uso>

# **Retificar Conhecimento Eletrônico, Manifesto ou Escala (Mercante)**

Avaliação: Sem Avaliação

# **O que é?**

Altere os dados do Conhecimento de Carga, do Manifesto ou da Escala nos sistemas Siscomex Carga e Mercante.

Se você verificou algum erro nas informações do manifesto de carga ou da escala prestados no sistema Siscomex Carga ou Mercante, você deve fazer uma proposta de alteração no sistema Mercante e acompanhar a análise pelo número de protocolo gerado.

Você só vai precisar apresentar documentos na unidade de atendimento se o servidor da Receita Federal que analisou sua demanda registrar exigência dessa natureza no Mercante. Nessa exigência, ele indicará os documentos necessários para continuar a análise.

**Atenção:** Se a embarcação já atracou no Brasil, a alteração dos manifestos Passagem (PAS), Longo Curdo Importação (LCI) ou Baldeação de Carga Estrangeira (BCE) com porto de carregamento estrangeiro deve ser solicitada pelo transportador. Ela pode ser feita por escrito ou no Sistema Mercante.

Se o seu conhecimento estiver em algum das situações listadas abaixo, o pedido de alteração somente poderá ser por escrito:

- vinculado a trânsito não concluído, se a concessão for condicionada à retificação;
- vinculado a despacho de importação; ou
- bloqueado pelo motivo início de procedimento fiscal.

**Fique atento!** A desvinculação de Manifesto, exclusão ou desassociação de CE também são retificações.

### **Quem pode utilizar este serviço?**

Consignatário da carga, agência marítima ou seus representantes legais.

### **Etapas para a realização deste serviço**

# **Etapa 1 - Retificar o Manifesto, a Escala ou o Conhecimento Eletrônico**

Altere o CE, o Manifesto ou a Escala conforme orientações n[o manual do sistema Mercante](https://www.gov.br/receitafederal/pt-br/assuntos/aduana-e-comercio-exterior/manuais/mercante/topicos/conhecimento-1/retificacao-do-ce) .

Quando a solicitação precisar ser feita por processo, acesse o canal abaixo e clique em "Solicitar serviço via processo digital". Escolha a área "ASSUNTOS ADUANEIROS" e, em seguida, o serviço "AFRMM – Retificação de Informações da Carga Estrangeira ou Nacional".

#### **Documentação**

**Documentação em comum para todos os casos**

[Formulário de Solicitação](https://www.gov.br/receitafederal/pt-br/centrais-de-conteudo/formularios/aduana-e-comercio-exterior/afrmm-adicional-ao-frete-para-a-renovacao-da-marinha-mercante/formulario-de-solicitacao-pdf) .

Documentos comprobatórios da solicitação.

Documentos de Identificação do Interessado e seu Representante.

#### **Canais de prestação**

Web

[Sistema Mercante](https://www.mercante.transportes.gov.br/g36127/servlet/serpro.siscomex.mercante.servlet.MercanteController?acao=%27logon%27&passo=%271%27)

Web

[Processo digital](https://cav.receita.fazenda.gov.br/eCAC/publico/login.aspx?sistema=51)

#### **Tempo de duração da etapa**

Não estimado ainda

# **Etapa 2 - Confirmar a retificação**

O resultado da alteração pode ser verificado na Consulta do CE, do manifesto ou da escala no sistema Mercante.

Os pedidos realizados por processo digital podem ser acompanhados pelo próprio processo. Em algumas situações o processo é arquivado após a decisão. Nestes casos, acesse o canal abaixo e clique na opção Processos em que sou o Interessado Principal, seguido da aba Inativos

**Canais de prestação**

Web

[Solicitação realizada diretamente no sistema Mercante](https://www.mercante.transportes.gov.br/g36127/servlet/serpro.siscomex.mercante.servlet.MercanteController?acao=%27logon%27&passo=%271%27)

Web

[Processo digital](https://cav.receita.fazenda.gov.br/eCAC/publico/login.aspx?sistema=51)

**Tempo de duração da etapa**

Atendimento imediato

## **Outras Informações**

### **Quanto tempo leva?**

Não estimado ainda Este serviço é gratuito para o cidadão.

# **Para mais informações ou dúvidas sobre este serviço, entre em contato**

[Fale Conosco](https://www.gov.br/receitafederal/pt-br/canais_atendimento/fale-conosco)

**[Manual Mercante](https://www.gov.br/receitafederal/pt-br/assuntos/aduana-e-comercio-exterior/manuais/mercante/topicos/conhecimento-1/retificacao-do-ce)** 

**Legislação**

[Instrução Normativa RFB nº 800/2007](http://normas.receita.fazenda.gov.br/sijut2consulta/link.action?idAto=15753&visao=anotado)

### **Tratamento a ser dispensado ao usuário no atendimento**

O usuário deverá receber, conforme os princípios expressos na lei nº 13.460/17, um atendimento pautado nas seguintes diretrizes:

- Urbanidade;
- Respeito;
- Acessibilidade;
- Cortesia;
- Presunção da boa-fé do usuário;
- Igualdade;
- Eficiência;
- Segurança; e
- Ética

# **Informações sobre as condições de acessibilidade, sinalização, limpeza e conforto dos locais de atendimento**

O usuário do serviço público, conforme estabelecido pela lei nº13.460/17, tem direito a atendimento presencial, quando necessário, em instalações salubres, seguras, sinalizadas, acessíveis e adequadas ao serviço e ao atendimento.

# **Informação sobre quem tem direito a tratamento prioritário**

Tem direito a atendimento prioritário as pessoas com deficiência, os idosos com idade igual ou superior a 60 anos, as gestantes, as lactantes, as pessoas com crianças de colo e os obesos, conforme estabelecido pela lei 10.048, de 8 de novembro de 2000.

# **Retificar Estoque de Carga de Exportação (CCT)**

Avaliação: Sem Avaliação

# **O que é?**

Faça seu pedido de retificação de estoque de carga de exportação constante no Portal Único Siscomex através de processo administrativo digital.

Por diferentes motivos, pode ser necessário retificar a quantidade de carga (solta, granel ou veículo) constante no estoque pós-ACD (Apresentação de Carga para Despacho) de cargas de exportação. Os motivos quase sempre estão relacionados a erros cometidos pelos intervenientes privados.

As orientações atualizadas sobre retificação de estoque estão disponíveis no manual de exportação:

- [Manual de Exportação via DU-E](https://www.gov.br/receitafederal/pt-br/assuntos/aduana-e-comercio-exterior/manuais/exportacao-portal-unico)
- [Orientações sobre Retificação de Estoque](https://www.gov.br/receitafederal/pt-br/assuntos/aduana-e-comercio-exterior/manuais/exportacao-portal-unico/copy3_of_introducao/retificacao-do-estoque-pos-acd)

### **Quem pode utilizar este serviço?**

Pessoa física ou jurídica interveniente da operação de exportação, bem como seus representantes legais.

### **Etapas para a realização deste serviço**

### **Etapa 1 - Solicitar retificação**

Compareça presencialmente à unidade da Receita Federal de jurisdição do estabelecimento onde a carga de exportação está estocada e entregue o requerimento explicando de forma clara e objetiva a necessidade de retificação do estoque.

**Documentação**

**Documentação em comum para todos os casos**

Requerimento informando a necessidade de retificação do estoque;

Todos os documentos que justifiquem e comprovem os fatos alegados no requerimento; e

Documentação que comprove a representação legal.

### **Canais de prestação**

### Presencial

Verifique a necessidade de agendamento n[a página da](https://www.gov.br/receitafederal/pt-br/canais_atendimento/fale-conosco/presencial) unidade .

• Tempo estimado de espera: Até 15 minuto(s)

### **Tempo de duração da etapa**

Atendimento imediato

# **Etapa 2 - Acompanhar o andamento do processo**

Consulte o andamento do processo e o resultado da análise do pedido pelos canais abaixo.

#### **Canais de prestação**

Web

### [Processo digital](https://cav.receita.fazenda.gov.br/eCAC/publico/login.aspx?sistema=51)

Aplicativo móvel

### [Apple < https://apps.apple.com/br/app/eprocesso/id1358752141 >](https://apps.apple.com/br/app/eprocesso/id1358752141)

|

[Google Play < https://play.google.com/store/apps/details?id=br.gov.fazenda.receita.eprocesso >](https://play.google.com/store/apps/details?id=br.gov.fazenda.receita.eprocesso)

(e-Processo)

**Tempo de duração da etapa**

Atendimento imediato

# **Outras Informações**

### **Quanto tempo leva?**

Não estimado ainda Este serviço é gratuito para o cidadão.

## **Para mais informações ou dúvidas sobre este serviço, entre em contato**

[Fale Conosco](https://www.gov.br/receitafederal/pt-br/canais_atendimento/fale-conosco)

### **Legislação**

[Instrução Normativa RFB nº 1.702/2017](http://normas.receita.fazenda.gov.br/sijut2consulta/link.action?visao=anotado&idAto=81483)

[Ato Declaratório Executivo nº 12/2018](http://normas.receita.fazenda.gov.br/sijut2consulta/link.action?visao=anotado&idAto=96327)

### **Tratamento a ser dispensado ao usuário no atendimento**

O usuário deverá receber, conforme os princípios expressos na lei nº 13.460/17, um atendimento pautado nas seguintes diretrizes:

- Urbanidade:
- Respeito;
- Acessibilidade;
- Cortesia;
- Presunção da boa-fé do usuário;
- Igualdade;
- Eficiência;
- Segurança; e
- Ética

# **Informações sobre as condições de acessibilidade, sinalização, limpeza e conforto dos locais de atendimento**

O usuário do serviço público, conforme estabelecido pela lei nº13.460/17, tem direito a atendimento presencial, quando necessário, em instalações salubres, seguras, sinalizadas, acessíveis e adequadas ao serviço e ao atendimento.

# **Informação sobre quem tem direito a tratamento prioritário**

Tem direito a atendimento prioritário as pessoas com deficiência, os idosos com idade igual ou superior a 60 anos, as gestantes, as lactantes, as pessoas com crianças de colo e os obesos, conforme estabelecido pela lei 10.048, de 8 de novembro de 2000.
# **Lei Geral de Proteção de Dados Pessoais - LGPD**

## **Dados pessoais tratados por este Serviço**

- CPF
- Nome
- **Telefone**
- Endereço
- Contratos particulares
- Contrato social
- Conhecimento de carga
- Faturas

# **Dados pessoais sensíveis tratados por este Serviço de acordo com a Lei 13709/2018, art. 5º, II**

• Não é realizado tratamento de dados pessoais sensíveis

# **Este serviço não trata dados pessoais de crianças ou adolescentes.**

## **Prazo de retenção para dados pessoais**

Dados pessoais mantidos armazenados durante a existência da política pública.

# **Hipótese de tratamento de dados pessoais adotada (Lei 13709/2018)**

• Cumprimento de obrigação legal ou regulatória pelo controlador

## **Finalidade do tratamento**

O controle da exportação, via de regra, é realizado dentro do Siscomex entretanto ainda restam algumas hipóteses em que se faz necessário instruir um processo com documentação probatória que justifique o pleito.

## **Previsão legal do tratamento**

Lei nº 10.406, de 10 de janeiro de 2002; Instrução Normativa RFB nº 2066, de 24 de fevereiro de 2022

## **Dados pessoais compartilhados com outras instituições**

Não é realizado o compartilhamento de dados pessoais.

# **País(es) e instituição(ões) que recebem transferência(s) internacional de dados pessoais e/ou dados pessoais sensíveis**

Não é realizada transferência internacional de dados pessoais e dados pessoais sensíveis.

# **Link da política de privacidade/termo de uso do serviço**

<https://www.gov.br/receitafederal/pt-br/acesso-a-informacao/lgpd/termo-de-uso>

# **Retificar informações de carga no sistema Mercante (AFRMM)**

Avaliação: Sem Avaliação

## **O que é?**

Retifique (corrija) informações sobre a carga transportada pelo meio aquaviário e informada no sistema Mercante.

Através desse serviço você pode solicitar a alteração, exclusão ou desassociação de Conhecimento Eletrônico (CE) bem como a inclusão, alteração ou exclusão de seus itens **depois** :

- da primeira atracação da embarcação no País, no caso de CE único ou genérico de importação ou passagem;
- da atracação no porto de destino final do CE genérico, no caso de seus CE agregados; ou
- da emissão do passe de saída, no caso dos CE de exportação.

#### **Quem pode utilizar este serviço?**

Empresa que informou o conhecimento eletrônico (mesmo CNPJ).

#### **Etapas para a realização deste serviço**

#### **Etapa 1 - Retificar a carga**

Nos casos de impedimento de utilização do sistema Mercante, solicite via processo.

Para abrir o processo, acesse o canal abaixo e clique em "Solicitar serviço via processo digital". Escolha a área "Assuntos Aduaneiros" e, em seguida, o serviço AFRMM - Retificação de Informações da Carga.

A seguir, junte (inclua) os documentos em arquivos separados e classificados por tipo.

Abra apenas um processo para o requerimento. Documentos sem relação com o serviço ou com requerentes serão rejeitados.

#### **Documentação**

**Documentação em comum para todos os casos**

[Formulário de Solicitação](https://www.gov.br/receitafederal/pt-br/centrais-de-conteudo/formularios/aduana-e-comercio-exterior/afrmm-adicional-ao-frete-para-a-renovacao-da-marinha-mercante/formulario-de-solicitacao-pdf) ;

Documentos que fundamentam a retificação pretendida; e

Documentos de identificação e representação.

#### **Canais de prestação**

Web

[Sistema Mercante](https://www.mercante.transportes.gov.br/g36127/servlet/serpro.siscomex.mercante.servlet.MercanteController)

Web

[Processo digital](https://cav.receita.fazenda.gov.br/eCAC/publico/login.aspx?sistema=51)

#### **Tempo de duração da etapa**

Atendimento imediato

## **Etapa 2 - Obter o resultado da retificação**

O resultado da retificação pode ser verificado na consulta do CE no sistema Mercante.

O resultado do pedido feito por processo será informado por meio de despacho e você será avisado por mensagem na caixa postal do e-CAC.

Para consultar o despacho, acesse o canal abaixo, clique na opção "Processos em que sou o interessado principal" e consulte os documentos do seu processo.

Em algumas situações o processo é arquivado após a decisão. Nestes casos, clique na aba Inativos.

#### **Canais de prestação**

Web

[Sistema Mercante](https://www.mercante.transportes.gov.br/g36127/servlet/serpro.siscomex.mercante.servlet.MercanteController)

Web

[Processo digital](https://cav.receita.fazenda.gov.br/eCAC/publico/login.aspx?sistema=51)

Aplicativo móvel

[Apple < https://apps.apple.com/br/app/eprocesso/id1358752141 >](https://apps.apple.com/br/app/eprocesso/id1358752141)

|

[Google Play < https://play.google.com/store/apps/details?id=br.gov.fazenda.receita.eprocesso >](https://play.google.com/store/apps/details?id=br.gov.fazenda.receita.eprocesso)

(e-Processo)

**Tempo de duração da etapa**

Atendimento imediato

#### **Outras Informações**

#### **Quanto tempo leva?**

Não estimado ainda Este serviço é gratuito para o cidadão.

#### **Para mais informações ou dúvidas sobre este serviço, entre em contato**

[Fale Conosco](https://www.gov.br/receitafederal/pt-br/canais_atendimento/fale-conosco)

[Manual do sistema mercante](https://www.gov.br/receitafederal/pt-br/assuntos/aduana-e-comercio-exterior/manuais/mercante)

[Retificação do Conhecimento Eletrônico \(CE\)](https://www.gov.br/receitafederal/pt-br/assuntos/aduana-e-comercio-exterior/manuais/mercante/topicos/conhecimento-1/retificacao-do-ce)

## **Legislação**

[Instrução Normativa RFB nº 800/2007](http://normas.receita.fazenda.gov.br/sijut2consulta/link.action?visao=anotado&idAto=15753#125024)

[Instrução Normativa RFB nº 2.022/2021](http://normas.receita.fazenda.gov.br/sijut2consulta/link.action?visao=anotado&idAto=116969)

# **Tratamento a ser dispensado ao usuário no atendimento**

O usuário deverá receber, conforme os princípios expressos na lei nº 13.460/17, um atendimento pautado nas seguintes diretrizes:

- Urbanidade;
- Respeito:
- Acessibilidade;
- Cortesia;
- Presunção da boa-fé do usuário;
- Igualdade;
- Eficiência;
- Segurança; e
- Ética

## **Informações sobre as condições de acessibilidade, sinalização, limpeza e conforto dos locais de atendimento**

O usuário do serviço público, conforme estabelecido pela lei nº13.460/17, tem direito a atendimento presencial, quando necessário, em instalações salubres, seguras, sinalizadas, acessíveis e adequadas ao serviço e ao atendimento.

## **Informação sobre quem tem direito a tratamento prioritário**

Tem direito a atendimento prioritário as pessoas com deficiência, os idosos com idade igual ou superior a 60 anos, as gestantes, as lactantes, as pessoas com crianças de colo e os obesos, conforme estabelecido pela lei 10.048, de 8 de novembro de 2000.

# **Lei Geral de Proteção de Dados Pessoais - LGPD**

## **Dados pessoais tratados por este Serviço**

- CPF
- Nome

## **Dados pessoais sensíveis tratados por este Serviço de acordo com a Lei 13709/2018, art. 5º, II**

• Não é realizado tratamento de dados pessoais sensíveis.

#### **Este serviço não trata dados pessoais de crianças ou adolescentes.**

#### **Prazo de retenção para dados pessoais**

Prazo indeterminado

## **Hipótese de tratamento de dados pessoais adotada (Lei 13709/2018)**

• Cumprimento de obrigação legal ou regulatória pelo controlador

### **Finalidade do tratamento**

Os dados são solicitados para verificação da titularidade e/ou da represenção legal do interveniente que solicita o serviço.

## **Previsão legal do tratamento**

INSTRUÇÃO NORMATIVA RFB Nº 2022, DE 16 DE ABRIL DE 2021

IN RFB nº 800, de 27 de dezembro de 2007

## **Dados pessoais compartilhados com outras instituições**

Não é realizado o compartilhamento de dados pessoais.

## **País(es) e instituição(ões) que recebem transferência(s) internacional de dados pessoais e/ou dados pessoais sensíveis**

Não é realizada transferência internacional de dados pessoais e dados pessoais sensíveis.

#### **Link da política de privacidade/termo de uso do serviço**

<https://www.gov.br/receitafederal/pt-br/acesso-a-informacao/lgpd/termo-de-uso>

# **Retificar lançamento de imposto de renda (SRL)**

Avaliação: Sem Avaliação

# **O que é?**

Solicite a retificação de lançamento (SRL) decorrente de notificação automática (sem prévia intimação) de imposto de renda.

Antes de continuar, verifique na sua notificação se é possível apresentar a SRL. A informação se encontra no quadro "Intimação" da notificação.

Se a notificação não permitir retificação, utilize o serviço " **Impugnar notificação de lançamento** " para contestar a autuação.

Se ao final da análise você ainda não concordar com o resultado, você pode apresentar uma impugnação, que será julgada pela Delegacia da Receita Federal do Brasil de Julgamento (DRJ) competente.

## **Quem pode utilizar este serviço?**

Cidadão que recebeu uma notificação de lançamento decorrente de malha fiscal de imposto de renda.

Para utilizar o aplicativo no celular ou tablet, você deve [habilitar o seu dispositivo](https://cav.receita.fazenda.gov.br/eCAC/publico/login.aspx?sistema=51) .

### **Etapas para a realização deste serviço**

#### **Etapa 1 - Protocolar o pedido de retificação de lançamento**

A solicitação deve ser realizada via processo digital.

Para abrir o processo, acesse o canal abaixo e clique em "Solicitar serviço via processo digital". Escolha a área "Malha Fiscal IRPF", o serviço "Solicitar retificação de lançamento" e informe o número da notificação. Em seguida, junte (inclua) os documentos necessários, em arquivos separados e classificados por tipo.

Abra apenas um processo para cada notificação. Documentos sem relação com o serviço serão rejeitados.

#### **Documentação**

**Documentação em comum para todos os casos**

Solicitação de Retificação de Lançamento assinada;

[Documento de identificação](https://www.gov.br/receitafederal/pt-br/assuntos/processos-digitais/documentos) ;

Documentos que comprovem as alegações na solicitação de retificação.

#### **Canais de prestação**

Web

[Processos Digitais](https://cav.receita.fazenda.gov.br/eCAC/publico/login.aspx?sistema=51)

#### **Tempo de duração da etapa**

Atendimento imediato

#### **Etapa 2 - Acompanhar o resultado do processo**

A informação do resultado será juntada ao seu processo. Clique na opção **Processos em que sou o interessado principal** e consulte os documentos do processo para saber se o seu pedido foi aprovado.

Em algumas situações o processo é arquivado após a decisão. Neste caso, você encontrará o processo na aba **Inativos** .

Se o pedido for negado, você receberá uma nova notificação e poderá apresentar impugnação, no prazo de 30 dias, contados da data da ciência da decisão.

**Canais de prestação**

Web

[Processos Digitais](https://cav.receita.fazenda.gov.br/eCAC/publico/login.aspx?sistema=51)

#### Aplicativo móvel

[Apple < https://apps.apple.com/br/app/eprocesso/id1358752141 >](https://apps.apple.com/br/app/eprocesso/id1358752141)

|

[Google Play < https://play.google.com/store/apps/details?id=br.gov.fazenda.receita.eprocesso >](https://play.google.com/store/apps/details?id=br.gov.fazenda.receita.eprocesso)

**Tempo de duração da etapa**

Atendimento imediato

## **Outras Informações**

#### **Quanto tempo leva?**

Não estimado ainda Este serviço é gratuito para o cidadão.

#### **Para mais informações ou dúvidas sobre este serviço, entre em contato**

[Fale Conosco](https://www.gov.br/../../receitafederal/pt-br/canais_atendimento/fale-conosco)

[Manual de orientações de Requerimentos Malha Fiscal IRPF](https://www.gov.br/receitafederal/pt-br/assuntos/orientacao-tributaria/julgamento-administrativo/arquivos-e-imagens/orientacoespreenchimentorequerimentoswebmalhairpf.pdf)

#### **Legislação**

[Instrução Normativa RFB nº 958/2009](http://normas.receita.fazenda.gov.br/sijut2consulta/link.action?idAto=15922#:~:text=IN%20RFB%20n%C2%BA%20958%2F2009&text=Estabelece%20procedimentos%20para%20revis%C3%A3o%20das,Propriedade%20Territorial%20Rural%20(DITR))

[Instrução Normativa RFB nº 2.022/2021](http://normas.receita.fazenda.gov.br/sijut2consulta/link.action?visao=anotado&idAto=116969)

#### **Tratamento a ser dispensado ao usuário no atendimento**

O usuário deverá receber, conforme os princípios expressos na Lei nº 13.460/2017, um atendimento pautado nas seguintes diretrizes:

- Urbanidade;
- Respeito;
- Acessibilidade;
- Cortesia;
- Presunção da boa-fé do usuário;
- Igualdade;
- Eficiência;
- Segurança; e
- Ética

# **Informações sobre as condições de acessibilidade, sinalização, limpeza e conforto dos locais de atendimento**

O usuário do serviço público, conforme estabelecido pela Lei nº 13.460/2017, tem direito a atendimento presencial, quando necessário, em instalações salubres, seguras, sinalizadas, acessíveis e adequadas ao serviço e ao atendimento.

# **Informação sobre quem tem direito a tratamento prioritário**

Têm direito a atendimento prioritário as pessoas com deficiência, pessoas com transtorno do espectro autista, os idosos com idade igual ou superior a 60 anos, as gestantes, as lactantes, as pessoas com crianças de colo, os obesos, pessoas com mobilidade reduzida e doadores de sangue, conforme estabelecido pela Lei nº 10.048/2000

# **Lei Geral de Proteção de Dados Pessoais - LGPD**

# **Dados pessoais tratados por este Serviço**

• CPF

# **Dados pessoais sensíveis tratados por este Serviço de acordo com a Lei 13709/2018, art. 5º, II**

• Não há

# **Este serviço não trata dados pessoais de crianças ou adolescentes.**

## **Prazo de retenção para dados pessoais**

Enquanto durar a obrigação legal e/ou a política pública.

# **Hipótese de tratamento de dados pessoais adotada (Lei 13709/2018)**

• Cumprimento de obrigação legal ou regulatória pelo controlador

## **Finalidade do tratamento**

Correta identificação do contribuinte para a execução de ações destinadas ao combate à sonegação fiscal

## **Previsão legal do tratamento**

Lei nº5.172, de 25 de outubro de 1966

Decreto nº 70.235, de 06 de março de 1972

## **Dados pessoais compartilhados com outras instituições**

Não é realizado o compartilhamento de dados pessoais

## **País(es) e instituição(ões) que recebem transferência(s) internacional de dados pessoais e/ou dados pessoais sensíveis**

Não é realizada transferência internacional de dados pessoais e dados pessoais sensíveis

### **Link da política de privacidade/termo de uso do serviço**

<https://www.gov.br/receitafederal/pt-br/acesso-a-informacao/lgpd/termo-de-uso>

# **Retificar pagamento em DARF (REDARF)**

Avaliação: 4.8 Quantidade de votos: 5026

# **O que é?**

Retifique (corrija) pagamentos feitos com erro no preenchimento do Documento de Arrecadação de Receitas Federais (DARF).

Através deste serviço você pode corrigir os valores (desde que não altere o total), período de apuração (PA), identificador, código da receita, referência e data do vencimento. A correção do estabelecimento de uma mesma empresa pode ser feita diretamente pelo sistema, mas a alteração de contribuinte (outra pessoa) precisa ser solicitada por processo digital.

#### **Quem pode utilizar este serviço?**

Contribuinte identificado no DARF.

### **Etapas para a realização deste serviço**

#### **Etapa 1 - Retificar o pagamento**

Acesse o serviço, selecione o pagamento e preencha corretamente as informações que deseja alterar.

Se para a retificação for necessário processo, acesse o canal correspondente abaixo, clique em Solicitar serviço via processo digital, selecione a área Regularização de impostos, escolha o serviço Retificar pagamento em DARF. Em seguida, junte (inclua) os documentos necessários em arquivos separados e classificados por tipo.

Documentos sem relação com o serviço ou a pessoa serão rejeitados.

#### **Documentação**

**Documentação em comum para todos os casos**

Comprovante do pagamento que deseja corrigir.

- Para alterar o contribuinte (identificador) :

[Pedido de retificação de DARF](https://www.gov.br/../../receitafederal/pt-br/centrais-de-conteudo/formularios/impostos/pagamento/redarf) , com o campo 7 preenchido e assinado;

[Documentos de identificação oficiais](https://www.gov.br/../../receitafederal/pt-br/assuntos/processos-digitais/documentos) dos envolvidos no pedido.

- Se o contribuinte for falecido :

Certidão de óbito do contribuinte;

[Documentos de identificação e representação](https://www.gov.br/../../receitafederal/pt-br/assuntos/processos-digitais/documentos) dos envolvidos no pedido;

[Declaração de inexistência de inventário ou arrolamento](https://www.gov.br/../../receitafederal/pt-br/centrais-de-conteudo/formularios/impostos/pagamento/redarf-declaracao) .

#### **Canais de prestação**

Web

[Retificar pagamento em DARF](https://cav.receita.fazenda.gov.br/eCAC/publico/login.aspx?sistema=5) (e-CAC)

- Para alterar o contribuinte (identificador) :

Web

[Processo Digital](https://cav.receita.fazenda.gov.br/eCAC/publico/login.aspx?sistema=51) (e-CAC)

**Tempo de duração da etapa**

Atendimento imediato

# **Etapa 2 - Confirmar a retificação**

O resultado da retificação será informado em sua caixa postal no e-CAC e o comprovante pode ser emitido pelo próprio sistema em até 6 meses.

Os pedidos realizados por processo digital podem ser acompanhados pelo próprio processo. Em algumas situações o processo é arquivado após a decisão. Nestes casos, acesse o canal abaixo e clique na opção **Processos em que sou o Interessado Principal** , seguido da aba **Inativos** .

#### **Canais de prestação**

Web

[Retificar pagamento em DARF](https://cav.receita.fazenda.gov.br/eCAC/publico/login.aspx?sistema=5) (e-CAC)

- Pedidos feitos por processo :

Web

[Processo Digital](https://cav.receita.fazenda.gov.br/eCAC/publico/login.aspx?sistema=51) (e-CAC)

Aplicativo móvel

[Apple < https://apps.apple.com/br/app/eprocesso/id1358752141 >](https://apps.apple.com/br/app/eprocesso/id1358752141)

|

[Google Play < https://play.google.com/store/apps/details?id=br.gov.fazenda.receita.eprocesso >](https://play.google.com/store/apps/details?id=br.gov.fazenda.receita.eprocesso)

(e-Processo)

**Tempo de duração da etapa**

Atendimento imediato

#### **Outras Informações**

**Quanto tempo leva?**

Em média 1 dia(s) útil(eis) Este serviço é gratuito para o cidadão.

## **Para mais informações ou dúvidas sobre este serviço, entre em contato**

#### [Fale Conosco](https://www.gov.br/../../receitafederal/pt-br/canais_atendimento/fale-conosco)

## **Legislação**

[Instrução Normativa RFB nº 672/2006](http://normas.receita.fazenda.gov.br/sijut2consulta/link.action?idAto=15610&visao=anotado)

[Instrução Normativa RFB nº 736/2007](http://normas.receita.fazenda.gov.br/sijut2consulta/link.action?visao=compilado&idAto=37975#1135317)

[Instrução Normativa RFB nº 2.022/2021](http://normas.receita.fazenda.gov.br/sijut2consulta/link.action?visao=anotado&idAto=116969)

## **Tratamento a ser dispensado ao usuário no atendimento**

O usuário deverá receber, conforme os princípios expressos na lei nº 13.460/17, um atendimento pautado nas seguintes diretrizes:

- Urbanidade;
- Respeito;
- Acessibilidade;
- Cortesia:
- Presunção da boa-fé do usuário;
- Igualdade;
- Eficiência;
- Segurança; e
- Ética

# **Informações sobre as condições de acessibilidade, sinalização, limpeza e conforto dos locais de atendimento**

O usuário do serviço público, conforme estabelecido pela lei nº13.460/17, tem direito a atendimento presencial, quando necessário, em instalações salubres, seguras, sinalizadas, acessíveis e adequadas ao serviço e ao atendimento.

## **Informação sobre quem tem direito a tratamento prioritário**

Tem direito a atendimento prioritário as pessoas com deficiência, os idosos com idade igual ou superior a 60 anos, as gestantes, as lactantes, as pessoas com crianças de colo e os obesos, conforme estabelecido pela lei 10.048, de 8 de novembro de 2000.

## **Lei Geral de Proteção de Dados Pessoais - LGPD**

## **Dados pessoais tratados por este Serviço**

• CPF

## **Dados pessoais sensíveis tratados por este Serviço de acordo com a Lei 13709/2018, art. 5º, II**

• Não é realizado tratamento de dados pessoais sensíveis

## **Este serviço não trata dados pessoais de crianças ou adolescentes.**

#### **Prazo de retenção para dados pessoais**

Enquanto durar a obrigação legal e/ou a política pública

#### **Hipótese de tratamento de dados pessoais adotada (Lei 13709/2018)**

• Cumprimento de obrigação legal ou regulatória pelo controlador

#### **Finalidade do tratamento**

Permitir ao contribuinte o cumprimento de suas obrigações tributárias

#### **Previsão legal do tratamento**

Artigos 151 e 162 da Lei nº 5.172, de 25 de outubro de 1966 (CTN)

Portaria ME nº 284, de 27 de julho de 2020

IN RFB nº 736, de 2 de maio de 2007

#### **Dados pessoais compartilhados com outras instituições**

Não é realizado o compartilhamento de dados pessoais.

## **País(es) e instituição(ões) que recebem transferência(s) internacional de dados pessoais e/ou dados pessoais sensíveis**

Não é realizada transferência internacional de dados pessoais e dados pessoais sensíveis

## **Link da política de privacidade/termo de uso do serviço**

<https://www.gov.br/receitafederal/pt-br/acesso-a-informacao/lgpd/termo-de-uso>

# **Retificar pagamento em GPS (RetGPS)**

Avaliação: Sem Avaliação

## **O que é?**

Retifique (corrija) pagamentos feitos com erro no preenchimento do Guia da Previdência Social (GPS).

Através deste serviço você pode corrigir os valores (desde que não altere o total), competência, identificador, código de pagamento e data do vencimento. A correção do estabelecimento de uma mesma empresa pode ser feita diretamente pelo sistema, mas a alteração de contribuinte (outra pessoa) precisa ser solicitada por processo digital.

#### **Quem pode utilizar este serviço?**

Contribuinte identificado na GPS.

#### **Etapas para a realização deste serviço**

#### **Etapa 1 - Retificar o pagamento**

Acesse o serviço, selecione o pagamento e preencha corretamente as informações que deseja alterar.

Se para a retificação for necessário processo, acesse o canal correspondente abaixo, clique em Solicitar serviço via processo digital, selecione a área Regularização de impostos, escolha o serviço Retificar pagamento em GPS. Em seguida, junte (inclua) os documentos necessários em arquivos separados e classificados por tipo.

Documentos sem relação com o serviço ou a pessoa serão rejeitados.

#### **Documentação**

**Documentação em comum para todos os casos**

Comprovante do pagamento que deseja corrigir.

- Para alterar o contribuinte (identificador) :

[Pedido de retificação de GPS](https://www.gov.br/../../receitafederal/pt-br/centrais-de-conteudo/formularios/impostos/pagamento/retgps) , com os campos 5 e 6 assinados;

[Documentos de identificação oficiais](https://www.gov.br/../../receitafederal/pt-br/assuntos/processos-digitais/documentos) dos envolvidos no pedido.

- Se o contribuinte for falecido :

Certidão de óbito do contribuinte;

[Documentos de identificação e representação](https://www.gov.br/../../receitafederal/pt-br/assuntos/processos-digitais/documentos) dos envolvidos no pedido;

[Declaração de inexistência de inventário ou arrolamento](https://www.gov.br/../../receitafederal/pt-br/centrais-de-conteudo/formularios/impostos/pagamento/retgps-declaracao) .

**Canais de prestação**

Web

[Retificar pagamento em GPS](https://cav.receita.fazenda.gov.br/eCAC/publico/login.aspx?sistema=10021) (e-CAC)

- Para alterar o contribuinte (identificador) :

Web

[Processo Digital](https://cav.receita.fazenda.gov.br/eCAC/publico/login.aspx?sistema=51) (e-CAC)

**Tempo de duração da etapa**

Atendimento imediato

## **Etapa 2 - Confirmar a retificação**

O resultado da retificação será informado em sua caixa postal no e-CAC.

Os pedidos realizados por processo digital podem ser acompanhados pelo próprio processo. Em algumas situações o processo é arquivado após a decisão. Nestes casos, acesse o canal abaixo e clique na opção **Processos em que sou o Interessado Principal** , seguido da aba **Inativos** .

**Canais de prestação**

Web

[Retificar pagamento em GPS](https://cav.receita.fazenda.gov.br/eCAC/publico/login.aspx?sistema=10021) (e-CAC)

- Pedidos feitos por processo :

Web

[Processo Digital](https://cav.receita.fazenda.gov.br/eCAC/publico/login.aspx?sistema=51) (e-CAC)

Aplicativo móvel

[Apple < https://apps.apple.com/br/app/eprocesso/id1358752141 >](https://apps.apple.com/br/app/eprocesso/id1358752141)

|

[Google Play < https://play.google.com/store/apps/details?id=br.gov.fazenda.receita.eprocesso >](https://play.google.com/store/apps/details?id=br.gov.fazenda.receita.eprocesso)

(e-Processo)

**Tempo de duração da etapa**

Atendimento imediato

#### **Outras Informações**

#### **Quanto tempo leva?**

Em média 1 dia(s) útil(eis) Este serviço é gratuito para o cidadão.

#### **Para mais informações ou dúvidas sobre este serviço, entre em contato**

## [Fale Conosco](https://www.gov.br/../../receitafederal/pt-br/canais_atendimento/fale-conosco)

### **Legislação**

[Instrução Normativa RFB nº 1.265/2012](http://normas.receita.fazenda.gov.br/sijut2consulta/link.action?idAto=37672&visao=anotado)

[Instrução Normativa RFB nº 2.022/2021](http://normas.receita.fazenda.gov.br/sijut2consulta/link.action?visao=anotado&idAto=116969)

#### **Tratamento a ser dispensado ao usuário no atendimento**

O usuário deverá receber, conforme os princípios expressos na lei nº 13.460/17, um atendimento pautado nas seguintes diretrizes:

- Urbanidade;
- Respeito;
- Acessibilidade;
- Cortesia:
- Presunção da boa-fé do usuário;
- Igualdade;
- Eficiência;
- Segurança; e
- Ética

## **Informações sobre as condições de acessibilidade, sinalização, limpeza e conforto dos locais de atendimento**

O usuário do serviço público, conforme estabelecido pela lei nº13.460/17, tem direito a atendimento presencial, quando necessário, em instalações salubres, seguras, sinalizadas, acessíveis e adequadas ao serviço e ao atendimento.

## **Informação sobre quem tem direito a tratamento prioritário**

Tem direito a atendimento prioritário as pessoas com deficiência, os idosos com idade igual ou superior a 60 anos, as gestantes, as lactantes, as pessoas com crianças de colo e os obesos, conforme estabelecido pela lei 10.048, de 8 de novembro de 2000.

## **Lei Geral de Proteção de Dados Pessoais - LGPD**

## **Dados pessoais tratados por este Serviço**

• CPF

## **Dados pessoais sensíveis tratados por este Serviço de acordo com a Lei 13709/2018, art. 5º, II**

• Não é realizado tratamento de dados pessoais sensíveis

## **Este serviço não trata dados pessoais de crianças ou adolescentes.**

### **Prazo de retenção para dados pessoais**

Enquanto durar a obrigação legal e/ou a política pública

## **Hipótese de tratamento de dados pessoais adotada (Lei 13709/2018)**

• Cumprimento de obrigação legal ou regulatória pelo controlador

## **Finalidade do tratamento**

Permitir ao contribuinte o cumprimento de suas obrigações tributárias

#### **Previsão legal do tratamento**

Artigos 151 e 162 da Lei nº 5.172, de 25 de outubro de 1966 (CTN)

Portaria ME nº 284, de 27 de julho de 2020

IN RFB nº 736, de 2 de maio de 2007

## **Dados pessoais compartilhados com outras instituições**

Não é realizado o compartilhamento de dados pessoais.

# **País(es) e instituição(ões) que recebem transferência(s) internacional de dados pessoais e/ou dados pessoais sensíveis**

Não é realizada transferência internacional de dados pessoais e dados pessoais sensíveis

## **Link da política de privacidade/termo de uso do serviço**

<https://www.gov.br/receitafederal/pt-br/acesso-a-informacao/lgpd/termo-de-uso>

# **Retirar mercadoria importada de forma fracionada**

Avaliação: Sem Avaliação

# **O que é?**

Solicite autorização para entrega da mercadoria importada em partes, de forma fracionada.

A entrega fracionada é possível quando a mercadoria, importada por via terrestre, por seu tamanho ou peso, não possa ser transportada em um só veículo ou viagem e quando for efetuado o registro de uma única declaração de importação (DI), correspondente a uma só importação e a um único conhecimento de carga.

#### [Manual do sistema Siscomex](https://www.gov.br/receitafederal/pt-br/assuntos/aduana-e-comercio-exterior/manuais/despacho-de-importacao/topicos-1/despacho-de-importacao/etapas-do-despacho-aduaneiro-de-importacao/entrega-da-mercadoria/entrega-fracionada)

#### [Manual Anexação](https://www.gov.br/receitafederal/pt-br/assuntos/aduana-e-comercio-exterior/manuais/despacho-de-importacao/topicos-1/despacho-de-importacao/etapas-do-despacho-aduaneiro-de-importacao/entrega-de-documentos)

#### **Quem pode utilizar este serviço?**

O importador da mercadoria ou seu representante legal.

#### **Etapas para a realização deste serviço**

#### **Etapa 1 - Solicitar entrega fracionada**

O pedido de entrega fracionada deve ser anexado ao dossiê vinculado da respectiva declaração de importação (DI), no Sistema Anexação de Documentos no Portal Único de Comércio Exterior.

#### **Documentação**

**Documentação em comum para todos os casos**

Documento de identificação do responsável pela retirada das mercadorias;

Nota Fiscal de entrada, ou equivalente, ressalvados os casos de dispensa;

Conhecimento de carga, ou equivalente, conforme previsto no art. 754 do Código Civil; e

Comprovante de recolhimento ou exoneração de ICMS (dispensado se feito pelo "Pagamento Centralizado" do Portal Único do Comércio Exterior).

#### **Canais de prestação**

Web

[Portal Único de Comércio Exterior](https://portalunico.siscomex.gov.br/portal/) (Módulo Anexação)

**Tempo de duração da etapa**

Atendimento imediato

#### **Etapa 2 - Obter o resultado**

O resultado do pedido de autorização para entrega fracionada será informado no Siscomex -DI.

**Canais de prestação**

Web

[Siscomex-DI](http://www1.siscomex.receita.fazenda.gov.br/siscomexImpweb-7/login_cert.jsp)

**Tempo de duração da etapa**

Atendimento imediato

#### **Outras Informações**

#### **Quanto tempo leva?**

Não estimado ainda Este serviço é gratuito para o cidadão.

### **Para mais informações ou dúvidas sobre este serviço, entre em contato**

[Fale Conosco](https://www.gov.br/receitafederal/pt-br/canais_atendimento/fale-conosco)

**Legislação**

#### [Instrução Normativa SRF nº 680/2006](http://normas.receita.fazenda.gov.br/sijut2consulta/link.action?idAto=15618)

#### **Tratamento a ser dispensado ao usuário no atendimento**

O usuário deverá receber, conforme os princípios expressos na lei nº 13.460/17, um atendimento pautado nas seguintes diretrizes:

- Urbanidade;
- Respeito;
- Acessibilidade;
- Cortesia;
- Presunção da boa-fé do usuário;
- Igualdade;
- Eficiência;
- Segurança; e
- Ética

### **Informações sobre as condições de acessibilidade, sinalização, limpeza e conforto dos locais de atendimento**

O usuário do serviço público, conforme estabelecido pela lei nº13.460/17, tem direito a atendimento presencial, quando necessário, em instalações salubres, seguras, sinalizadas, acessíveis e adequadas ao serviço e ao atendimento.

#### **Informação sobre quem tem direito a tratamento prioritário**

Tem direito a atendimento prioritário as pessoas com deficiência, os idosos com idade igual ou superior a 60 anos, as gestantes, as lactantes, as pessoas com crianças de colo e os obesos, conforme estabelecido pela lei 10.048, de 8 de novembro de 2000.

# **Lei Geral de Proteção de Dados Pessoais - LGPD**

#### **Dados pessoais tratados por este Serviço**

- CPF
- Nome

#### **Dados pessoais sensíveis tratados por este Serviço de acordo com a Lei 13709/2018, art. 5º, II**

• Não é realizado tratamento de dados pessoais sensíveis.

## **Este serviço não trata dados pessoais de crianças ou adolescentes.**

#### **Prazo de retenção para dados pessoais**

Prazo indeterminado

## **Hipótese de tratamento de dados pessoais adotada (Lei 13709/2018)**

• Cumprimento de obrigação legal ou regulatória pelo controlador

## **Finalidade do tratamento**

Os dados são solicitados para verificação da titularidade e/ou da represenção legal do interveniente que solicita o serviço.

## **Previsão legal do tratamento**

Instrução Normativa RFB nº 2086, de 08 de junho de 2022

# **Dados pessoais compartilhados com outras instituições**

Não é realizado o compartilhamento de dados pessoais.

# **País(es) e instituição(ões) que recebem transferência(s) internacional de dados pessoais e/ou dados pessoais sensíveis**

Não é realizada transferência internacional de dados pessoais e dados pessoais sensíveis.

## **Link da política de privacidade/termo de uso do serviço**

<https://www.gov.br/receitafederal/pt-br/acesso-a-informacao/lgpd/termo-de-uso>

# **Retirar mercadoria importada antecipadamente**

Avaliação: Sem Avaliação

# **O que é?**

Solicite a entrega da mercadoria importada antes da conclusão da conferência aduaneira.

A entrega antecipada é possível quando:

a) Não existir espaço suficiente para a armazenagem ou inspeção da mercadoria no recinto (local) do despacho ou em outros locais próximos;

b) Necessidade de montagem da mercadoria para realizar sua conferência;

c) O local não possui meios para marcação, etiquetagem ou qualquer outro exigido para a utilização ou comercialização da mercadoria no País;

d) A mercadoria precisa da confirmação, por exame técnico-laboratorial, de atendimento a requisito de norma técnica para sua comercialização no País;

e) necessidade imediata de retirada da mercadoria, para preservar a saúde ou segurança do local, ou por motivo de defesa nacional;

f) Situação de calamidade pública ou para garantir o abastecimento da população, atender a interesse da ordem ou saúde públicas, defesa do meio ambiente ou outra urgência pública;

g) na importação ou reimportação de bens da União, destinados ao emprego militar ou ao apoio logístico, que tenham sido utilizados pelas Forças Armadas brasileiras em missões de paz no exterior;

h) na importação por importador certificado como Operador Econômico Autorizado (OEA), na modalidade OEA - Conformidade Nível 2

i) Outras hipóteses estabelecidas em ato da Coana:

- importação realizada por empresa autorizada a se instalar em Zona de Processamento de Exportação (ZPE)
- Importação ou reimportação de bens da União destinados ao emprego militar e apoio logístico às tropas brasileiras designadas para integrar a força de paz internacional.

#### **Manuais :**

[Manual do sistema Siscomex](https://www.gov.br/receitafederal/pt-br/assuntos/aduana-e-comercio-exterior/manuais/despacho-de-importacao/topicos-1/despacho-de-importacao/etapas-do-despacho-aduaneiro-de-importacao/entrega-da-mercadoria/entrega-antecipada)

[Manual Anexação](https://www.gov.br/receitafederal/pt-br/assuntos/aduana-e-comercio-exterior/manuais/despacho-de-importacao/topicos-1/despacho-de-importacao/etapas-do-despacho-aduaneiro-de-importacao/entrega-de-documentos)

#### **Quem pode utilizar este serviço?**

O importador da mercadoria ou seu representante legal.

### **Etapas para a realização deste serviço**

### **Etapa 1 - Solicitar entrega antecipada**

O pedido de entrega antecipada deve ser anexado ao dossiê vinculado da respectiva declaração de importação (DI), no Sistema Anexação de Documentos no Portal Único de Comércio Exterior.

#### **Documentação**

**Documentação em comum para todos os casos**

Solicitação com a justificativa para a entrega antecipada da mercadoria ou a decisão judicial, se for o caso.

#### **Canais de prestação**

Web

[Portal Único de Comércio Exterior](https://portalunico.siscomex.gov.br/portal/) (Módulo Anexação)

#### **Tempo de duração da etapa**

Atendimento imediato

#### **Etapa 2 - Obter o resultado**

O resultado do pedido de autorização para entrega antecipada será informado no Siscomex -DI.

#### **Canais de prestação**

Web

## [Siscomex-DI](http://www1.siscomex.receita.fazenda.gov.br/siscomexImpweb-7/login_cert.jsp)

#### **Tempo de duração da etapa**

Não estimado ainda

#### **Outras Informações**

#### **Quanto tempo leva?**

Não estimado ainda Este serviço é gratuito para o cidadão.

#### **Para mais informações ou dúvidas sobre este serviço, entre em contato**

#### [Fale Conosco](https://www.gov.br/receitafederal/pt-br/canais_atendimento/fale-conosco)

#### **Legislação**

[Instrução Normativa SRF nº 680/2006](http://normas.receita.fazenda.gov.br/sijut2consulta/link.action?visao=anotado&idAto=15618)

[Portaria Coana nº 78/2013](http://normas.receita.fazenda.gov.br/sijut2consulta/link.action?visao=anotado&idAto=46410)

[Portaria Coana nº 16/2017](http://sijut2consulta.receita.fazenda/sijut2consulta-interno/link.action?visao=anotado&idAto=80905)

#### **Tratamento a ser dispensado ao usuário no atendimento**

O usuário deverá receber, conforme os princípios expressos na Lei nº 13.460/17, um atendimento pautado nas seguintes diretrizes:

- Urbanidade;
- Respeito;
- Acessibilidade;
- Cortesia;
- Presunção da boa-fé do usuário;
- Igualdade;
- Eficiência;
- Segurança; e
- Ética

## **Informações sobre as condições de acessibilidade, sinalização, limpeza e conforto dos locais de atendimento**

O usuário do serviço público, conforme estabelecido pela Lei nº 13.460/17, tem direito a atendimento presencial, quando necessário, em instalações salubres, seguras, sinalizadas, acessíveis e adequadas ao serviço e ao atendimento.

#### **Informação sobre quem tem direito a tratamento prioritário**

Têm direito a atendimento prioritário as pessoas com deficiência, pessoas com transtorno do espectro autista, os idosos com idade igual ou superior a 60 anos, as gestantes, as lactantes, as pessoas com crianças de colo, os obesos, pessoas com mobilidade reduzida e doadores de sangue, conforme estabelecido pela Lei nº 10.048/2000.

## **Lei Geral de Proteção de Dados Pessoais - LGPD**

#### **Dados pessoais tratados por este Serviço**

- CPF
- Nome

#### **Dados pessoais sensíveis tratados por este Serviço de acordo com a Lei 13709/2018, art. 5º, II**

• Não é realizado tratamento de dados pessoais sensíveis.

#### **Este serviço não trata dados pessoais de crianças ou adolescentes.**

#### **Prazo de retenção para dados pessoais**

Prazo indeterminado

#### **Hipótese de tratamento de dados pessoais adotada (Lei 13709/2018)**

• Cumprimento de obrigação legal ou regulatória pelo controlador

#### **Finalidade do tratamento**

Os dados são solicitados para verificação da titularidade e/ou da represenção legal do interveniente que solicita o servico.

#### **Previsão legal do tratamento**

Instrução Normativa RFB nº 2086, de 08 de junho de 2022

#### **Dados pessoais compartilhados com outras instituições**

Não é realizado o compartilhamento de dados pessoais.

# **País(es) e instituição(ões) que recebem transferência(s) internacional de dados pessoais e/ou dados pessoais sensíveis**

Não é realizada transferência internacional de dados pessoais e dados pessoais sensíveis.

#### **Link da política de privacidade/termo de uso do serviço**

<https://www.gov.br/receitafederal/pt-br/acesso-a-informacao/lgpd/termo-de-uso>

# **Revisar consolidação de parcelamento pelo Relp**

Avaliação: Sem Avaliação

# **O que é?**

Solicite a revisão da consolidação do parcelamento especial de dívidas apuradas do Simples Nacional pelo Programa de Reescalonamento do Pagamento de Débitos no Âmbito do Simples Nacional (Relp).

O parcelamento foi consolidado em janeiro e fevereiro de 2023. Se você identificou algum erro ou inconsistência no parcelamento, solicite a revisão, informando os valores que precisam ser incluídos, alterados ou excluídos da negociação.

#### **Quem pode utilizar este serviço?**

Empresas e MEIs (Microempreendedores Individuais) que tenham dívidas parceladas pelo Programa de Reescalonamento do Pagamento de Débitos no Âmbito do Simples Nacional (Relp).

#### **Etapas para a realização deste serviço**

#### **Etapa 1 - Solicitar revisão do parcelamento**

O pedido de revisão deve ser realizado via processo digital.

Para abrir o processo, acesse o canal abaixo e clique em "Solicitar serviço via processo digital". Escolha a área "Parcelamento", o serviço correspondente à revisão do Relp. Em seguida, junte (inclua) os documentos necessários, em arquivos separados e classificados por tipo.

Abra apenas um processo para a revisão. Documentos sem relação com o serviço ou as pessoas serão rejeitados.

**Documentação**

**Documentação em comum para todos os casos**

[Pedido de revisão](https://www.gov.br/receitafederal/pt-br/centrais-de-conteudo/formularios/impostos/parcelamento/revisao-relp.pdf)

**Canais de prestação**

Web

[Processo digital](https://cav.receita.fazenda.gov.br/eCAC/publico/login.aspx?sistema=51) (e-CAC)

#### **Tempo de duração da etapa**

Atendimento imediato

#### **Etapa 2 - Acompanhar o resultado do processo**

O resultado será informado no processo por meio de um despacho e você será avisado pela caixa postal do e-CAC. Para consultar o despacho, acesse o canal abaixo, clique na opção " Processos em que sou o interessado principal" e consulte os documentos do seu processo.

#### **Canais de prestação**

Web

[Processo digital](https://cav.receita.fazenda.gov.br/eCAC/publico/login.aspx?sistema=51) (e-CAC)

Aplicativo móvel

[Apple < https://apps.apple.com/br/app/eprocesso/id1358752141 >](https://apps.apple.com/br/app/eprocesso/id1358752141)

|

[Google Play < https://play.google.com/store/apps/details?id=br.gov.fazenda.receita.eprocesso >](https://play.google.com/store/apps/details?id=br.gov.fazenda.receita.eprocesso)

(e-Processo)

**Tempo de duração da etapa**

Atendimento imediato

#### **Outras Informações**

**Quanto tempo leva?**

Em média 90 dia(s) corrido(s) Este serviço é gratuito para o cidadão.

## **Para mais informações ou dúvidas sobre este serviço, entre em contato**

#### [Fale Conosco](https://www.gov.br/receitafederal/pt-br/canais_atendimento/fale-conosco)

## **Legislação**

#### [Instrução Normativa RFB nº 2.078/2022](http://normas.receita.fazenda.gov.br/sijut2consulta/link.action?idAto=123785)

## **Tratamento a ser dispensado ao usuário no atendimento**

O usuário deverá receber, conforme os princípios expressos na lei nº 13.460/17, um atendimento pautado nas seguintes diretrizes:

- Urbanidade:
- Respeito;
- Acessibilidade;
- Cortesia;
- Presunção da boa-fé do usuário;
- Igualdade;
- Eficiência;
- Segurança; e
- Ética

## **Informações sobre as condições de acessibilidade, sinalização, limpeza e conforto dos locais de atendimento**

O usuário do serviço público, conforme estabelecido pela lei nº13.460/17, tem direito a atendimento presencial, quando necessário, em instalações salubres, seguras, sinalizadas, acessíveis e adequadas ao serviço e ao atendimento.

## **Informação sobre quem tem direito a tratamento prioritário**

Tem direito a atendimento prioritário as pessoas com deficiência, os idosos com idade igual ou superior a 60 anos, as gestantes, as lactantes, as pessoas com crianças de colo e os obesos, conforme estabelecido pela lei 10.048, de 8 de novembro de 2000.

# **Revisar Dívida Confessada em GFIP**■

Avaliação: Sem Avaliação

# **O que é?**

Solicite a revisão da cobrança da dívida previdenciária confessada na Guia de Recolhimento de Fundo de Garantia do Tempo de Serviço (GFIP) e cobrada em Intimação para Pagamento (IP) ou Débito Confessado em GFIP (DCG/Debcad).

Através deste serviço você pode:

### **Contestar a Intimação para Pagamento (IP) de dívida declarada em GFIP via Requerimento para Comprovação de Erro – RCE, nos seguintes casos:**

- O contribuinte tem ação judicial questionando a incidência da contribuição previdenciária sobre os valores de remuneração dos trabalhadores ou de outras bases de cálculo informados na GFIP;
- Existência de duplicidade de cobrança se os valores declarados na GFIP já estão sendo cobrados via Auto de Infração;
- Exista erro de sistema na cobrança dos valores declarados e/ou pagos (inconsistência de sistema).

### **Contestar a cobrança de dívida previdenciária confessada em GFIP e cobrada mediante DCG/Debcad, nos seguintes casos** :

- Pagamento do(s) débito(s) incluído em DCG;
- Parcelamento;
- Retificação da GFIP;
- Débito possui ação judicial com ou sem depósito.

## **Quem pode utilizar este serviço?**

Contribuinte ou seu representante legal.

## **Etapas para a realização deste serviço**

## **Etapa 1 - Contestar Intimação para Pagamento (IP) de dívida confessada em GFIP**

Conteste, pelo canal abaixo, a cobrança recebida mediante Intimação para Pagamento (IP) de valores declarados na GFIP não solucionada por retificação/exclusão desta ou por retificação de GPS.

Selecione a área de concentração "Regularização de Impostos" e o serviço "Contestar Intimação para Pagamento (IP) de dívida declarada em GFIP (Requerimento para Comprovação de Erro - RCE)".

#### **Documentação**

**Documentação em comum para todos os casos**

Comprovante de envio da GFIP; e

Comprovante de Declaração das Contribuições a Recolher à Previdência Social e a Outras Entidades e Fundos por FPAS.

- Casos específicos :

Comprovantes de pagamento.

Planilha de cálculo.

Decisões e Peças Judiciais.

Auto de Infração emitido pela Receita Federal comprovando os lançamentos.

#### **Canais de prestação**

Web

[Requerimentos WEB](https://cav.receita.fazenda.gov.br/eCAC/publico/login.aspx?sistema=10040)

**Tempo de duração da etapa**

Atendimento imediato

# **Etapa 2 - Pedir Revisão dos valores das Divergências GFIP x GPS incluídas em Débito Confessado em GFIP (DCG/Debcad)**
Solicite, pelo canal abaixo, a revisão do Débito Confessado em GFIP (DCG/Debcad) considerando a existência de erros no valor das Divergências GFIP x GPS cobradas, que não foram resolvidos antes da geração do DCG/Debcad.

#### **Documentação**

**Documentação em comum para todos os casos**

[Formulário de Pedido de Revisão de Débito Confessado em GFIP \(DCG/LDCG\)](https://www.gov.br/receitafederal/pt-br/centrais-de-conteudo/formularios/impostos/revisao/revisao-dcg/view) .

Documento de identidade da pessoa interessada.

Cópia autenticada de procuração, se requerimento assinado por procurador.

- Documentos que comprovem/justifiquem a revisão solicitada conforme: :

[Pagamento de débito incluído em DCG/LDCG:](https://www.gov.br/receitafederal/pt-br/centrais-de-conteudo/formularios/impostos/revisao/revisao-dcg-pagamento/view) cópia da(s) GPS.

[Retificação de GFIP:](https://www.gov.br/receitafederal/pt-br/centrais-de-conteudo/formularios/impostos/revisao/revisao-dcg-retificacao/view) protocolo de envio da GFIP retificadora, comprovante de Declaração à Previdência e documentação que comprove o motivo da retificação, não sendo necessária a apresentação de cópias integrais das GFIPs.

[Débito com ação judicial:](https://www.gov.br/receitafederal/pt-br/centrais-de-conteudo/formularios/impostos/revisao/revisao-dcg-judicial/view) cópia da ação judicial proposta, de depósitos judiciais e/ou da decisão.

**Canais de prestação**

Web

**[ChatRFB](https://cav.receita.fazenda.gov.br/eCAC/publico/login.aspx?sistema=5224)** 

**Tempo de duração da etapa**

Atendimento imediato

## **Etapa 3 - Consultar andamento do pedido.**

Você será informado do resultado do seu pedido por meio de um despacho em processo. Para consultar o processo, acesse o canal abaixo e clique na opção "Processos em que sou o Interessado Principal".

#### **Canais de prestação**

Web

[Processos digitais](https://cav.receita.fazenda.gov.br/eCAC/publico/login.aspx?sistema=51)

Aplicativo móvel

[Apple < https://apps.apple.com/br/app/eprocesso/id1358752141 >](https://apps.apple.com/br/app/eprocesso/id1358752141)

|

[Google Play < https://play.google.com/store/apps/details?id=br.gov.fazenda.receita.eprocesso >](https://play.google.com/store/apps/details?id=br.gov.fazenda.receita.eprocesso)

#### **Tempo de duração da etapa**

Atendimento imediato

## **Outras Informações**

#### **Quanto tempo leva?**

Não estimado ainda Este serviço é gratuito para o cidadão.

## **Para mais informações ou dúvidas sobre este serviço, entre em contato**

[Orientações Gerais](http://cobaut.receita.fazenda.gov.br/pls/pradar/pkg_divergencias.pr_Menu)

[Fale Conosco](https://www.gov.br/receitafederal/pt-br/canais_atendimento/fale-conosco)

## **Legislação**

[Instrução Normativa RFB nº 2.110/2022](http://normas.receita.fazenda.gov.br/sijut2consulta/link.action?idAto=126687)

# **Tratamento a ser dispensado ao usuário no atendimento**

O usuário deverá receber, conforme os princípios expressos na Lei nº 13.460/2017, um atendimento pautado nas seguintes diretrizes:

- Urbanidade;
- Respeito:
- Acessibilidade;
- Cortesia;
- Presunção da boa-fé do usuário;
- Igualdade;
- Eficiência;
- Segurança; e
- Ética

## **Informações sobre as condições de acessibilidade, sinalização, limpeza e conforto dos locais de atendimento**

O usuário do serviço público, conforme estabelecido pela Lei nº 13.460/2017, tem direito a atendimento presencial, quando necessário, em instalações salubres, seguras, sinalizadas, acessíveis e adequadas ao serviço e ao atendimento.

## **Informação sobre quem tem direito a tratamento prioritário**

Têm direito a atendimento prioritário as pessoas com deficiência, pessoas com transtorno do espectro autista, os idosos com idade igual ou superior a 60 anos, as gestantes, as lactantes, as pessoas com crianças de colo, os obesos, pessoas com mobilidade reduzida e doadores de sangue, conforme estabelecido pela Lei nº 10.048/2000.

# **Lei Geral de Proteção de Dados Pessoais - LGPD**

## **Dados pessoais tratados por este Serviço**

- CPF
- NIT
- Nome
- **Endereço**
- Data de Nascimento

## **Dados pessoais sensíveis tratados por este Serviço de acordo com a Lei 13709/2018, art. 5º, II**

• Não é realizado tratamento de dados pessoais sensíveis.

## **Este serviço trata dados pessoais de crianças ou adolescentes.**

## **Prazo de retenção para dados pessoais**

Não há coleta ou retenção de dados que são usados apenas para consolidar tributo devido.

## **Hipótese de tratamento de dados pessoais adotada (Lei 13709/2018)**

• Exercício regular de direitos em processo judicial, administrativo ou arbitral

### **Finalidade do tratamento**

Verificar regularidade fiscal.

## **Previsão legal do tratamento**

Lei nº 5.172/1966, art. 150.

Lei 9.779/1999, art. 16.

## **Dados pessoais compartilhados com outras instituições**

Não é realizado o compartilhamento de dados pessoais.

## **País(es) e instituição(ões) que recebem transferência(s) internacional de dados pessoais e/ou dados pessoais sensíveis**

Não é realizada transferência internacional de dados pessoais e dados pessoais sensíveis.

#### **Link da política de privacidade/termo de uso do serviço**

# **Solicitar Averbação de Exportação (DU-E)**

Avaliação: Sem Avaliação

# **O que é?**

Solicite a averbação da Declaração Única de Exportação (DU-E) para obter todos os efeitos legais (fiscais, cambiais e comerciais) decorrentes de uma operação de exportação.

Apenas uma DU-E averbada consegue atestar a efetiva saída da mercadoria para o exterior.

A averbação da DU-E ocorre automaticamente desde que:

- a DU-E esteja desembaraçada;
- o evento Carga Completamente Exportada (CCE) tenha ocorrido;
- inexistência de exigências fiscais ativas; e
- inexistência de solicitações de retificação ou cancelamento pendente de análise pela Receita Federal.

Se a averbação na DU-E não ocorrer automaticamente, mesmo que atendidas todas as condições, o declarante ou exportador devem registrar uma solicitação de atendimento em: [Acionamento/Relato Serpro](https://cssinter.serpro.gov.br/SCCDPortalWEB/pages/dynamicPortal.jsf?ITEMNUM=2176)

Por outro lado, se alguma condição não foi atendida, em especial se o evento CCE não constar do histórico da DU-E, então é possível apresentar requerimento, via processo digital, acompanhado de todos os documentos que comprovem os fatos alegados para que, após análise fiscal, se proceda a averbação da DU-E.

As orientações sobre a averbação da DU-E estão disponíveis no manual de exportação:

- [Manual de Exportação via DU-E](https://www.gov.br/receitafederal/pt-br/assuntos/aduana-e-comercio-exterior/manuais/exportacao-portal-unico)
- [Orientações gerais sobre Averbação da DU-E](https://www.gov.br/receitafederal/pt-br/assuntos/aduana-e-comercio-exterior/manuais/exportacao-portal-unico/averbacao-de-embarque-1)
- [Orientações gerais sobre CCE da DU-E](https://www.gov.br/receitafederal/pt-br/assuntos/aduana-e-comercio-exterior/manuais/exportacao-portal-unico/cce-carga-completamente-exportada/cce-carga-completamente-exportada)
- [Orientações gerais sobre CCE manual da DU-E](https://www.gov.br/receitafederal/pt-br/assuntos/aduana-e-comercio-exterior/manuais/exportacao-portal-unico/cce-carga-completamente-exportada/registrar-cce-manual)
- [Manual de Exportação via DE/DE-Web](https://www.gov.br/receitafederal/pt-br/assuntos/aduana-e-comercio-exterior/manuais/despacho-de-exportacao)

#### **Quem pode utilizar este serviço?**

Pessoa física ou jurídica exportadora ou declarante da operação de exportação bem como seus representantes legais.

#### **Etapas para a realização deste serviço**

#### **Etapa 1 - Realizar verificações prévias a abertura do processo**

Anteriormente a abertura do processo digital, o interveniente privado deve realizar as verificações indicadas no manual.

Se atendidas todas as condições, porém não ocorrer automaticamente o evento de averbação na DU-E, registre um Acionamento Serpro.

Por outro lado, se alguma condição não foi atendida, em especial se o evento CCE não constar do histórico da DU-E, apresente requerimento acompanhado de documentação probatória para que, após análise fiscal, se proceda a averbação da DU-E.

#### **Canais de prestação**

Web

Verifica[r Manual](https://www.gov.br/receitafederal/pt-br/assuntos/aduana-e-comercio-exterior/manuais/exportacao-portal-unico/cce-carga-completamente-exportada/registrar-cce-manual)

#### **Tempo de duração da etapa**

Não estimado ainda

#### **Etapa 2 - Formalizar a solicitação de averbação de exportação**

A solicitação de averbação da DU-E deve ser realizada via abertura de processo digital acompanhado de todos os documentos que comprovem os fatos alegados.

#### **Caso específico**

A solicitação de averbação de declaração registrada em sistemas antigos/legados (DE, DE-Web ou DSE) também deverá ser formalizada por meio de processo digital. Para mais informações consulte o Manual de Exportação via DE/DE-Web.

#### **Documentação**

**Documentação em comum para todos os casos**

Requerimento acompanhado de todos os documentos que justifiquem e comprovem os fatos alegados na solicitação de averbação da DU-E/DE/DE-Web/DSE.

#### **Canais de prestação**

#### Presencial

Compareça presencialmente à unidade da Receita Federal de jurisdição do recinto aduaneiro onde foi processado o despacho de exportação.

Verifique a necessidade de agendamento prévio n[a página da](https://www.gov.br/receitafederal/pt-br/canais_atendimento/fale-conosco/presencial) unidade

• Tempo estimado de espera: Até 15 minuto(s)

#### **Tempo de duração da etapa**

Não estimado ainda

# **Etapa 3 - Acompanhar a solicitação de averbação de exportação**

O resultado da solicitação de averbação da declaração de exportação estará disponível em consulta à DU-E.

#### **Caso específico**

O acompanhamento da solicitação de averbação de declaração registrada em sistemas antigos/legados DE, DE-Web e DSE deve ser realizado por meio de acompanhamento de sua caixa postal do e-CAC.

#### **Canais de prestação**

Web

Consultar DU-E via tela[: Portal Único de Comércio Exterior](https://portalunico.siscomex.gov.br/portal/)

**Orientação** : Para consultar a DU-E, acesse o Portal Único Siscomex, perfil "Importador/Exportador/Despachante", assunto exportação, e selecione a funcionalidade "Declaração Única de Exportação" >> "Consultar DU-E".

Web

Consultar DU-E via webservice[: API do Portal Único de Comércio Exterior](https://docs.portalunico.siscomex.gov.br/)

- Acompanhe a solicitação de averbação de declaração registrada em sistemas antigos/legados DE, DE-Web e DSE :

Web

[Caixa postal](https://cav.receita.fazenda.gov.br/eCAC/publico/login.aspx?sistema=6)

Web

[Processo digital](https://cav.receita.fazenda.gov.br/eCAC/publico/login.aspx?sistema=51)

**Tempo de duração da etapa**

Não estimado ainda

## **Outras Informações**

#### **Quanto tempo leva?**

Não estimado ainda Este serviço é gratuito para o cidadão.

#### **Para mais informações ou dúvidas sobre este serviço, entre em contato**

[Fale Conosco](https://www.gov.br/receitafederal/pt-br/canais_atendimento/fale-conosco)

[Manual de Exportação via DU-E](https://www.gov.br/receitafederal/pt-br/assuntos/aduana-e-comercio-exterior/manuais/exportacao-portal-unico)

**Legislação**

[Instrução Normativa SRF](http://normas.receita.fazenda.gov.br/sijut2consulta/link.action?visao=anotado&idAto=13448) Nº 28/1994

[Instrução Normativa SRF](http://normas.receita.fazenda.gov.br/sijut2consulta/link.action?visao=anotado&idAto=15544) Nº 611/2006

[Instrução Normativa RFB nº 1.702/2017](http://normas.receita.fazenda.gov.br/sijut2consulta/link.action?visao=anotado&idAto=81483)

## **Tratamento a ser dispensado ao usuário no atendimento**

O usuário deverá receber, conforme os princípios expressos na lei nº 13.460/17, um atendimento pautado nas seguintes diretrizes:

- Urbanidade;
- Respeito;
- Acessibilidade;
- Cortesia;
- Presunção da boa-fé do usuário;
- Igualdade;
- Eficiência;
- Segurança; e
- Ética

# **Informações sobre as condições de acessibilidade, sinalização, limpeza e conforto dos locais de atendimento**

O usuário do serviço público, conforme estabelecido pela lei nº13.460/17, tem direito a atendimento presencial, quando necessário, em instalações salubres, seguras, sinalizadas, acessíveis e adequadas ao serviço e ao atendimento.

## **Informação sobre quem tem direito a tratamento prioritário**

Tem direito a atendimento prioritário as pessoas com deficiência, os idosos com idade igual ou superior a 60 anos, as gestantes, as lactantes, as pessoas com crianças de colo e os obesos, conforme estabelecido pela lei 10.048, de 8 de novembro de 2000.

# **Lei Geral de Proteção de Dados Pessoais - LGPD**

## **Dados pessoais tratados por este Serviço**

- CPF
- Nome
- Telefone
- Endereço
- Contratos particulares
- Contrato social
- Conhecimento de carga
- Faturas

# **Dados pessoais sensíveis tratados por este Serviço de acordo com a Lei 13709/2018, art. 5º, II**

• Não é realizado tratamento de dados pessoais sensíveis

## **Este serviço não trata dados pessoais de crianças ou adolescentes.**

# **Prazo de retenção para dados pessoais**

Dados pessoais mantidos armazenados durante a existência da política pública.

## **Hipótese de tratamento de dados pessoais adotada (Lei 13709/2018)**

• Cumprimento de obrigação legal ou regulatória pelo controlador

## **Finalidade do tratamento**

O controle da exportação, via de regra, é realizado dentro do Siscomex entretanto ainda restam algumas hipóteses em que se faz necessário instruir um processo com documentação probatória que justifique o pleito.

## **Previsão legal do tratamento**

Lei nº 10.406, de 10 de janeiro de 2002; Instrução Normativa RFB nº 2066, de 24 de fevereiro de 2022

## **Dados pessoais compartilhados com outras instituições**

Não é realizado o compartilhamento de dados pessoais.

# **País(es) e instituição(ões) que recebem transferência(s) internacional de dados pessoais e/ou dados pessoais sensíveis**

Não é realizada transferência internacional de dados pessoais e dados pessoais sensíveis.

## **Link da política de privacidade/termo de uso do serviço**

# **Tratar Carga de Exportação (CCT)**

Avaliação: Sem Avaliação

# **O que é?**

Registre a custódia e a movimentação, inclusive em trânsito aduaneiro, de cargas para exportação despachadas por Declaração Única de Exportação (DU-E) através de funcionalidade própria do Portal Único Siscomex, via tela ou webservice.

As orientações atualizadas sobre o controle de cargas na exportação estão disponíveis no manual de exportação:

- [Manual de Exportação via DU-E](https://www.gov.br/receitafederal/pt-br/assuntos/aduana-e-comercio-exterior/manuais/exportacao-portal-unico)
- [Orientações gerais sobre a Recepção da Carga](https://www.gov.br/receitafederal/pt-br/assuntos/aduana-e-comercio-exterior/manuais/exportacao-portal-unico/recepcao-de-carga-por-nfe)
- [Orientações gerais sobre Unitização e Desunitização de Carga](https://www.gov.br/receitafederal/pt-br/assuntos/aduana-e-comercio-exterior/manuais/exportacao-portal-unico/unitizacao%20e%20consolidacao%20da%20carga)
- [Orientações gerais sobre Consolidação ou Desconsolidação de Carga](https://www.gov.br/receitafederal/pt-br/assuntos/aduana-e-comercio-exterior/manuais/exportacao-portal-unico/copy_of_outras-funcionalidades-do-modulo-cct/consolidacao-da-carga)
- [Orientações gerais sobre Entrega da Carga](https://www.gov.br/receitafederal/pt-br/assuntos/aduana-e-comercio-exterior/manuais/exportacao-portal-unico/entrega-da-carga-por-due/entrega-de-carga-para-retorno-ao-mercado-interno)

## **Quem pode utilizar este serviço?**

Pessoa física ou jurídica interveniente da operação de exportação bem como seus representantes legais.

## **Etapas para a realização deste serviço**

#### **Etapa 1 - Recepcionar carga de exportação**

Recepcione cargas de exportação recebidas para despacho aduaneiro ou trânsito aduaneiro na exportação, por meio de funcionalidade própria do Portal Único Siscomex, via tela ou webservice.

#### **Canais de prestação**

Web

Em tela[: Portal Único de Comércio Exterior](https://portalunico.siscomex.gov.br/portal/)

**Orientação** : Registre a recepção de carga de exportação acessando o Portal Único Siscomex, perfil de interveniente adequado (exportador, despachante, depositário, operador portuário, transportador ou agente de carga), assunto exportação, e selecione a funcionalidade "Carga e Trânsito" >> "Recepção de Carga" >> "Recepcionar".

Web

Via webservice: [API do Portal Único de Comércio Exterior](https://docs.portalunico.siscomex.gov.br/)

No caso de erros ou inconsistências nas funcionalidades do Portal Único Siscomex o usuário deve abrir acionamentos/relatos ao Serpro.

**Web:** [Acionamento/Relato Serpro](https://cssinter.serpro.gov.br/SCCDPortalWEB/pages/dynamicPortal.jsf?ITEMNUM=2176)

**Tempo de duração da etapa**

Atendimento imediato

## **Etapa 2 - Unitizar ou desunitizar carga de exportação**

Unitize ou desunitize cargas de exportação por meio de funcionalidade própria do Portal Único Siscomex, via tela ou webservice.

A unitização de carga significa agrupar produtos para facilitar o seu transporte. A informação é prestada pelo interveniente, referente ao acondicionamento, por ele realizado, dos volumes soltos de uma carga a exportar em um ou mais contêineres.

A desunitização é a separação das cargas dos contêineres.

#### **Canais de prestação**

Web

Em tela[: Portal Único de Comércio Exterior](https://portalunico.siscomex.gov.br/portal/)

Perfil de interveniente adequado (exportador, despachante, depositário, operador portuário, transportador ou agente de carga), assunto exportação:

- Para unitizar carga, selecione a funcionalidade "Carga e Trânsito" >> "Unitização e Desunitização de Carga" >> "Unitizar"
- Para desunitizar carga, selecione a funcionalidade "Carga e Trânsito" >> "Unitização e Desunitização de Carga" >> "Desunitizar"

Web

Via webservice: [API do Portal Único de Comércio Exterior](https://docs.portalunico.siscomex.gov.br/)

No caso de erros ou inconsistências nas funcionalidades do Portal Único Siscomex o usuário deve abrir acionamentos/relatos ao Serpro.

**Web:** [Acionamento/Relato Serpro](https://cssinter.serpro.gov.br/SCCDPortalWEB/pages/dynamicPortal.jsf?ITEMNUM=2176)

#### **Tempo de duração da etapa**

Atendimento imediato

## **Etapa 3 - Consolidar ou desconsolidar carga de exportação**

Consolide ou desconsolide cargas de exportação por meio de funcionalidade própria do Portal Único Siscomex, via tela ou webservice.

A consolidação de carga de exportação é a informação prestada pelo interveniente acerca do acobertamento de um ou mais conhecimentos de carga, relativos a uma ou mais operações de exportação que tenham um mesmo destino, final ou para redistribuição, no exterior, para transporte sob um único conhecimento genérico.

#### **Canais de prestação**

Web

Em tela[: Portal Único de Comércio Exterior](https://portalunico.siscomex.gov.br/portal/)

**Orientação** : Perfil de interveniente adequado (exportador, despachante, depositário, operador portuário, transportador ou agente de carga), assunto exportação, e:

- Para consolidar carga, selecione a funcionalidade "Carga e Trânsito" >> "Consolidação de Carga" >> "Consolidar";
- Para desconsolidar carga, selecione a funcionalidade "Carga e Trânsito" >> "Consolidação de Carga" >> "Desconsolidar".

Web

Via webservice: [API do Portal Único de Comércio Exterior](https://docs.portalunico.siscomex.gov.br/)

No caso de erros ou inconsistências nas funcionalidades do Portal Único Siscomex o usuário deve abrir acionamentos/relatos ao Serpro.

**Web:** [Acionamento/Relato Serpro](https://cssinter.serpro.gov.br/SCCDPortalWEB/pages/dynamicPortal.jsf?ITEMNUM=2176)

#### **Tempo de duração da etapa**

Atendimento imediato

## **Etapa 4 - Entregar carga de exportação**

Entregue cargas de exportação a outro interveniente para trânsito aduaneiro, embarque ao exterior ou transposição de fronteira, por meio de funcionalidade própria do Portal Único Siscomex, via tela ou webservice.

#### **Caso específico**

As orientações sobre a entrega de cargas de exportação nas hipóteses de retorno, devolução ou venda para o mercado nacional estão disponíveis no manual de exportação: Orientações gerais sobre Entrega de Carga para Retorno ao Mercado Interno

#### **Canais de prestação**

Web

Em tela[: Portal Único de Comércio Exterior](https://portalunico.siscomex.gov.br/portal/)

**Orientação** : Registre a entrega da carga de exportação acessando o Portal Único Siscomex, perfil de interveniente adequado (exportador, despachante, depositário, operador portuário, transportador ou agente de carga), assunto exportação, e selecione a funcionalidade "Carga e Trânsito" >> "Entrega de Carga" >> "Entregar".

Web

No caso de erros ou inconsistências nas funcionalidades do Portal Único Siscomex o usuário deve abrir acionamentos/relatos ao Serpro.

**Web:** [Acionamento/Relato Serpro](https://cssinter.serpro.gov.br/SCCDPortalWEB/pages/dynamicPortal.jsf?ITEMNUM=2176)

No caso de erros ou inconsistências nas funcionalidades do Portal Único Siscomex o usuário deve abrir acionamentos/relatos ao Serpro.

**Web:** [Acionamento/Relato Serpro](https://cssinter.serpro.gov.br/SCCDPortalWEB/pages/dynamicPortal.jsf?ITEMNUM=2176)

**Tempo de duração da etapa**

Atendimento imediato

# **Etapa 5 - Acompanhar a recepção, unitização, desunitização, consolidação, desconsolidação e/ou entrega de cargas de exportação**

Consulte a DU-E para visualizar as informações prestadas nesta declaração ou para acompanhar as atuações dos intervenientes públicos e privados no processo de exportação assim como acompanhar a situação dos controles aduaneiro, administrativo e da carga.

**Canais de prestação**

Web

Em tela[: Portal Único de Comércio Exterior](https://portalunico.siscomex.gov.br/portal/)

**Orientação** : Para consultar a DU-E, acesse o Portal Único Siscomex, perfil "Importador/Exportador/Despachante" ou "Acesso Público", assunto exportação, e selecione a funcionalidade "Declaração Única de Exportação" >> "Consultar DU-E".

#### Web

Via webservice: [API do Portal Único de Comércio Exterior](https://docs.portalunico.siscomex.gov.br/)

No caso de erros ou inconsistências nas funcionalidades do Portal Único Siscomex o usuário deve abrir acionamentos/relatos ao Serpro.

**Web:** [Acionamento/Relato Serpro](https://cssinter.serpro.gov.br/SCCDPortalWEB/pages/dynamicPortal.jsf?ITEMNUM=2176)

**Tempo de duração da etapa**

Atendimento imediato

## **Outras Informações**

#### **Quanto tempo leva?**

Não estimado ainda Este serviço é gratuito para o cidadão.

#### **Para mais informações ou dúvidas sobre este serviço, entre em contato**

## [Fale Conosco](https://www.gov.br/receitafederal/pt-br/canais_atendimento/fale-conosco)

#### **Legislação**

[Instrução Normativa RFB nº 1.702/2017](http://normas.receita.fazenda.gov.br/sijut2consulta/link.action?visao=anotado&idAto=81483)

[Ato Declaratório Executivo Coana nº 12/2018](http://normas.receita.fazenda.gov.br/sijut2consulta/link.action?visao=anotado&idAto=96327)

#### **Tratamento a ser dispensado ao usuário no atendimento**

O usuário deverá receber, conforme os princípios expressos na lei nº 13.460/17, um atendimento pautado nas seguintes diretrizes:

• Urbanidade;

- Respeito;
- Acessibilidade;
- Cortesia;
- Presunção da boa-fé do usuário;
- Igualdade;
- Eficiência;
- Segurança; e
- Ética

## **Informações sobre as condições de acessibilidade, sinalização, limpeza e conforto dos locais de atendimento**

O usuário do serviço público, conforme estabelecido pela lei nº13.460/17, tem direito a atendimento presencial, quando necessário, em instalações salubres, seguras, sinalizadas, acessíveis e adequadas ao serviço e ao atendimento.

## **Informação sobre quem tem direito a tratamento prioritário**

Tem direito a atendimento prioritário as pessoas com deficiência, os idosos com idade igual ou superior a 60 anos, as gestantes, as lactantes, as pessoas com crianças de colo e os obesos, conforme estabelecido pela lei 10.048, de 8 de novembro de 2000.

# **Lei Geral de Proteção de Dados Pessoais - LGPD**

## **Dados pessoais tratados por este Serviço**

- CPF
- Nome
- Telefone
- Endereço
- Contratos particulares
- Contrato social
- Conhecimento de carga
- **Faturas**

## **Dados pessoais sensíveis tratados por este Serviço de acordo com a Lei 13709/2018, art. 5º, II**

• Não é realizado tratamento de dados pessoais sensíveis

## **Este serviço não trata dados pessoais de crianças ou adolescentes.**

## **Prazo de retenção para dados pessoais**

Dados pessoais mantidos armazenados durante a existência da política pública.

## **Hipótese de tratamento de dados pessoais adotada (Lei 13709/2018)**

• Cumprimento de obrigação legal ou regulatória pelo controlador

## **Finalidade do tratamento**

O controle da exportação, via de regra, é realizado dentro do Siscomex entretanto ainda restam algumas hipóteses em que se faz necessário instruir um processo com documentação probatória que justifique o pleito.

## **Previsão legal do tratamento**

Lei nº 10.406, de 10 de janeiro de 2002; Instrução Normativa RFB nº 2066, de 24 de fevereiro de 2022

## **Dados pessoais compartilhados com outras instituições**

Não é realizado o compartilhamento de dados pessoais.

## **País(es) e instituição(ões) que recebem transferência(s) internacional de dados pessoais e/ou dados pessoais sensíveis**

Não é realizada transferência internacional de dados pessoais e dados pessoais sensíveis.

## **Link da política de privacidade/termo de uso do serviço**

# **Validar cópia da declaração de imposto de renda (DIRPF)**

Avaliação: Sem Avaliação

## **O que é?**

Consulte a validade de uma cópia de Declaração de Imposto de Renda (DIRPF) fazendo a verificação do código de controle das páginas da cópia. Este serviço se aplica somente às cópias emitidas em unidades de atendimento da Receita Federal ou pelo Portal e-CAC, pois somente essas possuem o código de controle.

#### **Quem pode utilizar este serviço?**

Qualquer pessoa pode consultar a validade de uma cópia de declaração.

## **Etapas para a realização deste serviço**

#### **Etapa 1 - Consultar o código de validação da cópia**

Acesse o sistema, informe o CPF, ano de exercício e o código de controle que consta nas páginas da declaração.

#### **Canais de prestação**

Web

[Validação da cópia de declaração](http://servicos.receita.fazenda.gov.br/servicos/consultamidas/)

#### **Tempo de duração da etapa**

Atendimento imediato

#### **Outras Informações**

#### **Quanto tempo leva?**

Não estimado ainda Este serviço é gratuito para o cidadão.

#### **Para mais informações ou dúvidas sobre este serviço, entre em contato**

## [Fale Conosco](https://www.gov.br/../../receitafederal/pt-br/canais_atendimento/fale-conosco)

## **Tratamento a ser dispensado ao usuário no atendimento**

O usuário deverá receber, conforme os princípios expressos na lei nº 13.460/17, um atendimento pautado nas seguintes diretrizes:

- Urbanidade;
- Respeito;
- Acessibilidade;
- Cortesia;
- Presunção da boa-fé do usuário;
- Iqualdade:
- Eficiência;
- Segurança; e
- Ética

## **Informações sobre as condições de acessibilidade, sinalização, limpeza e conforto dos locais de atendimento**

O usuário do serviço público, conforme estabelecido pela lei nº13.460/17, tem direito a atendimento presencial, quando necessário, em instalações salubres, seguras, sinalizadas, acessíveis e adequadas ao serviço e ao atendimento.

### **Informação sobre quem tem direito a tratamento prioritário**

Tem direito a atendimento prioritário as pessoas com deficiência, os idosos com idade igual ou superior a 60 anos, as gestantes, as lactantes, as pessoas com crianças de colo e os obesos, conforme estabelecido pela lei 10.048, de 8 de novembro de 2000.

## **Lei Geral de Proteção de Dados Pessoais - LGPD**

#### **Dados pessoais tratados por este Serviço**

- Nome
- Endereço
- NIT/PIS
- CTPS
- CBO
- Data de admissão
- Data de nascimento
- CPF
- Naturalidade
- Sexo
- Ocupação

## **Dados pessoais sensíveis tratados por este Serviço de acordo com a Lei 13709/2018, art. 5º, II**

• Não é realizado tratamento de dados pessoais sensíveis

## **Este serviço não trata dados pessoais de crianças ou adolescentes.**

#### **Prazo de retenção para dados pessoais**

No mínimo enquanto não extinto o direito da Fazenda Pública cobrar os respectivos créditos.

## **Hipótese de tratamento de dados pessoais adotada (Lei 13709/2018)**

- Cumprimento de obrigação legal ou regulatória pelo controlador
- Execução de políticas públicas

## **Finalidade do tratamento**

Apuração dos créditos tributários

## **Previsão legal do tratamento**

Lei nº 5.172/1966, art. 150

Lei 9.779/1999, art. 16.

#### **Dados pessoais compartilhados com outras instituições**

Não, exceto no caso do Simples Nacional, regime único de arrecadação dos impostos e contribuições comum da União, dos Estados, do Distrito Federal e dos Municípios.

## **País(es) e instituição(ões) que recebem transferência(s) internacional de dados pessoais e/ou dados pessoais sensíveis**

Não é realizada transferência internacional de dados pessoais e dados pessoais sensíveis.

## **Link da política de privacidade/termo de uso do serviço**

# **Validar e assinar documentos digitais**

Avaliação: Sem Avaliação

## **O que é?**

Valide a autenticidade e integridade de documento digital emitido com código de validação pela RFB.

Autenticidade é a garantia de que o documento foi assinado pelo servidor público descrito na assinatura. Já a Integridade garante que o documento que está sendo entregue corresponde àquele que foi enviado. Para isso, uma cópia do documento emitido pelo remetente é guardada para que o destinatário tenha a certeza que recebeu o documento correto.

## **Quem pode utilizar este serviço?**

Qualquer pessoa.

Para utilizar o aplicativo no celular ou tablet, você deve habilitar o seu dispositivo.

## **Etapas para a realização deste serviço**

#### **Etapa 1 - Validar e assinar documentos digitais**

Ao acessar o sistema, insira o código de localização que se encontra, normalmente, no verso do documento.

#### **Documentação**

**Documentação em comum para todos os casos**

Documento emitido pela Receita Federal, ou juntado a processo digital, que deseja validar.

**Canais de prestação**

Web

[e-Assina RFB](https://cav.receita.fazenda.gov.br/ecac/Aplicacao.aspx?id=90&origem=menu) (Portal e-CAC)

Web

[Consulta Documentos Assinados Digitalmente](http://sadd.receita.fazenda.gov.br/sadd-internet/pages/validadocumento.xhtml)

**Tempo de duração da etapa**

Atendimento imediato

## **Outras Informações**

### **Quanto tempo leva?**

Atendimento imediato Este serviço é gratuito para o cidadão.

#### **Para mais informações ou dúvidas sobre este serviço, entre em contato**

[Orientações sobre processos digitais](https://www.gov.br/../../receitafederal/pt-br/assuntos/processos-digitais)

[Fale Conosco](https://www.gov.br/../../receitafederal/pt-br/canais_atendimento/fale-conosco)

#### **Legislação**

[Decreto nº 8.539/2015](https://www.lexml.gov.br/urn/urn:lex:br:federal:decreto:2015-10-08;8539)

- [Instrução Normativa RFB nº 2.022/2021](http://normas.receita.fazenda.gov.br/sijut2consulta/link.action?visao=anotado&idAto=116969)
- [Lei nº 14.129/2021](https://www.lexml.gov.br/urn/urn:lex:br:federal:lei:2021-03-29;14129)

[Decreto nº 8.539/2015](https://www.lexml.gov.br/urn/urn:lex:br:federal:decreto:2015-10-08;8539)

### **Tratamento a ser dispensado ao usuário no atendimento**

O usuário deverá receber, conforme os princípios expressos na Lei nº 13.460/17, um atendimento pautado nas seguintes diretrizes:

- Urbanidade;
- Respeito;
- Acessibilidade;
- Cortesia;
- Presunção da boa-fé do usuário;
- Igualdade;
- Eficiência;
- Segurança; e

• Ética

# **Informações sobre as condições de acessibilidade, sinalização, limpeza e conforto dos locais de atendimento**

O usuário do serviço público, conforme estabelecido pela Lei nº 13.460/17, tem direito a atendimento presencial, quando necessário, em instalações salubres, seguras, sinalizadas, acessíveis e adequadas ao serviço e ao atendimento.

## **Informação sobre quem tem direito a tratamento prioritário**

Têm direito a atendimento prioritário as pessoas com deficiência, pessoas com transtorno do espectro autista, os idosos com idade igual ou superior a 60 anos, as gestantes, as lactantes, as pessoas com crianças de colo, os obesos, pessoas com mobilidade reduzida e doadores de sangue, conforme estabelecido pela Lei nº 10.048/2000.

# **Lei Geral de Proteção de Dados Pessoais - LGPD**

## **Dados pessoais tratados por este Serviço**

• Nome

## **Dados pessoais sensíveis tratados por este Serviço de acordo com a Lei 13709/2018, art. 5º, II**

• Não é realizado tratamento de dados pessoais sensíveis.

## **Este serviço não trata dados pessoais de crianças ou adolescentes.**

## **Prazo de retenção para dados pessoais**

Enquanto durar a obrigação legal.

## **Hipótese de tratamento de dados pessoais adotada (Lei 13709/2018)**

• Cumprimento de obrigação legal ou regulatória pelo controlador

## **Finalidade do tratamento**

Informar ao interessado qual o nome de quem assinou o documento eletrônico com a sua assinatura digital.

## **Previsão legal do tratamento**

Art. 10, § 1º, da Medida Provisória nº 2.200-2

Art. 5º DECRETO Nº 10.543, DE 13 DE NOVEMBRO DE 2020

## **Dados pessoais compartilhados com outras instituições**

Não é realizado o compartilhamento de dados pessoais.

# **País(es) e instituição(ões) que recebem transferência(s) internacional de dados pessoais e/ou dados pessoais sensíveis**

Não é realizada transferência internacional de dados pessoais e dados pessoais sensíveis.

# **Link da política de privacidade/termo de uso do serviço**